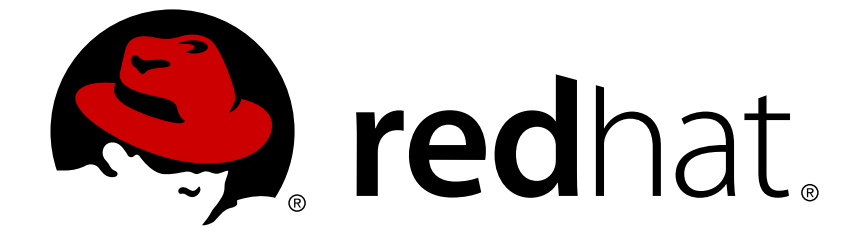

# **Red Hat JBoss Fuse 6.1**

## **Apache Camel Component Reference**

Quickly find the settings for all of the components

Last Updated: 2017-10-12

Quickly find the settings for all of the components

JBoss A-MQ Docs Team Content Services fuse-docs-support@redhat.com

#### **Legal Notice**

Copyright © 2013 Red Hat.

The text of and illustrations in this document are licensed by Red Hat under a Creative Commons Attribution–Share Alike 3.0 Unported license ("CC-BY-SA"). An explanation of CC-BY-SA is available at

http://creativecommons.org/licenses/by-sa/3.0/

. In accordance with CC-BY-SA, if you distribute this document or an adaptation of it, you must provide the URL for the original version.

Red Hat, as the licensor of this document, waives the right to enforce, and agrees not to assert, Section 4d of CC-BY-SA to the fullest extent permitted by applicable law.

Red Hat, Red Hat Enterprise Linux, the Shadowman logo, JBoss, OpenShift, Fedora, the Infinity logo, and RHCE are trademarks of Red Hat, Inc., registered in the United States and other countries.

Linux ® is the registered trademark of Linus Torvalds in the United States and other countries.

Java ® is a registered trademark of Oracle and/or its affiliates.

XFS ® is a trademark of Silicon Graphics International Corp. or its subsidiaries in the United States and/or other countries.

MySQL ® is a registered trademark of MySQL AB in the United States, the European Union and other countries.

Node. is ® is an official trademark of Joyent. Red Hat Software Collections is not formally related to or endorsed by the official Joyent Node.js open source or commercial project.

The OpenStack ® Word Mark and OpenStack logo are either registered trademarks/service marks or trademarks/service marks of the OpenStack Foundation, in the United States and other countries and are used with the OpenStack Foundation's permission. We are not affiliated with, endorsed or sponsored by the OpenStack Foundation, or the OpenStack community.

All other trademarks are the property of their respective owners.

#### **Abstract**

Apache Camel has over 100 components and each component is highly configurable. This guide describes the settings for each of the components.

### **Table of Contents**

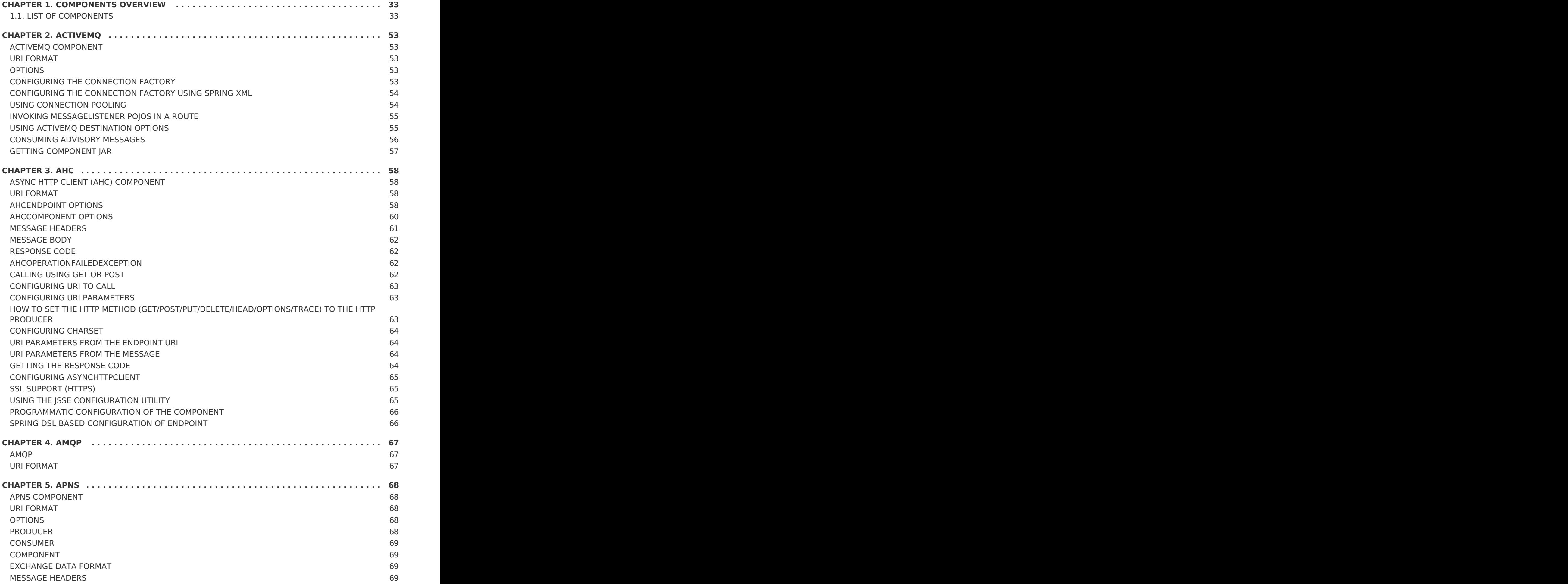

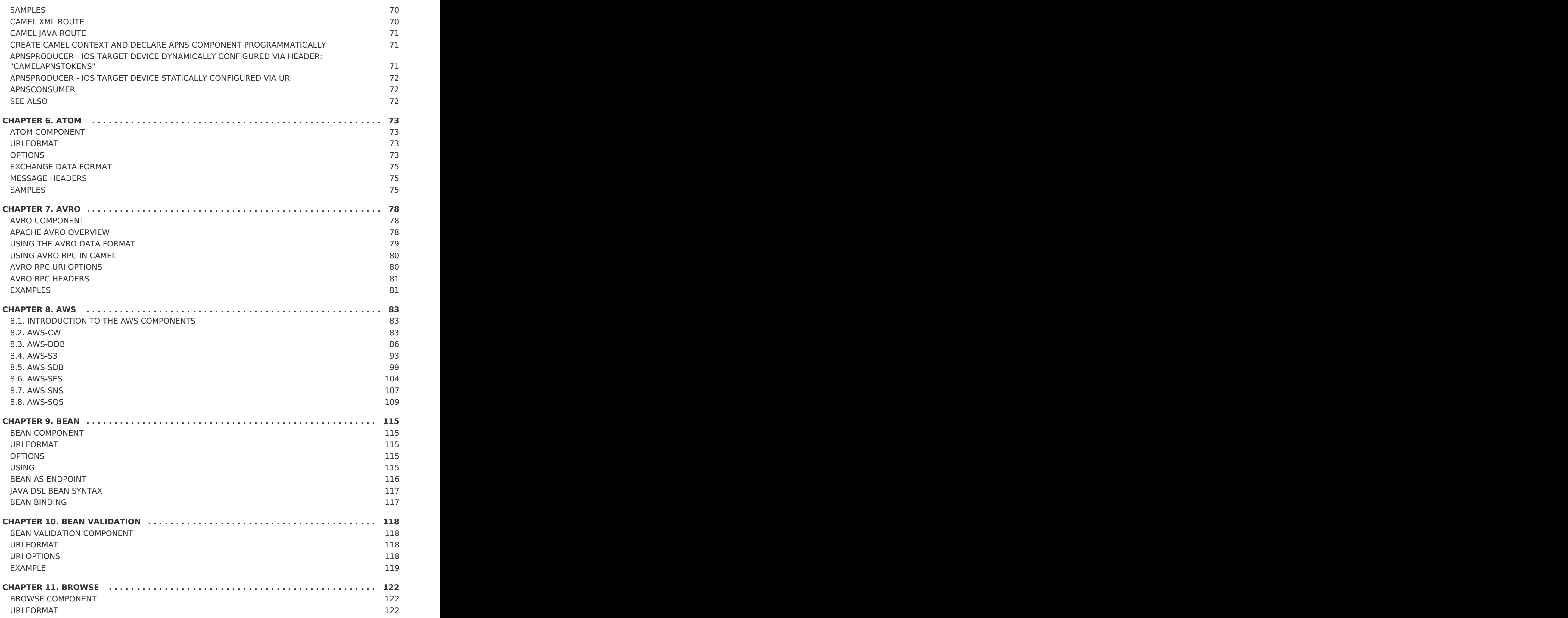

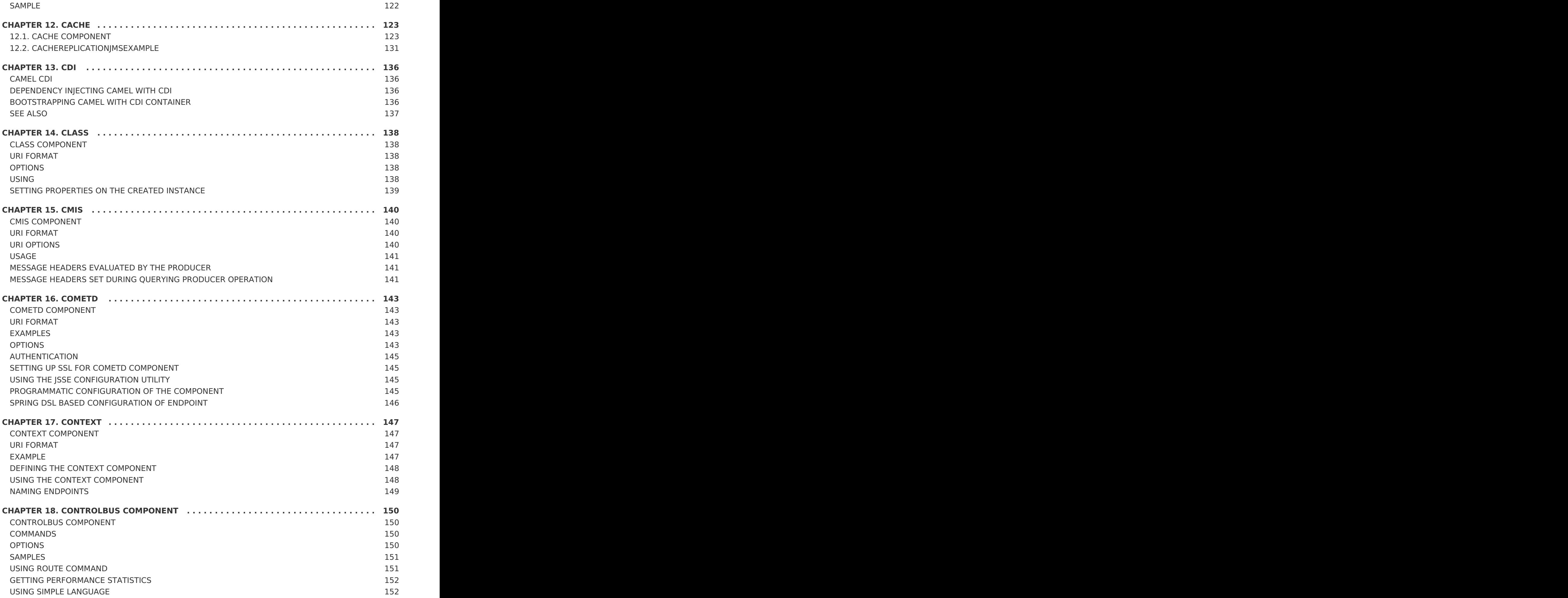

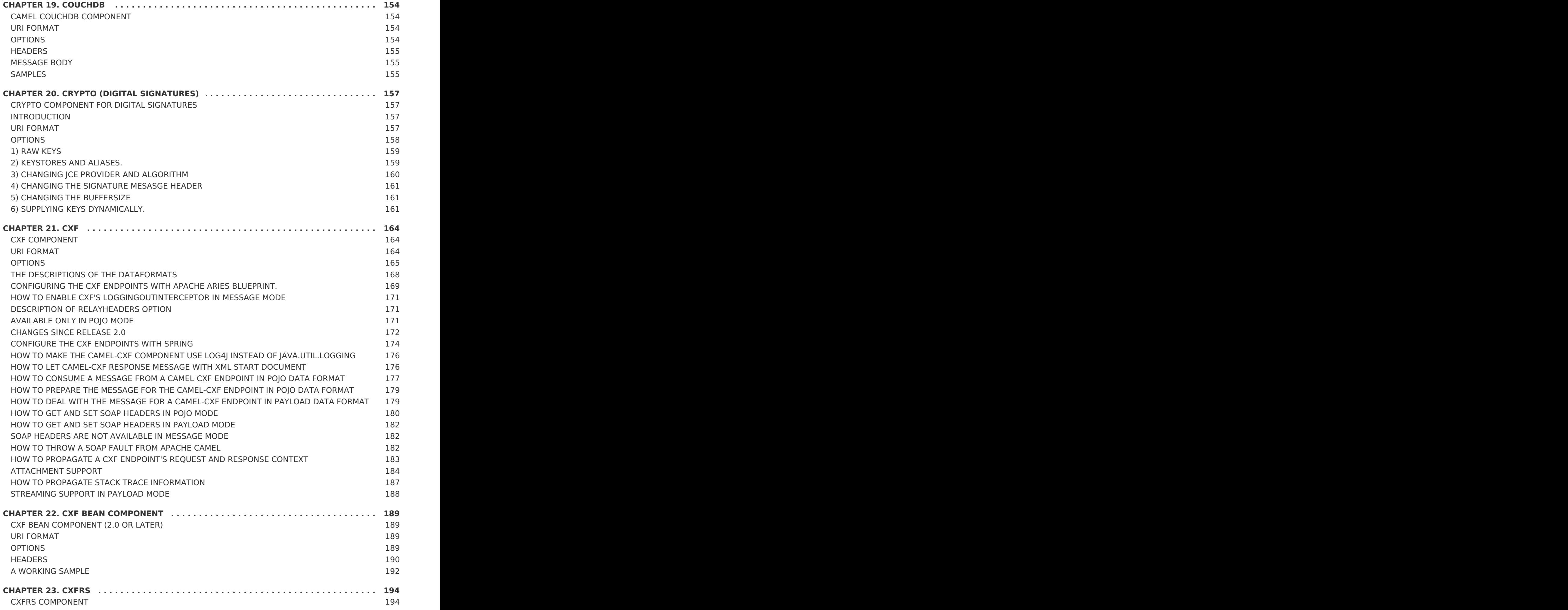

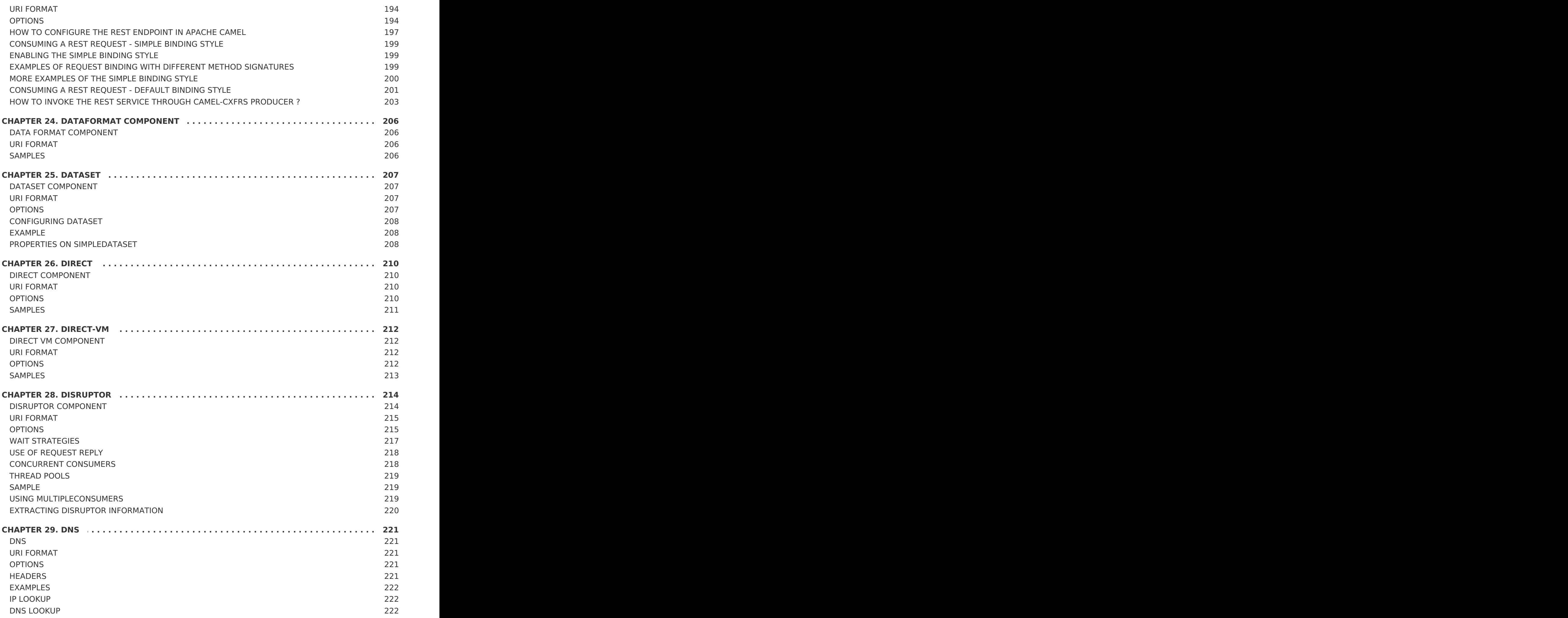

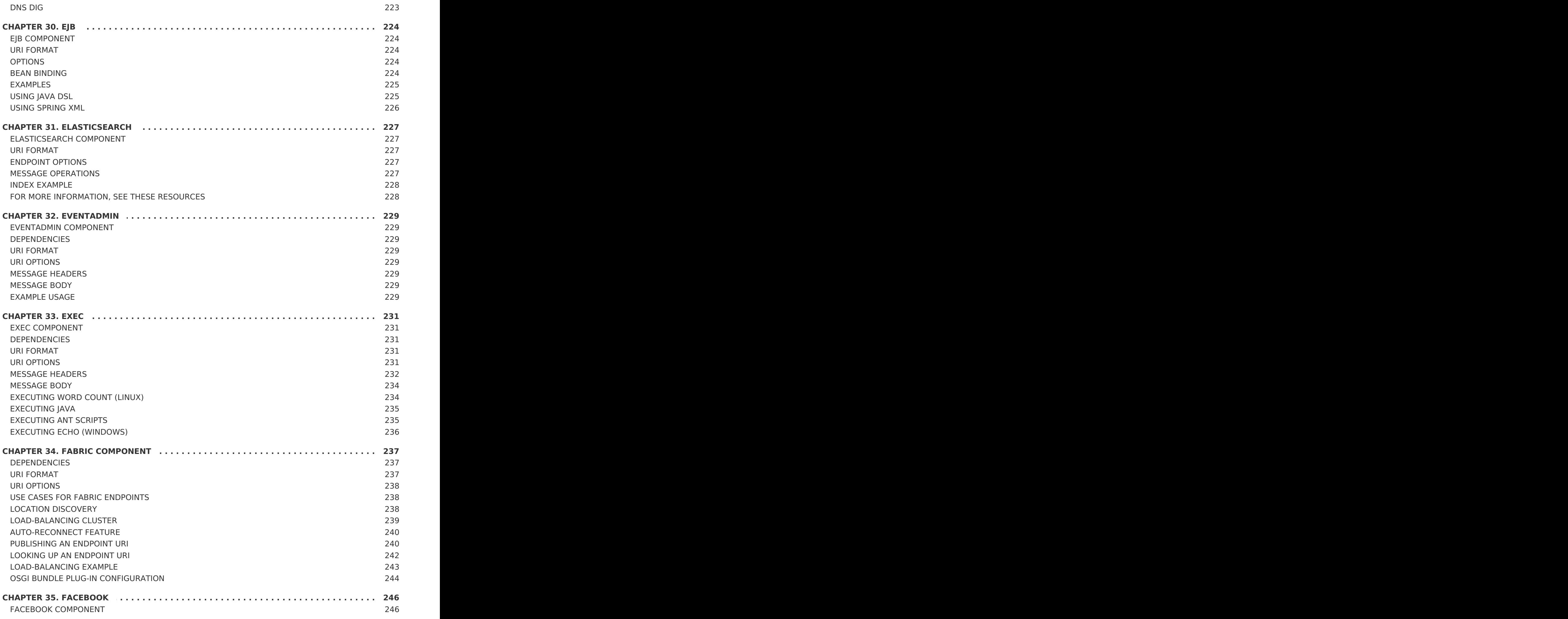

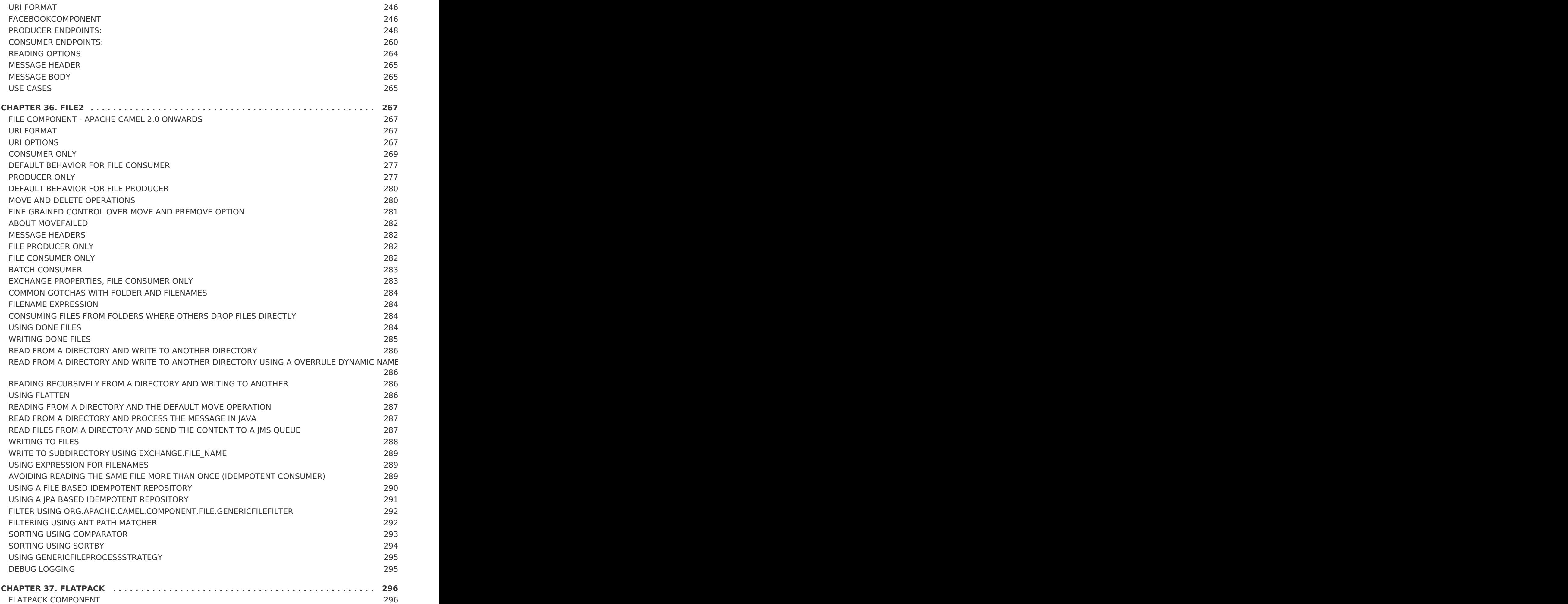

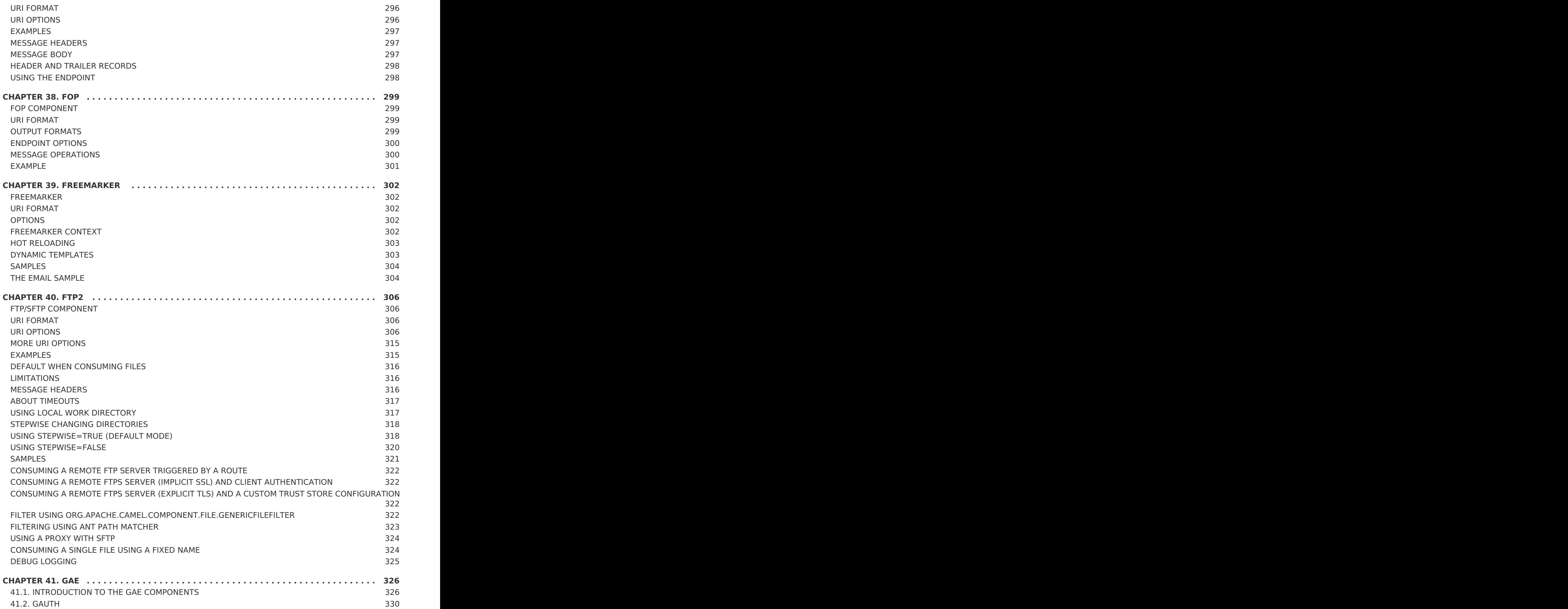

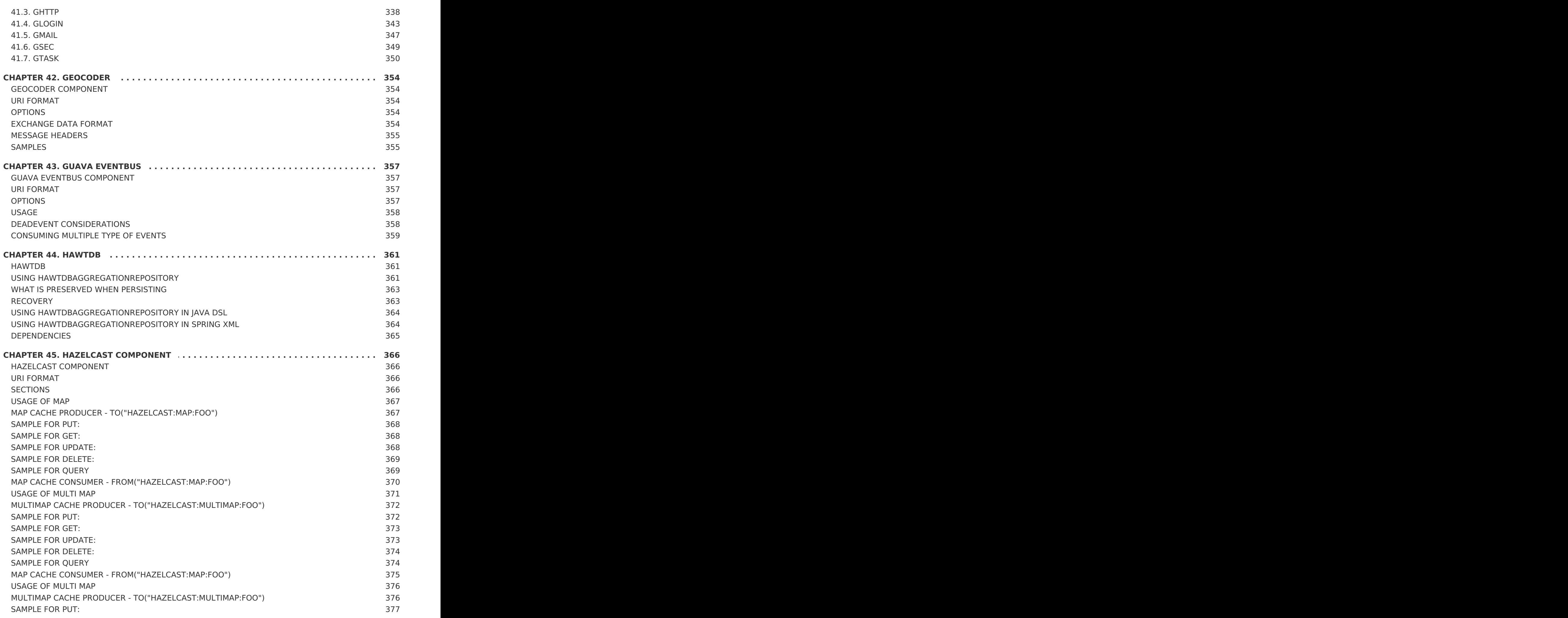

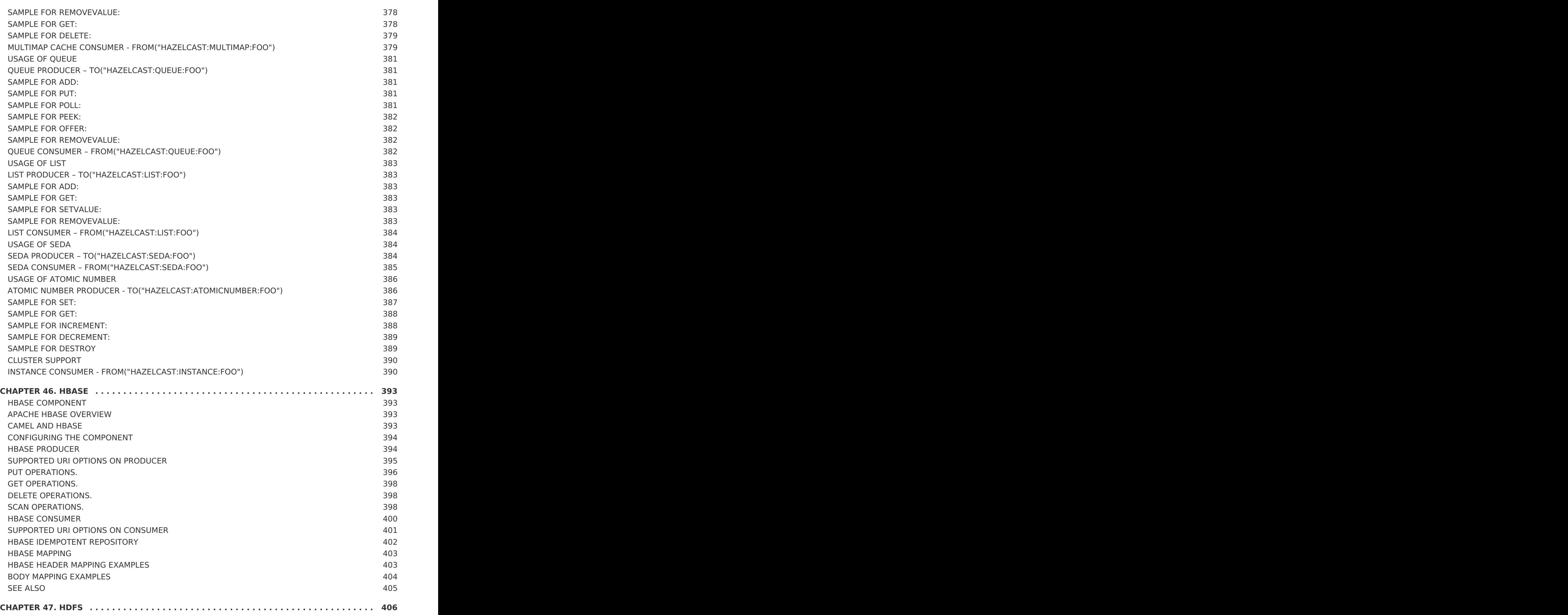

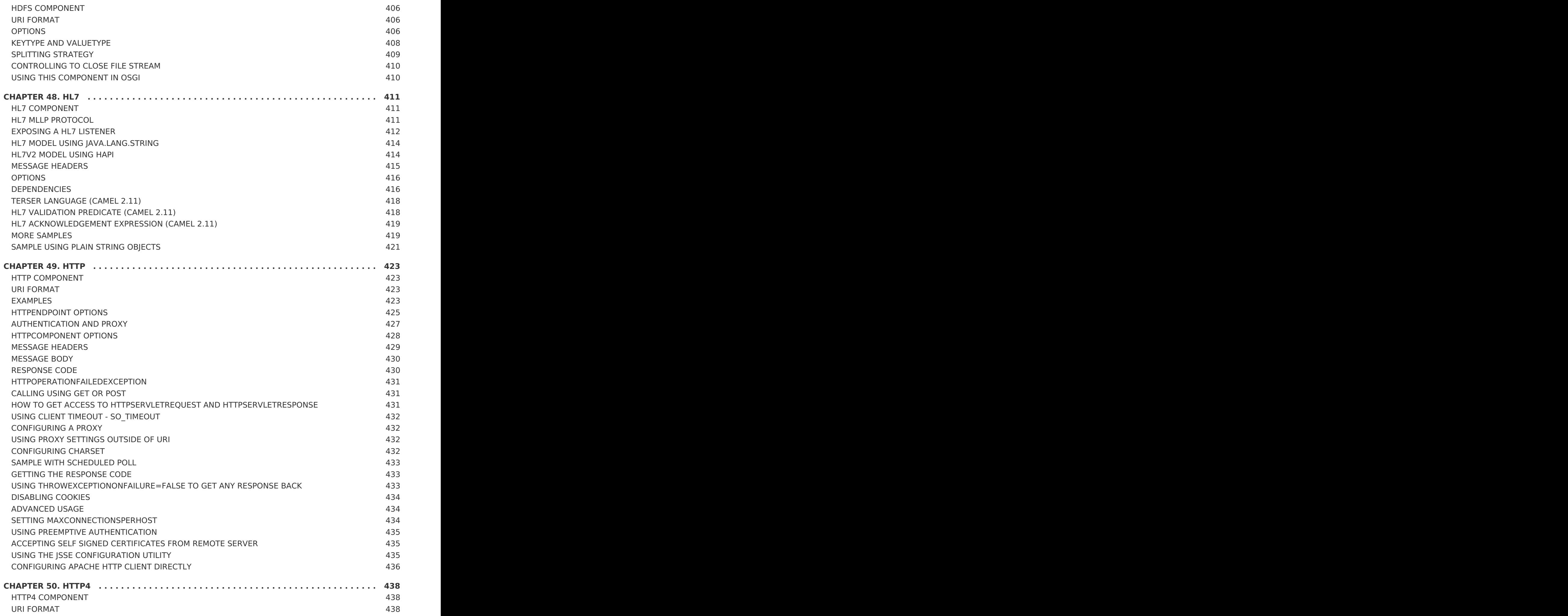

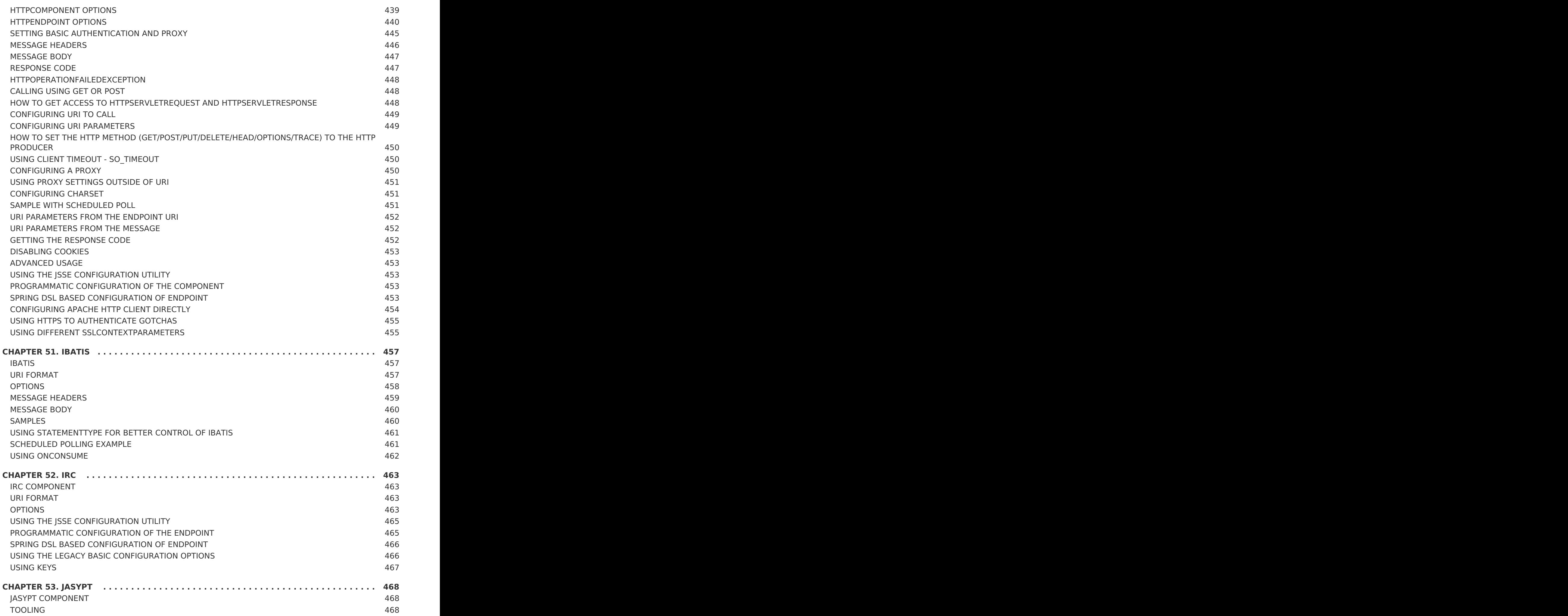

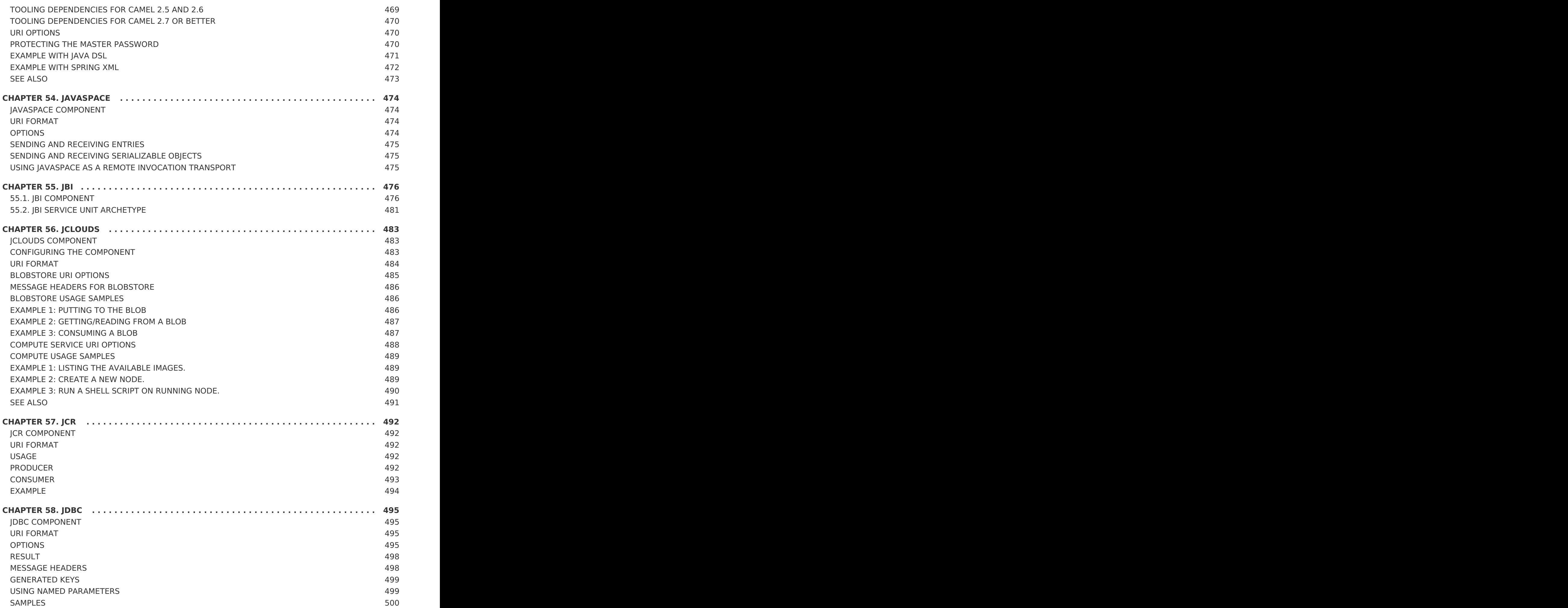

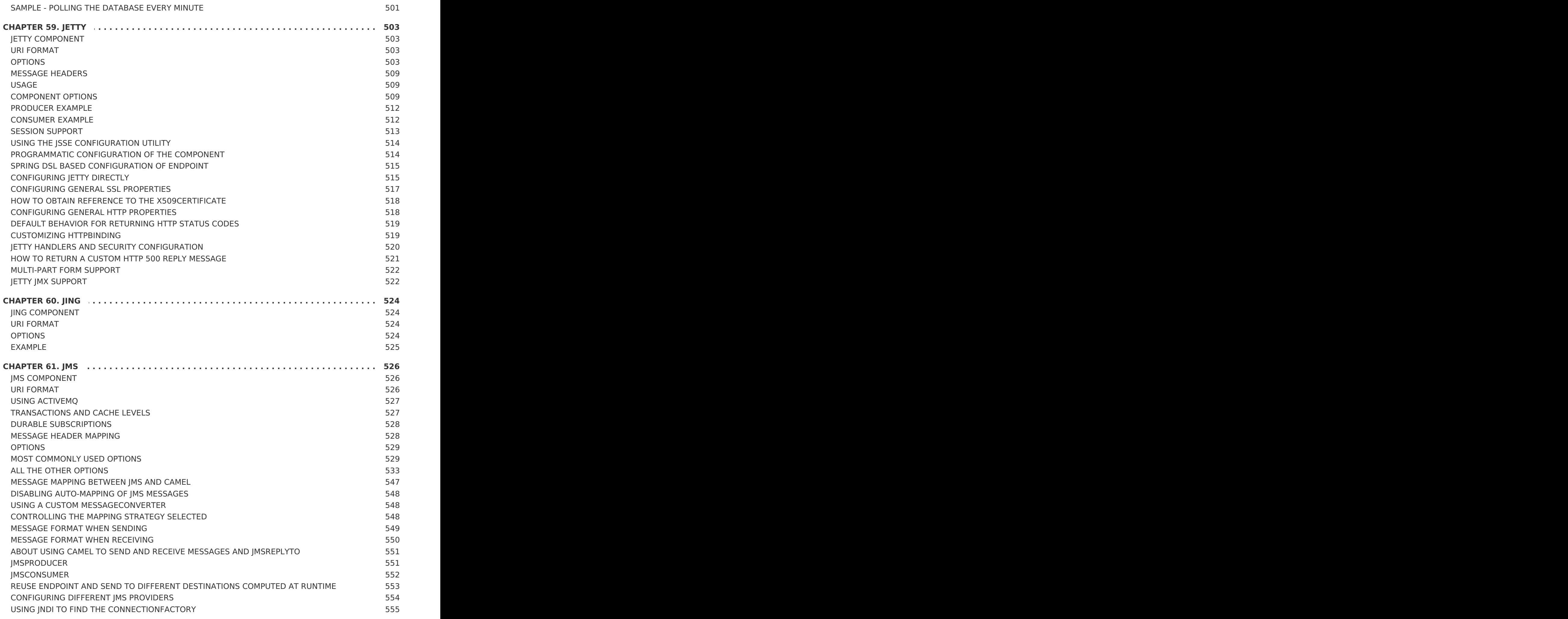

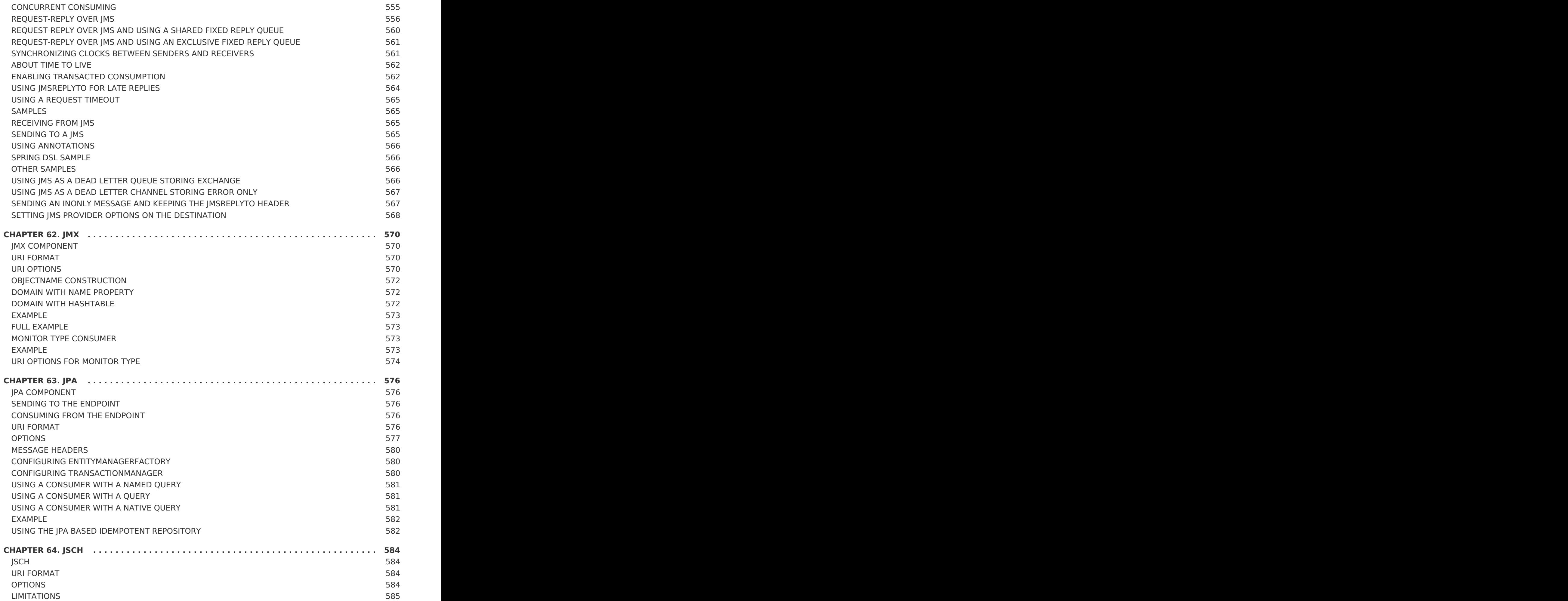

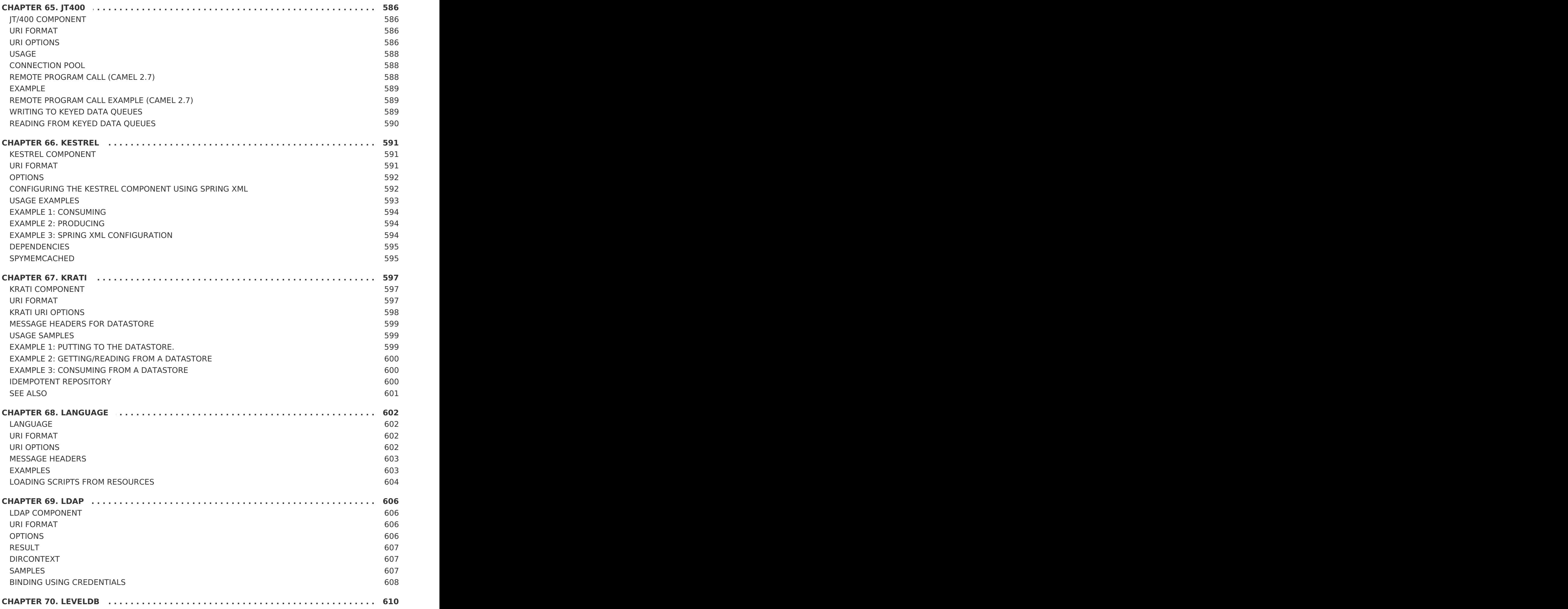

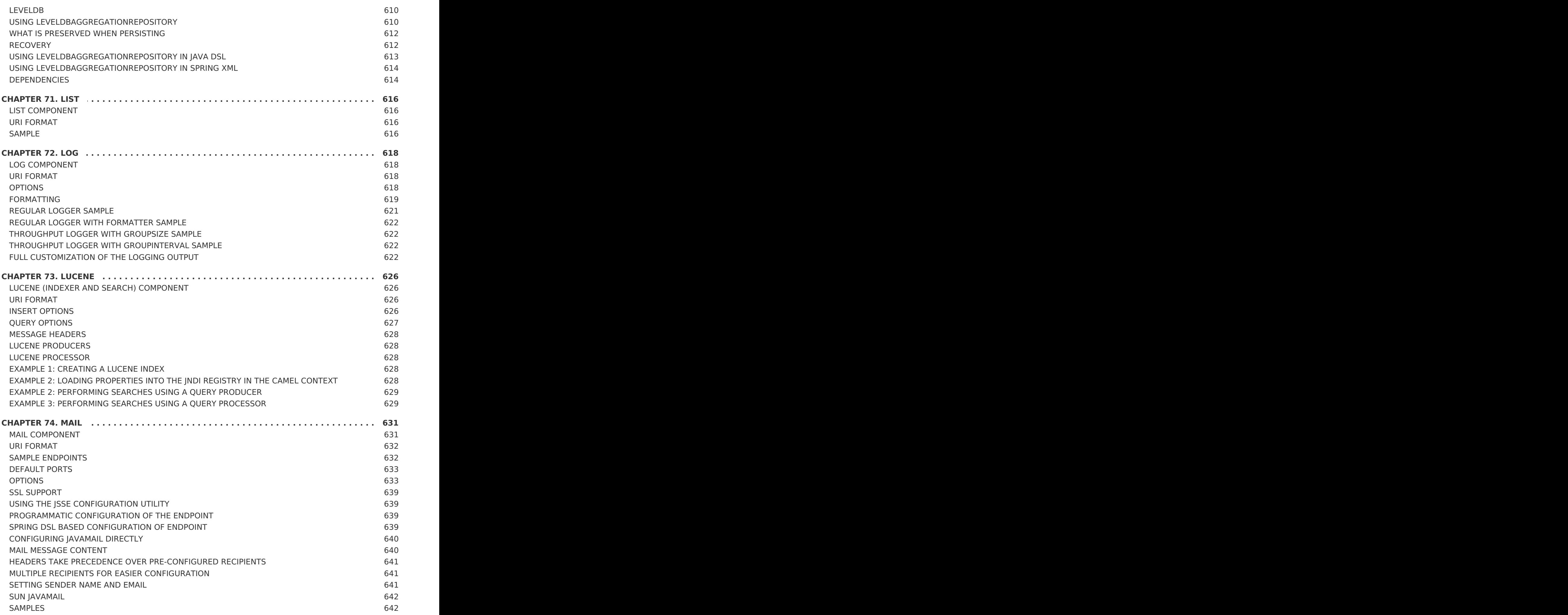

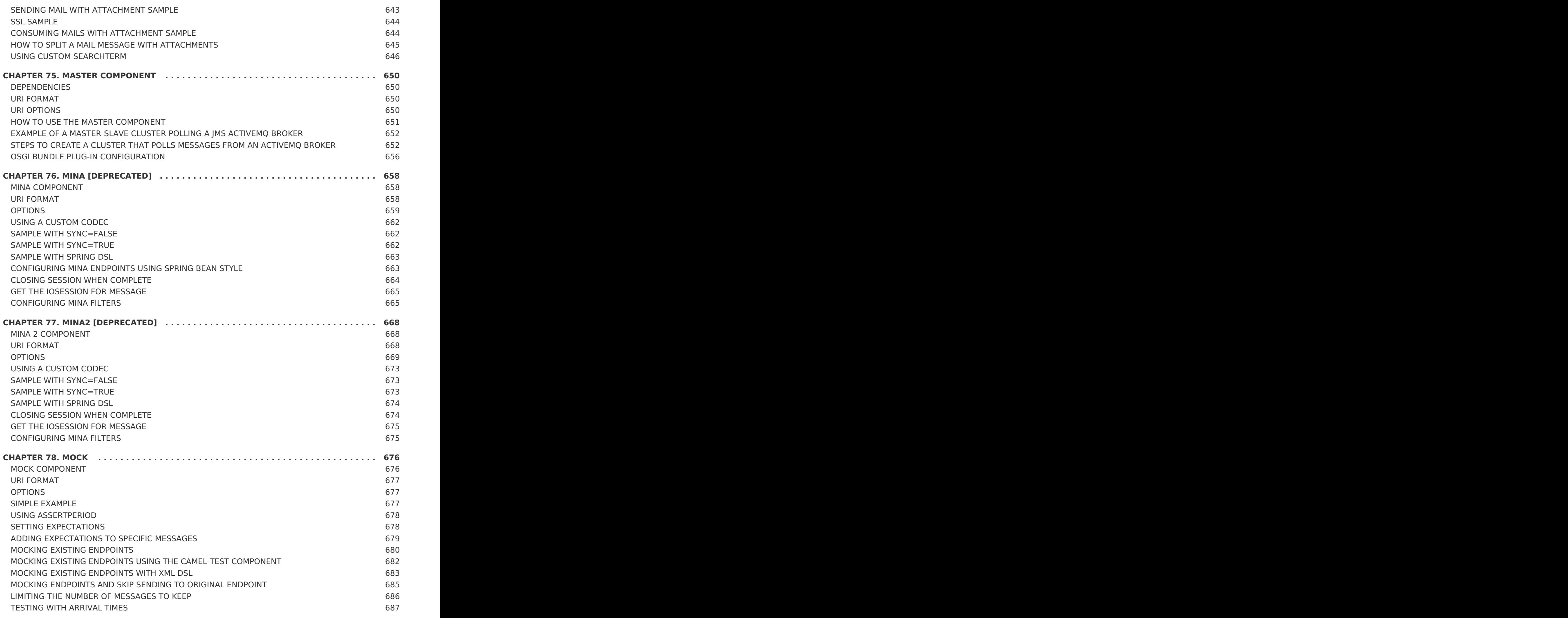

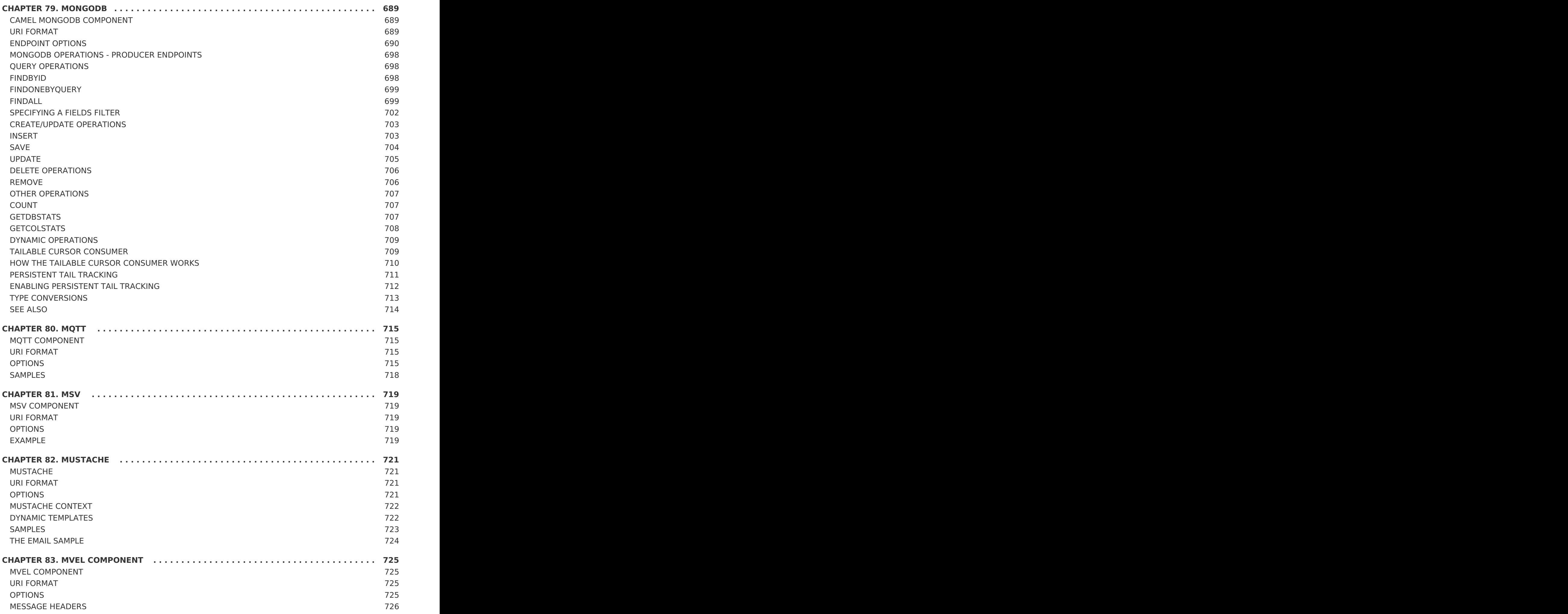

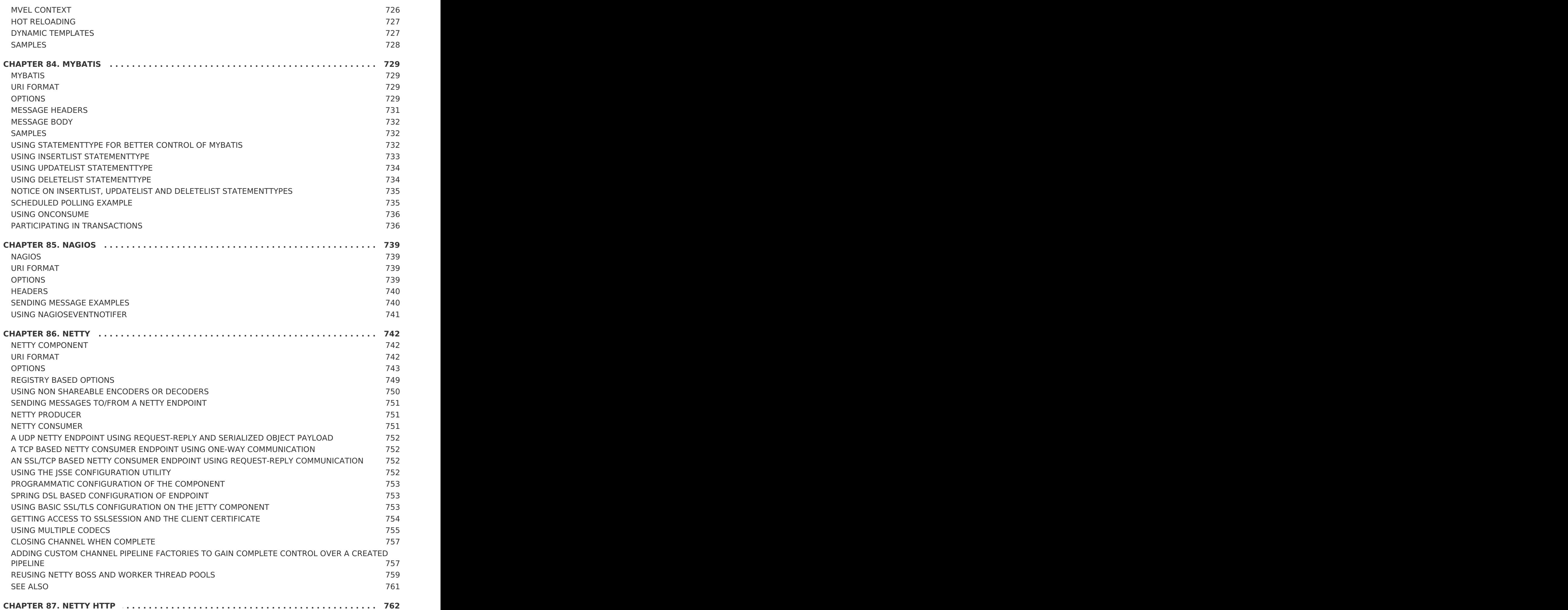

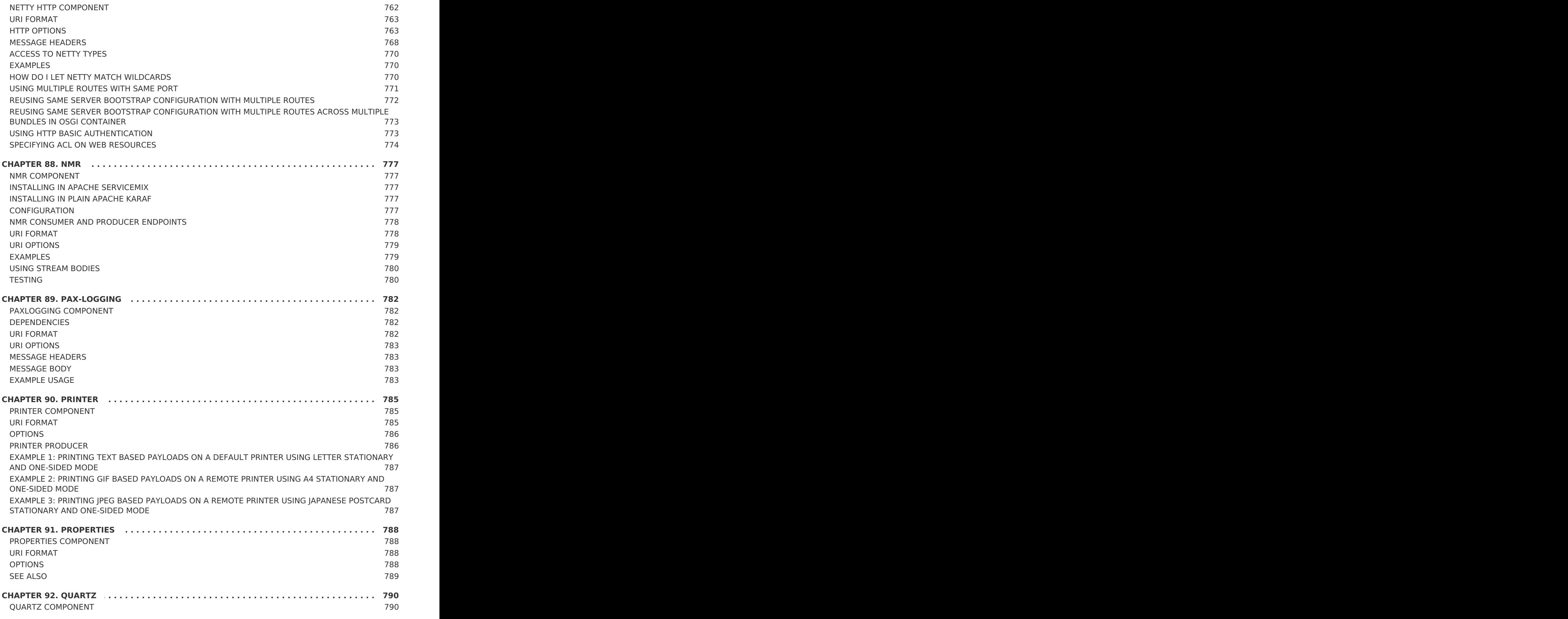

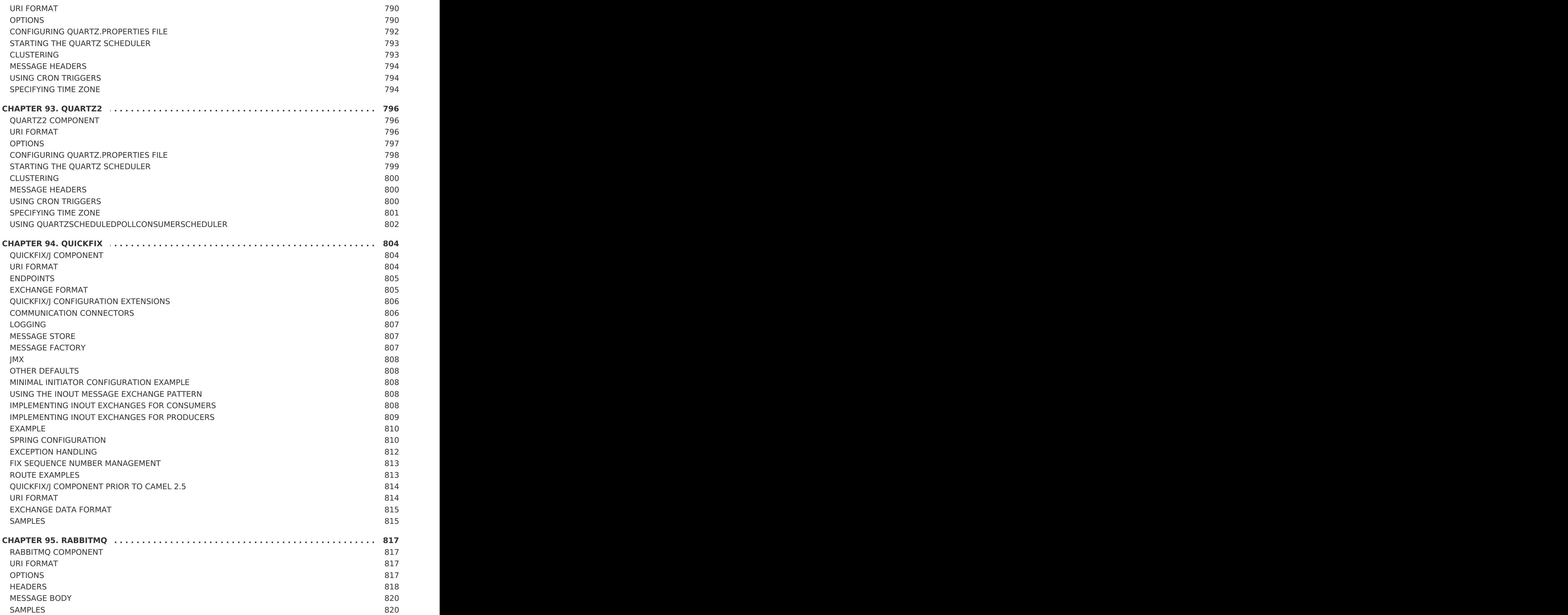

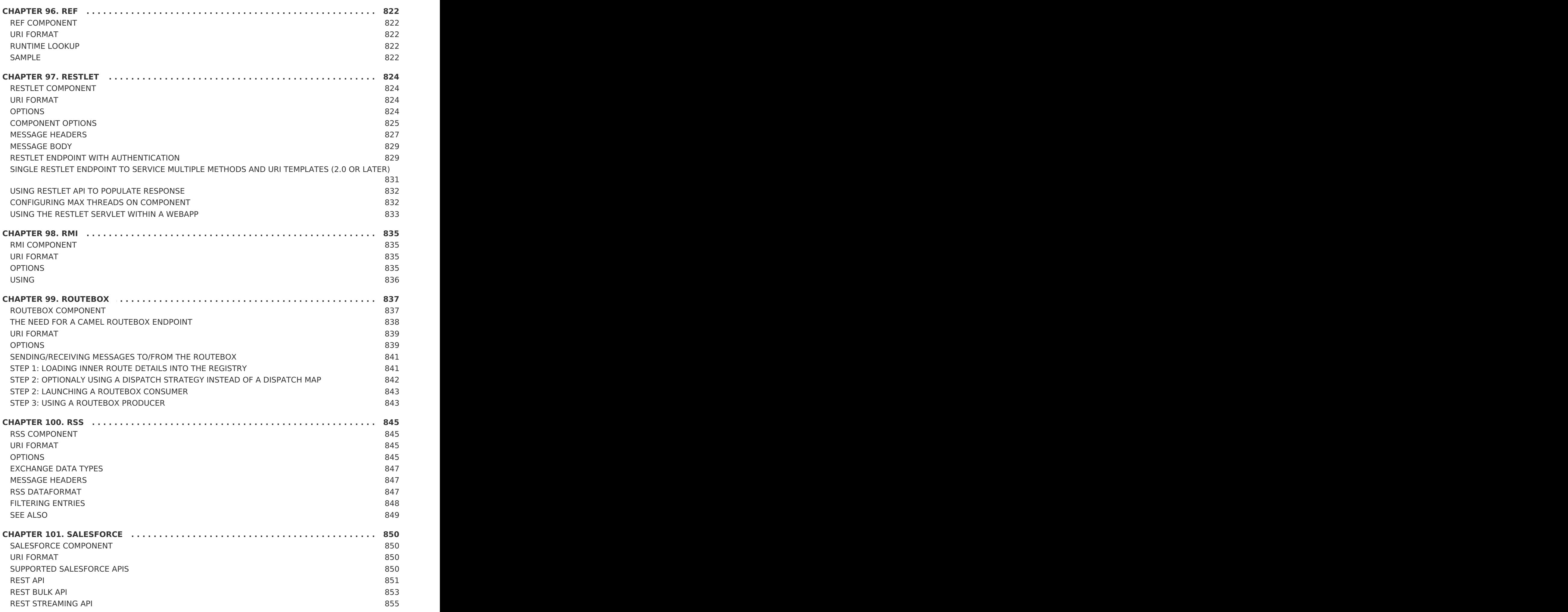

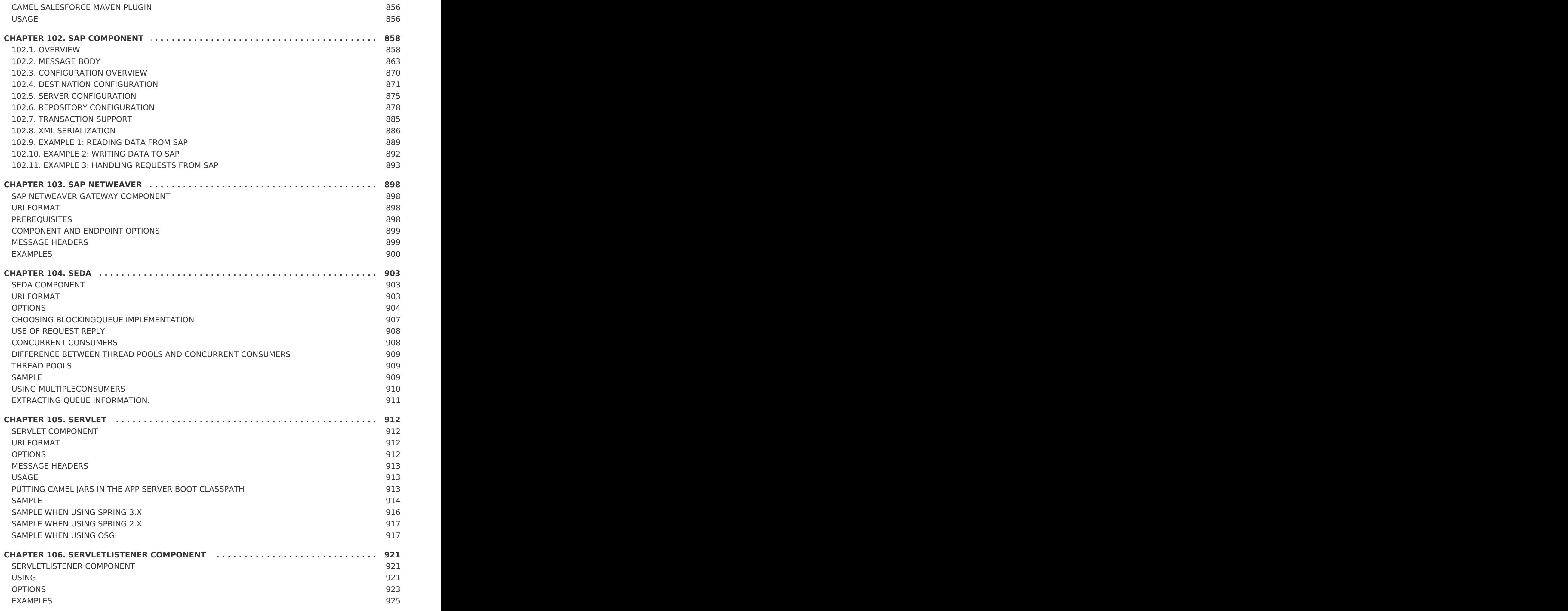

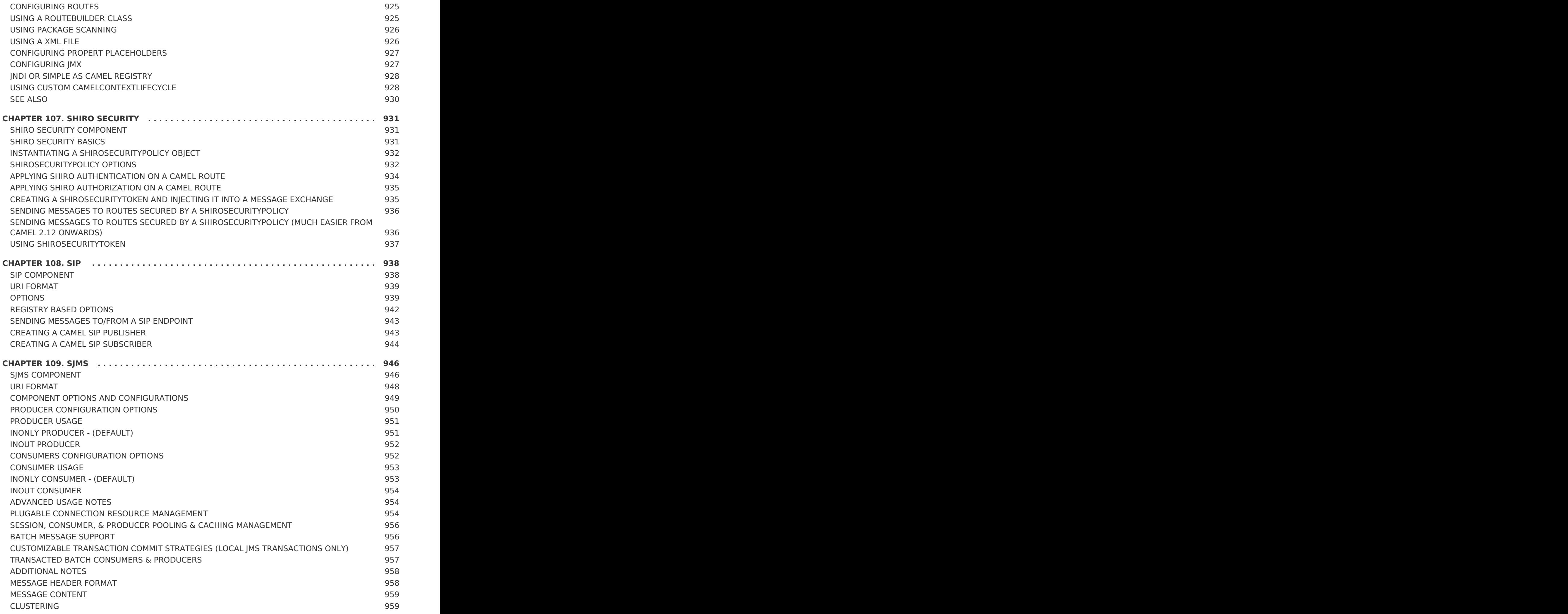

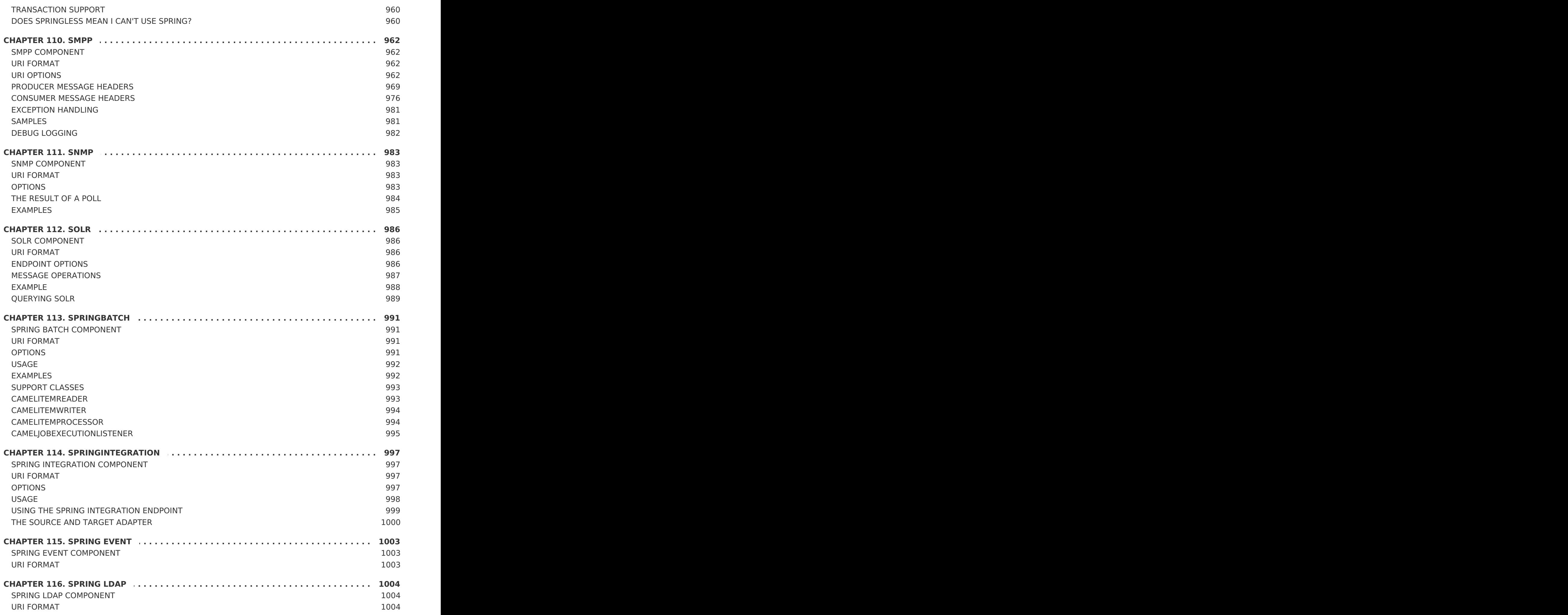

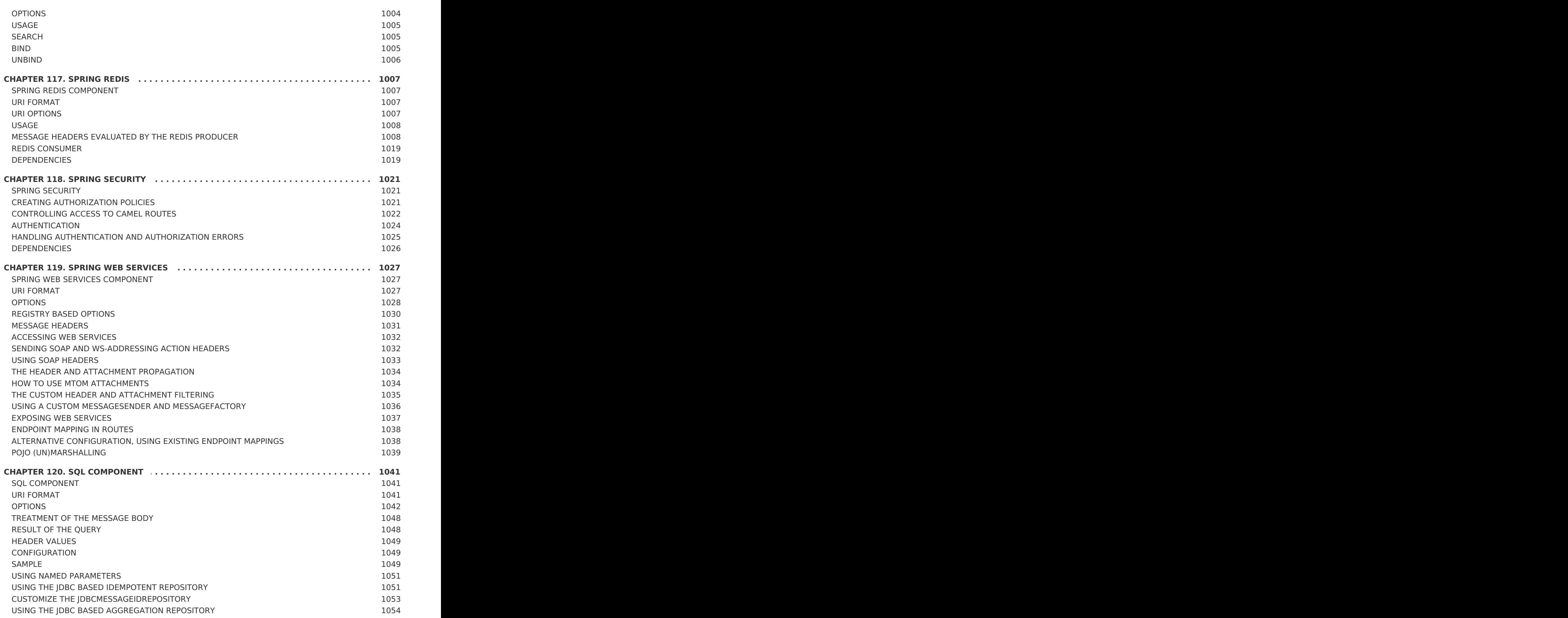

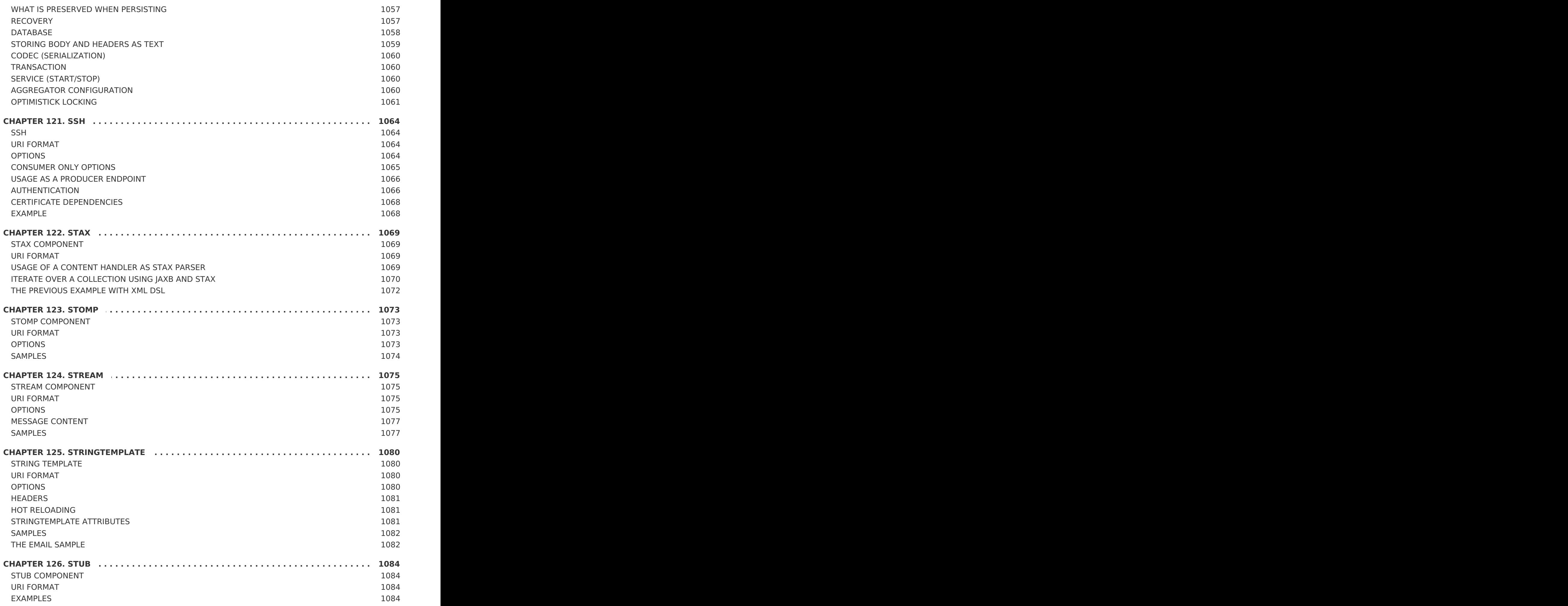

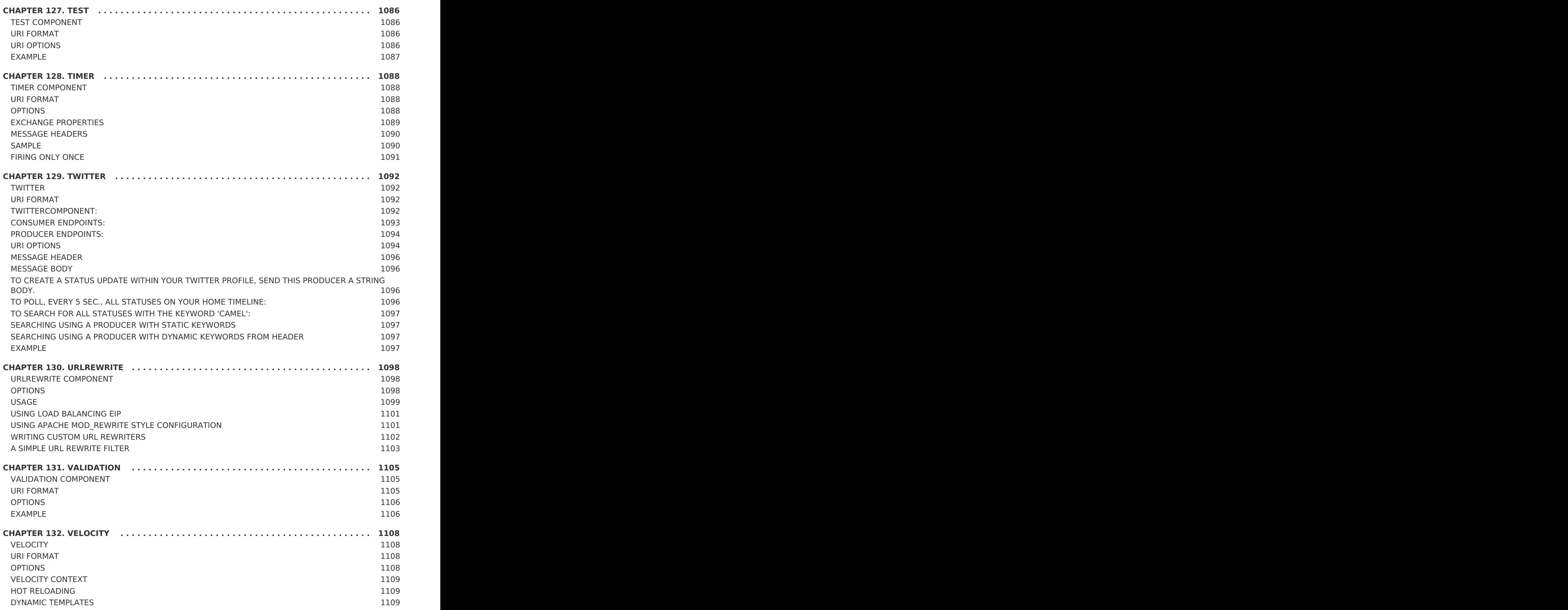

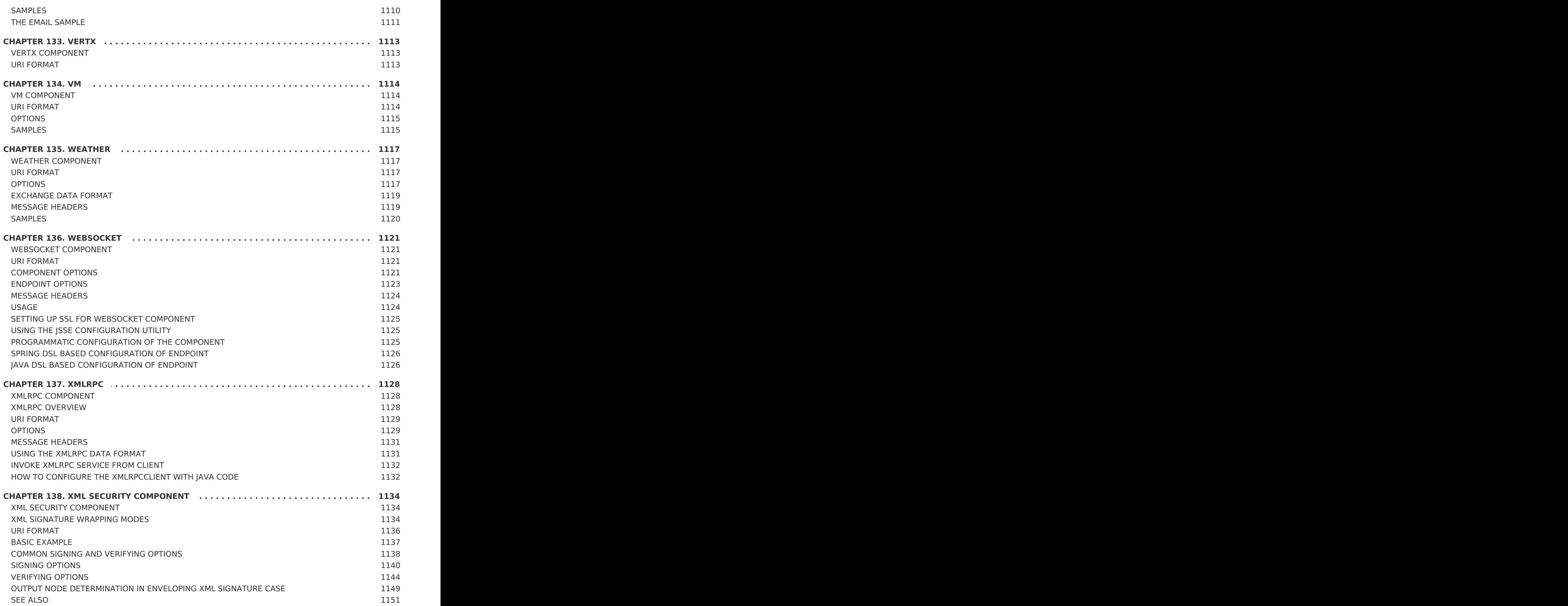

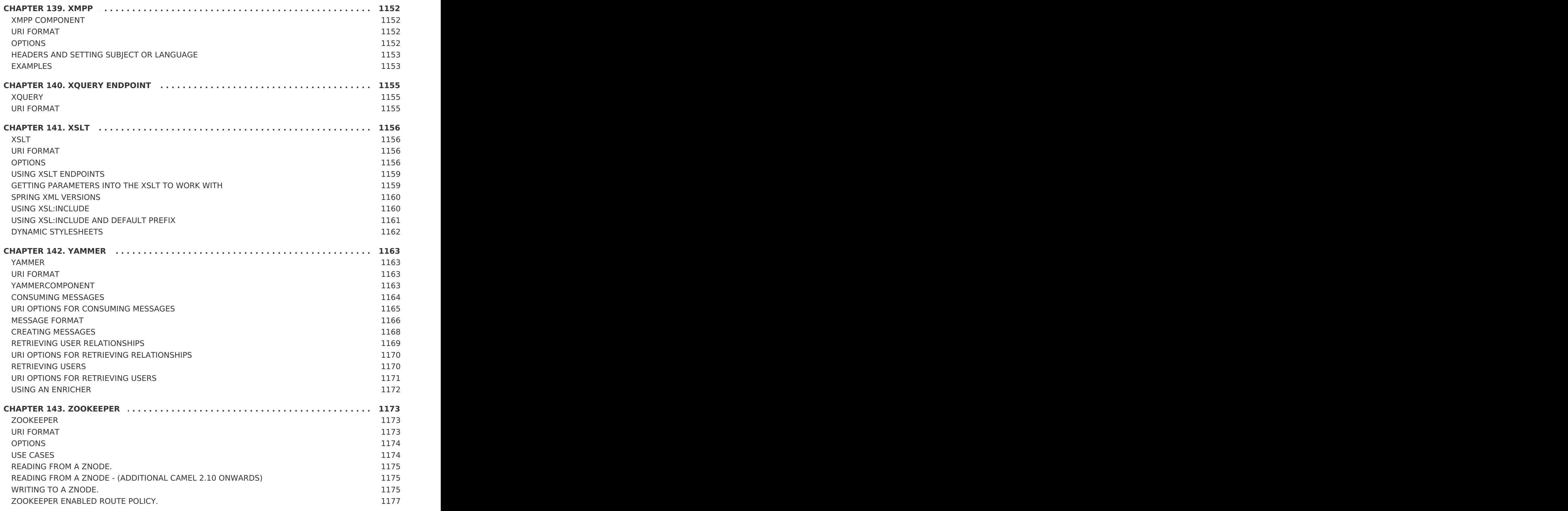
# **CHAPTER 1. COMPONENTS OVERVIEW**

#### **Abstract**

This chapter provides a summary of all the components available for Apache Camel.

# **1.1. LIST OF COMPONENTS**

#### **Table of components**

The following components are available for use with Apache Camel.

**Table 1.1. Apache Camel Components**

| <b>Component</b> | <b>Endpoint URI</b>                                         | <b>Artifact ID</b> | <b>Description</b>                                                                           |
|------------------|-------------------------------------------------------------|--------------------|----------------------------------------------------------------------------------------------|
| <b>ActiveMQ</b>  | activemq:<br>[queue:   topic: ]D<br>estinationName          | activemq-core      | For JMS Messaging<br>with Apache<br>ActiveMQ.                                                |
| <b>AHC</b>       | ahc:http[s]://Ho<br>stname[:Port]<br>[/ResourceUri]         | camel-ahc          | To call external HTTP<br>services using Async<br><b>Http Client</b>                          |
| <b>AMQP</b>      | amp:<br>[queue:   topic:]<br>estinationName[?<br>Options]]  | $camel$ -amqp      | For messaging with<br>the AMQP protocol.                                                     |
| <b>APNS</b>      | apns:notify[?0<br>$ptions$ ]<br>apns:consumer[<br>?Options] | camel-apns         | For sending<br>notifications to Apple<br>iOS devices.                                        |
| Atom             | atom://AtomUri[?<br>Options]                                | camel-atom         | Working with Apache<br>Abdera for atom<br>integration, such as<br>consuming an atom<br>feed. |
| Avro             | avro:http://Host<br>name[:Port]<br>[?Options]               | camel-avro         | Working with Apache<br>Avro for data<br>serialization.                                       |
| AWS-CW           | aws-<br>cw://Namespace[?<br>Options]                        | camel-aws          | For sending metrics<br>to Amazon<br>CloudWatch.                                              |

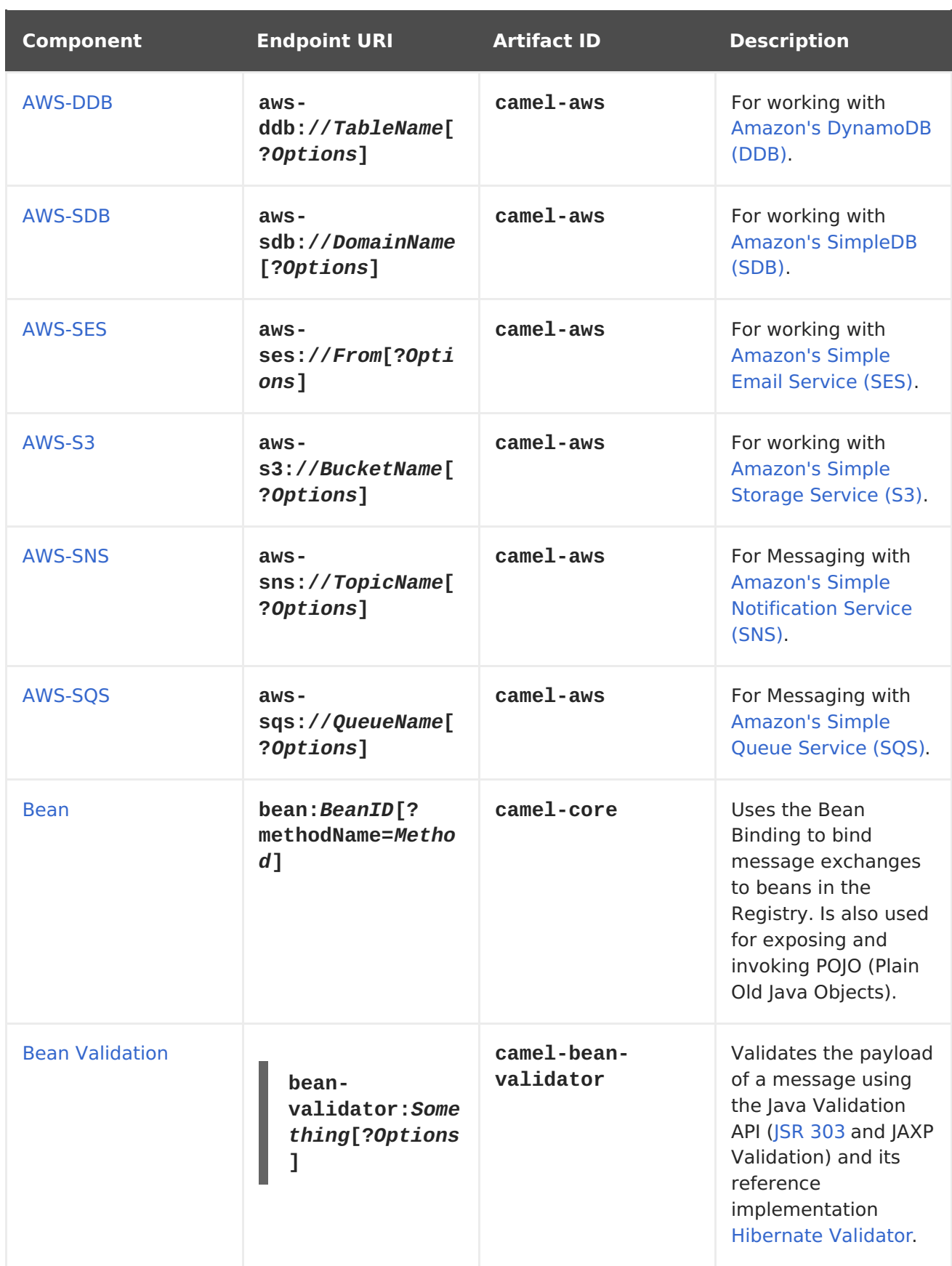

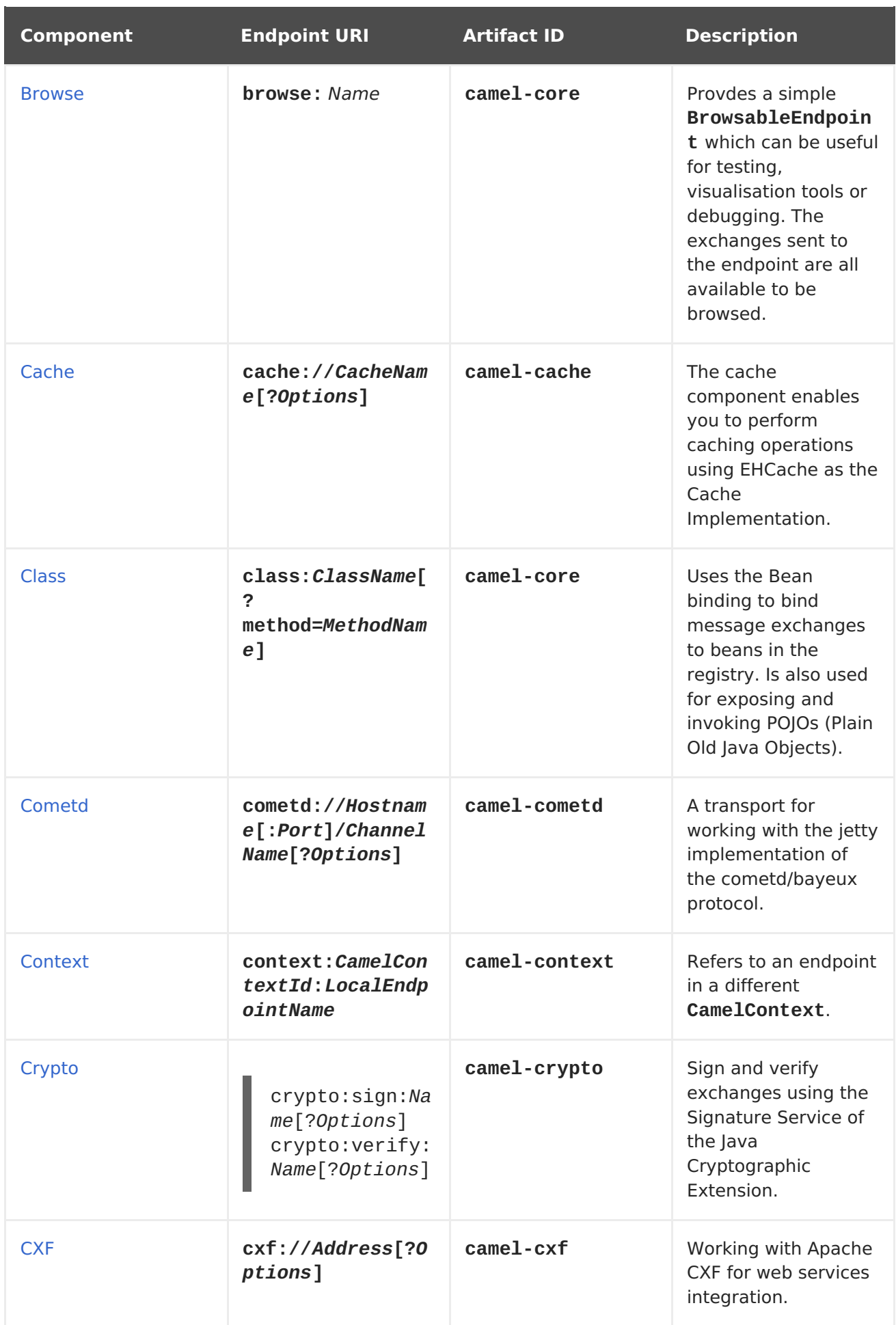

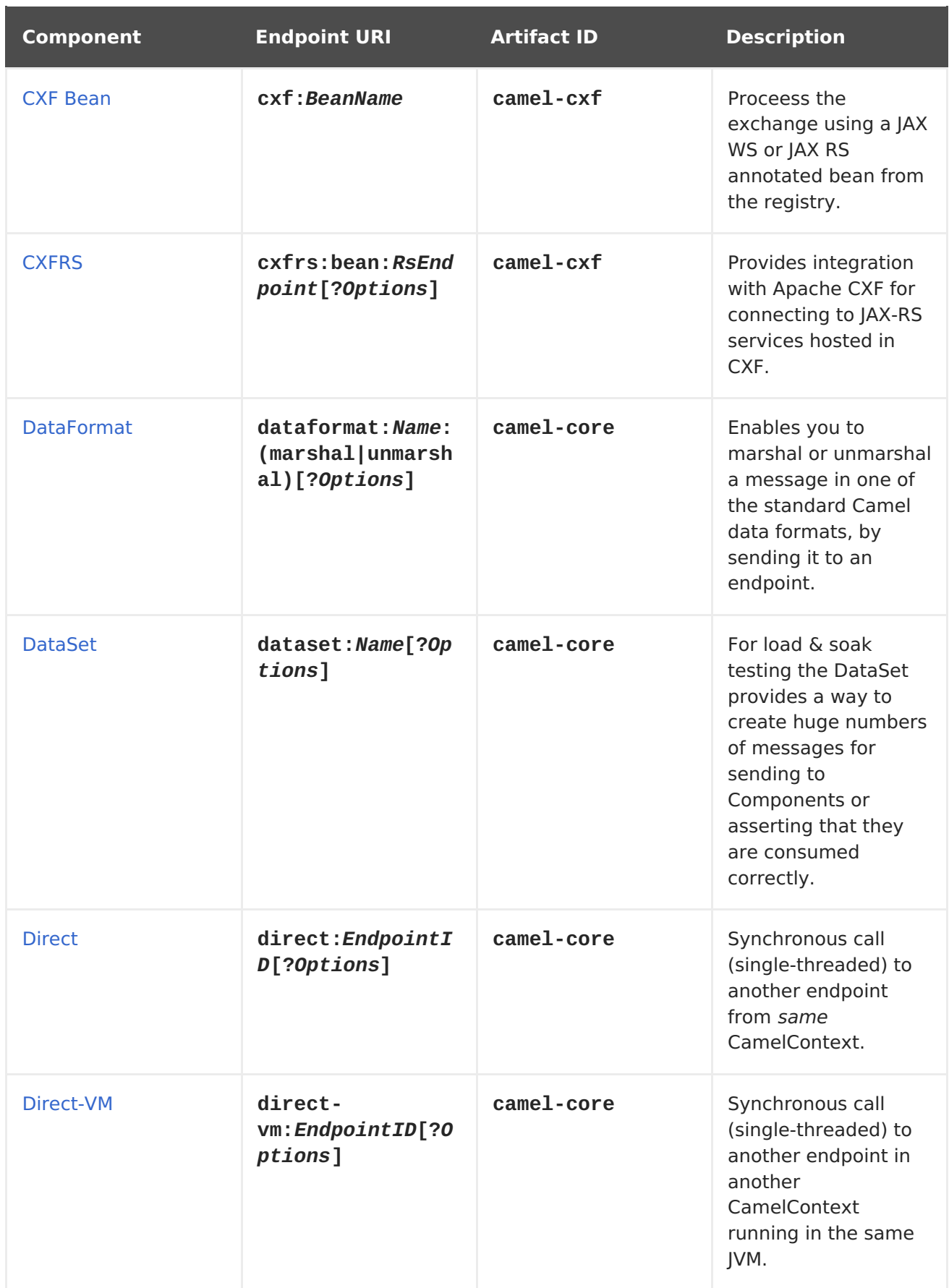

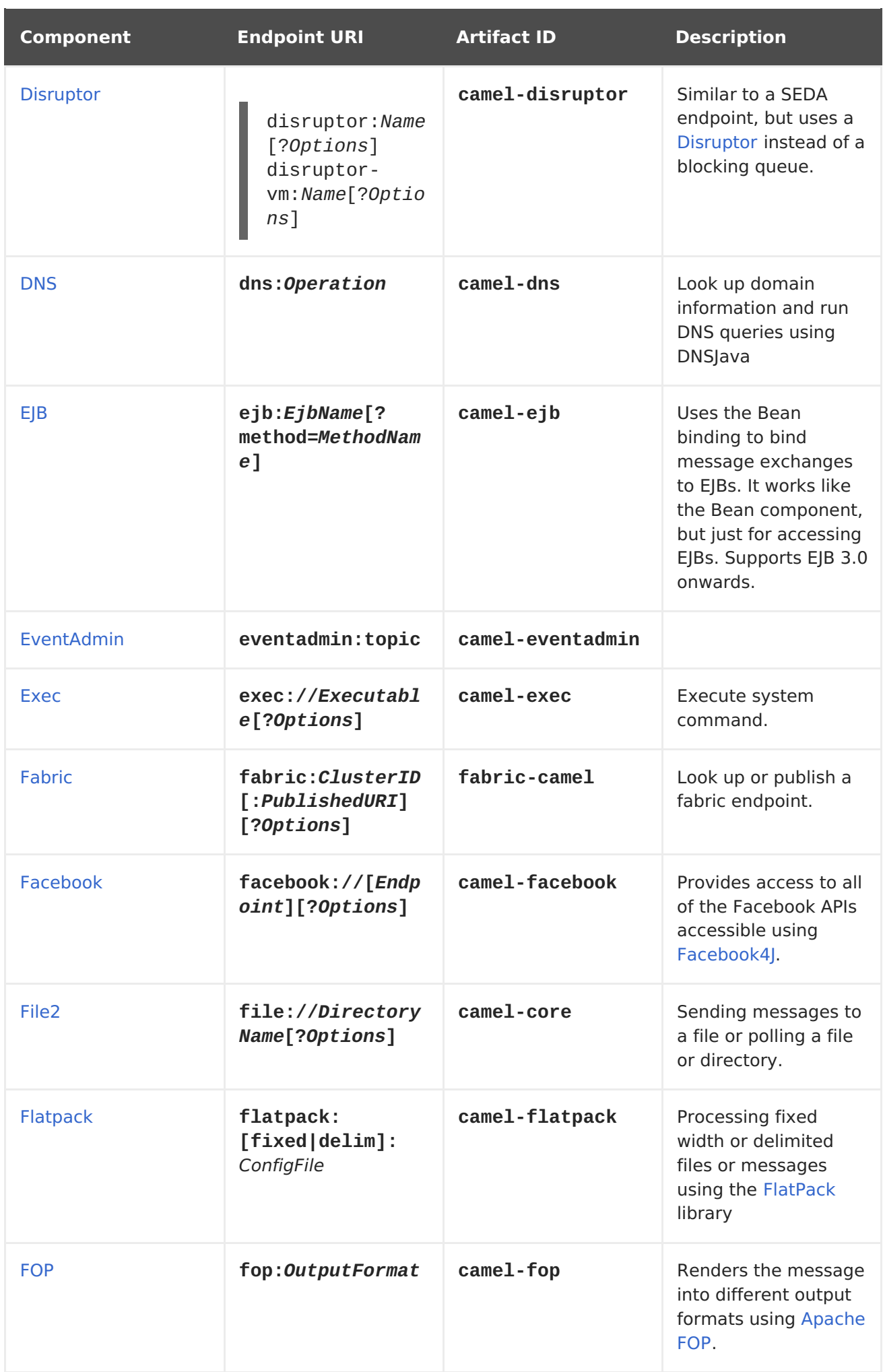

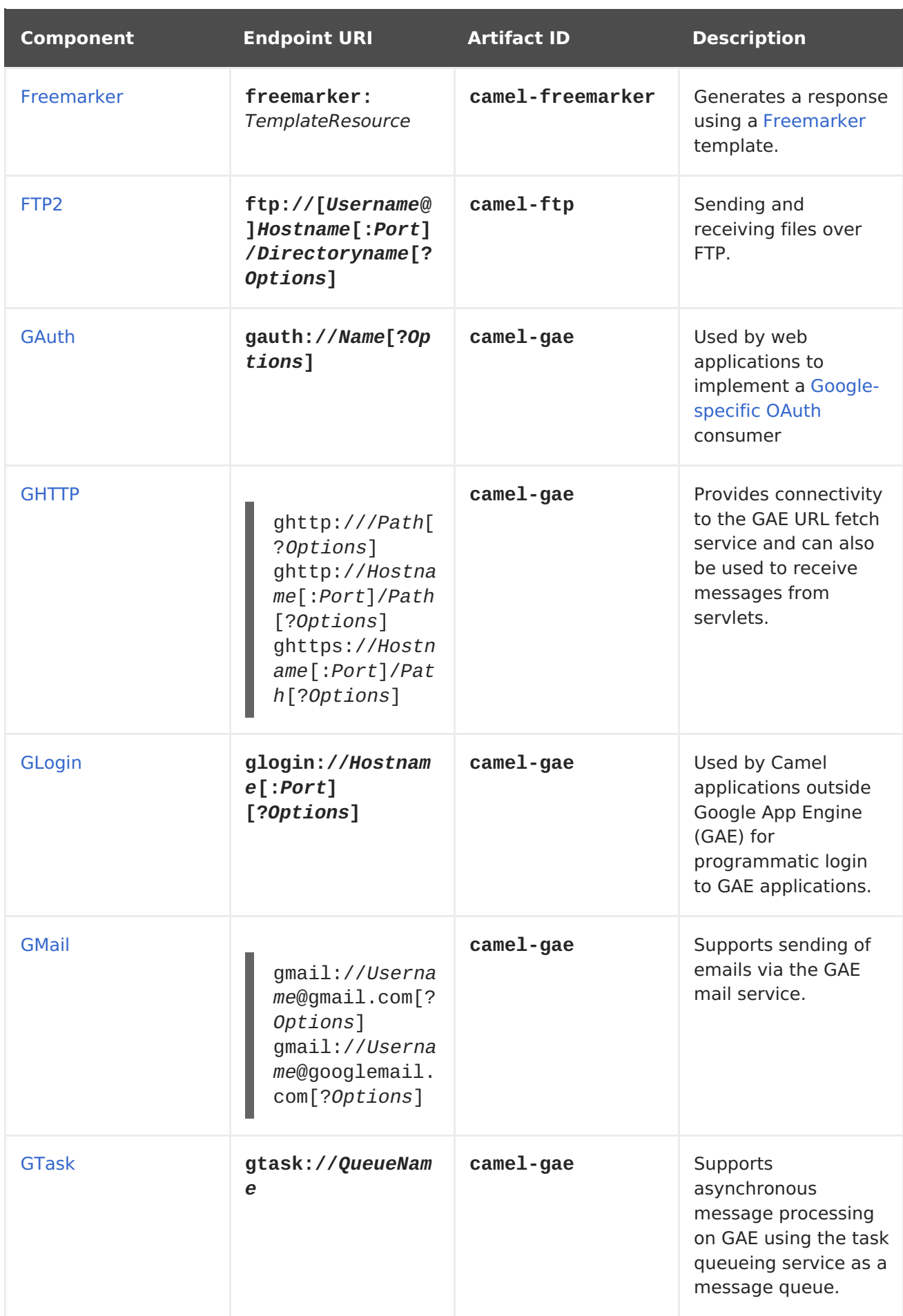

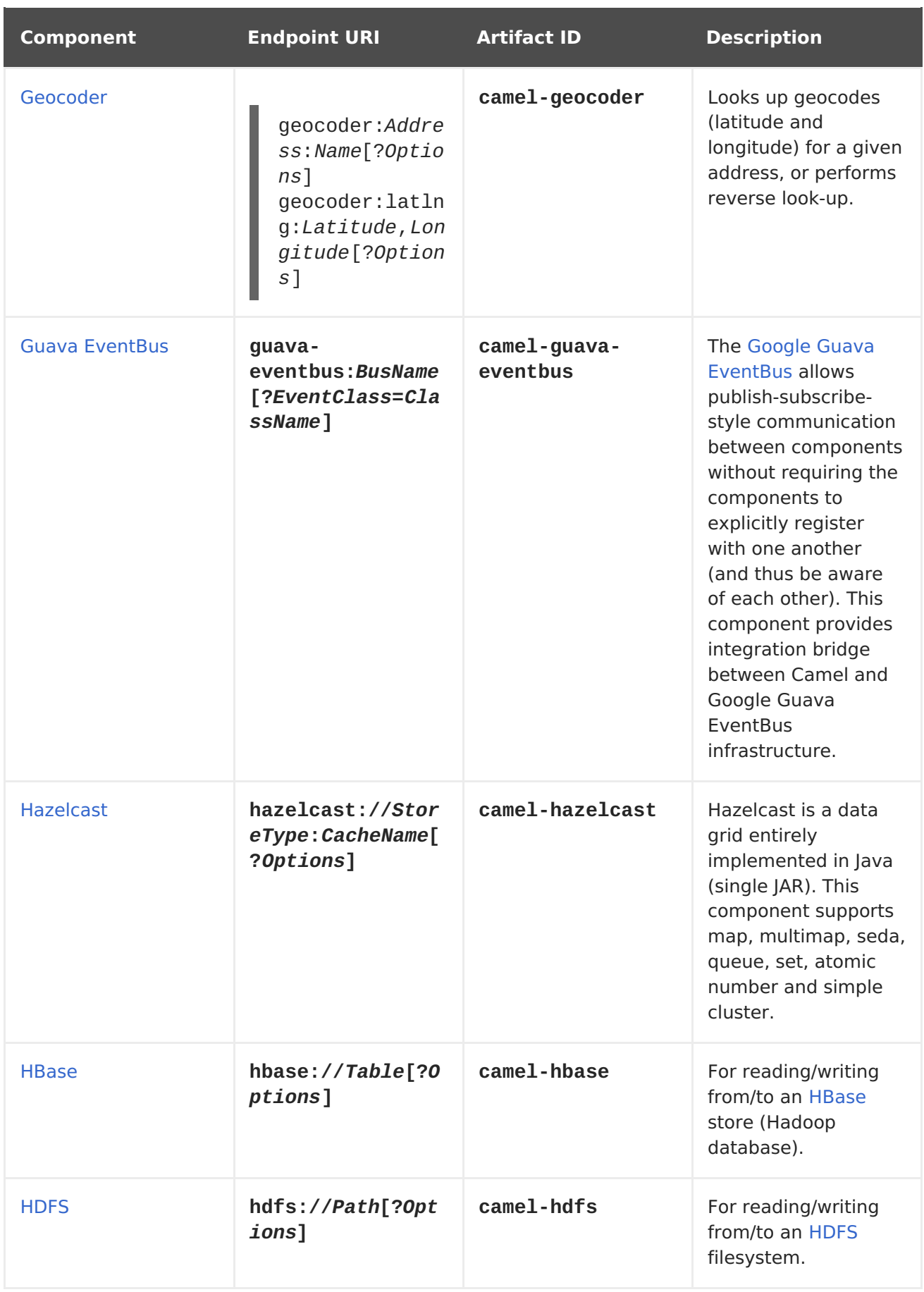

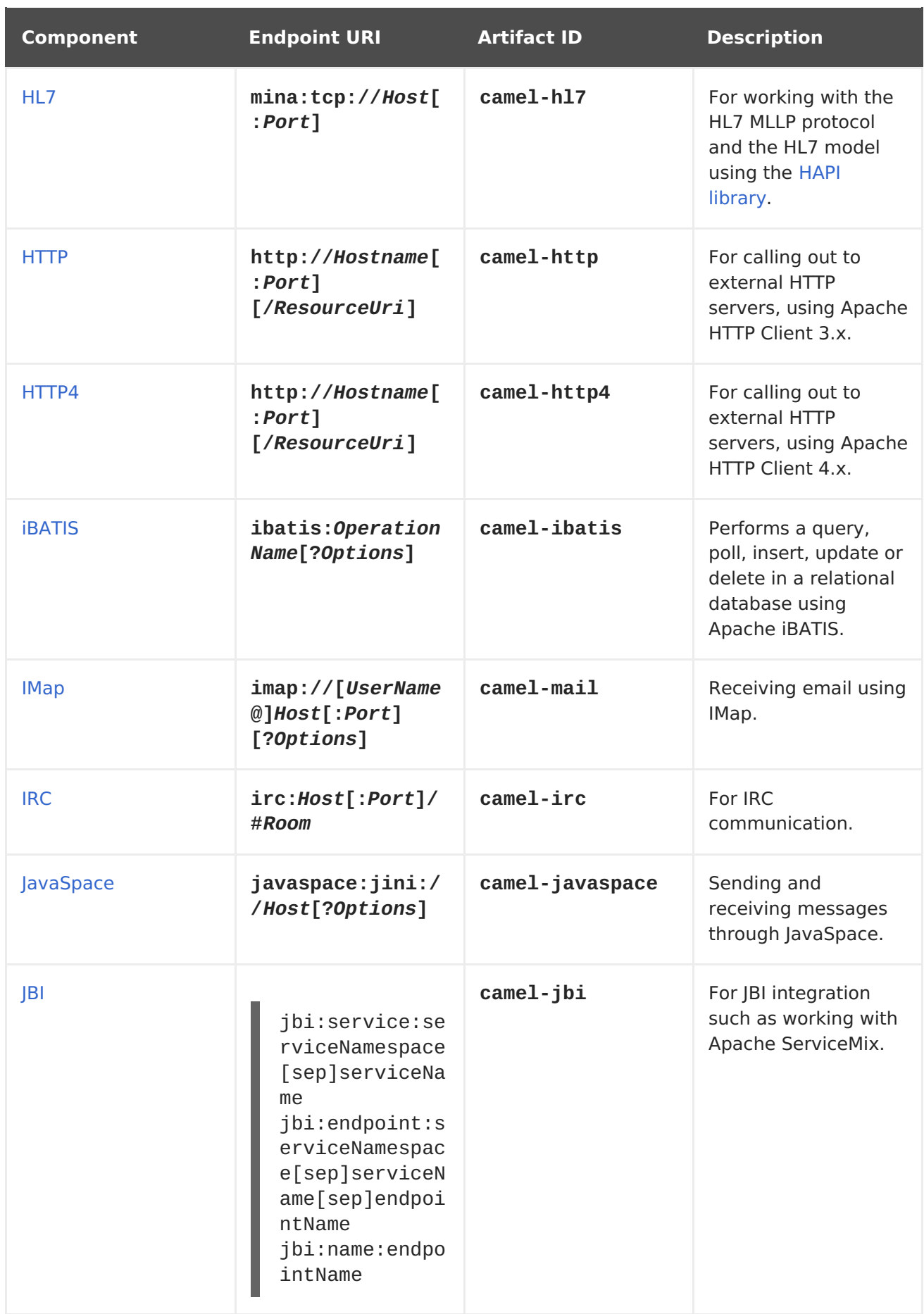

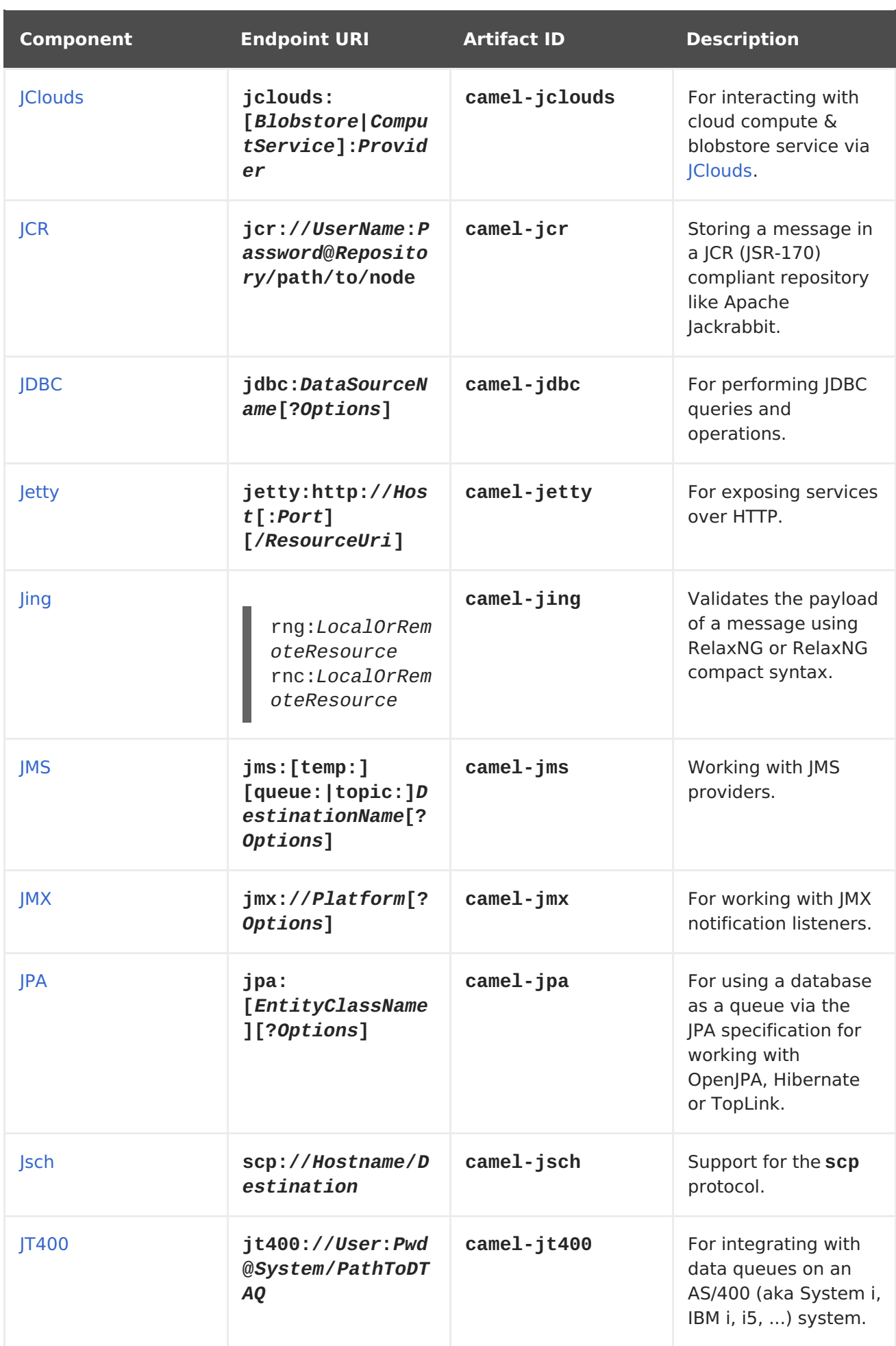

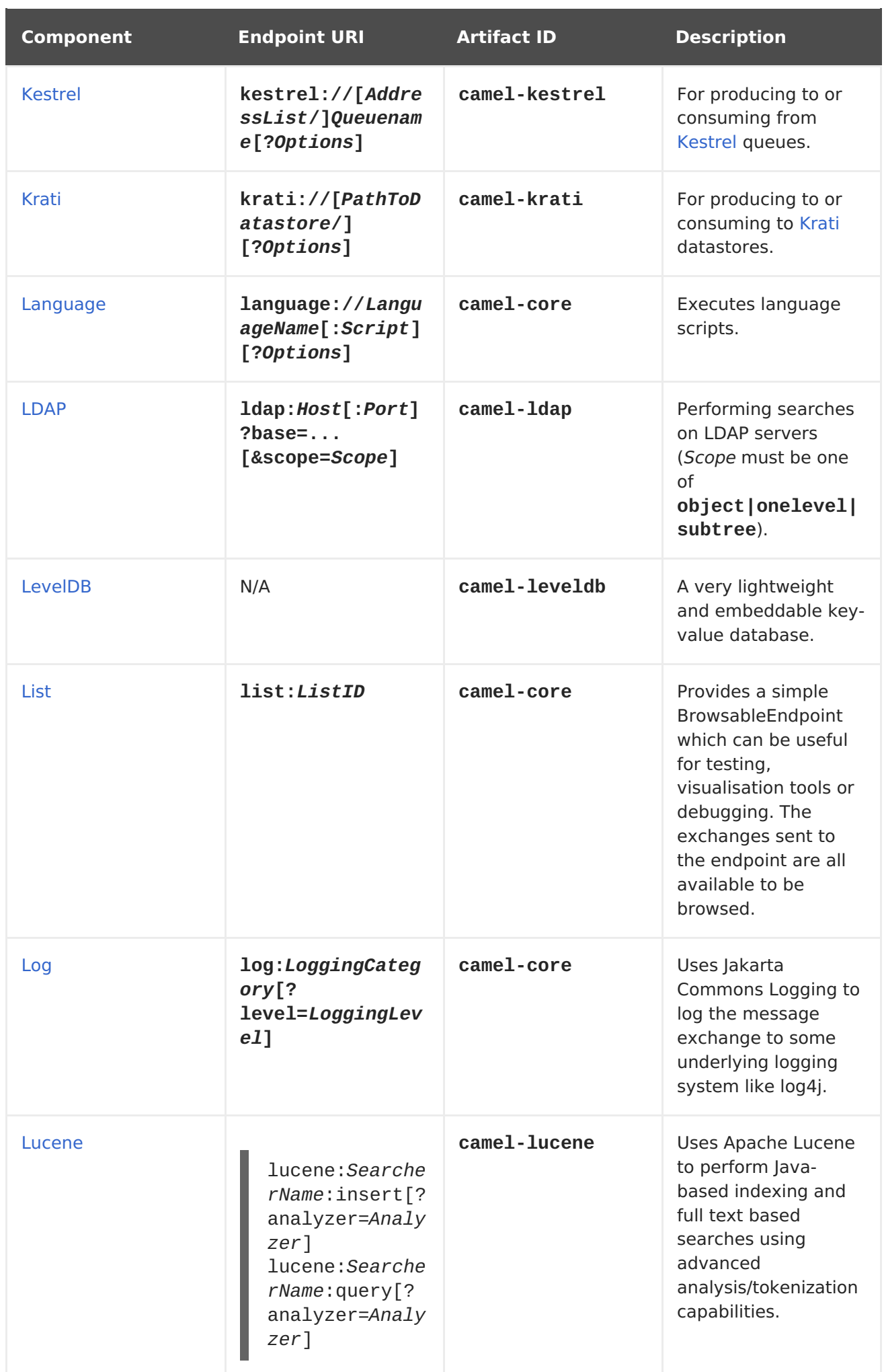

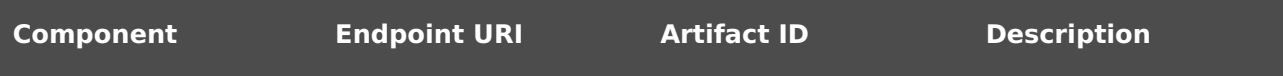

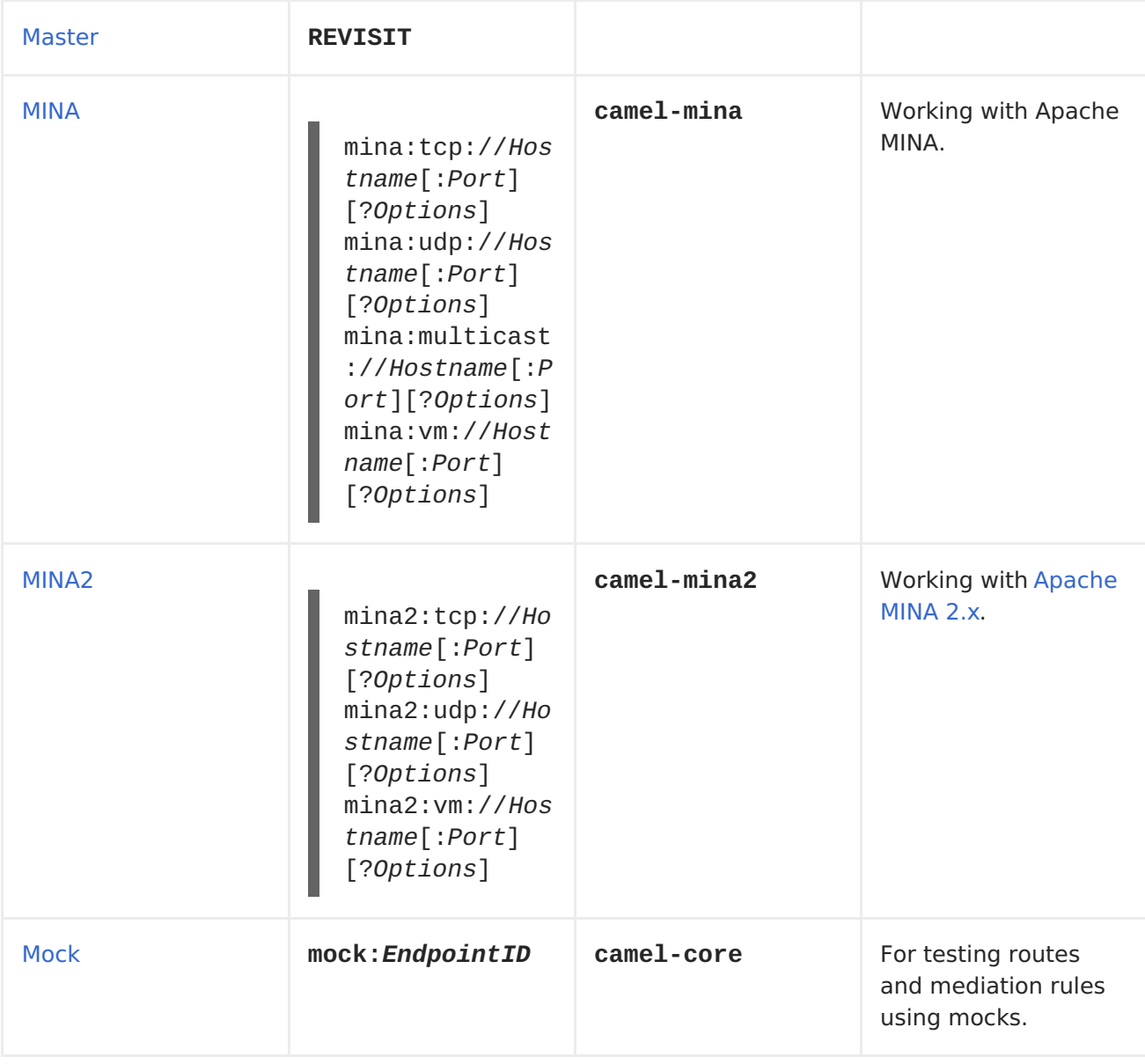

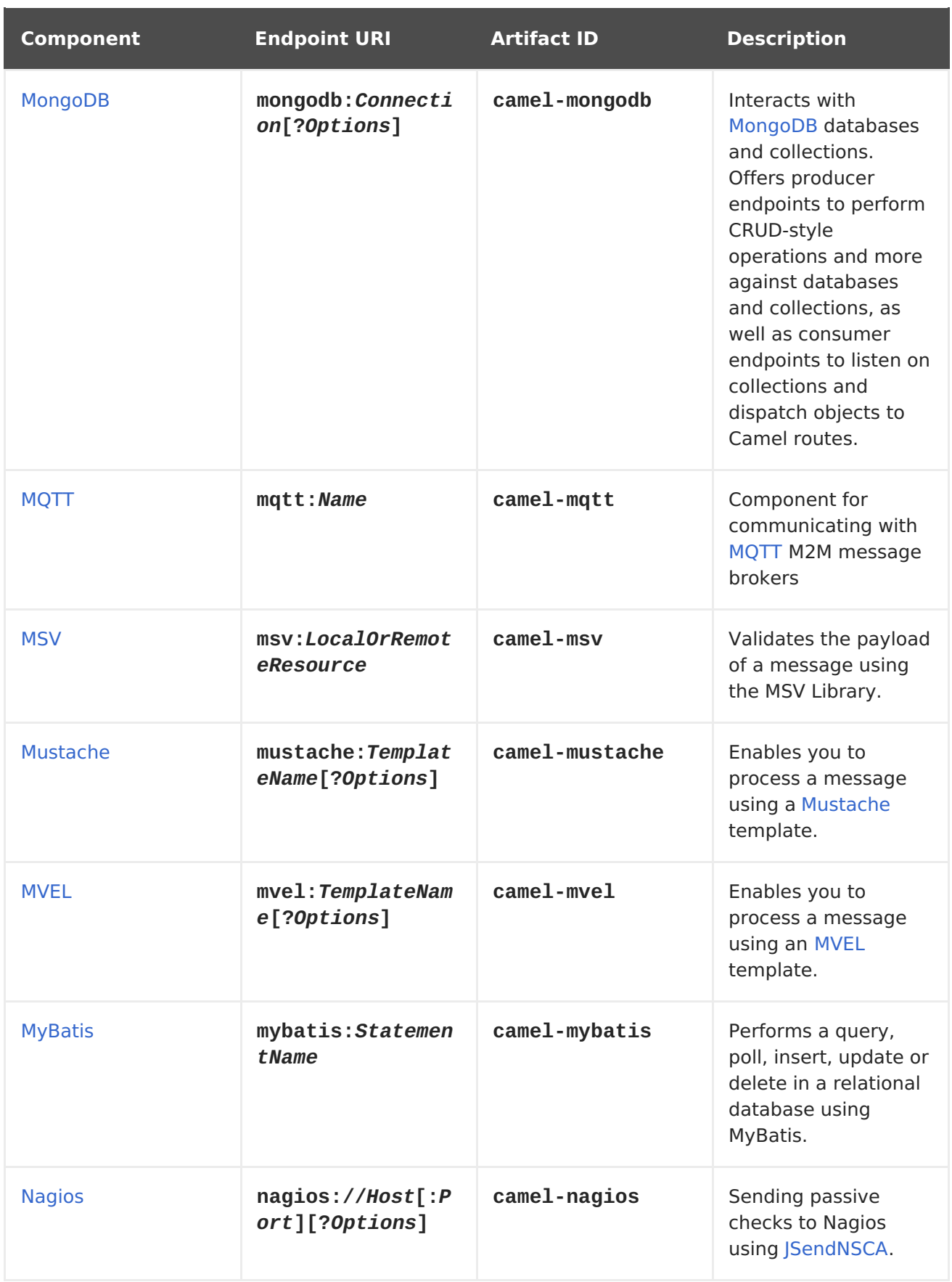

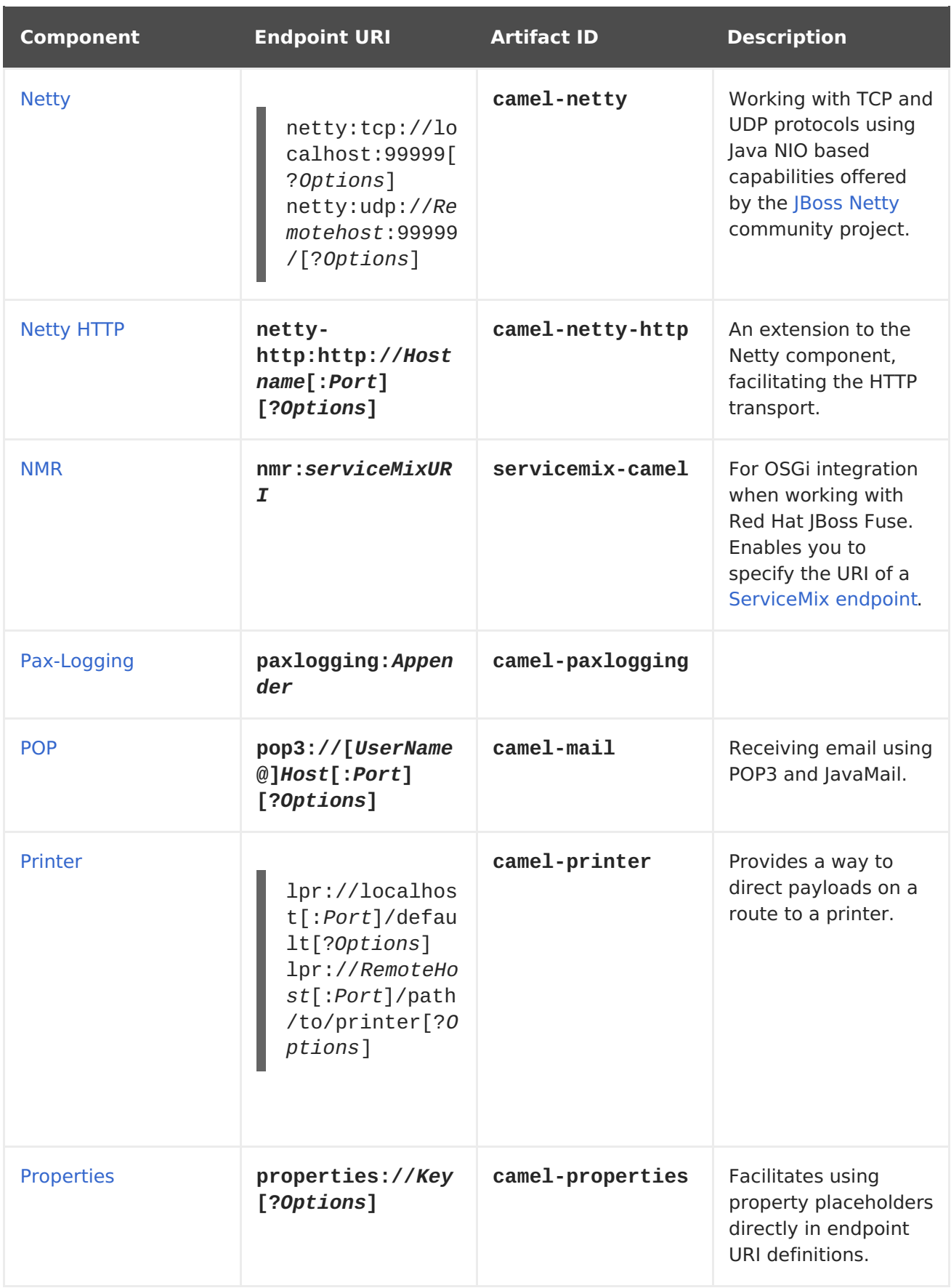

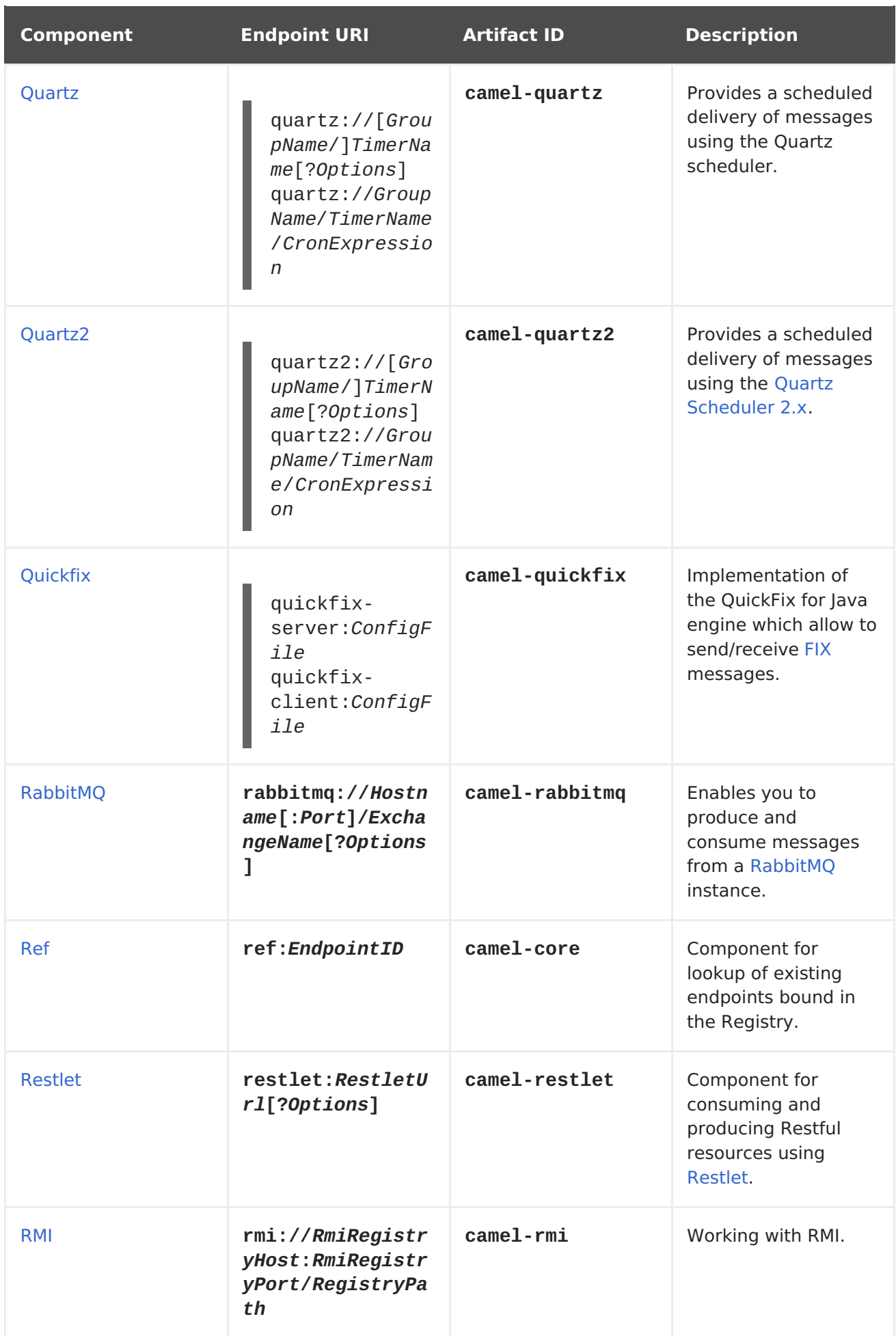

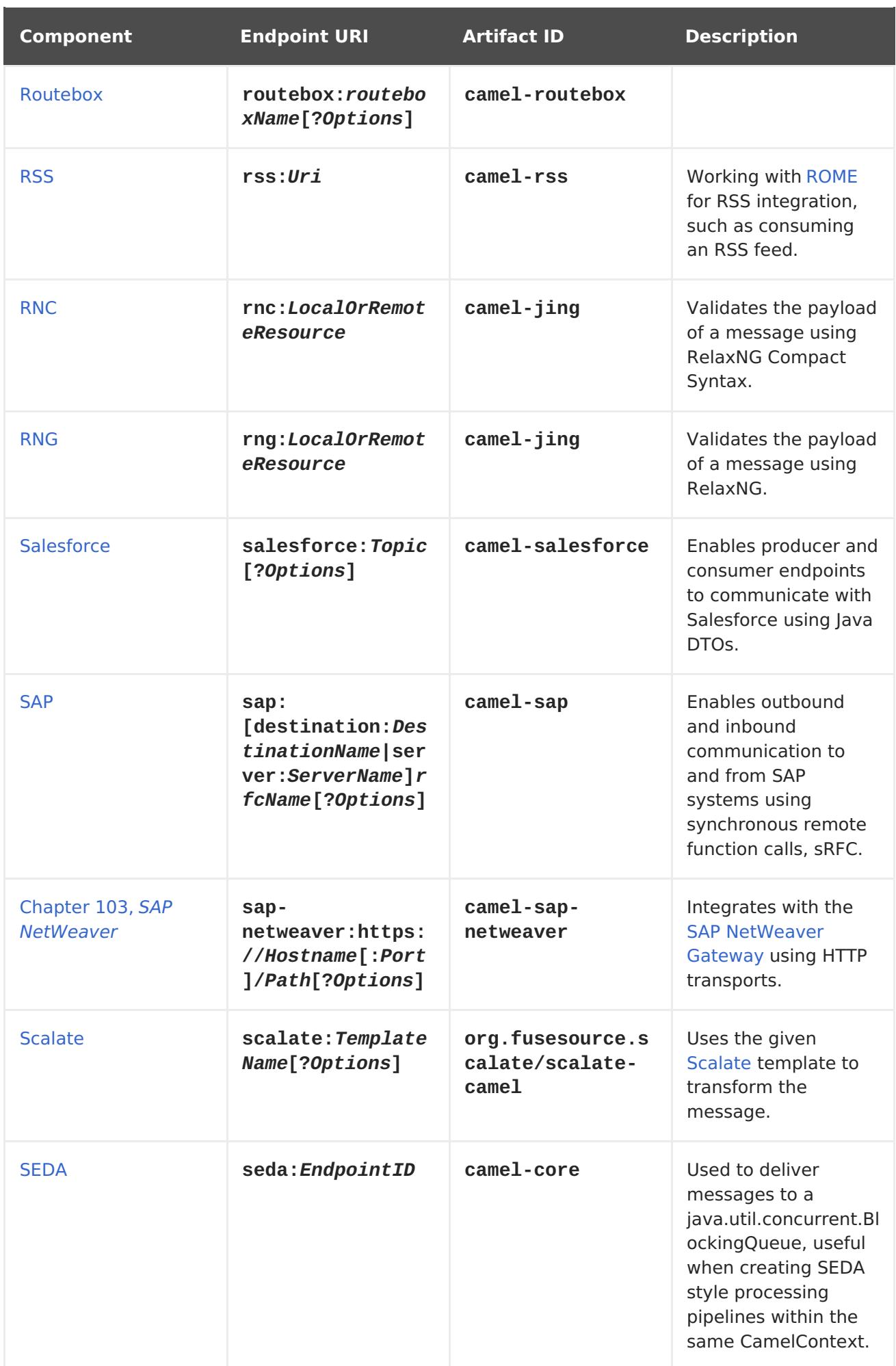

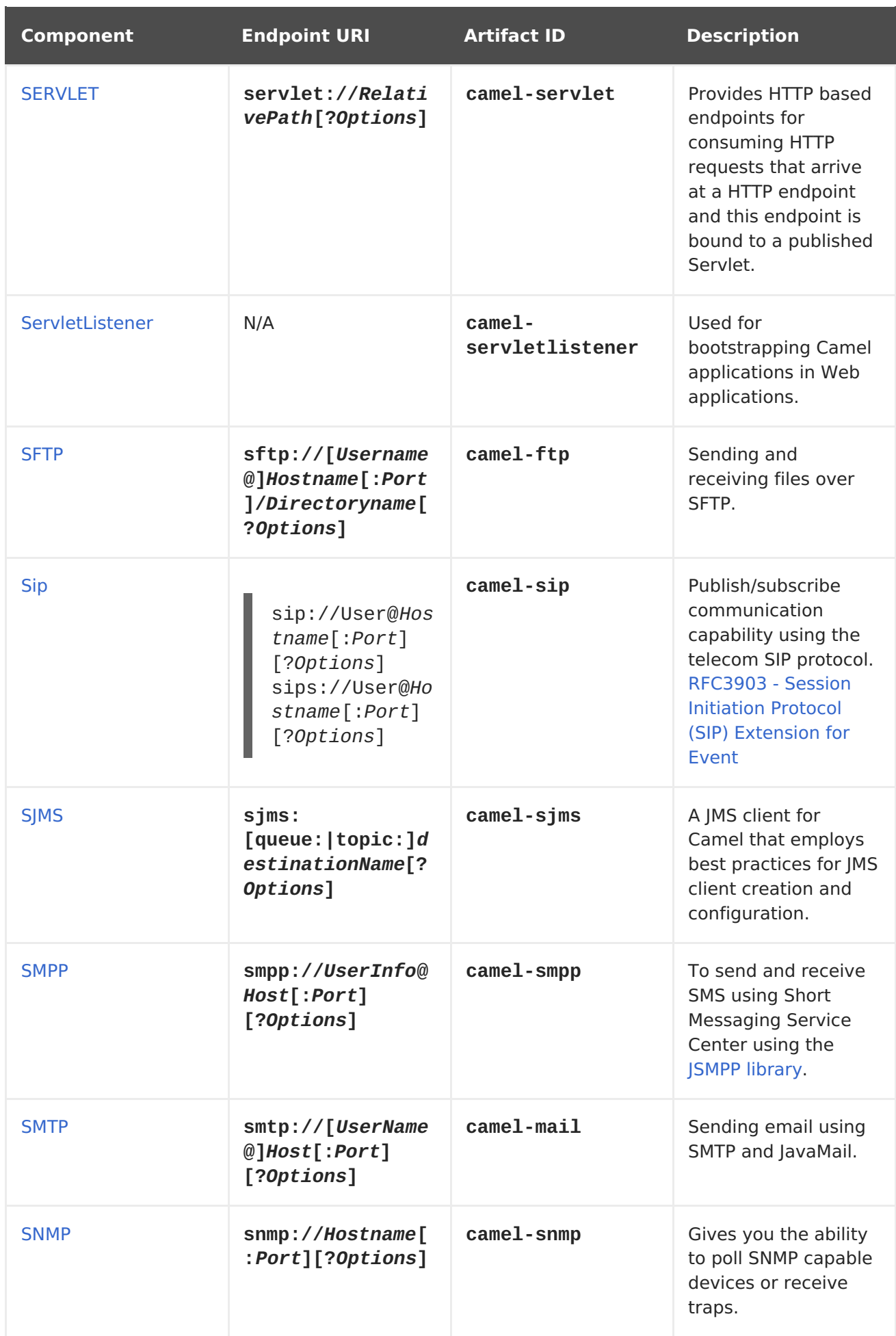

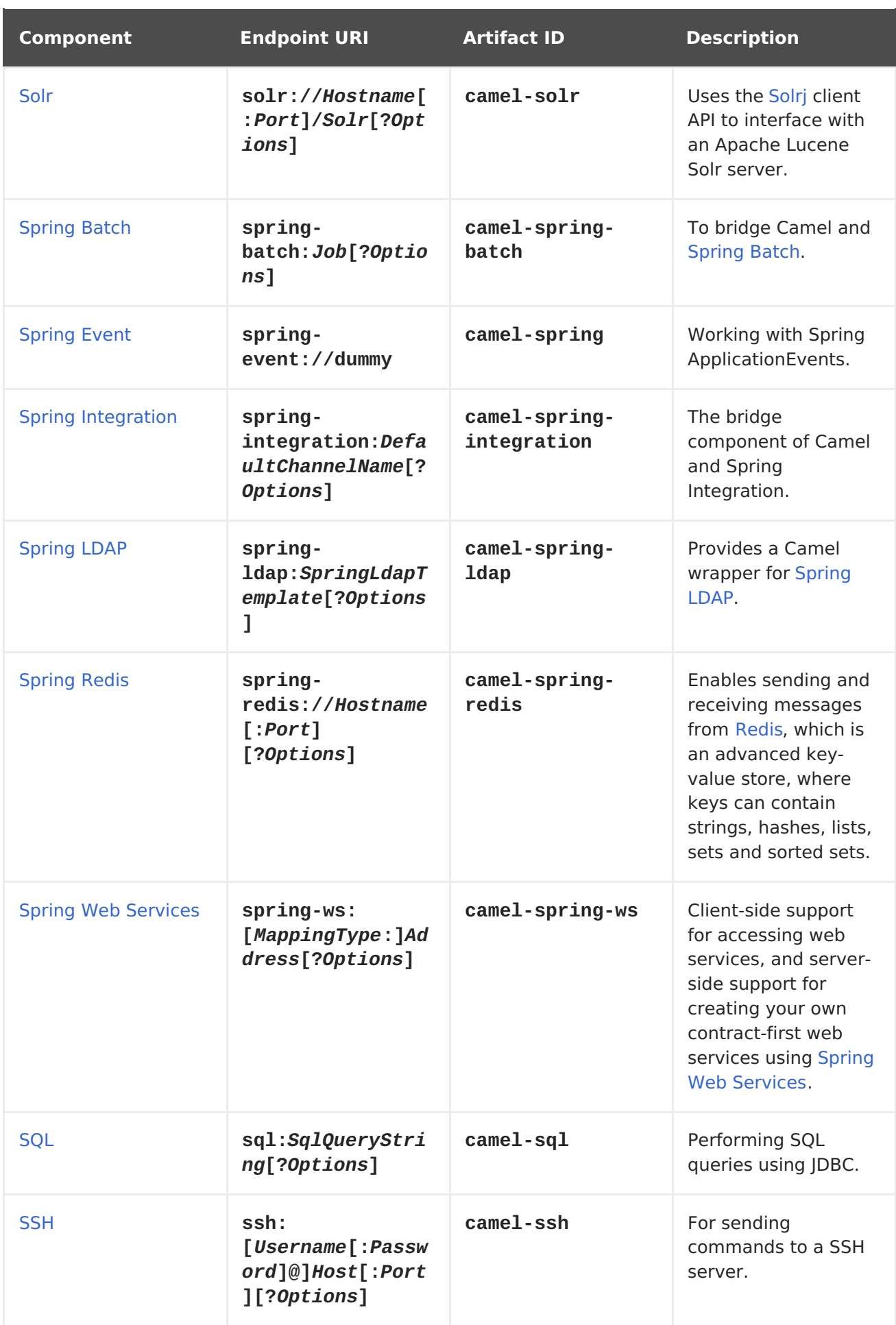

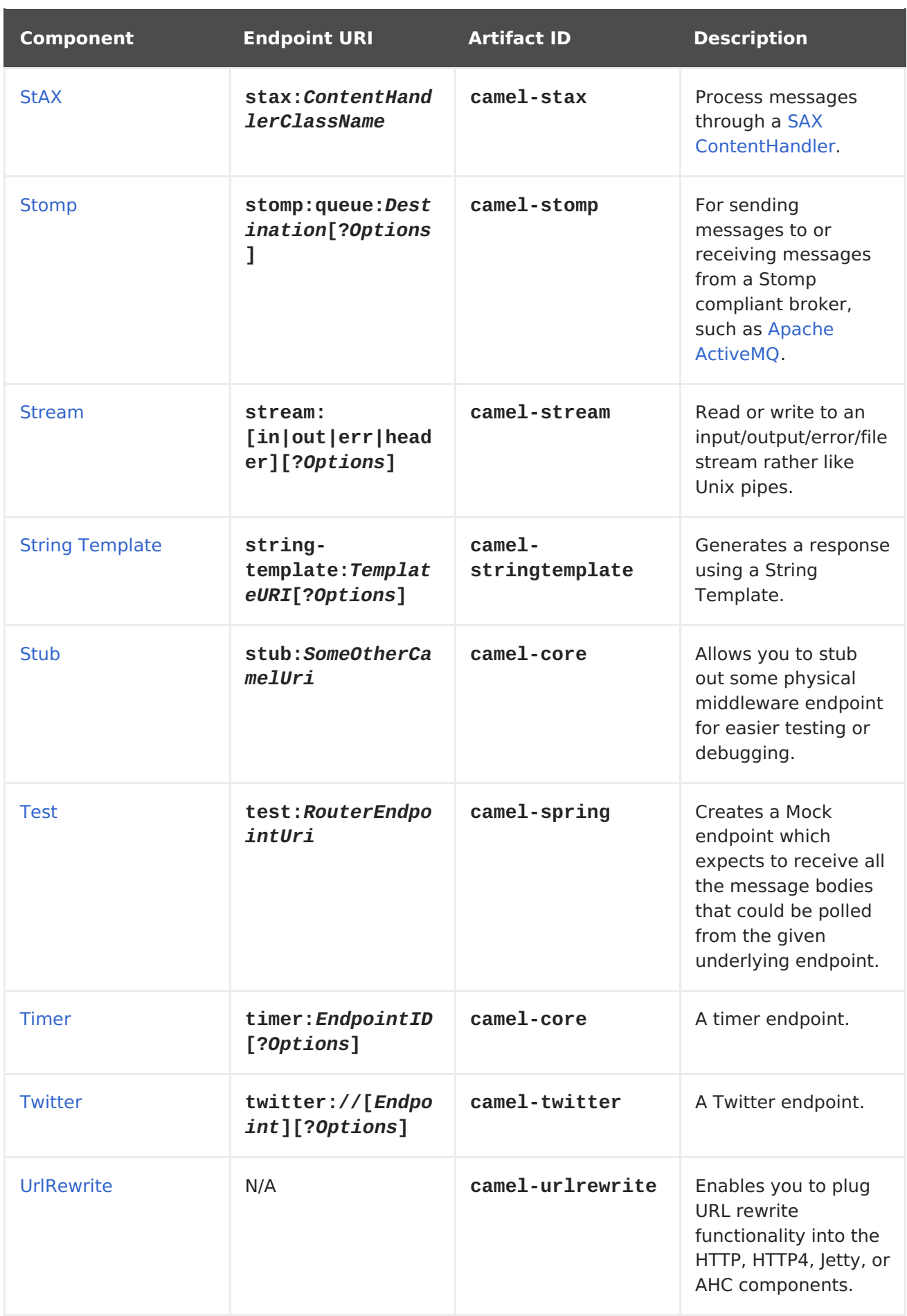

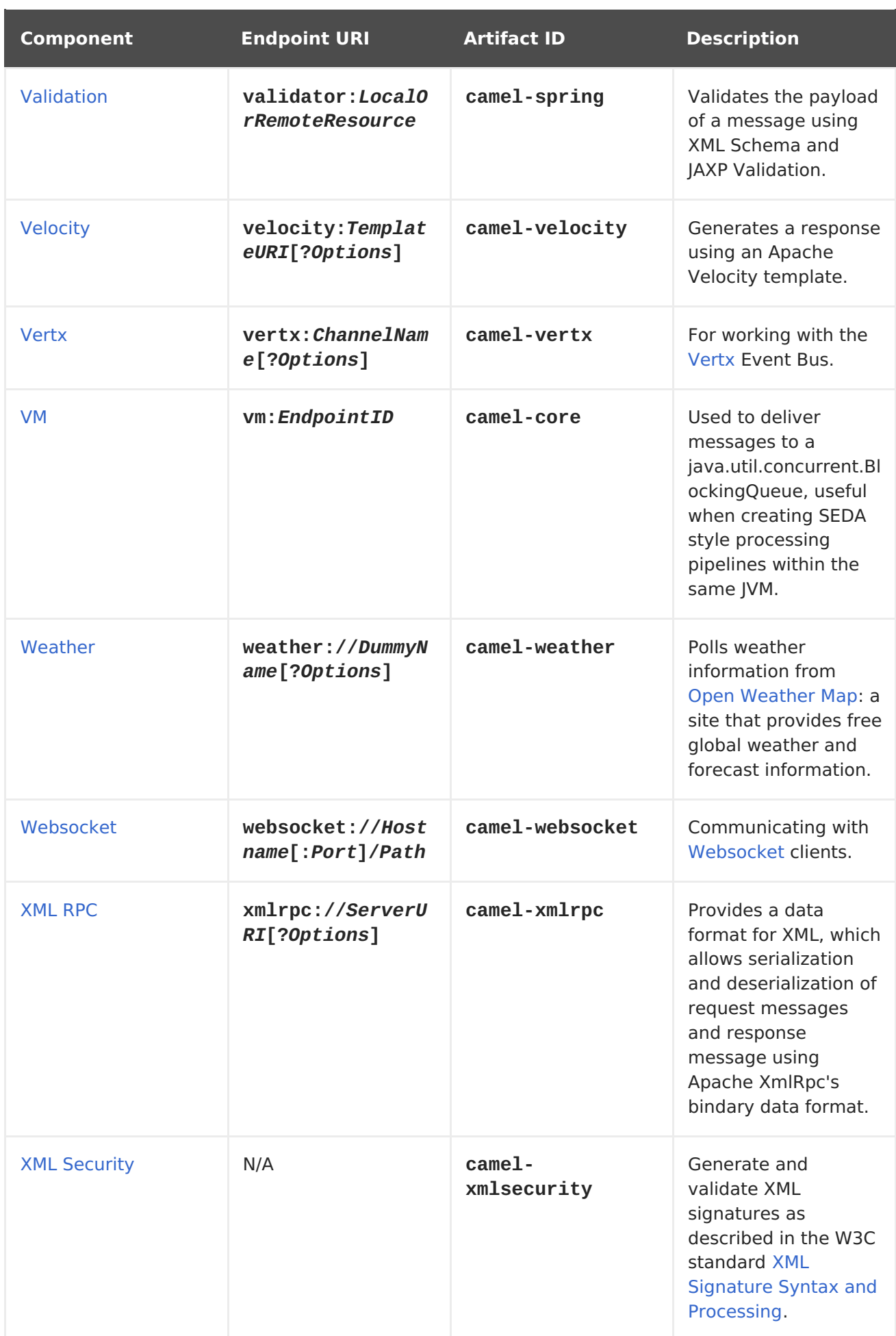

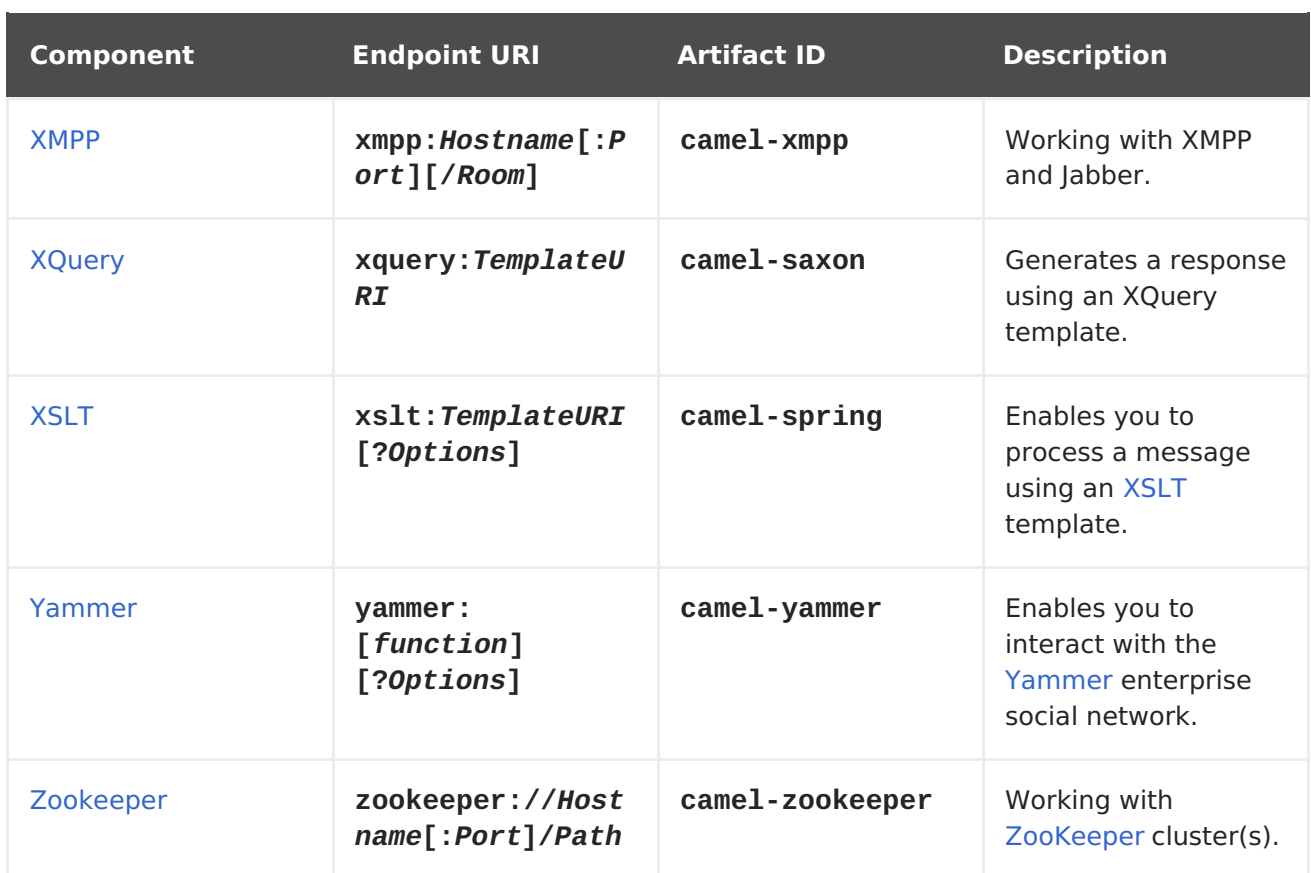

# **CHAPTER 2. ACTIVEMQ**

# **ACTIVEMQ COMPONENT**

The ActiveMQ component allows messages to be sent to a [JMS](http://java.sun.com/products/jms/) Queue or Topic; or messages to be consumed from a JMS Queue or Topic using Apache [ActiveMQ.](http://activemq.apache.org/)

This component is based on the JMS [Component](#page-550-0) and uses Spring's JMS support for declarative transactions, using Spring's **JmsTemplate** for sending and a **MessageListenerContainer** for consuming. All the options from the[JMS](#page-550-0) component also apply for this component.

To use this component, make sure you have the **activemq.jar** or **activemq-core.jar** on your classpath along with any Apache Camel dependencies such as **camel-core.jar**, **camel-spring.jar** and **camel-jms.jar**.

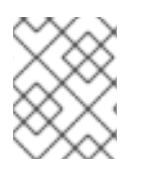

#### **TRANSACTED AND CACHING**

See section Transactions and Cache Levels below on JMS page if you are using transactions with JMS as it can impact performance.

# **URI FORMAT**

activemq:[queue:|topic:]destinationName

Where **destinationName** is an ActiveMQ queue or topic name. By default, the **destinationName** is interpreted as a queue name. For example, to connect to the queue, **FOO.BAR**, use:

activemq:FOO.BAR

You can include the optional **queue:** prefix, if you prefer:

activemq:queue:FOO.BAR

To connect to a topic, you must include the **topic:** prefix. For example, to connect to the topic, **Stocks.Prices**, use:

activemq:topic:Stocks.Prices

# **OPTIONS**

See Options on the [JMS](#page-550-0) component as all these options also apply for this component.

# **CONFIGURING THE CONNECTION FACTORY**

The following test [case](http://svn.apache.org/repos/asf/activemq/trunk/activemq-camel/src/test/java/org/apache/camel/component/ActiveMQRouteTest.java) shows how to add an ActiveMQComponent to th[eCamelContext](CamelContext) using the **[activeMQComponent\(\)](http://camel.apache.org/maven/current/camel-activemq/apidocs/org/apache/camel/component/activemq/ActiveMQComponent.html#activeMQComponent(java.lang.String))** method while specifying the [brokerURL](http://activemq.apache.org/configuring-transports.html) used to connect to ActiveMQ.

```
camelContext.addComponent("activemq", activeMQComponent("vm://localhost?
broker.persistent=false"));
```
# **CONFIGURING THE CONNECTION FACTORY USING SPRING XML**

You can configure the ActiveMQ broker URL on the ActiveMQComponent as follows

```
<beans xmlns="http://www.springframework.org/schema/beans"
       xmlns:xsi="http://www.w3.org/2001/XMLSchema-instance"
       xsi:schemaLocation="
       http://www.springframework.org/schema/beans
http://www.springframework.org/schema/beans/spring-beans-2.0.xsd
       http://camel.apache.org/schema/spring
http://camel.apache.org/schema/spring/camel-spring.xsd">
  <camelContext xmlns="http://camel.apache.org/schema/spring">
  </camelContext>
  <bean id="activemq"
class="org.apache.activemq.camel.component.ActiveMQComponent">
    <property name="brokerURL" value="tcp://somehost:61616"/>
  </bean>
</beans>
```
# **USING CONNECTION POOLING**

When sending to an ActiveMQ broker using Camel it's recommended to use a pooled connection factory to handle efficient pooling of JMS connections, sessions and producers. This is documented in the page [ActiveMQ](http://activemq.apache.org/spring-support.html) Spring Support.

You can grab Jencks AMQ pool with Maven:

```
<dependency>
  <groupId>org.apache.activemq</groupId>
  <artifactId>activemq-pool</artifactId>
  <version>5.3.2</version>
</dependency>
```
And then setup the **activemq** component as follows:

```
<bean id="jmsConnectionFactory"
class="org.apache.activemq.ActiveMQConnectionFactory">
        <property name="brokerURL" value="tcp://localhost:61616" />
    </hean>
    <bean id="pooledConnectionFactory"
class="org.apache.activemq.pool.PooledConnectionFactory" init-
method="start" destroy-method="stop">
        <property name="maxConnections" value="8" />
        <property name="connectionFactory" ref="jmsConnectionFactory" />
```

```
<bean id="jmsConfig"
class="org.apache.camel.component.jms.JmsConfiguration">
        <property name="connectionFactory" ref="pooledConnectionFactory"/>
        <property name="concurrentConsumers" value="10"/>
    </hean>
    <bean id="activemq"
class="org.apache.activemq.camel.component.ActiveMQComponent">
        <property name="configuration" ref="jmsConfig"/>
    </bean>
```
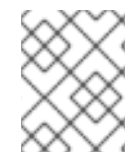

#### **NOTE**

<span id="page-58-0"></span> $<$ /bean>

Notice the **init** and **destroy** methods on the pooled connection factory. This is important to ensure the connection pool is properly started and shutdown.

The **PooledConnectionFactory** will then create a connection pool with up to 8 connections in use at the same time. Each connection can be shared by many sessions. There is an option named **maxActive** you can use to configure the maximum number of sessions per connection; the default value is **500**. From **ActiveMQ 5.7** onwards the option has been renamed to better reflect its purpose, being named as **maxActiveSessionPerConnection**. Notice the **concurrentConsumers** is set to a higher value than**maxConnections** is. This is okay, as each consumer is using a session, and as a session can share the same connection, we are in the safe. In this example we can have  $8 * 500 = 4000$  active sessions at the same time.

# **INVOKING MESSAGELISTENER POJOS IN A ROUTE**

The ActiveMQ component also provides a helper Type [Converter](Type Converter) from a JMS MessageListener to a <Processor>. This means that th[eBean](#page-119-0) component is capable of invoking any JMS MessageListener bean directly inside any route.

So for example you can create a MessageListener in JMS as follows:

```
public class MyListener implements MessageListener {
   public void onMessage(Message jmsMessage) {
       // ...
   }
}
```
Then use it in your route as follows

```
from("file://foo/bar").
 bean(MyListener.class);
```
That is, you can reuse any of the Apache Camel [Components](#page-608-0) and easily integrate them into your JMS **MessageListener** POJO\!

# **USING ACTIVEMQ DESTINATION OPTIONS**

#### **Available as of ActiveMQ 5.6**

You can configure the [Destination](http://activemq.apache.org/destination-options.html) Options in the endpoint uri, using the "destination." prefix. For example to mark a consumer as exclusive, and set its prefetch size to 50, you can do as follows:

```
<camelContext xmlns="http://camel.apache.org/schema/spring">
  <route>
    <from uri="file://src/test/data?noop=true"/>
    <to uri="activemq:queue:foo"/>
  </route>
  <route>
    <!-- use consumer.exclusive ActiveMQ destination option, notice we
have to prefix with destination. -->
    <from uri="activemq:foo?
destination.consumer.exclusive=true&estination.consumer.prefetchSize=50"/>
    <to uri="mock:results"/>
  </route>
</camelContext>
```
# **CONSUMING ADVISORY MESSAGES**

ActiveMQ can generate Advisory [messages](http://activemq.apache.org/advisory-message.html) which are put in topics that you can consume. Such messages can help you send alerts in case you detect slow consumers or to build statistics (number of messages/produced per day, etc.) The following Spring DSL example shows you how to read messages from a topic.

```
<route>
<from uri="activemq:topic:ActiveMQ.Advisory.Connection?
mapJmsMessage=false" />
<convertBodyTo type="java.lang.String"/>
<transform>
      <simple>${in.body}&#13;</simple>
</transform>
<to uri="file://data/activemq/?
fileExist=Append&ileName=advisoryConnection-${date:now:yyyyMMdd}.txt" />
</route>
```
If you consume a message on a queue, you should see the following files under data/activemq folder :

advisoryConnection-20100312.txt advisoryProducer-20100312.txt

and containing string:

```
ActiveMQMessage {commandId = 0, responseRequired = false, messageId
= ID:dell-charles-3258-1268399815140
      -1:0:0:0:221, originalDestination = null, originalTransactionId =
null, producerId = ID:dell-charles-
      3258-1268399815140-1:0:0:0, destination =
topic://ActiveMQ.Advisory.Connection, transactionId = null,
      expiration = 0, timestamp = 0, arrival = 0, brokerInTime =
1268403383468, brokerOutTime = 1268403383468,
      correlationId = null, replyTo = null, persistent = false, type =
```

```
Advisory, priority = 0, groupID = null,
     groupSequence = \theta, targetConsumerId = null, compressed = false,
userID = null, content = null,marshalledProperties =
org.apache.activemq.util.ByteSequence@17e2705, dataStructure =
ConnectionInfo
     {commandId = 1, respectively.}charles-3258-1268399815140-2:50,
     clientId = ID:dell-charles-3258-1268399815140-14:0, userName = ,
password = *****,
     brokerPath = null, brokerMasterConnector = false, manageable = true,
clientMaster = true},
     redeliveryCounter = 0, size = 0, properties =
{originBrokerName=master, originBrokerId=ID:dell-charles-
     3258-1268399815140-0:0, originBrokerURL=vm://master},
readOnlyProperties = true, readOnlyBody = true,
     droppable = false}
```
## **GETTING COMPONENT JAR**

You need this dependency:

**activemq-camel**

[ActiveMQ](#page-58-0) is an extension of the [JMS](#page-550-0) component released with the[ActiveMQ](http://activemq.apache.org) project.

```
<dependency>
 <groupId>org.apache.activemq</groupId>
  <artifactId>activemq-camel</artifactId>
  <version>5.6.0</version>
</dependency>
```
# **CHAPTER 3. AHC**

# **ASYNC HTTP CLIENT (AHC) COMPONENT**

#### **Available as of Camel 2.8**

The **ahc:** component provides HTTP based[endpoints](Endpoint) for consuming external HTTP resources (as a client to call external servers using HTTP). The [component](https://github.com/AsyncHttpClient/async-http-client) uses the Async Http Client library.

Maven users will need to add the following dependency to their **pom.xml** for this component:

```
<dependency>
    <groupId>org.apache.camel</groupId>
    <artifactId>camel-ahc</artifactId>
    <version>x.x.x</version>
    <!-- use the same version as your Camel core version -->
</dependency>
```
## **URI FORMAT**

```
ahc:http://hostname[:port][/resourceUri][?options]
ahc:https://hostname[:port][/resourceUri][?options]
```
Will by default use port 80 for HTTP and 443 for HTTPS.

You can append query options to the URI in the following format, **? option=value&option=value&...**

### **AHCENDPOINT OPTIONS**

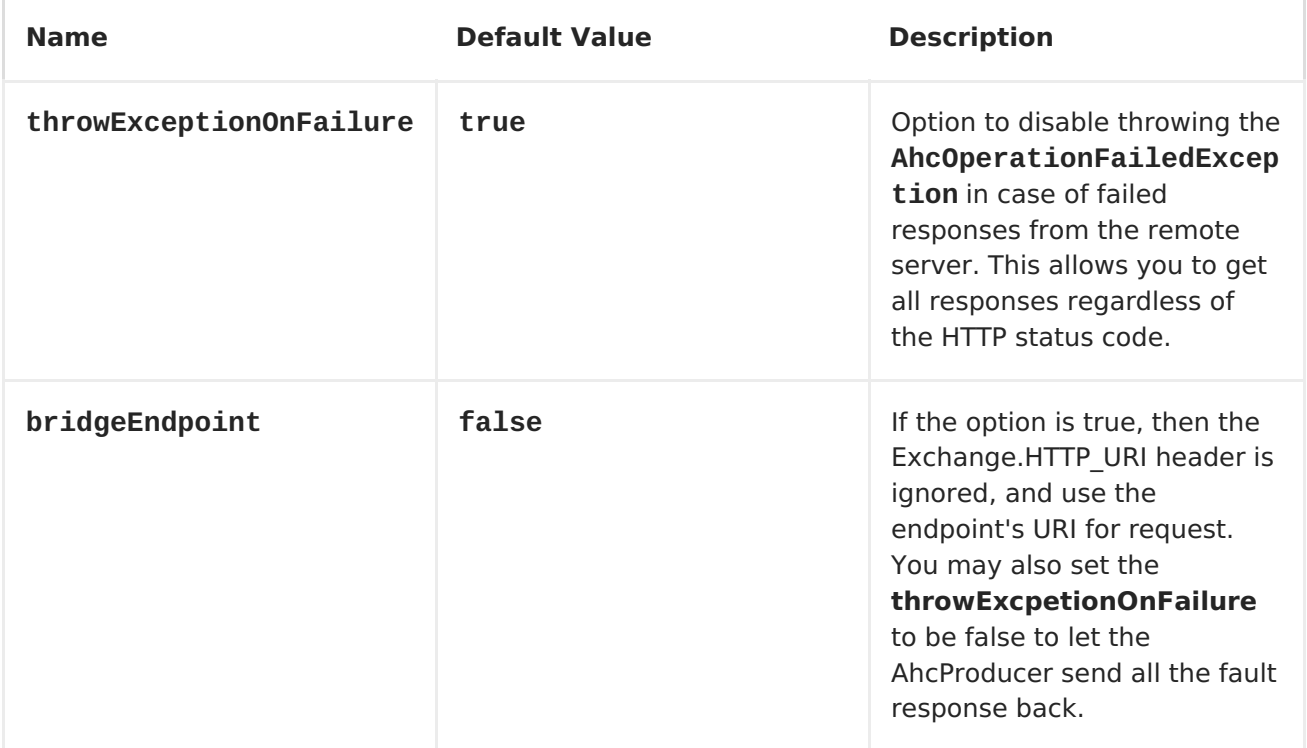

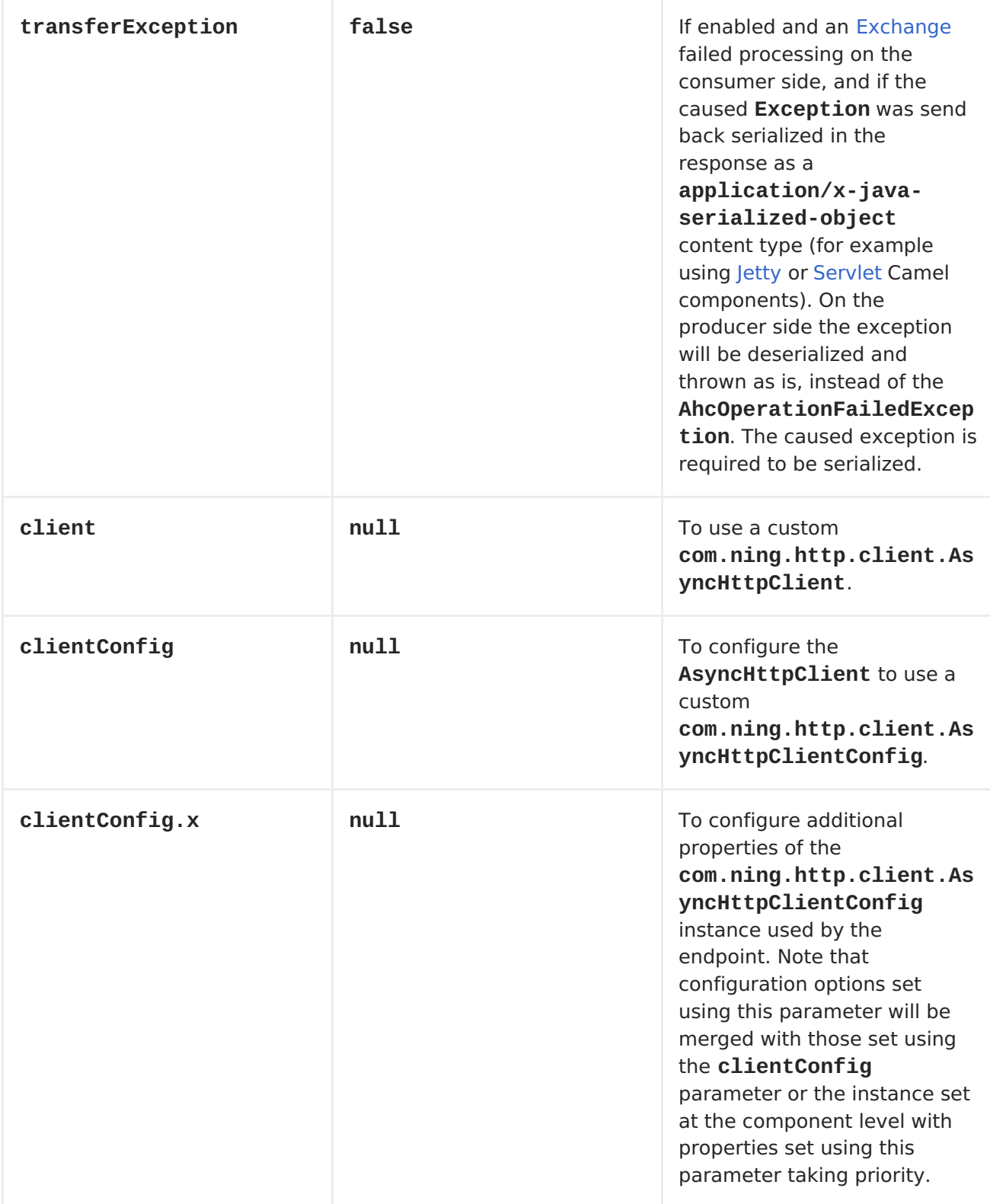

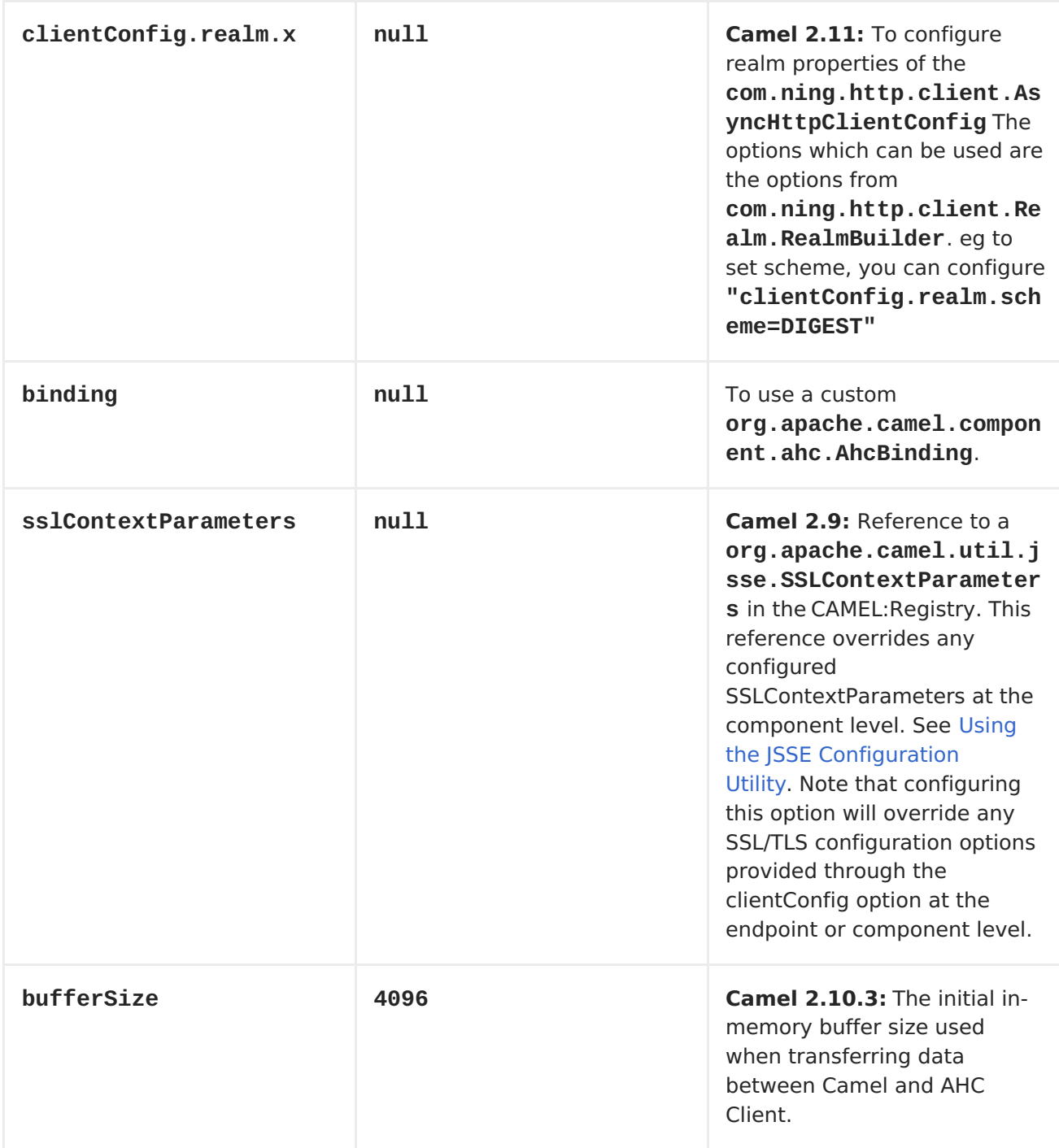

# **AHCCOMPONENT OPTIONS**

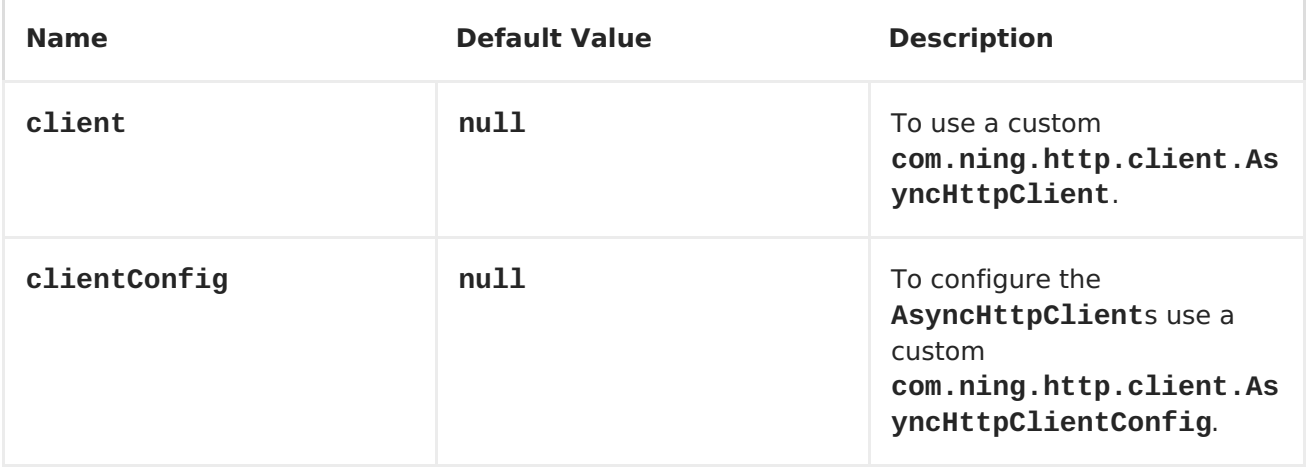

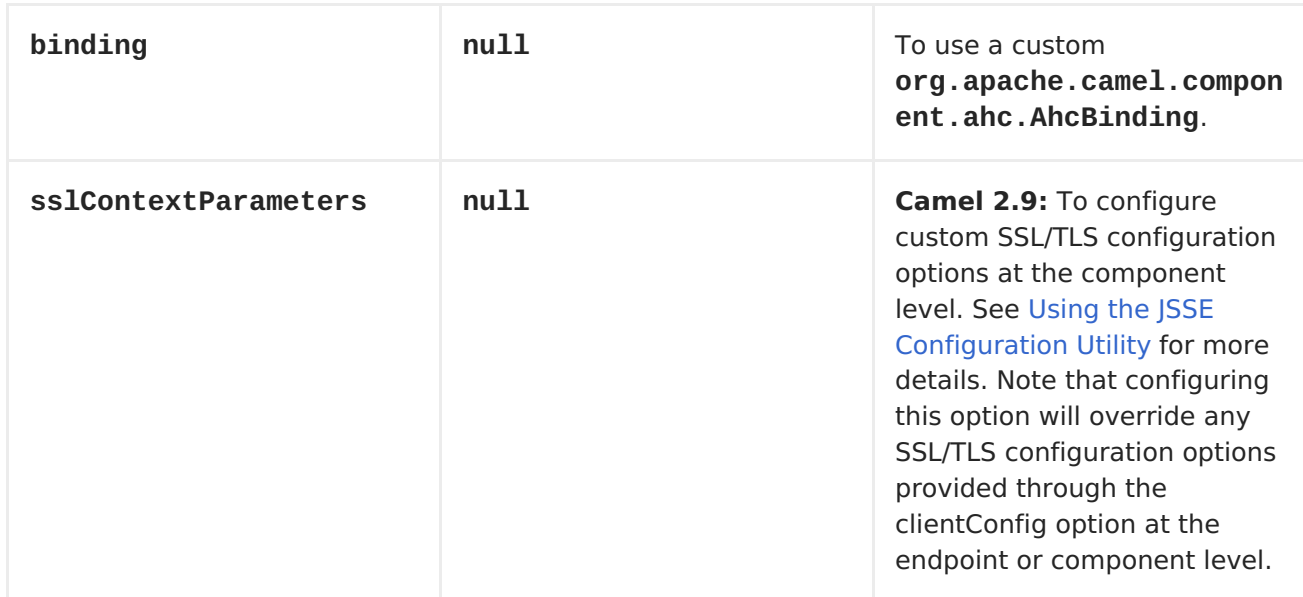

Notice that setting any of the options on the **AhcComponent** will propagate those options to **AhcEndpoint**s being created. However the **AhcEndpoint** can also configure/override a custom option. Options set on endpoints will always take precedence over options from the **AhcComponent**.

# **MESSAGE HEADERS**

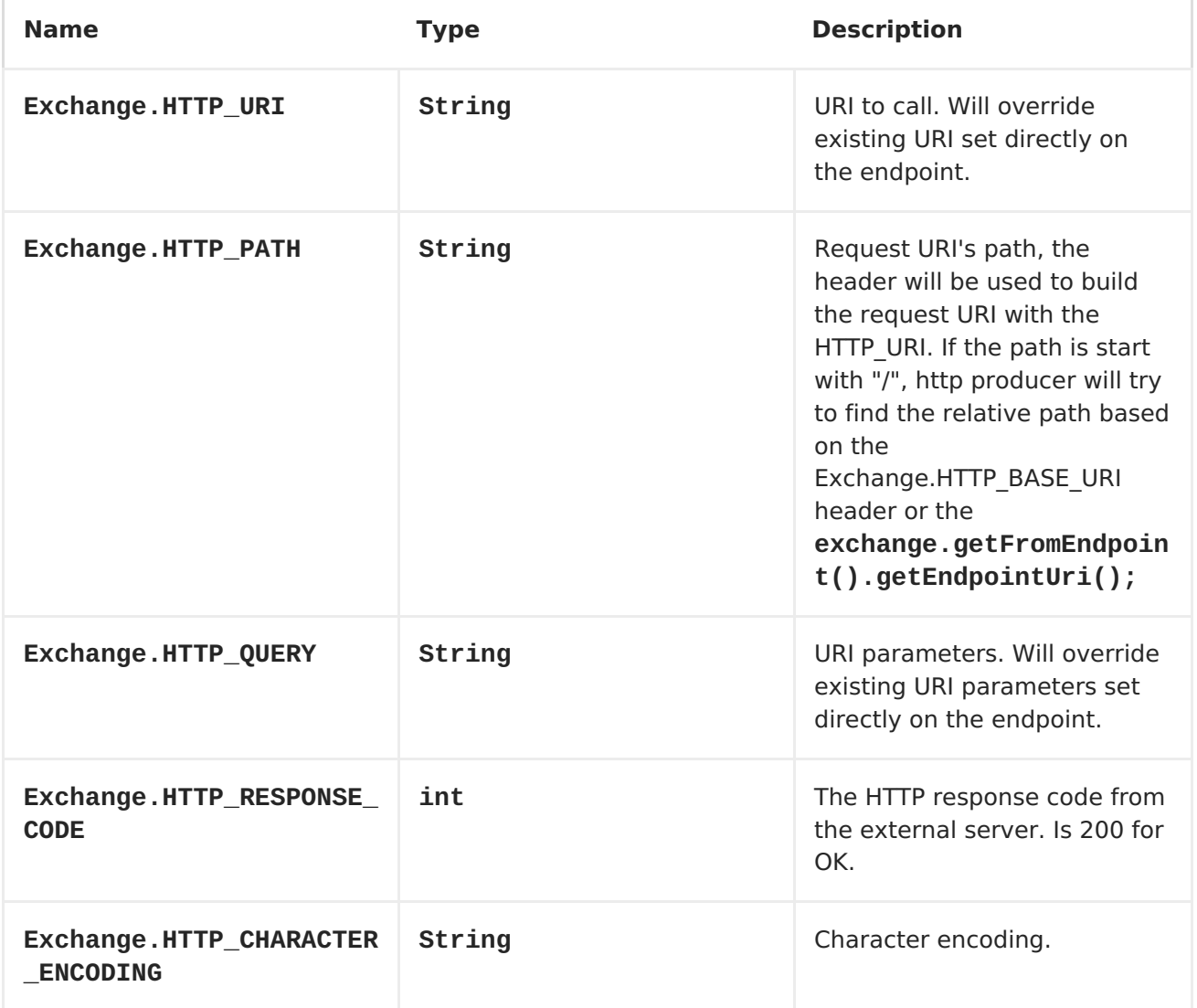

<span id="page-65-0"></span>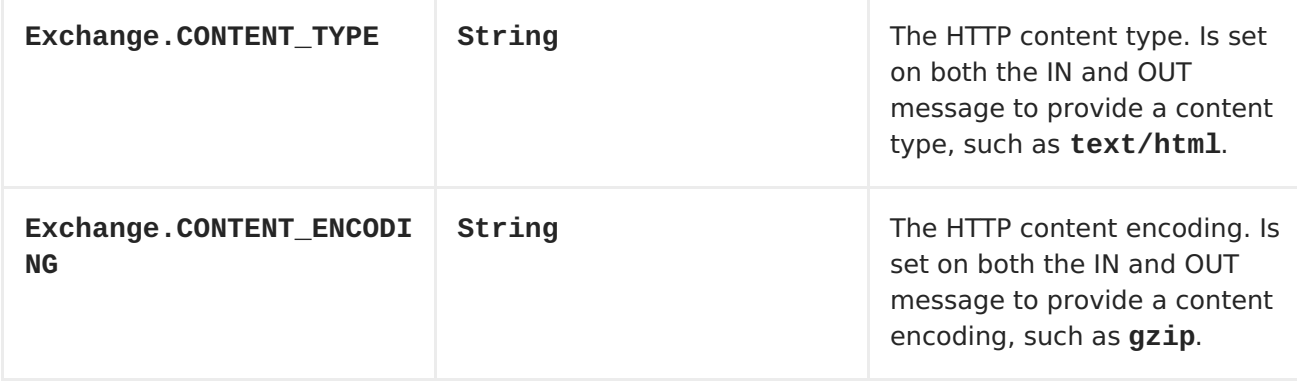

### **MESSAGE BODY**

Camel will store the HTTP response from the external server on the OUT body. All headers from the IN message will be copied to the OUT message, so headers are preserved during routing. Additionally Camel will add the HTTP response headers as well to the OUT message headers.

### **RESPONSE CODE**

Camel will handle according to the HTTP response code:

- Response code is in the range 100..299, Camel regards it as a success response.
- Response code is in the range 300..399, Camel regards it as a redirection response and will throw a **AhcOperationFailedException** with the information.
- Response code is 400+, Camel regards it as an external server failure and will throw a **AhcOperationFailedException** with the information. The option, **throwExceptionOnFailure**, can be set to**false** to prevent the **AhcOperationFailedException** from being thrown for failed response codes. This allows you to get any response from the remote server.

### **AHCOPERATIONFAILEDEXCEPTION**

This exception contains the following information:

- The HTTP status code
- The HTTP status line (text of the status code)
- Redirect location, if server returned a redirect
- Response body as a **java.lang.String**, if server provided a body as response

### **CALLING USING GET OR POST**

The following algorithm is used to determine if either **GET** or **POST** HTTP method should be used: 1. Use method provided in header. 2. **GET** if query string is provided in header. 3.**GET** if endpoint is configured with a query string. 4. **POST** if there is data to send (body is not

null). 5. **GET** otherwise.

# **CONFIGURING URI TO CALL**

You can set the HTTP producer's URI directly form the endpoint URI. In the route below, Camel will call out to the external server, **oldhost**, using HTTP.

```
from("direct:start")
     .to("ahc:http://oldhost");
```
And the equivalent Spring sample:

```
<camelContext xmlns="http://activemq.apache.org/camel/schema/spring">
  <route>
    <from uri="direct:start"/>
    <to uri="ahc:http://oldhost"/>
  </route>
</camelContext>
```
You can override the HTTP endpoint URI by adding a header with the key, **Exchange.HTTP\_URI**, on the message.

```
from("direct:start")
    .setHeader(Exchange.HTTP_URI, constant("http://newhost"))
    .to("ahc:http://oldhost");
```
### **CONFIGURING URI PARAMETERS**

The **ahc** producer supports URI parameters to be sent to the HTTP server. The URI parameters can either be set directly on the endpoint URI or as a header with the key **Exchange.HTTP\_QUERY** on the message.

```
from("direct:start")
     .to("ahc:http://oldhost?order=123&detail=short");
```
Or options provided in a header:

```
from("direct:start")
            .setHeader(Exchange.HTTP_QUERY,
constant("order=123&detail=short"))
     .to("ahc:http://oldhost");
```
## **HOW TO SET THE HTTP METHOD (GET/POST/PUT/DELETE/HEAD/OPTIONS/TRACE) TO THE HTTP PRODUCER**

The HTTP component provides a way to set the HTTP request method by setting the message header. Here is an example;

```
from("direct:start")
            .setHeader(Exchange.HTTP_METHOD, constant("POST"))
```

```
.to("ahc:http://www.google.com")
       .to("mock:results");
```
And the equivalent Spring sample:

```
<camelContext xmlns="http://activemq.apache.org/camel/schema/spring">
  <route>
    <from uri="direct:start"/>
    <setHeader headerName="CamelHttpMethod">
        <constant>POST</constant>
    </setHeader>
    <to uri="ahc:http://www.google.com"/>
    <to uri="mock:results"/>
  </route>
</camelContext>
```
## **CONFIGURING CHARSET**

If you are using **POST** to send data you can configure the**charset** using the **Exchange** property:

```
exchange.setProperty(Exchange.CHARSET_NAME, "iso-8859-1");
```
### **URI PARAMETERS FROM THE ENDPOINT URI**

In this sample we have the complete URI endpoint that is just what you would have typed in a web browser. Multiple URI parameters can of course be set using the **&** character as separator, just as you would in the web browser. Camel does no tricks here.

// we query for Camel at the Google page template.sendBody("ahc:http://www.google.com/search?q=Camel", null);

#### **URI PARAMETERS FROM THE MESSAGE**

Map headers = new  $HashMap()$ ; headers.put(Exchange.HTTP\_QUERY, "q=Camel&lr=lang\_en"); // we query for Camel and English language at Google template.sendBody("ahc:http://www.google.com/search", null, headers);

In the header value above notice that it should **not** be prefixed with**?** and you can separate parameters as usual with the **&** char.

### **GETTING THE RESPONSE CODE**

You can get the HTTP response code from the AHC component by getting the value from the Out message header with **Exchange.HTTP\_RESPONSE\_CODE**.

```
Exchange exchange = template.send("ahc:http://www.google.com/search", new
Processor() {
            public void process(Exchange exchange) throws Exception {
                exchange.getIn().setHeader(Exchange.HTTP_QUERY,
```

```
constant("hl=en&q=activemq"));
            }
   });
   Message out = exchange.getOut();
   int responseCode = out.getHeader(Exchange.HTTP_RESPONSE_CODE,
Integer.class);
```
# **CONFIGURING ASYNCHTTPCLIENT**

The **AsyncHttpClient** client uses a**AsyncHttpClientConfig** to configure the client. See the documentation at [Async](http://github.com/sonatype/async-http-client) Http Client for more details.

The example below shows how to use a builder to create the **AsyncHttpClientConfig** which we configure on the **AhcComponent**.

```
// create a client config builder
AsyncHttpClientConfig.Builder builder = new
AsyncHttpClientConfig.Builder();
// use the builder to set the options we want, in this case we want to
follow redirects and try
// at most 3 retries to send a request to the host
AsyncHttpClientConfig config =
builder.setFollowRedirects(true).setMaxRequestRetry(3).build();
// lookup AhcComponent
AhcComponent component = context.getComponent("ahc", AhcComponent.class);
// and set our custom client config to be used
component.setClientConfig(config);
```
In Camel **2.9**, the AHC component uses Async HTTP library 1.6.4. This newer version provides added support for plain bean style configuration. The **AsyncHttpClientConfigBean** class provides getters and setters for the configuration options available in **AsyncHttpClientConfig**. An instance of**AsyncHttpClientConfigBean** may be passed directly to the AHC component or referenced in an endpoint URI using the **clientConfig** URI parameter.

Also available in Camel **2.9** is the ability to set configuration options directly in the URI. URI parameters starting with "clientConfig." can be used to set the various configurable properties of **AsyncHttpClientConfig**. The properties specified in the endpoint URI are merged with those specified in the configuration referenced by the "clientConfig" URI parameter with those being set using the "clientConfig." parameter taking priority. The **AsyncHttpClientConfig** instance referenced is always copied for each endpoint such that settings on one endpoint will remain independent of settings on any previously created endpoints. The example below shows how to configure the AHC component using the "clientConfig." type URI parameters.

```
from("direct:start")
    .to("ahc:http://localhost:8080/foo?
clientConfig.maxRequestRetry=3&clientConfig.followRedirects=true")
```
# **SSL SUPPORT (HTTPS)**

# **USING THE JSSE CONFIGURATION UTILITY**

<span id="page-69-0"></span>As of Camel 2.9, the AHC component supports SSL/TLS configuration through the Camel JSSE Configuration Utility. This utility greatly decreases the amount of component specific code you need to write and is configurable at the endpoint and component levels. The following examples demonstrate how to use the utility with the AHC component.

# **PROGRAMMATIC CONFIGURATION OF THE COMPONENT**

```
KeyStoreParameters ksp = new KeyStoreParameters();
ksp.setResource("/users/home/server/keystore.jks");
ksp.setPassword("keystorePassword");
```

```
KeyManagersParameters kmp = new KeyManagersParameters();
kmp.setKeyStore(ksp);
kmp.setKeyPassword("keyPassword");
```

```
SSLContextParameters scp = new SSLContextParameters();
scp.setKeyManagers(kmp);
```

```
AhcComponent component = context.getComponent("ahc", AhcComponent.class);
component.setSslContextParameters(scp));
```
# **SPRING DSL BASED CONFIGURATION OF ENDPOINT**

```
Jetty
...
 <camel:sslContextParameters
     id="sslContextParameters">
   <camel:keyManagers
        keyPassword="keyPassword">
     <camel:keyStore
          resource="/users/home/server/keystore.jks"
          password="keystorePassword"/>
   </camel:keyManagers>
 </camel:sslContextParameters>...
...
 <to uri="ahc:https://localhost/foo?
sslContextParameters=#sslContextParameters"/>
...
```
- [HTTP](#page-433-0)
- [HTTP4](#page-450-0)

# **CHAPTER 4. AMQP**

#### <span id="page-70-0"></span>**AMQP**

The AMQP component supports the AMQP [protocol](http://www.amqp.org/) via the [Qpid](http://cwiki.apache.org/qpid/) project.

Maven users will need to add the following dependency to their **pom.xml** for this component:

```
<dependency>
    <groupId>org.apache.camel</groupId>
    <artifactId>camel-ampq</artifactId>
    <version>x.x.x</version>
    <!-- use the same version as your Camel core version -->
</dependency>
```
### **URI FORMAT**

amqp:[queue:|topic:]destinationName[?options]

You can specify all of the various configuration options of the [JMS](#page-550-0) component after the destination name.

# **CHAPTER 5. APNS**

# **APNS COMPONENT**

#### **Available as of Camel 2.8**

The **apns** component is used for sending notifications to iOS devices. The apns components use [javapns](https://github.com/notnoop/java-apns) library. The component supports sending notifications to Apple Push Notification Servers (APNS) and consuming feedback from the servers.

The consumer is configured with 3600 seconds for polling by default because it is a best practice to consume feedback stream from Apple Push Notification Servers only from time to time. For example: every 1 hour to avoid flooding the servers.

The feedback stream gives informations about inactive devices. You only need to get this informations every some hours if your mobile application is not a heavily used one.

Maven users will need to add the following dependency to their **pom.xml** for this component:

```
<dependency>
    <groupId>org.apache.camel</groupId>
    <artifactId>camel-apns</artifactId>
    <version>x.x.x</version>
    <!-- use the same version as your Camel core version -->
</dependency>
```
# **URI FORMAT**

To send notifications:

apns:notify[?options]

To consume feedback:

apns:consumer[?options]

### **OPTIONS**

#### **PRODUCER**

**Property Default Default Description**
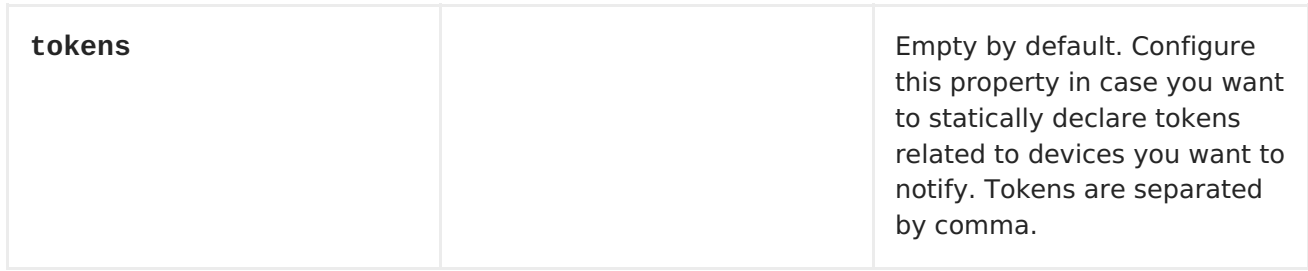

### **CONSUMER**

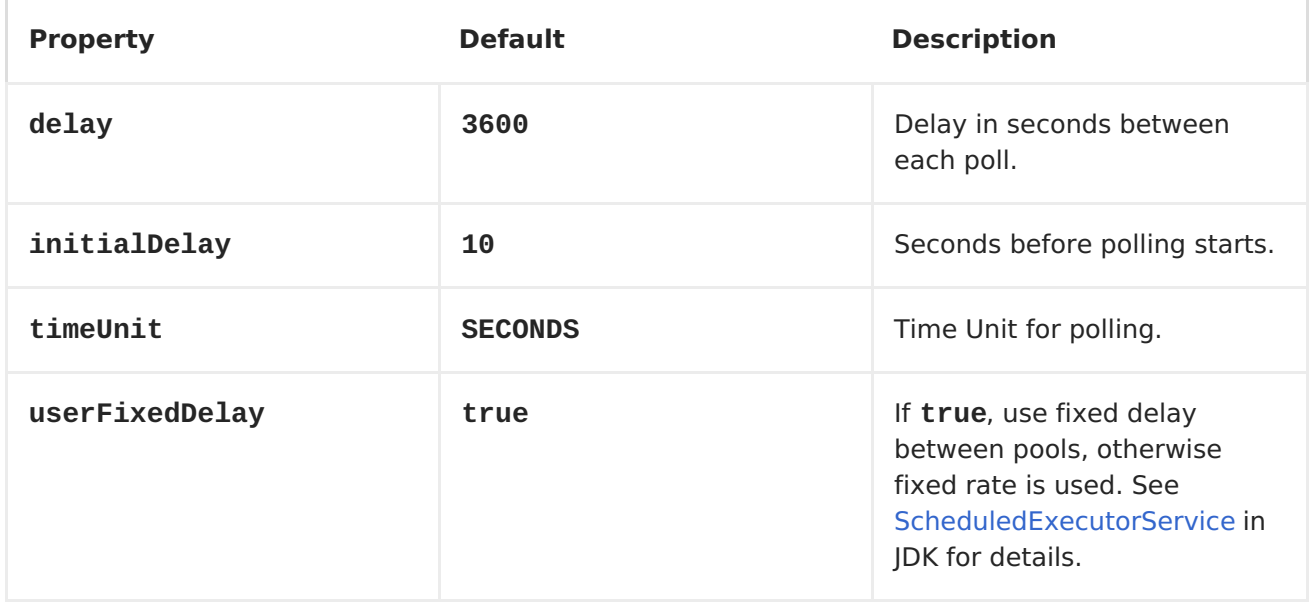

You can append query options to the URI in the following format, **? option=value&option=value&...**

# **COMPONENT**

The **ApnsComponent** must be configured with a**com.notnoop.apns.ApnsService**. The service can be created and configured using the

**org.apache.camel.component.apns.factory.ApnsServiceFactory**. See further below for an example. And as well in the test [source](https://svn.apache.org/repos/asf/camel/trunk/components/camel-apns/) code.

## **EXCHANGE DATA FORMAT**

When Camel will fetch feedback data corresponding to inactive devices, it will retrieve a List of InactiveDevice objects. Each InactiveDevice object of the retrieved list will be setted as the In body, and then processed by the consumer endpoint.

## **MESSAGE HEADERS**

Camel Apns uses these headers.

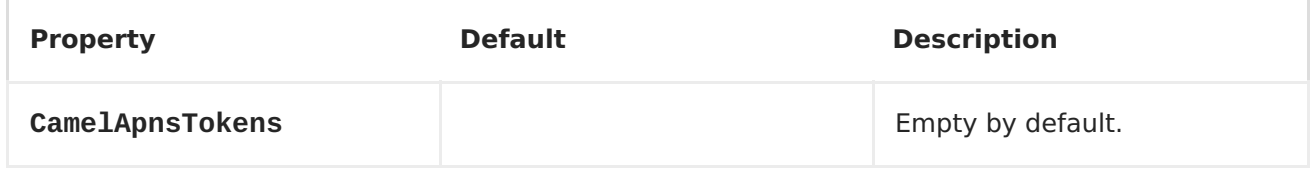

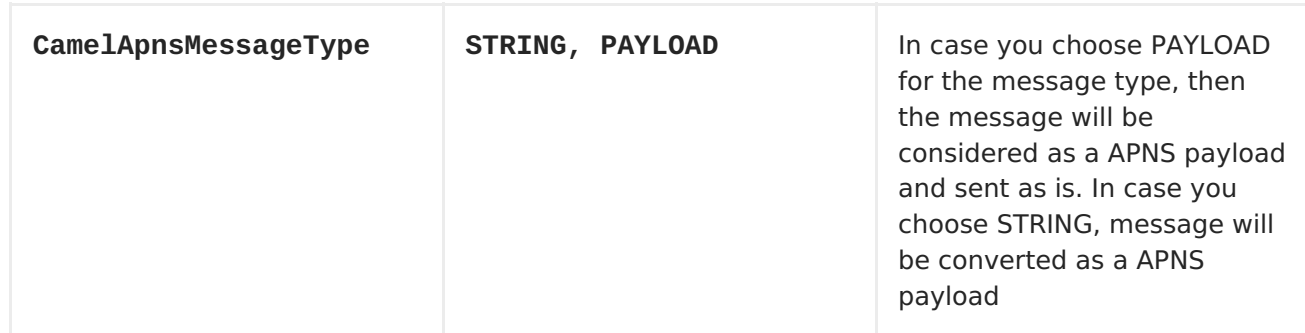

### **SAMPLES**

## **CAMEL XML ROUTE**

```
<beans xmlns="http://www.springframework.org/schema/beans"
       xmlns:xsi="http://www.w3.org/2001/XMLSchema-instance"
       xmlns:camel="http://camel.apache.org/schema/spring"
       xsi:schemaLocation="
        http://www.springframework.org/schema/beans
http://www.springframework.org/schema/beans/spring-beans-2.5.xsd
        http://camel.apache.org/schema/spring
http://camel.apache.org/schema/spring/camel-spring.xsd">
<!-- Replace by desired values -->
<bean id="apnsServiceFactory"
class="org.apache.camel.component.apns.factory.ApnsServiceFactory">
 <!-- Optional configuration of feedback host and port -->
  <!-- <property name="feedbackHost" value="localhost" /> -->
  <!-- <property name="feedbackPort" value="7843" /> -->
  <!-- Optional configuration of gateway host and port -->
  <!-- <property name="gatewayHost" value="localhost" /> -->
  <!-- <property name="gatewayPort" value="7654" /> -->
  <!-- Declaration of certificate used -->
                <!-- from Camel 2.11 onwards you can use prefix:
classpath:, file: to refer to load the certificate from classpath or file.
Default it classpath -->
  <property name="certificatePath" value="certificate.p12" />
  <property name="certificatePassword" value="MyCertPassword" />
  <!-- Optional connection strategy - By Default: No need to configure -->
  <!-- Possible options: NON_BLOCKING, QUEUE, POOL or Nothing -->
  <!-- <property name="connectionStrategy" value="POOL" /> -->
  <!-- Optional pool size -->
  <!-- <property name="poolSize" value="15" /> -->
  <!-- Optional connection strategy - By Default: No need to configure -->
  <!-- Possible options: EVERY_HALF_HOUR, EVERY_NOTIFICATION or Nothing
(Corresponds to NEVER javapns option) -->
  <!-- <property name="reconnectionPolicy" value="EVERY_HALF_HOUR" /> -->
 </bean>
```

```
<bean id="apnsService" factory-bean="apnsServiceFactory" factory-
method="getApnsService" />
<!-- Replace this declaration by wanted configuration -->
<bean id="apns" class="org.apache.camel.component.apns.ApnsComponent">
  <property name="apnsService" ref="apnsService" />
 </bean>
<camelContext id="camel-apns-test"
xmlns="http://camel.apache.org/schema/spring">
         <route id="apns-test">
                 <from uri="apns:consumer?
initialDelay=10&elay=3600&imeUnit=SECONDS" />
                 <to uri="log:org.apache.camel.component.apns?
showAll=true&ultiline=true" />
                 <to uri="mock:result" />
         </route>
</camelContext>
</beans>
```
## **CAMEL JAVA ROUTE**

### **CREATE CAMEL CONTEXT AND DECLARE APNS COMPONENT PROGRAMMATICALLY**

protected CamelContext createCamelContext() throws Exception { CamelContext camelContext = super.createCamelContext();

ApnsServiceFactory apnsServiceFactory = new ApnsServiceFactory();

```
apnsServiceFactory.setCertificatePath("classpath:/certificate.p12");
        apnsServiceFactory.setCertificatePassword("MyCertPassword");
```

```
ApnsService apnsService =
apnsServiceFactory.getApnsService(camelContext);
```
ApnsComponent apnsComponent = new ApnsComponent(apnsService); camelContext.addComponent("apns", apnsComponent);

return camelContext;

```
}
```
## **APNSPRODUCER - IOS TARGET DEVICE DYNAMICALLY CONFIGURED VIA HEADER: "CAMELAPNSTOKENS"**

```
protected RouteBuilder createRouteBuilder() throws Exception {
    return new RouteBuilder() {
        public void configure() throws Exception {
            from("direct:test")
```

```
.setHeader(ApnsConstants.HEADER_TOKENS,
constant(IOS_DEVICE_TOKEN))
                     .to("apns:notify");
                }
        }
    }
```
## **APNSPRODUCER - IOS TARGET DEVICE STATICALLY CONFIGURED VIA URI**

```
protected RouteBuilder createRouteBuilder() throws Exception {
    return new RouteBuilder() {
        public void configure() throws Exception {
            from("direct:test").
            to("apns:notify?tokens=" + IOS_DEVICE_TOKEN);
        }
    };
}
```
### **APNSCONSUMER**

```
from("apns:consumer?initialDelay=10&delay=3600&timeUnit=SECONDS")
    .to("log:com.apache.camel.component.apns?showAll=true&multiline=true")
    .to("mock:result");
```
## **SEE ALSO**

- [Component](http://camel.apache.org/component.html)
- [Endpoint](http://camel.apache.org/endpoint.html)
- Blog about using APNS (in [french\)](http://blog.xebia.fr/2010/09/30/creer-un-composant-apache-camel-de-connexion-a-lapns-1-sur-3/)

# **CHAPTER 6. ATOM**

### **ATOM COMPONENT**

The **atom:** component is used for polling atom feeds.

Apache Camel will poll the feed every 60 seconds by default. **Note:** The component currently only supports polling (consuming) feeds.

Maven users will need to add the following dependency to their **pom.xml** for this component:

```
<dependency>
    <groupId>org.apache.camel</groupId>
    <artifactId>camel-atom</artifactId>
    <version>x.x.x</version>
    <!-- use the same version as your Camel core version -->
</dependency>
```
## **URI FORMAT**

atom://atomUri[?options]

Where **atomUri** is the URI to the Atom feed to poll.

### **OPTIONS**

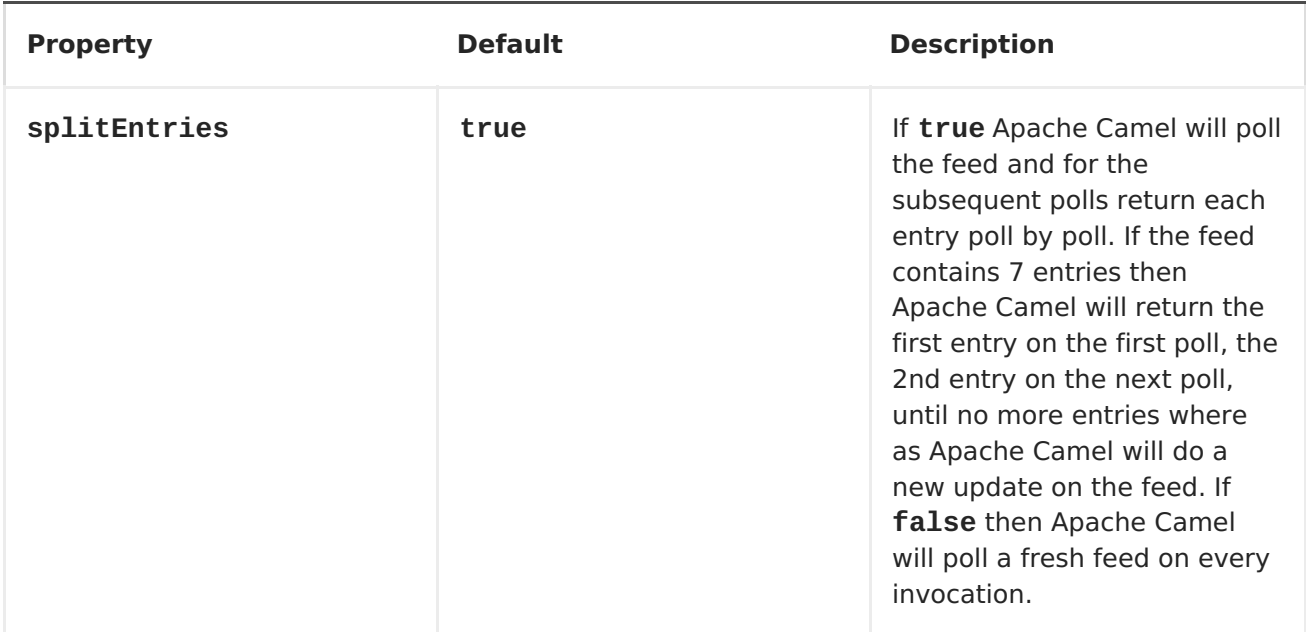

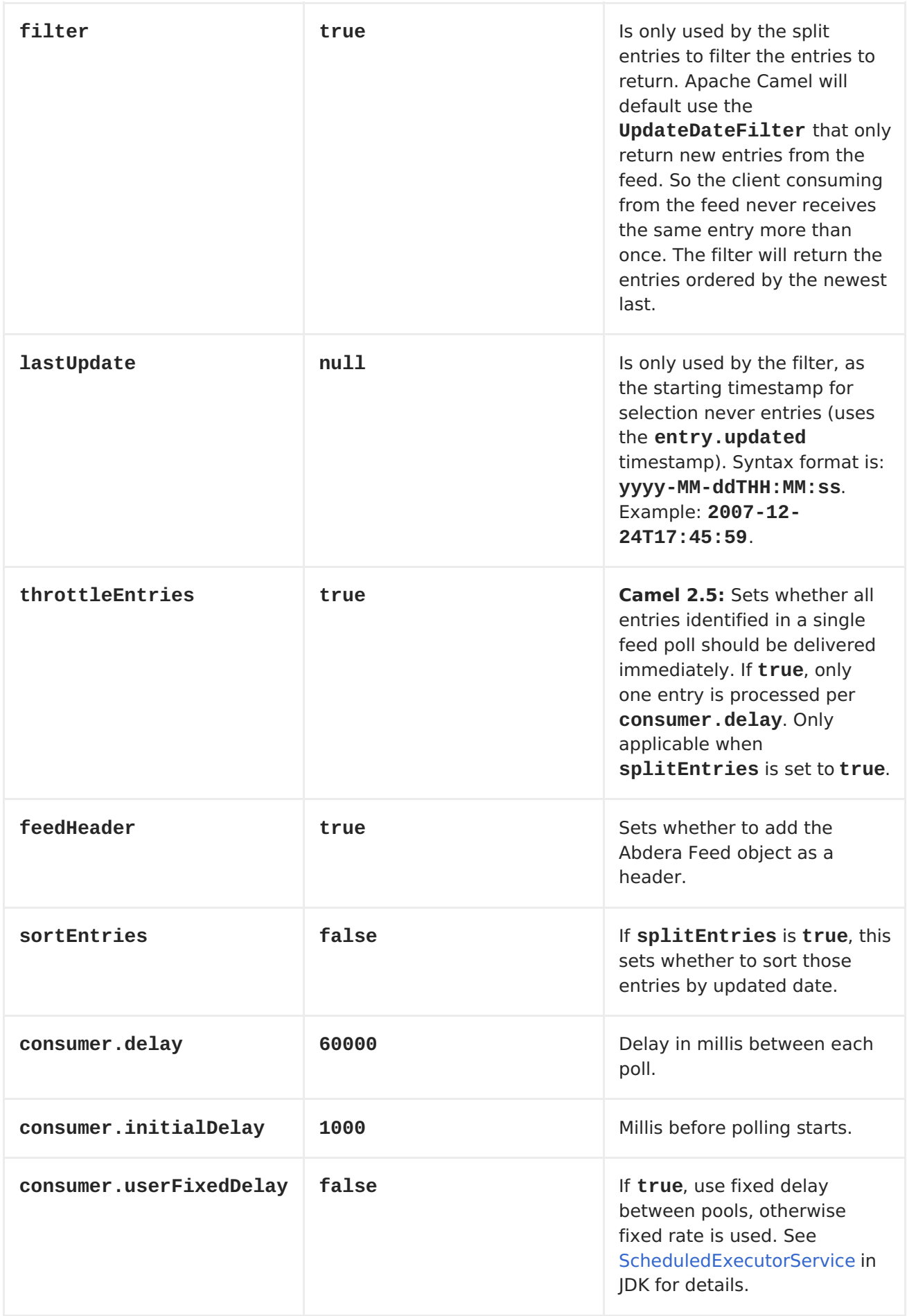

You can append query options to the URI in the following format, **? option=value&option=value&...**

## **EXCHANGE DATA FORMAT**

Apache Camel will set the In body on the returned **Exchange** with the entries. Depending on the **splitEntries** flag Apache Camel will either return one**Entry** or a **List<Entry>**.

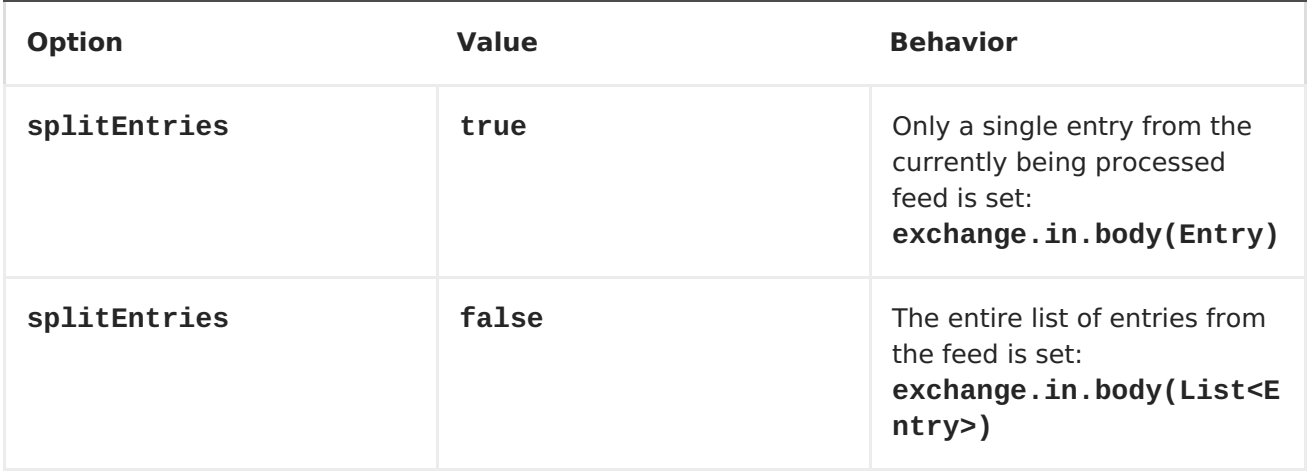

Apache Camel can set the **Feed** object on the in header (see**feedHeader** option to disable this):

### **MESSAGE HEADERS**

Apache Camel atom uses these headers.

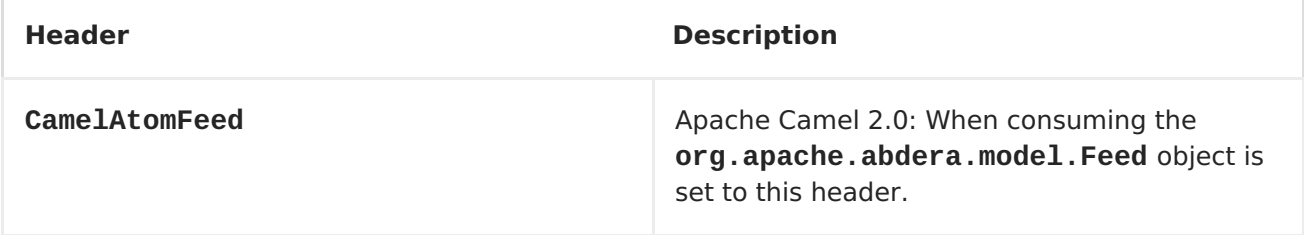

### **SAMPLES**

In the following sample we poll James Strachan's blog:

```
from("atom://http://macstrac.blogspot.com/feeds/posts/default").to("seda:f
eeds");
```
In this sample we want to filter only good blogs we like to a SEDA queue. The sample also shows how to set up Apache Camel standalone, not running in any container or using Spring.

```
@Override
protected CamelContext createCamelContext() throws Exception {
    // First we register a blog service in our bean registry
    SimpleRegistry registry = new SimpleRegistry();
    registry.put("blogService", new BlogService());
    // Then we create the camel context with our bean registry
    context = new DefaultCamelContext(registry);
```

```
// Then we add all the routes we need using the route builder DSL
syntax
    context.addRoutes(createMyRoutes());
    // And finally we must start Camel to let the magic routing begins
    context.start();
    return context;
}
/**
* This is the route builder where we create our routes using the Camel
DSL syntax
 */
protected RouteBuilder createMyRoutes() throws Exception {
    return new RouteBuilder() {
        public void configure() throws Exception {
            // We pool the atom feeds from the source for further
processing in the seda queue
            // we set the delay to 1 second for each pool as this is a
unit test also and we can
            // not wait the default poll interval of 60 seconds.
            // Using splitEntries=true will during polling only fetch one
Atom Entry at any given time.
            // As the feed.atom file contains 7 entries, using this will
require 7 polls to fetch the entire
            // content. When Camel have reach the end of entries it will
refresh the atom feed from URI source
            // and restart - but as Camel by default uses the
UpdatedDateFilter it will only deliver new
            // blog entries to "seda:feeds". So only when James Straham
updates his blog with a new entry
            // Camel will create an exchange for the seda:feeds.
            from("atom:file:src/test/data/feed.atom?
splitEntries=true&consumer.delay=1000").to("seda:feeds");
            // From the feeds we filter each blot entry by using our blog
service class
            from("seda:feeds").filter().method("blogService",
"isGoodBlog").to("seda:goodBlogs");
            // And the good blogs is moved to a mock queue as this sample
is also used for unit testing
            // this is one of the strengths in Camel that you can also use
the mock endpoint for your
            // unit tests
            from("seda:goodBlogs").to("mock:result");
        }
    };
}
/**
 * This is the actual junit test method that does the assertion that our
routes is working
 * as expected
 */
```

```
@Test
public void testFiltering() throws Exception {
    // create and start Camel
    context = createCamelContext();
    context.start();
    // Get the mock endpoint
    MockEndpoint mock = context.getEndpoint("mock:result",
MockEndpoint.class);
    // There should be at least two good blog entries from the feed
    mock.expectedMinimumMessageCount(2);
    // Asserts that the above expectations is true, will throw assertions
exception if it failed
    // Camel will default wait max 20 seconds for the assertions to be
true, if the conditions
    // is true sooner Camel will continue
    mock.assertIsSatisfied();
    // stop Camel after use
    context.stop();
}
/**
 * Services for blogs
 */
public class BlogService {
    /**
     * Tests the blogs if its a good blog entry or not
     */
    public boolean isGoodBlog(Exchange exchange) {
        Entry entry = exchange.getIn().getBody(Entry.class);
        String title = entry.getTitle();
        // We like blogs about Camel
        boolean good = title.toLowerCase().contains("camel");
        return good;
    }
}
```
# **CHAPTER 7. AVRO**

## **AVRO COMPONENT**

#### **Available as of Camel 2.10**

This component provides a dataformat for avro, which allows serialization and deserialization of messages using Apache Avro's binary dataformat. Moreover, it provides support for Apache Avro's rpc, by providing producers and consumers endpoint for using avro over netty or http.

Maven users will need to add the following dependency to their **pom.xml** for this component:

```
<dependency>
    <groupId>org.apache.camel</groupId>
    <artifactId>camel-avro</artifactId>
    <version>x.x.x</version>
    <!-- use the same version as your Camel core version -->
</dependency>
```
## **APACHE AVRO OVERVIEW**

Avro allows you to define message types and a protocol using a json like format and then generate java code for the specified types and messages. An example of how a schema looks like is below.

```
{"namespace": "org.apache.camel.avro.generated",
"protocol": "KeyValueProtocol",
"types": [
     {"name": "Key", "type": "record",
      "fields": [
          {"name": "key", "type": "string"}
     ]
    },
     {"name": "Value", "type": "record",
      "fields": [
          {"name": "value", "type": "string"}
     ]
    }
],
"messages": {
     "put": {
         "request": [{"name": "key", "type": "Key"}, {"name": "value",
"type": "Value"} ],
         "response": "null"
     },
     "get": {
         "request": [{"name": "key", "type": "Key"}],
         "response": "Value"
```
} }

}

You can easily generate classes from a schema, using maven, ant etc. More details can be found at the Apache Avro [documentation](http://avro.apache.org/docs/current/).

However, it doesn't enforce a schema first approach and you can create schema for your existing classes. **Since 2.12** you can use existing protocol interfaces to make RCP calls. You should use interface for the protocol itself and POJO beans or primitive/String classes for parameter and result types. Here is an example of the class that corresponds to schema above:

```
package org.apache.camel.avro.reflection;
public interface KeyValueProtocol {
    void put(String key, Value value);
    Value get(String key);
}
class Value {
    private String value;
    public String getValue() { return value; }
    public void setValue(String value) { this.value = value; }
}
```
Note: Existing classes can be used only for RPC (see below), not in data format.

### **USING THE AVRO DATA FORMAT**

Using the avro data format is as easy as specifying that the class that you want to marshal or unmarshal in your route.

```
<camelContext id="camel"
xmlns="http://camel.apache.org/schema/spring">
        <route>
            <from uri="direct:in"/>
            <marshal>
                <avro
instanceClass="org.apache.camel.dataformat.avro.Message"/>
            </marshal>
            <to uri="log:out"/>
        </route>
    </camelContext>
```
An alternative can be to specify the dataformat inside the context and reference it from your route.

```
<camelContext id="camel"
xmlns="http://camel.apache.org/schema/spring">
         <dataFormats>
            <avro id="avro"
instanceClass="org.apache.camel.dataformat.avro.Message"/>
        </dataFormats>
        <route>
```

```
<from uri="direct:in"/>
        <marshal ref="avro"/>
        <to uri="log:out"/>
    </route>
</camelContext>
```
In the same manner you can umarshal using the avro data format.

## **USING AVRO RPC IN CAMEL**

As mentioned above Avro also provides RPC support over multiple transports such as http and netty. Camel provides consumers and producers for these two transports.

avro:[transport]:[host]:[port][?options]

The supported transport values are currently http or netty.

**Since 2.12** you can specify message name right in the URI:

avro:[transport]:[host]:[port][/messageName][?options]

For consumers this allows you to have multiple routes attached to the same socket. Dispatching to correct route will be done by the avro component automatically. Route with no messageName specified (if any) will be used as default.

When using camel producers for avro ipc, the "in" message body needs to contain the parameters of the operation specified in the avro protocol. The response will be added in the body of the "out" message.

In a similar manner when using camel avro consumers for avro ipc, the requests parameters will be placed inside the "in" message body of the created exchange and once the exchange is processed the body of the "out" message will be send as a response.

**Note:** By default consumer parameters are wrapped into array. If you've got only one parameter, **since 2.12** you can use**singleParameter** URI option to receive it direcly in the "in" message body without array wrapping.

## **AVRO RPC URI OPTIONS**

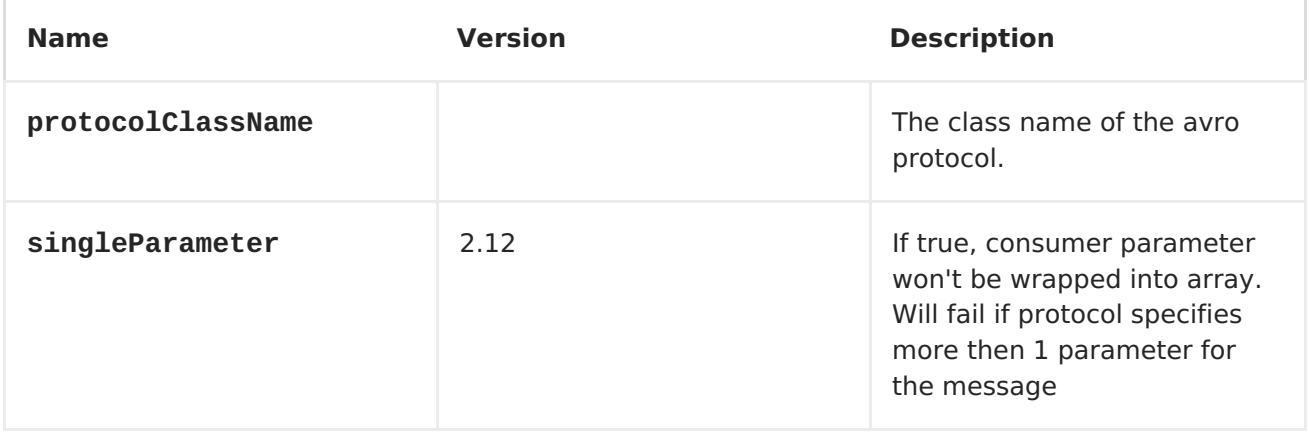

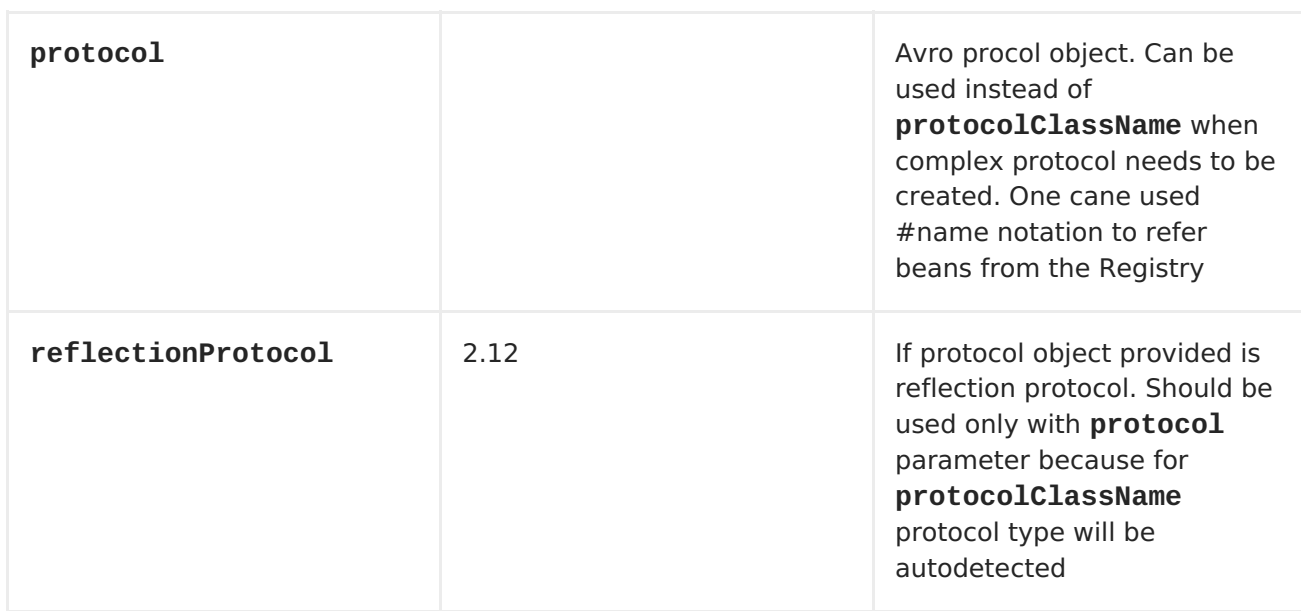

### **AVRO RPC HEADERS**

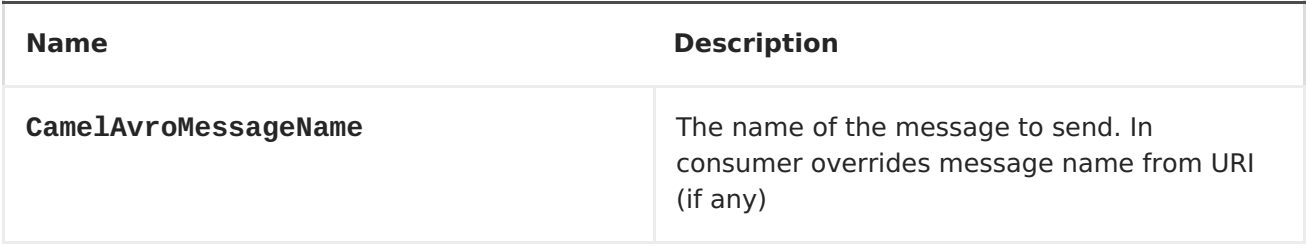

## **EXAMPLES**

An example of using camel avro producers via http:

```
<route>
            <from uri="direct:start"/>
            <to uri="avro:http:localhost:{{avroport}}?
protocolClassName=org.apache.camel.avro.generated.KeyValueProtocol"/>
            <to uri="log:avro"/>
        </route>
```
In the example above you need to fill **CamelAvroMessageName** header. **Since 2.12** you can use following syntax to call constant messages:

```
<route>
            <from uri="direct:start"/>
            <to uri="avro:http:localhost:{{avroport}}/put?
protocolClassName=org.apache.camel.avro.generated.KeyValueProtocol"/>
            <to uri="log:avro"/>
        </route>
```
An example of consuming messages using camel avro consumers via Netty:

```
<route>
            <from uri="avro:netty:localhost:{{avroport}}?
protocolClassName=org.apache.camel.avro.generated.KeyValueProtocol"/>
```

```
<choice>
        <when>
            <el>${in.headers.CamelAvroMessageName == 'put'}</el>
            <process ref="putProcessor"/>
        </when>
        <when>
            <el>${in.headers.CamelAvroMessageName == 'get'}</el>
            <process ref="getProcessor"/>
        </when>
    </choice>
</route>
```
**Since 2.12** you can set up two distinct routes to perform the same task:

```
<route>
            <from uri="avro:netty:localhost:{{avroport}}/put?
protocolClassName=org.apache.camel.avro.generated.KeyValueProtocol">
            <process ref="putProcessor"/>
        </route>
        <route>
            <from uri="avro:netty:localhost:{{avroport}}/get?
protocolClassName=org.apache.camel.avro.generated.KeyValueProtocol&singleP
arameter=true"/>
            <process ref="getProcessor"/>
        </route>
```
In the example above, get takes only one parameter, so **singleParameter** is used and **getProcessor** will receive Value class directly in body, while**putProcessor** will receive an array of size 2 with String key and Value value filled as array contents.

# **CHAPTER 8. AWS**

### **8.1. INTRODUCTION TO THE AWS COMPONENTS**

#### **Camel Components for Amazon Web Services**

The Camel Components for Amazon Web [Services](http://aws.amazon.com) provide connectivity to AWS services from Camel.

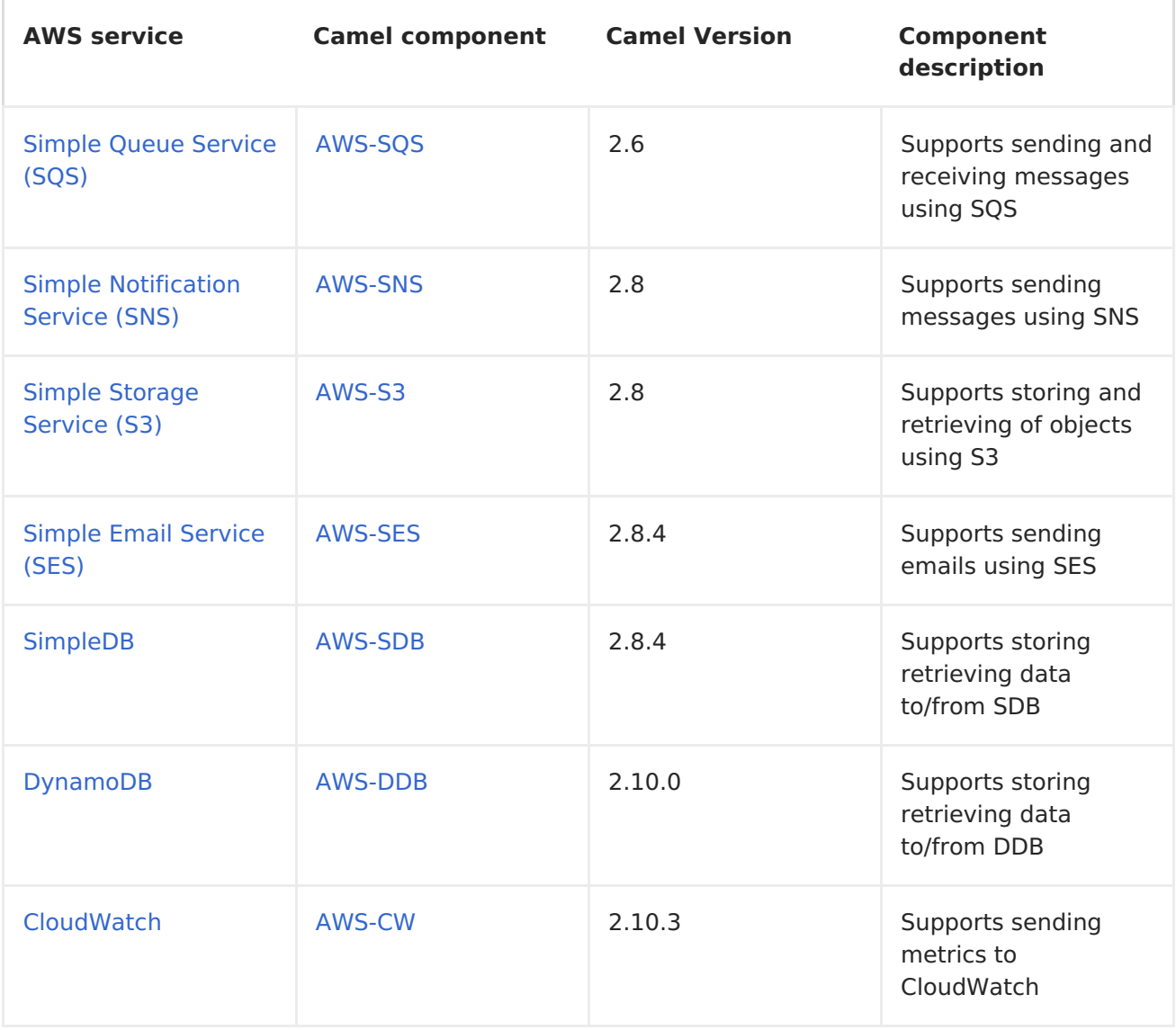

### **8.2. AWS-CW**

### **CW Component**

\*Available as of Camel 2.11

The CW component allows messages to be sent to an Amazon [CloudWatch](http://aws.amazon.com/cloudwatch/) metrics. The implementation of the Amazon API is provided by the [AWS](http://aws.amazon.com/sdkforjava/) SDK.

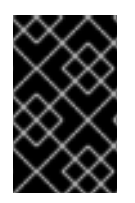

### **PREREQUISITES**

You must have a valid Amazon Web Services developer account, and be signed up to use Amazon CloudWatch. More information are available at Amazon [CloudWatch.](http://aws.amazon.com/cloudwatch/)

### **URI Format**

```
aws-cw://namespace[?options]
```
The metrics will be created if they don't already exists. You can append query options to the URI in the following format, **?options=value&option2=value&...**

### **URI Options**

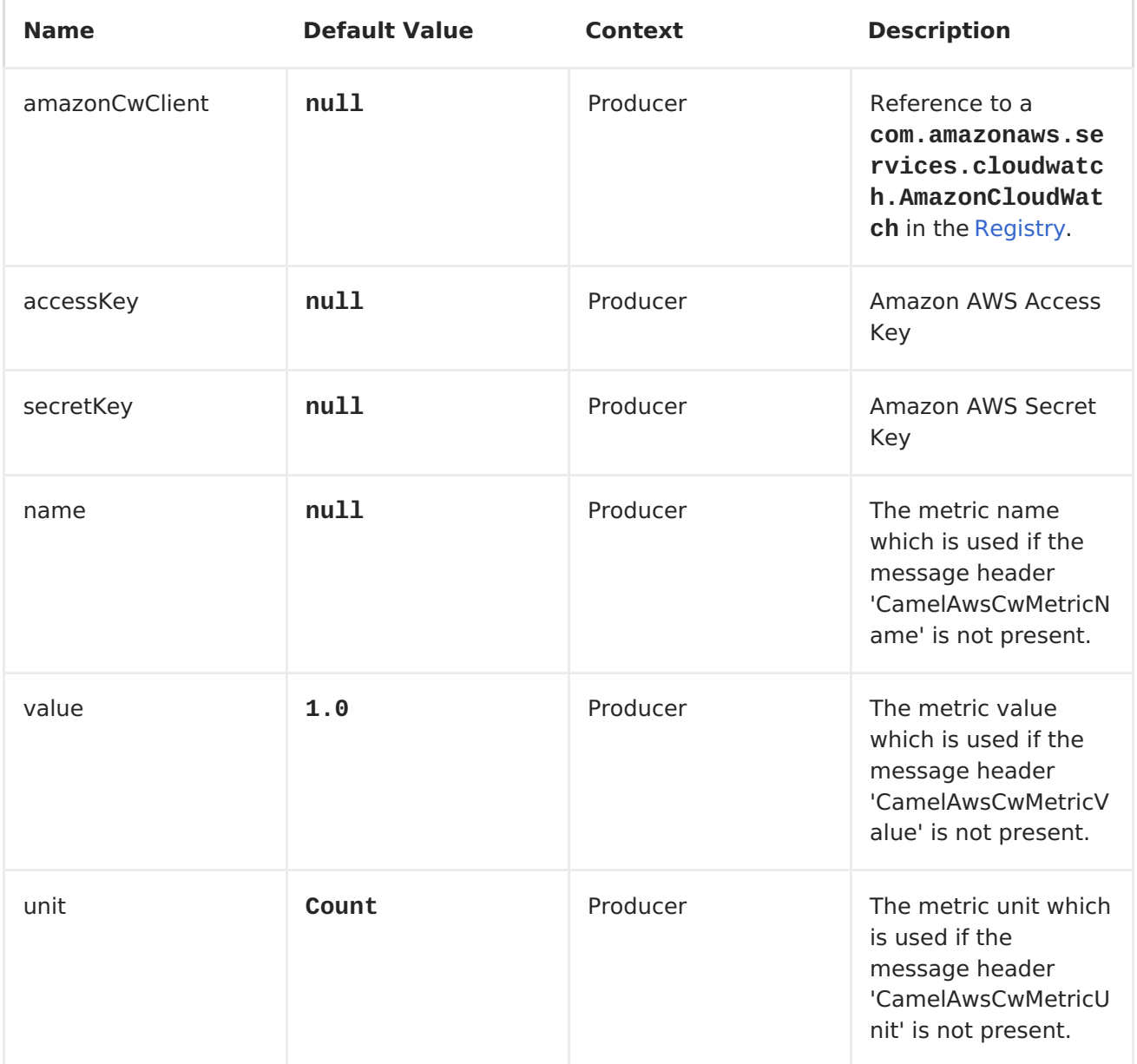

<span id="page-88-0"></span>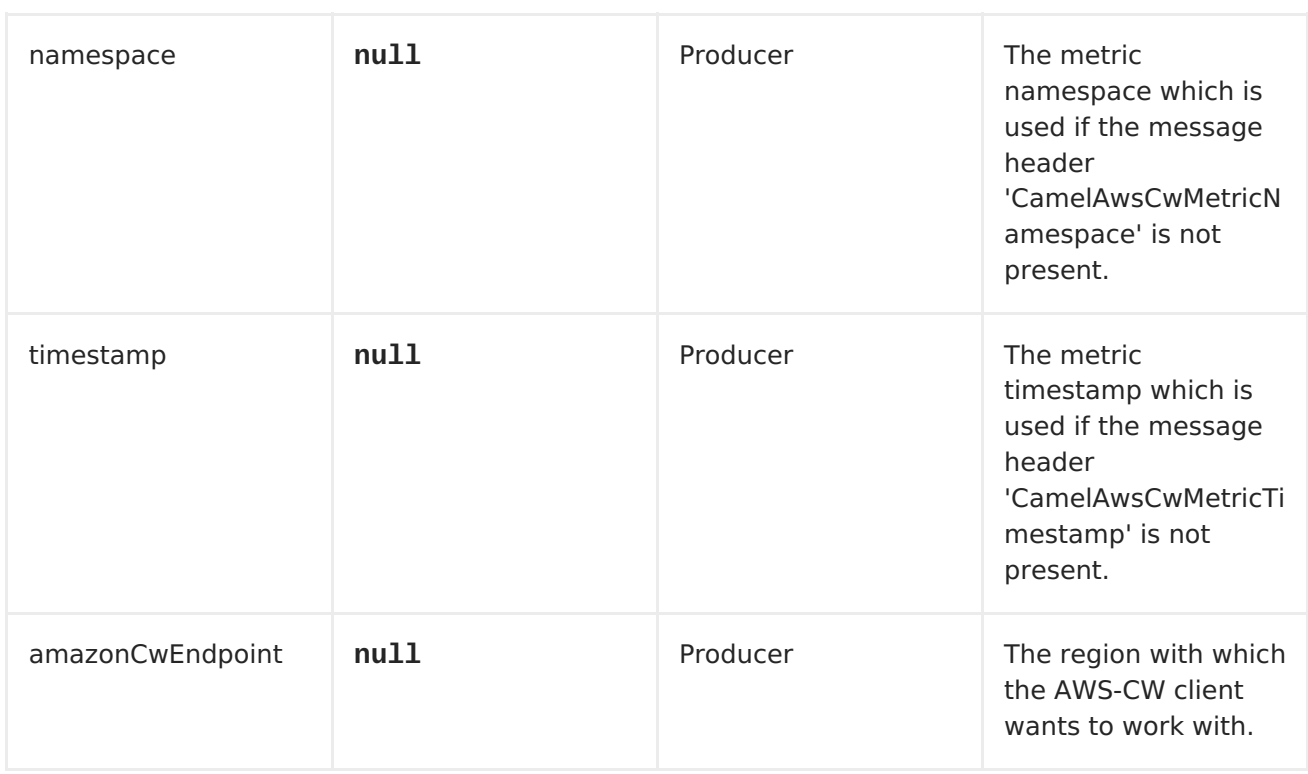

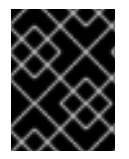

### **REQUIRED CW COMPONENT OPTIONS**

You have to provide the amazonCwClient in the <Registry> or your accessKey and secretKey to access the Amazon's [CloudWatch.](http://aws.amazon.com/cloudwatch/)

#### **Usage**

## **Message headers evaluated by the CW producer**

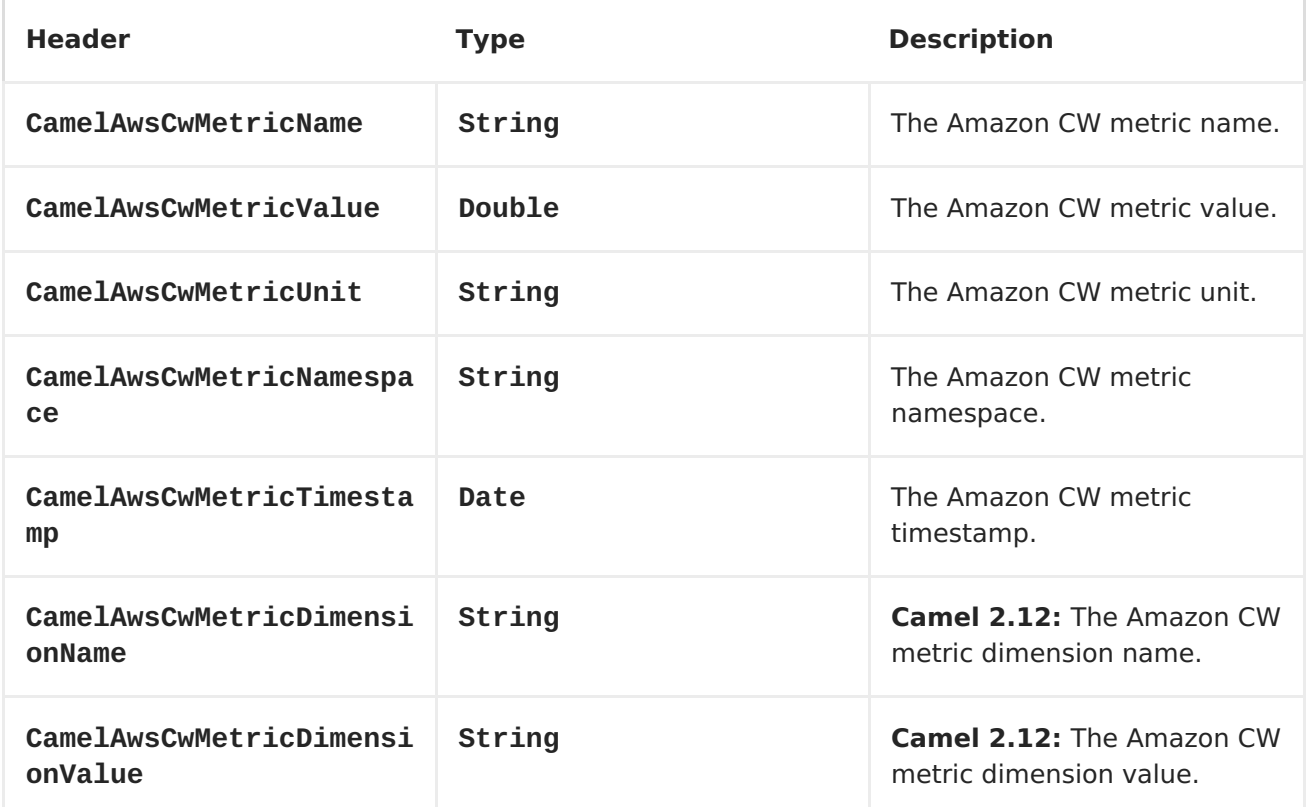

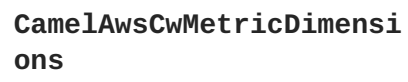

### **Advanced AmazonCloudWatch configuration**

If you need more control over the **AmazonCloudWatch** instance configuration you can create your own instance and refer to it from the URI:

```
from("direct:start")
.to("aws-cw://namepsace?amazonCwClient=#client");
```
#### The **#client** refers to a **AmazonCloudWatch** in the <Registry>.

For example if your Camel Application is running behind a firewall:

```
AWSCredentials awsCredentials = new BasicAWSCredentials("myAccessKey",
"mySecretKey");
ClientConfiguration clientConfiguration = new ClientConfiguration();
clientConfiguration.setProxyHost("http://myProxyHost");
clientConfiguration.setProxyPort(8080);
```

```
AmazonCloudWatch client = new AmazonCloudWatchClient(awsCredentials,
clientConfiguration);
```

```
registry.bind("client", client);
```
### **Dependencies**

Maven users will need to add the following dependency to their pom.xml.

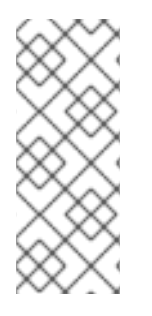

#### **POM.XML**

<dependency> <groupId>org.apache.camel</groupId> <artifactId>camel-aws</artifactId> <version>\${camel-version}</version> </dependency>

where **\${camel-version}** must be replaced by the actual version of Camel (2.10 or higher).

AWS [Component](#page-101-0)

## **8.3. AWS-DDB**

#### **DDB Component**

**Available as of Camel 2.10**

The DynamoDB [component](http://aws.amazon.com/dynamodb) supports storing and retrieving data from/to Amazon's DynamoDB service.

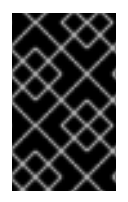

#### **PREREQUISITES**

You must have a valid Amazon Web Services developer account, and be signed up to use Amazon DynamoDB. More information are available at Amazon [DynamoDB.](http://aws.amazon.com/dynamodb)

### **URI Format**

aws-ddb://domainName[?options]

You can append query options to the URI in the following format, ? options=value&option2=value&...

### **URI Options**

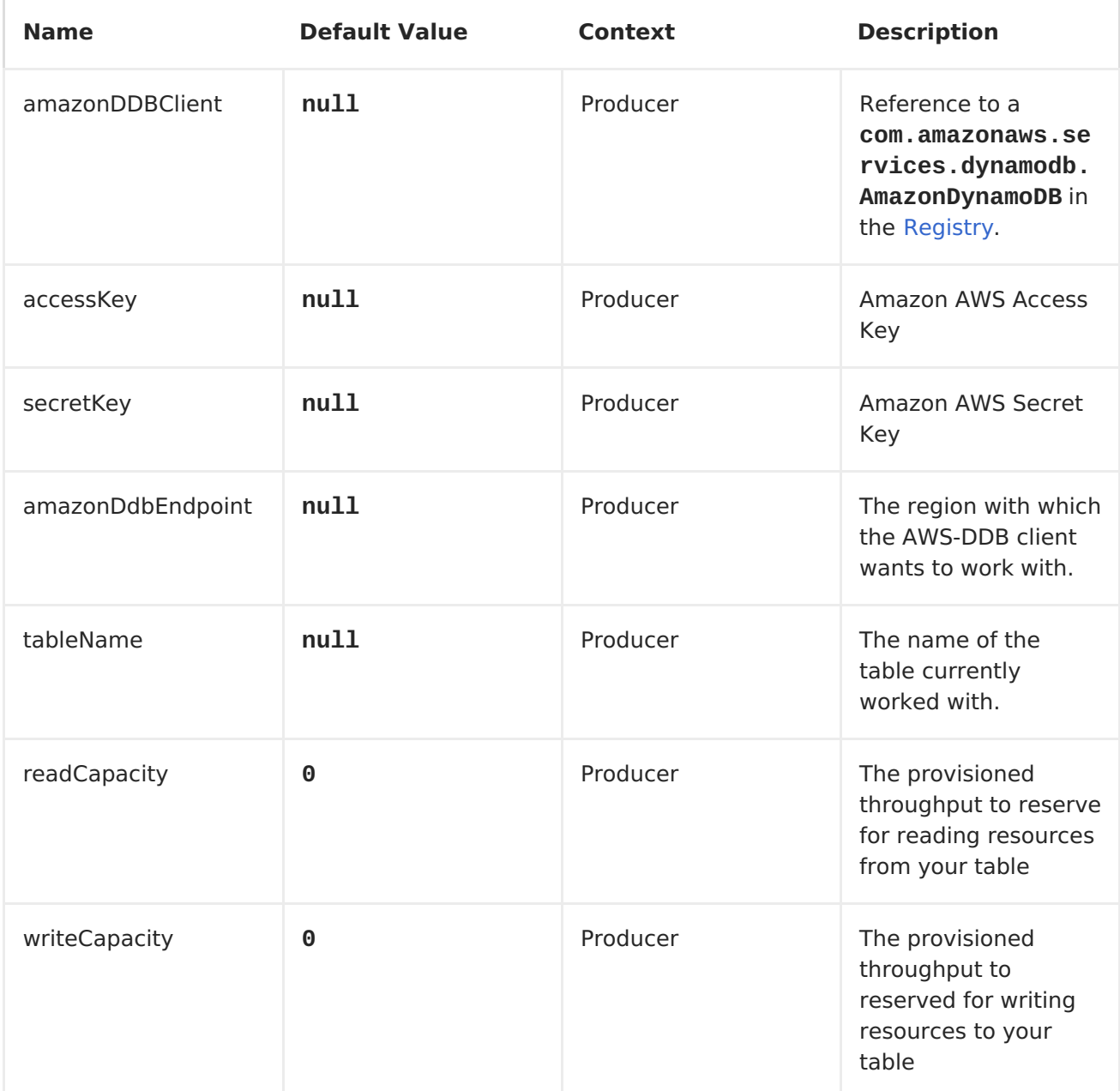

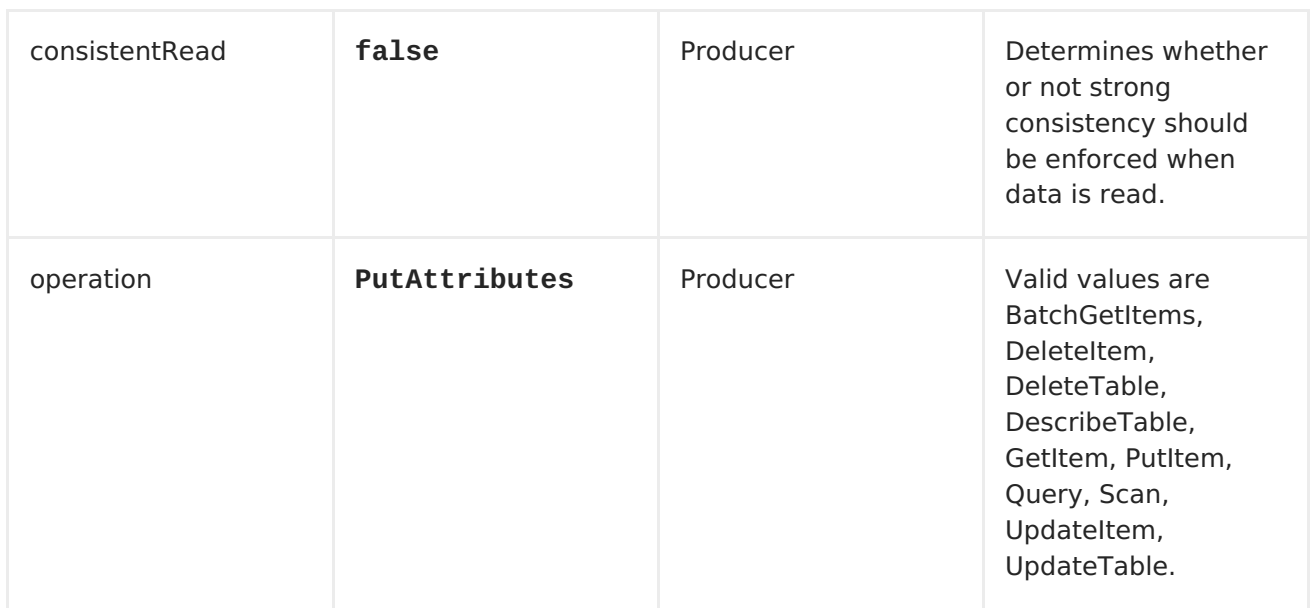

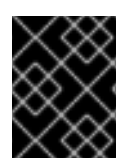

#### **REQUIRED DDB COMPONENT OPTIONS**

You have to provide the amazonDDBClient in the <Registry> or your accessKey and secretKey to access the Amazon's [DynamoDB](http://aws.amazon.com/dynamodb).

#### **Usage**

### **Message headers evaluated by the DDB producer**

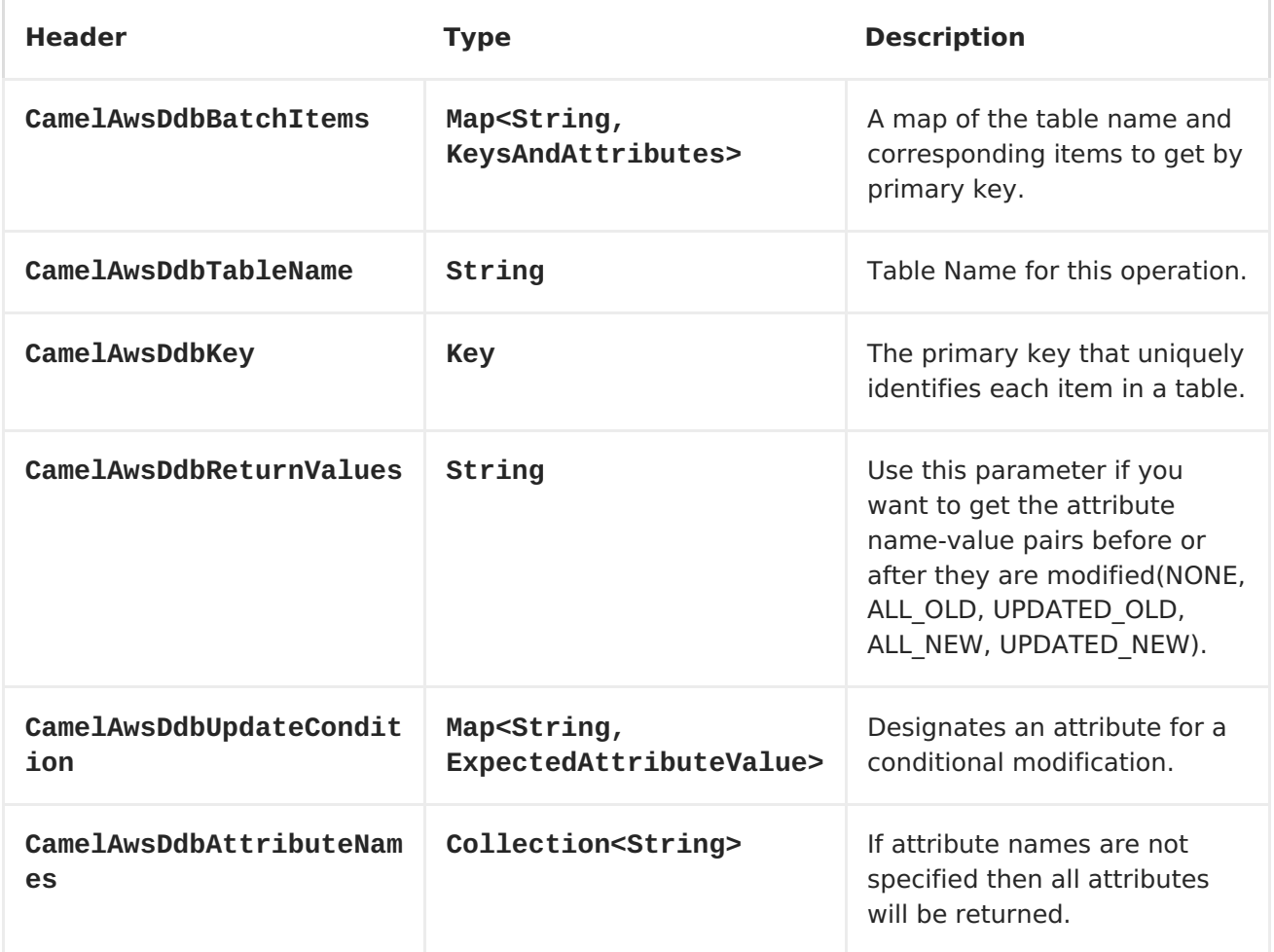

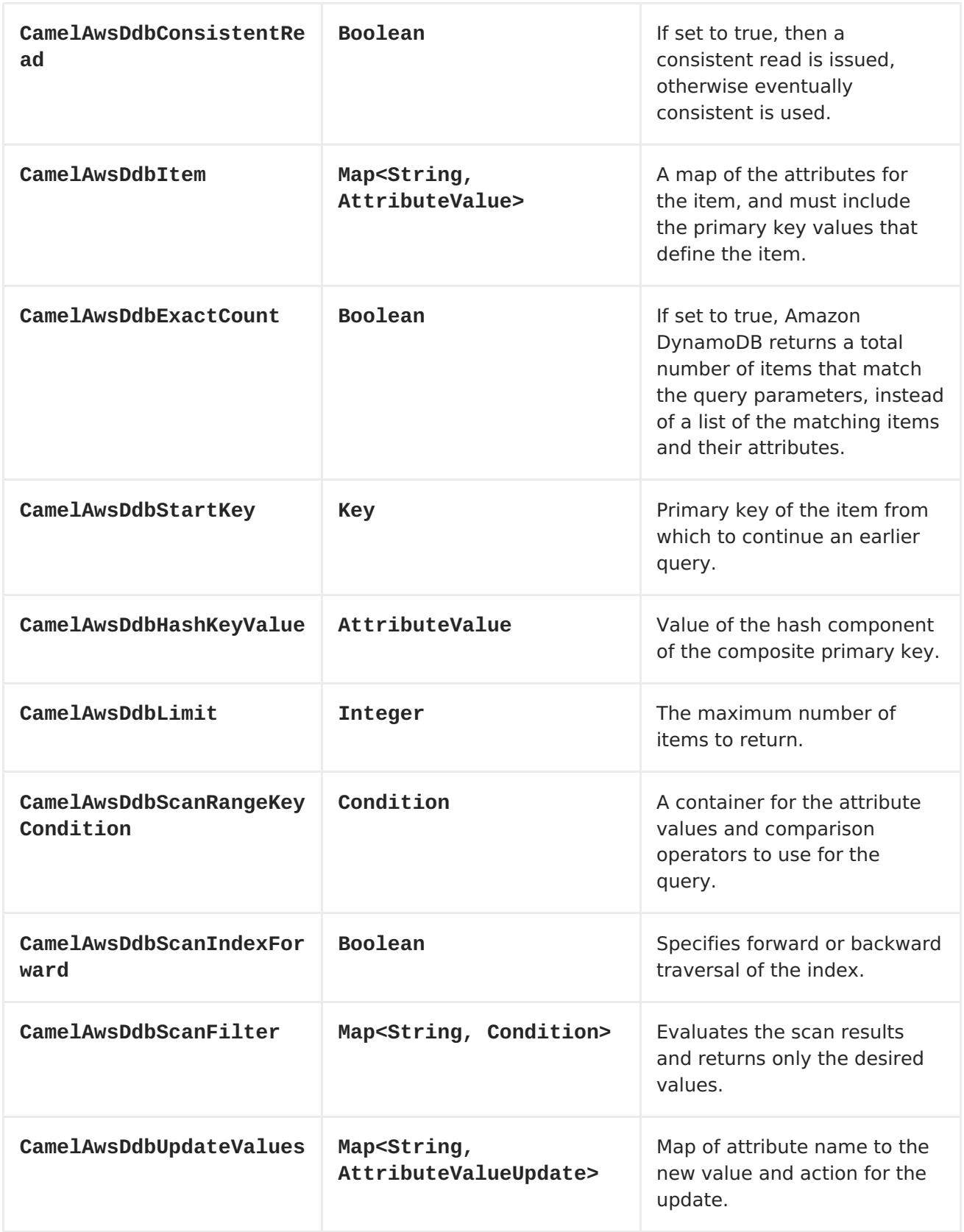

# **Message headers set during BatchGetItems operation**

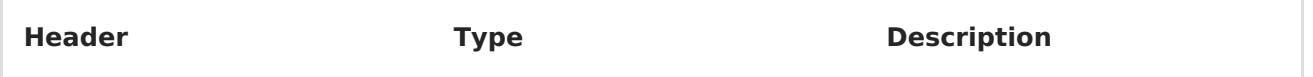

<span id="page-93-0"></span>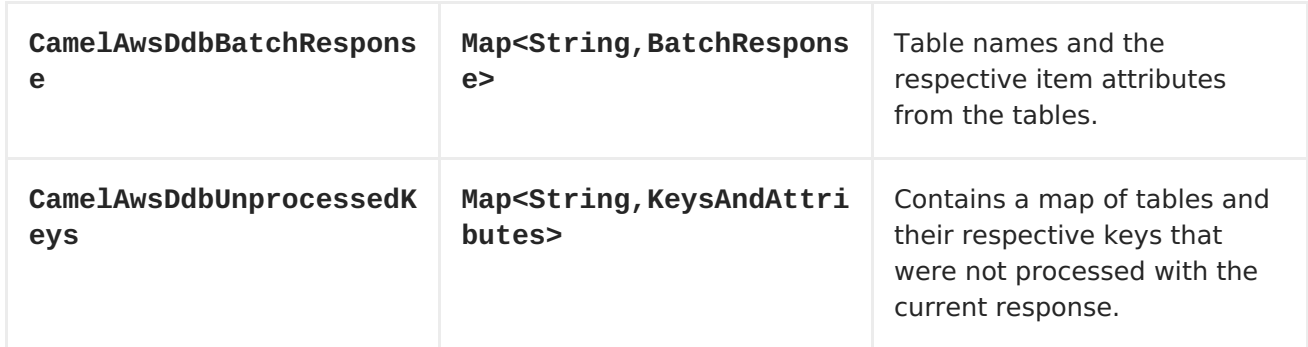

## **Message headers set during DeleteItem operation**

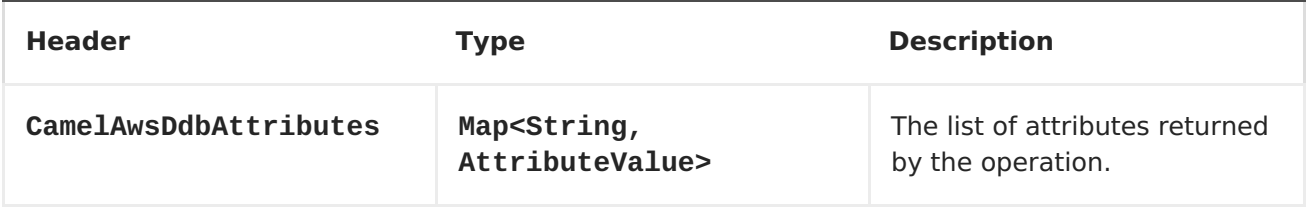

### **Message headers set during DeleteTable operation**

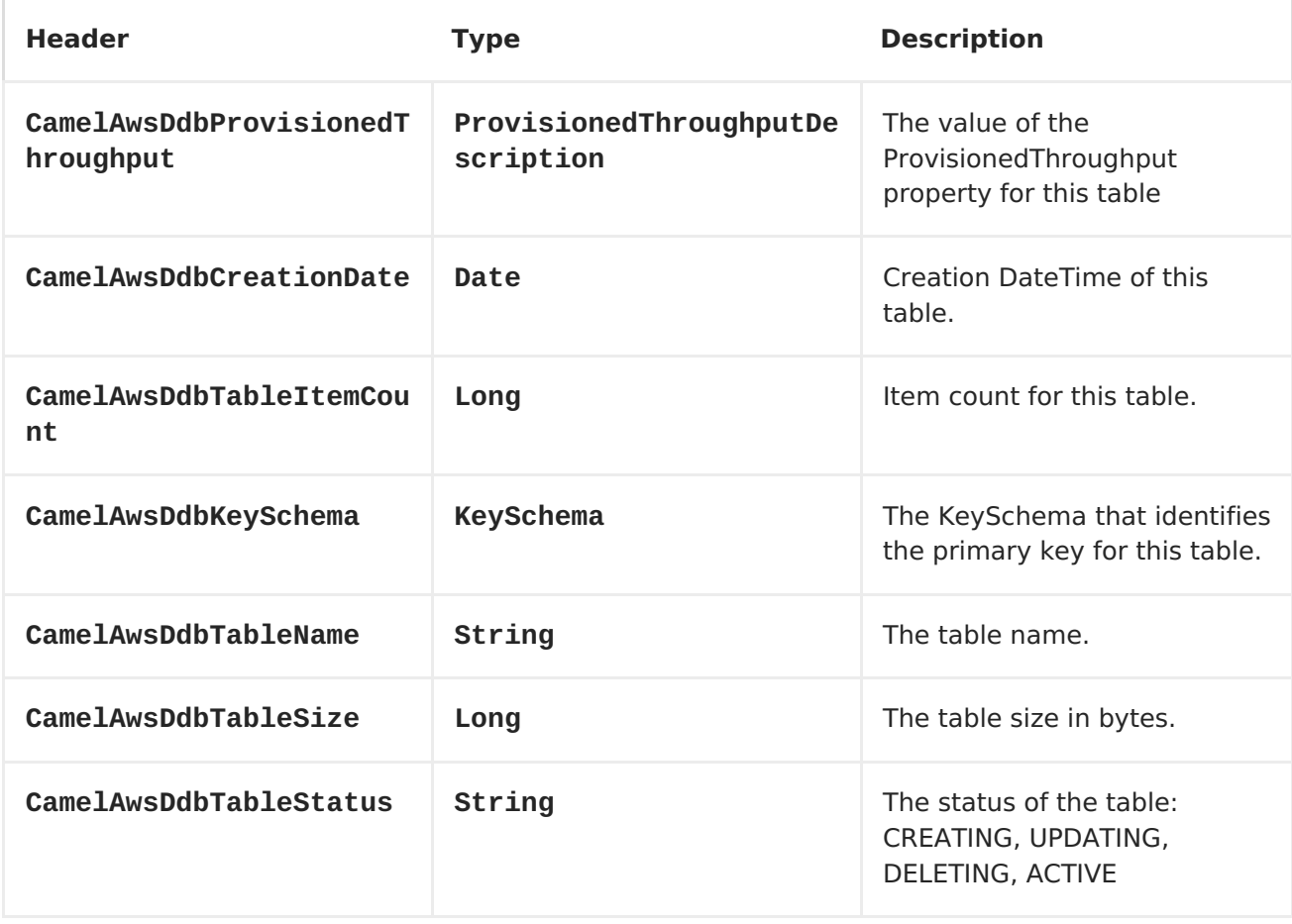

### **Message headers set during DescribeTable operation**

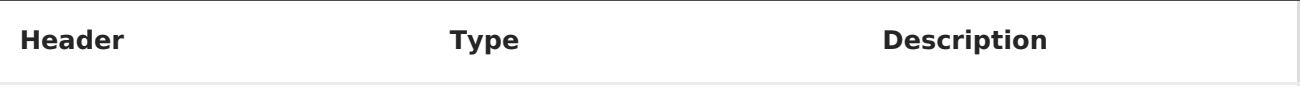

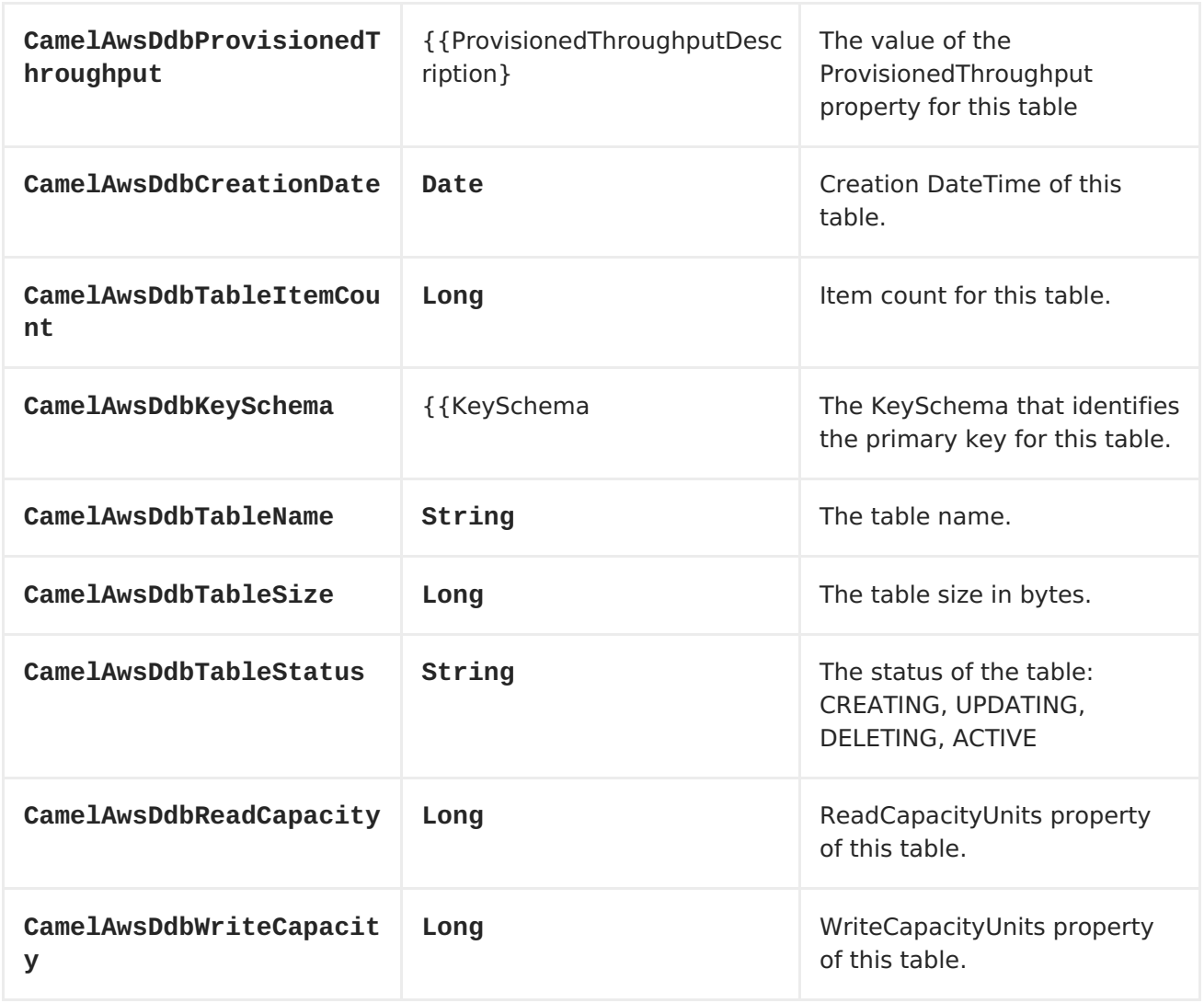

## **Message headers set during GetItem operation**

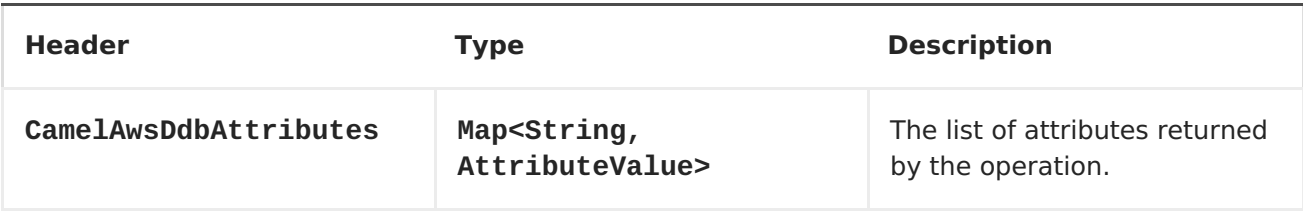

### **Message headers set during PutItem operation**

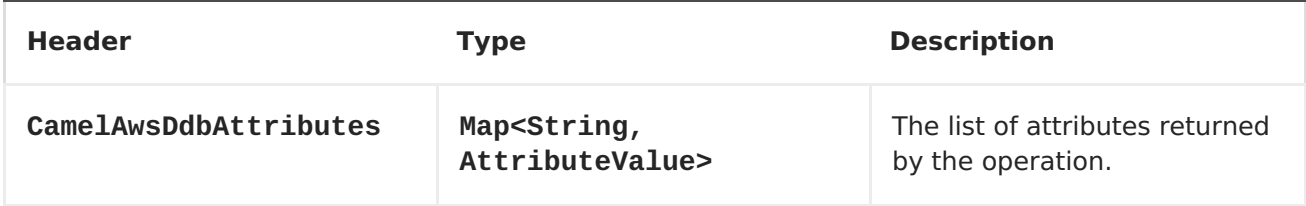

## **Message headers set during Query operation**

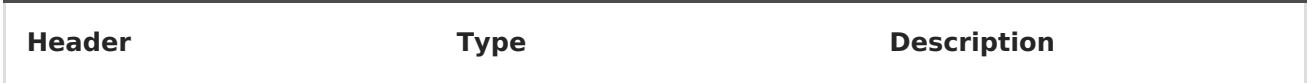

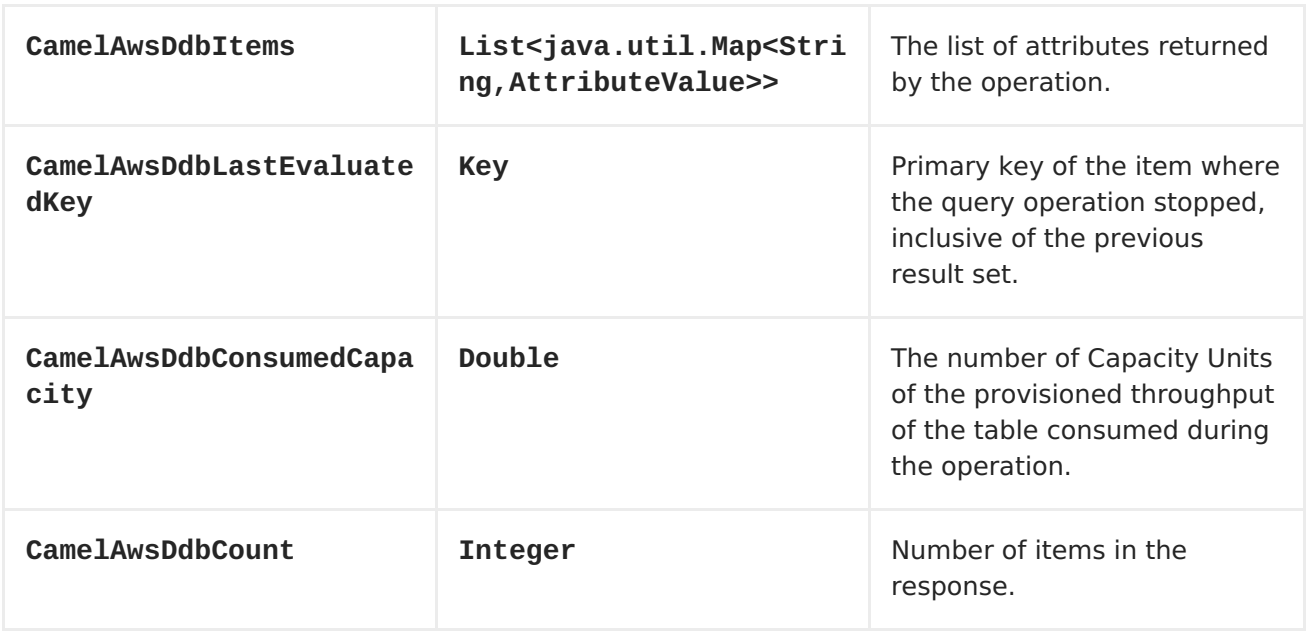

## **Message headers set during Scan operation**

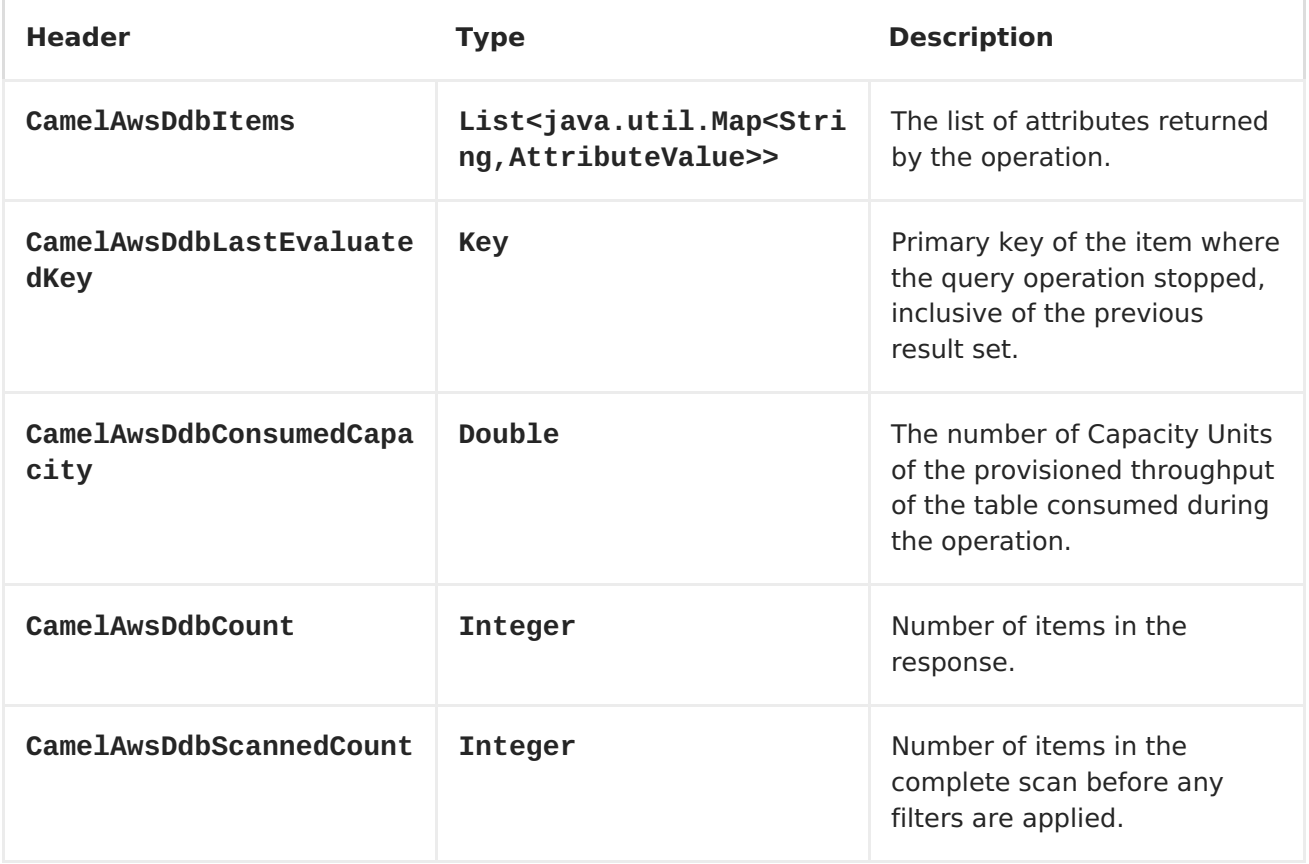

## **Message headers set during UpdateItem operation**

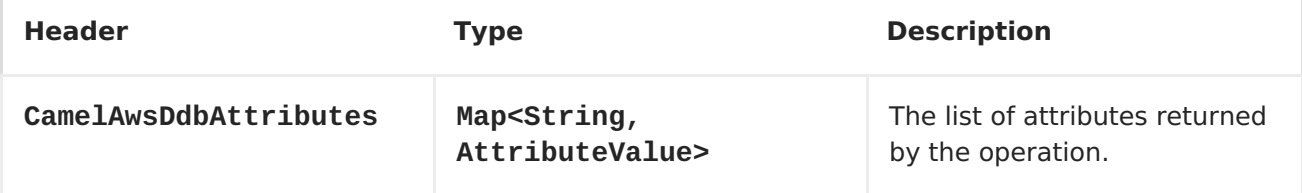

### **Advanced AmazonDynamoDB configuration**

If you need more control over the **AmazonDynamoDB** instance configuration you can create your own instance and refer to it from the URI:

```
from("direct:start")
.to("aws-ddb://domainName?amazonDDBClient=#client");
```
The **#client** refers to a **AmazonDynamoDB** in the [Registry.](Registry)

For example if your Camel Application is running behind a firewall:

```
AWSCredentials awsCredentials = new BasicAWSCredentials("myAccessKey",
"mySecretKey");
ClientConfiguration clientConfiguration = new ClientConfiguration();
clientConfiguration.setProxyHost("http://myProxyHost");
clientConfiguration.setProxyPort(8080);
AmazonDynamoDB client = new AmazonDynamoDBClient(awsCredentials,
clientConfiguration);
registry.bind("client", client);
```
### **Dependencies**

Maven users will need to add the following dependency to their pom.xml.

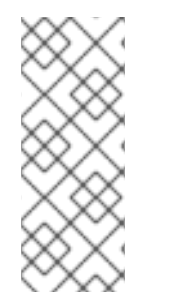

#### **POM.XML**

```
<dependency>
    <groupId>org.apache.camel</groupId>
    <artifactId>camel-aws</artifactId>
    <version>${camel-version}</version>
</dependency>
```
where **\${camel-version}** must be replaced by the actual version of Camel (2.10 or higher).

AWS [Component](#page-101-0)

## **8.4. AWS-S3**

### **S3 Component**

#### **Available as of Camel 2.8**

The S3 component supports storing and retrieving objetcs from/to [Amazon's](http://aws.amazon.com/s3) S3 service.

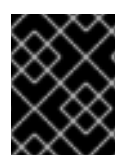

#### **PREREQUISITES**

You must have a valid Amazon Web Services developer account, and be signed up to use Amazon S3. More information are available at [Amazon](http://aws.amazon.com/s3) S3.

### **URI Format**

I

aws-s3://bucket-name[?options]

The bucket will be created if it don't already exists. You can append query options to the URI in the following format, ?options=value&option2=value&...

### **URI Options**

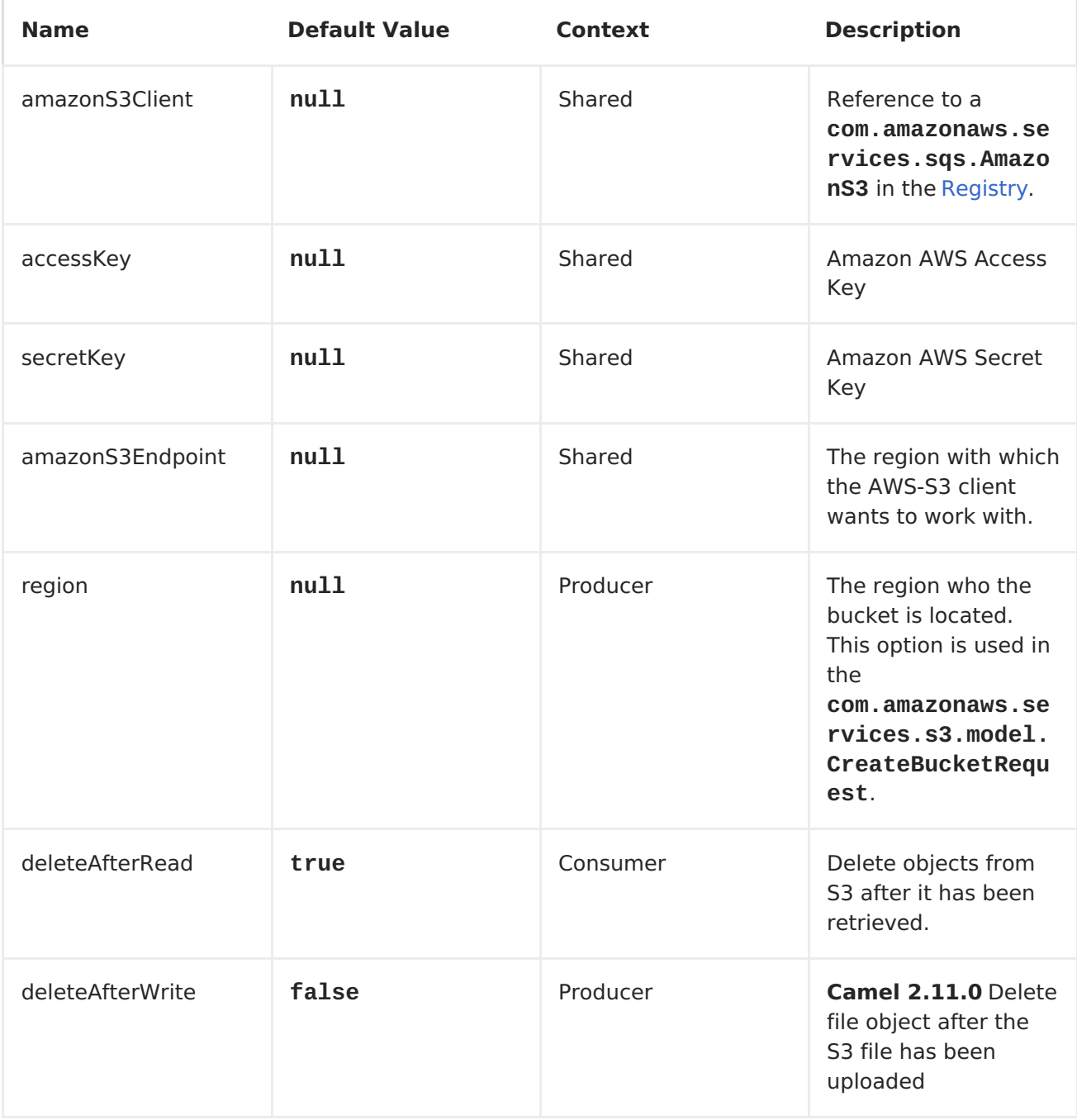

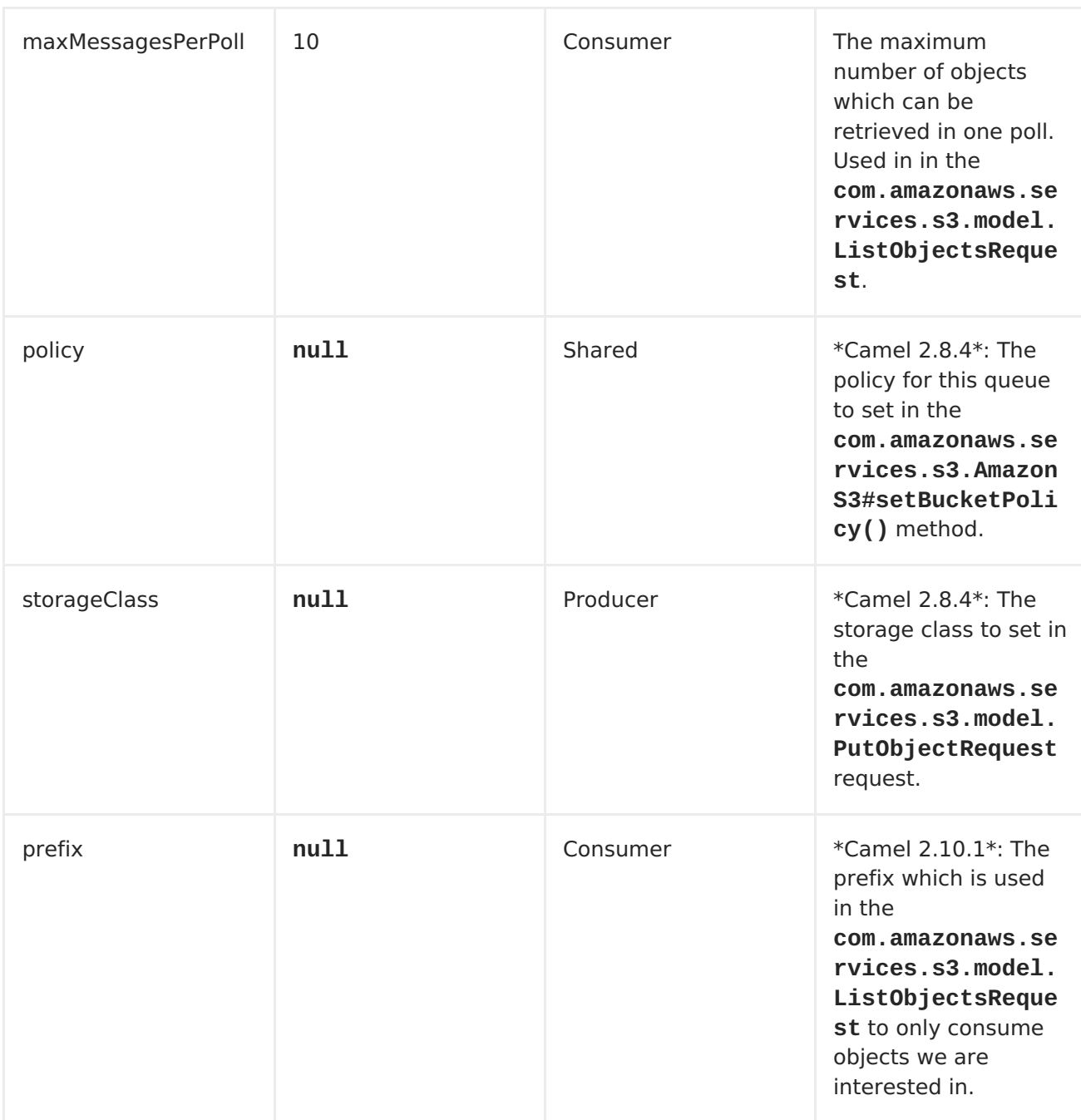

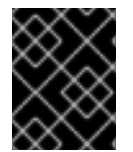

#### **REQUIRED S3 COMPONENT OPTIONS**

You have to provide the amazonS3Client in the <Registry> or your accessKey and secretKey to access the [Amazon's](http://aws.amazon.com/s3) S3.

#### **Batch Consumer**

This component implements the Batch [Consumer](Batch Consumer).

This allows you for instance to know how many messages exists in this batch and for instance let the [Aggregator](https://access.redhat.com/documentation/en-US/Red_Hat_JBoss_Fuse/6.1/html/Apache_Camel_Development_Guide/MsgRout-Aggregator.html) aggregate this number of messages.

### **Usage**

## **Message headers evaluated by the S3 producer**

<span id="page-99-0"></span>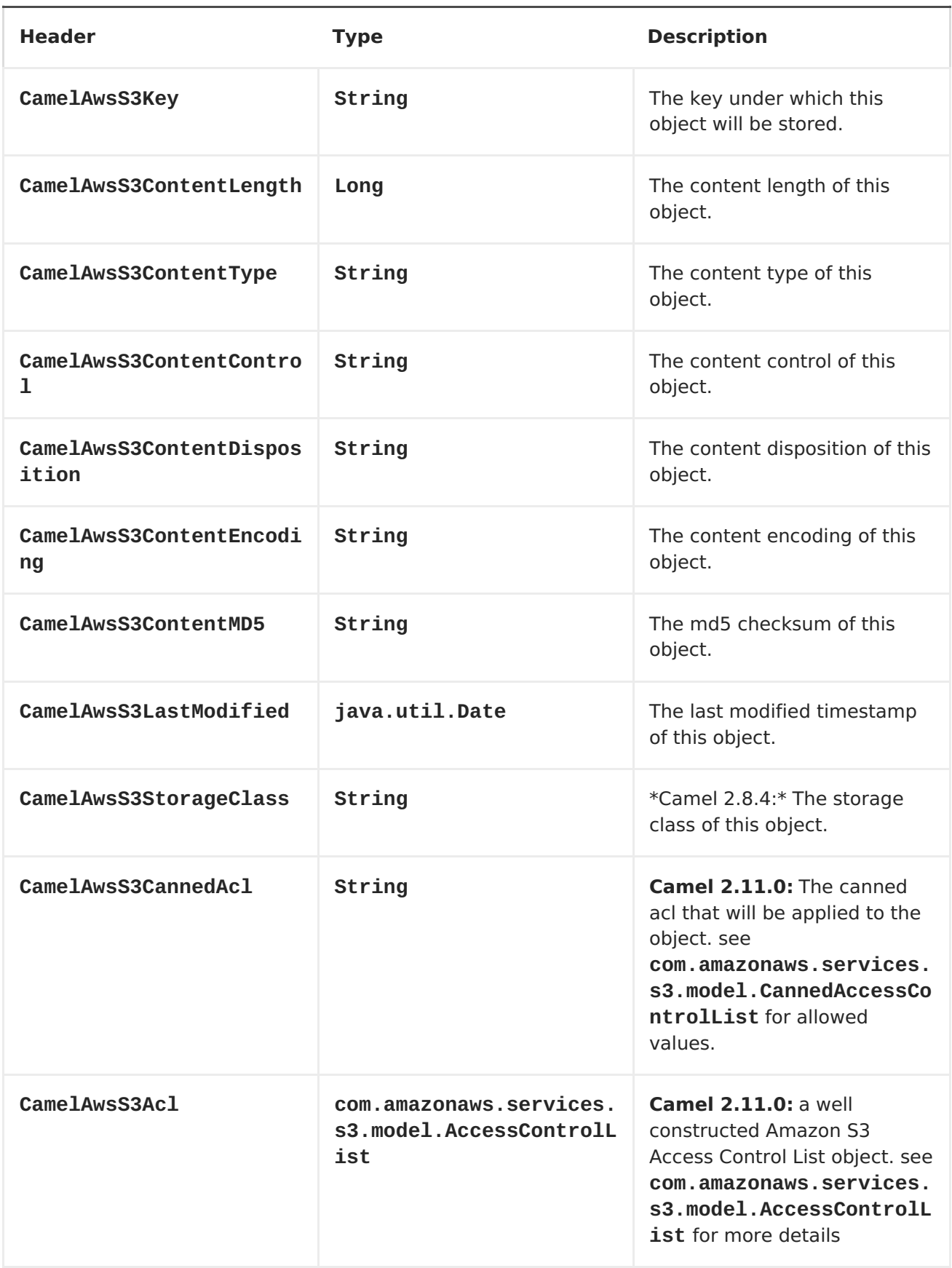

## **Message headers set by the S3 producer**

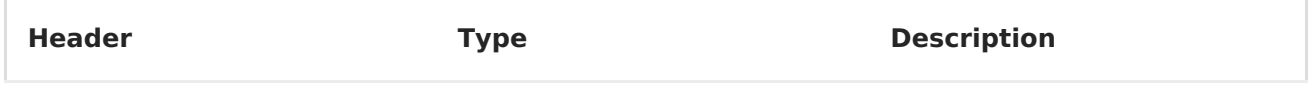

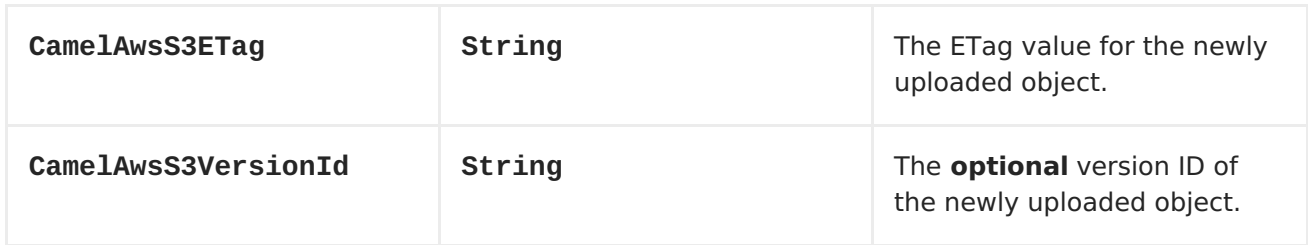

# **Message headers set by the S3 consumer**

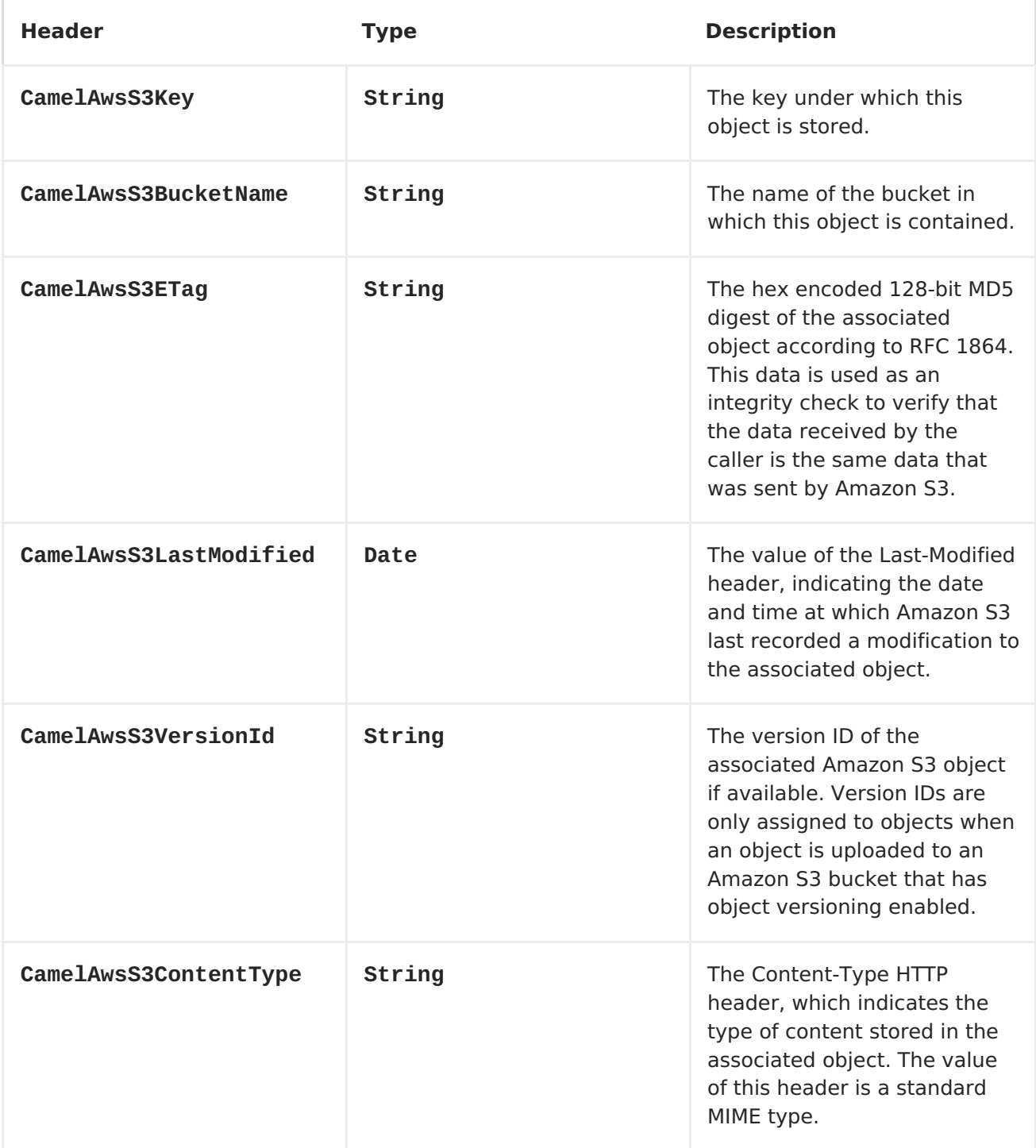

<span id="page-101-0"></span>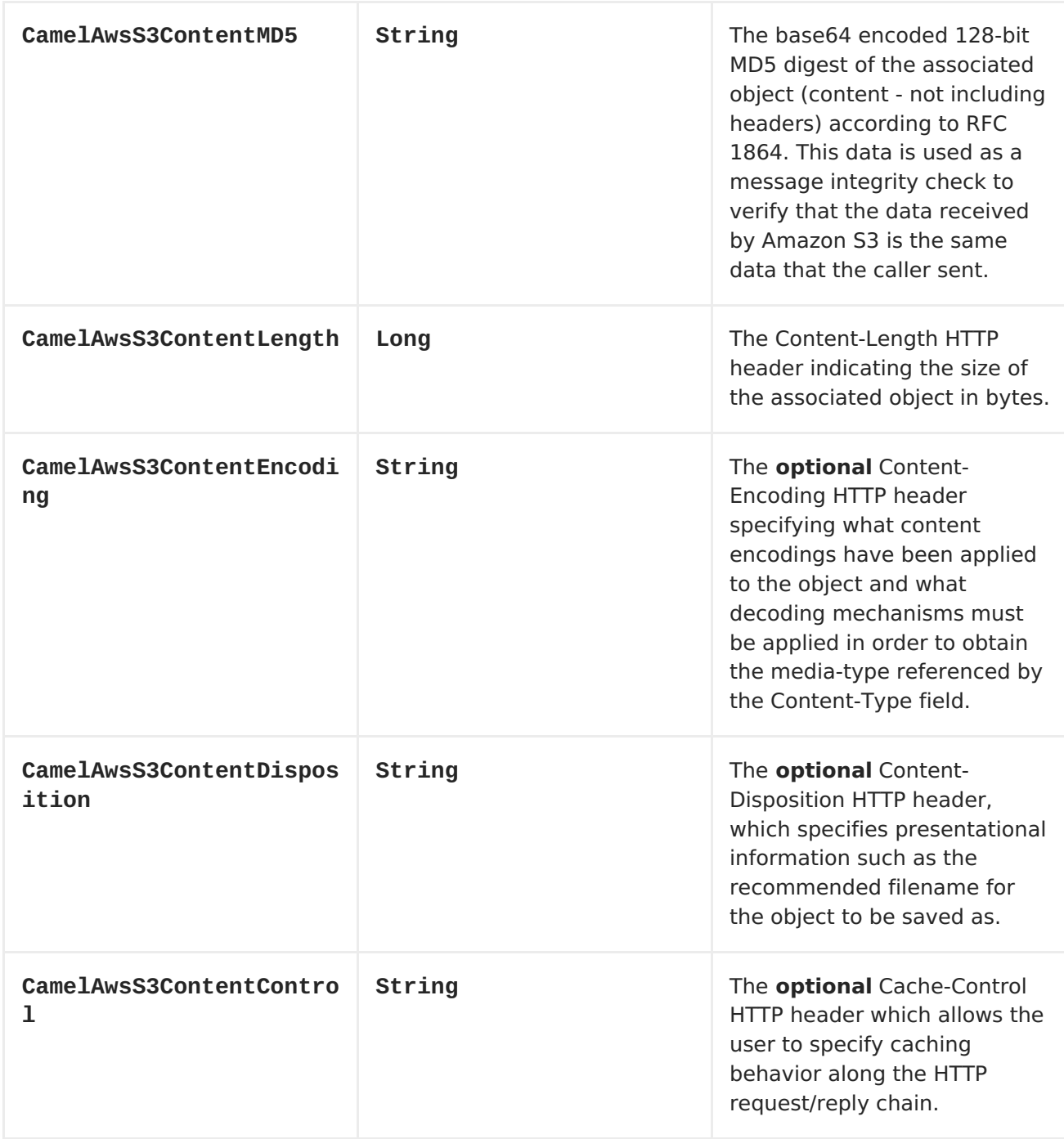

### **Advanced AmazonS3 configuration**

If your Camel Application is running behind a firewall or if you need to have more control over the **AmazonS3** instance configuration, you can create your own instance:

```
AWSCredentials awsCredentials = new BasicAWSCredentials("myAccessKey",
"mySecretKey");
ClientConfiguration clientConfiguration = new ClientConfiguration();
clientConfiguration.setProxyHost("http://myProxyHost");
clientConfiguration.setProxyPort(8080);
AmazonS3 client = new AmazonS3Client(awsCredentials, clientConfiguration);
registry.bind("client", client);
```
and refer to it in your Camel aws-s3 component configuration:

```
from("aws-s3://MyBucket?
amazonS3Client=#client&delay=5000&maxMessagesPerPoll=5")
.to("mock:result");
```
### **Dependencies**

Maven users will need to add the following dependency to their pom.xml.

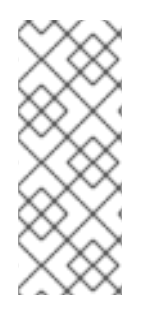

#### **POM.XML**

```
<dependency>
    <groupId>org.apache.camel</groupId>
    <artifactId>camel-aws</artifactId>
    <version>${camel-version}</version>
</dependency>
```
where **\$\{camel-version\}** must be replaced by the actual version of Camel (2.8 or higher).

AWS [Component](#page-101-0)

### **8.5. AWS-SDB**

#### **SDB Component**

#### **Available as of Camel 2.8.4**

The sdb component supports storing and retrieving data from/to [Amazon's](http://aws.amazon.com/sdb) SDB service.

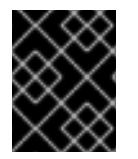

#### **PREREQUISITES**

You must have a valid Amazon Web Services developer account, and be signed up to use Amazon SDB. More information are available at [Amazon](http://aws.amazon.com/sdb) SDB.

#### **URI Format**

aws-sdb://domainName[?options]

You can append query options to the URI in the following format, ? options=value&option2=value&...

#### **URI Options**

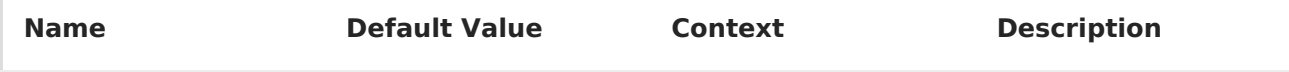

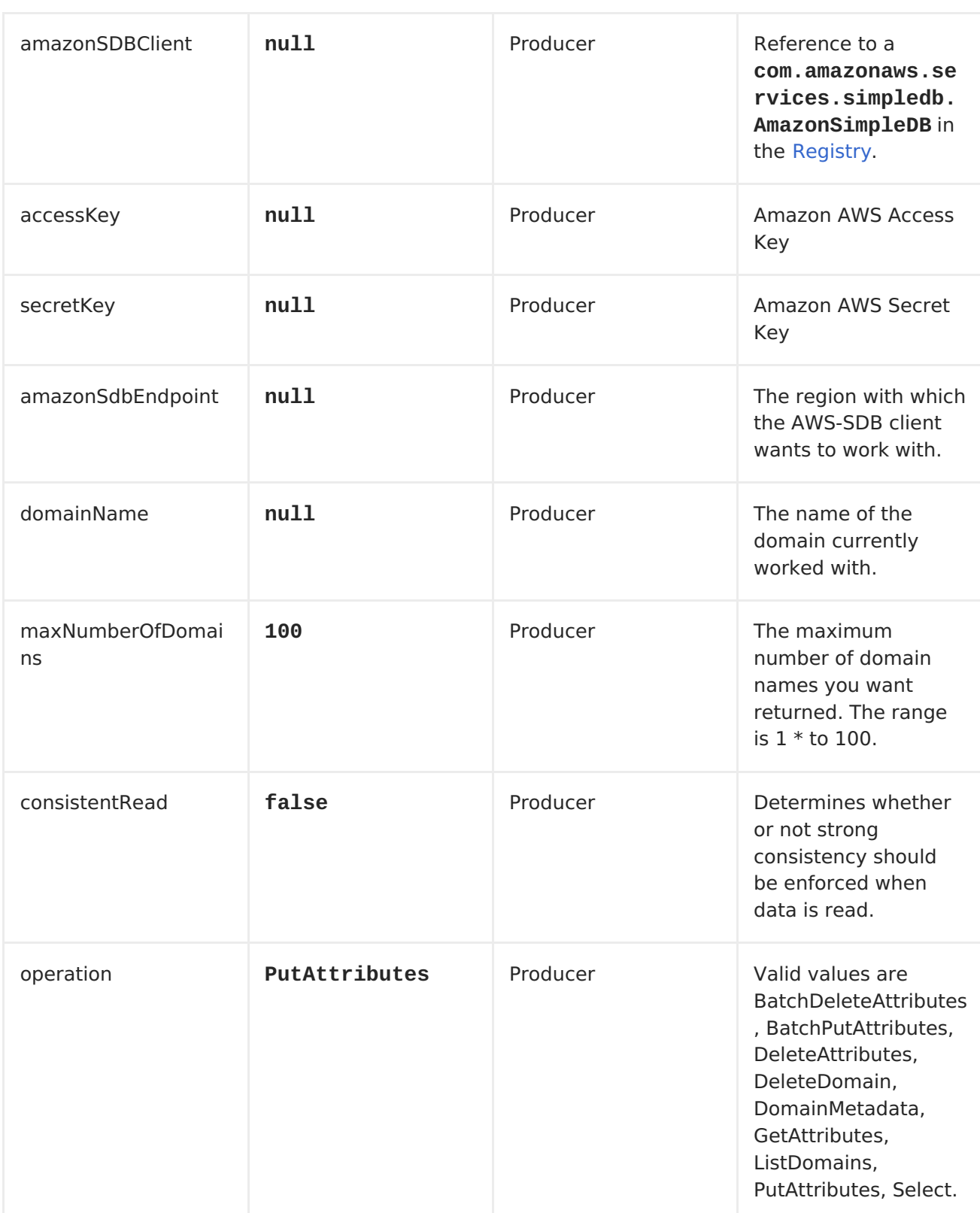

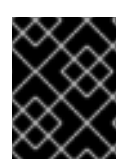

### **REQUIRED SDB COMPONENT OPTIONS**

You have to provide the amazonSDBClient in the <Registry> or your accessKey and secretKey to access the [Amazon's](http://aws.amazon.com/sdb) SDB.

**Usage**

## **Message headers evaluated by the SDB producer**

<span id="page-104-0"></span>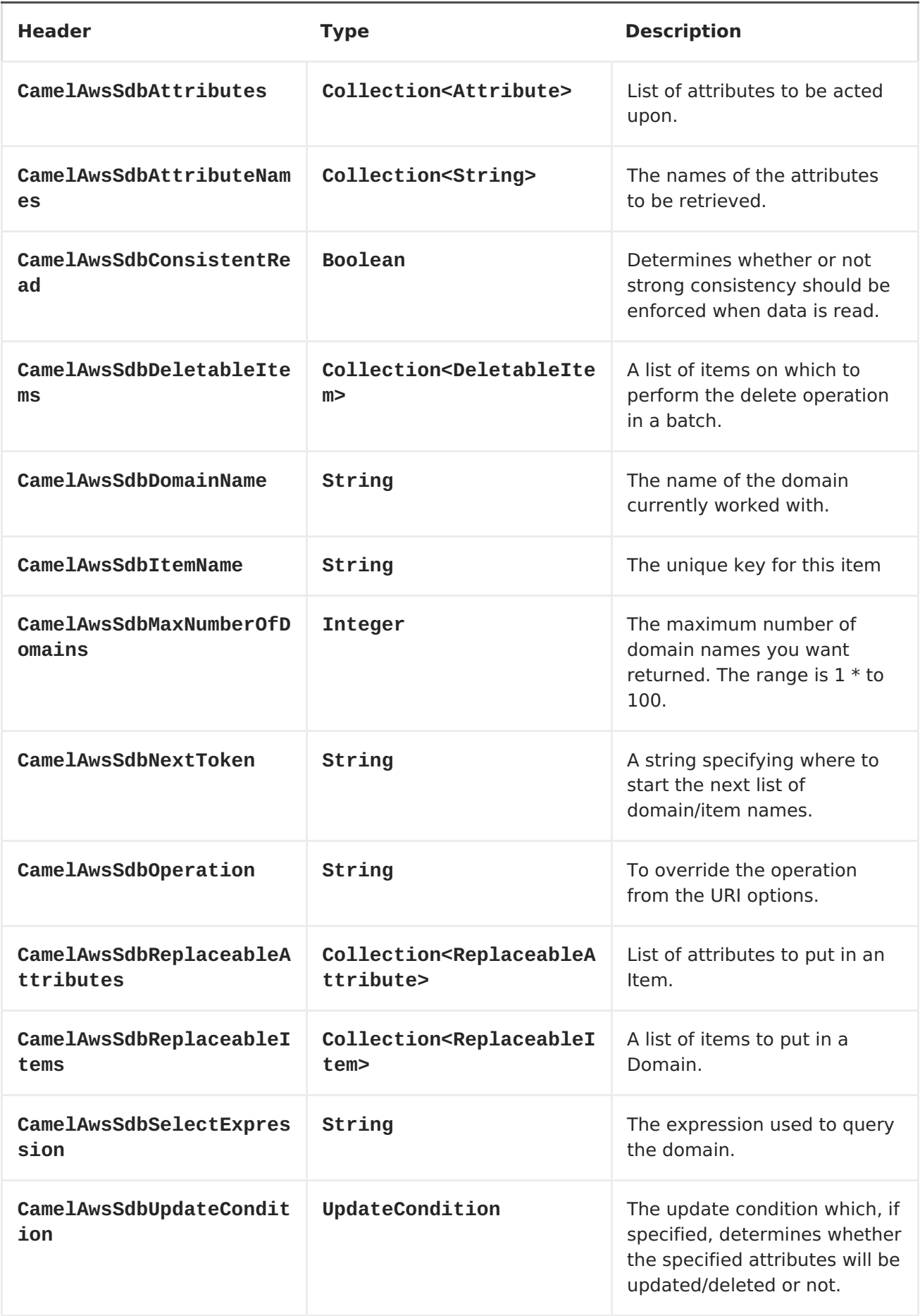

# **Message headers set during DomainMetadata operation**

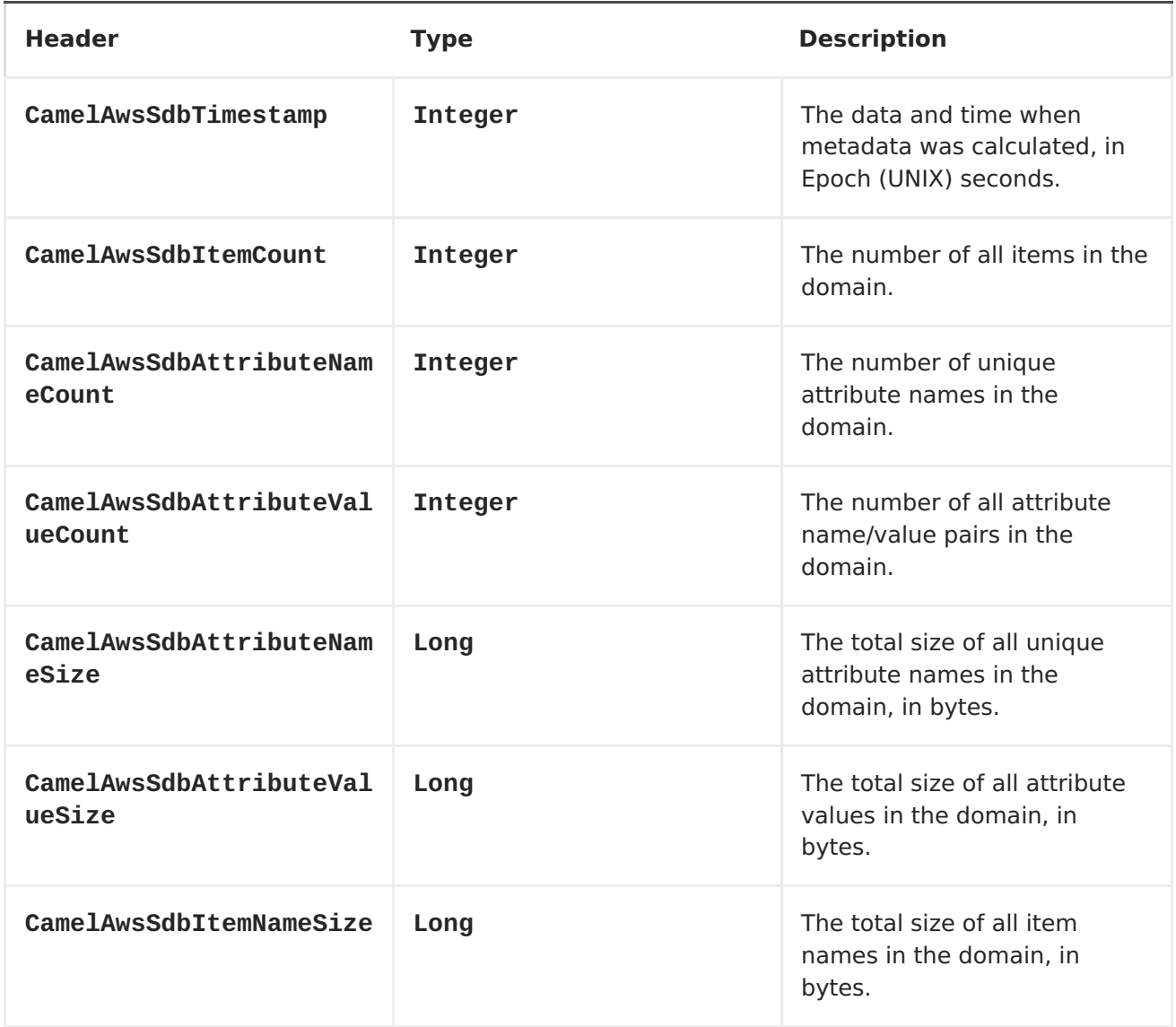

## **Message headers set during GetAttributes operation**

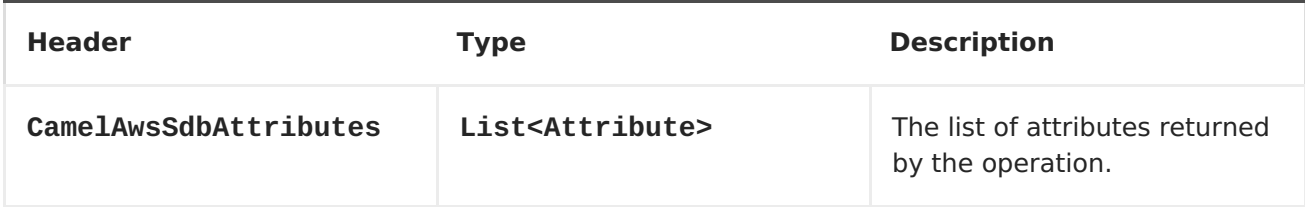

## **Message headers set during ListDomains operation**

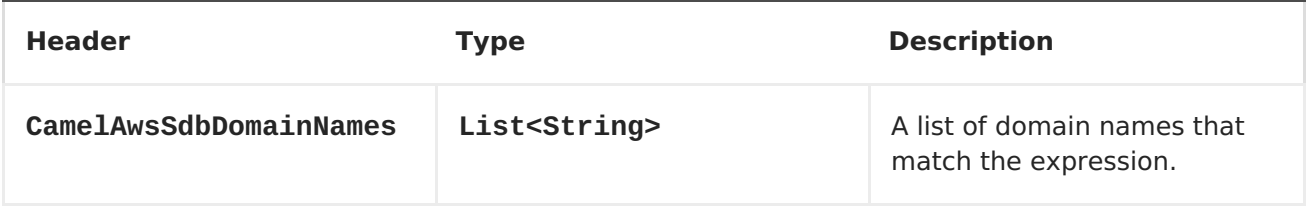

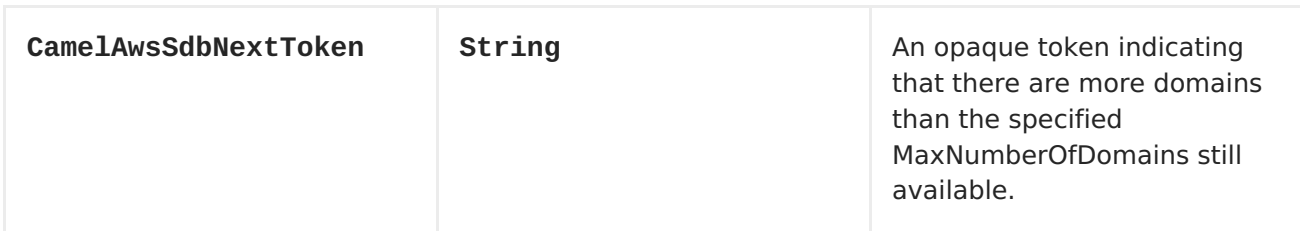

### **Message headers set during Select operation**

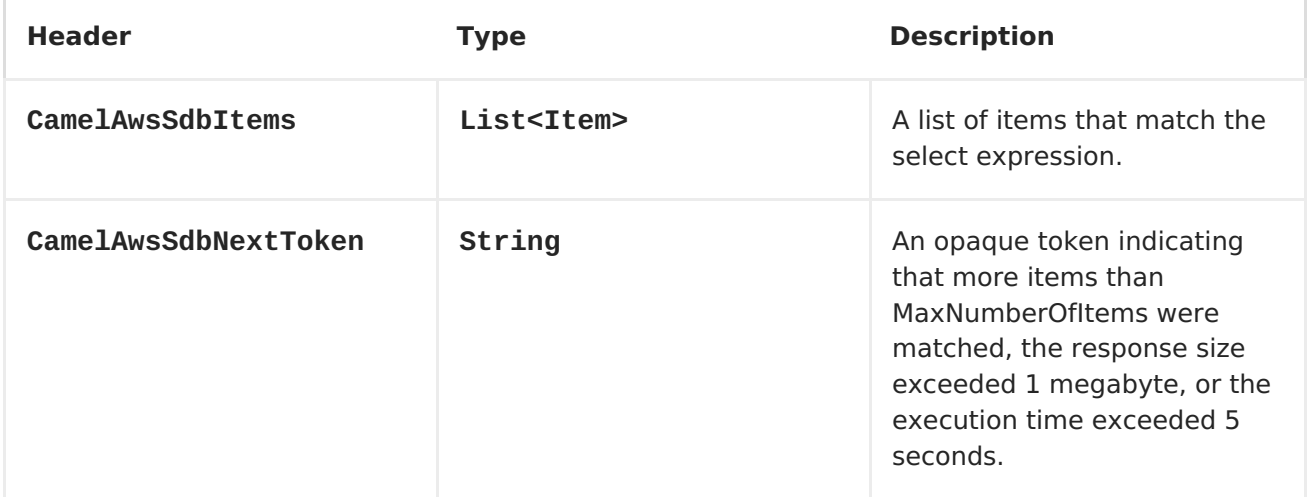

### **Advanced AmazonSimpleDB configuration**

If you need more control over the **AmazonSimpleDB** instance configuration you can create your own instance and refer to it from the URI:

```
from("direct:start")
.to("aws-sdb://domainName?amazonSDBClient=#client");
```
The **#client** refers to a **AmazonSimpleDB** in the [Registry.](Registry)

For example if your Camel Application is running behind a firewall:

```
AWSCredentials awsCredentials = new BasicAWSCredentials("myAccessKey",
"mySecretKey");
ClientConfiguration clientConfiguration = new ClientConfiguration();
clientConfiguration.setProxyHost("http://myProxyHost");
clientConfiguration.setProxyPort(8080);
AmazonSimpleDB client = new AmazonSimpleDBClient(awsCredentials,
clientConfiguration);
registry.bind("client", client);
```
### **Dependencies**

Maven users will need to add the following dependency to their pom.xml.

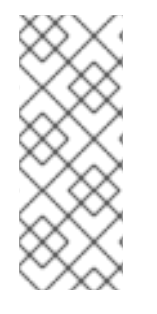

### **POM.XML**

```
<dependency>
    <groupId>org.apache.camel</groupId>
    <artifactId>camel-aws</artifactId>
    <version>${camel-version}</version>
</dependency>
```
where **\${camel-version}** must be replaced by the actual version of Camel (2.8.4 or higher).

AWS [Component](#page-101-0)

# **8.6. AWS-SES**

### **SES Component**

#### **Available as of Camel 2.8.4**

The ses component supports sending emails with [Amazon's](http://aws.amazon.com/ses) SES service.

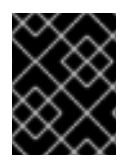

#### **PREREQUISITES**

You must have a valid Amazon Web Services developer account, and be signed up to use Amazon SES. More information are available at [Amazon](http://aws.amazon.com/ses) SES.

### **URI Format**

aws-ses://from[?options]

You can append query options to the URI in the following format, ? options=value&option2=value&...

### **URI Options**

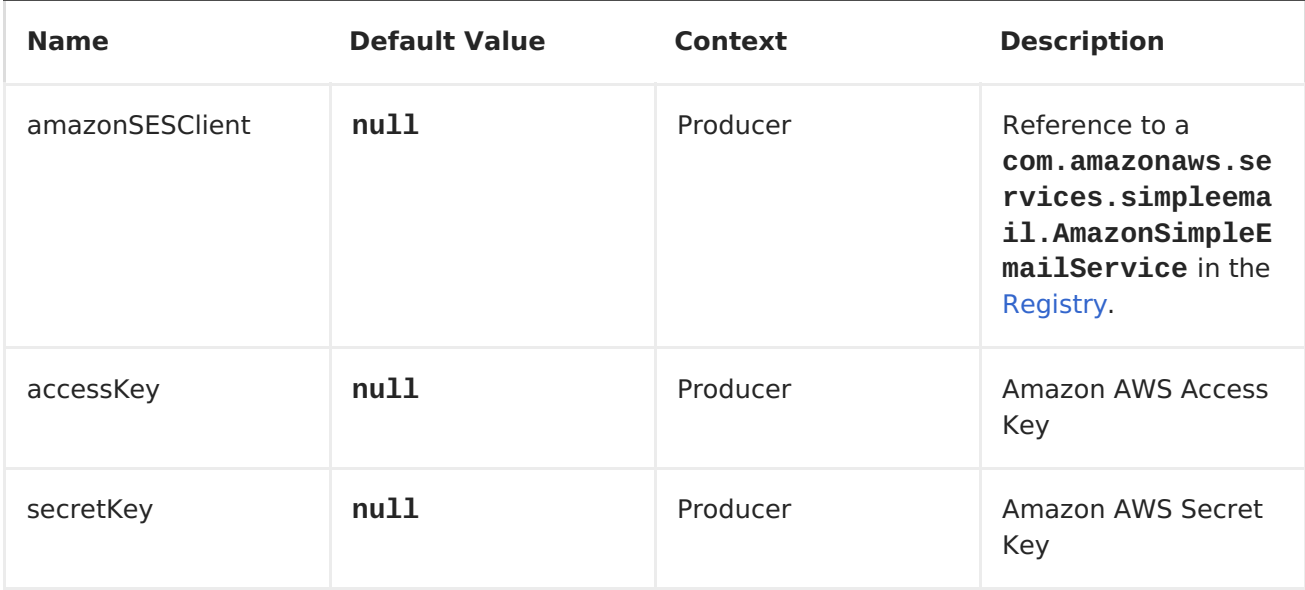
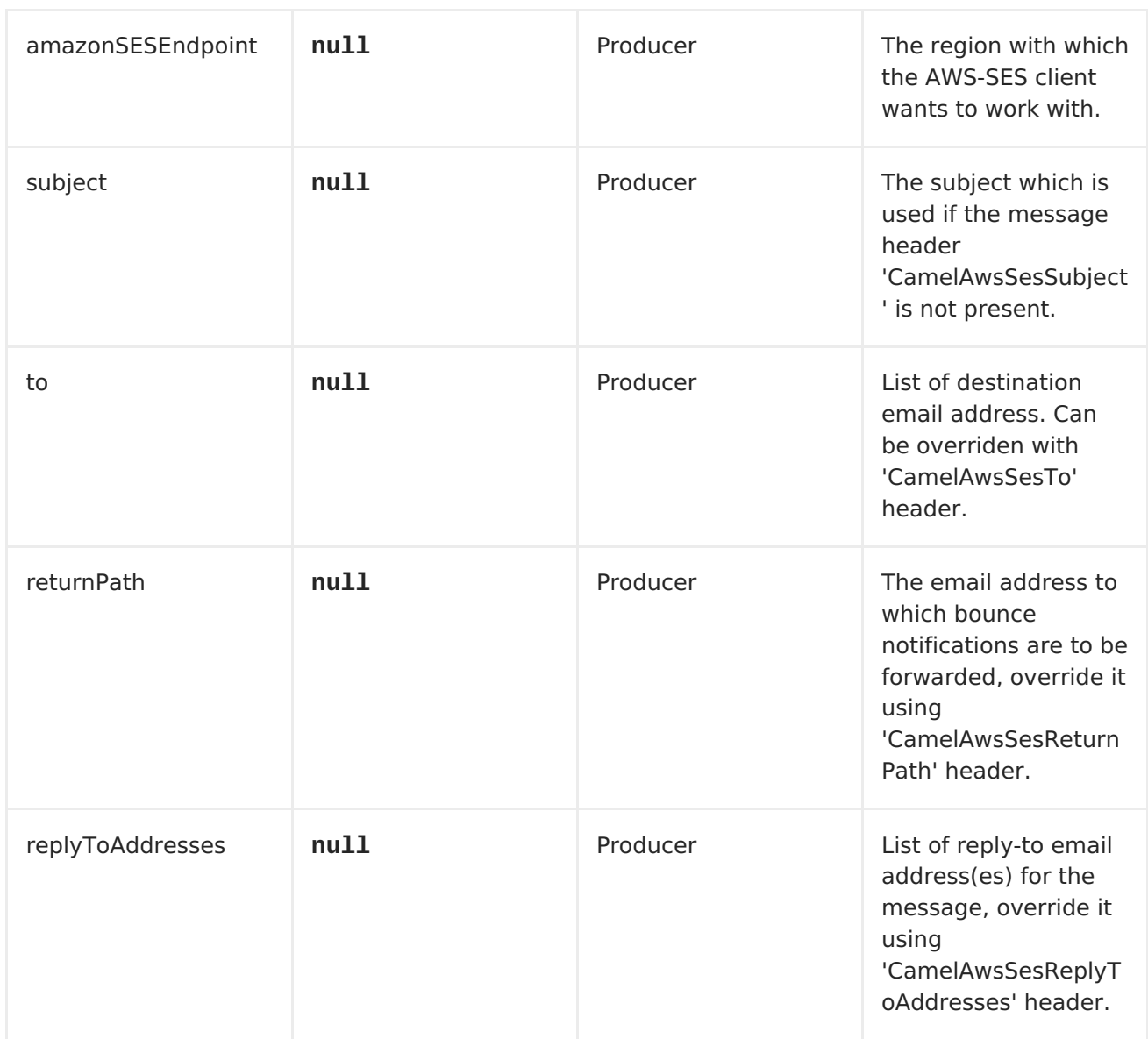

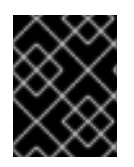

### **REQUIRED SES COMPONENT OPTIONS**

You have to provide the amazonSESClient in the <Registry> or your accessKey and secretKey to access the [Amazon's](http://aws.amazon.com/ses) SES.

#### **Usage**

### **Message headers evaluated by the SES producer**

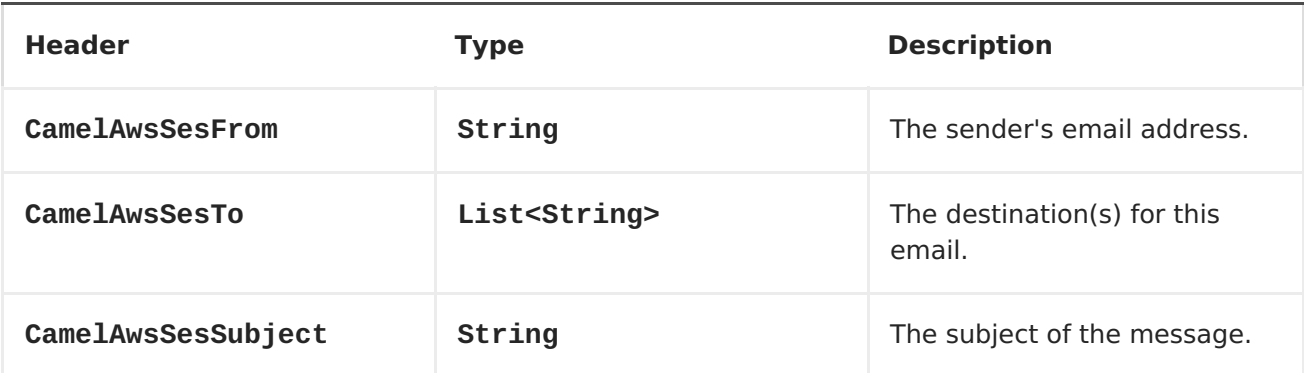

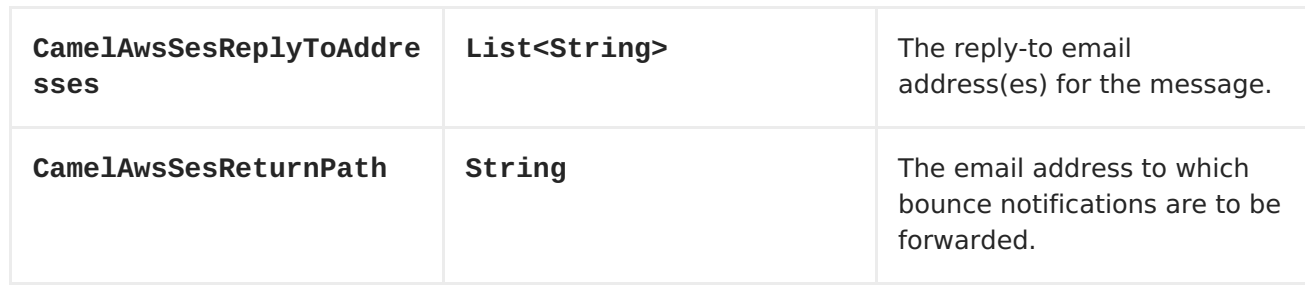

#### **Message headers set by the SES producer**

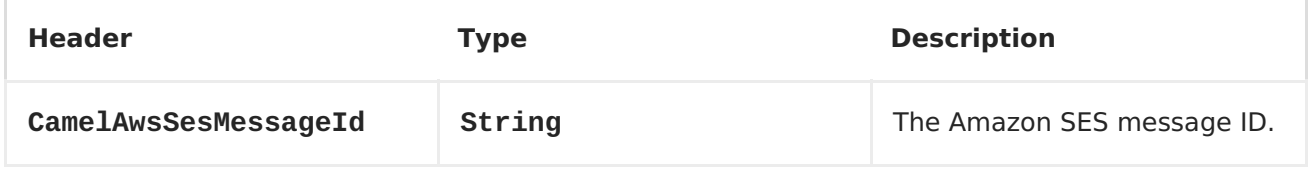

#### **Advanced AmazonSimpleEmailService configuration**

If you need more control over the **AmazonSimpleEmailService** instance configuration you can create your own instance and refer to it from the URI:

from("direct:start") .to("aws-ses://example@example.com?amazonSESClient=#client");

The **#client** refers to a **AmazonSimpleEmailService** in the <Registry>.

For example if your Camel Application is running behind a firewall:

```
AWSCredentials awsCredentials = new BasicAWSCredentials("myAccessKey",
"mySecretKey");
ClientConfiguration clientConfiguration = new ClientConfiguration();
clientConfiguration.setProxyHost("http://myProxyHost");
clientConfiguration.setProxyPort(8080);
AmazonSimpleEmailService client = new
AmazonSimpleEmailServiceClient(awsCredentials, clientConfiguration);
registry.bind("client", client);
```
#### **Dependencies**

Maven users will need to add the following dependency to their pom.xml.

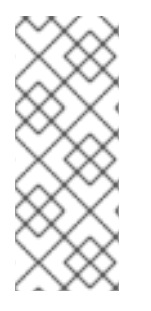

#### **POM.XML**

```
<dependency>
    <groupId>org.apache.camel</groupId>
    <artifactId>camel-aws</artifactId>
    <version>${camel-version}</version>
</dependency>
```
where **\${camel-version}** must be replaced by the actual version of Camel (2.8.4 or higher).

AWS [Component](#page-101-0)

### **8.7. AWS-SNS**

#### **SNS Component**

#### **Available as of Camel 2.8**

The SNS component allows messages to be sent to an Amazon Simple [Notification](http://aws.amazon.com/sns) Topic. The implementation of the Amazon API is provided by the [AWS](http://aws.amazon.com/sdkforjava/) SDK.

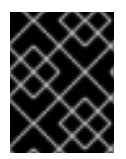

#### **PREREQUISITES**

You must have a valid Amazon Web Services developer account, and be signed up to use Amazon SNS. More information are available at [Amazon](http://aws.amazon.com/sns) SNS.

#### **URI Format**

aws-sns://topicName[?options]

The topic will be created if they don't already exists. You can append query options to the URI in the following format, **?options=value&option2=value&...**

#### **URI Options**

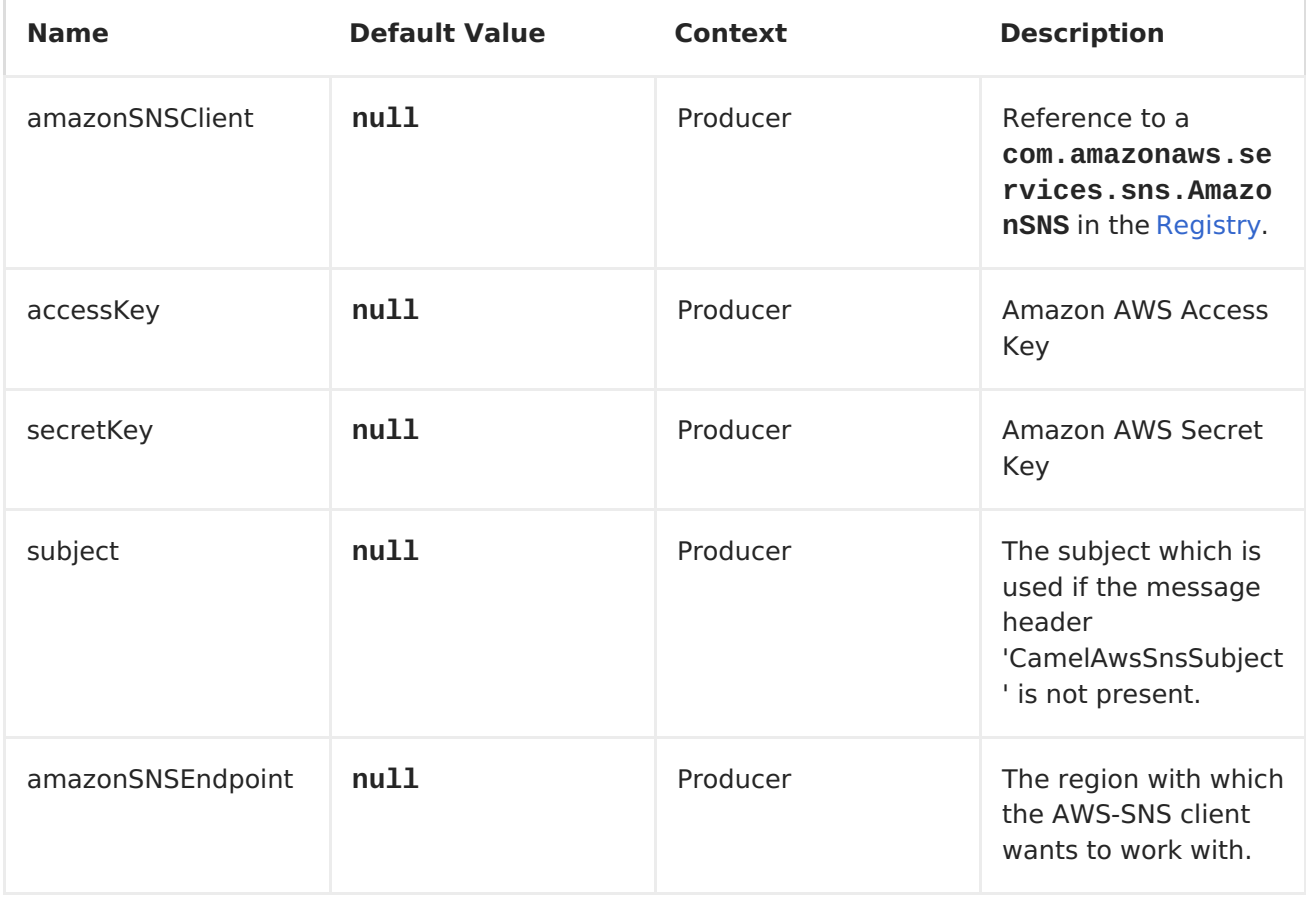

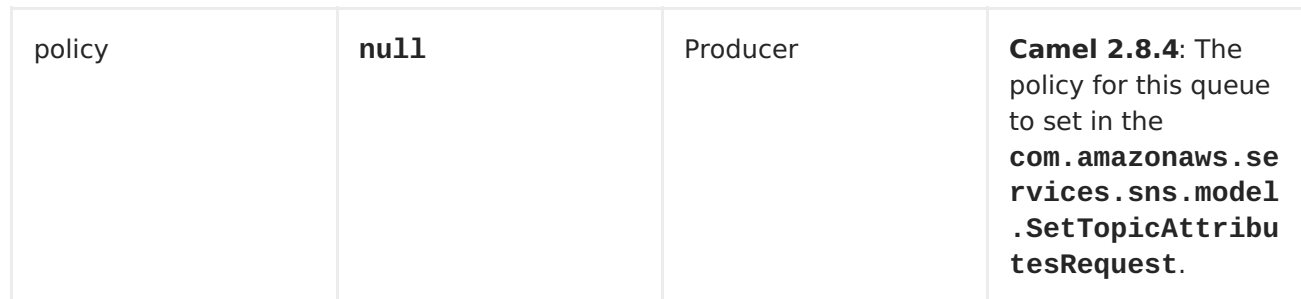

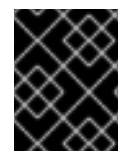

#### **REQUIRED SNS COMPONENT OPTIONS**

You have to provide the amazonSNSClient in the <Registry> or your accessKey and secretKey to access the [Amazon's](http://aws.amazon.com/sns) SNS.

#### **Usage**

#### **Message headers evaluated by the SNS producer**

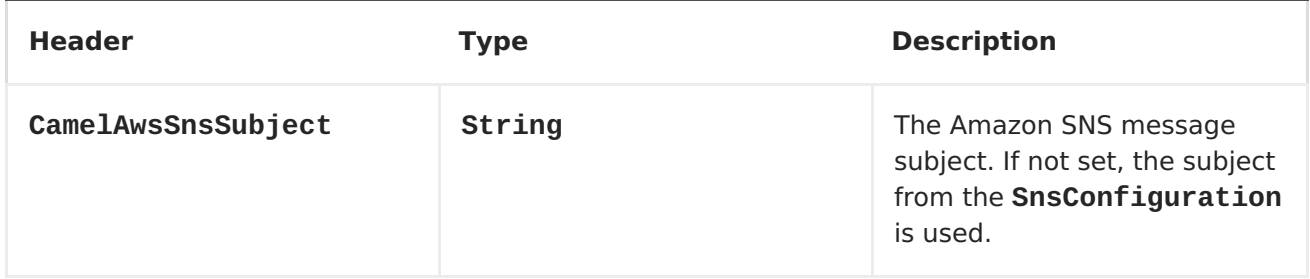

#### **Message headers set by the SNS producer**

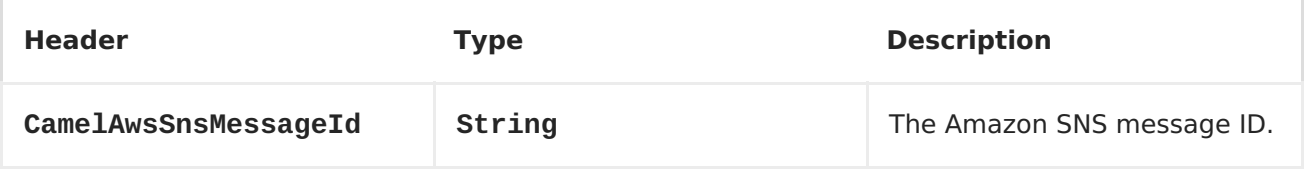

#### **Advanced AmazonSNS configuration**

If you need more control over the **AmazonSNS** instance configuration you can create your own instance and refer to it from the URI:

```
from("direct:start")
.to("aws-sns://MyTopic?amazonSNSClient=#client");
```
The **#client** refers to a **AmazonSNS** in the <Registry>.

For example if your Camel Application is running behind a firewall:

```
AWSCredentials awsCredentials = new BasicAWSCredentials("myAccessKey",
"mySecretKey");
ClientConfiguration clientConfiguration = new ClientConfiguration();
clientConfiguration.setProxyHost("http://myProxyHost");
clientConfiguration.setProxyPort(8080);
AmazonSNS client = new AmazonSNSClient(awsCredentials,
```

```
clientConfiguration);
registry.bind("client", client);
```
### **Dependencies**

Maven users will need to add the following dependency to their pom.xml.

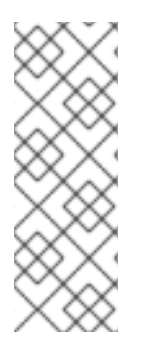

#### **POM.XML**

```
<dependency>
    <groupId>org.apache.camel</groupId>
    <artifactId>camel-aws</artifactId>
    <version>${camel-version}</version>
</dependency>
```
where **\$\{camel-version\}** must be replaced by the actual version of Camel (2.8 or higher).

AWS [Component](#page-101-0)

## **8.8. AWS-SQS**

#### **SQS Component**

#### **Available as of Camel 2.6**

The sqs component supports sending and receiving messages to [Amazon's](http://aws.amazon.com/sqs) SQS service.

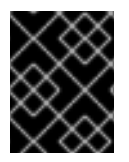

#### **PREREQUISITES**

You must have a valid Amazon Web Services developer account, and be signed up to use Amazon SQS. More information are available at [Amazon](http://aws.amazon.com/sqs) SQS.

#### **URI Format**

```
aws-sqs://queue-name[?options]
```
The queue will be created if they don't already exists. You can append query options to the URI in the following format, ?options=value&option2=value&...

#### **URI Options**

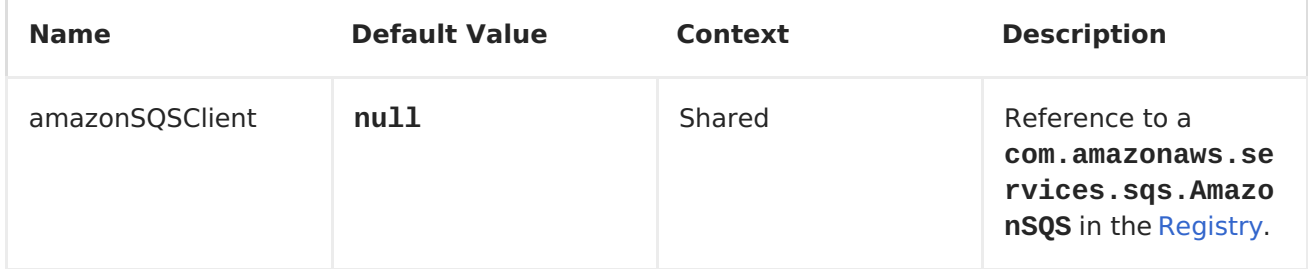

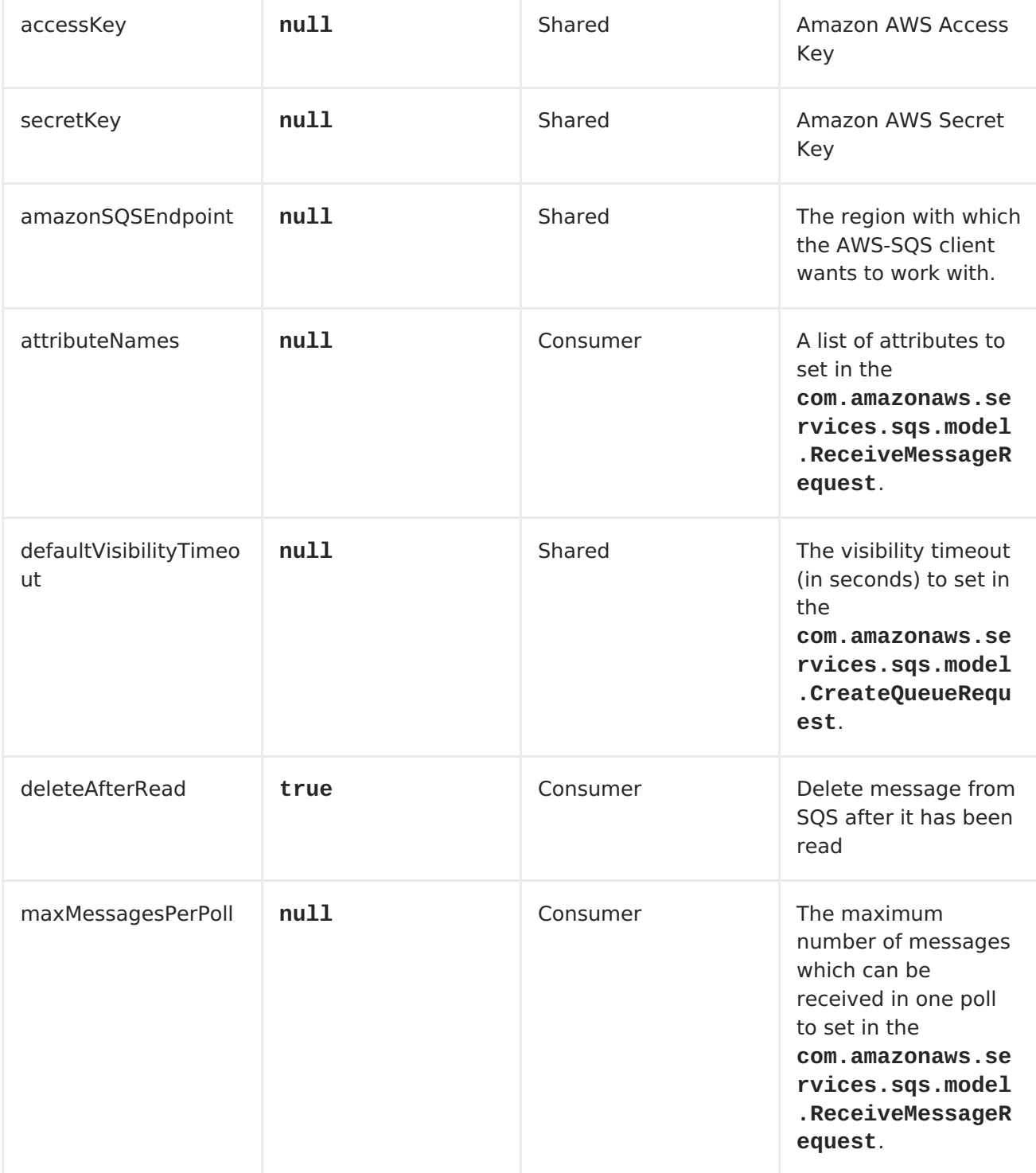

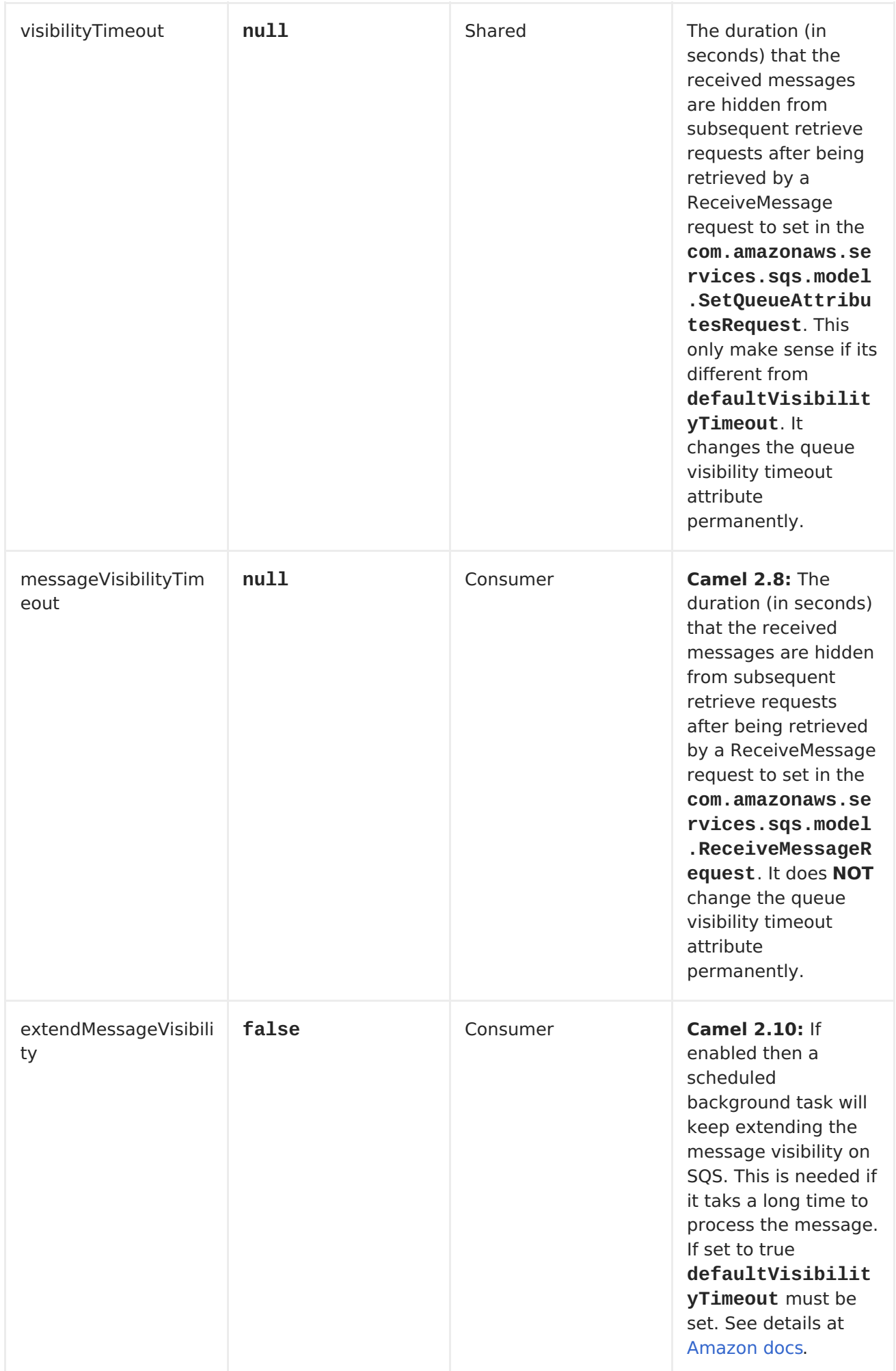

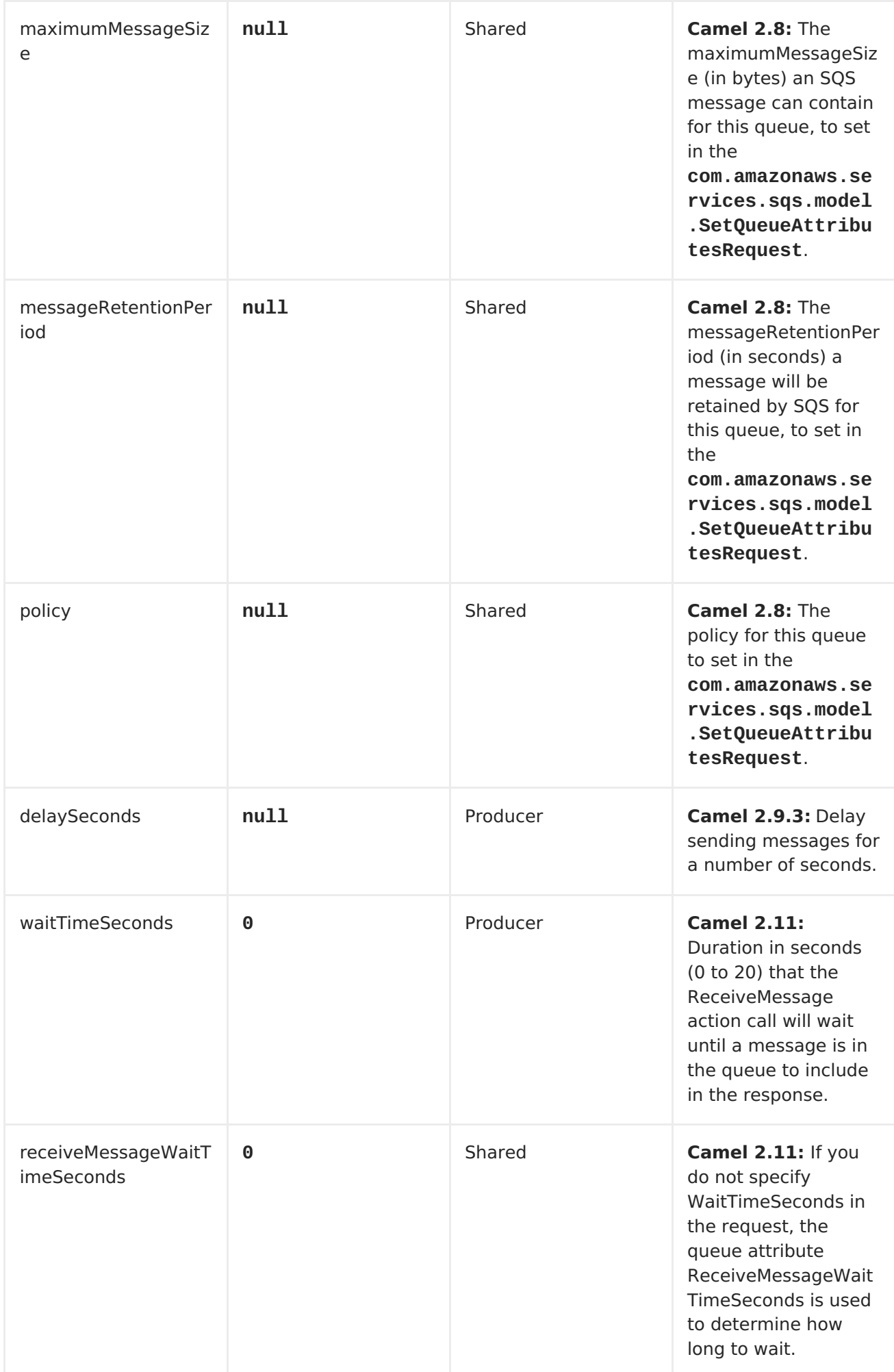

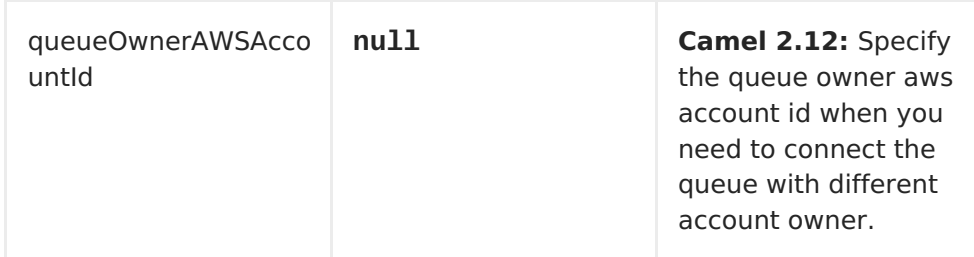

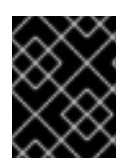

#### **REQUIRED SQS COMPONENT OPTIONS**

You have to provide the amazonSQSClient in the <Registry> or your accessKey and secretKey to access the [Amazon's](http://aws.amazon.com/sqs) SQS.

#### **Batch Consumer**

This component implements the Batch [Consumer](Batch Consumer).

This allows you for instance to know how many messages exists in this batch and for instance let the [Aggregator](https://access.redhat.com/documentation/en-US/Red_Hat_JBoss_Fuse/6.1/html/Apache_Camel_Development_Guide/MsgRout-Aggregator.html) aggregate this number of messages.

#### **Usage**

#### **Message headers set by the SQS producer**

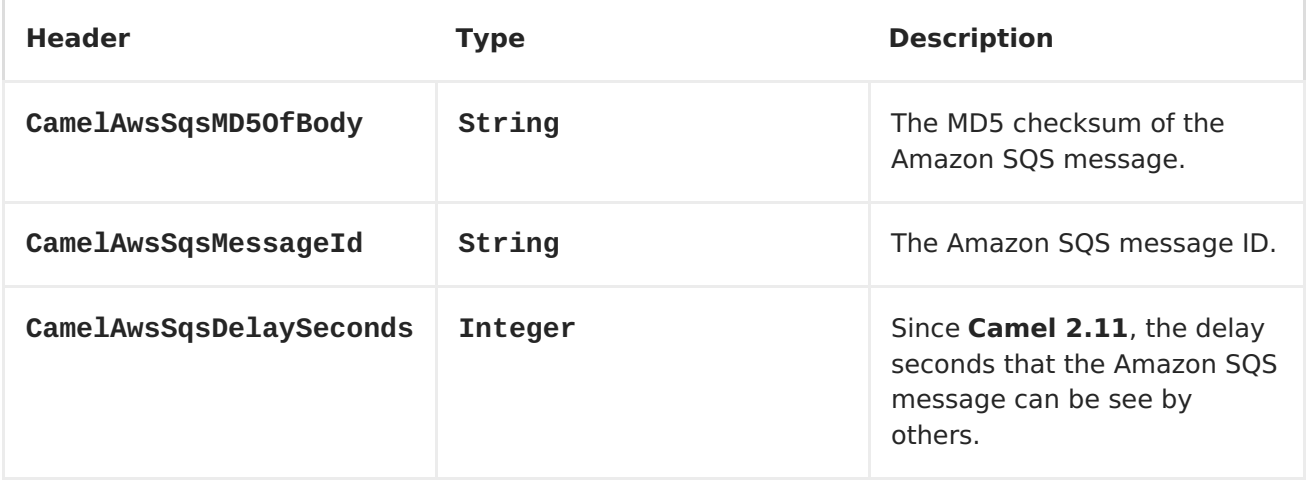

#### **Message headers set by the SQS consumer**

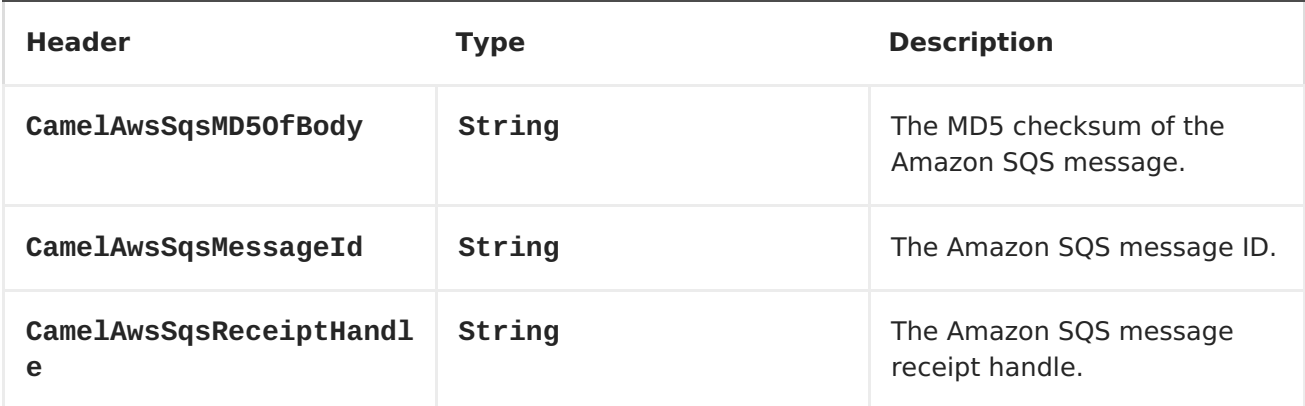

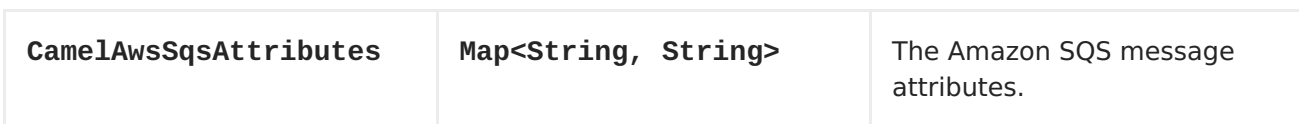

#### **Advanced AmazonSQS configuration**

If your Camel Application is running behind a firewall or if you need to have more control over the AmazonSQS instance configuration, you can create your own instance:

```
AWSCredentials awsCredentials = new BasicAWSCredentials("myAccessKey",
"mySecretKey");
ClientConfiguration clientConfiguration = new ClientConfiguration();
clientConfiguration.setProxyHost("http://myProxyHost");
clientConfiguration.setProxyPort(8080);
AmazonSQS client = new AmazonSQSClient(awsCredentials,
clientConfiguration);
registry.bind("client", client);
```
and refer to it in your Camel aws-sqs component configuration:

```
from("aws-sqs://MyQueue?
amazonSQSClient=#client&delay=5000&maxMessagesPerPoll=5")
.to("mock:result");
```
### **Dependencies**

Maven users will need to add the following dependency to their pom.xml.

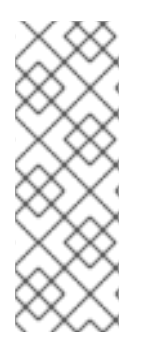

#### **POM.XML**

<dependency> <groupId>org.apache.camel</groupId> <artifactId>camel-aws</artifactId> <version>\${camel-version}</version> </dependency>

where **\$\{camel-version\}** must be replaced by the actual version of Camel (2.6 or higher).

AWS [Component](#page-101-0)

# **CHAPTER 9. BEAN**

### **BEAN COMPONENT**

The **bean:** component binds beans to Apache Camel message exchanges.

### **URI FORMAT**

bean:beanID[?options]

Where **beanID** can be any string which is used to lookup look up the bean in the Registry

### **OPTIONS**

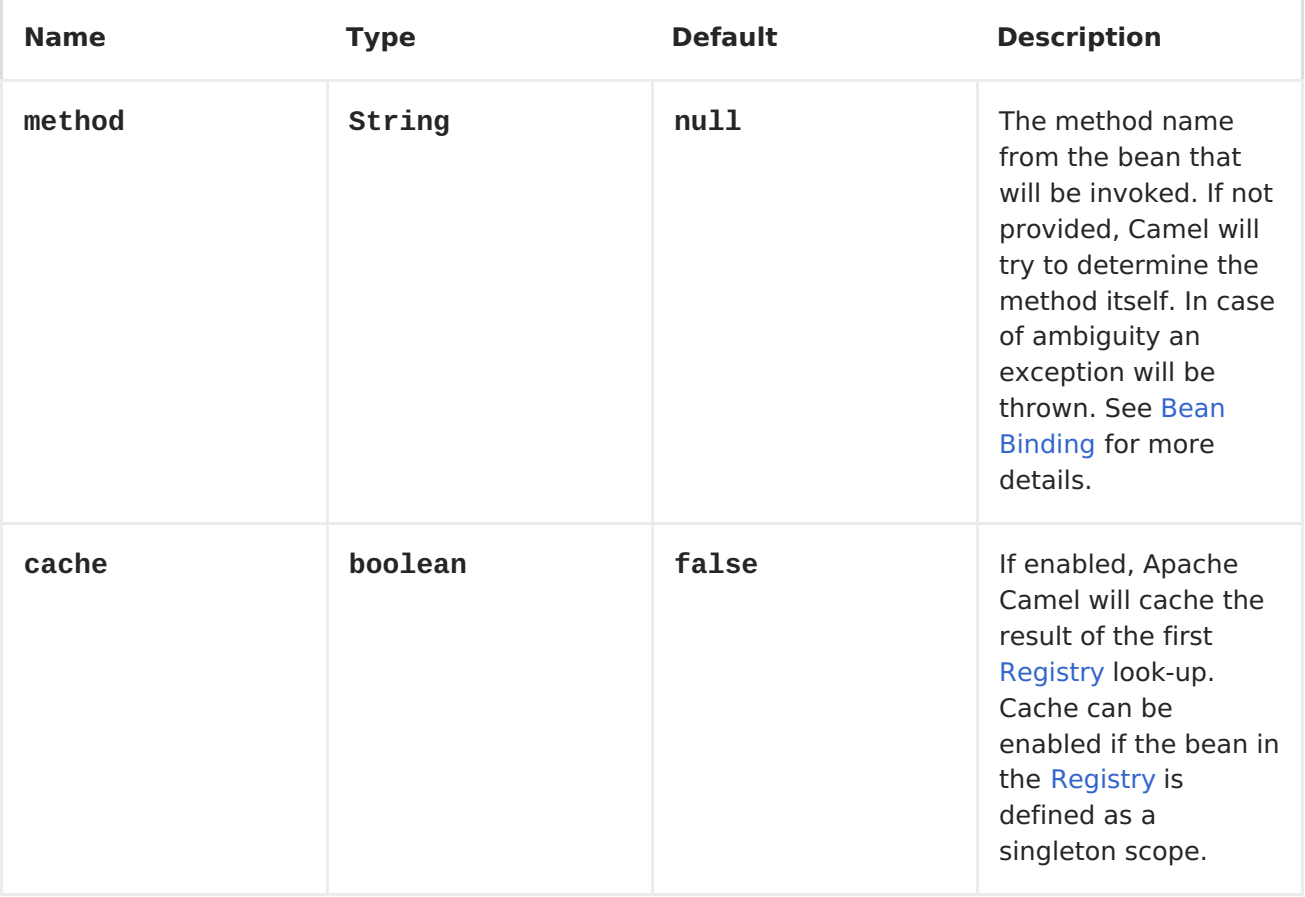

You can append query options to the URI in the following format, **? option=value&option=value&...**

### **USING**

The object instance that is used to consume messages must be explicitly registered with the [Registry](http://camel.apache.org/registry.html). For example, if you are using Spring you must define the bean in the Spring configuration, **spring.xml**; or if you don't use Spring, put the bean in JNDI.

// lets populate the context with the services we need // note that we could just use a spring.xml file to avoid this step JndiContext context = new JndiContext();

<span id="page-119-0"></span>context.bind("bye", new SayService("Good Bye!"));

CamelContext camelContext = new DefaultCamelContext(context);

Once an endpoint has been registered, you can build routes that use it to process exchanges.

```
// lets add simple route
camelContext.addRoutes(new RouteBuilder() {
    public void configure() {
        from("direct:hello").to("bean:bye");
    }
});
```
A **bean:** endpoint cannot be defined as the input to the route; i.e. you cannot consume from it, you can only route from some inbound message [Endpoint](http://camel.apache.org/endpoint.html) to the bean endpoint as output. So consider using a **direct:** or **queue:** endpoint as the input.

You can use the **createProxy()** methods on [ProxyHelper](http://camel.apache.org/maven/current/camel-core/apidocs/org/apache/camel/component/bean/ProxyHelper.html) to create a proxy that will generate BeanExchanges and send them to any endpoint:

```
Endpoint endpoint = camelContext.getEndpoint("direct:hello");
ISay proxy = ProxyHelper.createProxy(endpoint, ISay.class);
String rc = proxy.save();
assertEquals("Good Bye!", rc);
```
And the same route using Spring DSL:

```
<route>
   <from uri="direct:hello">
   <to uri="bean:bye"/>
</route>
```
### **BEAN AS ENDPOINT**

Apache Camel also supports invoking [Bean](#page-119-0) as an Endpoint. In the route below:

```
<camelContext xmlns="http://camel.apache.org/schema/spring">
  <route>
    <from uri="direct:start"/>
    <to uri="myBean"/>
    <to uri="mock:results"/>
  </route>
</camelContext>
<bean id="myBean" class="org.apache.camel.spring.bind.ExampleBean"/>
```
What happens is that when the exchange is routed to the **myBean**, Apache Camel will use the Bean [Binding](http://camel.apache.org/bean-binding.html) to invoke the bean. The source for the bean is just a plain POJO:

```
public class ExampleBean {
    public String sayHello(String name) {
        return "Hello " + name + "!";
```
## } }

Apache Camel will use Bean [Binding](http://camel.apache.org/bean-binding.html) to invoke the**sayHello** method, by converting the Exchange's In body to the **String** type and storing the output of the method on the Exchange Out body.

# **JAVA DSL BEAN SYNTAX**

Java DSL comes with syntactic sugar for the [Bean](#page-119-0) component. Instead of specifying the bean explicitly as the endpoint (i.e. **to("bean:beanName")**) you can use the following syntax:

```
// Send message to the bean endpoint
// and invoke method resolved using Bean Binding.
from("direct:start").beanRef("beanName");
// Send message to the bean endpoint
// and invoke given method.
from("direct:start").beanRef("beanName", "methodName");
```
Instead of passing name of the reference to the bean (so that Camel will lookup for it in the registry), you can specify the bean itself:

```
// Send message to the given bean instance.
from("direct:start").bean(new ExampleBean());
// Explicit selection of bean method to be invoked.
from("direct:start").bean(new ExampleBean(), "methodName");
// Camel will create the instance of bean and cache it for you.
from("direct:start").bean(ExampleBean.class);
```
## **BEAN BINDING**

How bean methods to be invoked are chosen (if they are not specified explicitly through the **method** parameter) and how parameter values are constructed from th[eMessage](https://access.redhat.com/documentation/en-US/Red_Hat_JBoss_Fuse/6.1/html/Apache_Camel_Development_Guide/MsgSys.html#MsgSys-Msg) are all defined by the Bean [Binding](http://camel.apache.org/bean-binding.html) mechanism which is used throughout all of the various Bean [Integration](http://camel.apache.org/bean-integration.html) mechanisms in Apache Camel.

- [Class](#page-141-0) component
- Bean [Binding](http://camel.apache.org/bean-binding.html)
- **Bean [Integration](http://camel.apache.org/bean-integration.html)**

# **CHAPTER 10. BEAN VALIDATION**

### **BEAN VALIDATION COMPONENT**

#### **Available as of Apache Camel 2.3**

The Validation component performs bean validation of the message body using the Java Bean Validation API (JSR [303\)](http://jcp.org/en/jsr/detail?id=303). Camel uses the reference implementation, which is [Hibernate](http://docs.jboss.org/hibernate/validator/4.3/reference/en-US/html_single/) Validator.

Maven users will need to add the following dependency to their **pom.xml** for this component:

```
<dependency>
    <groupId>org.apache.camel</groupId>
    <artifactId>camel-bean-validator</artifactId>
    <version>x.x.x</version>
    <!-- use the same version as your Camel core version -->
</dependency>
```
### **URI FORMAT**

bean-validator:something[?options]

or

```
bean-validator://something[?options]
```
Where **something** must be present to provide a valid URL. You can append query options to the URI in the following format, **?option=value&option=value&...**

# **URI OPTIONS**

The following URI options are supported:

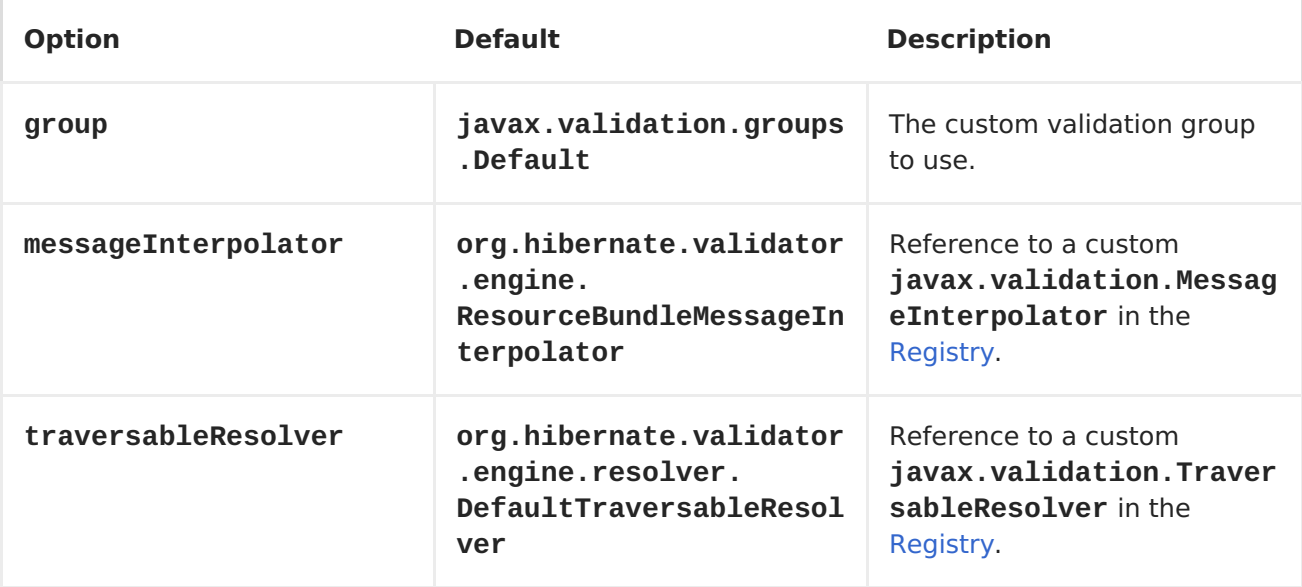

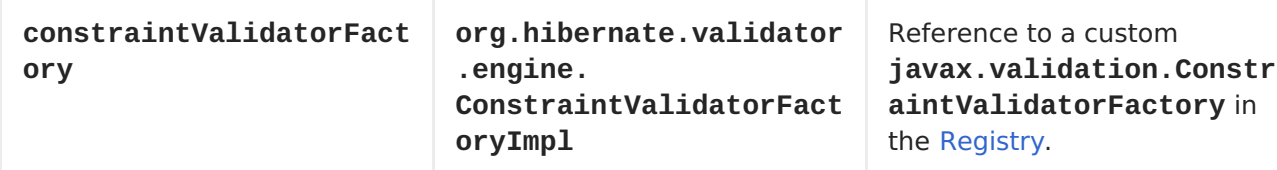

### **EXAMPLE**

Assumed we have a java bean with the following annotations

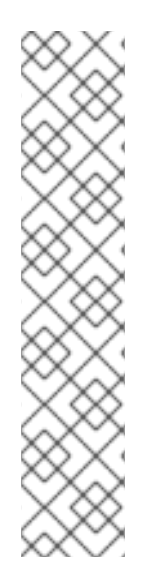

#### **CAR.JAVA**

```
// Java
public class Car {
    @NotNull
    private String manufacturer;
    @NotNull
    @Size(min = 5, max = 14, groups = OptionalChecks.class)private String licensePlate;
    // getter and setter
}
```
and an interface definition for our custom validation group

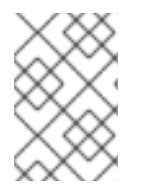

#### **OPTIONALCHECKS.JAVA**

```
public interface OptionalChecks {
}
```
with the following Apache Camel route, only the **@NotNull** constraints on the attributes manufacturer and licensePlate will be validated (Apache Camel uses the default group **javax.validation.groups.Default**).

```
from("direct:start")
.to("bean-validator://x")
.to("mock:end")
```
If you want to check the constraints from the group **OptionalChecks**, you have to define the route like this

```
from("direct:start")
.to("bean-validator://x?group=OptionalChecks")
.to("mock:end")
```
If you want to check the constraints from both groups, you have to define a new interface first

### **ALLCHECKS.JAVA**

@GroupSequence({Default.class, OptionalChecks.class}) public interface AllChecks { }

and then your route definition should looks like this

```
from("direct:start")
.to("bean-validator://x?group=AllChecks")
.to("mock:end")
```
And if you have to provide your own message interpolator, traversable resolver and constraint validator factory, you have to write a route like this

```
<bean id="myMessageInterpolator" class="my.ConstraintValidatorFactory" />
<bean id="myTraversableResolver" class="my.TraversableResolver" />
<bean id="myConstraintValidatorFactory"
class="my.ConstraintValidatorFactory" />
from("direct:start")
.to("bean-validator://x?
group=AllChecks&messageInterpolator=#myMessageInterpolator&traversableReso
lver=#myTraversableResolver&constraintValidatorFactory=#myConstraintValida
torFactory")
.to("mock:end")
```
It's also possible to describe your constraints as XML and not as Java annotations. In this case, you have to provide the file **META-INF/validation.xml** which could looks like this

#### **VALIDATION.XML**

```
<?xml version="1.0" encoding="UTF-8"?>
<validation-config
 xmlns="http://jboss.org/xml/ns/javax/validation/configuration"
 xmlns:xsi="http://www.w3.org/2001/XMLSchema-instance"
 xsi:schemaLocation="http://jboss.org/xml/ns/javax/validation/c
onfiguration">
 <default-
provider>org.hibernate.validator.HibernateValidator</default-
provider>
 <message-
interpolator>org.hibernate.validator.engine.ResourceBundleMessa
geInterpolator</message-interpolator>
 <traversable-
resolver>org.hibernate.validator.engine.resolver.DefaultTravers
ableResolver</traversable-resolver>
 <constraint-validator-
factory>org.hibernate.validator.engine.ConstraintValidatorFacto
ryImpl</constraint-validator-factory>
 <constraint-mapping>/constraints-car.xml</constraint-mapping>
</validation-config>
```
#### **CONSTRAINTS-CAR.XML**

```
<?xml version="1.0" encoding="UTF-8"?>
<constraint-mappings
xmlns:xsi="http://www.w3.org/2001/XMLSchema-instance"
xsi:schemaLocation="http://jboss.org/xml/ns/javax/validation/m
apping validation-mapping-1.0.xsd"
xmlns="http://jboss.org/xml/ns/javax/validation/mapping">
 <default-
package>org.apache.camel.component.bean.validator</default-
package>
 <bean class="CarWithoutAnnotations" ignore-annotations="true">
  <field name="manufacturer">
   <constraint
annotation="javax.validation.constraints.NotNull" />
  </field>
  <field name="licensePlate">
   <constraint
annotation="javax.validation.constraints.NotNull" />
   <constraint annotation="javax.validation.constraints.Size">
    <groups>
<value>org.apache.camel.component.bean.validator.OptionalChecks
</value>
    </groups>
    <element name="min">5</element>
    <element name="max">14</element>
   </constraint>
  </field>
 </bean>
</constraint-mappings>
```
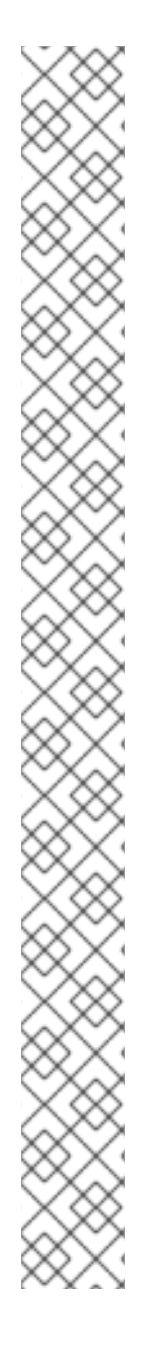

# **CHAPTER 11. BROWSE**

### **BROWSE COMPONENT**

#### **Available as of Apache Camel 2.0**

The Browse component provides a simple <BrowsableEndpoint> which can be useful for testing, visualisation tools or debugging. The exchanges sent to the endpoint are all available to be browsed.

### **URI FORMAT**

browse:someName

Where **someName** can be any string to uniquely identify the endpoint.

### **SAMPLE**

In the route below, we insert a **browse:** component to be able to browse the Exchanges that are passing through:

```
from("activemq:order.in").to("browse:orderReceived").to("bean:processOrder
");
```
We can now inspect the received exchanges from within the Java code:

```
private CamelContext context;
    public void inspectRecievedOrders() {
        BrowsableEndpoint browse =
context.getEndpoint("browse:orderReceived", BrowsableEndpoint.class);
        List<Exchange> exchanges = browse.getExchanges();
        ...
        // then we can inspect the list of received exchanges from Java
        for (Exchange exchange : exchanges) {
            String payload = exchange.getIn().getBody();
            ...
        }
   }
```
# **CHAPTER 12. CACHE**

### **12.1. CACHE COMPONENT**

#### **Available as of Camel 2.1**

The **cache** component enables you to perform caching operations using EHCache as the Cache Implementation. The cache itself is created on demand or if a cache of that name already exists then it is simply utilized with its original settings.

This component supports producer and event based consumer endpoints.

The Cache consumer is an event based consumer and can be used to listen and respond to specific cache activities. If you need to perform selections from a pre-existing cache, use the processors defined for the cache component.

Maven users will need to add the following dependency to their **pom.xml** for this component:

```
<dependency>
    <groupId>org.apache.camel</groupId>
    <artifactId>camel-cache</artifactId>
    <version>x.x.x</version>
    <!-- use the same version as your Camel core version -->
</dependency>
```
#### **URI format**

```
cache://cacheName[?options]
```
You can append query options to the URI in the following format, **? option=value&option=#beanRef&...**

#### **Options**

The Cache component supports the following options:

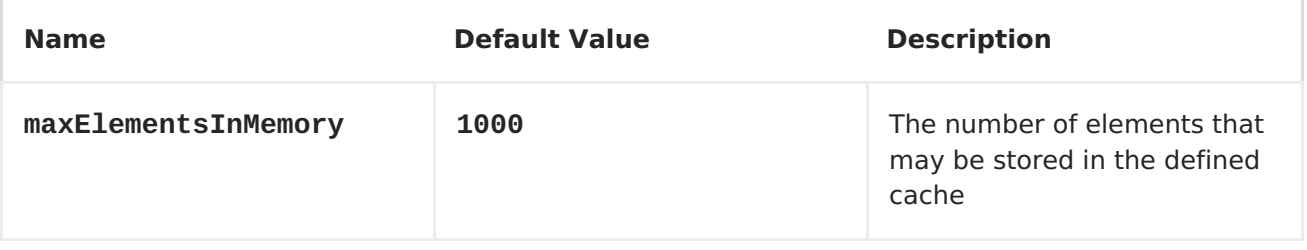

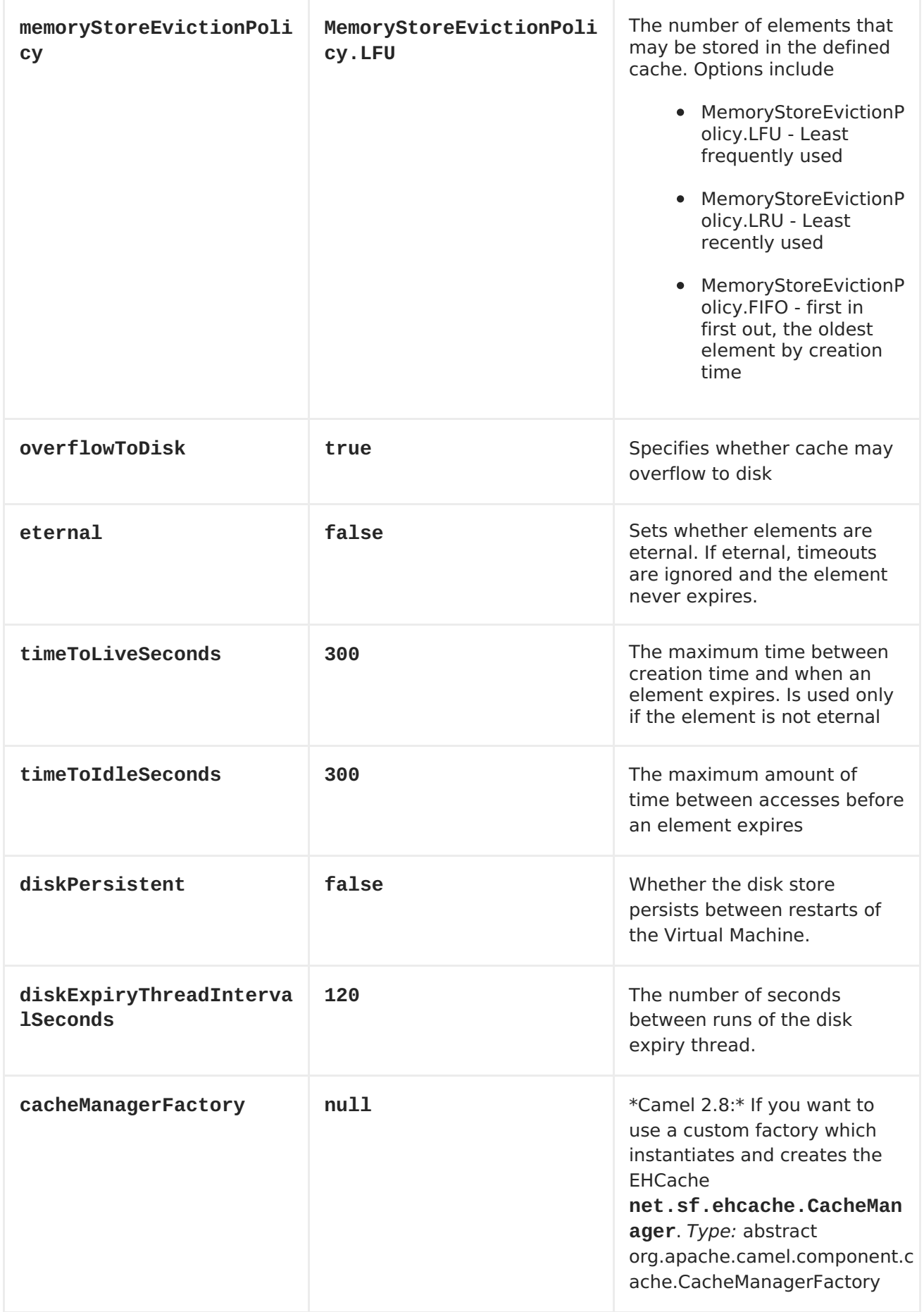

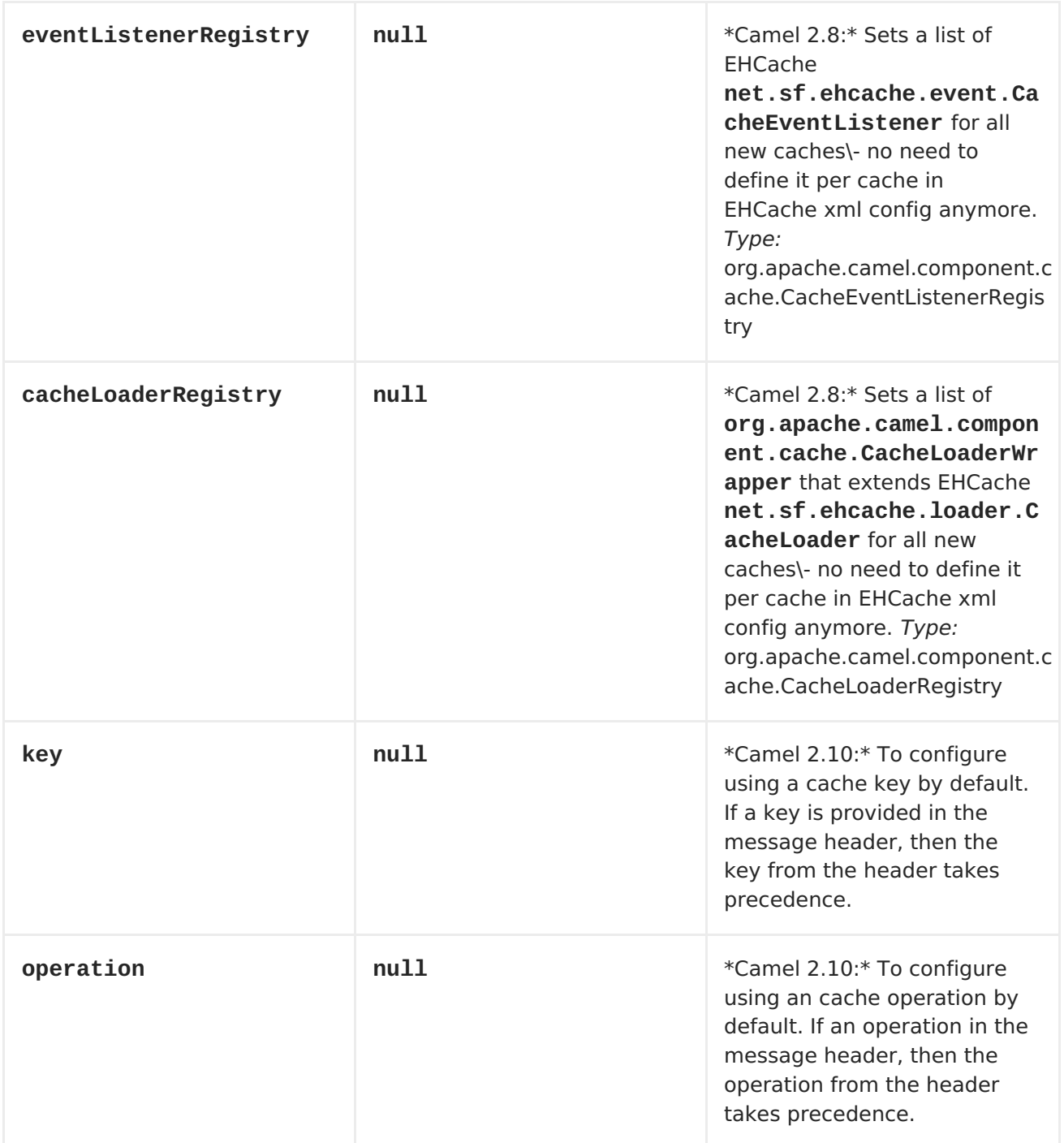

# **Message Headers Camel 2.8\+**

#### **Header Description**

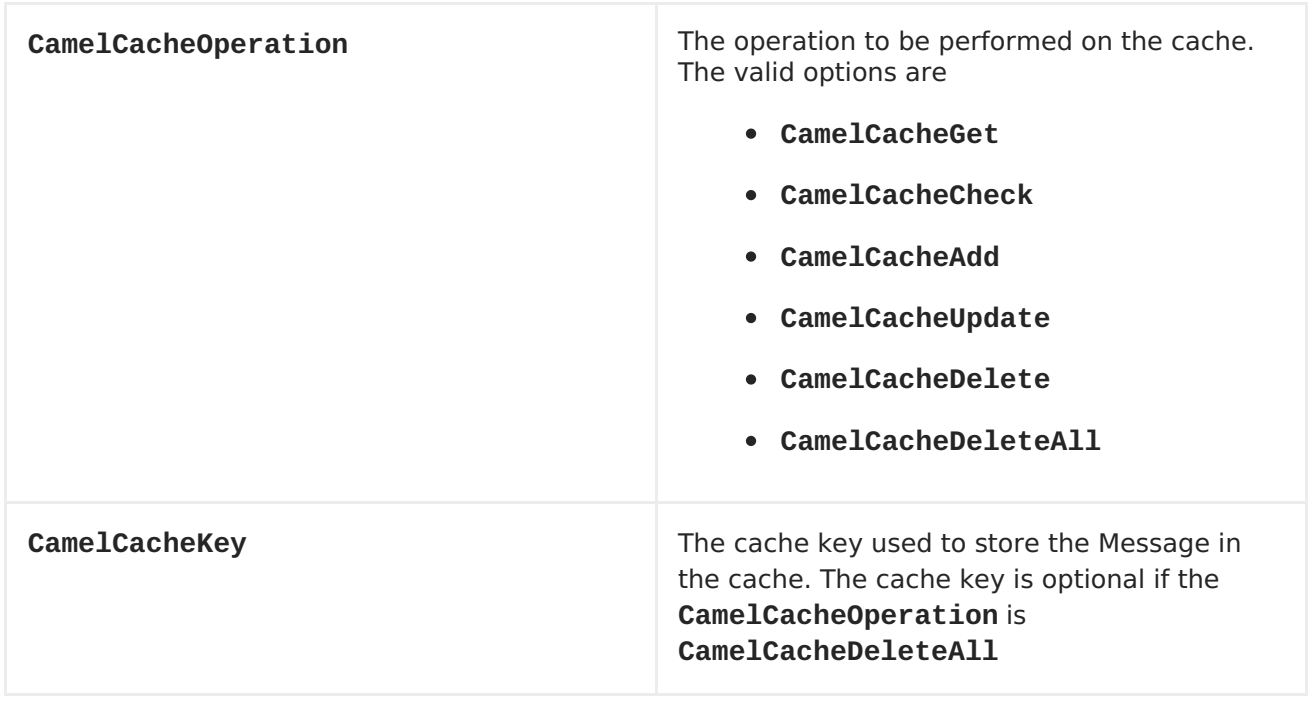

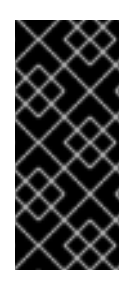

#### **HEADER CHANGES IN CAMEL 2.8**

The header names and supported values have changed to be prefixed with 'CamelCache' and use mixed case. This makes them easier to identify and keep separate from other headers. The CacheConstants variable names remain unchanged, just their values have been changed. Also, these headers are now removed from the exchange after the cache operation is performed.

The **CamelCacheAdd** and **CamelCacheUpdate** operations support additional headers:

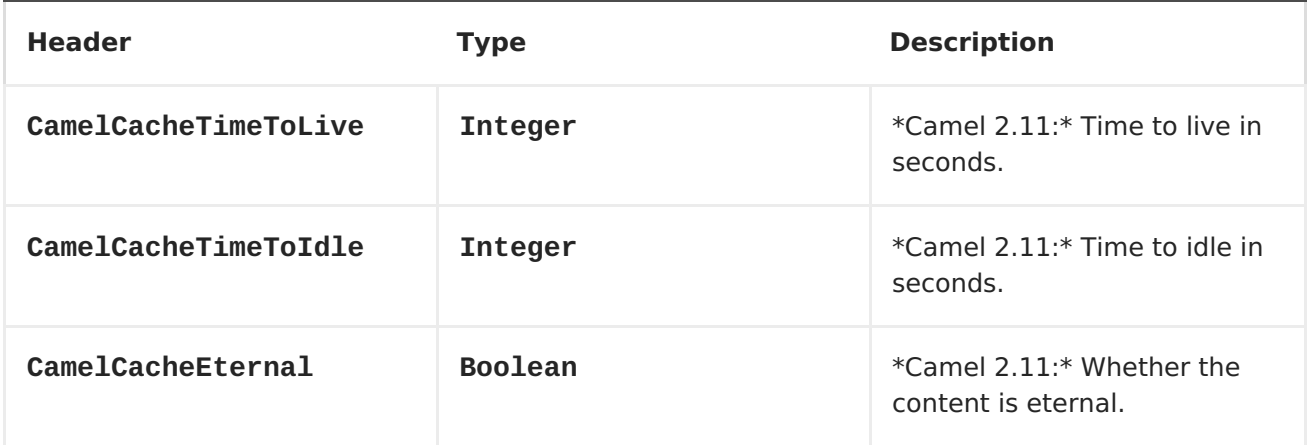

### **Cache Producer**

Sending data to the cache involves the ability to direct payloads in exchanges to be stored in a pre-existing or created-on-demand cache. The mechanics of doing this involve

- setting the Message Exchange Headers shown above.
- ensuring that the Message Exchange Body contains the message directed to the cache

#### **Cache Consumer**

Receiving data from the cache involves the ability of the CacheConsumer to listen on a preexisting or created-on-demand Cache using an event Listener and receive automatic notifications when any cache activity take place (i.e

CamelCacheGet/CamelCacheUpdate/CamelCacheDelete/CamelCacheDeleteAll). Upon such an activity taking place

- an exchange containing Message Exchange Headers and a Message Exchange Body containing the just added/updated payload is placed and sent.
- in case of a CamelCacheDeleteAll operation, the Message Exchange Header CamelCacheKey and the Message Exchange Body are not populated.

#### **Cache Processors**

There are a set of nice processors with the ability to perform cache lookups and selectively replace payload content at the

- body
- token
- xpath level

#### **Example 1: Configuring the cache**

```
from("cache://MyApplicationCache" +
          "?maxElementsInMemory=1000" +
          "&memoryStoreEvictionPolicy=" +
              "MemoryStoreEvictionPolicy.LFU" +
          "&overflowToDisk=true" +
          "&eternal=true" +
          "&timeToLiveSeconds=300" +
          "&timeToIdleSeconds=true" +
          "&diskPersistent=true" +
          "&diskExpiryThreadIntervalSeconds=300")
```
#### **Example 2: Adding keys to the cache**

```
RouteBuilder builder = new RouteBuilder() {
    public void configure() {
     from("direct:start")
     .setHeader(CacheConstants.CACHE_OPERATION,
constant(CacheConstants.CACHE_OPERATION_ADD))
     .setHeader(CacheConstants.CACHE_KEY, constant("Ralph_Waldo_Emerson"))
     .to("cache://TestCache1")
   }
};
```
#### **Example 2: Updating existing keys in a cache**

```
RouteBuilder builder = new RouteBuilder() {
    public void configure() {
     from("direct:start")
```

```
.setHeader(CacheConstants.CACHE_OPERATION,
constant(CacheConstants.CACHE_OPERATION_UPDATE))
     .setHeader(CacheConstants.CACHE_KEY, constant("Ralph_Waldo_Emerson"))
     .to("cache://TestCache1")
   }
};
```
### **Example 3: Deleting existing keys in a cache**

```
RouteBuilder builder = new RouteBuilder() {
    public void configure() {
     from("direct:start")
     .setHeader(CacheConstants.CACHE_OPERATION,
constant(CacheConstants.CACHE_DELETE))
     .setHeader(CacheConstants.CACHE_KEY",
constant("Ralph_Waldo_Emerson"))
     .to("cache://TestCache1")
   }
};
```
### **Example 4: Deleting all existing keys in a cache**

```
RouteBuilder builder = new RouteBuilder() {
    public void configure() {
     from("direct:start")
     .setHeader(CacheConstants.CACHE_OPERATION,
constant(CacheConstants.CACHE_DELETEALL))
     .to("cache://TestCache1");
    }
};
```
#### **Example 5: Notifying any changes registering in a Cache to Processors and other Producers**

```
RouteBuilder builder = new RouteBuilder() {
    public void configure() {
     from("cache://TestCache1")
     .process(new Processor() {
        public void process(Exchange exchange)
               throws Exception {
           String operation = (String)
exchange.getIn().getHeader(CacheConstants.CACHE_OPERATION);
           String key = (String)
exchange.getIn().getHeader(CacheConstants.CACHE_KEY);
           Object body = exchange.getIn().getBody();
           // Do something
        }
     })
   }
};
```
#### **Example 6: Using Processors to selectively replace payload with cache values**

```
RouteBuilder builder = new RouteBuilder() {
   public void configure() {
     //Message Body Replacer
     from("cache://TestCache1")
     .filter(header(CacheConstants.CACHE_KEY).isEqualTo("greeting"))
     .process(new
CacheBasedMessageBodyReplacer("cache://TestCache1","farewell"))
     .to("direct:next");
    //Message Token replacer
    from("cache://TestCache1")
    .filter(header(CacheConstants.CACHE_KEY).isEqualTo("quote"))
    .process(new
CacheBasedTokenReplacer("cache://TestCache1","novel","#novel#"))
    .process(new
CacheBasedTokenReplacer("cache://TestCache1","author","#author#"))
    .process(new
CacheBasedTokenReplacer("cache://TestCache1","number","#number#"))
    .to("direct:next");
    //Message XPath replacer
    from("cache://TestCache1").
    .filter(header(CacheConstants.CACHE_KEY).isEqualTo("XML_FRAGMENT"))
    .process(new
CacheBasedXPathReplacer("cache://TestCache1","book1","/books/book1"))
    .process (new
CacheBasedXPathReplacer("cache://TestCache1","book2","/books/book2"))
    .to("direct:next");
   }
};
```
### **Example 7: Getting an entry from the Cache**

```
from("direct:start")
    // Prepare headers
    .setHeader(CacheConstants.CACHE_OPERATION,
constant(CacheConstants.CACHE_OPERATION_GET))
    .setHeader(CacheConstants.CACHE_KEY, constant("Ralph_Waldo_Emerson")).
    .to("cache://TestCache1").
    // Check if entry was not found
.choice().when(header(CacheConstants.CACHE_ELEMENT_WAS_FOUND).isNull()).
        // If not found, get the payload and put it to cache
        .to("cxf:bean:someHeavyweightOperation").
        .setHeader(CacheConstants.CACHE_OPERATION,
constant(CacheConstants.CACHE_OPERATION_ADD))
        .setHeader(CacheConstants.CACHE_KEY,
constant("Ralph_Waldo_Emerson"))
        .to("cache://TestCache1")
    .end().to("direct:nextPhase");
```
### **Example 8: Checking for an entry in the Cache**

Note: The CHECK command tests existence of an entry in the cache but doesn't place a message in the body.

```
from("direct:start")
    // Prepare headers
    .setHeader(CacheConstants.CACHE_OPERATION,
constant(CacheConstants.CACHE_OPERATION_CHECK))
    .setHeader(CacheConstants.CACHE_KEY, constant("Ralph_Waldo_Emerson")).
    .to("cache://TestCache1").
    // Check if entry was not found
.choice().when(header(CacheConstants.CACHE_ELEMENT_WAS_FOUND).isNull()).
        // If not found, get the payload and put it to cache
        .to("cxf:bean:someHeavyweightOperation").
        .setHeader(CacheConstants.CACHE_OPERATION,
constant(CacheConstants.CACHE_OPERATION_ADD))
        .setHeader(CacheConstants.CACHE_KEY,
constant("Ralph_Waldo_Emerson"))
        .to("cache://TestCache1")
    .end();
```
#### **Management of EHCache**

[EHCache](http://ehcache.org/) has its own statistics and management from[JMX](Camel JMX).

Here's a snippet on how to expose them via JMX in a Spring application context:

```
<bean id="ehCacheManagementService"
class="net.sf.ehcache.management.ManagementService" init-method="init"
lazy-init="false">
  <constructor-arg>
    <bean class="net.sf.ehcache.CacheManager" factory-
method="getInstance"/>
  </constructor-arg>
  <constructor-arg>
    <bean class="org.springframework.jmx.support.JmxUtils" factory-
method="locateMBeanServer"/>
  </constructor-arg>
  <constructor-arg value="true"/>
  <constructor-arg value="true"/>
  <constructor-arg value="true"/>
  <constructor-arg value="true"/>
</bean>
```
Of course you can do the same thing in straight Java:

```
ManagementService.registerMBeans(CacheManager.getInstance(), mbeanServer,
true, true, true, true);
```
You can get cache hits, misses, in-memory hits, disk hits, size stats this way. You can also change CacheConfiguration parameters on the fly.

#### **Cache replication Camel 2.8\+**

The Camel Cache component is able to distribute a cache across server nodes using several different replication mechanisms including: RMI, JGroups, JMS and Cache Server.

There are two different ways to make it work:

- 1. You can configure **ehcache.xml** manually, or
- 2. You can configure these three options:
	- cacheManagerFactory
	- eventListenerRegistry
	- cacheLoaderRegistry

Configuring Camel Cache replication using the first option is a bit of hard work as you have to configure all caches separately. So in a situation when the all names of caches are not known, using **ehcache.xml** is not a good idea.

The second option is much better when you want to use many different caches as you do not need to define options per cache. This is because replication options are set per **CacheManager** and per **CacheEndpoint**. Also it is the only way when cache names are not know at the development phase.

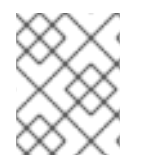

#### **NOTE**

It might be useful to read the [EHCache](http://ehcache.org/documentation) manual to get a better understanding of the Camel Cache replication mechanism.

#### **Example: JMS cache replication**

JMS replication is the most powerful and secured replication method. Used together with Camel Cache [replication](#page-136-0) makes it also rather simple. An example is available on a separate page.

### **12.2. CACHEREPLICATIONJMSEXAMPLE**

#### **Example: JMS cache replication**

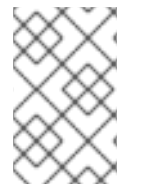

#### **NOTE**

Please note, that this example is not finished yet. It is based on OSGi iTest instead of real life example. But no matter to that it is very good staring point for all Camel Cache Riders!

JMS replication is the most powerful and secured way. Used altogether with Camel Cache replication options is also the most easy way. This basic example is divided to few important steps that have to be made to get the cache replication to work.

The first step is to write your own implementation of **CacheManagerFactory**.

public class TestingCacheManagerFactory extends CacheManagerFactory {

```
[...]//This constructor is very useful when using Camel with
Spring/Blueprint
    public TestingCacheManagerFactory(String xmlName,
            TopicConnection replicationTopicConnection, Topic
replicationTopic,
            QueueConnection getQueueConnection, Queue getQueue) {
        this.xmlName = xmlName;
        this.replicationTopicConnection = replicationTopicConnection;
        this.replicationTopic = replicationTopic;
        this.getQueue = getQueue;
        this.getQueueConnection = getQueueConnection;
    }
    @Override
    protected synchronized CacheManager createCacheManagerInstance() {
        //Singleton
        if (cacheManager == null) {
            cacheManager = new
WrappedCacheManager(getClass().getResourceAsStream(xmlName));
        }
        return cacheManager;
    }
    //Wrapping Ehcache's CacheManager to be able to add
JMSCacheManagerPeerProvider
    public class WrappedCacheManager extends CacheManager {
        public WrappedCacheManager(InputStream xmlConfig) {
            super(xmlConfig);
            JMSCacheManagerPeerProvider jmsCMPP = new
JMSCacheManagerPeerProvider(this,
                            replicationTopicConnection,
                            replicationTopic,
                            getQueueConnection,
                            getQueue,
                            AcknowledgementMode.AUTO_ACKNOWLEDGE,
                            true);
            cacheManagerPeerProviders.put(jmsCMPP.getScheme(), jmsCMPP);
            jmsCMPP.init();
        }
    }
}
```

```
Next step is to write your own implementation of CacheLoaderWrapper, the easiest one is:
```

```
public class WrappedJMSCacheLoader implements CacheLoaderWrapper {
[...]
    //This constructor is very useful when using Camel with
Spring/Blueprint
    public WrappedJMSCacheLoader(QueueConnection getQueueConnection,
            Queue getQueue, AcknowledgementMode acknowledgementMode,
```

```
int timeoutMillis) {
        this.getQueueConnection = getQueueConnection;
        this.getQueue = getQueue;
        this.acknowledgementMode = acknowledgementMode;
        this.timeoutMillis = timeoutMillis;
    }
    @Override
    public void init(Ehcache cache) {
        jmsCacheLoader = new JMSCacheLoader(cache, defaultLoaderArgument,
                getQueueConnection, getQueue, acknowledgementMode,
                timeoutMillis);
    }
    @Override
    public CacheLoader clone(Ehcache arg0) throws
CloneNotSupportedException {
        return jmsCacheLoader.clone(arg0);
    }
    @Override
    public void dispose() throws CacheException {
        jmsCacheLoader.dispose();
    }
[...]
}
```
At the third step you can take care about Camel Cache options (prepare their values):

- cacheManagerFactory
- eventListenerRegistry
- cacheLoaderRegistry

```
<beans xmlns="http://www.springframework.org/schema/beans"
       xmlns:xsi="http://www.w3.org/2001/XMLSchema-instance"
       xmlns:camel="http://camel.apache.org/schema/spring"
       xsi:schemaLocation="
       http://www.springframework.org/schema/beans
http://www.springframework.org/schema/beans/spring-beans.xsd
       http://camel.apache.org/schema/spring
http://camel.apache.org/schema/spring/camel-spring.xsd">
    <bean id="queueConnection1" factory-bean="amqCF" factory-
method="createQueueConnection" class="javax.jms.QueueConnection" />
    <bean id="topicConnection1" factory-bean="amqCF" factory-
method="createTopicConnection" class="javax.jms.TopicConnection" />
    <bean id="queue1" class="org.apache.activemq.command.ActiveMQQueue">
        <constructor-arg ref="getQueue" />
    </bean>
    <bean id="topic1" class="org.apache.activemq.command.ActiveMQTopic">
        <constructor-arg ref="getTopic" />
    </bean>
```

```
<bean id="jmsListener1"
class="net.sf.ehcache.distribution.jms.JMSCacheReplicator">
        <constructor-arg index="0" value="true" />
        <constructor-arg index="1" value="true" />
        <constructor-arg index="2" value="true" />
        <constructor-arg index="3" value="true" />
        <constructor-arg index="4" value="false" />
        <constructor-arg index="5" value="0" />
    </bean>
    <bean id="jmsLoader1"
class="my.cache.replication.WrappedJMSCacheLoader">
        <constructor-arg index="0" ref="queueConnection1" />
        <constructor-arg index="1" ref="queue1" />
        <constructor-arg index="2" value="AUTO_ACKNOWLEDGE" />
        <constructor-arg index="3" value="30000" />
    </hean>
    <bean id="cacheManagerFactory1"
class="my.cache.replication.TestingCacheManagerFactory">
        <constructor-arg index="0" value="ehcache_jms_test.xml" />
        <constructor-arg index="1" ref="topicConnection1" />
        <constructor-arg index="2" ref="topic1" />
        <constructor-arg index="3" ref="queueConnection1" />
        <constructor-arg index="4" ref="queue1" />
    </bean>
    <bean id="eventListenerRegistry1"
class="org.apache.camel.component.cache.CacheEventListenerRegistry">
        <constructor-arg>
            <list>
                <ref bean="jmsListener1" />
            </list>
        </constructor-arg>
    </bean>
    <bean id="cacheLoaderRegistry1"
class="org.apache.camel.component.cache.CacheLoaderRegistry">
        <constructor-arg>
            <list><ref bean="jmsLoader1"/>
            \langlelist>
        </constructor-arg>
    </bean>
</beans>
```
The final step is to define some routes using Cache component

```
<beans xmlns="http://www.springframework.org/schema/beans"
       xmlns:xsi="http://www.w3.org/2001/XMLSchema-instance"
       xmlns:camel="http://camel.apache.org/schema/spring"
       xsi:schemaLocation="
       http://www.springframework.org/schema/beans
http://www.springframework.org/schema/beans/spring-beans.xsd
       http://camel.apache.org/schema/spring
```

```
http://camel.apache.org/schema/spring/camel-spring.xsd">
    <bean id="getQueue" class="java.lang.String">
        <constructor-arg value="replicationGetQueue" />
    </bean>
    <bean id="getTopic" class="java.lang.String">
        <constructor-arg value="replicationTopic" />
    </hean>
    <!-- Import the xml file explained at step three -->
    <import resource="JMSReplicationCache1.xml"/>
    <camelContext xmlns="http://camel.apache.org/schema/spring">
        <camel:endpoint id="fooCache1" uri="cache:foo?
cacheManagerFactory=#cacheManagerFactory1&ventListenerRegistry=#eventListe
nerRegistry1&acheLoaderRegistry=#cacheLoaderRegistry1"/>
        <camel:route>
            <camel:from uri="direct:addRoute"/>
            <camel:setHeader headerName="CamelCacheOperation">
                <camel:constant>CamelCacheAdd</camel:constant>
            </camel:setHeader>
            <camel:setHeader headerName="CamelCacheKey">
                <camel:constant>foo</camel:constant>
            </camel:setHeader>
            <camel:to ref="fooCache1"/>
        </camel:route>
    </camelContext>
    <bean id="amqCF"
class="org.apache.activemq.ActiveMQConnectionFactory">
        <property name="brokerURL" value="vm://localhost?
broker.persistent=false"/>
    </bean>
    <bean id="activemq"
class="org.apache.camel.component.jms.JmsComponent">
        <property name="connectionFactory">
            <ref bean="amqCF"/>
        </property>
    </bean>
</beans>
```
# **CHAPTER 13. CDI**

## **CAMEL CDI**

As of 2.10 we now have support Contexts and [Dependency](http://jcp.org/en/jsr/detail?id=299) Injection - JSR299and [Dependency](http://jcp.org/en/jsr/detail?id=330) Injection for Java - JSR330as a dependency injection framework. This offers new opportunities to develop and deploy Apache Camel projects in Java EE 6 [containers](http://en.wikipedia.org/wiki/Java_Platform,_Enterprise_Edition) but also in standalone Java SE or CDI [container](http://openwebbeans.apache.org)

The current project is under active development and does not provide all the features that we have with injection frameworks like Spring or Blueprint

### **DEPENDENCY INJECTING CAMEL WITH CDI**

Basically, two things should be done to use Apache Camel in a CDI environment. First, we just need to create a [BootStrap](https://github.com/cmoulliard/cdi-camel/blob/master/src/main/java/com/fusesource/cdi/camel/simple/BootStrap.java) class which will be use by the Java EE 6 container or Java SE to start the Camel Context. The [CdiCamelContex](https://git-wip-us.apache.org/repos/asf?p=camel.git;a=blob;f=components/camel-cdi/src/main/java/org/apache/camel/cdi/CdiCamelContext.java;h=0d863bc8f5aa521b15955c26a512cdec09e366e9;hb=HEAD)[t](http://docs.oracle.com/javaee/6/api/javax/enterprise/inject/spi/BeanManager.html) when instantiated will add a CDIBean Registry. That will allow Camel to perform lookup of beans injected and registered in CDI container. Next, we must add CDI annotated beans (@inject, @named, ...) to use them from the Apache Camel routes.

### **BOOTSTRAPPING CAMEL WITH CDI CONTAINER**

The following example shows how we can bootstrap an Apache Camel Context in a Boot Strap class. This class contains important annotations like the [javax.ejb.Singleton](http://docs.oracle.com/javaee/6/api/javax/ejb/Singleton.html). This annotation will tell the container to create a Singleton instance of the BootStrapClass class. This mechanism is similar to Bean instance creation that we have with Spring framework. By combining this annotation with [javax.ejb.Startup,](http://docs.oracle.com/javaee/6/api/javax/ejb/Startup.html) the container will start the camel context at the startup of the CDI container.

```
@Singleton
@Startup
public class BootStrap {
...
```
When the @PreConstruct annotation is called, then we inject a CdiCamelContext objet, register a SimpleCamelRoute using @Inject annotation and starts the Camel Route.

```
@PostConstruct
    public void init() throws Exception {
            logger.info(">> Create CamelContext and register Camel
Route.");
            // Define Timer URI
            simpleRoute.setTimerUri("timer://simple?
fixedRate=true&period=10s");
            // Add Camel Route
            camelCtx.addRoutes(simpleRoute);
            // Start Camel Context
            camelCtx.start();
```
When you look to the following Camel Route code, you can see that we do a lookup to find a bean "helloWorld" which has been injected. This is possible because the CdiCamelContext registers a Camel Registry containing a reference to a CDI BeanManager.

```
@Override
public void configure() throws Exception {
    from(timerUri)
        .setBody()
            .simple("Bean Injected")
        // Lookup for bean injected by CDI container
        // The HellowWorld class is annotated using @Named
        .beanRef("helloWorld", "sayHello")
        .log(">> Response : ${body}");
}
```
Here is the code of the HelloWorld Bean

```
@Named
public class HelloWorld {
    public String sayHello(@Body String message) {
        return ">> Hello " + message + " user.";
    }
}
```
This project is started using the [GlassFish](http://embedded-glassfish.java.net/nonav/plugindocs/3.1/plugin-info.html) maven plugin but alternatively, you can deploy the war file produced in any Java EE 6 servers : Glassfish, JBoss AS 7, OpenEJB, Apache TomEE or Apache KarafEE or using a [Java](http://agoncal.wordpress.com/2011/01/12/bootstrapping-cdi-in-several-environments/) SE.

### **SEE ALSO**

- Simple Camel CDI [BootStrap](https://github.com/cmoulliard/cdi-camel-example/) project
- [JSR299](http://docs.jboss.org/weld/reference/1.1.5.Final/en-US/html_single/) and [JSR330](http://openwebbeans.apache.org/owb/jsr330.html) reference documentations
- Apache [DeltaSpike](http://deltaspike.apache.org) project- CDI extensions and JavaSE BootStrap
- CDI revealed by Antonio Goncalves [part](https://agoncal.wordpress.com/2011/04/07/injection-with-cdi-part-i/) 1, [part](https://agoncal.wordpress.com/2011/05/03/injection-with-cdi-part-ii/) 2, [part](https://agoncal.wordpress.com/2011/09/25/injection-with-cdi-part-iii/) 3 and OpenEJB team see [examples](http://openejb.apache.org/examples-trunk/index.html)
- Apache implementation of the specs JSR299, 330 [OpenWebbeans](http://openwebbeans.apache.org) and Apache [OpenEJB](http://openejb.apache.org/) which provide the container to deploy CDI projects
- Apache Karaf featured with OpenEJB and CDI Apache [KarafEE](https://svn.apache.org/repos/asf/openejb/trunk/openejb/osgi/)

# **CHAPTER 14. CLASS**

# <span id="page-141-0"></span>**CLASS COMPONENT**

#### **Available as of Apache Camel 2.4**

The **class:** component binds beans to message exchanges. It works in the same way as the [Bean](#page-119-0) component but instead of looking up beans from a<Registry> it creates the bean based on the class name.

### **URI FORMAT**

class:className[?options]

Where **className** is the fully qualified class name to create and use as bean.

### **OPTIONS**

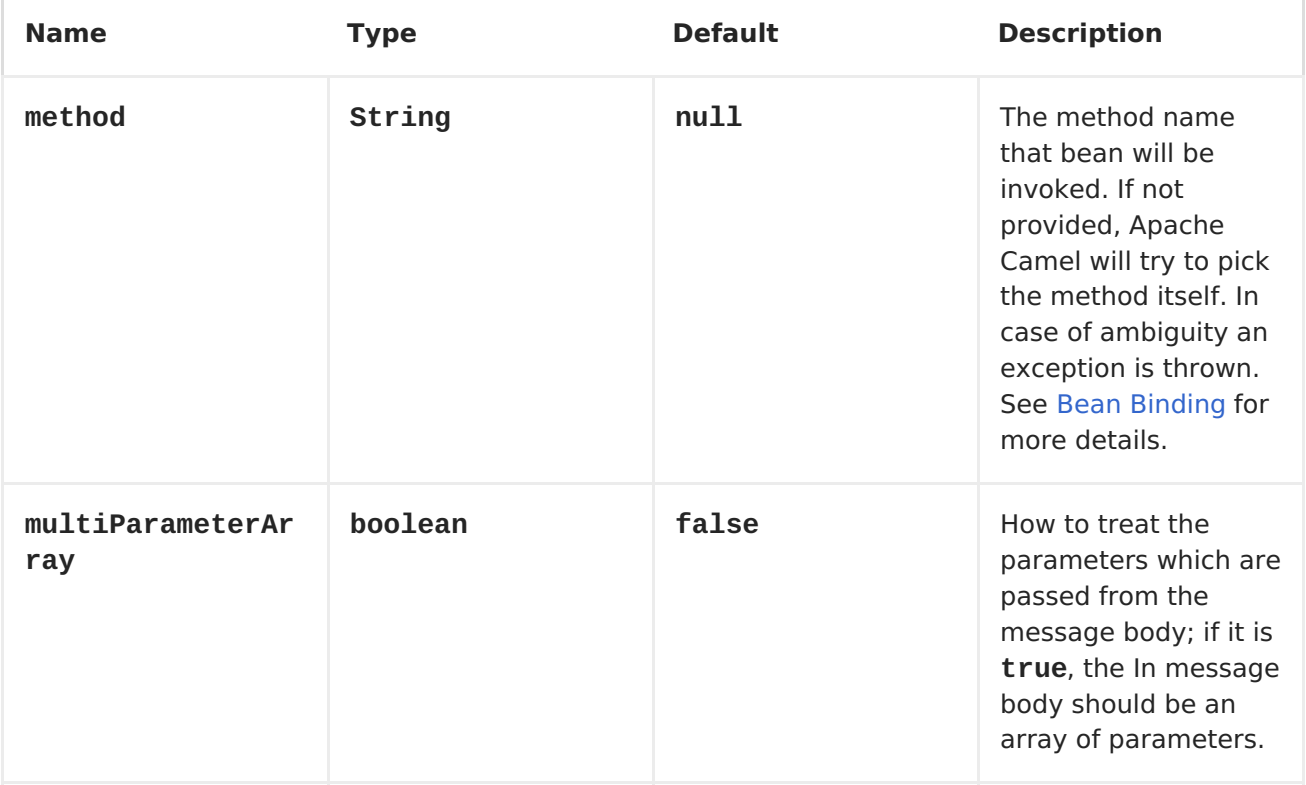

You can append query options to the URI in the following format, **? option=value&option=value&...**

### **USING**

You simply use the **class** component just as th[eBean](#page-119-0) component but by specifying the fully qualified classname instead. For example to use the **MyFooBean** you have to do as follows:

```
from("direct:start").to("class:org.apache.camel.component.bean.MyFooBean")
.to("mock:result");
```
You can also specify which method to invoke on the **MyFooBean**, for example**hello**:

```
from("direct:start").to("class:org.apache.camel.component.bean.MyFooBean?
method=hello").to("mock:result");
```
### **SETTING PROPERTIES ON THE CREATED INSTANCE**

In the endpoint uri you can specify properties to set on the created instance, for example if it has a **setPrefix** method:

```
from("direct:start")
    .to("class:org.apache.camel.component.bean.MyPrefixBean?prefix=Bye")
    .to("mock:result");
```
And you can also use the **#** syntax to refer to properties to be looked up in th[eRegistry](Registry).

```
from("direct:start")
    .to("class:org.apache.camel.component.bean.MyPrefixBean?cool=#foo")
    .to("mock:result");
```
Which will lookup a bean from the Registry with the id **foo** and invoke the**setCool** method on the created instance of the **MyPrefixBean** class.

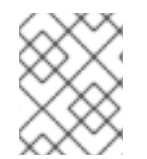

#### **NOTE**

See more details at the Bean component as the **class** component works in much the same way.

- [Bean](#page-119-0)
- Bean [Binding](Bean Binding)
- Bean [Integration](Bean Integration)

# **CHAPTER 15. CMIS**

# **CMIS COMPONENT**

**Available as of Camel 2.11** The cmis component uses theApache [Chemistry](http://chemistry.apache.org/java/opencmis.html) client API and allows you to add/read nodes to/from a CMIS compliant content repositories.

### **URI FORMAT**

```
cmis://cmisServerUrl[?options]
```
You can append query options to the URI in the following format, ? options=value&option2=value&...

### **Name Default Value Context Description** queryMode **false false Producer If true, will execute** the cmis query from the message body and return result, otherwise will create a node in the cmis repository query **String** Consumer The cmis query to execute against the repository. If not specified, the consumer will retrieve every node from the content repository by iterating the content tree recursively username **null** Both Username for the cmis repository password **null null** Both Password for the cmis repository repositoryId **null** Both The Id of the repository to use. If not specified the first available repository is used

# **URI OPTIONS**
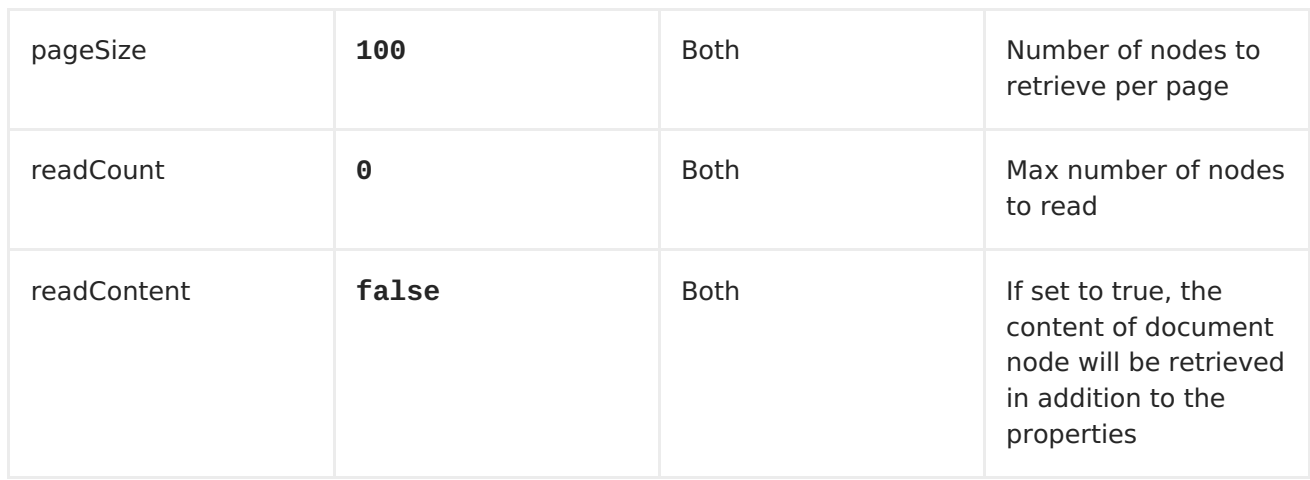

#### **USAGE**

## **MESSAGE HEADERS EVALUATED BY THE PRODUCER**

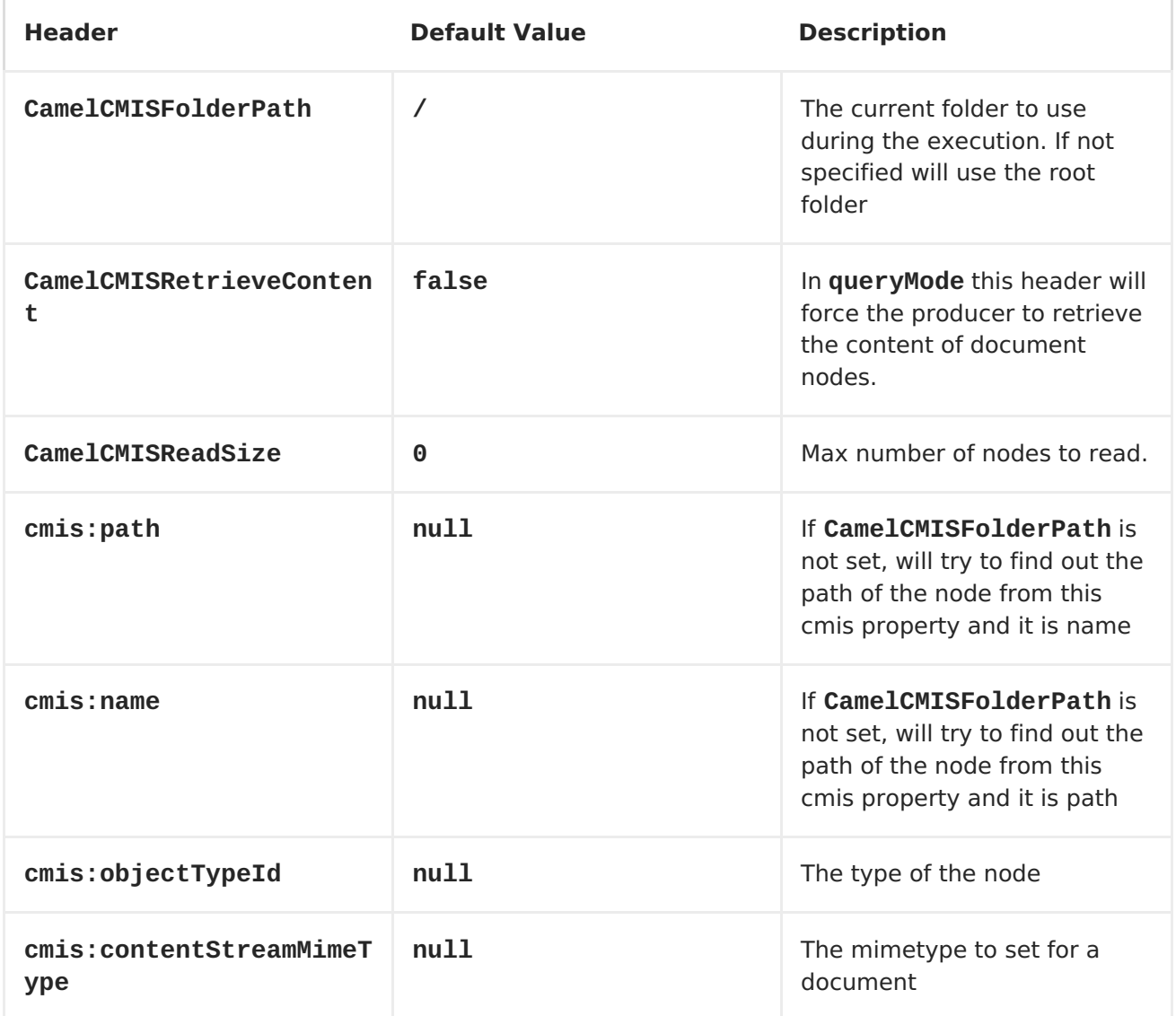

### **MESSAGE HEADERS SET DURING QUERYING PRODUCER OPERATION**

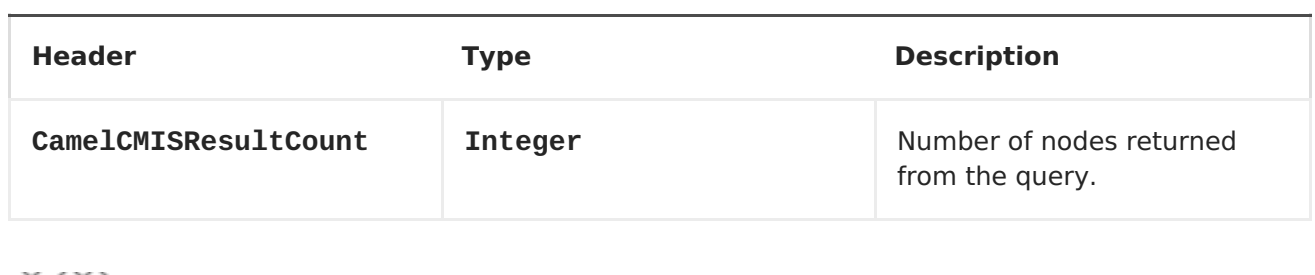

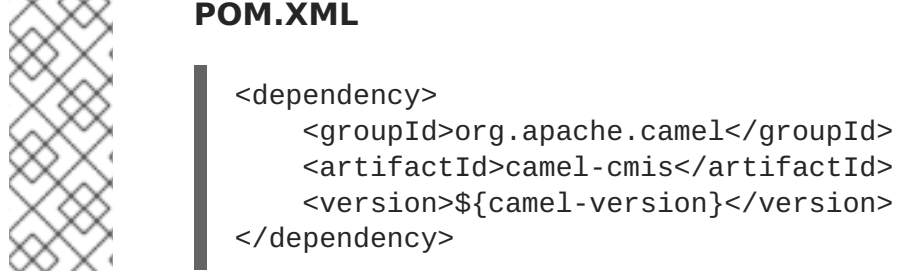

where **\${camel-version}** must be replaced by the actual version of Camel (2.11 or higher).

# **CHAPTER 16. COMETD**

## **COMETD COMPONENT**

The **cometd:** component is a transport for working with th[ejetty](http://www.mortbay.org/jetty) implementation of the [cometd/bayeux](http://docs.codehaus.org/display/JETTY/Cometd+%28aka+Bayeux%29) protocol. Using this component in combination with the dojo toolkit library it's possible to push Apache Camel messages directly into the browser using an AJAX based mechanism.

## **URI FORMAT**

cometd://host:port/channelName[?options]

The **channelName** represents a topic that can be subscribed to by the Apache Camel endpoints.

## **EXAMPLES**

cometd://localhost:8080/service/mychannel cometds://localhost:8443/service/mychannel

where **cometds:** represents an SSL configured endpoint.

## **OPTIONS**

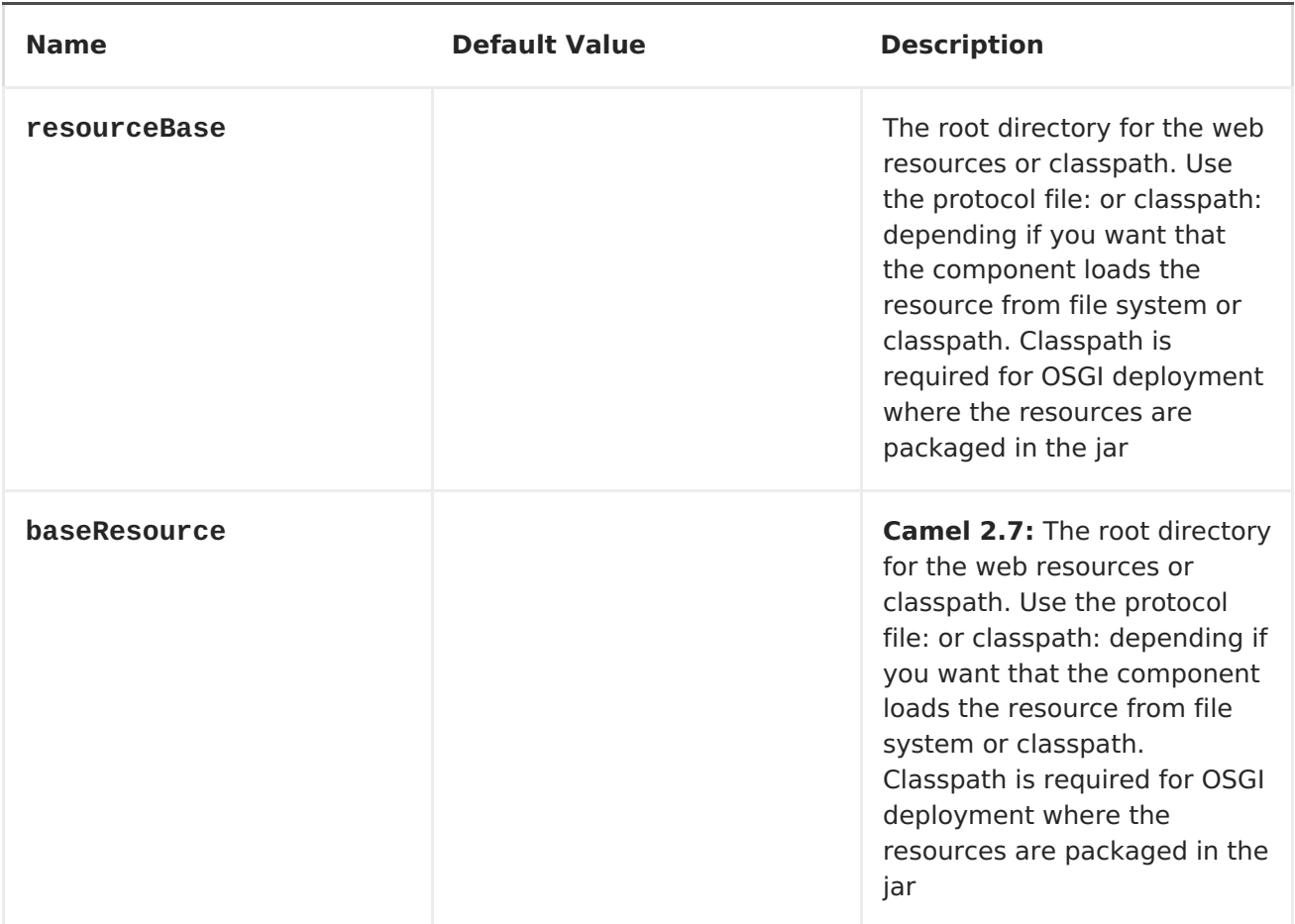

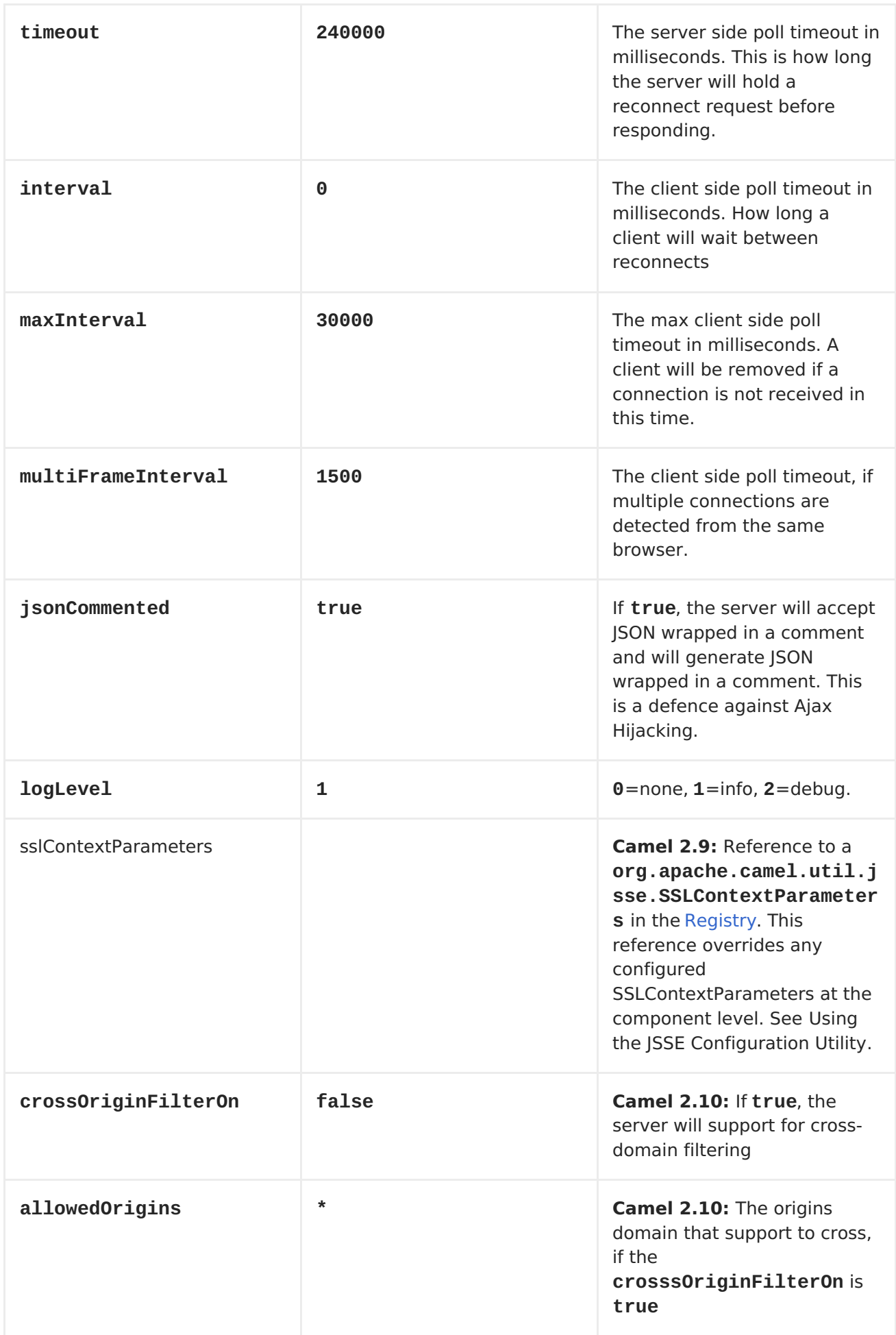

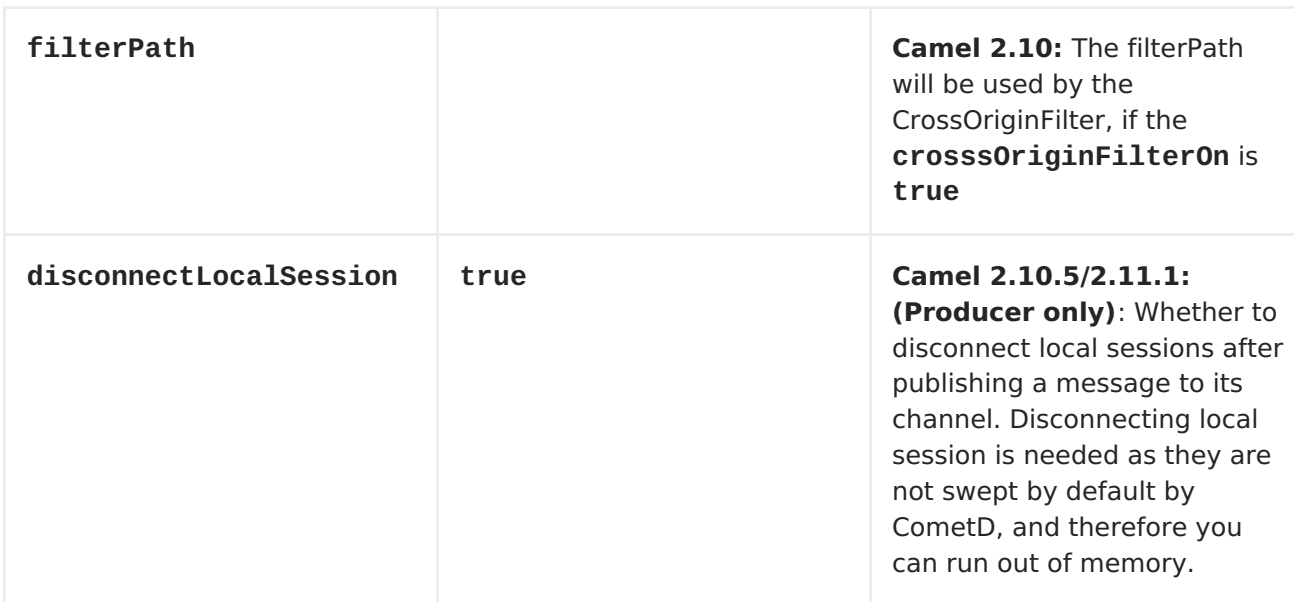

You can append query options to the URI in the following format, **? option=value&option=value&...**

Here is some examples of how to pass the parameters.

For file (when the Webapp resources are located in the Web Application directory) **cometd://localhost:8080?resourceBase=file./webapp**. For classpath (when the web resources are packaged inside the Webapp folder) **cometd://localhost:8080? resourceBase=classpath:webapp**.

#### **AUTHENTICATION**

#### **Available as of Camel 2.8**

You can configure custom **SecurityPolicy** and **Extension**'s to the **CometdComponent** which allows you to use authentication as [documented](http://cometd.org/documentation/howtos/authentication) here

## **SETTING UP SSL FOR COMETD COMPONENT**

### **USING THE JSSE CONFIGURATION UTILITY**

As of Camel 2.9, the Cometd component supports SSL/TLS configuration through the Camel JSSE Configuration Utility. This utility greatly decreases the amount of component specific code you need to write and is configurable at the endpoint and component levels. The following examples demonstrate how to use the utility with the Cometd component.

### **PROGRAMMATIC CONFIGURATION OF THE COMPONENT**

```
KeyStoreParameters ksp = new KeyStoreParameters();
ksp.setResource("/users/home/server/keystore.jks");
ksp.setPassword("keystorePassword");
KeyManagersParameters kmp = new KeyManagersParameters();
kmp.setKeyStore(ksp);
kmp.setKeyPassword("keyPassword");
```

```
TrustManagersParameters tmp = new TrustManagersParameters();
tmp.setKeyStore(ksp);
SSLContextParameters scp = new SSLContextParameters();
scp.setKeyManagers(kmp);
scp.setTrustManagers(tmp);
CometdComponent commetdComponent = getContext().getComponent("cometds",
CometdComponent.class);
```
#### commetdComponent.setSslContextParameters(scp);

#### **SPRING DSL BASED CONFIGURATION OF ENDPOINT**

```
...
  <camel:sslContextParameters
      id="sslContextParameters">
    <camel:keyManagers
        keyPassword="keyPassword">
      <camel:keyStore
          resource="/users/home/server/keystore.jks"
          password="keystorePassword"/>
    </camel:keyManagers>
    <camel:trustManagers>
      <camel:keyStore
          resource="/users/home/server/keystore.jks"
          password="keystorePassword"/>
    </camel:keyManagers>
  </camel:sslContextParameters>...
...
  <to uri="cometds://127.0.0.1:443/service/test?
baseResource=file:./target/test-
classes/webapp&timeout=240000&interval=0&maxInterval=30000&multiFrameInter
val=1500&jsonCommented=true&logLevel=2&sslContextParameters=#sslContextPar
```
ameters"/>...

## **CHAPTER 17. CONTEXT**

#### **CONTEXT COMPONENT**

#### **Available as of Camel 2.7**

The **context** component allows you to create new Camel Components from a CamelContext with a number of routes which is then treated as a black box, allowing you to refer to the local endpoints within the component from other CamelContexts.

It is similar to the [Routebox](#page-843-0) component in idea, though the Context component tries to be really simple for end users; just a simple convention over configuration approach to refer to local endpoints inside the CamelContext Component.

Maven users will need to add the following dependency to their **pom.xml** for this component:

```
<dependency>
    <groupId>org.apache.camel</groupId>
    <artifactId>camel-context</artifactId>
    <version>x.x.x</version>
    <!-- use the same version as your Camel core version -->
</dependency>
```
### **URI FORMAT**

context:camelContextId:localEndpointName[?options]

Or you can omit the "context:" prefix.

```
camelContextId:localEndpointName[?options]
```
- **camelContextId** is the ID you used to register the CamelContext into the Registry.
- **localEndpointName** can be a valid Camel URI evaluated within the black box CamelContext. Or it can be a logical name which is mapped to any local endpoints. For example if you locally have endpoints like **direct:invoices** and **seda:purchaseOrders** inside a CamelContext of id**supplyChain**, then you can just use the URIs **supplyChain:invoices** or **supplyChain:purchaseOrders** to omit the physical endpoint kind and use pure logical URIs.

You can append query options to the URI in the following format, **? option=value&option=value&...**

#### **EXAMPLE**

In this example we'll create a black box context, then we'll use it from another CamelContext.

## **DEFINING THE CONTEXT COMPONENT**

First you need to create a CamelContext, add some routes in it, start it and then register the CamelContext into the <Registry> (JNDI, Spring, Guice or OSGi etc).

This can be done in the usual Camel way from this test [case](http://svn.apache.org/viewvc/camel/trunk/components/camel-context/src/test/java/org/apache/camel/component/context/JavaDslBlackBoxTest.java?revision=1069442&view=markup) (see the createRegistry() method); this example shows Java and JNDI being used...

```
// lets create our black box as a camel context and a set of routes
DefaultCamelContext blackBox = new DefaultCamelContext(registry);
blackBox.setName("blackBox");
blackBox.addRoutes(new RouteBuilder() {
    @Override
    public void configure() throws Exception {
        // receive purchase orders, lets process it in some way then send
an invoice
        // to our invoice endpoint
        from("direct:purchaseOrder").
          setHeader("received").constant("true").
          to("direct:invoice");
    }
});
blackBox.start();
registry.bind("accounts", blackBox);
```
Notice in the above route we are using pure local endpoints (**direct** and **seda**). Also note we expose this CamelContext using the **accounts** ID. We can do the same thing in Spring via

```
<camelContext id="accounts" xmlns="http://camel.apache.org/schema/spring">
  <route>
    <from uri="direct:purchaseOrder"/>
    ...
    <to uri="direct:invoice"/>
  </route>
</camelContext>
```
## **USING THE CONTEXT COMPONENT**

Then in another CamelContext we can then refer to this "accounts black box" by just sending to **accounts:purchaseOrder** and consuming from **accounts:invoice**.

If you prefer to be more verbose and explicit you could use **context:accounts:purchaseOrder** or even **context:accounts:direct://purchaseOrder** if you prefer. But using logical endpoint URIs is preferred as it hides the implementation detail and provides a simple logical naming scheme.

For example if we wish to then expose this accounts black box on some middleware (outside of the black box) we can do things like...

<camelContext xmlns="http://camel.apache.org/schema/spring">

```
<route>
    <!-- consume from an ActiveMQ into the black box -->
    <from uri="activemq:Accounts.PurchaseOrders"/>
    <to uri="accounts:purchaseOrders"/>
  </route>
  <route>
    <!-- lets send invoices from the black box to a different ActiveMQ
Queue -->
    <from uri="accounts:invoice"/>
    <to uri="activemq:UK.Accounts.Invoices"/>
  </route>
</camelContext>
```
#### **NAMING ENDPOINTS**

A context component instance can have many public input and output endpoints that can be accessed from outside it's CamelContext. When there are many it is recommended that you use logical names for them to hide the middleware as shown above.

However when there is only one input, output or error/dead letter endpoint in a component we recommend using the common posix shell names **in**, **out** and **err**

# **CHAPTER 18. CONTROLBUS COMPONENT**

### **CONTROLBUS COMPONENT**

#### **Available as of Camel 2.11**

The **controlbus:** component provides easy management of Camel applications based on the Control Bus EIP pattern. For example, by sending a message to a[nEndpoint](Endpoint) you can control the lifecycle of routes, or gather performance statistics.

controlbus:command[?options]

Where **command** can be any string to identify which type of command to use.

#### **COMMANDS**

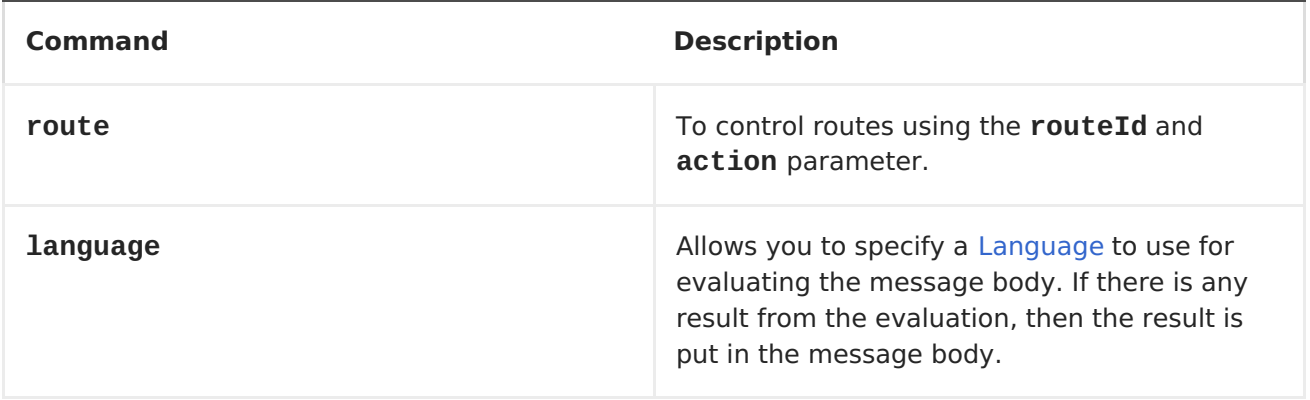

#### **OPTIONS**

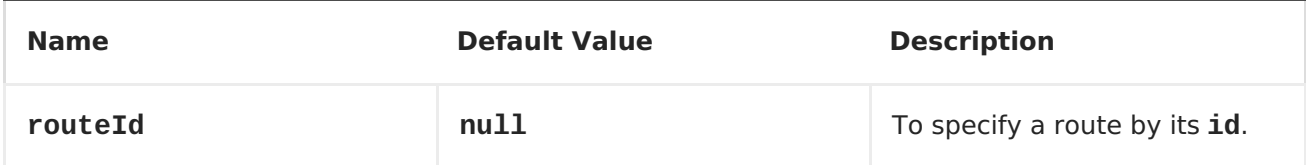

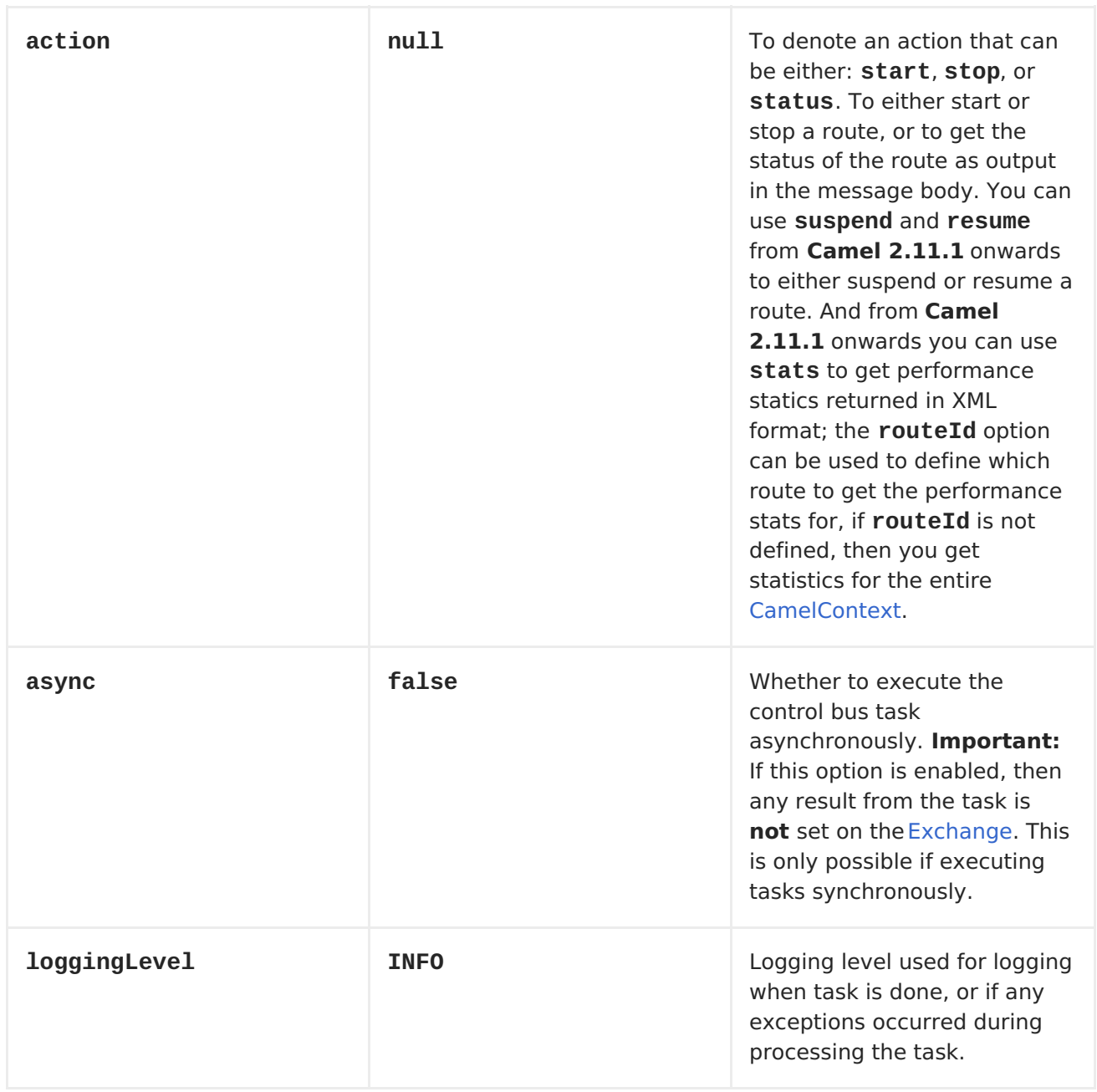

You can append query options to the URI in the following format, **? option=value&option=value&...**

## **SAMPLES**

## **USING ROUTE COMMAND**

The route command allows you to do common tasks on a given route very easily, for example to start a route, you can send an empty message to this endpoint:

template.sendBody("controlbus:route?routeId=foo&action=start", null);

To get the status of the route, you can do:

```
String status = template.requestBody("controlbus:route?
routeId=foo&action=status", null, String.class);
```
## **GETTING PERFORMANCE STATISTICS**

#### **Available as of Camel 2.11.1**

This requires JMX to be enabled (is by default) then you can get the performance statics per route, or for the <CamelContext>. For example to get the statics for a route named foo, we can do:

```
String xml = template.requestBody("controlbus:route?
routeId=foo&action=stats", null, String.class);
```
The returned statics is in XML format. Its the same data you can get from JMX with the **dumpRouteStatsAsXml** operation on the **ManagedRouteMBean**.

To get statics for the entire <CamelContext> you just omit the routeId parameter as shown below:

```
String xml = template.requestBody("controlbus:route?action=stats", null,
String.class);
```
### **USING [SIMPLE](Simple) LANGUAGE**

You can use the <Simple> language with the control bus, for example to stop a specific route, you can send a message to the **"controlbus:language:simple"** endpoint containing the following message:

```
template.sendBody("controlbus:language:simple",
"${camelContext.stopRoute('myRoute')}");
```
As this is a void operation, no result is returned. However, if you want the route status you can do:

```
String status = template.requestBody("controlbus:language:simple",
"${camelContext.getRouteStatus('myRoute')}", String.class);
```
**Notice:** its easier to use the**route** command to control lifecycle of routes. The**language** command allows you to execute a language script that has stronger powers such as <Groovy> or to some extend the <Simple> language.

For example to shutdown Camel itself you can do:

```
template.sendBody("controlbus:language:simple?async=true",
"${camelContext.stop()}");
```
Notice we use **async=true** to stop Camel asynchronously as otherwise we would be trying to stop Camel while it was in-flight processing the message we sent to the control bus component.

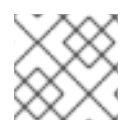

#### **NOTE**

You can also use other languages such as <Groovy>, etc.

ControlBus EIP

- [JMX](#page-575-0) Component
- Using [JMX](Camel JMX) with Camel

# **CHAPTER 19. COUCHDB**

## **CAMEL COUCHDB COMPONENT**

#### **Available as of Camel 2.11**

The **couchdb:** component allows you to treat[CouchDB](http://couchdb.apache.org/) instances as a producer or consumer of messages. Using the lightweight LightCouch API, this camel component has the following features:

- As a consumer, monitors couch changesets for inserts, updates and deletes and publishes these as messages into camel routes.
- As a producer, can save or update documents into couch.
- Can support as many endpoints as required, eg for multiple databases across multiple instances.
- Ability to have events trigger for only deletes, only inserts/updates or all (default).
- Headers set for sequenceId, document revision, document id, and HTTP method type.

Maven users will need to add the following dependency to their **pom.xml** for this component:

```
<dependency>
   <groupId>org.apache.camel</groupId>
   <artifactId>camel-couchdb</artifactId>
   <version>x.x.x</version>
   <!-- use the same version as your Camel core version -->
</dependency>
```
## **URI FORMAT**

couchdb:http://hostname[:port]/database?[options]

Where **hostname** is the hostname of the running couchdb instance. Port is optional and if not specified then defaults to 5984.

#### **OPTIONS**

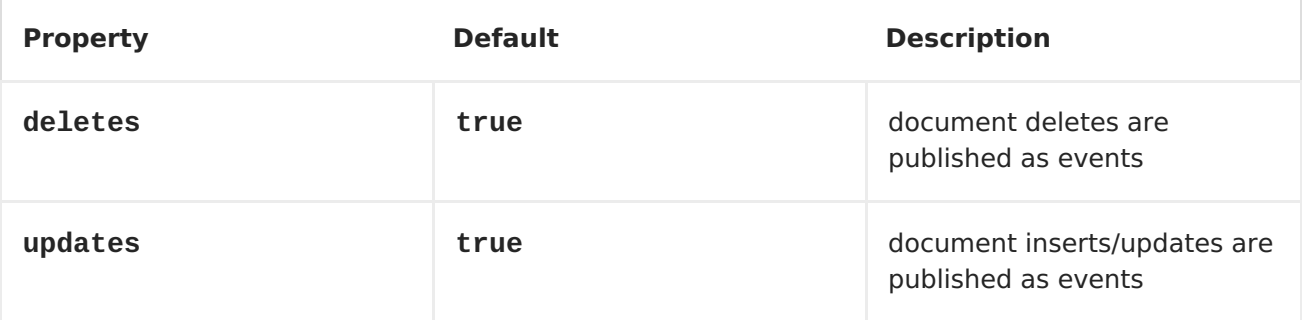

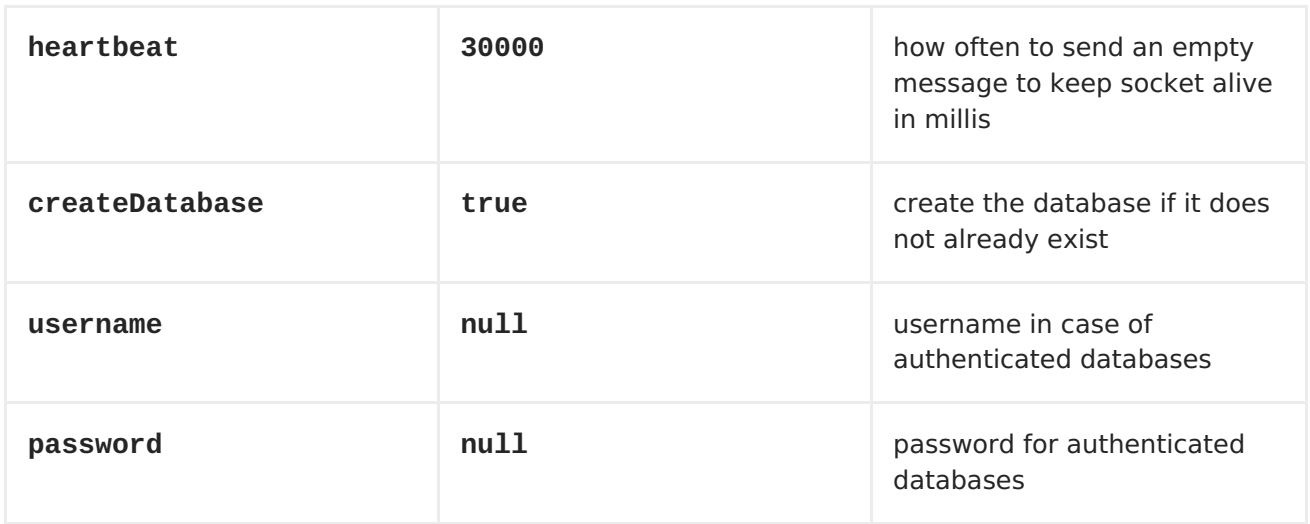

#### **HEADERS**

The following headers are set on exchanges during message transport.

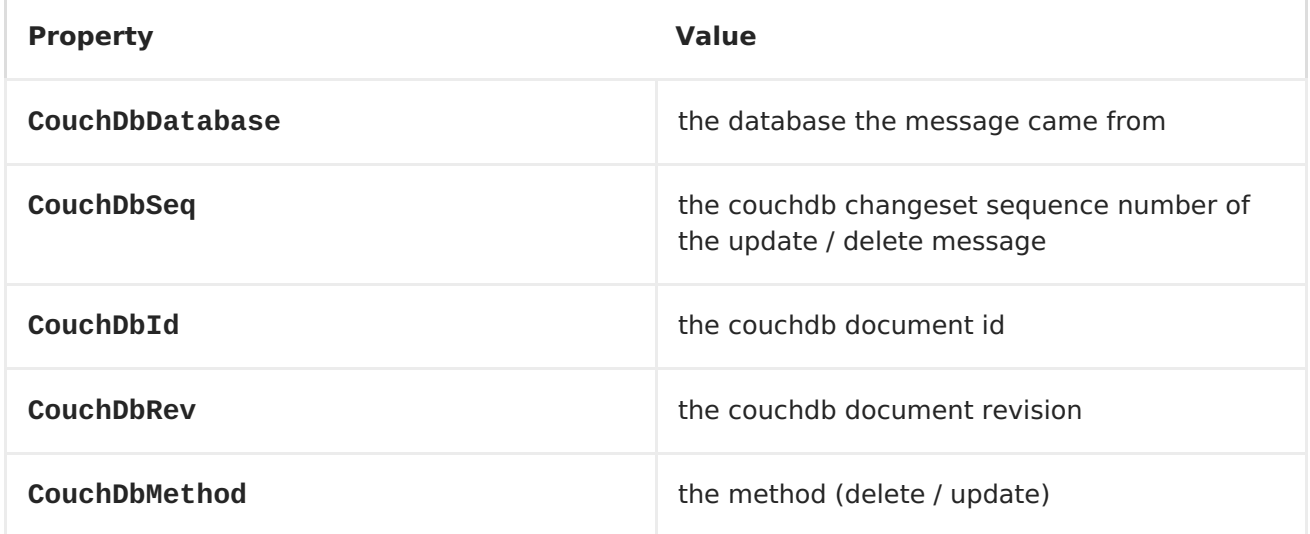

Headers are set by the consumer once the message is received. The producer will also set the headers for downstream processors once the insert/update has taken place. Any headers set prior to the producer are ignored. That means for example, if you set CouchDbId as a header, it will not be used as the id for insertion, the id of the document will still be used.

## **MESSAGE BODY**

The component will use the message body as the document to be inserted. If the body is an instance of String, then it will be marshalled into a GSON object before insert. This means that the string must be valid JSON or the insert / update will fail. If the body is an instance of a com.google.gson.JsonElement then it will be inserted as is. Otherwise the producer will throw an exception of unsupported body type.

#### **SAMPLES**

For example if you wish to consume all inserts, updates and deletes from a CouchDB instance running locally, on port 9999 then you could use the following:

from("couchdb:http://localhost:9999").process(someProcessor);

If you were only interested in deletes, then you could use the following

from("couchdb:http://localhost:9999? updates=false").process(someProcessor);

If you wanted to insert a message as a document, then the body of the exchange is used

from("someProducingEndpoint").process(someProcessor).to("couchdb:http://lo calhost:9999")

# **CHAPTER 20. CRYPTO (DIGITAL SIGNATURES)**

### **CRYPTO COMPONENT FOR DIGITAL SIGNATURES**

#### **Available as of Apache Camel 2.3**

Using Apache Camel cryptographic endpoints and Java's Cryptographic extension it is easy to create Digital Signatures for <Exchange>s. Apache Camel provides a pair of flexible endpoints which get used in concert to create a signature for an exchange in one part of the exchange's workflow and then verify the signature in a later part of the workflow.

Maven users will need to add the following dependency to their **pom.xml** for this component:

```
<dependency>
   <groupId>org.apache.camel</groupId>
   <artifactId>camel-crypto</artifactId>
   <version>x.x.x</version>
   <!-- use the same version as your Camel core version -->
</dependency>
```
#### **INTRODUCTION**

Digital signatures make use Asymmetric Cryptographic techniques to sign messages. From a (very) high level, the algorithms use pairs of complimentary keys with the special property that data encrypted with one key can only be decrypted with the other. One, the private key, is closely guarded and used to 'sign' the message while the other, public key, is shared around to anyone interested in verifying your messages. Messages are signed by encrypting a digest of the message with the private key. This encrypted digest is transmitted along with the message. On the other side the verifier recalculates the message digest and uses the public key to decrypt the the digest in the signature. If both digest match the verifier knows only the holder of the private key could have created the signature.

Apache Camel uses the Signature service from the Java Cryptographic Extension to do all the heavy cryptographic lifting required to create exchange signatures. The following are some excellent sources for explaining the mechanics of Cryptography, Message digests and Digital Signatures and how to leverage them with the JCE.

- Bruce Schneier's Applied Cryptography
- Beginning Cryptography with Java by David Hook
- The ever insightful, Wikipedia Digital signatures

### **URI FORMAT**

As mentioned Apache Camel provides a pair of crypto endpoints to create and verify signatures

```
crypto:sign:name[?options]
crypto:verify:name[?options]
```
- **crypto:sign** creates the signature and stores it in the Header keyed by the constant **Exchange.SIGNATURE**, i.e. **"CamelDigitalSignature"**.
- **crypto:verify** will read in the contents of this header and do the verification calculation.

In order to correctly function, sign and verify need to share a pair of keys, sign requiring a **PrivateKey** and verify a **PublicKey** (or a **Certificate** containing one). Using the JCE is is very simple to generate these key pairs but it is usually most secure to use a KeyStore to house and share your keys. The DSL is very flexible about how keys are supplied and provides a number of mechanisms.

Note a **crypto:sign** endpoint is typically defined in one route and the complimentary **crypto:verify** in another, though for simplicity in the examples they appear one after the other. It goes without saying that both sign and verify should be configured identically.

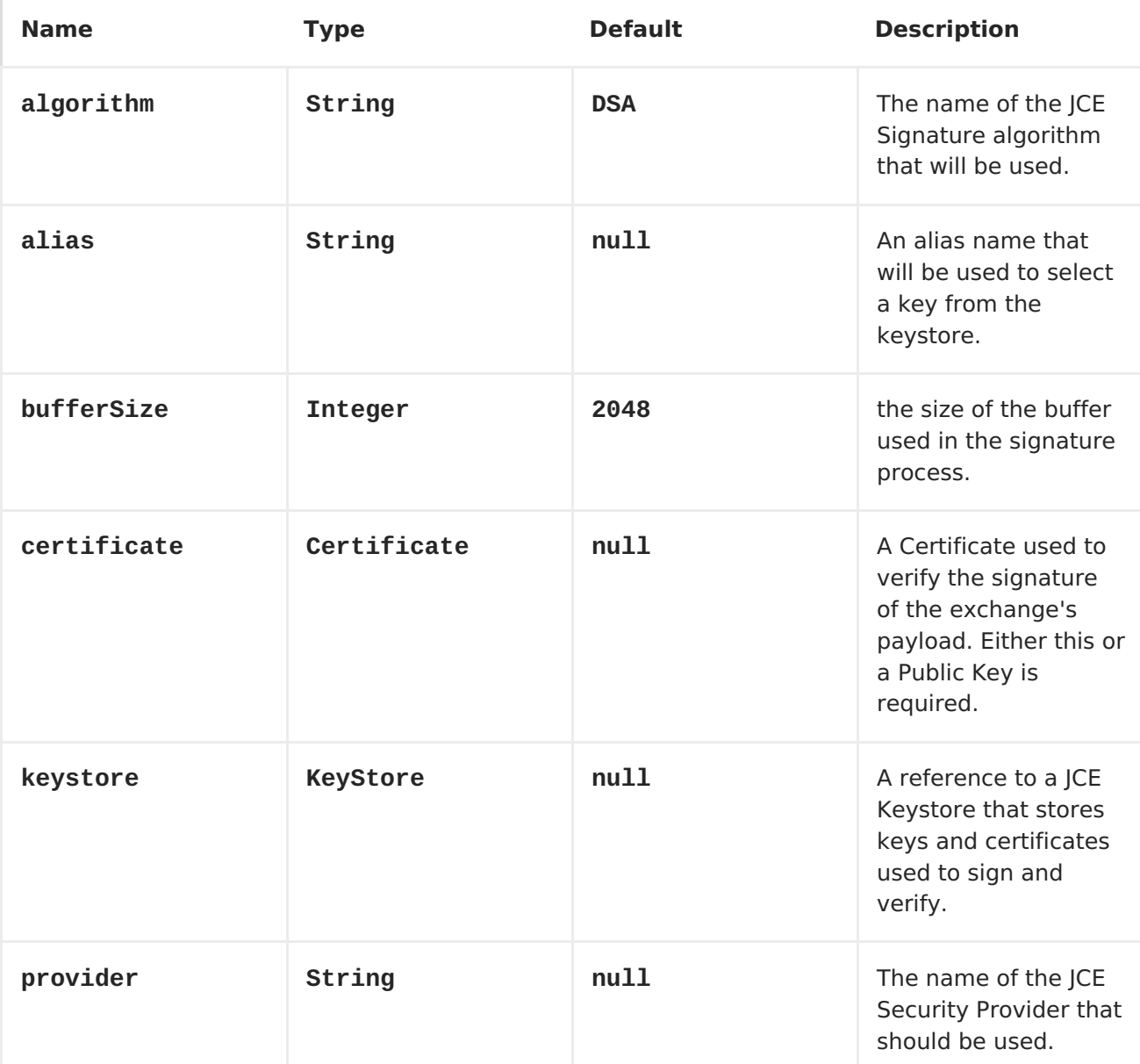

## **OPTIONS**

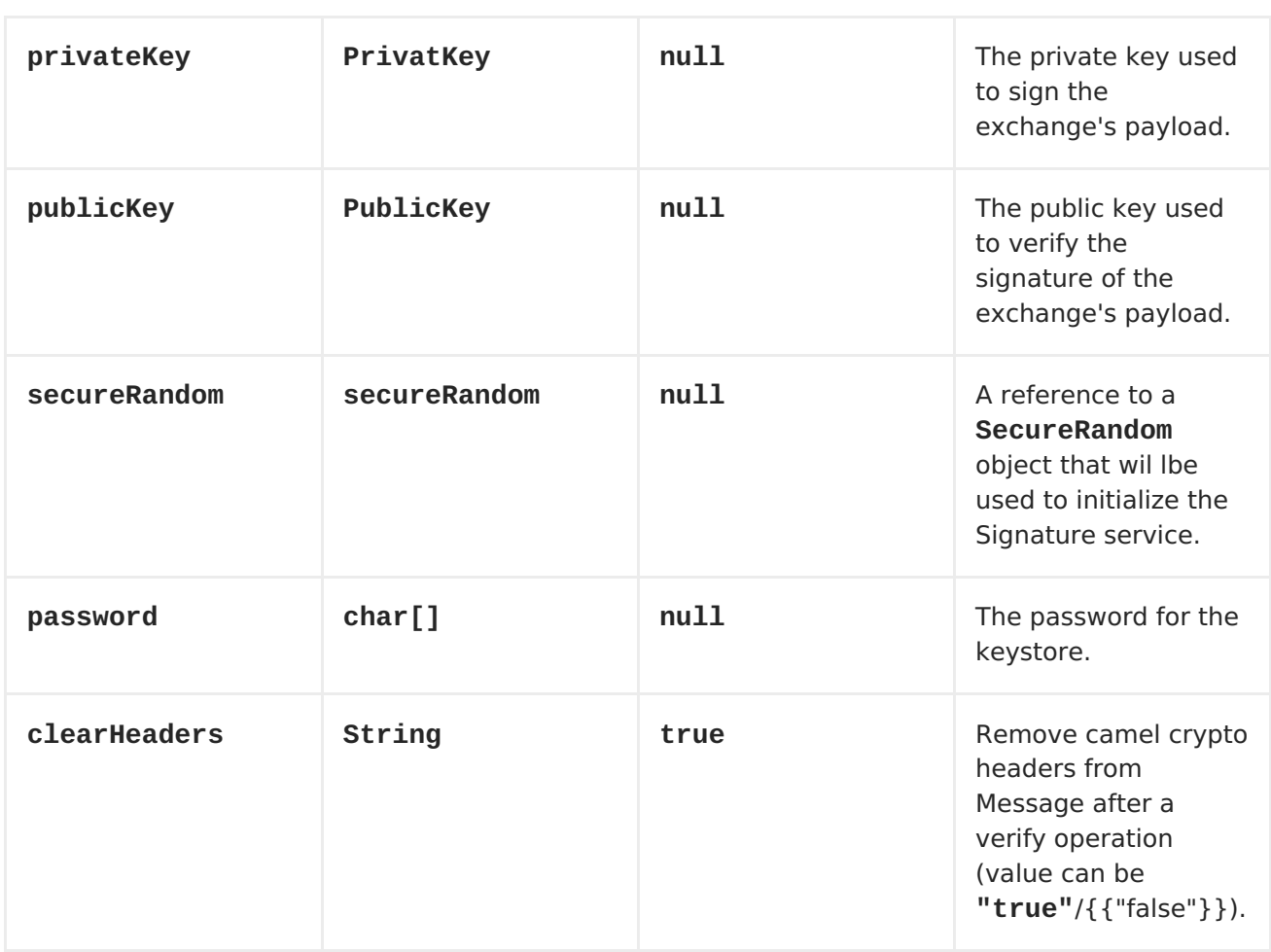

### **1) RAW KEYS**

The most basic way to way to sign and verify an exchange is with a KeyPair as follows.

```
from("direct:keypair").to("crypto:sign://basic?privateKey=#myPrivateKey",
"crypto:verify://basic?publicKey=#myPublicKey", "mock:result");
```
The same can be achieved with the Spring XML [Extensions](Spring XML Extensions) using references to keys

```
<route>
    <from uri="direct:keypair"/>
    <to uri="crypto:sign://basic?privateKey=#myPrivateKey" />
    <to uri="crypto:verify://basic?publicKey=#myPublicKey" />
    <to uri="mock:result"/>
</route>
```
### **2) KEYSTORES AND ALIASES.**

The JCE provides a very versatile KeyStore for housing pairs of PrivateKeys and Certificates keeping them encrypted and password protected. They can be retrieved from it by applying an alias to the retrieval apis. There are a number of ways to get keys and Certificates into a keystore most often this is done with the external 'keytool' application. [This](http://www.exampledepot.com/egs/java.security.cert/CreateCert.html) is a good example of using keytool to create a KeyStore with a self signed Cert and Private key.

The examples use a Keystore with a key and cert aliased by 'bob'. The password for the keystore and the key is 'letmein'

The following shows how to use a Keystore via the Fluent builders, it also shows how to load and initialize the keystore.

```
from("direct:keystore").to("crypto:sign://keystore?
keystore=#keystore&alias=bob&password=letmein", "crypto:verify://keystore?
keystore=#keystore&alias=bob", "mock:result");
```
Again in Spring a ref is used to lookup an actual keystore instance.

```
<route>
    <from uri="direct:keystore"/>
    <to uri="crypto:sign://keystore?
keystore=#keystore&lias=bob&assword=letmein" />
    <to uri="crypto:verify://keystore?keystore=#keystore&lias=bob" />
    <to uri="mock:result"/>
</route>
```
### **3) CHANGING JCE PROVIDER AND ALGORITHM**

Changing the Signature algorithm or the Security provider is a simple matter of specifying their names. You will need to also use Keys that are compatible with the algorithm you choose.

```
KeyPairGenerator keyGen = KeyPairGenerator.getInstance("RSA");
keyGen.initialize(512, new SecureRandom());
keyPair = keyGen.generateKeyPair();
PrivateKey privateKey = keyPair.getPrivate();
PublicKey publicKey = keyPair.getPublic();
// we can set the keys explicitly on the endpoint instances.
context.getEndpoint("crypto:sign://rsa?algorithm=MD5withRSA",
DigitalSignatureEndpoint.class).setPrivateKey(privateKey);
```
context.getEndpoint("crypto:verify://rsa?algorithm=MD5withRSA", DigitalSignatureEndpoint.class).setPublicKey(publicKey); from("direct:algorithm").to("crypto:sign://rsa?algorithm=MD5withRSA", "crypto:verify://rsa?algorithm=MD5withRSA", "mock:result");

```
from("direct:provider").to("crypto:sign://provider?
privateKey=#myPrivateKey&provider=SUN", "crypto:verify://provider?
publicKey=#myPublicKey&provider=SUN", "mock:result");
```
or

```
<route>
    <from uri="direct:algorithm"/>
    <to uri="crypto:sign://rsa?
algorithm=MD5withRSA&rivateKey=#rsaPrivateKey" />
    <to uri="crypto:verify://rsa?
algorithm=MD5withRSA&ublicKey=#rsaPublicKey" />
    <to uri="mock:result"/>
</route>
```
<route>

```
<from uri="direct:provider"/>
   <to uri="crypto:sign://provider?privateKey=#myPrivateKey&rovider=SUN"
/<to uri="crypto:verify://provider?publicKey=#myPublicKey&rovider=SUN"
/<to uri="mock:result"/>
</route>
```
### **4) CHANGING THE SIGNATURE MESASGE HEADER**

It may be desirable to change the message header used to store the signature. A different header name can be specified in the route definition as follows

```
from("direct:signature-header").to("crypto:sign://another?
privateKey=#myPrivateKey&signatureHeader=AnotherDigitalSignature",
                                   "crypto:verify://another?
publicKey=#myPublicKey&signatureHeader=AnotherDigitalSignature",
"mock:result");
```
or

```
<route>
    <from uri="direct:signature-header"/>
    <to uri="crypto:sign://another?
privateKey=#myPrivateKey&ignatureHeader=AnotherDigitalSignature" />
    <to uri="crypto:verify://another?
publicKey=#myPublicKey&ignatureHeader=AnotherDigitalSignature" />
    <to uri="mock:result"/>
</route>
```
## **5) CHANGING THE BUFFERSIZE**

In case you need to update the size of the buffer...

```
from("direct:buffersize").to("crypto:sign://buffer?
privateKey=#myPrivateKey&buffersize=1024", "crypto:verify://buffer?
publicKey=#myPublicKey&buffersize=1024", "mock:result");
```
or

```
<route>
    <from uri="direct:buffersize" />
    <to uri="crypto:sign://buffer?privateKey=#myPrivateKey&uffersize=1024"
/<to uri="crypto:verify://buffer?publicKey=#myPublicKey&uffersize=1024"
/<to uri="mock:result"/>
</route>
```
## **6) SUPPLYING KEYS DYNAMICALLY.**

When using a Recipient list or similar EIP the recipient of an exchange can vary

dynamically. Using the same key across all recipients may neither be feasible or desirable. It would be useful to be able to specify the signature keys dynamically on a per exchange basis. The exchange could then be dynamically enriched with the key of its target recipient prior to signing. To facilitate this the signature mechanisms allow for keys to be supplied dynamically via the message headers below

- **Exchange.SIGNATURE\_PRIVATE\_KEY**, **"CamelSignaturePrivateKey"**
- **Exchange.SIGNATURE\_PUBLIC\_KEY\_OR\_CERT**, **"CamelSignaturePublicKeyOrCert"**

```
from("direct:headerkey-sign").to("crypto:sign://alias");
from("direct:headerkey-verify").to("crypto:verify://alias",
"mock:result");
```
or

```
<route>
    <from uri="direct:headerkey-sign"/>
    <to uri="crypto:sign://headerkey" />
</route>
<route>
    <from uri="direct:headerkey-verify"/>
    <to uri="crypto:verify://headerkey" />
    <to uri="mock:result"/>
</route>
```
Better again would be to dynamically supply a keystore alias. Again the alias can be supplied in a message header

#### **Exchange.KEYSTORE\_ALIAS**, **"CamelSignatureKeyStoreAlias"**

```
from("direct:alias-sign").to("crypto:sign://alias?keystore=#keystore");
from("direct:alias-verify").to("crypto:verify://alias?keystore=#keystore",
"mock:result");
```
or

```
<route>
    <from uri="direct:alias-sign"/>
    <to uri="crypto:sign://alias?keystore=#keystore" />
</route>
<route>
    <from uri="direct:alias-verify"/>
    <to uri="crypto:verify://alias?keystore=#keystore" />
    <to uri="mock:result"/>
</route>
```
The header would be set as follows

```
Exchange unsigned = getMandatoryEndpoint("direct:alias-
sign").createExchange();
unsigned.getIn().setBody(payload);
unsigned.getIn().setHeader(DigitalSignatureConstants.KEYSTORE_ALIAS,
"bob");
unsigned.getIn().setHeader(DigitalSignatureConstants.KEYSTORE_PASSWORD,
```

```
"letmein".toCharArray());
template.send("direct:alias-sign", unsigned);
Exchange signed = getMandatoryEndpoint("direct:alias-
sign").createExchange();
signed.getIn().copyFrom(unsigned.getOut());
signed.getIn().setHeader(KEYSTORE_ALIAS, "bob");
template.send("direct:alias-verify", signed);
```
See also:

<Crypto> Crypto is also available as aData [Format](Data Format)

# **CHAPTER 21. CXF**

## **CXF COMPONENT**

The **cxf:** component provides integration with[Apache](http://incubator.apache.org/cxf/) CXF for connecting to JAX-WS services hosted in CXF.

Maven users will need to add the following dependency to their **pom.xml** for this component:

```
<dependency>
    <groupId>org.apache.camel</groupId>
    <artifactId>camel-cxf</artifactId>
    <version>x.x.x</version>
    <!-- use the same version as your Camel core version -->
</dependency>
```
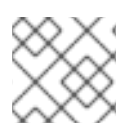

#### **NOTE**

If you want to learn about CXF dependencies, see the **[WHICH-JARS](http://svn.apache.org/repos/asf/cxf/trunk/distribution/src/main/release/lib/WHICH_JARS)** text file.

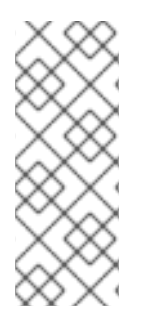

#### **NOTE**

When using CXF as a consumer, the CAMEL:CXF Bean Component allows you to factor out how message payloads are received from their processing as a RESTful or SOAP web service. This has the potential of using a multitude of transports to consume web services. The bean component's configuration is also simpler and provides the fastest method to implement web services using Camel and CXF.

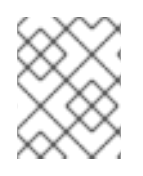

#### **NOTE**

When using CXF in streaming modes (see DataFormat option), then also read about Stream [caching](Stream caching).

## **URI FORMAT**

cxf:bean:cxfEndpoint[?options]

Where **cxfEndpoint** represents a bean ID that references a bean in the Spring bean registry. With this URI format, most of the endpoint details are specified in the bean definition.

```
cxf://someAddress[?options]
```
Where **someAddress** specifies the CXF endpoint's address. With this URI format, most of the endpoint details are specified using options.

For either style above, you can append options to the URI as follows:

cxf:bean:cxfEndpoint?wsdlURL=wsdl/hello\_world.wsdl&dataFormat=PAYLOAD

## **OPTIONS**

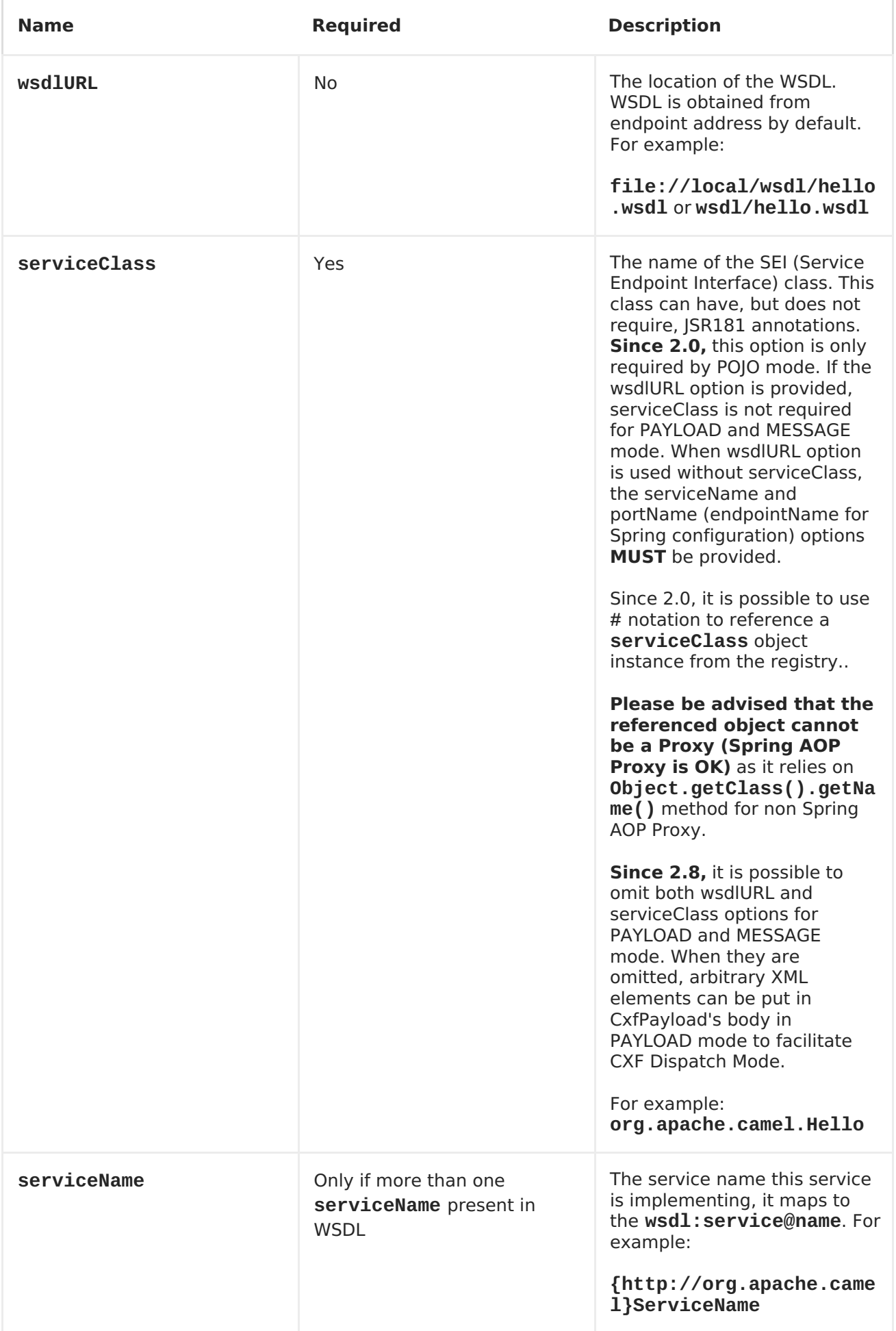

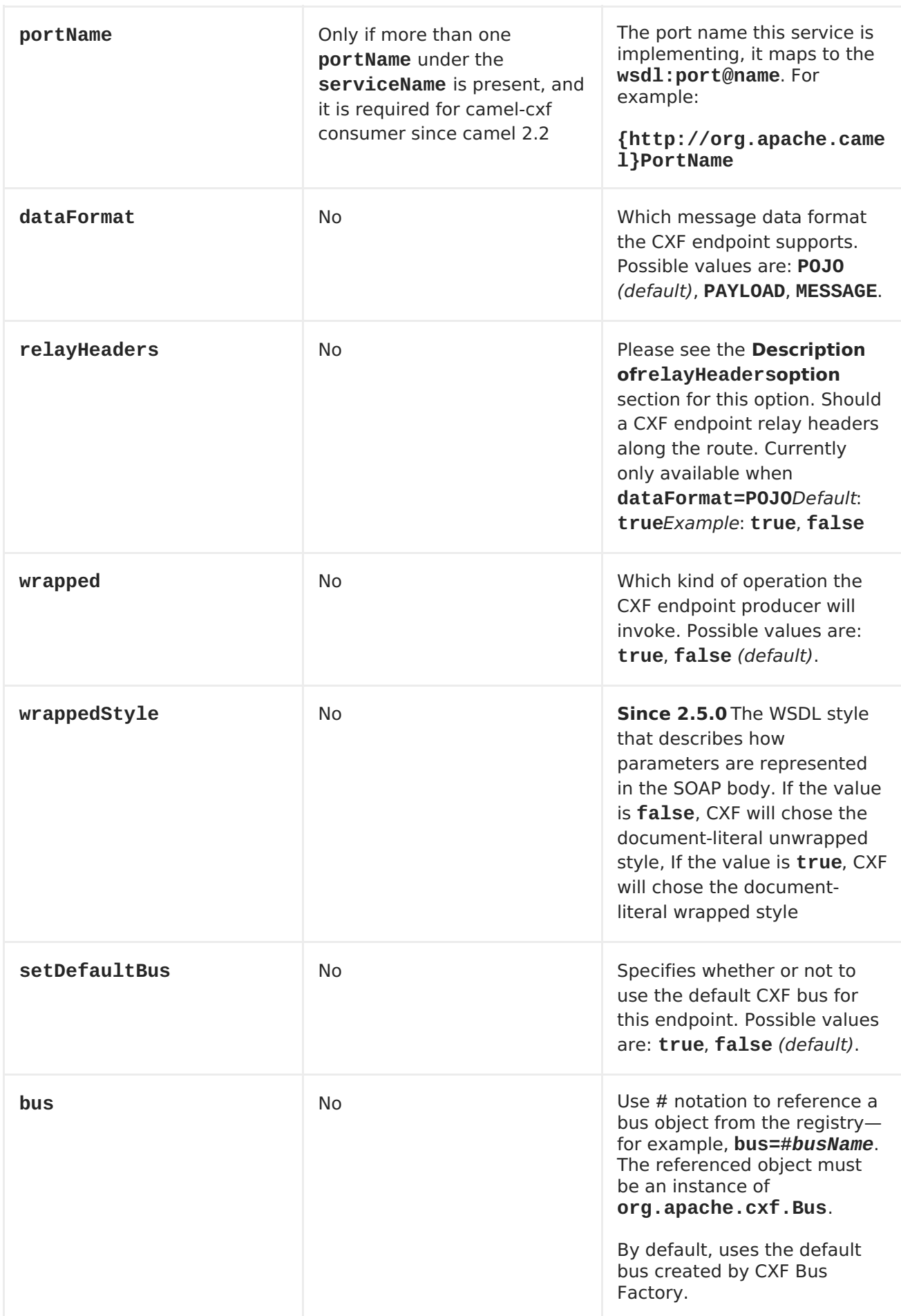

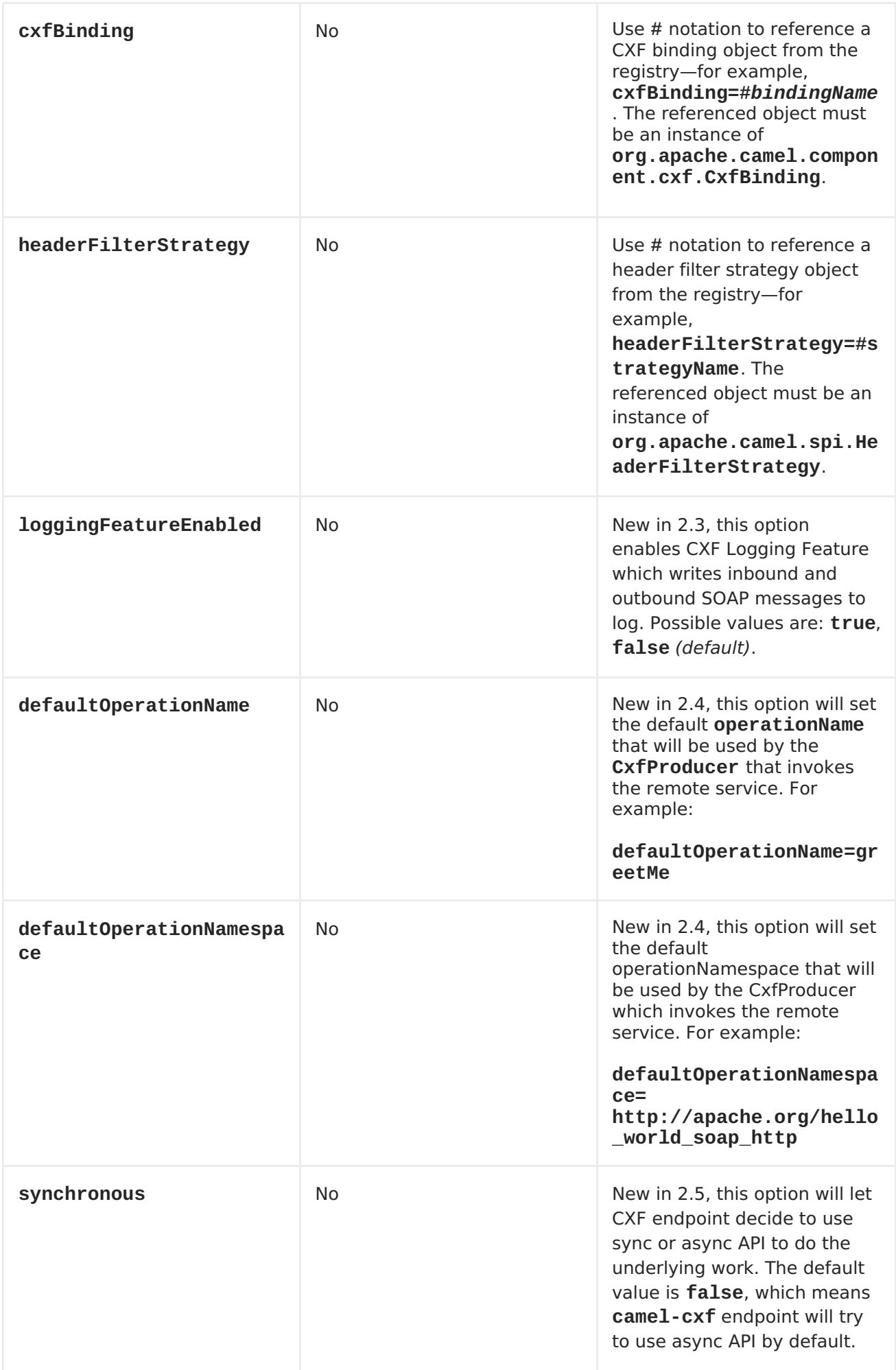

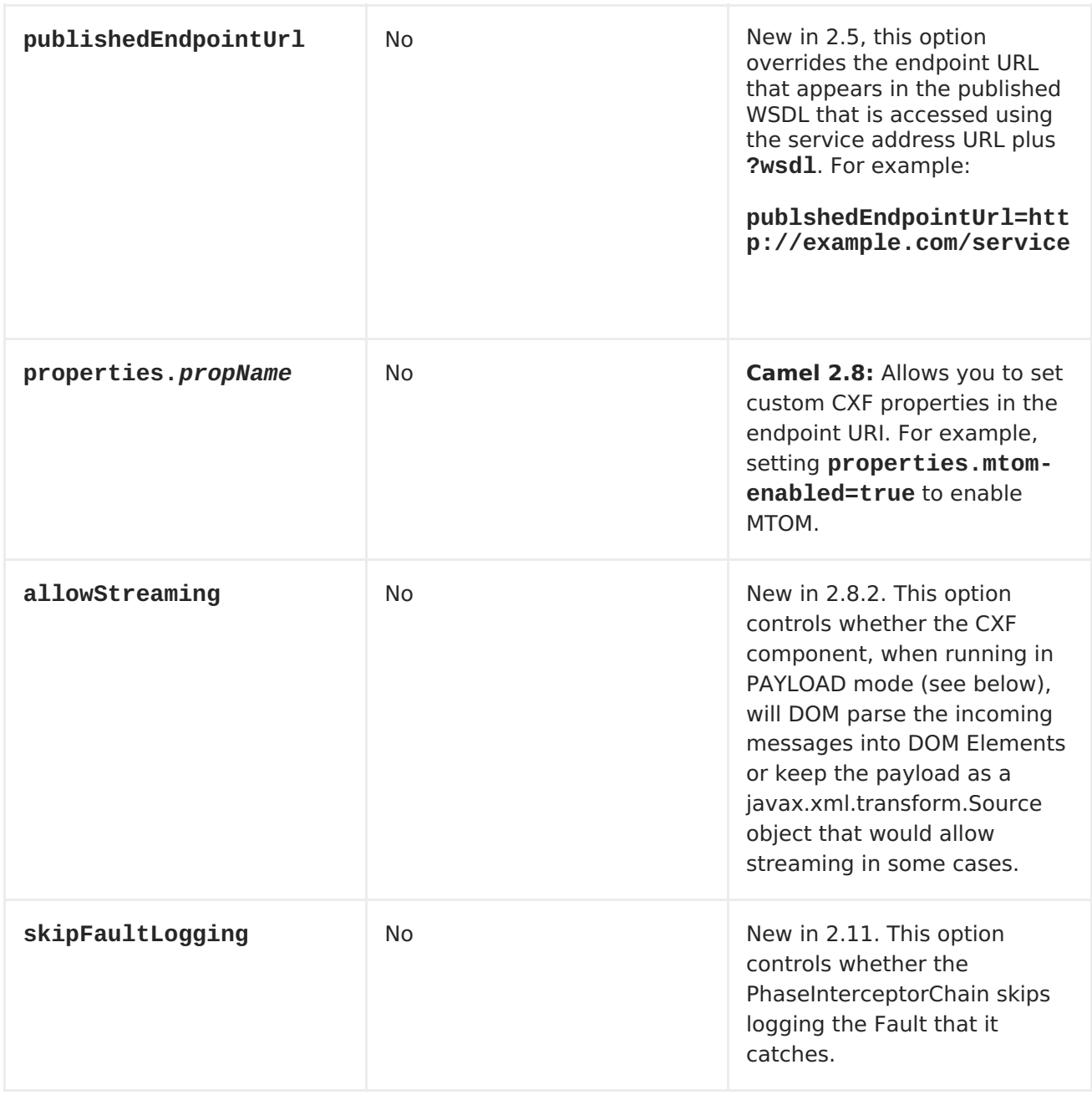

The **serviceName** and **portName** are [QNames](http://en.wikipedia.org/wiki/QName), so if you provide them be sure to prefix them with their **{namespace}** as shown in the examples above.

## **THE DESCRIPTIONS OF THE DATAFORMATS**

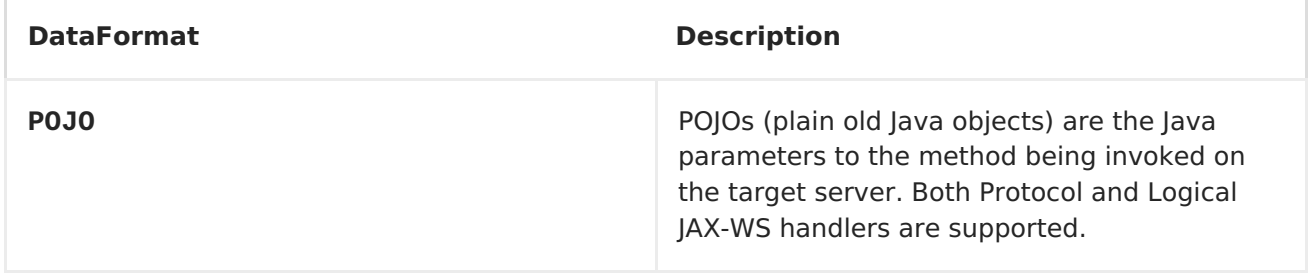

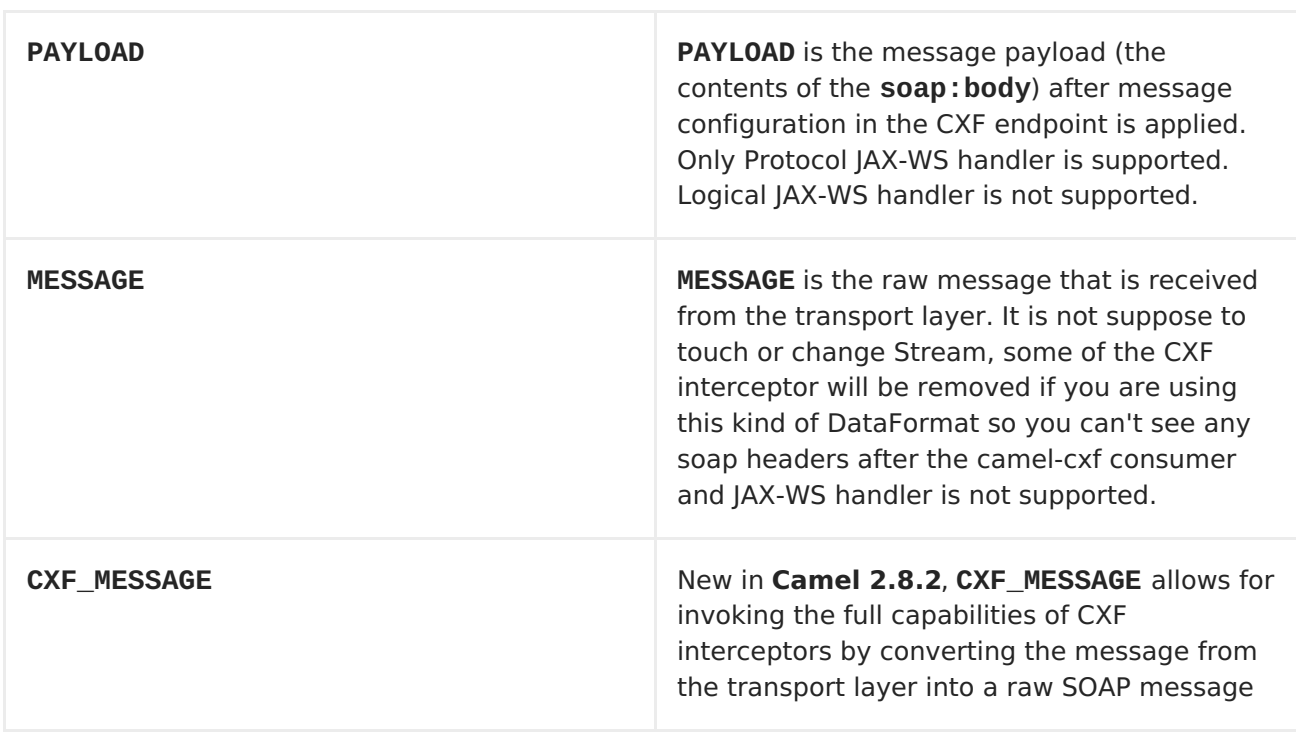

You can determine the data format mode of an exchange by retrieving the exchange property, **CamelCXFDataFormat**. The exchange key constant is defined in **org.apache.camel.component.cxf.CxfConstants.DATA\_FORMAT\_PROPERTY**.

#### **CONFIGURING THE CXF ENDPOINTS WITH APACHE ARIES BLUEPRINT.**

Since Camel 2.8, there is support for using Aries blueprint dependency injection for your CXF endpoints. The schema is very similar to the Spring schema, so the transition is fairly transparent.

For example:

```
<blueprint xmlns="http://www.osgi.org/xmlns/blueprint/v1.0.0"
            xmlns:xsi="http://www.w3.org/2001/XMLSchema-instance"
            xmlns:cm="http://aries.apache.org/blueprint/xmlns/blueprint-
cm/v1.0.0"
            xmlns:camel-cxf="http://camel.apache.org/schema/blueprint/cxf"
     xmlns:cxfcore="http://cxf.apache.org/blueprint/core"
            xsi:schemaLocation="http://www.osgi.org/xmlns/blueprint/v1.0.0
http://www.osgi.org/xmlns/blueprint/v1.0.0/blueprint.xsd">
       <camel-cxf:cxfEndpoint id="routerEndpoint"
                      address="http://localhost:9001/router"
serviceClass="org.apache.servicemix.examples.cxf.HelloWorld">
         <camel-cxf:properties>
             <entry key="dataFormat" value="MESSAGE"/>
         </camel-cxf:properties>
      </camel-cxf:cxfEndpoint>
      <camel-cxf:cxfEndpoint id="serviceEndpoint"
   address="http://localhost:9000/SoapContext/SoapPort"
```

```
serviceClass="org.apache.servicemix.examples.cxf.HelloWorld">
    </camel-cxf:cxfEndpoint>
    <camelContext xmlns="http://camel.apache.org/schema/blueprint">
        <route>
            <from uri="routerEndpoint"/>
            <to uri="log:request"/>
        </route>
    </camelContext>
</blueprint>
```
Currently the endpoint element is the first supported CXF namespacehandler.

You can also use the bean references just as in spring

```
<blueprint xmlns="http://www.osgi.org/xmlns/blueprint/v1.0.0"
           xmlns:xsi="http://www.w3.org/2001/XMLSchema-instance"
           xmlns:cm="http://aries.apache.org/blueprint/xmlns/blueprint-
cm/v1.0.0"
           xmlns:jaxws="http://cxf.apache.org/blueprint/jaxws"
           xmlns:cxf="http://cxf.apache.org/blueprint/core"
           xmlns:camel="http://camel.apache.org/schema/blueprint"
           xmlns:camelcxf="http://camel.apache.org/schema/blueprint/cxf"
           xsi:schemaLocation="
             http://www.osgi.org/xmlns/blueprint/v1.0.0
http://www.osgi.org/xmlns/blueprint/v1.0.0/blueprint.xsd
             http://cxf.apache.org/blueprint/jaxws
http://cxf.apache.org/schemas/blueprint/jaxws.xsd
             http://cxf.apache.org/blueprint/core
http://cxf.apache.org/schemas/blueprint/core.xsd
             "<camelcxf:cxfEndpoint id="reportIncident"
                     address="/camel-example-cxf-
blueprint/webservices/incident"
                     wsdlURL="META-INF/wsdl/report_incident.wsdl"
serviceClass="org.apache.camel.example.reportincident.ReportIncidentEndpoi
nt">
    </camelcxf:cxfEndpoint>
    <bean id="reportIncidentRoutes"
class="org.apache.camel.example.reportincident.ReportIncidentRoutes" />
    <camelContext xmlns="http://camel.apache.org/schema/blueprint">
        <routeBuilder ref="reportIncidentRoutes"/>
    </camelContext>
</blueprint>
```
### **HOW TO ENABLE CXF'S LOGGINGOUTINTERCEPTOR IN MESSAGE MODE**

CXF's **LoggingOutInterceptor** outputs outbound message that goes on the wire to logging system (**java.util.logging**). Since the **LoggingOutInterceptor** is in **PRE\_STREAM** phase (but **PRE\_STREAM** phase is removed in**MESSAGE** mode), you have to configure **LoggingOutInterceptor** to be run during the**WRITE** phase. The following is an example.

```
<bean id="loggingOutInterceptor"
class="org.apache.cxf.interceptor.LoggingOutInterceptor">
        <!-- it really should have been user-prestream but CXF does have
such phase! -->
        <constructor-arg value="target/write"/>
   </bean>
<cxf:cxfEndpoint id="serviceEndpoint"
address="http://localhost:9002/helloworld"
 serviceClass="org.apache.camel.component.cxf.HelloService">
<cxf:outInterceptors>
     <ref bean="loggingOutInterceptor"/>
</cxf:outInterceptors>
<cxf:properties>
  <entry key="dataFormat" value="MESSAGE"/>
 </cxf:properties>
</cxf:cxfEndpoint>
```
### **DESCRIPTION OF RELAYHEADERS OPTION**

There are in-band and out-of-band on-the-wire headers from the perspective of a JAXWS WSDL-first developer.

The in-band headers are headers that are explicitly defined as part of the WSDL binding contract for an endpoint such as SOAP headers.

The *out-of-band* headers are headers that are serialized over the wire, but are not explicitly part of the WSDL binding contract.

Headers relaying/filtering is bi-directional.

When a route has a CXF endpoint and the developer needs to have on-the-wire headers, such as SOAP headers, be relayed along the route to be consumed say by another JAXWS endpoint, then **relayHeaders** should be set to**true**, which is the default value.

## **AVAILABLE ONLY IN POJO MODE**

The **relayHeaders=true** setting expresses an intent to relay the headers. The actual decision on whether a given header is relayed is delegated to a pluggable instance that implements the **MessageHeadersRelay** interface. A concrete implementation of **MessageHeadersRelay** will be consulted to decide if a header needs to be relayed or not. There is already an implementation of **SoapMessageHeadersRelay** which binds itself to wellknown SOAP name spaces. Currently only out-of-band headers are filtered, and in-band headers will always be relayed when **relayHeaders=true**. If there is a header on the wire, whose name space is unknown to the runtime, then a fall back

**DefaultMessageHeadersRelay** will be used, which simply allows all headers to be relayed.

The **relayHeaders=false** setting asserts that all headers, in-band and out-of-band, will be dropped.

You can plugin your own **MessageHeadersRelay** implementations overriding or adding additional ones to the list of relays. In order to override a preloaded relay instance just make sure that your **MessageHeadersRelay** implementation services the same name spaces as the one you looking to override. Also note, that the overriding relay has to service all of the name spaces as the one you looking to override, or else a runtime exception on route start up will be thrown as this would introduce an ambiguity in name spaces to relay instance mappings.

```
<cxf:cxfEndpoint ...>
   <cxf:properties>
     <entry key="org.apache.camel.cxf.message.headers.relays">
       <list><ref bean="customHeadersRelay"/>
       \langlelist>
     </entry>
   </cxf:properties>
</cxf:cxfEndpoint>
<bean id="customHeadersRelay"
class="org.apache.camel.component.cxf.soap.headers.CustomHeadersRelay"/>
```
Take a look at the tests that show how you'd be able to relay/drop headers here:

https://svn.apache.org/repos/asf/camel/branches/camel-1.x/components/camelcxf/src/test/java/org/apache/camel/component/cxf/soap/headers/CxfMessageHeadersRelayTes

## **CHANGES SINCE RELEASE 2.0**

- **POJO** and **PAYLOAD** modes are supported. In**POJO** mode, only out-of-band message headers are available for filtering as the in-band headers have been processed and removed from the header list by CXF. The in-band headers are incorporated into the **MessageContentList** in **POJO** mode. The **camel-cxf** component does make any attempt to remove the in-band headers from the **MessageContentList** If filtering of in-band headers is required, please use **PAYLOAD** mode or plug in a (pretty straightforward) CXF interceptor/JAXWS Handler to the CXF endpoint.
- The Message Header Relay mechanism has been merged into **CxfHeaderFilterStrategy**. The**relayHeaders** option, its semantics, and default value remain the same, but it is a property of **CxfHeaderFilterStrategy**. Here is an example of configuring it.

```
<bean id="dropAllMessageHeadersStrategy"
class="org.apache.camel.component.cxf.common.header.CxfHeaderFilterS
trategy">
    <!-- Set relayHeaders to false to drop all SOAP headers -->
    <property name="relayHeaders" value="false"/>
</bean>
```
Then, your endpoint can reference the **CxfHeaderFilterStrategy**.

<route>

```
<from uri="cxf:bean:routerNoRelayEndpoint?
headerFilterStrategy=#dropAllMessageHeadersStrategy"/>
    <to uri="cxf:bean:serviceNoRelayEndpoint?
headerFilterStrategy=#dropAllMessageHeadersStrategy"/>
</route>
```
The **MessageHeadersRelay** interface has changed slightly and has been renamed to **MessageHeaderFilter**. It is a property of**CxfHeaderFilterStrategy**. Here is an example of configuring user defined Message Header Filters:

```
<bean id="customMessageFilterStrategy"
class="org.apache.camel.component.cxf.common.header.CxfHeaderFilterS
trategy">
    <property name="messageHeaderFilters">
        <list>
            <!-- SoapMessageHeaderFilter is the built in filter.
It can be removed by omitting it. -->
            <bean
class="org.apache.camel.component.cxf.common.header.SoapMessageHeade
rFilter"/>
            <!-- Add custom filter here -->
            <bean
class="org.apache.camel.component.cxf.soap.headers.CustomHeaderFilte
r"/>
        </list>
    </property>
</bean>
```
Other than **relayHeaders**, there are new properties that can be configured in **CxfHeaderFilterStrategy**.

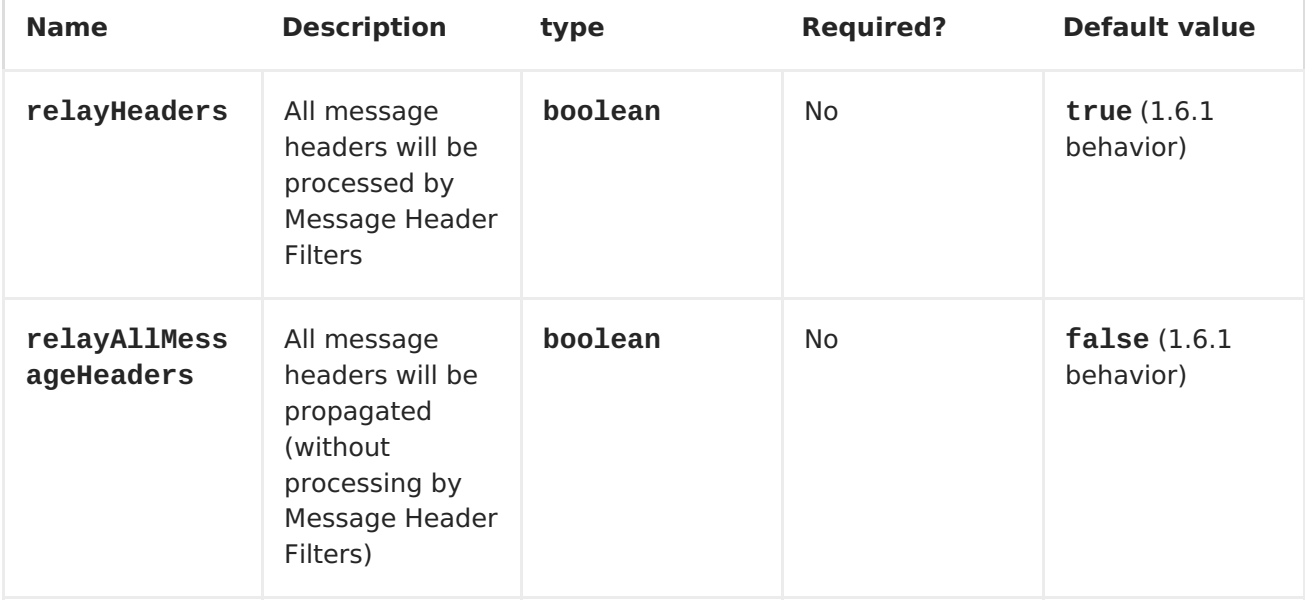

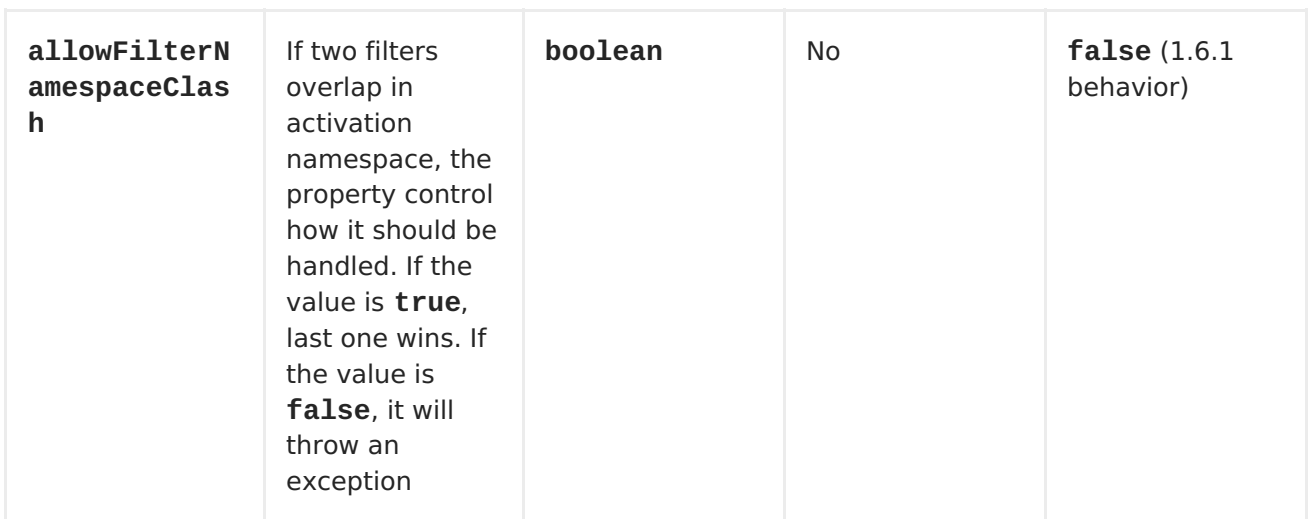

## **CONFIGURE THE CXF ENDPOINTS WITH SPRING**

You can configure the CXF endpoint with the Spring configuration file shown below, and you can also embed the endpoint into the **camelContext** tags. When you are invoking the service endpoint, you can set the **operationName** and **operationNamespace** headers to explicitly state which operation you are calling.

**NOTE** In Camel 2.x we change to use**http://camel.apache.org/schema/cxf** as the CXF endpoint's target namespace.

```
<beans xmlns="http://www.springframework.org/schema/beans"
        xmlns:xsi="http://www.w3.org/2001/XMLSchema-instance"
        xmlns:cxf="http://camel.apache.org/schema/cxf"
        xsi:schemaLocation="
        http://www.springframework.org/schema/beans
http://www.springframework.org/schema/beans/spring-beans-2.0.xsd
        http://camel.apache.org/schema/cxf
http://camel.apache.org/schema/cxf/camel-cxf.xsd
        http://camel.apache.org/schema/spring
http://camel.apache.org/schema/spring/camel-spring.xsd ">
 ...
```
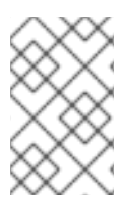

#### **NOTE**

In Apache Camel 2.x, the **http://activemq.apache.org/camel/schema/cxfEndpoint** namespace was changed to **http://camel.apache.org/schema/cxf**.

Be sure to include the JAX-WS **schemaLocation** attribute specified on the root beans element. This allows CXF to validate the file and is required. Also note the namespace declarations at the end of the **<cxf:cxfEndpoint/>** tag--these are required because the combined **{namespace}localName** syntax is presently not supported for this tag's attribute values.

The **cxf:cxfEndpoint** element supports many additional attributes:

**Name Value**

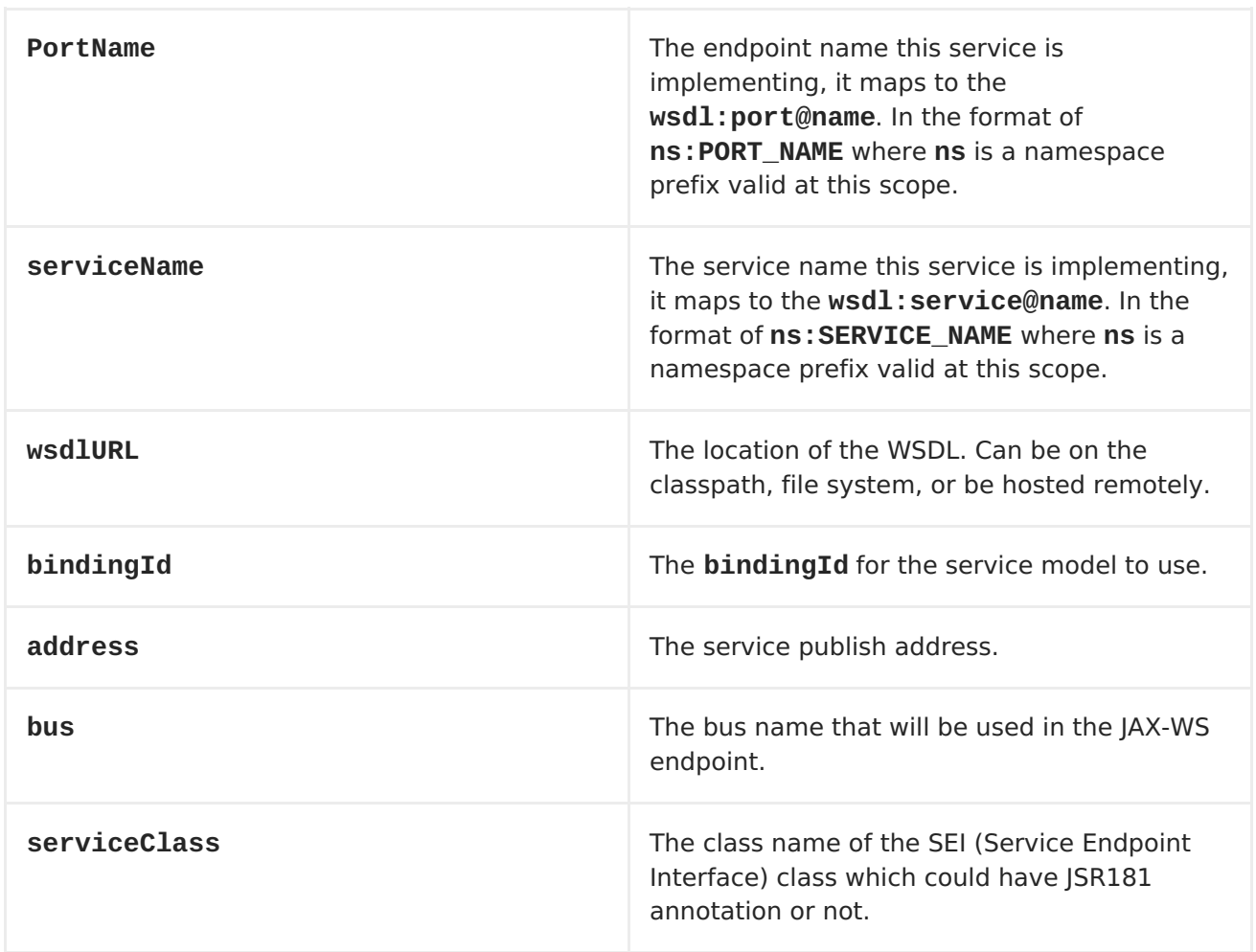

It also supports many child elements:

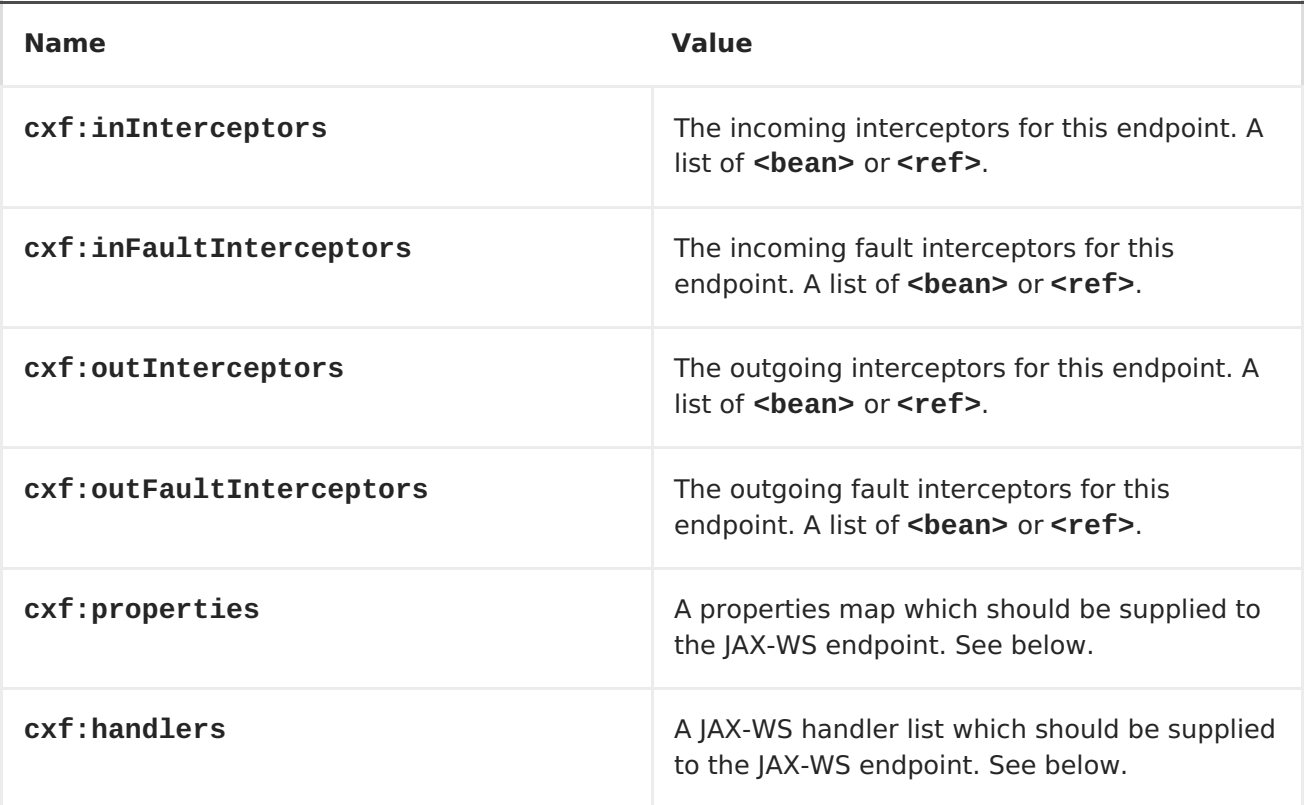

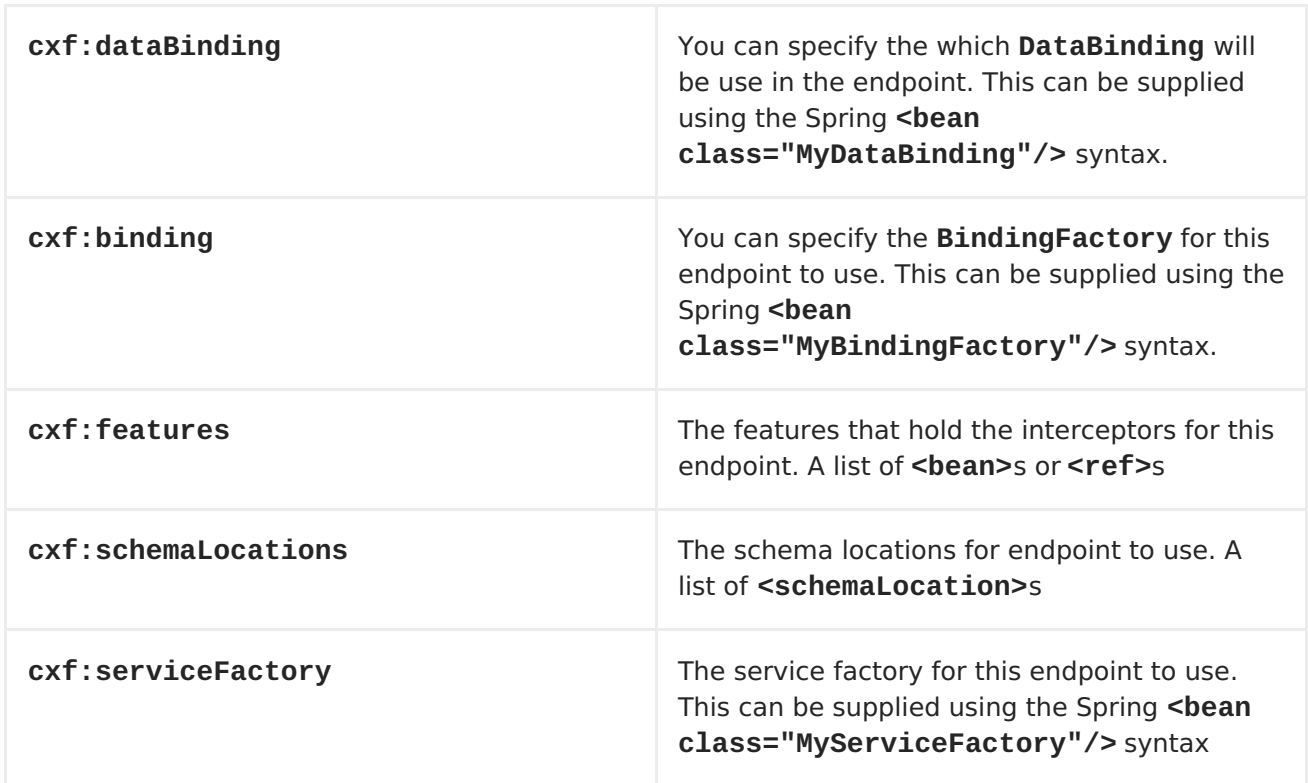

You can find more advanced examples which show how to provide interceptors, properties and handlers here: <http://cwiki.apache.org/CXF20DOC/jax-ws-configuration.html>

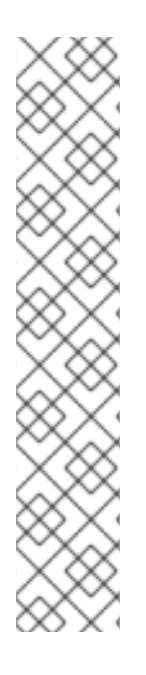

#### **NOTE**

You can use CXF:properties to set the CXF endpoint's **dataFormat** and **setDefaultBus** properties from a Spring configuration file, as follows:

```
<cxf:cxfEndpoint id="testEndpoint"
address="http://localhost:9000/router"
     serviceClass="org.apache.camel.component.cxf.HelloService"
     endpointName="s:PortName"
     serviceName="s:ServiceName"
     xmlns:s="http://www.example.com/test">
     <cxf:properties>
       <entry key="dataFormat" value="MESSAGE"/>
       <entry key="setDefaultBus" value="true"/>
     </cxf:properties>
   </cxf:cxfEndpoint>
```
## **HOW TO MAKE THE CAMEL-CXF COMPONENT USE LOG4J INSTEAD OF JAVA.UTIL.LOGGING**

CXF's default logger is **java.util.logging**. If you want to change it to**log4j**, proceed as follows. Create a file, in the classpath, named **META-INF/cxf/org.apache.cxf.logger**. This file should contain the fully-qualified name of the class,

**org.apache.cxf.common.logging.Log4jLogger**, with no comments, on a single line.

## **HOW TO LET CAMEL-CXF RESPONSE MESSAGE WITH XML START DOCUMENT**
If you are using some soap client such as PHP, you will get this kind of error, because CXF doesn't add the XML start document "<?xml version="1.0" encoding="utf-8"?>"

```
Error:sendSms: SoapFault exception: [Client] looks like we got no XML
document in [...]
```
To resolved this issue, you just need to tell StaxOutInterceptor to write the XML start document for you.

```
public class WriteXmlDeclarationInterceptor extends
AbstractPhaseInterceptor<SoapMessage> {
    public WriteXmlDeclarationInterceptor() {
        super(Phase.PRE_STREAM);
        addBefore(StaxOutInterceptor.class.getName());
    }
    public void handleMessage(SoapMessage message) throws Fault {
        message.put("org.apache.cxf.stax.force-start-document",
Boolean.TRUE);
    }
}
```
You can add a customer interceptor like this and configure it into you **camel-cxf** endpont

```
<cxf:cxfEndpoint id="routerEndpoint"
address="http://localhost:${CXFTestSupport.port2}/CXFGreeterRouterTest/Cam
elContext/RouterPort"
   serviceClass="org.apache.hello_world_soap_http.GreeterImpl"
   skipFaultLogging="true">
     <cxf:outInterceptors>
         <!-- This interceptor will force the CXF server send the XML
start document to client -->
         <bean
class="org.apache.camel.component.cxf.WriteXmlDeclarationInterceptor"/>
     </cxf:outInterceptors>
     <cxf:properties>
         <!-- Set the publishedEndpointUrl which could override the
service address from generated WSDL as you want -->
         <entry key="publishedEndpointUrl"
value="http://www.simple.com/services/test" />
     </cxf:properties>
 </cxf:cxfEndpoint>
```
Or adding a message header for it like this if you are using **Camel 2.4**.

```
// set up the response context which force start document
Map<String, Object> map = new HashMap<String, Object>();
map.put("org.apache.cxf.stax.force-start-document", Boolean.TRUE);
exchange.getOut().setHeader(Client.RESPONSE_CONTEXT, map);
```
#### **HOW TO CONSUME A MESSAGE FROM A CAMEL-CXF ENDPOINT IN POJO DATA FORMAT**

The **camel-cxf** endpoint consumer **POJO** data format is based on thecxf [invoker,](http://cwiki.apache.org/CXF20DOC/invokers.html) so the message header has a property with the name of **CxfConstants.OPERATION\_NAME** and the message body is a list of the SEI method parameters.

```
public class PersonProcessor implements Processor {
    private static final transient Logger LOG =
LoggerFactory.getLogger(PersonProcessor.class);
    @SuppressWarnings("unchecked")
    public void process(Exchange exchange) throws Exception {
        LOG.info("processing exchange in camel");
        BindingOperationInfo boi =
(BindingOperationInfo)exchange.getProperty(BindingOperationInfo.class.toSt
ring();
        if (boi != null) {
            LOG.info("boi.isUnwrapped" + boi.isUnwrapped());
        }
        // Get the parameters list which element is the holder.
        MessageContentsList msgList =
(MessageContentsList)exchange.getIn().getBody();
        Holder<String> personId = (Holder<String>)msgList.get(0);
        Holder<String> ssn = (Holder<String>)msgList.get(1);
        Holder<String> name = (Holder<String>)msgList.get(2);
        if (personId.value == null || personId.value.length() == 0) {
            LOG.info("person id 123, so throwing exception");
            // Try to throw out the soap fault message
            org.apache.camel.wsdl_first.types.UnknownPersonFault
personFault =
                new
org.apache.camel.wsdl first.types.UnknownPersonFault();
            personFault.setPersonId("");
            org.apache.camel.wsdl_first.UnknownPersonFault fault =
                new org.apache.camel.wsdl_first.UnknownPersonFault("Get
the null value of person name", personFault);
            // Since camel has its own exception handler framework, we
can't throw the exception to trigger it
            // We just set the fault message in the exchange for camel-cxf
component handling and return
            exchange.getOut().setFault(true);
            exchange.getOut().setBody(fault);
            return;
        }
        name.value = "Bonjour";
        ssn.value = "123";
        LOG.info("setting Bonjour as the response");
        // Set the response message, first element is the return value of
the operation,
        // the others are the holders of method parameters
        exchange.getOut().setBody(new Object[] {null, personId, ssn,
name});
```
# }

}

## **HOW TO PREPARE THE MESSAGE FOR THE CAMEL-CXF ENDPOINT IN POJO DATA FORMAT**

The **camel-cxf** endpoint producer is based on thecxf [client](https://svn.apache.org/repos/asf/cxf/trunk/api/src/main/java/org/apache/cxf/endpoint/Client.java) API. First you need to specify the operation name in the message header, then add the method parameters to a list, and initialize the message with this parameter list. The response message's body is a **messageContentsList**, you can get the result from that list.

If you want to get the object array from the message body, you can get the body using **message.getbody(Object[].class)**, as follows:

```
Exchange senderExchange = new DefaultExchange(context,
ExchangePattern.InOut);
final List<String> params = new ArrayList<String>();
// Prepare the request message for the camel-cxf procedure
params.add(TEST_MESSAGE);
senderExchange.getIn().setBody(params);
senderExchange.getIn().setHeader(CxfConstants.OPERATION_NAME,
ECHO_OPERATION);
Exchange exchange = template.send("direct:EndpointA", senderExchange);
org.apache.camel.Message out = exchange.getOut();
// The response message's body is an MessageContentsList which first
element is the return value of the operation,
// If there are some holder parameters, the holder parameter will be
filled in the reset of List.
// The result will be extract from the MessageContentsList with the String
class type
MessageContentsList result = (MessageContentsList)out.getBody();
LOG.info("Received output text: " + result.get(0));
Map<String, Object> responseContext = CastUtils.cast((Map<?, ?
>)out.getHeader(Client.RESPONSE_CONTEXT));
assertNotNull(responseContext);
assertEquals("We should get the response context here", "UTF-8",
responseContext.get(org.apache.cxf.message.Message.ENCODING));
assertEquals("Reply body on Camel is wrong", "echo " + TEST_MESSAGE,
result.get(0));
```
## **HOW TO DEAL WITH THE MESSAGE FOR A CAMEL-CXF ENDPOINT IN PAYLOAD DATA FORMAT**

In Apache Camel 2.0: **CxfMessage.getBody()** will return an **org.apache.camel.component.cxf.CxfPayload** object, which has getters for SOAP message headers and Body elements. This change enables decoupling the native CXF message from the Apache Camel message.

```
protected RouteBuilder createRouteBuilder() {
    return new RouteBuilder() {
```

```
public void configure() {
            from(SIMPLE_ENDPOINT_URI +
"&dataFormat=PAYLOAD").to("log:info").process(new Processor() {
                @SuppressWarnings("unchecked")
                public void process(final Exchange exchange) throws
Exception {
                    CxfPayload<SoapHeader> requestPayload =
exchange.getIn().getBody(CxfPayload.class);
                    List<Source> inElements =
requestPayload.getBodySources();
                    List<Source> outElements = new ArrayList<Source>();
                    // You can use a customer toStringConverter to turn a
CxfPayLoad message into String as you want
                    String request =
exchange.getIn().getBody(String.class);
                    XmlConverter converter = new XmlConverter();
                    String documentString = ECHO_RESPONSE;
                    Element in = newXmlConverter().toDOMElement(inElements.get(0));
                    // Just check the element namespace
                    if (!in.getNamespaceURI().equals(ELEMENT_NAMESPACE))
{
                        throw new IllegalArgumentException("Wrong element
namespace");
                    }
                    if (in.getLocalName().equals("echoBoolean")) {
                        documentString = ECHO_BOOLEAN_RESPONSE;
                        checkRequest("ECHO_BOOLEAN_REQUEST", request);
                    } else {
                        documentString = ECHO_RESPONSE;
                        checkRequest("ECHO_REQUEST", request);
                    }
                    Document outDocument =
converter.toDOMDocument(documentString);
                    outElements.add(new
DOMSource(outDocument.getDocumentElement()));
                    // set the payload header with null
                    CxfPayload<SoapHeader> responsePayload = new
CxfPayload<SoapHeader>(null, outElements, null);
                    exchange.getOut().setBody(responsePayload);
                }
            });
        }
    };
}
```
# **HOW TO GET AND SET SOAP HEADERS IN POJO MODE**

**POJO** means that the data format is alist of Java objects when the CXF endpoint produces or consumes Camel exchanges. Even though Apache Camel exposes the message body as POJOs in this mode, the CXF component still provides access to read and write SOAP headers. However, since CXF interceptors remove in-band SOAP headers from the header list after they have been processed, only out-of-band SOAP headers are available in POJO mode.

The following example illustrates how to get/set SOAP headers. Suppose we have a route that forwards from one CXF endpoint to another. That is, SOAP Client -> Apache Camel -> CXF service. We can attach two processors to obtain/insert SOAP headers at (1) before request goes out to the CXF service and (2) before response comes back to the SOAP Client. Processor (1) and (2) in this example are InsertRequestOutHeaderProcessor and InsertResponseOutHeaderProcessor. Our route looks like this:

```
<route>
   <from uri="cxf:bean:routerRelayEndpointWithInsertion"/>
   <process ref="InsertRequestOutHeaderProcessor" />
   <to uri="cxf:bean:serviceRelayEndpointWithInsertion"/>
    <process ref="InsertResponseOutHeaderProcessor" />
</route>
```
**In 2.x** SOAP headers are propagated to and from Apache Camel Message headers. The Apache Camel message header name is **org.apache.cxf.headers.Header.list**, which is a constant defined in CXF (**org.apache.cxf.headers.Header.HEADER\_LIST**). The header value is a **List<>** of CXF **SoapHeader** objects

(**org.apache.cxf.binding.soap.SoapHeader**). The following snippet is the **InsertResponseOutHeaderProcessor** (that inserts a new SOAP header in the response message). The way to access SOAP headers in both **InsertResponseOutHeaderProcessor** and **InsertRequestOutHeaderProcessor** are actually the same. The only difference between the two processors is setting the direction of the inserted SOAP header.

```
public static class InsertResponseOutHeaderProcessor implements Processor
{
    @SuppressWarnings("unchecked")
    public void process(Exchange exchange) throws Exception {
        // You should be able to get the header if exchange is routed from
camel-cxf endpoint
        List<SoapHeader> soapHeaders = CastUtils.cast((List<?
>)exchange.getIn().getHeader(Header.HEADER_LIST));
        if (soapHeaders == null)// we just create a new soap headers in case the header is
null
            soapHeaders = new ArrayList<SoapHeader>();
        }
        // Insert a new header
        String xml = "<?xml version=\"1.0\" encoding=\"utf-8\"?>
<outofbandHeader "
            + "xmlns=\"http://cxf.apache.org/outofband/Header\"
hdrAttribute=\"testHdrAttribute\" "
            + "xmlns:soap=\"http://schemas.xmlsoap.org/soap/envelope/\"
soap:mustUnderstand=\"1\">"
            + "<name>New_testOobHeader</name>
<value>New_testOobHeaderValue</value></outofbandHeader>";
        SoapHeader newHeader = new
SoapHeader(soapHeaders.get(0).getName(),
                       DOMUtils.readXml(new
StringReader(xml)).getDocumentElement());
        // make sure direction is OUT since it is a response message.
        newHeader.setDirection(Direction.DIRECTION_OUT);
        //newHeader.setMustUnderstand(false);
        soapHeaders.add(newHeader);
```
}

}

# **HOW TO GET AND SET SOAP HEADERS IN PAYLOAD MODE**

We have already shown how to access SOAP message (**CxfPayload** object) in **PAYLOAD** mode (see the section called "How to deal with the message for a [camel-cxf](#page-183-0) endpoint in PAYLOAD data format").

Once you obtain a **CxfPayload** object, you can invoke the**CxfPayload.getHeaders()** method that returns a **List** of DOM Elements (SOAP headers).

```
from(getRouterEndpointURI()).process(new Processor() {
   @SuppressWarnings("unchecked")
    public void process(Exchange exchange) throws Exception {
        CxfPayload<SoapHeader> payload =
exchange.getIn().getBody(CxfPayload.class);
        List<Source> elements = payload.getBodySources();
        assertNotNull("We should get the elements here", elements);
        assertEquals("Get the wrong elements size", 1, elements.size());
        Element el = new XmlConverter().toDOMElement(elements.get(0));
        elements.set(0, new DOMSource(el));
        assertEquals("Get the wrong namespace URI",
"http://camel.apache.org/pizza/types",
                el.getNamespaceURI());
        List<SoapHeader> headers = payload.getHeaders();
        assertNotNull("We should get the headers here", headers);
        assertEquals("Get the wrong headers size", headers.size(), 1);
        assertEquals("Get the wrong namespace URI",
                ((Element)
(headers.get(0).getObject())).getNamespaceURI(),
                "http://camel.apache.org/pizza/types");
   }
})
.to(getServiceEndpointURI());
```
#### **SOAP HEADERS ARE NOT AVAILABLE IN MESSAGE MODE**

SOAP headers are not available in **MESSAGE** mode as SOAP processing is skipped.

#### **HOW TO THROW A SOAP FAULT FROM APACHE CAMEL**

If you are using a CXF endpoint to consume the SOAP request, you may need to throw the SOAP **Fault** from the camel context. Basically, you can use the**throwFault** DSL to do that; it works for **POJO**, **PAYLOAD** and **MESSAGE** data format. You can define the soap fault like this:

SOAP\_FAULT = new SoapFault(EXCEPTION\_MESSAGE, SoapFault.FAULT CODE CLIENT);

```
Element detail = SOAP_FAULT.getOrCreateDetail();
Document doc = detail.getOwnerDocument();
Text tn = doc.createTextNode(DETAIL_TEXT);
detail.appendChild(tn);
```
Then throw it as you like:

```
from(routerEndpointURI).setFaultBody(constant(SOAP_FAULT));
```
If your CXF endpoint is working in the **MESSAGE** data format, you could set the the SOAP Fault message in the message body and set the response code in the message header.

```
from(routerEndpointURI).process(new Processor() {
    public void process(Exchange exchange) throws Exception {
        Message out = exchange.getOut();
        // Set the message body with the
out.setBody(this.qetClass().qetResourceAsStream("SoapFaultMessage.xml"));
        // Set the response code here
        out.setHeader(org.apache.cxf.message.Message.RESPONSE_CODE, new
Integer(500));
    }
});
```
The same is true for the POJO data format. You can set the SOAP Fault on the Out body and also indicate it's a fault by calling **Message.setFault(true)**, as follows:

```
from("direct:start").onException(SoapFault.class).maximumRedeliveries(0).h
andled(true)
    .process(new Processor() {
        public void process(Exchange exchange) throws Exception {
            SoapFault fault = exchange
                .getProperty(Exchange.EXCEPTION_CAUGHT, SoapFault.class);
            exchange.getOut().setFault(true);
            exchange.getOut().setBody(fault);
        }
    }).end().to(serviceURI);
```
#### **HOW TO PROPAGATE A CXF ENDPOINT'S REQUEST AND RESPONSE CONTEXT**

cxf [client](https://svn.apache.org/repos/asf/cxf/trunk/api/src/main/java/org/apache/cxf/endpoint/Client.java) API provides a way to invoke the operation with request and response context. If you are using a CXF endpoint producer to invoke the external Web service, you can set the request context and get the response context with the following code:

```
CxfExchange exchange =
(CxfExchange)template.send(getJaxwsEndpointUri(), new Processor() {
            public void process(final Exchange exchange) {
                 final List<String> params = new ArrayList<String>();
                 params.add(TEST_MESSAGE);
                // Set the request context to the inMessage
```

```
Map<String, Object> requestContext = new HashMap<String,
Object>();
requestContext.put(BindingProvider.ENDPOINT_ADDRESS_PROPERTY,
JAXWS_SERVER_ADDRESS);
                 exchange.getIn().setBody(params);
                 exchange.getIn().setHeader(Client.REQUEST_CONTEXT,
requestContext);
                 exchange.getIn().setHeader(CxfConstants.OPERATION_NAME,
GREET_ME_OPERATION);
             }
         });
         org.apache.camel.Message out = exchange.getOut();
         // The output is an object array, the first element of the array
is the return value
         Object\[\]\ output = out.getBody(Object\[\].class);
         LOG.info("Received output text: " + output\[0\]);
         // Get the response context form outMessage
         Map<String, Object> responseContext =
CastUtils.cast((Map)out.getHeader(Client.RESPONSE_CONTEXT));
         assertNotNull(responseContext);
         assertEquals("Get the wrong wsdl opertion name", "
{http://apache.org/hello_world_soap_http}greetMe",
responseContext.get("javax.xml.ws.wsdl.operation").toString());
```
# **ATTACHMENT SUPPORT**

**POJO Mode:** Both SOAP with Attachment and MTOM are supported (see example in Payload Mode for enabling MTOM). However, SOAP with Attachment is not tested. Since attachments are marshalled and unmarshalled into POJOs, users typically do not need to deal with the attachment themself. Attachments are propagated to Camel message's attachments since 2.1. So, it is possible to retreive attachments by Camel Message API

DataHandler Message.getAttachment(String id)

**Payload Mode:** MTOM is supported since 2.1. Attachments can be retrieved by Camel Message APIs mentioned above. SOAP with Attachment is not supported as there is no SOAP processing in this mode.

To enable MTOM, set the CXF endpoint property "mtom enabled" to true. (I believe you can only do it with Spring.)

```
<cxf:cxfEndpoint id="routerEndpoint"
address="http://localhost:${CXFTestSupport.port1}/CxfMtomRouterPayloadMode
Test/jaxws-mtom/hello"
         wsdlURL="mtom.wsdl"
         serviceName="ns:HelloService"
         endpointName="ns:HelloPort"
         xmlns:ns="http://apache.org/camel/cxf/mtom_feature">
     <cxf:properties>
```
.

```
<!-- enable mtom by setting this property to true -->
    <entry key="mtom-enabled" value="true"/>
    <!-- set the camel-cxf endpoint data fromat to PAYLOAD mode -->
    <entry key="dataFormat" value="PAYLOAD"/>
</cxf:properties>
```
You can produce a Camel message with attachment to send to a CXF endpoint in Payload mode.

```
Exchange exchange =
context.createProducerTemplate().send("direct:testEndpoint", new
Processor() {
    public void process(Exchange exchange) throws Exception {
        exchange.setPattern(ExchangePattern.InOut);
        List< Source> elements = new ArrayList&lt; Source>();
        elements.add(new DOMSource(DOMUtils.readXml(new
StringReader(MtomTestHelper.REO MESSAGE)).getDocumentElement()));
        CxfPayload<SoapHeader> body = new CxfPayload<SoapHeader>(new
ArrayList<SoapHeader>(),
            elements, null);
        exchange.getIn().setBody(body);
        exchange.getIn().addAttachment(MtomTestHelper.REQ_PHOTO_CID,
            new DataHandler(new
ByteArrayDataSource(MtomTestHelper.REQ_PHOTO_DATA, "application/octet-
stream")));
        exchange.getIn().addAttachment(MtomTestHelper.REQ_IMAGE_CID,
            new DataHandler(new
ByteArrayDataSource(MtomTestHelper.requestJpeg, "image/jpeg")));
    }
});
// process response
CxfPayload<SoapHeader> out = exchange.getOut().getBody(CxfPayload.class);
Assert.assertEquals(1, out.getBody().size());
Map<String, String> ns = new HashMap<String, String>();
ns.put("ns", MtomTestHelper.SERVICE_TYPES_NS);
ns.put("xop", MtomTestHelper.XOP_NS);
XPathUtils xu = new XPathUtils(ns);
Element oute = new XmlConverter().toDOMElement(out.getBody().get(0));
Element ele =
(Element)xu.getValue("//ns:DetailResponse/ns:photo/xop:Include", oute,
                                   XPathConstants.NODE);
String photoId = ele.getAttribute("href").substring(4); // skip "cid:"
ele = (Element)xu.getValue("//ns:DetailResponse/ns:image/xop:Include",
oute,
                                   XPathConstants.NODE);
String imageId = ele.getAttribute("href").substring(4); // skip "cid:"
```
Assert.assertEquals(300, image.getHeight());

```
DataHandler dr = exchange.getOut().getAttachment(photoId);
Assert.assertEquals("application/octet-stream", dr.getContentType());
MtomTestHelper.assertEquals(MtomTestHelper.RESP_PHOTO_DATA,
IOUtils.readBytesFromStream(dr.getInputStream()));
dr = exchange.getOut().getAttachment(imageId);
```

```
Assert.assertEquals("image/jpeg", dr.getContentType());
BufferedImage image = ImageIO.read(dr.getInputStream());
Assert.assertEquals(560, image.getWidth());
```
You can also consume a Camel message received from a CXF endpoint in Payload mode.

```
public static class MyProcessor implements Processor {
    @SuppressWarnings("unchecked")
    public void process(Exchange exchange) throws Exception {
        CxfPayload<SoapHeader> in =
exchange.getIn().getBody(CxfPayload.class);
        // verify request
        assertEquals(1, in.getBody().size());
        Map<String, String> ns = new HashMap<String, String>();
        ns.put("ns", MtomTestHelper.SERVICE_TYPES_NS);
        ns.put("xop", MtomTestHelper.XOP_NS);
        XPathUtils xu = new XPathUtils(ns);
        Element body = newXmlConverter().toDOMElement(in.getBody().get(0));
        Element ele =
(Element)xu.getValue("//ns:Detail/ns:photo/xop:Include", body,
                                           XPathConstants.NODE);
        String photoId = ele.getAttribute("href").substring(4); // skip
"cid:"
        assertEquals(MtomTestHelper.REQ_PHOTO_CID, photoId);
        ele = (Element)xu.getValue("//ns:Detail/ns:image/xop:Include",
body,
                                           XPathConstants.NODE);
        String imageId = ele.getAttribute("href").substring(4); // skip
"cid:"
        assertEquals(MtomTestHelper.REQ_IMAGE_CID, imageId);
        DataHandler dr = exchange.getIn().getAttachment(photoId);
        assertEquals("application/octet-stream", dr.getContentType());
        MtomTestHelper.assertEquals(MtomTestHelper.REQ_PHOTO_DATA,
IOUtils.readBytesFromStream(dr.getInputStream()));
        dr = exchange.getIn().getAttachment(imageId);
        assertEquals("image/jpeg", dr.getContentType());
        MtomTestHelper.assertEquals(MtomTestHelper.requestJpeg,
IOUtils.readBytesFromStream(dr.getInputStream()));
```

```
// create response
        List< Source> elements = new ArrayList&lt; Source>();
        elements.add(new DOMSource(DOMUtils.readXml(new
StringReader(MtomTestHelper.RESP_MESSAGE)).getDocumentElement()));
        CxfPayload< SoapHeader> sbody = new CxfPayload&lt; SoapHeader>
(new ArrayList< SoapHeader>(),
            elements, null);
        exchange.getOut().setBody(sbody);
        exchange.getOut().addAttachment(MtomTestHelper.RESP_PHOTO_CID,
            new DataHandler(new
ByteArrayDataSource(MtomTestHelper.RESP_PHOTO_DATA, "application/octet-
stream")));
        exchange.getOut().addAttachment(MtomTestHelper.RESP_IMAGE_CID,
            new DataHandler(new
ByteArrayDataSource(MtomTestHelper.responseJpeg, "image/jpeg")));
    }
}
```
**Message Mode:** Attachments are not supported as it does not process the message at all.

## **HOW TO PROPAGATE STACK TRACE INFORMATION**

It is possible to configure a CXF endpoint so that, when a Java exception is thrown on the server side, the stack trace for the exception is marshalled into a fault message and returned to the client. To enable this feaure, set the **dataFormat** to **PAYLOAD** and set the **faultStackTraceEnabled** property to **true** in the **cxfEndpoint** element, as follows:

```
<cxf:cxfEndpoint id="router" address="http://localhost:9002/TestMessage"
    wsdlURL="ship.wsdl"
    endpointName="s:TestSoapEndpoint"
    serviceName="s:TestService"
    xmlns:s="http://test">
  <cxf:properties>
    <!-- enable sending the stack trace back to client; the default value
is false-->
    <entry key="faultStackTraceEnabled" value="true" />
    <entry key="dataFormat" value="PAYLOAD" />
  </cxf:properties>
</cxf:cxfEndpoint>
```
For security reasons, the stack trace does not include the causing exception (that is, the part of a stack trace that follows **Caused by**). If you want to include the causing exception in the stack trace, set the **exceptionMessageCauseEnabled** property to **true** in the **cxfEndpoint** element, as follows:

```
<cxf:cxfEndpoint id="router" address="http://localhost:9002/TestMessage"
   wsdlURL="ship.wsdl"
   endpointName="s:TestSoapEndpoint"
   serviceName="s:TestService"
   xmlns:s="http://test">
  <cxf:properties>
   <!-- enable to show the cause exception message and the default value
is false -->
```

```
<entry key="exceptionMessageCauseEnabled" value="true" />
    <!-- enable to send the stack trace back to client, the default value
is false-->
    <entry key="faultStackTraceEnabled" value="true" />
    <entry key="dataFormat" value="PAYLOAD" />
  </cxf:properties>
</cxf:cxfEndpoint>
```
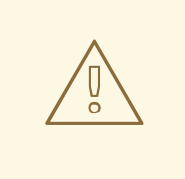

#### **WARNING**

You should only enable the **exceptionMessageCauseEnabled** flag for testing and diagnostic purposes. It is normal practice for servers to conceal the original cause of an exception to make it harder for hostile users to probe the server.

#### **STREAMING SUPPORT IN PAYLOAD MODE**

In 2.8.2, the camel-cxf component now supports streaming of incoming messages when using PAYLOAD mode. Previously, the incoming messages would have been completely DOM parsed. For large messages, this is time consuming and uses a significant amount of memory. Starting in 2.8.2, the incoming messages can remain as a javax.xml.transform.Source while being routed and, if nothing modifies the payload, can then be directly streamed out to the target destination. For common "simple proxy" use cases (example: from("cxf:...").to("cxf:...")), this can provide very significant performance increases as well as significantly lowered memory requirements.

However, there are cases where streaming may not be appropriate or desired. Due to the streaming nature, invalid incoming XML may not be caught until later in the processing chain. Also, certain actions may require the message to be DOM parsed anyway (like WS-Security or message tracing and such) in which case the advantages of the streaming is limited. At this point, there are two ways to control the streaming:

- Endpoint property: you can add "allowStreaming=false" as an endpoint property to turn the streaming on/off.
- Component property: the CxfComponent object also has an allowStreaming property that can set the default for endpoints created from that component.
- Global system property: you can add a system property of "org.apache.camel.component.cxf.streaming" to "false" to turn if off. That sets the global default, but setting the endpoint property above will override this value for that endpoint.

# **CHAPTER 22. CXF BEAN COMPONENT**

# **CXF BEAN COMPONENT (2.0 OR LATER)**

The **cxfbean:** component allows other Camel endpoints to send exchange and invoke Web service bean objects. (**Currently, it only supports JAXRS, JAXWS(new to camel2.1) annotated service bean.**)

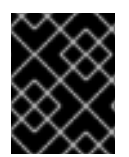

#### **IMPORTANT**

**CxfBeanEndpoint** is a **ProcessorEndpoint** so it has no consumers. It works similarly to a Bean component.

#### **URI FORMAT**

cxfbean:serviceBeanRef

Where **serviceBeanRef** is a registry key to look up the service bean object. If **serviceBeanRef** references a **List** object, elements of the**List** are the service bean objects accepted by the endpoint.

# **OPTIONS**

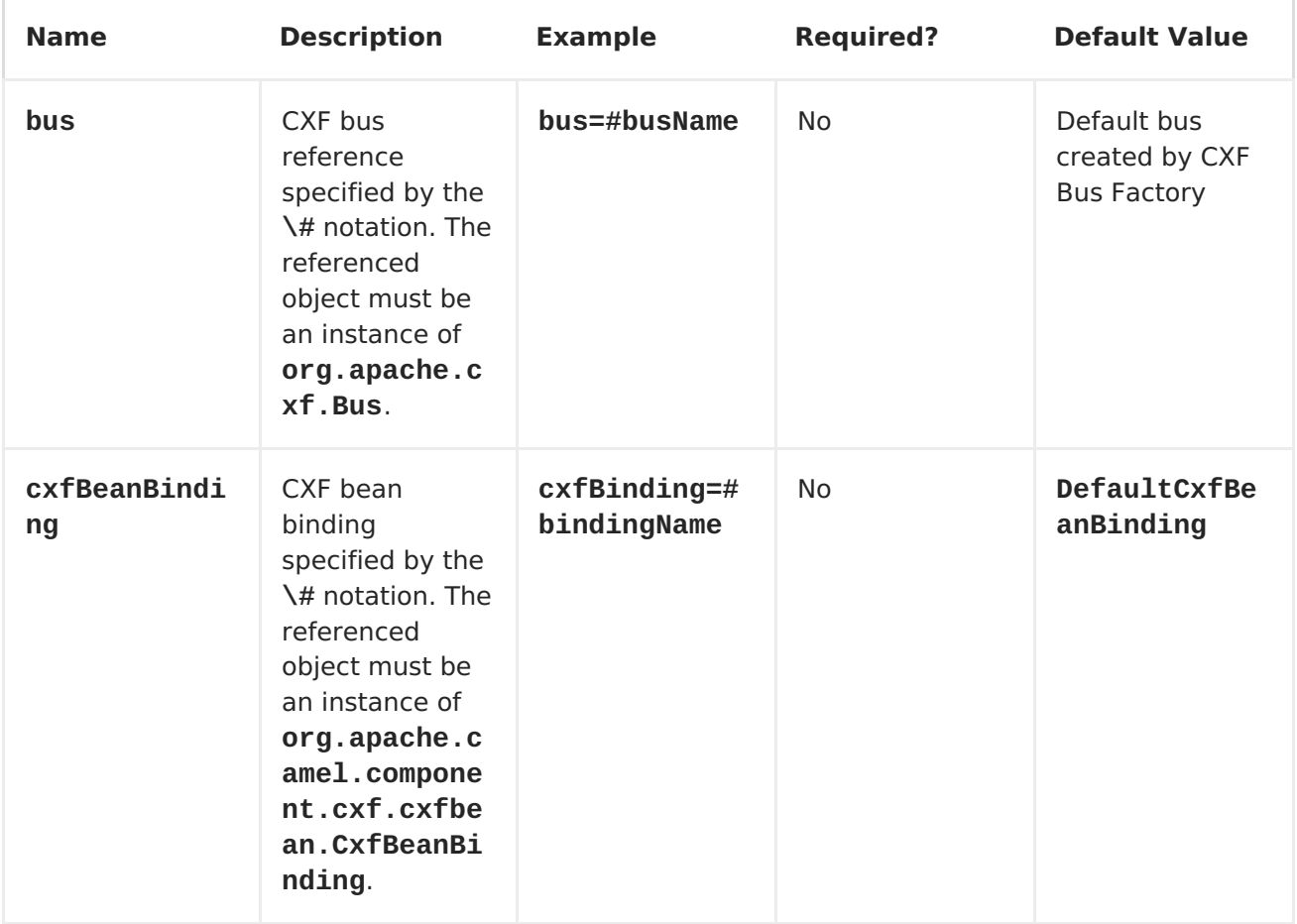

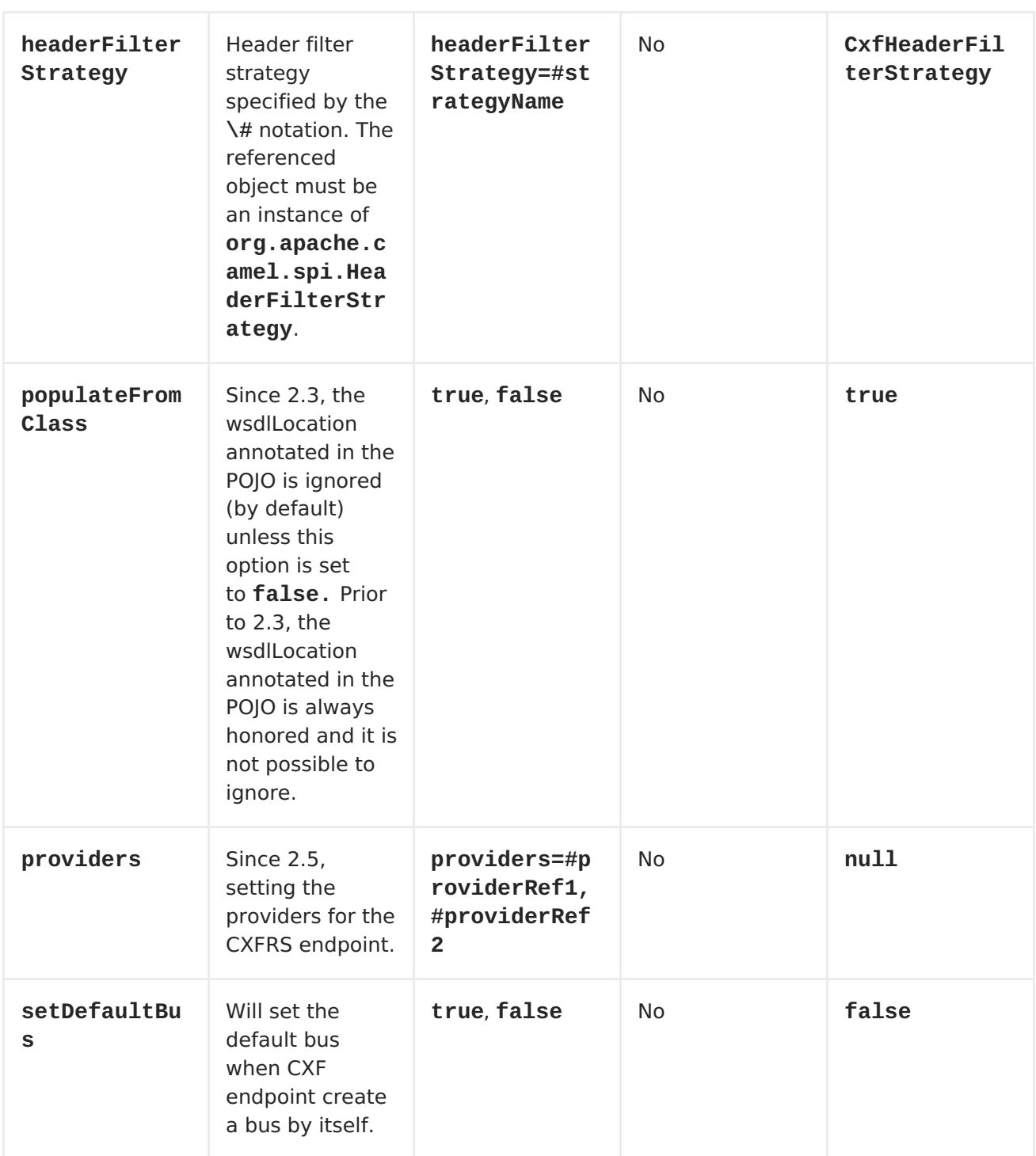

# **HEADERS**

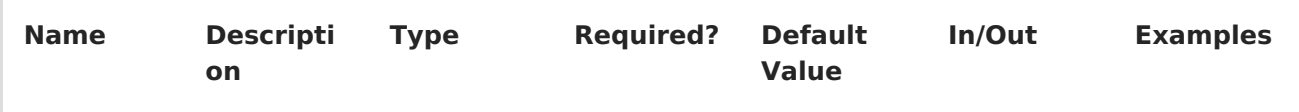

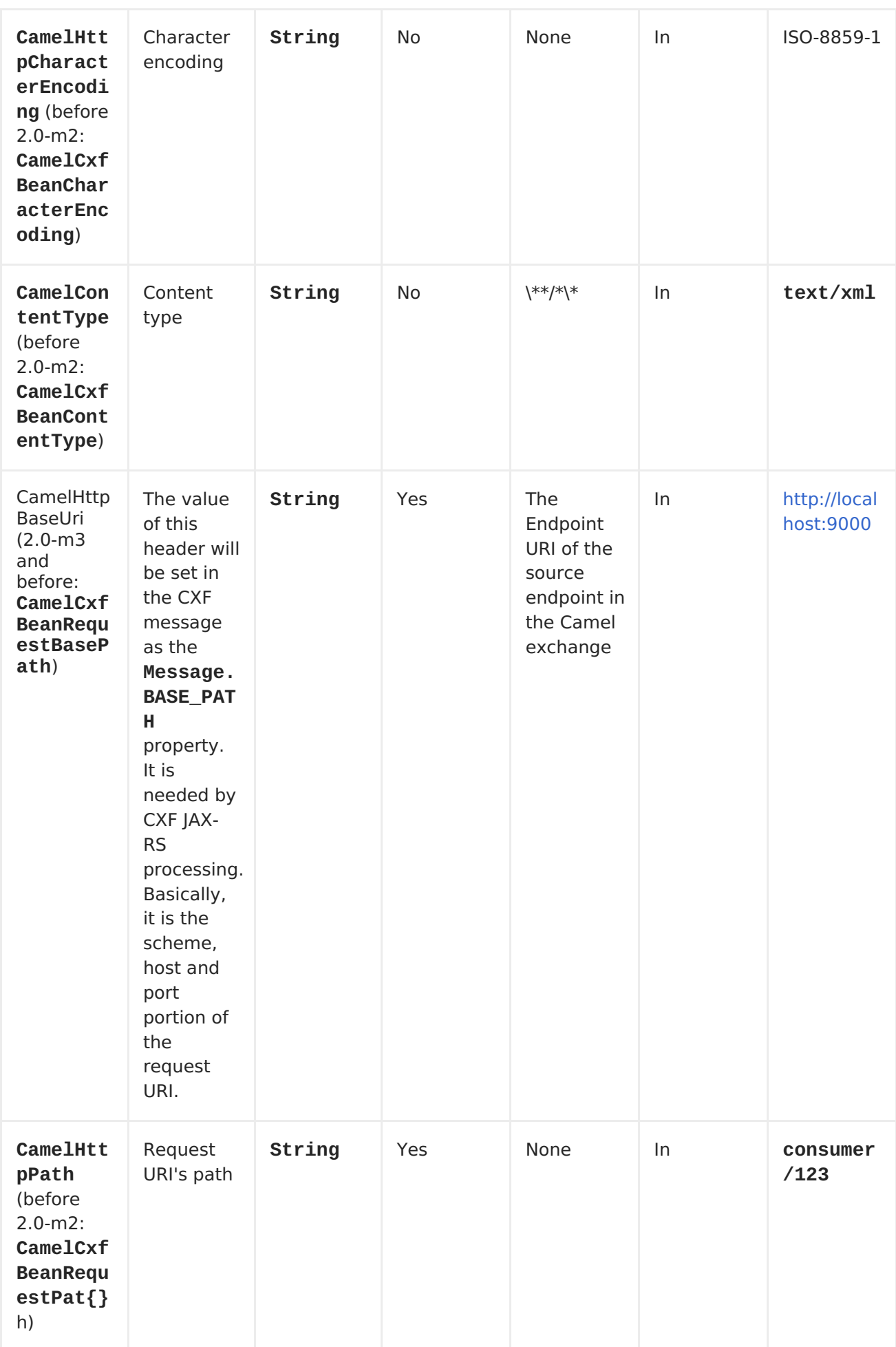

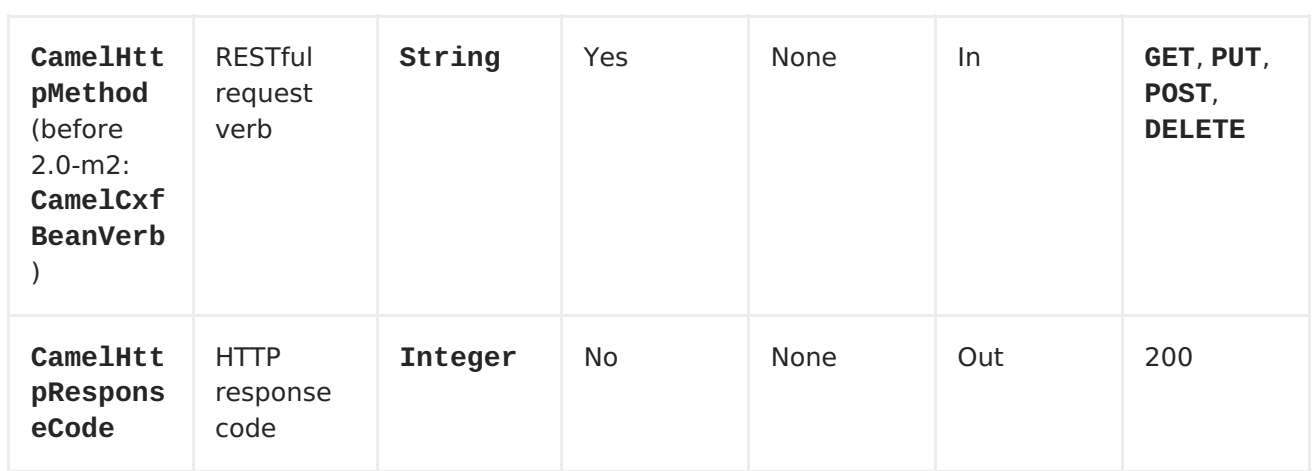

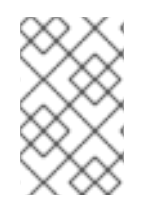

#### **NOTE**

Currently, CXF Bean component has (only) been tested with Jetty HTTP component it can understand headers from Jetty HTTP component without requiring conversion.

#### **A WORKING SAMPLE**

This sample shows how to create a route that starts a Jetty HTTP server. The route sends requests to a CXF Bean and invokes a JAXRS annotated service.

First, create a route as follows. The **from** endpoint is a Jetty HTTP endpoint that is listening on port 9000. Notice that the **matchOnUriPrefix** option must be set to**true** because RESTful request URI will not match the endpoint's URI http://localhost:9000 exactly.

```
<route>
<from uri="jetty:http://localhost:9000?matchOnUriPrefix=true" />
<to uri="cxfbean:customerServiceBean" />
<to uri="mock:endpointA" />
</route>
```
The **to** endpoint is a CXF Bean with bean name**customerServiceBean**. The name will be looked up from the registry. Next, we make sure our service bean is available in Spring registry. We create a bean definition in the Spring configuration. In this example, we create a List of service beans (of one element). We could have created just a single bean without a List.

```
<util:list id="customerServiceBean">
<bean
class="org.apache.camel.component.cxf.jaxrs.testbean.CustomerService" />
</util:list>
<bean class="org.apache.camel.wsdl_first.PersonImpl" id="jaxwsBean" />
```
That's it. Once the route is started, the web service is ready for business. A HTTP client can make a request and receive response.

```
url = newURL("http://localhost:9000/customerservice/orders/223/products/323");
in = url.openStream();
assertEquals("{\"Product\":{\"description\":\"product 323\",\"id\":323}}",
```
CxfUtils.getStringFromInputStream(in));

# **CHAPTER 23. CXFRS**

# **CXFRS COMPONENT**

The **cxfrs:** component provides integration wit[hApache](http://incubator.apache.org/cxf/) CXF for connecting to JAX-RS services hosted in CXF.

Maven users will need to add the following dependency to their **pom.xml** for this component:

```
<dependency>
   <groupId>org.apache.camel</groupId>
   <artifactId>camel-cxf</artifactId>
   <version>x.x.x</version> <!-- use the same version as your Camel core
version -->
</dependency>
```
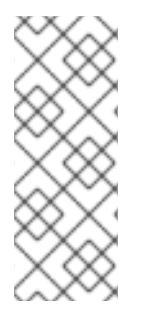

#### **NOTE**

When using CXF as a consumer, the CAMEL:CXF Bean Component allows you to factor out how message payloads are received from their processing as a RESTful or SOAP web service. This has the potential of using a multitude of transports to consume web services. The bean component's configuration is also simpler and provides the fastest method to implement web services using Camel and CXF.

# **URI FORMAT**

cxfrs://address?options

Where **address** represents the CXF endpoint's address

cxfrs:bean:rsEndpoint

Where **rsEndpoint** represents the Spring bean's name which represents the CXFRS client or server

For either style above, you can append options to the URI as follows:

cxfrs:bean:cxfEndpoint?resourceClasses=org.apache.camel.rs.Example

#### **OPTIONS**

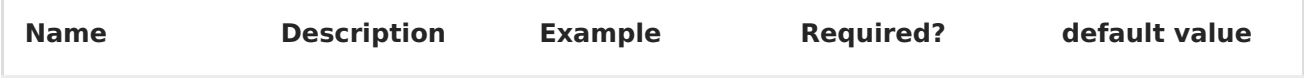

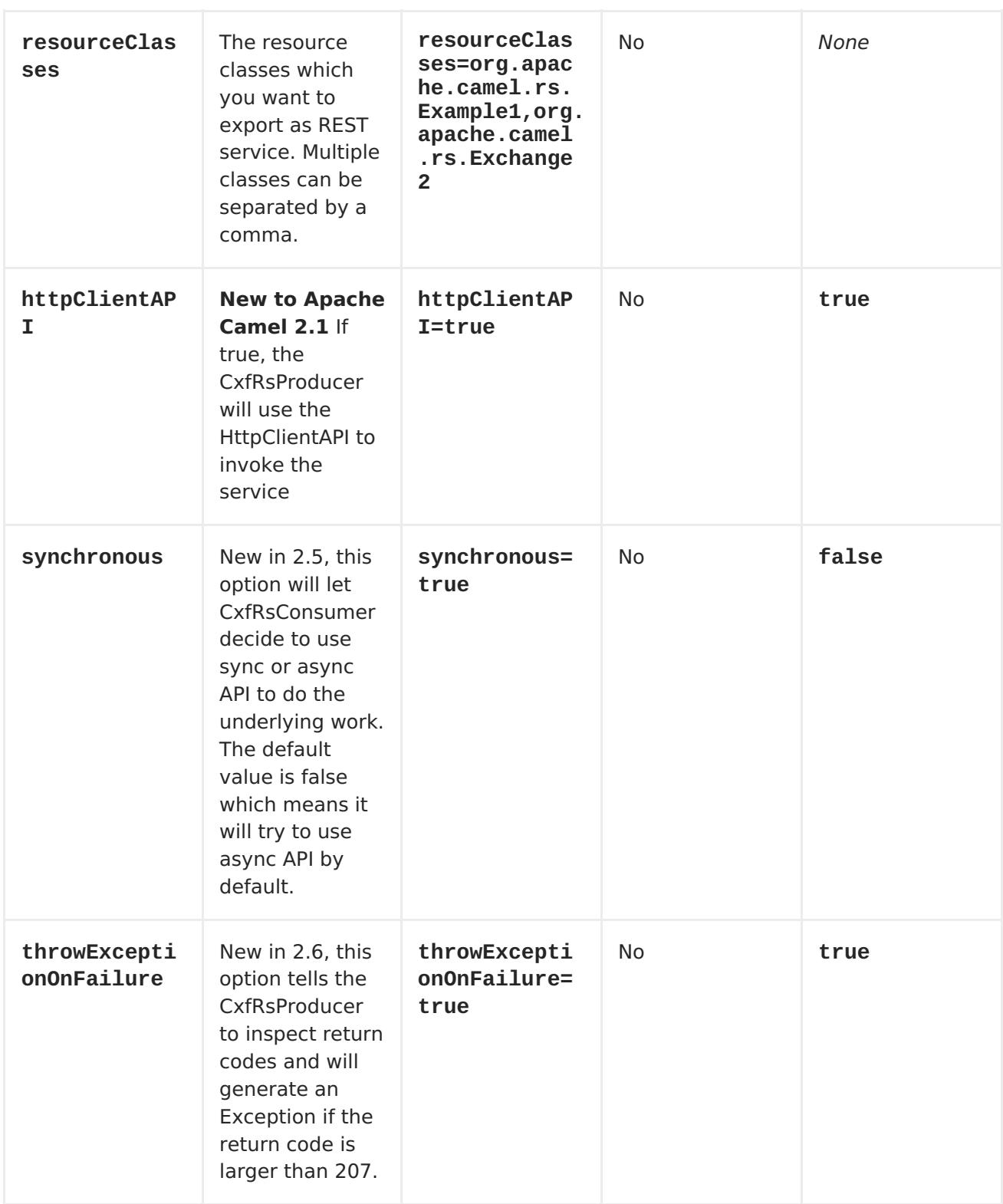

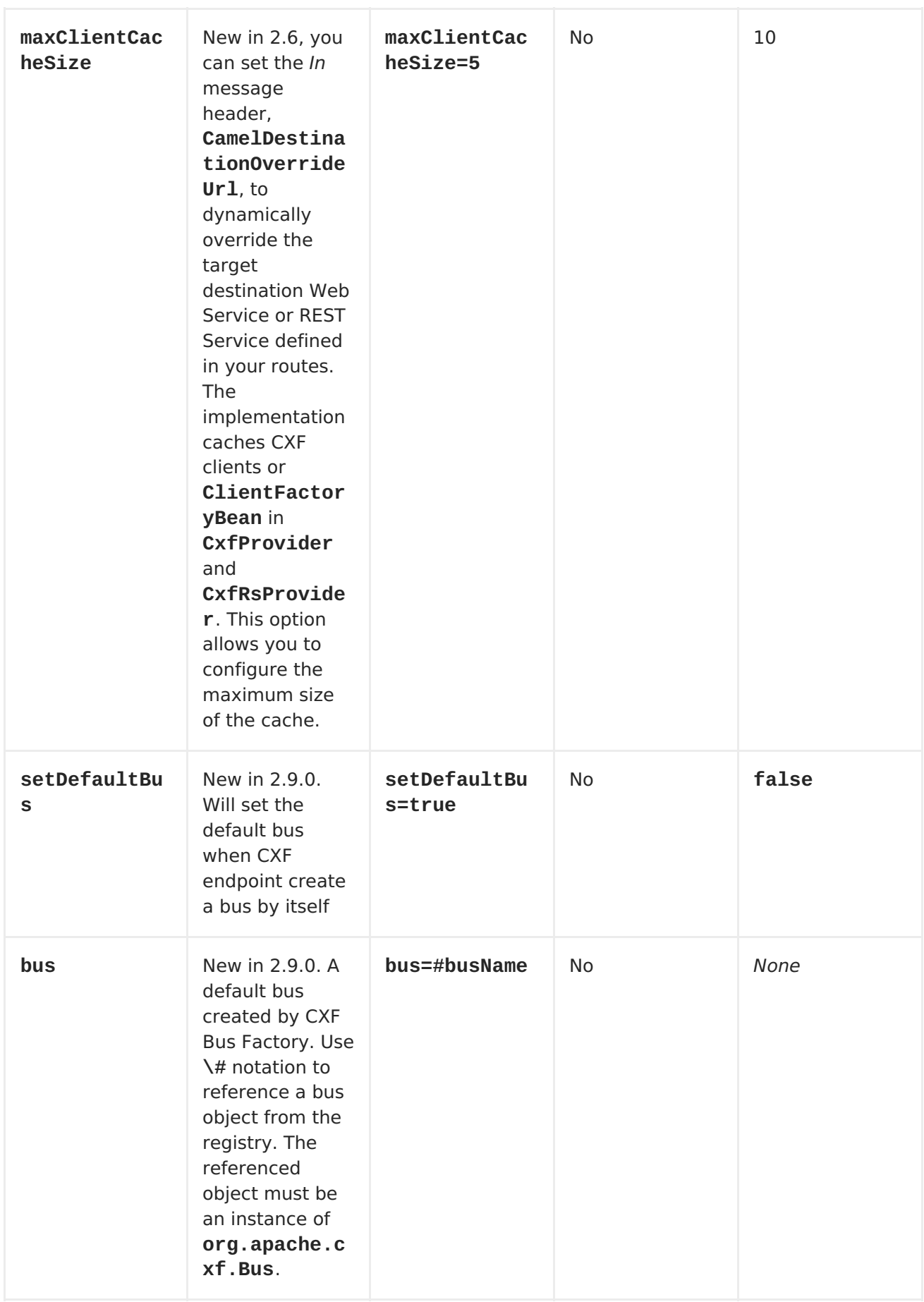

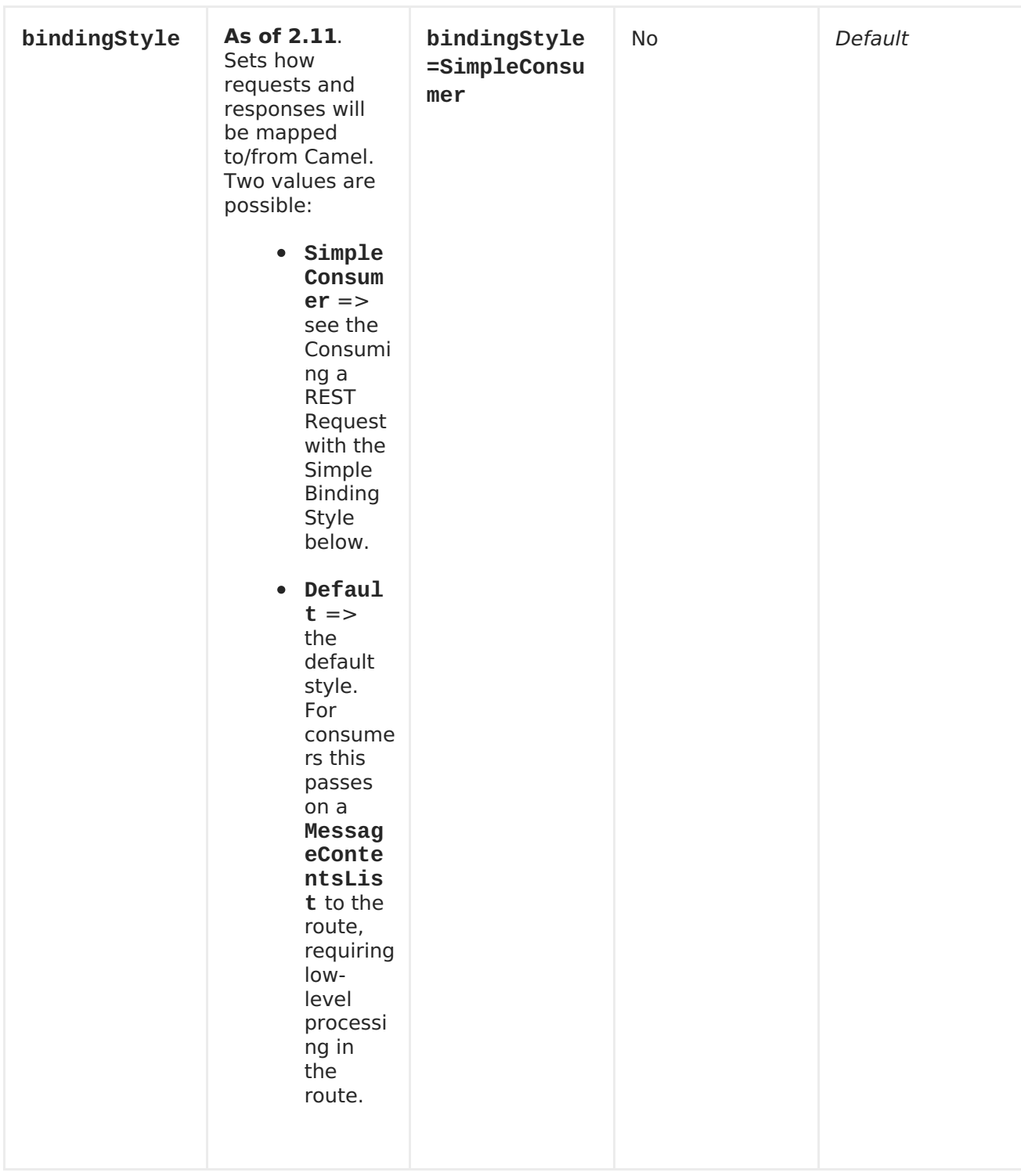

You can also configure the CXF REST endpoint through the Spring configuration. Since there are lots of differences between the CXF REST client and CXF REST Server, we provide different [configurations](http://cwiki.apache.org/CXF20DOC/jax-rs.html) for them. Please check out the [schema](http://svn.apache.org/repos/asf/camel/trunk/components/camel-cxf/src/main/resources/schema/cxfEndpoint.xsd) file and CXF REST user guide for more information.

#### **HOW TO CONFIGURE THE REST ENDPOINT IN APACHE CAMEL**

In [camel-cxf](http://svn.apache.org/repos/asf/camel/trunk/components/camel-cxf/src/main/resources/schema/cxfEndpoint.xsd) schema file, there are two elements for the REST endpoint definition. **cxf:rsServer** for REST consumer,**cxf:rsClient** for REST producer. You can find a Apache Camel REST service route configuration example here.

```
<beans xmlns="http://www.springframework.org/schema/beans"
       xmlns:xsi="http://www.w3.org/2001/XMLSchema-instance"
       xmlns:cxf="http://camel.apache.org/schema/cxf"
       xmlns:jaxrs="http://cxf.apache.org/jaxrs"
       xsi:schemaLocation="
       http://www.springframework.org/schema/beans
http://www.springframework.org/schema/beans/spring-beans.xsd
       http://camel.apache.org/schema/cxf
http://camel.apache.org/schema/cxf/camel-cxf.xsd
       http://cxf.apache.org/jaxrs http://cxf.apache.org/schemas/jaxrs.xsd
       http://camel.apache.org/schema/spring
http://camel.apache.org/schema/spring/camel-spring.xsd
    "<!-- Defined the real JAXRS back end service -->
  <jaxrs:server id="restService"
          address="http://localhost:9002/rest"
          staticSubresourceResolution="true">
    <jaxrs:serviceBeans>
      <ref bean="customerService"/>
    </jaxrs:serviceBeans>
  </jaxrs:server>
  <!--bean id="jsonProvider"
class="org.apache.cxf.jaxrs.provider.JSONProvider"/-->
  <bean id="customerService"
class="org.apache.camel.component.cxf.jaxrs.testbean.CustomerService" />
  <!-- Defined the server endpoint to create the cxf-rs consumer -->
  <cxf:rsServer id="rsServer" address="http://localhost:9000/route"
serviceClass="org.apache.camel.component.cxf.jaxrs.testbean.CustomerServic
e"
      loggingFeatureEnabled="true" loggingSizeLimit="20"
skipFaultLogging="true"/>
  <!-- Defined the client endpoint to create the cxf-rs consumer -->
  <cxf:rsClient id="rsClient" address="http://localhost:9002/rest"
serviceClass="org.apache.camel.component.cxf.jaxrs.testbean.CustomerServic
e"
      loggingFeatureEnabled="true" skipFaultLogging="true"/>
  <!-- The camel route context -->
  <camelContext id="camel" xmlns="http://camel.apache.org/schema/spring">
    <route>
       <from uri="cxfrs://bean://rsServer"/>
       <!-- We can remove this configure as the CXFRS producer is using
the HttpAPI by default -->
       <setHeader headerName="CamelCxfRsUsingHttpAPI">
         <constant>True</constant>
       </setHeader>
       <to uri="cxfrs://bean://rsClient"/>
    </route>
  </camelContext>
```
## **CONSUMING A REST REQUEST - SIMPLE BINDING STYLE**

#### **Available as of Camel 2.11**

The **Default** binding style is rather low-level, requiring the user to manually process the **MessageContentsList** object coming into the route. Thus, it tightly couples the route logic with the method signature and parameter indices of the JAX-RS operation. Somewhat inelegant, difficult and error-prone.

In contrast, the **SimpleConsumer** binding style performs the following mappings, in order to **make the request data more accessible** to you within the Camel Message:

- JAX-RS Parameters (@HeaderParam, @QueryParam, etc.) are injected as IN message headers. The header name matches the value of the annotation.
- The request entity (POJO or other type) becomes the IN message body. If a single entity cannot be identified in the JAX-RS method signature, it falls back to the original **MessageContentsList**.
- Binary **@Multipart** body parts become IN message attachments, supporting **DataHandler**, **InputStream**, **DataSource** and CXF's **Attachment** class.
- Non-binary **@Multipart** body parts are mapped as IN message headers. The header name matches the Body Part name.

Additionally, the following rules apply to the **Response mapping**:

- If the message body type is different to **javax.ws.rs.core.Response** (user-built response), a new **Response** is created and the message body is set as the entity (so long it's not null). The response status code is taken from the **Exchange.HTTP\_RESPONSE\_CODE** header, or defaults to 200 OK if not present.
- If the message body type is equal to **javax.ws.rs.core.Response**, it means that the user has built a custom response, and therefore it is respected and it becomes the final response.
- In all cases, Camel headers permitted by custom or default **HeaderFilterStrategy** are added to the HTTP response.

#### **ENABLING THE SIMPLE BINDING STYLE**

This binding style can be activated by setting the **bindingStyle** parameter in the consumer endpoint to value **SimpleConsumer**:

from("cxfrs:bean:rsServer?bindingStyle=SimpleConsumer") .to("log:TEST?showAll=true");

#### **EXAMPLES OF REQUEST BINDING WITH DIFFERENT METHOD SIGNATURES**

Below is a list of method signatures along with the expected result from the Simple binding.

**public Response doAction(BusinessObject request);** Request payload is placed in IN message body, replacing the original MessageContentsList.

**public Response doAction(BusinessObject request, @HeaderParam("abcd") String abcd, @QueryParam("defg") String defg);** Request payload placed in IN message body, replacing the original MessageContentsList. Both request params mapped as IN message headers with names abcd and defg.

**public Response doAction(@HeaderParam("abcd") String abcd, @QueryParam("defg") String defg);** Both request params mapped as IN message headers with names abcd and defg. The original MessageContentsList is preserved, even though it only contains the 2 parameters.

**public Response doAction(@Multipart(value="body1") BusinessObject request, @Multipart(value="body2") BusinessObject request2);** The first parameter is transferred as a header with name body1, and the second one is mapped as header body2. The original MessageContentsList is preserved as the IN message body.

**public Response doAction(InputStream abcd);** The InputStream is unwrapped from the MessageContentsList and preserved as the IN message body.

**public Response doAction(DataHandler abcd);** The DataHandler is unwrapped from the MessageContentsList and preserved as the IN message body.

#### **MORE EXAMPLES OF THE SIMPLE BINDING STYLE**

Given a JAX-RS resource class with this method:

```
@POST @Path("/customers/{type}")
    public Response newCustomer(Customer customer, @PathParam("type")
String type, @QueryParam("active") @DefaultValue("true") boolean active) {
        return null;
    }
```
Serviced by the following route:

```
from("cxfrs:bean:rsServer?bindingStyle=SimpleConsumer")
        .recipientList(simple("direct:${header.operationName}"));
   from("direct:newCustomer")
        .log("Request: type=${header.type}, active=${header.active},
customerData=${body}");
```
The following HTTP request with XML payload (given that the Customer DTO is JAXBannotated):

```
POST /customers/gold?active=true
Payload:
<Customer>
  <fullName>Raul Kripalani</fullName>
  <country>Spain</country>
  <project>Apache Camel</project>
</Customer>
```
Will print the message:

```
Request: type=gold, active=true, customerData=<Customer.toString()
representation>
```
For more examples on how to process requests and write responses can be found [here.](https://svn.apache.org/repos/asf/camel/trunk/components/camel-cxf/src/test/java/org/apache/camel/component/cxf/jaxrs/simplebinding/)

#### **CONSUMING A REST REQUEST - DEFAULT BINDING STYLE**

CXF [JAXRS](http://cwiki.apache.org/CXF20DOC/jax-rs.html) front end implements the [JAXRS\(JSR311\)](https://jsr311.dev.java.net/) API, so we can export the resources classes as a REST service. And we leverage the CXF [Invoker](http://cwiki.apache.org/confluence/display/CXF20DOC/Invokers) API to turn a REST request into a normal Java object method invocation. Unlike the **camel-restlet**, you don't need to specify the URI template within your restlet endpoint, CXF take care of the REST request URI to resource class method mapping according to the JSR311 specification. All you need to do in Apache Camel is delegate this method request to a right processor or endpoint.

Here is an example of a CXFRS route:

```
private static final String CXF_RS_ENDPOINT_URI =
"cxfrs://http://localhost:" + CXT + "/rest?
resourceClasses=org.apache.camel.component.cxf.jaxrs.testbean.CustomerServ
iceResource";
 protected RouteBuilder createRouteBuilder() throws Exception {
    return new RouteBuilder() {
        public void configure() {
            errorHandler(new NoErrorHandlerBuilder());
            from(CXF_RS_ENDPOINT_URI).process(new Processor() {
                public void process(Exchange exchange) throws Exception {
                    Message inMessage = exchange.getIn();
                    // Get the operation name from in message
                    String operationName =
inMessage.getHeader(CxfConstants.OPERATION_NAME, String.class);
                    if ("getCustomer".equals(operationName)) {
                        String httpMethod =
inMessage.getHeader(Exchange.HTTP_METHOD, String.class);
                        assertEquals("Get a wrong http method", "GET",
httpMethod);
                        String path =
inMessage.getHeader(Exchange.HTTP_PATH, String.class);
                        // The parameter of the invocation is stored in
the body of in message
                        String id = inMessage.getBody(String.class);
                        if
("/customerservice/customers/126".equals(path)) {
                            Customer customer = new Customer();
                            customer.setId(Long.parseLong(id));
                            customer.setName("Willem");
                            // We just put the response Object into the
out message body
                            exchange.getOut().setBody(customer);
                        } else {
                            if
("/customerservice/customers/400".equals(path)) {
```

```
// We return the remote client IP
address this time
                                org.apache.cxf.message.Message
cxfMessage = inMessage.getHeader(CxfConstants.CAMEL_CXF_MESSAGE,
org.apache.cxf.message.Message.class);
                                ServletRequest request =
(ServletRequest) cxfMessage.get("HTTP.REQUEST");
                                String remoteAddress =
request.getRemoteAddr();
                                Response r =
Response.status(200).entity("The remoteAddress is " +
remoteAddress).build();
                                exchange.getOut().setBody(r);
                                return;
                            }
                            if
("/customerservice/customers/123".equals(path)) {
                                 // send a customer response back
                                 Response r =Response.status(200).entity("customer response back!").build();
                                 exchange.getOut().setBody(r);
                                 return;
                            }
                            if
("/customerservice/customers/456".equals(path)) {
                                Response r =
Response.status(404).entity("Can't found the customer with uri " +
path).build();
                                throw new WebApplicationException(r);
                            } else {
                                throw new RuntimeCamelException("Can't
found the customer with uri " + path);
                            }
                        }
                    }
                    if ("updateCustomer".equals(operationName)) {
                        assertEquals("Get a wrong customer message
header", "header1;header2", inMessage.getHeader("test"));
                        String httpMethod =
inMessage.getHeader(Exchange.HTTP_METHOD, String.class);
                        assertEquals("Get a wrong http method", "PUT",
httpMethod);
                        Customer customer =
inMessage.getBody(Customer.class);
                        assertNotNull("The customer should not be null.",
customer);
                        // Now you can do what you want on the customer
object
                        assertEquals("Get a wrong customer name.",
"Mary", customer.getName());
                        // set the response back
                        exchange.getOut().setBody(Response.ok().build());
                }
                }
            });
```

```
};
}
```
}

The corresponding resource class used to configure the endpoint is defined as an interface:

```
@Path("/customerservice/")
public interface CustomerServiceResource {
    @GET
    @Path("/customers/{id}/")
    Customer getCustomer(@PathParam("id") String id);
    @PUT
    @Path("/customers/")
    Response updateCustomer(Customer customer);
 }
```
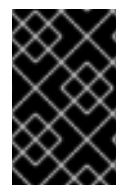

#### **IMPORTANT**

The resource class is used to configure the JAXRS properties only. The methods will not be executed during the routing of messages to the endpoint, the route itself is responsible for all processing instead.

#### **HOW TO INVOKE THE REST SERVICE THROUGH CAMEL-CXFRS PRODUCER ?**

CXF [JAXRS](http://cwiki.apache.org/CXF20DOC/jax-rs.html) front end implements a proxy [based](http://cwiki.apache.org/CXF20DOC/jax-rs.html#JAX-RS-ProxybasedAPI) client API, with this API you can invoke the remote REST service through a proxy. **camel-cxfrs** producer is based on this[proxy](http://cwiki.apache.org/CXF20DOC/jax-rs.html#JAX-RS-ProxybasedAPI) API. So, you just need to specify the operation name in the message header and prepare the parameter in the message body, **camel-cxfrs** producer will generate right REST request for you.

Here is an example

```
Exchange exchange = template.send("direct://proxy", new Processor() {
    public void process(Exchange exchange) throws Exception {
        exchange.setPattern(ExchangePattern.InOut);
        Message inMessage = exchange.getIn();
        setupDestinationURL(inMessage);
        // set the operation name
        inMessage.setHeader(CxfConstants.OPERATION_NAME, "getCustomer");
        // using the proxy client API
        inMessage.setHeader(CxfConstants.CAMEL_CXF_RS_USING_HTTP_API,
Boolean.FALSE);
        // set a customer header
        inMessage.setHeader("key", "value");
        // set the parameters , if you just have one parameter
        // camel will put this object into an Object[] itself
        inMessage.setBody("123");
    }
});
```

```
// get the response message
Customer response = (Customer) exchange.getOut().getBody();
assertNotNull("The response should not be null ", response);
assertEquals("Get a wrong customer id ", String.valueOf(response.getId()),
"123");
assertEquals("Get a wrong customer name", response.getName(), "John");
assertEquals("Get a wrong response code", 200,
exchange.getOut().getHeader(Exchange.HTTP_RESPONSE_CODE));
assertEquals("Get a wrong header value", "value",
exchange.getOut().getHeader("key"));
```
CXF [JAXRS](http://cwiki.apache.org/CXF20DOC/jax-rs.html) front end also providesa http [centric](http://cxf.apache.org/docs/jax-rs.html#JAX-RS-HTTPcentricclients) client API, You can also invoke this API from **camel-cxfrs** producer. You need to specify the HTTP\_PATH and Http method and let the the producer know to use the HTTP centric client by using the URI option **httpClientAPI** or set the message header with

**CxfConstants.CAMEL\_CXF\_RS\_USING\_HTTP\_API**. You can turn the response object to the type class that you specify with **CxfConstants.CAMEL\_CXF\_RS\_RESPONSE\_CLASS**.

```
Exchange exchange = template.send("direct://http", new Processor() {
    public void process(Exchange exchange) throws Exception {
        exchange.setPattern(ExchangePattern.InOut);
        Message imMessage = exchange.getIn();
        setupDestinationURL(inMessage);
        // using the http central client API
        inMessage.setHeader(CxfConstants.CAMEL_CXF_RS_USING_HTTP_API,
Boolean.TRUE);
        // set the Http method
        inMessage.setHeader(Exchange.HTTP_METHOD, "GET");
        // set the relative path
        inMessage.setHeader(Exchange.HTTP_PATH,
"/customerservice/customers/123");
        // Specify the response class , cxfrs will use InputStream as the
response object type
        inMessage.setHeader(CxfConstants.CAMEL_CXF_RS_RESPONSE_CLASS,
Customer.class);
        // set a customer header
        inMessage.setHeader("key", "value");
        // since we use the Get method, so we don't need to set the
message body
        inMessage.setBody(null);
    }
});
// get the response message
Customer response = (Customer) exchange.getOut().getBody();
assertNotNull("The response should not be null ", response);
assertEquals("Get a wrong customer id ", String.valueOf(response.getId()),
"123");
assertEquals("Get a wrong customer name", response.getName(), "John");
assertEquals("Get a wrong response code", 200,
```

```
exchange.getOut().getHeader(Exchange.HTTP_RESPONSE_CODE));
assertEquals("Get a wrong header value", "value",
exchange.getOut().getHeader("key"));
```
From Apache Camel 2.1, we also support to specify the query parameters from CXFRS URI for the CXFRS HTTP centric client.

```
Exchange exchange = template.send("cxfrs://http://localhost:" + getPort2()
+ "/" + getClass().getSimpleName() + "/testQuery?
httpClientAPI=true&q1=12&q2=13"
```
To support the Dynamical routing, you can override the URI's query parameters by using the **CxfConstants.CAMEL\_CXF\_RS\_QUERY\_MAP** header to set the parameter map for it.

```
Map<String, String> queryMap = new LinkedHashMap<String, String>();
queryMap.put("q1", "new");
queryMap.put("q2", "world");
inMessage.setHeader(CxfConstants.CAMEL_CXF_RS_QUERY_MAP, queryMap);
```
# **CHAPTER 24. DATAFORMAT COMPONENT**

## **DATA FORMAT COMPONENT**

#### **Available as of Camel 2.12**

The **dataformat:** component allows to useData [Format](Data Format) as a Camel[Component.](Component)

## **URI FORMAT**

dataformat:name:(marshal|unmarshal)[?options]

Where **name** is the name of theData [Format](Data Format). And then followed by the operation which must either be **marshal** or **unmarshal**. The options is used for configuring theData [Format](Data Format) in use. See the Data [Format](Data Format) documentation for which options it support.

## **SAMPLES**

For example to use the <JAXB> Data [Format](Data Format) we can do as follows:

```
from("activemq:My.Queue").
  to("dataformat:jaxb:unmarshal?contextPath=com.acme.model").
  to("mqseries:Another.Queue");
```
And in XML DSL you do:

```
<camelContext id="camel" xmlns="http://camel.apache.org/schema/spring">
  <route>
    <from uri="activemq:My.Queue"/>
    <to uri="dataformat:jaxb:unmarshal?contextPath=com.acme.model"/>
    <to uri="mqseries:Another.Queue"/>
  </route>
</camelContext>
```
Data [Format](Data Format)

# **CHAPTER 25. DATASET**

## **DATASET COMPONENT**

The DataSet component (available since 1.3.0) provides a mechanism to easily perform load & soak testing of your system. It works by allowing you to create DataSet [instances](http://camel.apache.org/maven/current/camel-core/apidocs/org/apache/camel/component/dataset/DataSet.html) both as a source of messages and as a way to assert that the data set is received.

Apache Camel will use the [throughput](#page-624-0) logger when sending dataset's.

## **URI FORMAT**

dataset:name[?options]

Where **name** is used to find theDataSet [instance](http://camel.apache.org/maven/current/camel-core/apidocs/org/apache/camel/component/dataset/DataSet.html) in the <Registry>

Apache Camel ships with a support implementation of

**org.apache.camel.component.dataset.DataSet**, the

**org.apache.camel.component.dataset.DataSetSupport** class, that can be used as a base for implementing your own DataSet. Apache Camel also ships with a default implementation, the **org.apache.camel.component.dataset.SimpleDataSet** that can be used for testing.

# **OPTIONS**

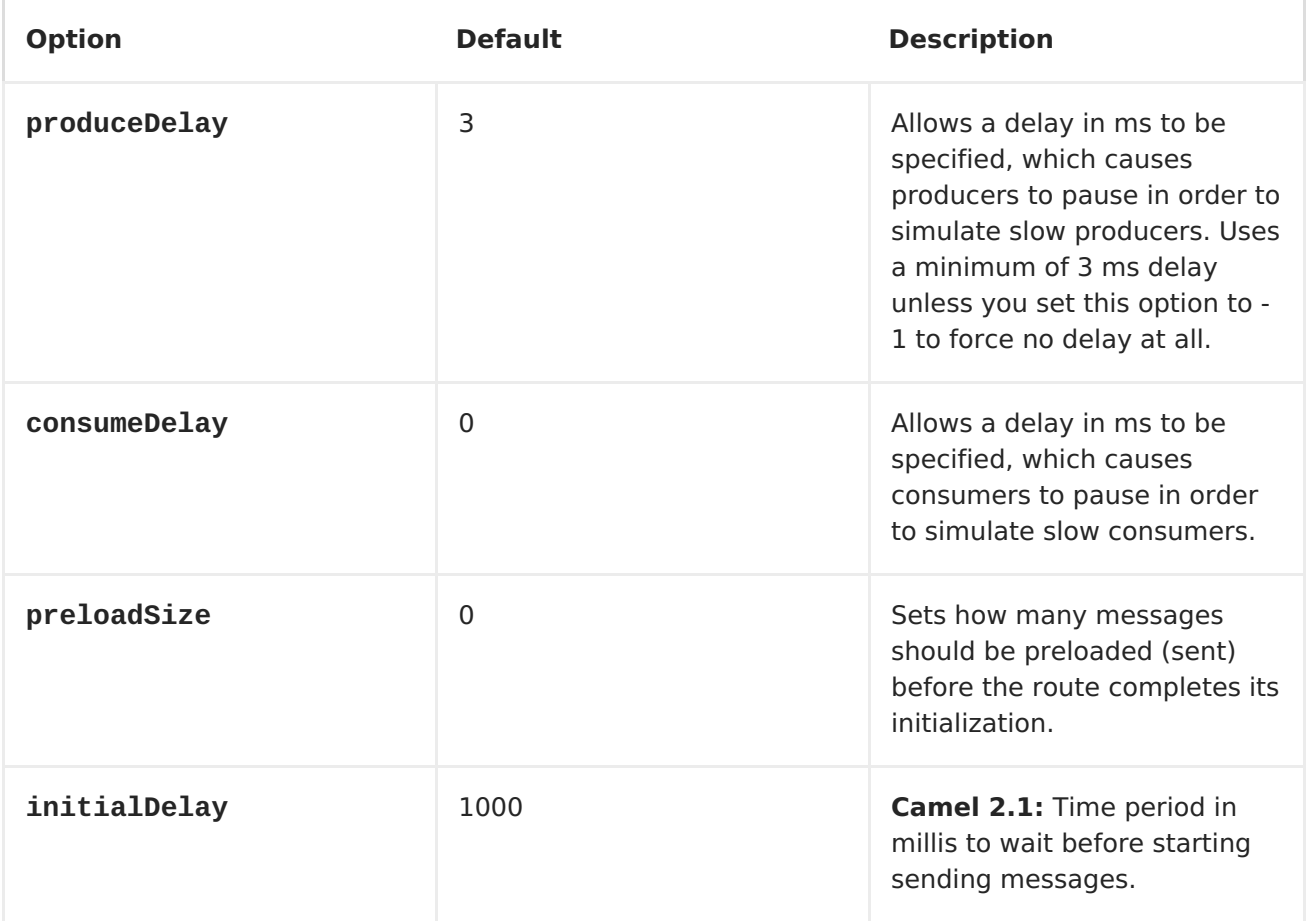

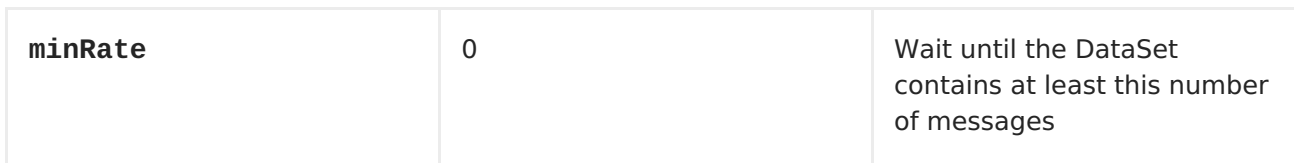

You can append query options to the URI in the following format, **? option=value&option=value&...**

## **CONFIGURING DATASET**

Apache Camel will lookup in the <Registry> for a bean implementing the DataSet interface. So you can register your own DataSet as:

```
<bean id="myDataSet" class="com.mycompany.MyDataSet">
   <property name="size" value="100"/>
</bean>
```
#### **EXAMPLE**

For example, to test that a set of messages are sent to a queue and then consumed from the queue without losing any messages:

```
// send the dataset to a queue
from("dataset:foo").to("activemq:SomeQueue");
// now lets test that the messages are consumed correctly
from("activemq:SomeQueue").to("dataset:foo");
```
The above would look in the <Registry> to find the **foo** DataSet instance which is used to create the messages.

Then you create a DataSet implementation, such as using the **SimpleDataSet** as described below, configuring things like how big the data set is and what the messages look like etc.

# **PROPERTIES ON SIMPLEDATASET**

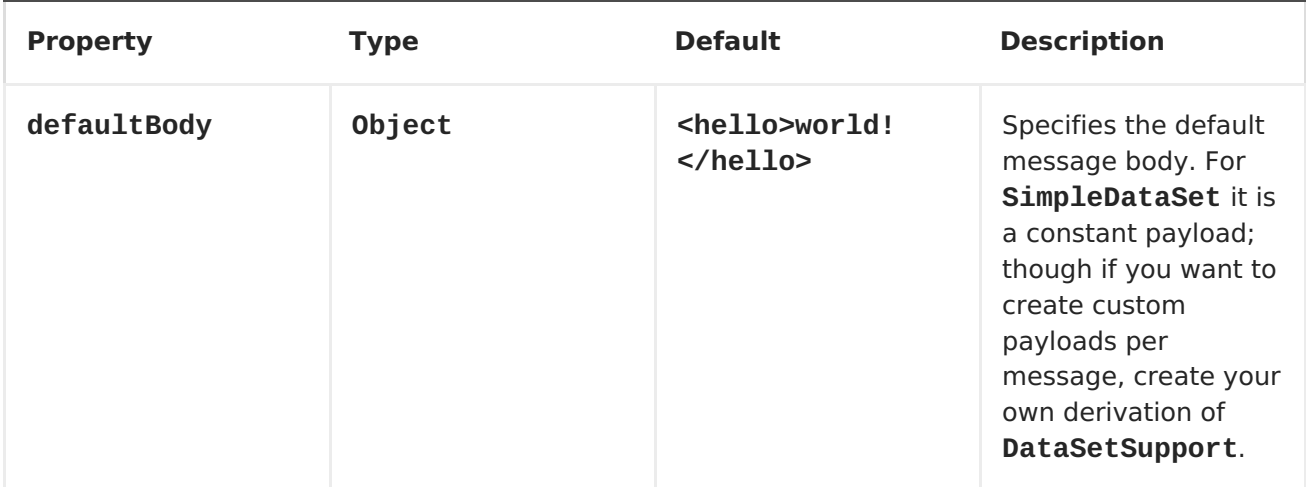

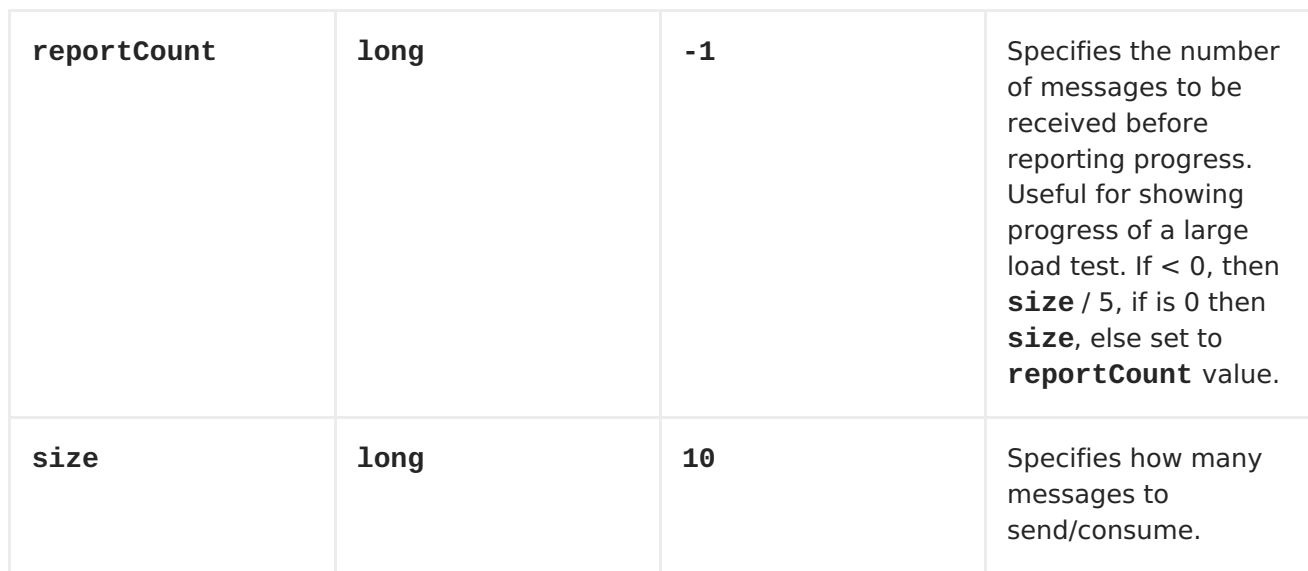

• Spring [Testing](Spring Testing)

# **CHAPTER 26. DIRECT**

## <span id="page-213-0"></span>**DIRECT COMPONENT**

The **direct:** component provides direct, synchronous invocation of any consumers when a producer sends a message exchange. This endpoint can be used to connect existing routes in the **same** camel context.

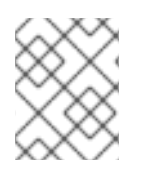

#### **NOTE**

The Seda component provides asynchronous invocation of any consumers when a producer sends a message exchange.

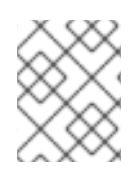

#### **NOTE**

The VM component provides connections between Camel contexts as long they run in the same **JVM**.

#### **URI FORMAT**

direct:someName[?options]

Where **someName** can be any string to uniquely identify the endpoint

## **OPTIONS**

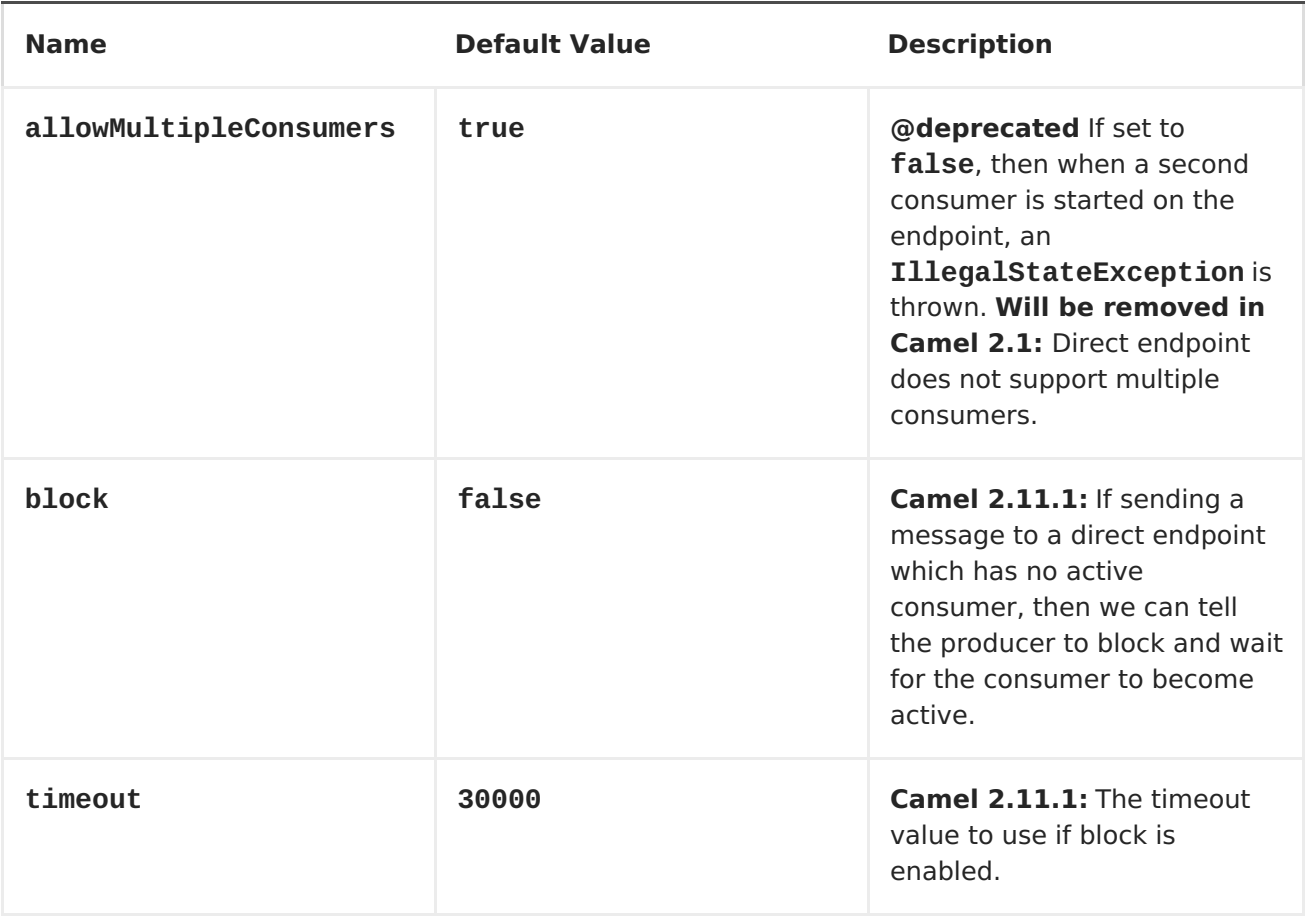

You can append query options to the URI in the following format, **? option=value&option=value&...**

#### **SAMPLES**

In the route below we use the direct component to link the two routes together:

```
from("activemq:queue:order.in")
    .to("bean:orderServer?method=validate")
    .to("direct:processOrder");
from("direct:processOrder")
    .to("bean:orderService?method=process")
    .to("activemq:queue:order.out");
```
And the sample using spring DSL:

```
<route>
   <from uri="activemq:queue:order.in"/>
   <to uri="bean:orderService?method=validate"/>
   <to uri="direct:processOrder"/>
</route>
<route>
  <from uri="direct:processOrder"/>
   <to uri="bean:orderService?method=process"/>
   <to uri="activemq:queue:order.out"/>
</route>
```
See also samples from the [SEDA](#page-910-0) component, how they can be used together.

- [SEDA](#page-910-0)
- [VM](#page-1118-0)

# **CHAPTER 27. DIRECT-VM**

## <span id="page-215-0"></span>**DIRECT VM COMPONENT**

#### **Available as of Camel 2.10**

The **direct-vm:** component provides direct, synchronous invocation of any consumers in the JVM when a producer sends a message exchange. This endpoint can be used to connect existing routes in the same camel context, as well from other camel contexts in the **same** JVM.

This component differs from the [Direct](#page-213-0) component in that [Direct-VM](#page-215-0) supports communication across CamelContext instances - so you can use this mechanism to communicate across web applications (provided that camel-core.jar is on the system/boot classpath).

At runtime you can swap in new consumers, by stopping the existing consumer(s) and start new consumers. But at any given time there can be at most only one active consumer for a given endpoint.

This component allows also to connect routes deployed in different OSGI Bundles as you can see here after. Even if they are running in different bundles, the camel routes will use the same thread. That autorises to develop applications using Transactions - Tx.

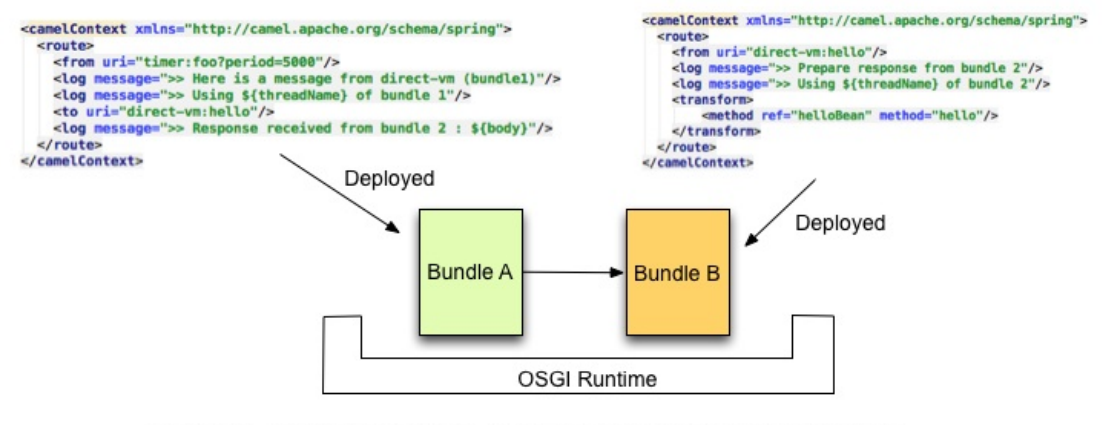

INFO | 14 - timer://foo | route7 >> Here is a message from direct-vm (bundle1)

- INFO | 14 timer://foo | route7 >> Using Camel (89-camel-23) thread #14 timer://foo of bundle 1
- INFO | 14 timer://foo | route8 >> Prepare response from bundle 2
- INFO | 14 timer://foo | route8 >> Using Camel (89-camel-23) thread #14 timer://foo of bundle 2
- INFO | 14 timer://foo | route7 >> Response received from bundle 2 : Hi from Camel direct-vm at 2012-06-21 15:21:22

#### **URI FORMAT**

direct-vm:someName

Where **someName** can be any string to uniquely identify the endpoint

#### **OPTIONS**

**Name Default Value Description**
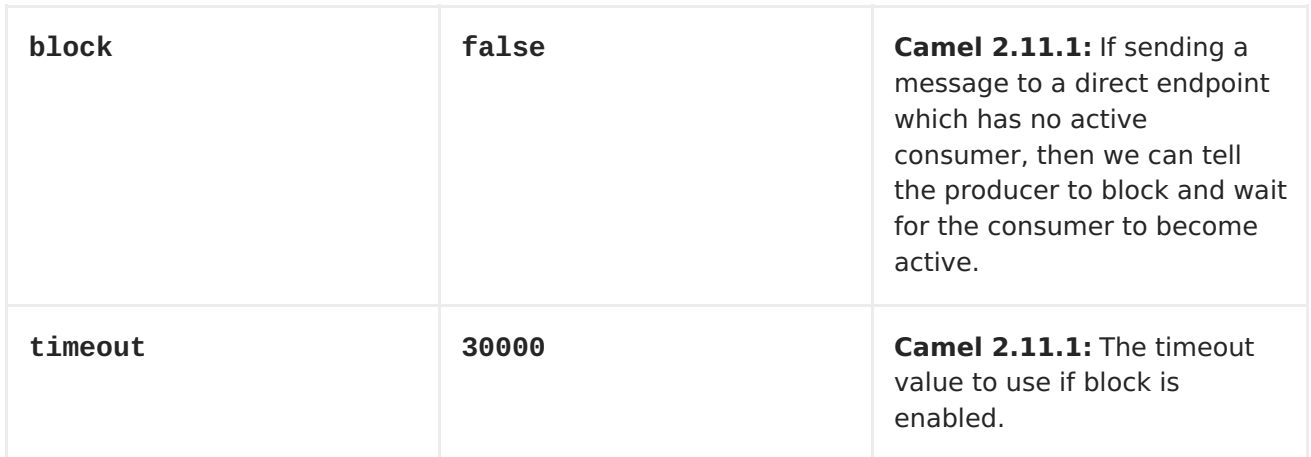

### **SAMPLES**

In the route below we use the direct component to link the two routes together:

```
from("activemq:queue:order.in")
    .to("bean:orderServer?method=validate")
    .to("direct-vm:processOrder");
```
And now in another CamelContext, such as another OSGi bundle

```
from("direct-vm:processOrder")
    .to("bean:orderService?method=process")
    .to("activemq:queue:order.out");
```
And the sample using spring DSL:

```
Direct
 <route>
   <from uri="activemq:queue:order.in"/>
   <to uri="bean:orderService?method=validate"/>
   <to uri="direct-vm:processOrder"/>
</route>
<route>
   <from uri="direct-vm:processOrder"/>
   <to uri="bean:orderService?method=process"/>
   <to uri="activemq:queue:order.out"/>
</route>
```
- [SEDA](#page-910-0)
- [VM](#page-1118-0)

## **CHAPTER 28. DISRUPTOR**

### **DISRUPTOR COMPONENT**

#### **Available as of Camel 2.12**

The **disruptor:** component provides asynchronous [SEDA](http://www.eecs.harvard.edu/~mdw/proj/seda/) behavior much as the standard SEDA Component, but utilizes a [Disruptor](https://github.com/LMAX-Exchange/disruptor) instead of a [BlockingQueue](http://docs.oracle.com/javase/1.5.0/docs/api/java/util/concurrent/BlockingQueue.html) utilized by the standard [SEDA.](#page-910-0) Alternatively, a

**disruptor-vm:** endpoint is supported by this component, providing an alternative to the standard [VM](#page-1118-0). As with the SEDA component, buffers of the**disruptor:** endpoints are only visible within a **single** <CamelContext> and no support is provided for persistence or recovery. The buffers of the **\*disruptor-vm:**\* endpoints also provides support for communication across CamelContexts instances so you can use this mechanism to communicate across web applications (provided that **camel-disruptor.jar** is on the **system/boot** classpath).

The main advantage of choosing to use the Disruptor Component over the SEDA or the VM Component is performance in use cases where there is high contention between producer(s) and/or multicasted or concurrent Consumers. In those cases, significant increases of throughput and reduction of latency has been observed. Performance in scenarios without contention is comparable to the SEDA and VM Components.

The Disruptor is implemented with the intention of mimicing the behaviour and options of the SEDA and VM Components as much as possible. The main differences with the them are the following:

- The buffer used is always bounded in size (default 1024 exchanges).
- As a the buffer is always bouded, the default behaviour for the Disruptor is to block while the buffer is full instead of throwing an exception. This default behaviour may be configured on the component (see options).
- The Disruptor enpoints don't implement the BrowsableEndpoint interface. As such, the exchanges currently in the Disruptor can't be retrieved, only the amount of exchanges.
- The Disruptor requires its consumers (multicasted or otherwise) to be statically configured. Adding or removing consumers on the fly requires complete flushing of all pending exchanges in the Disruptor.
- As a result of the reconfiguration: Data sent over a Disruptor is directly processed and 'gone' if there is at least one consumer, late joiners only get new exchanges published after they've joined.
- The **pollTimeout** option is not supported by the Disruptor Component.
- When a producer blocks on a full Disruptor, it does not respond to thread interrupts.

Maven users will need to add the following dependency to their **pom.xml** for this component:

```
<dependency>
   <groupId>org.apache.camel</groupId>
    <artifactId>camel-disruptor</artifactId>
```

```
<version>x.x.x</version>
    <!-- use the same version as your Camel core version -->
</dependency>
```
## **URI FORMAT**

disruptor:someName[?options]

or

disruptor-vm:someName[?options]

Where **\*someName**\* can be any string that uniquely identifies the endpoint within the current <CamelContext> (or across contexts in case of**\*disruptor-vm:**\*). You can append query options to the URI in the following format:

?option=value&option=value&...

### **OPTIONS**

All the following options are valid for both the **\*disruptor:**\* and **\*disruptor-vm:**\* components.

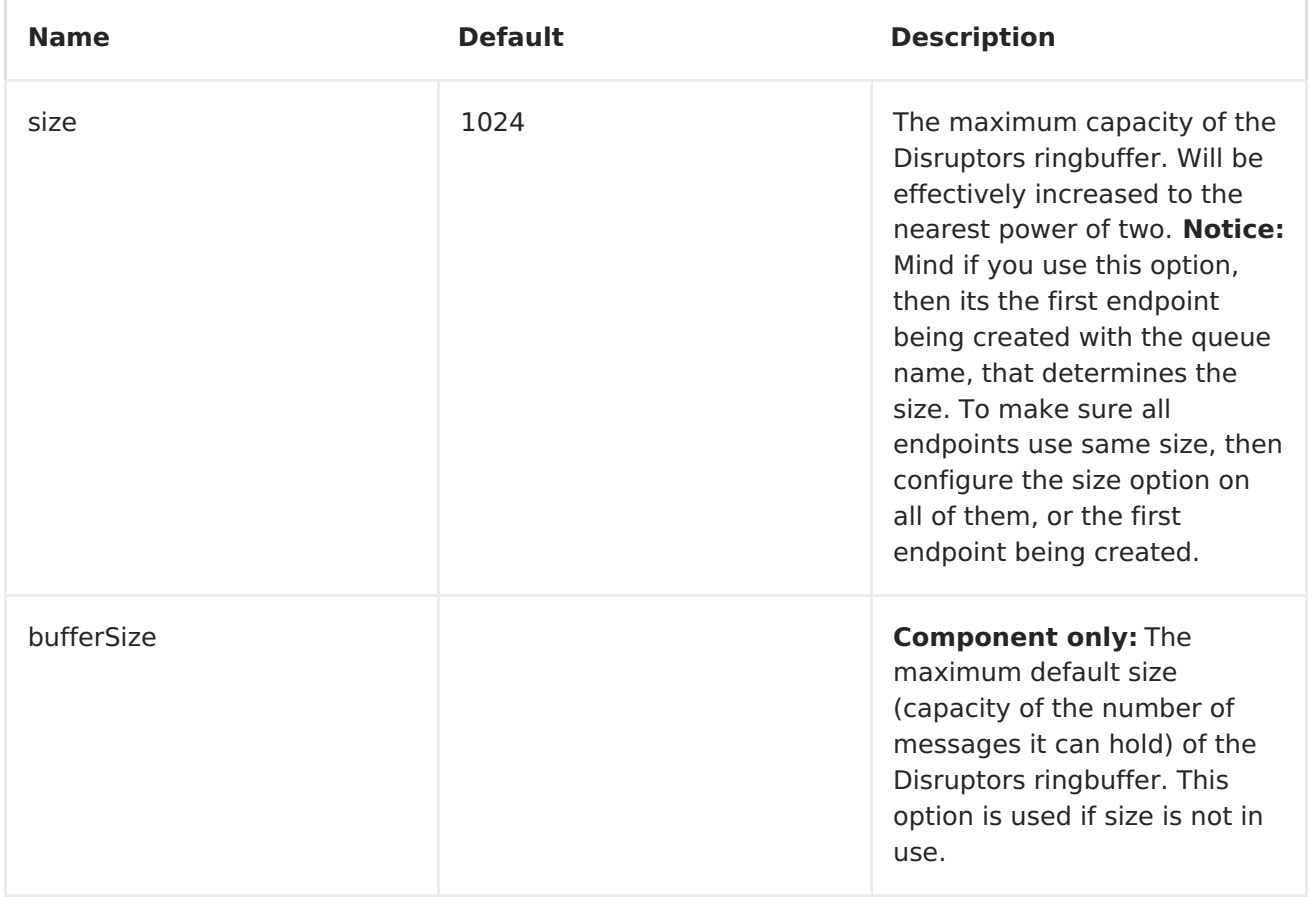

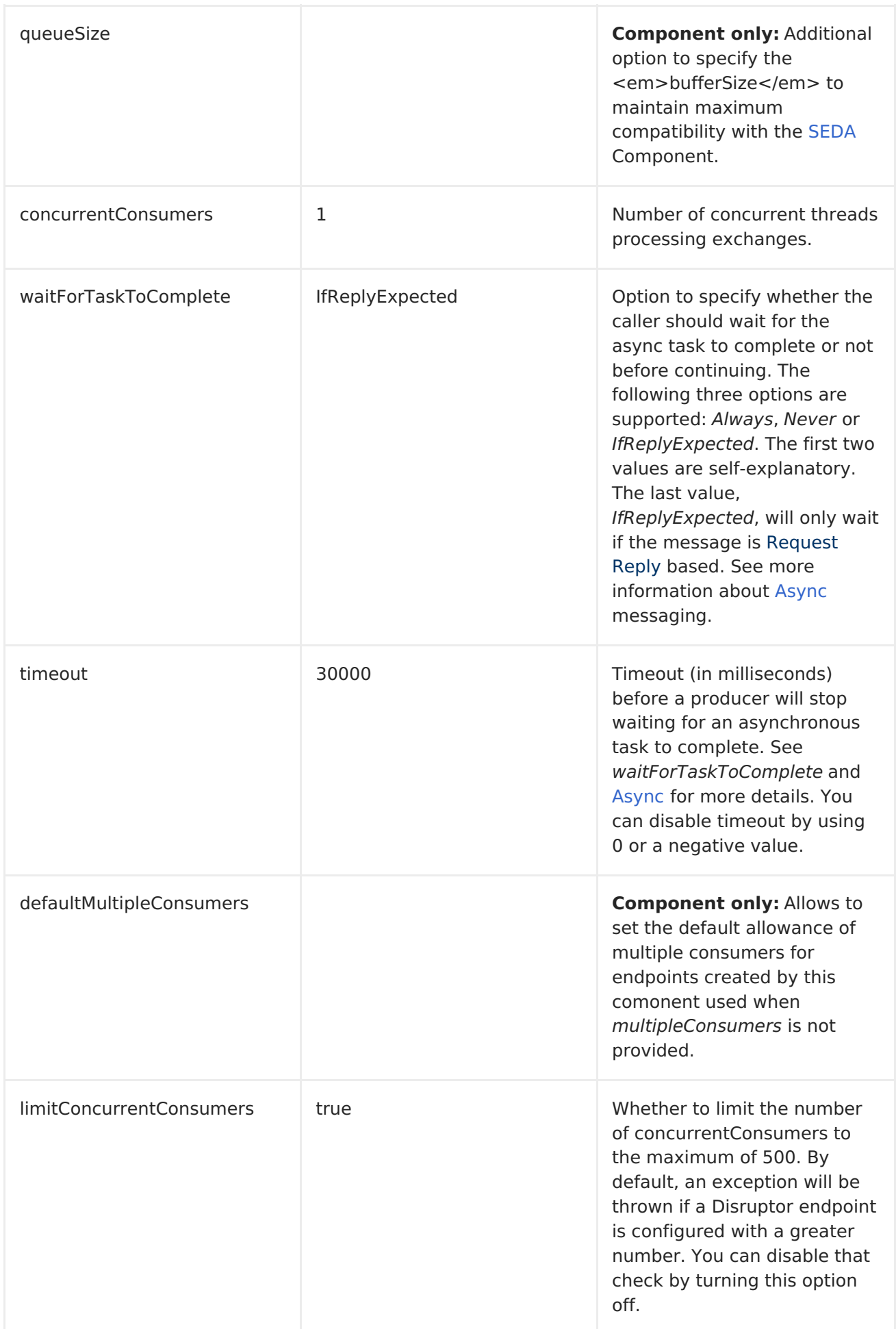

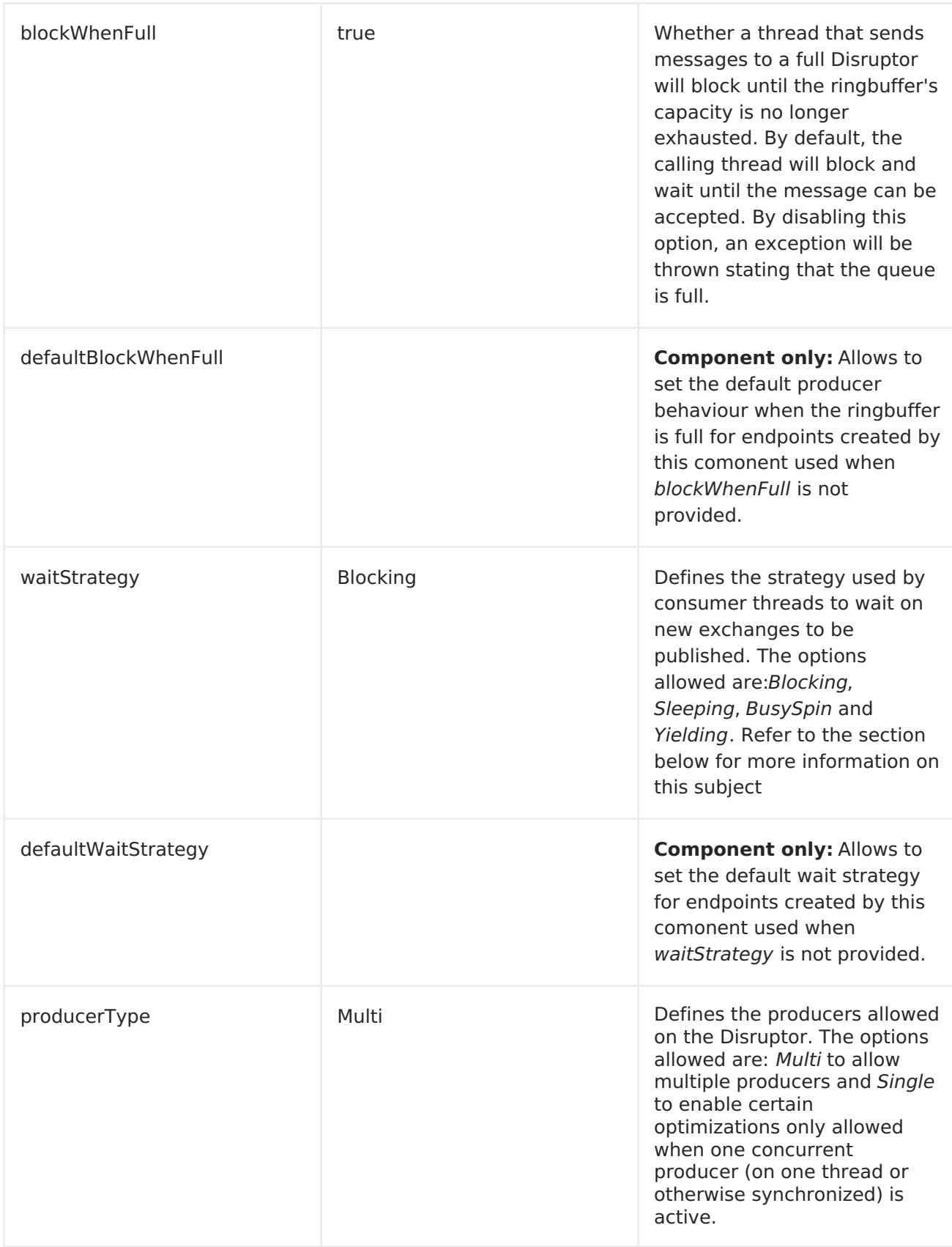

### **WAIT STRATEGIES**

The wait strategy effects the type of waiting performed by the consumer threads that are currently waiting for the next exchange to be published. The following strategies can be chosen:

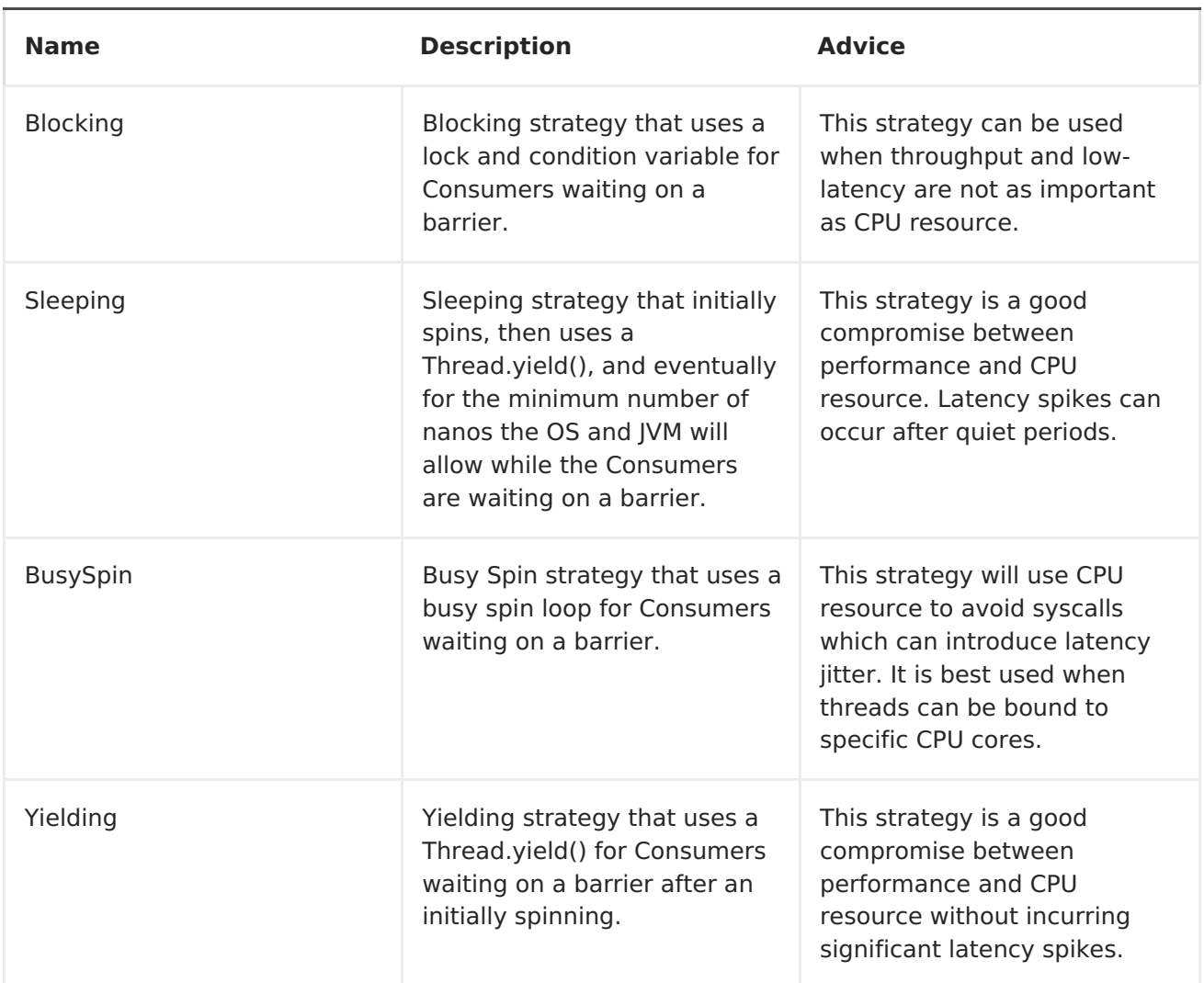

## **USE OF REQUEST REPLY**

The Disruptor component supports using Request Reply, where the caller will wait for the Async route to complete. For instance:

from("mina:tcp://0.0.0.0:9876? textline=true&sync=true").to("disruptor:input"); from("disruptor:input").to("bean:processInput").to("bean:createResponse");

In the route above, we have a TCP listener on port 9876 that accepts incoming requests. The request is routed to the disruptor:input buffer. As it is aRequest Reply message, we wait for the response. When the consumer on the *disruptor:input* buffer is complete, it copies the response to the original message response.

### **CONCURRENT CONSUMERS**

By default, the Disruptor endpoint uses a single consumer thread, but you can configure it to use concurrent consumer threads. So instead of thread pools you can use:

from("disruptor:stageName?concurrentConsumers=5").process(...)

As for the difference between the two, note a thread pool can increase/shrink dynamically at runtime depending on load, whereas the number of concurrent consumers is always fixed and supported by the Disruptor internally so performance will be higher.

### **THREAD POOLS**

Be aware that adding a thread pool to a Disruptor endpoint by doing something like:

```
from("disruptor:stageName").thread(5).process(...)
```
Can wind up with adding a normal [BlockingQueue](http://docs.oracle.com/javase/1.5.0/docs/api/java/util/concurrent/BlockingQueue.html) to be used in conjunction with the Disruptor, effectively negating part of the performance gains achieved by using the Disruptor. Instead, it is advices to directly configure number of threads that process messages on a Disruptor endpoint using the concurrentConsumers option.

## **SAMPLE**

In the route below we use the Disruptor to send the request to this async queue to be able to send a fire-and-forget message for further processing in another thread, and return a constant reply in this thread to the original caller.

```
public void configure() throws Exception {
    from("direct:start")
        // send it to the disruptor that is async
        .to("disruptor:next")
        // return a constant response
        .transform(constant("OK"));
    from("disruptor:next").to("mock:result");
}
```
Here we send a Hello World message and expects the reply to be OK.

```
Object out = template.requestBody("direct:start", "Hello World");
assertEquals("OK", out);
```
The "Hello World" message will be consumed from the Disruptor from another thread for further processing. Since this is from a unit test, it will be sent to a mock endpoint where we can do assertions in the unit test.

### **USING MULTIPLECONSUMERS**

In this example we have defined two consumers and registered them as spring beans.

```
<!-- define the consumers as spring beans -->
<bean id="consumer1"
class="org.apache.camel.spring.example.FooEventConsumer"/>
<bean id="consumer2"
class="org.apache.camel.spring.example.AnotherFooEventConsumer"/>
<camelContext xmlns="http://camel.apache.org/schema/spring">
    <!-- define a shared endpoint which the consumers can refer to instead
```

```
of using url -->
    <endpoint id="foo" uri="disruptor:foo?multipleConsumers=true"/>
</camelContext>
```
Since we have specified multipleConsumers=true on the Disruptor foo endpoint we can have those two or more consumers receive their own copy of the message as a kind of pubsub style messaging. As the beans are part of an unit test they simply send the message to a mock endpoint, but notice how we can use @Consume to consume from the Disruptor.

```
public class FooEventConsumer {
    @EndpointInject(uri = "mock:result")
    private ProducerTemplate destination;
    @Consume(ref = "foo")
    public void doSomething(String body) {
        destination.sendBody("foo" + body);
    }
}
```
### **EXTRACTING DISRUPTOR INFORMATION**

If needed, information such as buffer size, etc. can be obtained without using JMX in this fashion:

```
DisruptorEndpoint disruptor = context.getEndpoint("disruptor:xxxx");
int size = disruptor.getBufferSize();
```
## **CHAPTER 29. DNS**

### **DNS**

#### **Available as of Camel 2.7**

This is an additional component for Camel to run DNS queries, using DNSJava. The component is a thin layer on top of [DNSJava](http://www.xbill.org/dnsjava/). The component offers the following operations:

**ip**

To resolve a domain by its IP address.

#### **lookup**

To look up information about the domain.

#### **dig**

To run DNS queries.

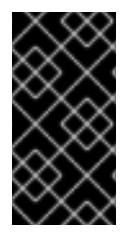

#### **REQUIRES SUN JVM**

The DNSJava library requires running on the SUN JVM. If you use Apache ServiceMix or Apache Karaf, you'll need to adjust the **etc/jre.properties** file, to add **sun.net.spi.nameservice** to the list of Java platform packages exported. The server will need restarting before this change takes effect.

Maven users will need to add the following dependency to their **pom.xml** for this component:

```
<dependency>
   <groupId>org.apache.camel</groupId>
   <artifactId>camel-dns</artifactId>
   <version>x.x.x</version>
   <!-- use the same version as your Camel core version -->
</dependency>
```
### **URI FORMAT**

The URI scheme for a DNS component is as follows

dns://operation

This component only supports producers.

### **OPTIONS**

None.

### **HEADERS**

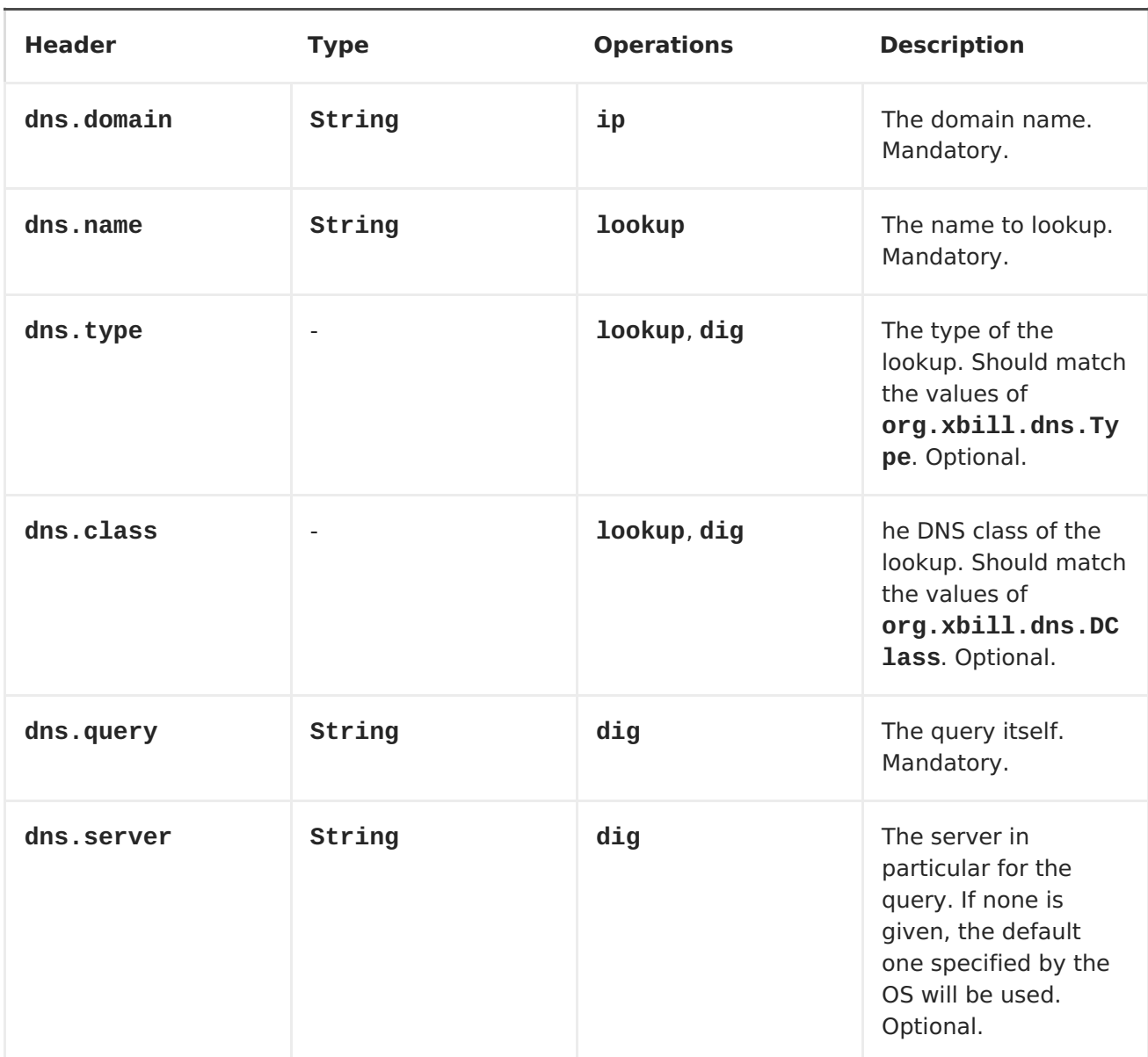

### **EXAMPLES**

### **IP LOOKUP**

```
<route id="IPCheck">
    <from uri="direct:start"/>
   <to uri="dns:ip"/>
</route>
```
This looks up a domain's IP. For example, www.example.com resolves to 192.0.32.10. The IP address to lookup must be provided in the header with key **"dns.domain"**.

### **DNS LOOKUP**

```
<route id="IPCheck">
    <from uri="direct:start"/>
   <to uri="dns:lookup"/>
</route>
```
This returns a set of DNS records associated with a domain. The name to lookup must be provided in the header with key **"dns.name"**.

### **DNS DIG**

Dig is a Unix command-line utility to run DNS queries.

```
<route id="IPCheck">
    <from uri="direct:start"/>
   <to uri="dns:dig"/>
</route>
```
The query must be provided in the header with key **"dns.query"**.

## **CHAPTER 30. EJB**

### **EJB COMPONENT**

#### **Available as of Apache Camel 2.4**

The **ejb:** component binds EJBs to message exchanges.

### **URI FORMAT**

ejb:ejbName[?options]

Where **ejbName** can be any string which is used to look up the EJB in the Application Server JNDI <Registry>

### **OPTIONS**

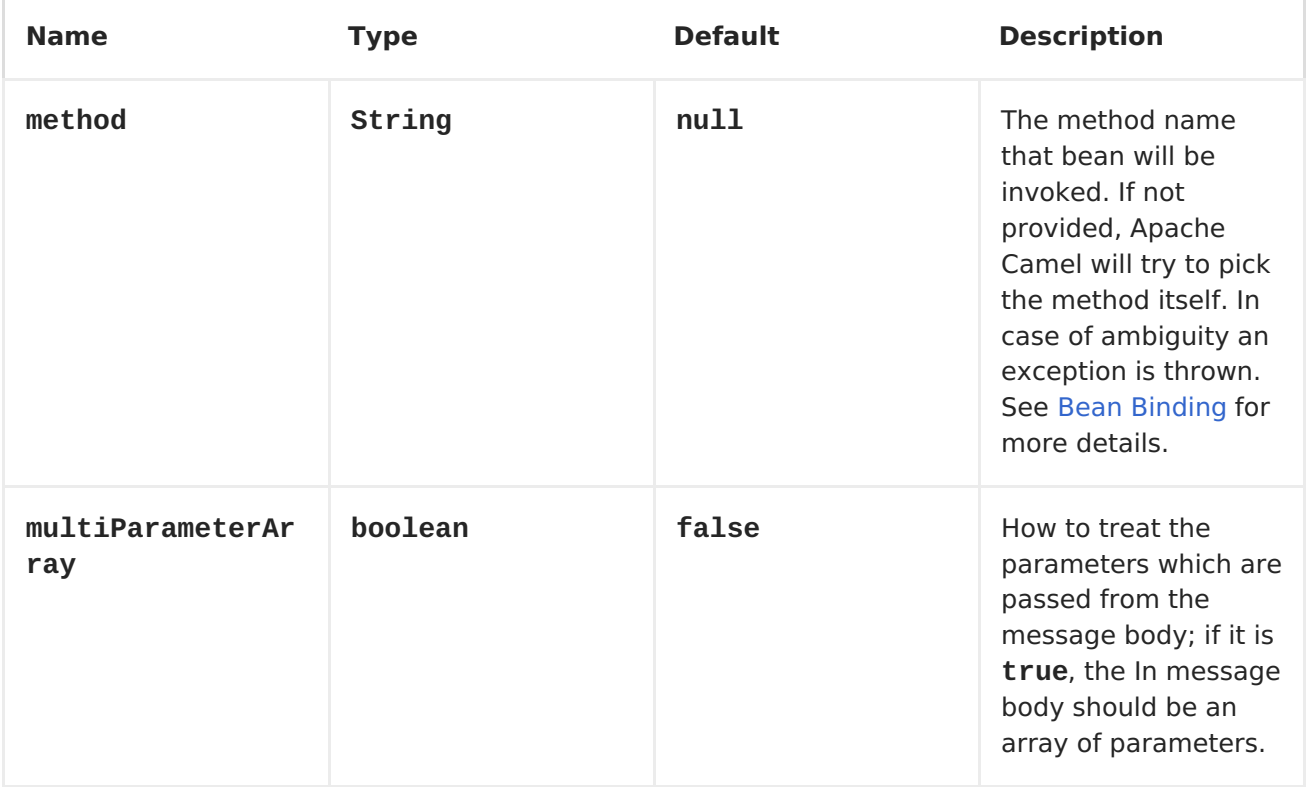

You can append query options to the URI in the following format, **? option=value&option=value&...**

The [EJB](#page-228-0) component extends the [Bean](#page-119-0) component in which most of the details from the [Bean](#page-119-0) component applies to this component as well.

### **BEAN BINDING**

How bean methods to be invoked are chosen (if they are not specified explicitly through the **method** parameter) and how parameter values are constructed from the MessageMessage are all defined by theBean [Binding](Bean Binding) mechanism which is used throughout <span id="page-228-0"></span>all of the various Bean [Integration](Bean Integration) mechanisms in Apache Camel.

### **EXAMPLES**

In the following examples we use the Greater EJB which is defined as follows:

```
public interface GreaterLocal {
    String hello(String name);
    String bye(String name);
}
```
And the implementation

```
@Stateless
public class GreaterImpl implements GreaterLocal {
    public String hello(String name) {
        return "Hello " + name;
    }
    public String bye(String name) {
        return "Bye " + name;
    }
}
```
return new InitialContext(properties);

### **USING JAVA DSL**

In this example we want to invoke the **hello** method on the EJB. Since this example is based on an unit test using Apache OpenEJB we have to set a **JndiContext** on the [EJB](#page-228-0) component with the OpenEJB settings.

```
@Override
protected CamelContext createCamelContext() throws Exception {
    CamelContext answer = new DefaultCamelContext();
    // enlist EJB component using the JndiContext
    EjbComponent ejb = answer.getComponent("ejb", EjbComponent.class);
    ejb.setContext(createEjbContext());
    return answer;
}
private static Context createEjbContext() throws NamingException {
    // here we need to define our context factory to use OpenEJB for our
testing
    Properties properties = new Properties();
    properties.setProperty(Context.INITIAL_CONTEXT_FACTORY,
"org.apache.openejb.client.LocalInitialContextFactory");
```
# }

Then we are ready to use the EJB in the Apache Camel route:

```
from("direct:start")
    // invoke the greeter EJB using the local interface and invoke the
hello method
    .to("ejb:GreaterImplLocal?method=hello")
    .to("mock:result");
```
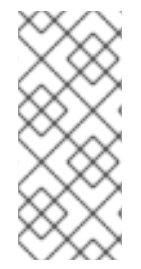

#### **NOTE**

In a real application server you most likely do not have to setup a **JndiContext** on the [EJB](#page-228-0) component as it will create a default**JndiContext** on the same JVM as the application server, which usually allows it to access the JNDI registry and lookup the [EJB](#page-228-0)s. However if you need to access a application server on a remote JVM or the likes, you have to prepare the properties beforehand.

### **USING SPRING XML**

And this is the same example using Spring XML instead:

Again since this is based on an unit test we need to setup the EIB component:

```
<!-- setup Camel EJB component -->
<bean id="ejb" class="org.apache.camel.component.ejb.EjbComponent">
    <property name="properties" ref="jndiProperties"/>
</bean>
<!-- use OpenEJB context factory -->
<p:properties id="jndiProperties">
    <sub>prop</sub></sub>
key="java.naming.factory.initial">org.apache.openejb.client.LocalInitialCo
ntextFactory</prop>
</p:properties>
```
Before we are ready to use  $E/B$  in the Apache Camel routes:

```
<camelContext xmlns="http://camel.apache.org/schema/spring">
    <route>
        <from uri="direct:start"/>
        <to uri="ejb:GreaterImplLocal?method=hello"/>
        <to uri="mock:result"/>
    </route>
</camelContext>
```
- [Bean](#page-119-0)
- Bean [Binding](Bean Binding)
- Bean [Integration](Bean Integration)

## **CHAPTER 31. ELASTICSEARCH**

## **ELASTICSEARCH COMPONENT**

#### **Available as of Camel 2.11**

The ElasticSearch component allows you to interface with an [ElasticSearch](http://elasticsearch.org) server.

Maven users will need to add the following dependency to their **pom.xml** for this component:

```
<dependency>
   <groupId>org.apache.camel</groupId>
   <artifactId>camel-elasticsearch</artifactId>
   <version>x.x.x</version>
   <!-- use the same version as your Camel core version -->
</dependency>
```
### **URI FORMAT**

elasticsearch://clusterName?[options]

#### **TIP**

if you want to run against a local (in JVM/classloader) ElasticSearch server, just set the clusterName value in the URI to **local**. See the client [guide](http://www.elasticsearch.org/guide/reference/java-api/client.html) for more details.

### **ENDPOINT OPTIONS**

The following options may be configured on the ElasticSearch endpoint. All are required to be set as either an endpoint URI parameter or as a header (headers override endpoint properties)

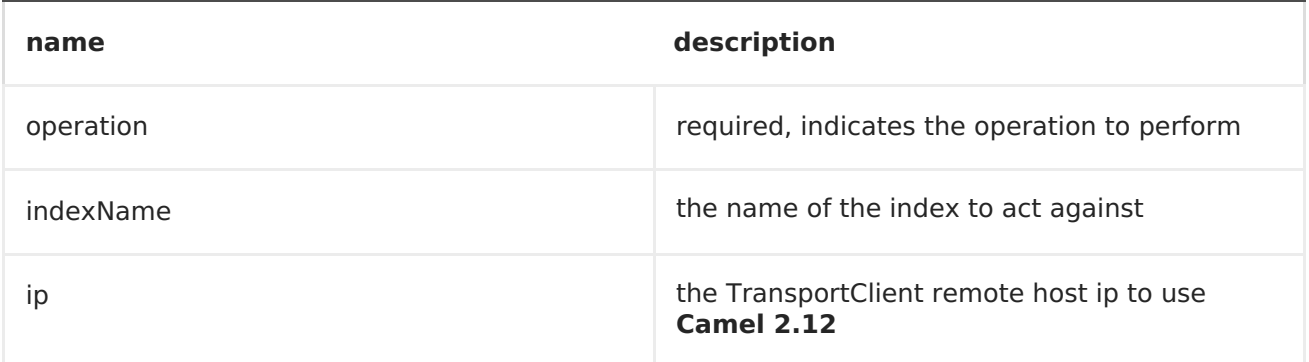

### **MESSAGE OPERATIONS**

The following ElasticSearch operations are currently supported. Simply set an endpoint URI option or exchange header with a key of **operation** and a value set to one of the following. Some operations also require other parameters or the message body to be set.

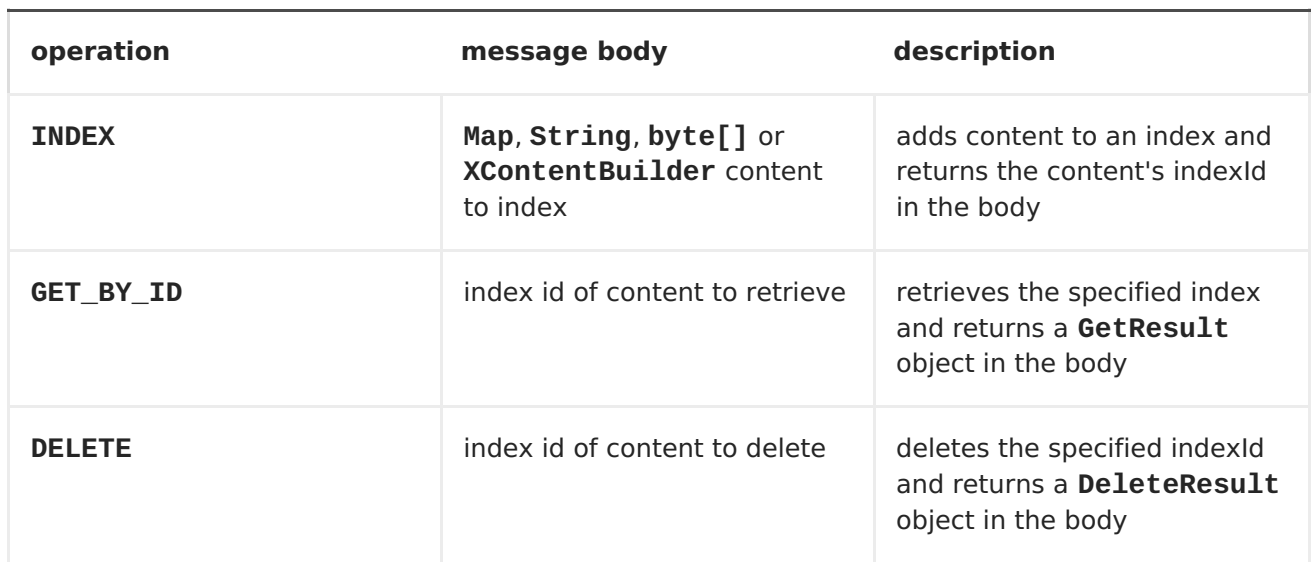

### **INDEX EXAMPLE**

Below is a simple INDEX example

```
from("direct:index")
    .to("elasticsearch://local?
operation=INDEX&indexName=twitter&indexType=tweet");
```

```
<route>
    <from uri="direct:index" />
    <to uri="elasticsearch://local?
operation=INDEX&indexName=twitter&indexType=tweet"/>
</route>
```
A client would simply need to pass a body message containing a Map to the route. The result body contains the indexId created.

```
Map<String, String> map = new HashMap<String, String>();
map.put("content", "test");
String indexId = template.requestBody("direct:index", map, String.class);
```
### **FOR MORE INFORMATION, SEE THESE RESOURCES**

[ElasticSearch](http://elasticsearch.org) Main Site

[ElasticSearch](http://www.elasticsearch.org/guide/reference/java-api/) Java API

## **CHAPTER 32. EVENTADMIN**

### **EVENTADMIN COMPONENT**

#### **Available in Camel 2.6**

The **eventadmin** component can be used in an OSGi environment to receive OSGi EventAdmin events and process them.

### **DEPENDENCIES**

Maven users need to add the following dependency to their **pom.xml**

```
<dependency>
  <groupId>org.apache.camel</groupId>
  <artifactId>camel-eventadmin</artifactId>
  <version>${camel-version}</version>
</dependency>
```
where **\${camel-version}** must be replaced by the actual version of Camel (2.6.0 or higher).

### **URI FORMAT**

```
eventadmin:topic[?options]
```
where **topic** is the name of the topic to listen too.

### **URI OPTIONS**

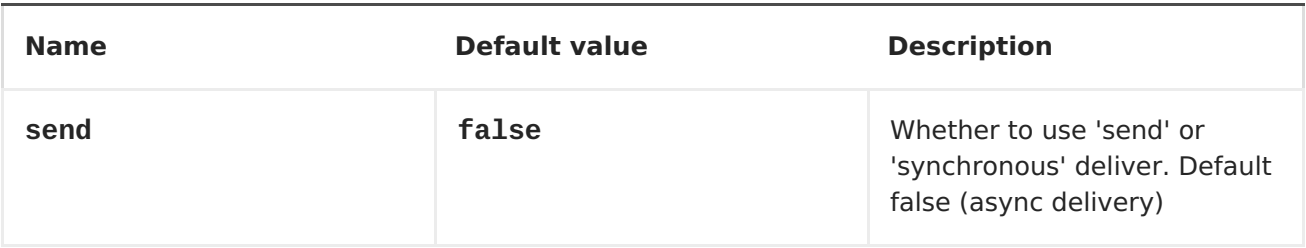

### **MESSAGE HEADERS**

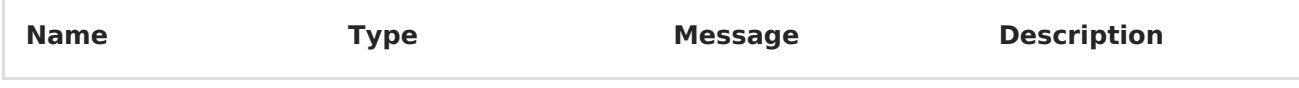

### **MESSAGE BODY**

The **in** message body will be set to the received Event.

### **EXAMPLE USAGE**

<route>

```
<from uri="eventadmin:*"/>
    <to uri="stream:out"/>
</route>
```
I

## **CHAPTER 33. EXEC**

### **EXEC COMPONENT**

#### **Available in Apache Camel 2.3**

The **exec** component can be used to execute system commands.

### **DEPENDENCIES**

Maven users need to add the following dependency to their **pom.xml**

```
<dependency>
 <groupId>org.apache.camel</groupId>
  <artifactId>camel-exec</artifactId>
  <version>${camel-version}</version>
</dependency>
```
where **\${camel-version}** must be replaced by the actual version of Apache Camel (2.3.0 or higher).

### **URI FORMAT**

```
exec://executable[?options]
```
where **executable** is the name, or file path, of the system command that will be executed. If executable name is used (e.g. **exec:java**), the executable must in the system path.

### **URI OPTIONS**

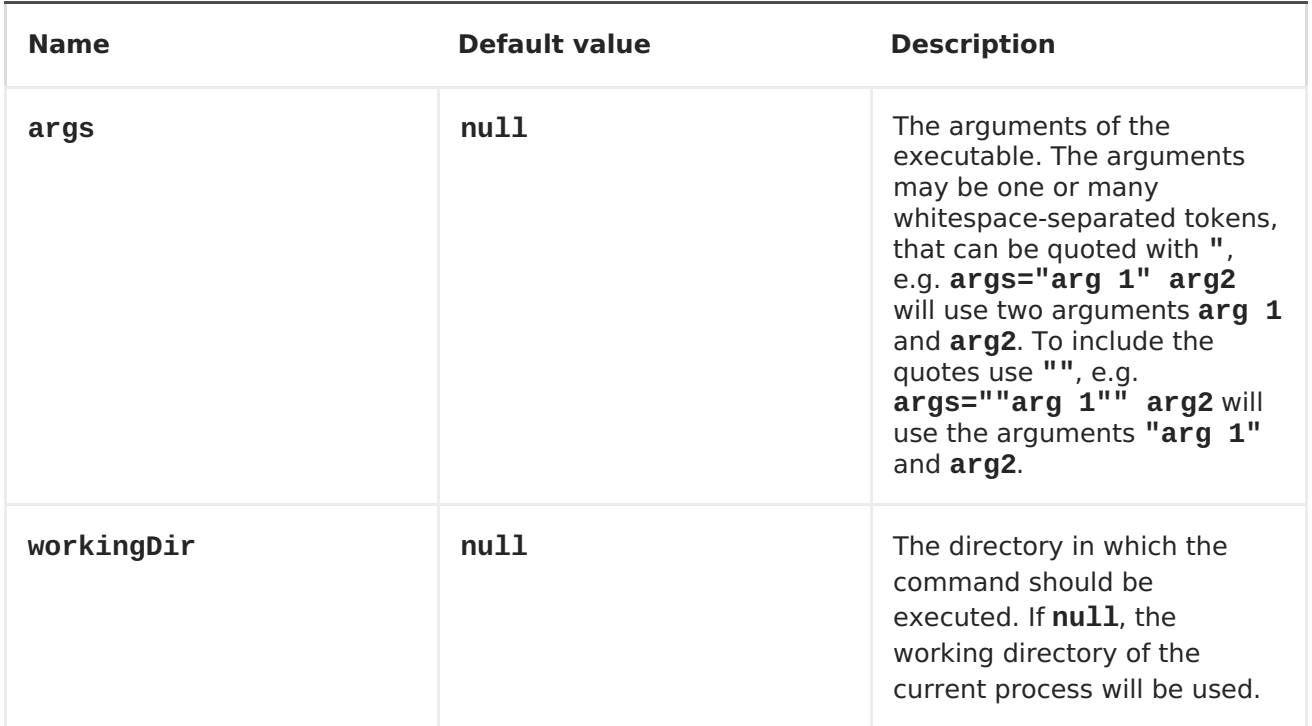

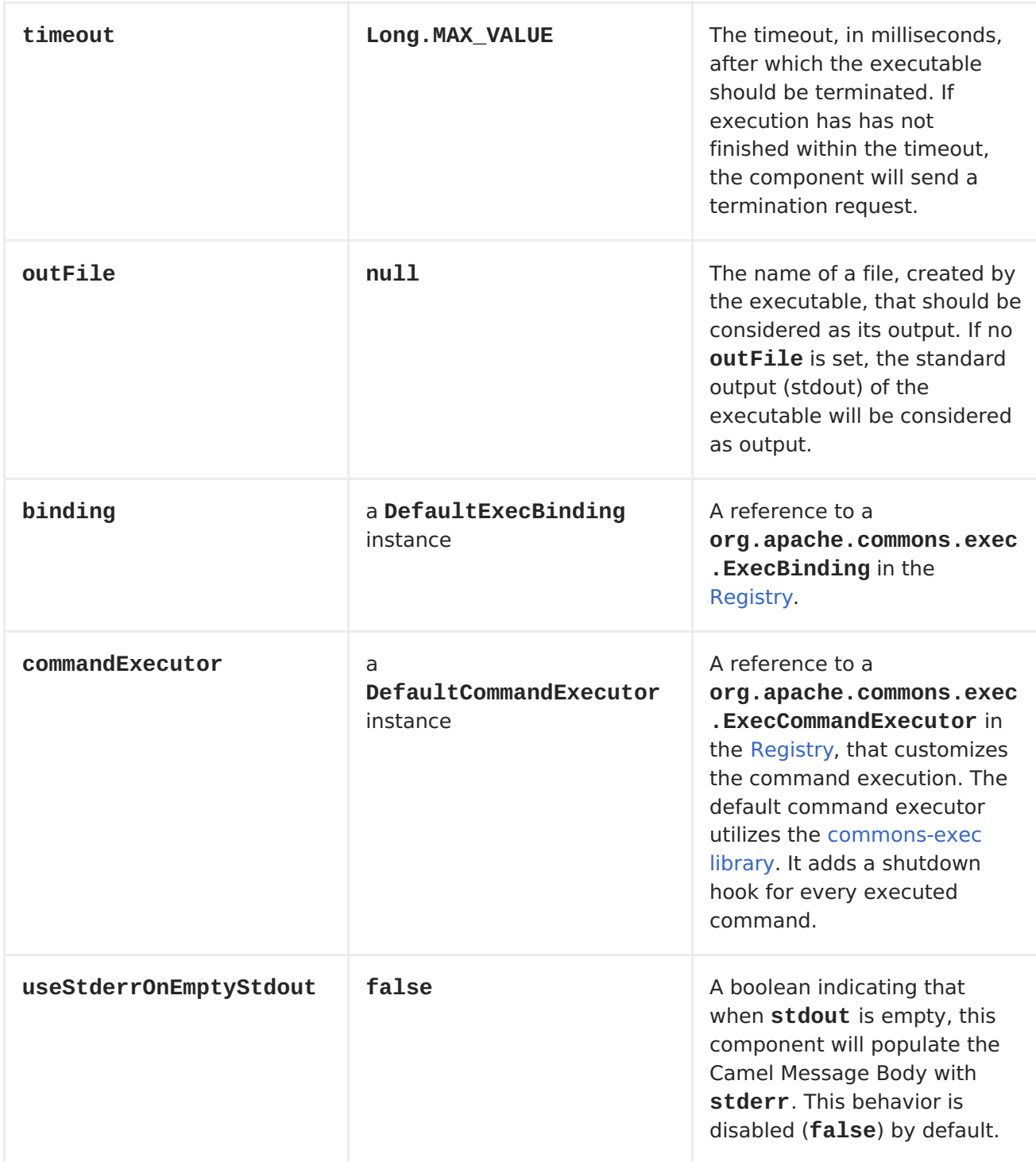

## **MESSAGE HEADERS**

The supported headers are defined in **org.apache.camel.component.exec.ExecBinding**.

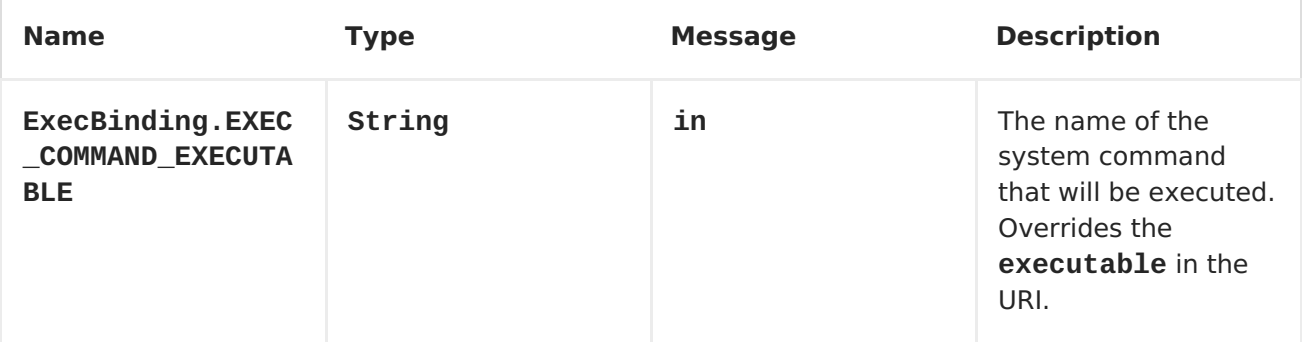

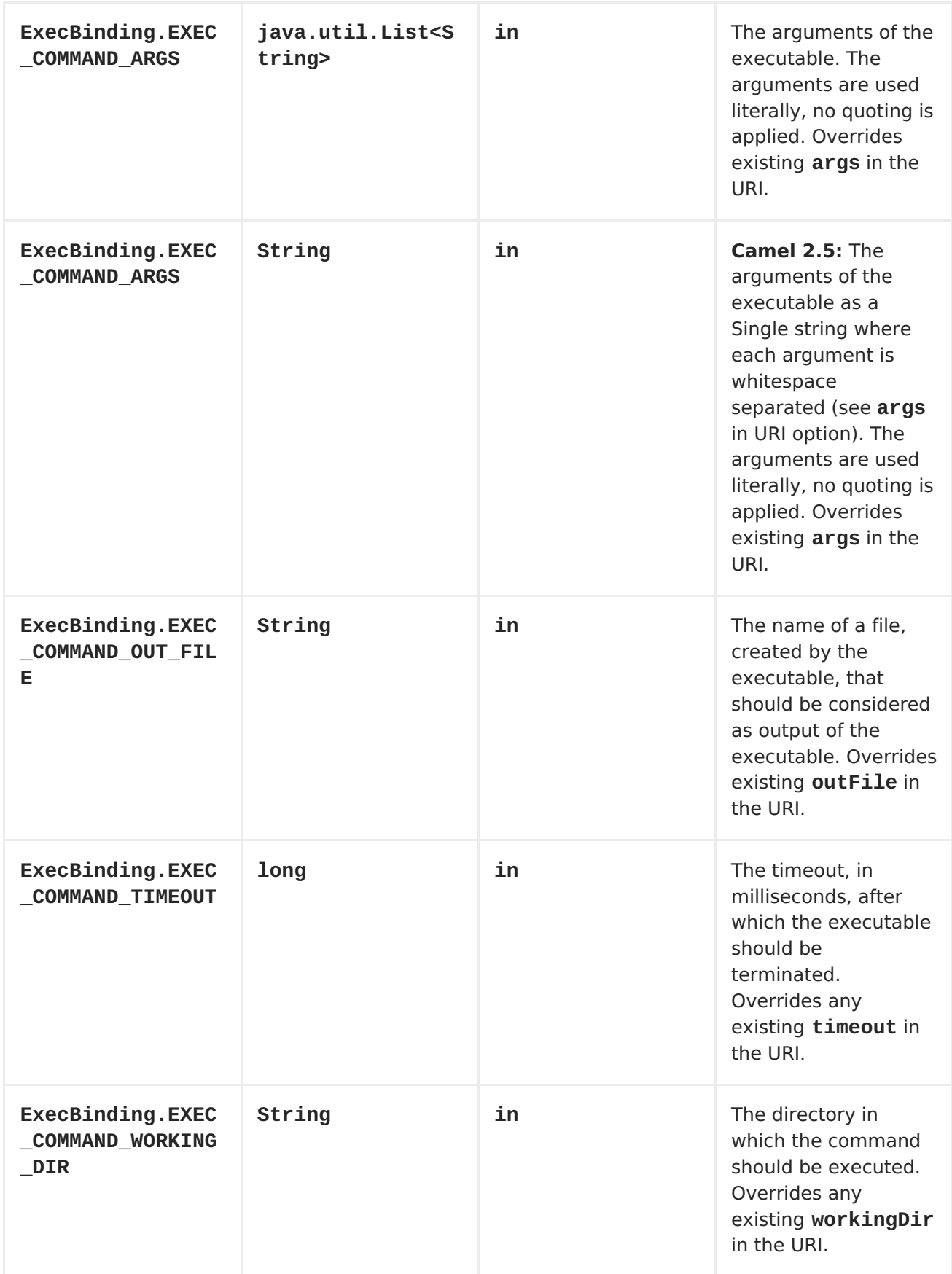

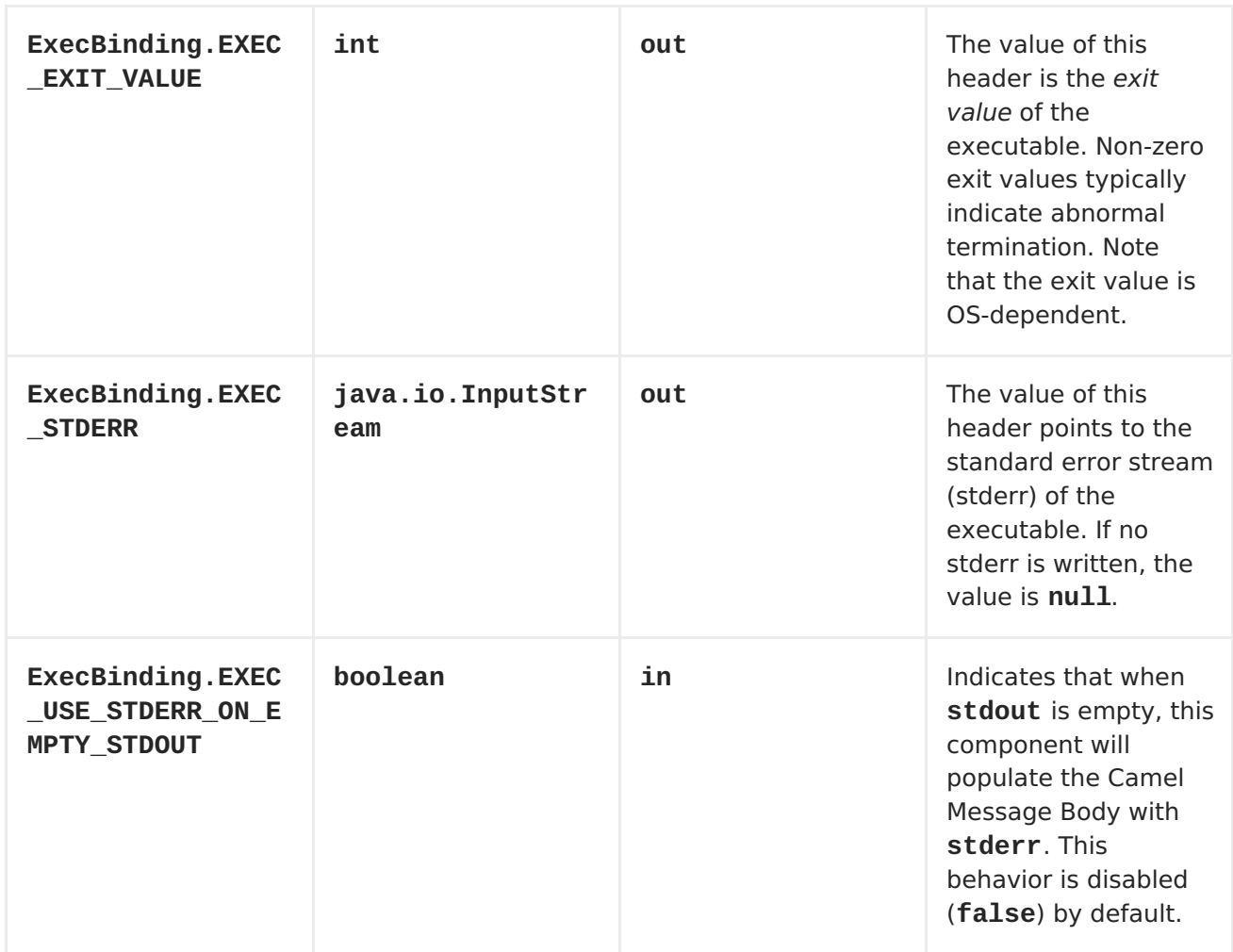

### **MESSAGE BODY**

If the **Exec** component receives an**in** message body that is convertible to **java.io.InputStream**, it is used to feed input to the executable via its stdin. After execution, the [message](http://camel.apache.org/exchange.html) body is the result of the execution, that is, an **org.apache.camel.components.exec.ExecResult** instance containing the stdout, stderr, exit value, and out file. This component supports the following **ExecResult** type [converters](http://camel.apache.org/type-converter.html) for convenience:

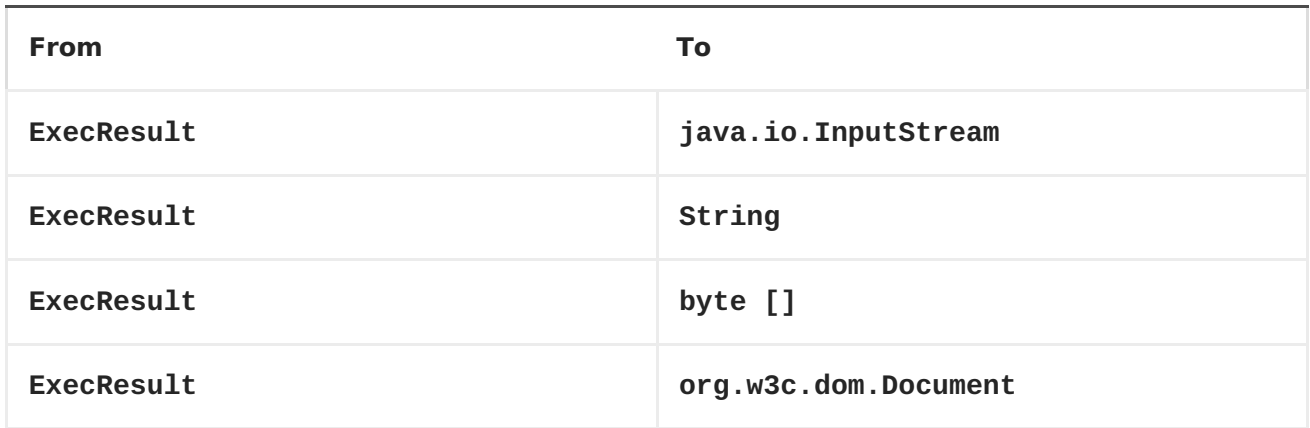

### **EXECUTING WORD COUNT (LINUX)**

The example below executes **wc** (word count, Linux) to count the words in file **/usr/share/dict/words**. The word count (output) is written in the standart output stream of **wc**.

```
from("direct:exec")
.to("exec:wc?args=--words /usr/share/dict/words")
.process(new Processor() {
     public void process(Exchange exchange) throws Exception {
       // By default, the body is ExecResult instance
       assertIsInstanceOf(ExecResult.class, exchange.getIn().getBody());
       // Use the Camel Exec String type converter to convert the
ExecResult to String
       // In this case, the stdout is considered as output
       String wordCountOutput = exchange.getIn().getBody(String.class);
       // do something with the word count
     }
});
```
### **EXECUTING JAVA**

The example below executes **java** with 2 arguments:**-server** and **-version**, provided that **java** is in the system path.

```
from("direct:exec")
.to("exec:java?args=-server -version")
```
The example below executes **java** in **c:/temp** with 3 arguments:**-server**, **-version** and the sytem property **user.name**.

```
from("direct:exec")
.to("exec:c:/program files/jdk/bin/java?args=-server -version -
Duser.name=Camel&workingDir=c:/temp")
```
### **EXECUTING ANT SCRIPTS**

The following example executes [Apache](http://ant.apache.org/) Ant (Windows only) with the build file **CamelExecBuildFile.xml**, provided that**ant.bat** is in the system path, and that **CamelExecBuildFile.xml** is in the current directory.

```
from("direct:exec")
.to("exec:ant.bat?args=-f CamelExecBuildFile.xml")
```
In the next example, the **ant.bat** command redirects its output to**CamelExecOutFile.txt** with **-l**. The file**CamelExecOutFile.txt** is used as the out file with **outFile=CamelExecOutFile.txt**. The example assumes that**ant.bat** is in the system path, and that **CamelExecBuildFile.xml** is in the current directory.

```
from("direct:exec")
.to("exec:ant.bat?args=-f CamelExecBuildFile.xml -l
CamelExecOutFile.txt&outFile=CamelExecOutFile.txt")
.process(new Processor() {
     public void process(Exchange exchange) throws Exception {
        InputStream outFile = exchange.getIn().getBody(InputStream.class);
```

```
assertIsInstanceOf(InputStream.class, outFile);
      // do something with the out file here
   }
});
```
### **EXECUTING ECHO** (WINDOWS)

Commands such as **echo** and **dir** can be executed only with the command interpreter of the operating system. This example shows how to execute such a command - **echo** - in Windows.

from("direct:exec").to("exec:cmd?args=/C echo echoString")

## **CHAPTER 34. FABRIC COMPONENT**

#### **Abstract**

The Fabric component implements a location discovery mechanism for Apache Camel endpoints. This mechanism can also be used to provide load-balancing over a cluster of endpoints. On the client side (producer endpoints), endpoints are represented by an abstract ID and at run time, the ID is resolved to a specific endpoint URI. Because the URI is stored in a distributed registry (provided by Fuse Fabric), this enables you to create flexible applications whose topology can be specified at deploy time and updated dynamically.

### **DEPENDENCIES**

The Fabric component can only be used in the context of a fabric-enabled Red Hat JBoss Fuse container. You must ensure that the **fabric-camel** feature is installed. If necessary, you can install it using the following console command:

karaf@root> features:install fabric-camel

Alternatively, if you decide to use a custom feature to deploy your application, you can ensure that the **fabric-camel** feature is installed by including it in your feature definition. For example:

```
<?xml version="1.0" encoding="UTF-8"?>
<features>
    <feature name="fabric-component-example">
        <feature>fabric-camel</feature>
        <bundle>URIforMyBundle</bundle>
        <!-- Specify any other required bundles or features -->
        ...
    </feature>
</features>
```
For more details about features, see [Deploying](https://access.redhat.com/documentation/en-US/Red_Hat_JBoss_Fuse/6.1/html/Deploying_into_the_Container/DeployFeatures.html) Features.

### **URI FORMAT**

A fabric endpoint has the following URI format:

fabric:*ClusterID*[:*PublishedURI*[?*Options*]]

The format of the URI depends on whether it is used to specify a consumer endpoint or a producer endpoint.

For a Fabric *producer endpoint*, the URI format is:

fabric:*ClusterID*:*PublishedURI*[?*Options*]

Where the specified URI, *PublishedURI*, is published in the fabric registry and associated with the *ClusterId* cluster. The options,*Options*, are used when creating the producer endpoint instance, but the options are not published with the*PublishedURI* in the fabric registry.

For a Fabric consumer endpoint, the URI format is:

fabric:*ClusterID*

Where the client looks up the ID, *ClusterId*, in the fabric registry to discover the URI to connect to.

## **URI OPTIONS**

The Fabric component itself does not support any URI options. It is possible, however, to specify options for the published URI. These options are stored in the fabric registry as part of the URI and are used as follows:

- Server-only options—options that are applicable only to the server are applied to the server endpoint (consumer endpoint) at run time.
- Client-only options—options that are applicable only to the client are applied to the client endpoint (producer endpoint) at run time.
- Common options—options common to the client and the server are applied to both.

## **USE CASES FOR FABRIC ENDPOINTS**

Fabric endpoints essentially provide a discovery mechanism for Apache Camel endpoints. For example, they support the following basic use cases:

- the section called "Location [discovery".](#page-242-0)
- the section called ["Load-balancing](#page-243-0) cluster".

### **LOCATION DISCOVERY**

Figure 34.1, "Location [Discovery](#page-242-1) through Fabric"gives an overview of how Fabric endpoints enable location discovery at run time.

<span id="page-242-1"></span><span id="page-242-0"></span>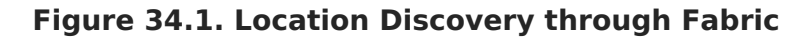

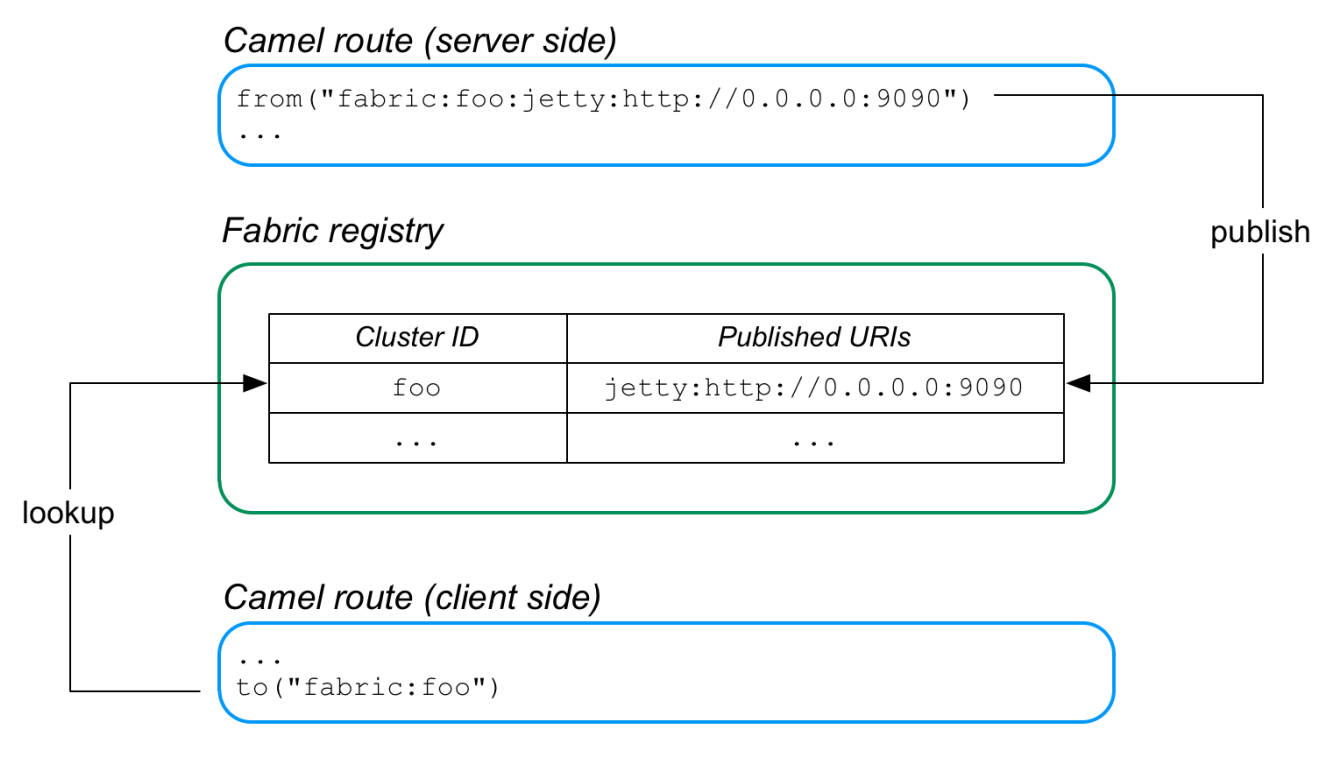

The server side of this application is defined by a route that starts with a Fabric endpoint, where the Fabric endpoint publishes the URI, **jetty:http://0.0.0.0:9090**. When this route is started, it automatically registers the Jetty URI in the fabric registry, under the cluster ID, **foo**.

The client side of the application is defined by a route that ends with the Fabric endpoint, fabric: foo. Now, when the client route starts, it automatically looks up the IDfoo, in the fabric registry and retrieves the associated letty endpoint URI. The client then creates a producer endpoint using the discovered Jetty URI and connects to the corresponding server port.

### **LOAD-BALANCING CLUSTER**

Figure 34.2, "Load [Balancing](#page-243-1) through Fabric"gives an overview of how Fabric endpoints enable you to create a load-balancing cluster.

#### <span id="page-243-1"></span><span id="page-243-0"></span>**Figure 34.2. Load Balancing through Fabric**

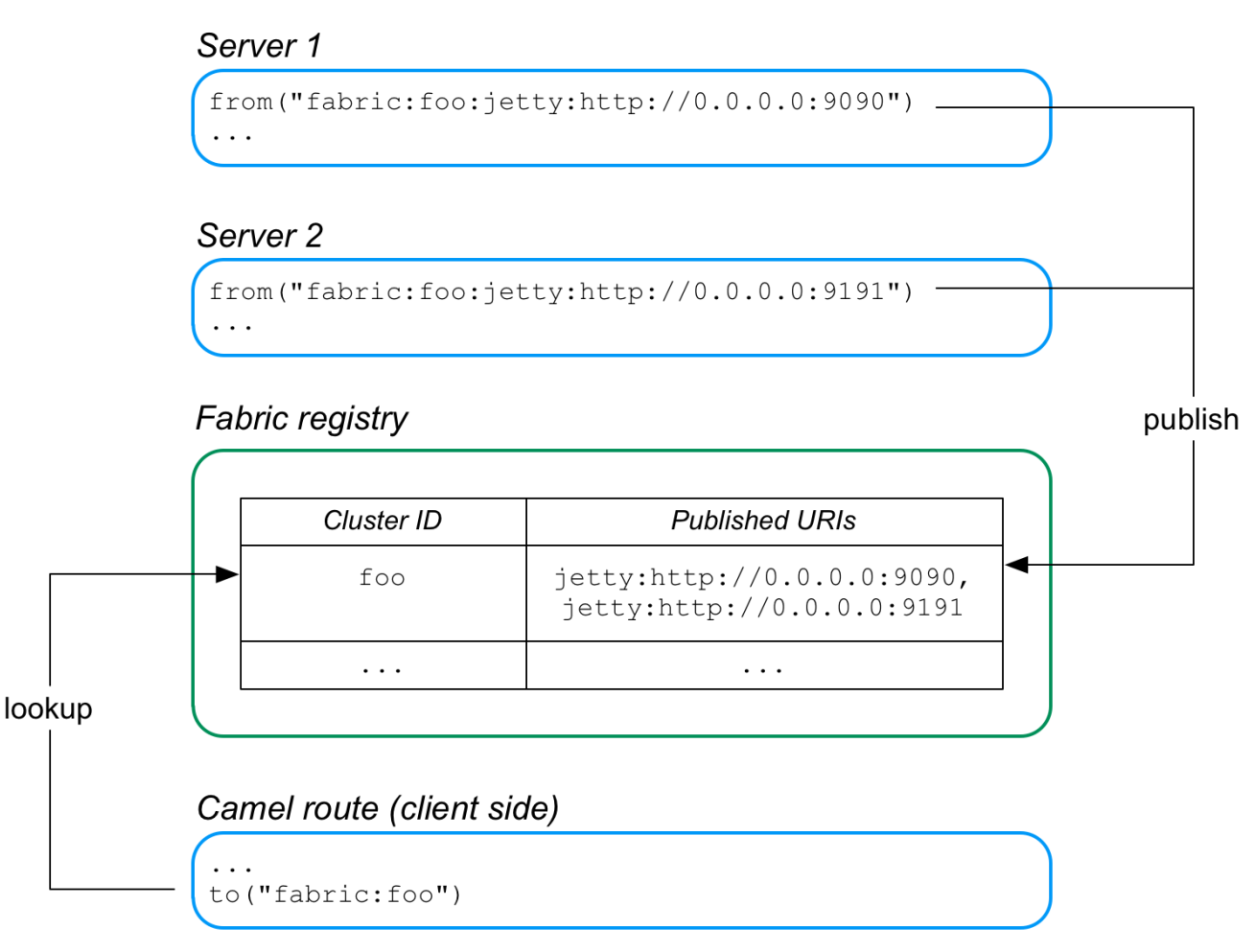

In this case, two Jetty servers are created, with the URIs, **jetty:http://0.0.0.0:9090** and **jetty:http://0.0.0.0:9191**. Because these published URIs are both prefixed by **fabric:foo:**, both of the Jetty URIs are registered under thesame cluster ID,**foo**, in the fabric registry.

Now, when the client routes starts, it automatically looks up the ID, **foo**, in the fabric registry. Because the **foo** ID is associated with multiple endpoint URIs, fabric implements a random load balancing algorithm to choose one of the available URIs. The client then creates a producer endpoint, using the chosen URI.

### **AUTO-RECONNECT FEATURE**

Fabric endpoints support auto-reconnection. So, if a client endpoint (producer endpoint) loses its connection to a server endpoint, it will automatically go back to the fabric registry, ask for another URI, and then connect to the new URI.

### **PUBLISHING AN ENDPOINT URI**

To publish an endpoint URI, *PublishedURI*, in the fabric registry, define a fabric endpoint with the publisher syntax, *FabricScheme***:***ClusterID***:***PublishedURI*. Note that this syntax can only be used in a consumer endpoint (that is, an endpoint that appears in a **from** DSL command).

Example 34.1, ["Publishing](#page-244-0) a URI " shows a route that implements a Jetty HTTP server, where the Jetty URI is published to the fabric registry under the ID, **cluster**. The route is a simply HTTP server that returns the constant message, **Response from Zookeeper agent**, in the body of the HTTP response.

```
Example 34.1. Publishing a URI
  <?xml version="1.0" encoding="UTF-8"?>
  <blueprint xmlns="http://www.osgi.org/xmlns/blueprint/v1.0.0"
             xmlns:xsi="http://www.w3.org/2001/XMLSchema-instance"
             xsi:schemaLocation="
             http://www.osgi.org/xmlns/blueprint/v1.0.0
             http://www.osgi.org/xmlns/blueprint/v1.0.0/blueprint.xsd">
   <reference id="curator"
  interface="org.apache.curator.framework.CuratorFramework"/>
      <bean id="fabric-camel" class="io.fabric8.camel.FabricComponent">
          <property name="curator" ref="curator"/>
      </bean>
      <camelContext id="camel" trace="false"
  xmlns="http://camel.apache.org/schema/blueprint">
          <route id="fabric-server">
              <from uri="fabric-
  camel:cluster:jetty:http://0.0.0.0:9090/fabric"/>
              <log message="Request received : ${body}"/>
              <setHeader headerName="karaf.name">
                  <simple>${sys.karaf.name}</simple>
              </setHeader>
              <transform>
                  <simple>Response from Zookeeper agent</simple>
              </transform>
          </route>
      </camelContext>
  </blueprint>
```
Note the following points about the preceding sample:

A reference to the **org.apache.curator.framework.CuratorFramework** OSGi service is created using the **reference** element. [Apache](https://curator.apache.org/) Curator is a ZooKeeper client component that manages connections to the ZooKeeper server, providing a high quality of service (including automatic reconnection).

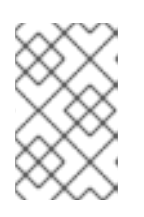

#### **NOTE**

The **CuratorFramework** OSGi service is provided by the fabric agent. Hence, a fabric agent must already be installed and running in the container where the route is deployed.

- The Fabric component uses the **CuratorFramework** object to connect to the ZooKeeper server (Fabric registry).
- The **from** DSL command defines the fabric URI,**fabriccamel:cluster:jetty:http://0.0.0.0:9090/fabric**. At run time, this causes two things to happen:
- The specified **jetty** URI is published to the fabric registry under the cluster ID, **cluster**.
- The Jetty endpoint is activated and used as the consumer endpoint of the route (just as if it had been specified without the **fabric-camel:cluster:** prefix).

Because the route is implemented in blueprint XML, you would normally add the file containing this code to the **src/main/resources/OSGI-INF/blueprint** directory of a Maven project.

### **LOOKING UP AN ENDPOINT URI**

To look up a URI in the fabric registry, simply specify the fabric endpoint URI with an ID, in the format, *FabricScheme***:***ClusterID*. This syntax is used in a producer endpoint (for example, an endpoint that appears in a **to** DSL command).

Example 34.2, ["Looking](#page-245-0) up a URI" shows a route that implements a HTTP client, where the HTTP endpoint is discovered dynamically at run time, by looking up the specified ID, **cluster**, in the fabric registry.

```
Example 34.2. Looking up a URI
  <?xml version="1.0" encoding="UTF-8"?>
  <blueprint xmlns="http://www.osgi.org/xmlns/blueprint/v1.0.0"
             xmlns:xsi="http://www.w3.org/2001/XMLSchema-instance"
             xsi:schemaLocation="
             http://www.osgi.org/xmlns/blueprint/v1.0.0
             http://www.osgi.org/xmlns/blueprint/v1.0.0/blueprint.xsd">
   <reference id="curator"
  interface="org.apache.curator.framework.CuratorFramework"/>
    <bean id="fabric-camel" class="io.fabric8.camel.FabricComponent">
      <property name="curator" ref="curator"/>
    </bean>
    <camelContext id="camel" trace="false"
  xmlns="http://camel.apache.org/schema/blueprint">
      <route id="fabric-client">
        <from uri="timer://foo?fixedRate=true&amp;period=10000"/>
        <setBody>
            <simple>Hello from Zookeeper server</simple>
        </setBody>
        <to uri="fabric-camel:cluster"/>
        <log message=">>> ${body} : ${header.karaf.name}"/>
      </route>
    </camelContext>
    <reference interface="org.apache.camel.spi.ComponentResolver"
                filter="(component=jetty)"/>
  </blueprint>
```
The client route also needs a reference to the

**org.apache.curator.framework.CuratorFramework** OSGi service, which the Fabric component uses to connect to the underlying fabric.

Because the route is implemented in blueprint XML, you would normally add the file containing this code to the **src/main/resources/OSGI-INF/blueprint** directory of a Maven project.

### **LOAD-BALANCING EXAMPLE**

In principle, implementing load balancing is easy using fabric endpoints. All that you have to do is to publish more than one endpoint URI under the same cluster ID. Now, when a client looks up that cluster ID, it gets a random selection out of the list of available endpoint URIs.

The servers in the load-balancing cluster have almost the same configuration. Essentially, the only difference between them is that they publish an endpoint URI with a different hostname and/or IP port. Instead of creating a separate OSGi bundle for every single server in the load-balancing cluster, however, it is better to define a template that enables you to specify the host or port using a configuration variable.

Example 34.3, "Server Template for a [Load-Balancing](#page-246-0) Cluster" illustrates the template approach to defining servers in a load-balancing cluster.

```
Example 34.3. Server Template for a Load-Balancing Cluster
  <?xml version="1.0" encoding="UTF-8"?>
  <blueprint xmlns="http://www.osgi.org/xmlns/blueprint/v1.0.0"
             xmlns:xsi="http://www.w3.org/2001/XMLSchema-instance"
             xmlns:cm="http://aries.apache.org/blueprint/xmlns/blueprint-
  cm/v1.0.0"
             xsi:schemaLocation="
             http://www.osgi.org/xmlns/blueprint/v1.0.0
             http://www.osgi.org/xmlns/blueprint/v1.0.0/blueprint.xsd">
      <!-- osgi blueprint property placeholder -->
      <cm:property-placeholder
          id="myConfig"
          persistent-
  id="io.fabric8.examples.camel.loadbalancing.server"/>
      <reference id="curator"
  interface="org.apache.curator.framework.CuratorFramework"/>
      <bean id="fabric-camel" class="io.fabric8.camel.FabricComponent">
          <property name="curator" ref="curator"/>
      </bean>
      <camelContext id="camel" trace="false"
  xmlns="http://camel.apache.org/schema/blueprint">
          <!-- using Camel properties component and refer
               to the blueprint property placeholder by its id -->
          <propertyPlaceholder id="properties"
                               location="blueprint:myConfig"
                               prefixToken="[[" suffixToken="]]"/>
```

```
<route id="fabric-server">
            <from uri="fabric-camel:cluster:jetty:http://0.0.0.0:
[[portNumber]]/fabric"/>
            <log message="Request received : ${body}"/>
            <setHeader headerName="karaf.name">
                <simple>${sys.karaf.name}</simple>
            </setHeader>
            <transform>
                <simple>Response from Zookeeper agent</simple>
            </transform>
        </route>
    </camelContext>
</blueprint>
```
First of all, you need to initialize the OSGi blueprint property placeholder. The property placeholder mechanism enables you to read property settings from the OSGi Config Admin service and substitute the properties in the blueprint configuration file. In this example, the property placeholder accesses properties from the

**io.fabric8.examples.camel.loadbalancing.server** persistent ID. A persistent ID in the OSGi Config Admin service identifies a collection of related property settings. After initializing the property placeholder, you can access any property values from the persistent ID using the syntax, **[[***PropName***]]**.

The Fabric endpont URI exploits the property placeholder mechanism to substitute the value of the Jetty port, **[[portNumber]]**, at run time. At deploy time, you can specify the value of the **portName** property. For example, if using a custom feature, you could specify the property in the feature definition (see Add OSGi [configurations](https://access.redhat.com/documentation/en-US/Red_Hat_JBoss_Fuse/6.1/html/Deploying_into_the_Container/DeployFeatures.html#DeployFeatures-Create-AddConfig) to the feature). Alternatively, you can specify configuration properties when defining deployment profiles in the Fuse Management Console.

### **OSGI BUNDLE PLUG-IN CONFIGURATION**

When defining an OSGi bundle that uses Fabric endpoints, the **Import-Package** bundle header must be configured to import the following Java packages:

io.fabric8.zookeeper.spring io.fabric8.zookeeper

For example, assuming that you use Maven to build your application, Example 34.4, "Maven Bundle Plug-In [Configuration"](#page-248-0) shows how you can configure the Maven bundle plugin to import the required packages.

#### **Example 34.4. Maven Bundle Plug-In Configuration**

```
<project ... >
  ...
  <build><defaultGoal>install</defaultGoal>
    <plugins>
      ...
      <plugin>
        <groupId>org.apache.felix</groupId>
```

```
<artifactId>maven-bundle-plugin</artifactId>
        <extensions>true</extensions>
        <configuration>
          <instructions>
            <Bundle-
SymbolicName>${project.groupId}.${project.artifactId}</Bundle-
SymbolicName>
            <Import-Package>
              io.fabric8.zookeeper.spring,
              io.fabric8.zookeeper,
              *
            </Import-Package>
          </instructions>
        </configuration>
      </plugin>
    </plugins>
  </build>
  ...
</project>
```
## **CHAPTER 35. FACEBOOK**

## **FACEBOOK COMPONENT**

#### **Available as of Camel 2.12**

The Facebook component provides access to all of the Facebook APIs accessible using [Facebook4J.](http://facebook4j.org/en/index.html) It allows producing messages to retrieve, add, and delete posts, likes, comments, photos, albums, videos, photos, checkins, locations, links, etc. It also supports APIs that allow polling for posts, users, checkins, groups, locations, etc.

Facebook requires the use of OAuth for all client application authentication. In order to use camel-facebook with your account, you'll need to create a new application within Facebook at https://developers.facebook.com/apps and grant the application access to your account. The Facebook application's id and secret will allow access to Facebook APIs which do not require a current user. A user access token is required for APIs that require a logged in user. More information on obtaining a user access token can be found at https://developers.facebook.com/docs/facebook-login/access-tokens/.

Maven users will need to add the following dependency to their pom.xml for this component:

```
<dependency>
   <groupId>org.apache.camel</groupId>
   <artifactId>camel-facebook</artifactId>
    <version>${camel-version}</version>
</dependency>
```
### **URI FORMAT**

facebook://[endpoint]?[options]

### **FACEBOOKCOMPONENT**

The facebook component can be configured with the Facebook account settings below, which are mandatory. The values can be provided to the component using the bean property **configuration** of type

**org.apache.camel.component.facebook.config.FacebookConfiguration**. The **oAuthAccessToken** option may be ommited but that will only allow access to application APIs.

You can also configure these options directly in an endpoint URI.

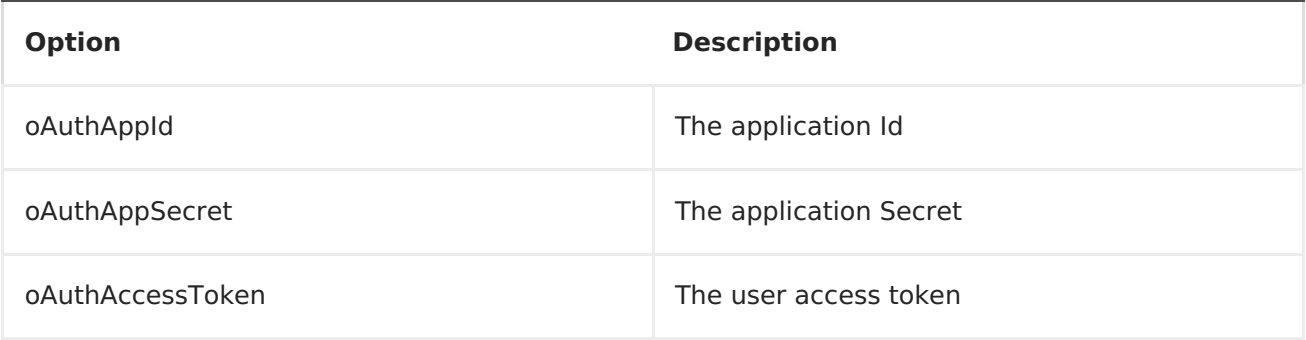

In addition to the above settings, non-mandatory options below can be used to configure the underlying Facebook4J runtime through either the component's **configuration** property or in an endpoint URI.

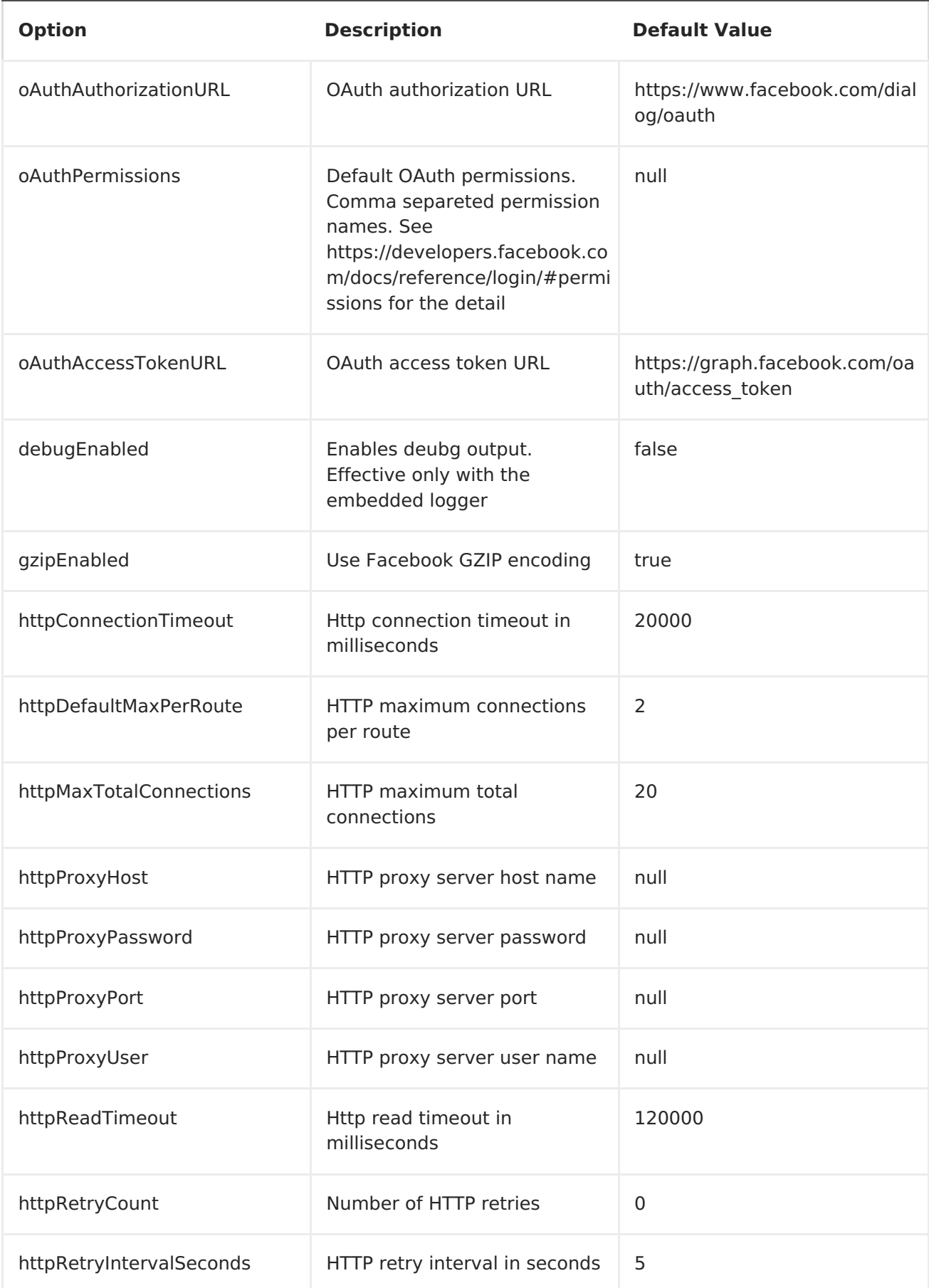

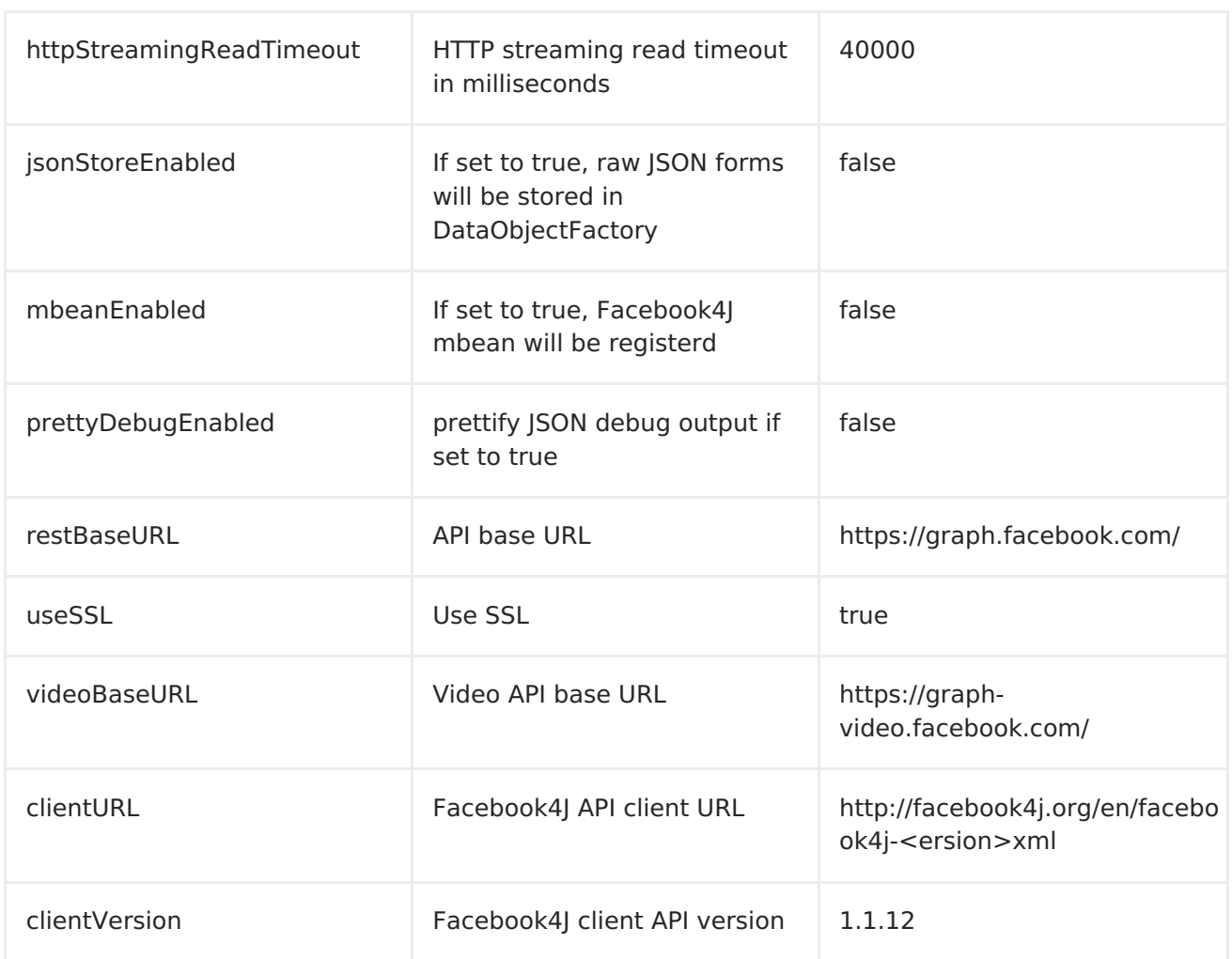

### **PRODUCER ENDPOINTS:**

Producer endpoints can use endpoint names and options from the table below. Endpoints can also use the short name without the **get** or **search** prefix, except**checkin** due to ambiguity between **getCheckin** and **searchCheckin**. Endpoint options that are not mandatory are denoted by [].

Producer endpoints can also use a special option **\*inBody**\* that in turn should contain the name of the endpoint option whose value will be contained in the Camel Exchange In message. For example, the facebook endpoint in the following route retrieves activities for the user id value in the incoming message body.

from("direct:test").to("facebook://activities?inBody=userId")...

Any of the endpoint options can be provided in either the endpoint URI, or dynamically in a message header. The message header name must be of the format

**CamelFacebook[.option](option)**. For example, the **userId** option value in the previous route could alternately be provided in the message header **CamelFacebook.userId**. Note that the inBody option overrides message header, e.g. the endpoint option **inBody=user** would override a **CamelFacebook.userId** header.

Endpoints that return a String return an Id for the created or modified entity, e.g. addAlbumPhoto returns the new album Id. Endpoints that return a boolean, return true for success and false otherwise. In case of Facebook API errors the endpoint will throw a RuntimeCamelException with a facebook4j.FacebookException cause.
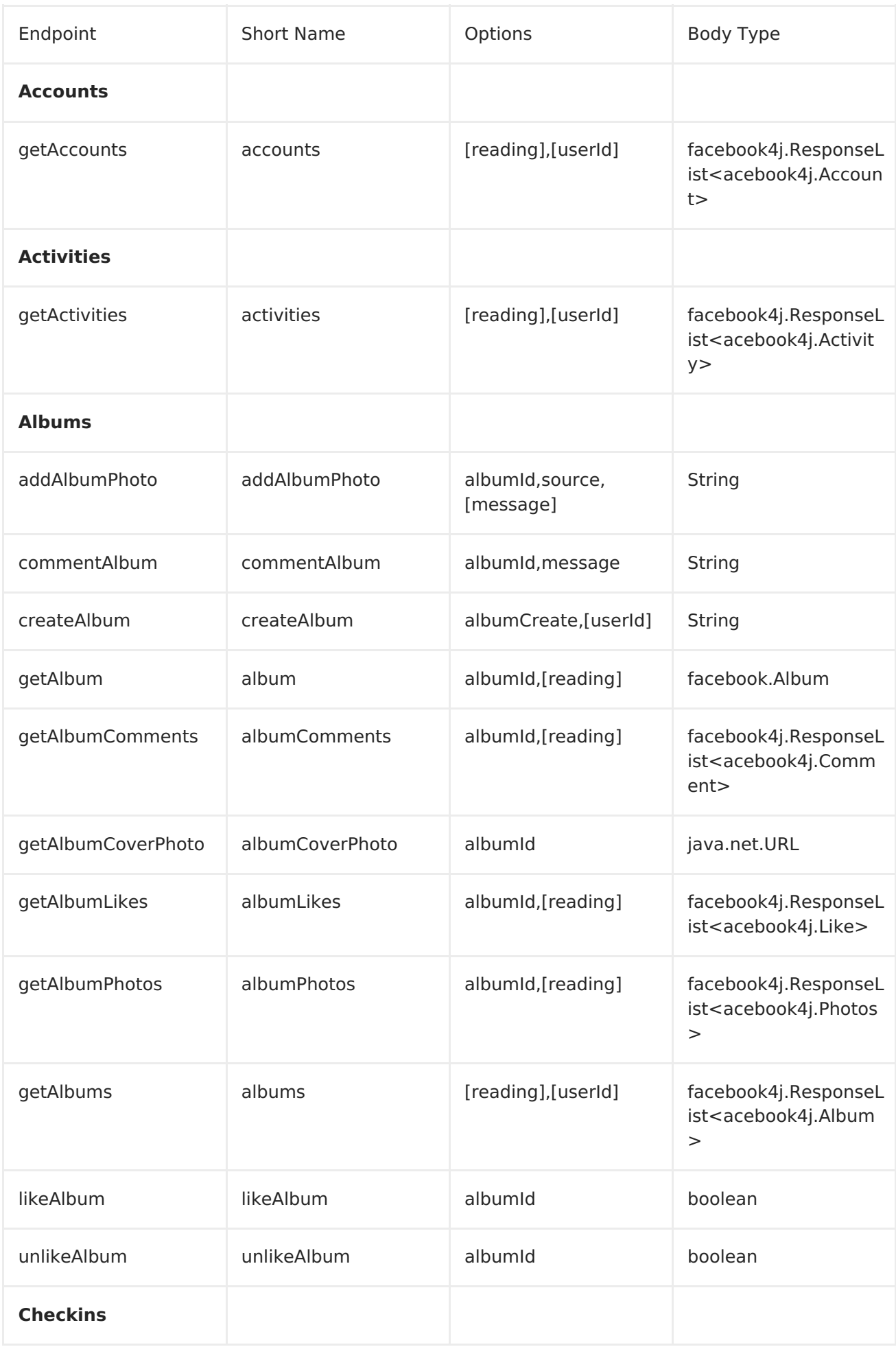

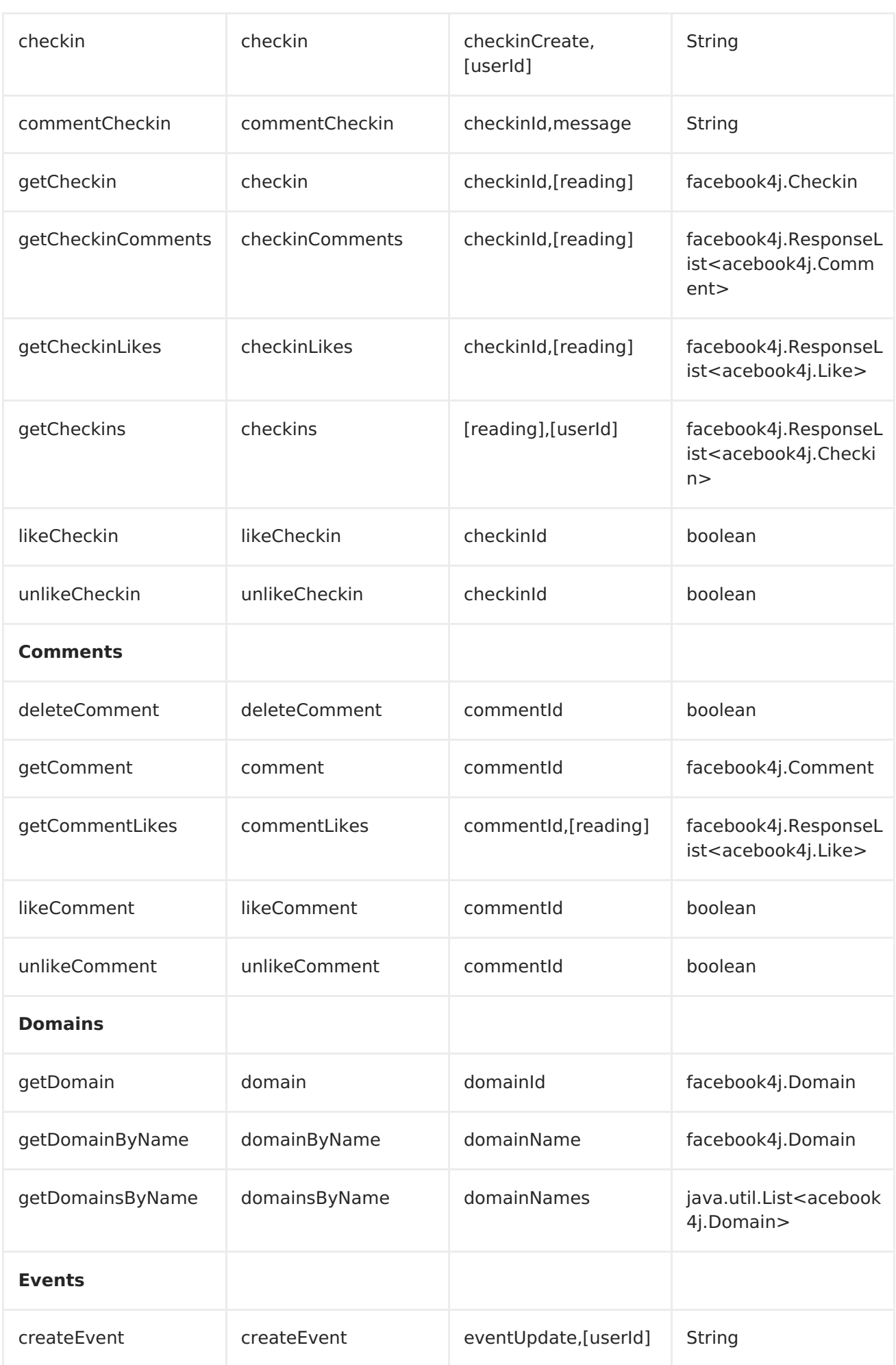

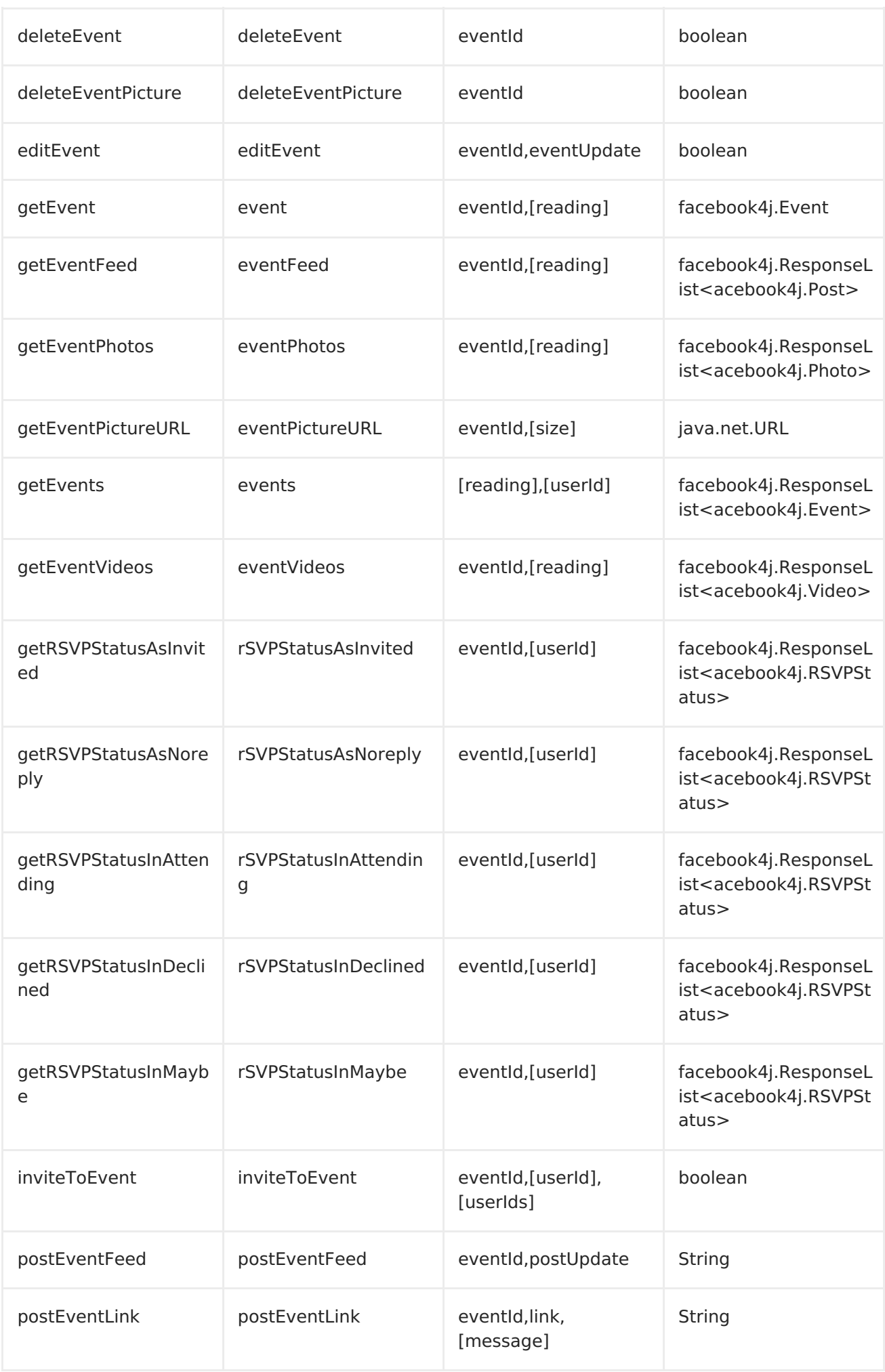

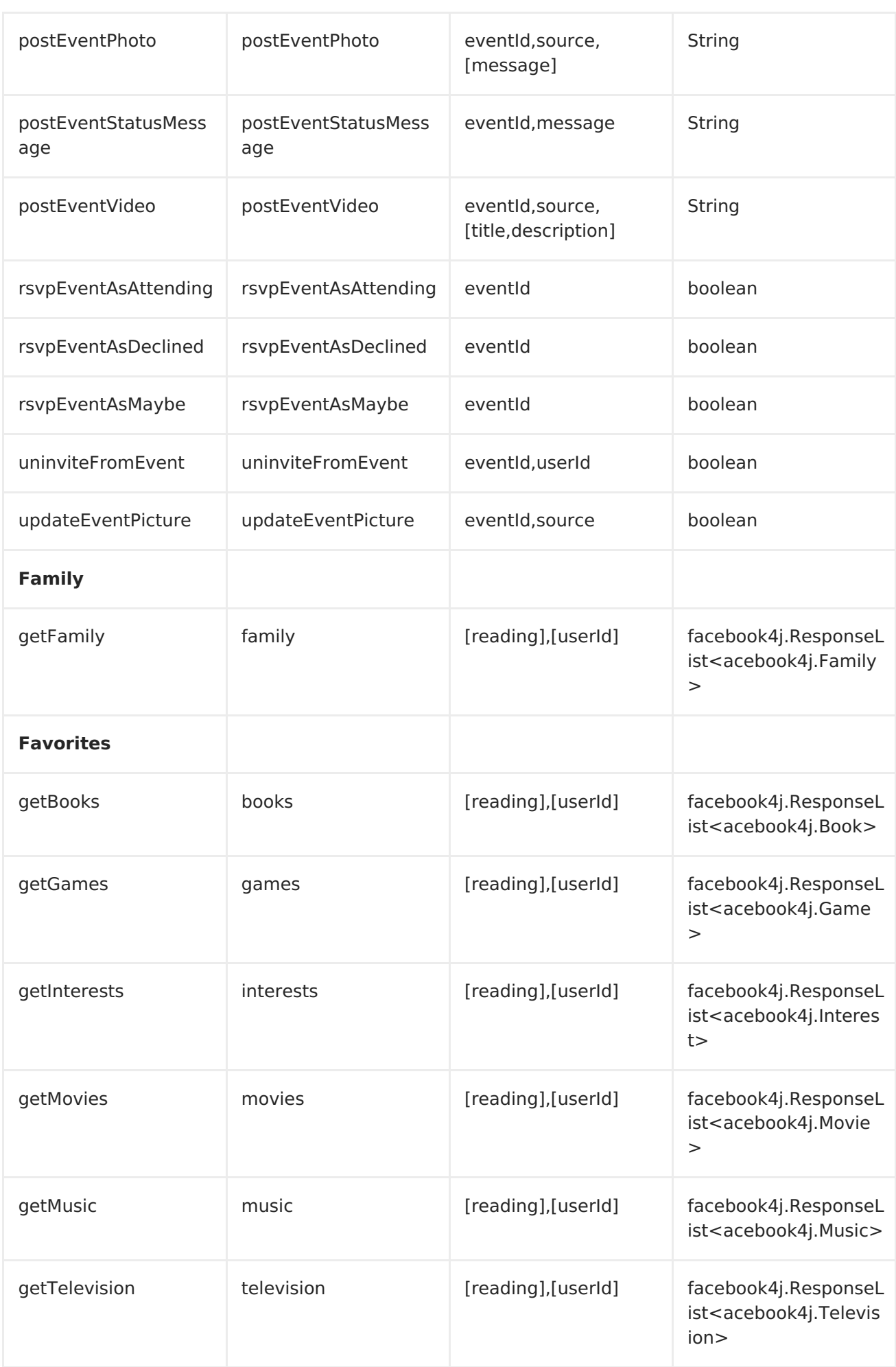

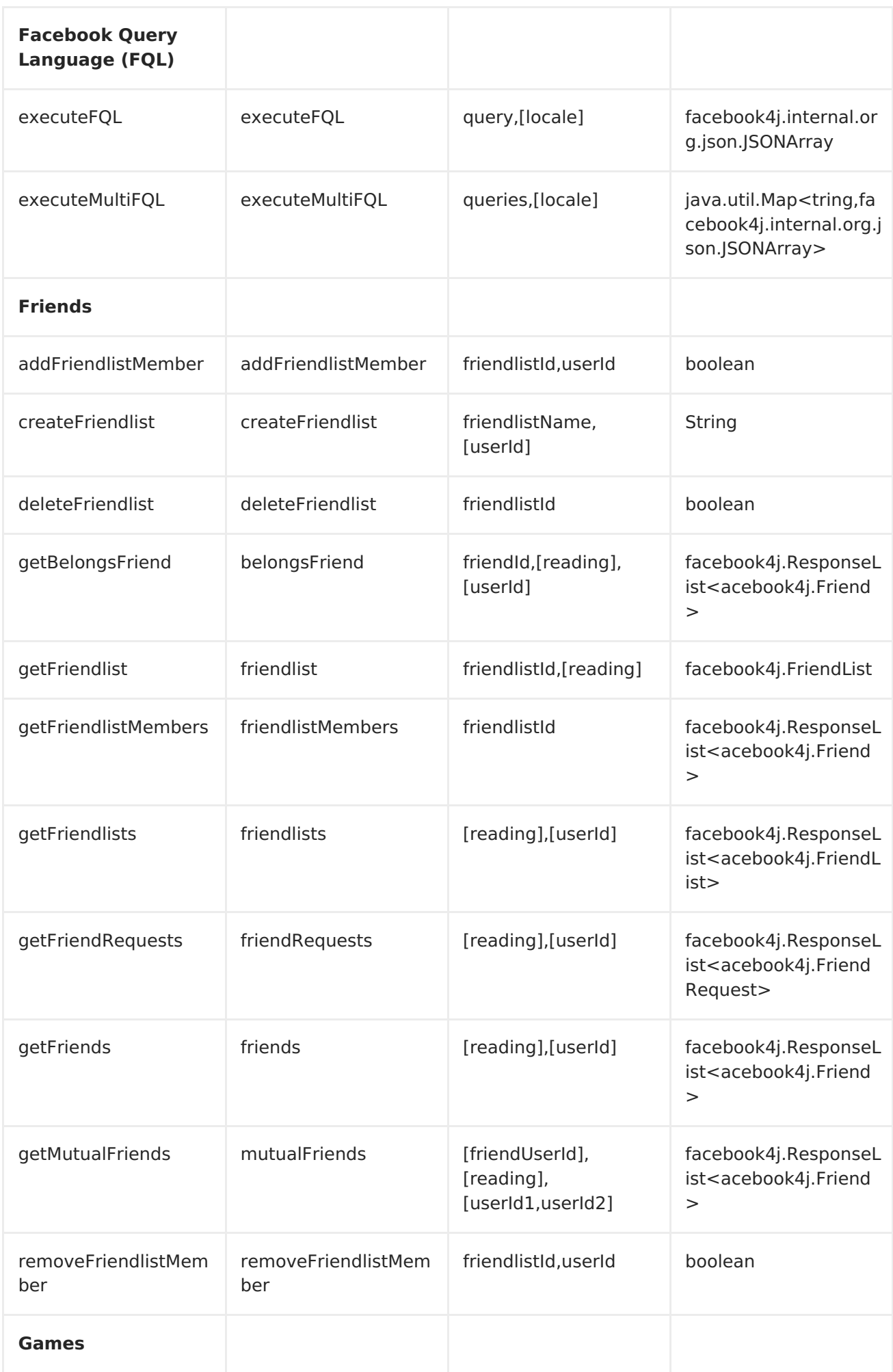

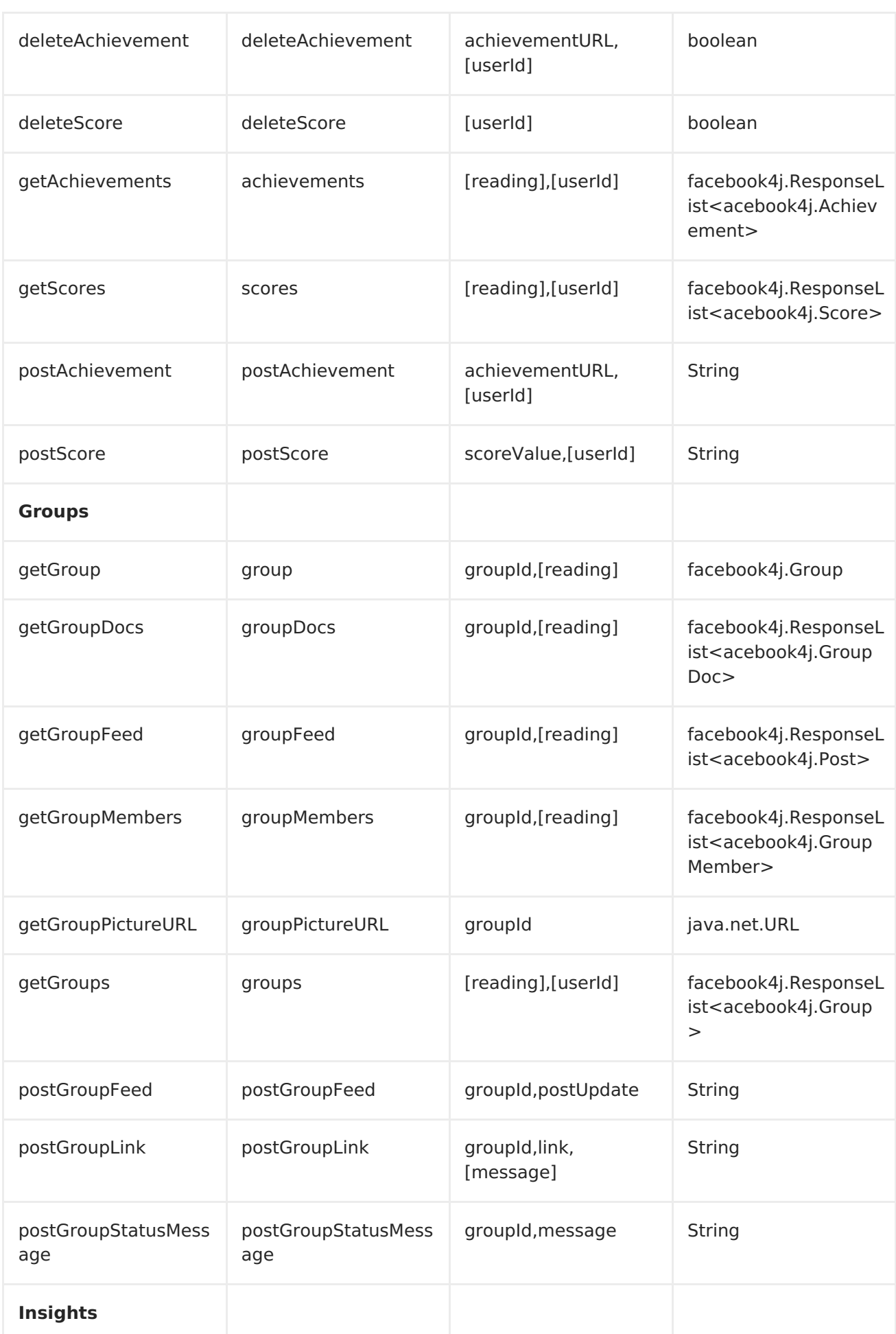

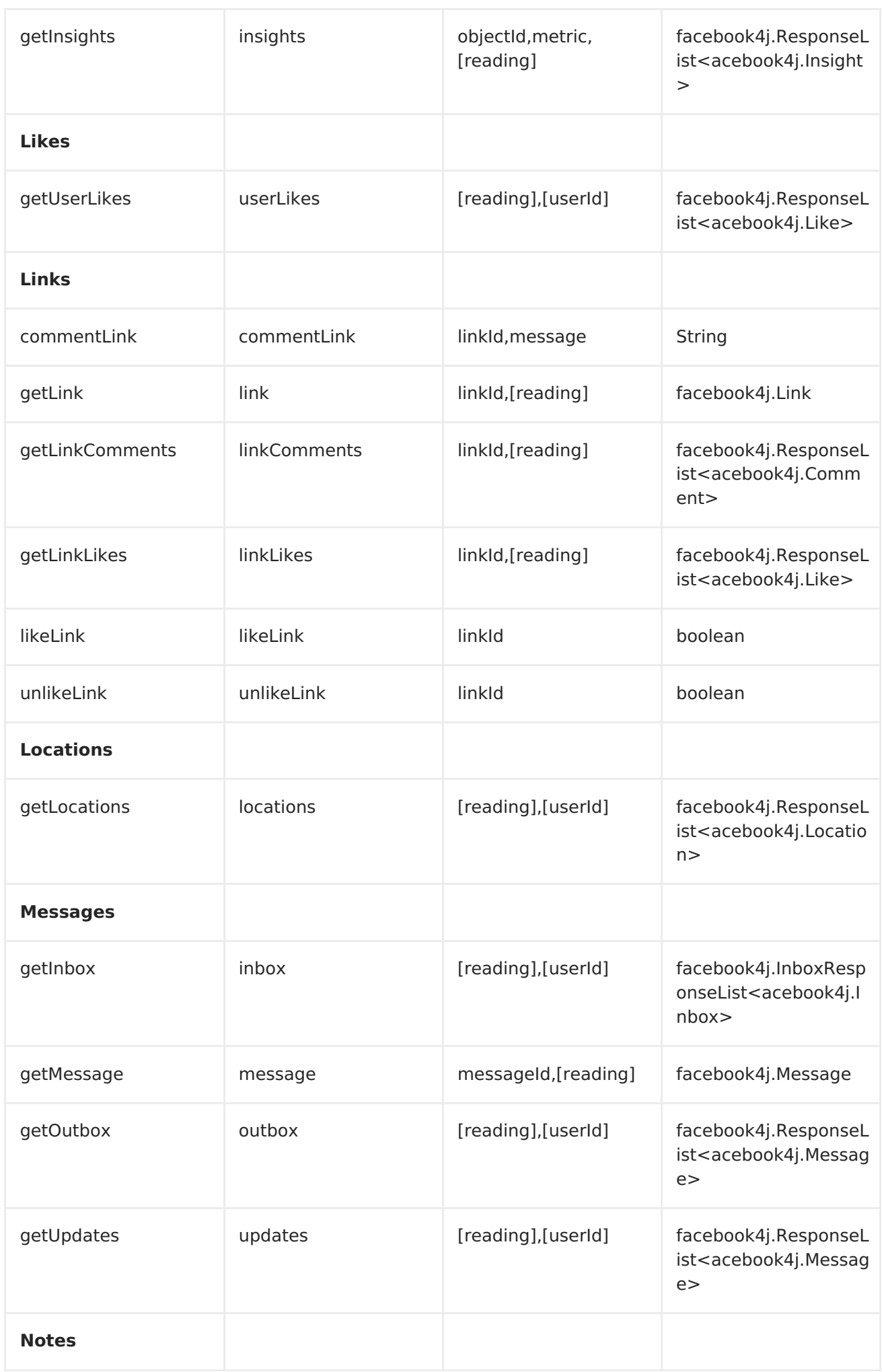

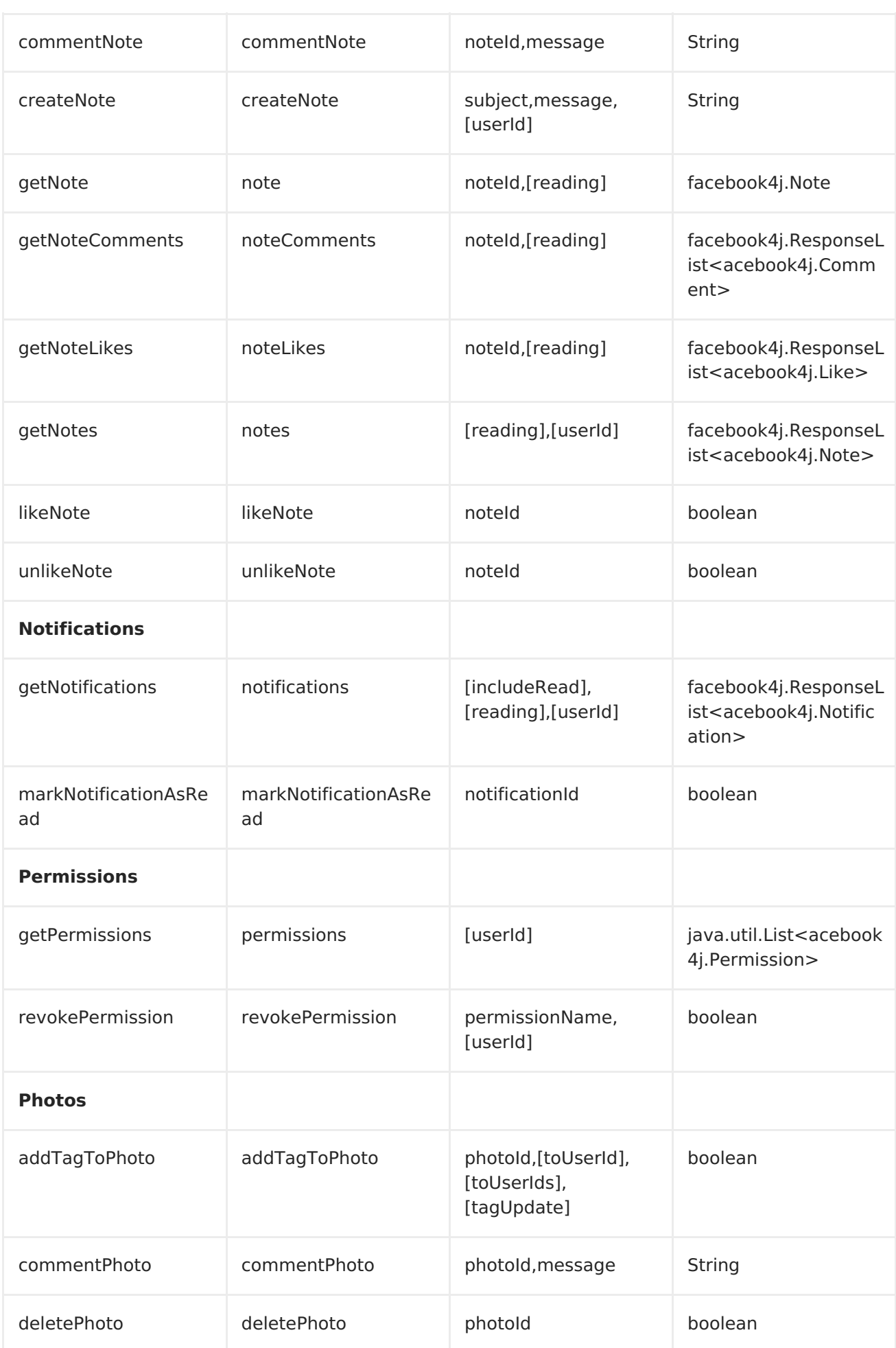

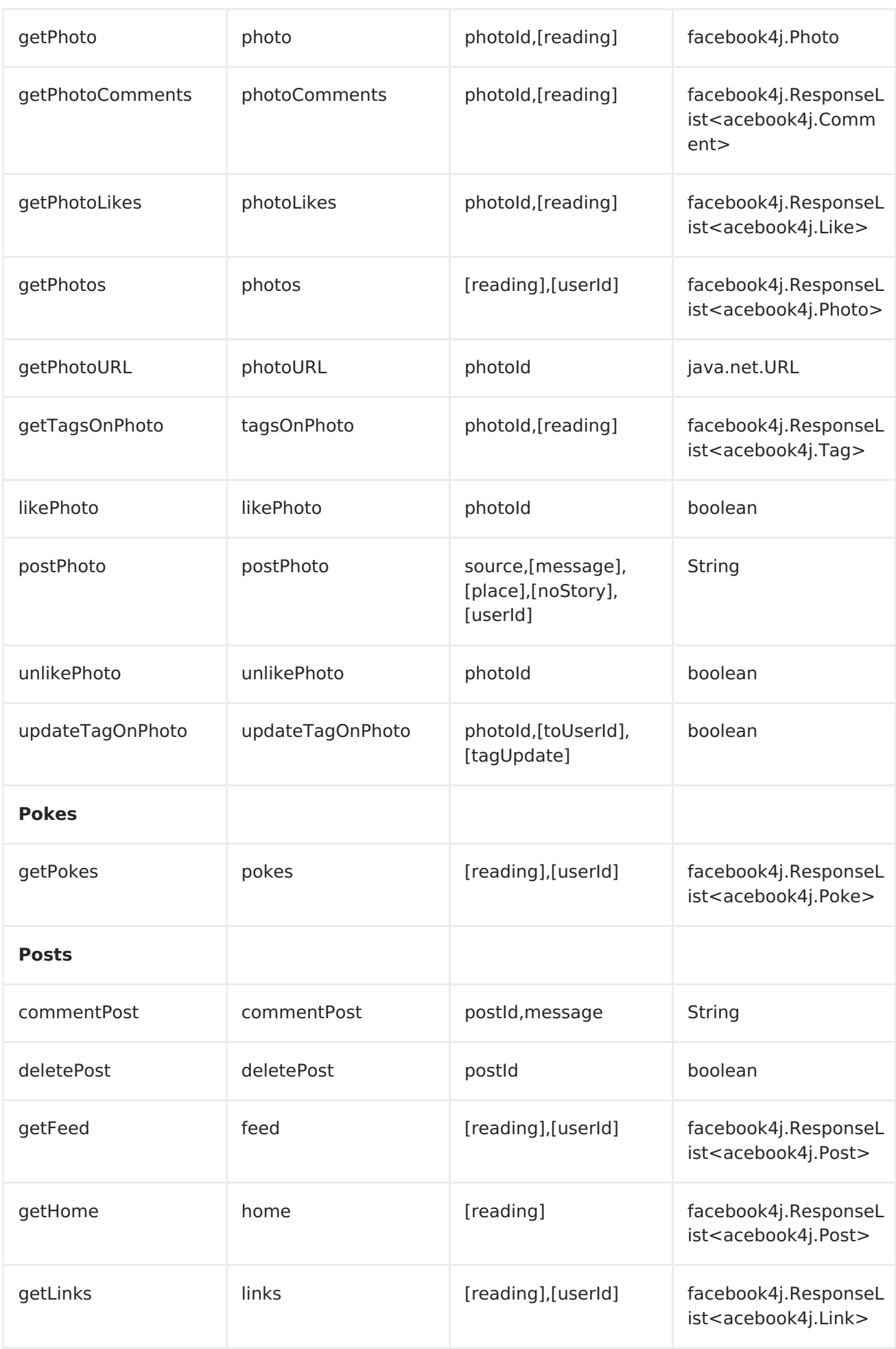

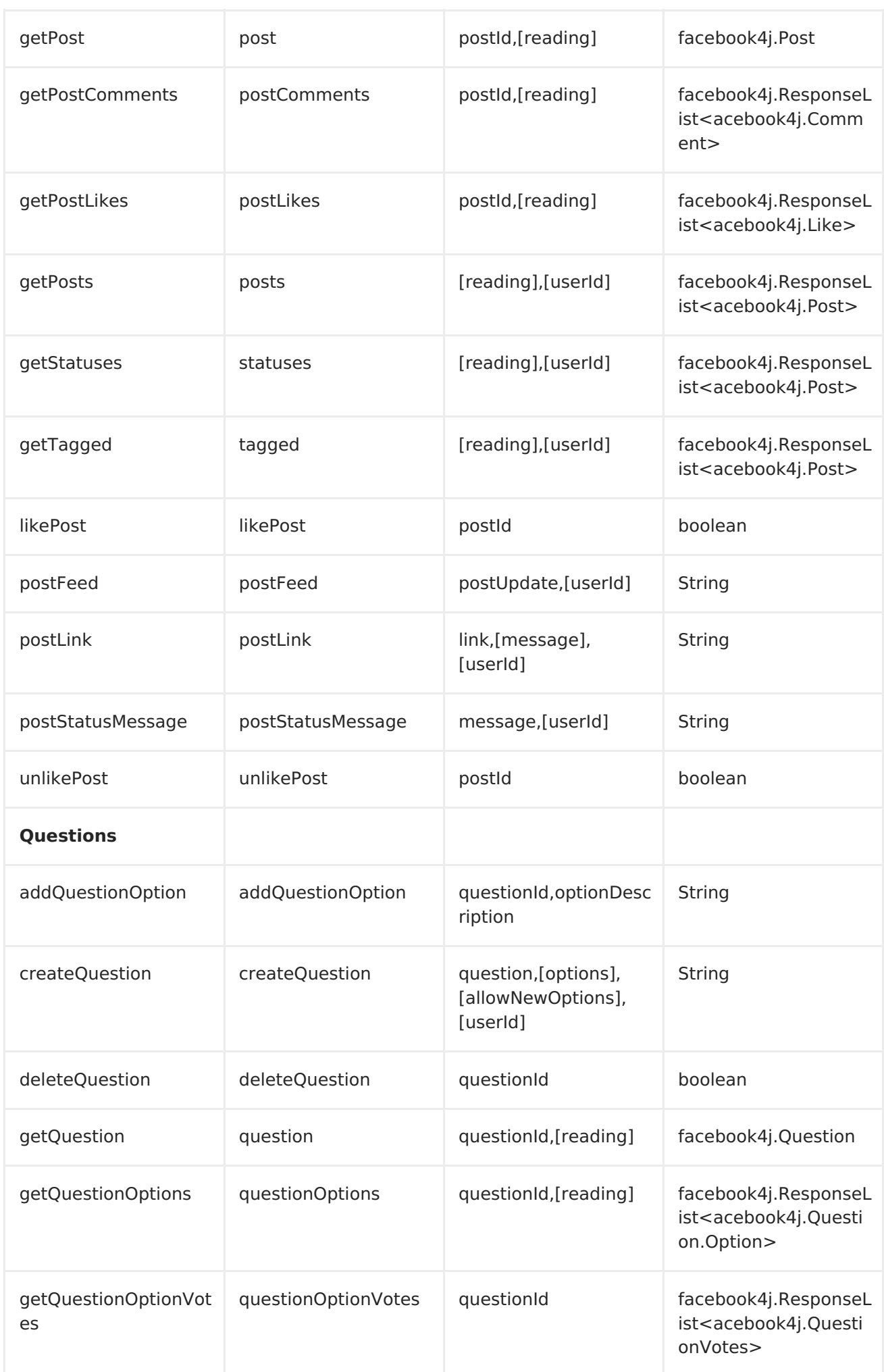

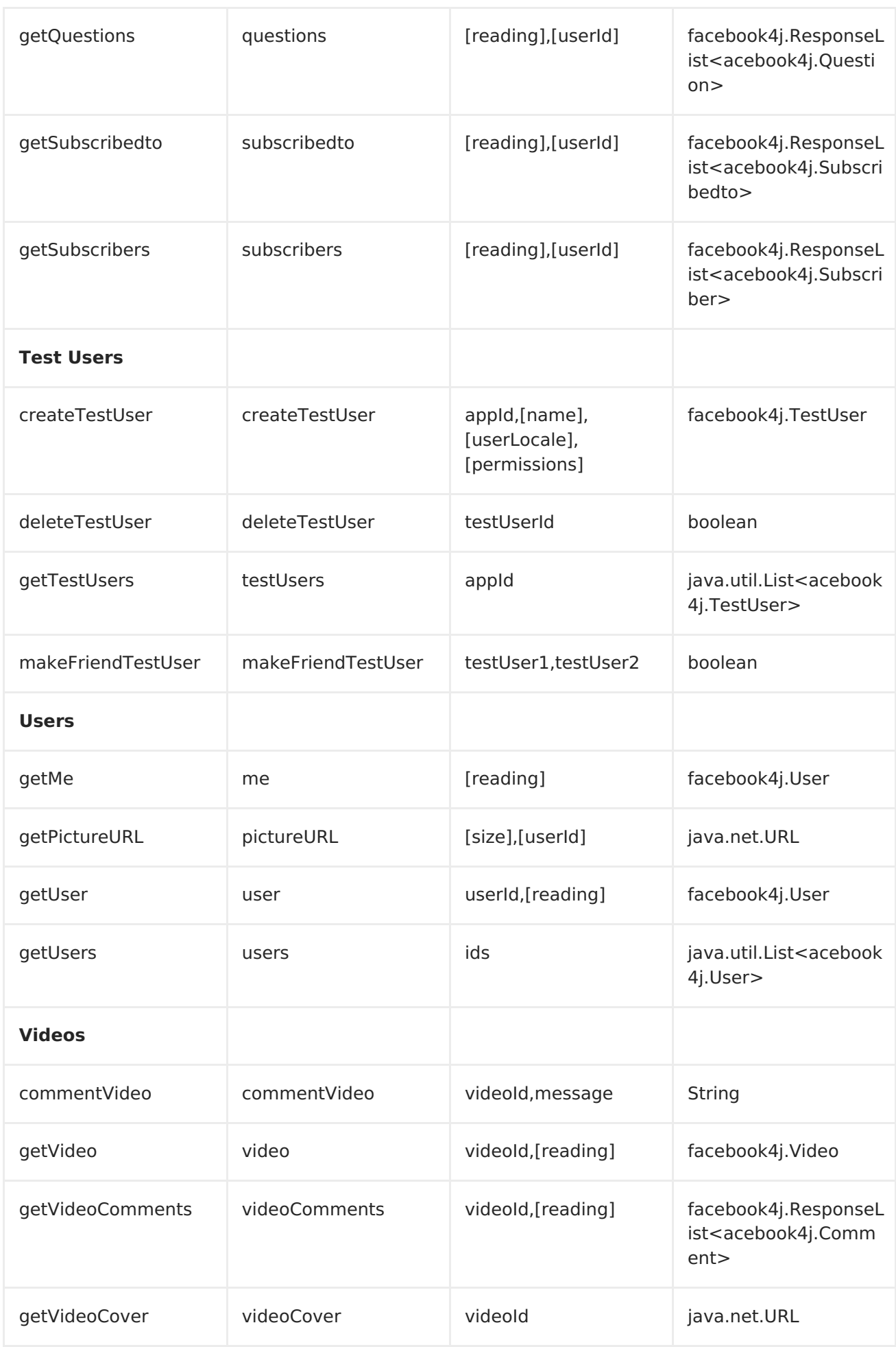

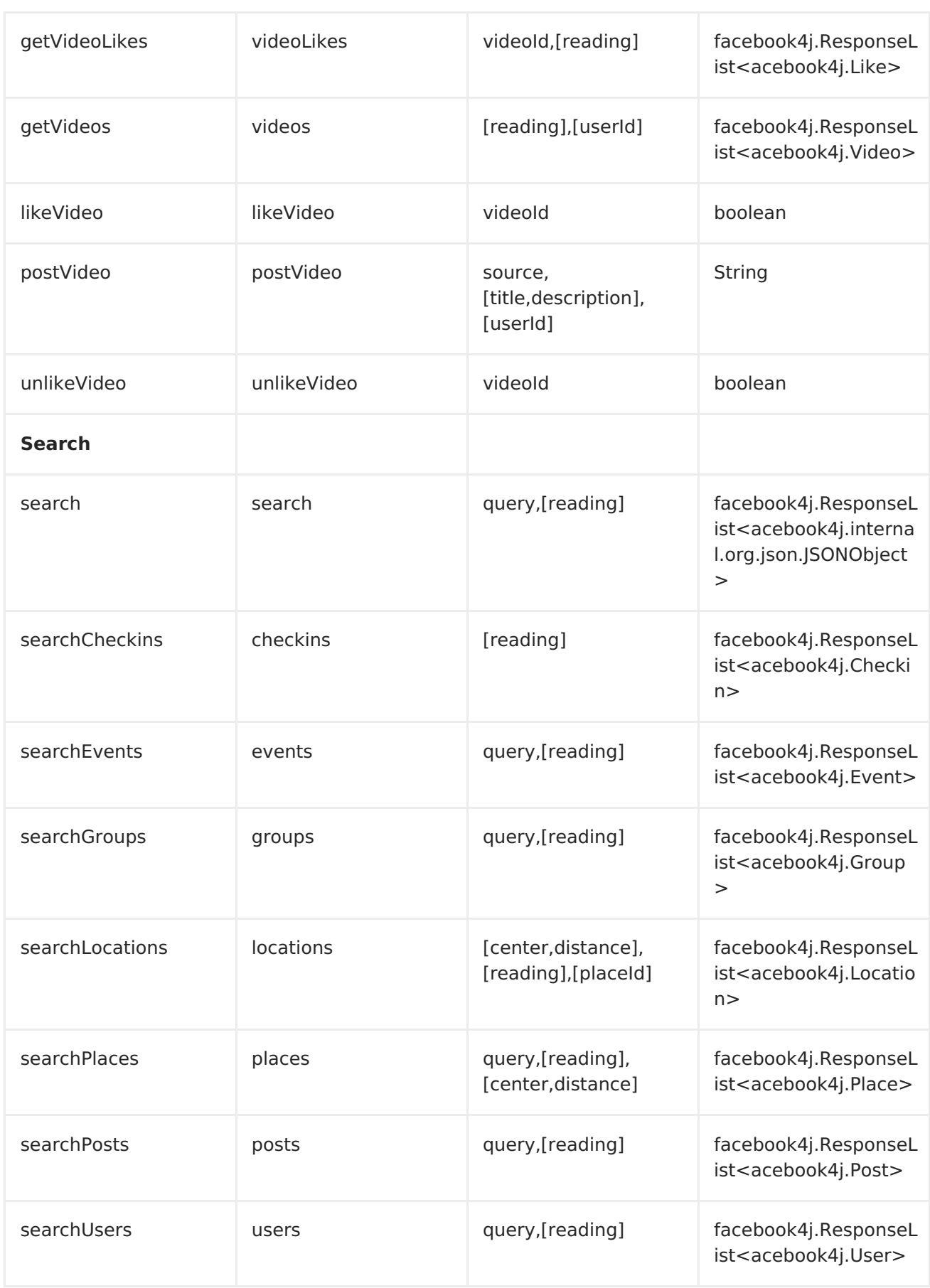

# **CONSUMER ENDPOINTS:**

Any of the producer endpoints that take a <reading#reading> parameter can be used as a consumer endpoint. The polling consumer uses the **since** and **until** fields to get responses within the polling interval. In addition to other reading fields, an initial **since** value can be

provided in the endpoint for the first poll.

Rather than the endpoints returning a List (or **facebook4j.ResponseList**) through a single route exchange, camel-facebook creates one route exchange per returned object. As an example, if **"facebook://home"** results in five posts, the route will be executed five times (once for each Post).

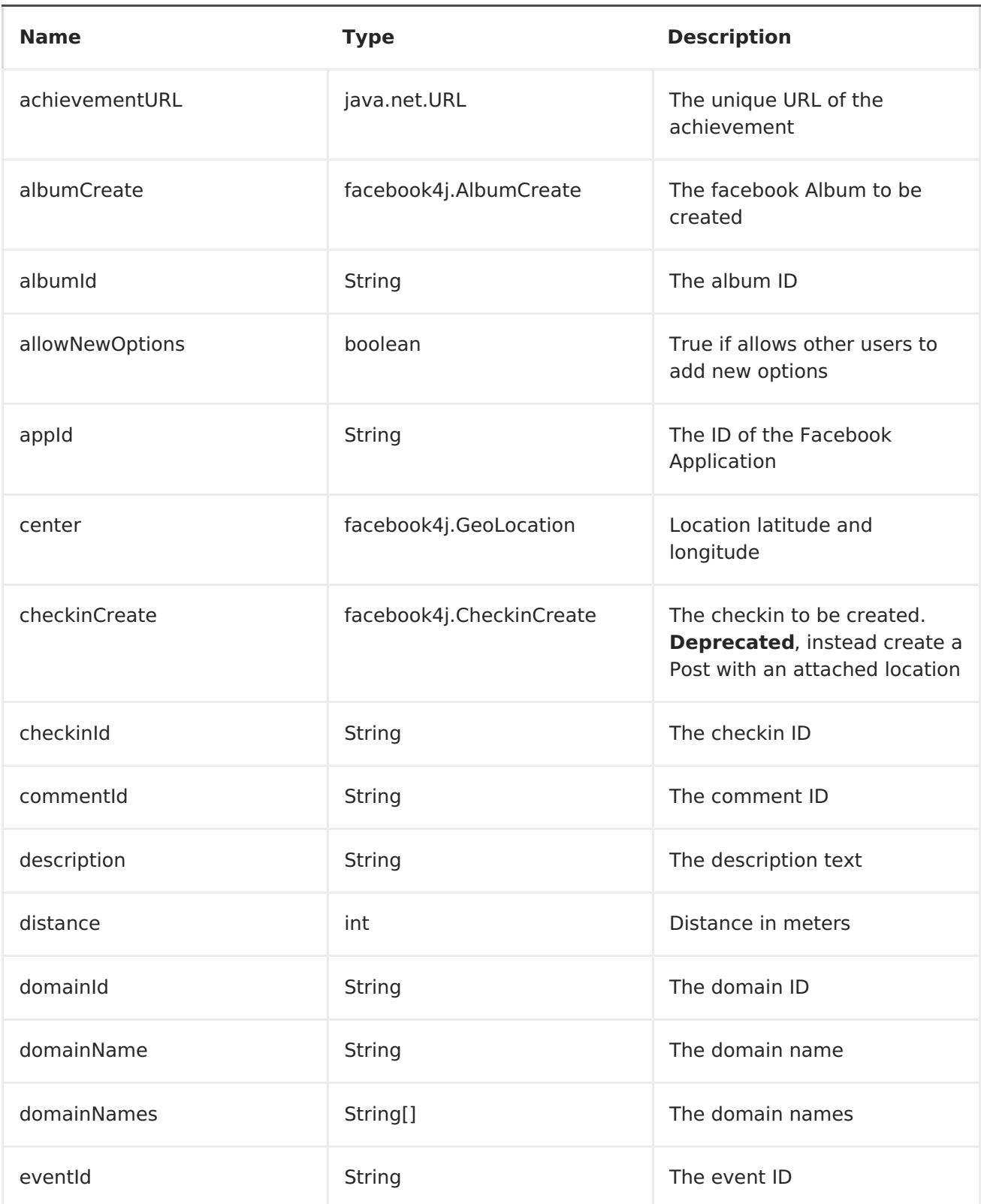

1. URI Options #

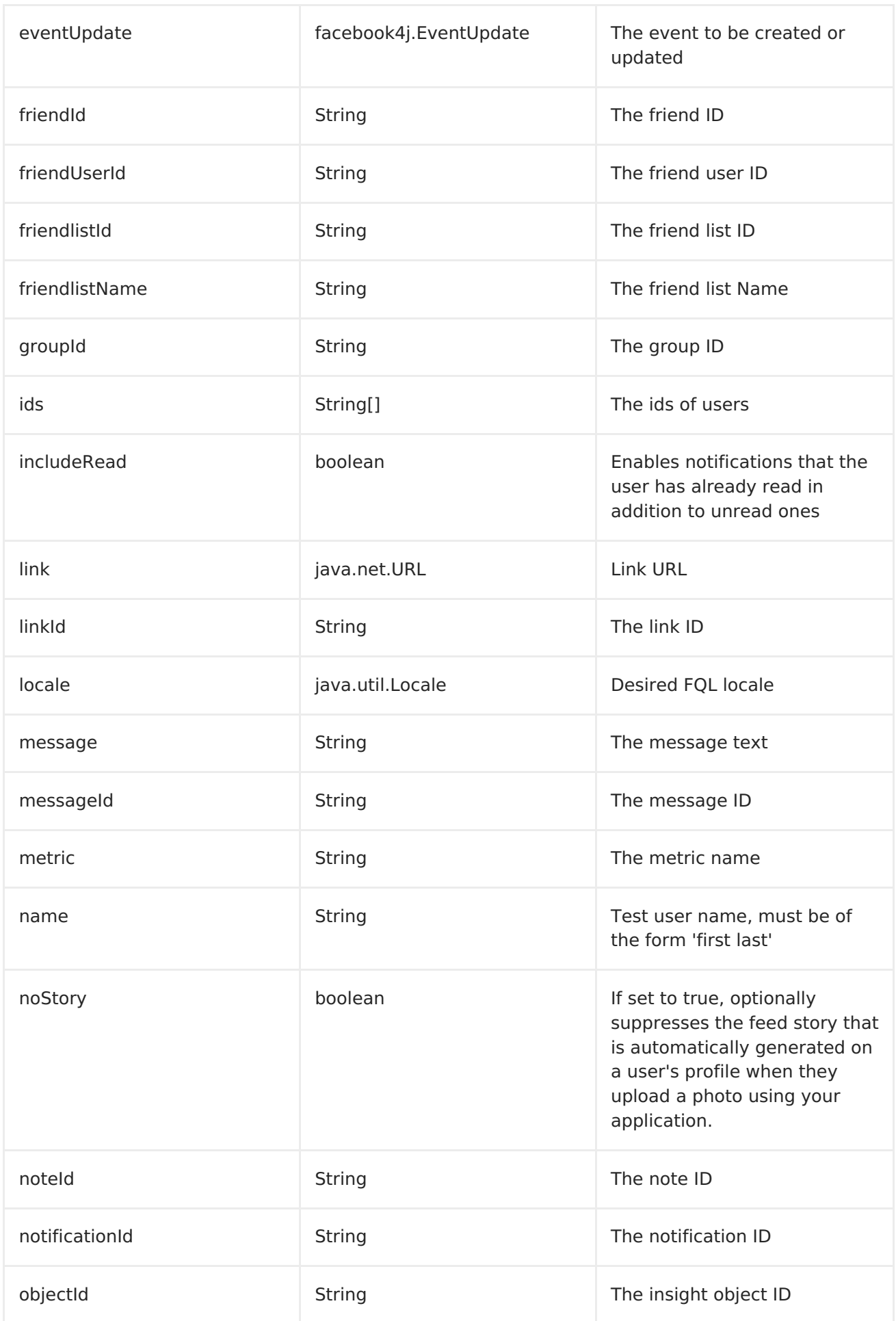

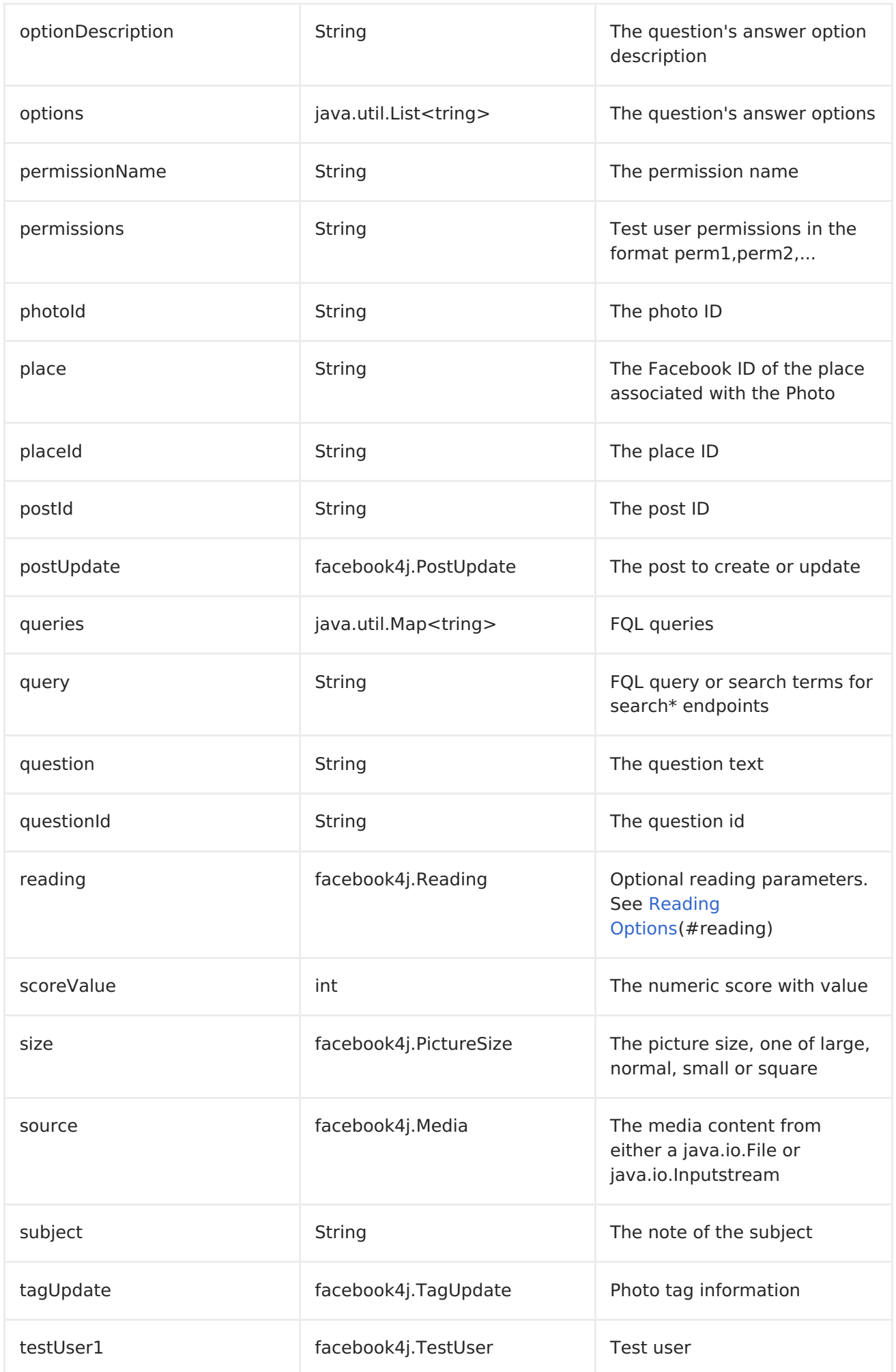

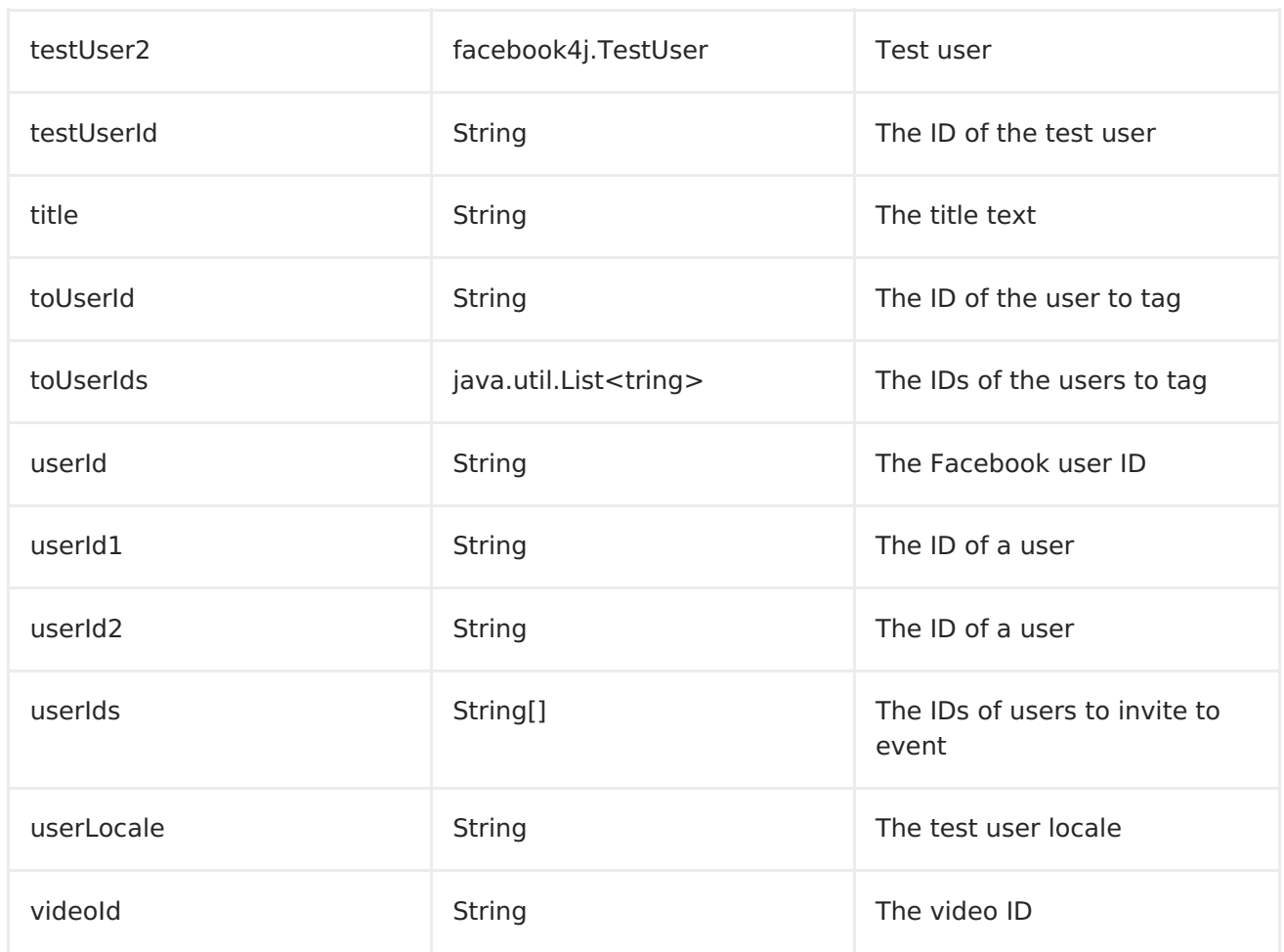

## **READING OPTIONS**

The **reading** option of type **facebook4j.Reading** adds support for reading parameters, which allow selecting specific fields, limits the number of results, etc. For more information see Graph [API#reading](Graph API#reading) - Facebook [Developers.](https://developers.facebook.com/docs/reference/api/#reading)

It is also used by consumer endpoints to poll Facebook data to avoid sending duplicate messages across polls.

The reading option can be a reference or value of type **facebook4j.Reading**, or can be specified using the following reading options in either the endpoint URI or exchange header with **CamelFacebook.** prefix.

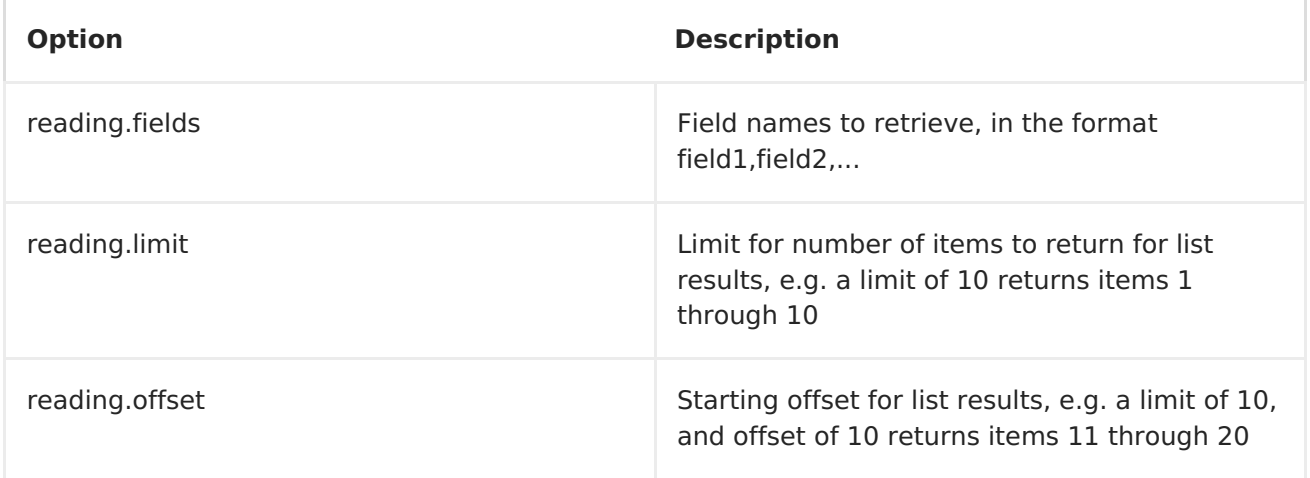

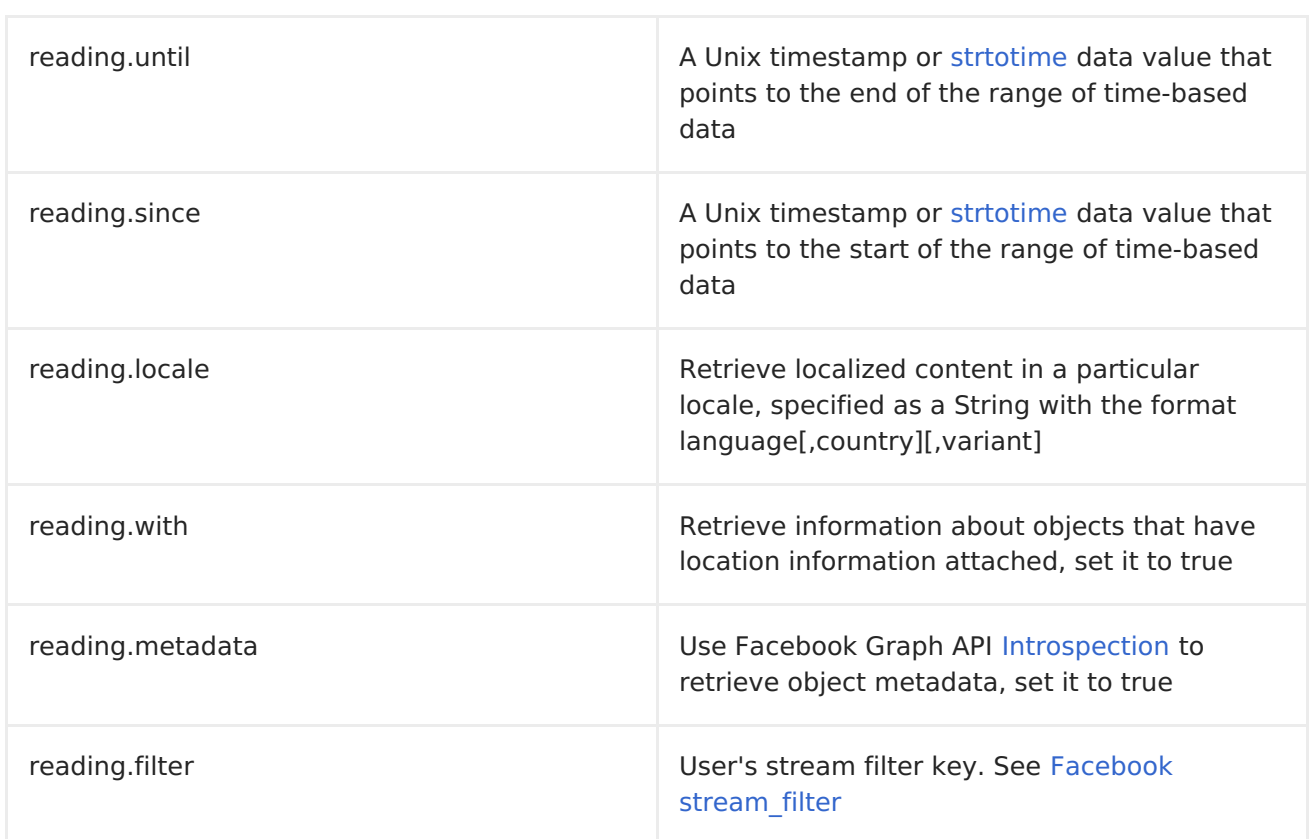

### **MESSAGE HEADER**

Any of the URI [options#urioptions](URI options#urioptions) can be provided in a message header for producer endpoints with **CamelFacebook.** prefix.

## **MESSAGE BODY**

All result message bodies utilize objects provided by the Facebook4J API. Producer endpoints can specify the option name for incoming message body in the **inBody** endpoint parameter.

For endpoints that return an array, or **facebook4j.ResponseList**, or **java.util.List**, a consumer endpoint will map every elements in the list to distinct messages.

# **USE CASES**

To create a post within your Facebook profile, send this producer a facebook4j.PostUpdate body.

```
from("direct:foo")
 .to("facebook://postFeed/inBody=postUpdate);
```
To poll, every 5 sec., all statuses on your home feed:

```
from("facebook://home?delay=5")
 .to("bean:blah");
```
Searching using a producer with dynamic options from header.

In the bar header we have the Facebook search string we want to execute in public posts, so we need to assign this value to the CamelFacebook.query header.

```
from("direct:foo")
 .setHeader("CamelFacebook.query", header("bar"))
 .to("facebook://posts");
```
# **CHAPTER 36. FILE2**

## **FILE COMPONENT - APACHE CAMEL 2.0 ONWARDS**

The File component provides access to file systems, allowing files to be processed by any other Apache Camel [Components](#page-608-0) or messages from other components to be saved to disk.

## **URI FORMAT**

file:directoryName[?options]

or

file://directoryName[?options]

Where **directoryName** represents the underlying file directory.

You can append query options to the URI in the following format, **? option=value&option=value&...**

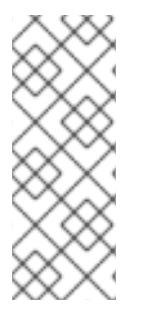

#### **NOTE**

Apache Camel only supports endpoints configured with a starting directory. So the **directoryName** must be a directory. If you want to consume a single file only, you can use the **fileName** option, e.g. by setting **fileName=thefilename**. Also, the starting directory must not contain dynamic expressions with \${ } placeholders. Again use the **fileName** option to specify the dynamic part of the filename.

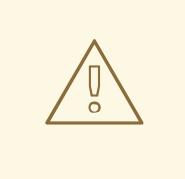

#### **AVOID READING FILES CURRENTLY BEING WRITTEN BY ANOTHER APPLICATION**

Beware the JDK File IO API is a bit limited in detecting whether another application is currently writing/copying a file. And the implementation can be different depending on OS platform as well. This could lead to that Apache Camel thinks the file is not locked by another process and start consuming it. Therefore you have to do you own investigation as to what suits your environment. To help with this, Apache Camel provides different **readLock** options and the**doneFileOption** option that you can use. See also the section the section called ["Consuming](#page-287-0) files from folders where others drop files directly".

### **URI OPTIONS**

**Name Default Value Description**

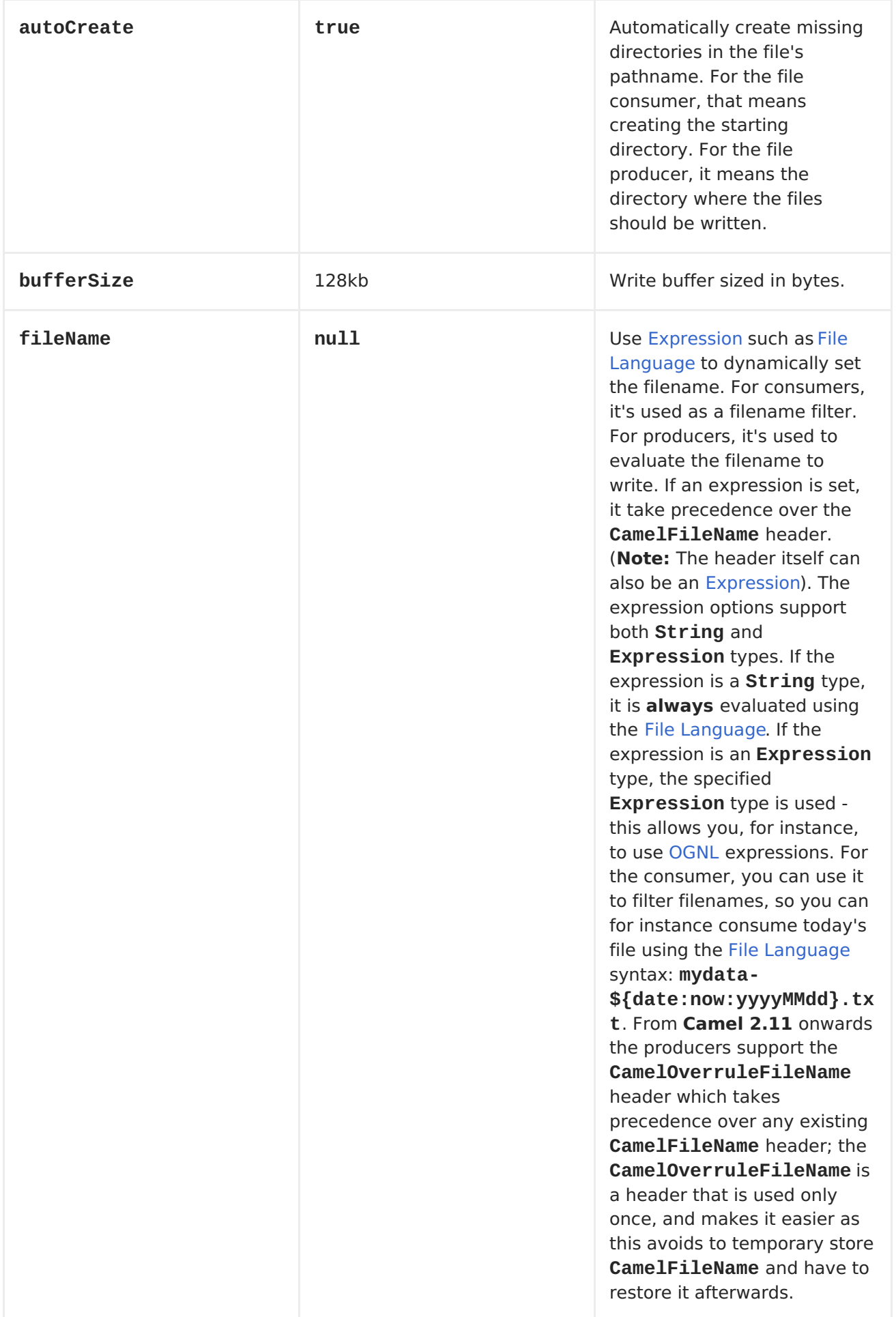

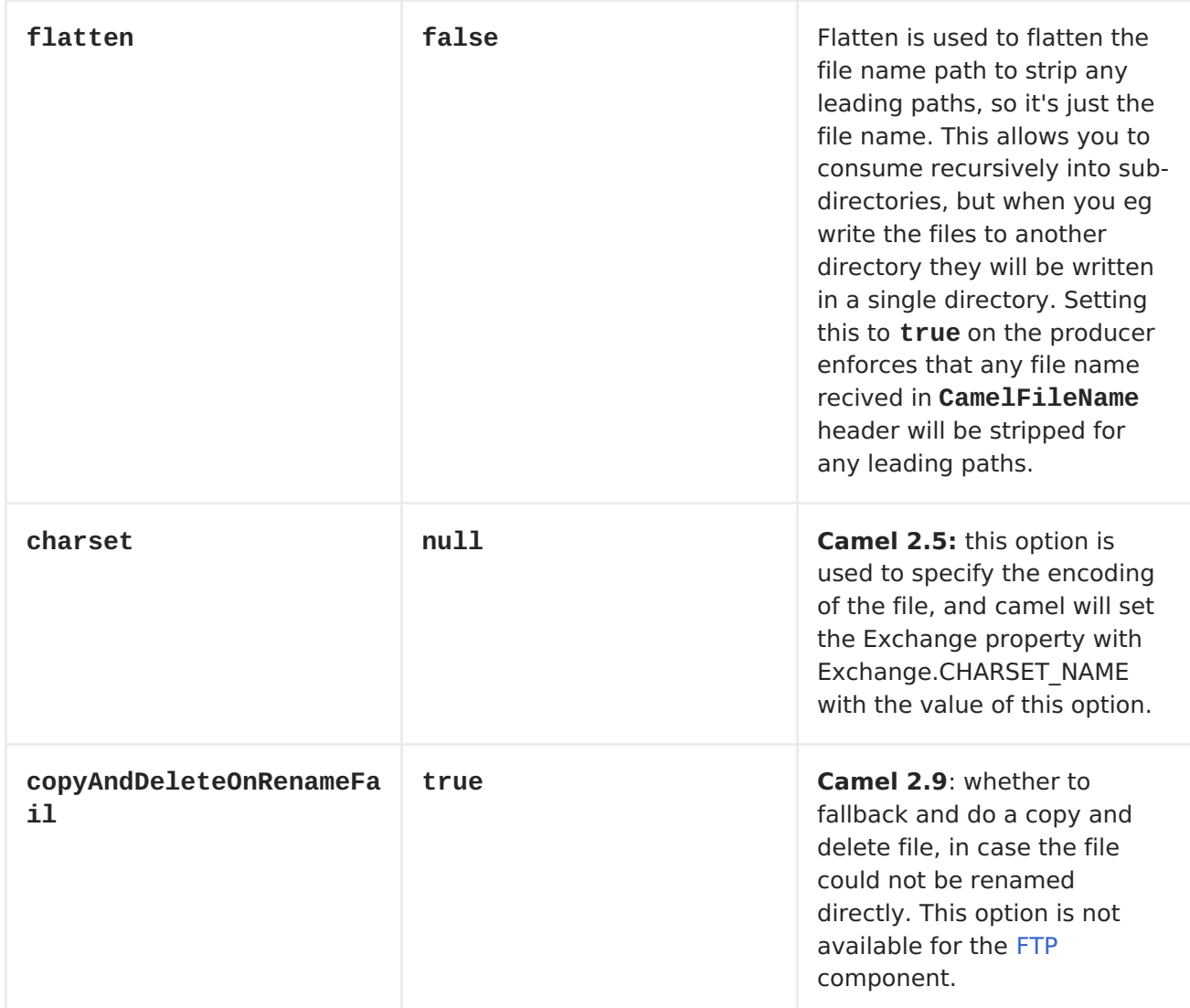

### **CONSUMER ONLY**

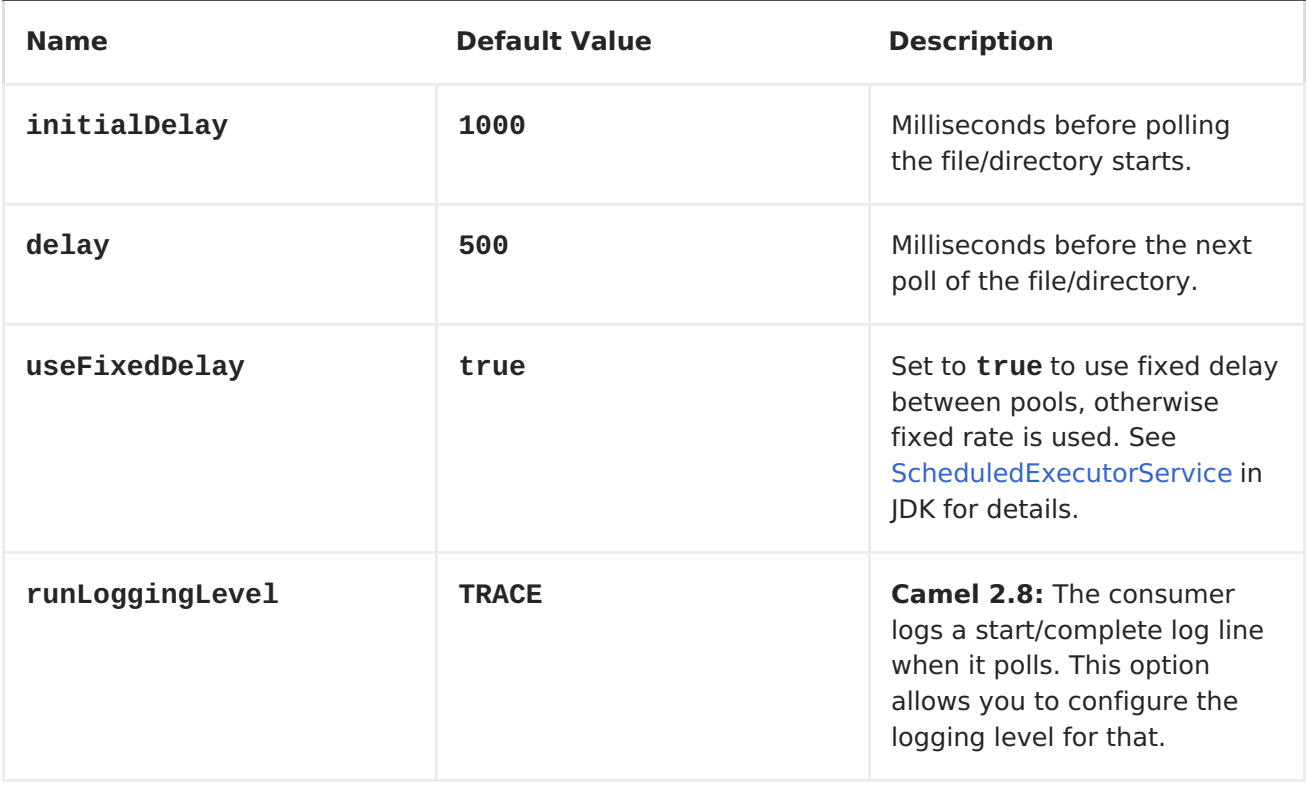

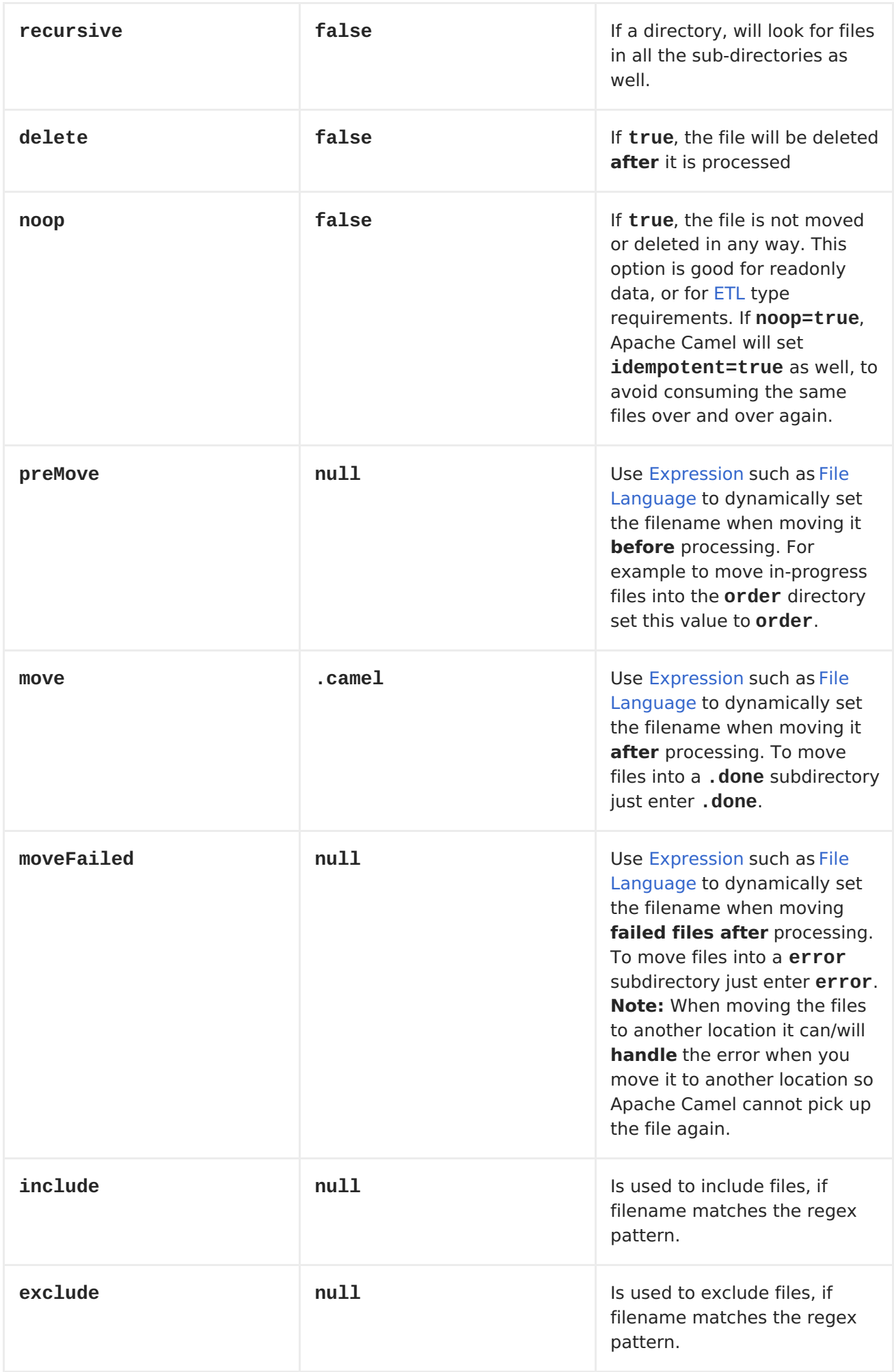

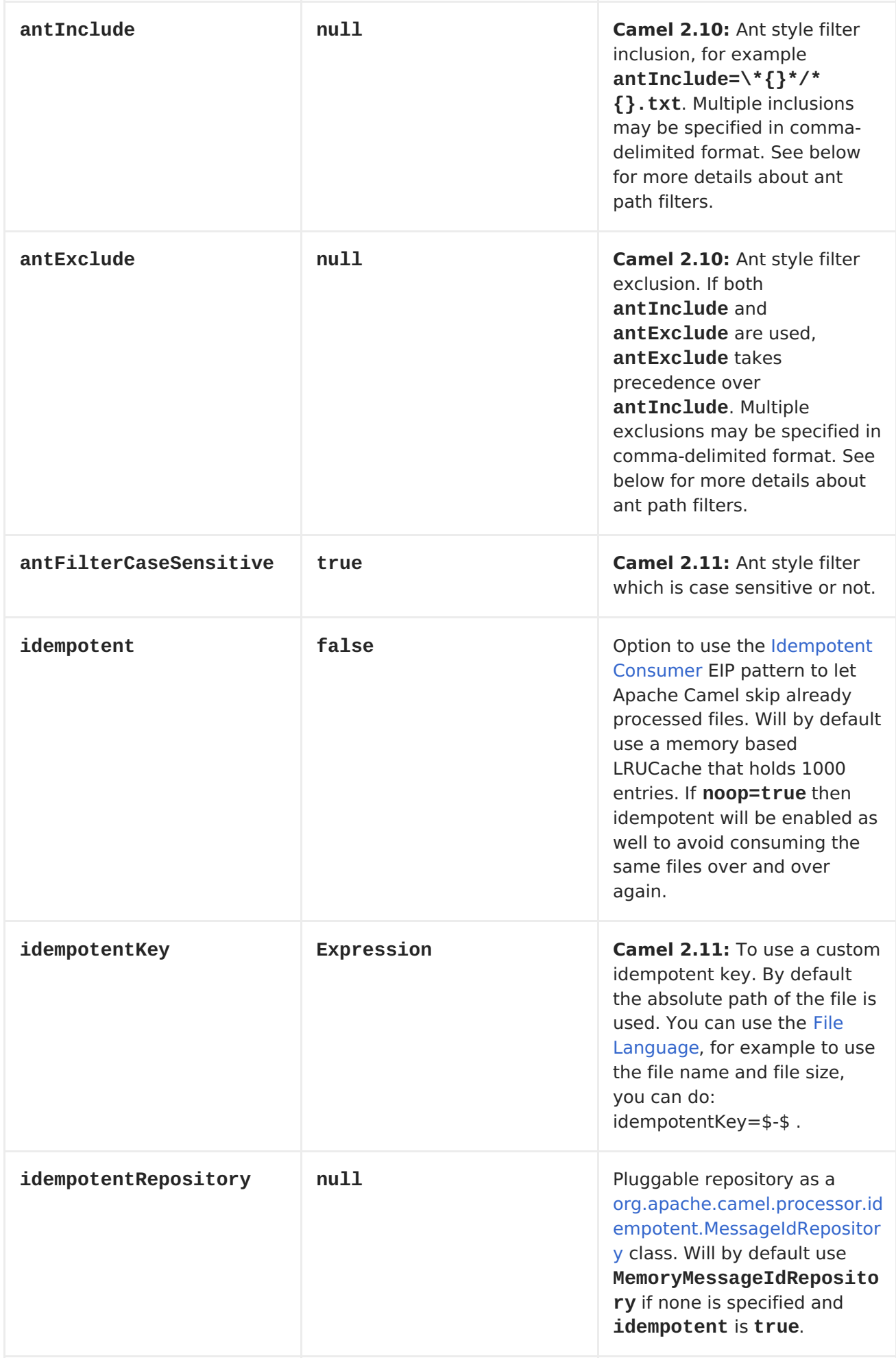

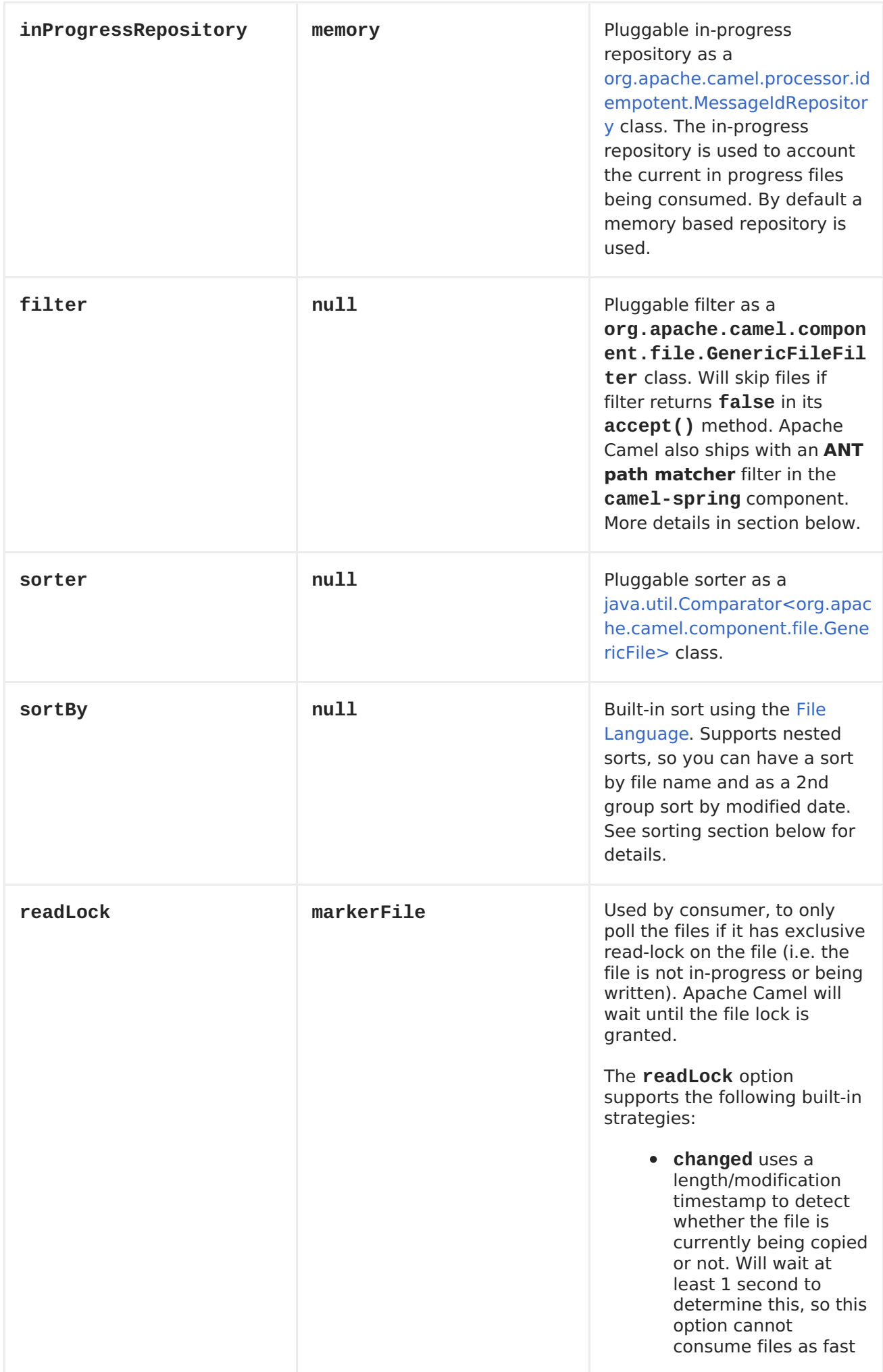

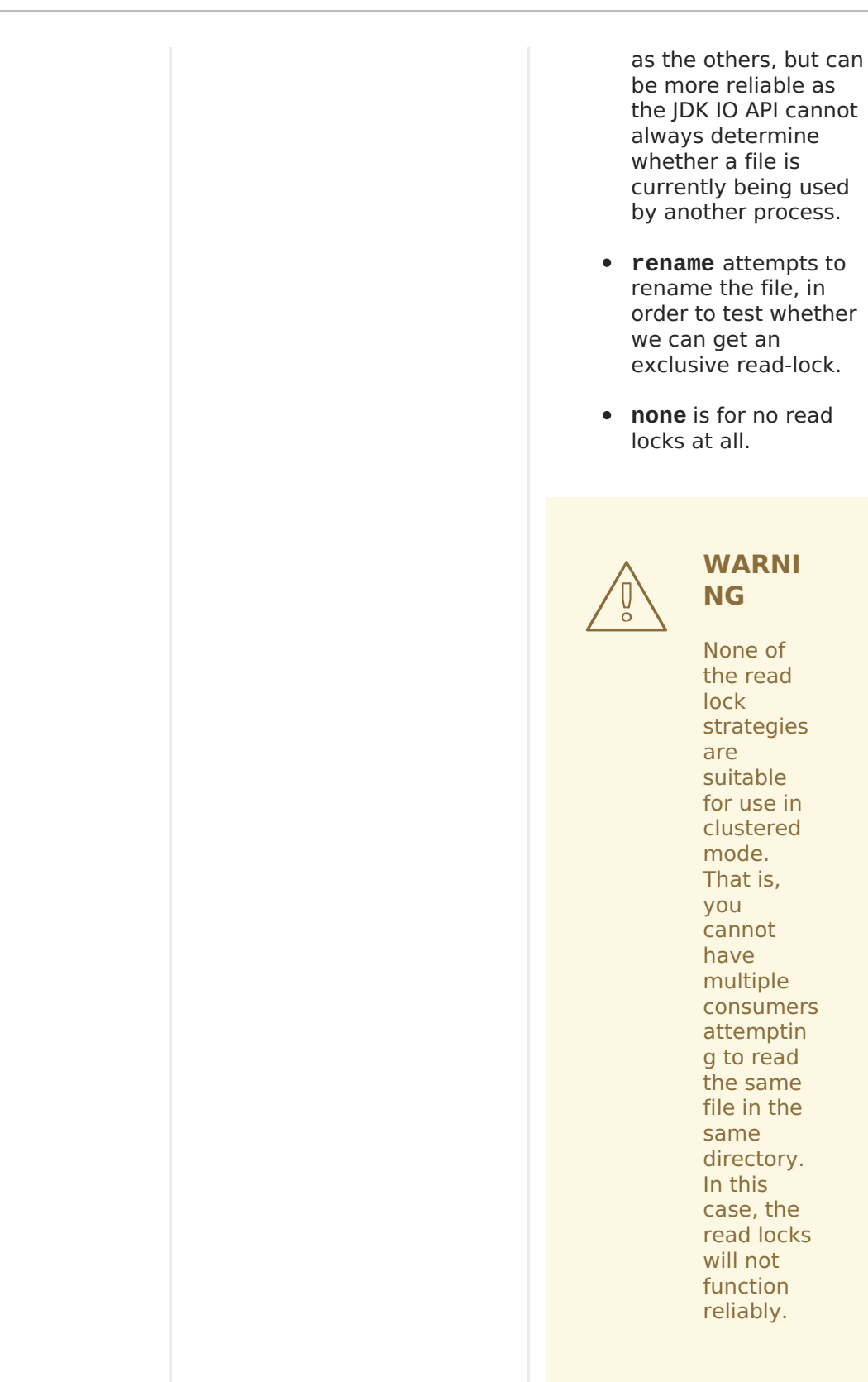

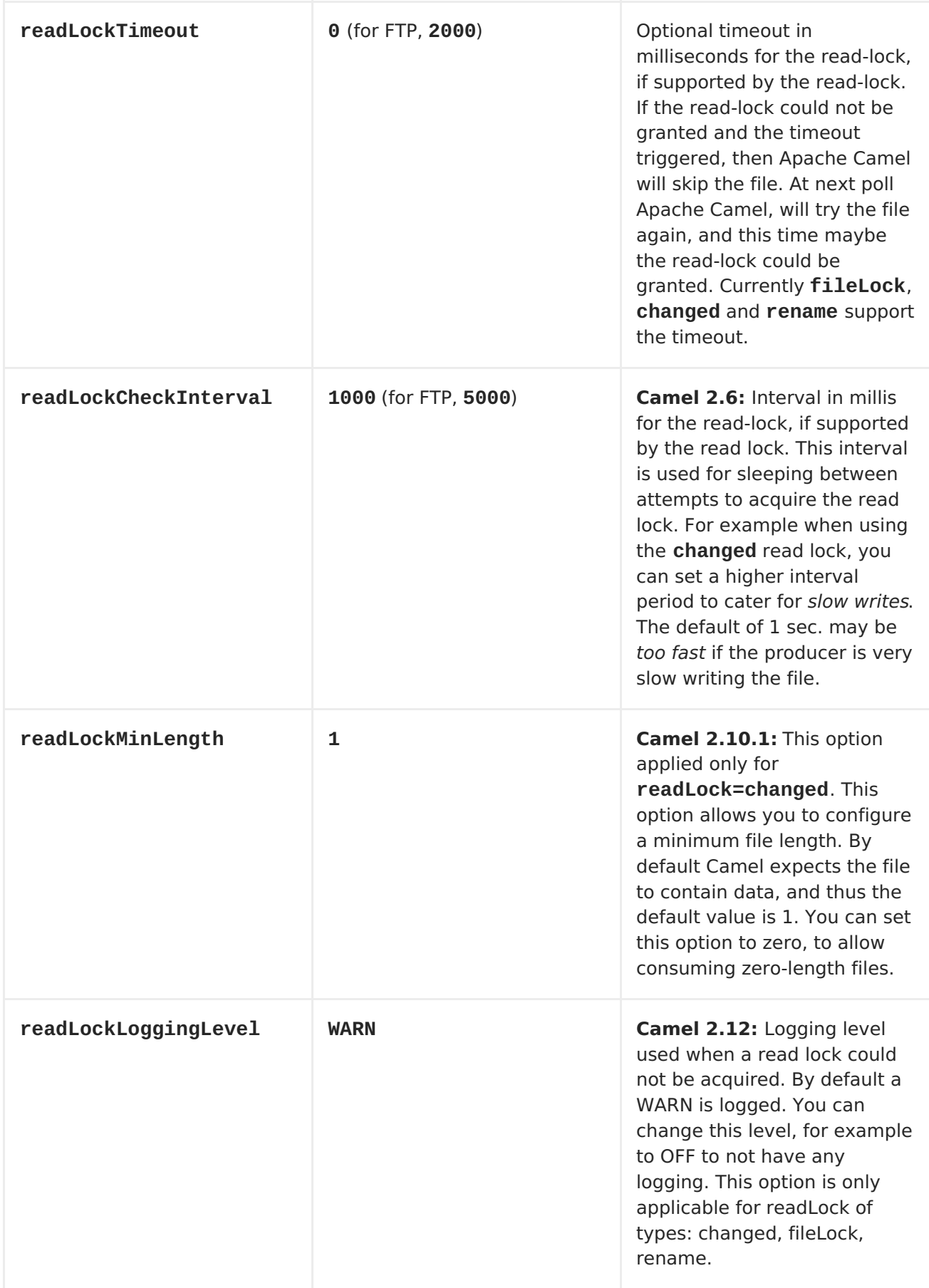

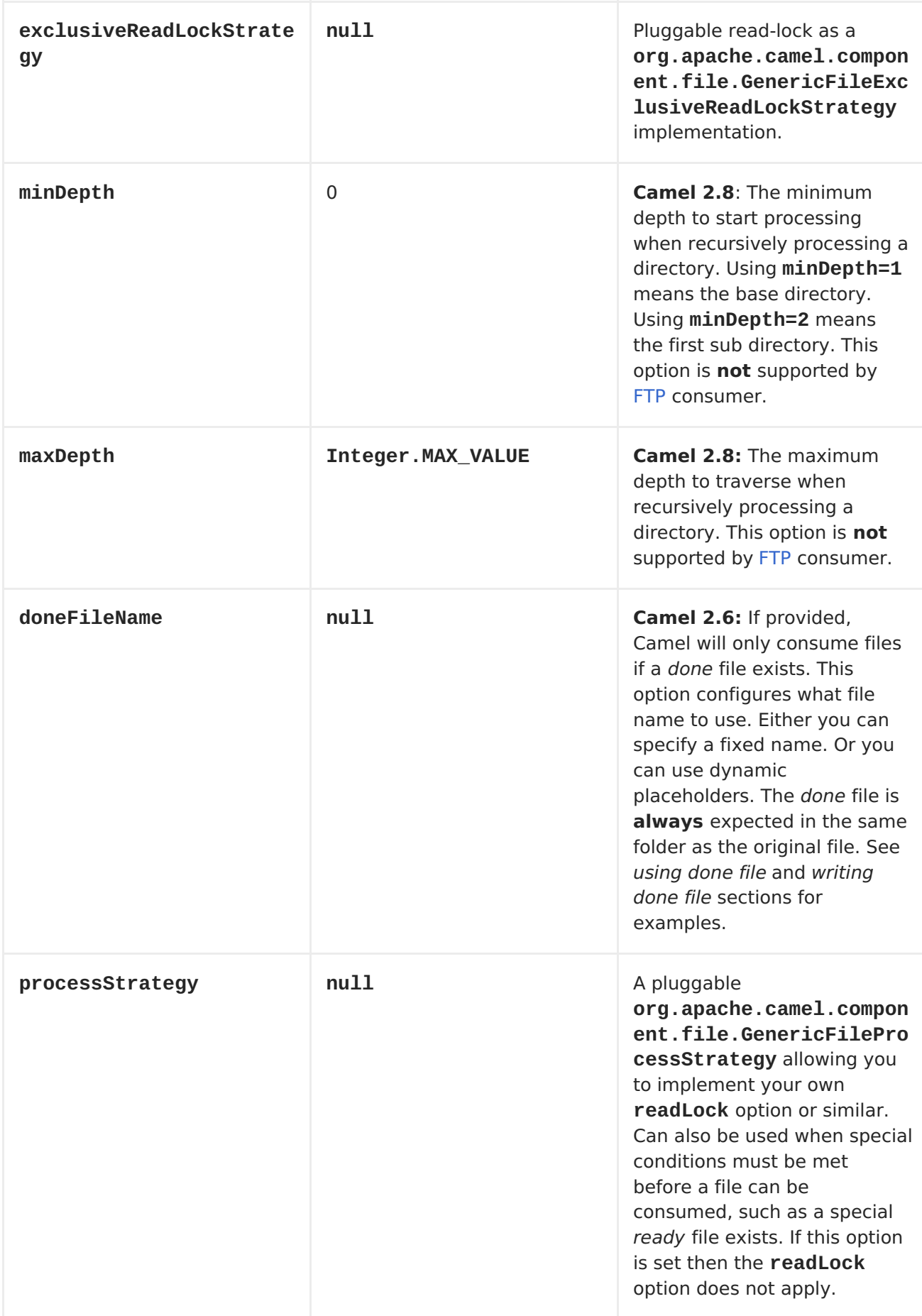

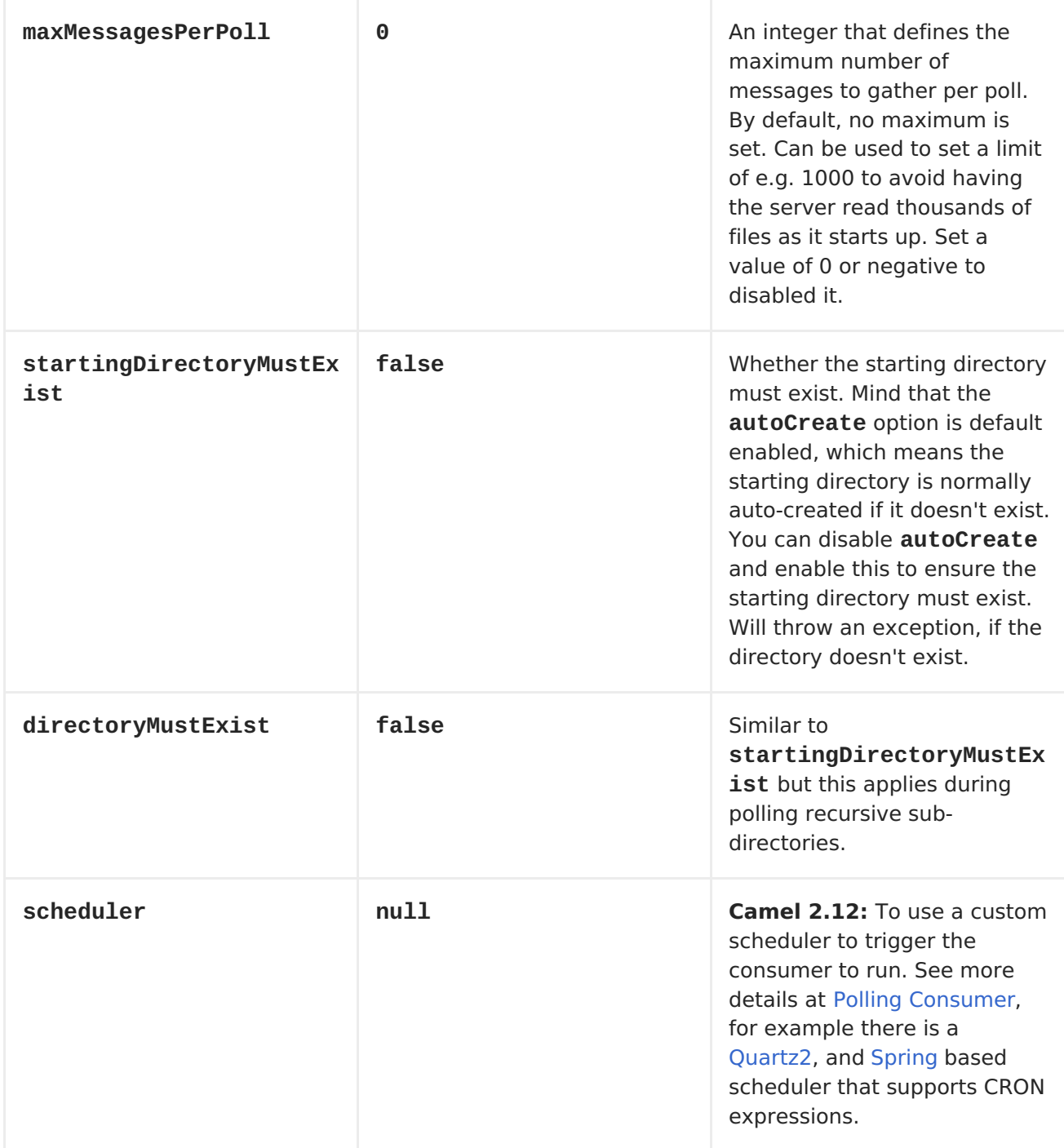

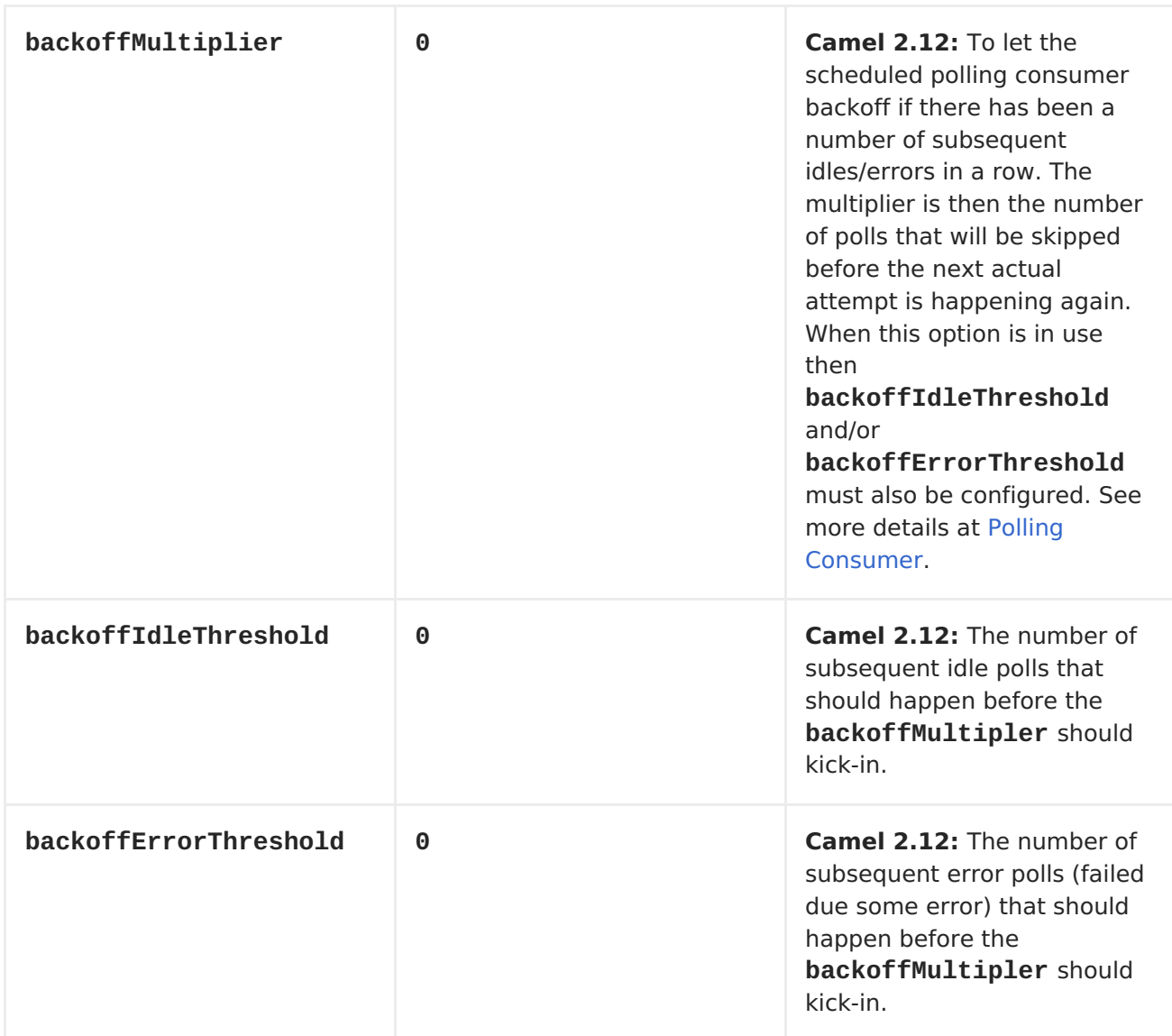

### **DEFAULT BEHAVIOR FOR FILE CONSUMER**

- By default the file is locked for the duration of the processing.
- After the route has completed, files are moved into the **.camel** subdirectory, so that they appear to be deleted.
- The File Consumer will always skip any file whose name starts with a dot, such as **.**, **.camel**, **.m2** or **.groovy**.
- Only files (not directories) are matched for valid filename, if options such as: **includeNamePrefix**, **includeNamePostfix**, **excludeNamePrefix**, **excludeNamePostfix**, **regexPattern** are used.

#### **PRODUCER ONLY**

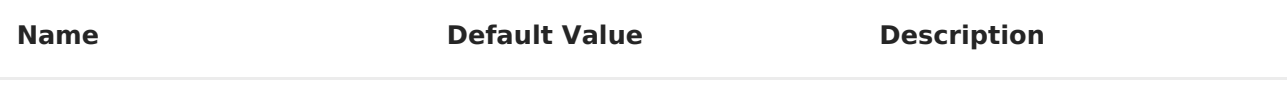

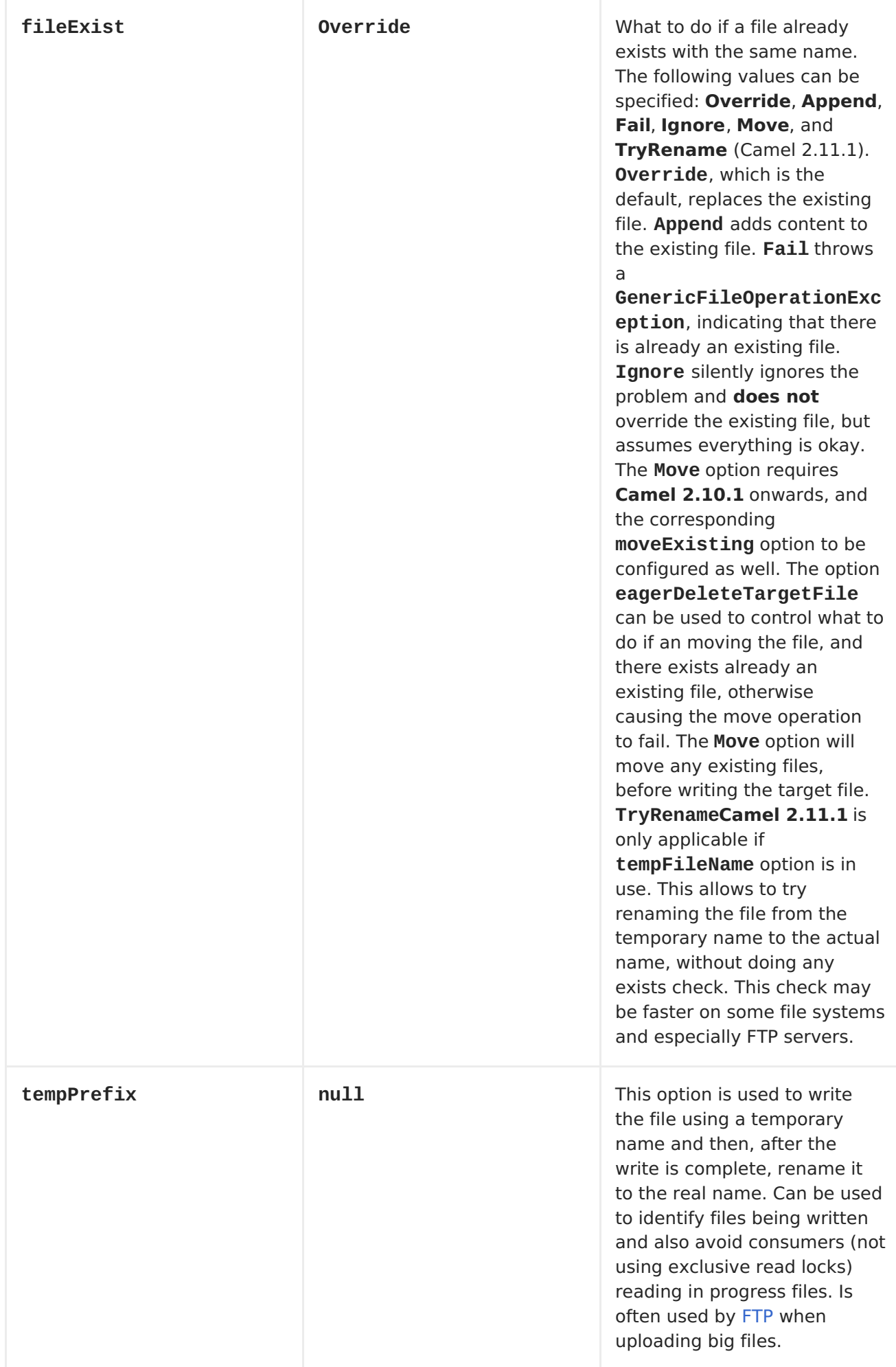

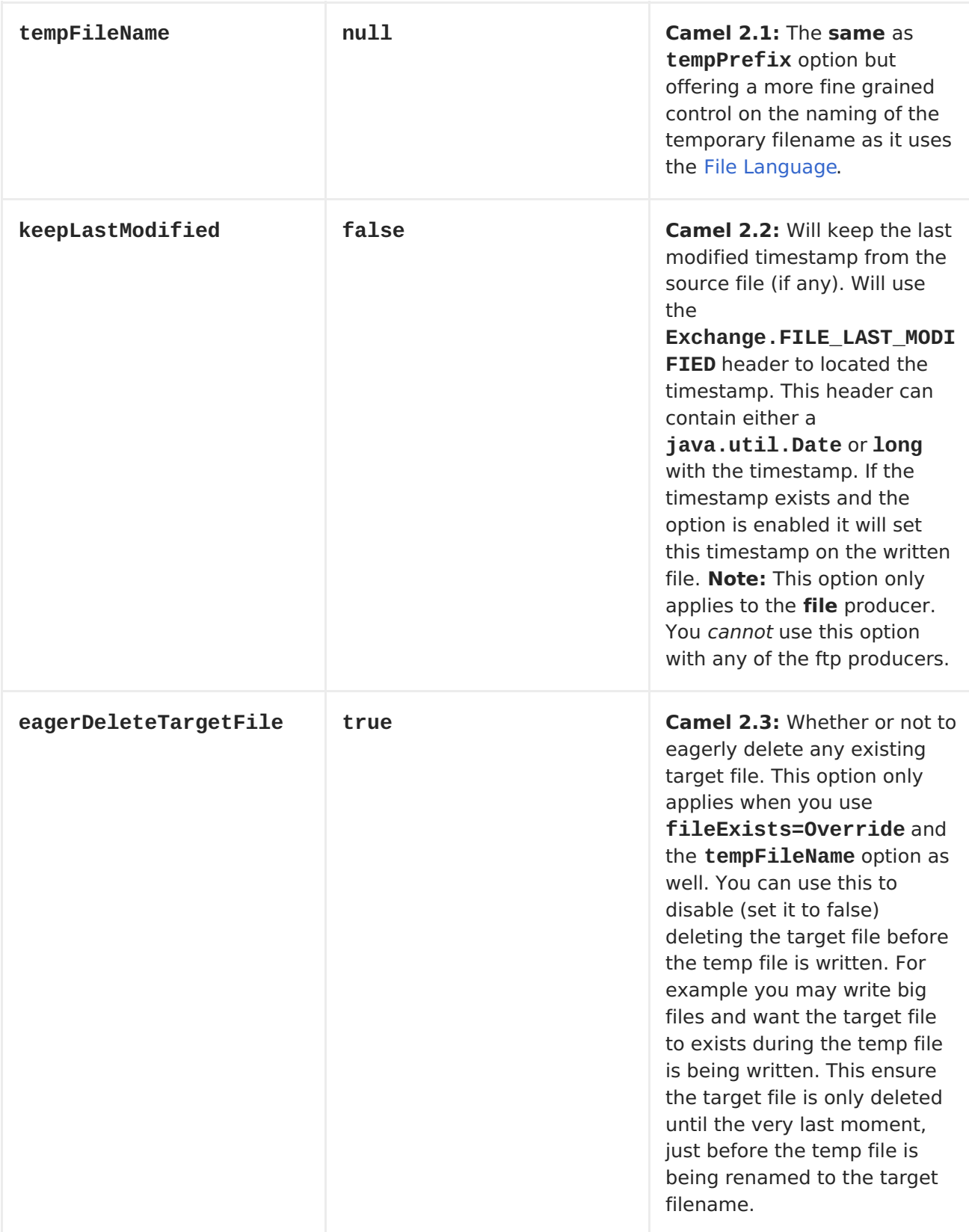

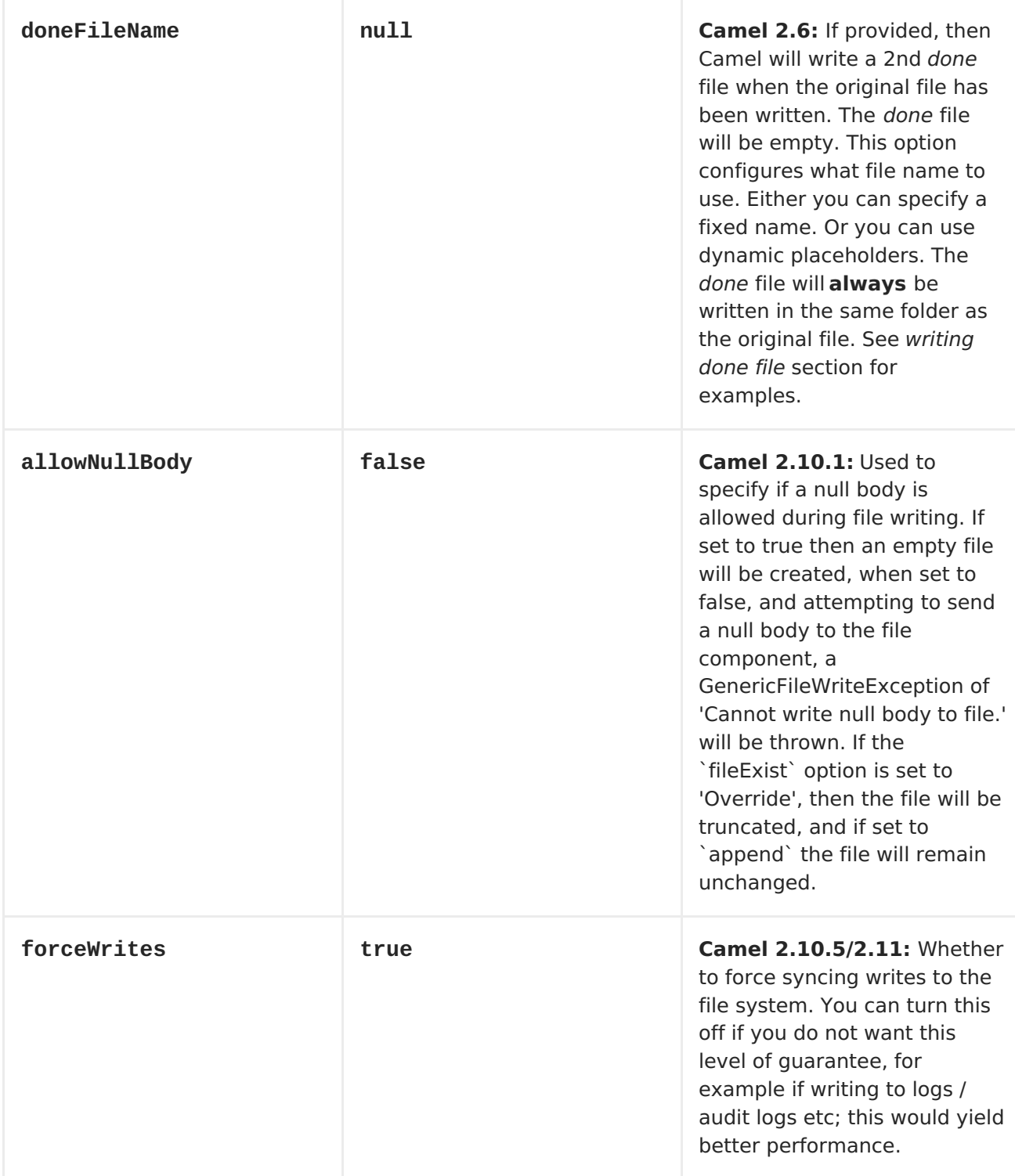

# **DEFAULT BEHAVIOR FOR FILE PRODUCER**

By default it will override any existing file, if one exist with the same name. In Apache Camel 1.x the **Append** is the default for the file producer.We have changed this to **Override** in Apache Camel 2.0 as this is also the default file operation using java.io.File. And also the default for the FTP library we use in the amel-ftp component.

## **MOVE AND DELETE OPERATIONS**

Any move or delete operations is executed after (post command) the routing has completed; so during processing of the **Exchange** the file is still located in the inbox folder. Lets illustrate this with an example:

from("file://inbox?move=.done").to("bean:handleOrder");

When a file is dropped in the **inbox** folder, the file consumer notices this and creates a new **FileExchange** that is routed to the**handleOrder** bean. The bean then processes the**File** object. At this point in time the file is still located in the **inbox** folder. After the bean completes, and thus the route is completed, the file consumer will perform the move operation and move the file to the **.done** sub-folder.

The **move** and **preMove** options is considered as a directory name (though if you use an expression such as File [Language,](File Language) or <Simple> then the result of the expression evaluation is the file name to be used - eg if you set

```
move=../backup/copy-of-${file:name}
```
then that's using the File [Language](File Language) which we use return the file name to be used), which can be either relative or absolute. If relative, the directory is created as a sub-folder from within the folder where the file was consumed.

By default, Apache Camel will move consumed files to the **.camel** sub-folder relative to the directory where the file was consumed.

If you want to delete the file after processing, the route should be:

from("file://inobox?delete=true").to("bean:handleOrder");

We have introduced a **pre** move operation to move files**before** they are processed. This allows you to mark which files have been scanned as they are moved to this sub folder before being processed.

from("file://inbox?preMove=inprogress").to("bean:handleOrder");

You can combine the **pre** move and the regular move:

from("file://inbox? preMove=inprogress&move=.done").to("bean:handleOrder");

So in this situation, the file is in the **inprogress** folder when being processed and after it's processed, it's moved to the **.done** folder.

### **FINE GRAINED CONTROL OVER MOVE AND PREMOVE OPTION**

The **move** and **preMove** option is <Expression>[-based,](http://camel.apache.org/file-language.html) so we have the full power of theFile Language to do advanced configuration of the directory and name pattern. Apache Camel will, in fact, internally convert the directory name you enter into a File [Language](http://camel.apache.org/file-language.html) expression. So when we enter **move=.done** Apache Camel will convert this into: **\${file:parent}/.done/\${file:onlyname}**. This is only done if Apache Camel detects that you have not provided a **\${ }** in the option value yourself. So when you enter an expression containing **\${ }**, the expression is interpreted as a File Language expression.

So if we want to move the file into a backup folder with today's date as the pattern, we can do:

move=backup/\${date:now:yyyyMMdd}/\${file:name}

## **ABOUT MOVEFAILED**

The **moveFailed** option allows you to move files that**could not** be processed succesfully to another location such as a error folder of your choice. For example to move the files in an error folder with a timestamp you can use **moveFailed=/error/\${file:name.noext}- \${date:now:yyyyMMddHHmmssSSS}.\${file:name.ext}**.

See more examples at File [Language.](http://camel.apache.org/file-language.html)

#### **MESSAGE HEADERS**

The following headers are supported by this component:

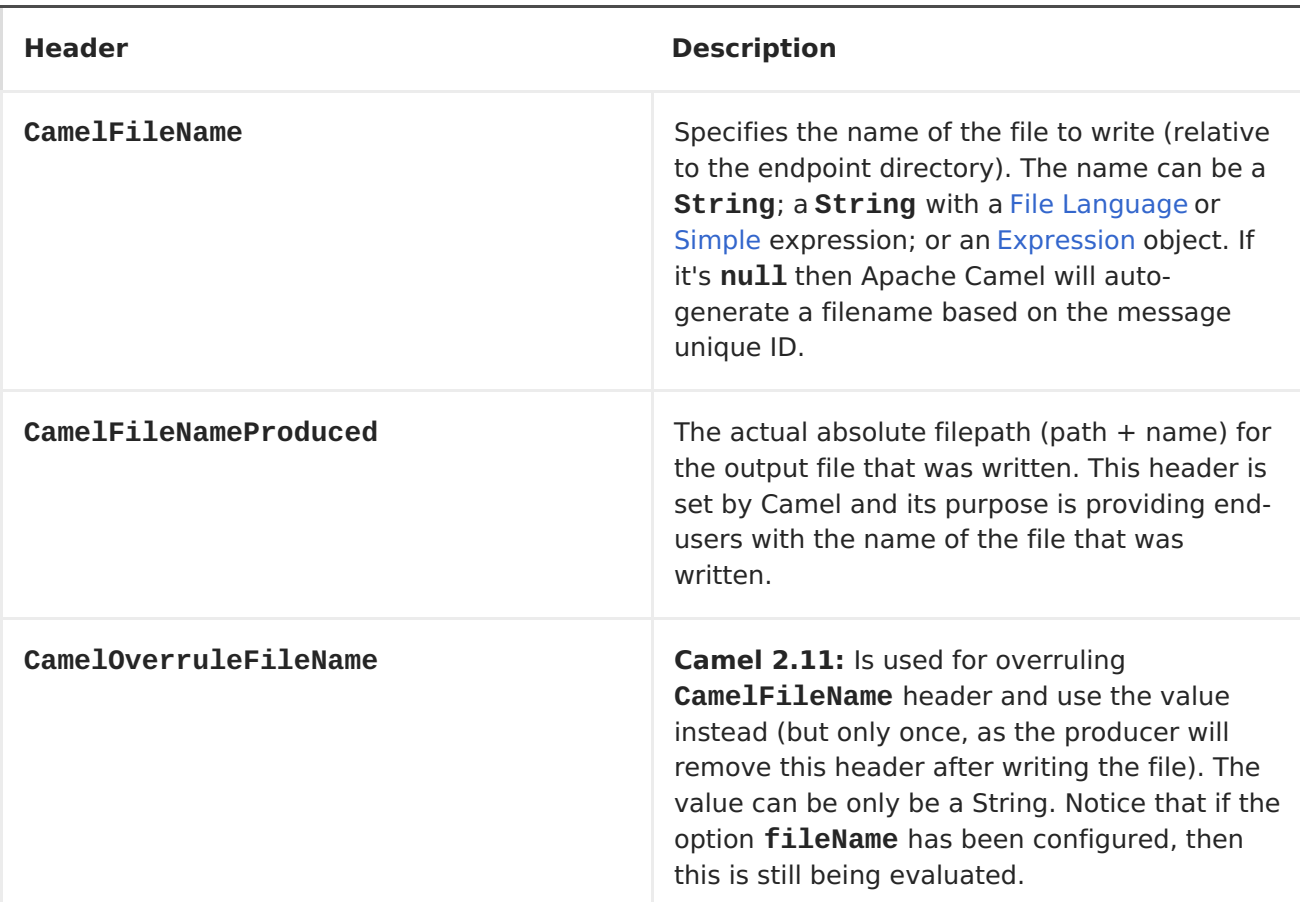

### **FILE PRODUCER ONLY**

## **FILE CONSUMER ONLY**

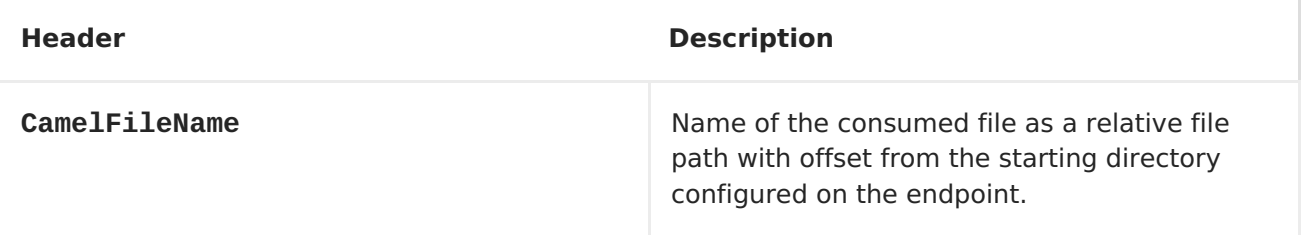

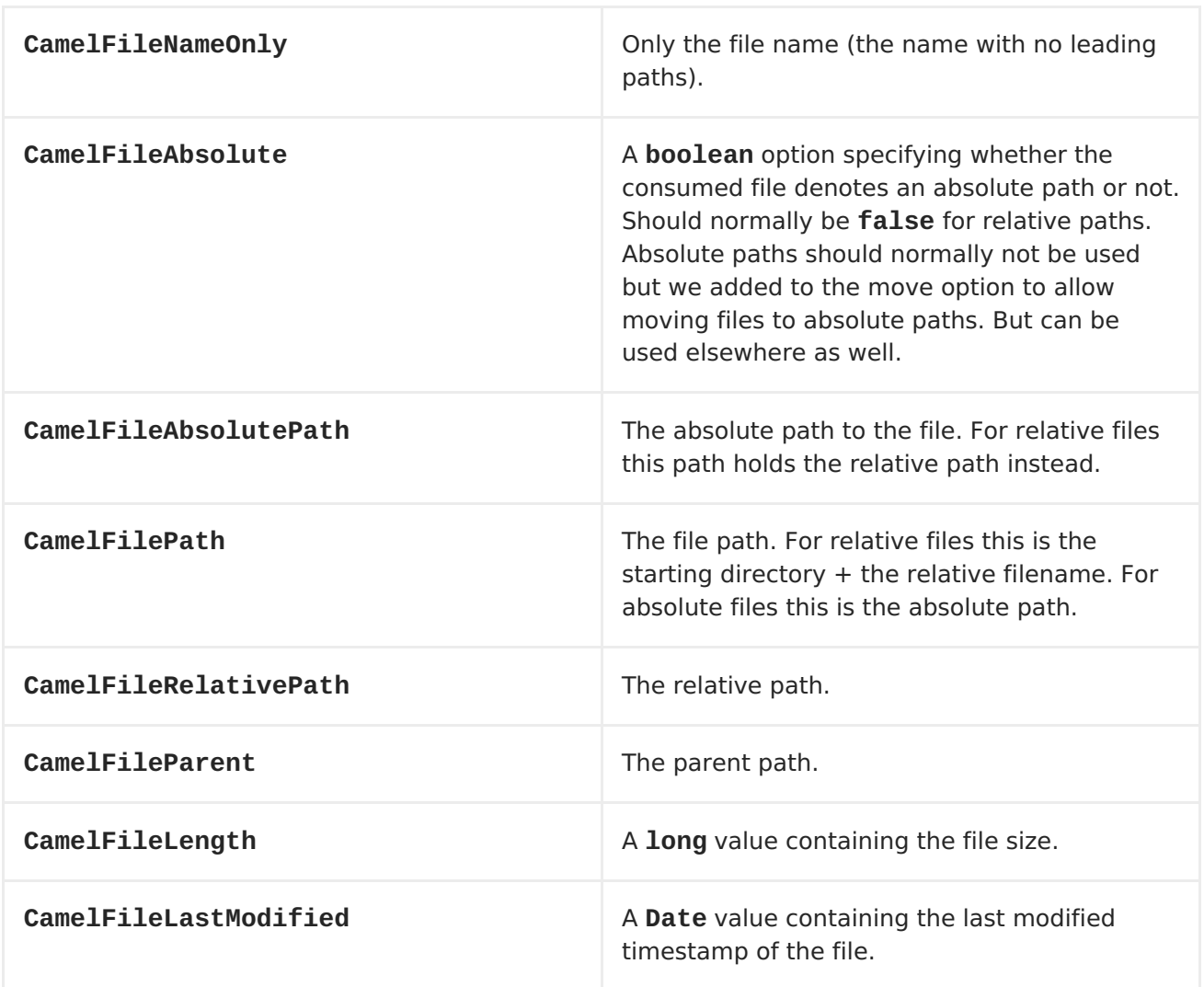

### **BATCH CONSUMER**

This component implements the Batch [Consumer](Batch Consumer).

## **EXCHANGE PROPERTIES, FILE CONSUMER ONLY**

As the file consumer is **BatchConsumer** it supports batching the files it polls. By batching it means that Apache Camel will add some properties to the <Exchange> so you know the number of files polled the current index in that order.

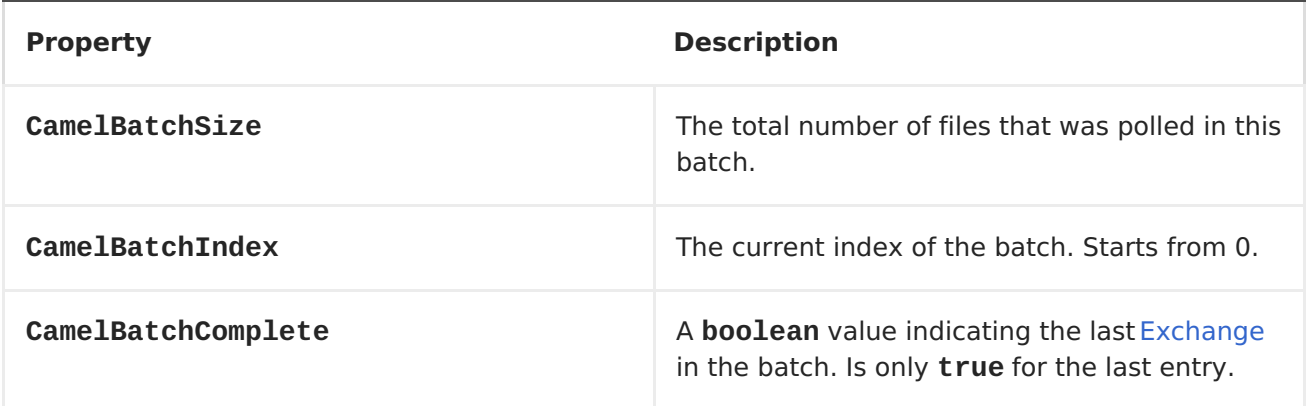

This allows you for instance to know how many files exists in this batch and for instance let the [Aggregator](https://access.redhat.com/documentation/en-US/Red_Hat_JBoss_Fuse/6.1/html/Apache_Camel_Development_Guide/MsgRout-Aggregator.html) aggregate this number of files.

## **COMMON GOTCHAS WITH FOLDER AND FILENAMES**

When Apache Camel is producing files (writing files) there are a few gotchas affecting how to set a filename of your choice. By default, Apache Camel will use the message ID as the filename, and since the message ID is normally a unique generated ID, you will end up with filenames such as: **ID-MACHINENAME-2443-1211718892437-1-0**. If such a filename is not desired, then you must provide a filename in the **CamelFileName** message header. The constant, **Exchange.FILE\_NAME**, can also be used.

The sample code below produces files using the message ID as the filename:

```
from("direct:report").to("file:target/reports");
```
To use **report.txt** as the filename you have to do:

from("direct:report").setHeader(Exchange.FILE\_NAME, constant("report.txt")).to( "file:target/reports");

Or the same as above, but with **CamelFileName**:

```
from("direct:report").setHeader("CamelFileName",
constant("report.txt")).to( "file:target/reports");
```
And a syntax where we set the filename on the endpoint with the **fileName** URI option.

from("direct:report").to("file:target/reports/?fileName=report.txt");

# **FILENAME EXPRESSION**

Filename can be set either using the **expression** option or as a string-basedFile [Language](http://camel.apache.org/file-language.html) expression in the **CamelFileName** header. See the File [Language](http://camel.apache.org/file-language.html) for syntax and samples.

## <span id="page-287-0"></span>**CONSUMING FILES FROM FOLDERS WHERE OTHERS DROP FILES DIRECTLY**

Beware if you consume files from a folder where other applications write files directly. Take a look at the different **readLock** options to see what suits your use cases. The best approach is however to write to another folder and after the write move the file in the drop folder. However if you write files directly to the drop folder then the option **changed** could better detect whether a file is currently being written/copied as it uses a file changed algorithm to see whether the file size / modification changes over a period of time. The other read lock options rely on Java File API that sadly is not always very good at detecting this. You may also want to look at the **doneFileName** option, which uses a marker file (done) to signal when a file is done and ready to be consumed.

### **USING DONE FILES**

#### **Available as of Camel 2.6**

See also section writing done files below.
If you want only to consume files when a done file exists, then you can use the **doneFileName** option on the endpoint.

```
from("file:bar?doneFileName=done");
```
Will only consume files from the bar folder, if a file name done exists in the same directory as the target files. Camel will automatically delete the done file when it's done consuming the files.

However its more common to have one done file per target file. This means there is a 1:1 correlation. To do this you must use dynamic placeholders in the **doneFileName** option. Currently Camel supports the following two dynamic tokens: **file:name** and **file:name.noext** which must be enclosed in \${ }. The consumer only supports the static part of the done file name as either prefix or suffix (not both).

```
from("file:bar?doneFileName=${file:name}.done");
```
In this example only files will be polled if there exists a done file with the name file name.done. For example

- **hello.txt** is the file to be consumed
- **hello.txt.done** is the associated done file

You can also use a prefix for the done file, such as:

from("file:bar?doneFileName=ready-\${file:name}");

- **hello.txt** is the file to be consumed
- **ready-hello.txt** is the associated done file

#### **WRITING DONE FILES**

#### **Available as of Camel 2.6**

After you have written af file you may want to write an additional done file as a kinda of marker, to indicate to others that the file is finished and has been written. To do that you can use the **doneFileName** option on the file producer endpoint.

```
.to("file:bar?doneFileName=done");
```
Will simply create a file named **done** in the same directory as the target file.

However its more common to have one done file per target file. This means there is a 1:1 correlation. To do this you must use dynamic placeholders in the **doneFileName** option. Currently Camel supports the following two dynamic tokens: **file:name** and **file:name.noext** which must be enclosed in**\${ }**.

.to("file:bar?doneFileName=done-\${file:name}");

Will for example create a file named **done-foo.txt** if the target file was**foo.txt** in the same directory as the target file.

.to("file:bar?doneFileName=\${file:name}.done");

Will for example create a file named **foo.txt.done** if the target file was**foo.txt** in the same directory as the target file.

.to("file:bar?doneFileName=\${file:name.noext}.done");

Will for example create a file named **foo.done** if the target file was**foo.txt** in the same directory as the target file.

#### **READ FROM A DIRECTORY AND WRITE TO ANOTHER DIRECTORY**

from("file://inputdir/?delete=true").to("file://outputdir")

#### **READ FROM A DIRECTORY AND WRITE TO ANOTHER DIRECTORY USING A OVERRULE DYNAMIC NAME**

from("file://inputdir/?delete=true").to("file://outputdir? overruleFile=copy-of-\${file:name}")

Listen on a directory and create a message for each file dropped there. Copy the contents to the **outputdir** and delete the file in the**inputdir**.

### **READING RECURSIVELY FROM A DIRECTORY AND WRITING TO ANOTHER**

from("file://inputdir/?recursive=true&delete=true").to("file://outputdir")

Listen on a directory and create a message for each file dropped there. Copy the contents to the **outputdir** and delete the file in the**inputdir**. Will scan recursively into subdirectories. Will lay out the files in the same directory structure in the **outputdir** as the **inputdir**, including any sub-directories.

inputdir/foo.txt inputdir/sub/bar.txt

Will result in the following output layout:

outputdir/foo.txt outputdir/sub/bar.txt

### **USING FLATTEN**

If you want to store the files in the outputdir directory in the same directory, disregarding the source directory layout (e.g. to flatten out the path), you just add the **flatten=true** option on the file producer side:

```
from("file://inputdir/?recursive=true&delete=true").to("file://outputdir?
flatten=true")
```
Will result in the following output layout:

outputdir/foo.txt outputdir/bar.txt

#### **READING FROM A DIRECTORY AND THE DEFAULT MOVE OPERATION**

Apache Camel will by default move any processed file into a **.camel** subdirectory in the directory the file was consumed from.

from("file://inputdir/?recursive=true&delete=true").to("file://outputdir")

Affects the layout as follows: **before**

inputdir/foo.txt inputdir/sub/bar.txt

**after**

```
inputdir/.camel/foo.txt
inputdir/sub/.camel/bar.txt
outputdir/foo.txt
outputdir/sub/bar.txt
```
### **READ FROM A DIRECTORY AND PROCESS THE MESSAGE IN JAVA**

```
from("file://inputdir/").process(new Processor() {
  public void process(Exchange exchange) throws Exception {
    Object body = exchange.getIn().getBody();
    // do some business logic with the input body
  }
});
```
The body will be a **File** object that points to the file that was just dropped into the **inputdir** directory.

## **READ FILES FROM A DIRECTORY AND SEND THE CONTENT TO A JMS QUEUE**

from("file://inputdir/").convertBodyTo(String.class).to("jms:test.queue")

By default the file endpoint sends a **FileMessage** which contains a **File** object as the body. If you send this directly to the JMS component the JMS message will only contain the **File** object but not the content. By converting the **File** to a **String**, the message will contain the file contents, which is probably what you want.

The route above using Spring DSL:

```
<route>
   <from uri="file://inputdir/"/>
   <convertBodyTo type="java.lang.String"/>
   <to uri="jms:test.queue"/>
</route>
```
### **WRITING TO FILES**

Apache Camel is of course also able to write files, i.e. produce files. In the sample below we receive some reports on the SEDA queue that we process before they are written to a directory.

```
public void testToFile() throws Exception {
    MockEndpoint mock = getMockEndpoint("mock:result");
    mock.expectedMessageCount(1);
    mock.expectedFileExists("target/test-reports/report.txt");
    template.sendBody("direct:reports", "This is a great report");
    assertMockEndpointsSatisfied();
}
protected JndiRegistry createRegistry() throws Exception {
    // bind our processor in the registry with the given id
    JndiRegistry reg = super.createRegistry();
    reg.bind("processReport", new ProcessReport());
    return reg;
}
protected RouteBuilder createRouteBuilder() throws Exception {
    return new RouteBuilder() {
        public void configure() throws Exception {
            // the reports from the seda queue is processed by our
processor
            // before they are written to files in the target/reports
directory
from("direct:reports").processRef("processReport").to("file://target/test-
reports", "mock:result");
        }
    };
}
private static class ProcessReport implements Processor {
    public void process(Exchange exchange) throws Exception {
        String body = exchange.getIn().getBody(String.class);
        // do some business logic here
```

```
// set the output to the file
        exchange.getOut().setBody(body);
        // set the output filename using java code logic, notice that this
is done by setting
        // a special header property of the out exchange
        exchange.getOut().setHeader(Exchange.FILE_NAME, "report.txt");
    }
}
```
#### **WRITE TO SUBDIRECTORY USING EXCHANGE.FILE\_NAME**

Using a single route, it is possible to write a file to any number of subdirectories. If you have a route setup as such:

```
<route>
  <from uri="bean:myBean"/>
  <to uri="file:/rootDirectory"/>
</route>
```
You can have **myBean** set the header **Exchange.FILE\_NAME** to values such as:

```
Exchange.FILE_NAME = hello.txt => /rootDirectory/hello.txt
Exchange.FILE_NAME = foo/bye.txt => /rootDirectory/foo/bye.txt
```
This allows you to have a single route to write files to multiple destinations.

#### **USING EXPRESSION FOR FILENAMES**

In this sample we want to move consumed files to a backup folder using today's date as a sub-folder name:

```
from("file://inbox?
move=backup/${date:now:yyyyMMdd}/${file:name}").to("...");
```
See File [Language](File Language) for more samples.

#### **AVOIDING READING THE SAME FILE MORE THAN ONCE (IDEMPOTENT CONSUMER)**

Apache Camel supports [Idempotent](https://access.redhat.com/documentation/en-US/Red_Hat_JBoss_Fuse/6.1/html/Apache_Camel_Development_Guide/MsgEnd-Idempotent.html) Consumer directly within the component so it will skip already processed files. This feature can be enabled by setting the **idempotent=true** option.

from("file://inbox?idempotent=true").to("...");

Camel uses the absolute file name as the idempotent key, to detect duplicate files. From **Camel 2.11** onwards you can customize this key by using an expression in the idempotentKey option. For example to use both the name and the file size as the key

```
<route>
    <from uri="file://inbox?idempotent=true&dempotentKey=${file:name}-
${file-size}"/>
    <to uri="bean:processInbox"/>
  </route>
```
By default Apache Camel uses an in-memory based store for keeping track of consumed files, it uses a least recently used cache holding up to 1000 entries. You can plugin your own implementation of this store by using the **idempotentRepository** option using the **#** sign in the value to indicate it's a referring to a bean in the <Registry> with the specified**id**.

```
<!-- define our store as a plain spring bean -->
   <bean id="myStore" class="com.mycompany.MyIdempotentStore"/>
  <route>
    <from uri="file://inbox?
idempotent=true&dempotentRepository=#myStore"/>
    <to uri="bean:processInbox"/>
  </route>
```
Apache Camel will log at **DEBUG** level if it skips a file because it has been consumed before:

DEBUG FileConsumer is idempotent and the file has been consumed before. Will skip this file: target\idempotent\report.txt

#### **USING A FILE BASED IDEMPOTENT REPOSITORY**

In this section we will use the file based idempotent repository

**org.apache.camel.processor.idempotent.FileIdempotentRepository** instead of the inmemory based that is used as default. This repository uses a 1st level cache to avoid reading the file repository. It will only use the file repository to store the content of the 1st level cache. Thereby the repository can survive server restarts. It will load the content of the file into the 1st level cache upon startup. The file structure is very simple as it stores the key in separate lines in the file. By default, the file store has a size limit of 1mb and when the file grows larger, Apache Camel will truncate the file store and rebuild the content by flushing the 1st level cache into a fresh empty file.

We configure our repository using Spring XML creating our file idempotent repository and define our file consumer to use our repository with the **idempotentRepository** using **\#** sign to indicate <Registry> lookup:

```
<!-- this is our file based idempotent store configured to use the
.filestore.dat as file -->
<bean id="fileStore"
class="org.apache.camel.processor.idempotent.FileIdempotentRepository">
    <!-- the filename for the store -->
    <property name="fileStore"
value="target/fileidempotent/.filestore.dat"/>
    <!-- the max filesize in bytes for the file. Apache Camel will trunk
and flush the cache
         if the file gets bigger -->
    <property name="maxFileStoreSize" value="512000"/>
    <!-- the number of elements in our store -->
    <property name="cacheSize" value="250"/>
```

```
</bean>
<camelContext xmlns="http://camel.apache.org/schema/spring">
    <route>
        <from uri="file://target/fileidempotent/?
idempotent=true&dempotentRepository=#fileStore&ove=done/${file:name}"/>
        <to uri="mock:result"/>
    </route>
</camelContext>
```
## **USING A JPA BASED IDEMPOTENT REPOSITORY**

In this section we will use the JPA based idempotent repository instead of the in-memory based that is used as default.

First we need a persistence-unit in **META-INF/persistence.xml** where we need to use the class **org.apache.camel.processor.idempotent.jpa.MessageProcessed** as model.

```
<persistence-unit name="idempotentDb" transaction-type="RESOURCE_LOCAL">
<class>org.apache.camel.processor.idempotent.jpa.MessageProcessed</class>
  <properties>
    <property name="openjpa.ConnectionURL"
value="jdbc:derby:target/idempotentTest;create=true"/>
    <property name="openjpa.ConnectionDriverName"
value="org.apache.derby.jdbc.EmbeddedDriver"/>
    <property name="openjpa.jdbc.SynchronizeMappings"
value="buildSchema"/>
    <property name="openjpa.Log" value="DefaultLevel=WARN, Tool=INFO"/>
  </properties>
</persistence-unit>
```
Then we need to setup a Spring **jpaTemplate** in the spring XML file:

```
<!-- this is standard spring JPA configuration -->
<bean id="jpaTemplate" class="org.springframework.orm.jpa.JpaTemplate">
    <property name="entityManagerFactory" ref="entityManagerFactory"/>
</bean>
<bean id="entityManagerFactory"
class="org.springframework.orm.jpa.LocalEntityManagerFactoryBean">
    <!-- we use idempotentDB as the persitence unit name defined in the
persistence.xml file -->
    <property name="persistenceUnitName" value="idempotentDb"/>
</bean>
```
And finally we can create our JPA idempotent repository in the spring XML file as well:

```
<!-- we define our jpa based idempotent repository we want to use in the
file consumer -->
<bean id="jpaStore"
class="org.apache.camel.processor.idempotent.jpa.JpaMessageIdRepository">
    <!-- Here we refer to the spring jpaTemplate -->
```

```
<constructor-arg index="0" ref="jpaTemplate"/>
   <!-- This 2nd parameter is the name (= a cateogry name).
         You can have different repositories with different names -->
    <constructor-arg index="1" value="FileConsumer"/>
</bean>
```
And then we just need to reference the **jpaStore** bean in the file consumer endpoint, using the **idempotentRepository** option and the **#** syntax:

```
<route>
    <from uri="file://inbox?
idempotent=true&dempotentRepository=#jpaStore"/>
    <to uri="bean:processInbox"/>
  </route>
```
## **FILTER USING ORG.APACHE.CAMEL.COMPONENT.FILE.GENERICFILEFILTER**

Apache Camel supports pluggable filtering strategies. You can then configure the endpoint with such a filter to skip certain files being processed.

In the sample we have built our own filter that skips files starting with **skip** in the filename:

```
public class MyFileFilter implements GenericFileFilter {
    public boolean accept(GenericFile pathname) {
        // we dont accept any files starting with skip in the name
        return !pathname.getFileName().startsWith("skip");
    }
}
```
And then we can configure our route using the **filter** attribute to reference our filter (using **#** notation) that we have defined in the spring XML file:

```
<!-- define our sorter as a plain spring bean -->
 <bean id="myFilter" class="com.mycompany.MyFileSorter"/>
<route>
  <from uri="file://inbox?filter=#myFilter"/>
  <to uri="bean:processInbox"/>
</route>
```
#### **FILTERING USING ANT PATH MATCHER**

The ANT path matcher is shipped out-of-the-box in the **camel-spring** jar. So you need to depend on **camel-spring** if you are using Maven. The reasons is that we leverage Spring's [AntPathMatcher](http://static.springframework.org/spring/docs/2.5.x/api/org/springframework/util/AntPathMatcher.html) to do the actual matching.

The file paths is matched with the following rules:

- **?** matches one character
- **\*** matches zero or more characters

**\*\*** matches zero or more directories in a path

The sample below demonstrates how to use it:

```
<camelContext xmlns="http://camel.apache.org/schema/spring">
    <template id="camelTemplate"/>
    <!-- use myFilter as filter to allow setting ANT paths for which files
to scan for -->
    <endpoint id="myFileEndpoint" uri="file://target/antpathmatcher?
recursive=true&ilter=#myAntFilter"/>
    <route>
        <from ref="myFileEndpoint"/>
        <to uri="mock:result"/>
    </route>
</camelContext>
<!-- we use the antpath file filter to use ant paths for includes and
exlucde -->
<bean id="myAntFilter"
class="org.apache.camel.component.file.AntPathMatcherGenericFileFilter">
    <!-- include and file in the subfolder that has day in the name -->
    <property name="includes" value="**/subfolder/**/*day*"/>
    <!-- exclude all files with bad in name or .xml files. Use comma to
seperate multiple excludes -->
    <property name="excludes" value="**/*bad*,**/*.xml"/>
</bean>
```
#### **SORTING USING COMPARATOR**

Apache Camel supports pluggable sorting strategies. This strategy it to use the build in **java.util.Comparator** in Java. You can then configure the endpoint with such a comparator and have Apache Camel sort the files before being processed.

In the sample we have built our own comparator that just sorts by file name:

```
public class MyFileSorter implements Comparator<GenericFile> {
    public int compare(GenericFile o1, GenericFile o2) {
        return o1.getFileName().compareToIgnoreCase(o2.getFileName());
    }
}
```
And then we can configure our route using the **sorter** option to reference to our sorter (**mySorter**) we have defined in the spring XML file:

```
<!-- define our sorter as a plain spring bean -->
 <bean id="mySorter" class="com.mycompany.MyFileSorter"/>
<route>
  <from uri="file://inbox?sorter=#mySorter"/>
  <to uri="bean:processInbox"/>
</route>
```
#### **URI OPTIONS CAN REFERENCE BEANS USING THE # SYNTAX**

In the Spring DSL route about notice that we can reference beans in the <Registry> by prefixing the id with **#**. So writing **sorter=#mySorter**, will instruct Apache Camel to go look in the <Registry> for a bean with the ID,**mySorter**.

### **SORTING USING SORTBY**

Apache Camel supports pluggable sorting strategies. This strategy it to use the File Language to configure the sorting. The**sortBy** option is [configured](File Language) as follows:

sortBy=group 1;group 2;group 3;...

Where each group is separated with semi colon. In the simple situations you just use one group, so a simple example could be:

sortBy=file:name

This will sort by file name, you can reverse the order by prefixing **reverse:** to the group, so the sorting is now Z..A:

sortBy=reverse:file:name

As we have the full power of File [Language](File Language) we can use some of the other parameters, so if we want to sort by file size we do:

sortBy=file:length

You can configure to ignore the case, using **ignoreCase:** for string comparison, so if you want to use file name sorting but to ignore the case then we do:

sortBy=ignoreCase:file:name

You can combine ignore case and reverse, however reverse must be specified first:

sortBy=reverse:ignoreCase:file:name

In the sample below we want to sort by last modified file, so we do:

sortBy=file:modifed

And then we want to group by name as a 2nd option so files with same modifcation is sorted by name:

sortBy=file:modifed;file:name

Now there is an issue here, can you spot it? Well the modified timestamp of the file is too fine as it will be in milliseconds, but what if we want to sort by date only and then subgroup by name? Well as we have the true power of File [Language](http://camel.apache.org/file-language.html) we can use the its date command that supports patterns. So this can be solved as:

sortBy=date:file:yyyyMMdd;file:name

Yeah, that is pretty powerful, oh by the way you can also use reverse per group, so we could reverse the file names:

sortBy=date:file:yyyyMMdd;reverse:file:name

#### **USING GENERICFILEPROCESSSTRATEGY**

The option **processStrategy** can be used to use a custom**GenericFileProcessStrategy** that allows you to implement your own begin, commit and rollback logic. For instance lets assume a system writes a file in a folder you should consume. But you should not start consuming the file before another ready file have been written as well.

So by implementing our own **GenericFileProcessStrategy** we can implement this as:

- In the begin() method we can test whether the specialready file exists. The begin method returns a **boolean** to indicate if we can consume the file or not.
- in the **commit()** method we can move the actual file and also delete theready file.

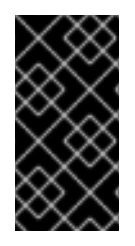

#### **IMPORTANT WHEN USING CONSUMER.BRIDGEERRORHANDLER**

When using **consumer.bridgeErrorHandler**, then [interceptors](Intercept), <OnCompletion>s does **not** apply. The <Exchange> is processed directly by the Camel error [handler,](error handler) and does not allow prior actions such as interceptors, onCompletion to take action.

#### **DEBUG LOGGING**

This component has log level **TRACE** that can be helpful if you have problems.

See also:

- File [Language](http://camel.apache.org/file-language.html)
- [FTP2](#page-318-0)

# **CHAPTER 37. FLATPACK**

# **FLATPACK COMPONENT**

The Flatpack component supports fixed width and delimited file parsing using the FlatPack library. **Notice:** This [component](http://flatpack.sourceforge.net) only supports consuming from flatpack files to Object model. You can not (yet) write from Object model to flatpack format.

Maven users will need to add the following dependency to their **pom.xml** for this component:

```
<dependency>
    <groupId>org.apache.camel</groupId>
    <artifactId>camel-flatpack</artifactId>
    <version>x.x.x</version>
    <!-- use the same version as your Camel core version -->
</dependency>
```
# **URI FORMAT**

flatpack:[delim|fixed]:flatPackConfig.pzmap.xml[?options]

Or for a delimited file handler with no configuration file just use:

flatpack:someName[?options]

You can append query options to the URI in the following format, **? option=value&option=value&...**

### **URI OPTIONS**

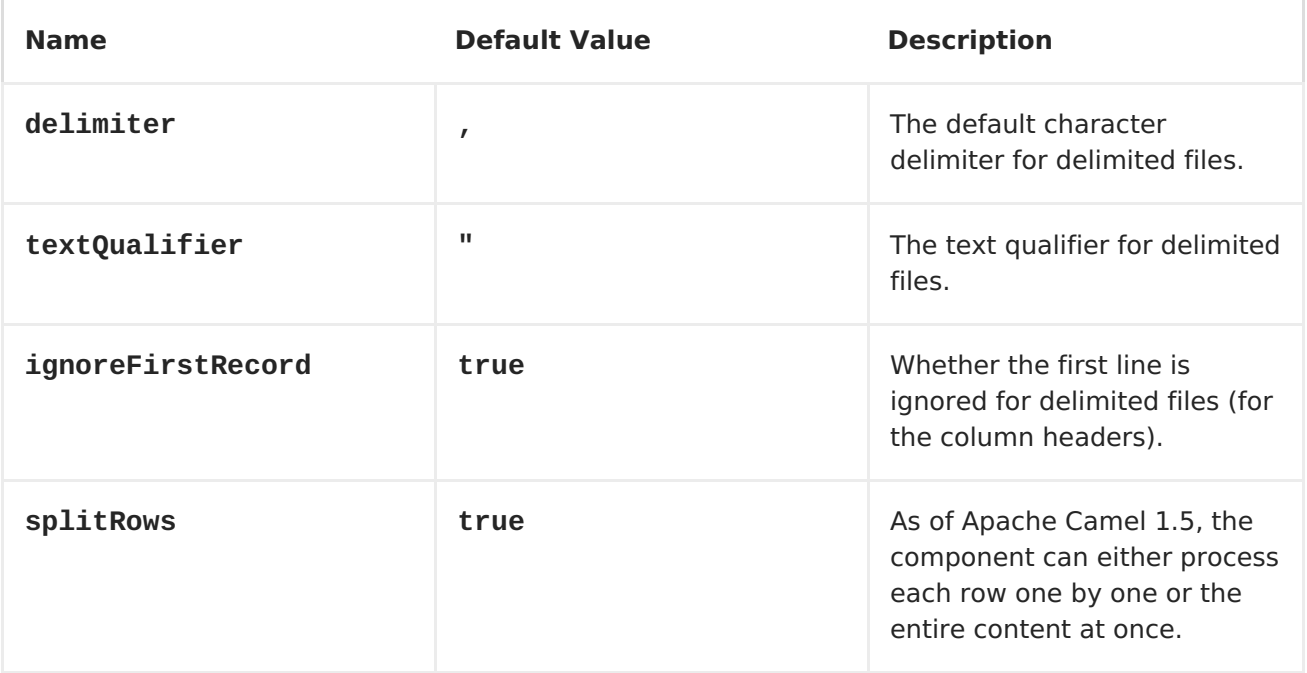

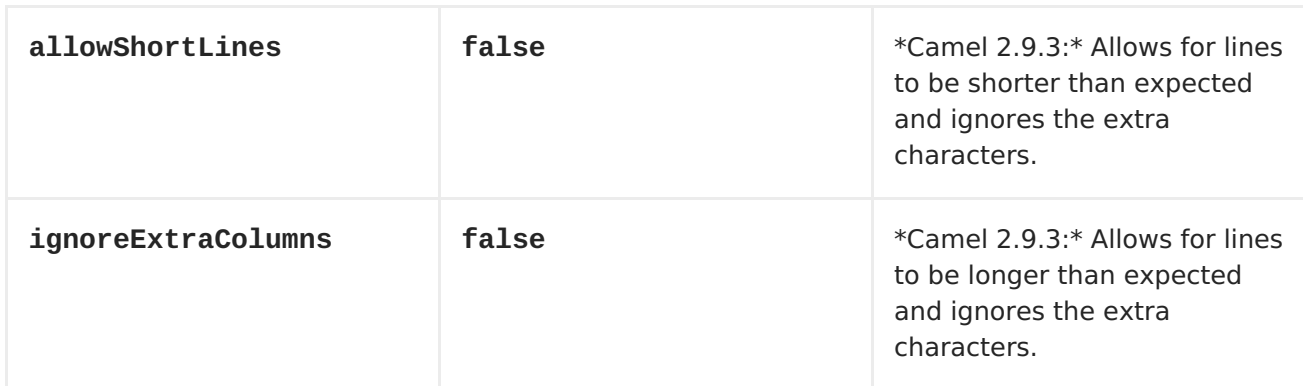

#### **EXAMPLES**

- **flatpack:fixed:foo.pzmap.xml** creates a fixed-width endpoint using the **foo.pzmap.xml** file configuration.
- **flatpack:delim:bar.pzmap.xml** creates a delimited endpoint using the **bar.pzmap.xml** file configuration.
- **flatpack:foo** creates a delimited endpoint called **foo** with no file configuration.

## **MESSAGE HEADERS**

Apache Camel will store the following headers on the IN message:

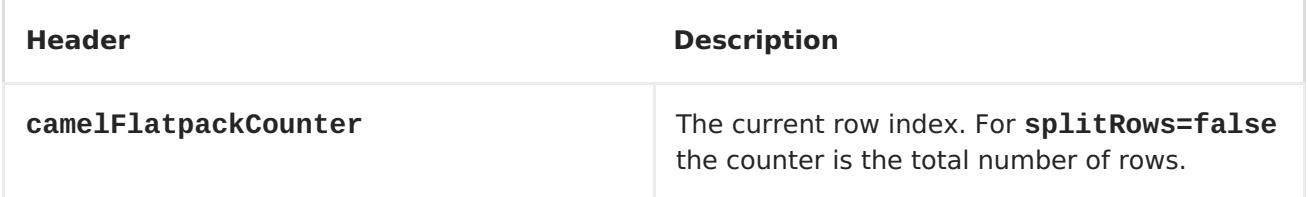

# **MESSAGE BODY**

The component delivers the data in the IN message as a

**org.apache.camel.component.flatpack.DataSetList** object that has converters for **java.util.Map** or **java.util.List**. Usually you want the**Map** if you process one row at a time (**splitRows=true**). Use **List** for the entire content (**splitRows=false**), where each element in the list is a **Map**. Each **Map** contains the key for the column name and its corresponding value.

For example to get the firstname from the sample below:

```
Map row = exchange.getIn().getBody(Map.class);
String firstName = row.get("FIRSTNAME");
```
However, you can also always get it as a **List** (even for **splitRows=true**). The same example:

```
List data = exchange.getIn().getBody(List.class);
Map row = (Map)data.get(0);String firstName = row.get("FIRSTNAME");
```
# **HEADER AND TRAILER RECORDS**

The header and trailer notions in Flatpack are supported. However, you **must** use fixed record IDs:

- **header** for the header record (must be lowercase)
- **trailer** for the trailer record (must be lowercase)

The example below illustrates this fact that we have a header and a trailer. You can omit one or both of them if not needed.

```
<RECORD id="header" startPosition="1" endPosition="3" indicator="HBT">
        <COLUMN name="INDICATOR" length="3"/>
        <COLUMN name="DATE" length="8"/>
    </RECORD>
    <COLUMN name="FIRSTNAME" length="35" />
    <COLUMN name="LASTNAME" length="35" />
    <COLUMN name="ADDRESS" length="100" />
    <COLUMN name="CITY" length="100" />
    <COLUMN name="STATE" length="2" />
    <COLUMN name="ZIP" length="5" />
    <RECORD id="trailer" startPosition="1" endPosition="3"
indicator="FBT">
        <COLUMN name="INDICATOR" length="3"/>
        <COLUMN name="STATUS" length="7"/>
    </RECORD>
```
# **USING THE ENDPOINT**

A common use case is sending a file to this endpoint for further processing in a separate route. For example:

```
<camelContext xmlns="http://activemq.apache.org/camel/schema/spring">
 <route>
    <from uri="file://someDirectory"/>
    <to uri="flatpack:foo"/>
 </route>
 <route>
   <from uri="flatpack:foo"/>
    ...
 </route>
</camelContext>
```
You can also convert the payload of each message created to a **Map** for easy Bean [Integration](Bean Integration)

# **CHAPTER 38. FOP**

#### **FOP COMPONENT**

#### **Available as of Camel 2.10**

The FOP component allows you to render a message into different output formats using [Apache](http://xmlgraphics.apache.org/fop/index.html) FOP.

Maven users will need to add the following dependency to their **pom.xml** for this component:

```
<dependency>
    <groupId>org.apache.camel</groupId>
    <artifactId>camel-fop</artifactId>
    <version>x.x.x</version>
    <!-- use the same version as your Camel core version -->
</dependency>
```
#### **URI FORMAT**

fop://outputFormat?[options]

#### **OUTPUT FORMATS**

The primary output format is PDF but other output [formats](http://xmlgraphics.apache.org/fop/0.95/output.html) are also supported:

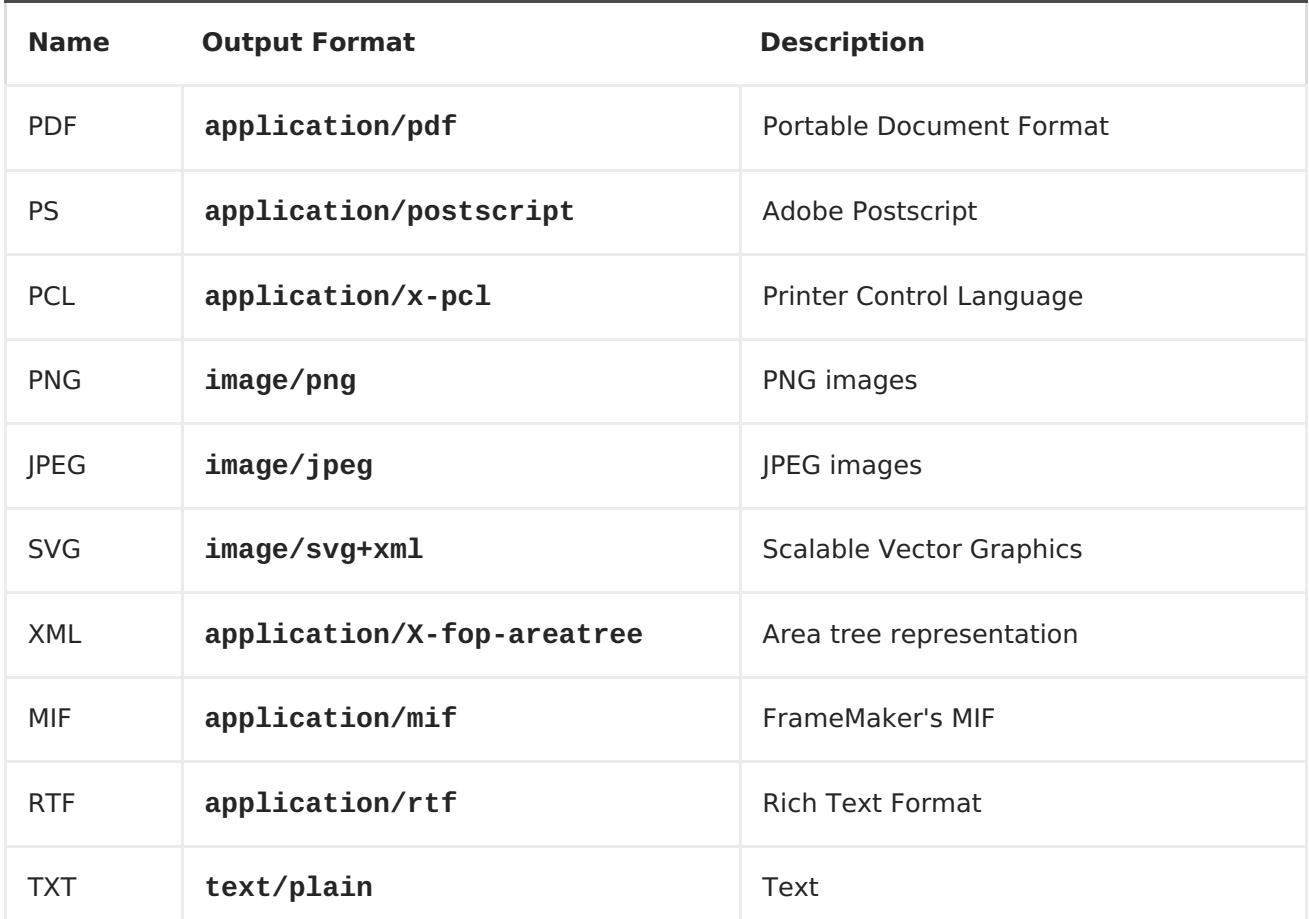

The complete list of valid output formats can be found [here](http://svn.apache.org/repos/asf/xmlgraphics/commons/trunk/src/java/org/apache/xmlgraphics/util/MimeConstants.java)

# **ENDPOINT OPTIONS**

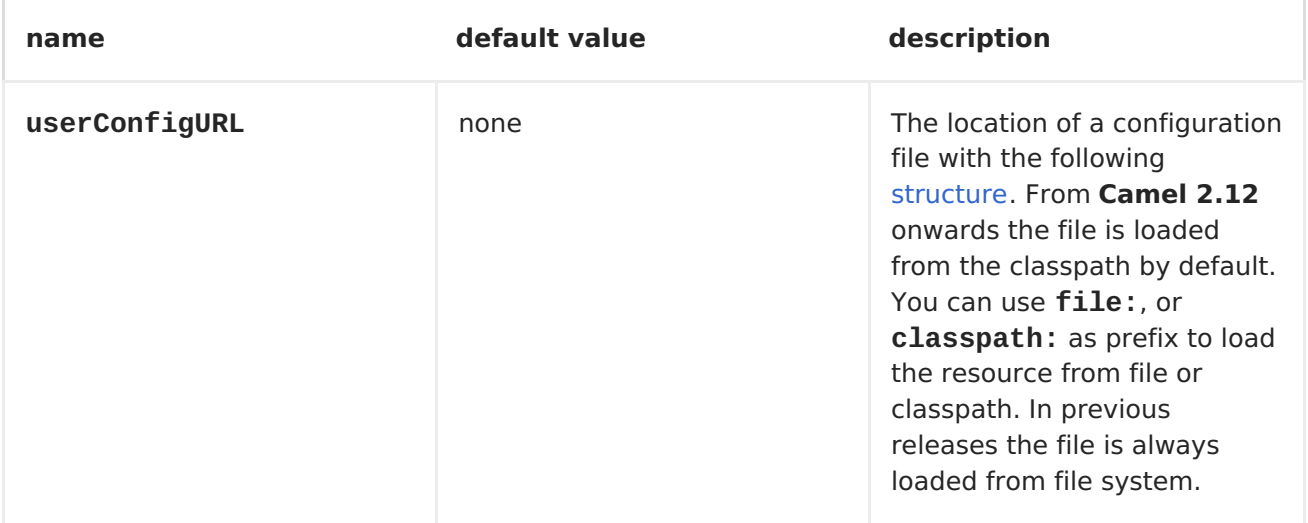

## **MESSAGE OPERATIONS**

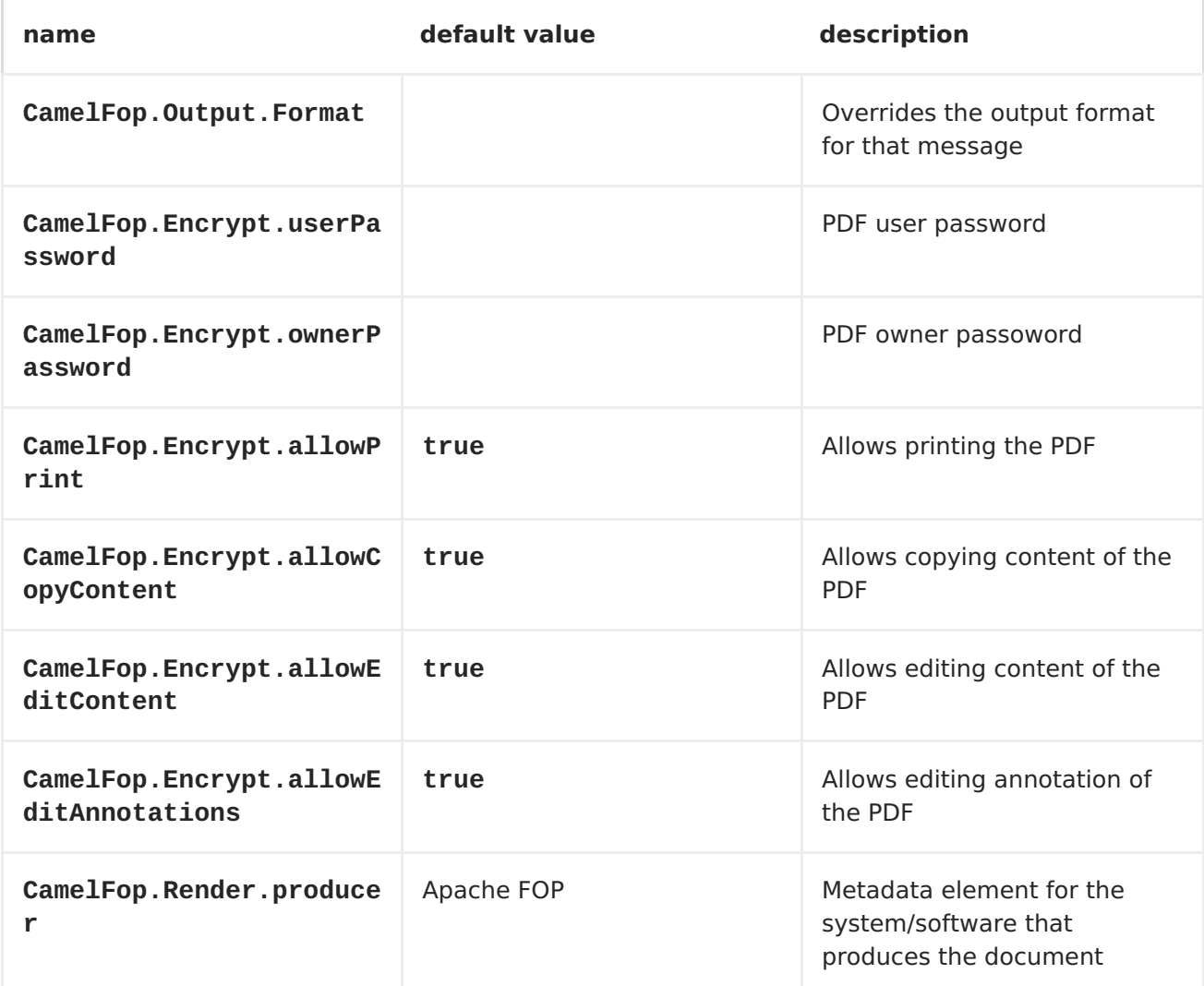

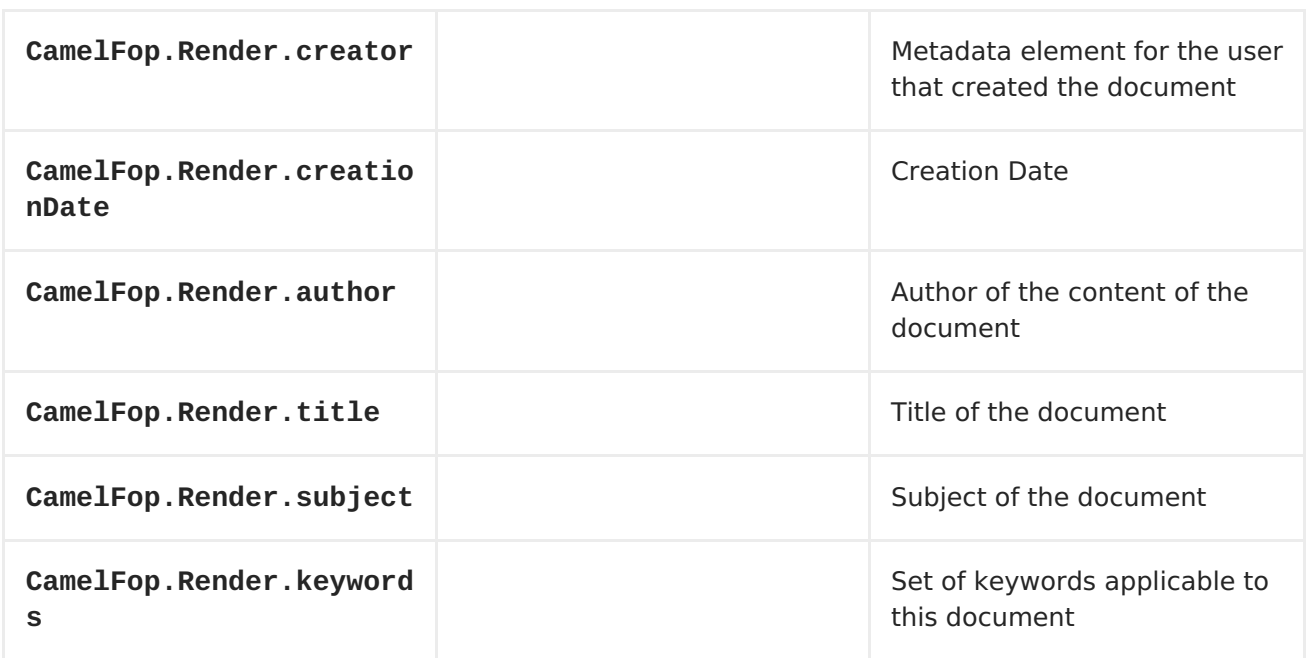

#### **EXAMPLE**

Below is an example route that renders PDFs from XML data and XSLT template and saves the PDF files in target folder:

```
from("file:source/data/xml")
    .to("xslt:xslt/template.xsl")
    .to("fop:application/pdf")
    .to("file:target/data");
```
# **CHAPTER 39. FREEMARKER**

#### **FREEMARKER**

The **freemarker:** component allows you to process a message using [aFreeMarker](http://freemarker.org/) template. This can be ideal when using <Templating> to generate responses for requests.

Maven users will need to add the following dependency to their **pom.xml** for this component:

```
<dependency>
    <groupId>org.apache.camel</groupId>
    <artifactId>camel-freemarker</artifactId>
    <version>x.x.x</version>
    <!-- use the same version as your Camel core version -->
</dependency>
```
#### **URI FORMAT**

freemarker:templateName[?options]

Where **templateName** is the classpath-local URI of the template to invoke; or the complete URL of the remote template (for example, **file://folder/myfile.ftl**).

You can append query options to the URI in the following format, **? option=value&option=value&...**

#### **OPTIONS**

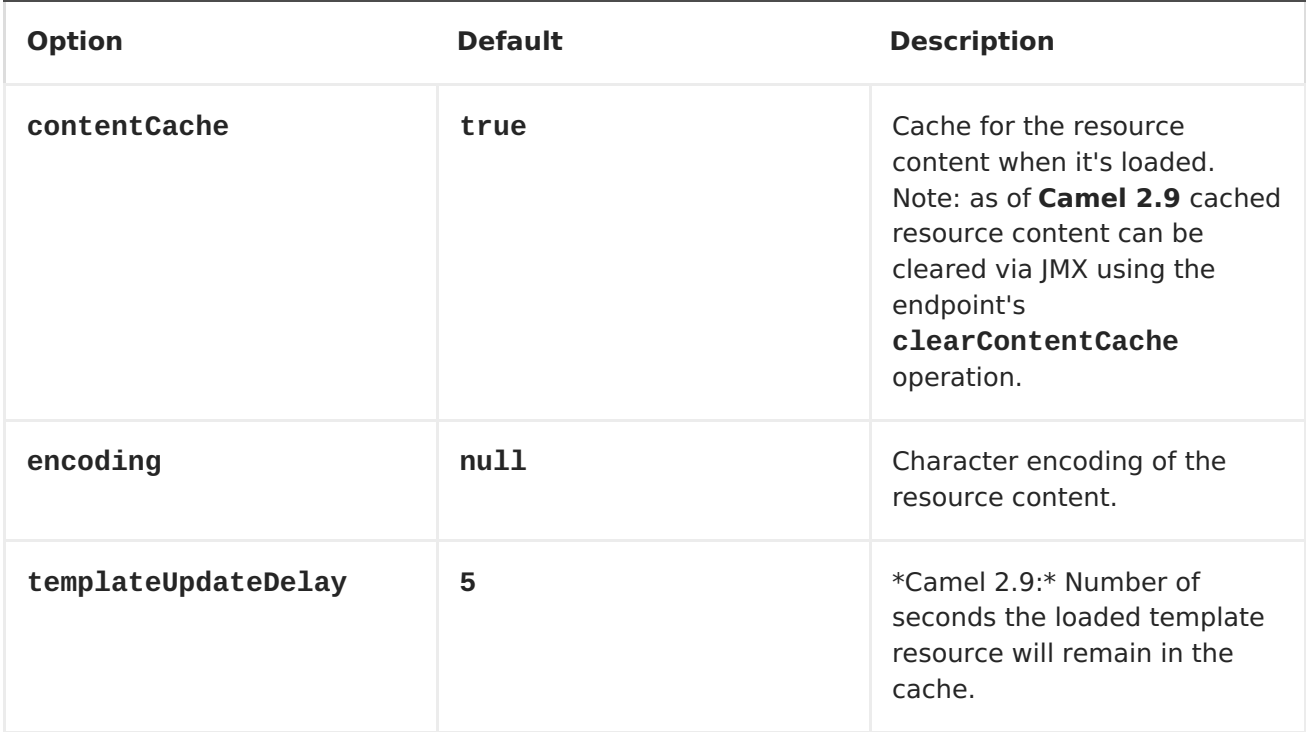

### **FREEMARKER CONTEXT**

Apache Camel will provide exchange information in the FreeMarker context (just a **Map**). The **Exchange** is transferred as:

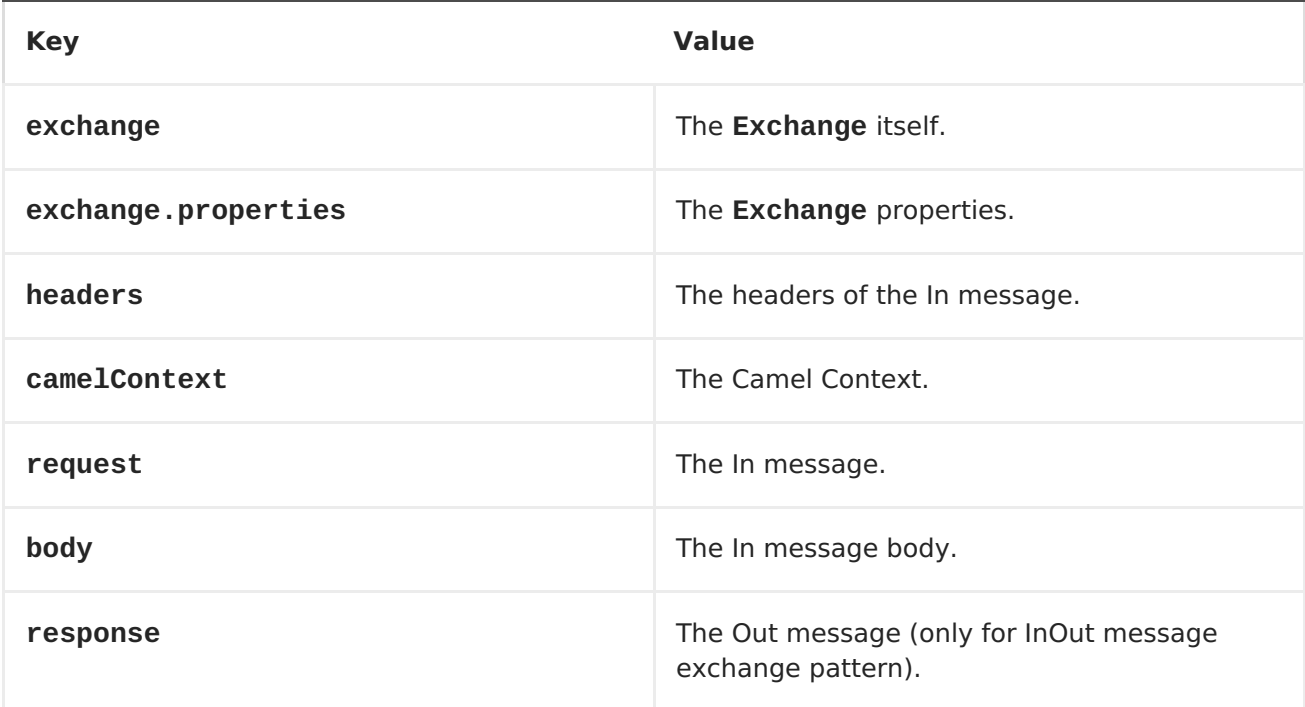

### **HOT RELOADING**

The FreeMarker template resource is by default **not** hot reloadable for both file and classpath resources (expanded jar). If you set **contentCache=false**, then Apache Camel will not cache the resource and hot reloading is thus enabled. This scenario can be used in development.

### **DYNAMIC TEMPLATES**

**Available as of Camel 2.1** Camel provides two headers by which you can define a different resource location for a template or the template content itself. If any of these headers is set then Camel uses this over the endpoint configured resource. This allows you to provide a dynamic template at runtime.

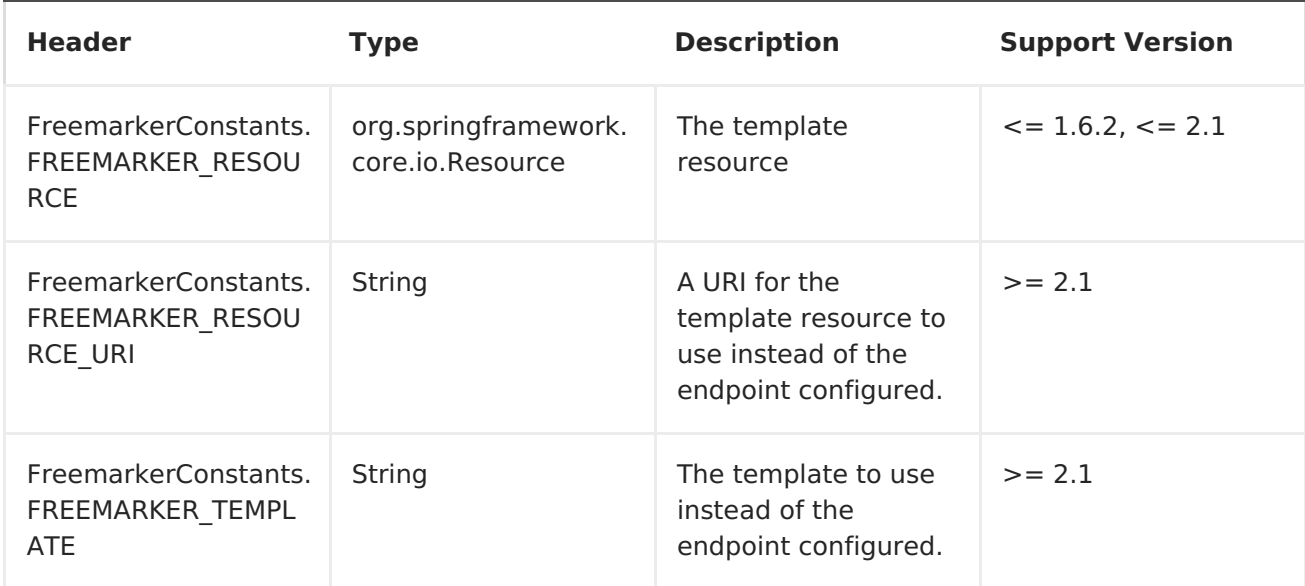

# **SAMPLES**

For example, you can define a route like the following:

```
from("activemq:My.Queue").
  to("freemarker:com/acme/MyResponse.ftl");
```
To use a FreeMarker template to formulate a response to *InOut* message exchanges (where there is a **JMSReplyTo** header).

If you want to process *InOnly* exchanges, you could use a FreeMarker template to transform the message before sending it on to another endpoint:

```
from("activemq:My.Queue").
  to(ExchangePattern.InOut,"freemarker:com/acme/MyResponse.ftl").
  to("activemq:Another.Queue");
```
And to disable the content cache (for example, for development usage where the **.ftl** template should be hot reloaded):

```
from("activemq:My.Queue").
  to(ExchangePattern.InOut,"freemarker:com/acme/MyResponse.ftl?
contentCache=false").
  to("activemq:Another.Queue");
```
And for a file-based resource:

```
from("activemq:My.Queue").
  to(ExchangePattern.InOut,"freemarker:file://myfolder/MyResponse.ftl?
contentCache=false").
  to("activemq:Another.Queue");
```
In **Camel 2.1** it's possible to specify what template the component should use dynamically via a header, so for example:

```
from("direct:in").
```

```
setHeader(FreemarkerConstants.FREEMARKER_RESOURCE_URI).constant("path/to/m
y/template.ftl").
  to("freemarker:dummy");
```
### **THE EMAIL SAMPLE**

In this sample we want to use FreeMarker templating for an order confirmation email. The email template is laid out in FreeMarker as:

```
Dear ${headers.lastName}, ${headers.firstName}
Thanks for the order of ${headers.item}.
Regards Camel Riders Bookstore
${body}
```
And the java code:

```
private Exchange createLetter() {
    Exchange exchange = context.getEndpoint("direct:a").createExchange();
    Message msg = exchange.getIn();
    msg.setHeader("firstName", "Claus");
    msg.setHeader("lastName", "Ibsen");
    msg.setHeader("item", "Camel in Action");
    msg.setBody("PS: Next beer is on me, James");
    return exchange;
}
@Test
public void testFreemarkerLetter() throws Exception {
    MockEndpoint mock = getMockEndpoint("mock:result");
    mock.expectedMessageCount(1);
    mock.expectedBodiesReceived("Dear Ibsen, Claus\n\nThanks for the order
of Camel in Action."
      + "\n\nRegards Camel Riders Bookstore\nPS: Next beer is on me,
James");
    template.send("direct:a", createLetter());
    mock.assertIsSatisfied();
}
protected RouteBuilder createRouteBuilder() throws Exception {
    return new RouteBuilder() {
        public void configure() throws Exception {
            from("direct:a")
.to("freemarker:org/apache/camel/component/freemarker/letter.ftl")
                .to("mock:result");
        }
    };
}
```
# **CHAPTER 40. FTP2**

### **FTP/SFTP COMPONENT**

This component provides access to remote file systems over the FTP and SFTP protocols.

#### **CONSUMING FROM REMOTE FTP SERVER**

Make sure you read the section titled Default when consuming files further below for details related to consuming files.

#### **URI FORMAT**

```
ftp://[username@]hostname[:port]/directoryname[?options]
sftp://[username@]hostname[:port]/directoryname[?options]
ftps://[username@]hostname[:port]/directoryname[?options]
```
Where **directoryname** represents the underlying directory. Can contain nested folders.

If no **username** is provided, then **anonymous** login is attempted using no password. If no **port** number is provided, Apache Camel will provide default values according to the protocol (ftp =  $21$ , sftp =  $22$ , ftps =  $21$ ).

This component uses two different libraries for the actual FTP work. FTP and FTPS use Apache [Commons](http://commons.apache.org/net/) Net while SFTP uses [JCraft](http://www.jcraft.com/jsch/) JSCH.

You can append query options to the URI in the following format, **? option=value&option=value&...**

### **URI OPTIONS**

The options below are exclusive to the FTP component:

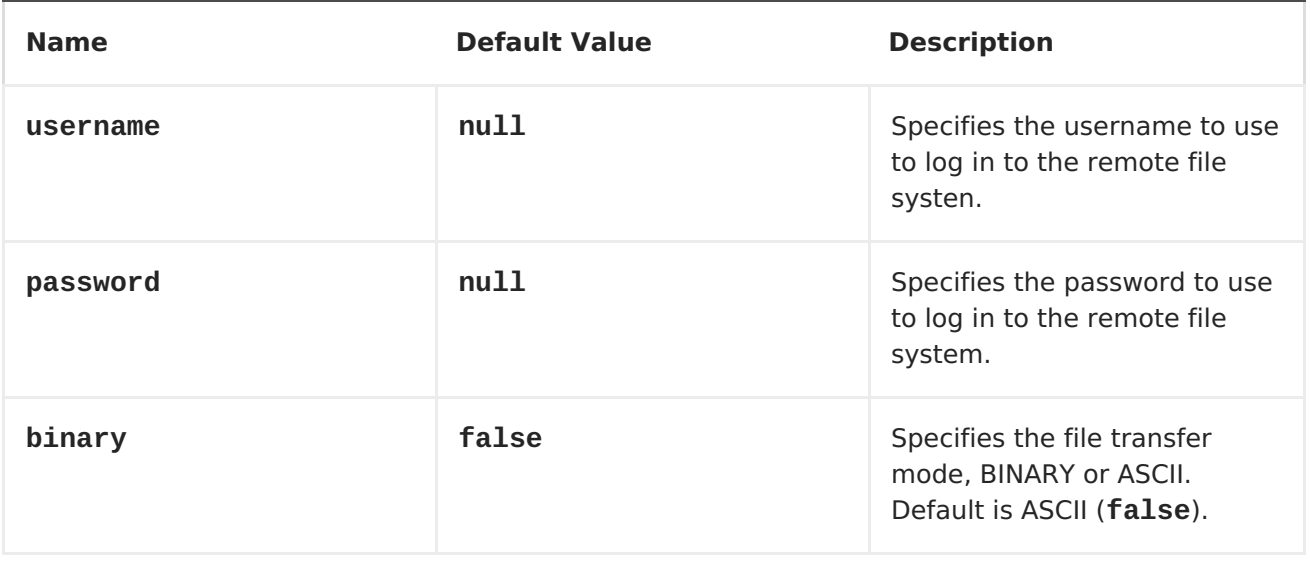

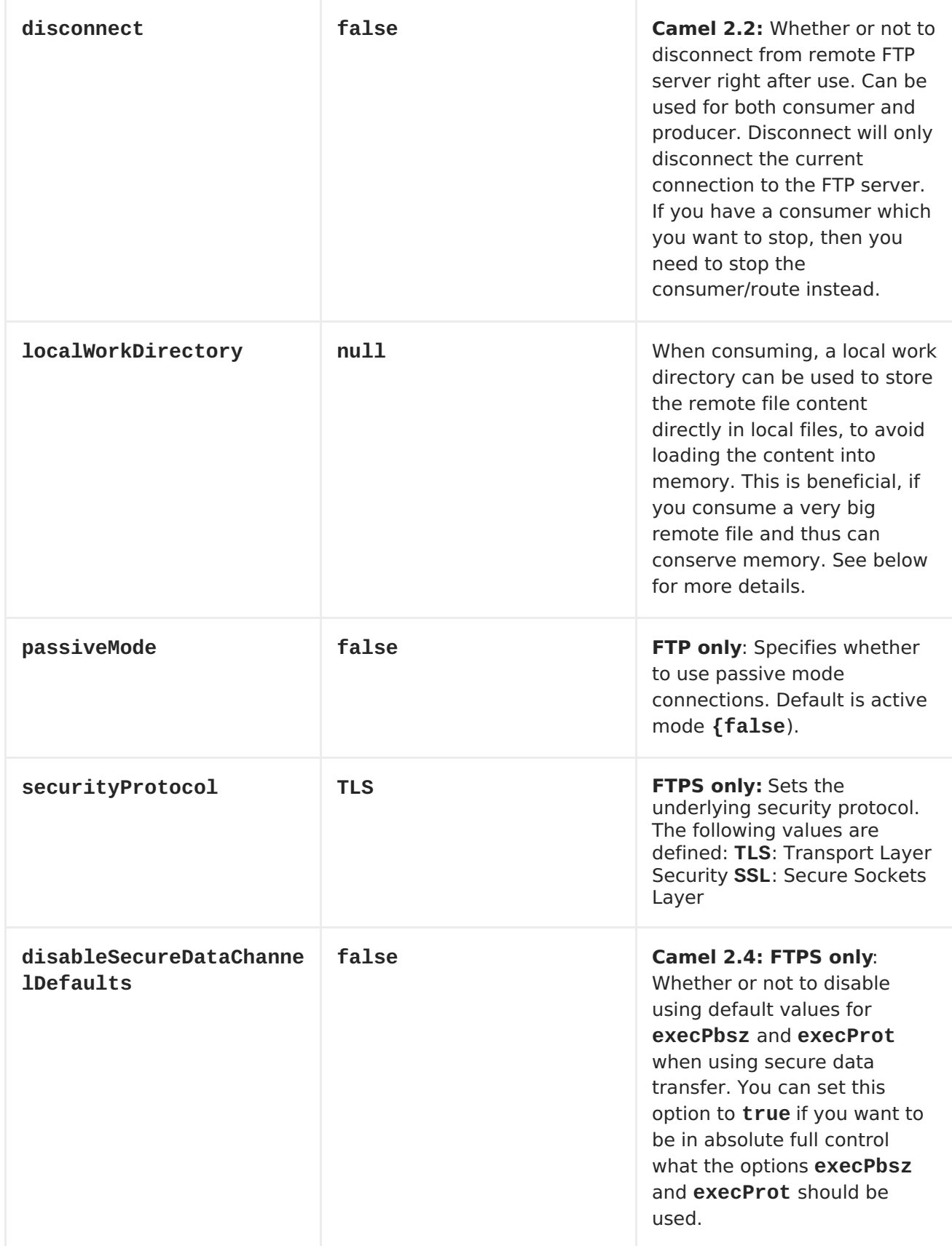

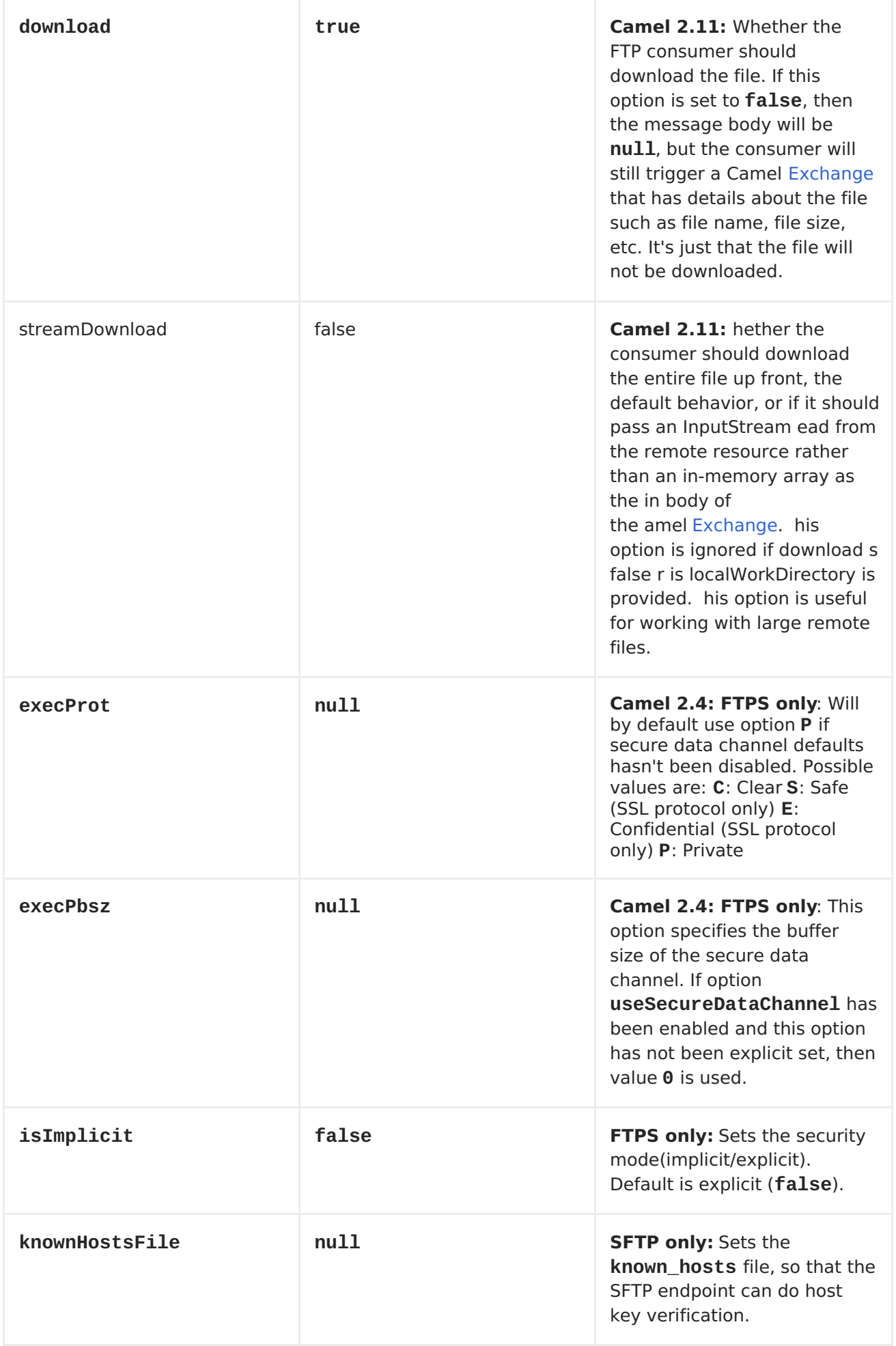

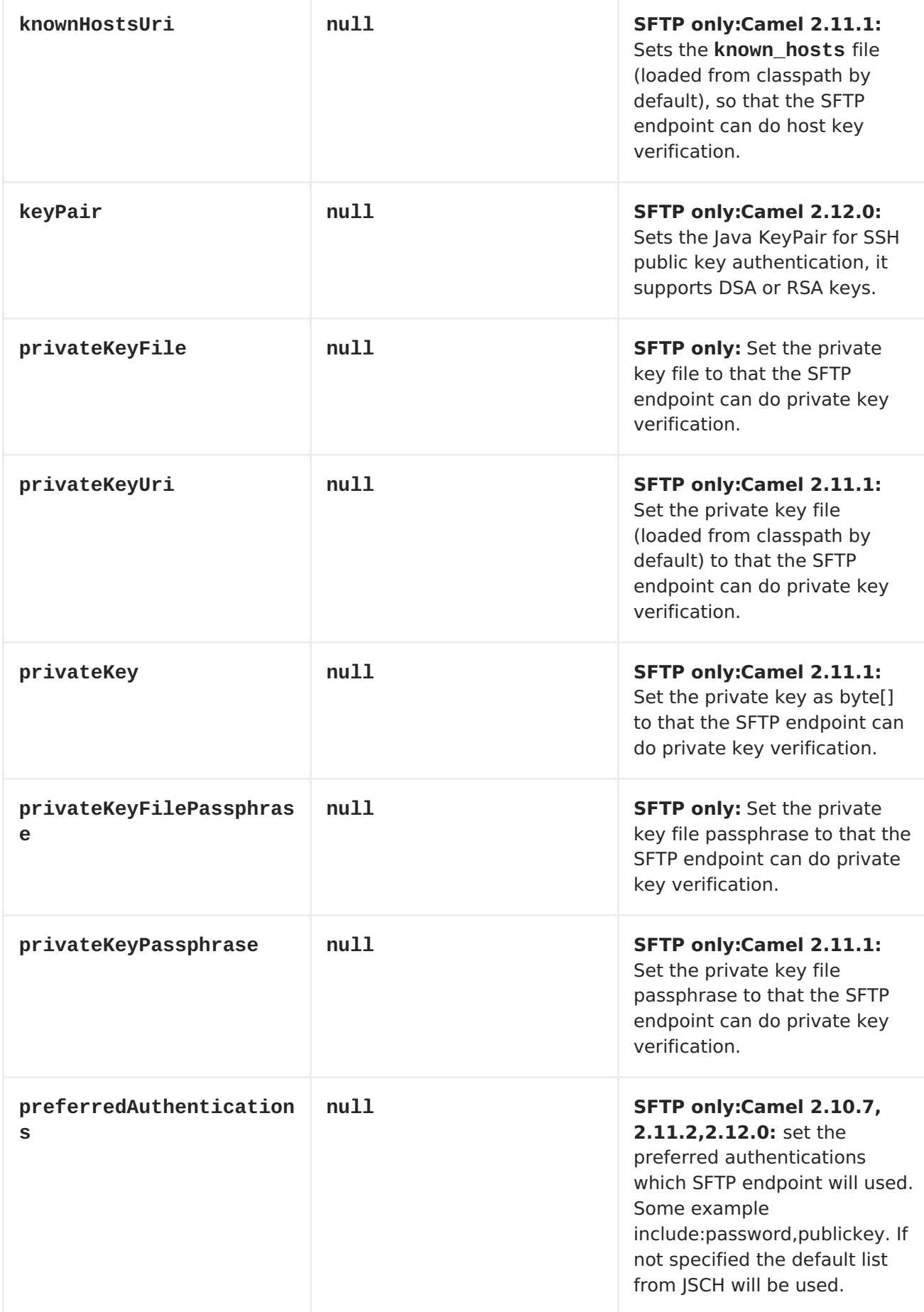

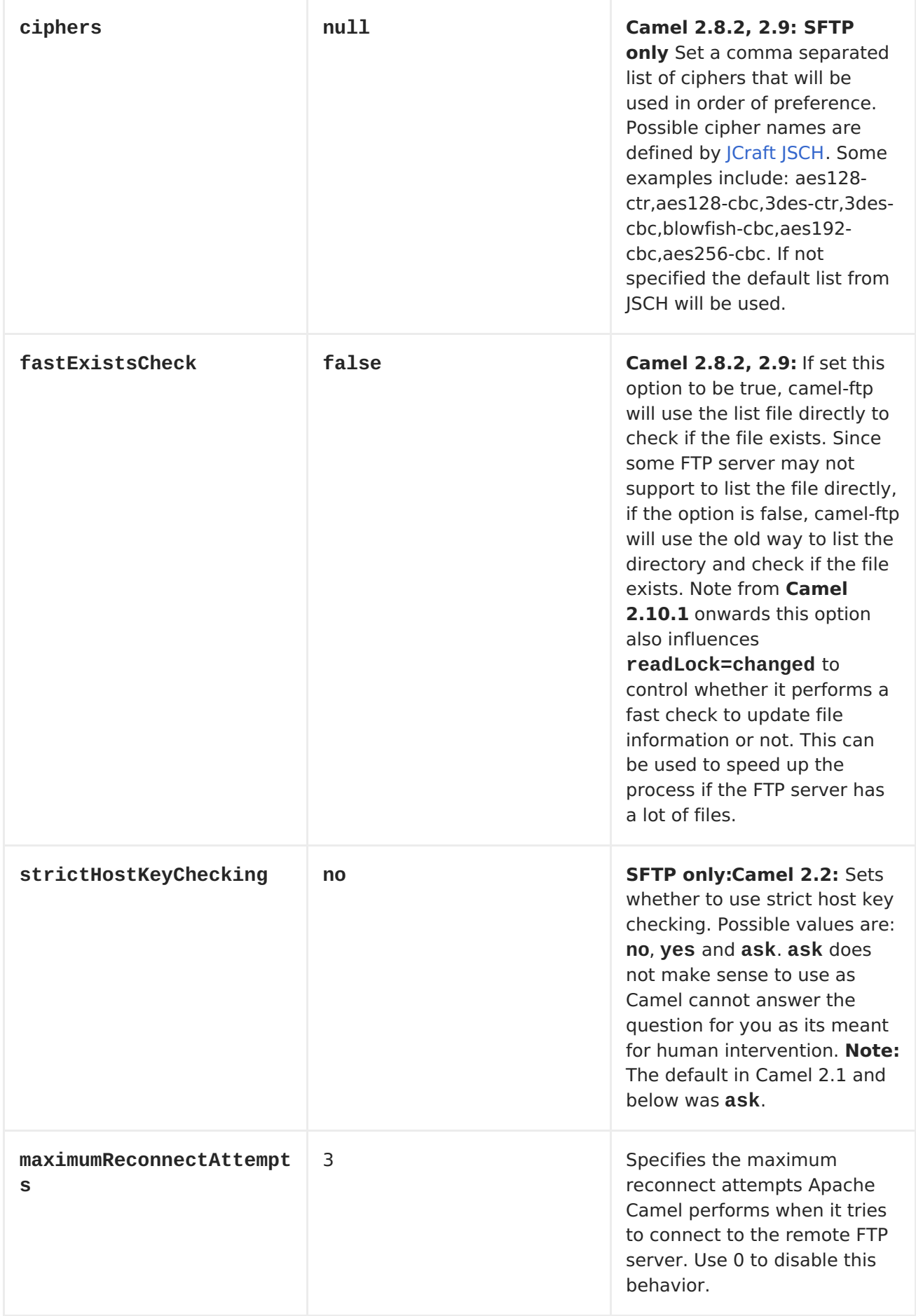

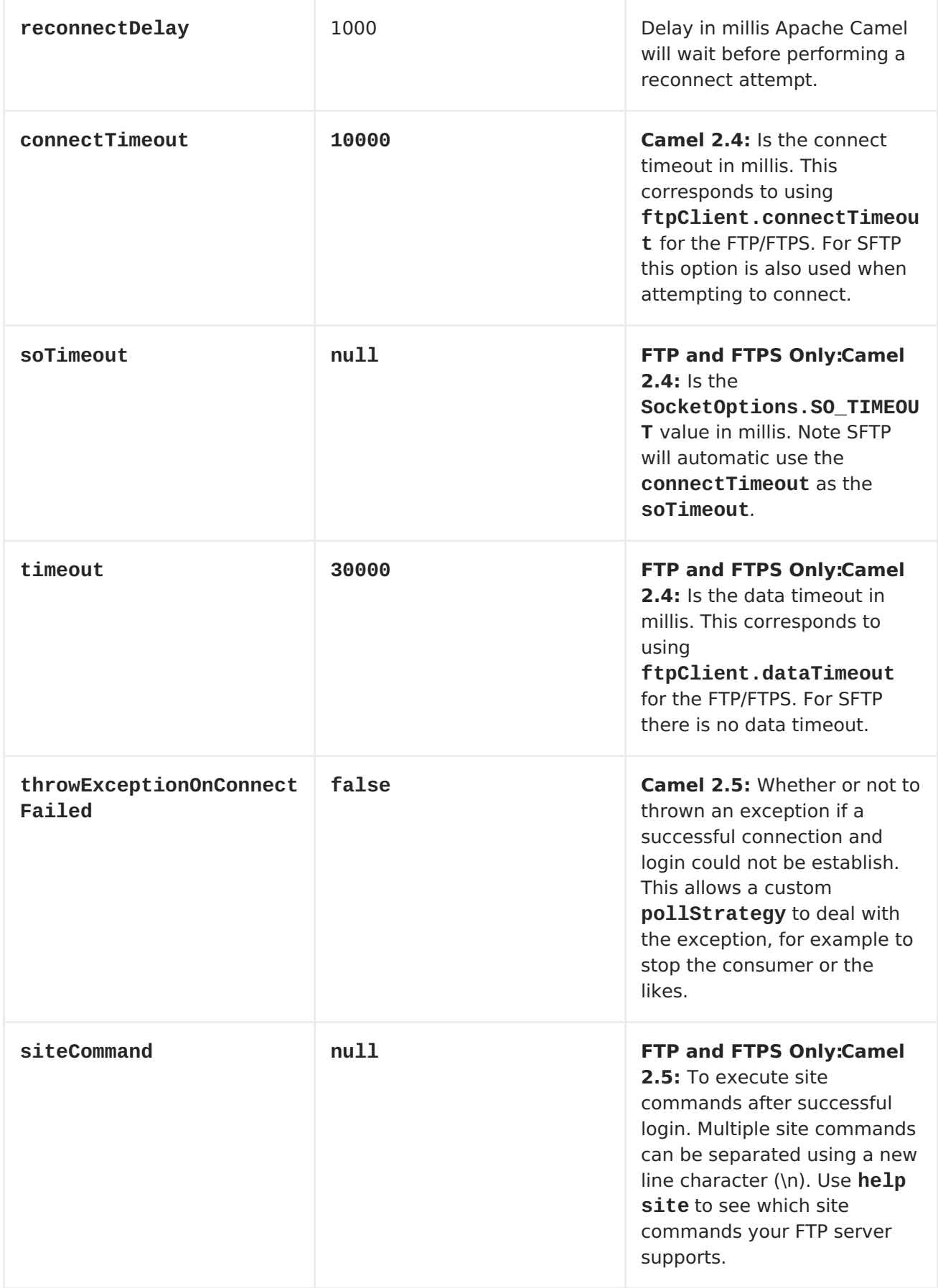

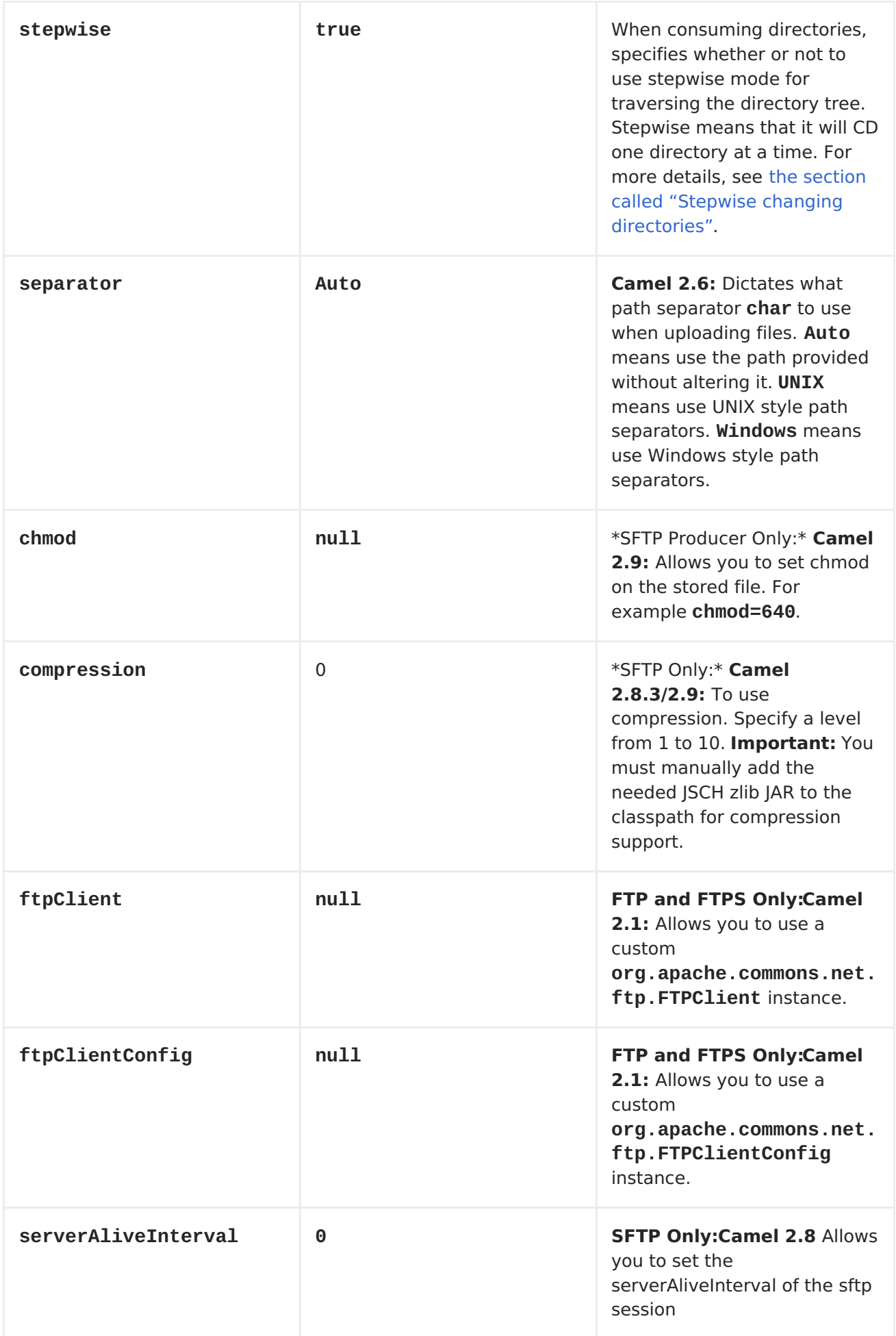

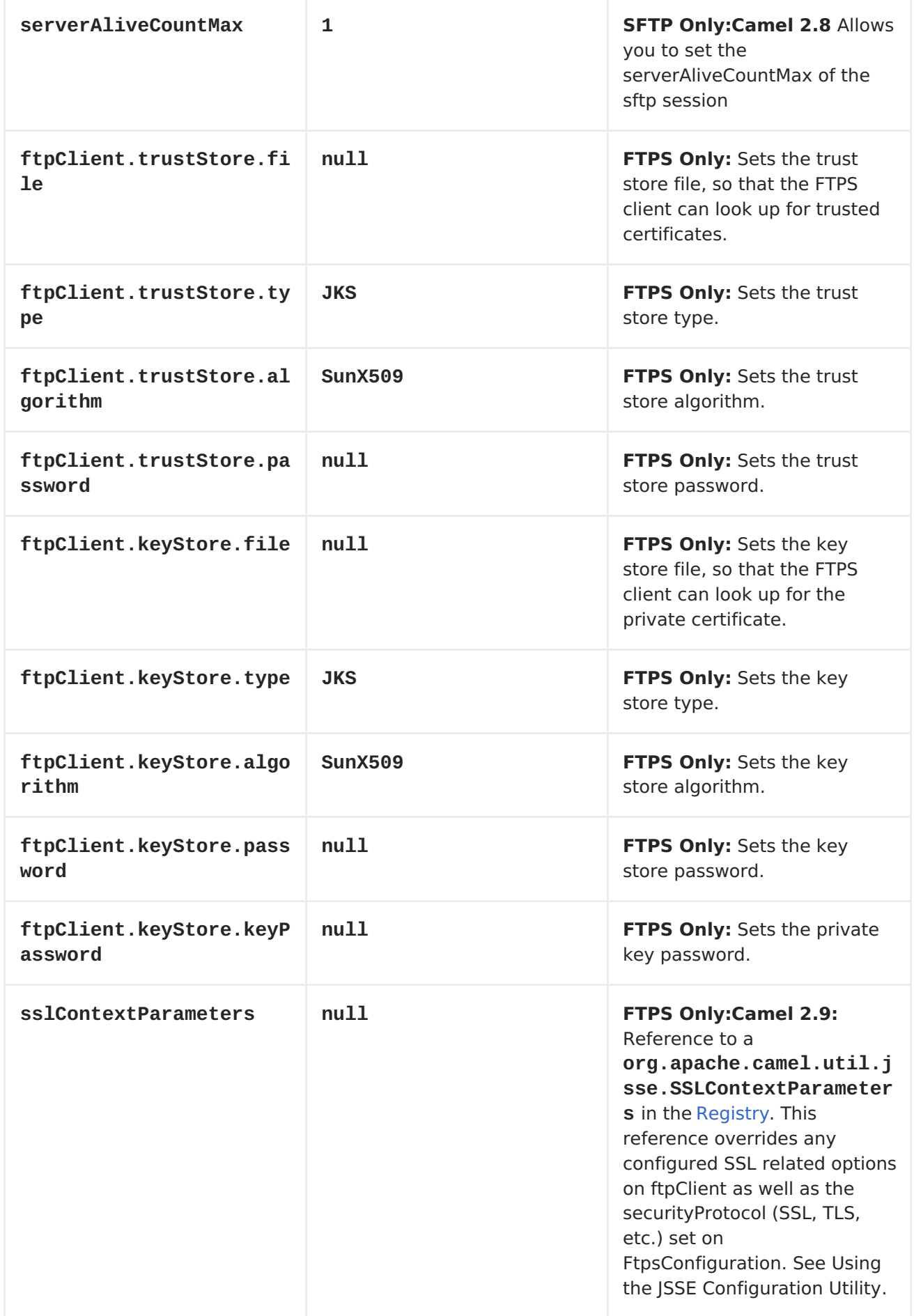

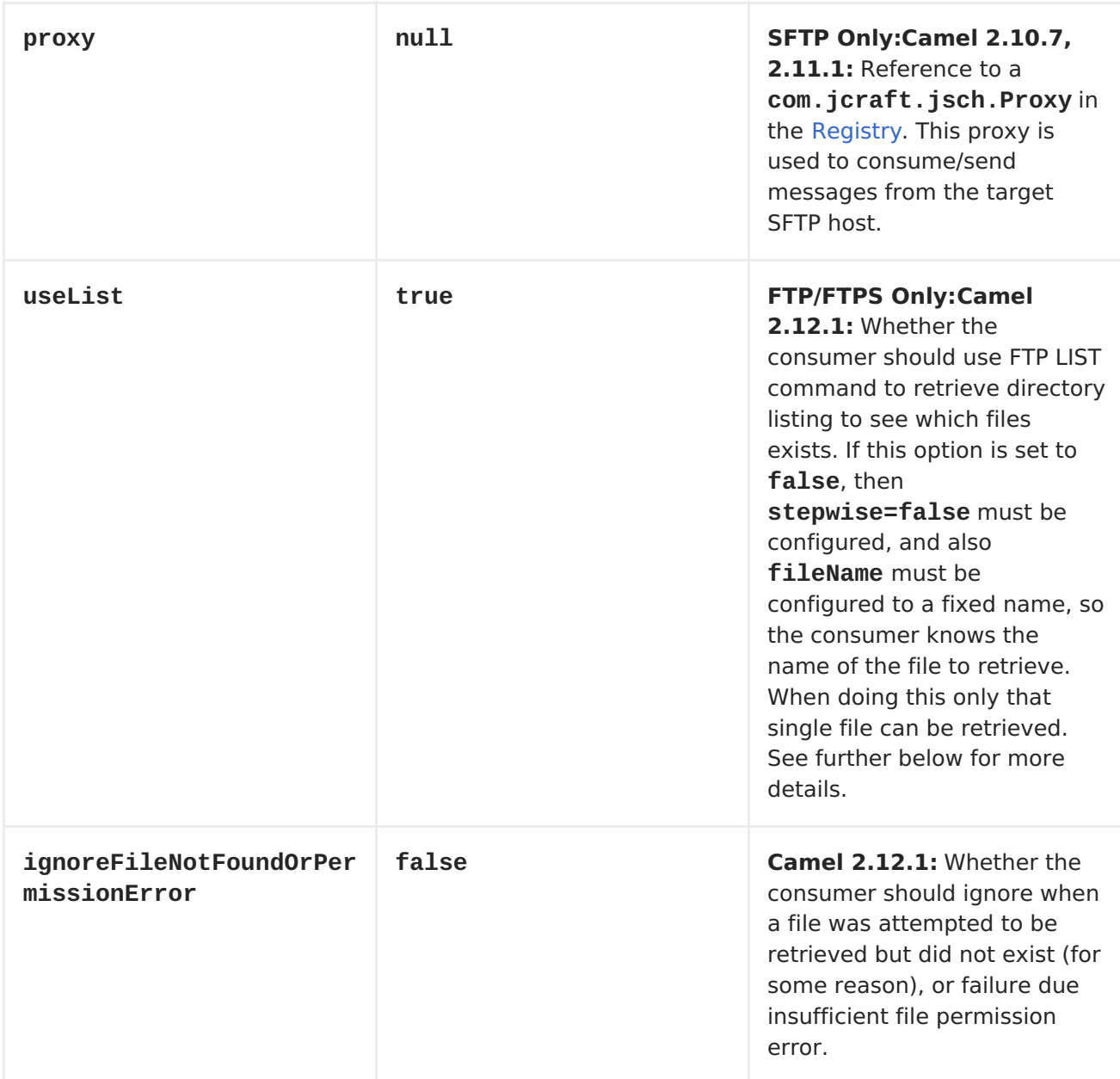

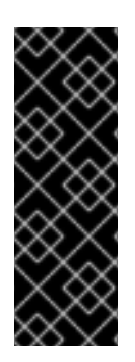

#### **FTPS COMPONENT DEFAULT TRUST STORE**

When using the **ftpClient.** properties related to SSL with the FTPS component, the trust store accept all certificates. If you only want trust selective certificates, you have to configure the trust store with the **ftpClient.trustStore.xxx** options or by configuring a custom**ftpClient**.

When using **sslContextParameters**, the trust store is managed by the configuration of the provided SSLContextParameters instance.

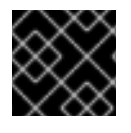

#### **MORE OPTIONS**

See [File](#page-284-0) for more options, as all the options from File are inherited by FTP2.

You can configure additional options on the **ftpClient** and **ftpClientConfig** from the URI directly by using the **ftpClient.** or **ftpClientConfig.** prefix.

For example to set the **setDataTimeout** on the **FTPClient** to 30 seconds you can do:

<span id="page-318-0"></span>from("ftp://foo@myserver?password=secret&ftpClient.dataTimeout=30000") .to("bean:foo");

You can mix and match and have use both prefixes, for example to configure date format or timezones.

```
from("ftp://foo@myserver?
password=secret&ftpClient.dataTimeout=30000&ftpClientConfig.serverLanguage
Code=fr")
    .to("bean:foo");
```
You can have as many of these options as you like.

See the documentation of the Apache Commons FTP [FTPClientConfig](http://commons.apache.org/net/api-2.2/org/apache/commons/net/ftp/FTPClientConfig.html) for possible options and more details. And as well for Apache [Commons](http://commons.apache.org/net/api-2.2/org/apache/commons/net/ftp/FTPClient.html) FTP FTPClient.

If you do not like having many and long configuration in the url you can refer to the **ftpClient** or **ftpClientConfig** to use by letting Camel lookup in th[eRegistry](Registry) for it.

For example:

```
<bean id="myConfig" class="org.apache.commons.net.ftp.FTPClientConfig">
    <property name="lenientFutureDates" value="true"/>
    <property name="serverLanguageCode" value="fr"/>
</bean>
```
And then let Camel lookup this bean when you use the # notation in the url.

```
from("ftp://foo@myserver?
password=secret&ftpClientConfig=#myConfig").to("bean:foo");
```
#### **MORE URI OPTIONS**

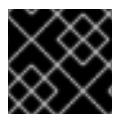

#### **IMPORTANT**

See [File2](#page-284-0) as all the options there also applies for this component.

#### **EXAMPLES**

Here are some examples of FTP endpoint URIs:

```
ftp://someone@someftpserver.com/public/upload/images/holiday2008?
password=secret&binary=true
ftp://someoneelse@someotherftpserver.co.uk:12049/reports/2008/password=sec
ret&binary=false
ftp://publicftpserver.com/download
```
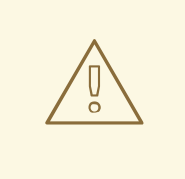

#### **FTP CONSUMER DOES NOT SUPPORT CONCURRENCY**

The FTP consumer (with the same endpoint) does not support concurrency (the backing FTP client is not thread safe). You can use multiple FTP consumers to poll from different endpoints. It is only a single endpoint that does not support concurrent consumers.

The FTP producer does **not** have this issue, it supports concurrency.

#### **MORE INFORMATION**

This component is an extension of the [File2](#page-284-0) component. So there are more samples and details on the [File2](#page-284-0) component page.

### **DEFAULT WHEN CONSUMING FILES**

The [FTP](#page-318-0) consumer will by default leave the consumed files untouched on the remote FTP server. You have to configure it explicit if you want it to delete the files or move them to another location. For example you can use **delete=true** to delete the files, or use **move=.done** to move the files into a hidden done sub directory.

The regular [File](#page-284-0) consumer is different as it will by default move files to a**.camel** sub directory. The reason Camel does **not** do this by default for the FTP consumer is that it may lack permissions by default to be able to move or delete files.

### **LIMITATIONS**

The option **readLock** can be used to force Apache Camel**not** to consume files that are currently in the process of being written. However, this option is turned off by default, as it requires that the user has write access. There are other solutions to avoid consuming files that are currently being written over FTP; for instance, you can write to a temporary destination and move the file after it has been written.

The ftp producer does **not** support appending to existing files. Any existing files on the remote server will be deleted before the file is written.

### **MESSAGE HEADERS**

The following message headers can be used to affect the behavior of the component

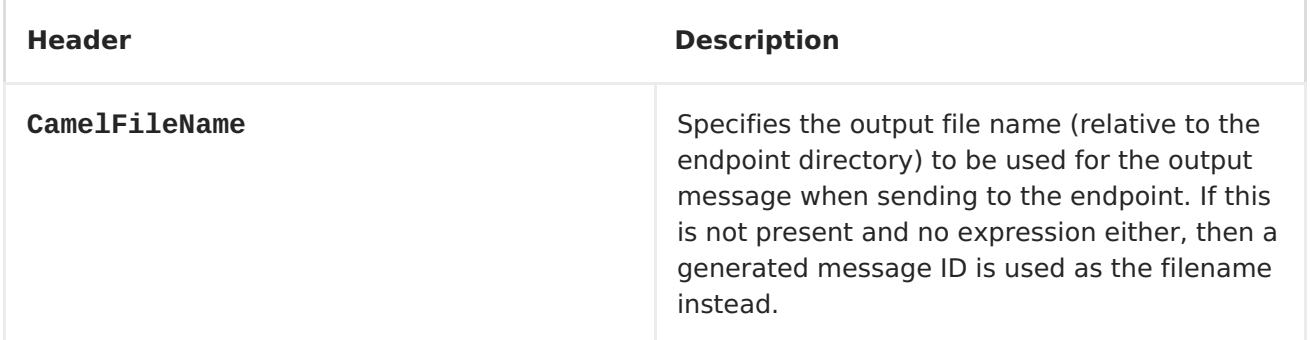

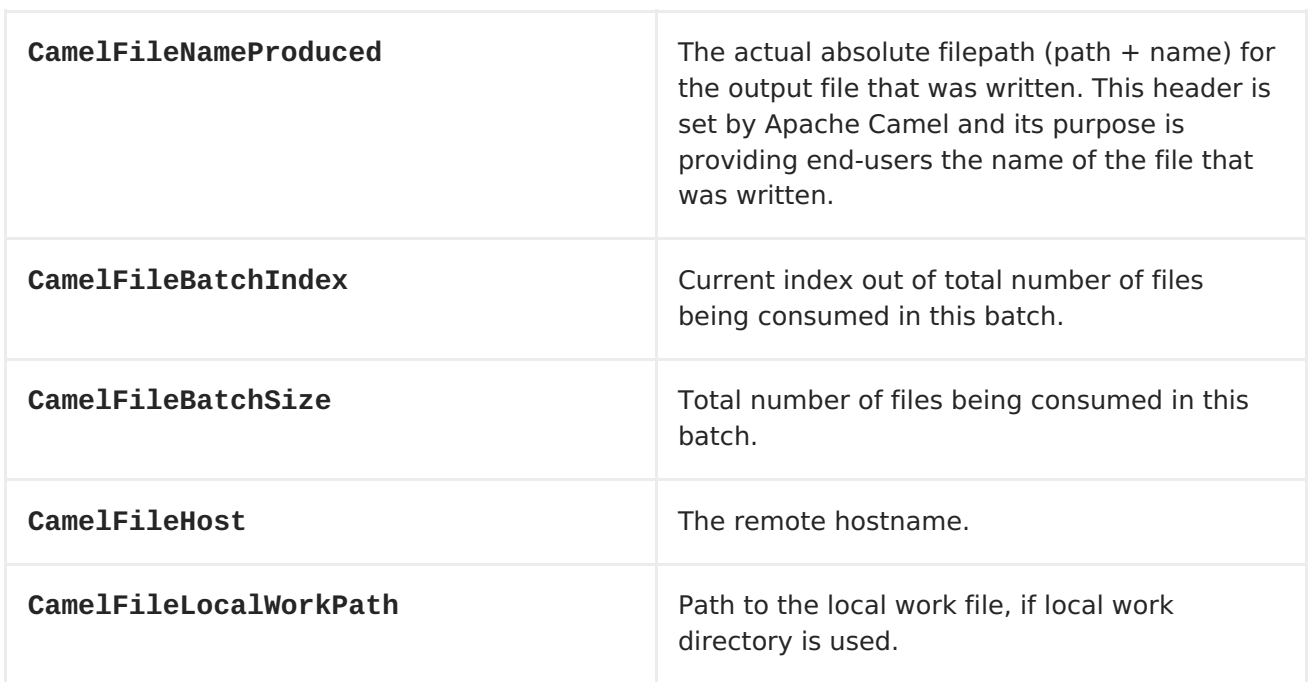

In addition the FTP/FTPS consumer and producer will enrich the Camel **Message** with the following headers:

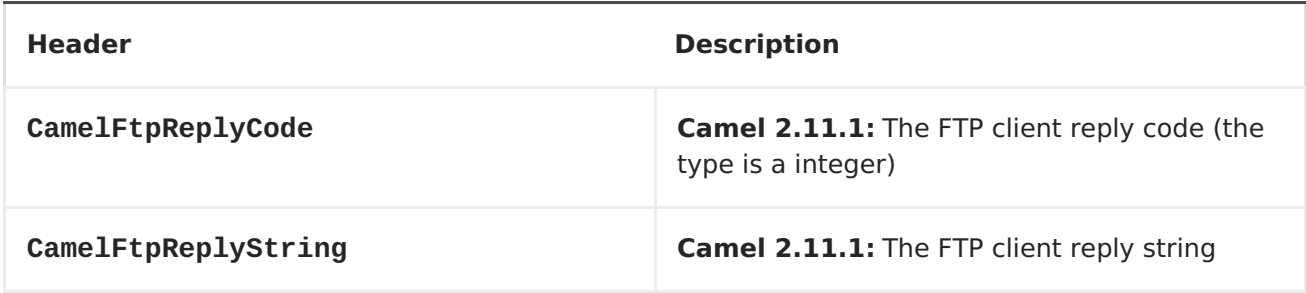

# **ABOUT TIMEOUTS**

The two sets of libraries (see above) have different APIs for setting the timeout. You can use the **connectTimeout** option for both of them to set a timeout in milliseconds to establish a network connection. An individual **soTimeout** can also be set on the FTP/FTPS, which corresponds to using **ftpClient.soTimeout**. Notice SFTP will automatically use **connectTimeout** as its**soTimeout**. The**timeout** option only applies for FTP/FTSP as the data timeout, which corresponds to the **ftpClient.dataTimeout** value. All timeout values are in milliseconds.

# **USING LOCAL WORK DIRECTORY**

Apache Camel supports consuming from remote FTP servers and downloading the files directly into a local work directory. This avoids reading the entire remote file content into memory as it is streamed directly into the local file using **FileOutputStream**.

Apache Camel will store to a local file with the same name as the remote file, though with **.inprogress** as extension while the file is being downloaded. Afterwards, the file is renamed to remove the **.inprogress** suffix. And finally, when the<Exchange> is complete the local file is deleted.

So if you want to download files from a remote FTP server and store it as files then you need to route to a file endpoint such as:

from("ftp://someone@someserver.com? password=secret&localWorkDirectory=/tmp").to("file://inbox");

#### **OPTIMIZATION BY RENAMING WORK FILE**

The route above is ultra efficient as it avoids reading the entire file content into memory. It will download the remote file directly to a local file stream. The **java.io.File** handle is then used as the <Exchange> body. The file producer leverages this fact and can work directly on the work file **java.io.File** handle and perform a**java.io.File.rename** to the target filename. As Apache Camel knows it's a local work file, it can optimize and use a rename instead of a file copy, as the work file is meant to be deleted anyway.

### <span id="page-321-0"></span>**STEPWISE CHANGING DIRECTORIES**

Camel [FTP](#page-318-0) can operate in two modes in terms of traversing directories when consuming files (for example, downloading) or producing files (for example, uploading):

- stepwise
- not stepwise

You may want to pick either one depending on your situation and security issues. Some Camel end users can only download files if they use stepwise, while others can only download if they do not. At least you have the choice to pick.

Note that stepwise changing of directory will in most cases only work when the user is confined to it's home directory and when the home directory is reported as **/**.

The difference between the two of them is best illustrated with an example. Suppose we have the following directory structure on the remote FTP server we need to traverse and download files:

```
/
/one
/one/two
/one/two/sub-a
/one/two/sub-b
```
And that we have a file in each of **sub-a** (**a.txt**) and **sub-b** (**b.txt**) folder.

### **USING STEPWISE=TRUE (DEFAULT MODE)**

The following log shows the conversation between the FTP endpoint and the remote FTP server when the FTP endpoint is operating in stepwise mode:

```
TYPE A
200 Type set to A
PWD
257 "/" is current directory.
CWD one
250 CWD successful. "/one" is current directory.
CWD two
250 CWD successful. "/one/two" is current directory.
SYST
```
215 UNIX emulated by FileZilla PORT 127,0,0,1,17,94 200 Port command successful LIST 150 Opening data channel for directory list. 226 Transfer OK CWD sub-a 250 CWD successful. "/one/two/sub-a" is current directory. PORT 127,0,0,1,17,95 200 Port command successful LIST 150 Opening data channel for directory list. 226 Transfer OK CDUP 200 CDUP successful. "/one/two" is current directory. CWD sub-b 250 CWD successful. "/one/two/sub-b" is current directory. PORT 127,0,0,1,17,96 200 Port command successful LIST 150 Opening data channel for directory list. 226 Transfer OK CDUP 200 CDUP successful. "/one/two" is current directory. CWD / 250 CWD successful. "/" is current directory. PWD 257 "/" is current directory. CWD one 250 CWD successful. "/one" is current directory. CWD two 250 CWD successful. "/one/two" is current directory. PORT 127,0,0,1,17,97 200 Port command successful RETR foo.txt 150 Opening data channel for file transfer. 226 Transfer OK CWD / 250 CWD successful. "/" is current directory. PWD 257 "/" is current directory. CWD one 250 CWD successful. "/one" is current directory. CWD two 250 CWD successful. "/one/two" is current directory. CWD sub-a 250 CWD successful. "/one/two/sub-a" is current directory. PORT 127,0,0,1,17,98 200 Port command successful RETR a.txt 150 Opening data channel for file transfer. 226 Transfer OK CWD / 250 CWD successful. "/" is current directory. PWD 257 "/" is current directory.

CWD one 250 CWD successful. "/one" is current directory. CWD two 250 CWD successful. "/one/two" is current directory. CWD sub-b 250 CWD successful. "/one/two/sub-b" is current directory. PORT 127,0,0,1,17,99 200 Port command successful RETR b.txt 150 Opening data channel for file transfer. 226 Transfer OK CWD / 250 CWD successful. "/" is current directory. QUIT 221 Goodbye disconnected.

As you can see when stepwise is enabled, it will traverse the directory structure using CD xxx.

#### **USING STEPWISE=FALSE**

The following log shows the conversation between the FTP endpoint and the remote FTP server when the FTP endpoint is operating in non-stepwise mode:

```
230 Logged on
TYPE A
200 Type set to A
SYST
215 UNIX emulated by FileZilla
PORT 127,0,0,1,4,122
200 Port command successful
LIST one/two
150 Opening data channel for directory list
226 Transfer OK
PORT 127,0,0,1,4,123
200 Port command successful
LIST one/two/sub-a
150 Opening data channel for directory list
226 Transfer OK
PORT 127,0,0,1,4,124
200 Port command successful
LIST one/two/sub-b
150 Opening data channel for directory list
226 Transfer OK
PORT 127,0,0,1,4,125
200 Port command successful
RETR one/two/foo.txt
150 Opening data channel for file transfer.
226 Transfer OK
PORT 127,0,0,1,4,126
200 Port command successful
RETR one/two/sub-a/a.txt
150 Opening data channel for file transfer.
```
226 Transfer OK PORT 127,0,0,1,4,127 200 Port command successful RETR one/two/sub-b/b.txt 150 Opening data channel for file transfer. 226 Transfer OK QUIT 221 Goodbye disconnected.

As you can see when not using stepwise, there are no CD operation invoked at all.

## **SAMPLES**

In the sample below we set up Apache Camel to download all the reports from the FTP server once every hour (60 min) as BINARY content and store it as files on the local file system.

```
protected RouteBuilder createRouteBuilder() throws Exception {
    return new RouteBuilder() {
        public void configure() throws Exception {
            // we use a delay of 60 minutes (eg. once pr. hour we poll the
FTP server
            long delay = 60 * 60 * 1000L;
            // from the given FTP server we poll (= download) all the
files
            // from the public/reports folder as BINARY types and store
this as files
            // in a local directory. Apache Camel will use the filenames
from the FTPServer
            // notice that the FTPConsumer properties must be prefixed
with "consumer." in the URL
            // the delay parameter is from the FileConsumer component so
we should use consumer.delay as
            // the URI parameter name. The FTP Component is an extension
of the File Component.
            from("ftp://tiger:scott@localhost/public/reports?
binary=true&consumer.delay=" + delay).
                to("file://target/test-reports");
        }
    };
}
```
And the route using Spring DSL:

```
<route>
     <from uri="ftp://scott@localhost/public/reports?
password=tiger&inary=true&elay=60000"/>
     <to uri="file://target/test-reports"/>
  </route>
```
# **CONSUMING A REMOTE FTP SERVER TRIGGERED BY A ROUTE**

The FTP consumer is built as a scheduled consumer to be used in the **from** route. However, if you want to start consuming from an FTP server triggered within a route, use a route like the following:

```
from("seda:start")
   // define the file name so that only a single file is polled and
deleted once retrieved
   .pollEnrich("ftp://admin@localhost:21/getme?
password=admin&binary=false&fileName=myFile.txt&delete=true")
   .to("mock:result");
```
# **CONSUMING A REMOTE FTPS SERVER (IMPLICIT SSL) AND CLIENT AUTHENTICATION**

from("ftps://admin@localhost:2222/public/camel? password=admin&securityProtocol=SSL&isImplicit=true &ftpClient.keyStore.file=./src/test/resources/server.jks

```
&ftpClient.keyStore.password=password&ftpClient.keyStore.keyPassword=passw
ord")
```
.to("bean:foo");

# **CONSUMING A REMOTE FTPS SERVER (EXPLICIT TLS) AND A CUSTOM TRUST STORE CONFIGURATION**

from("ftps://admin@localhost:2222/public/camel? password=admin&ftpClient.trustStore.file=./src/test/resources/server.jks&f tpClient.trustStore.password=password") .to("bean:foo");

# **FILTER USING ORG.APACHE.CAMEL.COMPONENT.FILE.GENERICFILEFILTER**

Apache Camel supports pluggable filtering strategies. You define a filter strategy by implementing the **org.apache.camel.component.file.GenericFileFilter** interface in Java. You can then configure the endpoint with the filter to skip certain files.

In the following sample we define a filter that only accepts files whose filename starts with **report**.

```
public class MyFileFilter<T> implements GenericFileFilter<T> {
    public boolean accept(GenericFile<T> file) {
        // we only want report files
        return file.getFileName().startsWith("report");
    }
}
```
And then we can configure our route using the **filter** attribute to reference our filter (using **#** notation) that we have defined in the spring XML file:

```
<!-- define our sorter as a plain spring bean -->
   <bean id="myFilter" class="com.mycompany.MyFileFilter"/>
  <route>
    <from uri="ftp://someuser@someftpserver.com?
password=secret&filter=#myFilter"/>
    <to uri="bean:processInbox"/>
  </route>
```
# **FILTERING USING ANT PATH MATCHER**

The ANT path matcher is a filter that is shipped out-of-the-box in the **camel-spring** jar. So you need to depend on **camel-spring** if you are using Maven. The reason is that we leverage Spring's [AntPathMatcher](http://static.springsource.org/spring/docs/3.0.x/api/org/springframework/util/AntPathMatcher.html) to do the actual matching.

The file paths are matched with the following rules:

- **?** matches one character
- **\*** matches zero or more characters
- **\*\*** matches zero or more directories in a path

The sample below demonstrates how to use it:

```
<bean
class="org.springframework.beans.factory.config.PropertyPlaceholderConfigu
rer"/>
<camelContext xmlns="http://camel.apache.org/schema/spring">
    <template id="camelTemplate"/>
    <!-- use myFilter as filter to allow setting ANT paths for which files
to scan for -->
    <endpoint id="myFTPEndpoint"
uri="ftp://admin@localhost:${SpringFileAntPathMatcherRemoteFileFilterTest.
ftpPort}/antpath?
password=admin&ecursive=true&elay=10000&nitialDelay=2000&ilter=#myAntFilte
r"/>
    <route>
        <from ref="myFTPEndpoint"/>
        <to uri="mock:result"/>
    </route>
</camelContext>
<!-- we use the AntPathMatcherRemoteFileFilter to use ant paths for
includes and exclude -->
<bean id="myAntFilter"
class="org.apache.camel.component.file.AntPathMatcherGenericFileFilter">
    <!-- include any files in the sub-folder that have day in the name -->
    <property name="includes" value="**/subfolder/**/*day*"/>
```

```
<!-- exclude all files with bad in name or .xml files. Use comma to
seperate multiple excludes -->
    <property name="excludes" value="**/*bad*,**/*.xml"/>
</bean>
```
# **USING A PROXY WITH SFTP**

To use an HTTP proxy to connect to your remote host, you can configure your route in the following way:

```
<!-- define our sorter as a plain spring bean -->
<bean id="proxy" class="com.jcraft.jsch.ProxyHTTP">
  <constructor-arg value="localhost"/>
  <constructor-arg value="7777"/>
</bean>
<route>
  <from uri="sftp://localhost:9999/root?
username=admin&password=admin&proxy=#proxy"/>
  <to uri="bean:processFile"/>
</route>
```
You can also assign a user name and password to the proxy, if necessary. Please consult the documentation for **com.jcraft.jsch.Proxy** to discover all options.

## **CONSUMING A SINGLE FILE USING A FIXED NAME**

When you want to download a single file and knows the file name, you can use **fileName=myFileName.txt** to tell Camel the name of the file to download. By default the consumer will still do a FTP LIST command to do a directory listing and then filter these files based on the **fileName** option. Though in this use-case it may be desirable to turn off the directory listing by setting **useList=false**. For example the user account used to login to the FTP server may not have permission to do a FTP LIST command. So you can turn off this with **useList=false**, and then provide the fixed name of the file to download with **fileName=myFileName.txt**, then the FTP consumer can still download the file. If the file for some reason does not exist, then Camel will by default throw an exception, you can turn this off and ignore this by setting **ignoreFileNotFoundOrPermissionError=true**.

For example to have a Camel route that pickup a single file, and delete it after use you can do

```
from("ftp://admin@localhost:21/nolist/?
password=admin&stepwise=false&useList=false&ignoreFileNotFoundOrPermission
Error=true&fileName=report.txt&delete=true")
  .to("activemq:queue:report");
```
Notice that we have use all the options we talked above above.

You can also use this with **ConsumerTemplate**. For example to download a single file (if it exists) and grab the file content as a String type:

```
String data =
template.retrieveBodyNoWait("ftp://admin@localhost:21/nolist/?
password=admin&stepwise=false&useList=false&ignoreFileNotFoundOrPermission
```

```
Error=true&fileName=report.txt&delete=true", String.class);
```
# **DEBUG LOGGING**

П

This component has log level **TRACE** that can be helpful if you have problems.

# **CHAPTER 41. GAE**

# **41.1. INTRODUCTION TO THE GAE COMPONENTS**

## **Apache Camel Components for Google App Engine**

#### **TUTORIALS**

- A good [starting](Tutorial for Camel on Google App Engine) point for using Apache Camel on GAE is the Tutorial for Camel on Google App Engine
- The OAuth [tutorial](Tutorial-OAuth) demonstrates how to implement[OAuth](http://oauth.net/) in web applications.

The Apache Camel components for [Google](http://code.google.com/appengine/) App Engine (GAE) are part of the **camel-gae** project and provide connectivity to GAE's cloud [computing](http://code.google.com/appengine/docs/java/apis.html) services. They make the GAE cloud computing environment accessible to applications via Apache Camel interfaces. Following this pattern for other cloud computing environments could make it easier to port Apache Camel applications from one cloud computing provider to another. The following table lists the cloud computing services provided by Google App Engine and the supporting Apache Camel components. The documentation of each component can be found by following the link in the Camel Component column.

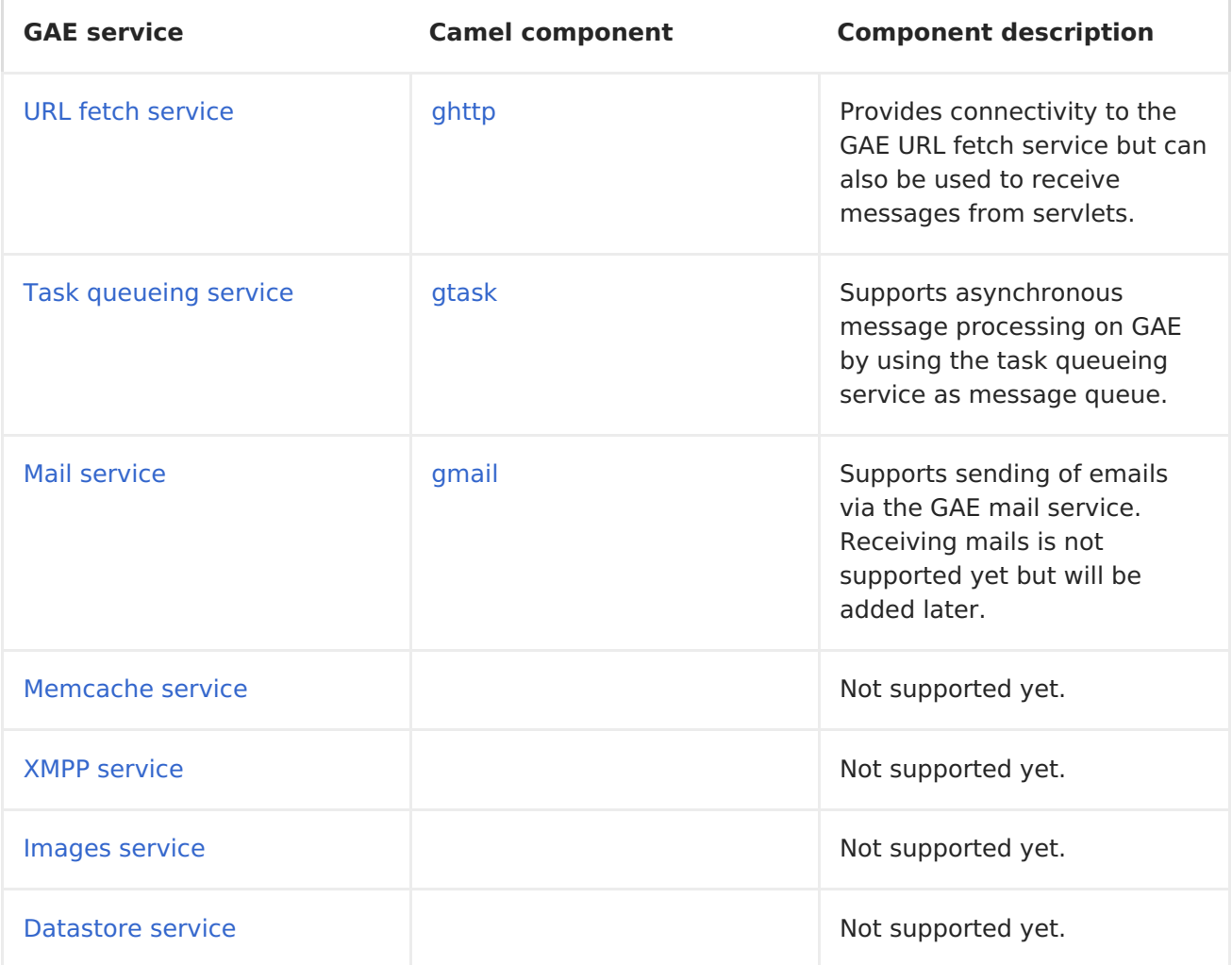

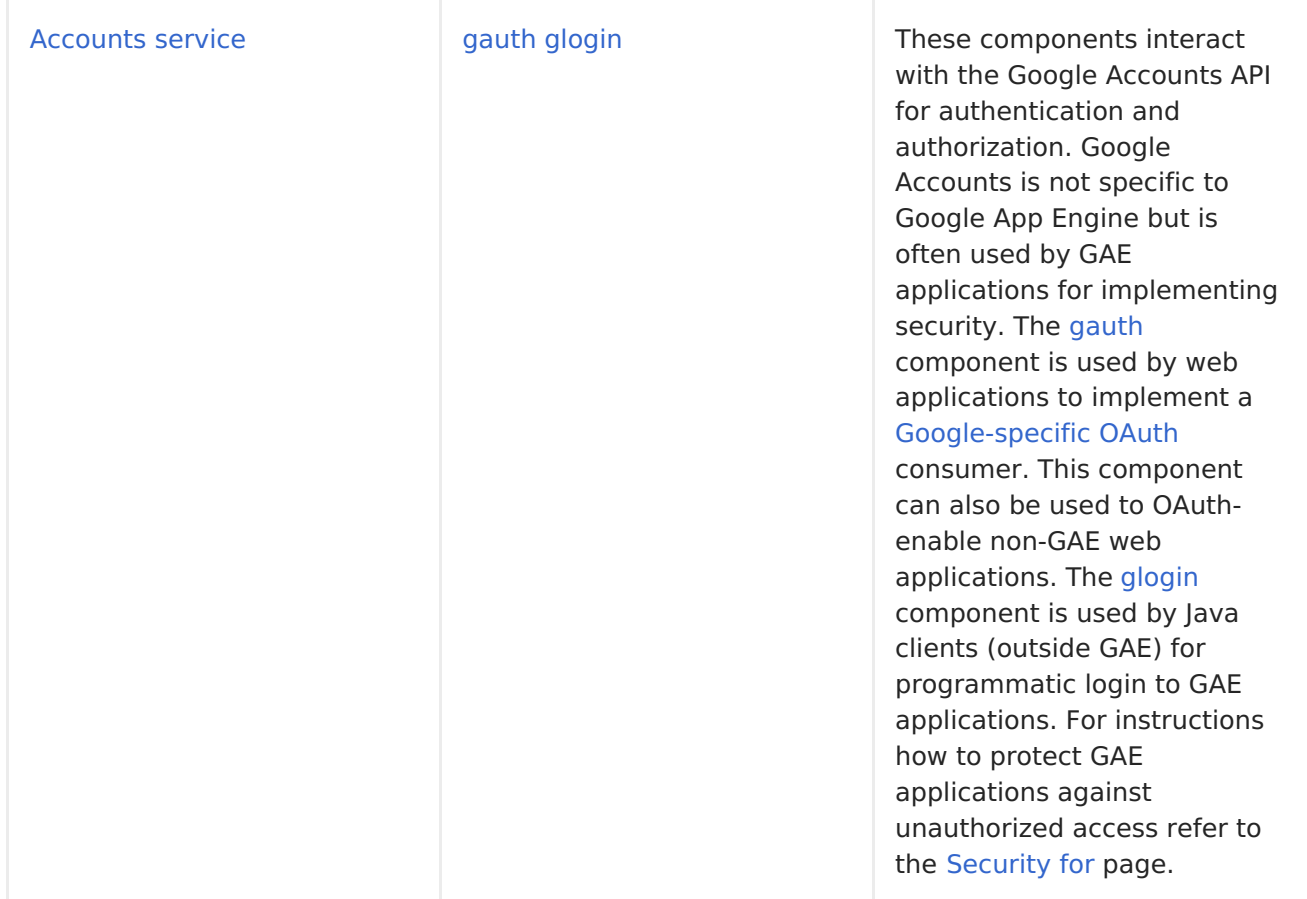

#### **Camel context**

Setting up a **SpringCamelContext** on Google App Engine differs between Camel 2.1 and higher versions. The problem is that usage of the Camel-specific Spring configuration XML schema from the **<http://camel.apache.org/schema/spring>** namespace requires JAXB and Camel 2.1 depends on a Google App Engine SDK version that doesn't support JAXB yet. This limitation has been removed since Camel 2.2.

JMX must be disabled in any case because the **javax.management** package isn't on the App Engine JRE whitelist.

#### **Apache Camel 2.1**

**camel-gae** 2.1 comes with the following**CamelContext** implementations.

- **org.apache.camel.component.gae.context.GaeDefaultCamelContext** (extends **org.apache.camel.impl.DefaultCamelContext**)
- **org.apache.camel.component.gae.context.GaeSpringCamelContext** (extends **org.apache.camel.spring.SpringCamelContext**)

Both disable JMX before startup. The **GaeSpringCamelContext** additionally provides setter methods adding route builders as shown in the next example.

#### **APPCTX.XML**

```
<beans xmlns="http://www.springframework.org/schema/beans"
       xmlns:xsi="http://www.w3.org/2001/XMLSchema-instance"
       xsi:schemaLocation="
http://www.springframework.org/schema/beans
http://www.springframework.org/schema/beans/spring-beans-
2.5.xsd">
    <bean id="camelContext"
class="org.apache.camel.component.gae.context.GaeSpringCamelCon
text">
        <property name="routeBuilder" ref="myRouteBuilder" />
    </bean>
    <bean id="myRouteBuilder"
        class="org.example.MyRouteBuilder">
    </bean>
</beans>
```
Alternatively, use the **routeBuilders** property of the **GaeSpringCamelContext** for setting a list of route builders. Using this approach, a **SpringCamelContext** can be configured on GAE without the need for JAXB.

## **Apache Camel 2.2**

With Camel 2.2 or higher, applications can use the **<http://camel.apache.org/schema/spring>** namespace for configuring a **SpringCamelContext** but still need to disable JMX. Here's an example.

#### **APPCTX.XML**

```
<beans xmlns="http://www.springframework.org/schema/beans"
       xmlns:xsi="http://www.w3.org/2001/XMLSchema-instance"
       xmlns:camel="http://camel.apache.org/schema/spring"
       xsi:schemaLocation="
http://www.springframework.org/schema/beans
http://www.springframework.org/schema/beans/spring-beans-
2.5.xsd
http://camel.apache.org/schema/spring
http://camel.apache.org/schema/spring/camel-spring.xsd">
    <camel:camelContext id="camelContext">
        <camel:jmxAgent id="agent" disabled="true" />
        <camel:routeBuilder ref="myRouteBuilder"/>
    </camel:camelContext>
    <bean id="myRouteBuilder"
        class="org.example.MyRouteBuilder">
    </bean>
</beans>
```
## <span id="page-332-0"></span>**The web.xml**

Running Apache Camel on GAE requires usage of the **CamelHttpTransportServlet** from **camel-servlet**. The following example shows how to configure this servlet together with a Spring application context XML file.

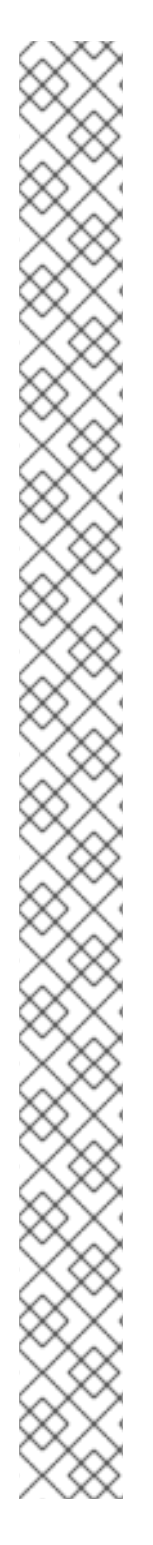

#### **WEB.XML**

```
<web-app
xmlns="http://java.sun.com/xml/ns/javaee"
xmlns:xsi="http://www.w3.org/2001/XMLSchema-instance"
xmlns:web="http://java.sun.com/xml/ns/javaee/web-app_2_5.xsd"
xsi:schemaLocation="
http://java.sun.com/xml/ns/javaee
http://java.sun.com/xml/ns/javaee/web-app_2_5.xsd"
version="2.5">
    <servlet>
        <servlet-name>CamelServlet</servlet-name>
        <servlet-
class>org.apache.camel.component.servlet.CamelHttpTransportServ
let</servlet-class>
        <init-param>
            <param-name>contextConfigLocation</param-name>
            <param-value>appctx.xml</param-value>
        </init-param>
    </servlet>
    <! -Mapping used for external requests
     -->
    <servlet-mapping>
        <servlet-name>CamelServlet</servlet-name>
        <url-pattern>/camel/*</url-pattern>
    </servlet-mapping>
    <! -Mapping used for web hooks accessed by task queueing
service.
     -->
    <servlet-mapping>
        <servlet-name>CamelServlet</servlet-name>
        <url-pattern>/worker/*</url-pattern>
    </servlet-mapping>
</web-app>
```
The location of the Spring application context XML file is given by the **contextConfigLocation** init parameter. The**appctx.xml** file must be on the classpath. The servlet mapping makes the Apache Camel application accessible under **http://<appname>.appspot.com/camel/...** when deployed to Google App Engine where **<appname>** must be replaced by a real GAE application name. The second servlet mapping is used internally by the task queueing service for background processing via web [hooks.](http://www.webhooks.org/) This mapping is relevant for the [gtask](#page-355-0) component and is explained there in more detail.

# **41.2. GAUTH**

#### **gauth Component**

#### **Available in Apache Camel 2.3**

The **gauth** component is used by web applications to implement [aGoogle-specific](http://code.google.com/apis/accounts/docs/OAuth.html) OAuth consumer. It will be later extended to support other [OAuth](http://oauth.net/) providers as well. Although this component belongs to the Camel [Components](#page-342-0) for Google App Engine (GAE), it can also be used to OAuth-enable non-GAE web applications. For a detailed description of Google's OAuth implementation refer to the Google OAuth API [reference](http://code.google.com/apis/accounts/docs/OAuth_ref.html).

## **URI format**

gauth://name[?options]

The endpoint **name** can be either **authorize** or **upgrade**. An**authorize** endpoint is used to obtain an unauthorized request token from Google and to redirect the user to the authorization page. The **upgrade** endpoint is used to process OAuth callbacks from Google and to upgrade an authorized request token to a long-lived access token. Refer to the usage [section](#page-338-0) for an example.

## **Options**

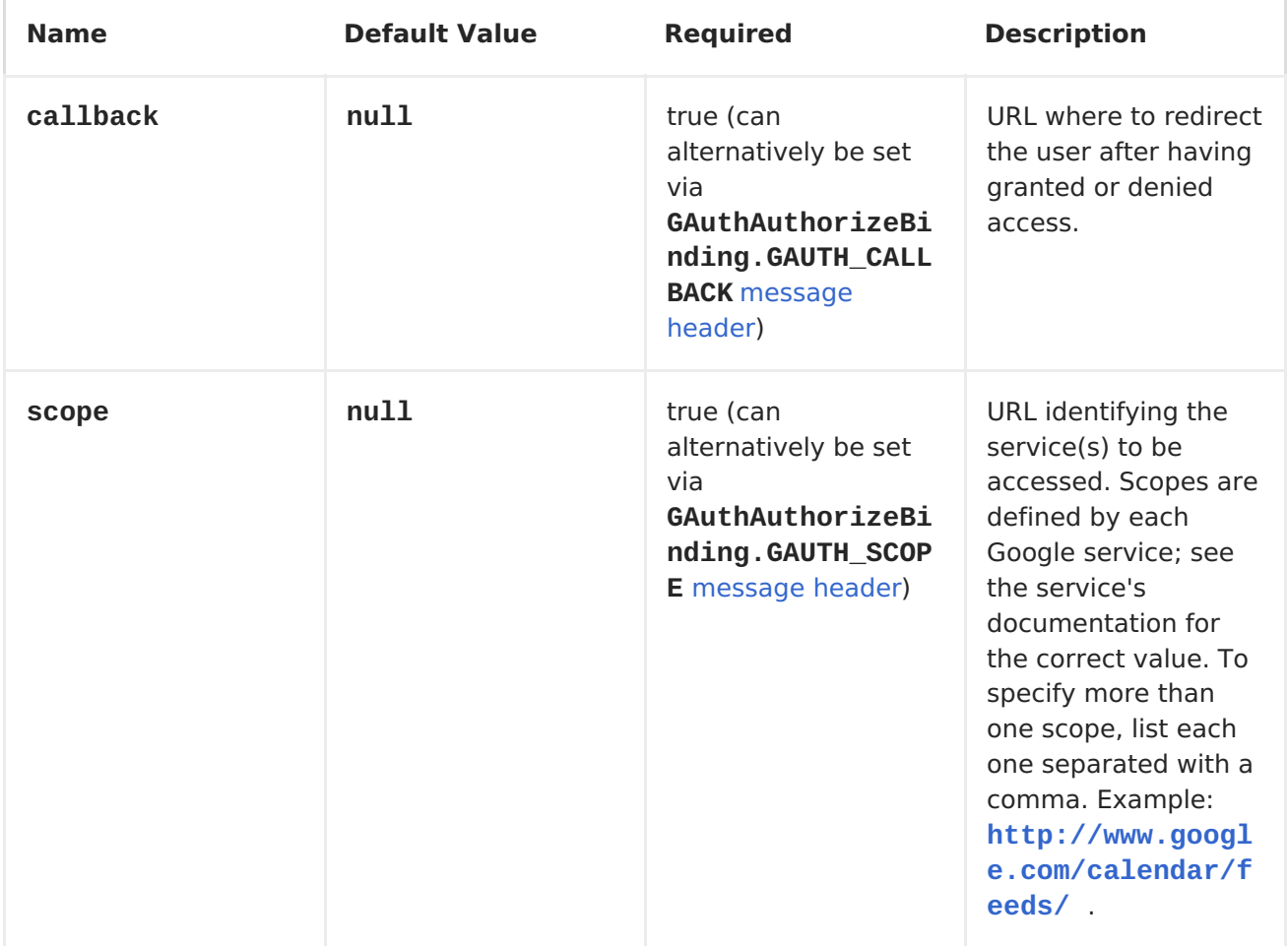

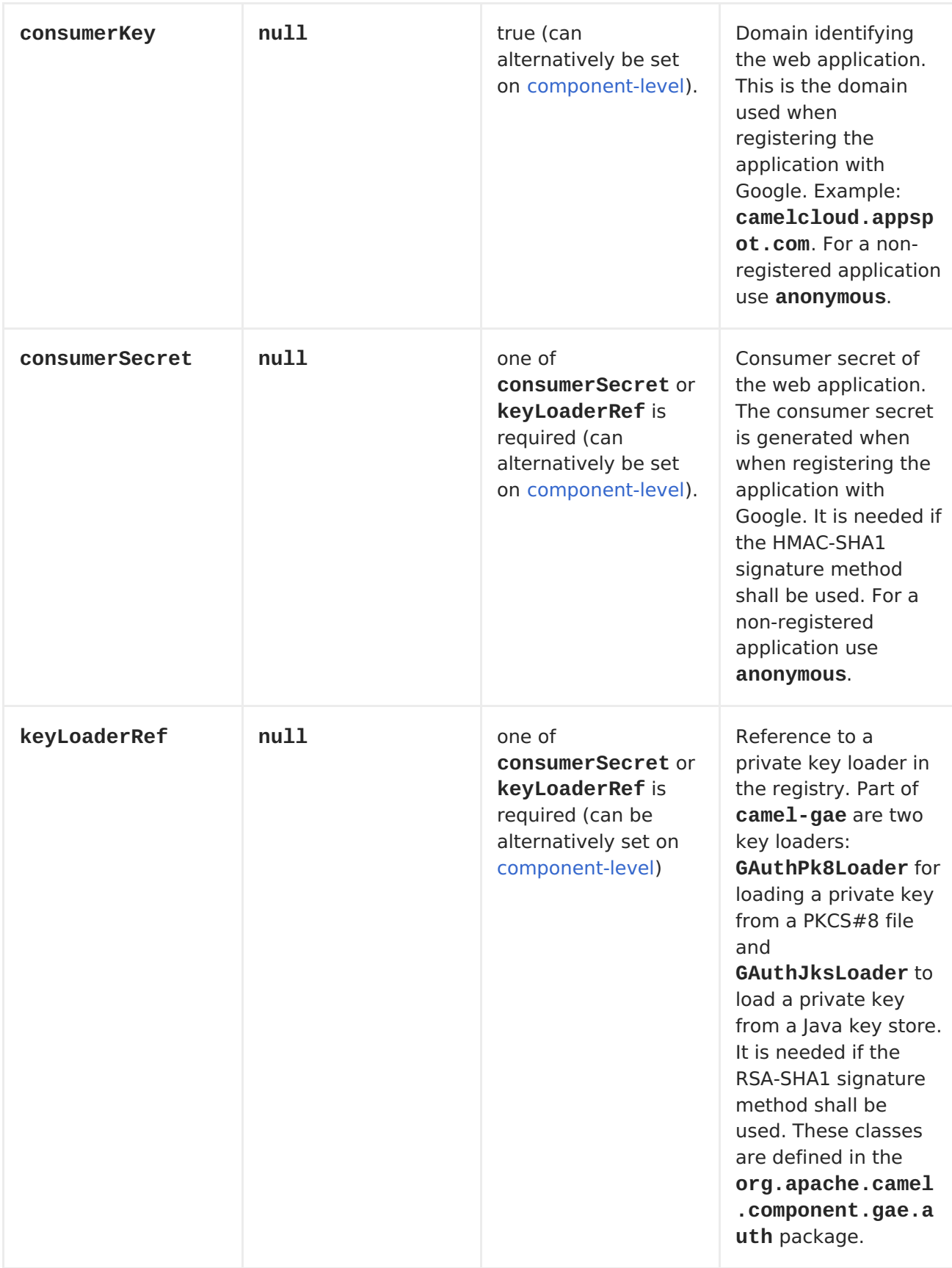

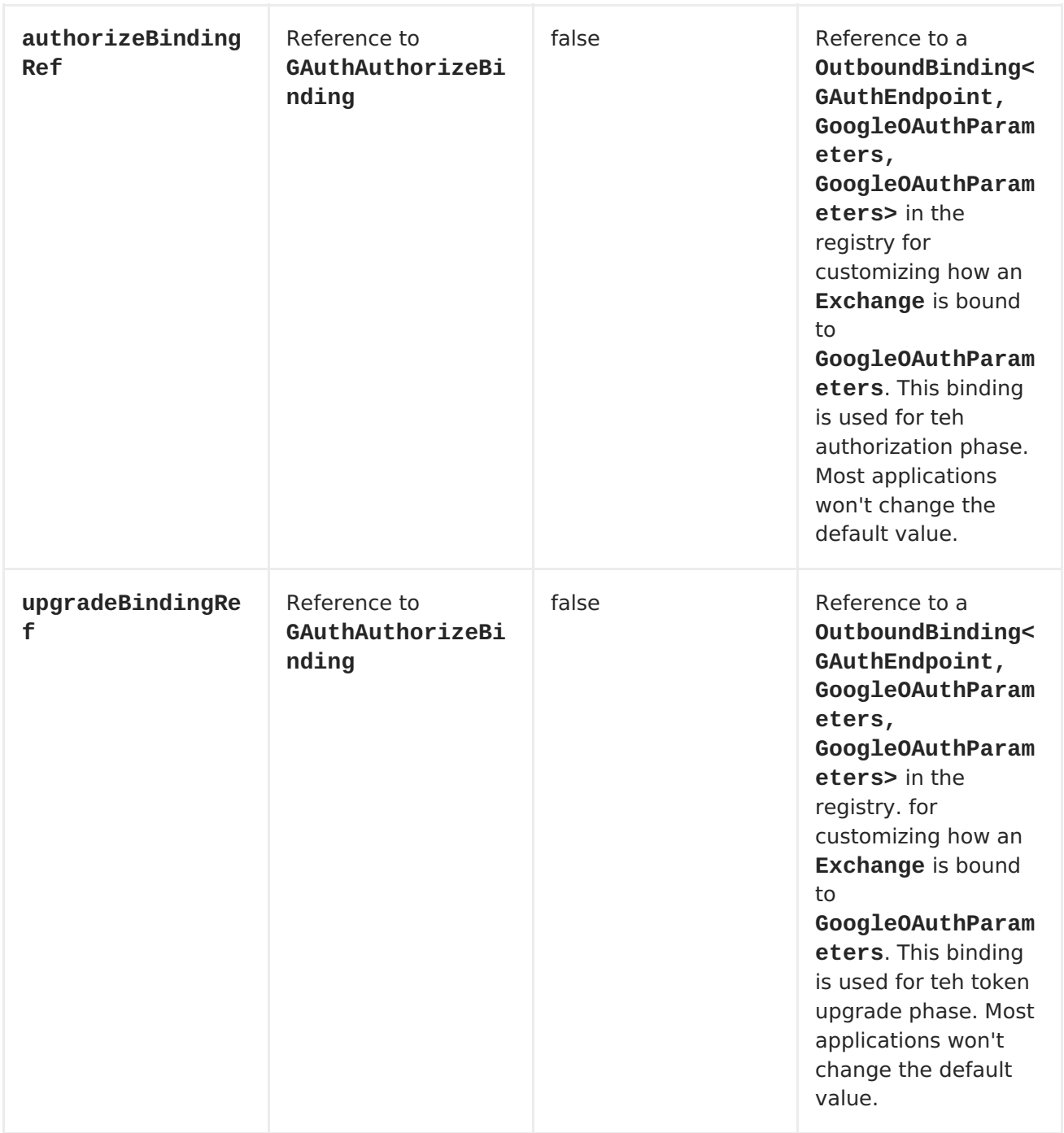

# **Message headers**

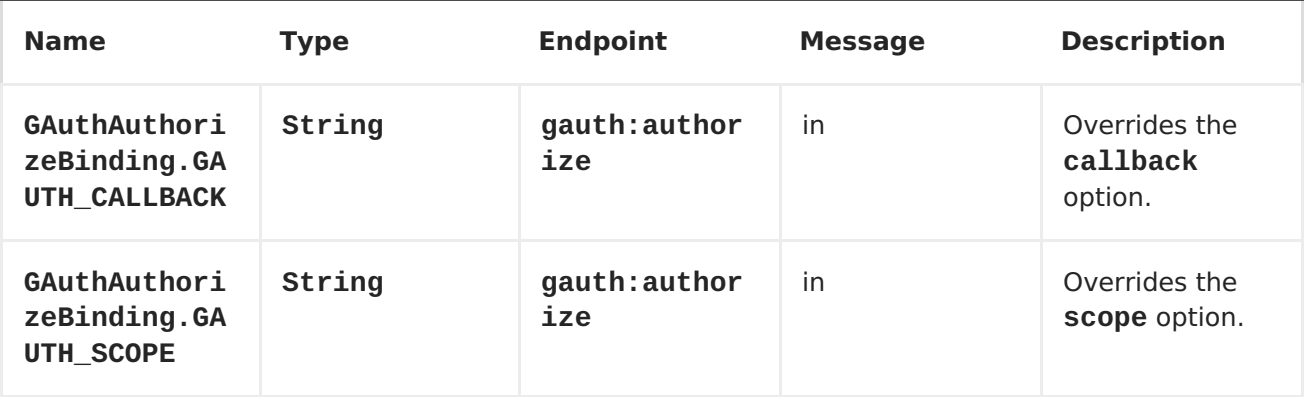

<span id="page-336-0"></span>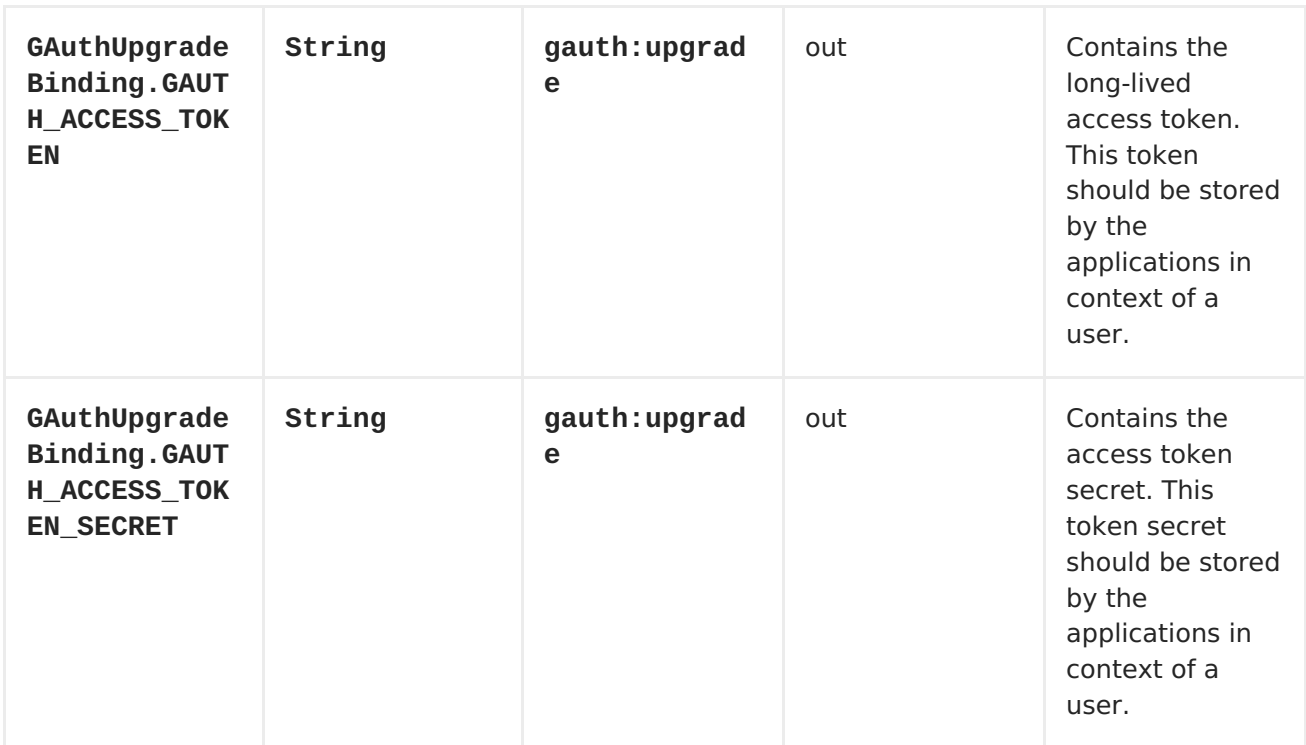

## **Message body**

The **gauth** component doesn't read or write message bodies.

## **Component configuration**

Some endpoint options such as **consumerKey**, **consumerSecret** or **keyLoader** are usually set to the same values on **gauth:authorize** and **gauth:upgrade** endpoints. The **gauth** component allows to configure them on component-level. These settings are then inherited by **gauth** endpoints and need not be set redundantly in the endpoint URIs. Here are some configuration examples.

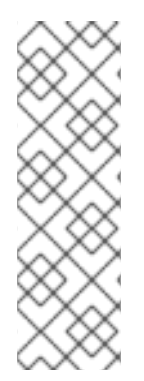

#### **COMPONENT CONFIGURATION FOR A REGISTERED WEB APPLICATION USING THE HMAC-SHA1 SIGNATURE METHOD**

<bean id="gauth"

```
class="org.apache.camel.component.gae.auth.GAuthComponent">
    <property name="consumerKey" value="example.appspot.com" />
    <property name="consumerSecret" value="QAtA...HfQ" />
</bean>
```
## <span id="page-337-1"></span><span id="page-337-0"></span>**COMPONENT CONFIGURATION FOR AN UNREGISTERED WEB APPLICATION USING THE HMAC-SHA1 SIGNATURE METHOD**

<bean id="gauth"

```
class="org.apache.camel.component.gae.auth.GAuthComponent">
    <!-- Google will display a warning message on the
authorization page -->
    <property name="consumerKey" value="anonymous" />
    <property name="consumerSecret" value="anonymous" />
</bean>
```
#### **COMPONENT CONFIGURATION FOR A REGISTERED WEB APPLICATION USING THE RSA-SHA1 SIGNATURE METHOD**

```
<bean id="gauth"
class="org.apache.camel.component.gae.auth.GAuthComponent">
    <property name="consumerKey" value="ipfcloud.appspot.com"
/<property name="keyLoader" ref="jksLoader" />
    <!--<property name="keyLoader" ref="pk8Loader" />-->
</bean>
<!-- Loads the private key from a Java key store -->
<bean id="jksLoader"
    class="org.apache.camel.component.gae.auth.GAuthJksLoader">
    <property name="keyStoreLocation" value="myKeytore.jks" />
    <property name="keyAlias" value="myKey" />
    <property name="keyPass" value="myKeyPassword" />
    <property name="storePass" value="myStorePassword" />
</bean><!-- Loads the private key from a PKCS#8 file -->
<bean id="pk8Loader"
    class="org.apache.camel.component.gae.auth.GAuthPk8Loader">
    <property name="keyStoreLocation" value="myKeyfile.pk8" />
</bean>
```
# **Usage**

Here's the minimum setup for adding OAuth to a (non-GAE) web application. In the following example, it is assumed that the web application is running on **gauth.example.org**.

## <span id="page-338-0"></span>**GAUTHROUTEBUILDER.JAVA**

```
import java.net.URLEncoder;
import org.apache.camel.builder.RouteBuilder;
public class GAuthRouteBuilder extends RouteBuilder {
    @Override
    public void configure() throws Exception {
        // Calback URL to redirect user from Google
Authorization back to the web application
        String encodedCallback =
URLEncoder.encode("https://gauth.example.org:8443/handler",
"UTF-8");
        // Application will request for authorization to access
a user's Google Calendar
        String encodedScope =
URLEncoder.encode("http://www.google.com/calendar/feeds/",
"UTF-8");
        // Route 1: A GET request to
http://gauth.example.org/authorize will trigger the the OAuth
        // sequence of interactions. The gauth:authorize
endpoint obtains an unauthorized request
        // token from Google and then redirects the user
(browser) to a Google authorization page.
        from("jetty:http://0.0.0.0:8080/authorize")
            .to("gauth:authorize?callback=" + encodedCallback +
"&scope=" + encodedScope);
        // Route 2: Handle callback from Google. After the user
granted access to Google Calendar
        // Google redirects the user to
https://gauth.example.org:8443/handler (see callback) along
        // with an authorized request token. The gauth:access
endpoint exchanges the authorized
        // request token against a long-lived access token.
        from("jetty:https://0.0.0.0:8443/handler")
            .to("gauth:upgrade")
            // The access token can be obtained from
            //
exchange.getOut().getHeader(GAuthUpgradeBinding.GAUTH_ACCESS_TO
KEN)
            // The access token secret can be obtained from
            //
exchange.getOut().getHeader(GAuthUpgradeBinding.GAUTH_ACCESS_TO
KEN SECRET)
            .process(/* store the tokens in context of the
current user ... */);
    }
}
```
The OAuth sequence is triggered by sending a GET request to **<http://gauth.example.org/authorize>** . The user is then redirected to a Google authorization page. After having granted access on this page, Google redirects the user to the web application which handles the callback and finally obtains a long-lived access token from Google.

These two routes can perfectly co-exist with any other web application framework. The framework provides the basis for web application-specific functionality whereas the OAuth service provider integration is done with Apache Camel. The OAuth integration part could even use resources from an existing servlet container by using the **servlet** component instead of the **jetty** component.

#### **WHAT TO DO WITH THE OAUTH ACCESS TOKEN?**

- Application should store the access token in context of the current user. If the user logs in next time, the access token can directly be loaded from the database, for example, without doing the OAuth dance again.
- The access token is then used to get access to Google services, such as a Google Calendar API, on behalf of the user. Java [applications](http://code.google.com/p/gdata-java-client/) will most likely use the GData Java library for that. See below for an[example](#page-341-0) how to use the access token with the GData Java library to read a user's calendar feed.
- The user can revoke the access token at any time from his Google [Accounts](https://www.google.com/accounts) page. In this case, access to the corresponding Google service will throw an authorization exception. The web application should remove the stored access token and redirect the user again to the Google authorization page for creating another one.

The above example relies on the following component configuration.

```
<bean id="gauth"
class="org.apache.camel.component.gae.auth.GAuthComponent">
    <property name="consumerKey" value="anonymous" />
    <property name="consumerSecret" value="anonymous" />
</bean>
```
If you don't want that Google displays a warning message on the authorization page, you'll need to [register](http://code.google.com/apis/accounts/docs/RegistrationForWebAppsAuto.html) your web application and change the**consumerKey** and **consumerSecret** settings.

## **GAE example**

To OAuth-enable a Google App Engine application, only some small changes in the route builder are required. Assuming the GAE application hostname is **camelcloud.appspot.com** a configuration might look as follows. Here, the [ghttp](#page-344-0) component is used to handle HTTP(S) requests instead of the **jetty** component.

## **GAUTHROUTEBUILDER**

```
import java.net.URLEncoder;
import org.apache.camel.builder.RouteBuilder;
public class TutorialRouteBuilder extends RouteBuilder {
    @Override
    public void configure() throws Exception {
        String encodedCallback =
URLEncoder.encode("https://camelcloud.appspot.com/handler",
"UTF-8");
        String encodedScope =
URLEncoder.encode("http://www.google.com/calendar/feeds/",
"UTF-8");
        from("ghttp:///authorize")
            .to("gauth:authorize?callback=" + encodedCallback +
"&scope=" + encodedScope);
        from("ghttp:///handler")
            .to("gauth:upgrade")
            .process(/* store the tokens in context of the
current user ... */);
    }
}
```
## **Access token usage**

Here's an example how to use an access token to access a user's Google Calendar data with the [GData](http://code.google.com/p/gdata-java-client/) Java library. The example application writes the titles of the user's public and private calendars to **stdout**.

## <span id="page-341-0"></span>**ACCESS TOKEN USAGE**

```
import com.google.gdata.client.authn.oauth.OAuthHmacSha1Signer;
import com.google.gdata.client.authn.oauth.OAuthParameters;
import com.google.gdata.client.calendar.CalendarService;
import com.google.gdata.data.calendar.CalendarEntry;
import com.google.gdata.data.calendar.CalendarFeed;
import java.net.URL;
public class AccessExample {
    public static void main(String... args) throws Exception {
        String accessToken = ...
        String accessTokenSecret = ...
        CalendarService myService = new
CalendarService("exampleCo-exampleApp-1.0");
        OAuthParameters params = new OAuthParameters();
        params.setOAuthConsumerKey("anonymous");
        params.setOAuthConsumerSecret("anonymous");
        params.setOAuthToken(accessToken);
        params.setOAuthTokenSecret(accessTokenSecret);
        myService.setOAuthCredentials(params, new
OAuthHmacSha1Signer());
        URL feedUrl = new
URL("http://www.google.com/calendar/feeds/default/");
        CalendarFeed resultFeed = myService.getFeed(feedUrl,
CalendarFeed.class);
        System.out.println("Your calendars:");
        System.out.println();
        for (int i = 0; i < resultFeed.getEntries().size();
i^{++}) {
            CalendarEntry entry =
resultFeed.getEntries().get(i);
System.out.println(entry.getTitle().getPlainText());
        }
    }
}
```
# **41.3. GHTTP**

## **ghttp Component**

The **ghttp** component contributes to theCamel [Components](#page-342-0) for Google App Engine (GAE). It provides connectivity to the GAE URL fetch [service](http://code.google.com/appengine/docs/java/urlfetch/) but can also be used to receive messages from servlets (the only way to receive HTTP requests on GAE). This is achieved by extending the **Servlet [component](#page-919-0)**. As a consequence,**ghttp** URI formats and options sets differ on the consumer-side (**from**) and producer-side (**to**).

# <span id="page-342-0"></span>**URI format**

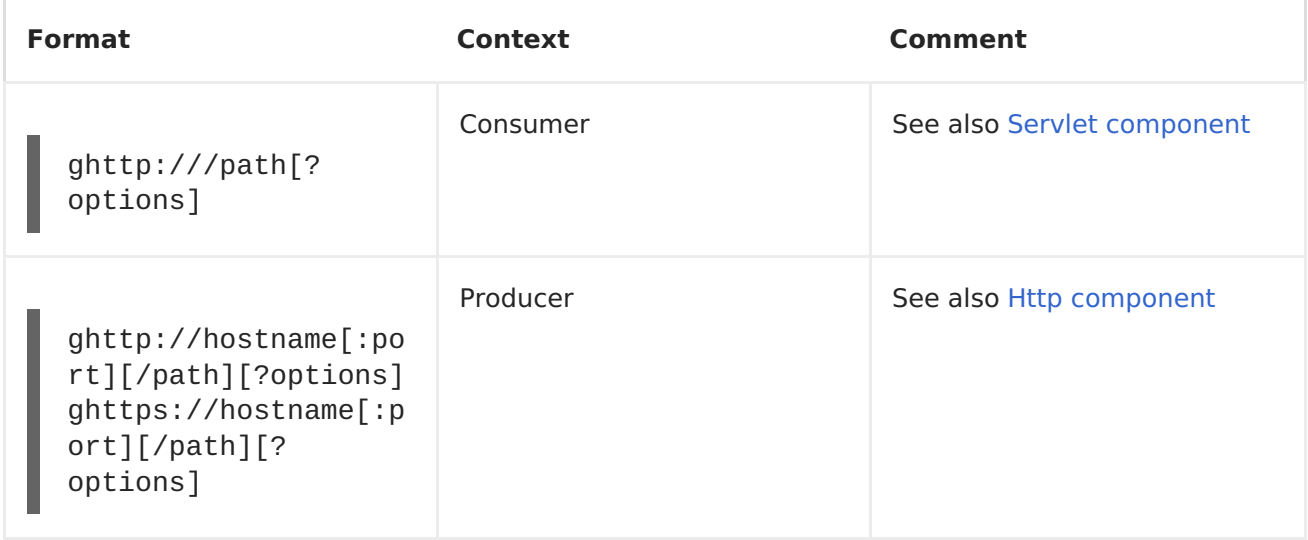

# **Options**

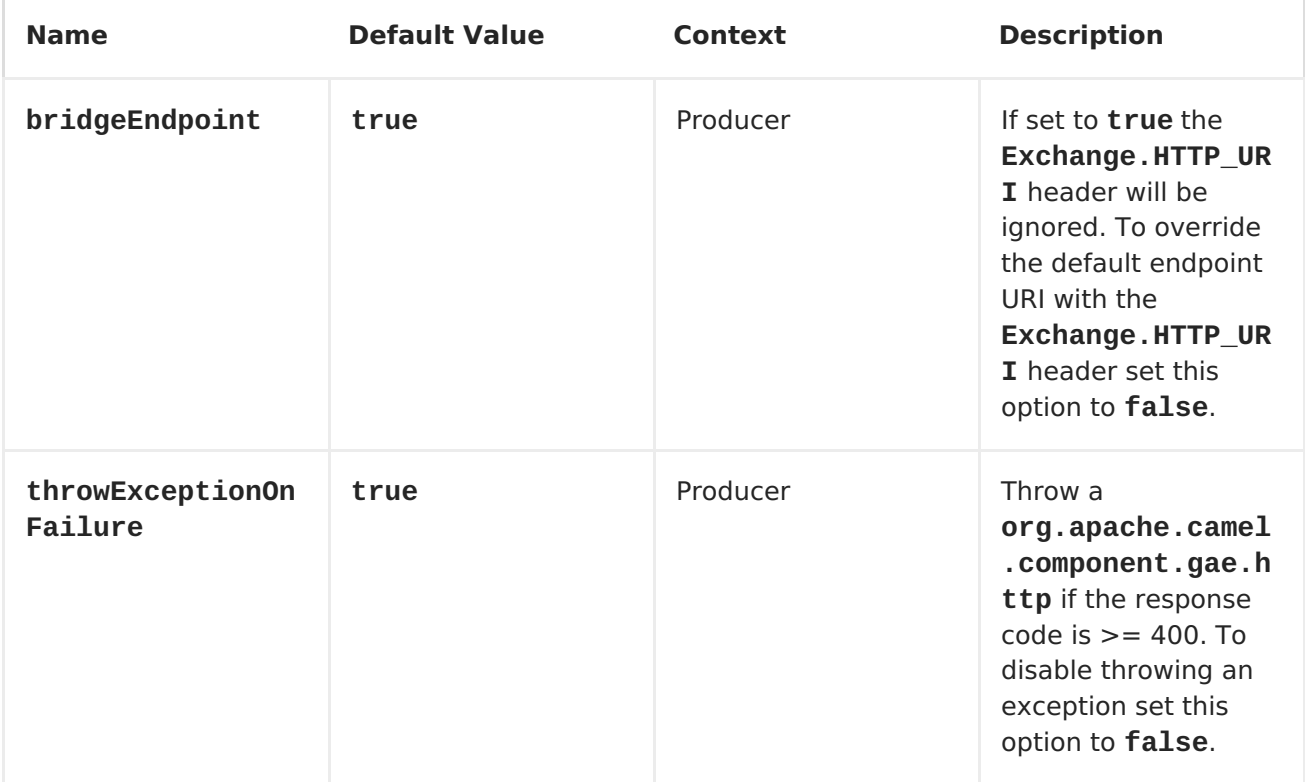

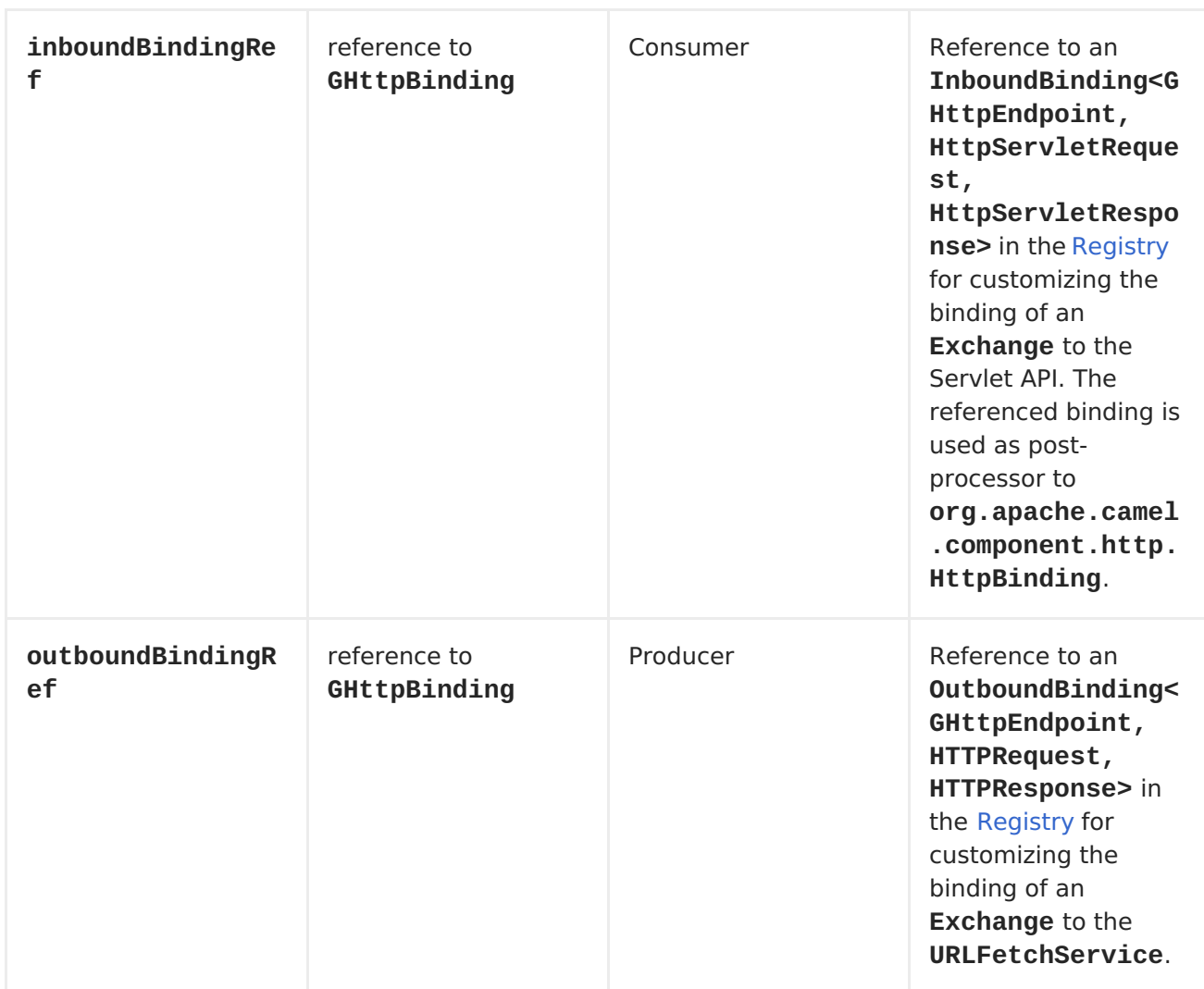

On the consumer-side, all options of the Servlet [component](#page-919-0) are supported.

## **Message headers**

On the producer side, the following headers of the Http [component](#page-433-0) are supported.

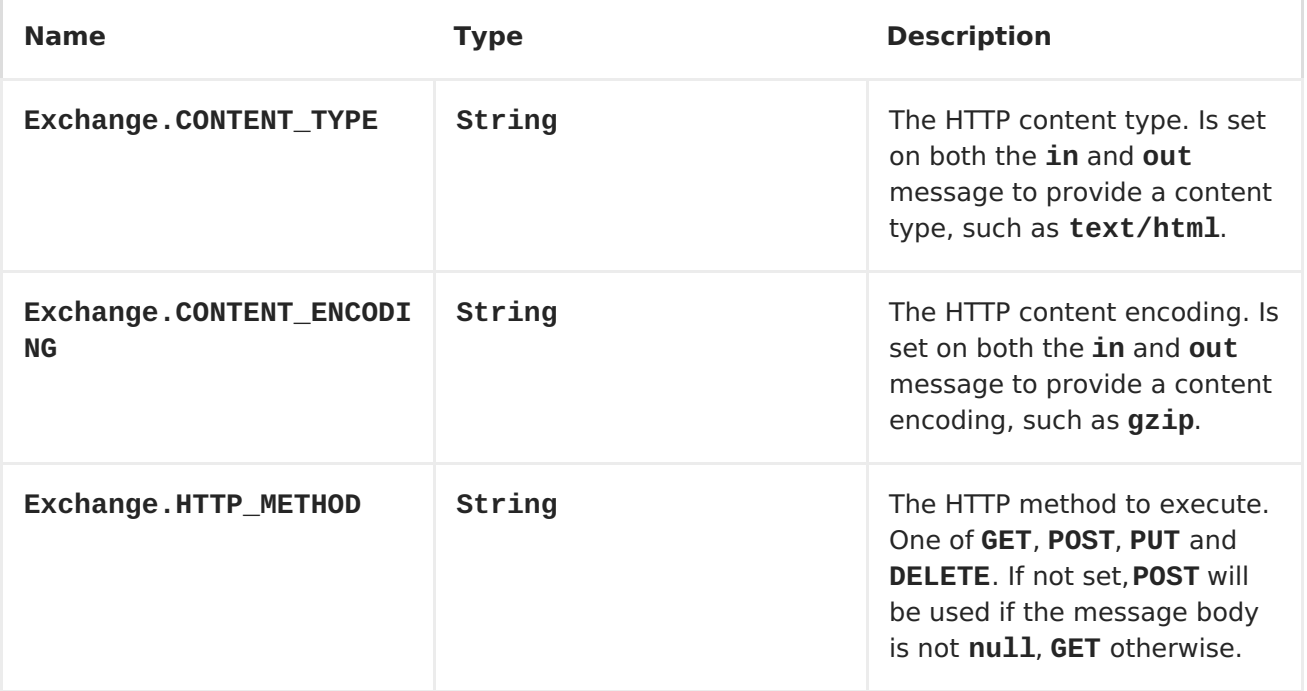

<span id="page-344-0"></span>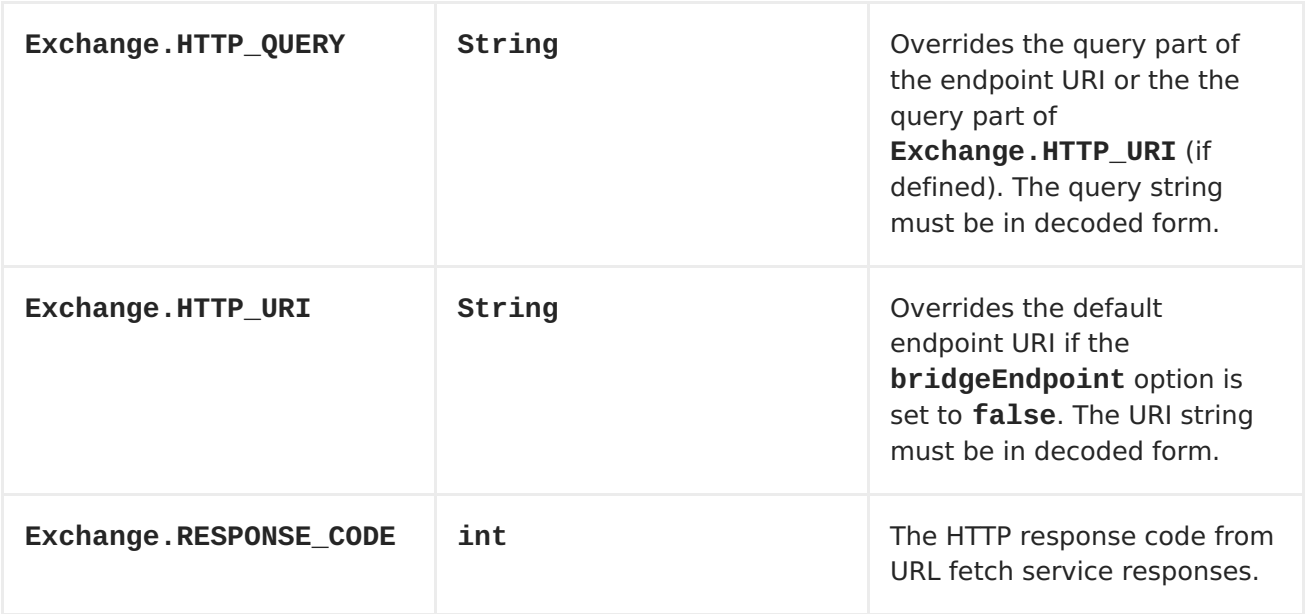

On the consumer-side all headers of the Servlet [component](#page-919-0) component are supported.

#### **Message body**

On the producer side the **in** message body is converted to a**byte[]**. The**out** message body is made available as **InputStream**. If the reponse size exceeds 1 megabyte a [ResponseTooLargeException](http://code.google.com/appengine/docs/java/javadoc/) is thrown by the URL fetch service (se[equotas](http://code.google.com/appengine/docs/java/urlfetch/overview.html#Quotas_and_Limits) and limits).

#### **Receiving messages**

For receiving messages via the **ghttp** component, a **CamelHttpTransportServlet** must be configured and mapped in the [application's](#page-332-0) **web.xml** (see the section called "The web.xml"). For example, to handle requests targeted at **http://<appname>.appspot.com/camel/\*** or **http://localhost/camel/\*** (when using a local development server) the following servlet mapping must be defined:

**WEB.XML**

```
...
    <servlet>
        <servlet-name>CamelServlet</servlet-name>
        <servlet-
class>org.apache.camel.component.servlet.CamelHttpTransportServ
let</servlet-class>
        ...
    </servlet>
    ...
    <servlet-mapping>
        <servlet-name>CamelServlet</servlet-name>
        <url-pattern>/camel/*</url-pattern>
    </servlet-mapping>
    ...
```
Endpoint URI path definitions are relative to this servlet mapping e.g. the route

```
from("ghttp:///greeting").transform().constant("Hello")
```
processes requests targeted at **[http://<appname>.appspot.com/camel/greeting](http:/camel/greeting)**. In this example, the request body is ignored and the response body is set to **Hello**. Requests targeted at **http://<appname>.appspot.com/camel/greeting/\*** are not processed by default. This requires setting the option **matchOnUriPrefix** to **true**.

```
from("ghttp:///greeting?
matchOnUriPrefix=true").transform().constant("Hello")
```
#### **Sending messages**

For sending resquests to external HTTP services the **ghttp** [component](http://code.google.com/appengine/docs/java/urlfetch/) uses theURL fetch service. For example, the Apache Camel homepage can the retrieved with the following endpoint definition on the producer-side.

```
from(...)
...
.to("ghttp://camel.apache.org")
...
```
The HTTP method used depends on the **Exchange.HTTP\_METHOD** message header or on the presence of an in-message body (**GET** if **null**, **POST** otherwise). Retrieving the Camel homepage via a GAE application is as simple as

```
from("ghttp:///home")
.to("ghttp://camel.apache.org")
```
Sending a **GET** request to **[http://<appname>.appspot.com/camel/home](http:/camel/home)** returns the Camel homepage. HTTPS-based communication with external services can be enabled with the **ghttps** scheme.

```
from(...)
...
```

```
.to("ghttps://svn.apache.org/repos/asf/camel/trunk/")
...
```
## **Dependencies**

Maven users will need to add the following dependency to their **pom.xml**.

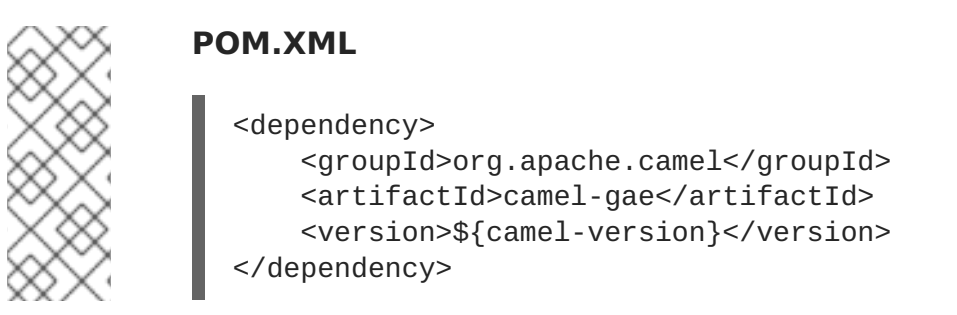

where **\${camel-version}** must be replaced by the actual version of Apache Camel (2.1.0 or higher).

# **41.4. GLOGIN**

#### **glogin Component**

**Available in Apache Camel 2.3** (or latest [development](https://svn.apache.org/repos/asf/camel/trunk/components/camel-gae/) snapshot).

The **glogin** component is used by Apache Camel applications outside Google App Engine (GAE) for programmatic login to GAE applications. It is part of the [Chapter](#page-342-0) 41, GAE. [Security-enabled](#page-353-0) GAE applications normally redirect the user to a login page. After submitting username and password for authentication, the user is redirected back to the application. That works fine for applications where the client is a browser. For all other applications, the login process must be done programmatically. All the [necessary](http://krasserm.blogspot.com/2010/01/accessing-security-enabled-google-app.html) steps for programmatic login are implemented by the **glogin** component. These are

- 1. Get an authentication token from Google [Accounts](http://code.google.com/apis/accounts/) via the[ClientLogin](http://code.google.com/apis/accounts/docs/AuthForInstalledApps.html) API.
- 2. Get an authorization cookie from Google App Engine's login API.

The authorization cookie must then be send with subsequent HTTP requests to the GAE application. It expires after 24 hours and must then be renewed.

## **URI format**

glogin://hostname[:port][?options]

The **hostname** is either the internet hostname of a GAE application (e.g. **camelcloud.appspot.com**) or the name of the host where th[edevelopment](http://code.google.com/appengine/docs/java/tools/devserver.html) server is running (e.g. **localhost**). The **port** is only used when connecting to a development server (i.e. when **devMode=true**, see [options\)](#page-347-0) and defaults to**8080**.

## **Options**

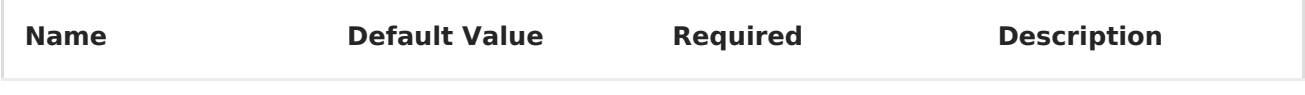

<span id="page-347-0"></span>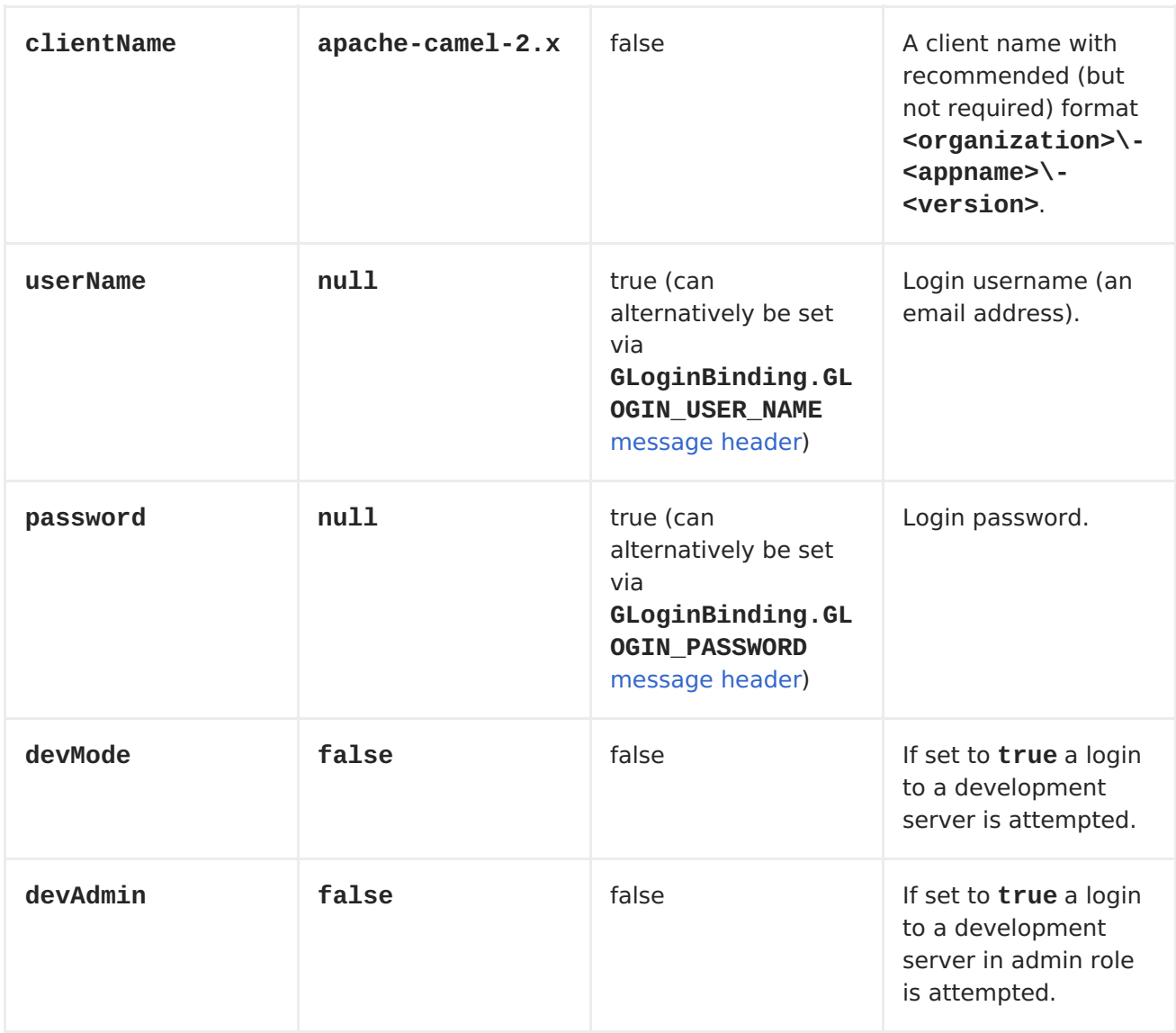

# <span id="page-347-1"></span>**Message headers**

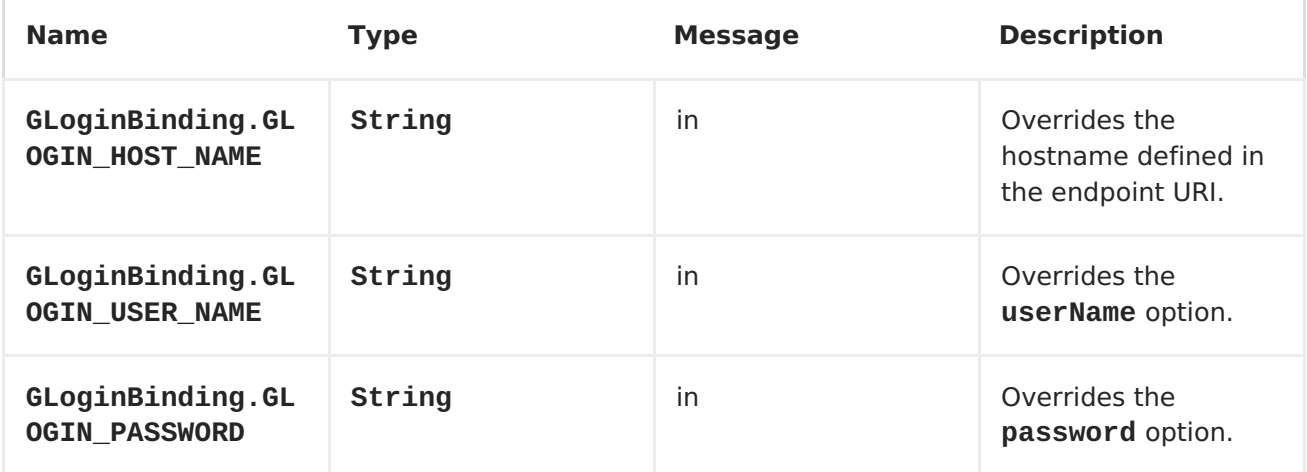

<span id="page-348-0"></span>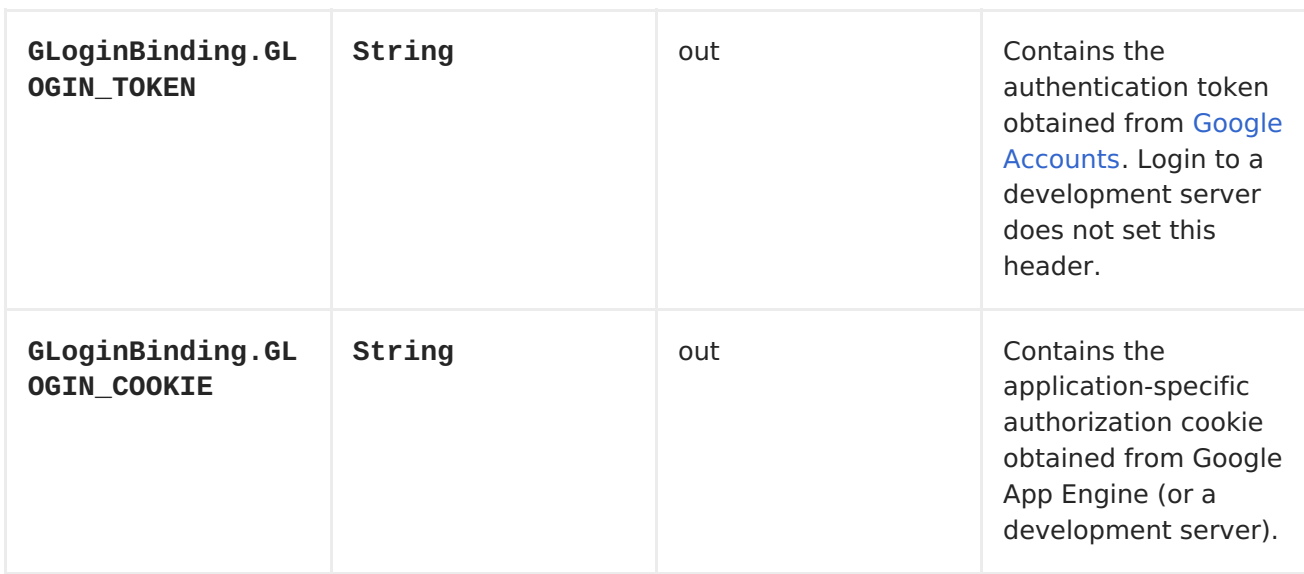

#### **Message body**

The **glogin** component doesn't read or write message bodies.

## **Usage**

The following JUnit test show an example how to login to a development server as well as to a deployed GAE application located at [http://camelcloud.appspot.com.](http://camelcloud.appspot.com)

## **GLOGINTEST.JAVA**

```
import org.apache.camel.Exchange;
import org.apache.camel.Processor;
import org.apache.camel.ProducerTemplate;
import org.junit.Ignore;
import org.junit.Test;
import org.junit.runner.RunWith;
import org.springframework.beans.factory.annotation.Autowired;
import org.springframework.test.context.ContextConfiguration;
import
org.springframework.test.context.junit4.SpringJUnit4ClassRunner
;
import static
org.apache.camel.component.gae.login.GLoginBinding.*;
import static org.junit.Assert.*;
public class GLoginTest {
    private ProducerTemplate template = ...
    @Test
    public void testDevLogin() {
        Exchange result =
template.request("glogin://localhost:8888?
userName=test@example.org&devMode=true", null);
assertNotNull(result.getOut().getHeader(GLOGIN_COOKIE));
    }
    @Test
    public void testRemoteLogin() {
        Exchange result =
template.request("glogin://camelcloud.appspot.com", new
Processor() {
            public void process(Exchange exchange) throws
Exception {
                exchange.getIn().setHeader(GLOGIN_USER_NAME,
"replaceme@gmail.com");
                exchange.getIn().setHeader(GLOGIN_PASSWORD,
"replaceme");
            }
        });
assertNotNull(result.getOut().getHeader(GLOGIN_COOKIE));
    }
}
```
The resulting authorization cookie from login to a development server looks like

ahlogincookie=test@example.org:false:11223191102230730701;Path=/

The resulting authorization cookie from login to a deployed GAE application looks (shortened) like

ACSID=AJKiYcE...XxhH9P\_jR\_V3; expires=Sun, 07-Feb-2010 15:14:51 GMT; path=/

# **41.5. GMAIL**

#### **gmail Component**

The **gmail** component contributes to theCamel [Components](#page-342-0) for Google App Engine (GAE). It supports sending of emails via the GAE mail [service](http://code.google.com/appengine/docs/java/mail/). Receiving mails is not supported yet but will be added later. Currently, only Google accounts that are application administrators can send emails.

## **URI format**

```
gmail://user@gmail.com[?options]
gmail://user@googlemail.com[?options]
```
## **Options**

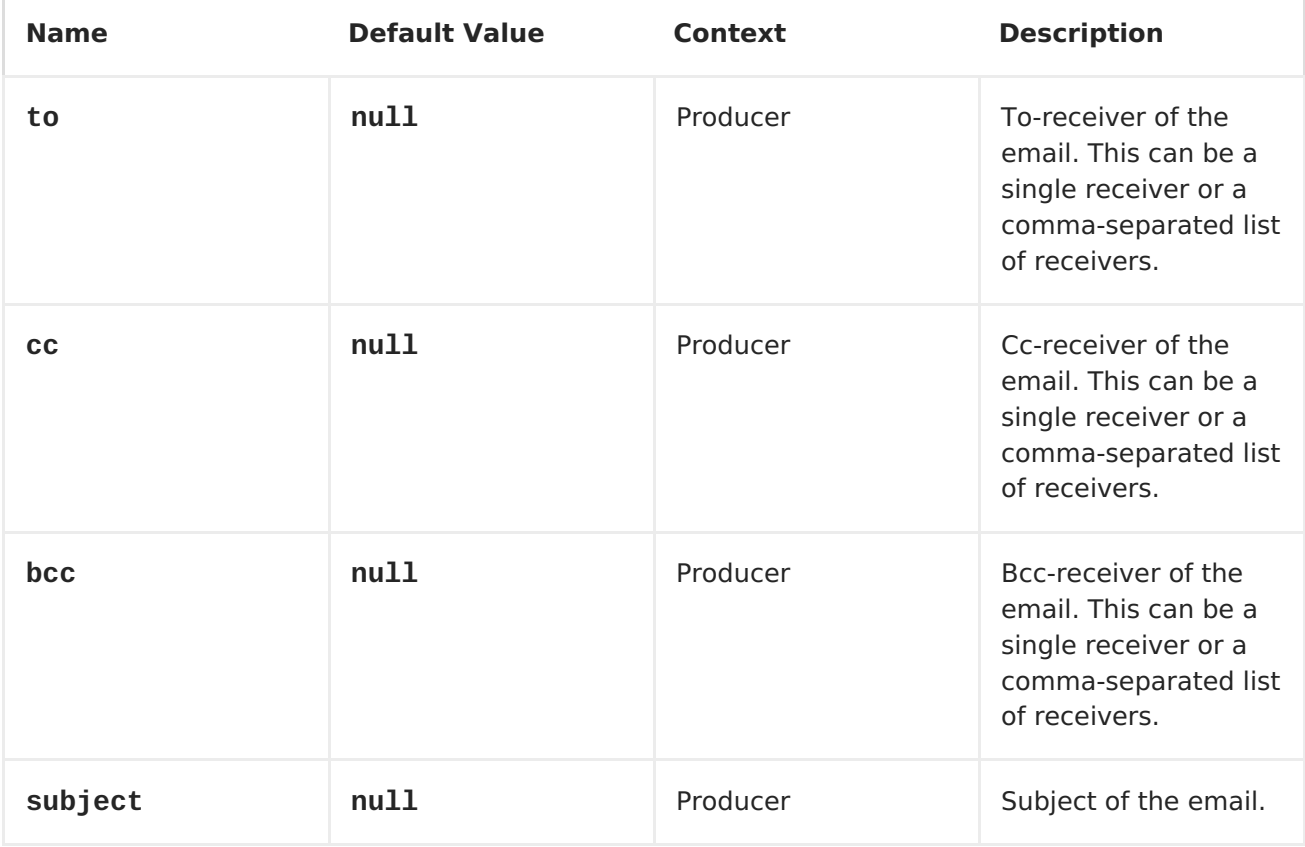

<span id="page-351-0"></span>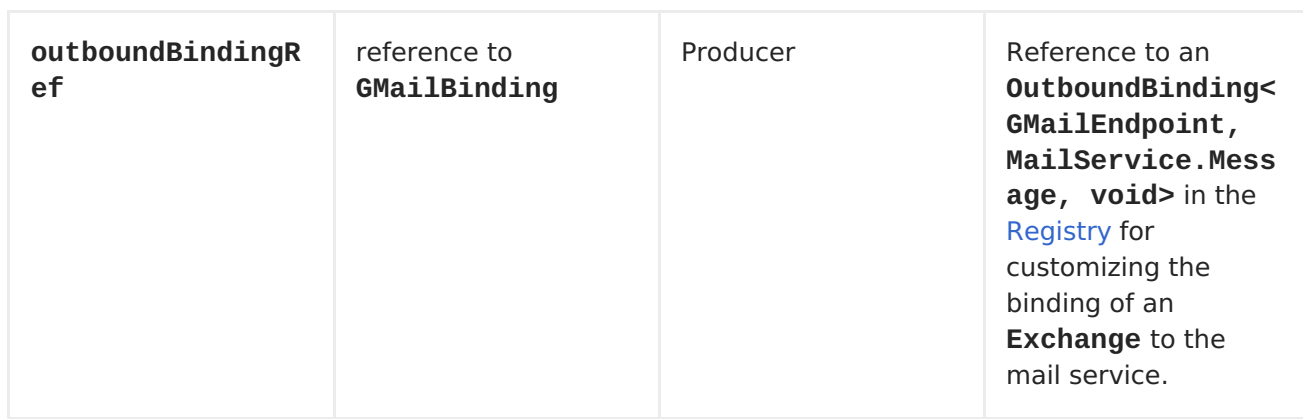

#### **Message headers**

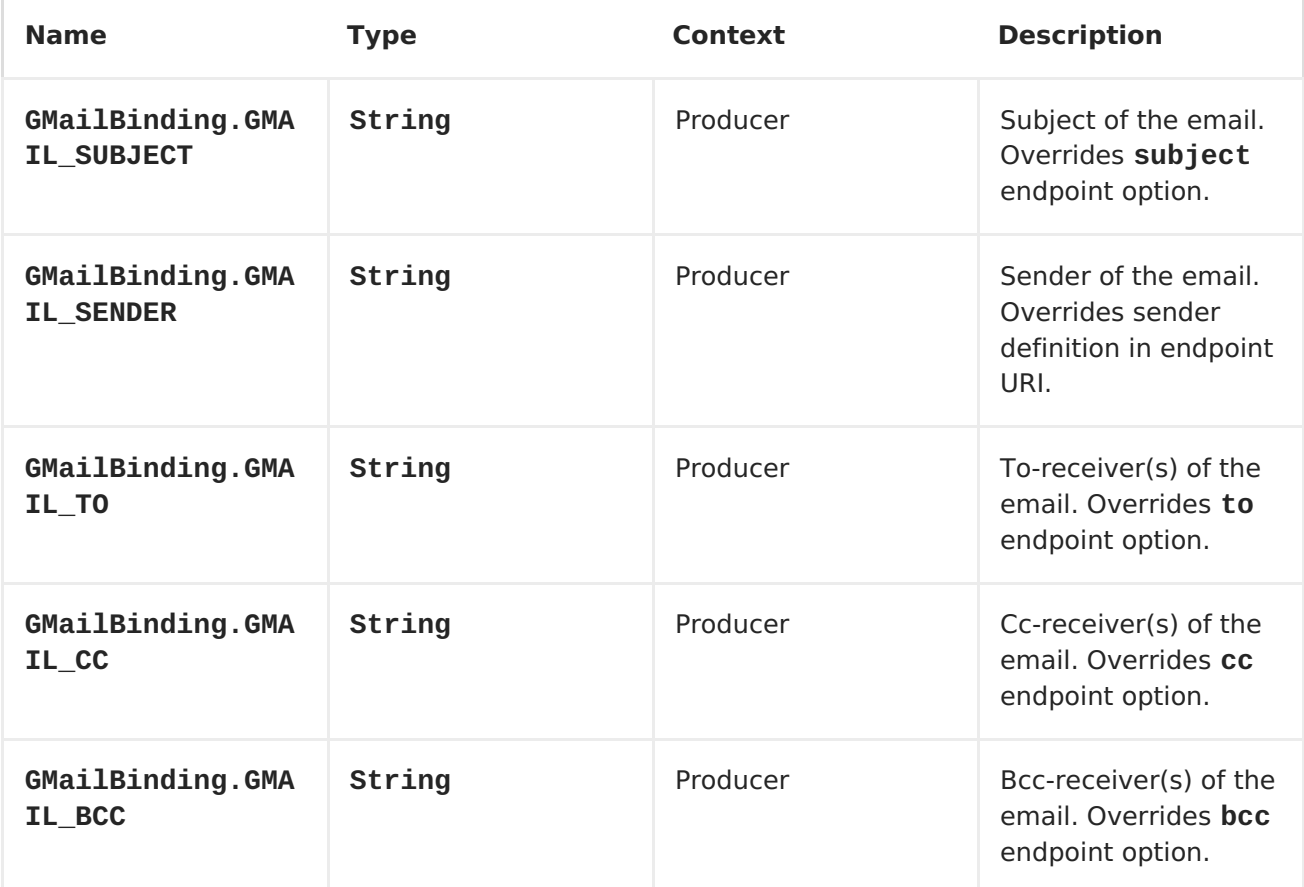

#### **Message body**

On the producer side the **in** message body is converted to a**String**.

#### **Usage**

```
...
.setHeader(GMailBinding.GMAIL_SUBJECT, constant("Hello"))
.setHeader(GMailBinding.GMAIL_TO, constant("account2@somewhere.com"))
.to("gmail://account1@gmail.com");
```
Sends an email with subject **Hello** from **account1@gmail.com** to **account2@somewhere.com**. The mail message body is taken from the **in** message body. Please note that **account1@gmail.com** must be an administrator account for the current GAE application.

## **Dependencies**

Maven users will need to add the following dependency to their **pom.xml**.

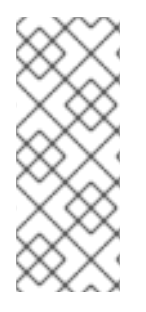

#### **POM.XML**

```
<dependency>
    <groupId>org.apache.camel</groupId>
    <artifactId>camel-gae</artifactId>
    <version>${camel-version}</version>
</dependency>
```
where **\$\{camel-version\**} must be replaced by the actual version of Apache Camel (2.1.0 or higher).

# **41.6. GSEC**

## **Security for Apache Camel GAE Applications**

Securing GAE applications from unauthorized access is described in the Security and Authentication section of the Google App Engine [documentation.](http://code.google.com/appengine/docs/java/config/webxml.html#Security_and_Authentication) Authorization constraints are declared in the **web.xml** file (see the section called "The [web.xml"\)](#page-332-0). This applies to Apache Camel applications as well. In the following example, the application is configured to only allow authenticated users (in any role) to access the application. Additionally, access to **/worker/\\*** URLs masy only be done by users in the admin role. By default, web hook URLs installed by the [gtask](#page-355-0) component match the**/worker/\\*** pattern and should not be accessed by normal users. With this authorization constraint, only the task queuing service (which is always in the admin role) is allowed to access the web hooks. For implementing custom, non-declarative authorization logic, Apache Camel GAE applications should use the Google [Accounts](http://code.google.com/appengine/docs/java/users/overview.html) Java API.

#### **Example 41.1. web.xml with authorization constraint**

```
<web-app
xmlns="http://java.sun.com/xml/ns/javaee"
xmlns:xsi="http://www.w3.org/2001/XMLSchema-instance"
xmlns:web="http://java.sun.com/xml/ns/javaee/web-app_2_5.xsd"
xsi:schemaLocation="
http://java.sun.com/xml/ns/javaee
http://java.sun.com/xml/ns/javaee/web-app_2_5.xsd" version="2.5">
    <servlet>
        <servlet-name>CamelServlet</servlet-name>
        <servlet-
class>org.apache.camel.component.servlet.CamelHttpTransportServlet</serv
let-class>
        <init-param>
            <param-name>contextConfigLocation</param-name>
            <param-value>appctx.xml</param-value>
        </init-param>
    </servlet>
    <! - -
```

```
Mapping used for external requests
     -->
    <servlet-mapping>
        <servlet-name>CamelServlet</servlet-name>
        <url-pattern>/camel/*</url-pattern>
    </servlet-mapping>
    < 1 - 1Mapping used for web hooks accessed by task queueing service.
     -->
    <servlet-mapping>
        <servlet-name>CamelServlet</servlet-name>
        <url-pattern>/worker/*</url-pattern>
    </servlet-mapping>
    <! -By default allow any user who is logged in to access the whole
        application.
     -->
    <security-constraint>
        <web-resource-collection>
            <url-pattern>/*</url-pattern>
        </web-resource-collection>
        <auth-constraint>
            <role-name>*</role-name>
        </auth-constraint>
    </security-constraint>
    <! -Allow only admin users to access /worker/* URLs e.g. to prevent
        normal user to access gtask web hooks.
     -->
    <security-constraint>
        <web-resource-collection>
            <url-pattern>/worker/*</url-pattern>
        </web-resource-collection>
        <auth-constraint>
            <role-name>admin</role-name>
        </auth-constraint>
    </security-constraint>
</web-app>
```
# **41.7. GTASK**

#### **gtask Component**

The **gtask** component contributes to theCamel [Components](#page-342-0) for Google App Engine (GAE). It supports asynchronous message processing on GAE by using the task [queueing](http://code.google.com/appengine/docs/java/taskqueue/) service as message queue. For adding messages to a queue it uses the task queue API. For receiving messages from a queue it installs an HTTP callback handler. The handler is called by an HTTP POST callback (a web [hook\)](http://www.webhooks.org/) initiated by the task queueing service. Whenever a new task is added to a queue a callback will be sent. The **gtask** component abstracts from these details and supports endpoint URIs that make message queueing on GAE as easy as

message queueing with [JMS](#page-550-0) or [SEDA](#page-910-0).

## **URI format**

gtask://queue-name

# **Options**

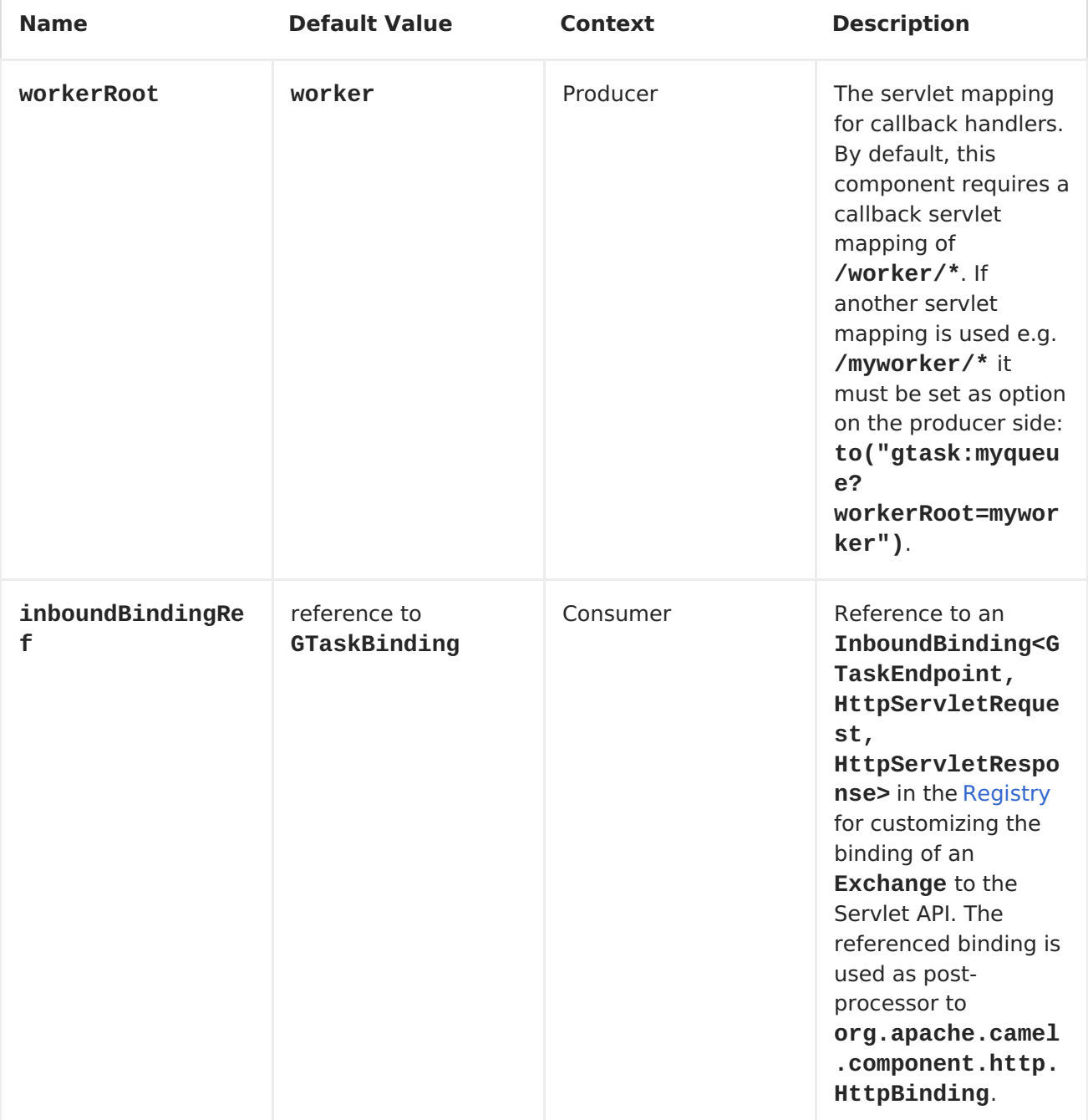

<span id="page-355-0"></span>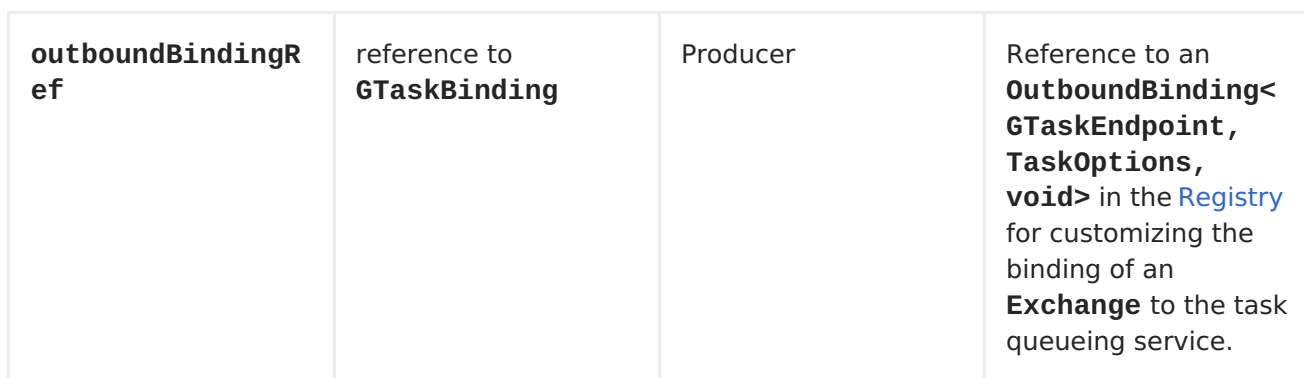

On the consumer-side, all options of the Servlet [component](#page-919-0) are supported.

## **Message headers**

On the consumer-side all headers of the Servlet [component](#page-919-0) component are supported plus the following.

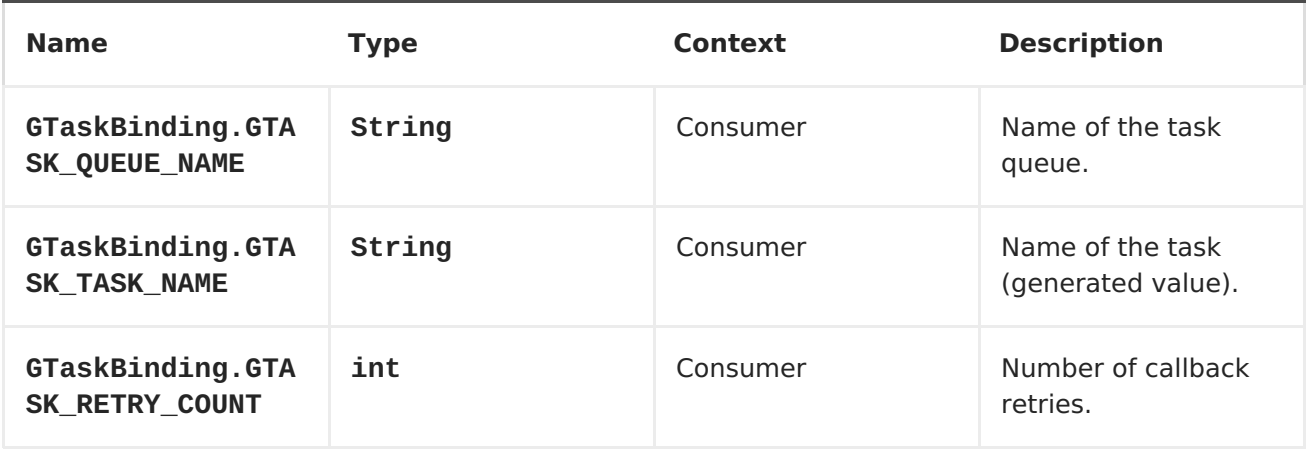

## **Message body**

On the producer side the **in** message body is converted to a**byte[]** and is POSTed to the callback handler as content-type **application/octet-stream**.

## **Usage**

Setting up tasks queues is an administrative task on Google App Engine. Only one queue is pre-configured and can be referenced by name out-of-the-box: the **default** queue. This queue will be used in the following examples. Please note that when using task queues on the local [development](http://code.google.com/appengine/docs/java/taskqueue/overview.html#Task_Queues_and_the_Development_Server) server, tasks must be executed manually from the developer console.

## **Default queue**

```
...
.to(gtask:default) // add message to default queue
from(gtask:default) // receive message from default queue (via a web hook)
...
```
This example requires the following servlet mapping.

#### **WEB.XML**

```
...
    <servlet>
        <servlet-name>CamelServlet</servlet-name>
        <servlet-
class>org.apache.camel.component.servlet.CamelHttpTransportServ
let</servlet-class>
        ...
    </servlet>
    ...
    <servlet-mapping>
        <servlet-name>CamelServlet</servlet-name>
        <url-pattern>/worker/*</url-pattern>
    </servlet-mapping>
    ...
```
## **Dependencies**

Maven users will need to add the following dependency to their **pom.xml**.

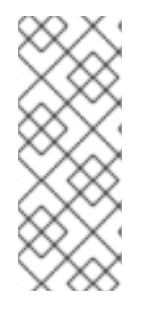

## **POM.XML**

```
<dependency>
    <groupId>org.apache.camel</groupId>
    <artifactId>camel-gae</artifactId>
    <version>${camel-version}</version>
</dependency>
```
where **\${camel-version}** must be replaced by the actual version of Apache Camel (2.1.0 or higher).

# **CHAPTER 42. GEOCODER**

# **GEOCODER COMPONENT**

#### **Available as of Camel 2.12**

The **geocoder:** component is used for looking up geocodes (latitude and longitude) for a given address, or reverse lookup. The component uses the Java API for Google [Geocoder](https://code.google.com/p/geocoder-java/) library.

Maven users will need to add the following dependency to their **pom.xml** for this component:

```
<dependency>
    <groupId>org.apache.camel</groupId>
    <artifactId>camel-geocoder</artifactId>
    <version>x.x.x</version>
    <!-- use the same version as your Camel core version -->
</dependency>
```
# **URI FORMAT**

```
geocoder:address:name[?options]
geocoder:latlng:latitude,longitude[?options]
```
# **OPTIONS**

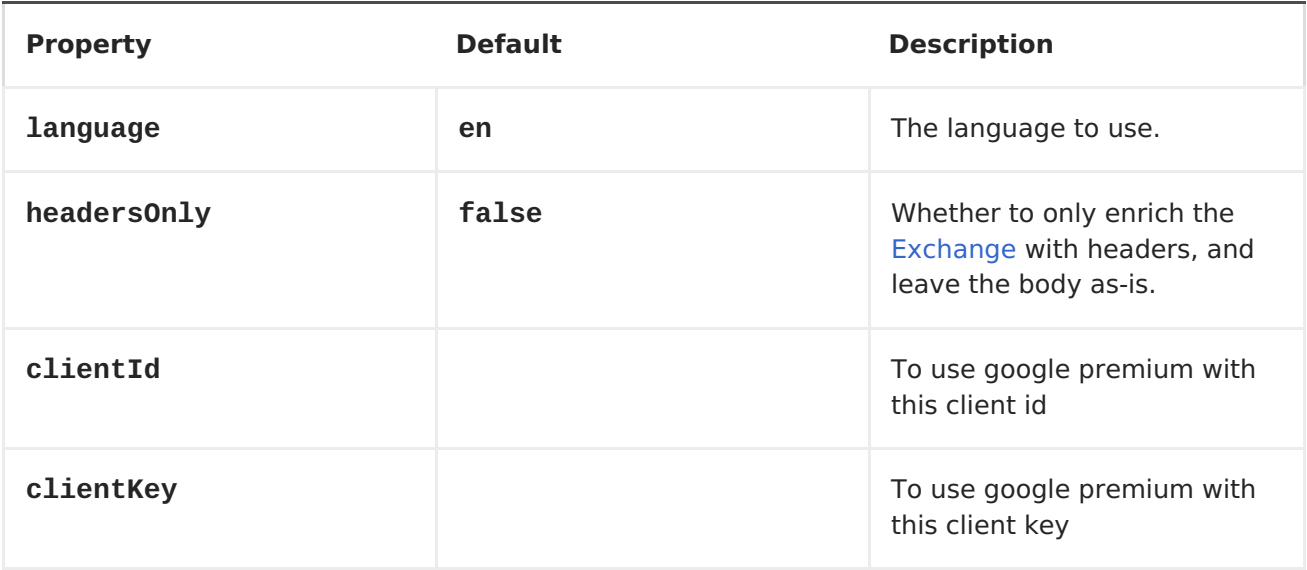

You can append query options to the URI in the following format, **? option=value&option=value&...**

# **EXCHANGE DATA FORMAT**

Camel will deliver the body as a **com.google.code.geocoder.model.GeocodeResponse** type. And if the address is **"current"** then the response is a String type with a JSON representation of the current location.

If the option **headersOnly** is set to **true** then the message body is left as-is, and only headers will be added to the [Exchange.](Exchange)

## **MESSAGE HEADERS**

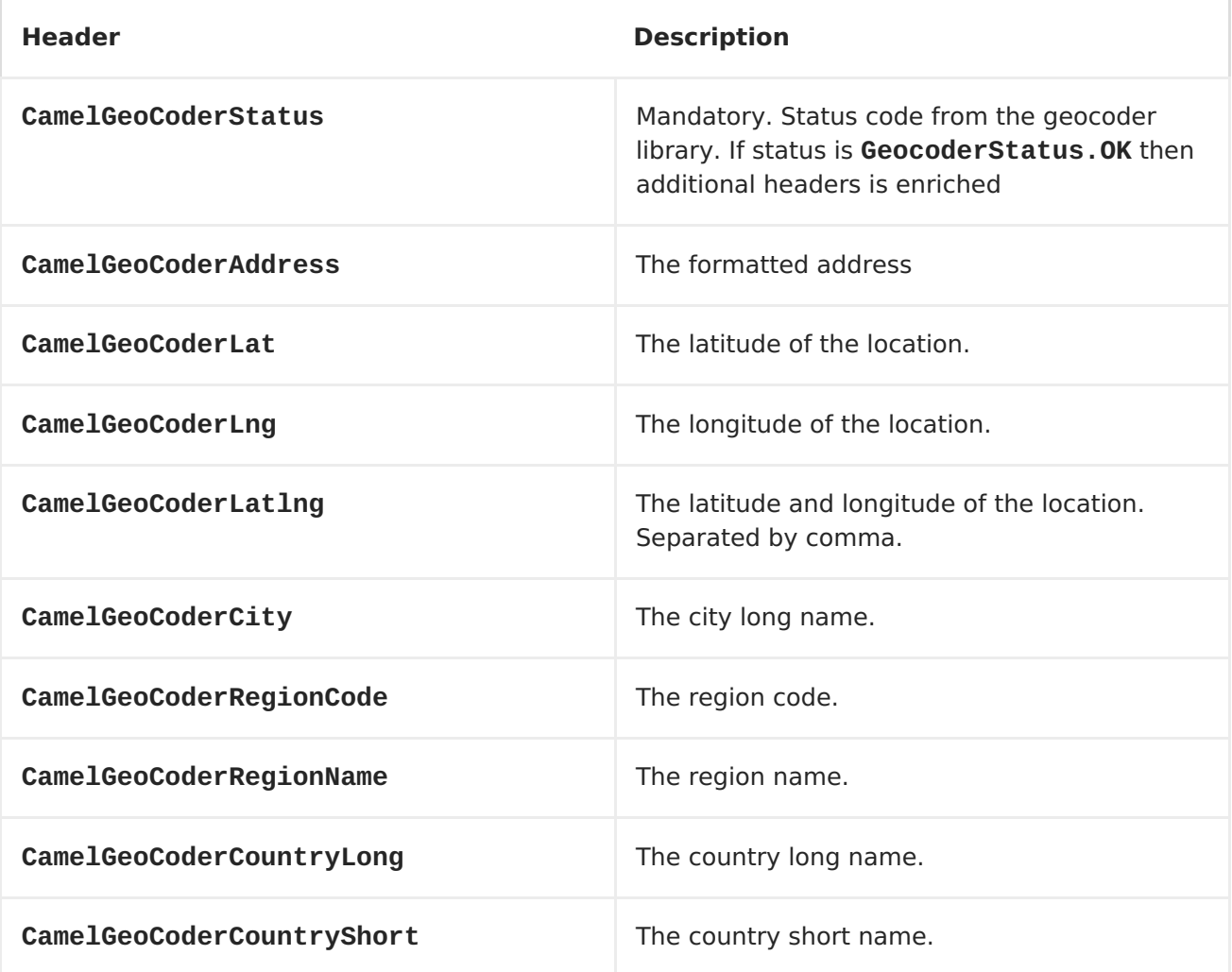

Notice not all headers may be provided depending on available data and mode in use (address vs latlng).

# **SAMPLES**

In the example below we get the latitude and longitude for Paris, France

```
from("direct:start")
  .to("geocoder:address:Paris, France")
```
If you provide a header with the **CamelGeoCoderAddress** then that overrides the endpoint configuration, so to get the location of Copenhagen, Denmark we can send a message with a headers as shown:

```
template.sendBodyAndHeader("direct:start", "Hello",
GeoCoderConstants.ADDRESS, "Copenhagen, Denmark");
```
To get the address for a latitude and longitude we can do:

```
from("direct:start")
    .to("geocoder:latlng:40.714224,-73.961452")
    .log("Location ${header.CamelGeocoderAddress} is at lat/lng:
${header.CamelGeocoderLatlng} and in country
${header.CamelGeoCoderCountryShort}")
```
Which will log

```
Location 285 Bedford Avenue, Brooklyn, NY 11211, USA is at lat/lng:
40.71412890,-73.96140740 and in country US
```
To get the current location you can use "current" as the address as shown:

```
from("direct:start")
  .to("geocoder:address:current")
```
# **CHAPTER 43. GUAVA EVENTBUS**

### **GUAVA EVENTBUS COMPONENT**

Available since Camel 2.10.0

The Google Guava [EventBus](http://docs.guava-libraries.googlecode.com/git/javadoc/com/google/common/eventbus/package-summary.html) allows publish-subscribe-style communication between components without requiring the components to explicitly register with one another (and thus be aware of each other). The **guava-eventbus:** component provides integration bridge between Camel and Google Guava [EventBus](http://docs.guava-libraries.googlecode.com/git/javadoc/com/google/common/eventbus/package-summary.html) infrastructure. With the latter component, messages exchanged with the Guava **EventBus** can be transparently forwarded to the Camel routes. EventBus component allows also to route body of Camel exchanges to the Guava **EventBus**.

Maven users will need to add the following dependency to their **pom.xml** for this component:

```
<dependency>
    <groupId>org.apache.camel</groupId>
    <artifactId>camel-guava-eventbus</artifactId>
    <version>x.x.x</version>
    <!-- use the same version as your Camel core version -->
</dependency>
```
# **URI FORMAT**

```
guava-eventbus:busName[?options]
```
Where **busName** represents the name of the**com.google.common.eventbus.EventBus** instance located in the Camel registry.

## **OPTIONS**

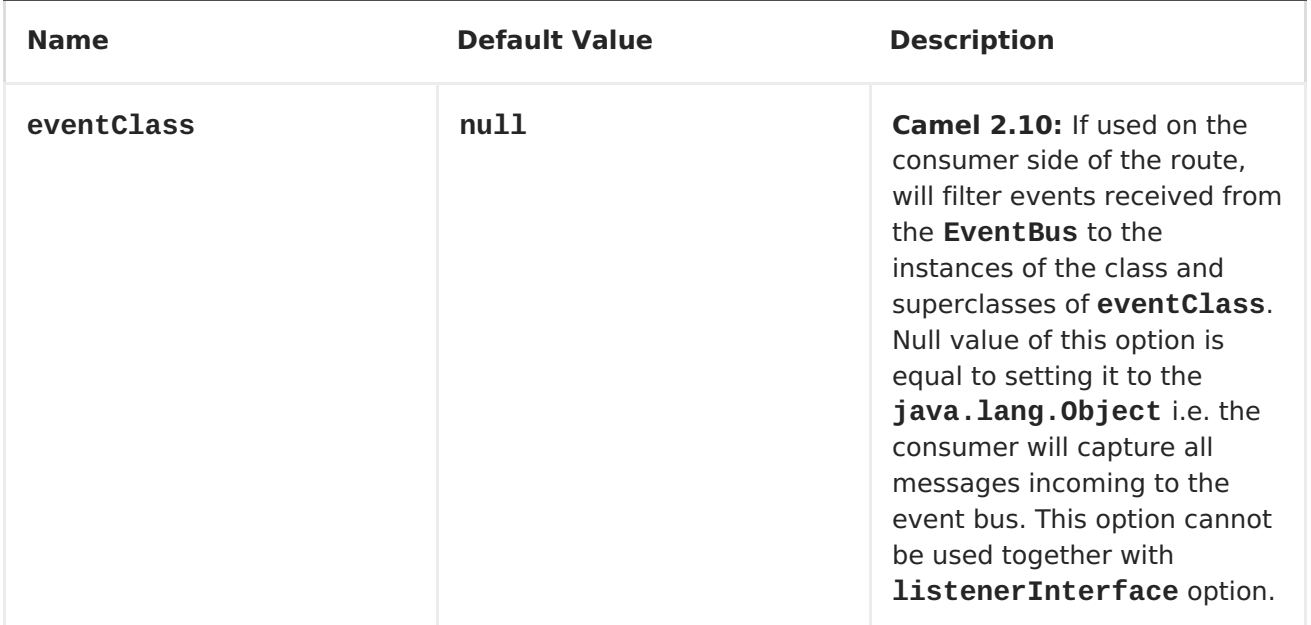

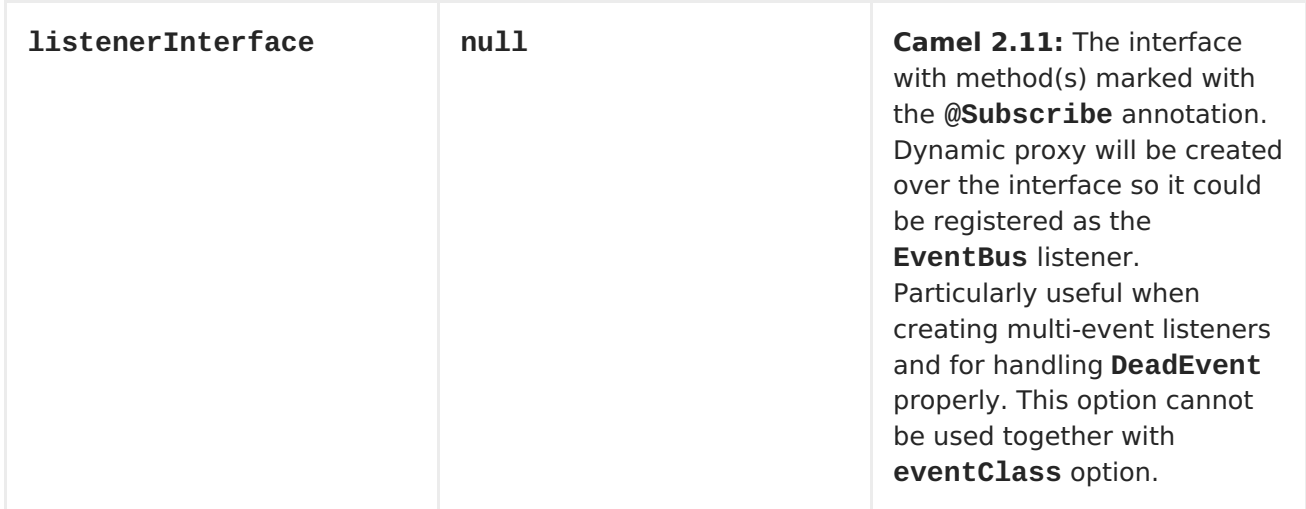

## **USAGE**

Using **guava-eventbus** component on the consumer side of the route will capture messages sent to the Guava **EventBus** and forward them to the Camel route. Guava EventBus consumer processes incoming messages [asynchronously](http://camel.apache.org/asynchronous-routing-engine.html).

```
SimpleRegistry registry = new SimpleRegistry();
EventBus eventBus = new EventBus();
registry.put("busName", eventBus);
CamelContext camel = new DefaultCamelContext(registry);
from("quava-eventbus:busName").to("seda:queue");
eventBus.post("Send me to the SEDA queue.");
```
Using **guava-eventbus** component on the producer side of the route will forward body of the Camel exchanges to the Guava **EventBus** instance.

```
SimpleRegistry registry = new SimpleRegistry();
EventBus eventBus = new EventBus();
registry.put("busName", eventBus);
CamelContext camel = new DefaultCamelContext(registry);
from("direct:start").to("guava-eventbus:busName");
ProducerTemplate producerTemplate = camel.createProducerTemplate();
producer.sendBody("direct:start", "Send me to the Guava EventBus.");
eventBus.register(new Object(){
  @Subscribe
  public void messageHander(String message) {
    System.out.println("Message received from the Camel: " + message);
  }
});
```
## **DEADEVENT CONSIDERATIONS**

Keep in mind that due to the limitations caused by the design of the Guava EventBus, you cannot specify event class to be received by the listener without creating class annotated

with **@Subscribe** method. This limitation implies that endpoint with**eventClass** option specified actually listens to all possible events (**java.lang.Object**) and filter appropriate messages programmatically at runtime. The snipped below demonstrates an appropriate excerpt from the Camel code base.

```
@Subscribe
public void eventReceived(Object event) {
  if (eventClass == null || eventClass.isAssignableFrom(event.getClass()))
{
    doEventReceived(event);
...
```
This drawback of this approach is that **EventBus** instance used by Camel will never generate **com.google.common.eventbus.DeadEvent** notifications. If you want Camel to listen only to the precisely specified event (and therefore enable **DeadEvent** support), use **listenerInterface** endpoint option. Camel will create dynamic proxy over the interface you specify with the latter option and listen only to messages specified by the interface handler methods. The example of the listener interface with single method handling only **SpecificEvent** instances is demonstrated below.

```
package com.example;
public interface CustomListener {
  @Subscribe
  void eventReceived(SpecificEvent event);
}
```
The listener presented above could be used in the endpoint definition as follows.

```
from("guava-eventbus:busName?
listenerInterface=com.example.CustomListener").to("seda:queue");
```
# **CONSUMING MULTIPLE TYPE OF EVENTS**

In order to define multiple type of events to be consumed by Guava EventBus consumer use **listenerInterface** endpoint option, as listener interface could provide multiple methods marked with the **@Subscribe** annotation.

```
package com.example;
public interface MultipleEventsListener {
  @Subscribe
  void someEventReceived(SomeEvent event);
  @Subscribe
  void anotherEventReceived(AnotherEvent event);
}
```
The listener presented above could be used in the endpoint definition as follows.

from("guava-eventbus:busName? listenerInterface=com.example.MultipleEventsListener").to("seda:queue");

# **CHAPTER 44. HAWTDB**

### **HAWTDB**

### **Available as of Apache Camel 2.3**

[HawtDB](http://hawtdb.fusesource.org/) is a very lightweight and embeddable key value database. It allows together with Apache Camel to provide persistent support for various Apache Camel features such as section "Aggregator" in "Apache Camel [Development](https://access.redhat.com/documentation/en-US/Red_Hat_JBoss_Fuse/6.1/html/Apache_Camel_Development_Guide/MsgRout-Aggregator.html) Guide".

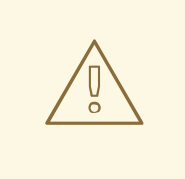

### **DEPRECATED**

The [HawtDB](http://hawtdb.fusesource.org/) project is being deprecated and replaced by[leveldb](https://code.google.com/p/leveldb/) as the lightweight and embedable key value database. To make using leveldb easy there is a [leveldbjni](https://github.com/fusesource/leveldbjni) project for that. The Apache ActiveMQ project is planning on using leveldb as their primary file based message store in the future, to replace kahadb.

There os a [camel-leveldb](#page-615-0) component we recommend to use instead of this.

Current features it provides:

• HawtDBAggregationRepository

### **USING HAWTDBAGGREGATIONREPOSITORY**

**HawtDBAggregationRepository** is an **AggregationRepository** which on the fly persists the aggregated messages. This ensures that you will not loose messages, as the default aggregator will use an in memory only **AggregationRepository**.

It has the following options:

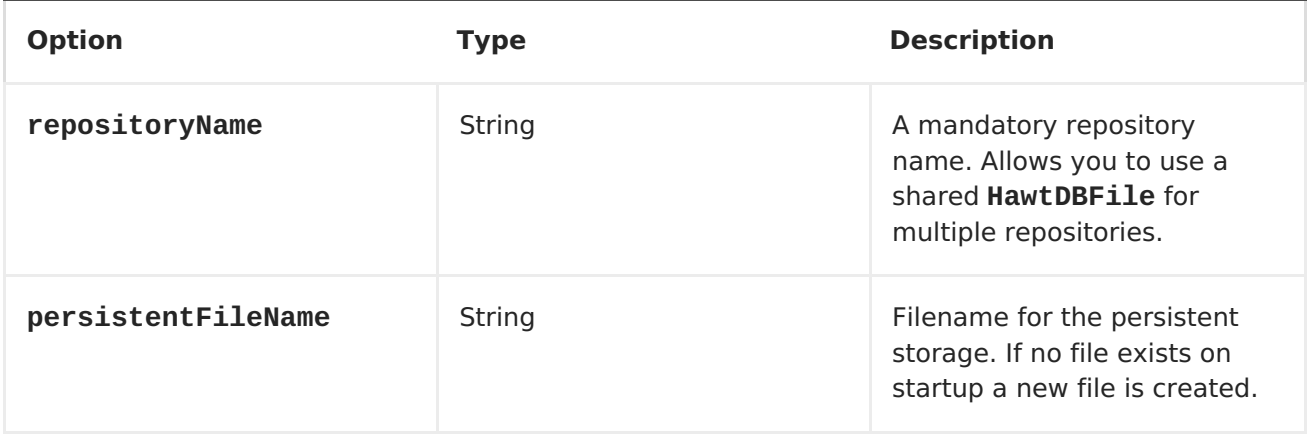

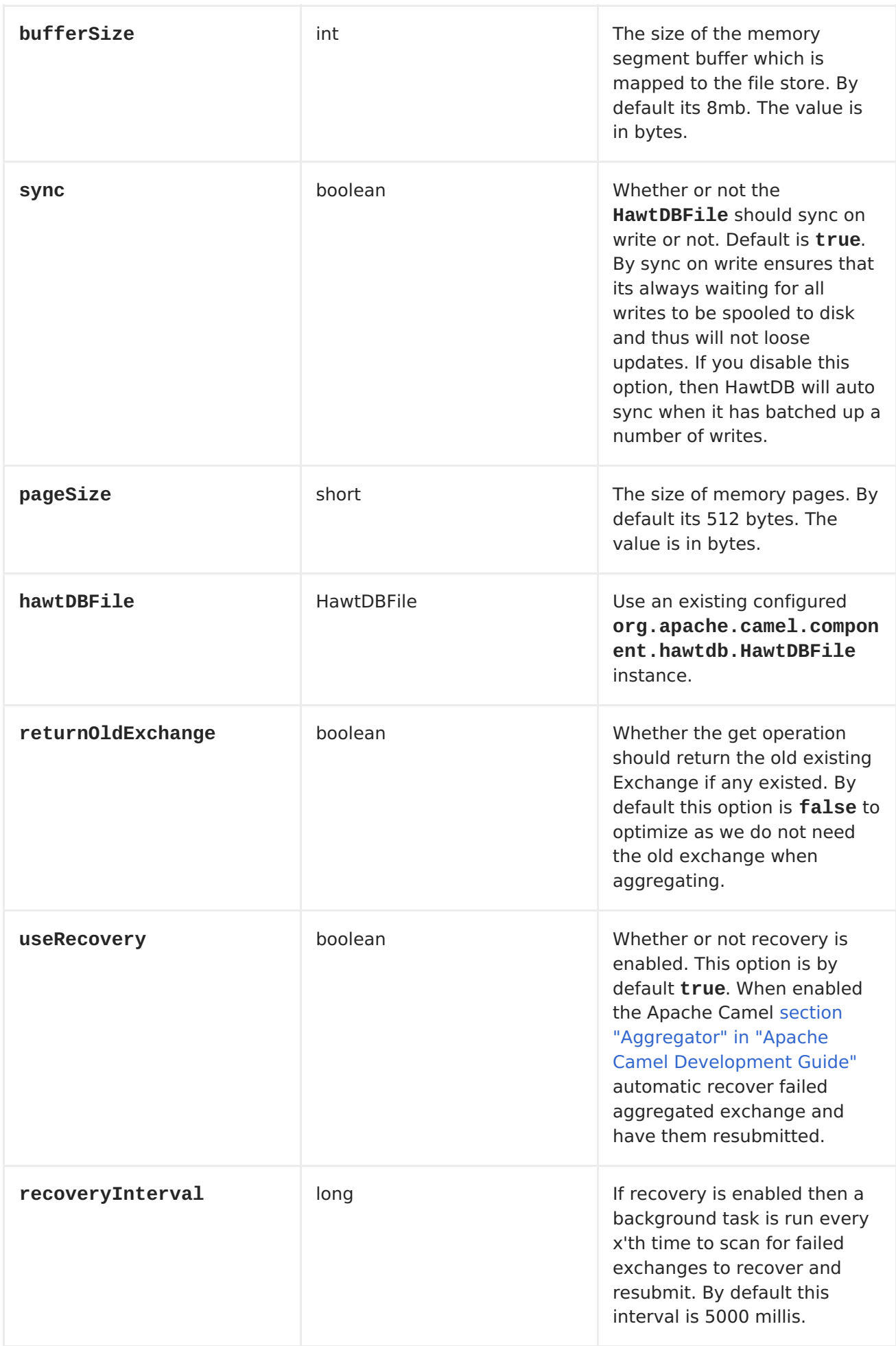

<span id="page-366-0"></span>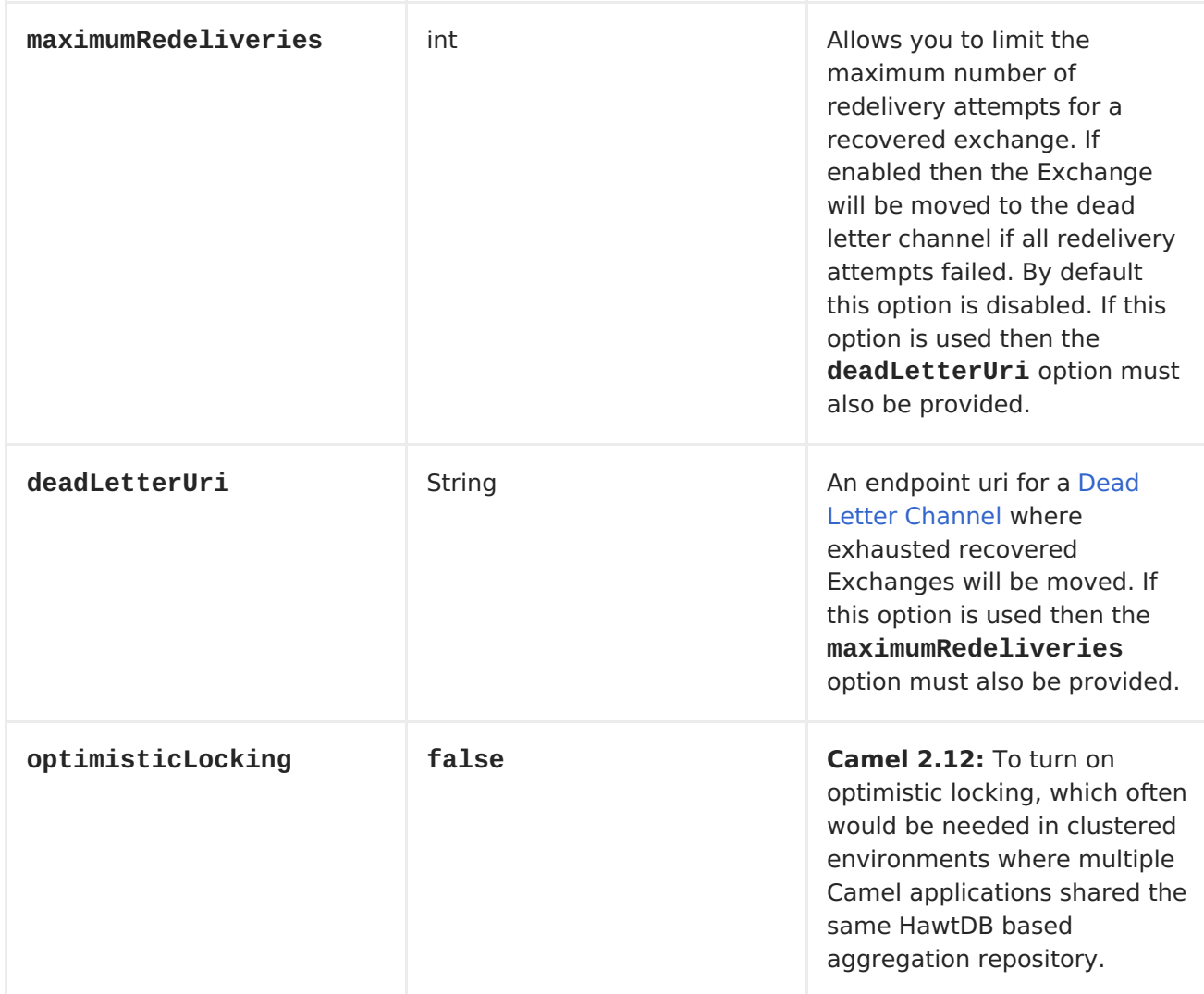

The **repositoryName** option must be provided. Then either the**persistentFileName** or the **hawtDBFile** must be provided.

## **WHAT IS PRESERVED WHEN PERSISTING**

**HawtDBAggregationRepository** will only preserve any**Serializable** compatible data types. If a data type is not such a type its dropped and a **WARN** is logged. And it only persists the **Message** body and the **Message** headers. The **Exchange** properties are **not** persisted.

### **RECOVERY**

The **HawtDBAggregationRepository** will by default recover any faile[dExchange.](Exchange) It does this by having a background tasks that scans for failed [Exchanges](Exchange) in the persistent store. You can use the **checkInterval** option to set how often this task runs. The recovery works as transactional which ensures that Apache Camel will try to recover and redeliver the failed [Exchange.](Exchange) Any <Exchange> which was found to be recovered will be restored from the persistent store and resubmitted and send out again.

The following headers is set when an <Exchange> is being recovered/redelivered:

**Header Type Description**

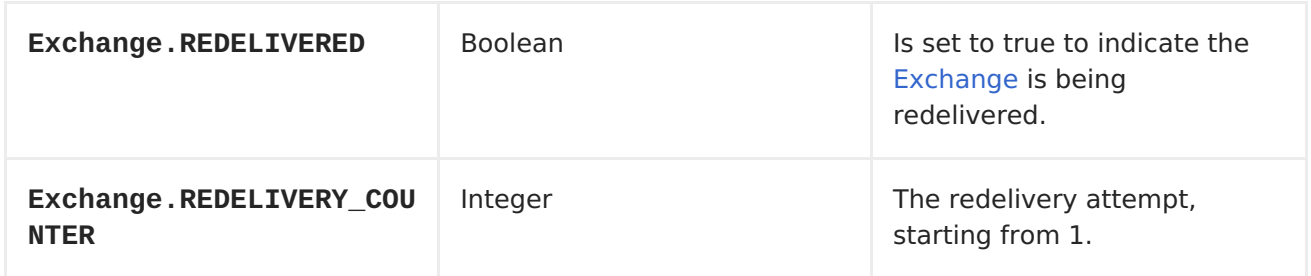

Only when an <Exchange> has been successfully processed it will be marked as complete which happens when the **confirm** method is invoked on the**AggregationRepository**. This means if the same <Exchange> fails again it will be kept retried until it success.

You can use option **maximumRedeliveries** to limit the maximum number of redelivery attempts for a given recovered [Exchange.](Exchange) You must also set the**deadLetterUri** option so Apache Camel knows where to send the <Exchange> when the **maximumRedeliveries** was hit.

You can see some examples in the unit tests of camel-hawtdb, for example this [test.](https://svn.apache.org/repos/asf/camel/trunk/components/camel-hawtdb/src/test/java/org/apache/camel/component/hawtdb/HawtDBAggregateRecoverTest.java)

### **USING HAWTDBAGGREGATIONREPOSITORY IN JAVA DSL**

In this example we want to persist aggregated messages in the **target/data/hawtdb.dat** file.

```
public void configure() throws Exception {
    // create the hawtdb repo
    HawtDBAggregationRepository repo = new
HawtDBAggregationRepository("repo1", "target/data/hawtdb.dat");
    // here is the Camel route where we aggregate
    from("direct:start")
        .aggregate(header("id"), new MyAggregationStrategy())
            // use our created hawtdb repo as aggregation repository
            .completionSize(5).aggregationRepository(repo)
            .to("mock:aggregated");
}
```
### **USING HAWTDBAGGREGATIONREPOSITORY IN SPRING XML**

The same example but using Spring XML instead:

```
<!-- a persistent aggregation repository using camel-hawtdb -->
<bean id="repo"
class="org.apache.camel.component.hawtdb.HawtDBAggregationRepository">
    <!-- store the repo in the hawtdb.dat file -->
    <property name="persistentFileName" value="target/data/hawtdb.dat"/>
    <!-- and use repo2 as the repository name -->
    <property name="repositoryName" value="repo2"/>
</bean>
<!-- aggregate the messages using this strategy -->
<bean id="myAggregatorStrategy"
class="org.apache.camel.component.hawtdb.HawtDBSpringAggregateTest$MyAggre
gationStrategy"/>
```

```
<!-- this is the camel routes -->
<camelContext id="camel" xmlns="http://camel.apache.org/schema/spring">
    <route>
        <from uri="direct:start"/>
        <!-- aggregate using our strategy and hawtdb repo, and complete
when we have 5 messages aggregated -->
        <aggregate strategyRef="myAggregatorStrategy"
aggregationRepositoryRef="repo" completionSize="5">
            <!-- correlate by header with the key id -->
            <correlationExpression><header>id</header>
</correlationExpression>
            <!-- send aggregated messages to the mock endpoint -->
            <to uri="mock:aggregated"/>
        </aggregate>
    </route>
</camelContext>
```
### **DEPENDENCIES**

To use [HawtDB](#page-366-0) in your Apache Camel routes you need to add the a dependency on**camelhawtdb**.

If you use maven you could just add the following to your pom.xml, substituting the version number for the latest & greatest release (see the [download](Download) page for the latest versions).

```
<dependency>
  <groupId>org.apache.camel</groupId>
  <artifactId>camel-hawtdb</artifactId>
  <version>2.3.0</version>
</dependency>
```
See Also:

- section "Aggregator" in "Apache Camel [Development](https://access.redhat.com/documentation/en-US/Red_Hat_JBoss_Fuse/6.1/html/Apache_Camel_Development_Guide/MsgRout-Aggregator.html) Guide"
- [SQL](#page-1055-0)
- [Components](#page-608-0)

# **CHAPTER 45. HAZELCAST COMPONENT**

### **HAZELCAST COMPONENT**

#### **Available as of Apache Camel 2.7**

The **hazelcast:** component allows you to work with th[eHazelcast](http://www.hazelcast.com) distributed data grid / cache. Hazelcast is a in memory data grid, entirely written in Java (single jar). It offers a great palette of different data stores like map, multi map (same key, n values), queue, list and atomic number. The main reason to use Hazelcast is its simple cluster support. If you have enabled multicast on your network you can run a cluster with hundred nodes with no extra configuration. Hazelcast can simply configured to add additional features like n copies between nodes (default is 1), cache persistence, network configuration (if needed), near cache, enviction and so on. For more information consult the Hazelcast documentation on <http://www.hazelcast.com/docs.jsp>.

Maven users will need to add the following dependency to their **pom.xml** for this component:

```
<dependency>
   <groupId>org.apache.camel</groupId>
   <artifactId>camel-hazelcast</artifactId>
   <version>x.x.x</version>
   <!-- use the same version as your Camel core version -->
</dependency>
```
### **URI FORMAT**

hazelcast:[ map | multimap | queue | seda | set | atomicvalue | instance]:cachename[?options]

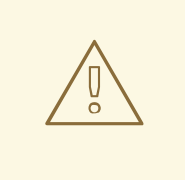

#### **WARNING**

You have to use the second prefix to define which type of data store you want to use.

### **SECTIONS**

- 1. Usage of [#map](#page-35-0)
- 2. Usage of [#multimap](#page-35-0)
- 3. Usage of [#queue](#page-384-0)
- 4. Usage of [#list](#page-386-0)
- 5. Usage of [#seda](#page-387-0)
- 6. Usage of atomic [number](#page-389-0)
- 7. Usage of [#cluster](#page-393-0) support (instance)

# **USAGE OF MAP**

## **MAP CACHE PRODUCER - TO("HAZELCAST:MAP:FOO")**

If you want to store a value in a map you can use the map cache producer. The map cache producer provides 5 operations (put, get, update, delete, query). For the first 4 you have to provide the operation inside the "hazelcast.operation.type" header variable. In Java DSL you can use the constants from

#### **org.apache.camel.component.hazelcast.HazelcastConstants**.

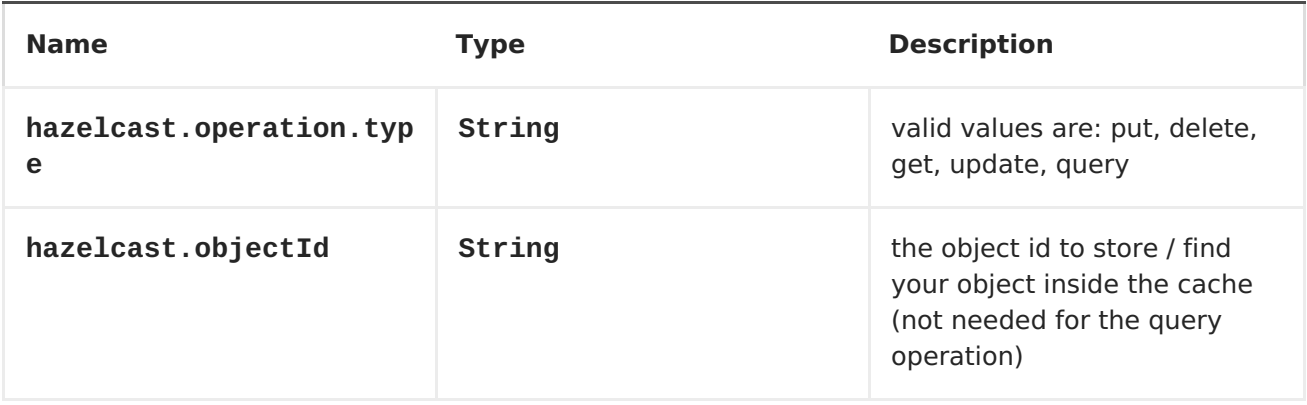

Header Variables for the request message:

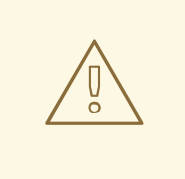

### **WARNING**

Header variables have changed in Apache Camel 2.8

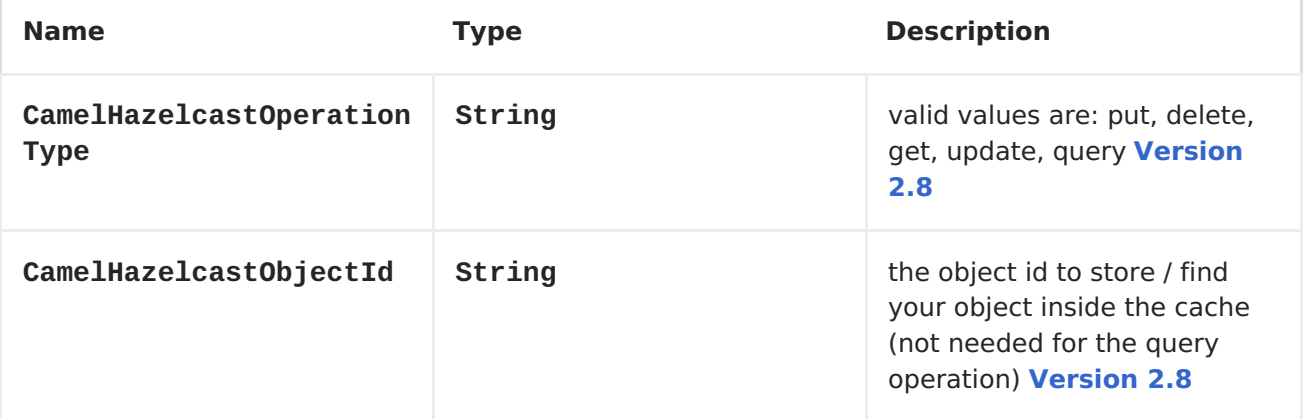

You can call the samples with:

```
template.sendBodyAndHeader("direct:[put|get|update|delete|query]", "my-
foo", HazelcastConstants.OBJECT_ID, "4711");
```
# **SAMPLE FOR PUT:**

Java DSL:

```
from("direct:put")
.setHeader(HazelcastConstants.OPERATION,
constant(HazelcastConstants.PUT_OPERATION))
.toF("hazelcast:%sfoo", HazelcastConstants.MAP_PREFIX);
```
Spring DSL:

```
<route>
<from uri="direct:put" />
        <!-- If using version 2.8 and above set headerName to
"CamelHazelcastOperationType" -->
<setHeader headerName="hazelcast.operation.type">
 <constant>put</constant>
</setHeader>
<to uri="hazelcast:map:foo" />
</route>
```
## **SAMPLE FOR GET:**

Java DSL:

```
from("direct:get")
.setHeader(HazelcastConstants.OPERATION,
constant(HazelcastConstants.GET_OPERATION))
.toF("hazelcast:%sfoo", HazelcastConstants.MAP_PREFIX)
.to("seda:out");
```
Spring DSL:

```
<route>
<from uri="direct:get" />
        <!-- If using version 2.8 and above set headerName to
"CamelHazelcastOperationType" -->
<setHeader headerName="hazelcast.operation.type">
 <constant>get</constant>
</setHeader>
<to uri="hazelcast:map:foo" />
<to uri="seda:out" />
</route>
```
# **SAMPLE FOR UPDATE:**

Java DSL:

```
from("direct:update")
.setHeader(HazelcastConstants.OPERATION,
constant(HazelcastConstants.UPDATE_OPERATION))
.toF("hazelcast:%sfoo", HazelcastConstants.MAP_PREFIX);
```
Spring DSL:

```
<route>
<from uri="direct:update" />
        <!-- If using version 2.8 and above set headerName to
"CamelHazelcastOperationType" -->
<setHeader headerName="hazelcast.operation.type">
 <constant>update</constant>
</setHeader>
<to uri="hazelcast:map:foo" />
</route>
```
### **SAMPLE FOR DELETE:**

Java DSL:

```
from("direct:delete")
.setHeader(HazelcastConstants.OPERATION,
constant(HazelcastConstants.DELETE_OPERATION))
.toF("hazelcast:%sfoo", HazelcastConstants.MAP_PREFIX);
```
Spring DSL:

```
<route>
<from uri="direct:delete" />
        <!-- If using version 2.8 and above set headerName to
"CamelHazelcastOperationType" -->
<setHeader headerName="hazelcast.operation.type">
 <constant>delete</constant>
</setHeader>
<to uri="hazelcast:map:foo" />
</route>
```
### **SAMPLE FOR QUERY**

Java DSL:

```
from("direct:query")
.setHeader(HazelcastConstants.OPERATION,
constant(HazelcastConstants.QUERY_OPERATION))
.toF("hazelcast:%sfoo", HazelcastConstants.MAP_PREFIX)
.to("seda:out");
```
Spring DSL:

```
<route>
<from uri="direct:query" />
        <!-- If using version 2.8 and above set headerName to
"CamelHazelcastOperationType" -->
<setHeader headerName="hazelcast.operation.type">
 <constant>query</constant>
 </setHeader>
```

```
<to uri="hazelcast:map:foo" />
<to uri="seda:out" />
</route>
```
For the query operation Hazelcast offers a SQL like syntax to query your distributed map.

```
String q1 = "bar > 1000";template.sendBodyAndHeader("direct:query", null, HazelcastConstants.QUERY,
q1);
```
### **MAP CACHE CONSUMER - FROM("HAZELCAST:MAP:FOO")**

Hazelcast provides event listeners on their data grid. If you want to be notified if a cache will be manipulated, you can use the map consumer. There're 4 events: **put**, **update**, **delete** and **envict**. The event type will be stored in the **hazelcast.listener.action**" header variable. The map consumer provides some additional information inside these variables:

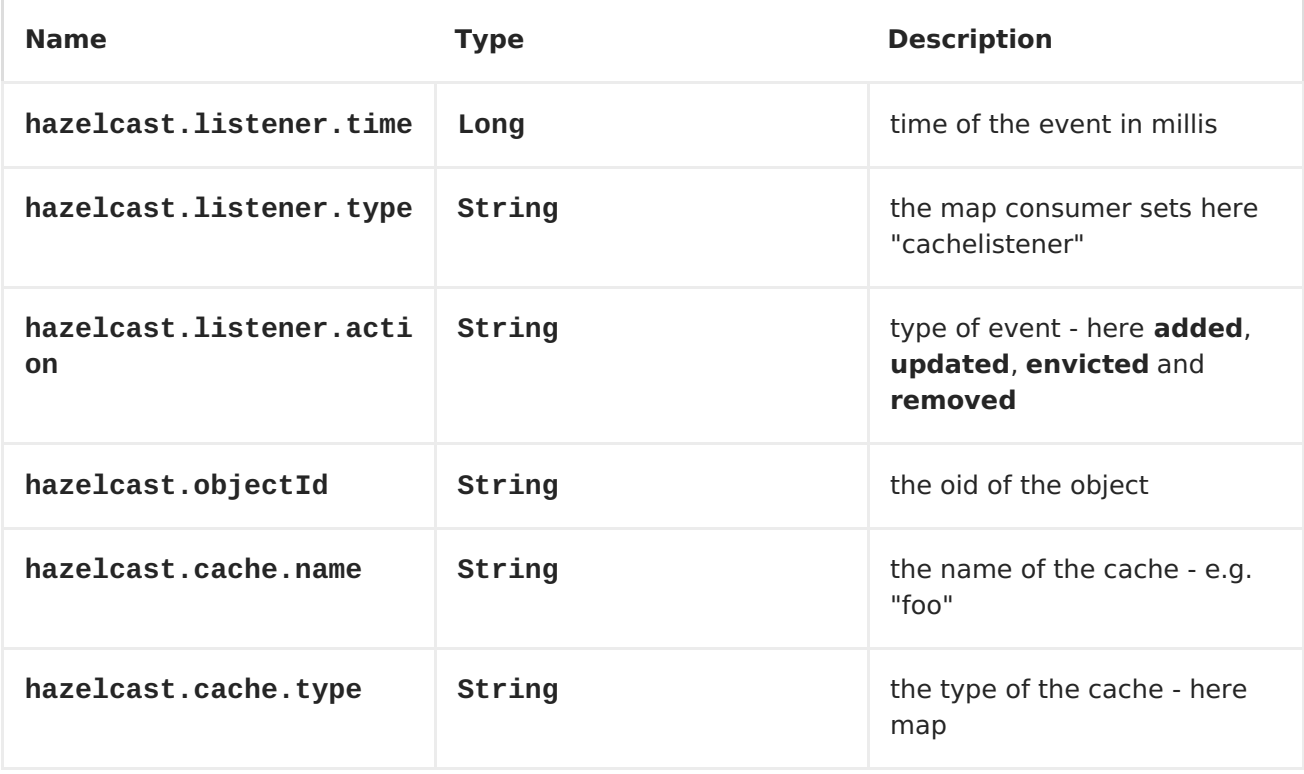

Header Variables inside the response message:

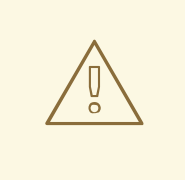

#### **WARNING**

Header variables have changed in Apache Camel 2.8

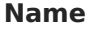

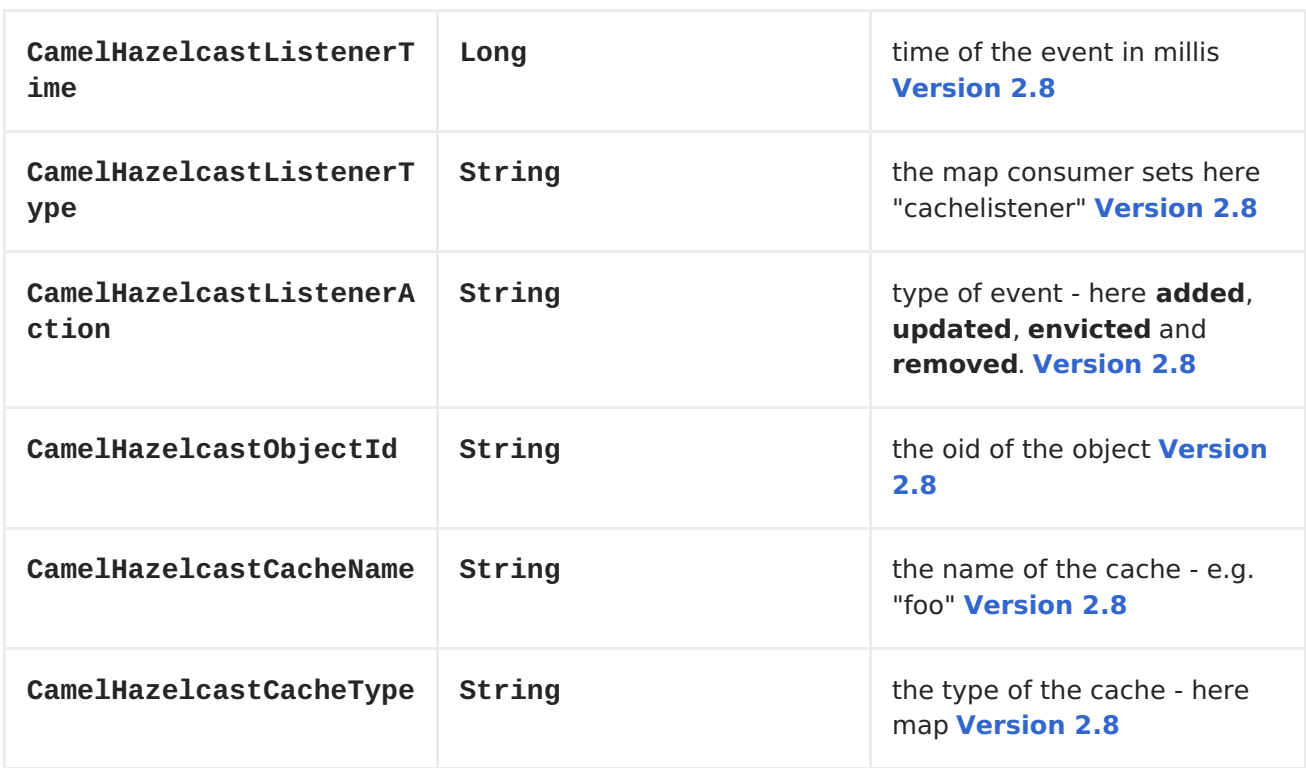

The object value will be stored within **put** and **update** actions inside the message body.

Here's a sample:

```
fromF("hazelcast:%sfoo", HazelcastConstants.MAP_PREFIX)
.log("object...")
.choice()
.when(header(HazelcastConstants.LISTENER_ACTION).isEqualTo(HazelcastConsta
nts.ADDED))
         .log("...added")
         .to("mock:added")
.when(header(HazelcastConstants.LISTENER_ACTION).isEqualTo(HazelcastConsta
nts.ENVICTED))
         .log("...envicted")
         .to("mock:envicted")
.when(header(HazelcastConstants.LISTENER_ACTION).isEqualTo(HazelcastConsta
nts.UPDATED))
         .log("...updated")
         .to("mock:updated")
.when(header(HazelcastConstants.LISTENER_ACTION).isEqualTo(HazelcastConsta
nts.REMOVED))
         .log("...removed")
         .to("mock:removed")
    .otherwise()
         .log("fail!");
```
### **USAGE OF MULTI MAP**

### **MULTIMAP CACHE PRODUCER - TO("HAZELCAST:MULTIMAP:FOO")**

A multimap is a cache where you can store n values to one key. The multimap producer provides 4 operations (put, get, removevalue, delete).

Header Variables for the request message:

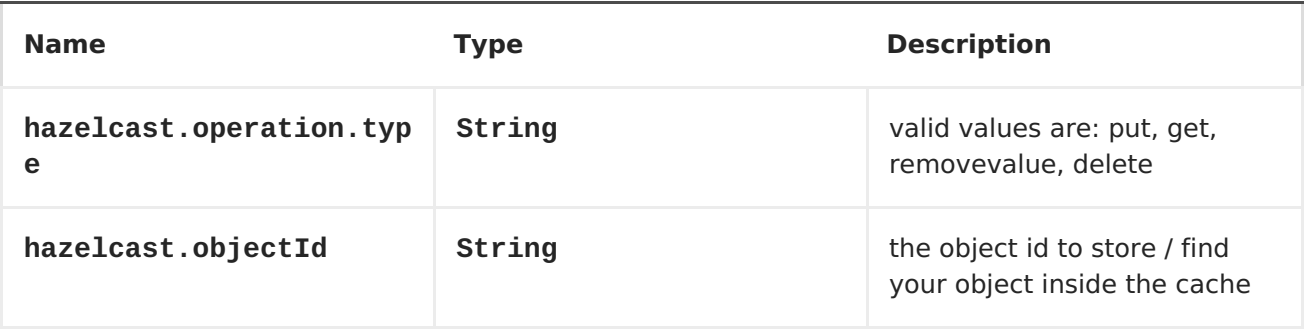

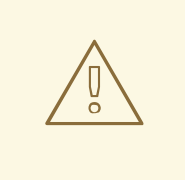

**WARNING**

Header variables have changed in Apache Camel 2.8

Header Variables for the request message in Apache Camel 2.8:

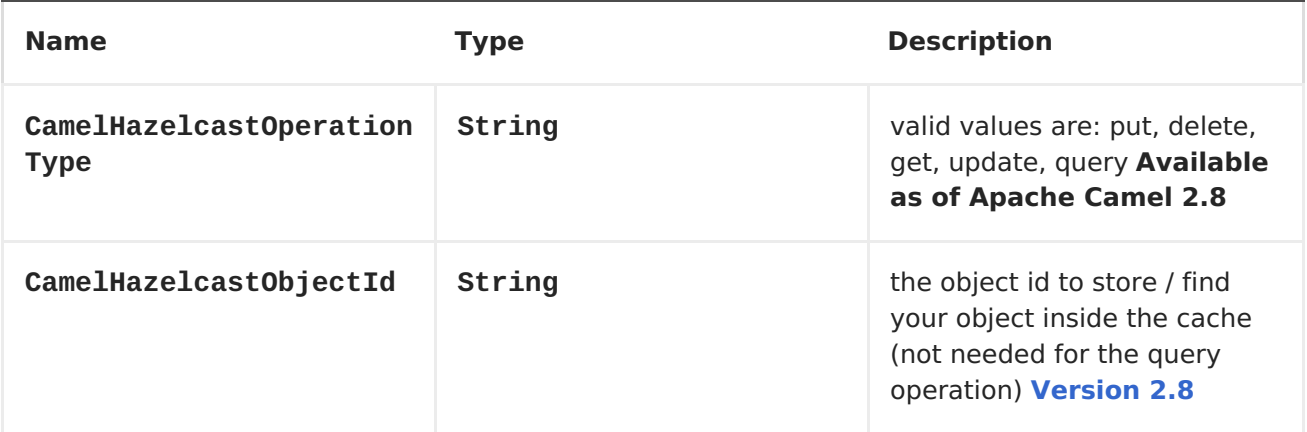

You can call the samples with:

```
template.sendBodyAndHeader("direct:[put|get|update|delete|query]", "my-
foo", HazelcastConstants.OBJECT_ID, "4711");
```
### **SAMPLE FOR PUT:**

Java DSL:

```
from("direct:put")
.setHeader(HazelcastConstants.OPERATION,
constant(HazelcastConstants.PUT_OPERATION))
```

```
.toF("hazelcast:%sfoo", HazelcastConstants.MAP_PREFIX);
```
Spring DSL:

```
<route>
<from uri="direct:put" />
        <!-- If using version 2.8 and above set headerName to
"CamelHazelcastOperationType" -->
<setHeader headerName="hazelcast.operation.type">
 <constant>put</constant>
</setHeader>
<to uri="hazelcast:map:foo" />
</route>
```
### **SAMPLE FOR GET:**

Java DSL:

```
from("direct:get")
.setHeader(HazelcastConstants.OPERATION,
constant(HazelcastConstants.GET_OPERATION))
.toF("hazelcast:%sfoo", HazelcastConstants.MAP_PREFIX)
.to("seda:out");
```
Spring DSL:

```
<route>
<from uri="direct:get" />
        <!-- If using version 2.8 and above set headerName to
"CamelHazelcastOperationType" -->
<setHeader headerName="hazelcast.operation.type">
 <constant>get</constant>
</setHeader>
<to uri="hazelcast:map:foo" />
<to uri="seda:out" />
</route>
```
### **SAMPLE FOR UPDATE:**

Java DSL:

```
from("direct:update")
.setHeader(HazelcastConstants.OPERATION,
constant(HazelcastConstants.UPDATE_OPERATION))
.toF("hazelcast:%sfoo", HazelcastConstants.MAP_PREFIX);
```
Spring DSL:

```
<route>
<from uri="direct:update" />
        <!-- If using version 2.8 and above set headerName to
"CamelHazelcastOperationType" -->
 <setHeader headerName="hazelcast.operation.type">
```

```
<constant>update</constant>
</setHeader>
<to uri="hazelcast:map:foo" />
</route>
```
# **SAMPLE FOR DELETE:**

Java DSL:

```
from("direct:delete")
.setHeader(HazelcastConstants.OPERATION,
constant(HazelcastConstants.DELETE_OPERATION))
.toF("hazelcast:%sfoo", HazelcastConstants.MAP_PREFIX);
```
Spring DSL:

```
<route>
<from uri="direct:delete" />
        <!-- If using version 2.8 and above set headerName to
"CamelHazelcastOperationType" -->
<setHeader headerName="hazelcast.operation.type">
 <constant>delete</constant>
</setHeader>
<to uri="hazelcast:map:foo" />
</route>
```
## **SAMPLE FOR QUERY**

Java DSL:

```
from("direct:query")
.setHeader(HazelcastConstants.OPERATION,
constant(HazelcastConstants.QUERY_OPERATION))
.toF("hazelcast:%sfoo", HazelcastConstants.MAP_PREFIX)
.to("seda:out");
```
Spring DSL:

```
<route>
<from uri="direct:query" />
        <!-- If using version 2.8 and above set headerName to
"CamelHazelcastOperationType" -->
<setHeader headerName="hazelcast.operation.type">
 <constant>query</constant>
</setHeader>
<to uri="hazelcast:map:foo" />
<to uri="seda:out" />
</route>
```
For the query operation Hazelcast offers a SQL like syntax to query your distributed map.

```
String q1 = "bar > 1000";template.sendBodyAndHeader("direct:query", null, HazelcastConstants.QUERY,
```
q1); п

### **MAP CACHE CONSUMER - FROM("HAZELCAST:MAP:FOO")**

Hazelcast provides event listeners on their data grid. If you want to be notified if a cache will be manipulated, you can use the map consumer. There're 4 events: **put**, **update**, **delete** and **envict**. The event type will be stored in the **hazelcast.listener.action**" header variable. The map consumer provides some additional information inside these variables:

Header Variables inside the response message:

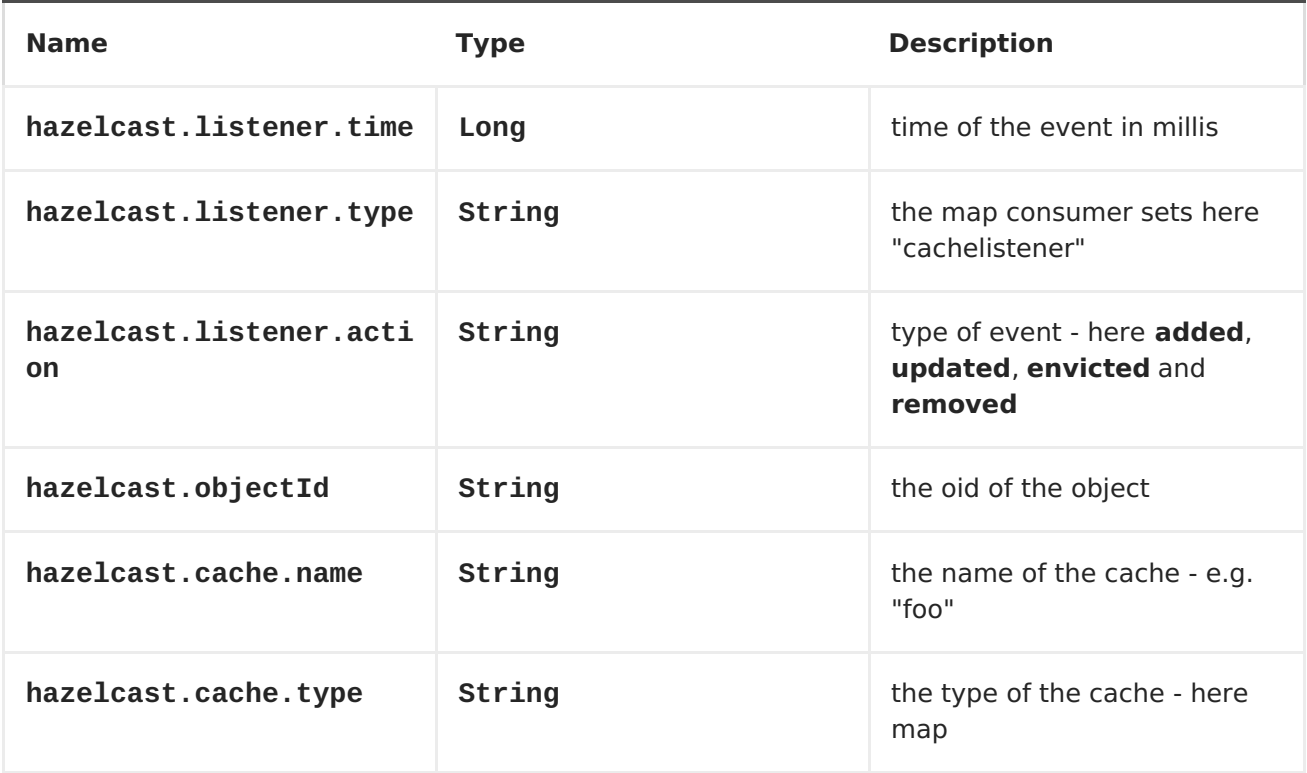

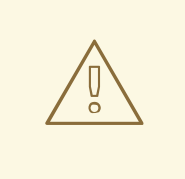

**WARNING**

Header variables have changed in Apache Camel 2.8

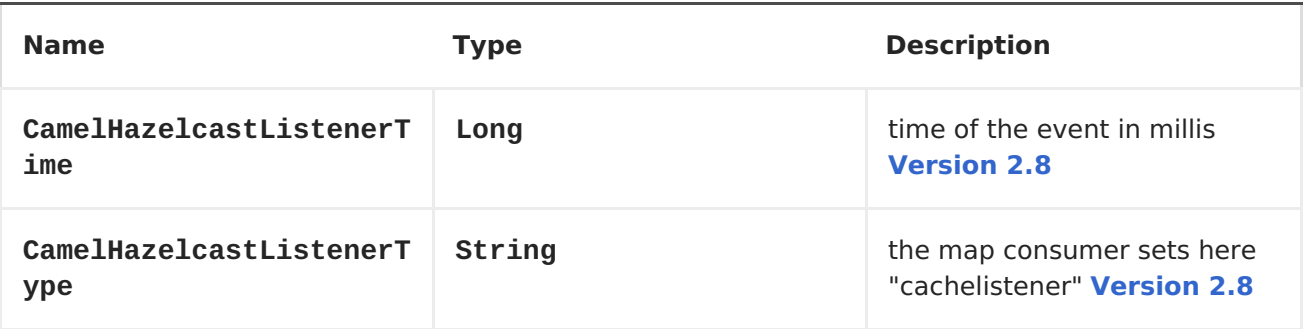

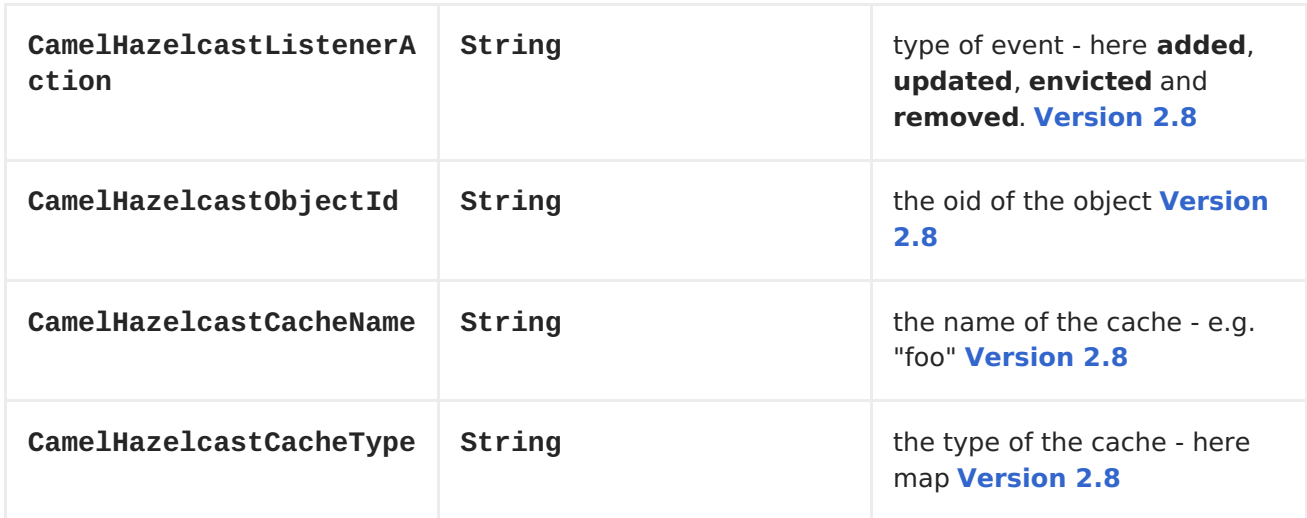

The object value will be stored within **put** and **update** actions inside the message body.

Here's a sample:

```
fromF("hazelcast:%sfoo", HazelcastConstants.MAP_PREFIX)
.log("object...")
.choice()
.when(header(HazelcastConstants.LISTENER_ACTION).isEqualTo(HazelcastConsta
nts.ADDED))
         .log("...added")
         .to("mock:added")
.when(header(HazelcastConstants.LISTENER_ACTION).isEqualTo(HazelcastConsta
nts.ENVICTED))
         .log("...envicted")
         .to("mock:envicted")
.when(header(HazelcastConstants.LISTENER_ACTION).isEqualTo(HazelcastConsta
nts.UPDATED))
         .log("...updated")
         .to("mock:updated")
.when(header(HazelcastConstants.LISTENER_ACTION).isEqualTo(HazelcastConsta
nts.REMOVED))
         .log("...removed")
         .to("mock:removed")
    .otherwise()
         .log("fail!");
```
# **USAGE OF MULTI MAP**

### **MULTIMAP CACHE PRODUCER - TO("HAZELCAST:MULTIMAP:FOO")**

A multimap is a cache where you can store n values to one key. The multimap producer provides 4 operations (put, get, removevalue, delete).

Header Variables for the request message:

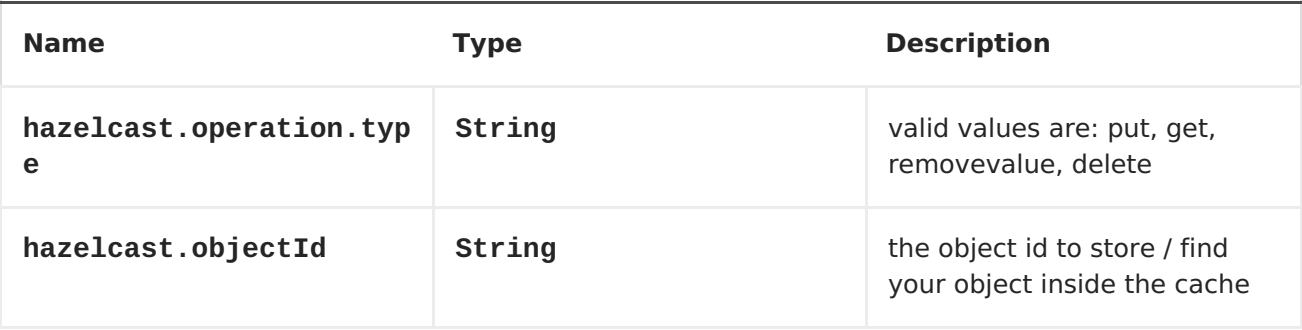

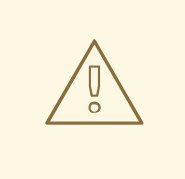

### **WARNING**

Header variables have changed in Apache Camel 2.8

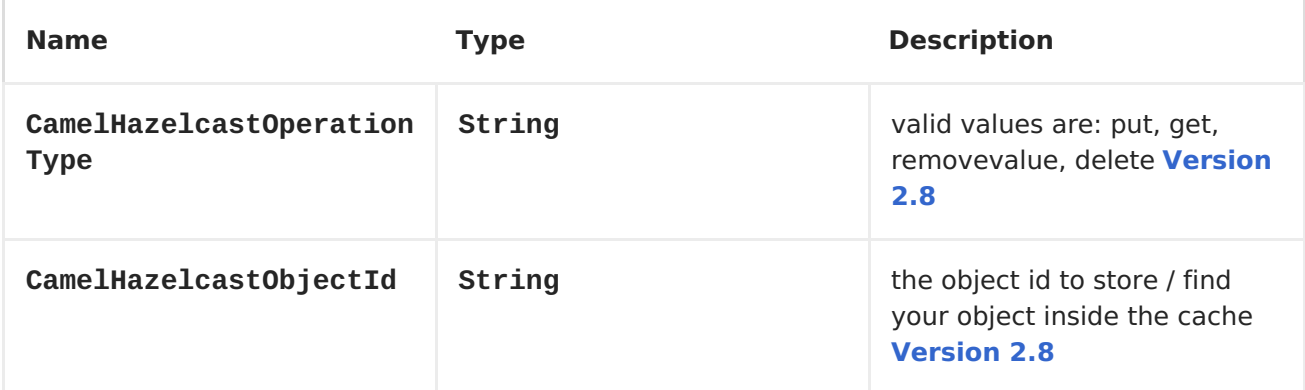

### **SAMPLE FOR PUT:**

Java DSL:

```
from("direct:put")
.setHeader(HazelcastConstants.OPERATION,
constant(HazelcastConstants.PUT_OPERATION))
.to(String.format("hazelcast:%sbar", HazelcastConstants.MULTIMAP_PREFIX));
```
Spring DSL:

```
<route>
<from uri="direct:put" />
<log message="put.."/>
        <!-- If using version 2.8 and above set headerName to
"CamelHazelcastOperationType" -->
<setHeader headerName="hazelcast.operation.type">
 <constant>put</constant>
</setHeader>
<to uri="hazelcast:multimap:foo" />
</route>
```
# **SAMPLE FOR REMOVEVALUE:**

Java DSL:

```
from("direct:removevalue")
.setHeader(HazelcastConstants.OPERATION,
constant(HazelcastConstants.REMOVEVALUE_OPERATION))
.toF("hazelcast:%sbar", HazelcastConstants.MULTIMAP_PREFIX);
```
Spring DSL:

```
<route>
<from uri="direct:removevalue" />
<log message="removevalue..."/>
        <!-- If using version 2.8 and above set headerName to
"CamelHazelcastOperationType" -->
<setHeader headerName="hazelcast.operation.type">
  <constant>removevalue</constant>
</setHeader>
<to uri="hazelcast:multimap:foo" />
</route>
```
To remove a value you have to provide the value you want to remove inside the message body. If you have a multimap object **} you have to put "my-foo" inside the message body to remove the "my-foo" value.**

**SAMPLE FOR GET:**

**Java DSL:**

```
from("direct:get")
.setHeader(HazelcastConstants.OPERATION,
constant(HazelcastConstants.GET_OPERATION))
.toF("hazelcast:%sbar", HazelcastConstants.MULTIMAP_PREFIX)
.to("seda:out");
```
**Spring DSL:**

```
<route>
<from uri="direct:get" />
<log message="get.."/>
        <!-- If using version 2.8 and above set headerName to
"CamelHazelcastOperationType" -->
<setHeader headerName="hazelcast.operation.type">
 <constant>get</constant>
</setHeader>
<to uri="hazelcast:multimap:foo" />
 <to uri="seda:out" />
</route>
```

```
SAMPLE FOR DELETE:
   Java DSL:
   Spring DSL:
   you can call them in your test class with:
MULTIMAP CACHE CONSUMER - FROM("HAZELCAST:MULTIMAP:FOO")
   For the multimap cache this component provides the same listeners /
variables as for the map cache consumer (except the update and enviction
listener). The only difference is the multimap prefix inside the URI. Here is
a sample:
  from("direct:delete")
  .setHeader(HazelcastConstants.OPERATION,
  constant(HazelcastConstants.DELETE_OPERATION))
  .toF("hazelcast:%sbar", HazelcastConstants.MULTIMAP_PREFIX);
  <route>
   <from uri="direct:delete" />
   <log message="delete.."/>
          <!-- If using version 2.8 and above set headerName to
  "CamelHazelcastOperationType" -->
   <setHeader headerName="hazelcast.operation.type">
    <constant>delete</constant>
   </setHeader>
   <to uri="hazelcast:multimap:foo" />
  </route>
  template.sendBodyAndHeader("direct:[put|get|removevalue|delete]", "my-
  foo", HazelcastConstants.OBJECT_ID, "4711");
  fromF("hazelcast:%sbar", HazelcastConstants.MULTIMAP_PREFIX)
  .log("object...")
  .choice()
   .when(header(HazelcastConstants.LISTENER_ACTION).isEqualTo(HazelcastConst
  ants.ADDED))
    .log("...added")
                   .to("mock:added")
  //.when(header(HazelcastConstants.LISTENER_ACTION).isEqualTo(HazelcastCons
  tants.ENVICTED))
```
**// .log("...envicted") // .to("mock:envicted")**

**.when(header(HazelcastConstants.LISTENER\_ACTION).isEqualTo(HazelcastConsta nts.REMOVED))**

```
.log("...removed")
        .to("mock:removed")
.otherwise()
        .log("fail!");
```
**Header Variables inside the response message:**

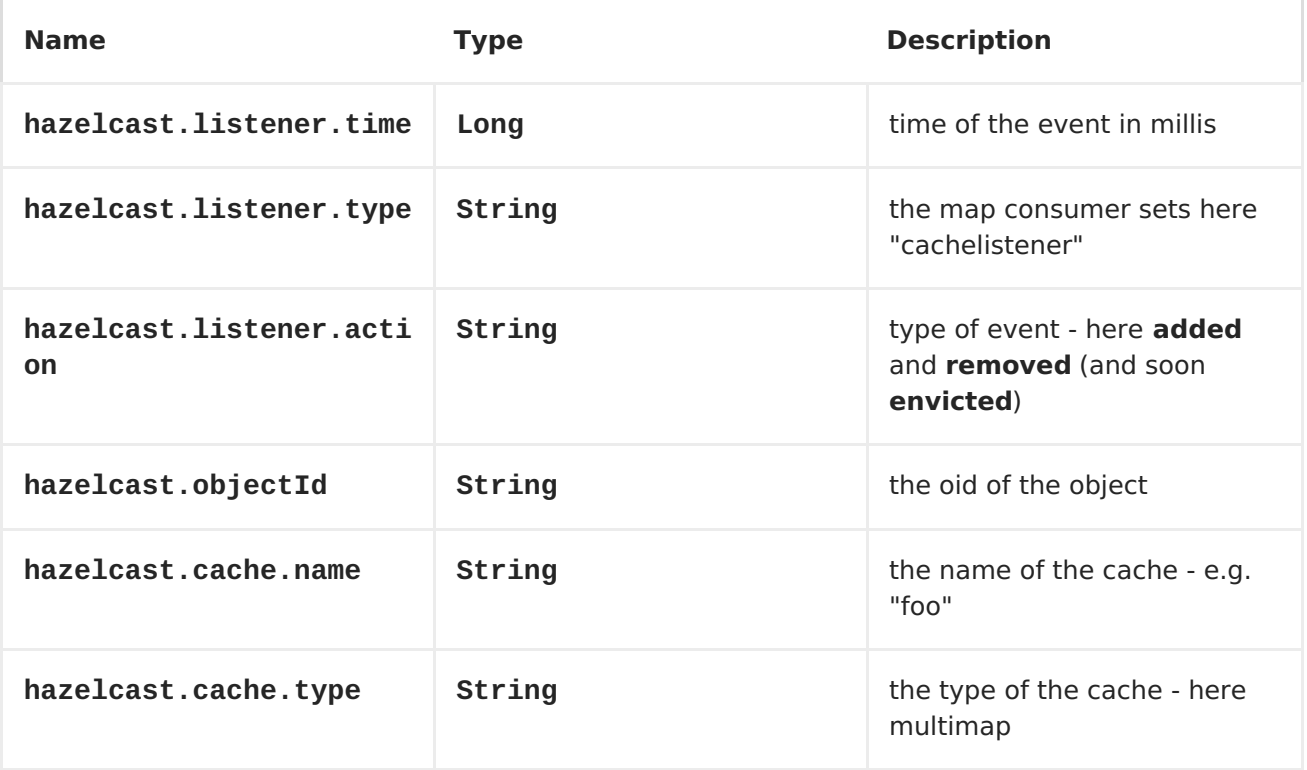

**Eviction will be added as feature, soon (this is a Hazelcast issue).**

**WARNING**

**Header variables have changed in Apache Camel 2.8**

**Name Type Description** 

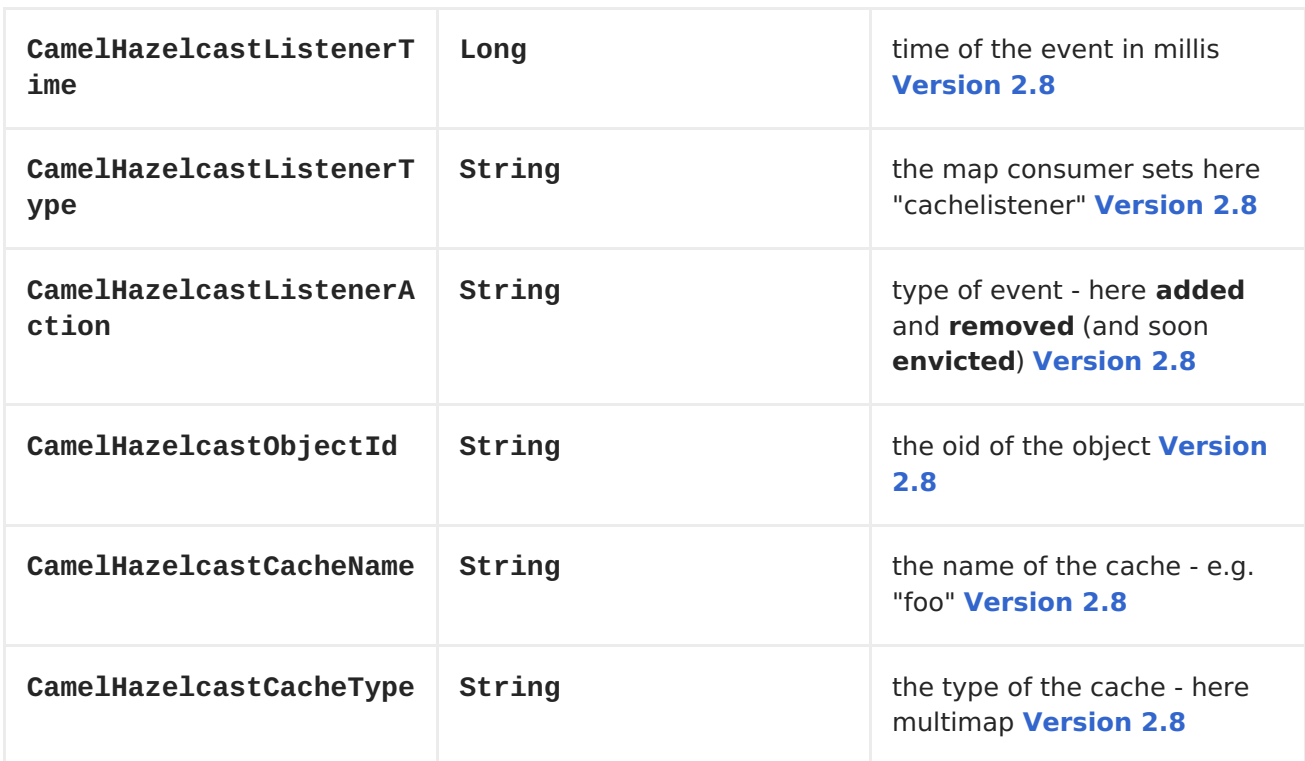

<span id="page-384-0"></span>**USAGE OF QUEUE**

```
QUEUE PRODUCER – TO("HAZELCAST:QUEUE:FOO")
```
**The queue producer provides 6 operations (add, put, poll, peek, offer, removevalue).**

**SAMPLE FOR ADD:**

```
from("direct:add")
.setHeader(HazelcastConstants.OPERATION,
constant(HazelcastConstants.ADD_OPERATION))
.toF("hazelcast:%sbar", HazelcastConstants.QUEUE_PREFIX);
```

```
SAMPLE FOR PUT:
```

```
from("direct:put")
.setHeader(HazelcastConstants.OPERATION,
constant(HazelcastConstants.PUT_OPERATION))
.toF("hazelcast:%sbar", HazelcastConstants.QUEUE_PREFIX);
```
**SAMPLE FOR POLL:**

```
from("direct:poll")
.setHeader(HazelcastConstants.OPERATION,
constant(HazelcastConstants.POLL_OPERATION))
.toF("hazelcast:%sbar", HazelcastConstants.QUEUE_PREFIX);
```
**SAMPLE FOR PEEK:**

```
from("direct:peek")
.setHeader(HazelcastConstants.OPERATION,
constant(HazelcastConstants.PEEK_OPERATION))
.toF("hazelcast:%sbar", HazelcastConstants.QUEUE_PREFIX);
```
**SAMPLE FOR OFFER:**

```
from("direct:offer")
.setHeader(HazelcastConstants.OPERATION,
constant(HazelcastConstants.OFFER_OPERATION))
.toF("hazelcast:%sbar", HazelcastConstants.QUEUE_PREFIX);
```
#### **SAMPLE FOR REMOVEVALUE:**

```
from("direct:removevalue")
.setHeader(HazelcastConstants.OPERATION,
constant(HazelcastConstants.REMOVEVALUE_OPERATION))
.toF("hazelcast:%sbar", HazelcastConstants.QUEUE_PREFIX);
```
**QUEUE CONSUMER – FROM("HAZELCAST:QUEUE:FOO")**

**The queue consumer provides 2 operations (add, remove).**

```
fromF("hazelcast:%smm", HazelcastConstants.QUEUE_PREFIX)
   .log("object...")
   .choice()
 .when(header(HazelcastConstants.LISTENER_ACTION).isEqualTo(HazelcastConst
ants.ADDED))
         .log("...added")
  .to("mock:added")
 .when(header(HazelcastConstants.LISTENER_ACTION).isEqualTo(HazelcastConst
ants.REMOVED))
  .log("...removed")
  .to("mock:removed")
 .otherwise()
  .log("fail!");
```
<span id="page-386-0"></span>**USAGE OF LIST**

```
LIST PRODUCER – TO("HAZELCAST:LIST:FOO")
```
**The list producer provides 4 operations (add, set, get, removevalue).**

**SAMPLE FOR ADD:**

```
from("direct:add")
.setHeader(HazelcastConstants.OPERATION,
constant(HazelcastConstants.ADD_OPERATION))
.toF("hazelcast:%sbar", HazelcastConstants.LIST_PREFIX);
```
**SAMPLE FOR GET:**

```
from("direct:get")
.setHeader(HazelcastConstants.OPERATION,
constant(HazelcastConstants.GET_OPERATION))
.toF("hazelcast:%sbar", HazelcastConstants.LIST_PREFIX)
.to("seda:out");
```

```
SAMPLE FOR SETVALUE:
```

```
from("direct:set")
.setHeader(HazelcastConstants.OPERATION,
constant(HazelcastConstants.SETVALUE_OPERATION))
.toF("hazelcast:%sbar", HazelcastConstants.LIST_PREFIX);
```
**SAMPLE FOR REMOVEVALUE:**

```
from("direct:removevalue")
.setHeader(HazelcastConstants.OPERATION,
constant(HazelcastConstants.REMOVEVALUE_OPERATION))
.toF("hazelcast:%sbar", HazelcastConstants.LIST_PREFIX);
```

```
WARNING
              Please note that set,get and removevalue and not yet
          supported by hazelcast, will be added in the future..
LIST CONSUMER – FROM("HAZELCAST:LIST:FOO")
  The list consumer provides 2 operations (add, remove).
```

```
fromF("hazelcast:%smm", HazelcastConstants.LIST_PREFIX)
 .log("object...")
 .choice()
.when(header(HazelcastConstants.LISTENER_ACTION).isEqualTo(HazelcastConsta
nts.ADDED))
   .log("...added")
                        .to("mock:added")
.when(header(HazelcastConstants.LISTENER_ACTION).isEqualTo(HazelcastConsta
nts.REMOVED))
   .log("...removed")
                         .to("mock:removed")
                .otherwise()
                        .log("fail!");
```
<span id="page-387-0"></span>**USAGE OF SEDA**

**SEDA component differs from the rest components provided. It implements a work-queue in order to support asynchronous SEDA architectures, similar to the core "SEDA" component.**

**SEDA PRODUCER – TO("HAZELCAST:SEDA:FOO")**

**The SEDA producer provides no operations. You only send data to the specified queue.**

**Name default** value **Description** 

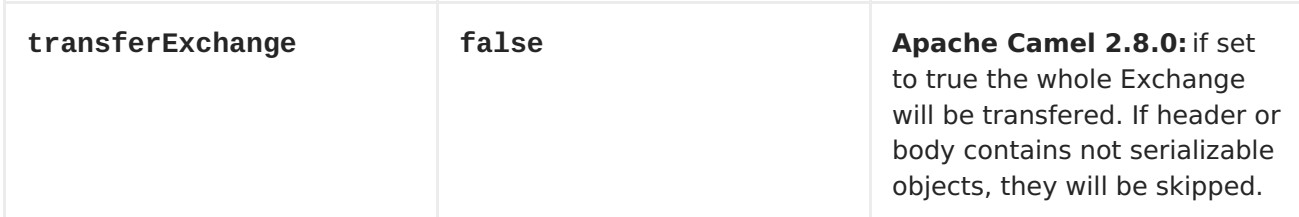

**Java DSL :**

```
from("direct:foo")
.to("hazelcast:seda:foo");
```
**Spring DSL :**

```
<route>
   <from uri="direct:start" />
   <to uri="hazelcast:seda:foo" />
</route>
```
**SEDA CONSUMER – FROM("HAZELCAST:SEDA:FOO")**

**The SEDA consumer provides no operations. You only retrieve data from the specified queue.**

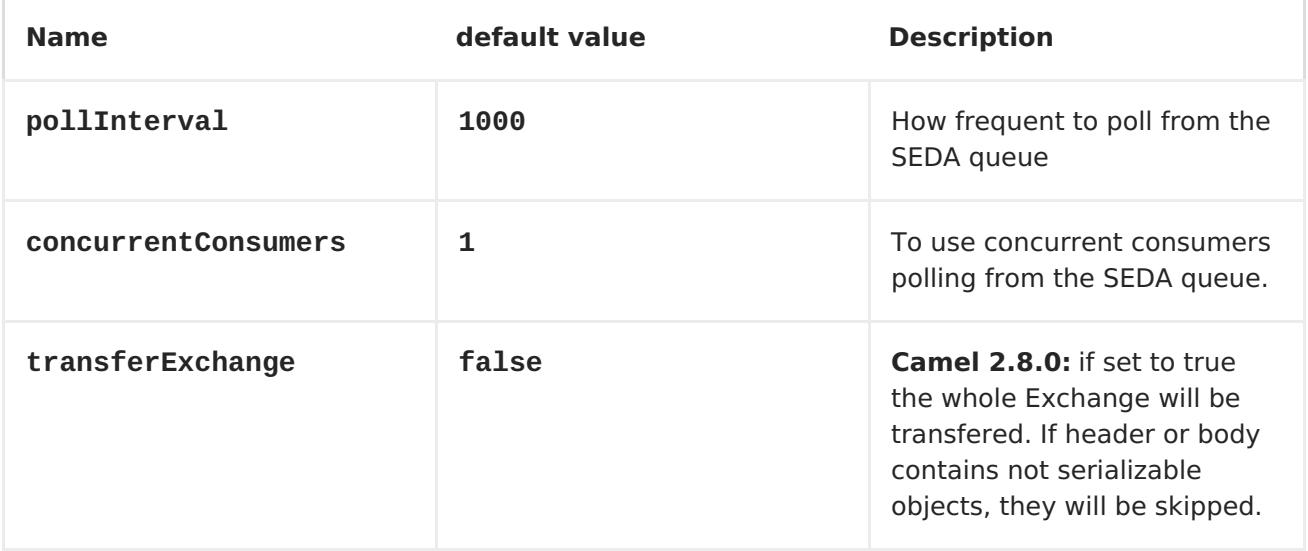

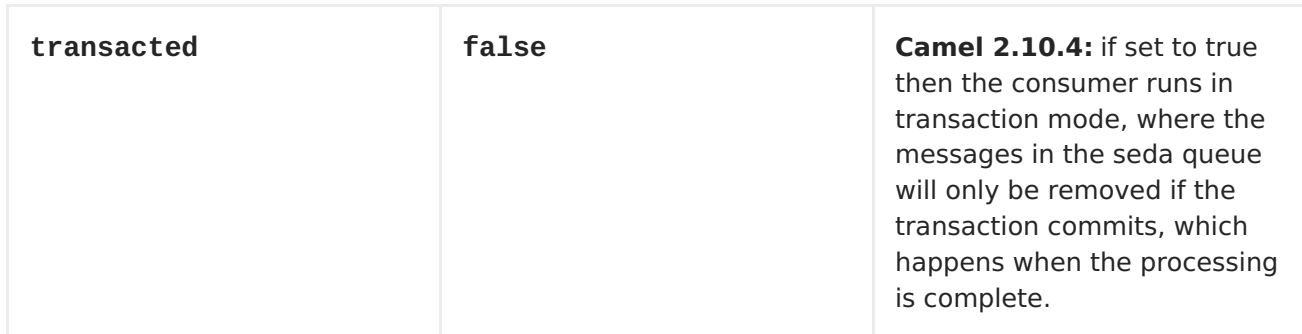

**Java DSL :**

```
from("hazelcast:seda:foo")
.to("mock:result");
```
**Spring DSL:**

```
<route>
  <from uri="hazelcast:seda:foo" />
  <to uri="mock:result" />
</route>
```
<span id="page-389-0"></span>**USAGE OF ATOMIC NUMBER**

**WARNING** 

**There is no consumer for this endpoint\!**

**ATOMIC NUMBER PRODUCER - TO("HAZELCAST:ATOMICNUMBER:FOO")**

**An atomic number is an object that simply provides a grid wide number (long). The operations for this producer are setvalue (set the number with a given value), get, increase (+1), decrease (-1) and destroy.**

**Header Variables for the request message:**

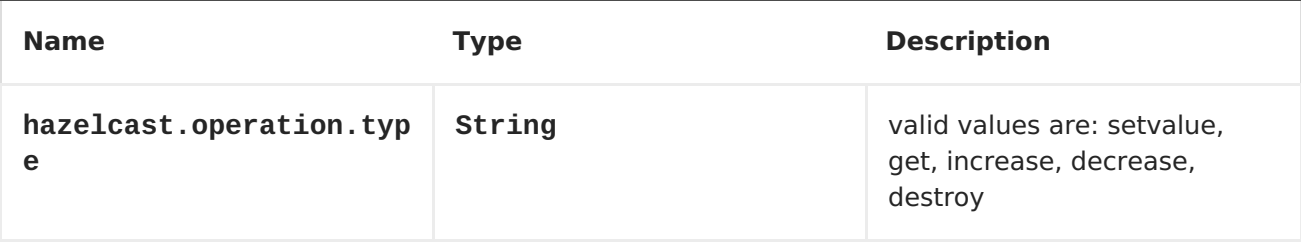

**WARNING**

**Header variables have changed in Apache Camel 2.8**

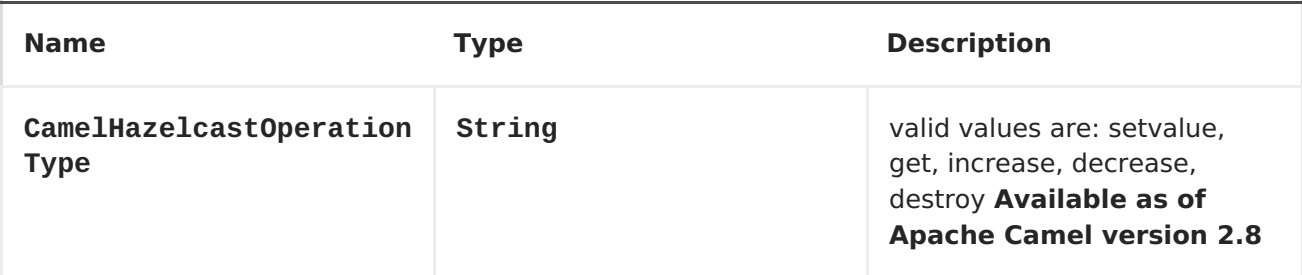

**SAMPLE FOR SET:**

**Java DSL:**

```
from("direct:set")
.setHeader(HazelcastConstants.OPERATION,
constant(HazelcastConstants.SETVALUE_OPERATION))
.toF("hazelcast:%sfoo", HazelcastConstants.ATOMICNUMBER_PREFIX);
```
**Spring DSL:**

```
<route>
<from uri="direct:set" />
        <!-- If using version 2.8 and above set headerName to
"CamelHazelcastOperationType" -->
<setHeader headerName="hazelcast.operation.type">
 <constant>setvalue</constant>
```

```
</setHeader>
<to uri="hazelcast:atomicvalue:foo" />
</route>
```
**Provide the value to set inside the message body (here the value is 10): template.sendBody("direct:set", 10);**

**SAMPLE FOR GET:**

**Java DSL:**

```
from("direct:get")
.setHeader(HazelcastConstants.OPERATION,
constant(HazelcastConstants.GET_OPERATION))
.toF("hazelcast:%sfoo", HazelcastConstants.ATOMICNUMBER_PREFIX);
```
**Spring DSL:**

```
<route>
<from uri="direct:get" />
        <!-- If using version 2.8 and above set headerName to
"CamelHazelcastOperationType" -->
<setHeader headerName="hazelcast.operation.type">
 <constant>get</constant>
</setHeader>
<to uri="hazelcast:atomicvalue:foo" />
</route>
```
**You can get the number with long body = template.requestBody("direct:get", null, Long.class);.**

**SAMPLE FOR INCREMENT:**

**Java DSL:**

```
from("direct:increment")
.setHeader(HazelcastConstants.OPERATION,
constant(HazelcastConstants.INCREMENT_OPERATION))
.toF("hazelcast:%sfoo", HazelcastConstants.ATOMICNUMBER_PREFIX);
```
**Spring DSL:**

```
<route>
<from uri="direct:increment" />
        <!-- If using version 2.8 and above set headerName to
"CamelHazelcastOperationType" -->
<setHeader headerName="hazelcast.operation.type">
  <constant>increment</constant>
</setHeader>
<to uri="hazelcast:atomicvalue:foo" />
</route>
```
**The actual value (after increment) will be provided inside the message body.**

**SAMPLE FOR DECREMENT:**

**Java DSL:**

```
from("direct:decrement")
.setHeader(HazelcastConstants.OPERATION,
constant(HazelcastConstants.DECREMENT_OPERATION))
.toF("hazelcast:%sfoo", HazelcastConstants.ATOMICNUMBER_PREFIX);
```
**Spring DSL:**

```
<route>
<from uri="direct:decrement" />
        <!-- If using version 2.8 and above set headerName to
"CamelHazelcastOperationType" -->
<setHeader headerName="hazelcast.operation.type">
 <constant>decrement</constant>
</setHeader>
<to uri="hazelcast:atomicvalue:foo" />
</route>
```
**The actual value (after decrement) will be provided inside the message body.**

**SAMPLE FOR DESTROY**

**WARNING There's a bug inside Hazelcast. So this feature may not work properly. Will be fixed in 1.9.3. Java DSL: from("direct:destroy") .setHeader(HazelcastConstants.OPERATION, constant(HazelcastConstants.DESTROY\_OPERATION)) .toF("hazelcast:%sfoo", HazelcastConstants.ATOMICNUMBER\_PREFIX);**

**Spring DSL:**

```
<route>
<from uri="direct:destroy" />
        <!-- If using version 2.8 and above set headerName to
"CamelHazelcastOperationType" -->
<setHeader headerName="hazelcast.operation.type">
 <constant>destroy</constant>
</setHeader>
<to uri="hazelcast:atomicvalue:foo" />
</route>
```
<span id="page-393-0"></span>**CLUSTER SUPPORT**

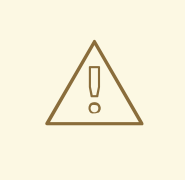

**WARNING**

**This endpoint provides no producer\!**

**INSTANCE CONSUMER - FROM("HAZELCAST:INSTANCE:FOO")**

**Hazelcast makes sense in one single "server node", but it's extremly powerful in a clustered environment. The instance consumer fires if a new cache instance will join or leave the cluster.**

**Here's a sample:**

```
fromF("hazelcast:%sfoo", HazelcastConstants.INSTANCE_PREFIX)
.log("instance...")
.choice()
 .when(header(HazelcastConstants.LISTENER_ACTION).isEqualTo(HazelcastConst
ants.ADDED))
  .log("...added")
  .to("mock:added")
 .otherwise()
  .log("...removed")
  .to("mock:removed");
```
**Each event provides the following information inside the message header:**

**Header Variables inside the response message:**

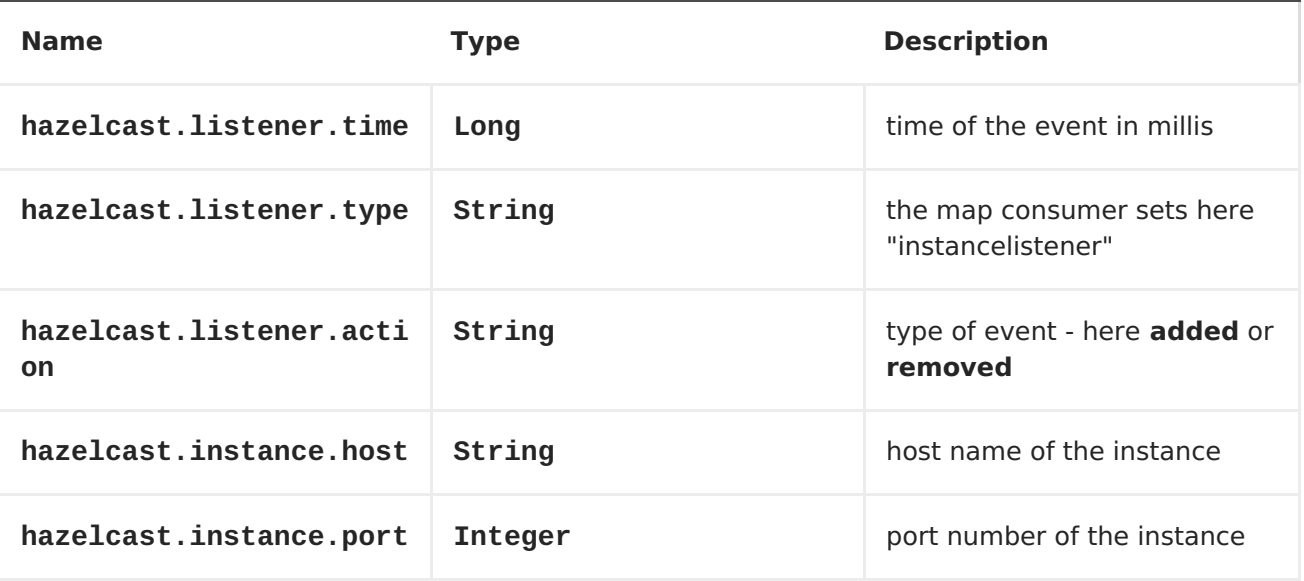

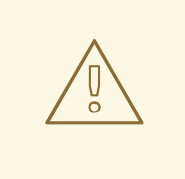

**WARNING**

**Header variables have changed in Apache Camel 2.8**

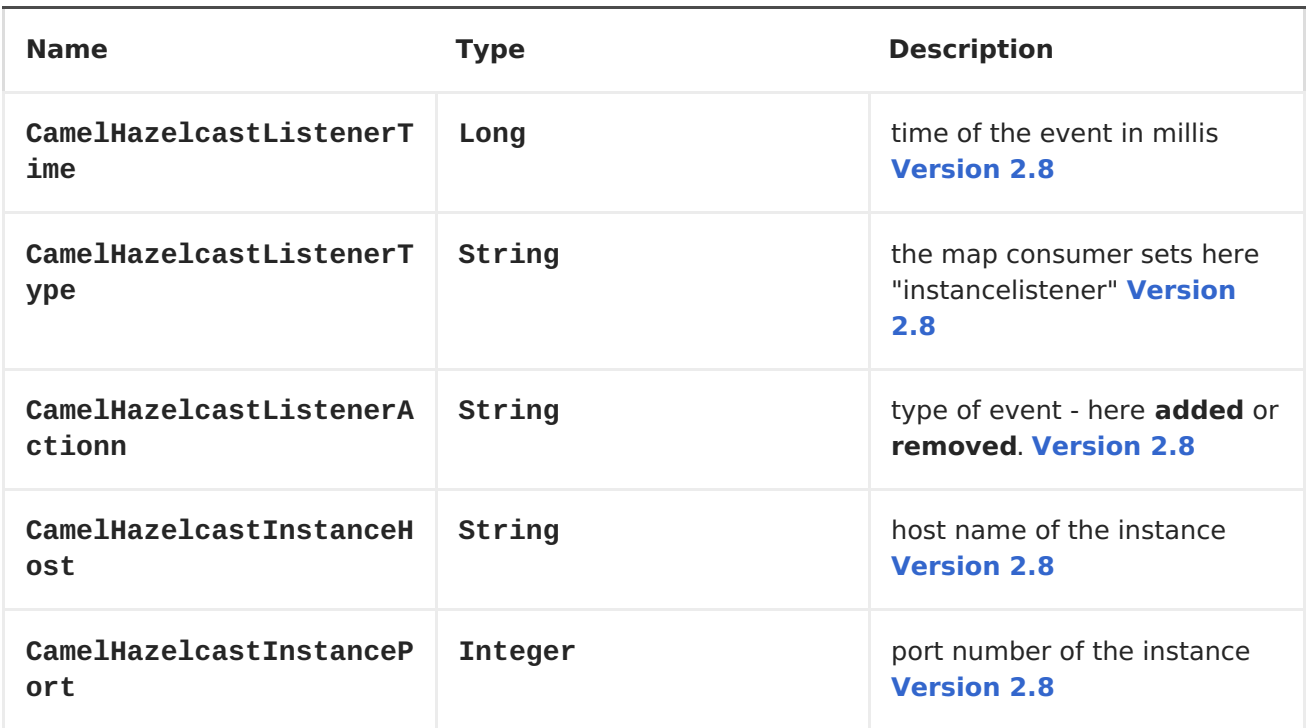
#### **CHAPTER 46. HBASE**

**HBASE COMPONENT**

```
Available as of Camel 2.10
```
**This component provides an idemptotent repository, producers and consumers for [Apache](http://hbase.apache.org/) HBase.**

**Maven users will need to add the following dependency to their pom.xml for this component:**

**<dependency> <groupId>org.apache.camel</groupId> <artifactId>camel-hbase</artifactId> <version>x.x.x</version> <!-- use the same version as your Camel core version --> </dependency>**

**APACHE HBASE OVERVIEW**

**HBase is an open-source, distributed, versioned, column-oriented store modeled after Google's Bigtable: A Distributed Storage System for Structured Data. You can use HBase when you need random, realtime read/write access to your Big Data. More information at [Apache](http://hbase.apache.org) HBase.**

**CAMEL AND HBASE**

**When using a datasotre inside a camel route, there is always the chalenge of specifying how the camel message will stored to the datastore. In document based stores things are more easy as the message body can be directly mapped to a document. In relational databases an ORM solution can be used to map properties to columns etc. In column based stores things are more challenging as there is no standard way to perform that kind of mapping.**

**HBase adds two additional challenges:**

- **HBase groups columns into families, so just mapping a property to a column using a name convention is just not enough.**
- **HBase doesn't have the notion of type, which means that it stores everything as byte[] and doesn't know if the byte[] represents a String, a Number, a serialized Java object or just binary data.**

**To overcome these challenges, camel-hbase makes use of the message headers to specify the mapping of the message to HBase columns. It also provides the ability to use some camel-hbase provided classes that model HBase data and can be easily convert to and from xml/json etc. Finally it provides the ability to the user to implement and use his own mapping strategy.**

**Regardless of the mapping strategy camel-hbase will convert a message into an org.apache.camel.component.hbase.model.HBaseData object and use that object for its internal operations.**

**CONFIGURING THE COMPONENT**

**The HBase component can be provided a custom HBaseConfiguration object as a property or it can create an HBase configuration object on its own based on the HBase related resources that are found on classpath.**

**<bean id="hbase" class="org.apache.camel.component.hbase.HBaseComponent"> <property name="configuration" ref="config"/> </bean>**

**If no configuration object is provided to the component, the component will create one. The created configuration will search the class path for an hbase-site.xml file, from which it will draw the configuration. You can find more information about how to configure HBase clients at: HBase client [configuration](http://archive.apache.org/dist/hbase/docs/client_dependencies.html) and dependencies**

#### **HBASE PRODUCER**

**As mentioned above camel provides produers endpoints for HBase. This allows you to store, delete, retrieve or query data from HBase using your camel routes.**

**hbase://table[?options] where table is the table name. The supported operations are:**  $\bullet$ **Put Get**

 $\bullet$ **Delete**

I

 $\bullet$ **Scan**

# **SUPPORTED URI OPTIONS ON PRODUCER**

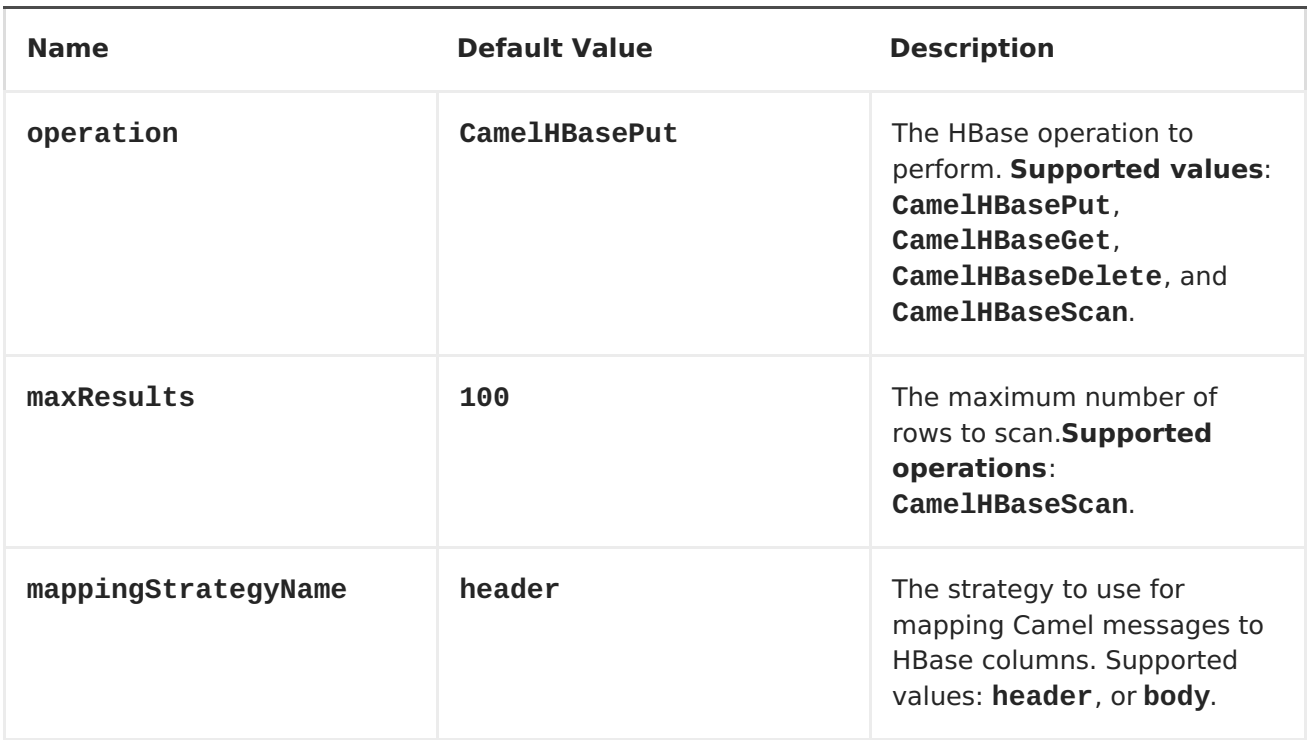

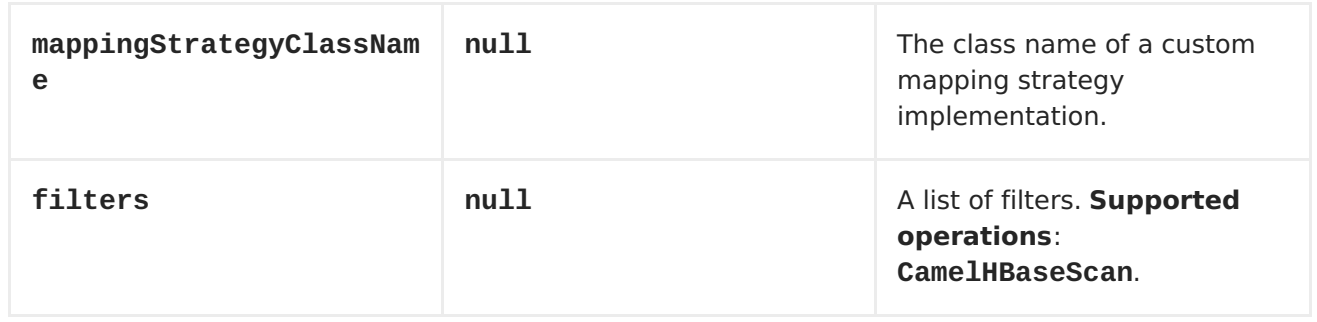

# **Header mapping options:**

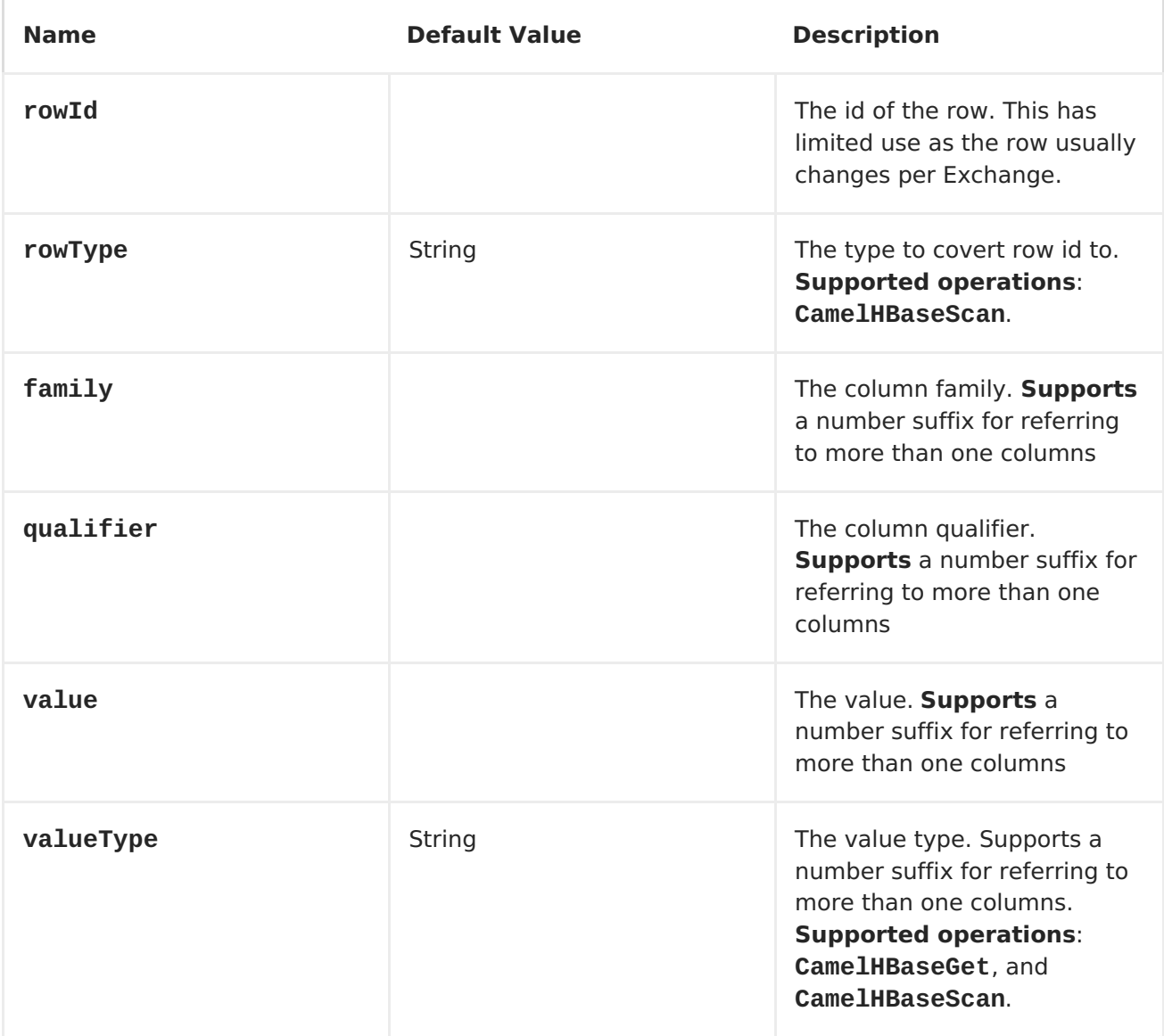

## **PUT OPERATIONS.**

**HBase is a column based store, which allows you to store data into a specific column of a specific row. Columns are grouped into families, so in order to specify a column you need to specify the column family and the**

**qualifier of that column. To store data into a specific column you need to specify both the column and the row.**

**The simplest scenario for storing data into HBase from a camel route, would be to store part of the message body to specified HBase column.**

```
<route>
            <from uri="direct:in"/>
            <!-- Set the HBase Row -->
            <setHeader headerName="CamelHBaseRowId">
                <el>${in.body.id}</el>
            </setHeader>
            <!-- Set the HBase Value -->
            <setHeader headerName="CamelHBaseValue">
                <el>${in.body.value}</el>
            </setHeader>
            <to uri="hbase:mytable?
opertaion=CamelHBasePut&amily=myfamily&ualifier=myqualifier"/>
        </route>
```
**The route above assumes that the message body contains an object that has an id and value property and will store the content of value in the HBase column myfamily:myqualifier in the row specified by id. If we needed to specify more than one column/value pairs we could just specify additional column mappings:**

```
<route>
            <from uri="direct:in"/>
            <!-- Set the HBase Row 1st column -->
            <setHeader headerName="CamelHBaseRowId">
                <el>${in.body.id}</el>
            </setHeader>
            <!-- Set the HBase Row 2nd column -->
            <setHeader headerName="CamelHBaseRowId">
                <el>${in.body.id}</el>
            </setHeader>
            <!-- Set the HBase Value for 1st column -->
            <setHeader headerName="CamelHBaseValue">
                <el>${in.body.value}</el>
            </setHeader>
            <!-- Set the HBase Value for 2nd column -->
            <setHeader headerName="CamelHBaseValue2">
                <el>${in.body.othervalue}</el>
            </setHeader>
            <to uri="hbase:mytable?
opertaion=CamelHBasePut&amily=myfamily&ualifier=myqualifier&amily2=myfamil
y&ualifier2=myqualifier2"/>
        </route>
```
**It is important to remember that you can use uri options, message headers**

**or a combination of both. It is recommended to specify constants as part of the uri and dynamic values as headers. If something is defined both as header and as part of the uri, the header will be used.**

**GET OPERATIONS.**

**A Get Operation is an operation that is used to retrieve one or more values from a specified HBase row. To specify what are the values that you want to retrieve you can just specify them as part of the uri or as message headers.**

```
<route>
            <from uri="direct:in"/>
            <!-- Set the HBase Row of the Get -->
            <setHeader headerName="CamelHBaseRowId">
                <el>${in.body.id}</el>
            </setHeader>
            <to uri="hbase:mytable?
opertaion=CamelHBaseGet&amily=myfamily&ualifier=myqualifier&alueType=java.
lang.Long"/>
            <to uri="log:out"/>
        </route>
```
**In the example above the result of the get operation will be stored as a header with name CamelHBaseValue.**

**DELETE OPERATIONS.**

**You can also you camel-hbase to perform HBase delete operation. The delete operation will remove an entire row. All that needs to be specified is one or more rows as part of the message headers.**

```
<route>
    <from uri="direct:in"/>
    <!-- Set the HBase Row of the Get -->
    <setHeader headerName="CamelHBaseRowId">
        <el>${in.body.id}</el>
    </setHeader>
    <to uri="hbase:mytable?opertaion=CamelHBaseDelete"/>
</route>
```
**SCAN OPERATIONS.**

**A scan operation is the equivalent of a query in HBase. You can use the scan operation to retrieve multiple rows. To specify what columns should be**

**part of the result and also specify how the values will be converted to objects you can use either uri options or headers.**

```
<route>
            <from uri="direct:in"/>
            <to uri="hbase:mytable?
opertaion=CamelHBaseScan&amily=myfamily&ualifier=myqualifier&alueType=java
.lang.Long&owType=java.lang.String"/>
            <to uri="log:out"/>
        </route>
```
**In this case its probable that you also also need to specify a list of filters for limiting the results. You can specify a list of filters as part of the uri and camel will return only the rows that satisfy ALL the filters. To have a filter that will be aware of the information that is part of the message, camel defines the ModelAwareFilter. This will allow your filter to take into consideration the model that is defined by the message and the mapping strategy. When using a ModelAwareFilter camel-hbase will apply the selected mapping strategy to the in message, will create an object that models the mapping and will pass that object to the Filter.**

**For example to perform scan using as criteria the message headers, you can make use of the ModelAwareColumnMatchingFilter as shown below.**

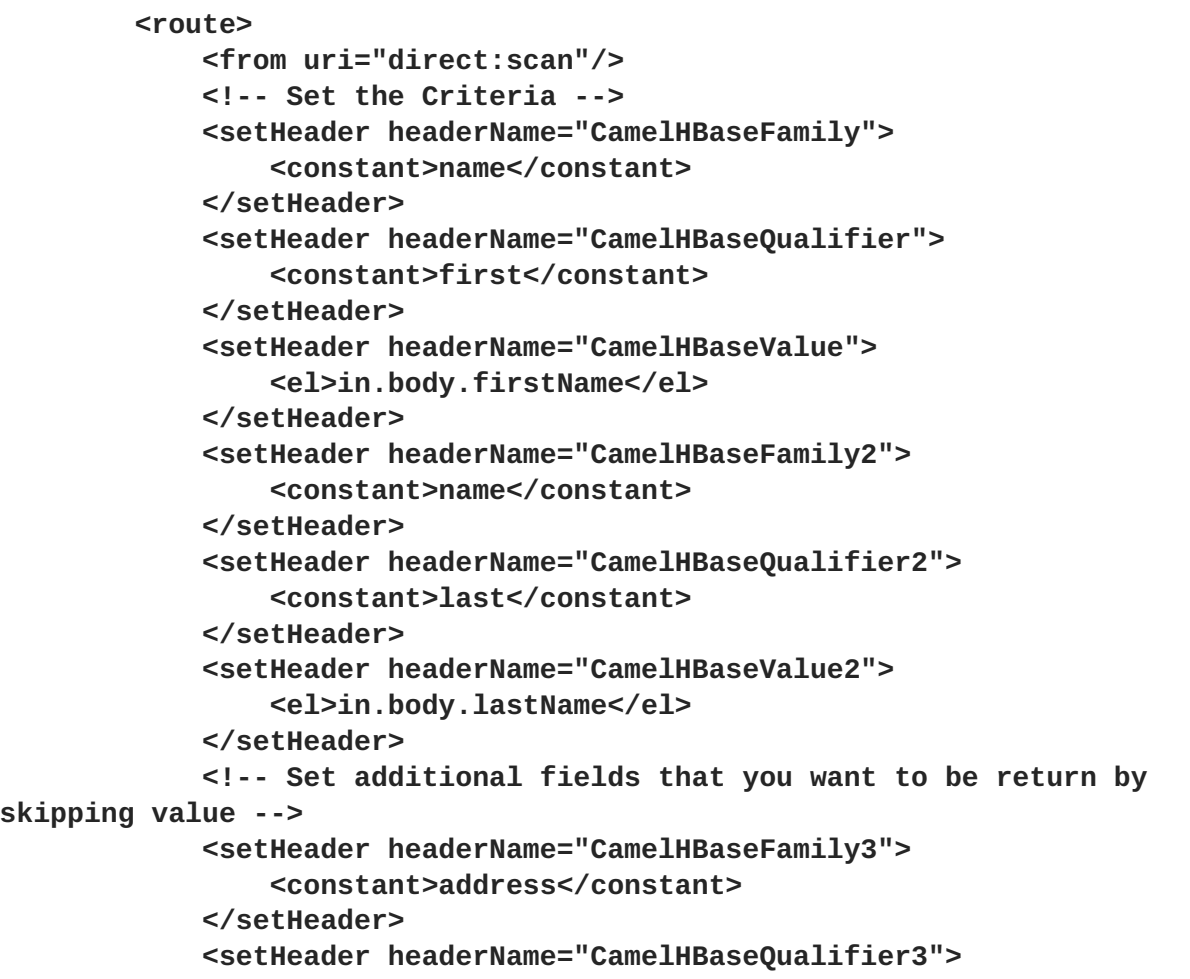

```
<constant>country</constant>
            </setHeader>
            <to uri="hbase:mytable?
opertaion=CamelHBaseScan&ilters=#myFilterList"/>
        </route>
        <bean id="myFilters" class="java.util.ArrayList">
            <constructor-arg>
                <list>
                    <bean
class="org.apache.camel.component.hbase.filters.ModelAwareColumnMatchingFi
lter"/>
                </list>
            </constructor-arg>
        </bean>
```
**The route above assumes that a pojo is with properties firstName and lastName is passed as the message body, it takes those properties and adds them as part of the message headers. The default mapping strategy will create a model object that will map the headers to HBase columns and will pass that model the the ModelAwareColumnMatchingFilter. The filter will filter out any rows, that do not contain columns that match the model. It is like query by example.**

# **HBASE CONSUMER**

**The Camel HBase Consumer, will perform repeated scan on the specified HBase table and will return the scan results as part of the message. You can either specify header mapping (default) or body mapping. The later will just add the org.apache.camel.component.hbase.model.HBaseData as part of the message body.**

**hbase://table[?options]**

**You can specify the columns that you want to be return and their types as part of the uri options:**

**hbase:mutable? family=name&qualifer=first&valueType=java.lang.String&family=address&quali fer=number&valueType2=java.lang.Integer&rowType=java.lang.Long**

**The example above will create a model object that is consisted of the specified fields and the scan results will populate the model object with values. Finally the mapping strategy will be used to map this model to the camel message.**

# **SUPPORTED URI OPTIONS ON CONSUMER**

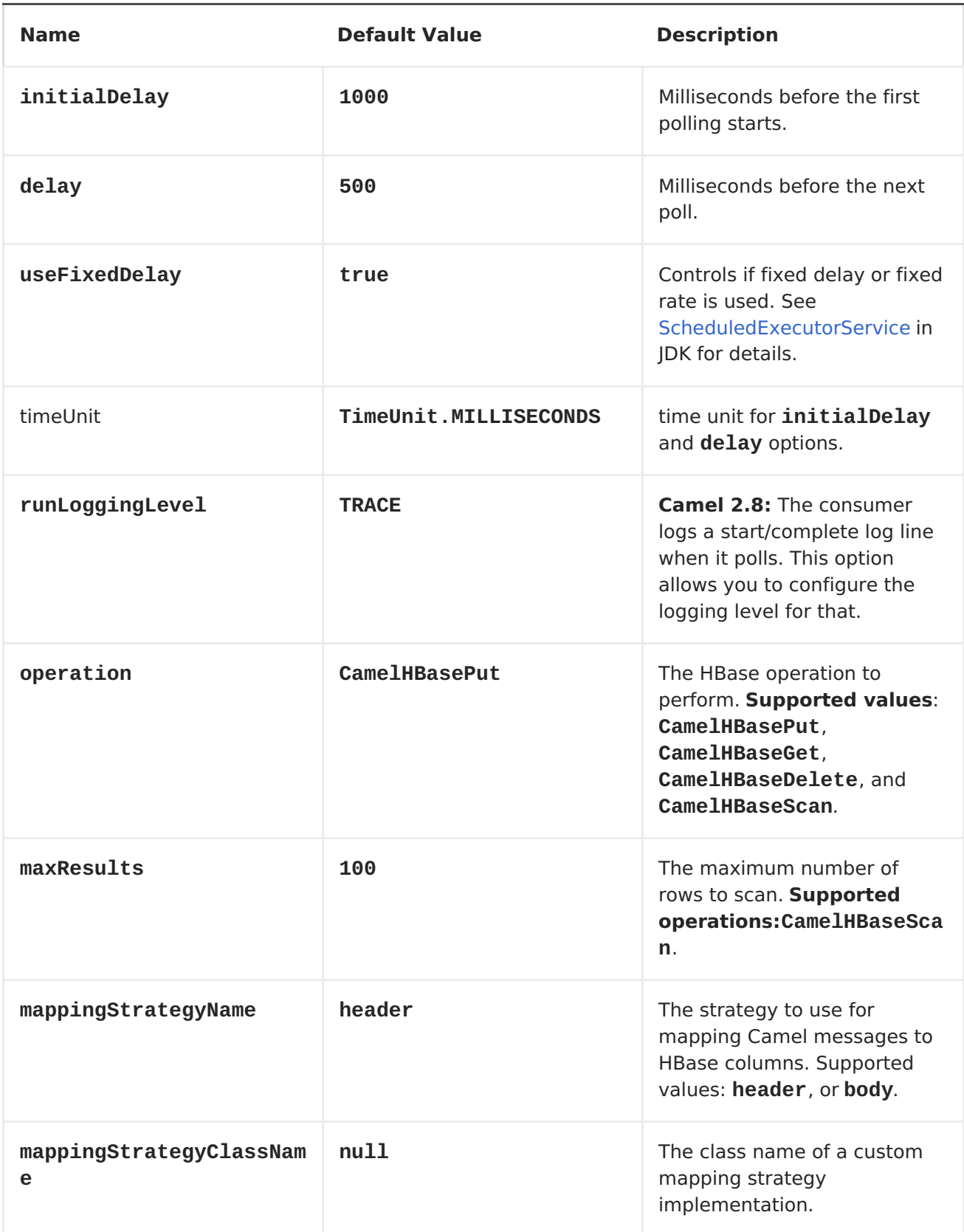

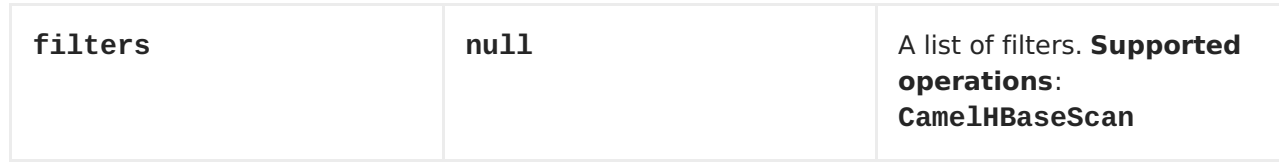

# **Header mapping options:**

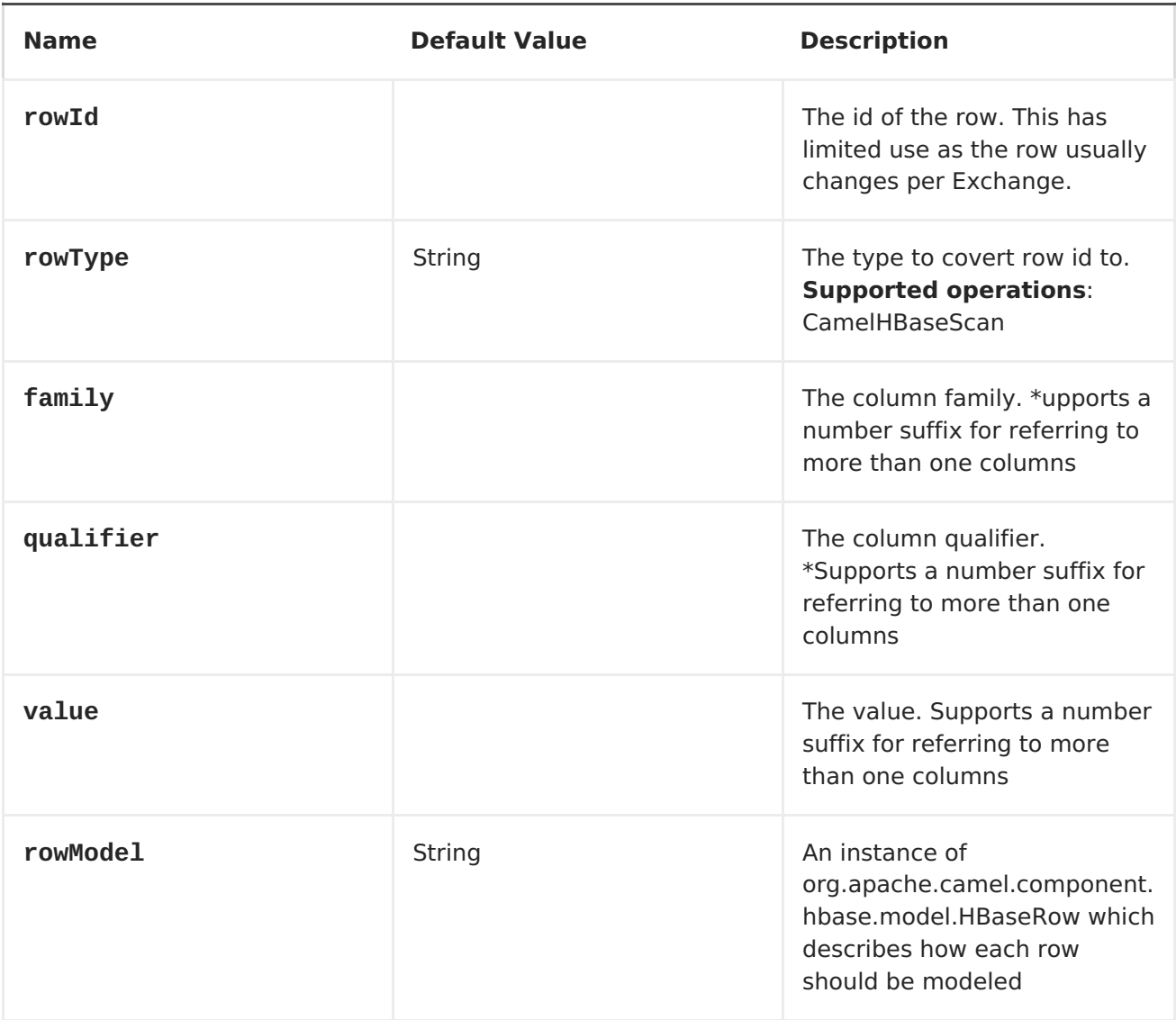

**If the role of the rowModel is not clear, it allows you to construct the HBaseRow modle programmatically instead of "describing" it with uri options (such as family, qualifier, type etc).**

# **HBASE IDEMPOTENT REPOSITORY**

**The camel-hbase component also provides an idempotent repository which can be used when you want to make sure that each message is processed only once.**

**The HBase idempotent repository is configured with a table, a column family and a column qualifier and will create to that table a row per message.**

```
HBaseConfiguration configuration = HBaseConfiguration.create();
HBaseIdempotentRepository repository = new
HBaseIdempotentRepository(configuration, tableName, family, qualifier);
from("direct:in")
  .idempotentConsumer(header("messageId"), repository)
  .to("log:out);
```
### **HBASE MAPPING**

**It was mentioned above that you the default mapping strategies are header and body mapping. Below you can find some detailed examples of how each mapping strategy works.**

#### **HBASE HEADER MAPPING EXAMPLES**

**The header mapping is the default mapping. To put the value "myvalue" into HBase row "myrow" and column "myfamily:mycolum" the message should contain the following headers:**

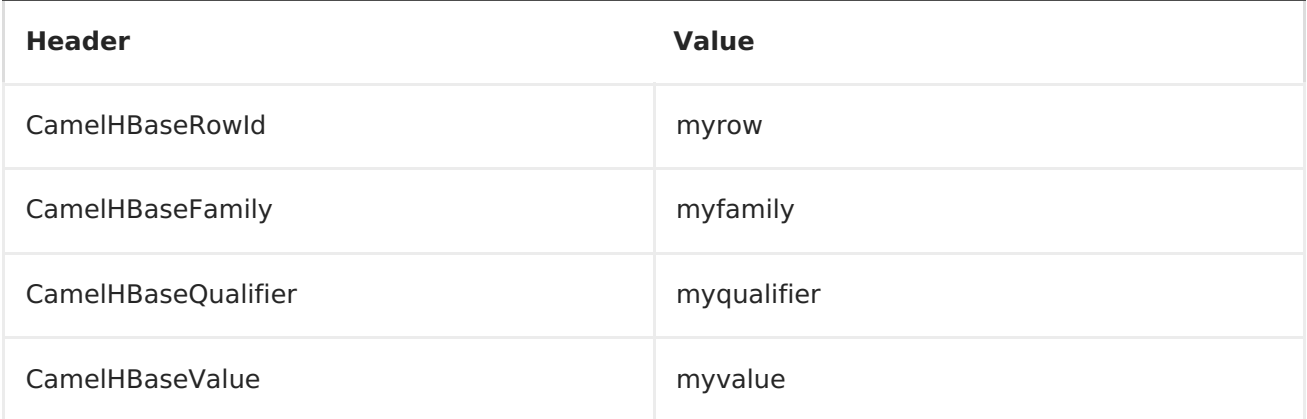

# **To put more values for different columns and / or different rows you can specify additional headers suffixed with the index of the headers, e.g:**

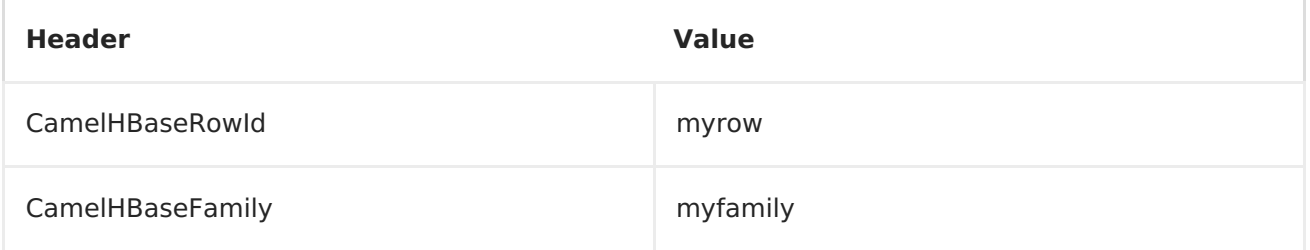

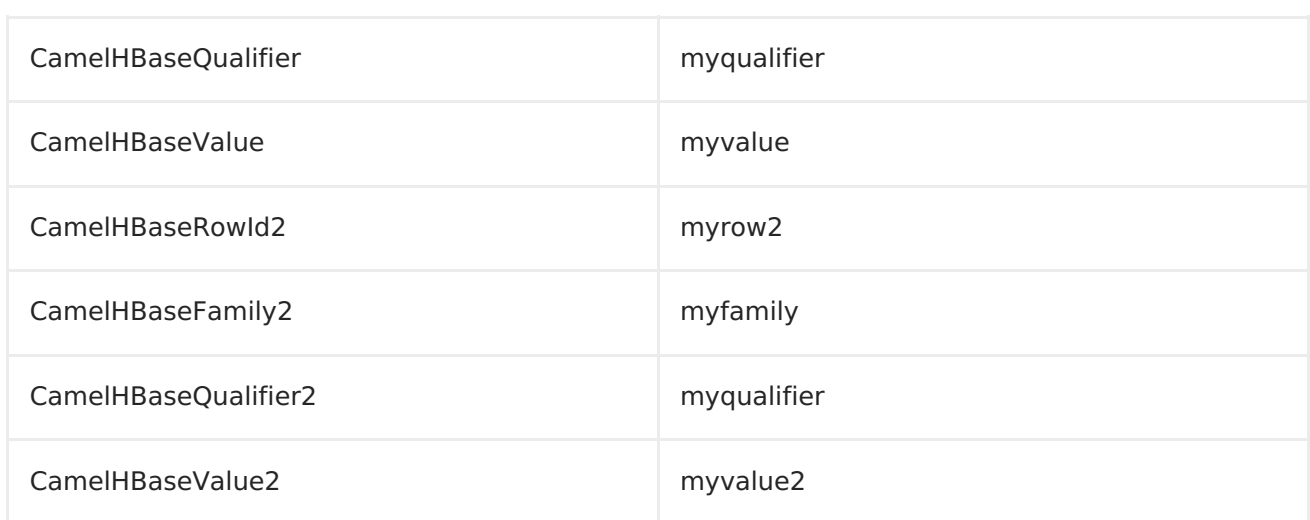

**In the case of retrieval operations such as get or scan you can also specify for each column the type that you want the data to be converted to. For exampe:**

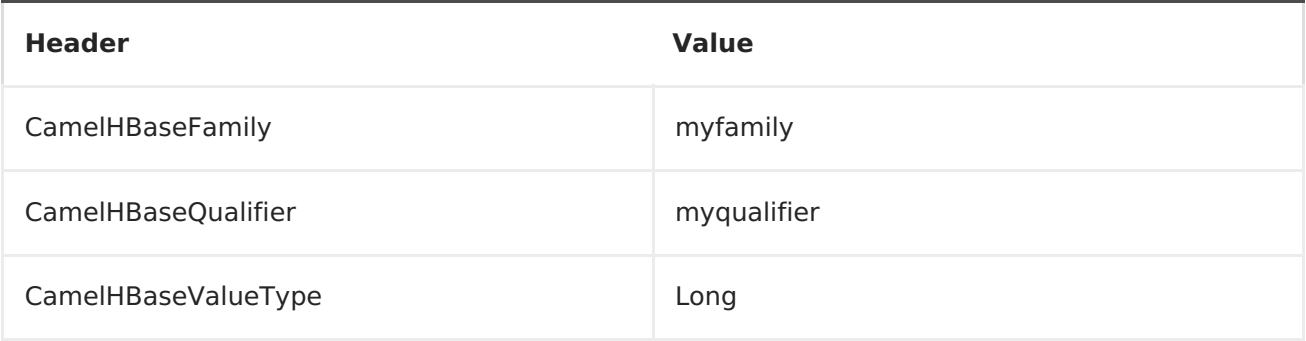

**Please note that in order to avoid boilerplate headers that are considered constant for all messages, you can also specify them as part of the endpoint uri, as you will see below.**

**BODY MAPPING EXAMPLES**

**In order to use the body mapping strategy you will have to specify the option mappingStrategy as part of the uri, for example:**

**hbase:mytable?mappingStrategy=body**

**To use the body mapping strategy the body needs to contain an instance of org.apache.camel.component.hbase.model.HBaseData. You can construct t**

```
HBaseData data = new HBaseData();
HBaseRow row = new HBaseRow();
row.setId("myRowId");
```

```
HBaseCell cell = new HBaseCell();
cell.setFamily("myfamily");
cell.setQualifier("myqualifier");
cell.setValue("myValue");
row.getCells().add(cell);
data.addRows().add(row);
```
**The object above can be used for example in a put operation and will result in creating or updating the row with id myRowId and add the value myvalue to the column myfamily:myqualifier. The body mapping strategy might not seem very appealing at first. The advantage it has over the header mapping strategy is that the HBaseData object can be easily converted to or from xml/json.**

**SEE ALSO**

**Polling [Consumer](Polling Consumer)**

**[Apache](http://hbase.apache.org) HBase**

#### **CHAPTER 47. HDFS**

**HDFS COMPONENT**

```
Available as of Camel 2.8
```
**The hdfs component enables you to read and write messages from/to an HDFS file system. HDFS is the distributed file system at the heart of [Hadoop](http://hadoop.apache.org).**

**Maven users will need to add the following dependency to their pom.xml for this component:**

**<dependency> <groupId>org.apache.camel</groupId> <artifactId>camel-hdfs</artifactId> <version>x.x.x</version> <!-- use the same version as your Camel core version --> </dependency>**

**URI FORMAT**

**hdfs://hostname[:port][/path][?options]**

**You can append query options to the URI in the following format, ? option=value&option=value&... The path is treated in the following way:**

1.

**as a consumer, if it's a file, it just reads the file, otherwise if it represents a directory it scans all the file under the path satisfying the configured pattern. All the files under that directory must be of the same type.**

2.

**as a producer, if at least one split strategy is defined, the path is considered a directory and under that directory the producer creates a different file per split named seg0, seg1, seg2, etc.**

**OPTIONS**

**Name Default Value Description**

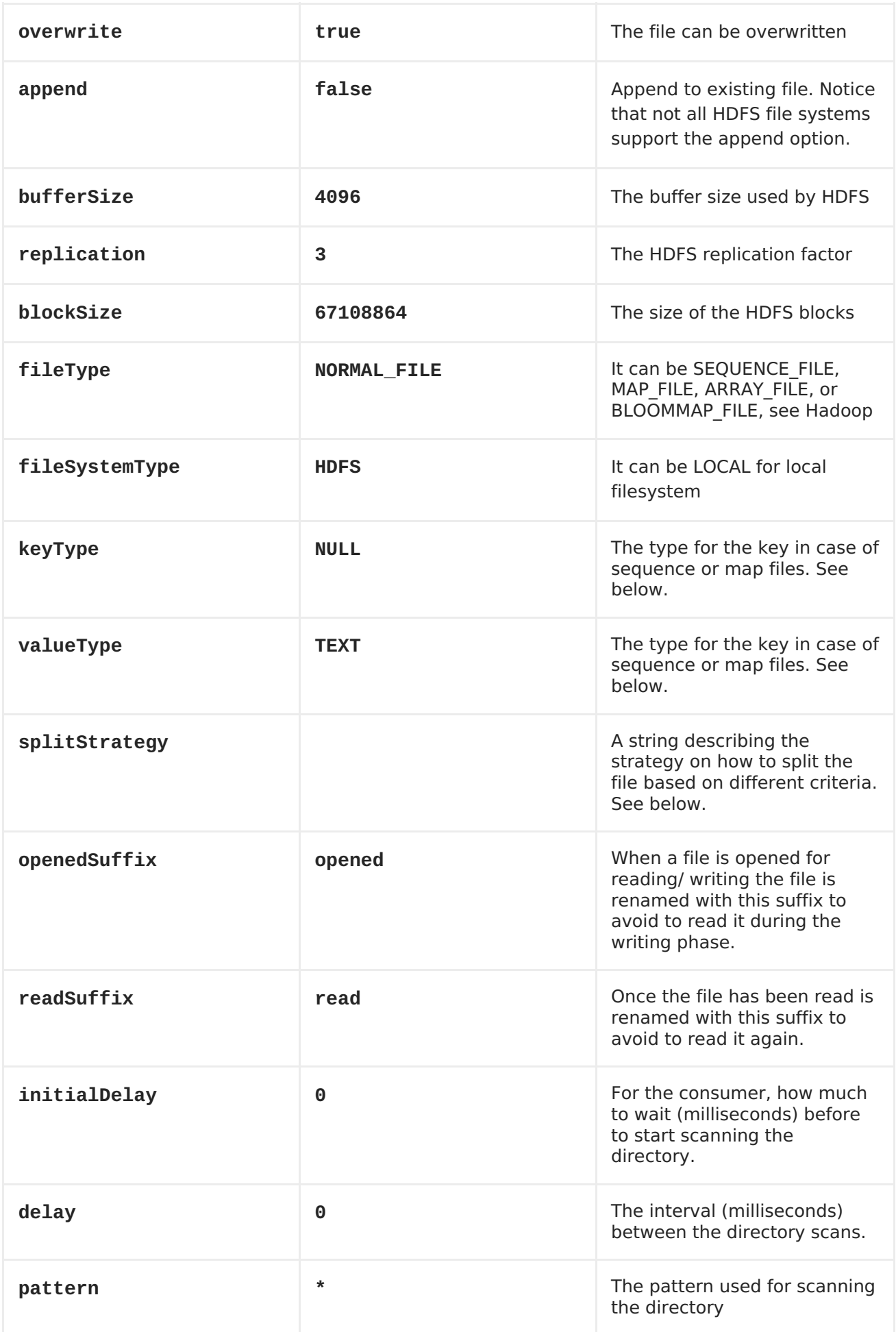

<span id="page-411-0"></span>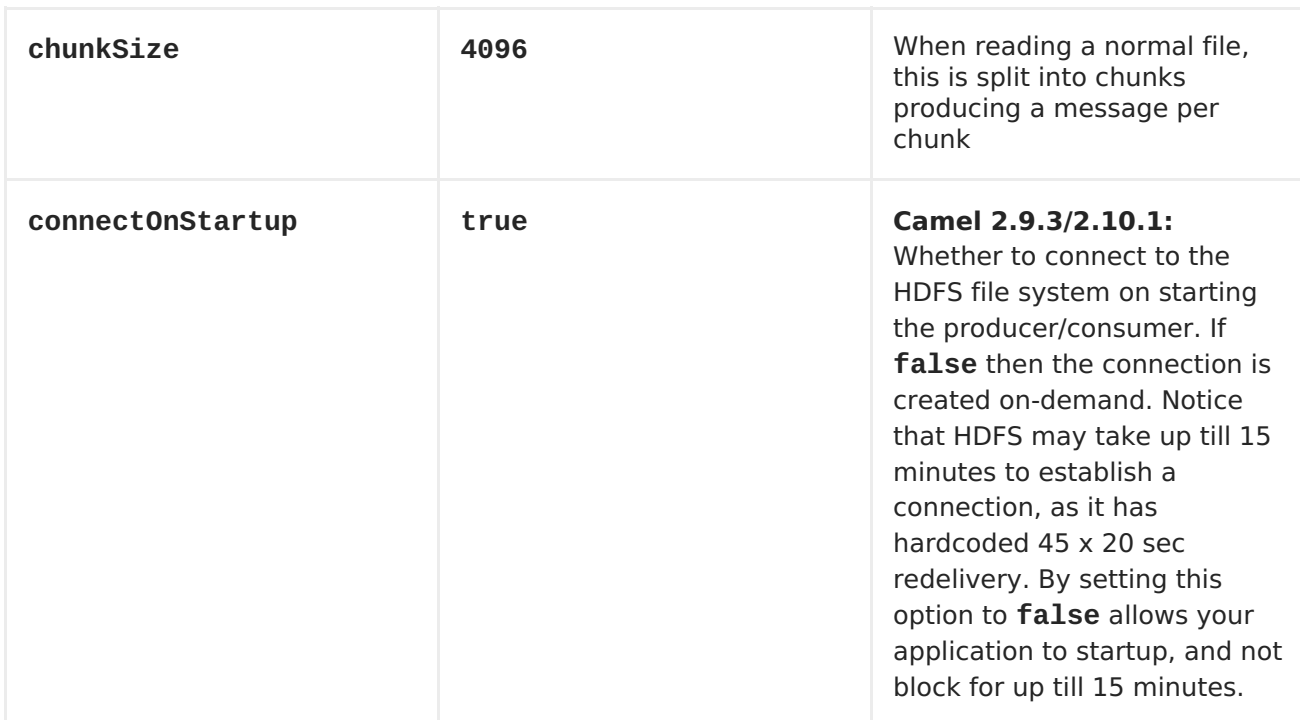

# **KEYTYPE AND VALUETYPE**

 $\bullet$ 

**NULL it means that the key or the value is absent**

- **BYTE for writing a byte, the java Byte class is mapped into a BYTE**
	- **BYTES for writing a sequence of bytes. It maps the java ByteBuffer class**
	- **INT for writing java integer**
	- **FLOAT for writing java float**
	- **LONG for writing java long**
	- **DOUBLE for writing java double**
	- **TEXT for writing java strings**

**BYTES is also used with everything else, for example, in Camel a file is sent around as an InputStream, int this case is written in a sequence file or a map file as a sequence of bytes.**

**SPLITTING STRATEGY**

 $\bullet$ 

**In the current version of Hadoop opening a file in append mode is disabled, since it's not reliable enough. So, for the moment, it's only possible to create new files. The Camel HDFS endpoint tries to solve this problem in this way:**

**If the split strategy option has been defined, the actual file name will become a directory name and a <file name>/seg0 will be initially created.**

**Every time a splitting condition is met a new file is created with name <original file name>/segN where N is 1, 2, 3, etc.The splitStrategy option is defined as a string with the following syntax:splitStrategy=<ST>:<value>,<ST>:<value>,\***

**Where <ST> can be:**

**BYTES a new file is created, and the old is closed when the number of written bytes is more than <value>**

**MESSAGES a new file is created, and the old is closed when the number of written messages is more than <value>**

**IDLE a new file is created, and the old is closed when no writing happened in the last <value> milliseconds**

**For example:**

**hdfs://localhost/tmp/simple-file?splitStrategy=IDLE:1000,BYTES:5**

**it means: a new file is created either when it has been idle for more than 1 second or if more than 5 bytes have been written. So, running hadoop fs ls**

**/tmp/simplefile you'll find the following files seg0, seg1, seg2, etc.**

**CONTROLLING TO CLOSE FILE STREAM**

**Available as of Camel 2.10.4**

**When using the [HDFS](#page-411-0) producer without a split strategy, then the file output stream is by default closed after the write. However you may want to keep the stream open, and only explicit close the stream later. For that you can use the header HdfsConstants.HDFS\_CLOSE (value = "CamelHdfsClose") to control this. Setting this value to a boolean allows you to explicit control whether the stream should be closed or not.**

**Notice this does not apply if you use a split strategy, as there is varios strategy that control when the stream is closed.**

#### **USING THIS COMPONENT IN OSGI**

**This component is fully functional in an OSGi environment however, it requires some actions from the user. Hadoop uses the thread context class loader in order to load resources. Usually, the thread context classloader will be the bundle class loader of the bundle that contains the routes. So, the default configuration files need to be visible from the bundle class loader. A typical way to deal with it is to keep a copy of core-default.xml in your bundle root. That file can be found in the hadoop-common.jar.**

**CHAPTER 48. HL7**

**HL7 COMPONENT**

 $\bullet$ 

**The hl7 [component](http://www.hl7.org/) is used for working with the HL7 MLLP protocol and HL7 v2 messages using the HAPI [library](http://hl7api.sourceforge.net).**

**This component supports the following:**

**HL7 MLLP codec for [Mina](http://mina.apache.org/)**

**Agnostic data format using either plain String objects or HAPI HL7 model objects.**

**Type [Converter](Type Converter) from/to HAPI and String**

**HL7 DataFormat using HAPI library**

**Even more ease-of-use as it's integrated well with the Chapter 76,** *MINA [\[Deprecated\]](#page-665-0)* **(Camel 2.11: [camel-mina2](Mina2) ) component.**

**Maven users will need to add the following dependency to their pom.xml for this component:**

**<dependency> <groupId>org.apache.camel</groupId> <artifactId>camel-hl7</artifactId> <version>x.x.x</version> <!-- use the same version as your Camel core version --> </dependency>**

**HL7 MLLP PROTOCOL**

**HL7 is often used with the HL7 MLLP protocol that is a text based TCP socket based protocol. This component ships with a Mina Codec that conforms** **to the MLLP protocol so you can easily expose a HL7 listener that accepts HL7 requests over the TCP transport.**

**To expose a HL7 listener service we reuse the existing mina/mina2 component where we just use the HL7MLLPCodec as codec.**

**The HL7 MLLP codec has the following options:**

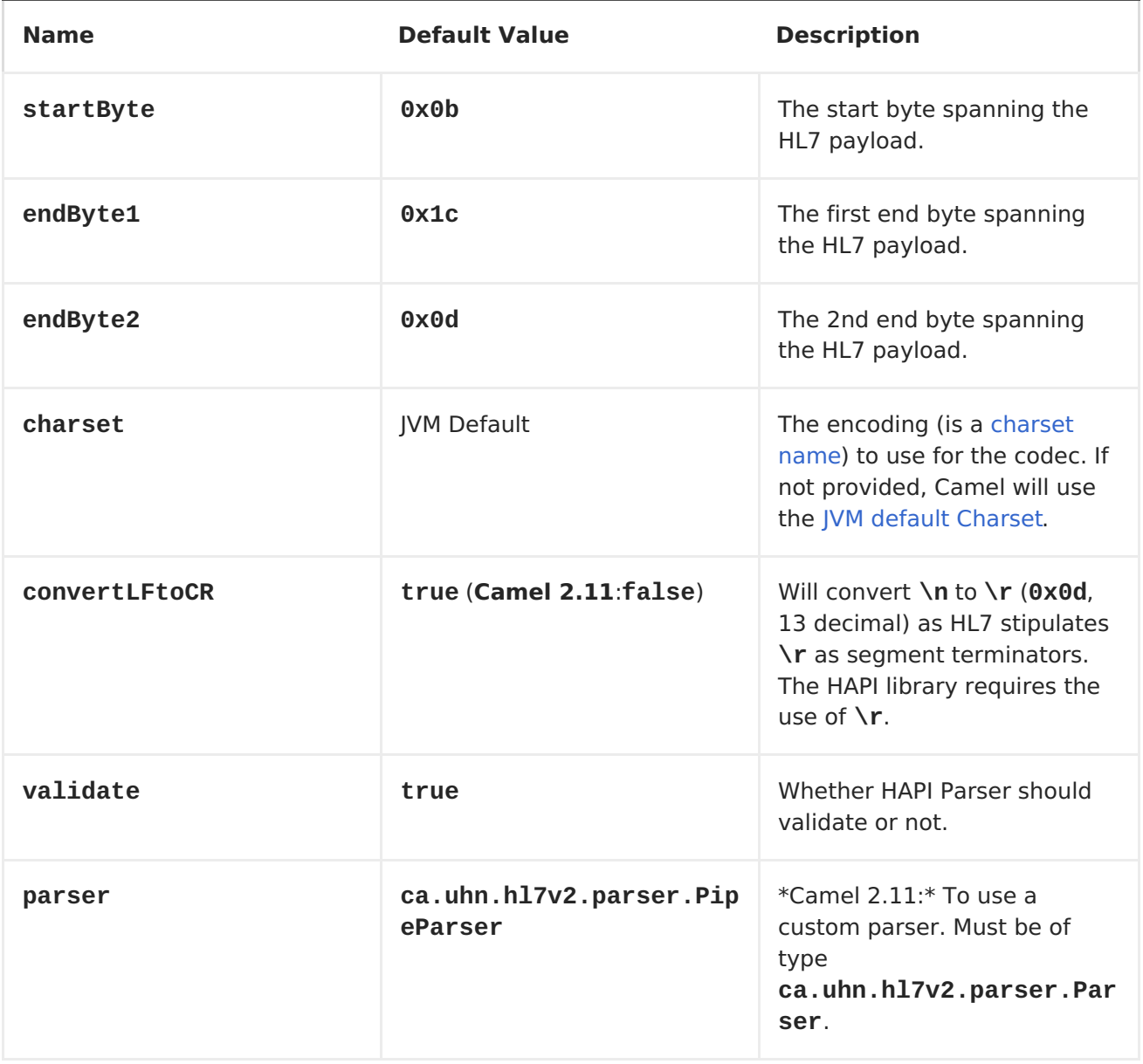

### **EXPOSING A HL7 LISTENER**

**In our Spring XML file, we configure an endpoint to listen for HL7 requests using TCP:**

**<endpoint id="hl7listener" uri="mina:tcp://localhost:8888?**

П

```
sync=true&odec=#hl7codec"/>
        <!-- Camel 2.11: uri="mina2:tcp... -->
```
**Notice that we use TCP on localhost on port 8888. We use sync=true to indicate that this listener is synchronous and therefore will return a HL7 response to the caller. Then we setup mina to use our HL7 codec with codec=#hl7codec. Notice that hl7codec is just a Spring bean ID, so we could have named it mygreatcodecforhl7 or whatever. The codec is also set up in the Spring XML file:**

```
<bean id="hl7codec"
class="org.apache.camel.component.hl7.HL7MLLPCodec">
        <property name="charset" value="iso-8859-1"/>
    </bean>
```
**Above we also configure the charset encoding to use (iso-8859-1).**

**The endpoint hl7listener can then be used in a route as a consumer, as this Java DSL example illustrates:**

**from("hl7listener").to("patientLookupService");**

**This is a very simple route that will listen for HL7 and route it to a service named patientLookupService that is also a Spring bean ID we have configured in the Spring XML as:**

**<bean id="patientLookupService" class="com.mycompany.healthcare.service.PatientLookupService"/>**

**Another powerful feature of Camel is that we can have our business logic in POJO classes that is not tied to Camel as shown here:**

```
import ca.uhn.hl7v2.HL7Exception;
import ca.uhn.hl7v2.model.Message;
import ca.uhn.hl7v2.model.v24.segment.QRD;
public class PatientLookupService {
    public Message lookupPatient(Message input) throws HL7Exception {
        QRD qrd = (QRD)input.get("QRD");
        String patientId =
qrd.getWhoSubjectFilter(0).getIDNumber().getValue();
```
**// find patient data based on the patient id and create a HL7 model object with the response**

**Message response = ... create and set response data return response**

**Notice that this class uses just imports from the HAPI library and not from Camel.**

**HL7 MODEL USING JAVA.LANG.STRING**

**}**

**The HL7MLLP codec uses plain String as its data format. Camel uses its Type [Converter](Type Converter) to convert to/from strings to the HAPI HL7 model objects. However, you can use plain String objects if you prefer, for instance if you wish to parse the data yourself.**

**See samples for such an example.**

**HL7V2 MODEL USING HAPI**

**The HL7v2 model uses Java objects from the HAPI library. Using this library, we can encode and decode from the EDI format (ER7) that is mostly used with HL7v2. With this model you can code with Java objects instead of the EDI based HL7 format that can be hard for humans to read and understand.**

**The sample below is a request to lookup a patient with the patient ID 0101701234.**

```
MSH|^~\\&|MYSENDER|MYRECEIVER|MYAPPLICATION||200612211200||QRY^A19|1234|P|
2.4
QRD|200612211200|R|I|GetPatient|||1^RD|0101701234|DEM||
```
**Using the HL7 model we can work with the data as a ca.uhn.hl7v2.model.Message object. To retrieve the patient ID in the message above, you can do this in Java code:**

```
Message msg = exchange.getIn().getBody(Message.class);
QRD qrd = (QRD)msg.get("QRD");
String patientId = qrd.getWhoSubjectFilter(0).getIDNumber().getValue();
```
**If you know the message type in advance, you can be more type-safe:**

```
QRY_A19 msg = exchange.getIn().getBody(QRY_A19.class);
String patientId =
msg.getQRD().getWhoSubjectFilter(0).getIDNumber().getValue();
```
**Camel has built-in type converters, so when this operation is invoked:**

**Message msg = exchange.getIn().getBody(Message.class);**

**Camel will convert the received HL7 data from String to Message. This is powerful when combined with the HL7 listener, then you as the end-user don't have to work with byte[], String or any other simple object formats. You can just use the HAPI HL7v2 model objects.**

### **MESSAGE HEADERS**

**The unmarshal operation adds these MSH fields as headers on the Camel message:**

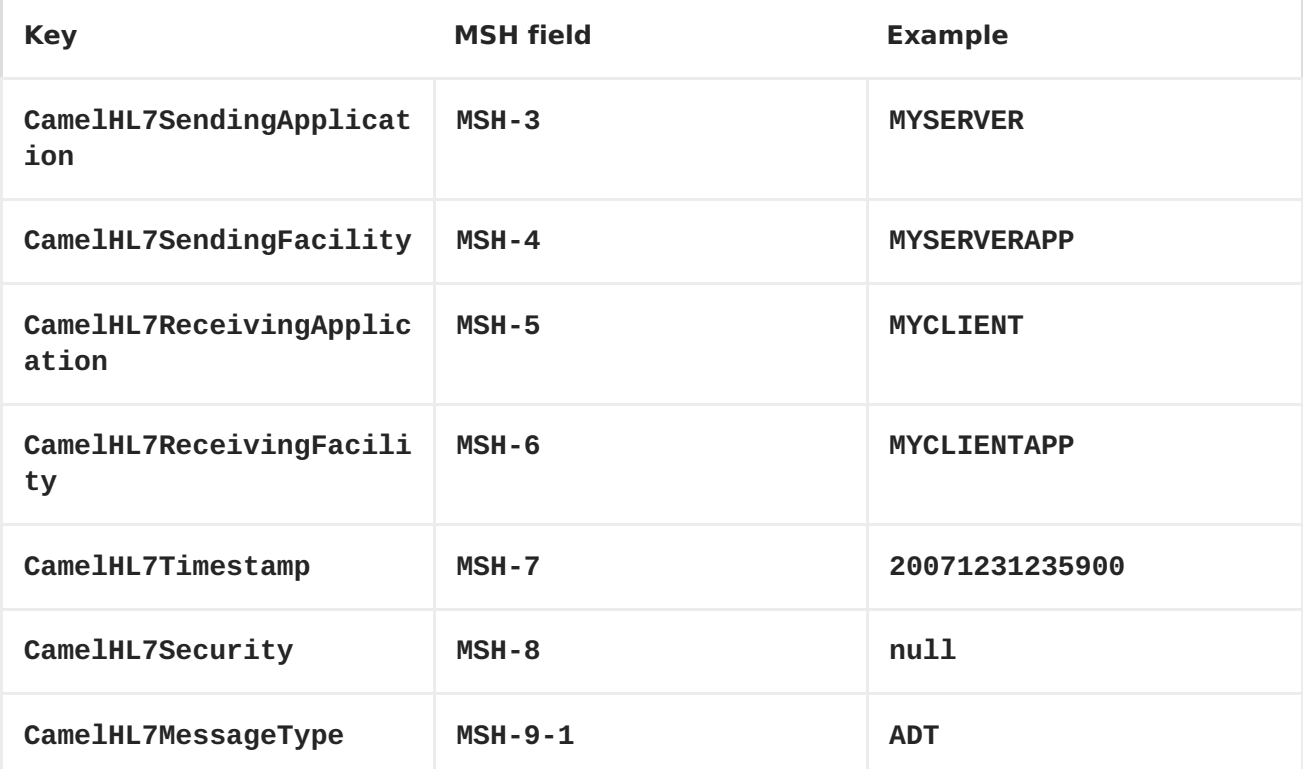

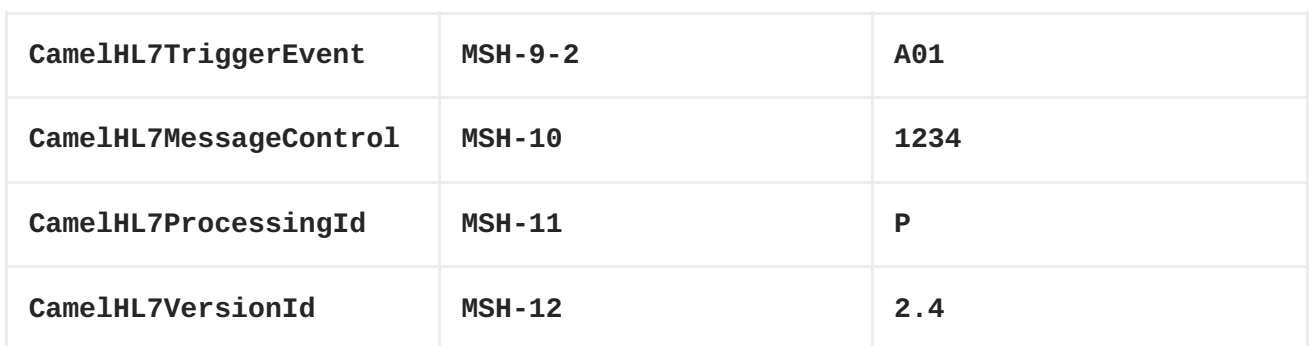

**All headers are String types. If a header value is missing, its value is null.**

### **OPTIONS**

**The HL7 Data Format supports the following options:**

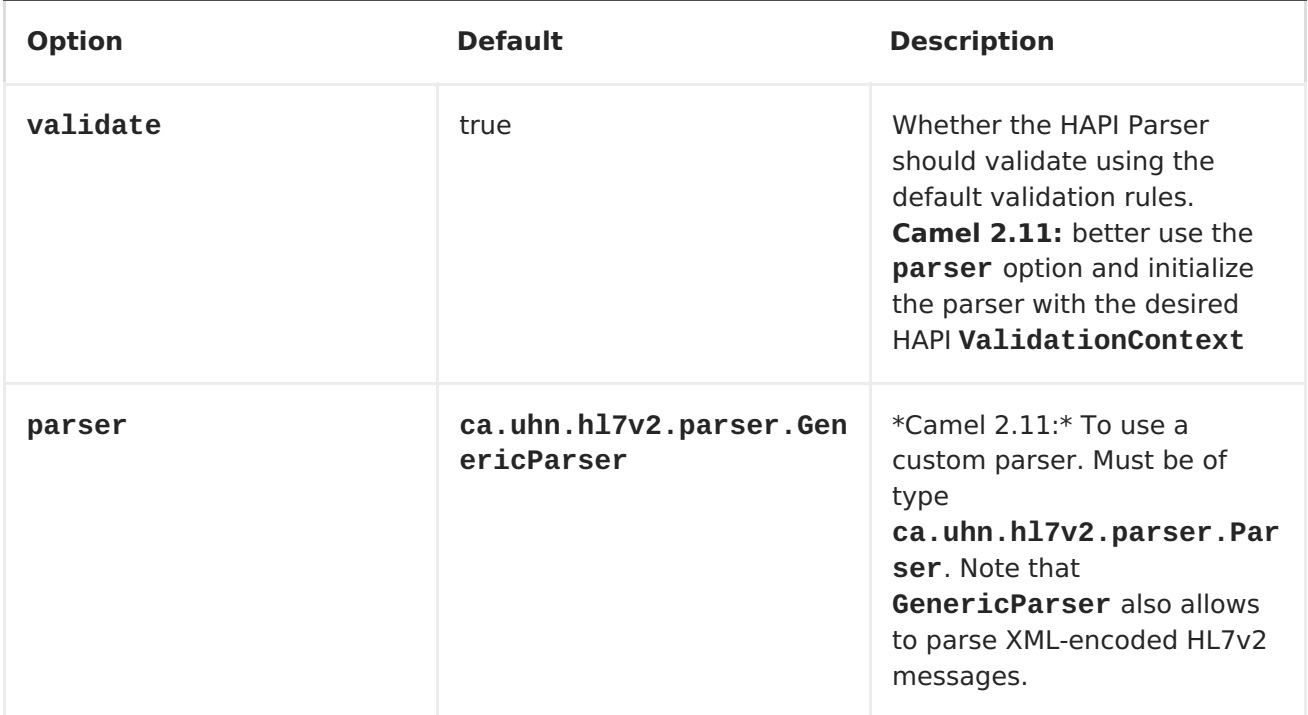

## **DEPENDENCIES**

**To use HL7 in your Camel routes you'll need to add a dependency on camelhl7 listed above, which implements this data format.**

**The HAPI library since Version 0.6 has been split into a base [library](http://repo1.maven.org/maven2/ca/uhn/hapi/hapi-base) and several structure libraries, one for each HL7v2 message version:**

 $\bullet$ **v2.1 [structures](http://repo1.maven.org/maven2/ca/uhn/hapi/hapi-structures-v21) library v2.2 [structures](http://repo1.maven.org/maven2/ca/uhn/hapi/hapi-structures-v22) library v2.3 [structures](http://repo1.maven.org/maven2/ca/uhn/hapi/hapi-structures-v23) library v2.3.1 [structures](http://repo1.maven.org/maven2/ca/uhn/hapi/hapi-structures-v231) library**  $\bullet$ **v2.4 [structures](http://repo1.maven.org/maven2/ca/uhn/hapi/hapi-structures-v24) library v2.5 [structures](http://repo1.maven.org/maven2/ca/uhn/hapi/hapi-structures-v25) library**  $\bullet$ **v2.5.1 [structures](http://repo1.maven.org/maven2/ca/uhn/hapi/hapi-structures-v251) library v2.6 [structures](http://repo1.maven.org/maven2/ca/uhn/hapi/hapi-structures-v26) library**

**By default camel-hl7 only references the HAPI base [library](http://repo1.maven.org/maven2/ca/uhn/hapi/hapi-base). Applications are responsible for including structure libraries themselves. For example, if a application works with HL7v2 message versions 2.4 and 2.5 then the following dependencies must be added:**

```
<dependency>
    <groupId>ca.uhn.hapi</groupId>
    <artifactId>hapi-structures-v24</artifactId>
    <version>1.2</version>
    <!-- use the same version as your hapi-base version -->
</dependency>
<dependency>
    <groupId>ca.uhn.hapi</groupId>
    <artifactId>hapi-structures-v25</artifactId>
    <version>1.2</version>
    <!-- use the same version as your hapi-base version -->
</dependency>
```
**Alternatively, an OSGi bundle containing the base library, all structures libraries and required dependencies (on the bundle classpath) can be downloaded from the central Maven [repository.](http://repo1.maven.org/maven2/ca/uhn/hapi/hapi-osgi-base)**

```
<dependency>
    <groupId>ca.uhn.hapi</groupId>
    <artifactId>hapi-osgi-base</artifactId>
    <version>1.2</version>
</dependency>
```

```
TERSER LANGUAGE (CAMEL 2.11)
```
**[HAPI](http://hl7api.sourceforge.net) provides a [Terser](http://hl7api.sourceforge.net/base/apidocs/ca/uhn/hl7v2/util/Terser.html) class that provides access to fields using a commonly used terse location specification syntax. The Terser language allows to use this syntax to extract values from messages and to use them as expressions and predicates for filtering, content-based routing etc.**

**Sample:**

```
import static org.apache.camel.component.hl7.HL7.terser;
...
   // extract patient ID from field QRD-8 in the QRY_A19 message above and
put into message header
   from("direct:test1")
      .setHeader("PATIENT_ID",terser("QRD-8(0)-1"))
      .to("mock:test1");
   // continue processing if extracted field equals a message header
   from("direct:test2")
      .filter(terser("QRD-8(0)-1")
      .isEqualTo(header("PATIENT_ID"))
      .to("mock:test2");
```

```
HL7 VALIDATION PREDICATE (CAMEL 2.11)
```
**Often it is preferable to parse a HL7v2 message and validate it against a HAPI [ValidationContext](http://hl7api.sourceforge.net/base/apidocs/ca/uhn/hl7v2/validation/ValidationContext.html) in a separate step afterwards.**

**Sample:**

**import static org.apache.camel.component.hl7.HL7.messageConformsTo; import ca.uhn.hl7v2.validation.impl.DefaultValidation;**

**// Use standard or define your own validation rules ValidationContext defaultContext = new DefaultValidation();**

**// Throws PredicateValidationException if message does not validate**

**from("direct:test1").validate(messageConformsTo(defaultContext)).to("mock: test1");**

**HL7 ACKNOWLEDGEMENT EXPRESSION (CAMEL 2.11)**

**A common task in HL7v2 processing is to generate an acknowledgement message as response to an incoming HL7v2 message, e.g. based on a validation result. The ack expression lets us accomplish this very elegantly:**

**import static org.apache.camel.component.hl7.HL7.messageConformsTo; import static org.apache.camel.component.hl7.HL7.ack; import ca.uhn.hl7v2.validation.impl.DefaultValidation; ... // Use standard or define your own validation rules ValidationContext defaultContext = new DefaultValidation(); from("direct:test1") .onException(Exception.class) .handled(true) .transform(ack()) // auto-generates negative ack because of exception in Exchange .end() .validate(messageConformsTo(defaultContext)) // do something meaningful here ... // acknowledgement .transform(ack())**

**MORE SAMPLES**

**...**

**In the following example we send a HL7 request to a HL7 listener and retrieves a response. We use plain String types in this example:**

```
String line1 =
"MSH|^~\\&|MYSENDER|MYRECEIVER|MYAPPLICATION||200612211200||QRY^A19|1234|P
|2.4";
String line2 = "QRD|200612211200|R|I|GetPatient|||1^RD|0101701234|DEM||";
StringBuilder in = new StringBuilder();
in.append(line1);
in.append("\n");
```

```
in.append(line2);
```

```
String out = (String)template.requestBody("mina2:tcp://127.0.0.1:8888?
sync=true&codec=#hl7codec", in.toString());
```
**In the next sample, we want to route HL7 requests from our HL7 listener to our business logic. We have our business logic in a plain POJO that we have registered in the registry as hl7service = for instance using Spring and letting the bean id = hl7service.**

**Our business logic is a plain POJO only using the HAPI library so we have these operations defined:**

```
public class MyHL7BusinessLogic {
    // This is a plain POJO that has NO imports whatsoever on Apache
Camel.
    // its a plain POJO only importing the HAPI library so we can much
easier work with the HL7 format.
    public Message handleA19(Message msg) throws Exception {
        // here you can have your business logic for A19 messages
        assertTrue(msg instanceof QRY_A19);
        // just return the same dummy response
        return createADR19Message();
    }
    public Message handleA01(Message msg) throws Exception {
        // here you can have your business logic for A01 messages
        assertTrue(msg instanceof ADT_A01);
        // just return the same dummy response
        return createADT01Message();
    }
}
```
**Then we set up the Camel routes using the RouteBuilder as follows:**

```
DataFormat hl7 = new HL7DataFormat();
// we setup or HL7 listener on port 8888 (using the hl7codec) and in sync
mode so we can return a response
from("mina2:tcp://127.0.0.1:8888?sync=true&codec=#hl7codec")
    // we use the HL7 data format to unmarshal from HL7 stream to the HAPI
Message model
    // this ensures that the camel message has been enriched with hl7
specific headers to
    // make the routing much easier (see below)
    .unmarshal(hl7)
    // using choice as the content base router
    .choice()
        // where we choose that A19 queries invoke the handleA19 method on
```

```
our hl7service bean
        .when(header("CamelHL7TriggerEvent").isEqualTo("A19"))
            .beanRef("hl7service", "handleA19")
            .to("mock:a19")
        // and A01 should invoke the handleA01 method on our hl7service
bean
.when(header("CamelHL7TriggerEvent").isEqualTo("A01")).to("mock:a01")
            .beanRef("hl7service", "handleA01")
            .to("mock:a19")
        // other types should go to mock:unknown
        .otherwise()
            .to("mock:unknown")
    // end choice block
    .end()
    // marshal response back
    .marshal(hl7);
```
**Notice that we use the HL7 DataFormat to enrich our Camel Message with the MSH fields preconfigured on the Camel Message. This lets us much more easily define our routes using the fluent builders. If we do not use the HL7 DataFormat, then we do not gains these headers and we must resort to a different technique for computing the MSH trigger event (= what kind of HL7 message it is). This is a big advantage of the HL7 DataFormat over the plain HL7 type converters.**

### **SAMPLE USING PLAIN STRING OBJECTS**

**In this sample we use plain String objects as the data format, that we send, process and receive. As the sample is part of a unit test, there is some code for assertions, but you should be able to understand what happens. First we send the plain string, Hello World, to the HL7MLLPCodec and receive the response as a plain string, Bye World.**

**MockEndpoint mock = getMockEndpoint("mock:result"); mock.expectedBodiesReceived("Bye World");**

**// send plain hello world as String Object out = template.requestBody("mina2:tcp://127.0.0.1:8888? sync=true&codec=#hl7codec", "Hello World");**

**assertMockEndpointsSatisfied();**

**// and the response is also just plain String assertEquals("Bye World", out);**

**Here we process the incoming data as plain String and send the response also as plain String:**

```
from("mina2:tcp://127.0.0.1:8888?sync=true&codec=#hl7codec")
    .process(new Processor() {
        public void process(Exchange exchange) throws Exception {
            // use plain String as message format
            String body = exchange.getIn().getBody(String.class);
            assertEquals("Hello World", body);
            // return the response as plain string
            exchange.getOut().setBody("Bye World");
        }
    })
    .to("mock:result");
```
**CHAPTER 49. HTTP**

#### **HTTP COMPONENT**

**The http: component provides HTTP based [endpoints](Endpoint) for consuming external HTTP resources (as a client to call external servers using HTTP).**

**Maven users will need to add the following dependency to their pom.xml for this component:**

```
<dependency>
    <groupId>org.apache.camel</groupId>
    <artifactId>camel-http</artifactId>
    <version>x.x.x</version>
    <!-- use the same version as your Camel core version -->
</dependency>
```
**URI FORMAT**

**http:hostname[:port][/resourceUri][?param1=value1][&param2=value2]**

**Will by default use port 80 for HTTP and 443 for HTTPS.**

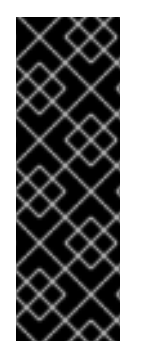

**CAMEL-HTTP VS CAMEL-JETTY**

**You can only produce to endpoints generated by the HTTP component. Therefore it should never be used as input into your camel Routes. To bind/expose an HTTP endpoint via a HTTP server as input to a camel route, you can use the Jetty [Component](#page-516-0) or the Servlet [component.](#page-919-0)**

**EXAMPLES**

**Call the url with the body using POST and return response as out message. If body is null call URL using GET and return response as out message**

**Java DSL Spring DSL**

from("direct:start") .to("http://myhost/mypath"); <from uri="direct:start"/> <to uri="http://oldhost"/>

**You can override the HTTP endpoint URI by adding a header. Camel will call the <http://newhost>. This is very handy for e.g. REST urls.**

### **Java DSL**

```
from("direct:start")
  .setHeader(Exchange.HTTP_URI,
simple("http://myserver/orders/${header.orderId}"))
  .to("http://dummyhost");
```
# **URI parameters can either be set directly on the endpoint URI or as a header**

#### **Java DSL**

```
from("direct:start")
  .to("http://oldhost?order=123&detail=short");
from("direct:start")
  .setHeader(Exchange.HTTP_QUERY, constant("order=123&detail=short"))
  .to("http://oldhost");
```
#### **Set the HTTP request method to POST**

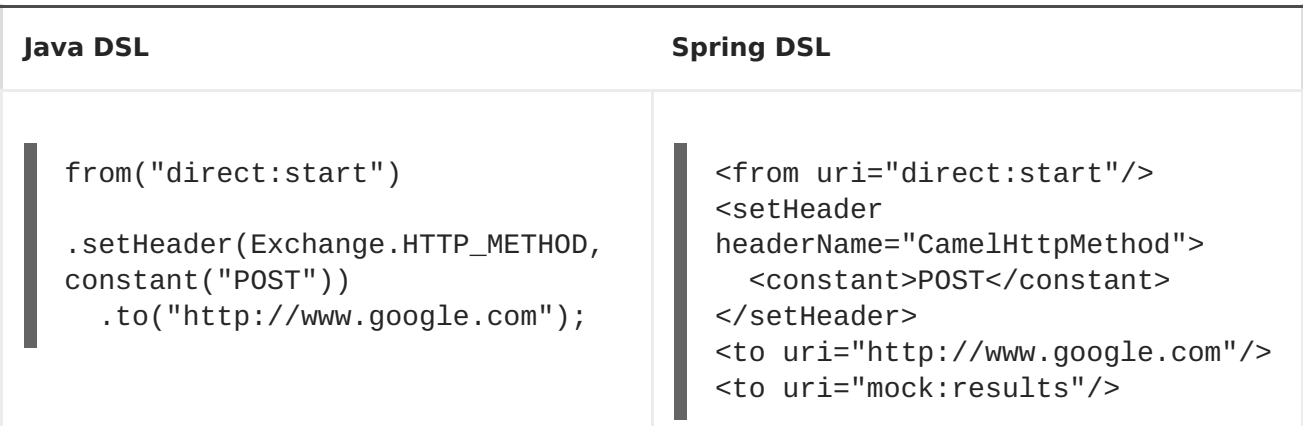

# **HTTPENDPOINT OPTIONS**

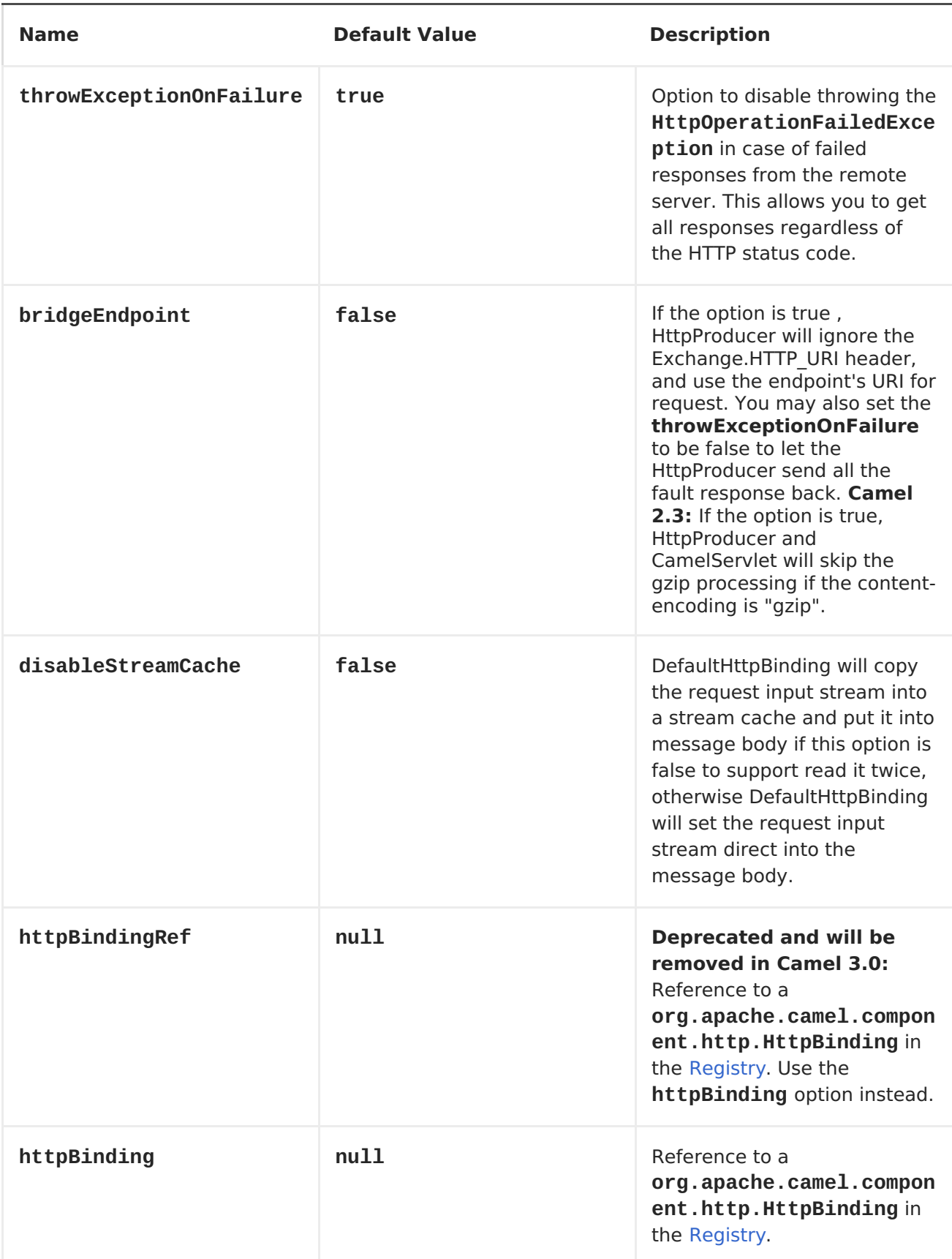

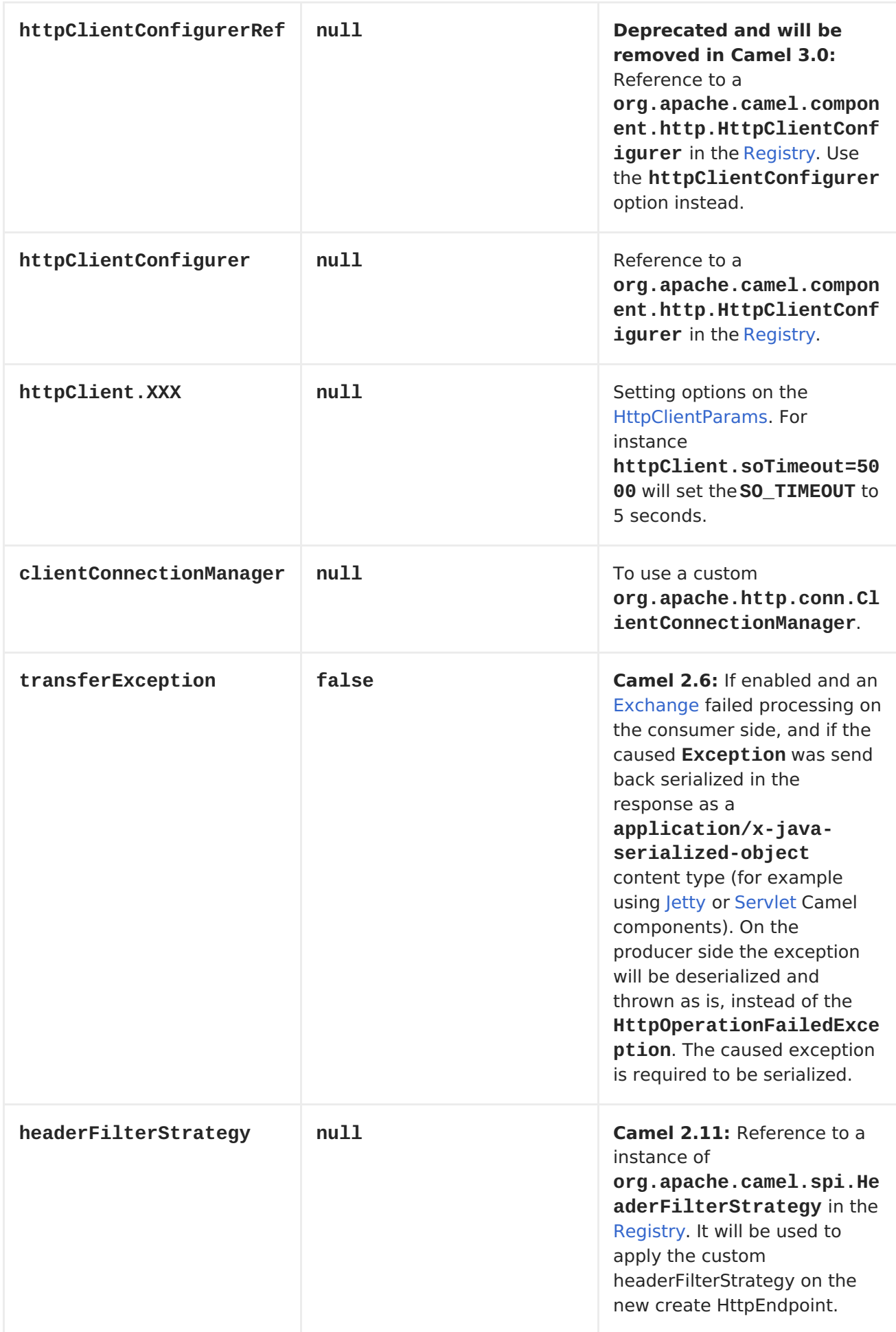

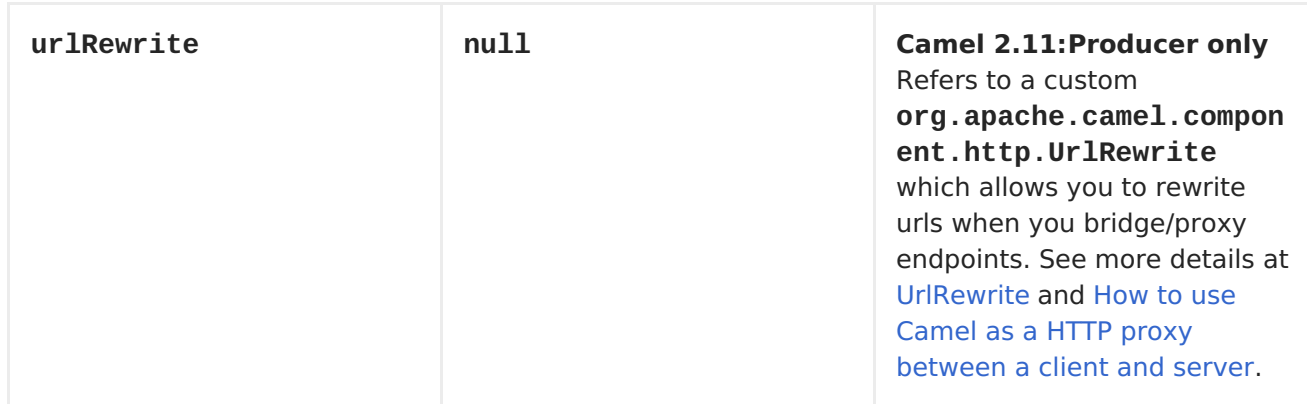

### **AUTHENTICATION AND PROXY**

**The following authentication options can also be set on the HttpEndpoint:**

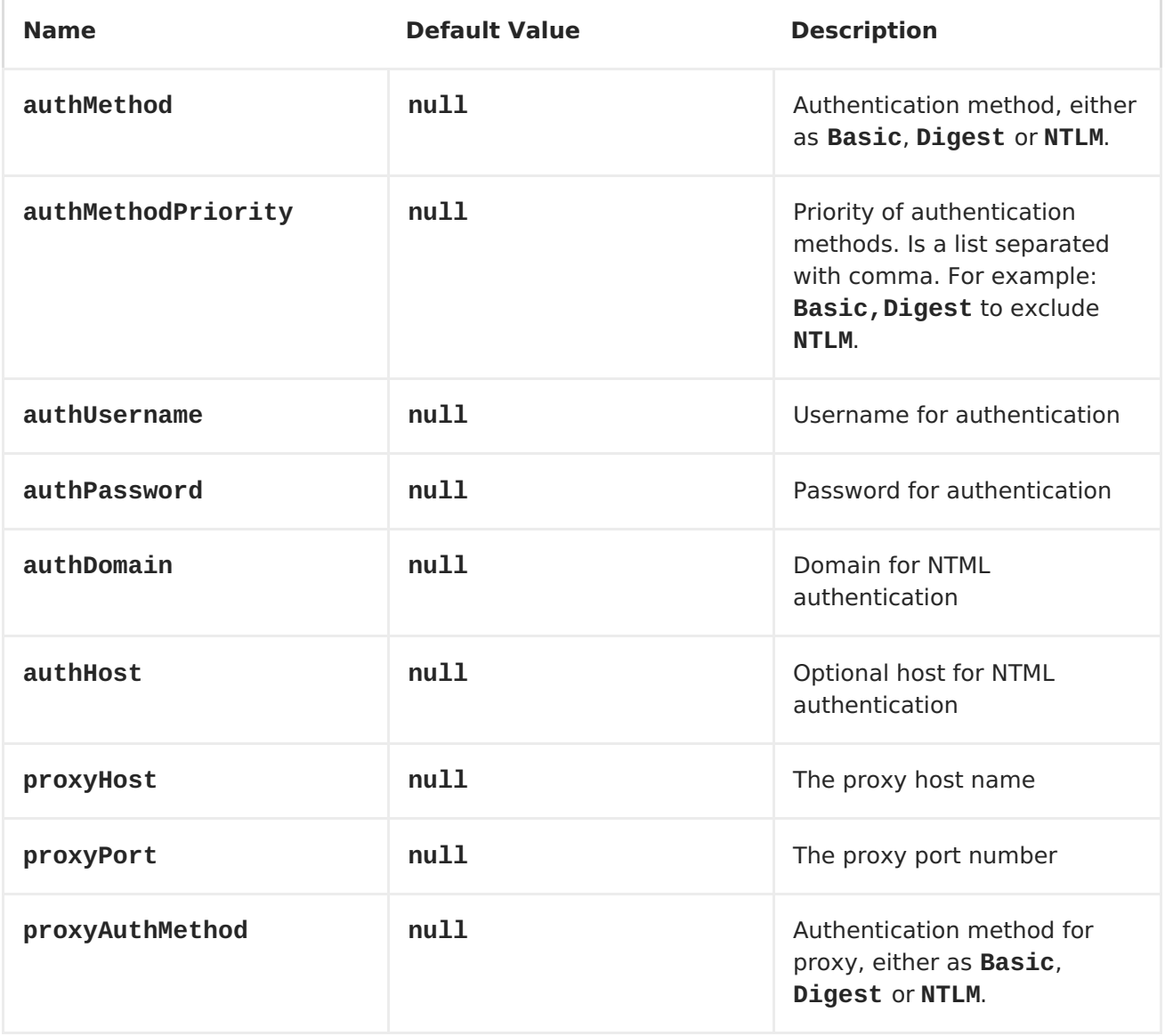

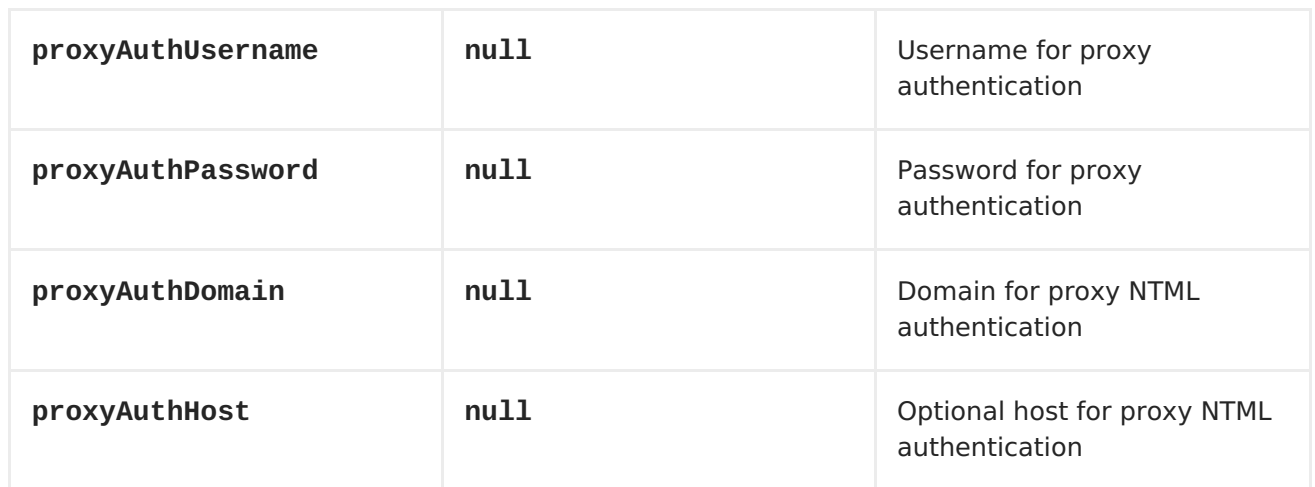

**When using authentication you must provide the choice of method for the authMethod or authProxyMethod options. You can configure the proxy and authentication details on either the HttpComponent or the HttpEndoint. Values provided on the HttpEndpoint will take precedence over HttpComponent. Its most likely best to configure this on the HttpComponent which allows you to do this once.**

**The [HTTP](#page-433-0) component uses convention over configuration which means that if you have not explicit set a authMethodPriority then it will fallback and use the select(ed) authMethod as priority as well. So if you use authMethod.Basic then the auhtMethodPriority will be Basic only.**

## **HTTPCOMPONENT OPTIONS**

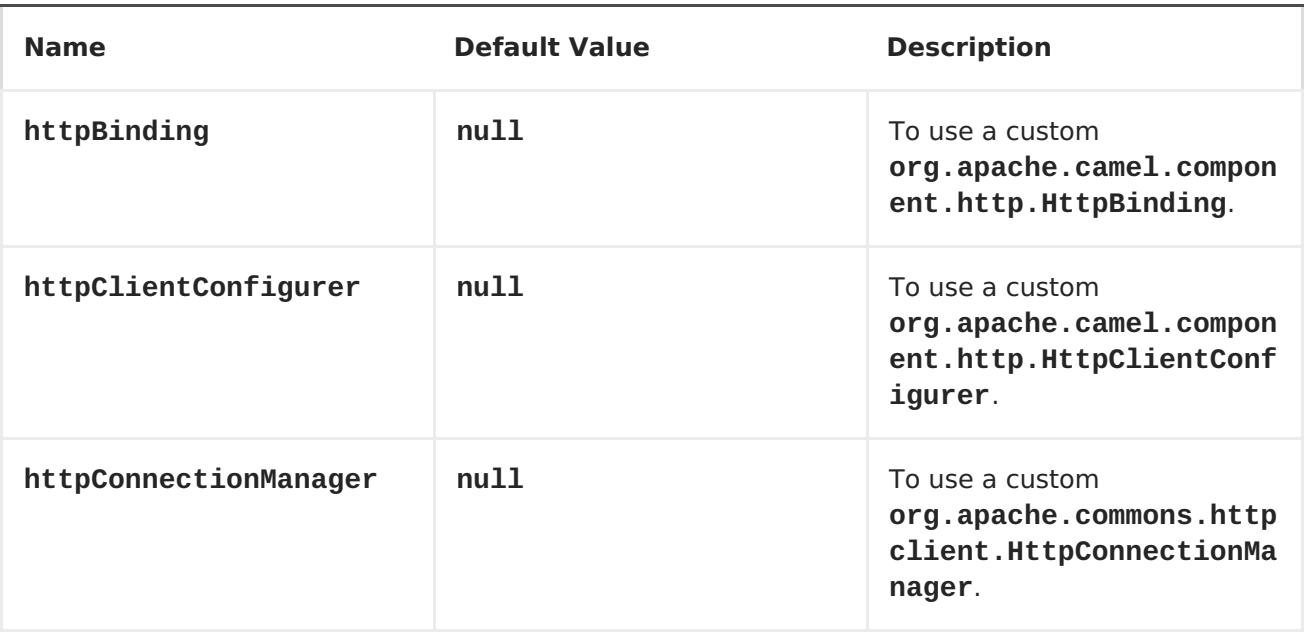
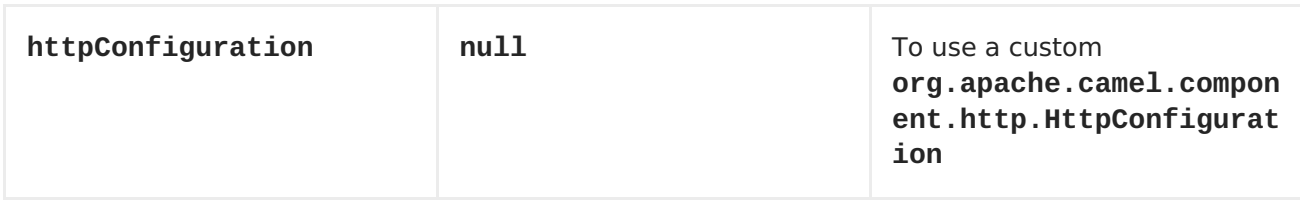

# **MESSAGE HEADERS**

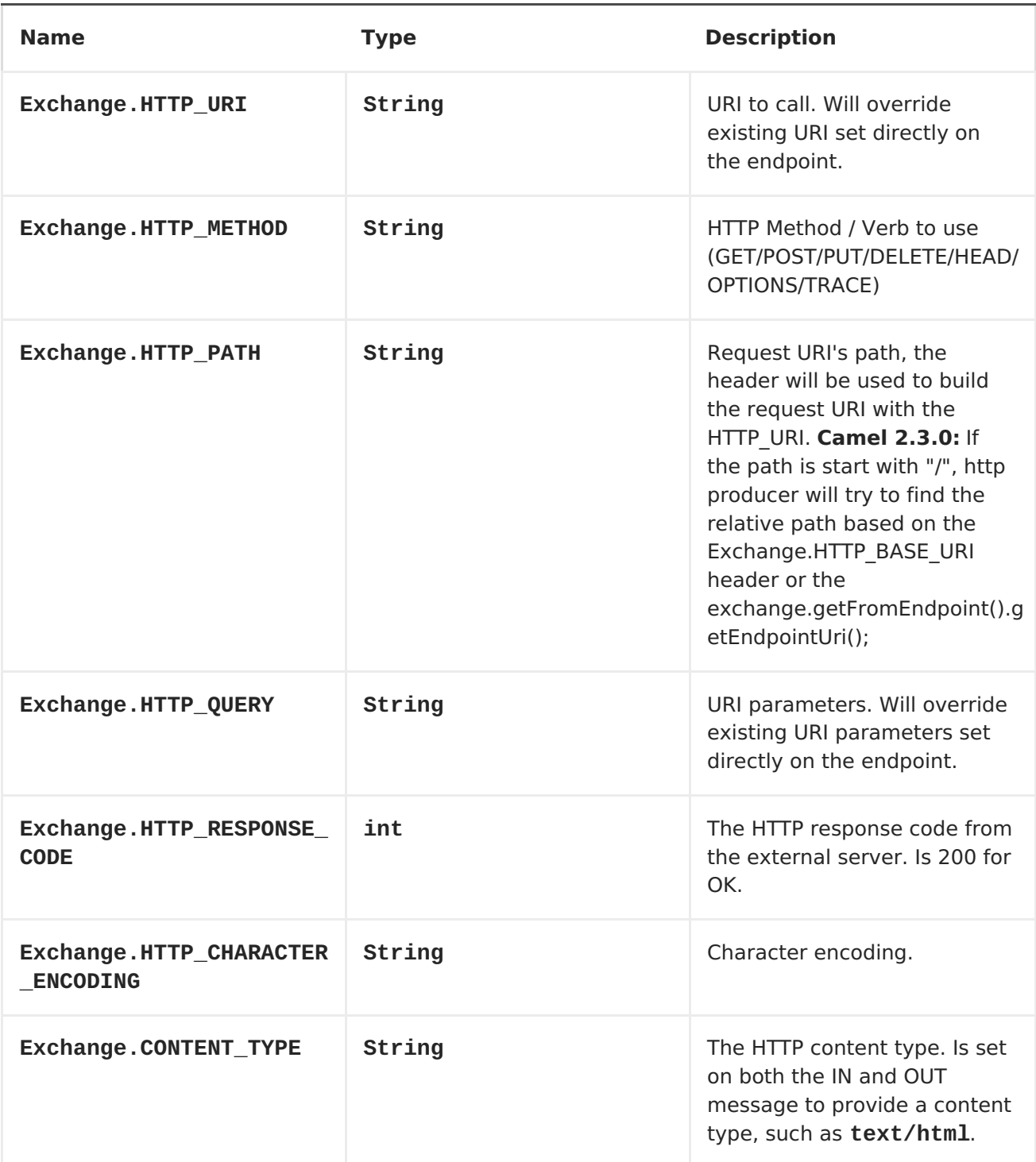

<span id="page-433-0"></span>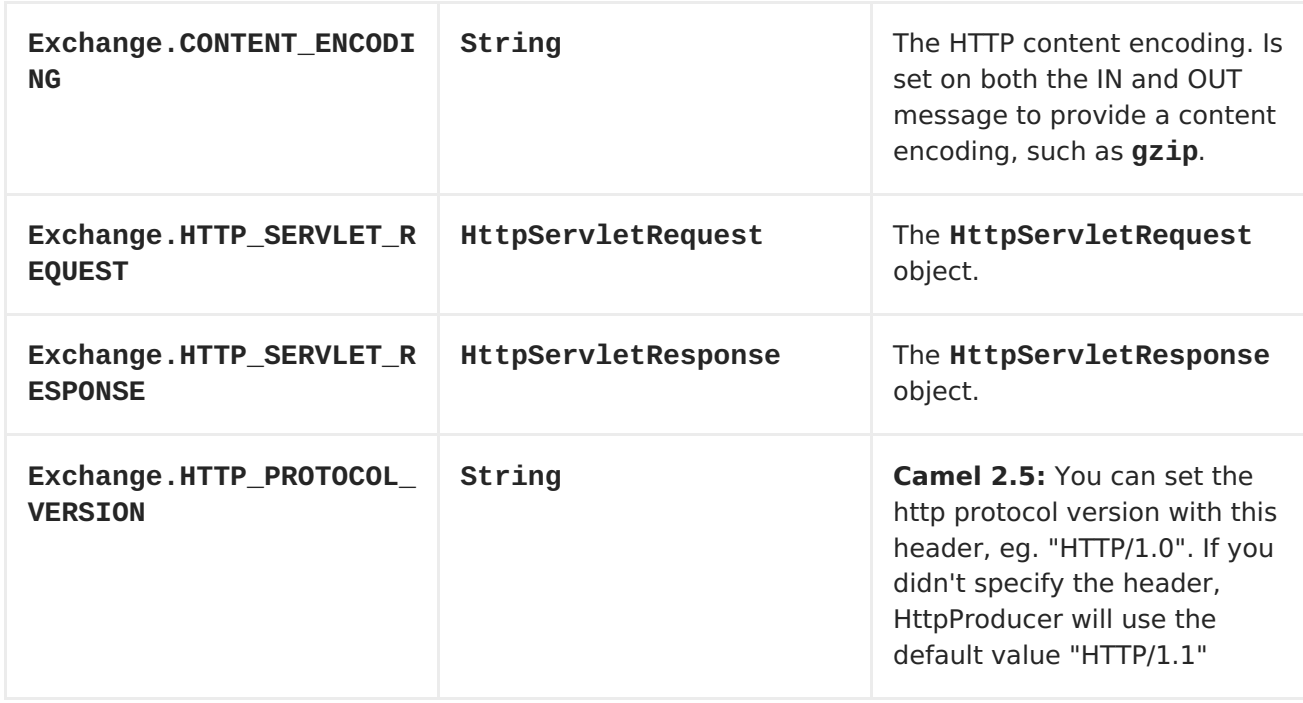

**The header name above are constants. For the spring DSL you have to use the value of the constant instead of the name.**

### **MESSAGE BODY**

**Camel will store the HTTP response from the external server on the OUT body. All headers from the IN message will be copied to the OUT message, so headers are preserved during routing. Additionally Camel will add the HTTP response headers as well to the OUT message headers.**

**RESPONSE CODE**

**Camel will handle according to the HTTP response code:**

**Response code is in the range 100..299, Camel regards it as a success response.**

**Response code is in the range 300..399, Camel regards it as a redirection response and will throw a HttpOperationFailedException with the information.**

**Response code is 400+, Camel regards it as an external server failure and will throw a HttpOperationFailedException with the**

**information.**

#### **THROWEXCEPTIONONFAILURE**

**The option, throwExceptionOnFailure, can be set to false to prevent the HttpOperationFailedException from being thrown for failed response codes. This allows you to get any response from the remote server. There is a sample below demonstrating this.**

### **HTTPOPERATIONFAILEDEXCEPTION**

 $\bullet$ 

 $\blacksquare$ 

**This exception contains the following information:**

**The HTTP status code**

**The HTTP status line (text of the status code)**

**Redirect location, if server returned a redirect**

**Response body as a java.lang.String, if server provided a body as response**

**CALLING USING GET OR POST**

**The following algorithm is used to determine if either GET or POST HTTP method should be used: 1. Use method provided in header. 2. GET if query string is provided in header. 3. GET if endpoint is configured with a query string. 4. POST if there is data to send (body is not null). 5. GET otherwise.**

**HOW TO GET ACCESS TO HTTPSERVLETREQUEST AND HTTPSERVLETRESPONSE**

**You can get access to these two using the Camel type converter system using**

```
HttpServletRequest request =
exchange.getIn().getBody(HttpServletRequest.class);
```
**HttpServletRequest response = exchange.getIn().getBody(HttpServletResponse.class);**

```
USING CLIENT TIMEOUT - SO_TIMEOUT
```
**See the unit test in [this](http://svn.apache.org/viewvc?view=rev&revision=781775) link**

**CONFIGURING A PROXY**

**Java DSL**

```
from("direct:start")
  .to("http://oldhost?proxyHost=www.myproxy.com&proxyPort=80");
```
**There is also support for proxy authentication via the proxyUsername and proxyPassword options.**

### **USING PROXY SETTINGS OUTSIDE OF URI**

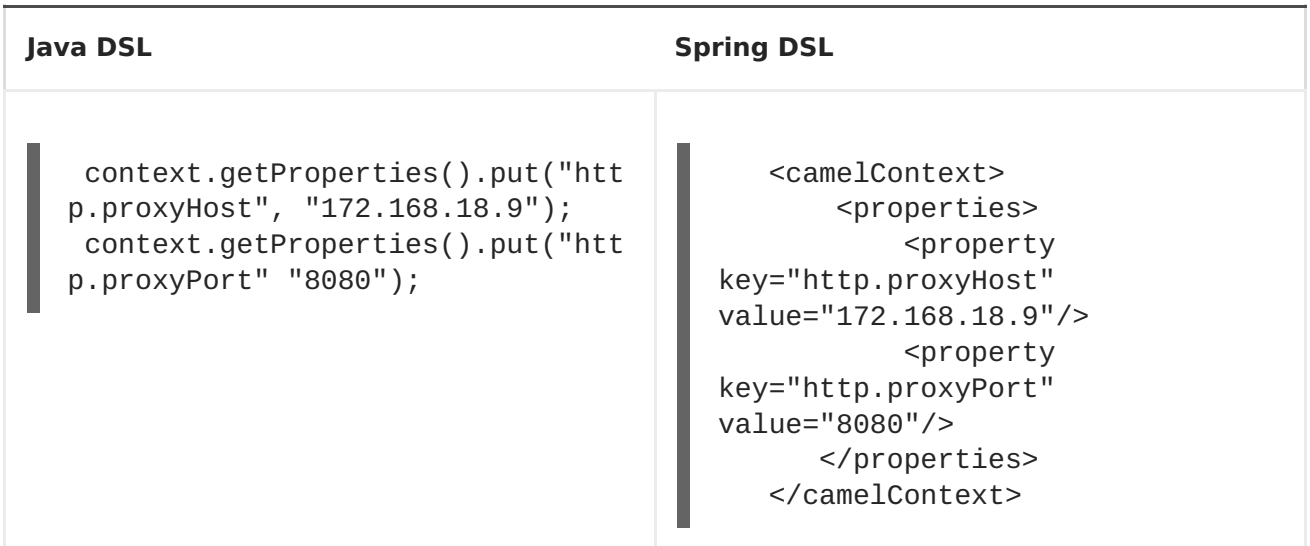

**Options on Endpoint will override options on the context.**

## **CONFIGURING CHARSET**

**If you are using POST to send data you can configure the charset**

```
setProperty(Exchange.CHARSET_NAME, "iso-8859-1");
```
**SAMPLE WITH SCHEDULED POLL**

**The sample polls the Google homepage every 10 seconds and write the page to the file message.html:**

```
from("timer://foo?fixedRate=true&delay=0&period=10000")
    .to("http://www.google.com")
    .setHeader(FileComponent.HEADER_FILE_NAME,
"message.html").to("file:target/google");
```
**GETTING THE RESPONSE CODE**

**You can get the HTTP response code from the HTTP component by getting the value from the Out message header with HttpProducer.HTTP\_RESPONSE\_CODE.**

```
Exchange exchange = template.send("http://www.google.com/search", new
Processor() {
            public void process(Exchange exchange) throws Exception {
                exchange.getIn().setHeader(Exchange.HTTP_QUERY,
constant("hl=en&q=activemq"));
            }
   });
   Message out = exchange.getOut();
   int responseCode = out.getHeader(HttpProducer.HTTP_RESPONSE_CODE,
Integer.class);
```
**USING THROWEXCEPTIONONFAILURE=FALSE TO GET ANY RESPONSE BACK**

**In the route below we want to route a message that we [enrich](https://access.redhat.com/documentation/en-US/Red_Hat_JBoss_Fuse/6.1/html/Apache_Camel_Development_Guide/MsgTran.html#MsgTran-Enricher) with data returned from a remote HTTP call. As we want any response from the remote server, we set the throwExceptionOnFailure option to false so we get any response in the AggregationStrategy. As the code is based on a unit test that simulates a HTTP status code 404, there is some assertion code etc.**

**// We set throwExceptionOnFailure to false to let Camel return any response from the remove HTTP server without thrown // HttpOperationFailedException in case of failures. // This allows us to handle all responses in the aggregation strategy where we can check the HTTP response code // and decide what to do. As this is based on an unit test we assert the code is 404 from("direct:start").enrich("http://localhost:{{port}}/myserver? throwExceptionOnFailure=false&user=Camel", new AggregationStrategy() { public Exchange aggregate(Exchange original, Exchange resource) {**

```
// get the response code
        Integer code =
resource.getIn().getHeader(Exchange.HTTP_RESPONSE_CODE, Integer.class);
        assertEquals(404, code.intValue());
        return resource;
    }
}).to("mock:result");
// this is our jetty server where we simulate the 404
from("jetty://http://localhost:{{port}}/myserver")
        .process(new Processor() {
            public void process(Exchange exchange) throws Exception {
                exchange.getOut().setBody("Page not found");
                exchange.getOut().setHeader(Exchange.HTTP_RESPONSE_CODE,
404);
            }
        });
```
#### **DISABLING COOKIES**

**To disable cookies you can set the HTTP Client to ignore cookies by adding this URI option: httpClient.cookiePolicy=ignoreCookies**

#### **ADVANCED USAGE**

**If you need more control over the HTTP producer you should use the HttpComponent where you can set various classes to give you custom behavior.**

### **SETTING MAXCONNECTIONSPERHOST**

**The [HTTP](#page-433-0) Component has a org.apache.commons.httpclient.HttpConnectionManager where you can configure various global configuration for the given component. By global, we mean that any endpoint the component creates has the same shared HttpConnectionManager. So, if we want to set a different value for the max connection per host, we need to define it on the HTTP component and not on the endpoint URI that we usually use. So here comes:**

**First, we define the http component in Spring XML. Yes, we use the same scheme name, http, because otherwise Camel will auto-discover and create the component with default settings. What we need is to overrule this so we can set our options. In the sample below we set the max connection to 5 instead of the default of 2.**

**<bean id="http" class="org.apache.camel.component.http.HttpComponent"> <property name="camelContext" ref="camel"/>**

```
And then we can just use it as we normally do in our routes:
    <property name="httpConnectionManager" ref="myHttpConnectionManager"/>
</bean>
<bean id="myHttpConnectionManager"
class="org.apache.commons.httpclient.MultiThreadedHttpConnectionManager">
    <property name="params" ref="myHttpConnectionManagerParams"/>
</bean>
<bean id="myHttpConnectionManagerParams"
class="org.apache.commons.httpclient.params.HttpConnectionManagerParams">
    <property name="defaultMaxConnectionsPerHost" value="5"/>
</bean>
<camelContext id="camel" xmlns="http://camel.apache.org/schema/spring"
trace="true">
    <route>
```

```
<from uri="direct:start"/>
        <to uri="http://www.google.com"/>
        <to uri="mock:result"/>
    </route>
</camelContext>
```
#### **USING PREEMPTIVE AUTHENTICATION**

**An end user reported that he had problem with authenticating with HTTPS. The problem was eventually resolved when he discovered the HTTPS server did not return a HTTP code 401 Authorization Required. The solution was to set the following URI option: httpClient.authenticationPreemptive=true**

#### **ACCEPTING SELF SIGNED CERTIFICATES FROM REMOTE SERVER**

**See this [link](http://www.nabble.com/Using-HTTPS-in-camel-http-when-remote-side-has-self-signed-cert-td25916878.html) from a mailing list discussion with some code to outline how to do this with the Apache Commons HTTP API.**

### **USING THE JSSE CONFIGURATION UTILITY**

**As of Camel 2.8, the HTTP4 component supports SSL/TLS configuration through the Camel JSSE Configuration Utility. This utility greatly decreases the amount of component specific code you need to write and is configurable at the endpoint and component levels. The following examples demonstrate how to use the utility with the HTTP4 component.**

**The version of the Apache HTTP client used in this component resolves SSL/TLS information from a global "protocol" registry. This component provides an implementation, org.apache.camel.component.http.SSLContextParametersSecureProtocolSocketFacto ry, of the HTTP client's protocol socket factory in order to support the use of the Camel JSSE Configuration utility. The following example demonstrates how to configure the protocol registry and use the registered protocol information in a route.**

```
KeyStoreParameters ksp = new KeyStoreParameters();
ksp.setResource("/users/home/server/keystore.jks");
ksp.setPassword("keystorePassword");
KeyManagersParameters kmp = new KeyManagersParameters();
kmp.setKeyStore(ksp);
kmp.setKeyPassword("keyPassword");
SSLContextParameters scp = new SSLContextParameters();
scp.setKeyManagers(kmp);
ProtocolSocketFactory factory =
    new SSLContextParametersSecureProtocolSocketFactory(scp);
Protocol.registerProtocol("https",
        new Protocol(
        "https",
        factory,
        443));
from("direct:start")
        .to("https://mail.google.com/mail/").to("mock:results");
```
**CONFIGURING APACHE HTTP CLIENT DIRECTLY**

**Basically camel-http component is built on the top of Apache HTTP client, and you can implement a custom org.apache.camel.component.http.HttpClientConfigurer to do some configuration on the http client if you need full control of it.**

**However if you** *just* **want to specify the keystore and truststore you can do this with Apache HTTP HttpClientConfigurer, for example:**

```
Protocol authhttps = new Protocol("https", new
AuthSSLProtocolSocketFactory(
  new URL("file:my.keystore"), "mypassword",
  new URL("file:my.truststore"), "mypassword"), 443);
Protocol.registerProtocol("https", authhttps);
```
**And then you need to create a class that implements HttpClientConfigurer, and registers https protocol providing a keystore or truststore per example above. Then, from your camel route builder class you can hook it up like so:**

```
HttpComponent httpComponent = getContext().getComponent("http",
HttpComponent.class);
httpComponent.setHttpClientConfigurer(new MyHttpClientConfigurer());
```
**If you are doing this using the Spring DSL, you can specify your HttpClientConfigurer using the URI. For example:**

```
<bean id="myHttpClientConfigurer"
class="my.https.HttpClientConfigurer">
</bean>
```

```
<to uri="https://myhostname.com:443/myURL?
httpClientConfigurerRef=myHttpClientConfigurer"/>
```
**As long as you implement the HttpClientConfigurer and configure your keystore and truststore as described above, it will work fine.**

```
Jetty
```
### **CHAPTER 50. HTTP4**

**HTTP4 COMPONENT**

**Available as of Camel 2.3**

**The http4: component provides HTTP based [endpoints](Endpoint) for calling external HTTP resources (as a client to call external servers using HTTP).**

**Maven users will need to add the following dependency to their pom.xml for this component:**

**<dependency> <groupId>org.apache.camel</groupId> <artifactId>camel-http4</artifactId> <version>x.x.x</version> <!-- use the same version as your Camel core version --> </dependency>**

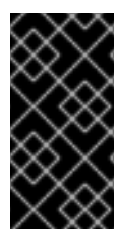

**CAMEL-HTTP4 VS CAMEL-HTTP**

**Camel-http4 uses HttpClient 4.x while camel-http uses HttpClient 3.x.**

**URI FORMAT**

**http4:hostname[:port][/resourceUri][?options]**

**Will by default use port 80 for HTTP and 443 for HTTPS.**

**You can append query options to the URI in the following format, ? option=value&option=value&...**

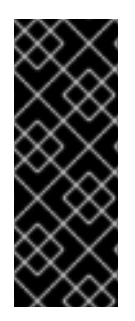

**CAMEL-HTTP4 VS CAMEL-JETTY**

**You can only produce to endpoints generated by the HTTP4 component. Therefore it should never be used as input into your Camel Routes. To bind/expose an HTTP endpoint via a HTTP server as input to a Camel route, use the Jetty [Component](#page-516-0) instead.**

### **HTTPCOMPONENT OPTIONS**

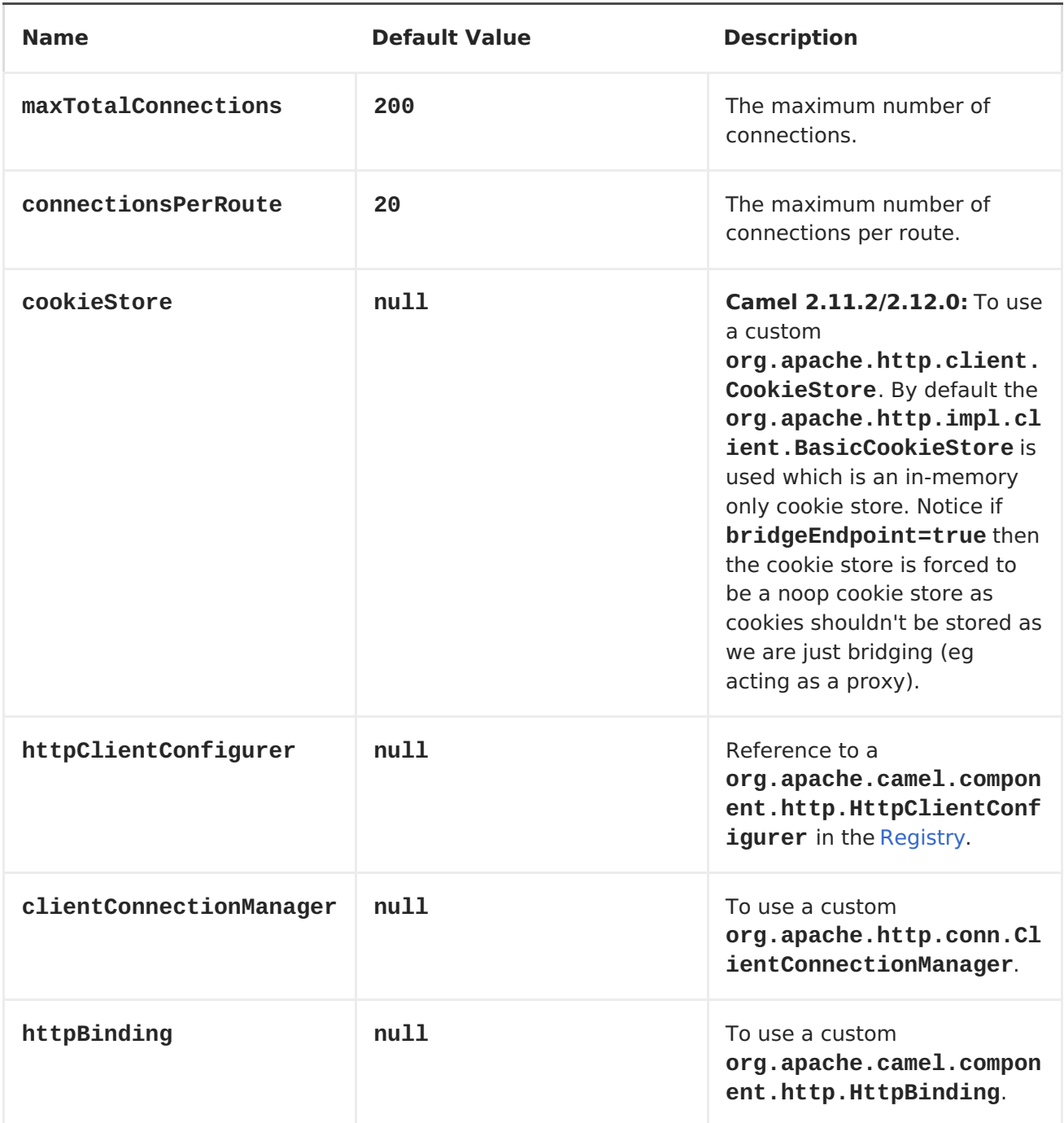

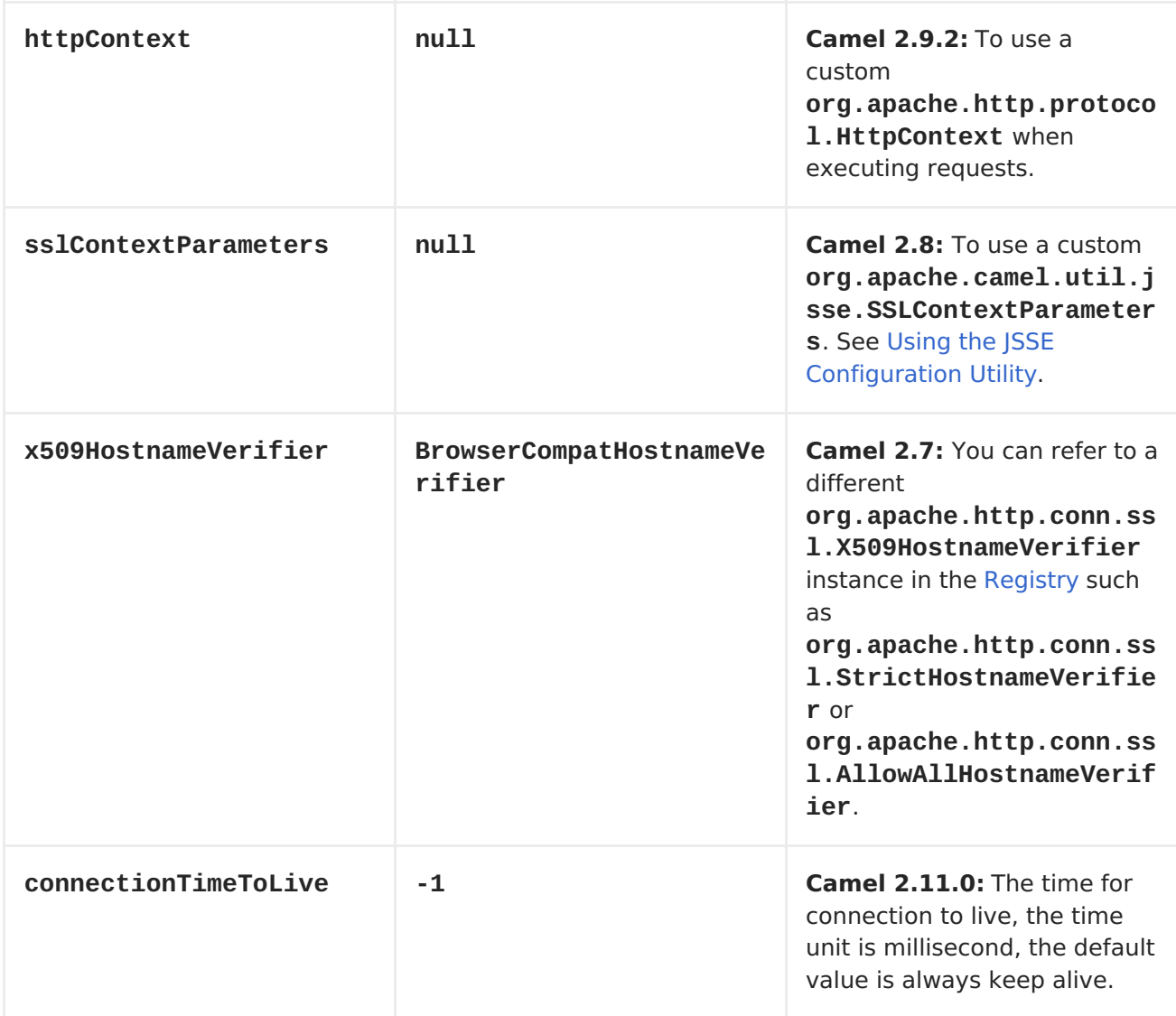

# **HTTPENDPOINT OPTIONS**

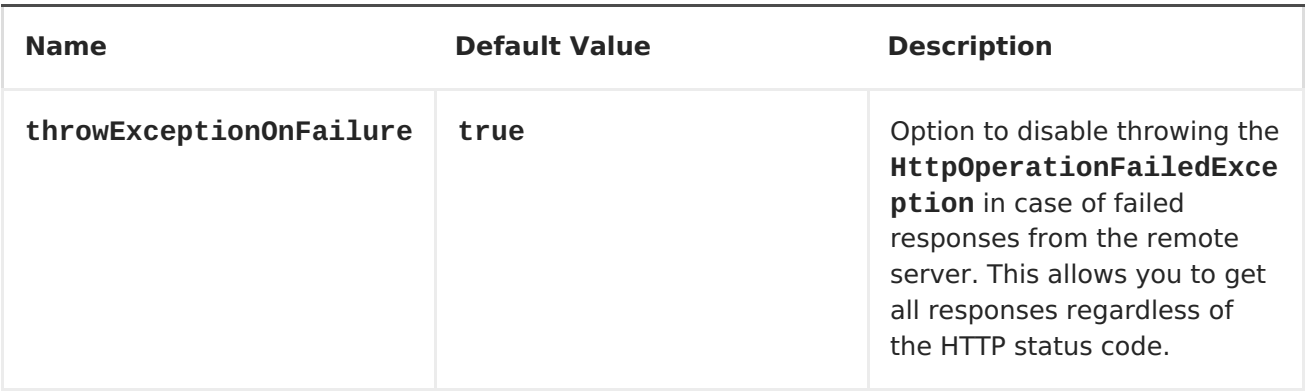

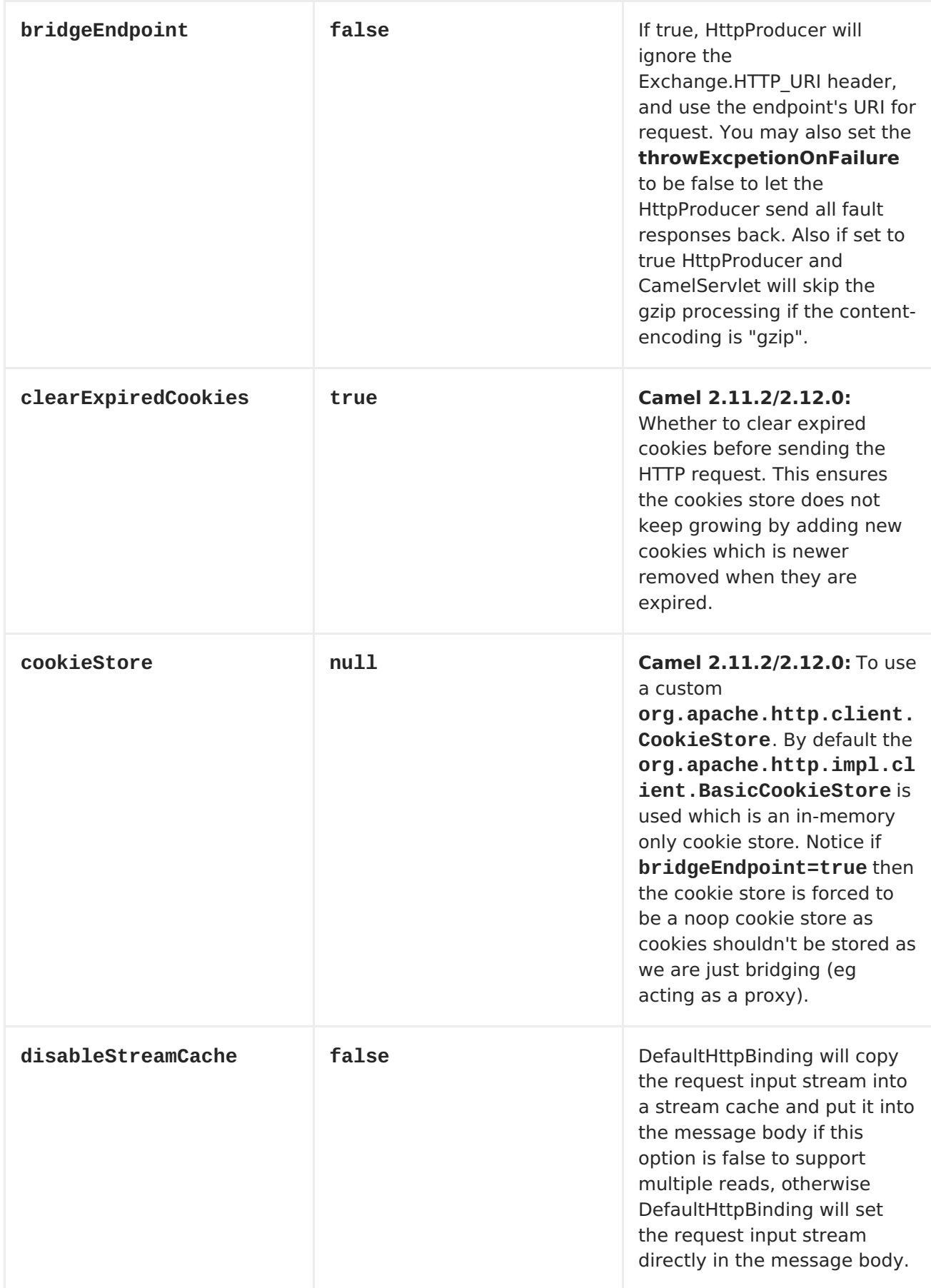

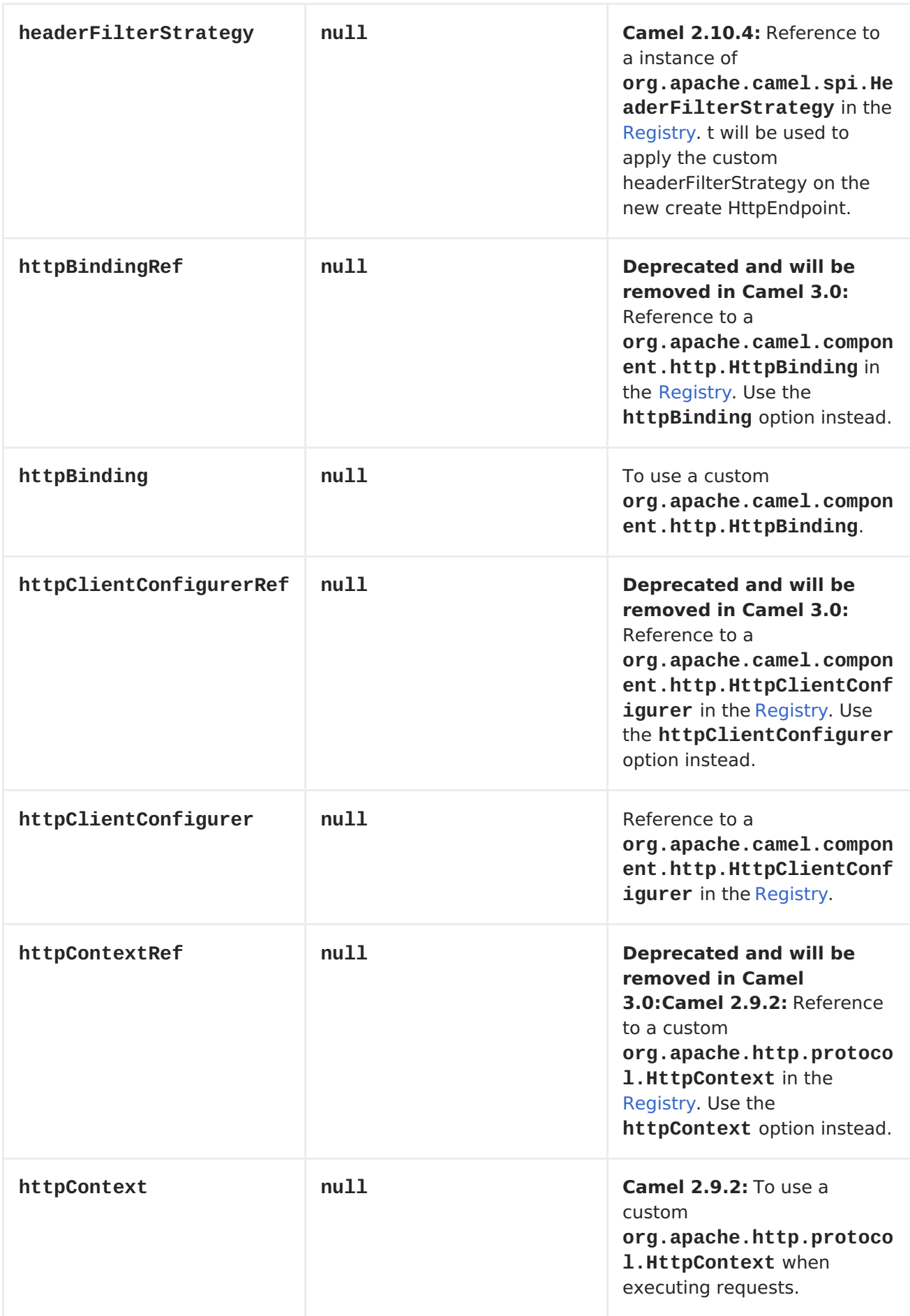

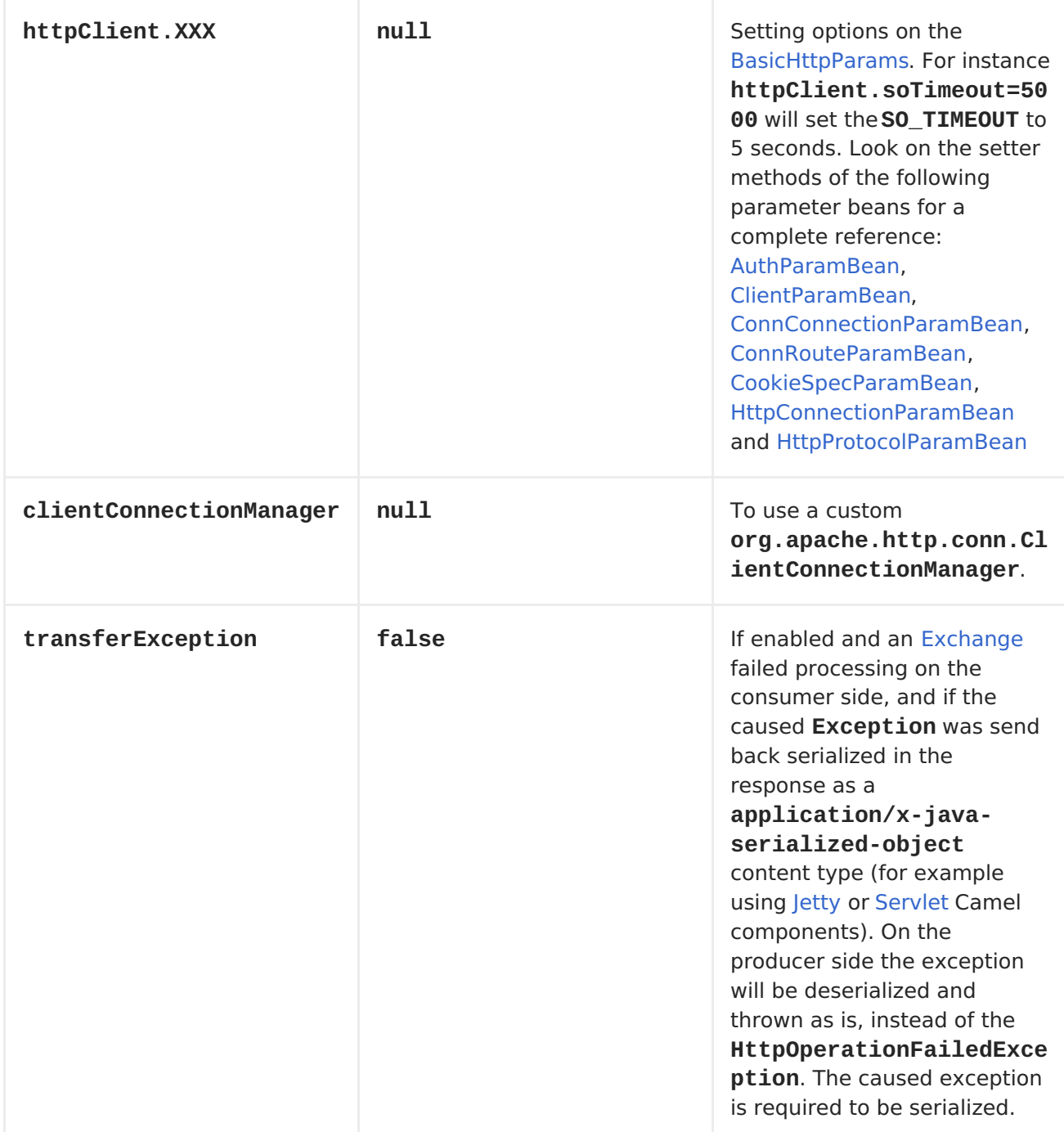

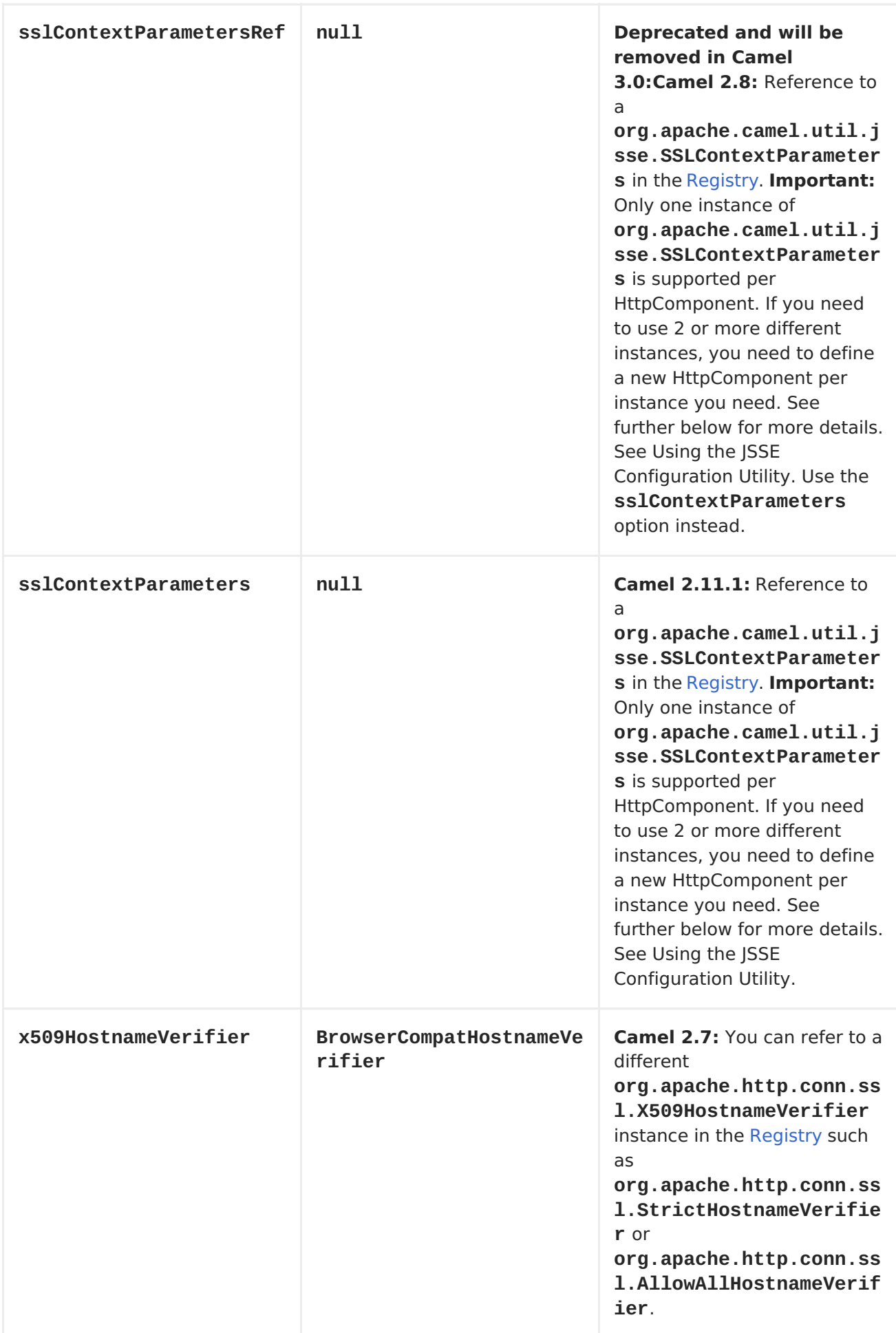

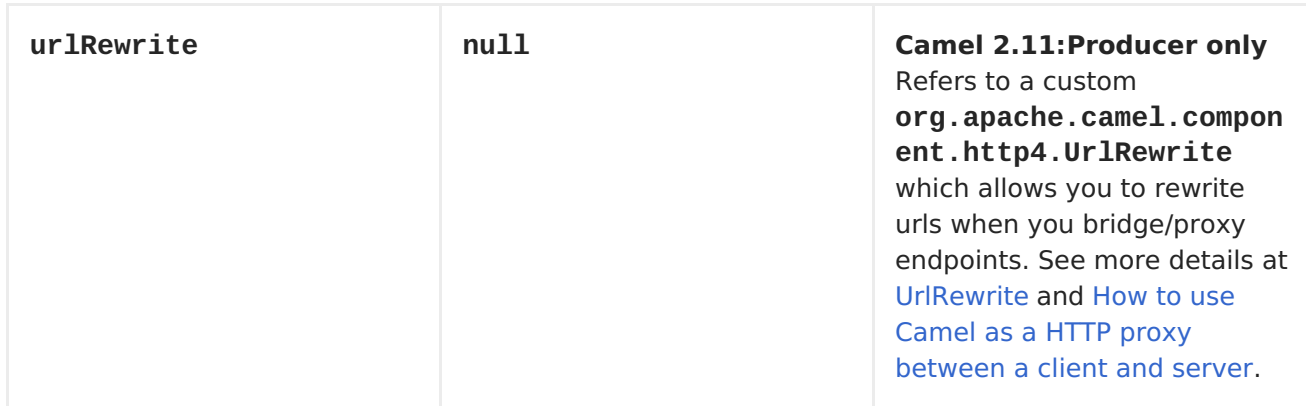

**The following authentication options can also be set on the HttpEndpoint:**

# **SETTING BASIC AUTHENTICATION AND PROXY**

**Before Camel 2.8.0**

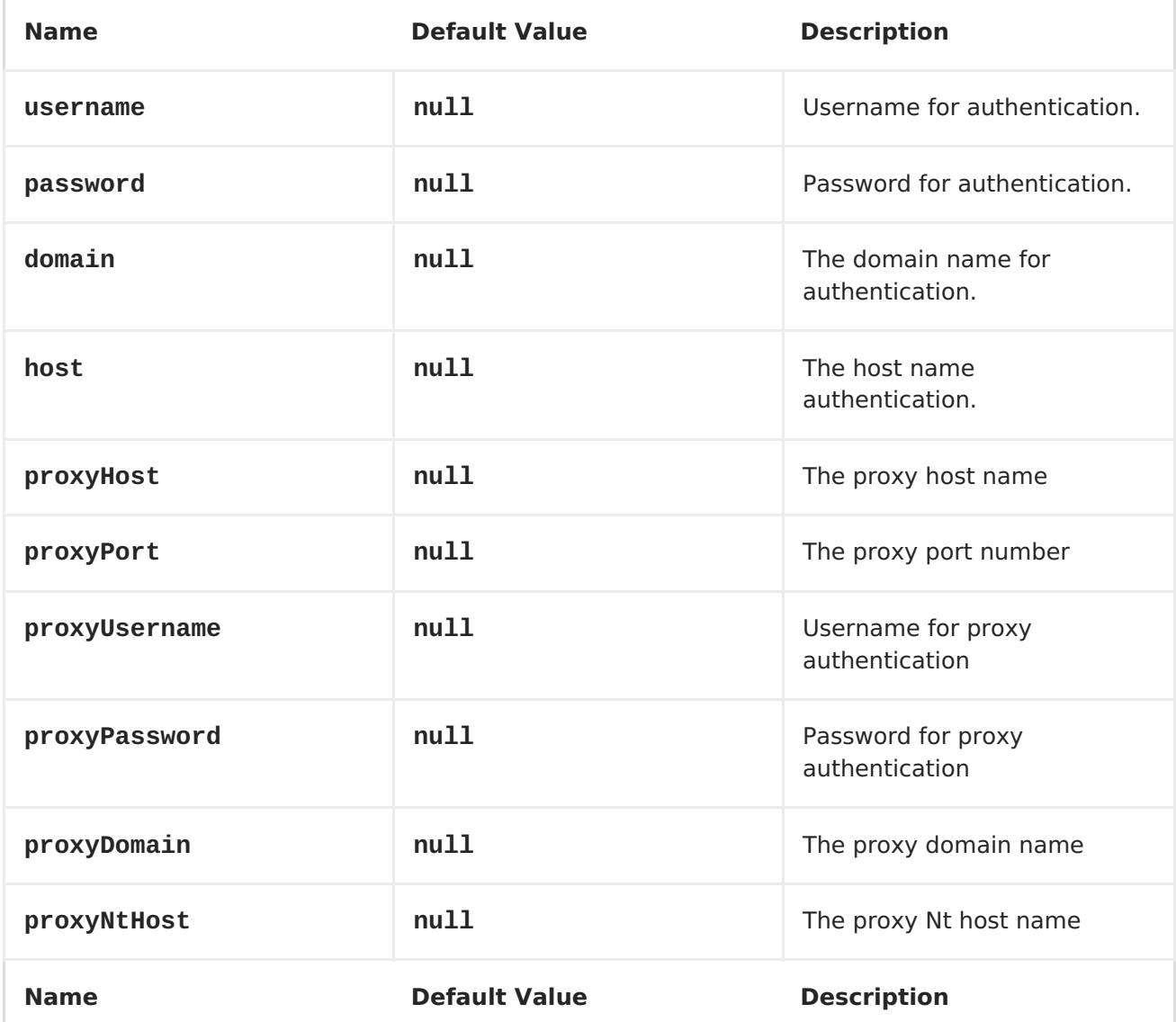

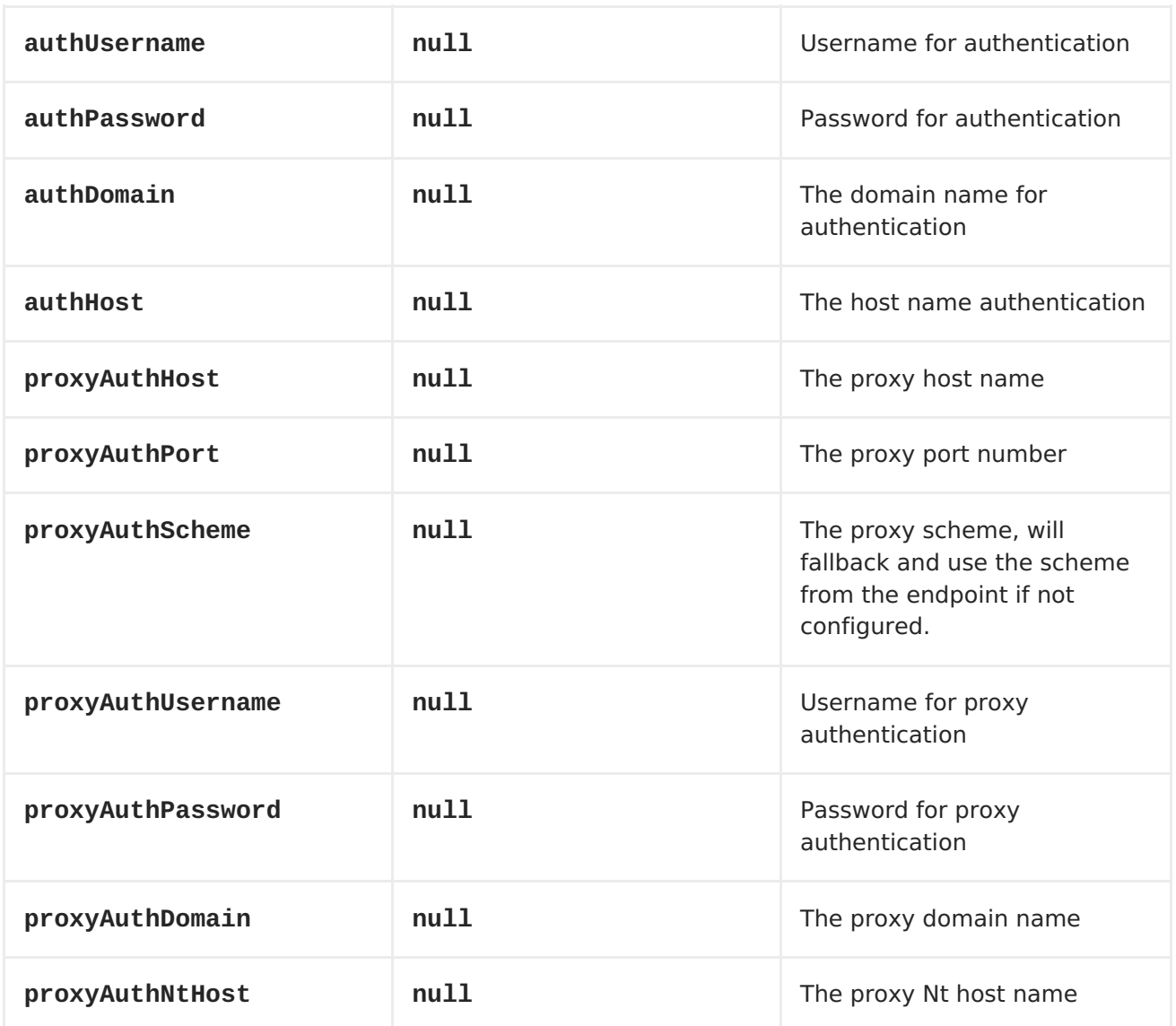

# **MESSAGE HEADERS**

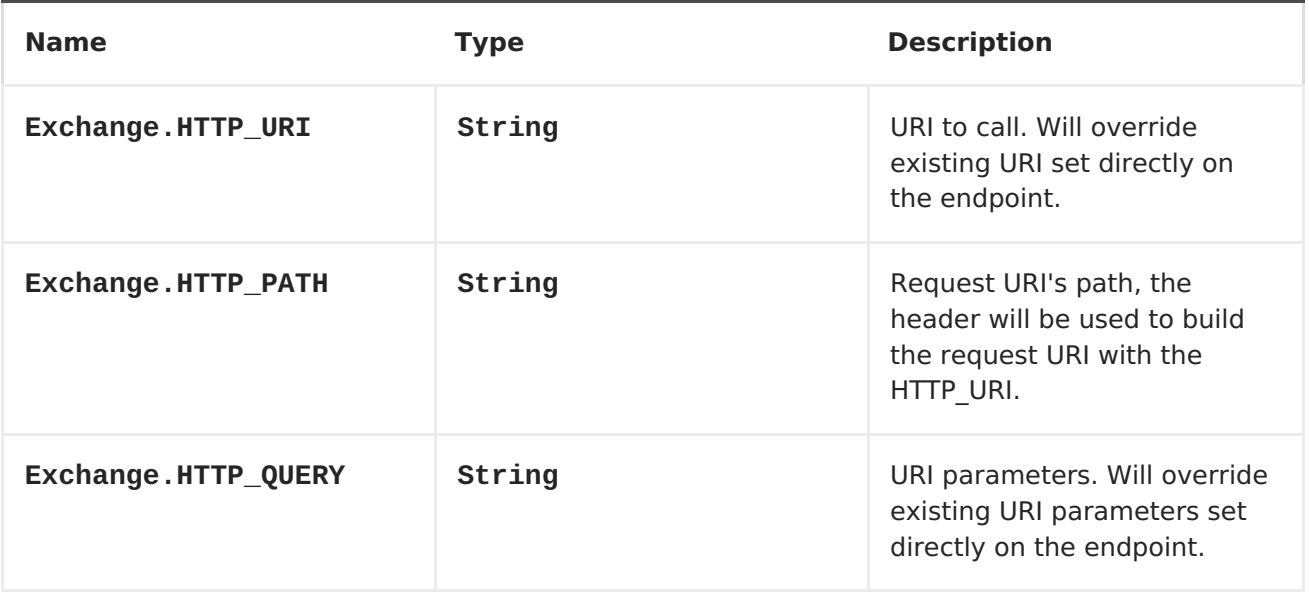

<span id="page-450-0"></span>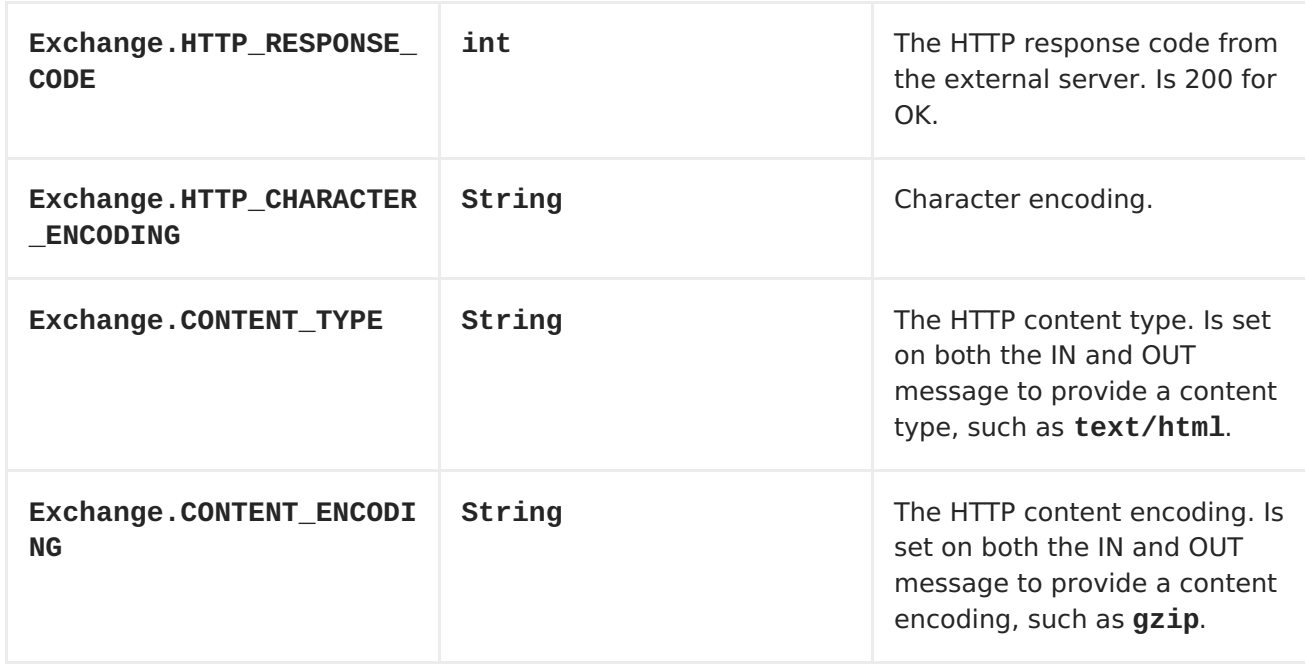

#### **MESSAGE BODY**

**Camel will store the HTTP response from the external server on the OUT body. All headers from the IN message will be copied to the OUT message, so headers are preserved during routing. Additionally Camel will add the HTTP response headers as well to the OUT message headers.**

### **RESPONSE CODE**

**Camel will handle according to the HTTP response code:**

**Response code is in the range 100..299, Camel regards it as a success response.**

**Response code is in the range 300..399, Camel regards it as a redirection response and will throw a HttpOperationFailedException with the information.**

**Response code is 400+, Camel regards it as an external server failure and will throw a HttpOperationFailedException with the information.**

### **THROWEXCEPTIONONFAILURE**

**The option, throwExceptionOnFailure, can be set to false to prevent the HttpOperationFailedException from being thrown for failed response codes. This allows you to get any response from the remote server. There is a sample below demonstrating this.**

#### **HTTPOPERATIONFAILEDEXCEPTION**

 $\bullet$ 

**This exception contains the following information:**

**The HTTP status code**

**The HTTP status line (text of the status code)**

**Redirect location, if server returned a redirect**

**Response body as a java.lang.String, if server provided a body as response**

### **CALLING USING GET OR POST**

**The following algorithm is used to determine whether the GET or POST HTTP method should be used: 1. Use method provided in header. 2. GET if query string is provided in header. 3. GET if endpoint is configured with a query string. 4. POST if there is data to send (body is not null). 5. GET otherwise.**

**HOW TO GET ACCESS TO HTTPSERVLETREQUEST AND HTTPSERVLETRESPONSE**

**You can get access to these two using the Camel type converter system using NOTE You can get the request and response not just from the processor after the camel-jetty or camel-cxf endpoint.**

```
HttpServletRequest request =
exchange.getIn().getBody(HttpServletRequest.class);
HttpServletRequest response =
exchange.getIn().getBody(HttpServletResponse.class);
```
**CONFIGURING URI TO CALL**

**You can set the HTTP producer's URI directly form the endpoint URI. In the route below, Camel will call out to the external server, oldhost, using HTTP.**

```
from("direct:start")
     .to("http4://oldhost");
```
**And the equivalent Spring sample:**

```
<camelContext xmlns="http://activemq.apache.org/camel/schema/spring">
  <route>
    <from uri="direct:start"/>
    <to uri="http4://oldhost"/>
  </route>
</camelContext>
```
**You can override the HTTP endpoint URI by adding a header with the key, Exchange.HTTP\_URI, on the message.**

```
from("direct:start")
  .setHeader(Exchange.HTTP_URI, constant("http://newhost"))
  .to("http4://oldhost");
```
**In the sample above Camel will call the <http://newhost> despite the endpoint is configured with [http4://oldhost.](http4://oldhost) Where Constants is the class, org.apache.camel.component.http4.Constants. If the http4 endpoint is working in bridge mode, it will ignore the message header of Exchange.HTTP\_URI.**

## **CONFIGURING URI PARAMETERS**

**The http producer supports URI parameters to be sent to the HTTP server. The URI parameters can either be set directly on the endpoint URI or as a header with the key Exchange.HTTP\_QUERY on the message.**

```
from("direct:start")
 .to("http4://oldhost?order=123&detail=short");
```
**Or options provided in a header:**

```
from("direct:start")
  .setHeader(Exchange.HTTP_QUERY, constant("order=123&detail=short"))
  .to("http4://oldhost");
```
**HOW TO SET THE HTTP METHOD (GET/POST/PUT/DELETE/HEAD/OPTIONS/TRACE) TO THE HTTP PRODUCER**

**The HTTP4 component provides a way to set the HTTP request method by setting the message header. Here is an example:**

```
from("direct:start")
  .setHeader(Exchange.HTTP_METHOD,
constant(org.apache.camel.component.http4.HttpMethods.POST))
  .to("http4://www.google.com")
  .to("mock:results");
```
**The method can be written a bit shorter using the string constants:**

**.setHeader("CamelHttpMethod", constant("POST"))**

**And the equivalent Spring sample:**

```
<camelContext xmlns="http://activemq.apache.org/camel/schema/spring">
  <route>
    <from uri="direct:start"/>
    <setHeader headerName="CamelHttpMethod">
        <constant>POST</constant>
    </setHeader>
    <to uri="http4://www.google.com"/>
    <to uri="mock:results"/>
  </route>
</camelContext>
```
**USING CLIENT TIMEOUT - SO\_TIMEOUT**

**See the [HttpSOTimeoutTest](https://svn.apache.org/repos/asf/camel/trunk/components/camel-http4/src/test/java/org/apache/camel/component/http4/HttpSOTimeoutTest.java) unit test.**

**CONFIGURING A PROXY**

**The HTTP4 component provides a way to configure a proxy.**

```
from("direct:start")
  .to("http4://oldhost?proxyAuthHost=www.myproxy.com&proxyAuthPort=80");
```
**There is also support for proxy authentication via the proxyAuthUsername and proxyAuthPassword options.**

**USING PROXY SETTINGS OUTSIDE OF URI**

**To avoid System properties conflicts, you can set proxy configuration only from the CamelContext or URI. Java DSL :**

```
context.getProperties().put("http.proxyHost", "172.168.18.9");
context.getProperties().put("http.proxyPort" "8080");
```
**Spring XML**

```
<camelContext>
   <properties>
       <property key="http.proxyHost" value="172.168.18.9"/>
        <property key="http.proxyPort" value="8080"/>
   </properties>
</camelContext>
```
**Camel will first set the settings from Java System or CamelContext Properties and then the endpoint proxy options if provided. So you can override the system properties with the endpoint options.**

**Notice in Camel 2.8 there is also a http.proxyScheme property you can set to explicit configure the scheme to use.**

**CONFIGURING CHARSET**

**If you are using POST to send data you can configure the charset using the Exchange property:**

**exchange.setProperty(Exchange.CHARSET\_NAME, "ISO-8859-1");**

**SAMPLE WITH SCHEDULED POLL**

**This sample polls the Google homepage every 10 seconds and write the page to the file message.html:**

```
from("timer://foo?fixedRate=true&delay=0&period=10000")
    .to("http4://www.google.com")
    .setHeader(FileComponent.HEADER_FILE_NAME, "message.html")
    .to("file:target/google");
```
**URI PARAMETERS FROM THE ENDPOINT URI**

**In this sample we have the complete URI endpoint that is just what you would have typed in a web browser. Multiple URI parameters can of course be set using the & character as separator, just as you would in the web browser. Camel does no tricks here.**

**// we query for Camel at the Google page template.sendBody("http4://www.google.com/search?q=Camel", null);**

**URI PARAMETERS FROM THE MESSAGE**

```
Map headers = new HashMap();
headers.put(HttpProducer.QUERY, "q=Camel&lr=lang_en");
// we query for Camel and English language at Google
template.sendBody("http4://www.google.com/search", null, headers);
```
**In the header value above notice that it should not be prefixed with ? and you can separate parameters as usual with the & char.**

**GETTING THE RESPONSE CODE**

**You can get the HTTP response code from the HTTP4 component by getting the value from the Out message header with HttpProducer.HTTP\_RESPONSE\_CODE.**

```
Exchange exchange = template.send("http4://www.google.com/search", new
Processor() {
  public void process(Exchange exchange) throws Exception {
    exchange.getIn().setHeader(HttpProducer.QUERY,
constant("hl=en&q=activemq"));
  }
});
Message out = exchange.getOut();
int responseCode = out.getHeader(HttpProducer.HTTP_RESPONSE_CODE,
Integer.class);
```
#### **DISABLING COOKIES**

**To disable cookies you can set the HTTP Client to ignore cookies by adding this URI option: httpClient.cookiePolicy=ignoreCookies**

#### **ADVANCED USAGE**

**If you need more control over the HTTP producer you should use the HttpComponent where you can set various classes to give you custom behavior.**

### <span id="page-456-0"></span>**USING THE JSSE CONFIGURATION UTILITY**

**As of Camel 2.8, the HTTP4 component supports SSL/TLS configuration through the Camel JSSE Configuration Utility. This utility greatly decreases the amount of component specific code you need to write and is configurable at the endpoint and component levels. The following examples demonstrate how to use the utility with the HTTP4 component.**

### **PROGRAMMATIC CONFIGURATION OF THE COMPONENT**

```
KeyStoreParameters ksp = new KeyStoreParameters();
ksp.setResource("/users/home/server/keystore.jks");
ksp.setPassword("keystorePassword");
```

```
KeyManagersParameters kmp = new KeyManagersParameters();
kmp.setKeyStore(ksp);
kmp.setKeyPassword("keyPassword");
```

```
SSLContextParameters scp = new SSLContextParameters();
scp.setKeyManagers(kmp);
```

```
HttpComponent httpComponent = getContext().getComponent("http4",
HttpComponent.class);
httpComponent.setSslContextParameters(scp);
```
**SPRING DSL BASED CONFIGURATION OF ENDPOINT**

```
...
 <camel:sslContextParameters
     id="sslContextParameters">
   <camel:keyManagers
       keyPassword="keyPassword">
     <camel:keyStore
          resource="/users/home/server/keystore.jks"
          password="keystorePassword"/>
   </camel:keyManagers>
```

```
</camel:sslContextParameters>...
...
 <to uri="https4://127.0.0.1/mail/?
sslContextParametersRef=sslContextParameters"/>...
```
**CONFIGURING APACHE HTTP CLIENT DIRECTLY**

**Basically camel-http4 component is built on the top of Apache HTTP client. Please refer to SSL/TLS [customization](http://hc.apache.org/) for details or have a look into the org.apache.camel.component.http4.HttpsServerTestSupport unit test base class. You can also implement a custom org.apache.camel.component.http4.HttpClientConfigurer to do some configuration on the http client if you need full control of it.**

**However if you** *just* **want to specify the keystore and truststore you can do this with Apache HTTP HttpClientConfigurer, for example:**

**KeyStore keystore = ...; KeyStore truststore = ...; SchemeRegistry registry = new SchemeRegistry(); registry.register(new Scheme("https", 443, new SSLSocketFactory(keystore, "mypassword", truststore)));**

**And then you need to create a class that implements HttpClientConfigurer, and registers https protocol providing a keystore or truststore per example above. Then, from your camel route builder class you can hook it up like so:**

```
HttpComponent httpComponent = getContext().getComponent("http4",
HttpComponent.class);
httpComponent.setHttpClientConfigurer(new MyHttpClientConfigurer());
```
**If you are doing this using the Spring DSL, you can specify your HttpClientConfigurer using the URI. For example:**

```
<bean id="myHttpClientConfigurer"
class="my.https.HttpClientConfigurer">
</bean>
```

```
<to uri="https4://myhostname.com:443/myURL?
httpClientConfigurer=myHttpClientConfigurer"/>
```
**As long as you implement the HttpClientConfigurer and configure your keystore and truststore as described above, it will work fine.**

**USING HTTPS TO AUTHENTICATE GOTCHAS**

**An end user reported that he had problem with authenticating with HTTPS. The problem was eventually resolved by providing a custom configured org.apache.http.protocol.HttpContext:**

```
1. Create a (Spring) factory for HttpContexts:
```

```
public class HttpContextFactory {
```
**private String httpHost = "localhost"; private String httpPort = 9001;**

```
private BasicHttpContext httpContext = new BasicHttpContext();
private BasicAuthCache authCache = new BasicAuthCache();
private BasicScheme basicAuth = new BasicScheme();
```

```
public HttpContext getObject() {
 authCache.put(new HttpHost(httpHost, httpPort), basicAuth);
 httpContext.setAttribute(ClientContext.AUTH_CACHE, authCache);
 return httpContext;
}
```

```
// getter and setter
}
```
**2. Declare an HttpContext in the Spring application context file:**

```
<bean id="myHttpContext" factory-bean="httpContextFactory" factory-
method="getObject"/>
```
**3. Reference the context in the http4 URL:**

```
<to uri="https4://myhostname.com:443/myURL?httpContext=myHttpContext"/>
```
**USING DIFFERENT SSLCONTEXTPARAMETERS**

**The [HTTP4](#page-450-0) component only support one instance of org.apache.camel.util.jsse.SSLContextParameters per component. If you need to use 2 or more different instances, then you need to setup multiple [HTTP4](#page-450-0) components as shown below. Where we have 2 components, each using their own instance of sslContextParameters property.**

```
<bean id="http4-foo"
class="org.apache.camel.component.http4.HttpComponent">
   <property name="sslContextParameters" ref="sslContextParams1"/>
   <property name="x509HostnameVerifier" ref="hostnameVerifier"/>
</bean>
<bean id="http4-bar"
class="org.apache.camel.component.http4.HttpComponent">
   <property name="sslContextParameters" ref="sslContextParams2"/>
   <property name="x509HostnameVerifier" ref="hostnameVerifier"/>
</bean>
```
**CHAPTER 51. IBATIS**

#### **IBATIS**

**The ibatis: component allows you to query, poll, insert, update and delete data in a relational database using Apache [iBATIS](http://ibatis.apache.org/).**

**PREFER MYBATIS** 

**The Apache iBatis project is no longer active. The project is moved outside Apache and is now know as the MyBatis project. Therefore we encourage users to use [MyBatis](#page-736-0) instead. This camel-ibatis component will be removed in Camel 3.0.**

**Maven users will need to add the following dependency to their pom.xml for this component:**

**<dependency> <groupId>org.apache.camel</groupId> <artifactId>camel-ibatis</artifactId> <version>x.x.x</version> <!-- use the same version as your Camel core version --> </dependency>**

**URI FORMAT**

**ibatis:statementName[?options]**

**Where statementName is the name in the iBATIS XML configuration file which maps to the query, insert, update or delete operation you wish to evaluate.**

**You can append query options to the URI in the following format, ? option=value&option=value&...**

**This component will by default load the iBatis SqlMapConfig file from the root of the classpath and expected named as SqlMapConfig.xml. It uses Spring resource loading so you can define it using classpath, file or http as prefix** **to load resources with those schemes. In Camel 2.2 you can configure this on the iBatisComponent with the setSqlMapConfig(String) method.**

# **OPTIONS**

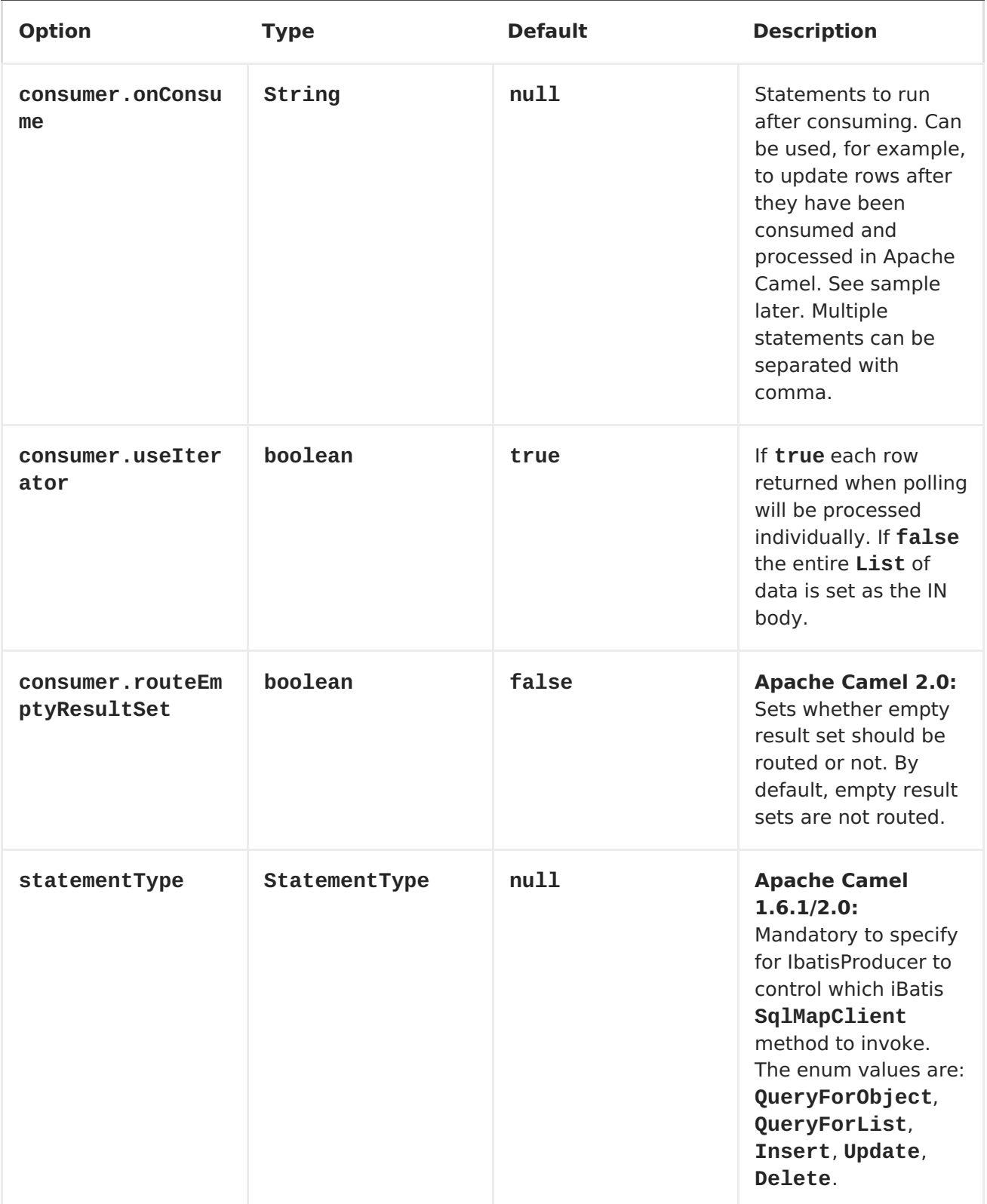

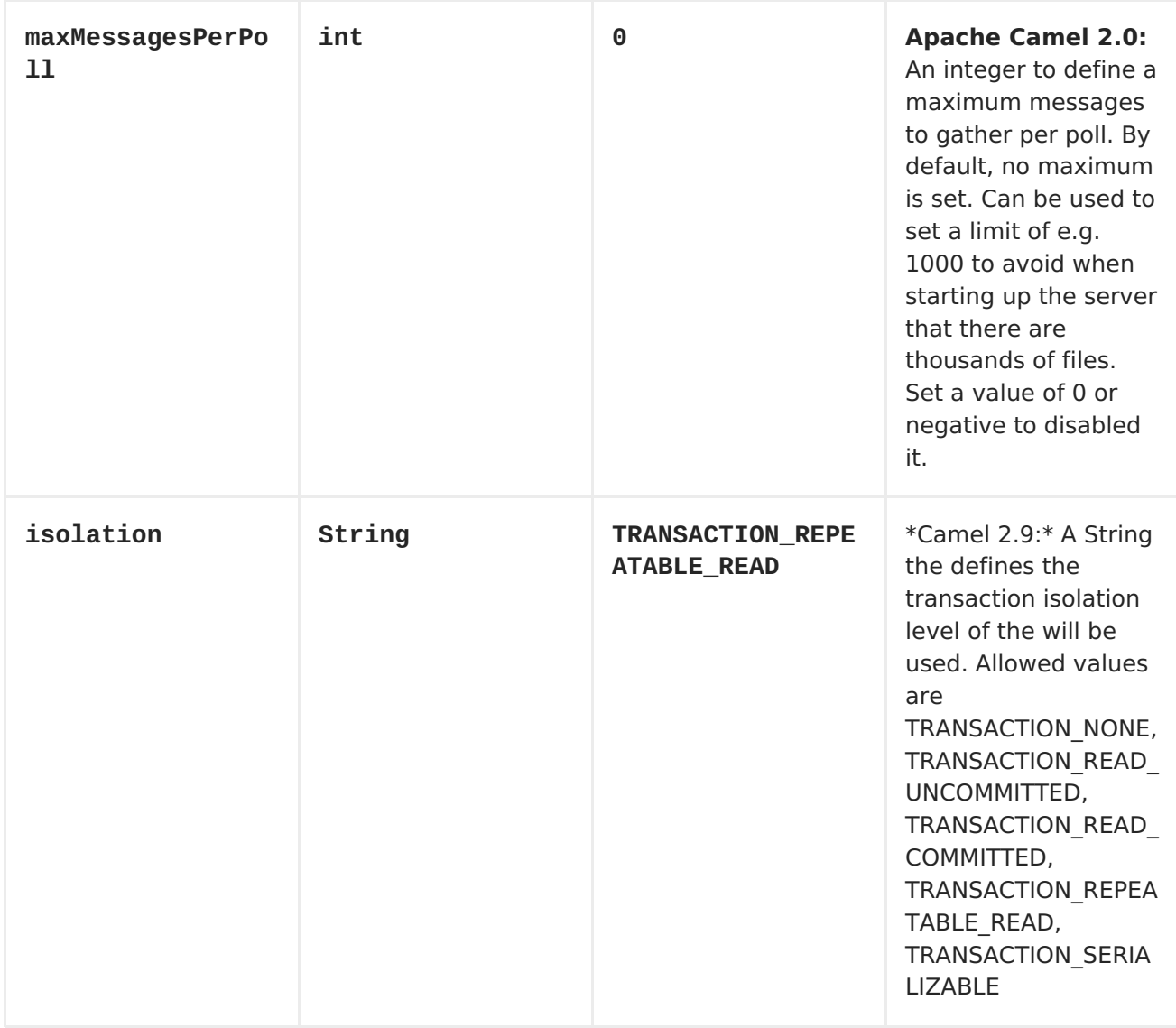

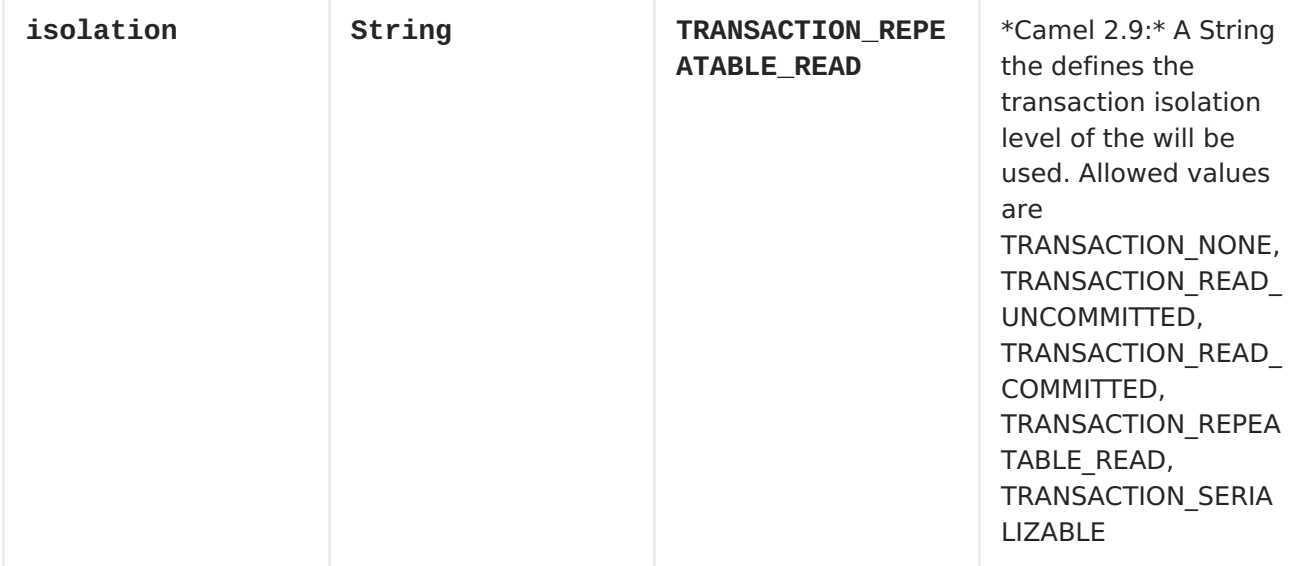

# **MESSAGE HEADERS**

**Apache Camel will populate the result message, either IN or OUT with a header with the operationName used:**

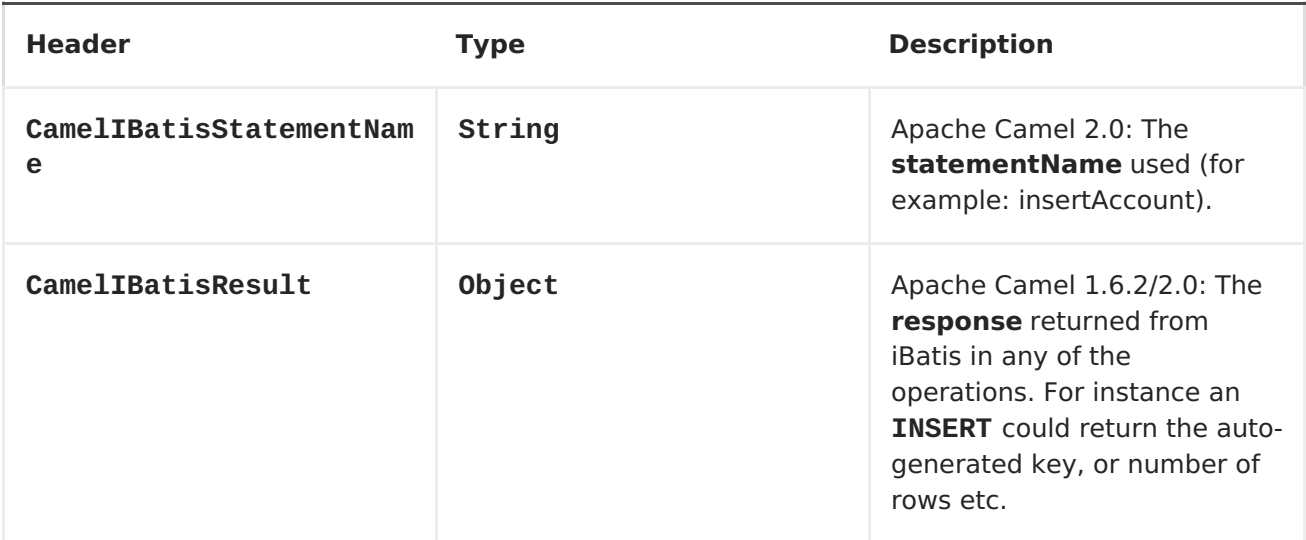

#### **MESSAGE BODY**

**Apache Camel 1.6.2/2.0: The response from iBatis will only be set as body if it's a SELECT statement. That means, for example, for INSERT statements Apache Camel will not replace the body. This allows you to continue routing and keep the original body. The response from iBatis is always stored in the header with the key CamelIBatisResult.**

#### **SAMPLES**

**For example if you wish to consume beans from a JMS queue and insert them into a database you could do the following:**

```
from("activemq:queue:newAccount").
  to("ibatis:insertAccount?statementType=Insert");
```
**Notice we have to specify the statementType, as we need to instruct Apache Camel which SqlMapClient operation to invoke.**

**Where insertAccount is the iBatis ID in the SQL map file:**

```
<!-- Insert example, using the Account parameter class -->
<insert id="insertAccount" parameterClass="Account">
  insert into ACCOUNT (
    ACC_ID,
    ACC_FIRST_NAME,
    ACC_LAST_NAME,
    ACC_EMAIL
```

```
)
 values (
    #id#, #firstName#, #lastName#, #emailAddress#
  )
</insert>
```
**USING STATEMENTTYPE FOR BETTER CONTROL OF IBATIS**

**Available as of Apache Camel 1.6.1/2.0 When routing to an iBatis endpoint you want more fine grained control so you can control whether the SQL statement to be executed is a SELEECT, UPDATE, DELETE or INSERT etc. This is now possible in Apache Camel 1.6.1/2.0. So for instance if we want to route to an iBatis endpoint in which the IN body contains parameters to a SELECT statement we can do:**

```
from("direct:start")
    .to("ibatis:selectAccountById?statementType=QueryForObject")
    .to("mock:result");
```
**In the code above we can invoke the iBatis statement selectAccountById and the IN body should contain the account id we want to retrieve, such as an Integer type.**

**We can do the same for some of the other operations, such as QueryForList:**

```
from("direct:start")
    .to("ibatis:selectAllAccounts?statementType=QueryForList")
    .to("mock:result");
```
**And the same for UPDATE, where we can send an Account object as IN body to iBatis:**

```
from("direct:start")
    .to("ibatis:updateAccount?statementType=Update")
    .to("mock:result");
```
### **SCHEDULED POLLING EXAMPLE**

**Since this component does not support scheduled polling, you need to use another mechanism for triggering the scheduled polls, such as the [Timer](#page-1092-0) or [Quartz](#page-795-0) components.**

**In the sample below we poll the database, every 30 seconds using the [Timer](#page-1092-0) component and send the data to the JMS queue:**

```
from("timer://pollTheDatabase?delay=30000").to("ibatis:selectAllAccounts?
statementType=QueryForList").to("activemq:queue:allAccounts");
```
**And the iBatis SQL map file used:**

```
<!-- Select with no parameters using the result map for Account class. -
->
 <select id="selectAllAccounts" resultMap="AccountResult">
   select * from ACCOUNT
 </select>
```
**USING ONCONSUME**

**This component supports executing statements after data have been consumed and processed by Apache Camel. This allows you to do post updates in the database. Notice all statements must be UPDATE statements. Apache Camel supports executing multiple statements whose name should be separated by comma.**

**The route below illustrates we execute the consumeAccount statement data is processed. This allows us to change the status of the row in the database to processed, so we avoid consuming it twice or more.**

```
from("ibatis:selectUnprocessedAccounts?
consumer.onConsume=consumeAccount").to("mock:results");
```
**And the statements in the sqlmap file:**

```
<select id="selectUnprocessedAccounts" resultMap="AccountResult">
     select * from ACCOUNT where PROCESSED = false
</select>
```

```
<update id="consumeAccount" parameterClass="Account">
     update ACCOUNT set PROCESSED = true where ACC_ID = #id#
</update>
```
**CHAPTER 52. IRC**

**IRC COMPONENT**

**The irc component implements an [IRC](http://en.wikipedia.org/wiki/Internet_Relay_Chat) (Internet Relay Chat) transport.**

**URI FORMAT**

**irc:nick@host[:port]/#room[?options]**

**In Apache Camel 2.0, you can also use the following format:**

**irc:nick@host[:port]?channels=#channel1,#channel2,#channel3[?options]**

**You can append query options to the URI in the following format, ? option=value&option=value&...**

### **OPTIONS**

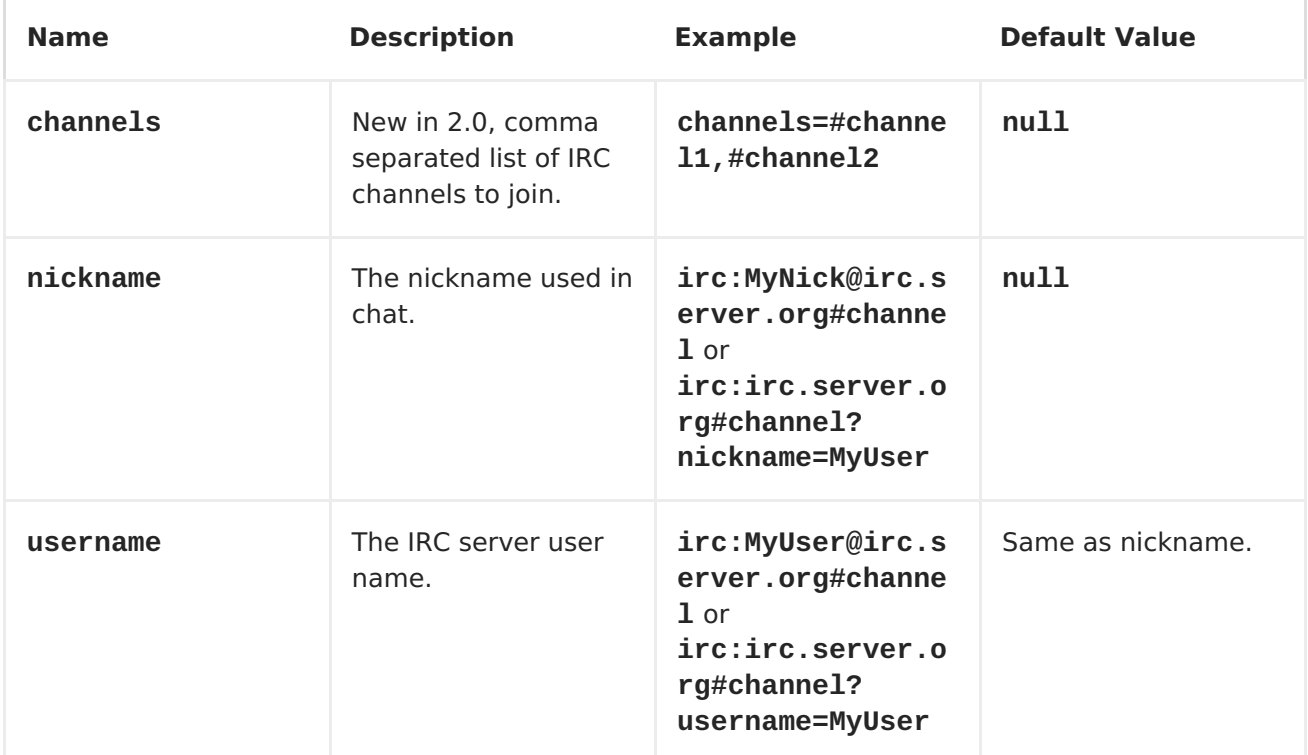

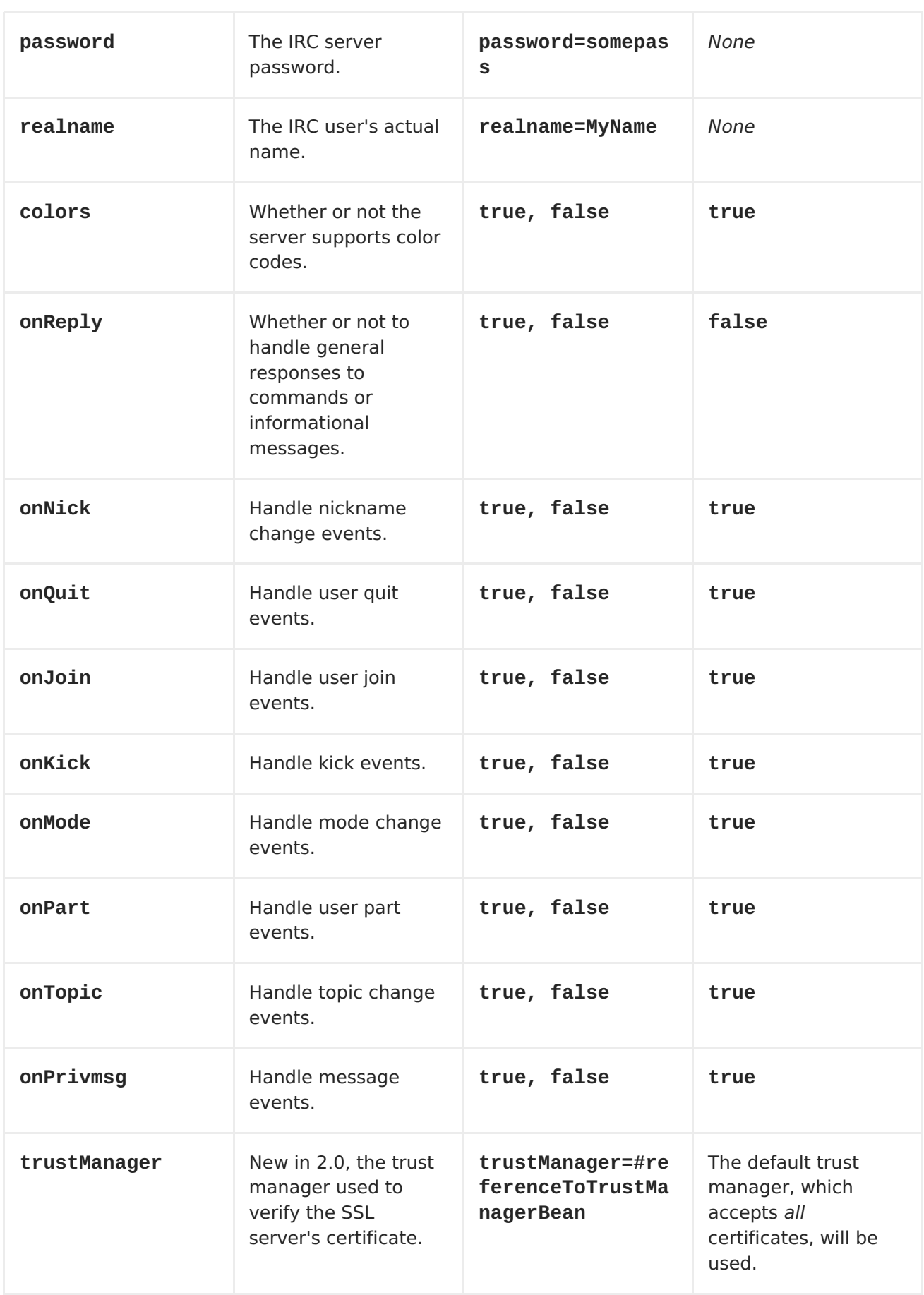
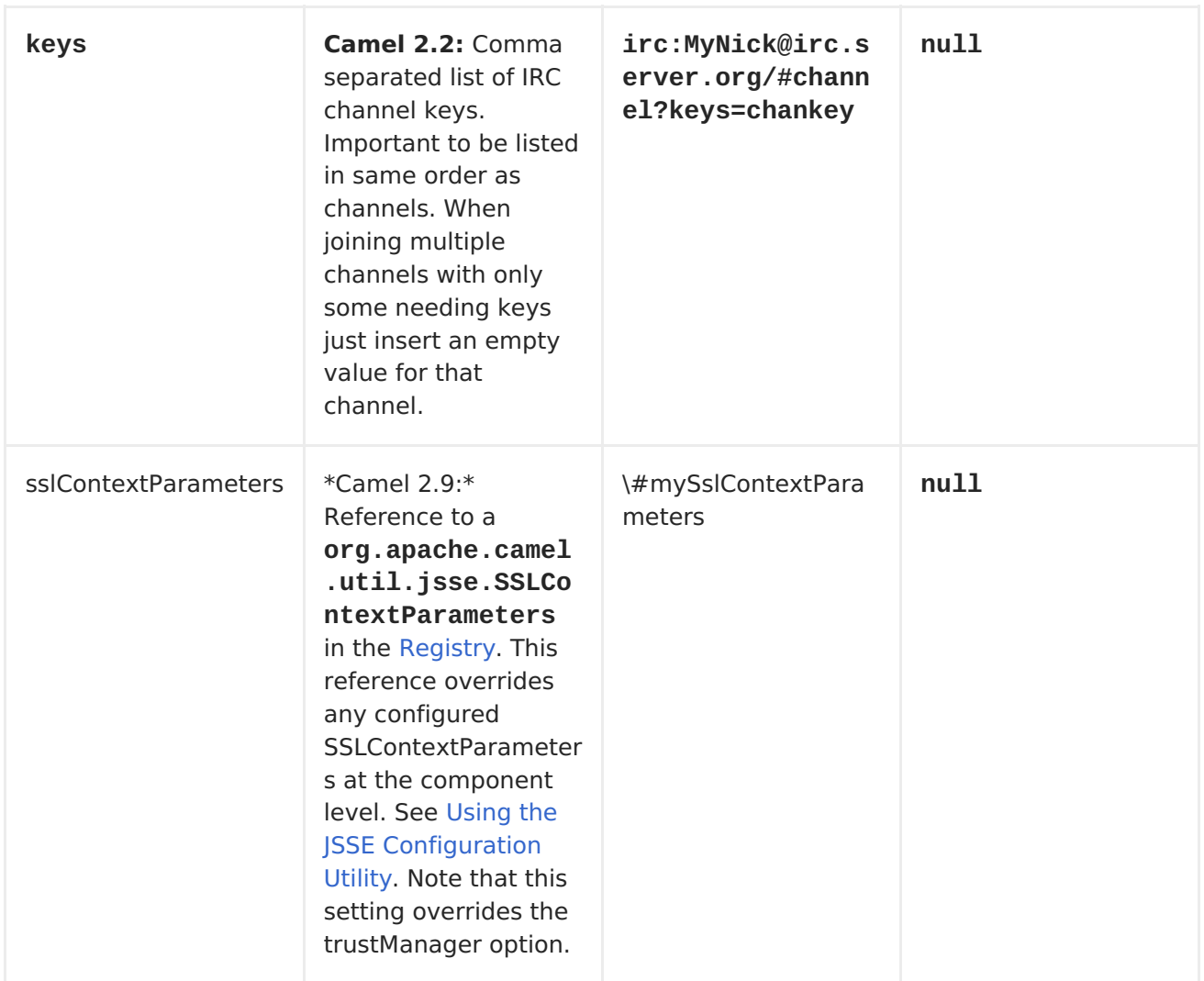

## **USING THE JSSE CONFIGURATION UTILITY**

**As of Camel 2.9, the IRC component supports SSL/TLS configuration through the Camel JSSE Configuration Utility. This utility greatly decreases the amount of component specific code you need to write and is configurable at the endpoint and component levels. The following examples demonstrate how to use the utility with the IRC component.**

**PROGRAMMATIC CONFIGURATION OF THE ENDPOINT**

```
KeyStoreParameters ksp = new KeyStoreParameters();
ksp.setResource("/users/home/server/truststore.jks");
ksp.setPassword("keystorePassword");
TrustManagersParameters tmp = new TrustManagersParameters();
tmp.setKeyStore(ksp);
SSLContextParameters scp = new SSLContextParameters();
scp.setTrustManagers(tmp);
Registry registry = ...
registry.bind("sslContextParameters", scp);
...
from(...)
    .to("ircs://camel-prd-user@server:6669/#camel-test?nickname=camel-
prd&password=password&sslContextParameters=#sslContextParameters");
```
**SPRING DSL BASED CONFIGURATION OF ENDPOINT**

```
...
  <camel:sslContextParameters
      id="sslContextParameters">
    <camel:trustManagers>
      <camel:keyStore
          resource="/users/home/server/truststore.jks"
          password="keystorePassword"/>
    </camel:keyManagers>
  </camel:sslContextParameters>...
...
  <to uri="ircs://camel-prd-user@server:6669/#camel-test?nickname=camel-
prd&password=password&sslContextParameters=#sslContextParameters"/>...
```
**USING THE LEGACY BASIC CONFIGURATION OPTIONS**

**You can also connect to an SSL enabled IRC server, as follows:**

**ircs:host[:port]/#room?username=user&password=pass**

**By default, the IRC transport uses [SSLDefaultTrustManager](http://moepii.sourceforge.net/irclib/javadoc/org/schwering/irc/lib/ssl/SSLDefaultTrustManager.html). If you need to provide your own custom trust manager, use the trustManager parameter as**

**follows:**

**ircs:host[:port]/#room? username=user&password=pass&trustManager=#referenceToMyTrustManagerBean**

**USING KEYS**

**Available as of Camel 2.2 Some irc rooms requires you to provide a key to be able to join that channel. The key is just a secret word.**

**For example we join 3 channels where as only channel 1 and 3 uses a key.**

**irc:nick@irc.server.org? channels=#chan1,#chan2,#chan3&keys=chan1Key,,chan3key** **CHAPTER 53. JASYPT**

**JASYPT COMPONENT**

**Available as of Camel 2.5**

**[Jasypt](http://www.jasypt.org/) is a simplified encryption library which makes encryption and decryption easy. Camel integrates with Jasypt to allow sensitive information in [Properties](#page-791-0) files to be encrypted. By dropping camel-jasypt on the classpath those encrypted values will automatic be decrypted on-the-fly by Camel. This ensures that human eyes can't easily spot sensitive information such as usernames and passwords.**

**Maven users will need to add the following dependency to their pom.xml for this component:**

```
<dependency>
    <groupId>org.apache.camel</groupId>
    <artifactId>camel-jasypt</artifactId>
    <version>x.x.x</version>
    <!-- use the same version as your Camel core version -->
</dependency>
```
**TOOLING**

**The [Jasypt](#page-473-0) component provides a little command line tooling to encrypt or decrypt values.**

**The console output the syntax and which options it provides:**

**Apache Camel Jasypt takes the following options**

**-h or -help = Displays the help screen -c or -command <command> = Command either encrypt or decrypt -p or -password <password> = Password to use -i or -input <input> = Text to encrypt or decrypt -a or -algorithm <algorithm> = Optional algorithm to use**

**For example to encrypt the value tiger you run with the following parameters. In the apache camel kit, you cd into the lib folder and run the** **following java cmd, where <CAMEL\_HOME> is where you have downloaded and extract the Camel distribution.**

**\$ cd <CAMEL\_HOME>/lib \$ java -jar camel-jasypt-2.5.0.jar -c encrypt -p secret -i tiger**

**Which outputs the following result**

**Encrypted text: qaEEacuW7BUti8LcMgyjKw==**

**This means the encrypted representation qaEEacuW7BUti8LcMgyjKw== can be decrypted back to tiger if you know the master password which was secret. If you run the tool again then the encrypted value will return a different result. But decrypting the value will always return the correct original value.**

**So you can test it by running the tooling using the following parameters:**

```
$ cd <CAMEL_HOME>/lib
$ java -jar camel-jasypt-2.5.0.jar -c decrypt -p secret -i
qaEEacuW7BUti8LcMgyjKw==
```
**Which outputs the following result:**

**Decrypted text: tiger**

**The idea is then to use those encrypted values in your [Properties](#page-791-0) files. Notice how the password value is encrypted and the value has the tokens surrounding ENC(value here)**

**# refer to a mock endpoint name by that encrypted password cool.result=mock:{{cool.password}}**

**# here is a password which is encrypted cool.password=ENC(bsW9uV37gQ0QHFu7KO03Ww==)**

**TOOLING DEPENDENCIES FOR CAMEL 2.5 AND 2.6**

**The tooling requires the following JARs in the classpath, which has been enlisted in the MANIFEST.MF file of camel-jasypt with optional/ as prefix.**

<span id="page-473-0"></span>**Hence why the java cmd above can pickup the needed JARs from the Apache Distribution in the optional directory.**

**jasypt-1.6.jar commons-lang-2.4.jar commons-codec-1.4.jar icu4j-4.0.1.jar**

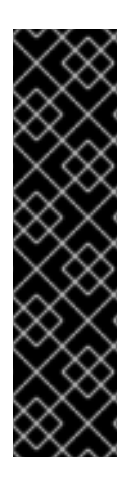

**JAVA 1.5 USERS**

**The icu4j-4.0.1.jar is only needed when running on JDK 1.5.**

**This JAR is not distributed by Apache Camel and you have to download it manually and copy it to the lib/optional directory of the Camel [distribution.](http://repo2.maven.org/maven2/com/ibm/icu/icu4j/4.0.1/) You can download it from Apache Central Maven repo.**

**TOOLING DEPENDENCIES FOR CAMEL 2.7 OR BETTER**

**Jasypt 1.7 onwards is now fully standalone, so no additional JARs are needed.**

#### **URI OPTIONS**

**The options below are exclusive for the [Jasypt](#page-473-0) component.**

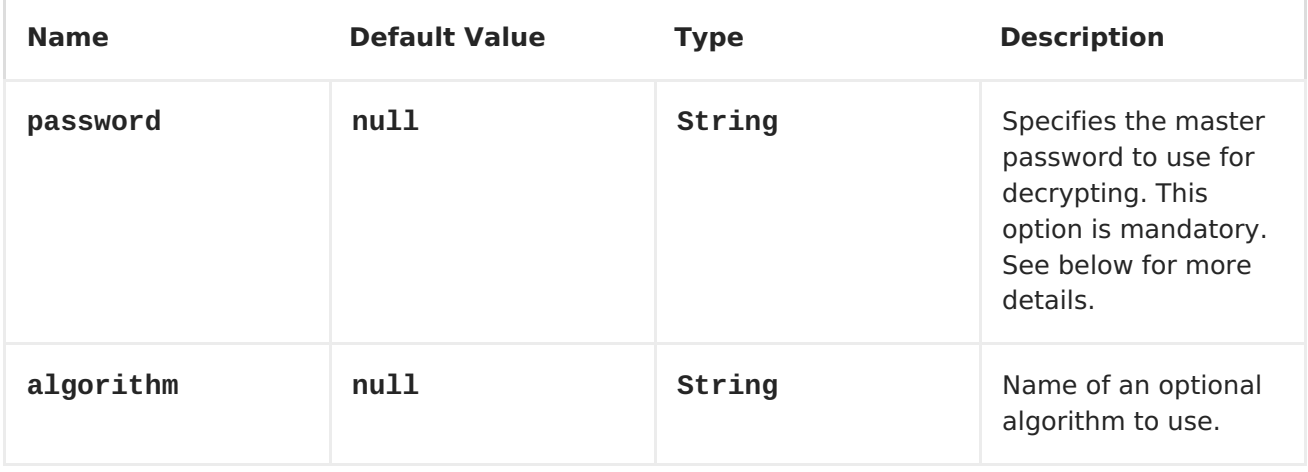

#### **PROTECTING THE MASTER PASSWORD**

**The master password used by [Jasypt](#page-473-0) must be provided, so its capable of decrypting the values. However having this master password out in the opening may not be an ideal solution. Therefore you could for example provided it as a JVM system property or as a OS environment setting. If you decide to do so**

**then the password option supports prefixes which dictates this. sysenv: means to lookup the OS system environment with the given key. sys: means to lookup a JVM system property.**

**For example you could provided the password before you start the application**

**\$ export CAMEL\_ENCRYPTION\_PASSWORD=secret**

**Then start the application, such as running the start script.**

**When the application is up and running you can unset the environment**

**\$ unset CAMEL\_ENCRYPTION\_PASSWORD**

**The password option is then a matter of defining as follows: password=sysenv:CAMEL\_ENCRYPTION\_PASSWORD.**

**EXAMPLE WITH JAVA DSL**

**In Java DSL you need to configure [Jasypt](#page-473-0) as a JasyptPropertiesParser instance and set it on the [Properties](#page-791-0) component as show below:**

**// create the jasypt properties parser JasyptPropertiesParser jasypt = new JasyptPropertiesParser(); // and set the master password jasypt.setPassword("secret");**

**// create the properties component PropertiesComponent pc = new PropertiesComponent(); pc.setLocation("classpath:org/apache/camel/component/jasypt/myproperties.p roperties"); // and use the jasypt properties parser so we can decrypt values pc.setPropertiesParser(jasypt);**

```
// add properties component to camel context
context.addComponent("properties", pc);
```
**The properties file myproperties.properties then contain the encrypted value, such as shown below. Notice how the password value is encrypted and the value has the tokens surrounding ENC(value here)**

**# refer to a mock endpoint name by that encrypted password cool.result=mock:{{cool.password}}**

```
# here is a password which is encrypted
cool.password=ENC(bsW9uV37gQ0QHFu7KO03Ww==)
```
**EXAMPLE WITH SPRING XML**

**In Spring XML you need to configure the JasyptPropertiesParser which is shown below. Then the Camel [Properties](#page-791-0) component is told to use jasypt as the properties parser, which means [Jasypt](#page-473-0) have its chance to decrypt values looked up in the properties.**

```
<!-- define the jasypt properties parser with the given password to be
used -->
<bean id="jasypt"
class="org.apache.camel.component.jasypt.JasyptPropertiesParser">
    <property name="password" value="secret"/>
</bean>
<!-- define the camel properties component -->
<bean id="properties"
class="org.apache.camel.component.properties.PropertiesComponent">
    <!-- the properties file is in the classpath -->
    <property name="location"
value="classpath:org/apache/camel/component/jasypt/myproperties.properties
"/>
    <!-- and let it leverage the jasypt parser -->
    <property name="propertiesParser" ref="jasypt"/>
</bean>
```
**The [Properties](#page-791-0) component can also be inlined inside the <camelContext> tag which is shown below. Notice how we use the propertiesParserRef attribute to refer to [Jasypt](#page-473-0).**

```
<!-- define the jasypt properties parser with the given password to be
used -->
<bean id="jasypt"
class="org.apache.camel.component.jasypt.JasyptPropertiesParser">
    <!-- password is mandatory, you can prefix it with sysenv: or sys: to
indicate it should use
         an OS environment or JVM system property value, so you dont have
the master password defined here -->
    <property name="password" value="secret"/>
</bean>
<camelContext xmlns="http://camel.apache.org/schema/spring">
    <!-- define the camel properties placeholder, and let it leverage
jasypt -->
    <propertyPlaceholder id="properties"
```

```
location="classpath:org/apache/camel/component/jasypt/myproperties.propert
ies"
```

```
propertiesParserRef="jasypt"/>
```

```
<route>
        <from uri="direct:start"/>
        <to uri="{{cool.result}}"/>
    </route>
</camelContext>
```
**SEE ALSO**

- $\bullet$ **<Security>**
	- **[Properties](#page-791-0)**

 $\bullet$ 

 $\bullet$ 

**[Encrypted](http://activemq.apache.org/encrypted-passwords.html) passwords in ActiveMQ - ActiveMQ has a similar feature as this camel-jasypt component**

## **CHAPTER 54. JAVASPACE**

### **JAVASPACE COMPONENT**

**The javaspace component is a transport for working with any JavaSpace compliant implementation and this component has been tested with both the Blitz [implementation](http://www.dancres.org/blitz/) and the GigaSpace [implementation](http://www.gigaspaces.com/). This component can be used for sending and receiving any object inheriting from the Jini net.jini.core.entry.Entry class. It is also possible to pass the bean ID of a template that can be used for reading/taking the entries from the space. This component can be used for sending/receiving any serializable object acting as a sort of generic transport. The JavaSpace component contains a special optimization for dealing with the BeanExchange. It can be used to invoke a POJO remotely, using a JavaSpace as a transport. This latter feature can provide a simple implementation of the master/worker pattern, where a POJO provides the business logic for the worker. Look at the test cases for examples of various use cases for this component.**

## **URI FORMAT**

# **javaspace:jini://host[?options]**

**You can append query options to the URI in the following format, ? option=value&option=value&...**

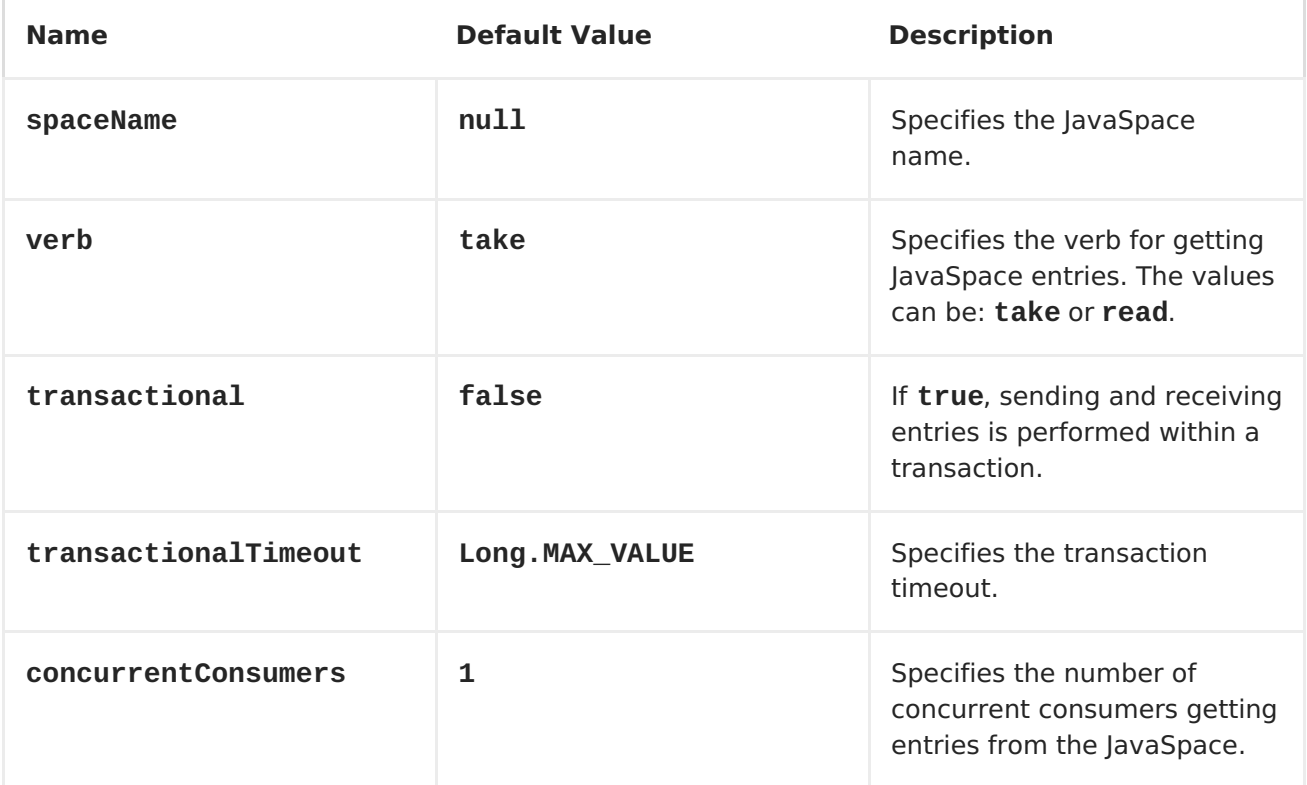

## **OPTIONS**

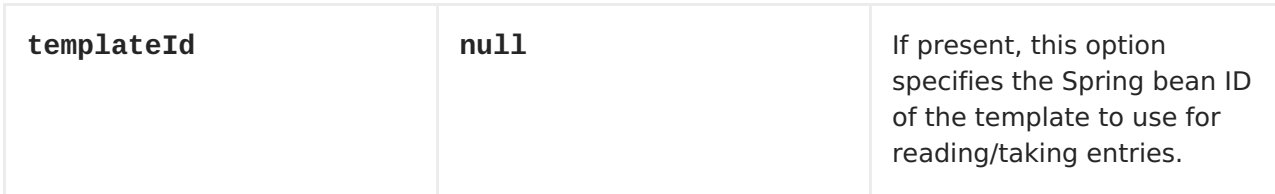

## **SENDING AND RECEIVING ENTRIES**

```
//Sending route
from("direct:input").to("javaspace:jini://localhost?spaceName=mySpace");
```

```
//Receiving Route
from("javaspace:jini://localhost?
spaceName=mySpace&templateId=template&verb=take&concurrentConsumers=1")
```
**In this case the payload can be any object that inherits from the Jini Entry type.**

## **SENDING AND RECEIVING SERIALIZABLE OBJECTS**

**Using the preceding routes, it is also possible to send and receive any serializable object. The JavaSpace component detects that the payload is not a Jini Entry and then it automatically wraps the payload with a Camel Jini Entry. In this way, a JavaSpace can be used as a generic transport mechanism.**

**USING JAVASPACE AS A REMOTE INVOCATION TRANSPORT**

**The JavaSpace component has been tailored to work in combination with the Camel bean component. It is therefore possible to call a remote POJO using JavaSpace as the transport:**

**from("direct:input").to("javaspace:jini://localhost?spaceName=mySpace"); //Client side**

**from("javaspace:jini://localhost? concurrentConsumers=10&spaceName=mySpace").to("pojo:pojo"); //Server side**

**In the code there are two test cases showing how to use a POJO to realize the master/worker pattern. The idea is to use the POJO to provide the business logic and rely on Apache Camel for sending/receiving requests/replies with the proper correlation.**

### **CHAPTER 55. JBI**

## **55.1. JBI COMPONENT**

**Overview**

**The jbi component is implemented by the [ServiceMix](http://servicemix.apache.org/servicemix-camel.html) Camel module and provides integration with a JBI Normalized Message Router, such as the one provided by Apache [ServiceMix](http://servicemix.apache.org/).**

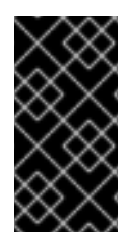

**IMPORTANT**

**See below for information about how to use StreamSource types from [ServiceMix](http://servicemix.apache.org/) in Camel.**

**The following code:**

**from("jbi:endpoint:http://foo.bar.org/MyService/MyEndpoint")**

**Automatically exposes a new endpoint to the bus, where the service QName is {http://foo.bar.org}MyService and the endpoint name is MyEndpoint (see [URI-format](#page-480-0)).**

**When a JBI endpoint appears at the end of a route, for example:**

**to("jbi:endpoint:http://foo.bar.org/MyService/MyEndpoint")**

**The messages sent by this producer endpoint are sent to the already deployed JBI endpoint.**

**URI format**

```
jbi:service:serviceNamespace[sep]serviceName[?options]
jbi:endpoint:serviceNamespace[sep]serviceName[sep]endpointName[?options]
jbi:name:endpointName[?options]
```
<span id="page-480-0"></span>**The separator that should be used in the endpoint URL is:**

**/ (forward slash), if serviceNamespace starts with http://, or**

**: (colon), if serviceNamespace starts with urn:foo:bar.**

**For more details of valid JBI URIs see the [ServiceMix](http://servicemix.apache.org/uris.html) URI Guide.**

**Using the jbi:service: or jbi:endpoint: URI formats sets the service QName on the JBI endpoint to the one specified. Otherwise, the default Camel JBI Service QName is used, which is:**

**{http://activemq.apache.org/camel/schema/jbi}endpoint**

**You can append query options to the URI in the following format, ? option=value&option=value&...**

**Examples**

 $\bullet$ 

**jbi:service:http://foo.bar.org/MyService jbi:endpoint:urn:foo:bar:MyService:MyEndpoint jbi:endpoint:http://foo.bar.org/MyService/MyEndpoint jbi:name:cheese**

**URI options**

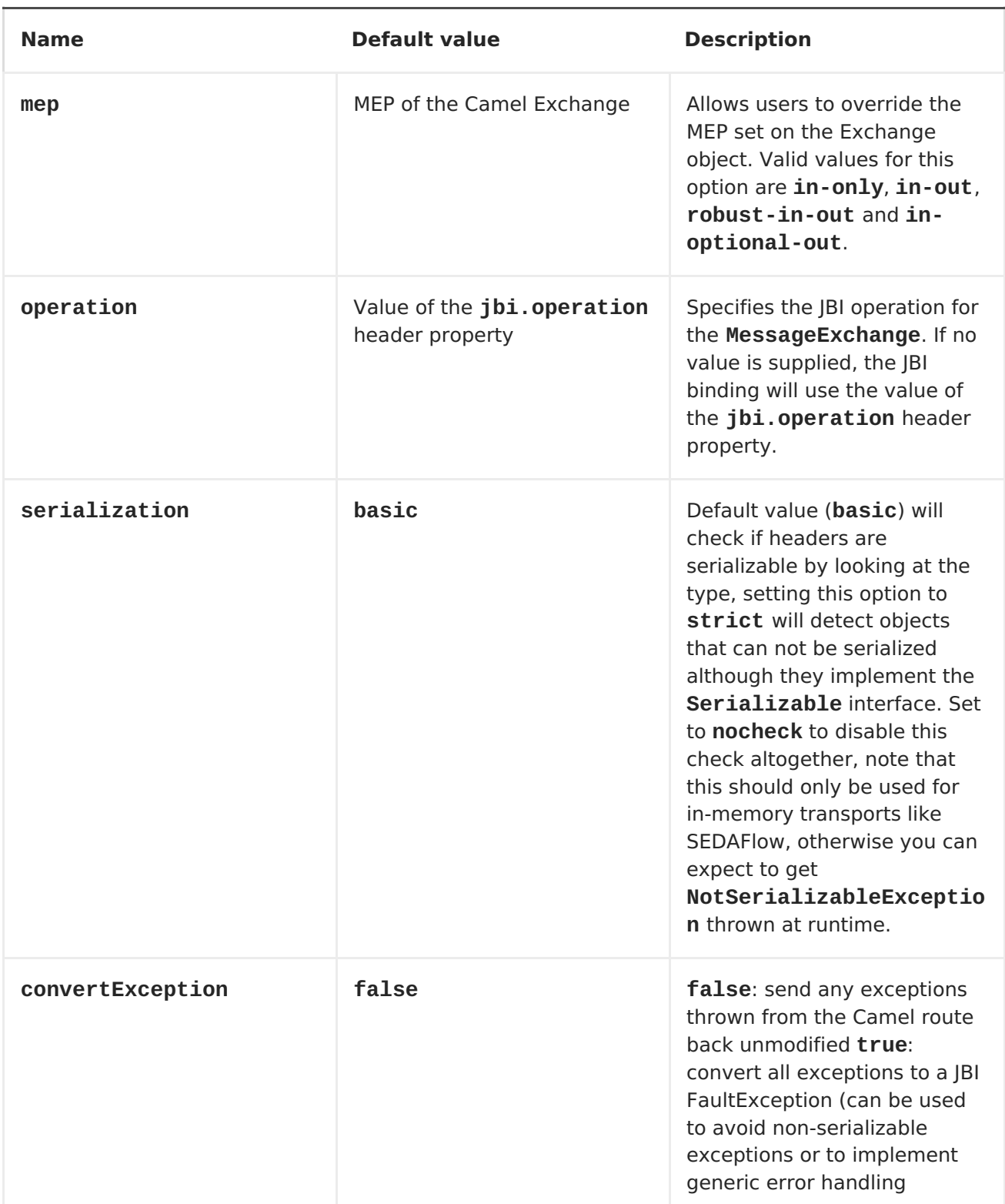

**Examples**

```
jbi:service:http://foo.bar.org/MyService?mep=in-out (override the
MEP, use InOut JBI MessageExchanges)
jbi:endpoint:urn:foo:bar:MyService:MyEndpoint?mep=in (override the
MEP, use InOnly JBI MessageExchanges)
jbi:endpoint:urn:foo:bar:MyService:MyEndpoint?operation=
```
**{http://www.mycompany.org}AddNumbers (overide the operation for the JBI Exchange to {http://www.mycompany.org}AddNumbers)**

**Using Stream bodies**

**If you are using a stream type as the message body, you should be aware that a stream is only capable of being read once. So if you enable DEBUG logging, the body is usually logged and thus read. To deal with this, Camel has a streamCaching option that can cache the stream, enabling you to read it multiple times.**

**from("jbi:endpoint:http://foo.bar.org/MyService/MyEndpoint").streamCaching ().to("xslt:transform.xsl", "bean:doSomething");**

**The stream caching is default enabled, so it is not necessary to set the streamCaching() option. We store big input streams (by default, over 64K) in a temp file using CachedOutputStream. When you close the input stream, the temp file will be deleted.**

**Creating a JBI Service Unit**

**If you have some Camel routes that you want to deploy inside JBI as a Service Unit, you can use the JBI Service Unit [Archetype](#page-485-0) to create a new Maven project for the Service Unit.**

**If you have an existing Maven project that you need to convert into a JBI Service Unit, you may want to consult [ServiceMix](http://servicemix.apache.org/maven-jbi-plugin.html) Maven JBI Plugins for further help. The key steps are as follows:**

**Create a Spring XML file at src/main/resources/camel-context.xml to bootstrap your routes inside the JBI Service Unit.**

**Change the POM file's packaging to jbi-service-unit.**

**Your pom.xml should look something like this to enable the jbi-serviceunit packaging:**

```
<project xmlns="http://maven.apache.org/POM/4.0.0"
xmlns:xsi="http://www.w3.org/2001/XMLSchema-instance"
         xsi:schemaLocation="http://maven.apache.org/POM/4.0.0
http://maven.apache.org/maven-v4_0_0.xsd">
  <modelVersion>4.0.0</modelVersion>
  <groupId>myGroupId</groupId>
  <artifactId>myArtifactId</artifactId>
  <packaging>jbi-service-unit</packaging>
  <version>1.0-SNAPSHOT</version>
  <name>A Camel based JBI Service Unit</name>
  <url>http://www.myorganization.org</url>
  <properties>
    <camel-version>x.x.x</camel-version>
    <servicemix-version>3.3</servicemix-version>
  </properties>
  <dependencies>
    <dependency>
      <groupId>org.apache.servicemix</groupId>
      <artifactId>servicemix-camel</artifactId>
      <version>${servicemix-version}</version>
    </dependency>
    <dependency>
      <groupId>org.apache.servicemix</groupId>
      <artifactId>servicemix-core</artifactId>
      <version>${servicemix-version}</version>
      <scope>provided</scope>
    </dependency>
  </dependencies>
  <build>
    <defaultGoal>install</defaultGoal>
    <plugins>
      <plugin>
        <groupId>org.apache.maven.plugins</groupId>
        <artifactId>maven-compiler-plugin</artifactId>
```

```
<configuration>
         <source>1.5</source>
         <target>1.5</target>
       </configuration>
     </plugin>
     <!-- creates the JBI deployment unit -->
     <plugin>
       <groupId>org.apache.servicemix.tooling</groupId>
       <artifactId>jbi-maven-plugin</artifactId>
       <version>${servicemix-version}</version>
       <extensions>true</extensions>
     </plugin>
   </plugins>
 </build>
</project>
```
**[ServiceMix](http://servicemix.apache.org/servicemix-camel.html) Camel module**

**Using Camel with [ServiceMix](http://servicemix.apache.org/3-beginner-using-apache-camel-inside-servicemix.html)**

**Cookbook on using Camel with [ServiceMix](http://servicemix.apache.org/order-file-processing.html)**

## **55.2. JBI SERVICE UNIT ARCHETYPE**

**JBI Service Unit Archetype**

 $\blacksquare$ 

 $\bullet$ 

**If you want to spin up your own project to use Camel to perform some**

<span id="page-485-0"></span>**smart routing inside your JBI based ESB you can use the Maven archtetype to get up to speed quickly.**

**Just type the following into a console...**

```
mvn archetype:create \
 -DarchetypeGroupId=org.apache.camel \
 -DarchetypeArtifactId=camel-jbi-service-unit \
 -DarchetypeVersion=1.0-SNAPSHOT \
 -DgroupId=myGroupId \
 -DartifactId=myArtifactId
```
**This will create a maven project which can be run immediately via the Camel Maven [Plugin](Camel Maven Plugin) as follows**

**cd myArtifactId mvn install**

**The configuration file is in src/main/resources/camel-context.xml.**

**The routing rules lives at src/main/java/myGroupId/MyRouteBuilder.java**

**CHAPTER 56. JCLOUDS**

**JCLOUDS COMPONENT**

**Available as of Camel 2.9**

**This component allows interaction with cloud provider key-value engines (blobstores) and compute services. The component uses [jclouds](http://code.google.com/p/jclouds) which is a library that provides abstractions for blobstores and compute services.**

**ComputeService simplifies the task of managing machines in the cloud. For example, you can use ComputeService to start 5 machines and install your software on them. BlobStore simplifies dealing with key-value providers such as Amazon S3. For example, BlobStore can give you a simple Map view of a container.**

**The camel jclouds component allows you to use both abstractions, as it specifes two types of endpoint the JcloudsBlobStoreEndpoint and the JcloudsComputeEndpoint. You can have both producers and consumers on a blobstore endpoint but you can only have producers on compute endpoints.**

**Maven users will need to add the following dependency to their pom.xml for this component:**

```
<dependency>
   <groupId>org.apache.camel</groupId>
   <artifactId>camel-jclouds</artifactId>
   <version>x.x.x</version>
    <!-- use the same version as your Camel core version -->
</dependency>
```
**CONFIGURING THE COMPONENT**

**The camel jclouds component will make use of multiple jclouds blobstores and compute services as long as they are passed to the component during**

**initialization. The component accepts a list blobstores and compute services. Here is how it can be configured.**

```
<bean id="jclouds"
class="org.apache.camel.component.jclouds.JcloudsComponent">
        <property name="computeServices">
            <list>
                <ref bean="computeService"/>
            </list>
        </property>
        <property name="blobStores">
            <list>
                <ref bean="blobStore"/>
            </list>
        </property>
    </bean>
    <!-- Creating a blobstore from spring / blueprint xml -->
    <bean id="blobStoreContextFactory"
class="org.jclouds.blobstore.BlobStoreContextFactory"/>
    <bean id="blobStoreContext" factory-bean="blobStoreContextFactory"
factory-method="createContext">
        <constructor-arg name="provider" value="PROVIDER_NAME"/>
        <constructor-arg name="identity" value="IDENTITY"/>
        <constructor-arg name="credential" value="CREDENTIAL"/>
    </bean>
    <bean id="blobStore" factory-bean="blobStoreContext" factory-
method="getBlobStore"/>
    <!-- Creating a compute service from spring / blueprint xml -->
    <bean id="computeServiceContextFactory"
class="org.jclouds.compute.ComputeServiceContextFactory"/>
    <bean id="computeServiceContext" factory-
bean="computeServiceContextFactory" factory-method="createContext">
        <constructor-arg name="provider" value="PROVIDER_NAME"/>
        <constructor-arg name="identity" value="IDENTITY"/>
        <constructor-arg name="credential" value="CREDENTIAL"/>
    </bean>
    <bean id="computeService" factory-bean="computeServiceContext"
factory-method="getComputeService"/>
```
**As you can see the component is capable of handling multiple blobstores and compute services. The actual implementation that will be used by each endpoint is specified by passing the provider inside the URI.**

**URI FORMAT**

**jclouds:blobstore:[provider id][?options] jclouds:compute:[provider id][?options]**

**The provider id is the name of the cloud provider that provides the target service (***e.g. aws-s3 or aws\_ec2***).**

**You can append query options to the URI in the following format, ? option=value&option=value&...**

**BLOBSTORE URI OPTIONS**

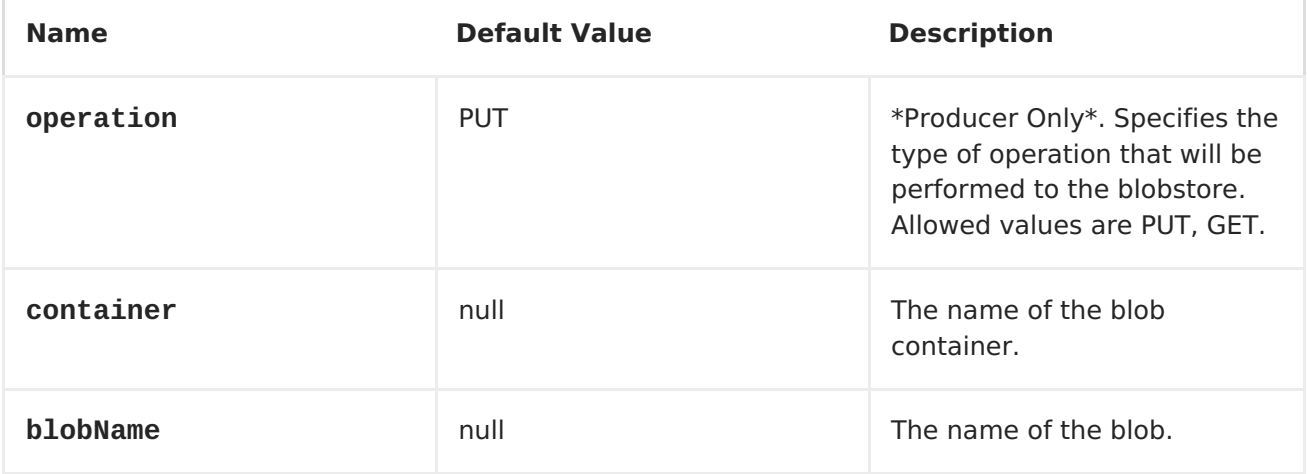

**You can have as many of these options as you like.**

**jclouds:blobstore:aws-s3? operation=CamelJcloudsGet&container=mycontainer&blobName=someblob**

**For producer endpoint you can override all of the above URI options by passing the appropriate headers to the message.**

# **MESSAGE HEADERS FOR BLOBSTORE**

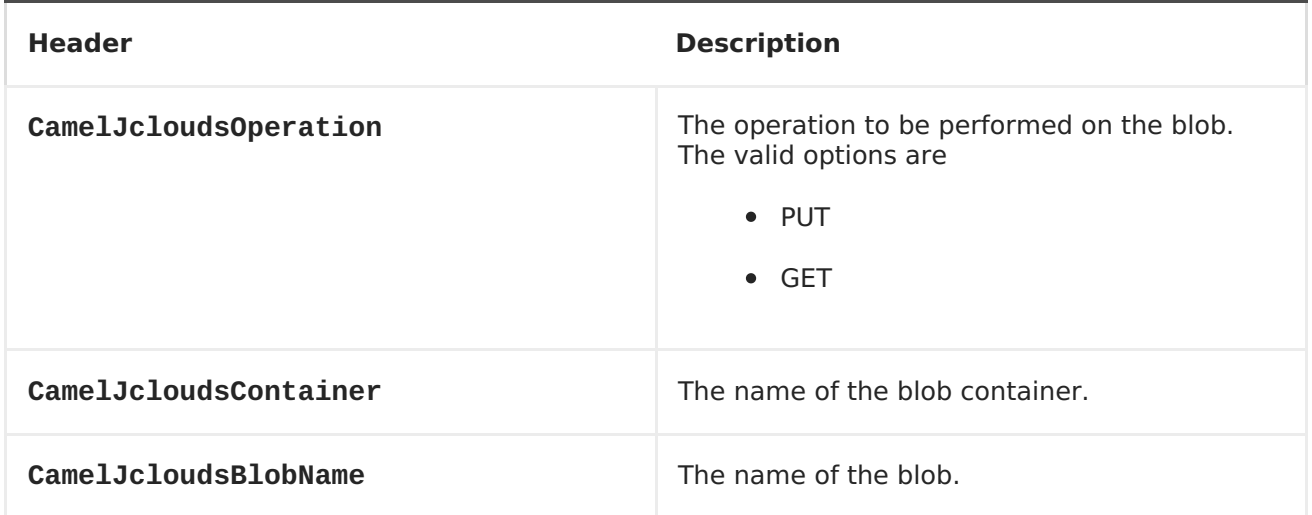

**BLOBSTORE USAGE SAMPLES**

```
EXAMPLE 1: PUTTING TO THE BLOB
```
**This example will show you how you can store any message inside a blob using the jclouds component.**

```
from("direct:start")
    .to("jclouds:blobstore:aws-s3" +
        "?operation=PUT" +
        "&container=mycontainer" +
        "&blobName=myblob");
```
**In the above example you can override any of the URI parameters with headers on the message. Here is how the above example would look like using xml to define our route.**

ш

```
<route>
    <from uri="direct:start"/>
    <to uri="jclouds:blobstore:aws-s3?
operation=PUT&container=mycontainer&blobName=myblob"/>
</route>
```
**EXAMPLE 2: GETTING/READING FROM A BLOB**

**This example will show you how you can read the contnet of a blob using the jclouds component.**

```
from("direct:start")
    .to("jclouds:blobstore:aws-s3" +
        "?operation=GET" +
        "&container=mycontainer" +
        "&blobName=myblob");
```
**In the above example you can override any of the URI parameters with headers on the message. Here is how the above example would look like using xml to define our route.**

```
<route>
    <from uri="direct:start"/>
    <to uri="jclouds:blobstore:aws-s3?
operation=PUT&container=mycontainer&blobName=myblob"/>
</route>
```
**EXAMPLE 3: CONSUMING A BLOB**

**This example will consume all blob that are under the specified container. The generated exchange will contain the payload of the blob as body.**

```
from("jclouds:blobstore:aws-s3" +
    "?container=mycontainer")
    .to("direct:next");
```
**You can achieve the same goal by using xml, as you can see below.**

```
<route>
    <from uri="jclouds:blobstore:aws-s3?
operation=GET&container=mycontainer&blobName=myblob"/>
    <to uri="direct:next"/>
</route>
```

```
COMPUTE SERVICE URI OPTIONS
```
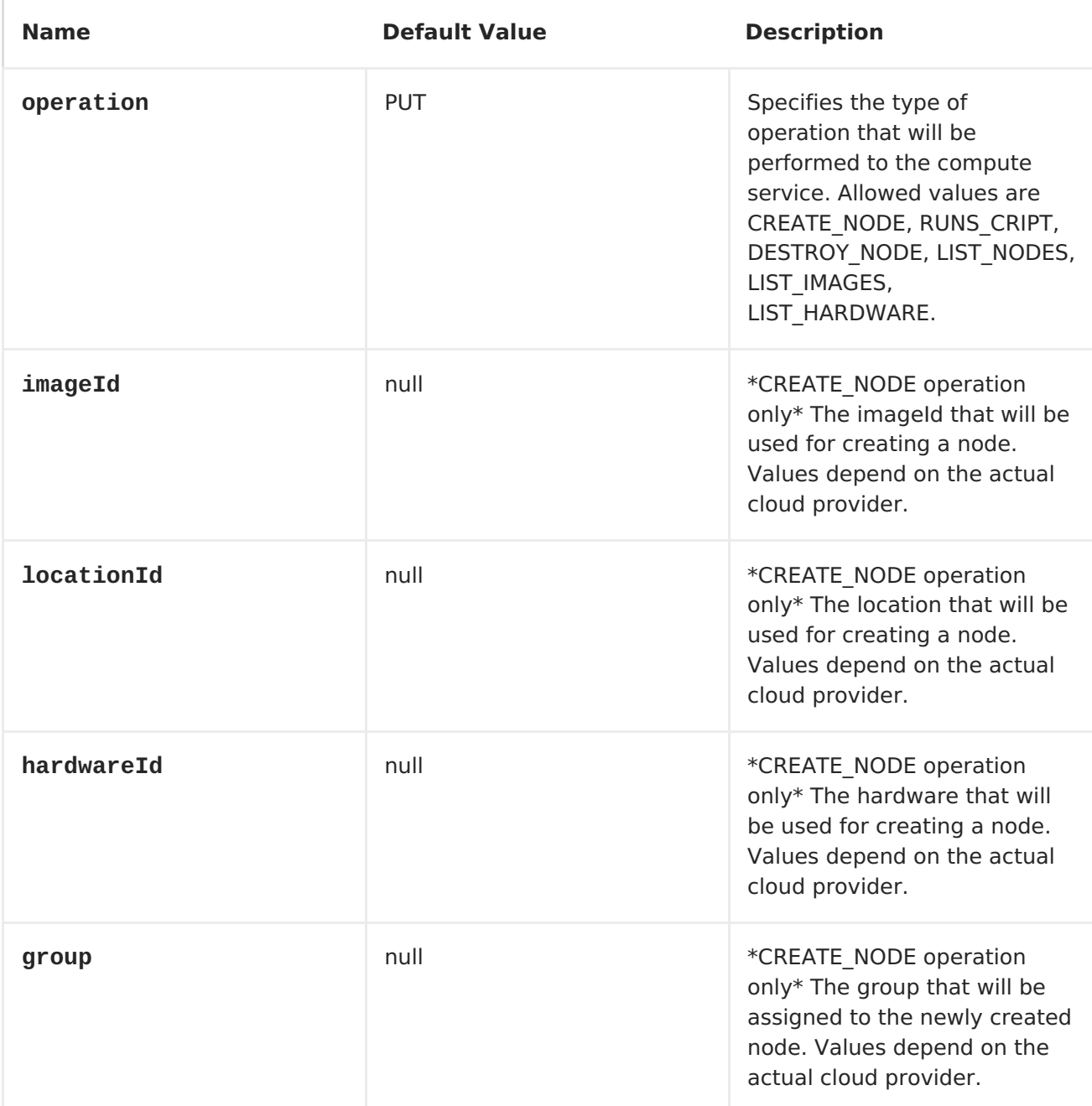

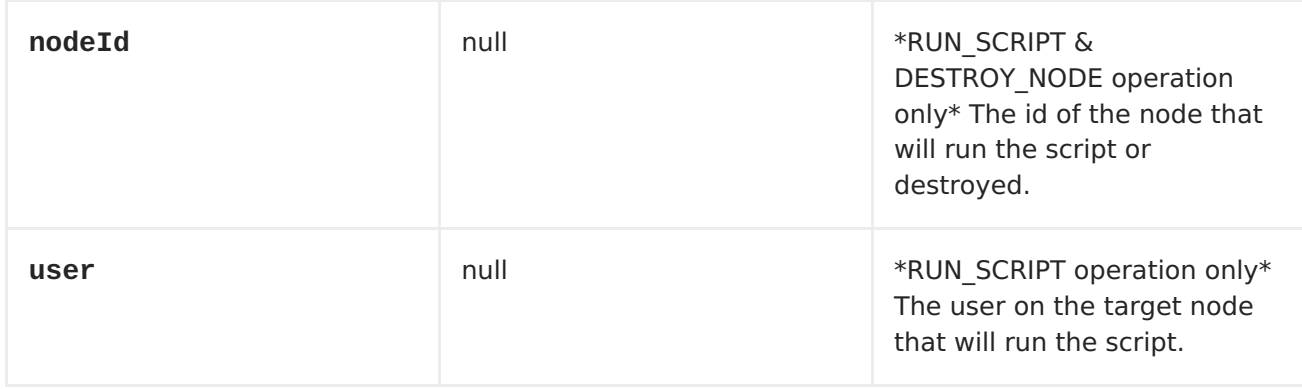

**The combination of parameters for use with the compute service depend on the operation.**

**jclouds:compute:aws-ec2? operation=CREATE\_NODE&imageId=AMI\_XXXXX&locationId=eu-west-1&group=mygroup**

**COMPUTE USAGE SAMPLES**

**Below are some examples that demonstrate the use of jclouds compute producer in java dsl and spring/blueprint xml.**

**EXAMPLE 1: LISTING THE AVAILABLE IMAGES.**

**from("jclouds:compute:aws-ec2" + "&operation=LIST\_IMAGES") .to("direct:next");**

**This will create a message that will contain the list of images inside its body. You can also do the same using xml.**

```
<route>
    <from uri="jclouds:compute:aws-ec2?operation=LIST_IMAGES"/>
    <to uri="direct:next"/>
</route>
```
**EXAMPLE 2: CREATE A NEW NODE.**

```
from("direct:start").
to("jclouds:compute:aws-ec2" +
    "?operation=CREATE_NODE" +
    "&imageId=AMI_XXXXX" +
    "&locationId=XXXXX" +
    "&group=myGroup");
```
**This will create a new node on the cloud provider. The out message in this case will be a set of metadata that contains information about the newly created node (e.g. the ip, hostname etc). Here is the same using spring xml.**

```
<route>
    <from uri="direct:start"/>
    <to uri="jclouds:compute:aws-ec2?
operation=CREATE_NODE&imageId=AMI_XXXXX&locationId=XXXXX&group=myGroup"/>
</route>
```
**EXAMPLE 3: RUN A SHELL SCRIPT ON RUNNING NODE.**

```
from("direct:start").
to("jclouds:compute:aws-ec2" +
    "?operation=RUN_SCRIPT" +
    "?nodeId=10" +
    "&user=ubuntu");
```
**The sample above will retrieve the body of the in message, which is expected to contain the shell script to be executed. Once the script is retrieved, it will be sent to the node for execution under the specified user (***in order case ubuntu***). The target node is specified using its nodeId. The nodeId can be retrieved either upon the creation of the node, it will be part of the resulting metadata or by a executing a LIST\_NODES operation.**

**Note This will require that the compute service that will be passed to the component, to be initialized with the appropriate jclouds ssh capable module (***e.g. jsch or sshj***).**

**Here is the same using spring xml.**

```
<route>
    <from uri="direct:start"/>
    <to uri="jclouds:compute:aws-ec2?operation=RUN_SCRIPT&?
nodeId=10&user=ubuntu"/>
</route>
```
**SEE ALSO**

**If you want to find out more about jclouds here is list of interesting resources Jclouds [Blobstore](http://code.google.com/p/jclouds/wiki/BlobStore) wiki [Jclouds](http://code.google.com/p/jclouds/wiki/ComputeGuide) Compute wiki**

## **CHAPTER 57. JCR**

### **JCR COMPONENT**

**The jcr component allows you to add/read nodes to/from a JCR compliant content repository (for example, Apache [Jackrabbit\)](http://jackrabbit.apache.org/) with its producer, or register an EventListener with the consumer.**

**Maven users will need to add the following dependency to their pom.xml for this component:**

```
<dependency>
    <groupId>org.apache.camel</groupId>
    <artifactId>camel-jcr</artifactId>
    <version>x.x.x</version>
    <!-- use the same version as your Camel core version -->
</dependency>
```
## **URI FORMAT**

```
jcr://user:password@repository/path/to/node
```
#### **CONSUMER ADDED**

**From Camel 2.10 onwards you can use consumer as an EventListener in JCR or a producer to read a node by identifier.**

### **USAGE**

**The repository element of the URI is used to look up the JCR Repository object in the Camel context registry.**

**PRODUCER**

**Name Default Value Description**

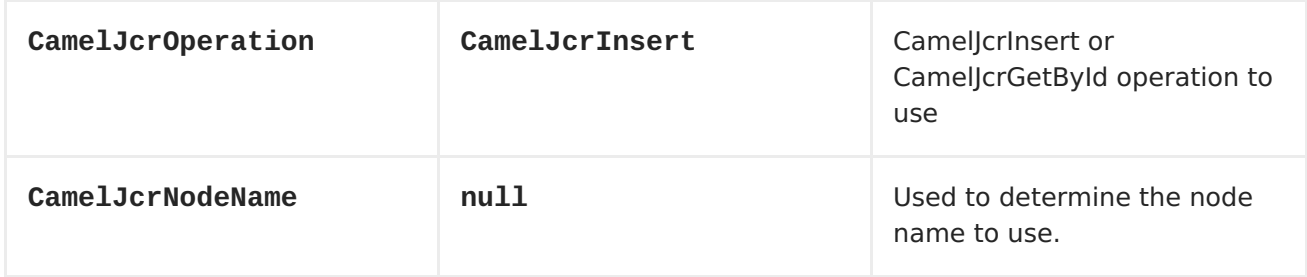

**When a message is sent to a JCR producer endpoint:**

**If the operation is CamelJcrInsert: A new node is created in the content repository, all the message properties of the IN message are transformed to JCR Value instances and added to the new node and the node's UUID is returned in the OUT message.**

**If the operation is CamelJcrGetById: A new node is retrieved from the repository using the message body as node identifier.**

# **CONSUMER**

 $\bullet$ 

**The consumer will connect to JCR periodically and return a List<javax.jcr.observation.Event> in the message body.**

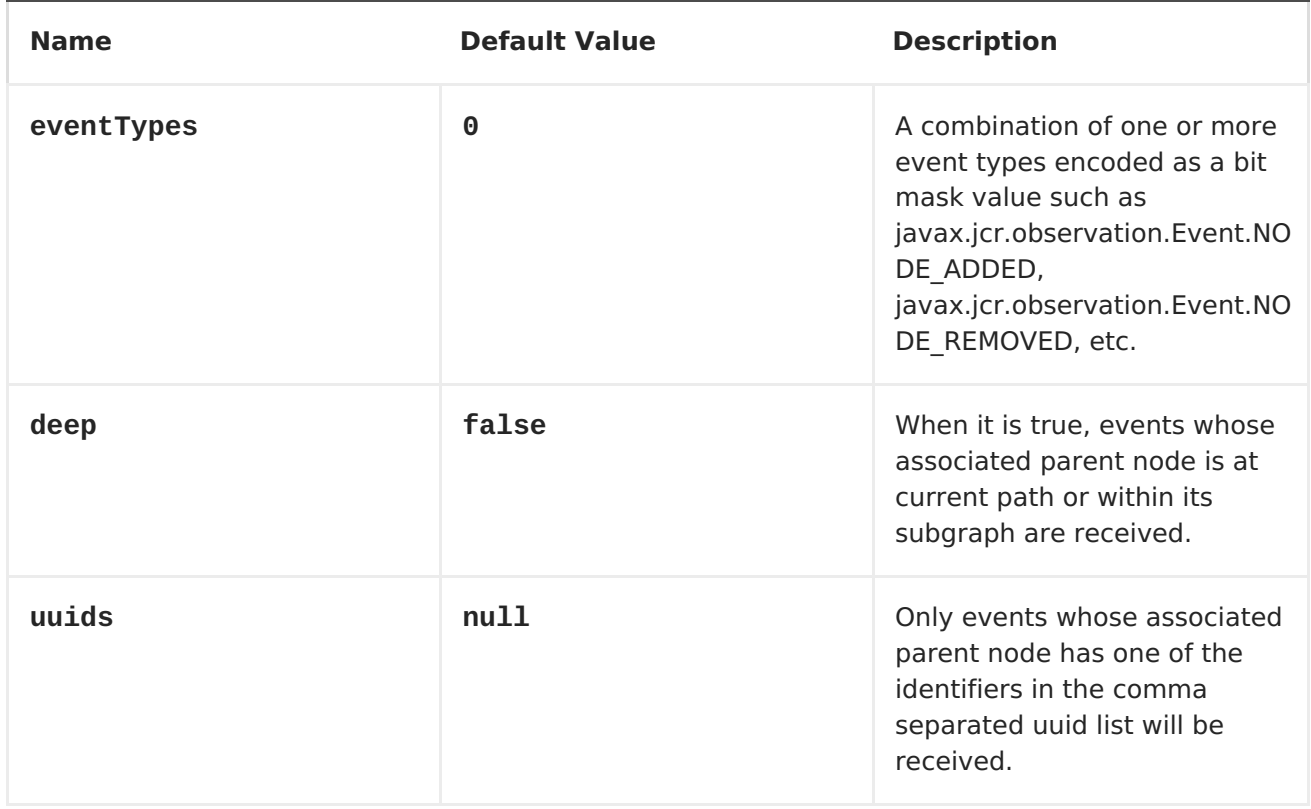

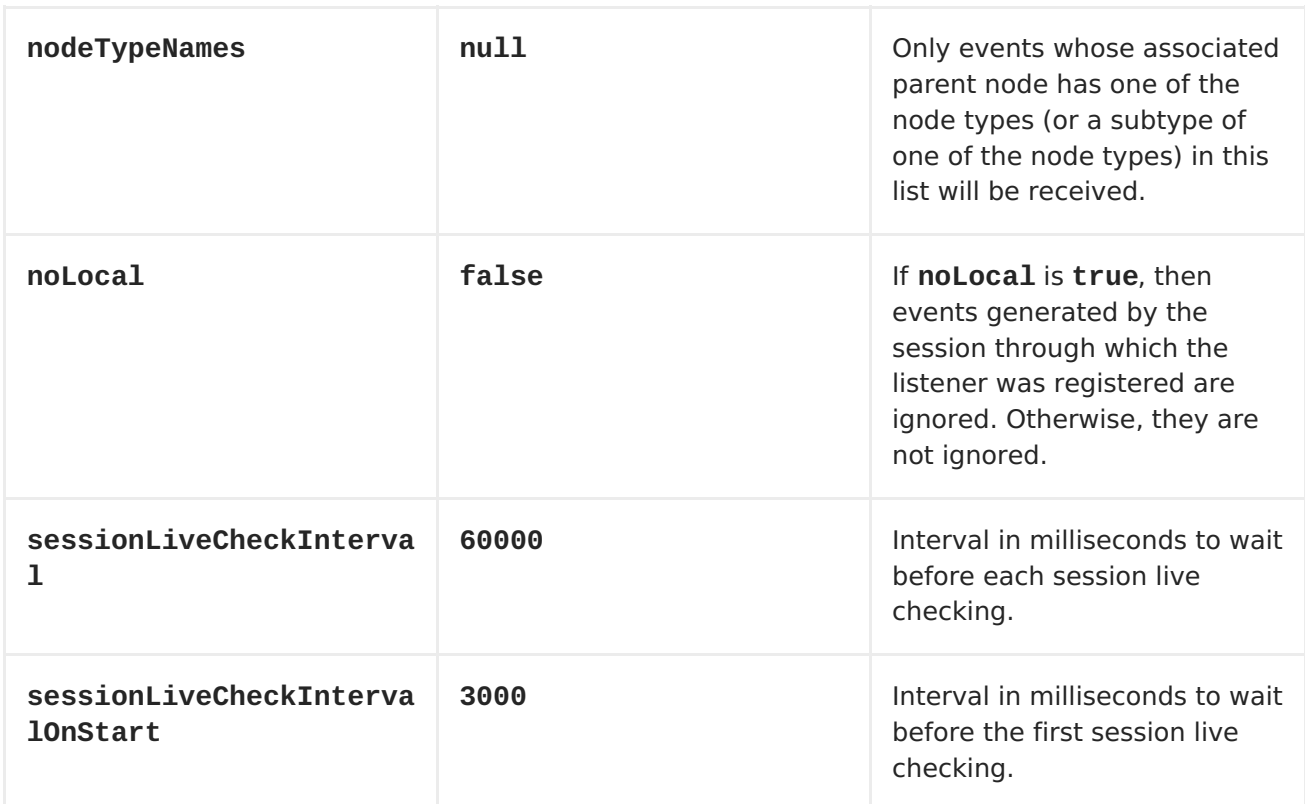

## **EXAMPLE**

**The snippet below creates a node named node under the /home/test node in the content repository. One additional attribute is added to the node as well: my.contents.property which will contain the body of the message being sent.**

```
from("direct:a").setProperty(JcrConstants.JCR_NODE_NAME, constant("node"))
        .setProperty("my.contents.property", body())
        .to("jcr://user:pass@repository/home/test");
```
**The following code will register an EventListener under the path importapplication/inbox for Event.NODE\_ADDED and Event.NODE\_REMOVED events (event types 1 and 2, both masked as 3) and listening deep for all the children.**

```
<route>
    <from uri="jcr://user:pass@repository/import-application/inbox?
eventTypes=3&deep=true" />
    <to uri="direct:execute-import-application" />
</route>
```
**CHAPTER 58. JDBC**

### **JDBC COMPONENT**

**The jdbc component enables you to access databases through JDBC, where SQL queries and operations are sent in the message body. This component uses the standard JDBC API, unlike the SQL [Component](#page-1055-0) component, which uses springjdbc.**

**WARNING**

**This component can only be used to define producer endpoints, which means that you cannot use the JDBC component in a from() statement.**

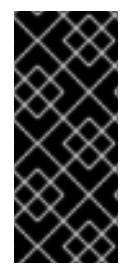

**IMPORTANT** 

**This component can not be used as a [Transactional](http://camel.apache.org/transactional-client.html) Client. If you need [transaction](http://camel.apache.org/sql-component.html) support in your route, you should use the SQL component instead.**

**URI FORMAT**

**jdbc:dataSourceName[?options]**

**This component only supports producer endpoints.**

**You can append query options to the URI in the following format, ? option=value&option=value&...**

**OPTIONS**

**Name Default Value Description**

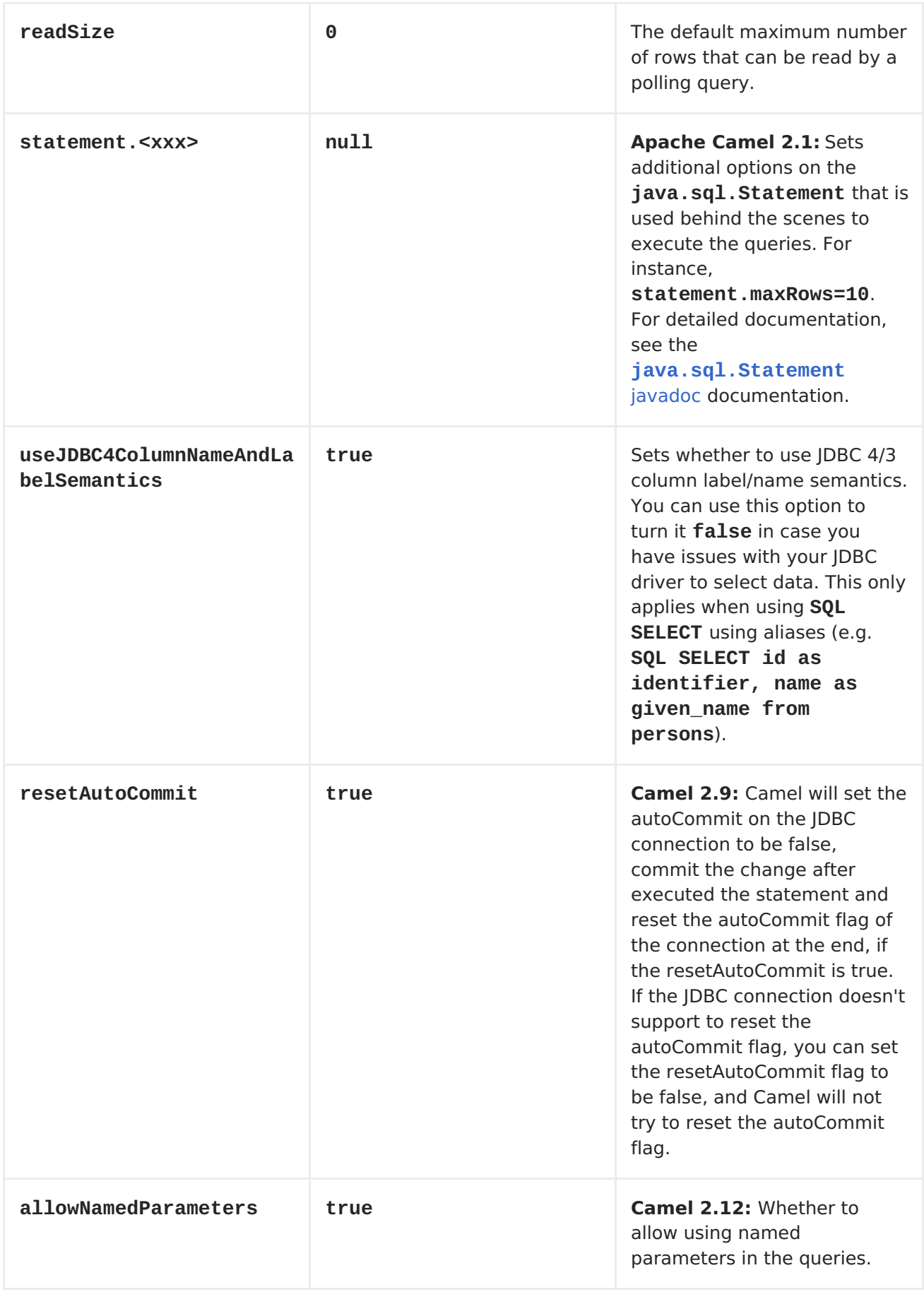

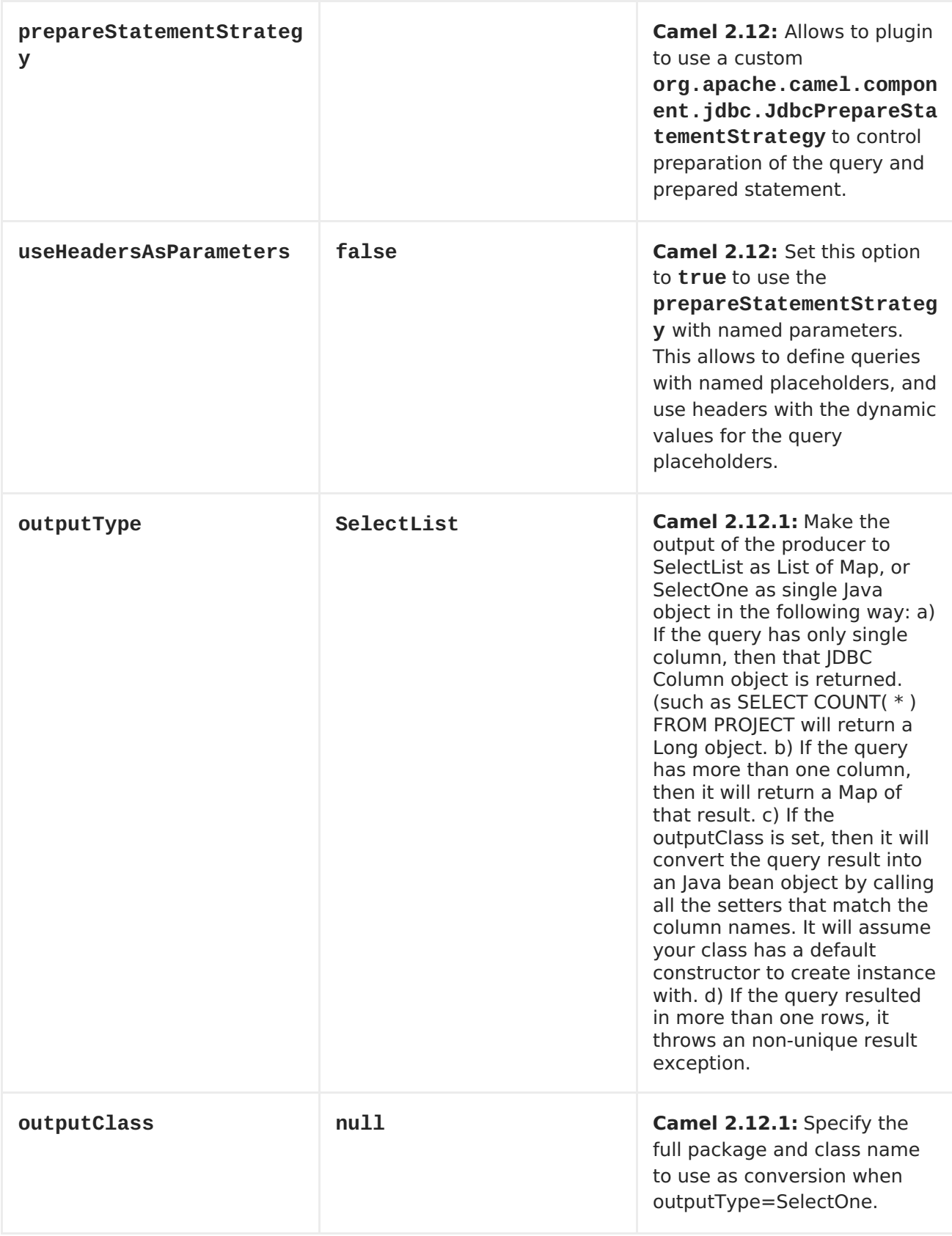

<span id="page-501-0"></span>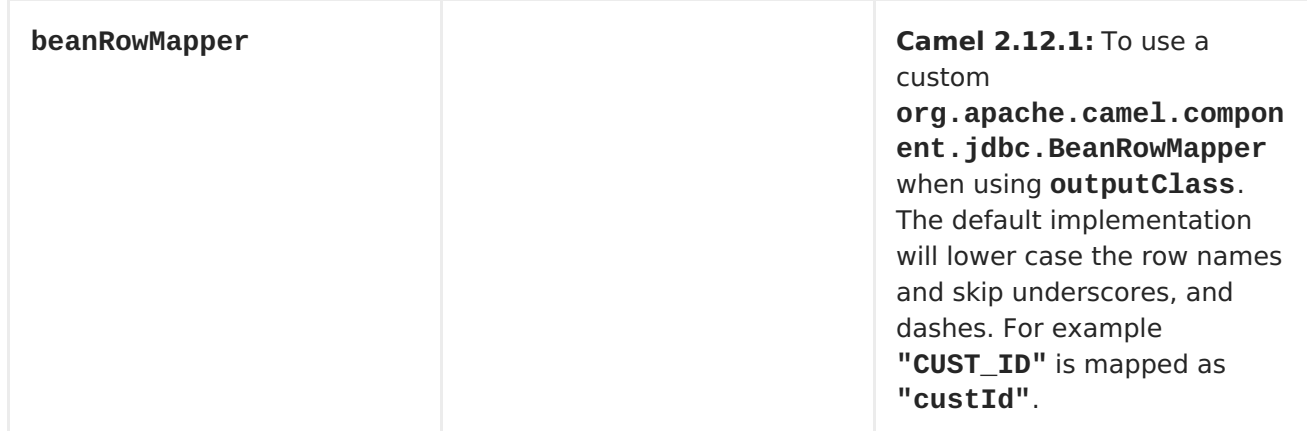

## **RESULT**

**By default, the result is returned in the OUT body as an ArrayList<HashMap<String, Object>>. The List object contains the list of rows and the Map objects contain each row with the String key as the column name.**

**NOTE**

**This component fetches ResultSetMetaData to be able to return the column name as the key in the Map.**

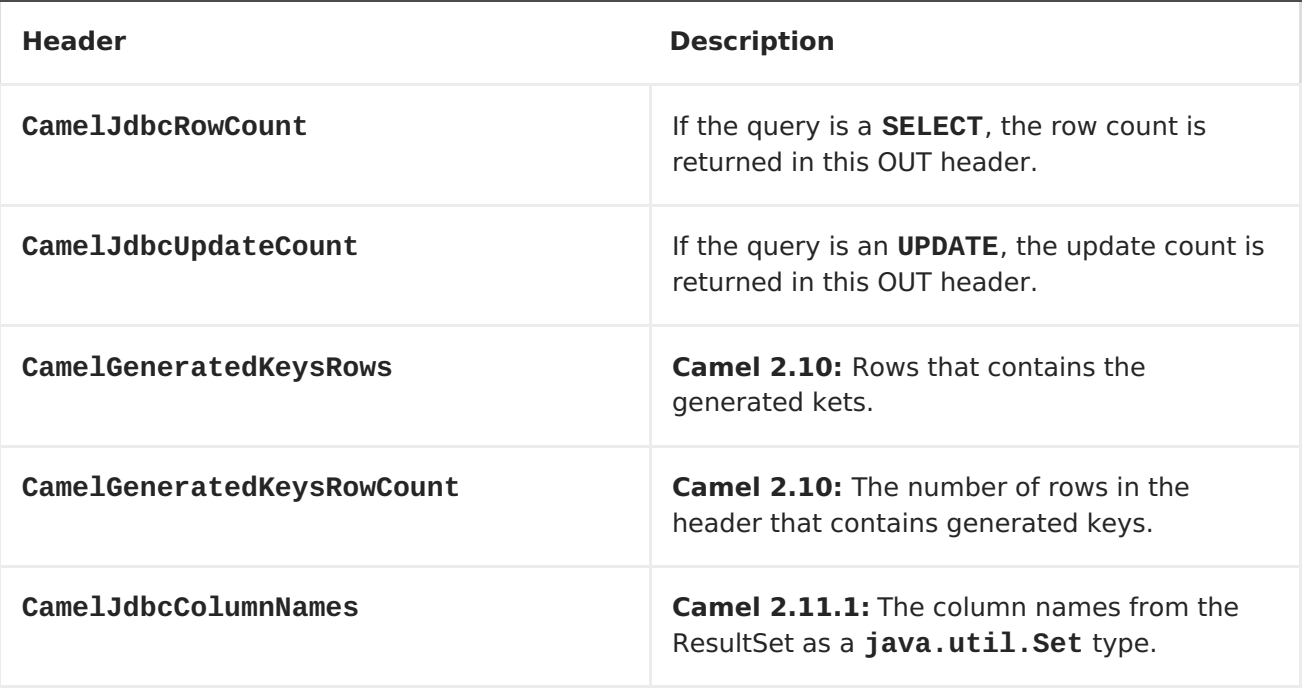

## **MESSAGE HEADERS**

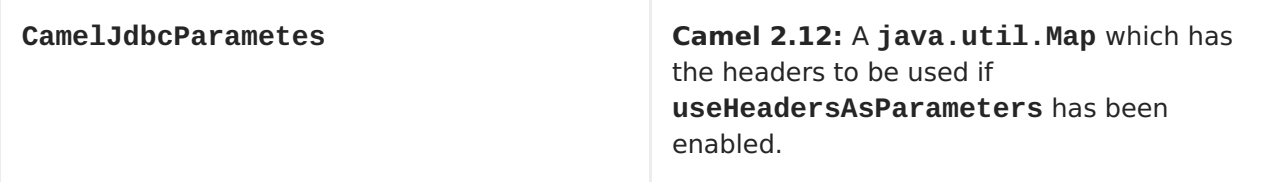

**GENERATED KEYS**

**Available as of Camel 2.10**

**If you insert data using SQL INSERT, then the RDBMS may support auto generated keys. You can instruct the [JDBC](#page-501-0) producer to return the generated keys in headers. To do that set the header CamelRetrieveGeneratedKeys=true. Then the generated keys will be provided as headers with the keys listed in the table above.**

**You can see more details in this [unit](https://svn.apache.org/repos/asf/camel/trunk/components/camel-jdbc/src/test/java/org/apache/camel/component/jdbc/JdbcGeneratedKeysTest.java) test.**

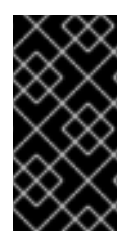

**IMPORTANT**

**Using generated keys does not work with together with named parameters.**

**USING NAMED PARAMETERS**

**Available as of Camel 2.12**

**In the given route below, we want to get all the projects from the projects table. Notice the SQL query has 2 named parameters, :?lic and :?min. Camel will then lookup these parameters from the message headers. Notice in the example above we set two headers with constant value for the named parameters:**

**from("direct:projects")**

```
.setHeader("lic", constant("ASF"))
     .setHeader("min", constant(123))
     .setBody("select * from projects where license = :?lic and id > :?min
order by id")
     .to("jdbc:myDataSource?useHeadersAsParameters=true")
```
**You can also store the header values in a java.util.Map and store the map on the headers with the key CamelJdbcParameters.**

**SAMPLES**

**In the following example, we fetch the rows from the customer table.**

**First we register our datasource in the Apache Camel registry as testdb:**

```
JndiRegistry reg = super.createRegistry();
reg.bind("testdb", db);
return reg;
```
**Then we configure a route that routes to the JDBC component, so the SQL will be executed. Note how we refer to the testdb datasource that was bound in the previous step:**

```
// lets add simple route
public void configure() throws Exception {
    from("direct:hello").to("jdbc:testdb?readSize=100");
}
```
**Or you can create a DataSource in Spring like this:**

```
<camelContext id="camel" xmlns="http://camel.apache.org/schema/spring">
 <route>
  <!-- trigger every second -->
     <from uri="timer://kickoff?period=1s"/>
     <setBody>
       <constant>select * from customer</constant>
     </setBody>
     <to uri="jdbc:testdb"/>
     <to uri="mock:result"/>
  </route>
</camelContext>
<!-- Just add a demo to show how to bind a date source for camel in
Spring-->
```
```
<jdbc:embedded-database id="testdb" type="DERBY">
<jdbc:script location="classpath:sql/init.sql"/>
</jdbc:embedded-database>
```
**We create an endpoint, add the SQL query to the body of the IN message, and then send the exchange. The result of the query is returned in the OUT body:**

```
// first we create our exchange using the endpoint
Endpoint endpoint = context.getEndpoint("direct:hello");
Exchange exchange = endpoint.createExchange();
// then we set the SQL on the in body
exchange.getIn().setBody("select * from customer order by ID");
// now we send the exchange to the endpoint, and receives the response from
Camel
Exchange out = template.send(endpoint, exchange);
// assertions of the response
assertNotNull(out);
assertNotNull(out.getOut());
List<Map<String, Object>> data = out.getOut().getBody(List.class);
assertNotNull(data);
assertEquals(3, data.size());
Map<String, Object> row = data.get(0);
assertEquals("cust1", row.get("ID"));
assertEquals("jstrachan", row.get("NAME"));
row = data.get(1);assertEquals("cust2", row.get("ID"));
assertEquals("nsandhu", row.get("NAME"));
```
**If you want to work on the rows one by one instead of the entire ResultSet at once you need to use the [Splitter](https://access.redhat.com/documentation/en-US/Red_Hat_JBoss_Fuse/6.1/html/Apache_Camel_Development_Guide/MsgRout-Splitter.html) EIP such as:**

```
from("direct:hello")
       // here we split the data from the testdb into new messages one by
one
        // so the mock endpoint will receive a message per row in the
table
    .to("jdbc:testdb").split(body()).to("mock:result");
```
## **SAMPLE - POLLING THE DATABASE EVERY MINUTE**

**If we want to poll a database using the JDBC component, we need to combine it with a polling scheduler such as the [Timer](#page-1092-0) or [Quartz](#page-795-0) etc. In the following example, we retrieve data from the database every 60 seconds:**

```
from("timer://foo?period=60000").setBody(constant("select * from
customer")).to("jdbc:testdb").to("activemq:queue:customers");
```
**See also:**

 $\bullet$ 

**<SQL>**

#### **CHAPTER 59. JETTY**

#### **JETTY COMPONENT**

**The jetty component provides HTTP-based [endpoints](Endpoint) for consuming and producing HTTP requests. That is, the Jetty component behaves as a simple Web server. Jetty can also be used as a http client which mean you can also use it with Camel as a producer.**

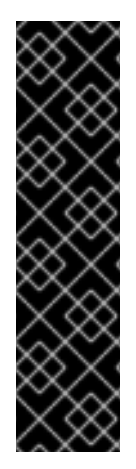

**STREAM**

**Jetty is stream based, which means the input it receives is submitted to Camel as a stream. That means you will only be able to read the content of the stream once. If you find a situation where the message body appears to be empty or you need to access the data multiple times (eg: doing multicasting, or redelivery error handling) you should use Stream [Caching](Stream Caching) or convert the message body to a String which is safe to be re-read multiple times.**

**Maven users will need to add the following dependency to their pom.xml for this component:**

```
<dependency>
   <groupId>org.apache.camel</groupId>
   <artifactId>camel-jetty</artifactId>
   <version>x.x.x</version>
   <!-- use the same version as your Camel core version -->
</dependency>
```
**URI FORMAT**

**jetty:http://hostname[:port][/resourceUri][?options]**

**You can append query options to the URI in the following format, ? option=value&option=value&...**

**OPTIONS**

```
Name Default Value Description
```
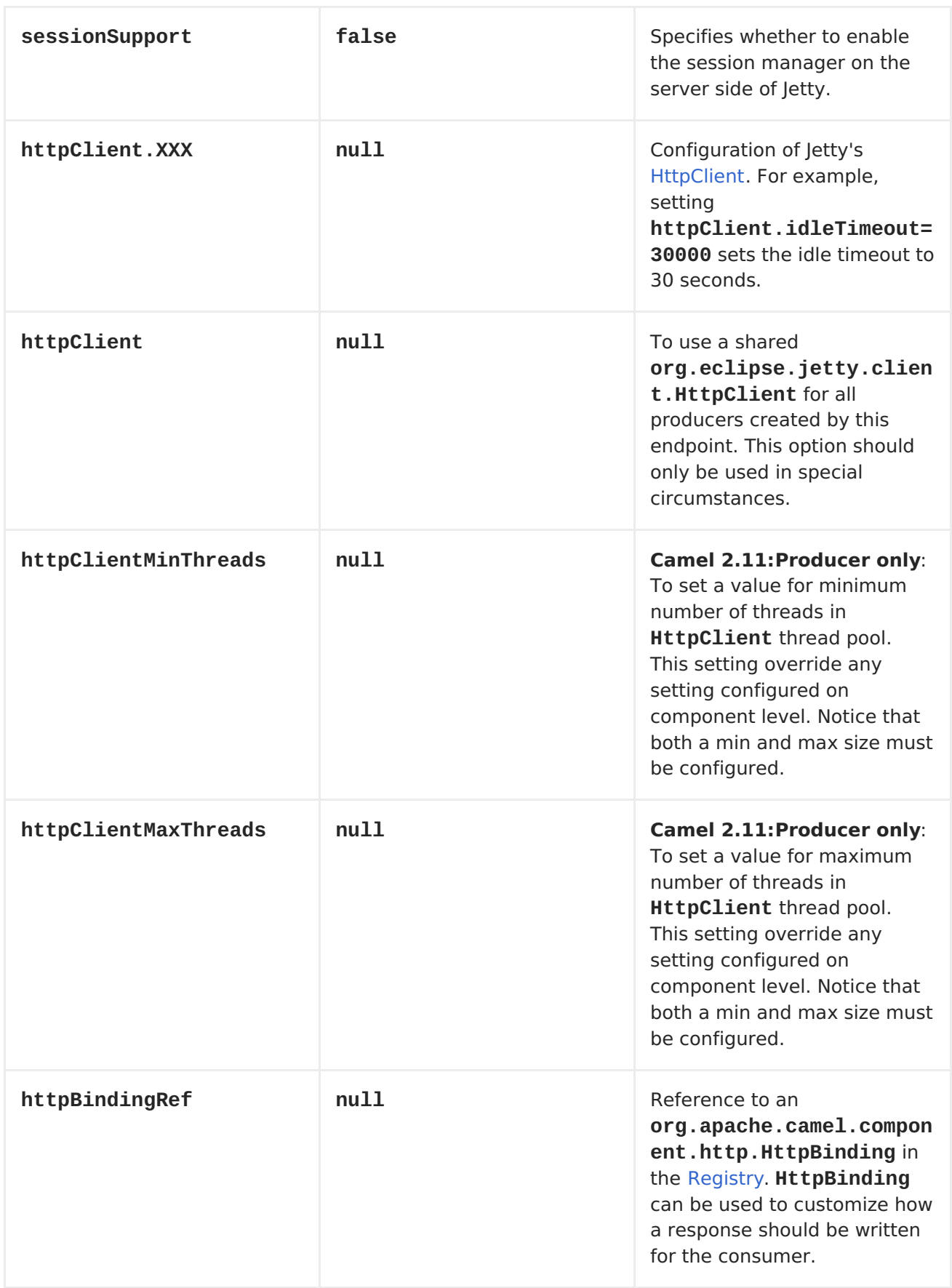

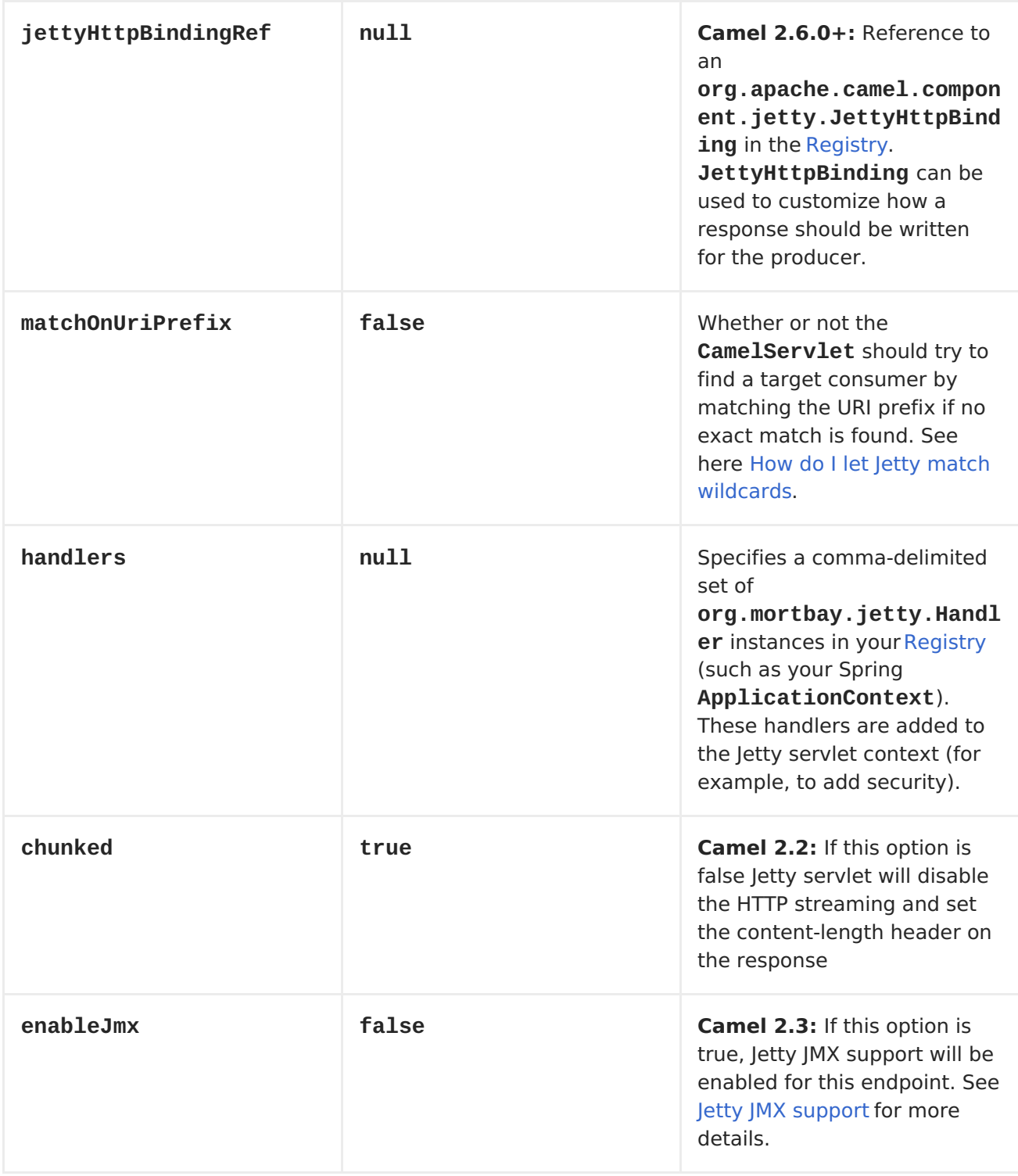

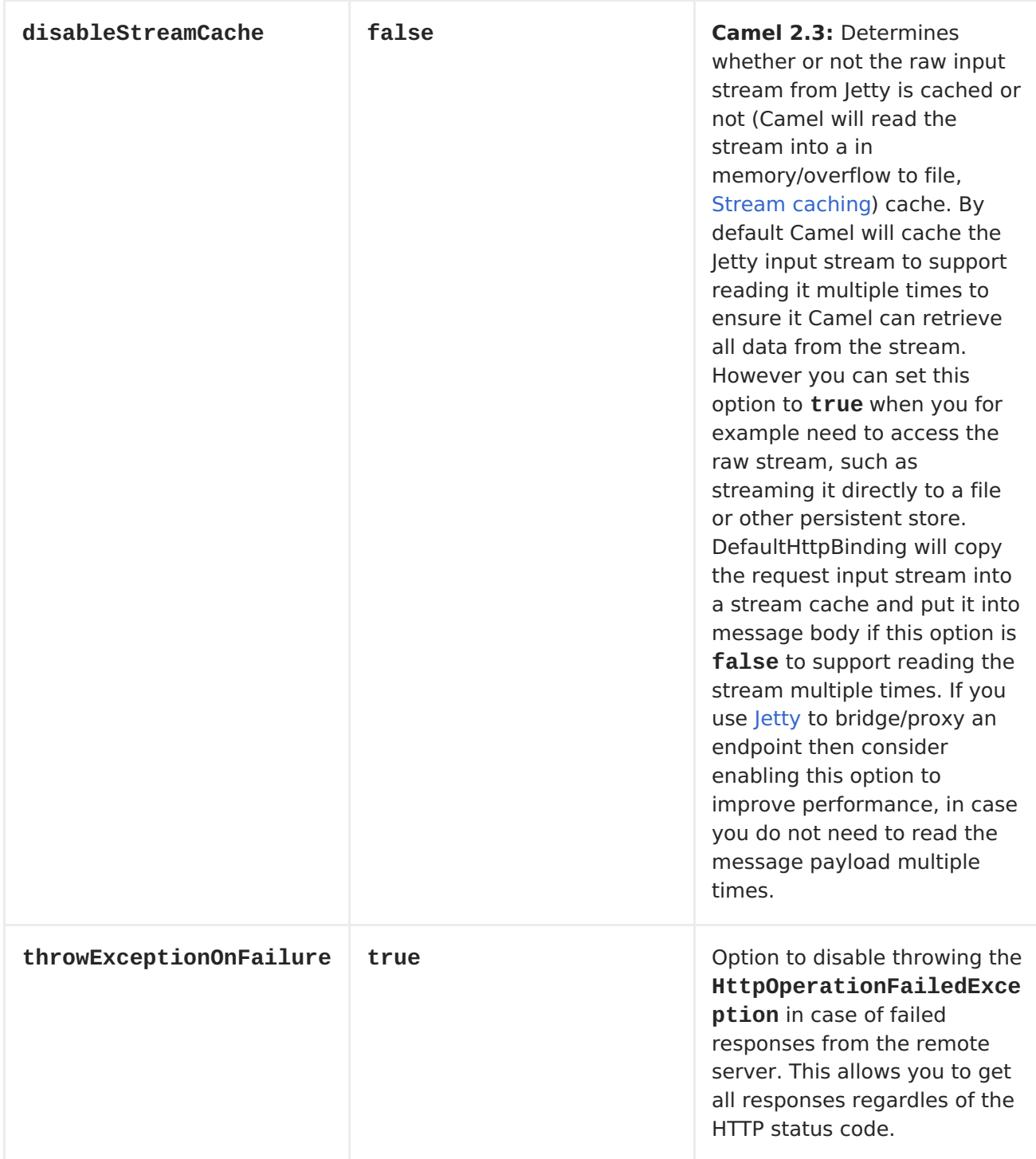

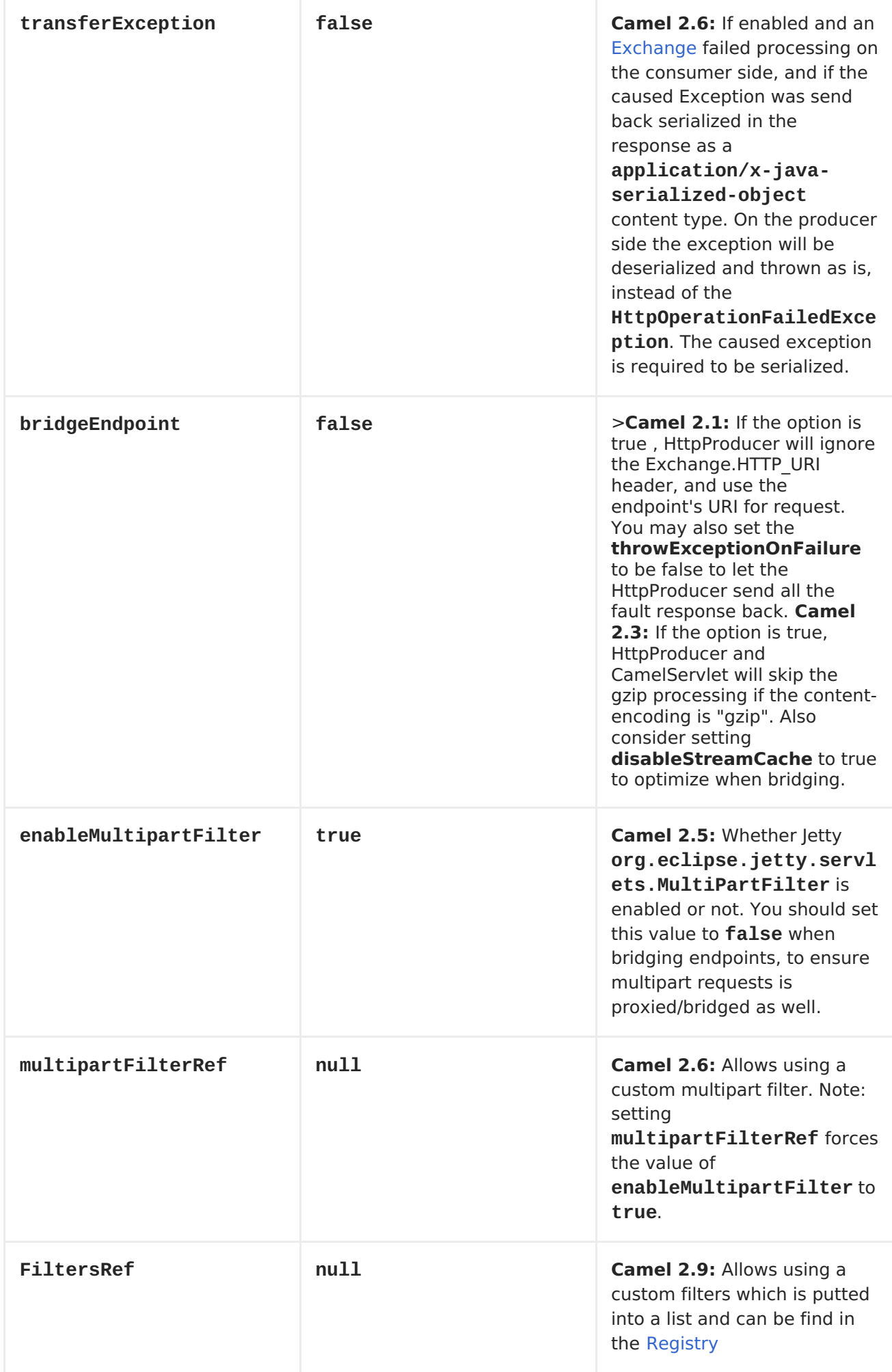

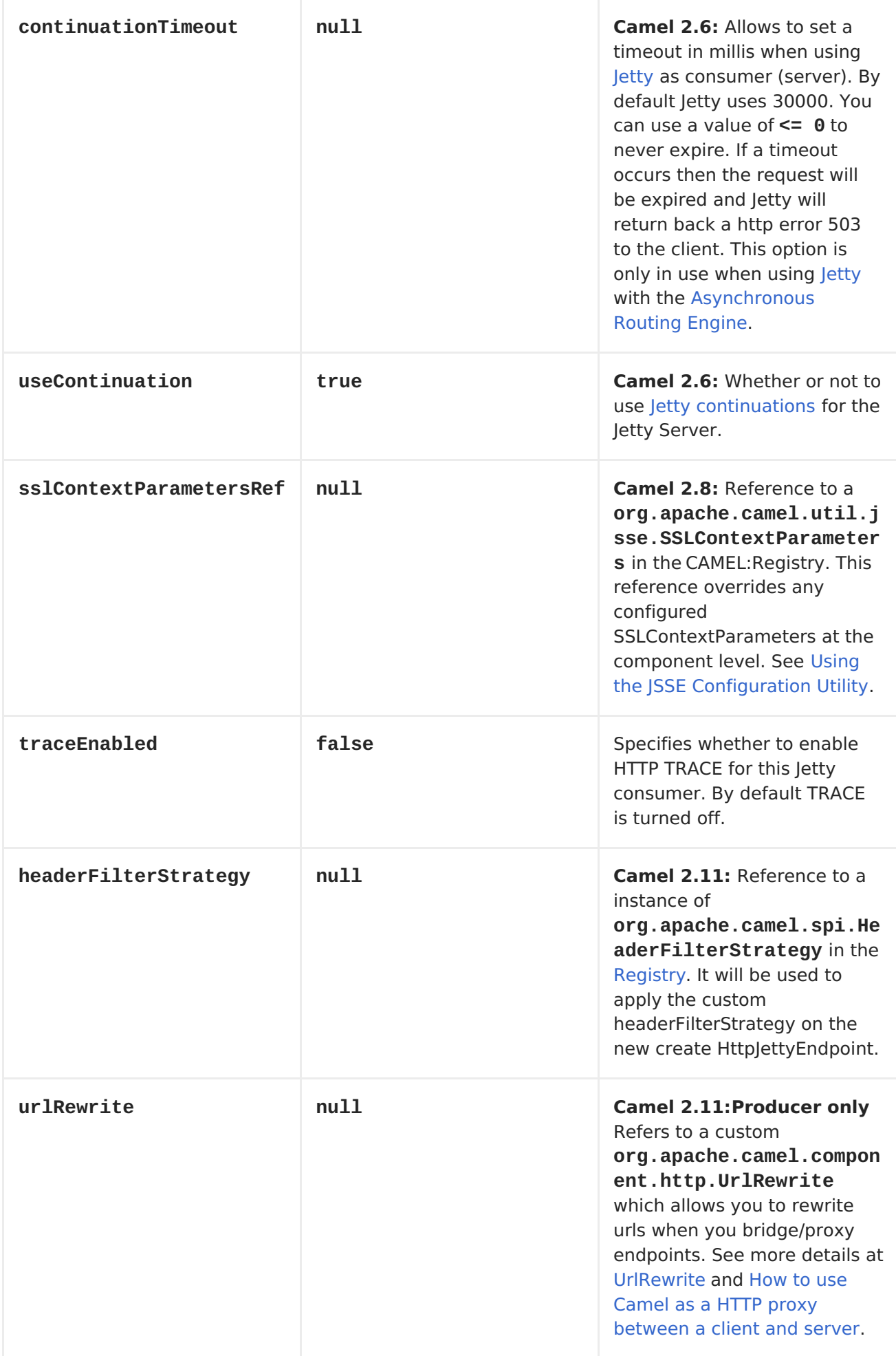

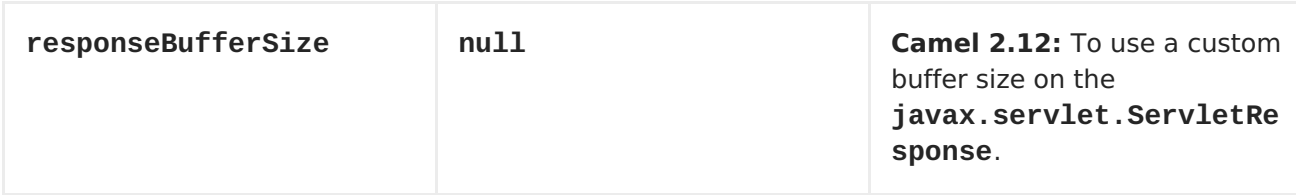

## **MESSAGE HEADERS**

**Camel uses the same message headers as the [HTTP](#page-433-0) component. From Camel 2.2, it also uses (Exchange.HTTP\_CHUNKED,CamelHttpChunked) header to turn on or turn off the chuched encoding on the camel-jetty consumer.**

**Camel also populates all request.parameter and request.headers. For example, given a client request with the URL, [http://myserver/myserver?](http://myserver/myserver?orderid=123) orderid=123, the exchange will contain a header named orderid with the value 123.**

**Starting with Camel 2.2.0, you can get the request.parameter from the message header not only from Get Method, but also other HTTP method.**

#### **USAGE**

**The Jetty component supports both consumer and producer endpoints. Another option for producing to other HTTP endpoints, is to use the HTTP [Component](#page-433-0)**

### **COMPONENT OPTIONS**

**The JettyHttpComponent provides the following options:**

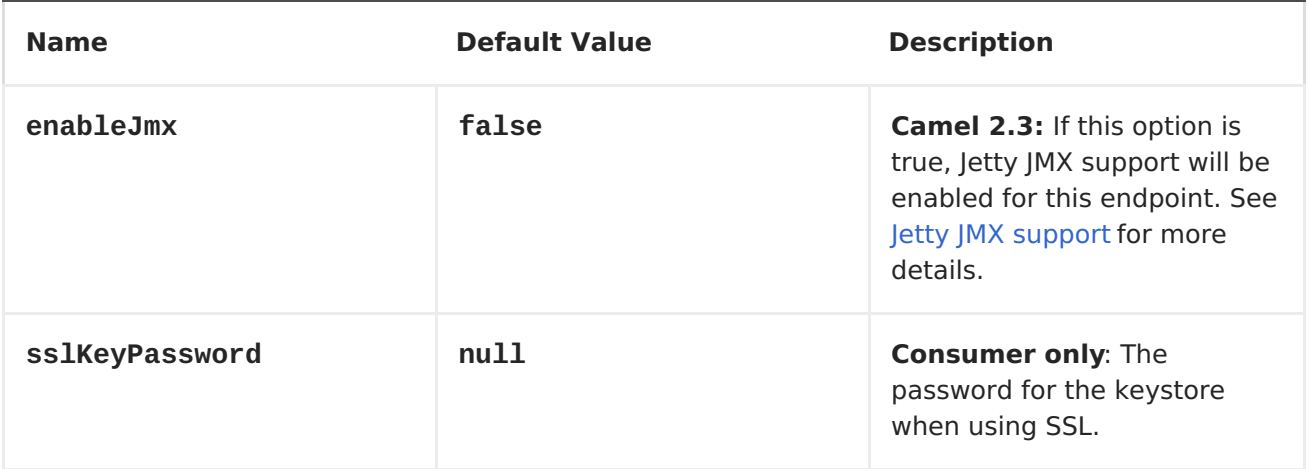

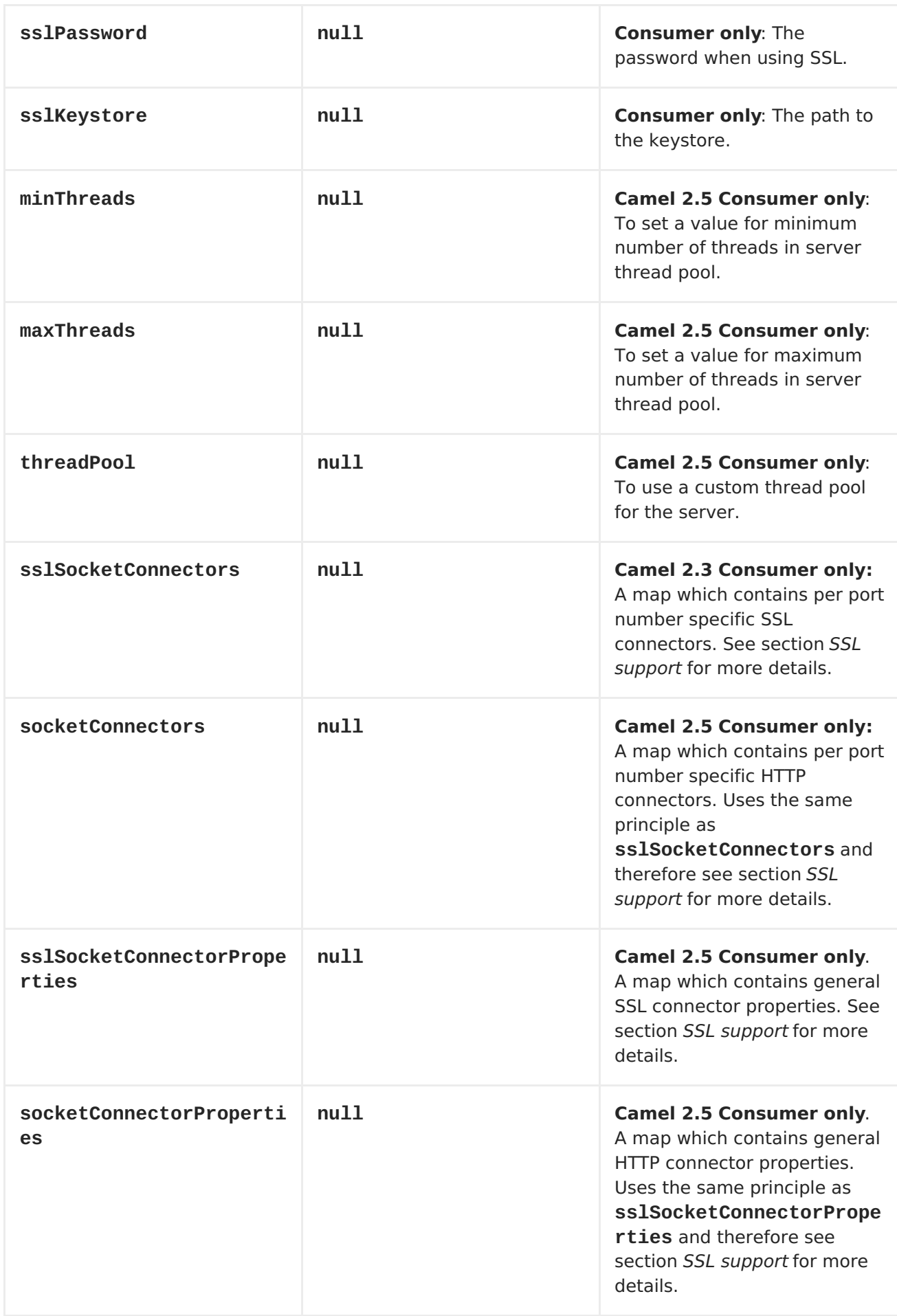

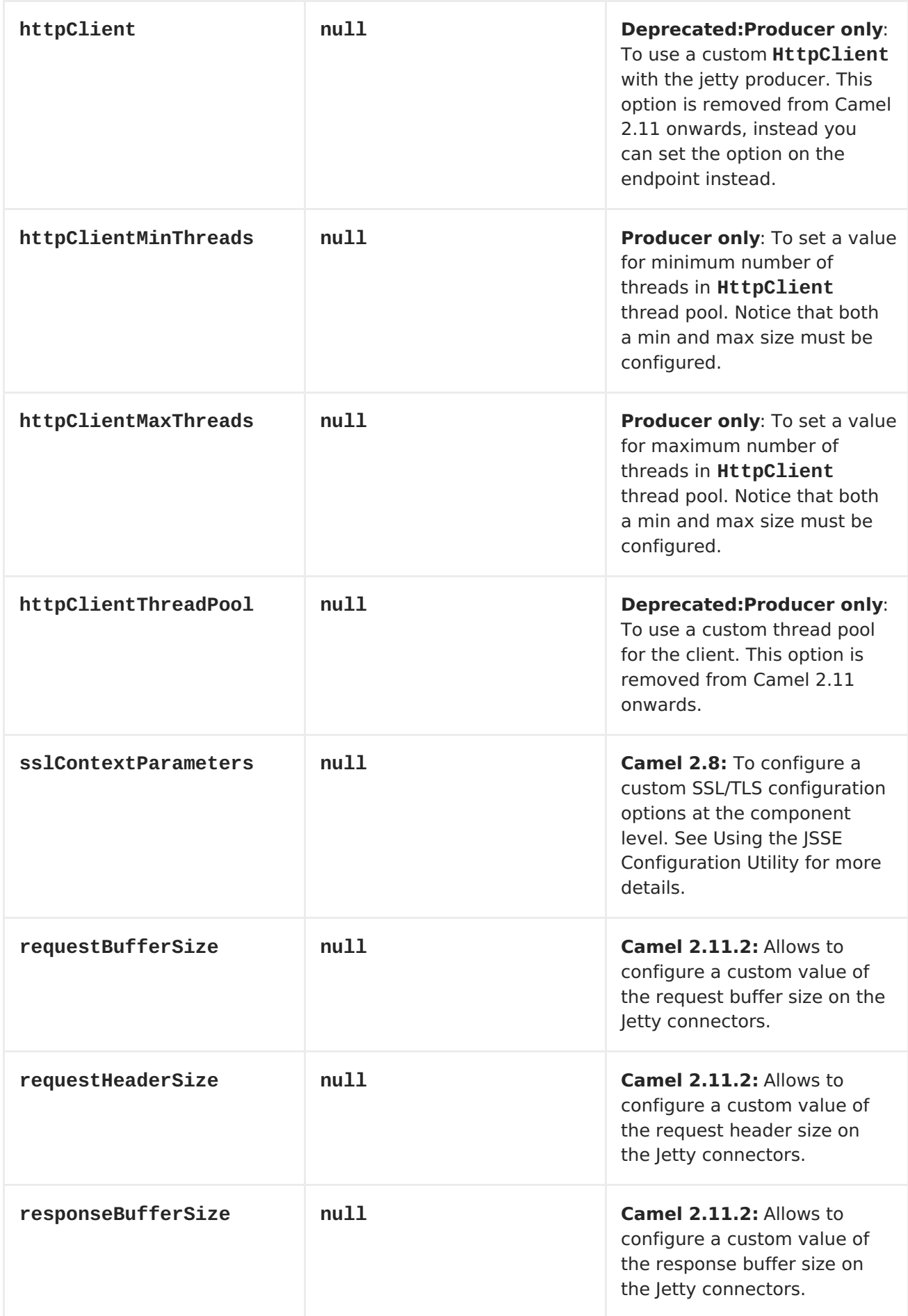

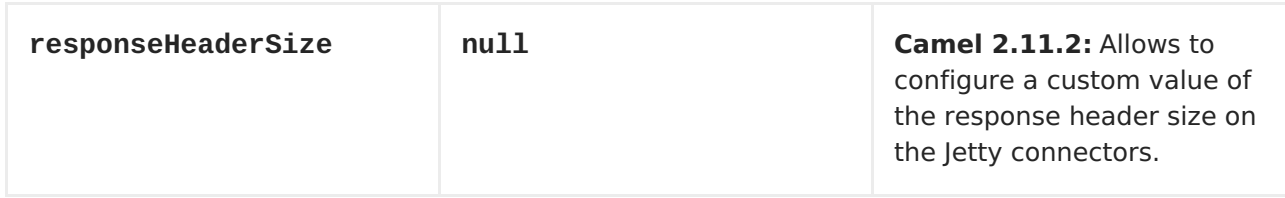

**PRODUCER EXAMPLE**

**The following is a basic example of how to send an HTTP request to an existing HTTP endpoint.**

**in Java DSL**

**from("direct:start").to("jetty://http://www.google.com");**

**or in Spring XML**

```
<route>
    <from uri="direct:start"/>
    <to uri="jetty://http://www.google.com"/>
<route>
```
**CONSUMER EXAMPLE**

**In this sample we define a route that exposes a HTTP service at <http://localhost:8080/myapp/myservice>:**

**from("jetty:http://localhost:{{port}}/myapp/myservice").process(new MyBookService());**

**USAGE OF LOCALHOST**

**When you specify localhost in a URL, Camel exposes the endpoint only on the local TCP/IP network interface, so it cannot be accessed from outside the machine it operates on.**

**If you need to expose a Jetty endpoint on a specific network interface, the numerical IP address of this interface should be used as the host. If you need to expose a Jetty endpoint on all network interfaces, the 0.0.0.0 address should be used.**

<span id="page-516-0"></span>**Our business logic is implemented in the MyBookService class, which accesses the HTTP request contents and then returns a response. Note: The assert call appears in this example, because the code is part of an unit test.**

```
public class MyBookService implements Processor {
    public void process(Exchange exchange) throws Exception {
        // just get the body as a string
        String body = exchange.getIn().getBody(String.class);
        // we have access to the HttpServletRequest here and we can grab
it if we need it
        HttpServletRequest req =
exchange.getIn().getBody(HttpServletRequest.class);
        assertNotNull(req);
        // for unit testing
        assertEquals("bookid=123", body);
        // send a html response
        exchange.getOut().setBody("<html><body>Book 123 is Camel in
Action</body></html>");
    }
}
```
**The following sample shows a content-based route that routes all requests containing the URI parameter, one, to the endpoint, mock:one, and all others to mock:other.**

```
from("jetty:" + serverUri)
    .choice()
    .when().simple("${header.one}").to("mock:one")
    .otherwise()
    .to("mock:other");
```
**So if a client sends the HTTP request, [http://serverUri?one=hello,](http://serveruri?one=hello) the Jetty component will copy the HTTP request parameter, one to the exchange's in.header. We can then use the simple language to route exchanges that contain this header to a specific endpoint and all others to another. If we used a language more powerful than <Simple>\-\--such as- <El> or <OGNL>\--we could also test for the parameter value and do routing based on the header value as well.**

#### **SESSION SUPPORT**

**The session support option, sessionSupport, can be used to enable a HttpSession object and access the session object while processing the**

**exchange. For example, the following route enables sessions:**

```
<route>
    <from uri="jetty:http://0.0.0.0/myapp/myservice/?
sessionSupport=true"/>
    <processRef ref="myCode"/>
<route>
```
**The myCode <Processor> can be instantiated by a Spring bean element:**

**<bean id="myCode"class="com.mycompany.MyCodeProcessor"/>**

**Where the processor implementation can access the HttpSession as follows:**

```
public void process(Exchange exchange) throws Exception {
    HttpSession session =
exchange.getIn(HttpMessage.class).getRequest().getSession();
    ...
}
```
#### <span id="page-517-0"></span>**USING THE JSSE CONFIGURATION UTILITY**

**As of Camel 2.8, the Jetty component supports SSL/TLS configuration through the Camel JSSE Configuration Utility. This utility greatly decreases the amount of component specific code you need to write and is configurable at the endpoint and component levels. The following examples demonstrate how to use the utility with the Jetty component.**

**PROGRAMMATIC CONFIGURATION OF THE COMPONENT**

```
KeyStoreParameters ksp = new KeyStoreParameters();
ksp.setResource("/users/home/server/keystore.jks");
ksp.setPassword("keystorePassword");
```

```
KeyManagersParameters kmp = new KeyManagersParameters();
kmp.setKeyStore(ksp);
kmp.setKeyPassword("keyPassword");
```

```
SSLContextParameters scp = new SSLContextParameters();
scp.setKeyManagers(kmp);
```

```
JettyComponent jettyComponent = getContext().getComponent("jetty",
JettyComponent.class);
jettyComponent.setSslContextParameters(scp);
```
# **SPRING DSL BASED CONFIGURATION OF ENDPOINT ... <camel:sslContextParameters id="sslContextParameters"> <camel:keyManagers keyPassword="keyPassword"> <camel:keyStore resource="/users/home/server/keystore.jks" password="keystorePassword"/> </camel:keyManagers> </camel:sslContextParameters>... ... <to uri="jetty:https://127.0.0.1/mail/? sslContextParametersRef=sslContextParameters"/>**

**CONFIGURING JETTY DIRECTLY**

**...**

**Jetty provides SSL support out of the box. To enable Jetty to run in SSL mode, simply format the URI with the https:// prefix---for example:**

**<from uri="jetty:https://0.0.0.0/myapp/myservice/"/>**

**Jetty also needs to know where to load your keystore from and what passwords to use in order to load the correct SSL certificate. Set the following JVM System Properties:**

**until Camel 2.2**

 $\bullet$ 

**jetty.ssl.keystore specifies the location of the Java keystore file, which contains the Jetty server's own X.509 certificate in a** *key entry***. A key entry stores the X.509 certificate (effectively, the** *public key***) and also its associated private key.**

**jetty.ssl.password the store password, which is required to access the keystore file (this is the same password that is supplied to the keystore command's \-storepass option).**

**jetty.ssl.keypassword the key password, which is used to access the certificate's key entry in the keystore (this is the same password that is supplied to the keystore command's \-keypass option).**

**from Camel 2.3 onwards**

 $\bullet$ 

**org.eclipse.jetty.ssl.keystore specifies the location of the Java keystore file, which contains the Jetty server's own X.509 certificate in a** *key entry***. A key entry stores the X.509 certificate (effectively, the** *public key***) and also its associated private key.**

**org.eclipse.jetty.ssl.password the store password, which is required to access the keystore file (this is the same password that is supplied to the keystore command's \-storepass option).**

**org.eclipse.jetty.ssl.keypassword the key password, which is used to access the certificate's key entry in the keystore (this is the same password that is supplied to the keystore command's \-keypass option).**

**For details of how to configure SSL on a Jetty endpoint, read the following documentation at the Jetty Site: <http://docs.codehaus.org/display/JETTY/How+to+configure+SSL>**

**Some SSL properties aren't exposed directly by Camel, however Camel does expose the underlying SslSocketConnector, which will allow you to set properties like needClientAuth for mutual authentication requiring a client certificate or wantClientAuth for mutual authentication where a client doesn't need a certificate but can have one. There's a slight difference between the various Camel versions:**

**Up to Camel 2.2**

```
<bean id="jetty"
class="org.apache.camel.component.jetty.JettyHttpComponent">
    <property name="sslSocketConnectors">
        <map>
            <entry key="8043">
                <bean
class="org.mortbay.jetty.security.SslSocketConnector">
                    <property name="password"value="..."/>
                    <property name="keyPassword"value="..."/>
                    <property name="keystore"value="..."/>
                    <property name="needClientAuth"value="..."/>
                    <property name="truststore"value="..."/>
                </bean>
            </entry>
```

```
Camel 2.3, 2.4
\*From Camel 2.5 we switch to use SslSelectChannelConnector *
        </map>
    </property>
</bean>
<bean id="jetty"
class="org.apache.camel.component.jetty.JettyHttpComponent">
    <property name="sslSocketConnectors">
        <map>
            <entry key="8043">
                <bean
class="org.eclipse.jetty.server.ssl.SslSocketConnector">
                    <property name="password"value="..."/>
                    <property name="keyPassword"value="..."/>
                    <property name="keystore"value="..."/>
                    <property name="needClientAuth"value="..."/>
                    <property name="truststore"value="..."/>
                </bean>
            </entry>
        </map>
    </property>
</bean>
<bean id="jetty"
class="org.apache.camel.component.jetty.JettyHttpComponent">
    <property name="sslSocketConnectors">
        <map>
            <entry key="8043">
                <bean
class="org.eclipse.jetty.server.ssl.SslSelectChannelConnector">
                    <property name="password"value="..."/>
                    <property name="keyPassword"value="..."/>
                    <property name="keystore"value="..."/>
                    <property name="needClientAuth"value="..."/>
                    <property name="truststore"value="..."/>
                </bean>
            </entry>
        </map>
    </property>
</bean>
```
**The value you use as keys in the above map is the port you configure Jetty to listen on.**

**CONFIGURING GENERAL SSL PROPERTIES**

**Available as of Camel 2.5**

**Instead of a per port number specific SSL socket connector (as shown above) you can now configure general properties which applies for all SSL socket connectors (which is not explicit configured as above with the port number as entry).**

```
<bean id="jetty"
class="org.apache.camel.component.jetty.JettyHttpComponent">
    <property name="sslSocketConnectorProperties">
        <map>
            <entry key="password"value="..."/>
            <entry key="keyPassword"value="..."/>
            <entry key="keystore"value="..."/>
            <entry key="needClientAuth"value="..."/>
            <entry key="truststore"value="..."/>
        </map>
    </property>
</bean>
```
**HOW TO OBTAIN REFERENCE TO THE X509CERTIFICATE**

**Jetty stores a reference to the certificate in the HttpServletRequest which you can access from code as follows:**

```
HttpServletRequest req =
exchange.getIn().getBody(HttpServletRequest.class);
X509Certificate cert = (X509Certificate)
req.getAttribute("javax.servlet.request.X509Certificate")
```
**CONFIGURING GENERAL HTTP PROPERTIES**

**Available as of Camel 2.5**

**Instead of a per port number specific HTTP socket connector (as shown above) you can now configure general properties which applies for all HTTP socket connectors (which is not explicit configured as above with the port number as entry).**

```
<bean id="jetty"
class="org.apache.camel.component.jetty.JettyHttpComponent">
    <property name="socketConnectorProperties">
        <map>
```

```
<entry key="acceptors" value="4"/>
            <entry key="maxIdleTime" value="300000"/>
        </map>
   </property>
</bean>
```
**DEFAULT BEHAVIOR FOR RETURNING HTTP STATUS CODES**

**The default behavior of HTTP status codes is defined by the org.apache.camel.component.http.DefaultHttpBinding class, which handles how a response is written and also sets the HTTP status code.**

**If the exchange was processed successfully, the 200 HTTP status code is returned. If the exchange failed with an exception, the 500 HTTP status code is returned, and the stacktrace is returned in the body. If you want to specify which HTTP status code to return, set the code in the HttpProducer.HTTP\_RESPONSE\_CODE header of the OUT message.**

#### **CUSTOMIZING HTTPBINDING**

**By default, Camel uses the org.apache.camel.component.http.DefaultHttpBinding to handle how a response is written. If you like, you can customize this behavior either by implementing your own HttpBinding class or by extending DefaultHttpBinding and overriding the appropriate methods.**

**The following example shows how to customize the DefaultHttpBinding in order to change how exceptions are returned:**

**public class MyHttpBinding extends DefaultHttpBinding { public MyHttpBinding(HttpEndpoint ep) { super(ep); } @Override public void doWriteExceptionResponse(Throwable exception, HttpServletResponse response) throws IOException { // we override the doWriteExceptionResponse as we only want to alter the binding how exceptions is // written back to the client. // we just return HTTP 200 so the client thinks its okay response.setStatus(200); // and we return this fixed text response.getWriter().write("Something went wrong but we dont**

```
care");
    }
}
```
**We can then create an instance of our binding and register it in the Spring registry as follows:**

**<bean id="mybinding"class="com.mycompany.MyHttpBinding"/>**

**And then we can reference this binding when we define the route:**

```
<route><from uri="jetty:http://0.0.0.0:8080/myapp/myservice?
httpBindingRef=mybinding"/><to uri="bean:doSomething"/></route>
```
## **JETTY HANDLERS AND SECURITY CONFIGURATION**

**You can configure a list of Jetty handlers on the endpoint, which can be useful for enabling advanced Jetty security features. These handlers are configured in Spring XML as follows:**

```
<-- Jetty Security handling -->
<bean id="userRealm" class="org.mortbay.jetty.plus.jaas.JAASUserRealm">
    <property name="name" value="tracker-users"/>
    <property name="loginModuleName" value="ldaploginmodule"/>
</bean>
<bean id="constraint" class="org.mortbay.jetty.security.Constraint">
    <property name="name" value="BASIC"/>
    <property name="roles" value="tracker-users"/>
    <property name="authenticate" value="true"/>
</bean>
<bean id="constraintMapping"
class="org.mortbay.jetty.security.ConstraintMapping">
    <property name="constraint" ref="constraint"/>
    <property name="pathSpec" value="/*"/>
</bean>
<bean id="securityHandler"
class="org.mortbay.jetty.security.SecurityHandler">
    <property name="userRealm" ref="userRealm"/>
    <property name="constraintMappings" ref="constraintMapping"/>
</bean>
```
**And from Camel 2.3 onwards you can configure a list of Jetty handlers as follows:**

```
<-- Jetty Security handling -->
<bean id="constraint" class="org.eclipse.jetty.http.security.Constraint">
    <property name="name" value="BASIC"/>
    <property name="roles" value="tracker-users"/>
    <property name="authenticate" value="true"/>
</bean>
<bean id="constraintMapping"
class="org.eclipse.jetty.security.ConstraintMapping">
    <property name="constraint" ref="constraint"/>
    <property name="pathSpec" value="/*"/>
</bean>
<bean id="securityHandler"
class="org.eclipse.jetty.security.ConstraintSecurityHandler">
    <property name="authenticator">
        <bean
class="org.eclipse.jetty.security.authentication.BasicAuthenticator"/>
    </property>
    <property name="constraintMappings">
        <list>
            <ref bean="constraintMapping"/>
        </list>
    </property>
</bean>
```
**You can then define the endpoint as:**

**from("jetty:http://0.0.0.0:9080/myservice?handlers=securityHandler")**

**If you need more handlers, set the handlers option equal to a commaseparated list of bean IDs.**

**HOW TO RETURN A CUSTOM HTTP 500 REPLY MESSAGE**

**You may want to return a custom reply message when something goes wrong, instead of the default reply message Camel [Jetty](#page-516-0) replies with. You could use a custom HttpBinding to be in control of the message mapping, but often it may be easier to use Camel's [Exception](Exception Clause) Clause to construct the custom reply message. For example as show here, where we return Dude something went wrong with HTTP error code 500:**

```
from("jetty://http://localhost:{{port}}/myserver")
    // use onException to catch all exceptions and return a custom reply
message
    .onException(Exception.class)
        .handled(true)
        // create a custom failure response
```
**.transform(constant("Dude something went wrong")) // we must remember to set error code 500 as handled(true) // otherwise would let Camel thing its a OK response (200) .setHeader(Exchange.HTTP\_RESPONSE\_CODE, constant(500)) .end() // now just force an exception immediately .throwException(new IllegalArgumentException("I cannot do this"));**

**MULTI-PART FORM SUPPORT**

**From Camel 2.3.0, camel-jetty support to multipart form post out of box. The submitted form-data are mapped into the message header. Camel-jetty creates an attachment for each uploaded file. The file name is mapped to the name of the attachment. The content type is set as the content type of the attachment file name. You can find the example here.**

```
// Set the jetty temp directory which store the file for multi part form
// camel-jetty will clean up the file after it handled the request.
// The option works rightly from Camel 2.4.0
getContext().getProperties().put("CamelJettyTempDir", "target");
from("jetty://http://localhost:{{port}}/test").process(new Processor() {
    public void process(Exchange exchange) throws Exception {
        Message in = exchange.getIn();
        assertEquals("Get a wrong attachement size", 1,
in.getAttachments().size());
        // The file name is attachment id
        DataHandler data = in.getAttachment("NOTICE.txt");
        assertNotNull("Should get the DataHandle NOTICE.txt", data);
        // This assert is wrong, but the correct content-type
(application/octet-stream)
        // will not be returned until Jetty makes it available - currently
the content-type
        // returned is just the default for FileDataHandler (for the
implentation being used)
        //assertEquals("Get a wrong content type", "text/plain",
data.getContentType());
        assertEquals("Got the wrong name", "NOTICE.txt", data.getName());
        assertTrue("We should get the data from the DataHandle",
data.getDataSource()
            .getInputStream().available() > 0);
        // The other form date can be get from the message header
        exchange.getOut().setBody(in.getHeader("comment"));
    }
});
```
**JETTY JMX SUPPORT**

<span id="page-526-0"></span>**From Camel 2.3.0, camel-jetty supports the enabling of Jetty's JMX capabilities at the component and endpoint level with the endpoint configuration taking priority. Note that JMX must be enabled within the Camel context in order to enable JMX support in this component as the component provides Jetty with a reference to the MBeanServer registered with the Camel context. Because the camel-jetty component caches and reuses Jetty resources for a given protocol/host/port pairing, this configuration option will only be evaluated during the creation of the first endpoint to use a protocol/host/port pairing. For example, given two routes created from the following XML fragments, JMX support would remain enabled for all endpoints listening on "https://0.0.0.0".**

**<from uri="jetty:https://0.0.0.0/myapp/myservice1/?enableJmx=true"/>**

**<from uri="jetty:https://0.0.0.0/myapp/myservice2/?enableJmx=false"/>**

**The camel-jetty component also provides for direct configuration of the Jetty MBeanContainer. Jetty creates MBean names dynamically. If you are running another instance of Jetty outside of the Camel context and sharing the same MBeanServer between the instances, you can provide both instances with a reference to the same MBeanContainer in order to avoid name collisions when registering Jetty MBeans.**

**[HTTP](#page-433-0)**

## **CHAPTER 60. JING**

#### **JING COMPONENT**

 $\bullet$ 

**The Jing component uses the Jing [Library](http://www.thaiopensource.com/relaxng/jing.html) to perform XML validation of the message body using either:**

- **[RelaxNG](http://relaxng.org/) XML Syntax**
	- **[RelaxNG](http://relaxng.org/compact-tutorial-20030326.html) Compact Syntax**

**Note that the [MSV](#page-722-0) component can also support RelaxNG XML syntax.**

#### **URI FORMAT**

**rng:someLocalOrRemoteResource rnc:someLocalOrRemoteResource**

**Where rng means use the [RelaxNG](http://relaxng.org/) XML Syntax whereas rnc means use RelaxNG Compact Syntax. The [following](http://relaxng.org/compact-tutorial-20030326.html) examples show possible URI values**

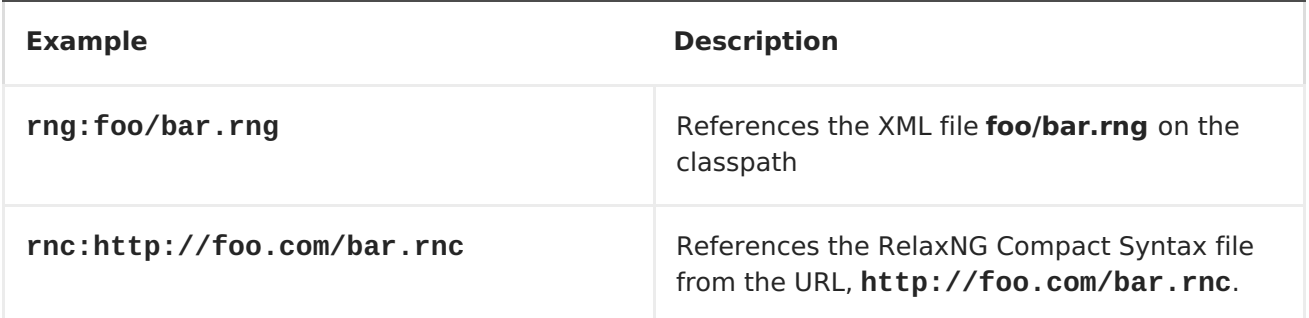

**You can append query options to the URI in the following format, ? option=value&option=value&...**

## **OPTIONS**

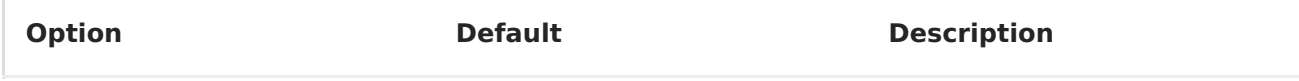

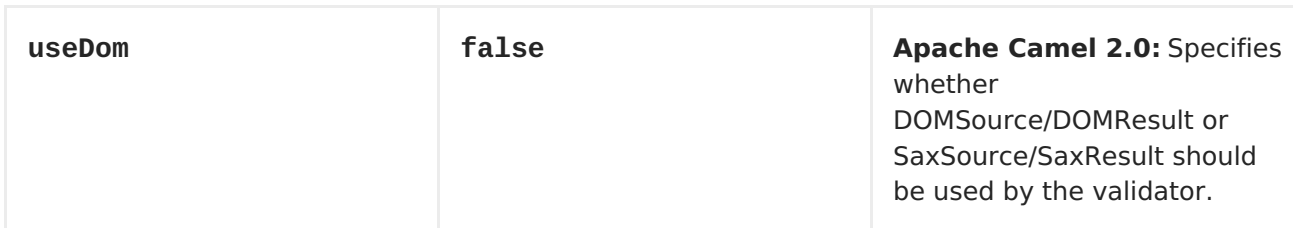

**EXAMPLE**

**The following [example](http://svn.apache.org/repos/asf/camel/trunk/components/camel-jing/src/test/resources/org/apache/camel/component/validator/jing/rnc-context.xml) shows how to configure a route from the endpoint direct:start which then goes to one of two endpoints, either mock:valid or [mock:invalid](http://relaxng.org/compact-tutorial-20030326.html) based on whether or not the XML matches the given RelaxNG Compact Syntax schema (which is supplied on the classpath).**

```
<camelContext xmlns="http://camel.apache.org/schema/spring">
    <route>
        <from uri="direct:start"/>
        <doTry>
            <to
uri="rnc:org/apache/camel/component/validator/jing/schema.rnc"/>
            <to uri="mock:valid"/>
            <doCatch>
<exception>org.apache.camel.ValidationException</exception>
                <to uri="mock:invalid"/>
            </doCatch>
            <doFinally>
                <to uri="mock:finally"/>
            </doFinally>
        </doTry>
    </route>
</camelContext>
```
**CHAPTER 61. JMS**

**JMS COMPONENT**

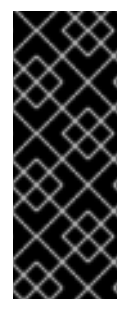

**USING ACTIVEMQ**

**If you are using Apache [ActiveMQ,](http://activemq.apache.org/) you should prefer the [ActiveMQ](#page-58-0) component as it has been optimized for [ActiveMQ](#page-58-0). All of the options and samples on this page are also valid for the [ActiveMQ](#page-58-0) component.**

**TRANSACTED AND CACHING**

**See section** *Transactions and Cache Levels* **below if you are using transactions with [JMS](#page-550-0) as it can impact performance.**

**REQUEST/REPLY OVER JMS**

**Make sure to read the section** *Request-reply over JMS* **further below on this page for important notes about request/reply, as Camel offers a number of options to configure for performance, and clustered environments.**

**The JMS component allows messages to be sent to (or consumed from) a [JMS](http://java.sun.com/products/jms/) Queue or Topic. The implementation of the JMS Component uses Spring's JMS support for declarative transactions, using Spring's JmsTemplate for sending and a MessageListenerContainer for consuming.**

**Maven users will need to add the following dependency to their pom.xml for this component:**

```
<dependency>
   <groupId>org.apache.camel</groupId>
   <artifactId>camel-jms</artifactId>
   <version>x.x.x</version>
   <!-- use the same version as your Camel core version -->
</dependency>
```
**URI FORMAT**

**jms:[queue:|topic:]destinationName[?options]**

**Where destinationName is a JMS queue or topic name. By default, the destinationName is interpreted as a queue name. For example, to connect to the queue, FOO.BAR use:**

**jms:FOO.BAR**

**You can include the optional queue: prefix, if you prefer:**

**jms:queue:FOO.BAR**

**To connect to a topic, you** *must* **include the topic: prefix. For example, to connect to the topic, Stocks.Prices, use:**

**jms:topic:Stocks.Prices**

**You append query options to the URI using the following format, ? option=value&option=value&...**

**USING ACTIVEMQ**

**The JMS component reuses Spring 2's JmsTemplate for sending messages. This is not ideal for use in a non-J2EE container and typically requires some caching in the JMS provider to avoid poor [performance](http://activemq.apache.org/jmstemplate-gotchas.html).**

**If you intend to use Apache [ActiveMQ](http://activemq.apache.org/) as your Message Broker - which is a good choice as ActiveMQ rocks :-) , then we recommend that you either:**

**Use the [ActiveMQ](#page-58-0) component, which is already optimized to use ActiveMQ efficiently**

**Use the PoolingConnectionFactory in ActiveMQ.**

**TRANSACTIONS AND CACHE LEVELS**

**If you are consuming messages and using transactions (transacted=true) then the default settings for cache level can impact performance. If you are** <span id="page-531-0"></span>**using XA transactions then you cannot cache as it can cause the XA transaction to not work properly.**

**If you are not using XA, then you should consider caching as it speeds up performance, such as setting cacheLevelName=CACHE\_CONSUMER.**

**Through Camel 2.7.x, the default setting for cacheLevelName is CACHE\_CONSUMER. You will need to explicitly set cacheLevelName=CACHE\_NONE. In Camel 2.8 onwards, the default setting for cacheLevelName is CACHE\_AUTO. This default auto detects the mode and sets the cache level accordingly to:**

**CACHE\_CONSUMER = if transacted=false**

**CACHE\_NONE = if transacted=true**

**So you can say the default setting is conservative. Consider using cacheLevelName=CACHE\_CONSUMER if you are using non-XA transactions.**

#### **DURABLE SUBSCRIPTIONS**

 $\bullet$ 

**If you wish to use durable topic subscriptions, you need to specify both clientId and durableSubscriptionName. The value of the clientId must be unique and can only be used by a single JMS connection instance in your entire network. You may prefer to use [Virtual](http://activemq.apache.org/virtual-destinations.html) Topics instead to avoid this limitation. More background on durable messaging [here](http://activemq.apache.org/how-do-durable-queues-and-topics-work.html).**

## **MESSAGE HEADER MAPPING**

**When using message headers, the JMS specification states that header names must be valid Java identifiers. So try to name your headers to be valid Java identifiers. One benefit of doing this is that you can then use your headers inside a JMS Selector (whose SQL92 syntax mandates Java identifier syntax for headers).**

**A simple strategy for mapping header names is used by default. The strategy is to replace any dots and hyphens in the header name as shown below and to reverse the replacement when the header name is restored from a JMS message sent over the wire. What does this mean? No more losing method names**

**to invoke on a bean component, no more losing the filename header for the File Component, and so on.**

**The current header name strategy for accepting header names in Camel is as follows:**

- **Dots are replaced by \\_DOT\\_ and the replacement is reversed when Camel consume the message**
- **Hyphen is replaced by \\_HYPHEN\\_ and the replacement is reversed when Camel consumes the message**

#### **OPTIONS**

 $\bullet$ 

**You can configure many different properties on the JMS endpoint which map to properties on the [JMSConfiguration](http://camel.apache.org/maven/current/camel-jms/apidocs/org/apache/camel/component/jms/JmsConfiguration.html) POJO.**

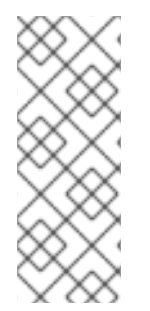

**MAPPING TO SPRING JMS**

**Many of these properties map to properties on Spring JMS, which Camel uses for sending and receiving messages. So you can get more information about these properties by consulting the relevant Spring documentation.**

**The options are divided into two tables, the first one with the most common options used. The latter contains the rest.**

**MOST COMMONLY USED OPTIONS**

**Option Default Value Description**

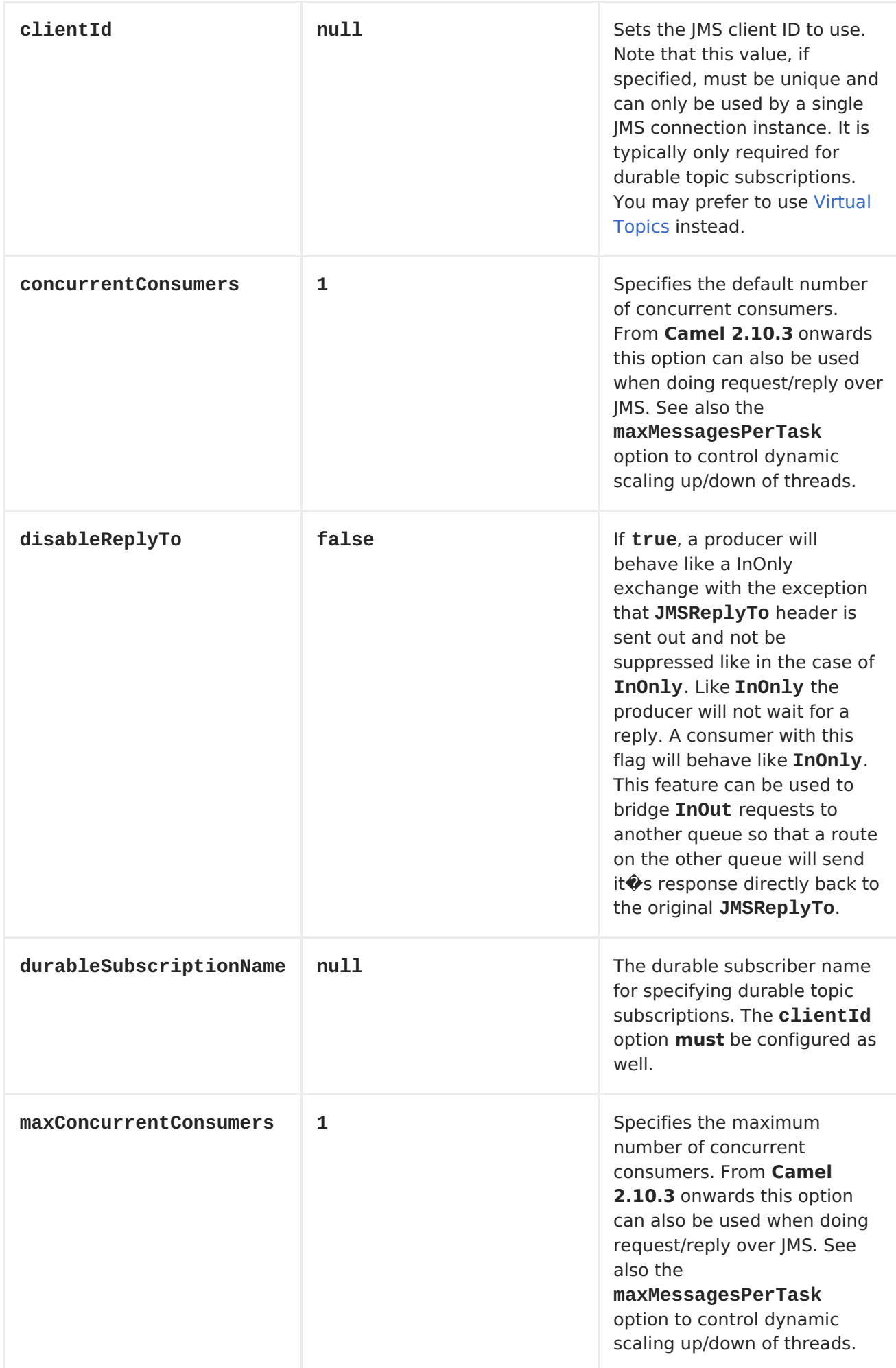

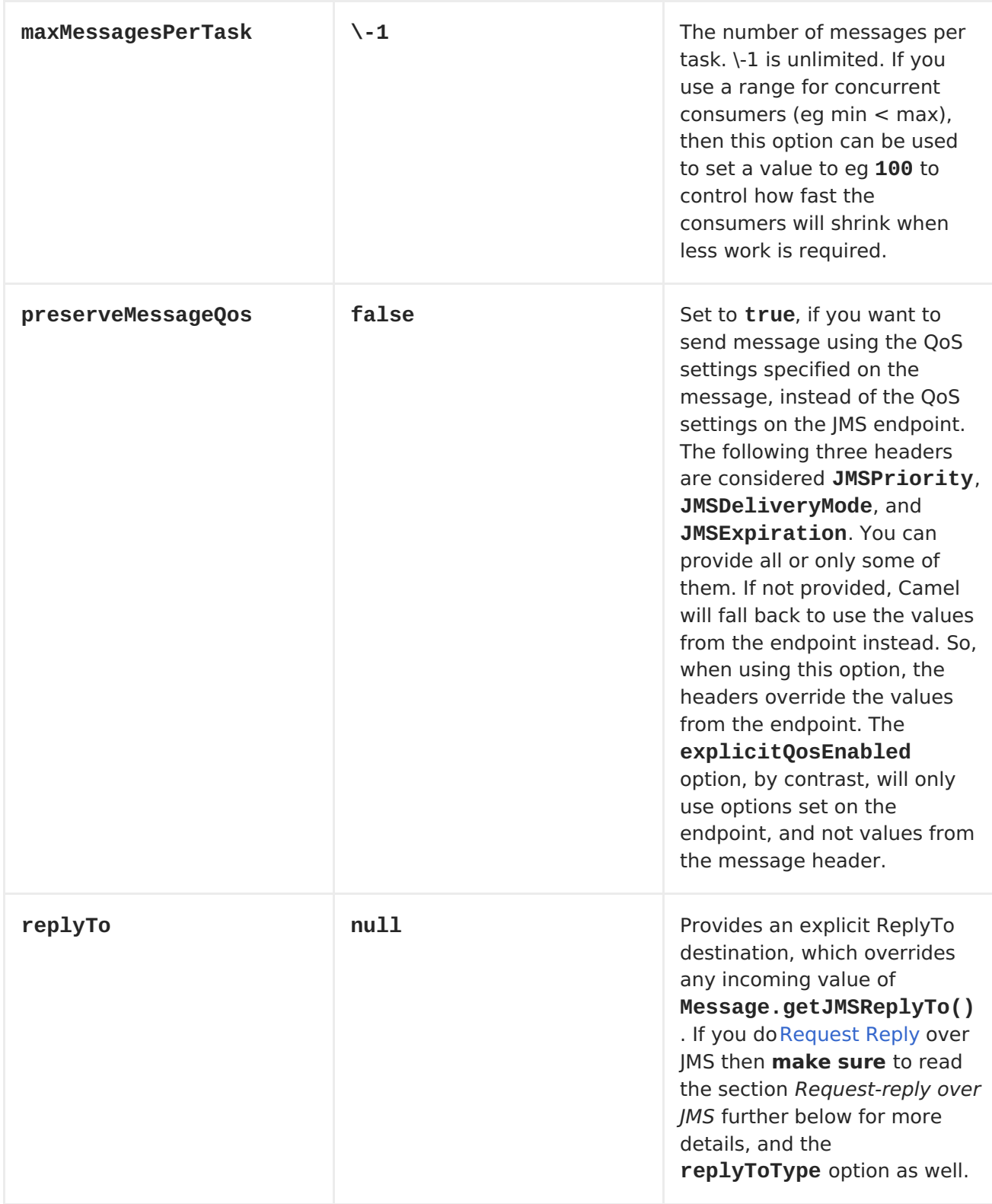

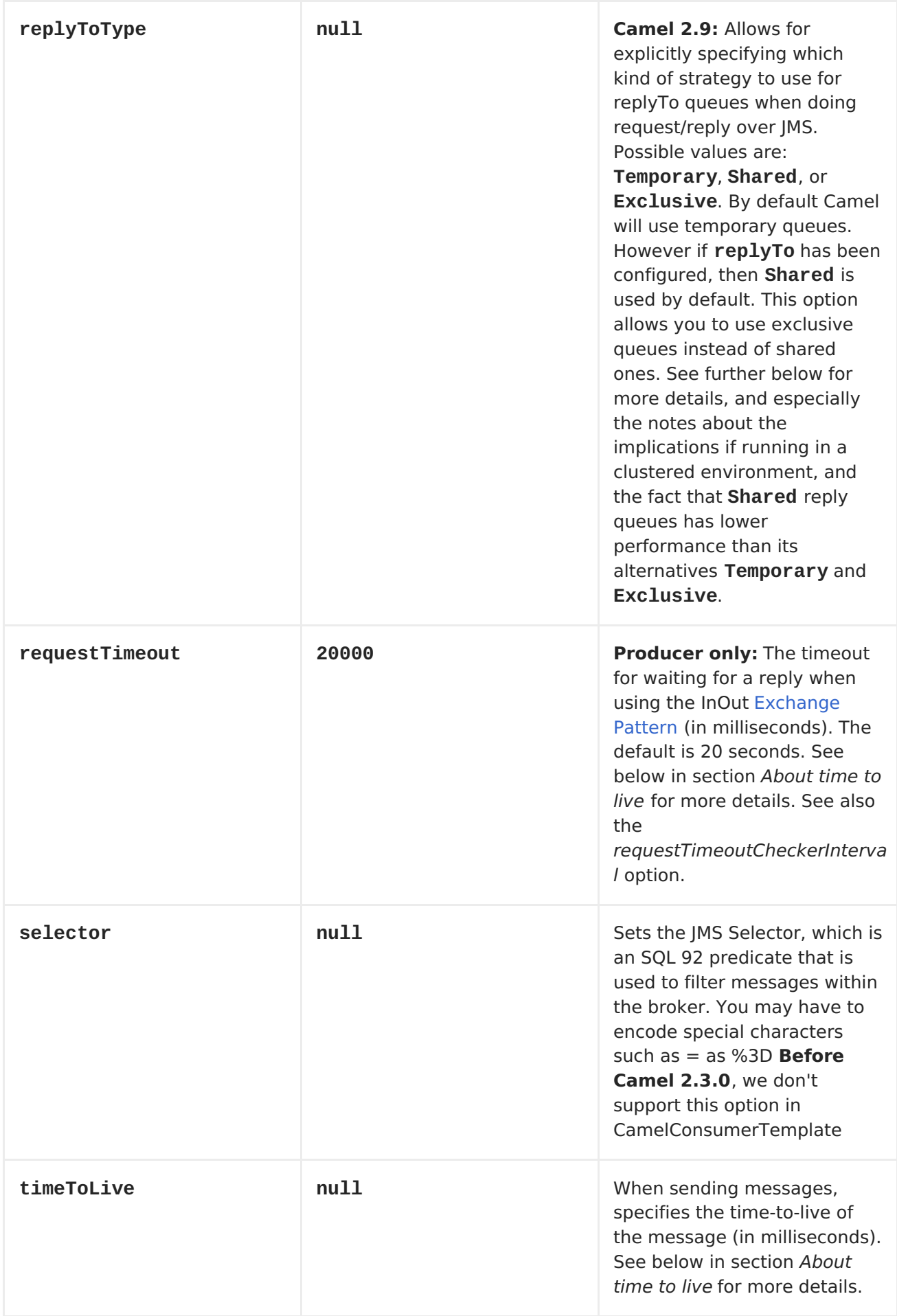

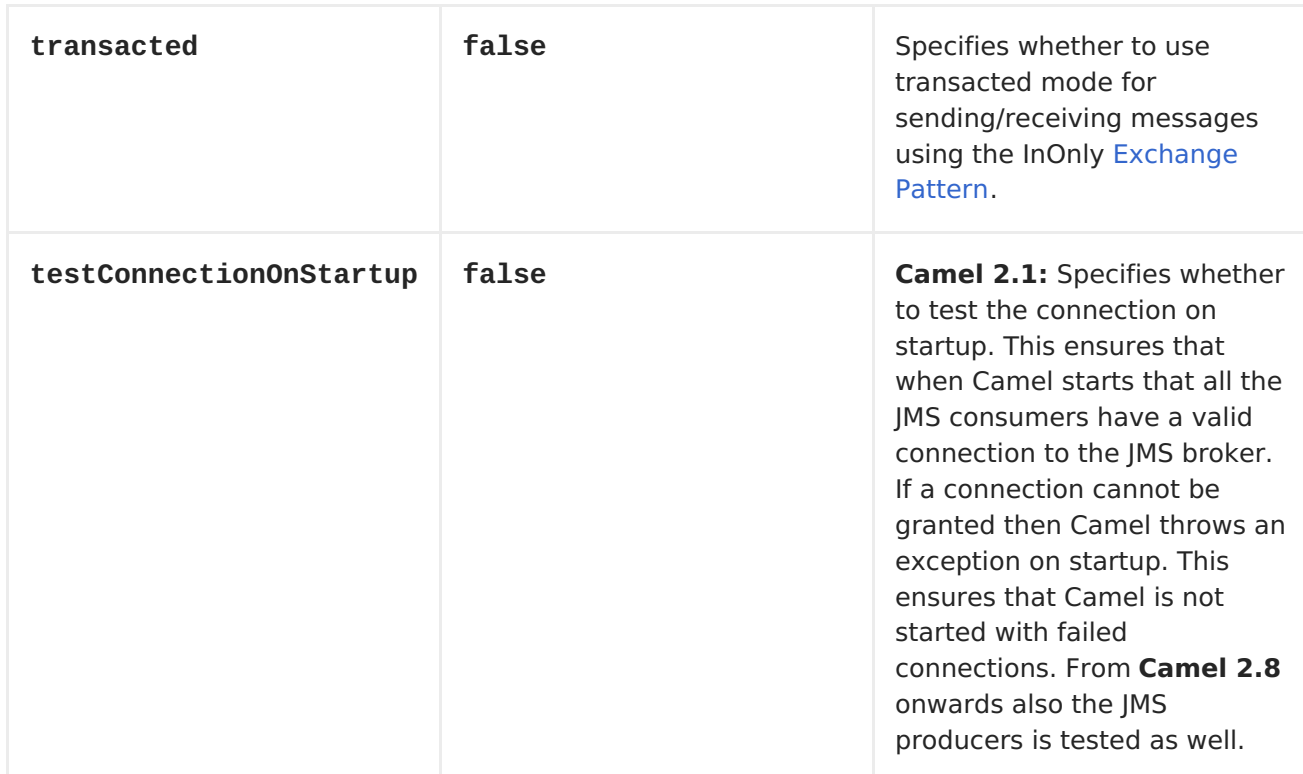

## **ALL THE OTHER OPTIONS**

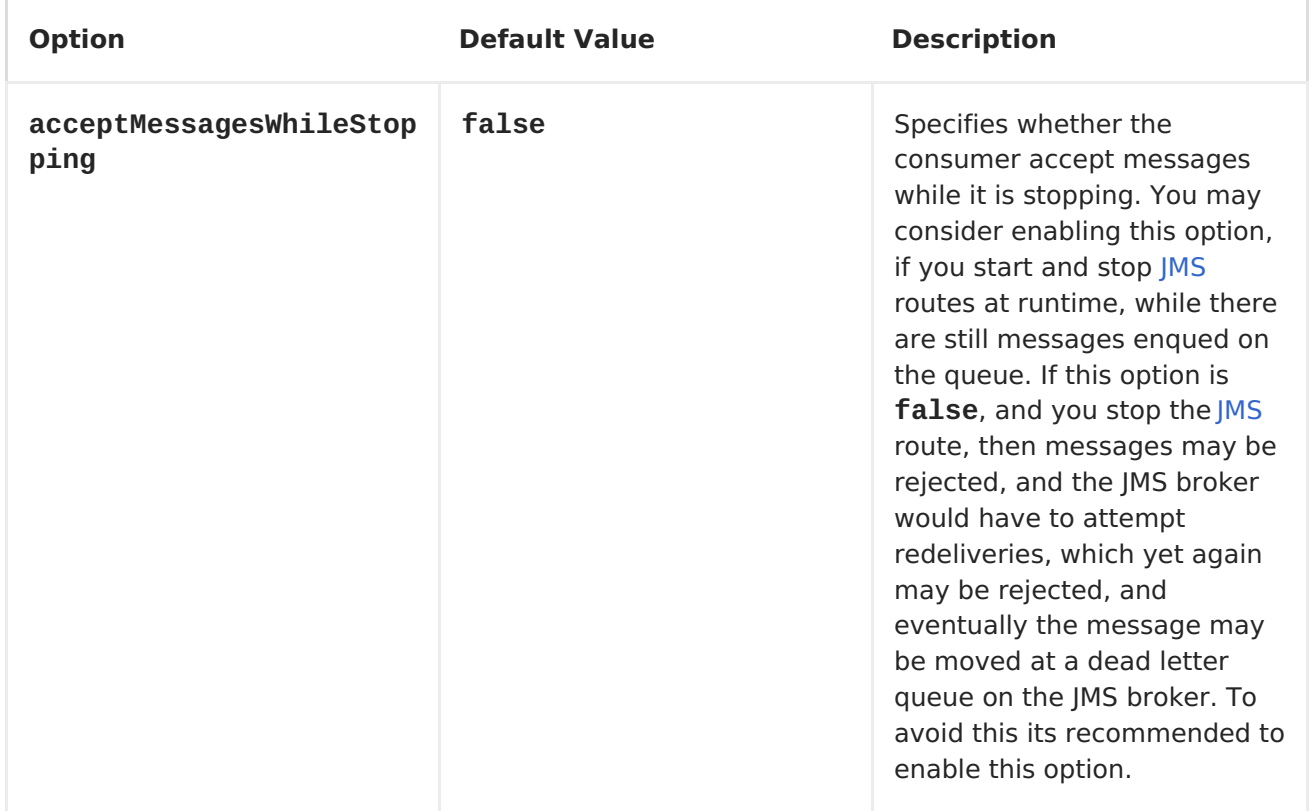

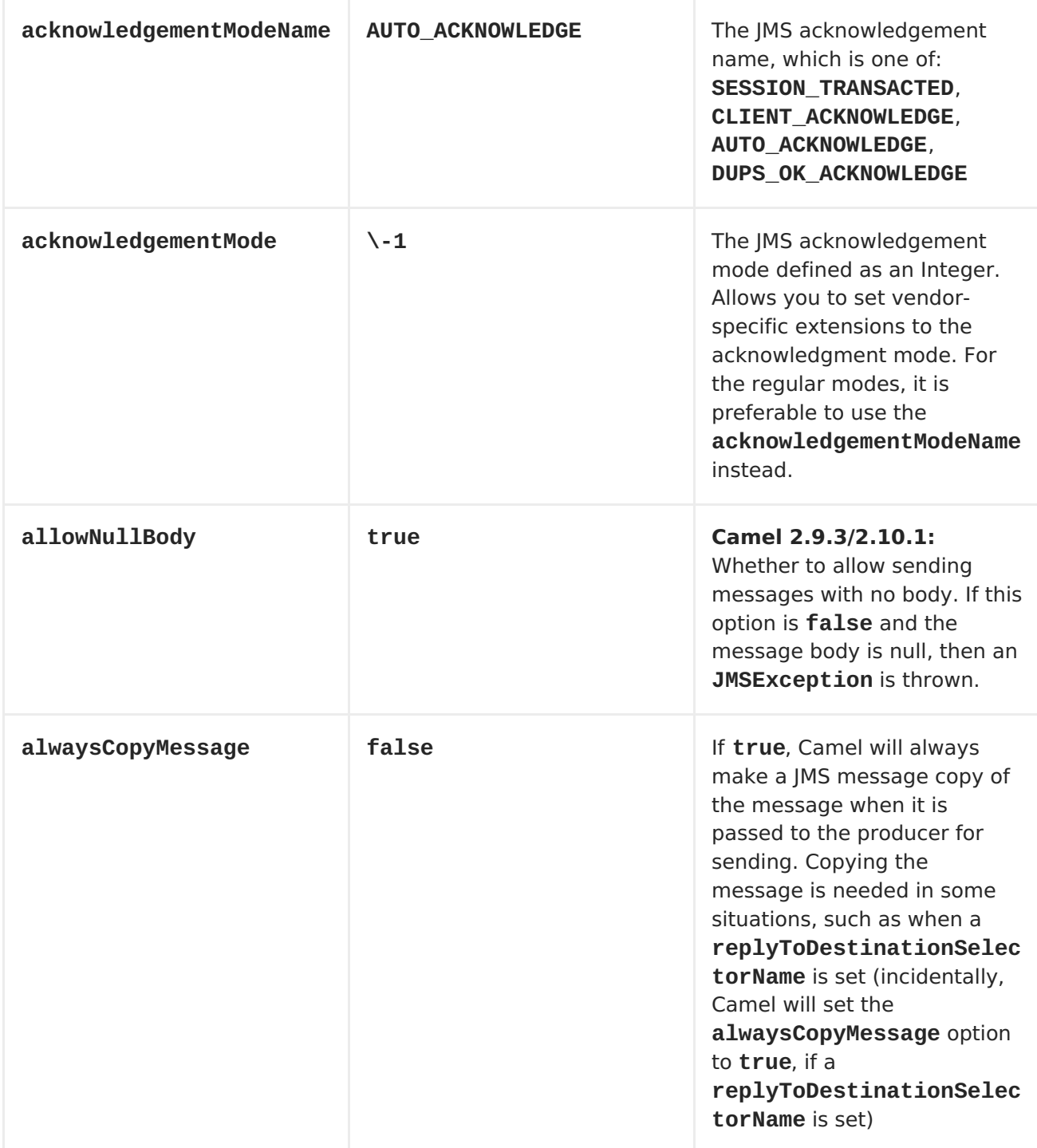

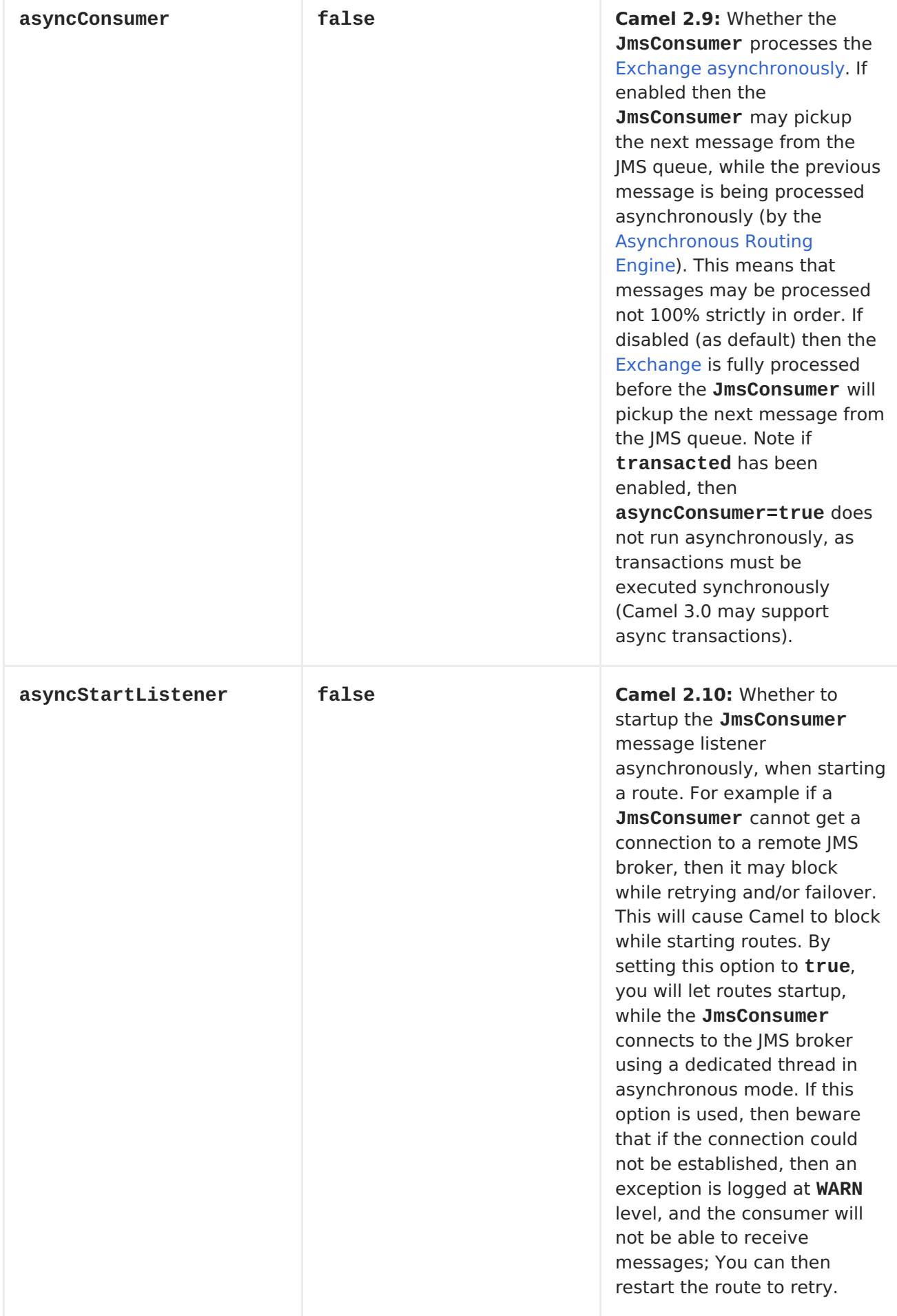

r

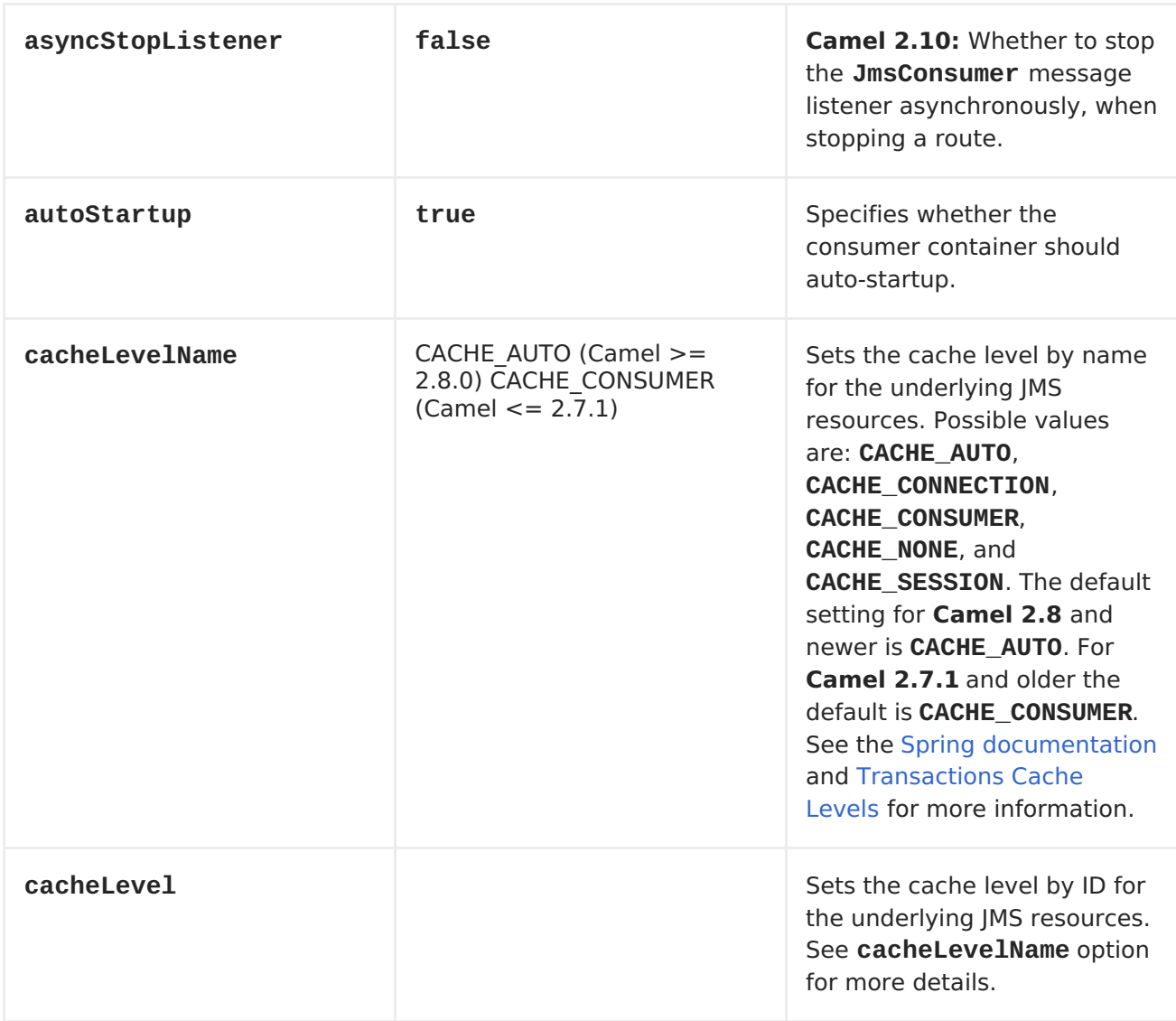
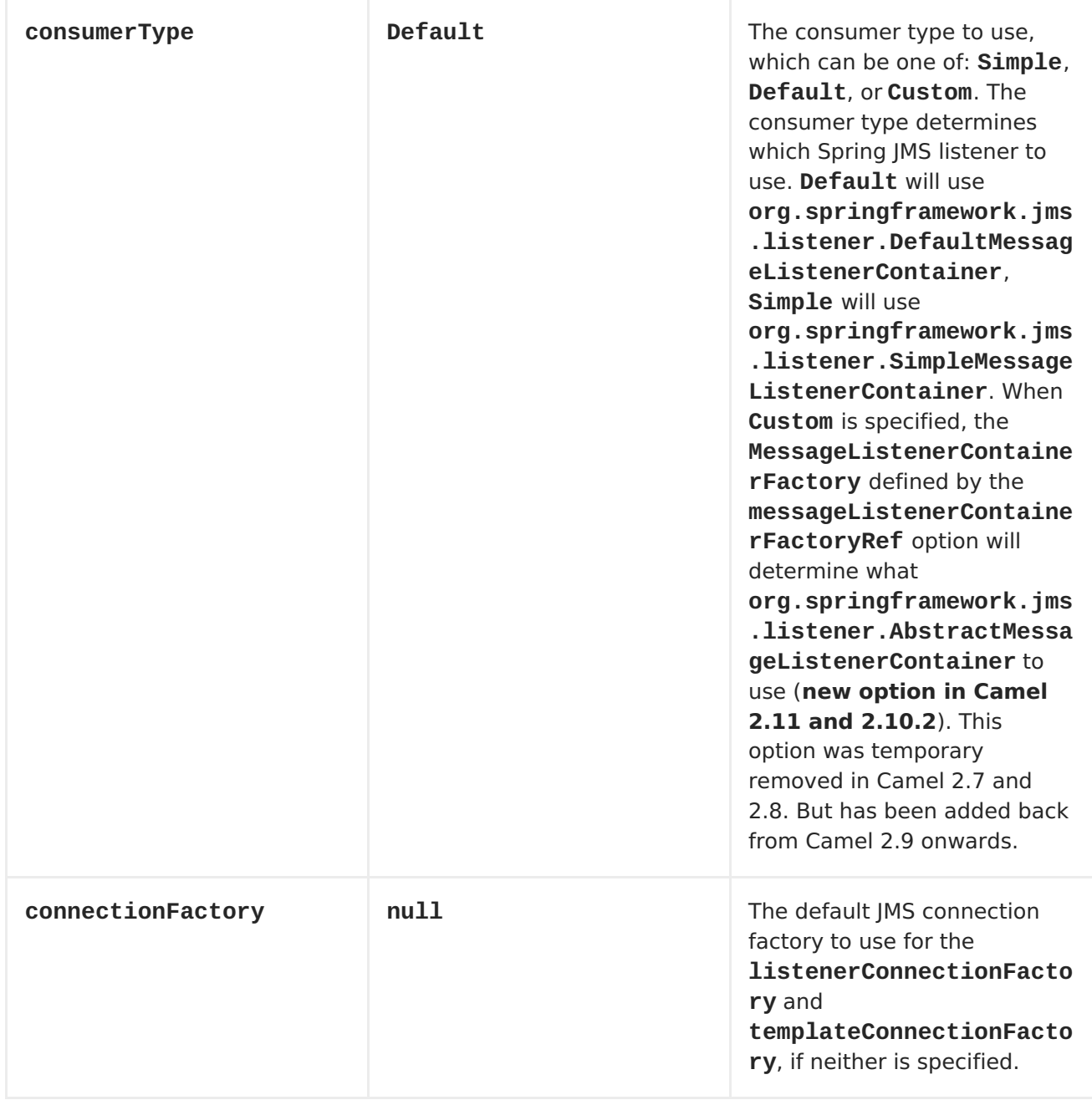

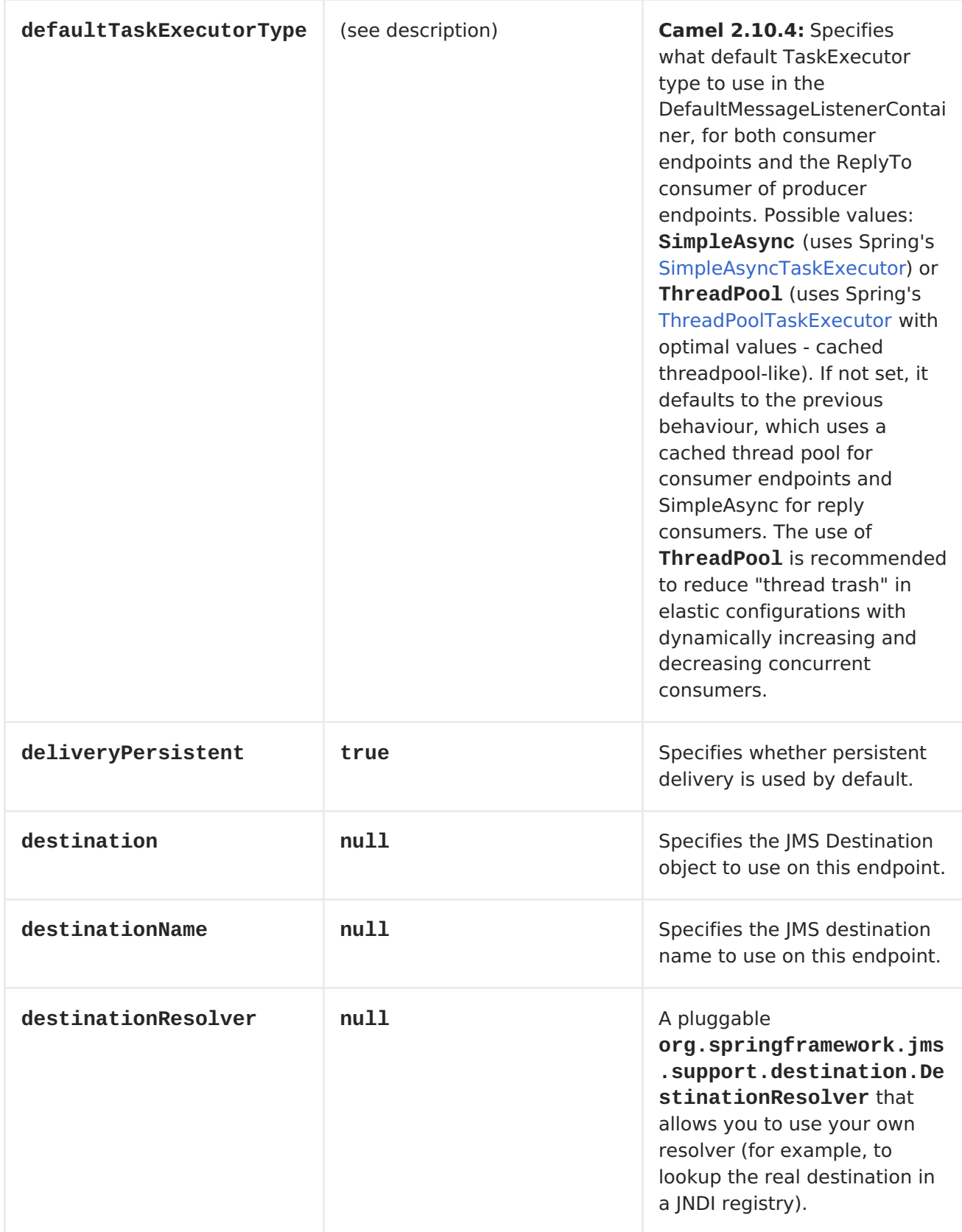

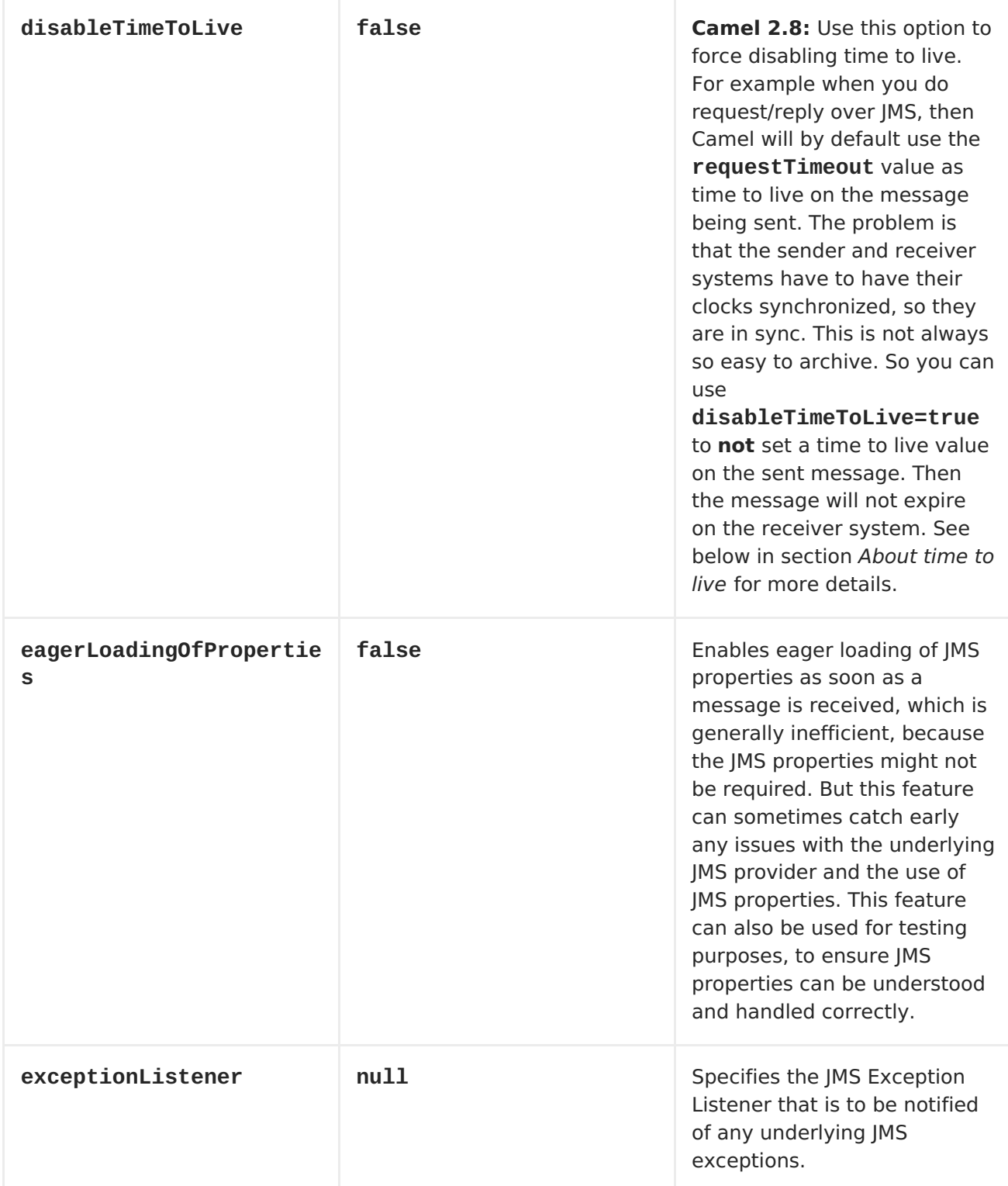

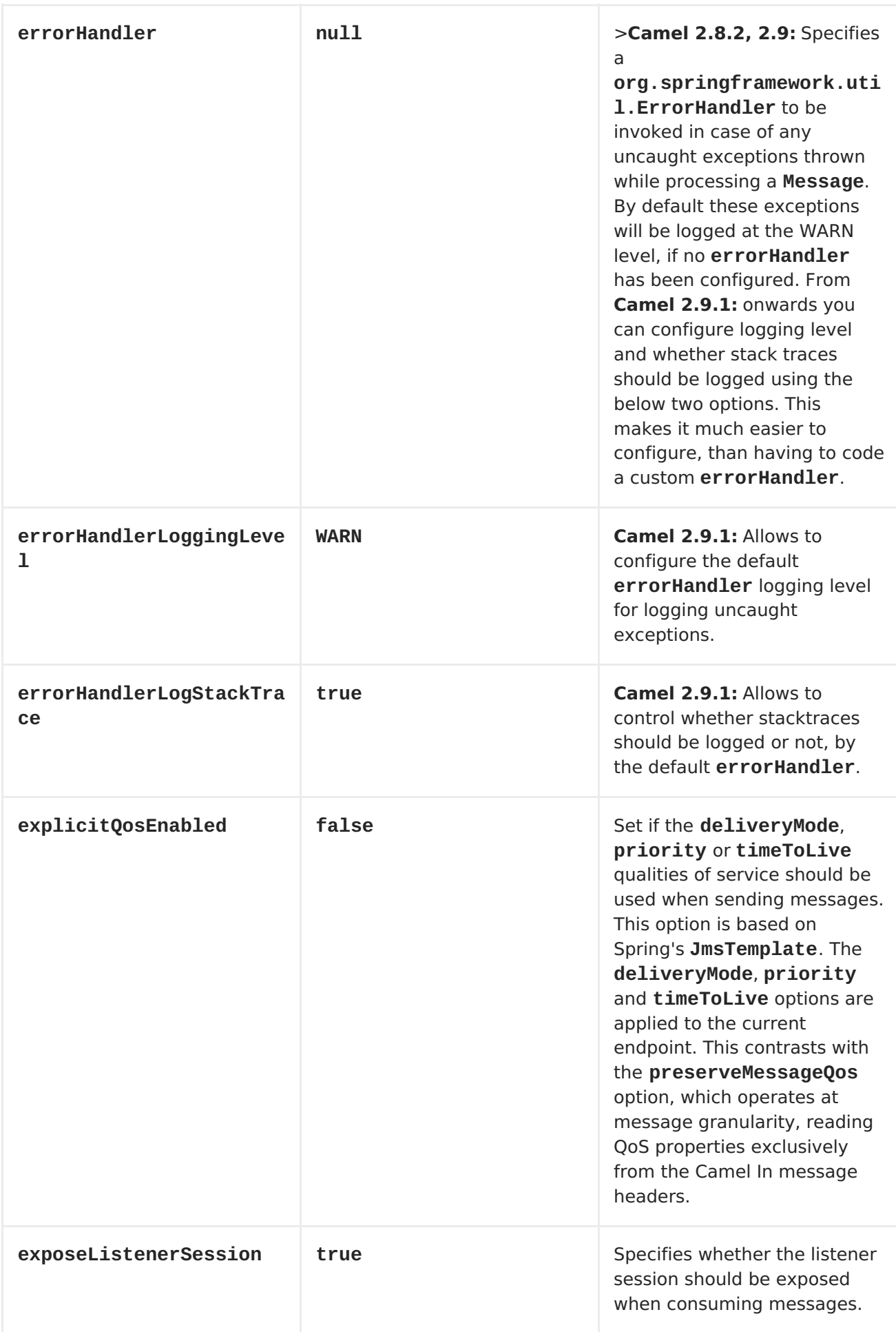

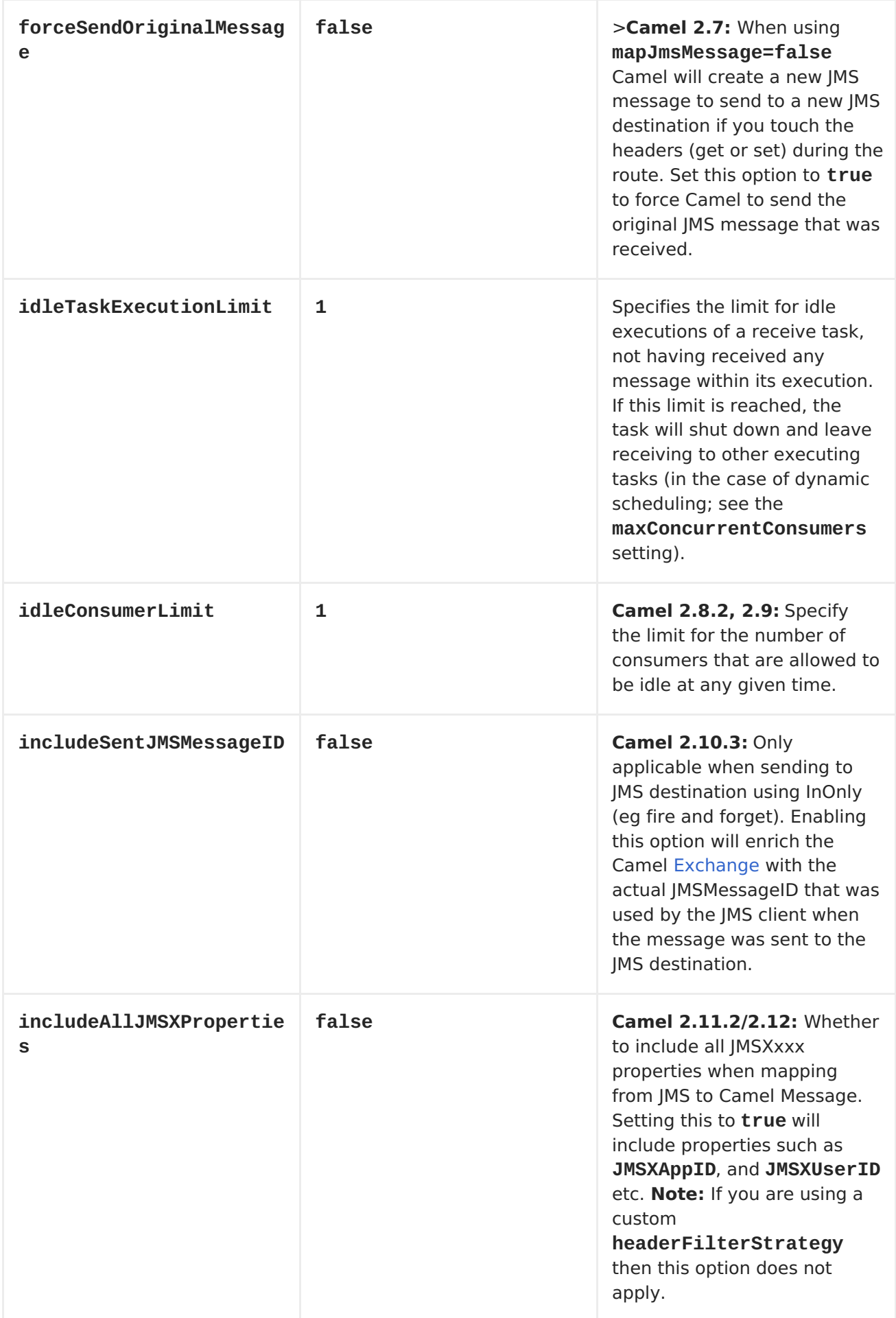

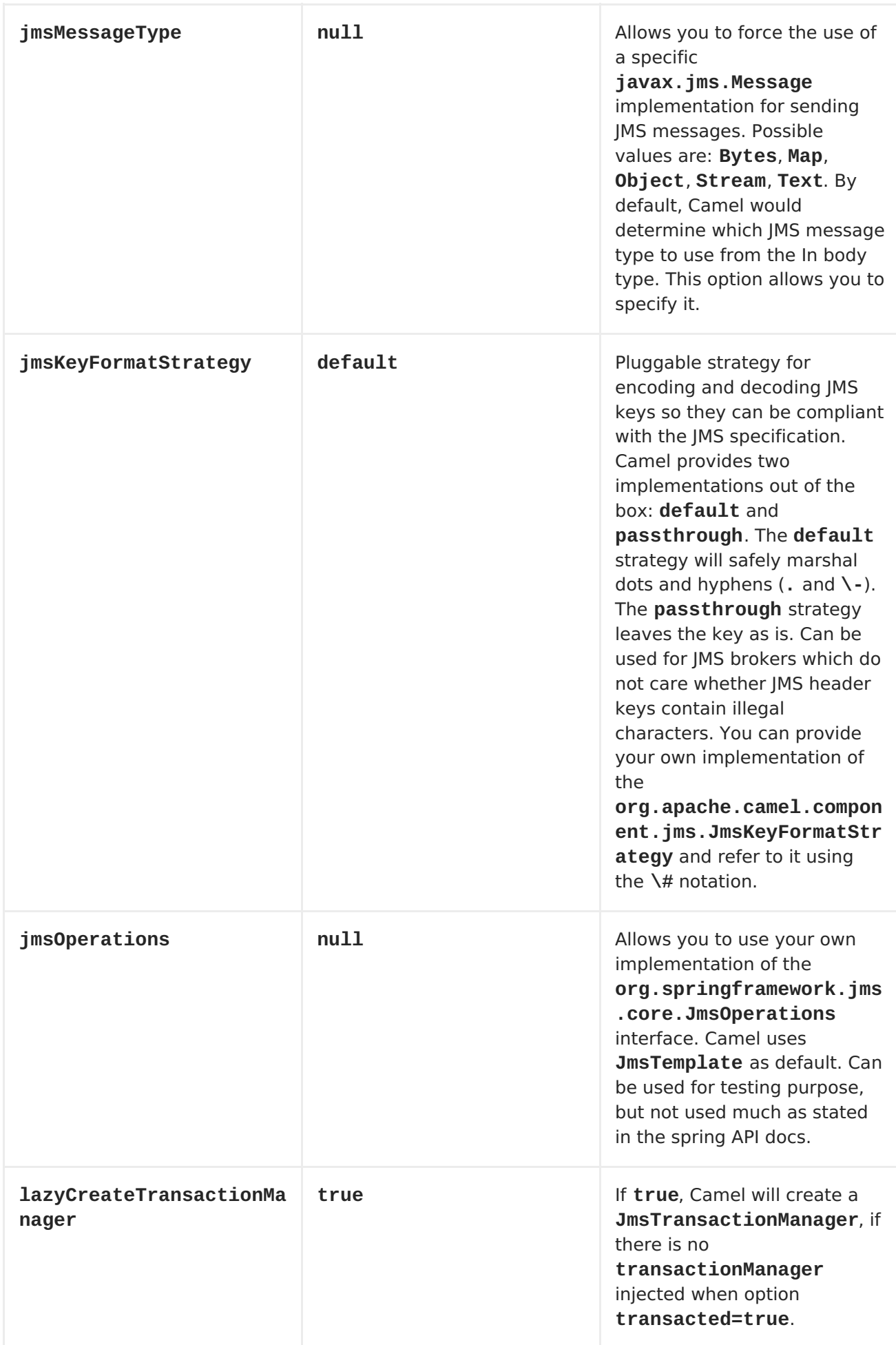

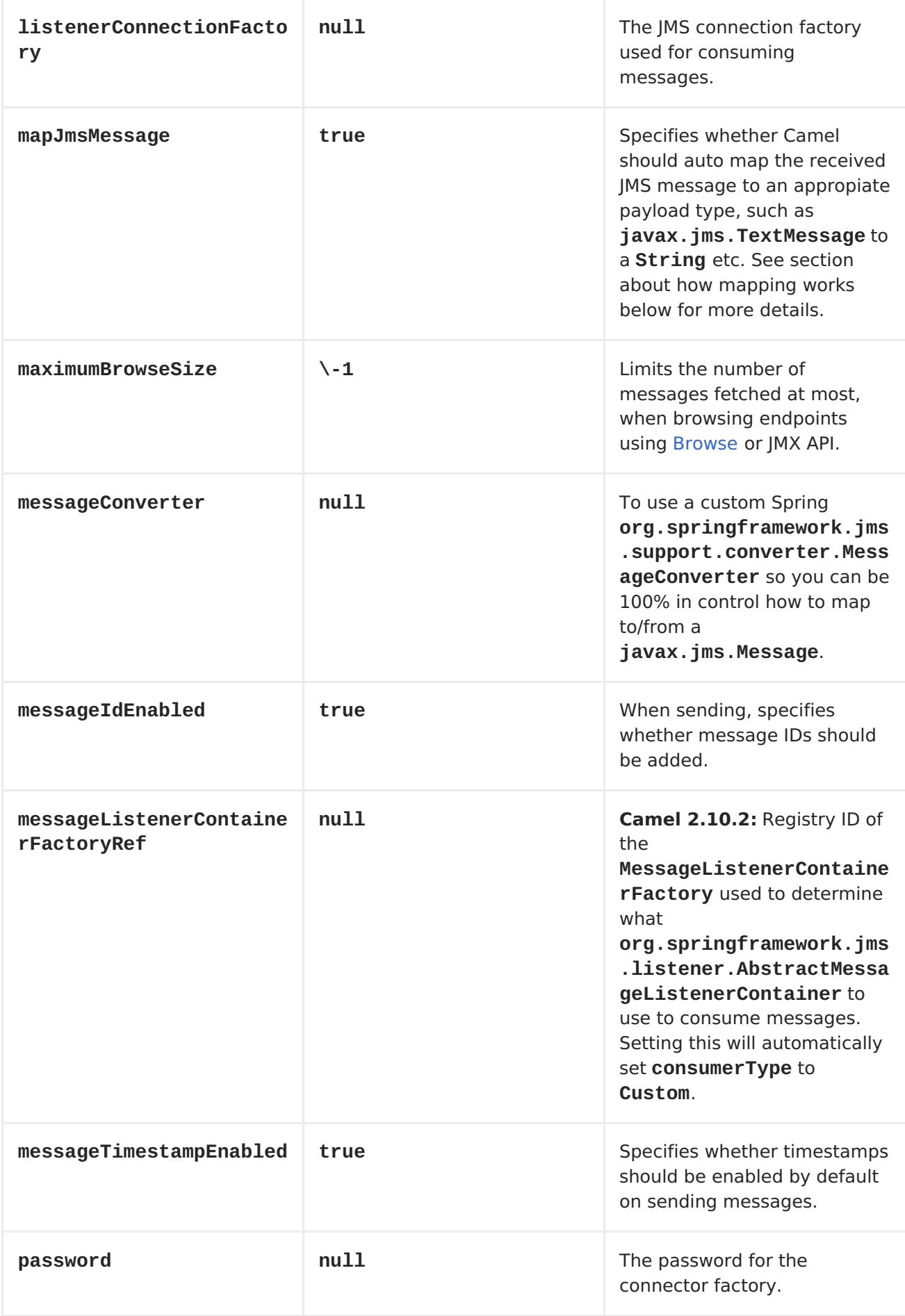

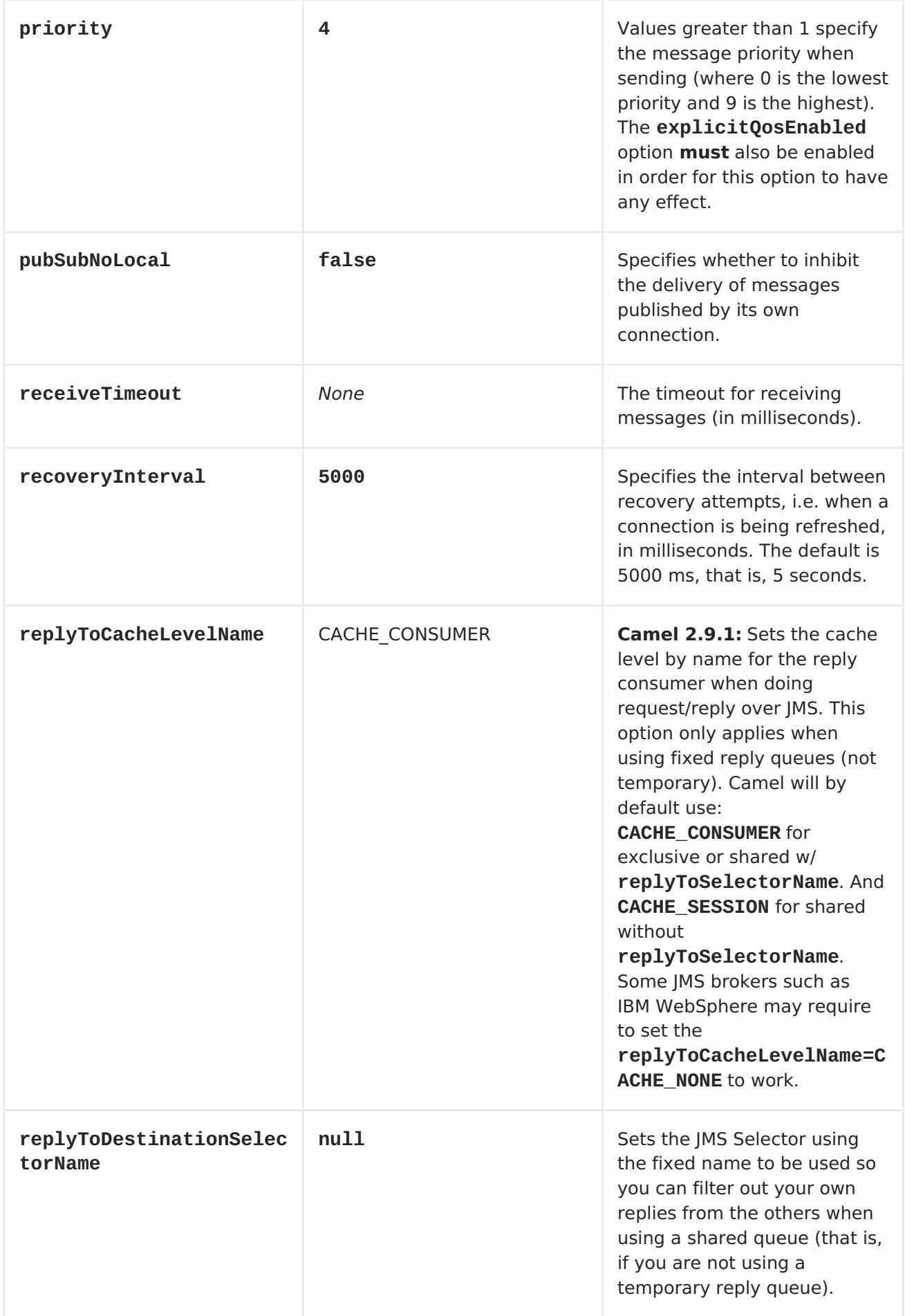

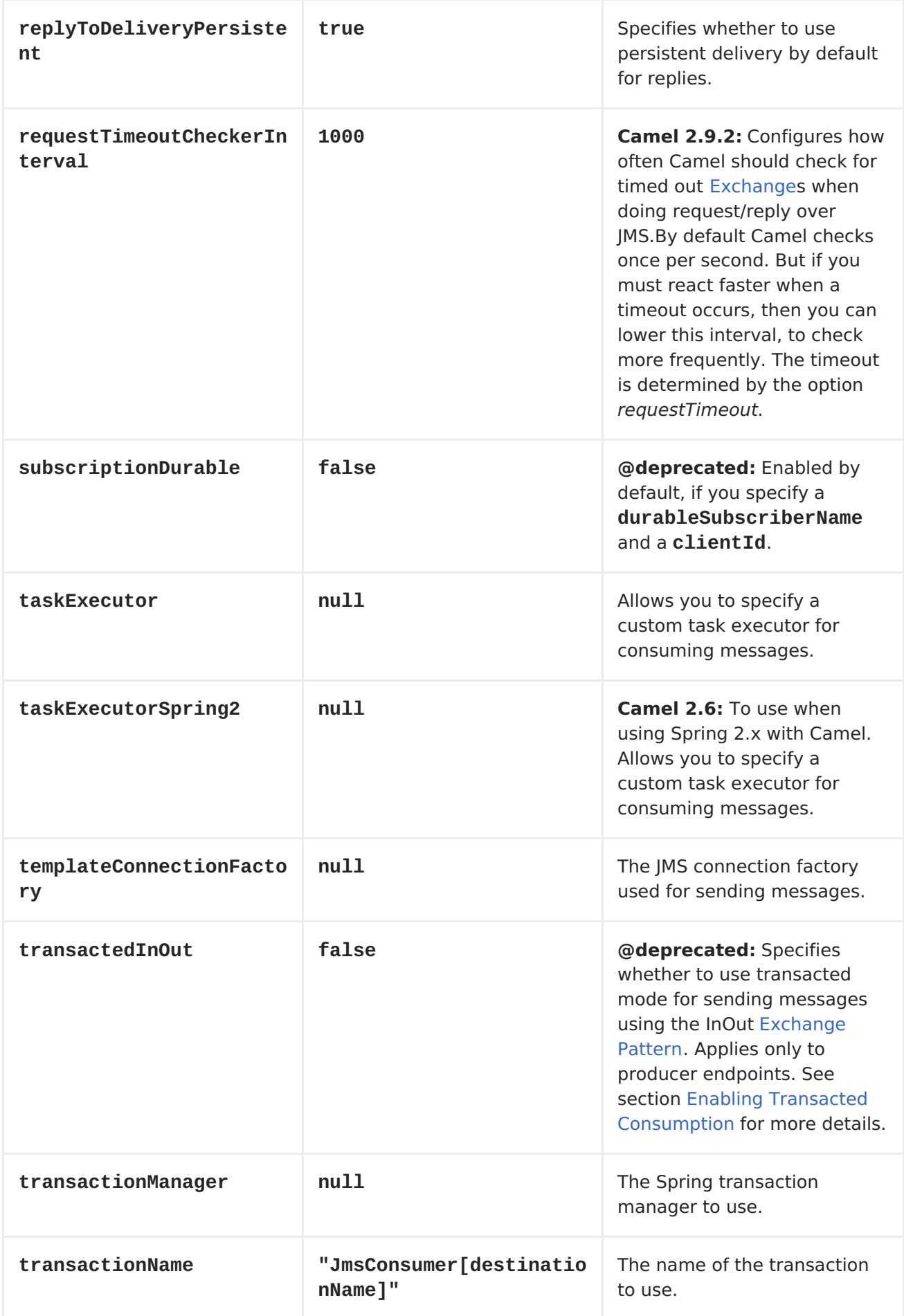

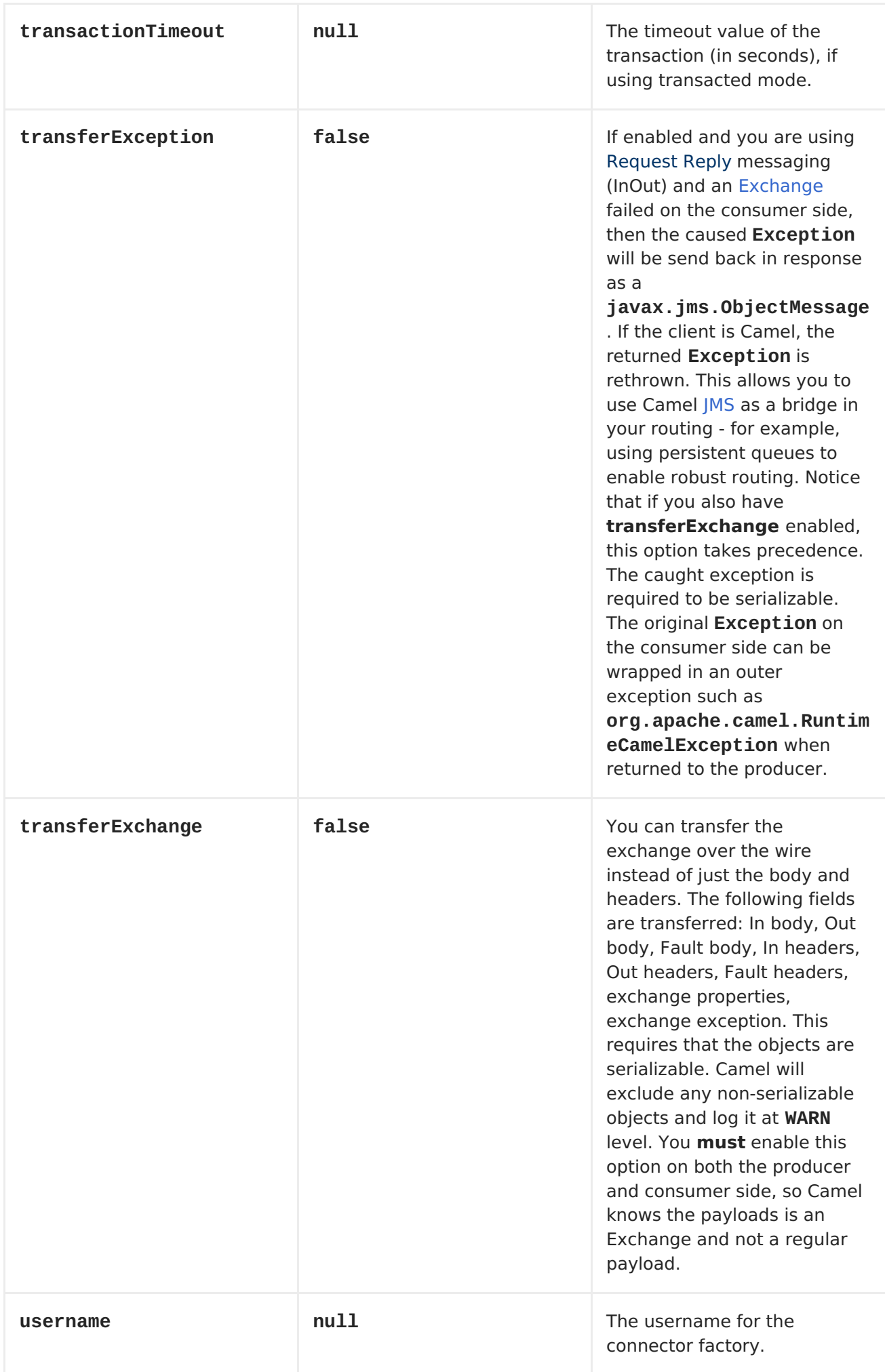

<span id="page-550-0"></span>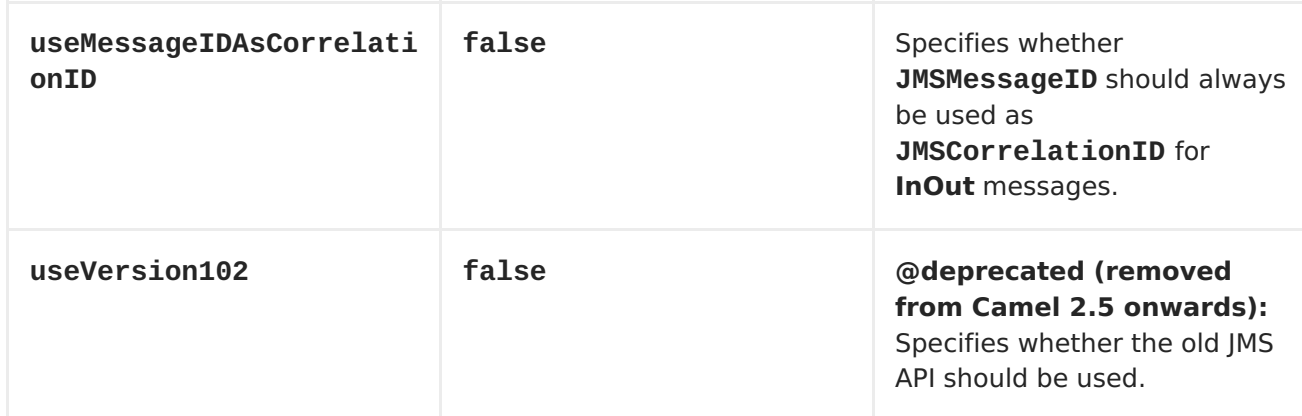

**MESSAGE MAPPING BETWEEN JMS AND CAMEL**

**Camel automatically maps messages between javax.jms.Message and org.apache.camel.Message.**

**When sending a JMS message, Camel converts the message body to the following JMS message types:**

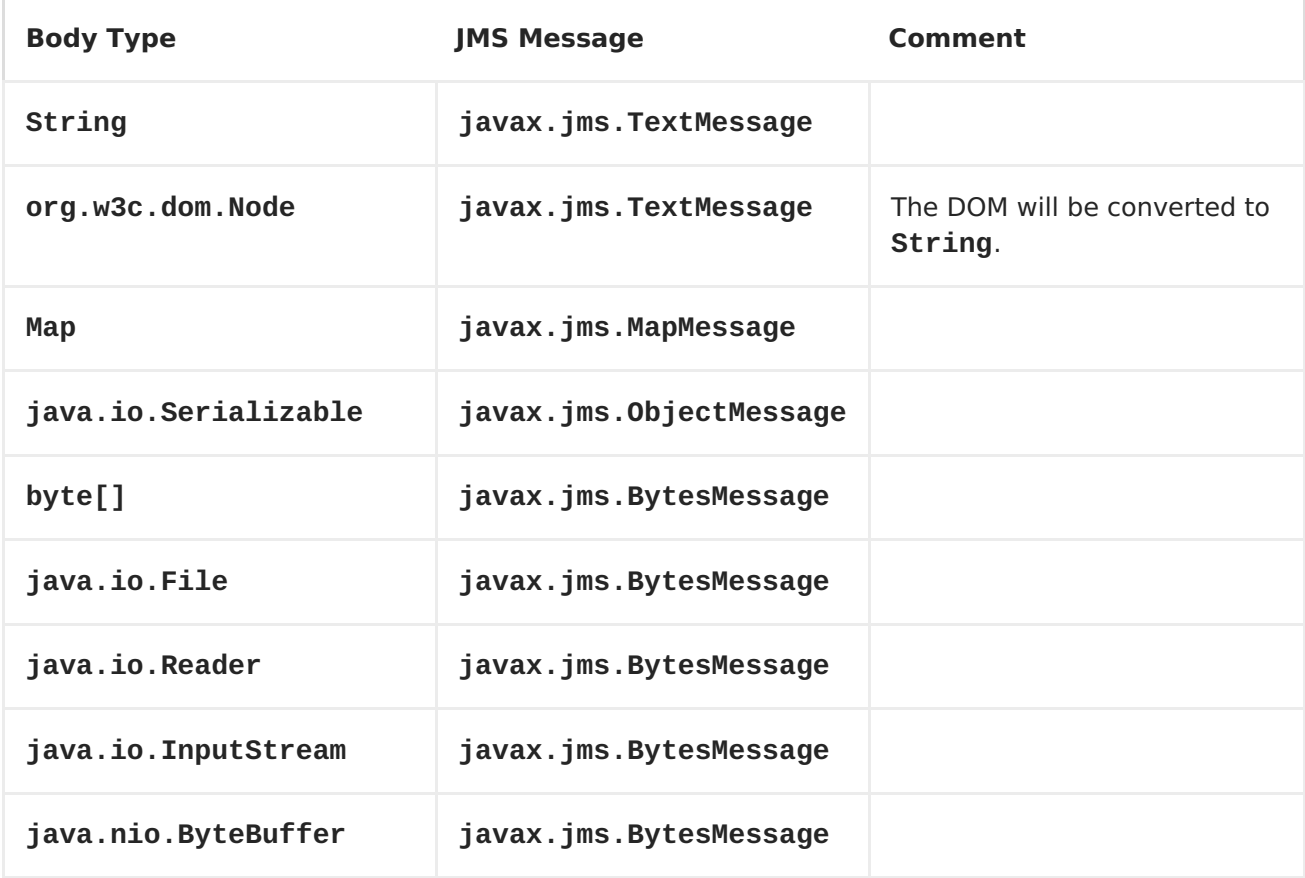

**When receiving a JMS message, Camel converts the JMS message to the following body type:**

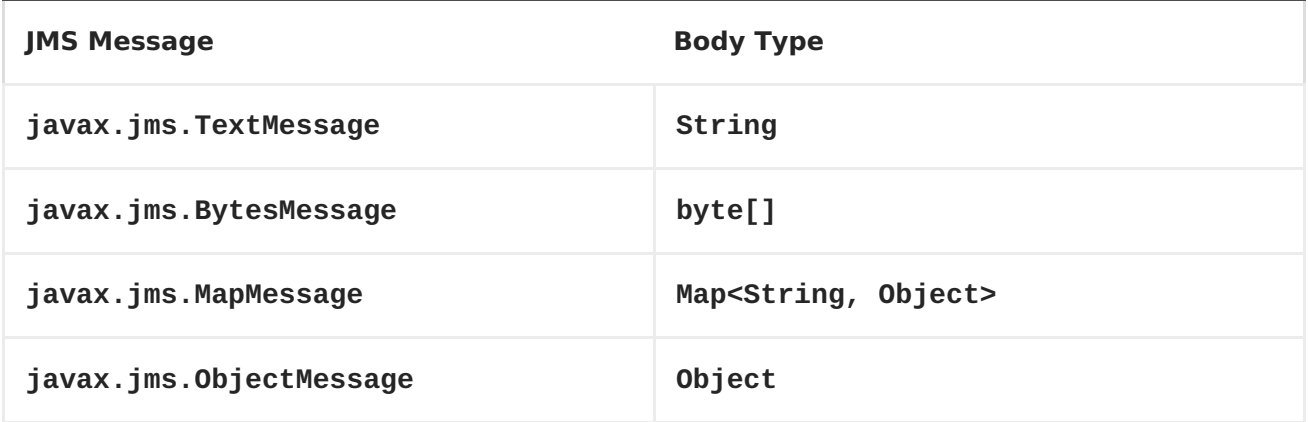

#### **DISABLING AUTO-MAPPING OF JMS MESSAGES**

**You can use the mapJmsMessage option to disable the auto-mapping above. If disabled, Camel will not try to map the received JMS message, but instead uses it directly as the payload. This allows you to avoid the overhead of mapping and let Camel just pass through the JMS message. For instance, it even allows you to route javax.jms.ObjectMessage JMS messages with classes you do not have on the classpath.**

#### **USING A CUSTOM MESSAGECONVERTER**

**You can use the messageConverter option to do the mapping yourself in a Spring org.springframework.jms.support.converter.MessageConverter class.**

**For example, in the route below we use a custom message converter when sending a message to the JMS order queue:**

**from("file://inbox/order").to("jms:queue:order? messageConverter=#myMessageConverter");**

**You can also use a custom message converter when consuming from a JMS destination.**

#### **CONTROLLING THE MAPPING STRATEGY SELECTED**

**You can use the jmsMessageType option on the endpoint URL to force a specific message type for all messages. In the route below, we poll files** **from a folder and send them as javax.jms.TextMessage as we have forced the JMS producer endpoint to use text messages:**

**from("file://inbox/order").to("jms:queue:order?jmsMessageType=Text");**

**You can also specify the message type to use for each messabe by setting the header with the key CamelJmsMessageType. For example:**

**from("file://inbox/order").setHeader("CamelJmsMessageType", JmsMessageType.Text).to("jms:queue:order");**

**The possible values are defined in the enum class, org.apache.camel.jms.JmsMessageType.**

**MESSAGE FORMAT WHEN SENDING**

**The [exchange](http://java.sun.com/j2ee/1.4/docs/api/javax/jms/Message.html) that is sent over the JMS wire must conform to the JMS Message spec.**

**For the exchange.in.header the following rules apply for the header keys:**

**Keys starting with JMS or JMSX are reserved.**

**exchange.in.headers keys must be literals and all be valid Java identifiers (do not use dots in the key name).**

**Camel replaces dots & hyphens and the reverse when when consuming JMS messages: . is replaced by \\_DOT\\_ and the reverse replacement when Camel consumes the message. \- is replaced by \\_HYPHEN\\_ and the reverse replacement when Camel consumes the message.**

**See also the option jmsKeyFormatStrategy, which allows use of your own custom strategy for formatting keys.**

**For the exchange.in.header, the following rules apply for the header values:**

**The values must be primitives or their counter objects (such as Integer, Long, Character). The types, String, CharSequence, Date, BigDecimal and BigInteger are all converted to their toString() representation. All other types are dropped.**

**Camel will log with category org.apache.camel.component.jms.JmsBinding at DEBUG level if it drops a given header value. For example:**

**2008-07-09 06:43:04,046 [main ] DEBUG JmsBinding - Ignoring non primitive header: order of class: org.apache.camel.component.jms.issues.DummyOrder with value: DummyOrder{orderId=333, itemId=4444, quantity=2}**

**MESSAGE FORMAT WHEN RECEIVING**

**Camel adds the following properties to the Exchange when it receives a message:**

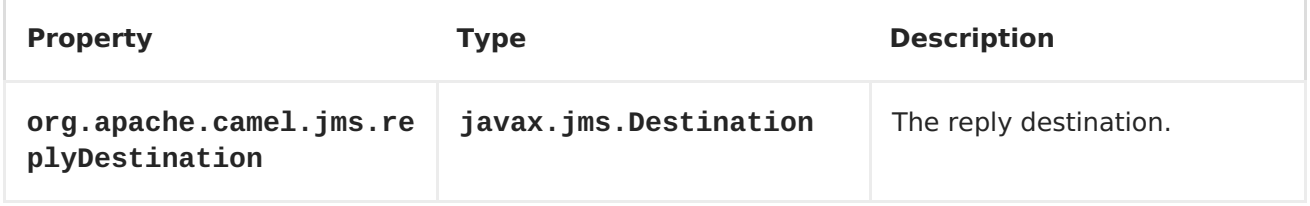

**Camel adds the following JMS properties to the In message headers when it receives a JMS message:**

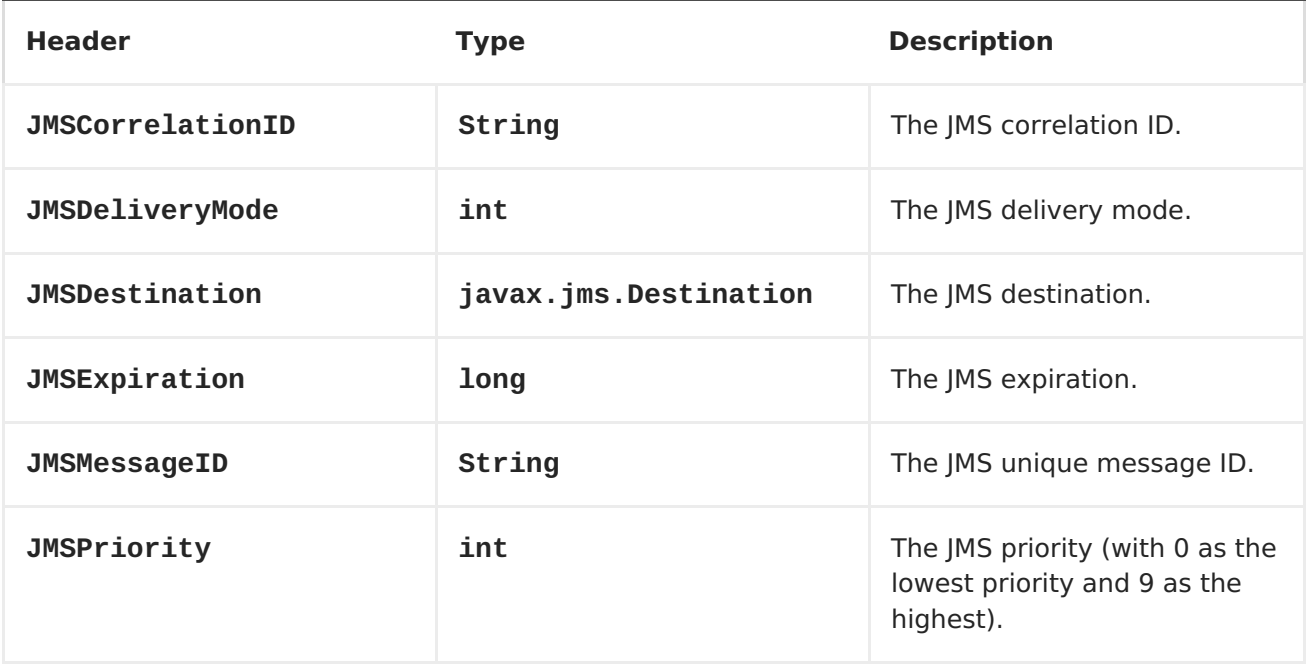

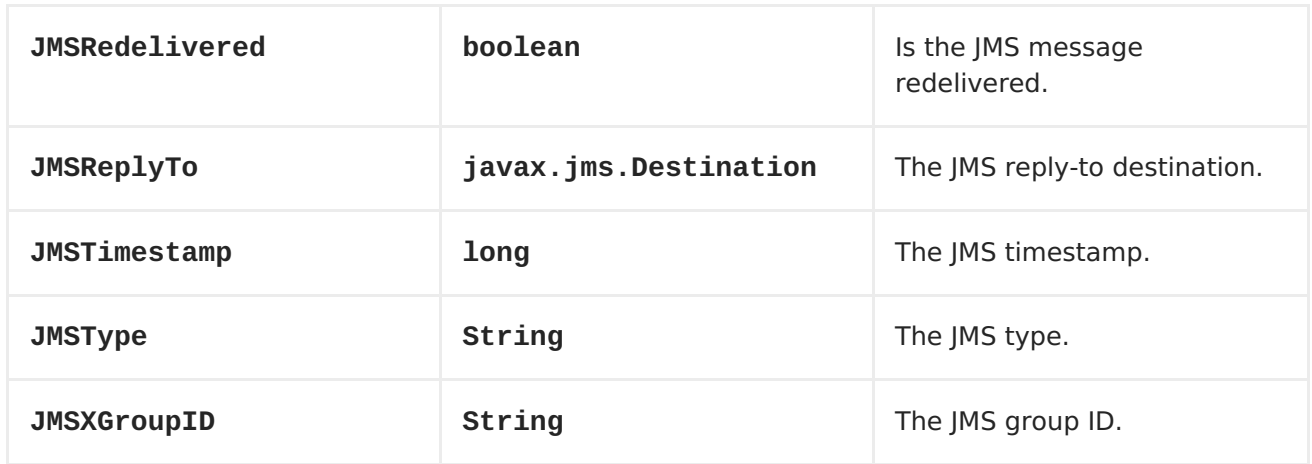

**ABOUT USING CAMEL TO SEND AND RECEIVE MESSAGES AND JMSREPLYTO**

**The JMS component is complex and you have to pay close attention to how it works in some cases. So this is a short summary of some of the areas/pitfalls to look for.**

**When Camel sends a message using its JMSProducer, it checks the following conditions:**

**The message exchange pattern,**

**Whether a JMSReplyTo was set in the endpoint or in the message headers,**

**Whether any of the following options have been set on the JMS endpoint: disableReplyTo, preserveMessageQos, explicitQosEnabled.**

**All this can be a tad complex to understand and configure to support your use case.**

### **JMSPRODUCER**

**The JmsProducer behaves as follows, depending on configuration:**

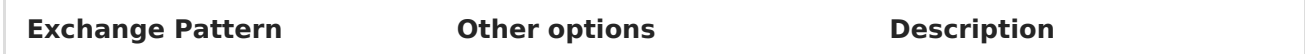

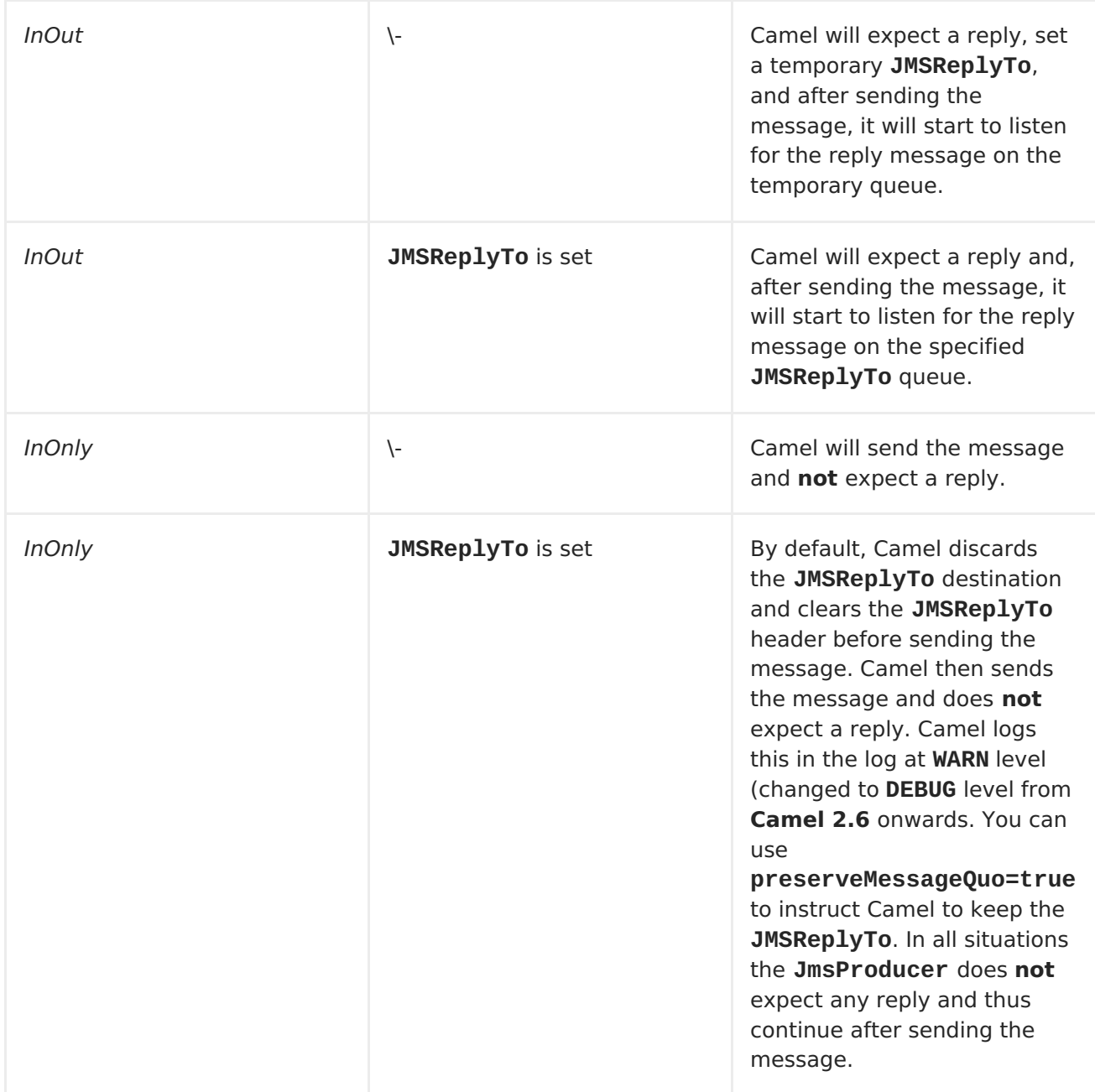

# **JMSCONSUMER**

**The JmsConsumer behaves as follows, depending on configuration:**

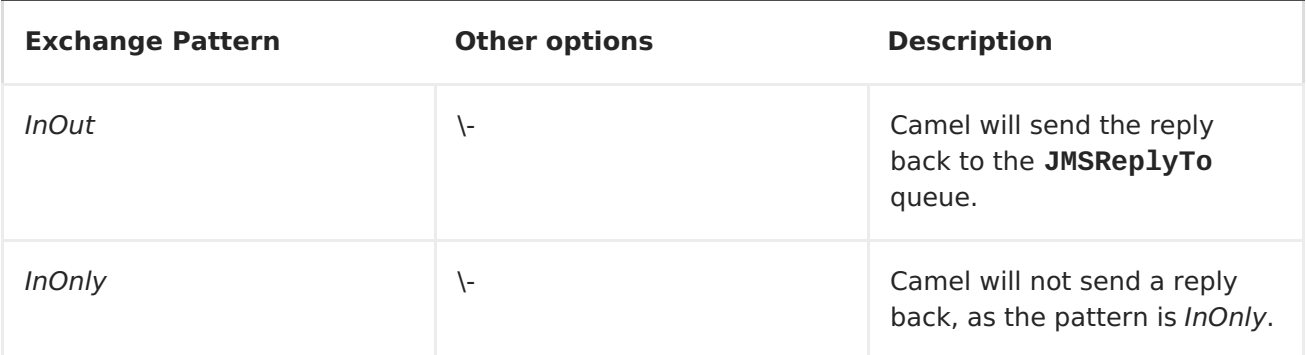

\- **disableReplyTo=true** This option suppresses

**So pay attention to the message exchange pattern set on your exchanges.**

**If you send a message to a JMS destination in the middle of your route you can specify the exchange pattern to use, see more at [Request](Request Reply) Reply. This is useful if you want to send an InOnly message to a JMS topic:**

```
from("activemq:queue:in")
   .to("bean:validateOrder")
   .to(ExchangePattern.InOnly, "activemq:topic:order")
   .to("bean:handleOrder");
```
**REUSE ENDPOINT AND SEND TO DIFFERENT DESTINATIONS COMPUTED AT RUNTIME**

**If you need to send messages to a lot of different JMS destinations, it makes sense to reuse a JMS endpoint and specify the real destination in a message header. This allows Camel to reuse the same endpoint, but send to different destinations. This greatly reduces the number of endpoints created and economizes on memory and thread resources.**

**You can specify the destination in the following headers:**

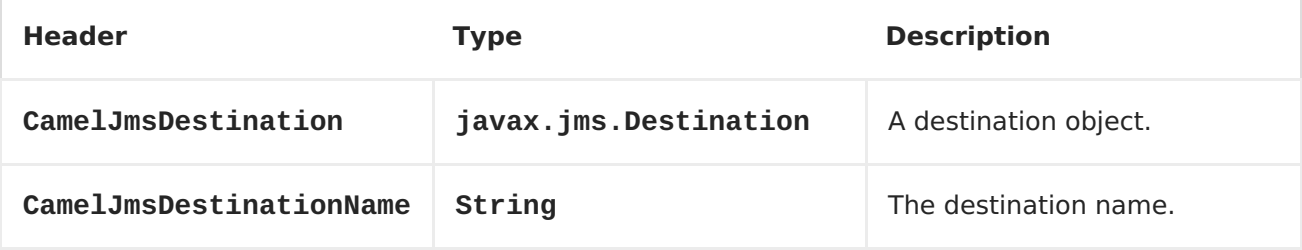

**For example, the following route shows how you can compute a destination at run time and use it to override the destination appearing in the JMS URL:**

```
from("file://inbox")
  .to("bean:computeDestination")
  .to("activemq:queue:dummy");
```
**The queue name, dummy, is just a placeholder. It must be provided as part of the JMS endpoint URL, but it will be ignored in this example.**

**In the computeDestination bean, specify the real destination by setting the CamelJmsDestinationName header as follows:**

```
public void setJmsHeader(Exchange exchange) {
   String id = ....
   exchange.getIn().setHeader("CamelJmsDestinationName", "order:" + id");
}
```
**Then Camel will read this header and use it as the destination instead of the one configured on the endpoint. So, in this example Camel sends the message to activemq:queue:order:2, assuming the id value was 2.**

**If both the CamelJmsDestination and the CamelJmsDestinationName headers are set, CamelJmsDestination takes priority.**

### **CONFIGURING DIFFERENT JMS PROVIDERS**

**You can configure your JMS provider in <Spring> XML as follows:**

```
<camelContext id="camel" xmlns="http://camel.apache.org/schema/spring">
    <jmxAgent id="agent" disabled="true"/>
</camelContext>
<bean id="activemq"
class="org.apache.activemq.camel.component.ActiveMQComponent">
  <property name="connectionFactory">
    <bean class="org.apache.activemq.ActiveMQConnectionFactory">
      <property name="brokerURL" value="vm://localhost?
broker.persistent=false&roker.useJmx=false"/>
    </bean>
  </property>
</bean>
```
**Basically, you can configure as many JMS component instances as you wish and give them a unique name using theid attribute. The preceding example configures an activemq component. You could do the same to configure MQSeries, TibCo, BEA, Sonic and so on.**

**Once you have a named JMS component, you can then refer to endpoints within that component using URIs. For example for the component name, activemq, you can then refer to destinations using the URI format, activemq: [queue:|topic:]destinationName. You can use the same approach for all other JMS providers.**

**This works by the SpringCamelContext lazily fetching components from the spring context for the scheme name you use for <Endpoint> <URIs> and having the <Component> resolve the endpoint URIs.**

**USING JNDI TO FIND THE CONNECTIONFACTORY**

**If you are using a J2EE container, you might need to look up JNDI to find the JMS ConnectionFactory rather than use the usual <bean> mechanism in Spring. You can do this using Spring's factory bean or the new Spring XML namespace. For example:**

**<bean id="weblogic" class="org.apache.camel.component.jms.JmsComponent"> <property name="connectionFactory" ref="myConnectionFactory"/> </bean>**

**<jee:jndi-lookup id="myConnectionFactory" jndiname="jms/connectionFactory"/>**

**See The jee [schema](http://static.springsource.org/spring/docs/3.0.x/spring-framework-reference/html/xsd-config.html#xsd-config-body-schemas-jee) in the Spring reference documentation for more details about JNDI lookup.**

**CONCURRENT CONSUMING**

**A common requirement with JMS is to consume messages concurrently in multiple threads in order to make an application more responsive. You can set the concurrentConsumers option to specify the number of threads servicing the JMS endpoint, as follows:**

**from("jms:SomeQueue?concurrentConsumers=20"). bean(MyClass.class);**

**You can configure this option in one of the following ways:**

**On the JmsComponent,**

**On the endpoint URI or,**

**By invoking setConcurrentConsumers() directly on the JmsEndpoint.**

**REQUEST-REPLY OVER JMS**

**Camel supports [Request](Request Reply) Reply over JMS. In essence the MEP of the Exchange should be InOut when you send a message to a JMS queue.**

**Camel offers a number of options to configure request/reply over JMS that influence performance and clustered environments. The table below summaries the options.**

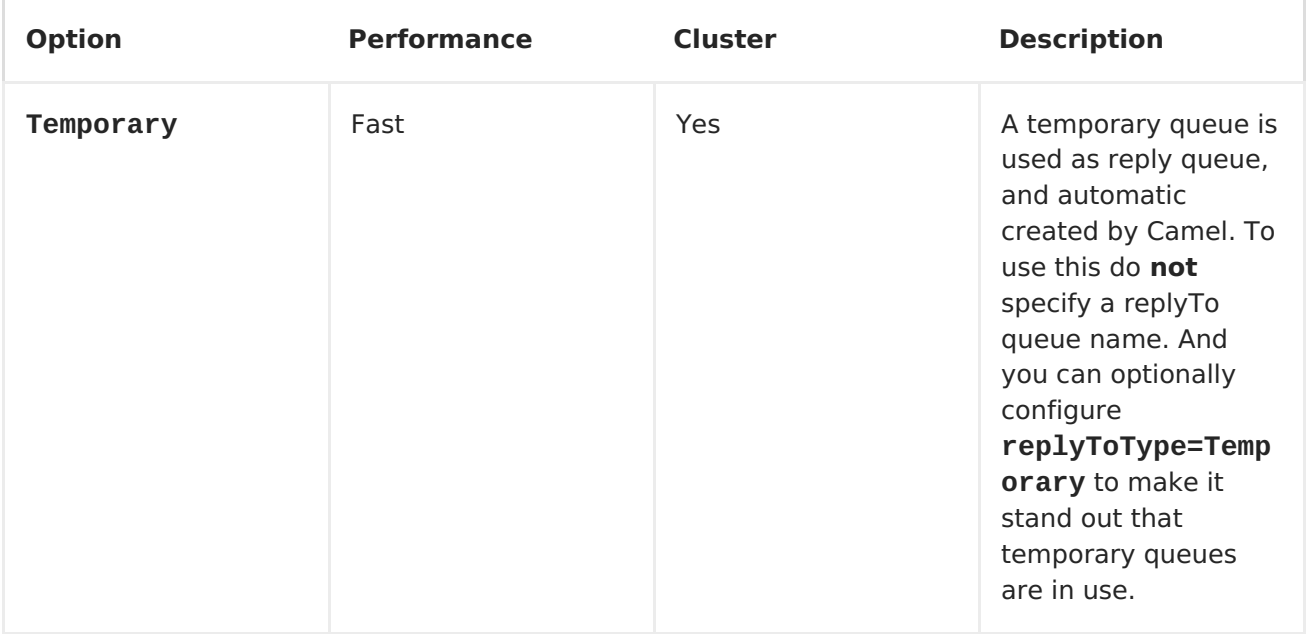

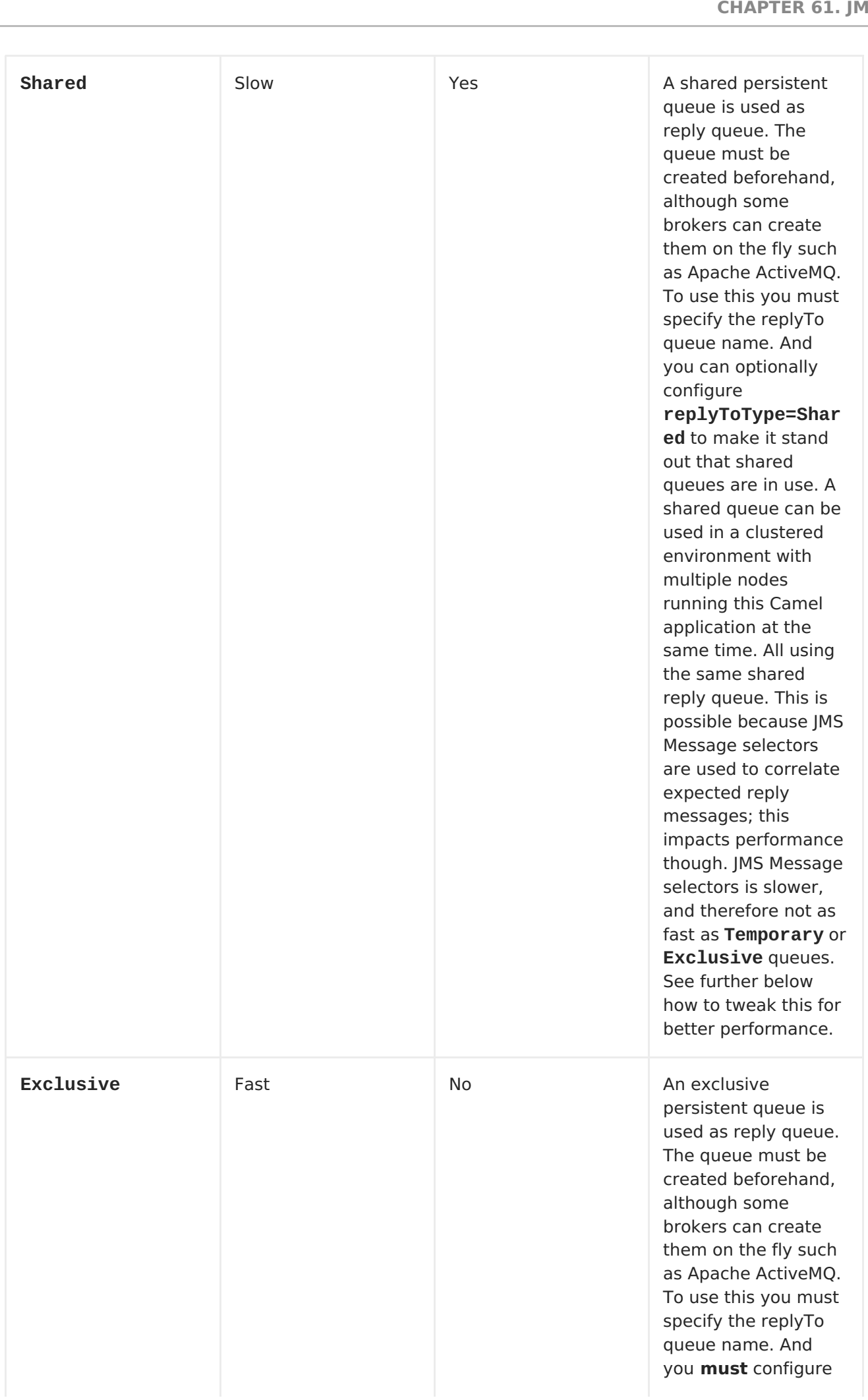

**replyToType=Excl usive** to instruct Camel to use exclusive queues, as **Shared** is used by default, if a **replyTo** queue name was configured. When using exclusive reply queues, then JMS Message selectors are **not** in use, and therefore other applications must not use this queue as well. An exclusive queue **cannot** be used in a clustered environment with multiple nodes running this Camel application at the same time; as we do not have control if the reply queue comes back to the same node that sent the request message; that is why shared queues use JMS Message selectors to make sure of this. **Though** if you configure each Exclusive reply queue with an unique name per node, then you can run this in a clustered environment. As then the reply message will be sent back to that queue for the given node, that awaits the reply message.

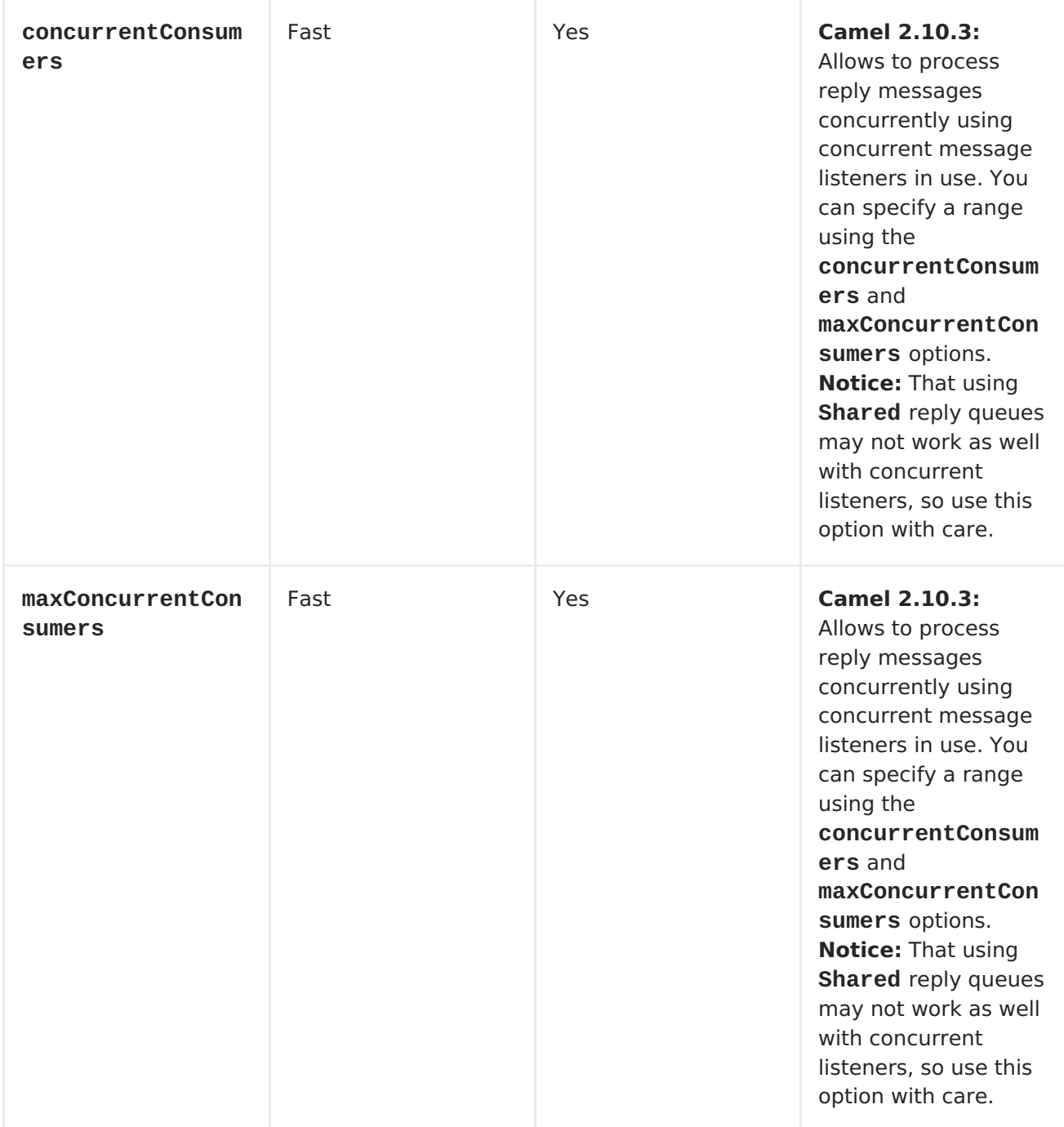

**The JmsProducer detects the InOut and provides a JMSReplyTo header with the reply destination to be used. By default Camel uses a temporary queue, but you can use the replyTo option on the endpoint to specify a fixed reply queue (see more below about fixed reply queue).**

**Camel will automatic setup a consumer which listen on the reply queue, so you should not do anything. This consumer is a Spring DefaultMessageListenerContainer which listen for replies. However it's fixed to 1 concurrent consumer. That means replies will be processed in sequence as there are only 1 thread to process the replies. If you want to process replies faster, then we need to use concurrency. But not using the**

**concurrentConsumer option. We should use the threads from the Camel DSL instead, as shown in the route below:**

```
from(xxx)
.inOut().to("activemq:queue:foo")
.threads(5)
.to(yyy)
.to(zzz);
```
**In this route we instruct Camel to route replies [asynchronously](Async) using a thread pool with 5 threads.**

**From Camel 2.10.3 onwards you can now configure the listener to use concurrent threads using the concurrentConsumers and maxConcurrentConsumers options. This allows you to easier configure this in Camel as shown below:**

```
from(xxx)
.inOut().to("activemq:queue:foo?concurrentConsumers=5")
.to(yyy)
.to(zzz);
```
**REQUEST-REPLY OVER JMS AND USING A SHARED FIXED REPLY QUEUE**

**If you use a fixed reply queue when doing [Request](Request Reply) Reply over JMS as shown in the example below, then pay attention.**

```
from(xxx)
.inOut().to("activemq:queue:foo?replyTo=bar")
.to(yyy)
```
**In this example the fixed reply queue named "bar" is used. By default Camel assumes the queue is shared when using fixed reply queues, and therefore it uses a JMSSelector to only pickup the expected reply messages (eg based on the JMSCorrelationID). See next section for exclusive fixed reply queues. That means its not as fast as temporary queues. You can speedup how often Camel will pull for reply messages using the receiveTimeout option. By default its 1000 millis. So to make it faster you can set it to 250 millis to pull 4 times per second as shown:**

```
from(xxx)
.inOut().to("activemq:queue:foo?replyTo=bar&receiveTimeout=250")
.to(yyy)
```
**Notice this will cause the Camel to send pull requests to the message**

**broker more frequent, and thus require more network traffic. It is generally recommended to use temporary queues if possible.**

**REQUEST-REPLY OVER JMS AND USING AN EXCLUSIVE FIXED REPLY QUEUE**

**Available as of Camel 2.9**

**In the previous example, Camel would anticipate the fixed reply queue named "bar" was shared, and thus it uses a JMSSelector to only consume reply messages which it expects. However there is a drawback doing this as JMS selectos is slower. Also the consumer on the reply queue is slower to update with new JMS selector ids. In fact it only updates when the receiveTimeout option times out, which by default is 1 second. So in theory the reply messages could take up till about 1 sec to be detected. On the other hand if the fixed reply queue is exclusive to the Camel reply consumer, then we can avoid using the JMS selectors, and thus be more performant. In fact as fast as using temporary queues. So in Camel 2.9 onwards we introduced the ReplyToType option which you can configure to Exclusive to tell Camel that the reply queue is exclusive as shown in the example below:**

```
from(xxx)
.inOut().to("activemq:queue:foo?replyTo=bar&replyToType=Exclusive")
.to(yyy)
```
**Mind that the queue must be exclusive to each and every endpoint. So if you have two routes, then they each need an unique reply queue as shown in the next example:**

```
from(xxx)
.inOut().to("activemq:queue:foo?replyTo=bar&replyToType=Exclusive")
.to(yyy)
from(aaa)
.inOut().to("activemq:queue:order?
replyTo=order.reply&replyToType=Exclusive")
.to(bbb)
```
**The same applies if you run in a clustered environment. Then each node in the cluster must use an unique reply queue name. As otherwise each node in the cluster may pickup messages which was intended as a reply on another node. For clustered environments its recommended to use shared reply queues instead.**

**SYNCHRONIZING CLOCKS BETWEEN SENDERS AND RECEIVERS**

**When doing messaging between systems, its desirable that the systems have synchronized clocks. For example when sending a [JMS](#page-550-0) message, then you can set a time to live value on the message. Then the receiver can inspect this value, and determine if the message is already expired, and thus drop the message instead of consume and process it. However this requires that both sender and receiver have synchronized clocks. If you are using [ActiveMQ](http://activemq.apache.org/) then you can use the [timestamp](http://activemq.apache.org/timestampplugin.html) plugin to synchronize clocks.**

**ABOUT TIME TO LIVE**

**Read first above about synchronized clocks.**

**When you do request/reply (InOut) over [JMS](#page-550-0) with Camel then Camel uses a timeout on the sender side, which is default 20 seconds from the requestTimeout option. You can control this by setting a higher/lower value. However the time to live value is still set on the [JMS](#page-550-0) message being send. So that requires the clocks to be synchronized between the systems. If they are not, then you may want to disable the time to live value being set. This is now possible using the disableTimeToLive option from Camel 2.8 onwards. So if you set this option to disableTimeToLive=true, then Camel does not set any time to live value when sending [JMS](#page-550-0) messages. But the request timeout is still active. So for example if you do request/reply over [JMS](#page-550-0) and have disabled time to live, then Camel will still use a timeout by 20 seconds (the requestTimeout option). That option can of course also be configured. So the two options requestTimeout and disableTimeToLive gives you fine grained control when doing request/reply.**

**When you do fire and forget (InOut) over [JMS](#page-550-0) with Camel then Camel by default does not set any time to live value on the message. You can configure a value by using the timeToLive option. For example to indicate a 5 sec., you set timeToLive=5000. The option disableTimeToLive can be used to force disabling the time to live, also for InOnly messaging. The requestTimeout option is not being used for InOnly messaging.**

**ENABLING TRANSACTED CONSUMPTION**

<span id="page-565-0"></span>**A common requirement is to consume from a queue in a transaction and then process the message using the Camel route. To do this, just ensure that you set the following properties on the component/endpoint:**

**transacted = true**

**transactionManager = a** *Transsaction Manager* **\- typically the JmsTransactionManager**

**See the [Transactional](Transactional Client) Client EIP pattern for further details.**

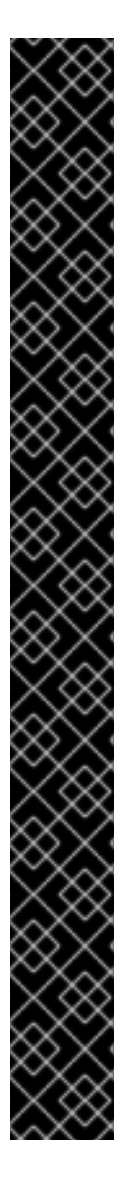

**TRANSACTIONS AND [REQUEST REPLY] OVER JMS**

**When using [Request](Request Reply) Reply over JMS you cannot use a single transaction; JMS will not send any messages until a commit is performed, so the server side won't receive anything at all until the transaction commits. Therefore to use [Request](Request Reply) Reply you must commit a transaction after sending the request and then use a separate transaction for receiving the response.**

**To address this issue the JMS component uses different properties to specify transaction use for oneway messaging and request reply messaging:**

**The transacted property applies only to the InOnly message [Exchange](Exchange Pattern) Pattern (MEP).**

**The [transactedInOut](Request Reply) property applies to the InOut(Request Reply) message [Exchange](Exchange Pattern) Pattern (MEP).**

**If you want to use transactions for [Request](Request Reply) Reply(InOut MEP), you must set transactedInOut=true.**

**Available as of Camel 2.10**

**You can leverage the DMLC [transacted](http://static.springsource.org/spring/docs/3.0.x/javadoc-api/org/springframework/jms/listener/AbstractPollingMessageListenerContainer.html#setSessionTransacted(boolean)) session API using the following properties on component/endpoint:**

**transacted = true**

**lazyCreateTransactionManager = false**

**The benefit of doing so is that the cacheLevel setting will be honored when using local transactions without a configured TransactionManager. When a TransactionManager is configured, no caching happens at DMLC level and its necessary to rely on a pooled connection factory. For more details about this kind of setup see [here](http://tmielke.blogspot.com/2012/03/camel-jms-with-transactions-lessons.html) and [here.](http://forum.springsource.org/showthread.php?123631-JMS-DMLC-not-caching connection-when-using-TX-despite-cacheLevel-CACHE_CONSUMER&p=403530&posted=1#post403530)**

**USING JMSREPLYTO FOR LATE REPLIES**

**When using Camel as a JMS listener, it sets an Exchange property with the value of the ReplyTo javax.jms.Destination object, having the key ReplyTo. You can obtain this Destination as follows:**

**Destination replyDestination = exchange.getIn().getHeader(JmsConstants.JMS\_REPLY\_DESTINATION, Destination.class);**

**And then later use it to send a reply using regular JMS or Camel.**

**// we need to pass in the JMS component, and in this sample we use ActiveMQ**

**JmsEndpoint endpoint = JmsEndpoint.newInstance(replyDestination, activeMQComponent);**

**// now we have the endpoint we can use regular Camel API to send a message to it**

**template.sendBody(endpoint, "Here is the late reply.");**

**A different solution to sending a reply is to provide the replyDestination object in the same Exchange property when sending. Camel will then pick up this property and use it for the real destination. The endpoint URI must include a dummy destination, however. For example:**

**// we pretend to send it to some non existing dummy queue template.send("activemq:queue:dummy, new Processor() { public void process(Exchange exchange) throws Exception { // and here we override the destination with the ReplyTo destination object so the message is sent to there instead of dummy exchange.getIn().setHeader(JmsConstants.JMS\_DESTINATION, replyDestination); exchange.getIn().setBody("Here is the late reply.");**

**} }**

**USING A REQUEST TIMEOUT**

**In the sample below we send a [Request](Request Reply) Reply style message <Exchange> (we use the requestBody method = InOut) to the slow queue for further processing in Camel and we wait for a return reply:**

**// send a in-out with a timeout for 5 sec Object out = template.requestBody("activemq:queue:slow? requestTimeout=5000", "Hello World");**

**SAMPLES**

**JMS is used in many examples for other components as well. But we provide a few samples below to get started.**

**RECEIVING FROM JMS**

**In the following sample we configure a route that receives JMS messages and routes the message to a POJO:**

```
from("jms:queue:foo").
 to("bean:myBusinessLogic");
```
**You can of course use any of the EIP patterns so the route can be context based. For example, here's how to filter an order topic for the big spenders:**

```
from("jms:topic:OrdersTopic").
  filter().method("myBean", "isGoldCustomer").
    to("jms:queue:BigSpendersQueue");
```
**SENDING TO A JMS**

**In the sample below we poll a file folder and send the file content to a JMS topic. As we want the content of the file as a TextMessage instead of a BytesMessage, we need to convert the body to a String:**

```
from("file://orders").
  convertBodyTo(String.class).
  to("jms:topic:OrdersTopic");
```
#### **USING [ANNOTATIONS](Bean Integration)**

**Camel also has [annotations](POJO Producing) so you can use POJO [Consuming](POJO Consuming) and POJO Producing.**

**SPRING DSL SAMPLE**

**The preceding examples use the Java DSL. Camel also supports Spring XML DSL. Here is the big spender sample using Spring DSL:**

```
<route>
 <from uri="jms:topic:OrdersTopic"/>
  <filter>
    <method bean="myBean" method="isGoldCustomer"/>
    <to uri="jms:queue:BigSpendersQueue"/>
  </filter>
</route>
```
#### **OTHER SAMPLES**

**JMS appears in many of the examples for other components and EIP patterns, as well in this Camel documentation. So feel free to browse the documentation. If you have time, check out the this tutorial that uses JMS but focuses on how well Spring Remoting and Camel works together Tutorial-[JmsRemoting.](Tutorial-JmsRemoting)**

**USING JMS AS A DEAD LETTER QUEUE STORING EXCHANGE**

**Normally, when using [JMS](#page-550-0) as the transport, it only transfers the body and headers as the payload. If you want to use [JMS](#page-550-0) with a Dead Letter [Channel,](Dead Letter Channel) using a JMS queue as the Dead Letter Queue, then normally the caused Exception is not stored in the JMS message. You can, however, use the transferExchange option on the JMS dead letter queue to instruct Camel to store the entire <Exchange> in the queue as a javax.jms.ObjectMessage that holds a org.apache.camel.impl.DefaultExchangeHolder. This allows you to consume from the Dead Letter Queue and retrieve the caused exception from the Exchange property with the key Exchange.EXCEPTION\_CAUGHT. The demo below illustrates this:**

**// setup error handler to use JMS as queue and store the entire Exchange errorHandler(deadLetterChannel("jms:queue:dead?transferExchange=true"));**

**Then you can consume from the JMS queue and analyze the problem:**

```
from("jms:queue:dead").to("bean:myErrorAnalyzer");
```

```
// and in our bean
String body = exchange.getIn().getBody();
Exception cause = exchange.getProperty(Exchange.EXCEPTION_CAUGHT,
Exception.class);
// the cause message is
String problem = cause.getMessage();
```
**USING JMS AS A DEAD LETTER CHANNEL STORING ERROR ONLY**

**You can use JMS to store the cause error message or to store a custom body, which you can initialize yourself. The following example uses the Message [Translator](Message Translator) EIP to do a transformation on the failed exchange before it is moved to the [JMS](#page-550-0) dead letter queue:**

**// we sent it to a seda dead queue first errorHandler(deadLetterChannel("seda:dead"));**

**// and on the seda dead queue we can do the custom transformation before its sent to the JMS queue from("seda:dead").transform(exceptionMessage()).to("jms:queue:dead");**

**Here we only store the original cause error message in the transform. You can, however, use any <Expression> to send whatever you like. For example, you can invoke a method on a Bean or use a custom processor.**

# **SENDING AN INONLY MESSAGE AND KEEPING THE JMSREPLYTO HEADER**

**When sending to a [JMS](#page-550-0) destination using camel-jms the producer will use the MEP to detect if its InOnly or InOut messaging. However there can be times where you want to send an InOnly message but keeping the JMSReplyTo header. To do so you have to instruct Camel to keep it, otherwise the JMSReplyTo header will be dropped.**

**For example to send an InOnly message to the foo queue, but with a JMSReplyTo with bar queue you can do as follows:**

```
template.send("activemq:queue:foo?preserveMessageQos=true", new
Processor() {
            public void process(Exchange exchange) throws Exception {
                exchange.getIn().setBody("World");
                exchange.getIn().setHeader("JMSReplyTo", "bar");
            }
        });
```
**Notice we use preserveMessageQos=true to instruct Camel to keep the JMSReplyTo header.**

**SETTING JMS PROVIDER OPTIONS ON THE DESTINATION**

**Some JMS providers, like IBM's WebSphere MQ need options to be set on the JMS destination. For example, you may need to specify the targetClient option. Since targetClient is a WebSphere MQ option and not a Camel URI option, you need to set that on the JMS destination name like so:**

**... .setHeader("CamelJmsDestinationName", constant("queue:///MY\_QUEUE? targetClient=1")) .to("wmq:queue:MY\_QUEUE?useMessageIDAsCorrelationID=true");**

**Some versions of WMQ won't accept this option on the destination name and you will get an exception like:**

```
com.ibm.msg.client.jms.DetailedJMSException: JMSCC0005: The
specified value 'MY_QUEUE?targetClient=1' is not allowed for
'XMSC_DESTINATION_NAME'
```
**A workaround is to use a custom DestinationResolver:**

```
JmsComponent wmq = new JmsComponent(connectionFactory);
wmq.setDestinationResolver(new DestinationResolver(){
    public Destination resolveDestinationName(Session session, String
destinationName, boolean pubSubDomain) throws JMSException {
        MQQueueSession wmqSession = (MQQueueSession) session;
        return wmqSession.createQueue("queue:///" + destinationName + "?
targetClient=1");
    }
});
```
- **[Transactional](Transactional Client) Client**
- $\bullet$ **Bean [Integration](Bean Integration)**

 $\bullet$ 

- $\bullet$ **<Tutorial-JmsRemoting>**
- $\bullet$ **[JMSTemplate](http://activemq.apache.org/jmstemplate-gotchas.html) gotchas**

### **CHAPTER 62. JMX**

**JMX COMPONENT**

**The JMX component enables consumers to subscribe to an MBean's notifications. The component supports passing the Notification object directly through the exchange or serializing it to XML according to the schema provided within this project. This is a consumer-only component. Exceptions are thrown if you attempt to create a producer for it.**

**URI FORMAT**

**The component can connect to the local platform MBean server with the following URI:**

**jmx://platform?options**

**A remote MBean server URL can be specified after the jmx: scheme prefix, as follows:**

**jmx:service:jmx:rmi:///jndi/rmi://localhost:1099/jmxrmi?options**

**You can append query options to the URI in the following format, ? option=value&option=value&....**

**URI OPTIONS**

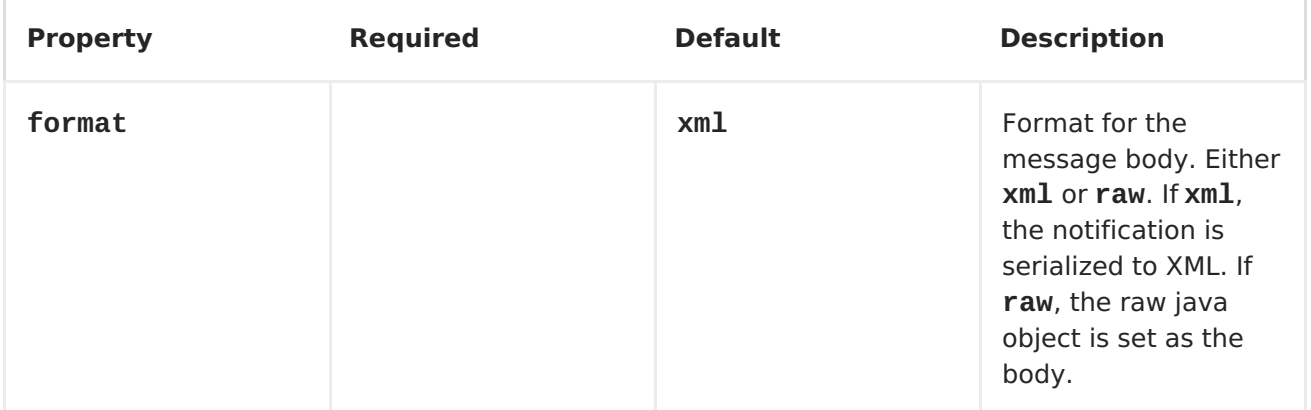

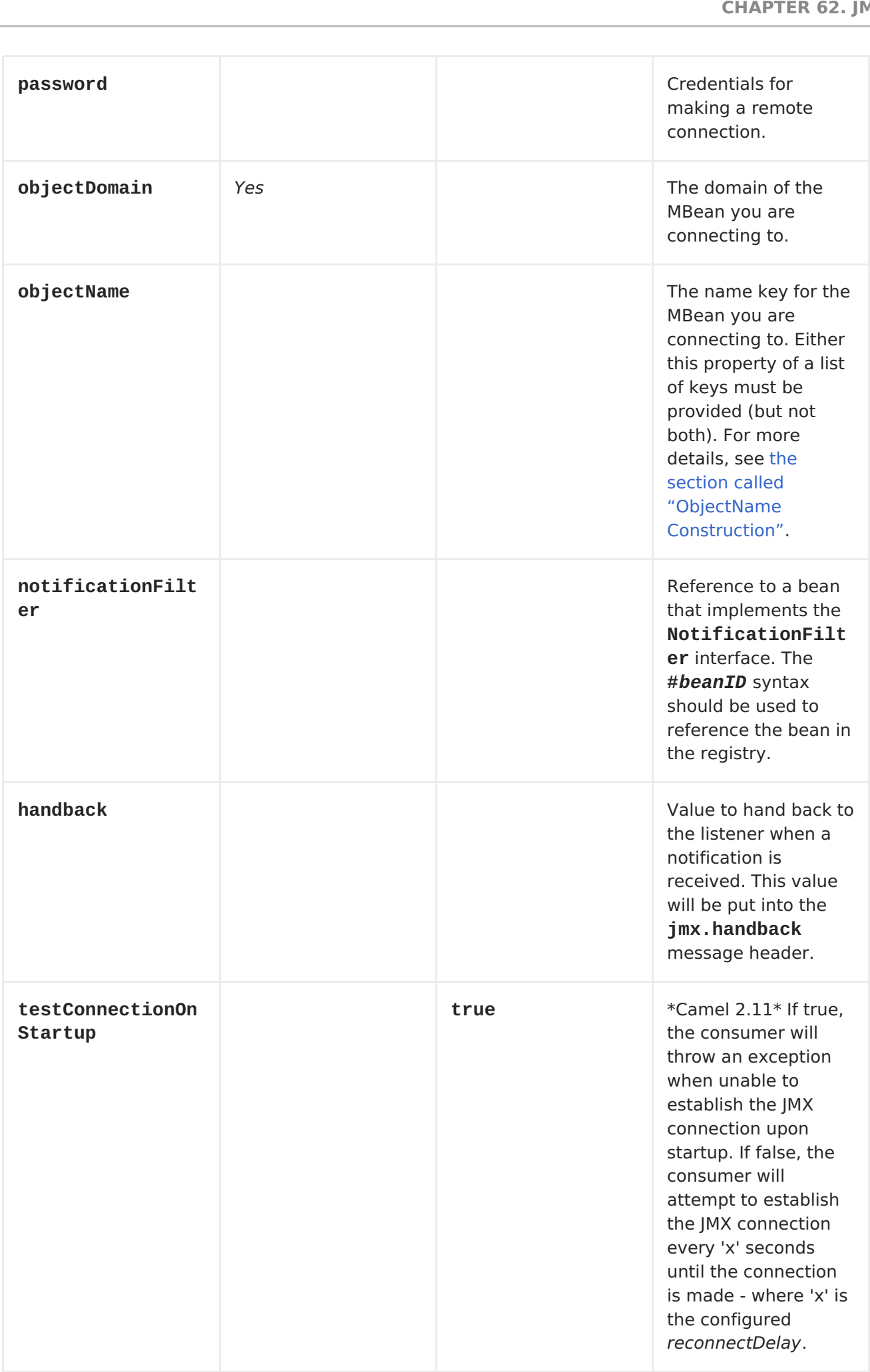

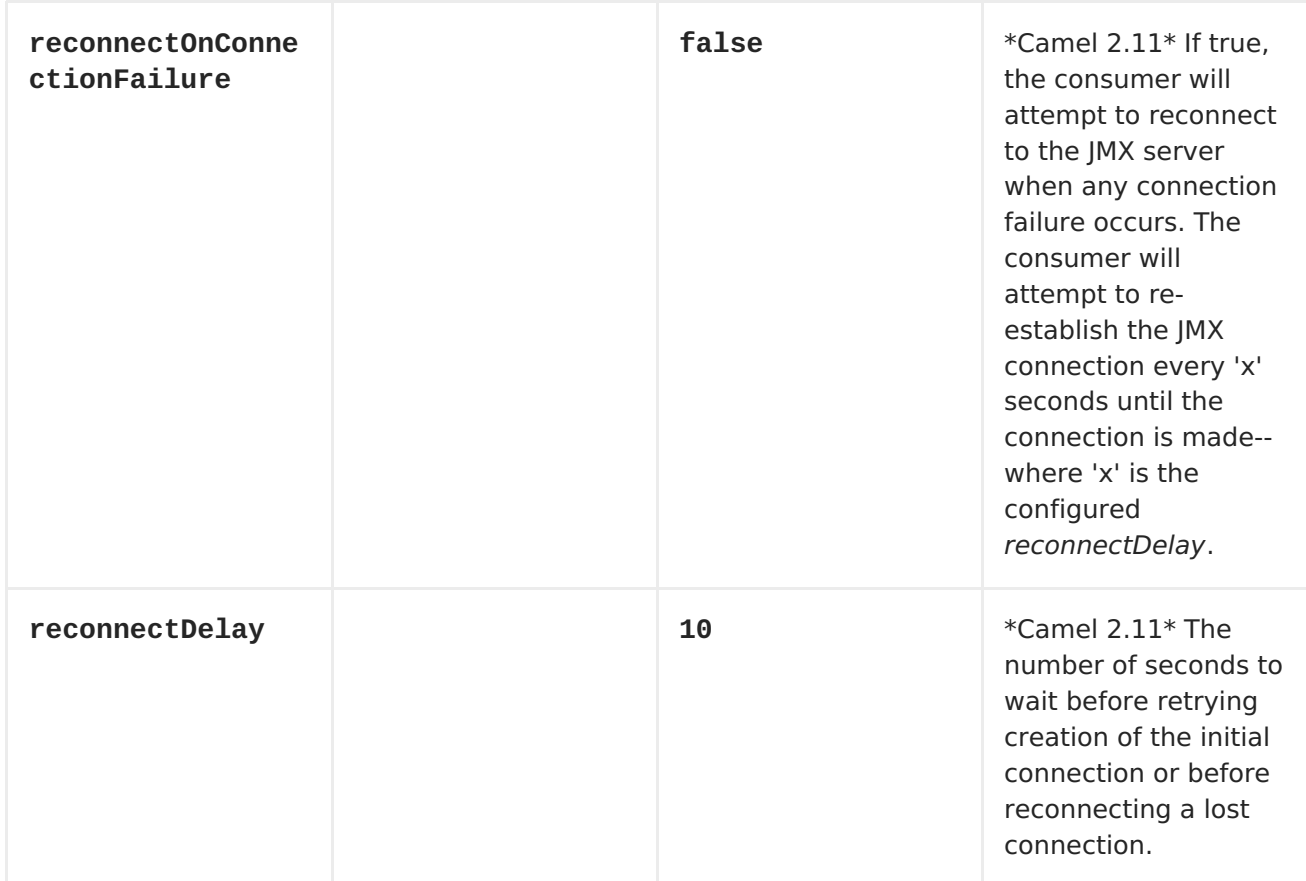

## <span id="page-575-0"></span>**OBJECTNAME CONSTRUCTION**

**The URI must always have the objectDomain property. In addition, the URI must contain either objectName or one or more properties that start with key.**

### **DOMAIN WITH NAME PROPERTY**

**When the objectName property is provided, the following constructor is used to build the ObjectName instance for the MBean:**

**ObjectName(String domain, String key, String value)**

**The key value in the preceding constructor must be name and the value is the value of the objectName property.**

# **DOMAIN WITH HASHTABLE**
**ObjectName(String domain, Hashtable<String,String> table)**

**The Hashtable is constructed by extracting properties that start with key. The properties will have the key prefix stripped prior to building the Hashtable. This allows the URI to contain a variable number of properties to identify the MBean.**

## **EXAMPLE**

**from("jmx:platform?objectDomain=jmxExample&key.name=simpleBean"). to("log:jmxEvent");**

**FULL EXAMPLE**

**A complete example using the JMX component is available under the examples/camel-example-jmx directory.**

#### **MONITOR TYPE CONSUMER**

**Available as of Camel 2.8 One popular use case for JMX is creating a monitor bean to monitor an attribute on a deployed bean. This requires writing a few lines of Java code to create the JMX monitor and deploy it. As shown below:**

```
CounterMonitor monitor = new CounterMonitor();
monitor.addObservedObject(makeObjectName("simpleBean"));
monitor.setObservedAttribute("MonitorNumber");
monitor.setNotify(true);
monitor.setInitThreshold(1);
monitor.setGranularityPeriod(500);
registerBean(monitor, makeObjectName("counter"));
monitor.start();
```
**The 2.8 version introduces a new type of consumer that automatically creates and registers a monitor bean for the specified objectName and attribute. Additional endpoint attributes allow the user to specify the attribute to monitor, type of monitor to create, and any other required properties. The code snippet above is condensed into a set of endpoint properties. The consumer uses these properties to create the CounterMonitor, register it, and then subscribe to its changes. All of the JMX monitor types are supported.**

**EXAMPLE**

**from("jmx:platform?objectDomain=myDomain&objectName=simpleBean&" +**

**"monitorType=counter&observedAttribute=MonitorNumber&initThreshold=1&" + "granularityPeriod=500").to("mock:sink");**

**The example above will cause a new Monitor Bean to be created and depoyed to the local mbean server that monitors the MonitorNumber attribute on the simpleBean. Additional types of monitor beans and options are detailed below. The newly deployed monitor bean is automatically undeployed when the consumer is stopped.**

## **URI OPTIONS FOR MONITOR TYPE**

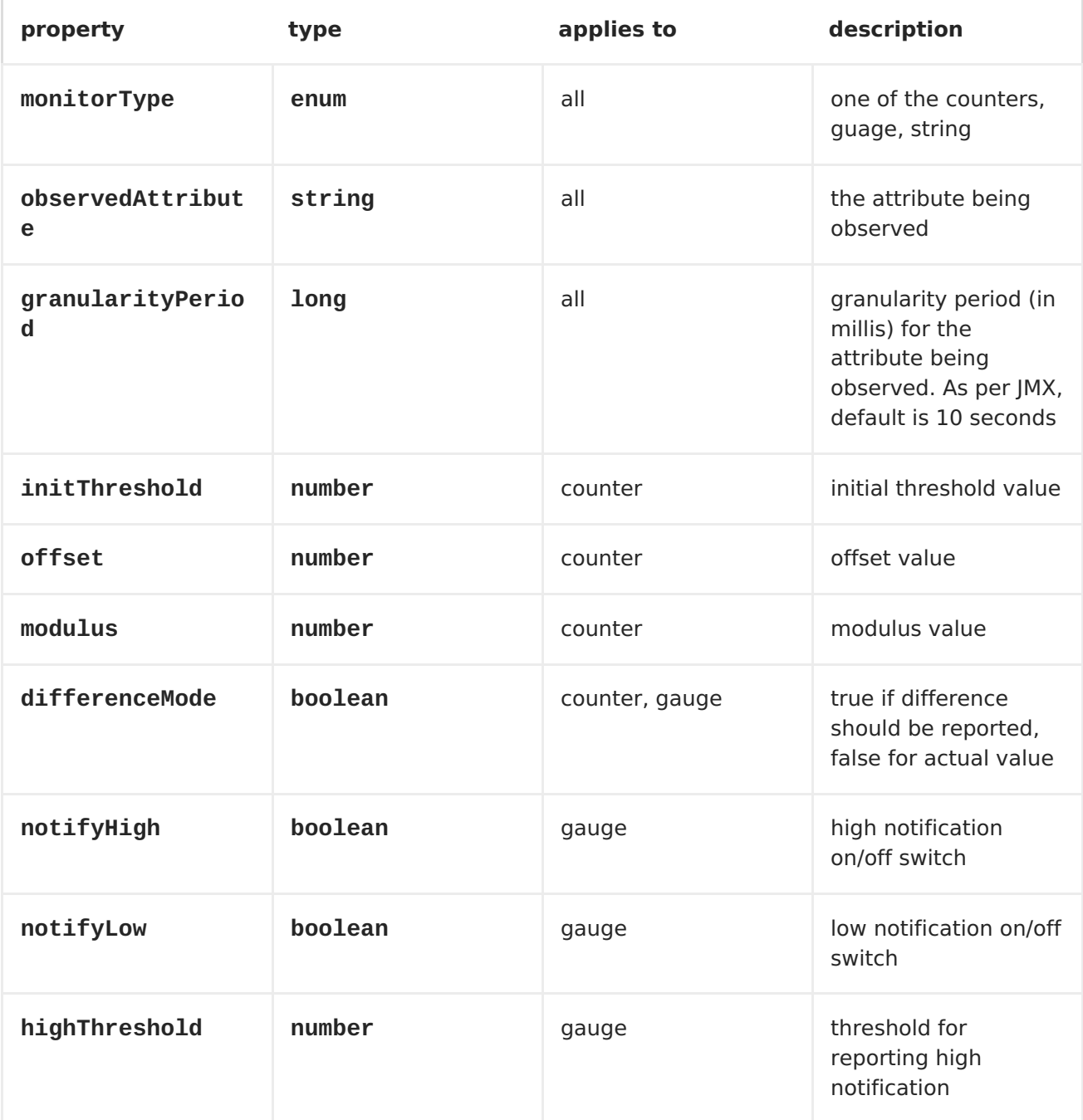

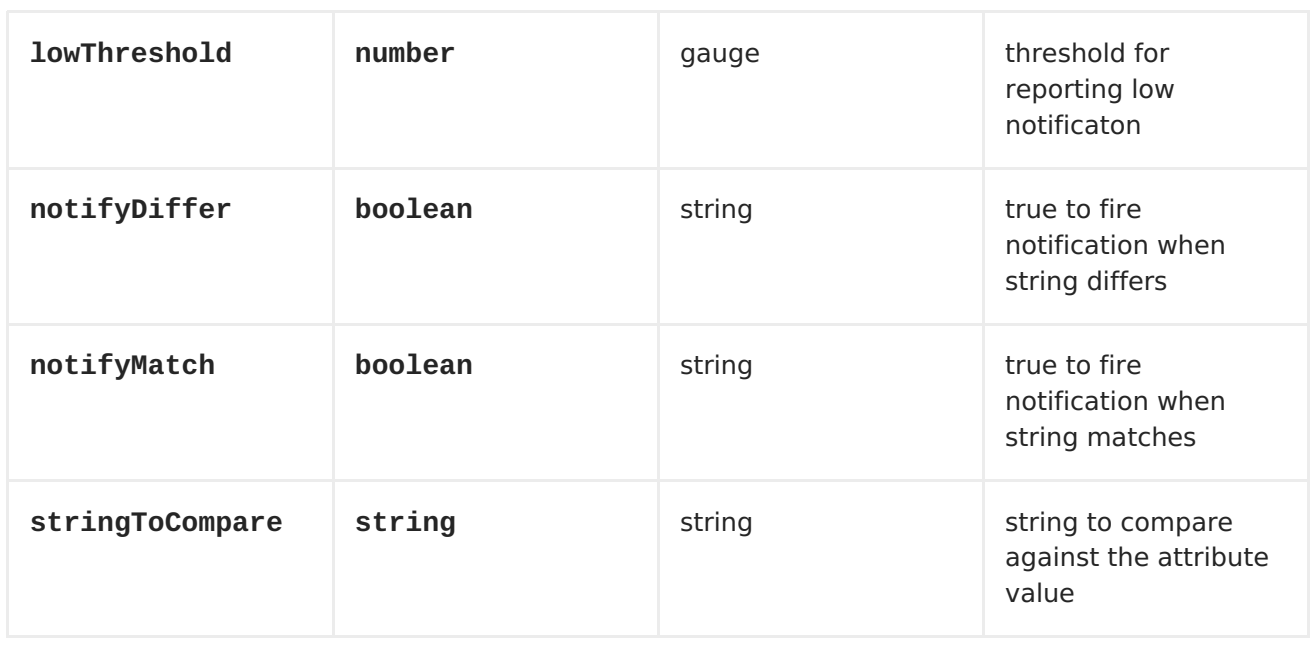

**The monitor style consumer is only supported for the local mbean server. JMX does not currently support remote deployment of mbeans without either having the classes already remotely deployed or an adapter library on both the client and server to facilitate a proxy deployment.**

#### **CHAPTER 63. JPA**

#### **JPA COMPONENT**

**The jpa component enables you to store and retrieve Java objects from persistent storage using EJB 3's Java Persistence Architecture (JPA), which is a standard interface layer that wraps Object/Relational Mapping (ORM) products such as OpenJPA, Hibernate, TopLink, and so on.**

#### **SENDING TO THE ENDPOINT**

**You can store a Java entity bean in a database by sending it to a JPA producer endpoint. The body of the** *In* **message is assumed to be an entity bean (that is, a POJO with an [@Entity](http://java.sun.com/javaee/5/docs/api/javax/persistence/Entity.html) annotation on it) or a collection or an array of entity beans.**

**If the body does not contain one of the preceding types, put a Message TranslatorMessage Translator in front of the endpoint to perform the necessary conversion first.**

**CONSUMING FROM THE ENDPOINT**

**Consuming messages from a JPA consumer endpoint removes (or updates) entity beans in the database. This allows you to use a database table as a logical queue: consumers take messages from the queue and then delete/update them to logically remove them from the queue.**

**If you do not wish to delete the entity bean when it has been processed (and when routing is done), you can specify consumeDelete=false on the URI. This will result in the entity being processed each poll.**

**If you would rather perform some update on the entity to mark it as processed (such as to exclude it from a future query) then you can annotate a method with [@Consumed](http://camel.apache.org/maven/current/camel-jpa/apidocs/org/apache/camel/component/jpa/Consumed.html) which will be invoked on your entity bean when the entity bean when it has been processed (and when routing is done).**

**URI FORMAT**

**jpa:entityClassName[?options]**

**For sending to the endpoint, the** *entityClassName* **is optional. If specified, it helps the Type [Converter](Type Converter) to ensure the body is of the correct type.**

**For consuming, the** *entityClassName* **is mandatory.**

**You can append query options to the URI in the following format, ? option=value&option=value&...**

#### **OPTIONS**

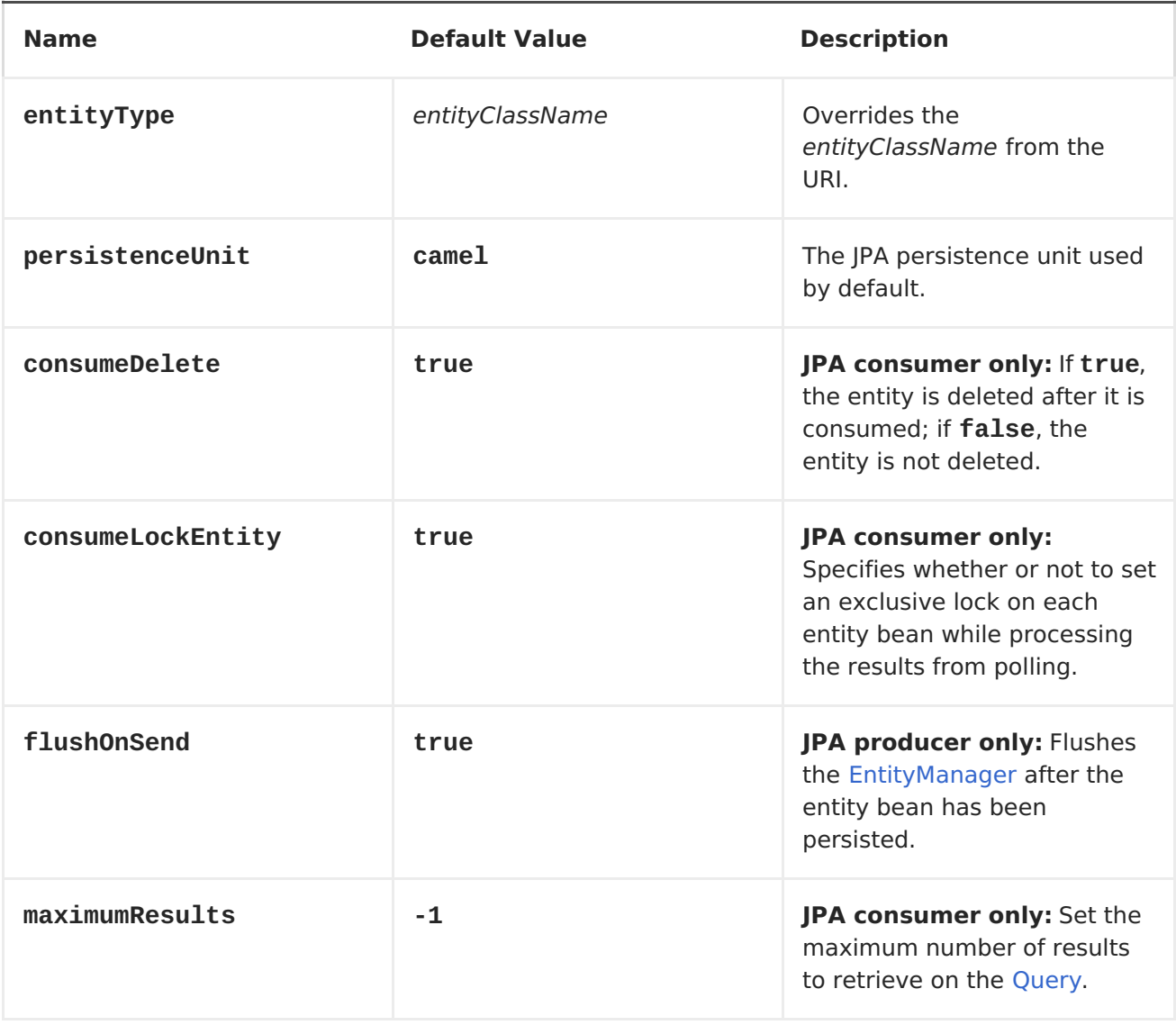

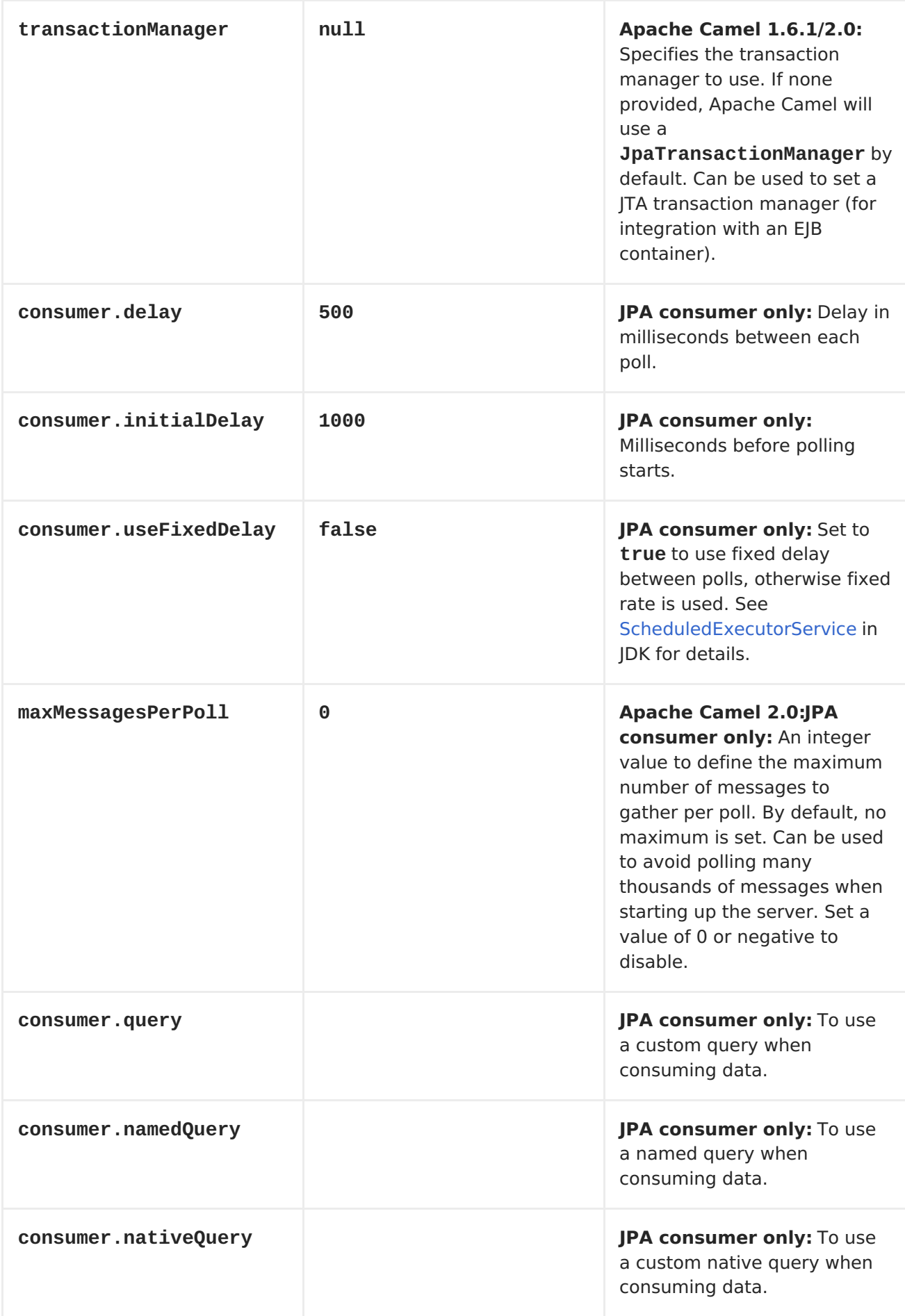

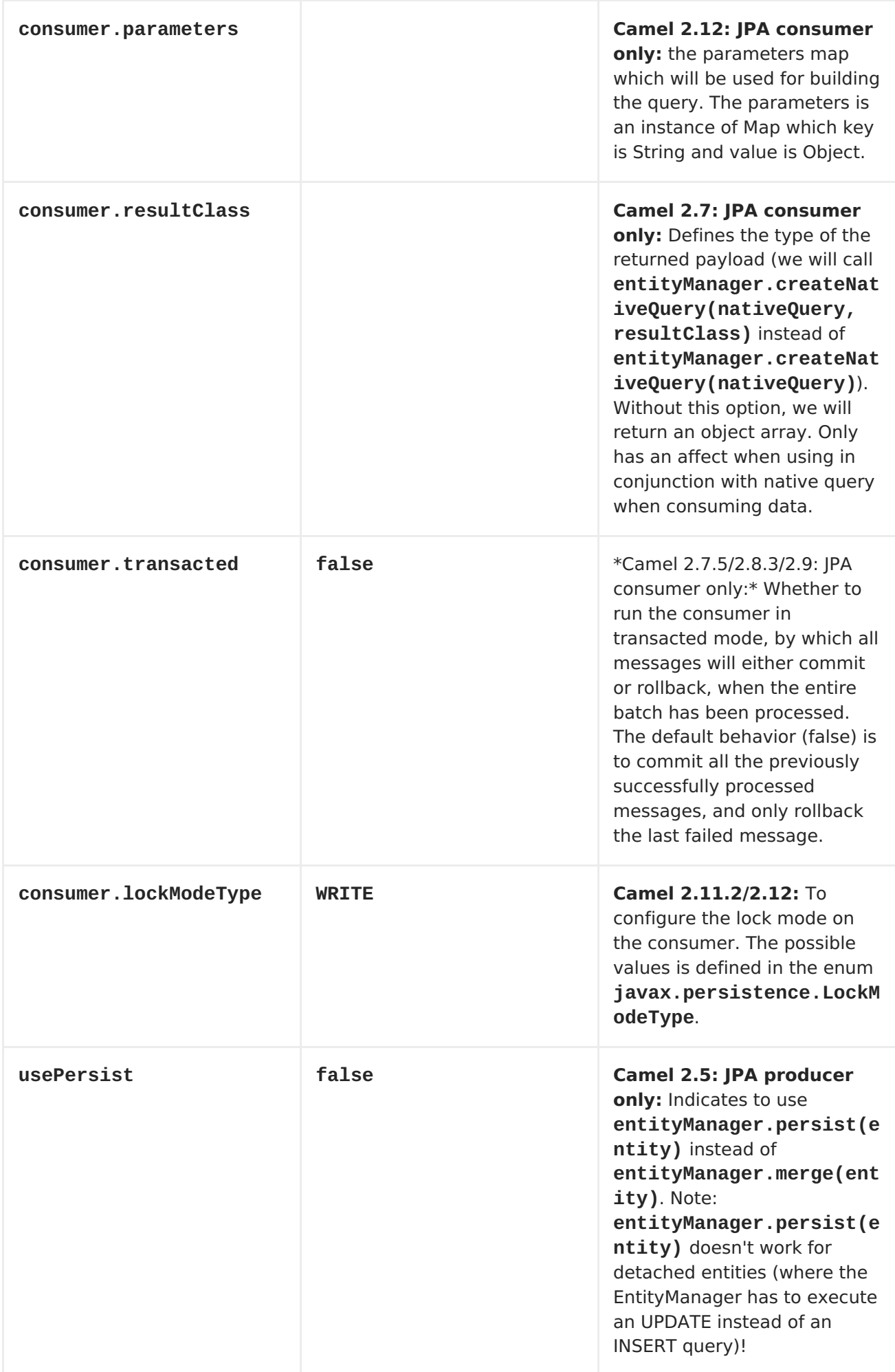

## **MESSAGE HEADERS**

**Apache Camel adds the following message headers to the exchange:**

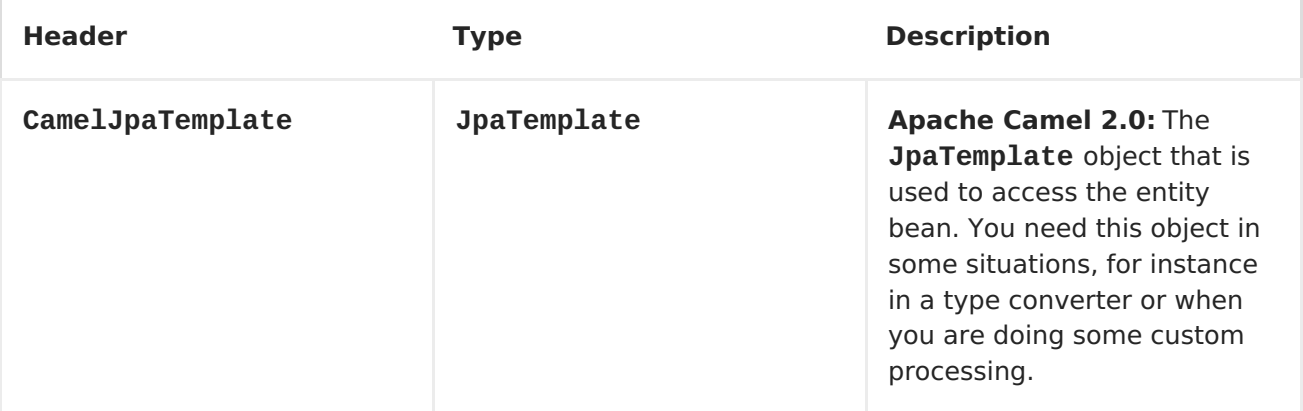

## **CONFIGURING ENTITYMANAGERFACTORY**

**You are strongly advised to configure the JPA component to use a specific EntityManagerFactory instance. If you do not do so, each JpaEndpoint will auto-create its own EntityManagerFactory instance.For example, you can instantiate a JPA component that references the myEMFactory entity manager factory, as follows:**

```
<bean id="jpa" class="org.apache.camel.component.jpa.JpaComponent">
   <property name="entityManagerFactory" ref="myEMFactory"/>
</bean>
```
**In Camel 2.3 the JpaComponent will auto lookup the EntityManagerFactory from the <Registry> which means you do not need to configure this on the JpaComponent as shown above. You only need to do so if there is ambiguity, in which case Camel will log a WARN.**

## **CONFIGURING TRANSACTIONMANAGER**

**You are strongly advised to specify the TransactionManager instance used by the JPA component. If you do not do so, each JpaEndpoint will auto-create its own instance of TransactionManager. For example, you can instantiate a JPA component that references the myTransactionManager transaction manager, as follows:**

```
<bean id="jpa" class="org.apache.camel.component.jpa.JpaComponent">
   <property name="entityManagerFactory" ref="myEMFactory"/>
   <property name="transactionManager" ref="myTransactionManager"/>
</bean>
```
**In Camel 2.3 the JpaComponent will auto lookup the TransactionManager from the <Registry> which means you do not need to configure this on the JpaComponent as shown above. You only need to do so if there is ambiguity, in which case Camel will log a WARN.**

#### **USING A CONSUMER WITH A NAMED QUERY**

**For consuming only selected entities, you can use the consumer.namedQuery URI query option. First, you have to define the named query in the JPA Entity class:**

```
@Entity
@NamedQuery(name = "step1", query = "select x from MultiSteps x where
x.step = 1")
public class MultiSteps {
   ...
}
```
**After that you can define a consumer uri like this one:**

```
from("jpa://org.apache.camel.examples.MultiSteps?
consumer.namedQuery=step1")
.to("bean:myBusinessLogic");
```

```
USING A CONSUMER WITH A QUERY
```
**For consuming only selected entities, you can use the consumer.query URI query option. You only have to define the query option:**

**from("jpa://org.apache.camel.examples.MultiSteps?consumer.query=select o from org.apache.camel.examples.MultiSteps o where o.step = 1") .to("bean:myBusinessLogic");**

**USING A CONSUMER WITH A NATIVE QUERY**

**For consuming only selected entities, you can use the consumer.nativeQuery URI query option. You only have to define the native query option:**

```
from("jpa://org.apache.camel.examples.MultiSteps?
consumer.nativeQuery=select * from MultiSteps where step = 1")
.to("bean:myBusinessLogic");
```
**If you use the native query option, you will receive an object array in the message body.**

#### **EXAMPLE**

**See the Tracer Example for an example using JPA to store traced messages into a database.**

```
USING THE JPA BASED IDEMPOTENT REPOSITORY
```
**In this section we will use the JPA based idempotent repository.**

```
First we need to setup a persistence-unit in the persistence.xml file:
```

```
<persistence-unit name="idempotentDb" transaction-type="RESOURCE_LOCAL">
```

```
<class>org.apache.camel.processor.idempotent.jpa.MessageProcessed</class>
```

```
<properties>
     <property name="openjpa.ConnectionURL"
value="jdbc:derby:target/idempotentTest;create=true"/>
     <property name="openjpa.ConnectionDriverName"
value="org.apache.derby.jdbc.EmbeddedDriver"/>
     <property name="openjpa.jdbc.SynchronizeMappings"
value="buildSchema"/>
     <property name="openjpa.Log" value="DefaultLevel=WARN, Tool=INFO"/>
   </properties>
 </persistence-unit>
```
**Second we have to setup a org.springframework.orm.jpa.JpaTemplate which is used by the org.apache.camel.processor.idempotent.jpa.JpaMessageIdRepository:**

```
<!-- this is standard spring JPA configuration -->
<bean id="jpaTemplate" class="org.springframework.orm.jpa.JpaTemplate">
     <property name="entityManagerFactory" ref="entityManagerFactory"/>
</bean>
<bean id="entityManagerFactory"
class="org.springframework.orm.jpa.LocalEntityManagerFactoryBean">
     <!-- we use idempotentDB as the persitence unit name defined in the
persistence.xml file -->
     <property name="persistenceUnitName" value="idempotentDb"/>
 </bean>
```

```
Afterwards we can configure our
org.apache.camel.processor.idempotent.jpa.JpaMessageIdRepository:
```

```
<!-- we define our jpa based idempotent repository we want to use in the
file consumer -->
<bean id="jpaStore"
class="org.apache.camel.processor.idempotent.jpa.JpaMessageIdRepository">
     <!-- Here we refer to the spring jpaTemplate -->
     <constructor-arg index="0" ref="jpaTemplate"/>
     <!-- This 2nd parameter is the name (= a cateogry name).
          You can have different repositories with different names -->
     <constructor-arg index="1" value="FileConsumer"/>
</bean>
```
**And finally we can create our JPA idempotent repository in the spring XML file as well:**

```
<camelContext xmlns="http://camel.apache.org/schema/spring">
    <route id="JpaMessageIdRepositoryTest">
        <from uri="direct:start" />
        <idempotentConsumer messageIdRepositoryRef="jpaStore">
            <header>messageId</camel:header>
            <to uri="mock:result" />
        </idempotentConsumer>
    </route>
</camelContext>
```
**CHAPTER 64. JSCH**

#### **JSCH**

**The camel-jsch component supports the SCP [protocol](http://en.wikipedia.org/wiki/Secure_copy) using the Client API of the [Jsch](http://www.jcraft.com/jsch/) project. Jsch is already used in camel by the [FTP](#page-318-0) component for the sftp: protocol.**

**Maven users will need to add the following dependency to their pom.xml for this component:**

```
<dependency>
    <groupId>org.apache.camel</groupId>
    <artifactId>camel-jsch</artifactId>
    <version>x.x.x</version>
    <!-- use the same version as your Camel core version -->
</dependency>
```
**URI FORMAT**

```
scp://host[:port]/destination[?options]
```
**You can append query options to the URI in the following format, ? option=value&option=value&...**

**The file name can be specified either in the <path> part of the URI or as a "CamelFileName" header on the message (Exchange.FILE\_NAME if used in code).**

#### **OPTIONS**

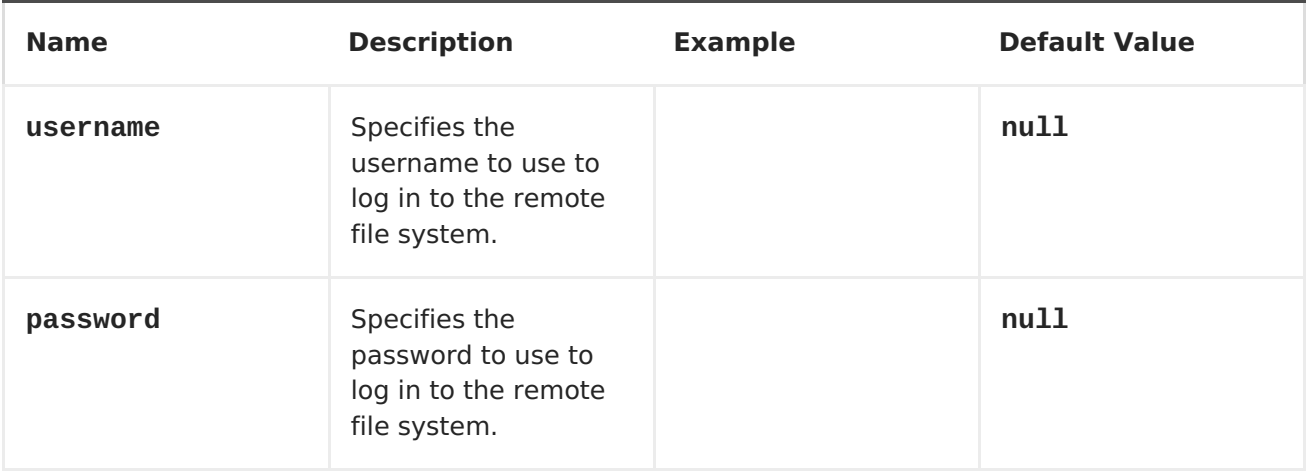

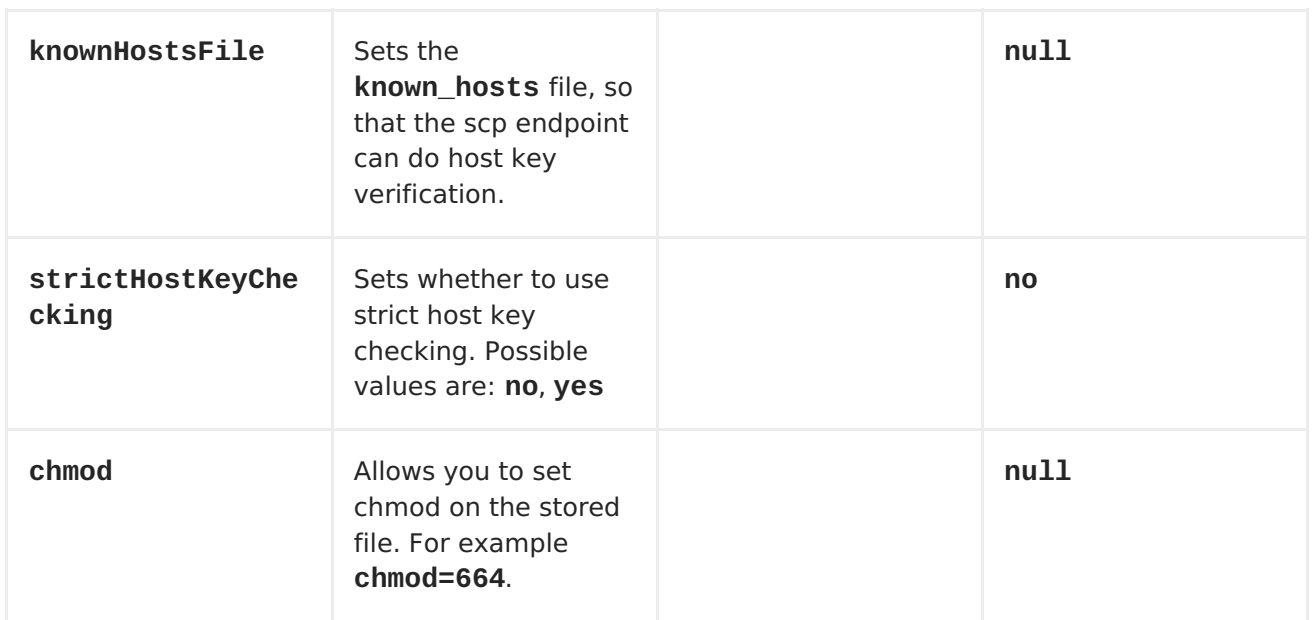

## **LIMITATIONS**

**Currently camel-jsch only supports a [Producer](http://camel.apache.org/maven/current/camel-core/apidocs/org/apache/camel/Producer.html) (i.e. copy files to another host). The reason is that the scp protocol does not offer the possibility to scan (list) the content of a directory. As such a polling consumer cannot watch for changes and trigger events on changes. If continuous monitoring of a directory on a remote host and secure transfer is required, you can consider using the sftp [protocol.](#page-318-0)**

## **CHAPTER 65. JT400**

## **JT/400 COMPONENT**

**The jt400 component allows you to exchanges messages with an AS/400 system using data queues.**

**URI FORMAT**

**jt400://user:password@system/QSYS.LIB/LIBRARY.LIB/QUEUE.DTAQ[?options]**

**To call a remote program (Camel 2.7)**

**jt400://user:password@system/QSYS.LIB/LIBRARY.LIB/program.PGM[?options]**

**You can append query options to the URI in the following format, ? option=value&option=value&...**

#### **URI OPTIONS**

**For the data queue message exchange:**

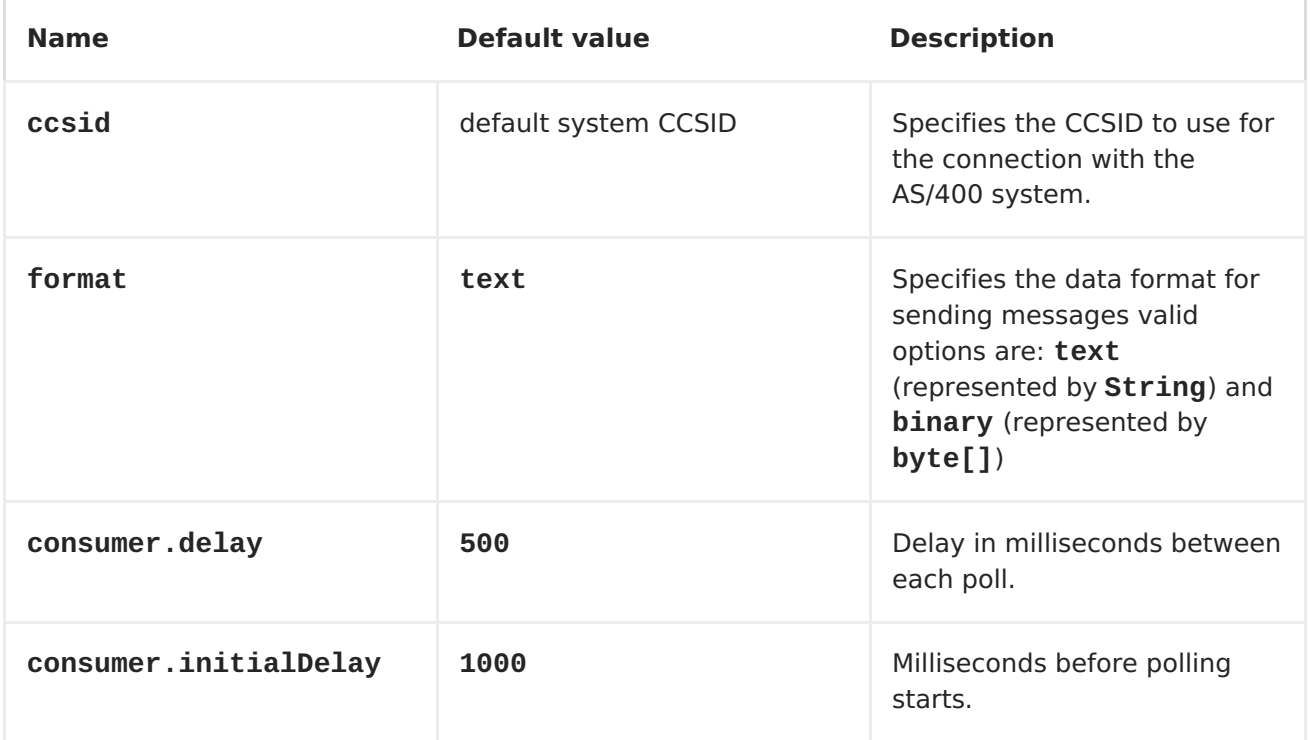

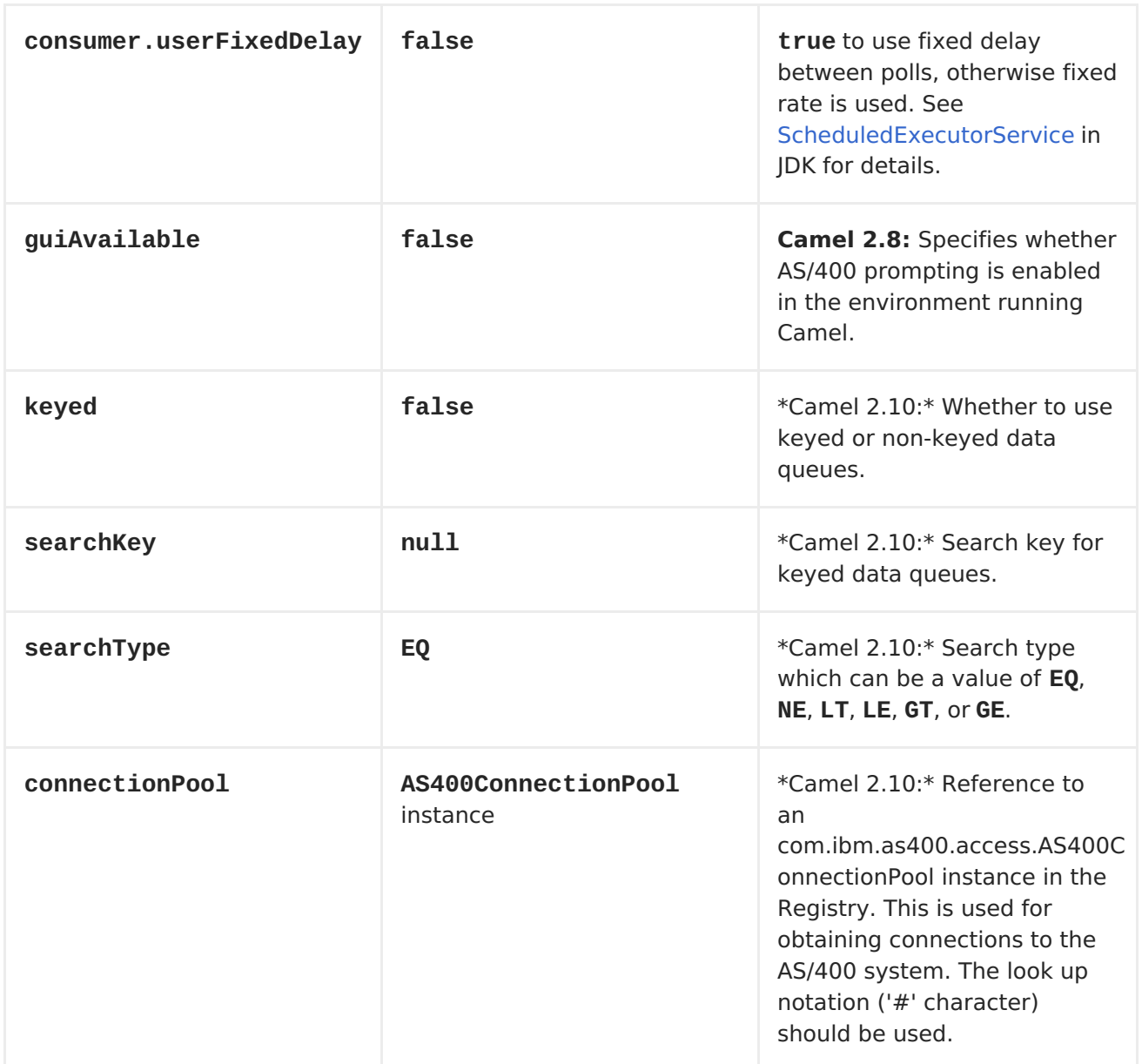

# **For the remote program call (Camel 2.7):**

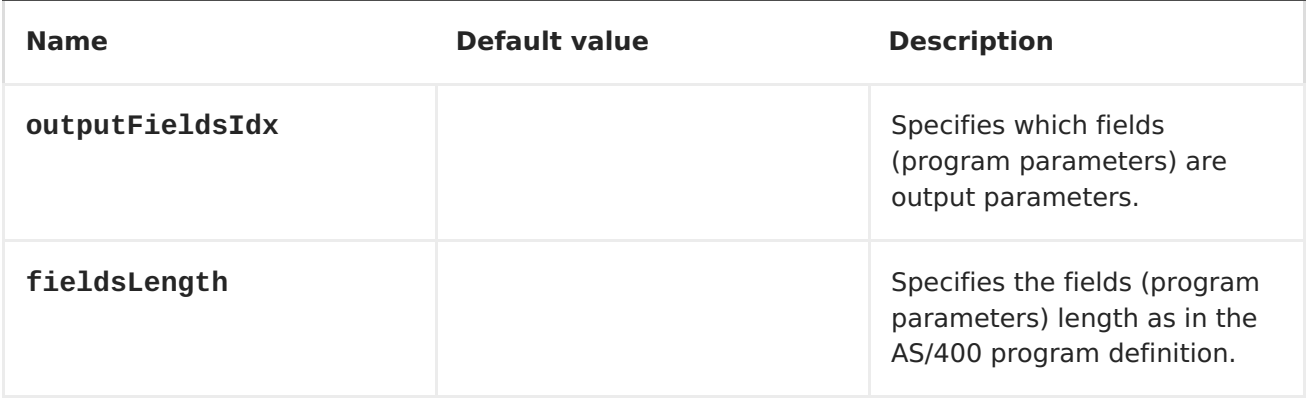

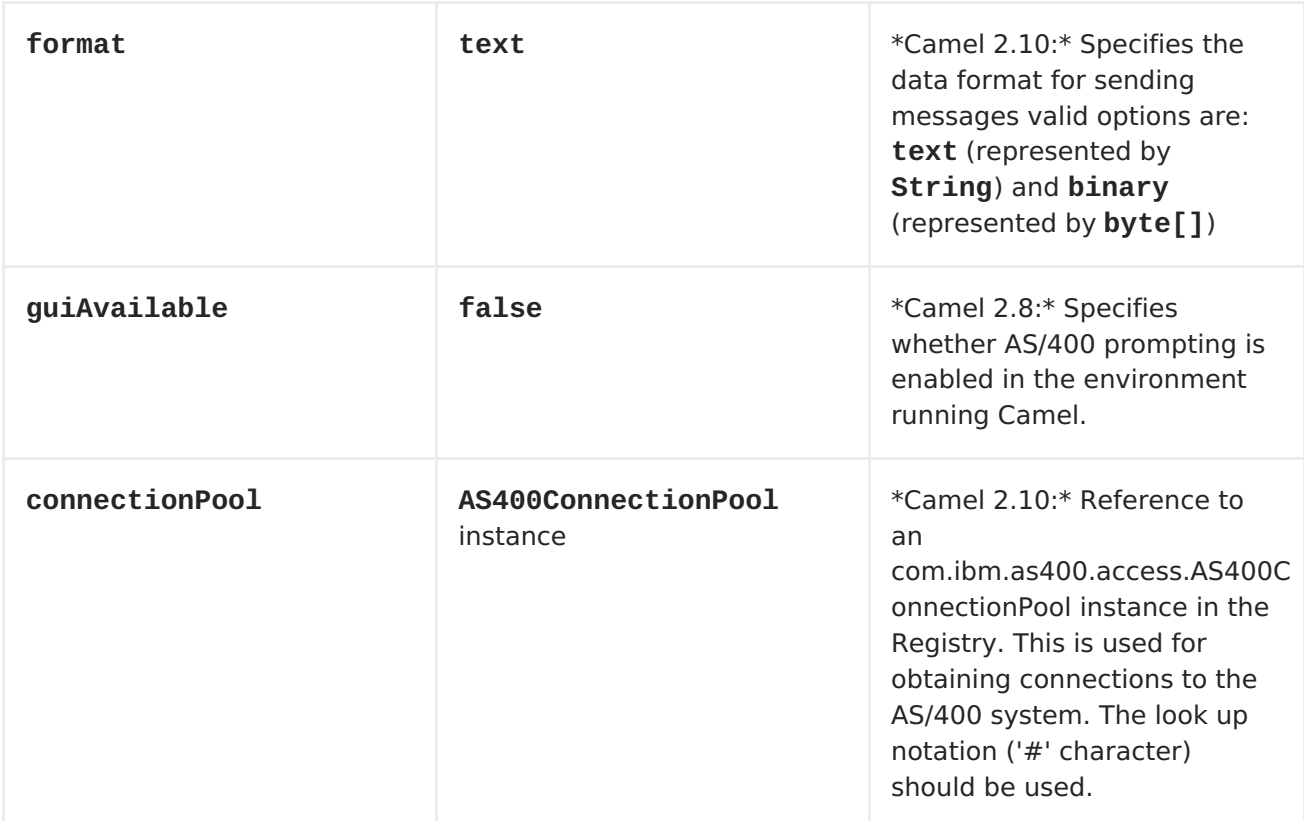

## **USAGE**

**When configured as a consumer endpoint, the endpoint will poll a data queue on a remote system. For every entry on the data queue, a new Exchange is sent with the entry's data in the** *In* **message's body, formatted either as a String or a byte[], depending on the format. For a provider endpoint, the** *In* **message body contents will be put on the data queue as either raw bytes or text.**

**CONNECTION POOL**

**Available as of Camel 2.10**

**Connection pooling is in use from Camel 2.10 onwards. You can explicit configure a connection pool on the Jt400Component, or as an uri option on the endpoint.**

**REMOTE PROGRAM CALL (CAMEL 2.7)**

**This endpoint expects the input to be either a String array or byte[] array (depending on format) and handles all the CCSID handling through the native jt400 library mechanisms. A parameter can be** *omitted* **by passing null as the value in its position (the remote program has to support it). After the program execution the endpoint returns either a String array or byte[] array with the values as they were returned by the program (the input only parameters will contain the same data as the beginning of the invocation) This endpoint does not implement a provider endpoint!**

#### **EXAMPLE**

**In the snippet below, the data for an exchange sent to the direct:george endpoint will be put in the data queue PENNYLANE in library BEATLES on a system named LIVERPOOL. Another user connects to the same data queue to receive the information from the data queue and forward it to the mock:ringo endpoint.**

```
public class Jt400RouteBuilder extends RouteBuilder {
    @Override
    public void configure() throws Exception {
from("direct:george").to("jt400://GEORGE:EGROEG@LIVERPOOL/QSYS.LIB/BEATLES
.LIB/PENNYLANE.DTAQ");
from("jt400://RINGO:OGNIR@LIVERPOOL/QSYS.LIB/BEATLES.LIB/PENNYLANE.DTAQ").
to("mock:ringo");
    }
}
```
**REMOTE PROGRAM CALL EXAMPLE (CAMEL 2.7)**

**In the snippet below, the data Exchange sent to the direct:work endpoint will contain three string that will be used as the arguments for the program "compute" in the library "assets". This program will write the output values in the 2nd and 3rd parameters. All the parameters will be sent to the direct:play endpoint.**

```
public class Jt400RouteBuilder extends RouteBuilder {
    @Override
    public void configure() throws Exception {
from("direct:work").to("jt400://GRUPO:ATWORK@server/QSYS.LIB/assets.LIB/co
mpute.PGM?fieldsLength=10,10,512&ouputFieldsIdx=2,3").to("direct:play");
    }
}
```

```
from("jms:queue:input")
.to("jt400://username:password@system/lib.lib/MSGINDQ.DTAQ?keyed=true");
```
**READING FROM KEYED DATA QUEUES**

```
from("jt400://username:password@system/lib.lib/MSGOUTDQ.DTAQ?
keyed=true&searchKey=MYKEY&searchType=GE")
.to("jms:queue:output");
```
**CHAPTER 66. KESTREL**

**KESTREL COMPONENT**

**The Kestrel component allows messages to be sent to a [Kestrel](https://github.com/robey/kestrel) queue, or messages to be consumed from a Kestrel queue. This component uses the [spymemcached](http://code.google.com/p/spymemcached/) client for memcached protocol communication with Kestrel servers.**

**URI FORMAT**

**kestrel://[addresslist/]queuename[?options]**

**Where queuename is the name of the queue on Kestrel. The addresslist part of the URI may include one or more host:port pairs. For example, to connect to the queue foo on kserver01:22133, use:**

**kestrel://kserver01:22133/foo**

**If the addresslist is omitted, localhost:22133 is assumed, i.e.:**

**kestrel://foo**

**Likewise, if a port is omitted from a host:port pair in addresslist, the default port 22133 is assumed, i.e.:**

**kestrel://kserver01/foo**

**Here is an example of a Kestrel endpoint URI used for producing to a clustered queue:**

**kestrel://kserver01:22133,kserver02:22133,kserver03:22133/massive**

**Here is an example of a Kestrel endpoint URI used for consuming concurrently from a queue:**

**kestrel://kserver03:22133/massive?concurrentConsumers=25&waitTimeMs=500**

#### **OPTIONS**

**You can configure properties on each Kestrel endpoint individually by specifying them in the ?parameters portion of the endpoint URI. Any ? parameters that are omitted will default to what is configured on the KestrelComponent's base KestrelConfiguration. The following properties may be set on KestrelConfiguration and/or each individual endpoint:**

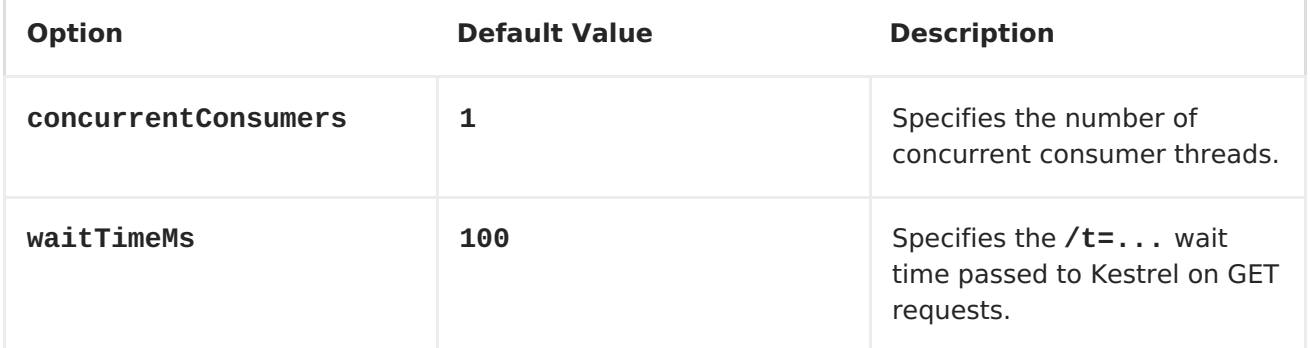

**NOTE: If waitTimeMs is set to zero (or negative), the /t=... specifier does not get passed to the server on GET requests. When a queue is empty, the GET call returns immediately with no value. In order to prevent "tight looping" in the polling phase, this component will do a Thread.sleep(100) whenever nothing is returned from the GET request (only when nothing is returned). You are highly encouraged to configure a positive non-zero value for waitTimeMs.**

**CONFIGURING THE KESTREL COMPONENT USING SPRING XML**

**The simplest form of explicit configuration is as follows:**

```
<beans xmlns="http://www.springframework.org/schema/beans"
       xmlns:xsi="http://www.w3.org/2001/XMLSchema-instance"
       xsi:schemaLocation="
       http://www.springframework.org/schema/beans
http://www.springframework.org/schema/beans/spring-beans.xsd
       http://camel.apache.org/schema/spring
http://camel.apache.org/schema/spring/camel-spring.xsd">
  <bean id="kestrel"
class="org.apache.camel.component.kestrel.KestrelComponent"/>
  <camelContext xmlns="http://camel.apache.org/schema/spring">
  </camelContext>
</beans>
```
**That will enable the Kestrel component with all default settings, i.e. it will use localhost:22133, 100ms wait time, and a single non-concurrent consumer by default.**

**To use specific options in the base configuration (which supplies configuration to endpoints whose ?properties are not specified), you can set up a KestrelConfiguration POJO as follows:**

```
<beans xmlns="http://www.springframework.org/schema/beans"
       xmlns:xsi="http://www.w3.org/2001/XMLSchema-instance"
       xsi:schemaLocation="
       http://www.springframework.org/schema/beans
http://www.springframework.org/schema/beans/spring-beans.xsd
       http://camel.apache.org/schema/spring
http://camel.apache.org/schema/spring/camel-spring.xsd">
  <bean id="kestrelConfiguration"
class="org.apache.camel.component.kestrel.KestrelConfiguration">
    <property name="addresses" value="kestrel01:22133"/>
    <property name="waitTimeMs" value="100"/>
    <property name="concurrentConsumers" value="1"/>
  </bean>
  <bean id="kestrel"
class="org.apache.camel.component.kestrel.KestrelComponent">
    <property name="configuration" ref="kestrelConfiguration"/>
  </bean>
  <camelContext xmlns="http://camel.apache.org/schema/spring">
  </camelContext>
</beans>
```
**USAGE EXAMPLES**

## **EXAMPLE 1: CONSUMING**

```
from("kestrel://kserver02:22133/massive?
concurrentConsumers=10&waitTimeMs=500")
  .bean("myConsumer", "onMessage");
public class MyConsumer {
    public void onMessage(String message) {
        ...
    }
}
```

```
EXAMPLE 2: PRODUCING
```

```
public class MyProducer {
    @EndpointInject(uri =
"kestrel://kserver01:22133,kserver02:22133/myqueue")
    ProducerTemplate producerTemplate;
    public void produceSomething() {
        producerTemplate.sendBody("Hello, world.");
    }
}
```

```
EXAMPLE 3: SPRING XML CONFIGURATION
```

```
<camelContext xmlns="http://camel.apache.org/schema/spring">
    <route>
      <from uri="kestrel://ks01:22133/sequential?
concurrentConsumers=1&waitTimeMs=500"/>
      <bean ref="myBean" method="onMessage"/>
    </route>
    <route>
      <from uri="direct:start"/>
```

```
<to uri="kestrel://ks02:22133/stuff"/>
    </route>
  </camelContext>
public class MyBean {
    public void onMessage(String message) {
        ...
    }
}
```
## **DEPENDENCIES**

**The Kestrel component has the following dependencies:**

**spymemcached 2.5 (or greater)**

**SPYMEMCACHED**

 $\bullet$ 

**You must have the spymemcached jar on your classpath. Here is a snippet you can use in your pom.xml:**

```
<dependency>
  <groupId>spy</groupId>
  <artifactId>memcached</artifactId>
  <version>2.5</version>
</dependency>
```
**Alternatively, you can [download](http://code.google.com/p/spymemcached/downloads/list) the jar directly.**

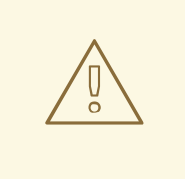

## **LIMITATIONS**

**NOTE: The spymemcached client library does not work properly with kestrel when JVM assertions are enabled. There is a known issue with spymemcached when assertions are enabled and a requested key contains the /t=... extension (i.e. if you're using the waitTimeMs option on an endpoint URI, which is highly encouraged).**

**Fortunately, JVM assertions are disabled by default, unless you [explicitly](http://download.oracle.com/javase/1.4.2/docs/guide/lang/assert.html) enable them, so this should not present a problem under normal circumstances.**

**Something to note is that Maven's Surefire test plugin enables assertions. If you're using this component in a Maven test environment, you may need to set enableAssertions to false. Please refer to the [surefire:test](http://maven.apache.org/plugins/maven-surefire-plugin/test-mojo.html) reference for details.**

**CHAPTER 67. KRATI**

**KRATI COMPONENT**

**Available as of Camel 2.9**

**This component allows the use krati datastores and datasets inside Camel. Krati is a simple persistent data store with very low latency and high throughput. It is designed for easy integration with read-write-intensive applications with little effort in tuning configuration, performance and JVM garbage collection.**

**Camel provides a producer and consumer for krati datastore\_(key/value engine)\_. It also provides an idempotent repository for filtering out duplicate messages.**

**Maven users will need to add the following dependency to their pom.xml for this component:**

**<dependency> <groupId>org.apache.camel</groupId> <artifactId>camel-krati</artifactId> <version>x.x.x</version> <!-- use the same version as your Camel core version --> </dependency>**

**URI FORMAT**

**krati:[the path of the datastore][?options]**

**The path of the datastore is the relative path of the folder that krati will use for its datastore.**

**You can append query options to the URI in the following format, ?**

# **option=value&option=value&...**

## **KRATI URI OPTIONS**

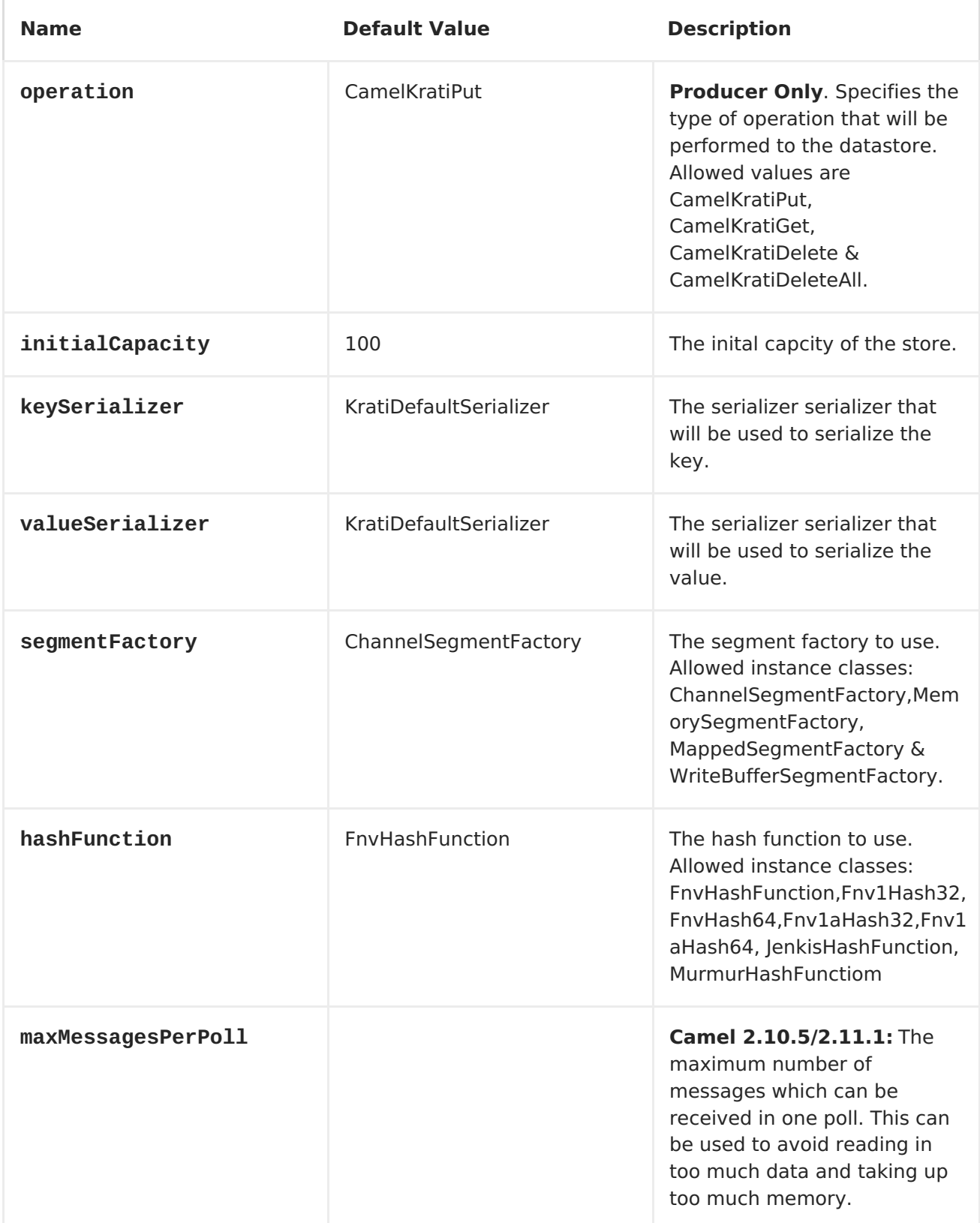

**For producer endpoint you can override all of the above URI options by passing the appropriate headers to the message.**

**MESSAGE HEADERS FOR DATASTORE**

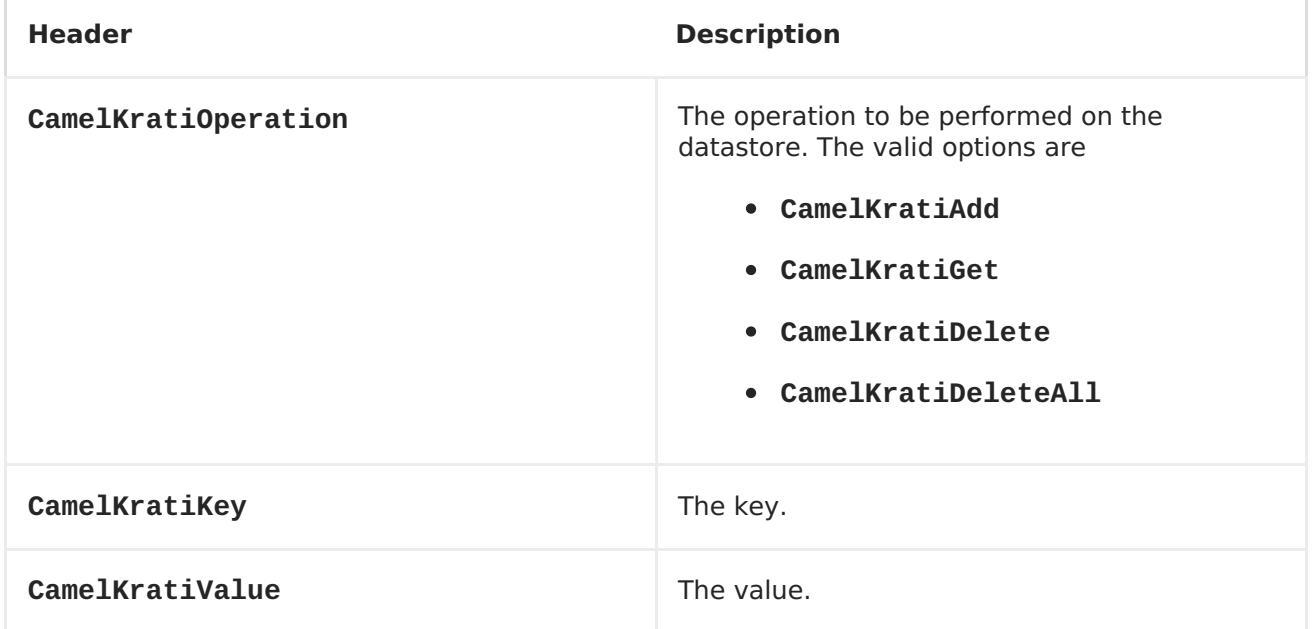

**USAGE SAMPLES**

**EXAMPLE 1: PUTTING TO THE DATASTORE.**

**This example will show you how you can store any message inside a datastore.**

**from("direct:put").to("krati:target/test/producertest");**

**In the above example you can override any of the URI parameters with headers on the message. Here is how the above example would look like using xml to define our route.**

> **<route> <from uri="direct:put"/> <to uri="krati:target/test/producerspringtest"/>**

**</route>**

ı

**EXAMPLE 2: GETTING/READING FROM A DATASTORE**

**This example will show you how you can read the contnet of a datastore.**

```
from("direct:get")
    .setHeader(KratiConstants.KRATI_OPERATION,
constant(KratiConstants.KRATI_OPERATION_GET))
    .to("krati:target/test/producertest");
```
**In the above example you can override any of the URI parameters with headers on the message. Here is how the above example would look like using xml to define our route.**

```
<route>
     <from uri="direct:get"/>
     <to uri="krati:target/test/producerspringtest?
operation=CamelKratiGet"/>
</route>
```
**EXAMPLE 3: CONSUMING FROM A DATASTORE**

**This example will consume all items that are under the specified datastore.**

```
from("krati:target/test/consumertest")
    .to("direct:next");
```
**You can achieve the same goal by using xml, as you can see below.**

```
<route>
    <from uri="krati:target/test/consumerspringtest"/>
    <to uri="mock:results"/>
</route>
```
## **IDEMPOTENT REPOSITORY**

**As already mentioned this component also offers and idemptonet repository which can be used for filtering out duplicate messages.**

```
from("direct://in").idempotentConsumer(header("messageId"), new
KratiIdempotentRepositroy("/tmp/idempotent").to("log://out");
```
**SEE ALSO**

**Krati [Websitre](http://sna-projects.com/krati/)**

**CHAPTER 68. LANGUAGE**

**LANGUAGE**

**Available as of Camel 2.5**

**The language component allows you to send <Exchange> to an endpoint which executes a script by any of the supported <Languages> in Camel. By having a component to execute language scripts, it allows more dynamic routing capabilities. For example by using the Routing SlipRouting Slip or Dynamic RouterDynamic Router EIPs you can send messages to language endpoints where the script is dynamic defined as well.**

**This component is provided out of the box in camel-core and hence no additional JARs is needed. You only have to include additional Camel components if the language of choice mandates it, such as using <Groovy> or <JavaScript> languages.**

**And from Camel 2.11 onwards you can refer to an external resource for the script using same notation as supported by the other [Language](#page-606-0)s in Camel**

**language://languageName:resource:scheme:location][?options]**

**URI FORMAT**

**language://languageName[:script][?options]**

**URI OPTIONS**

**The component supports the following options.**

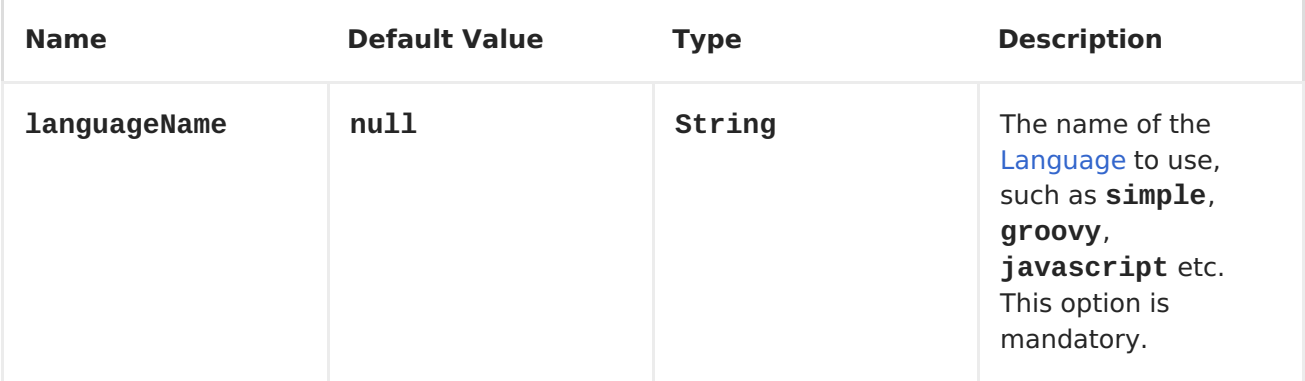

<span id="page-606-0"></span>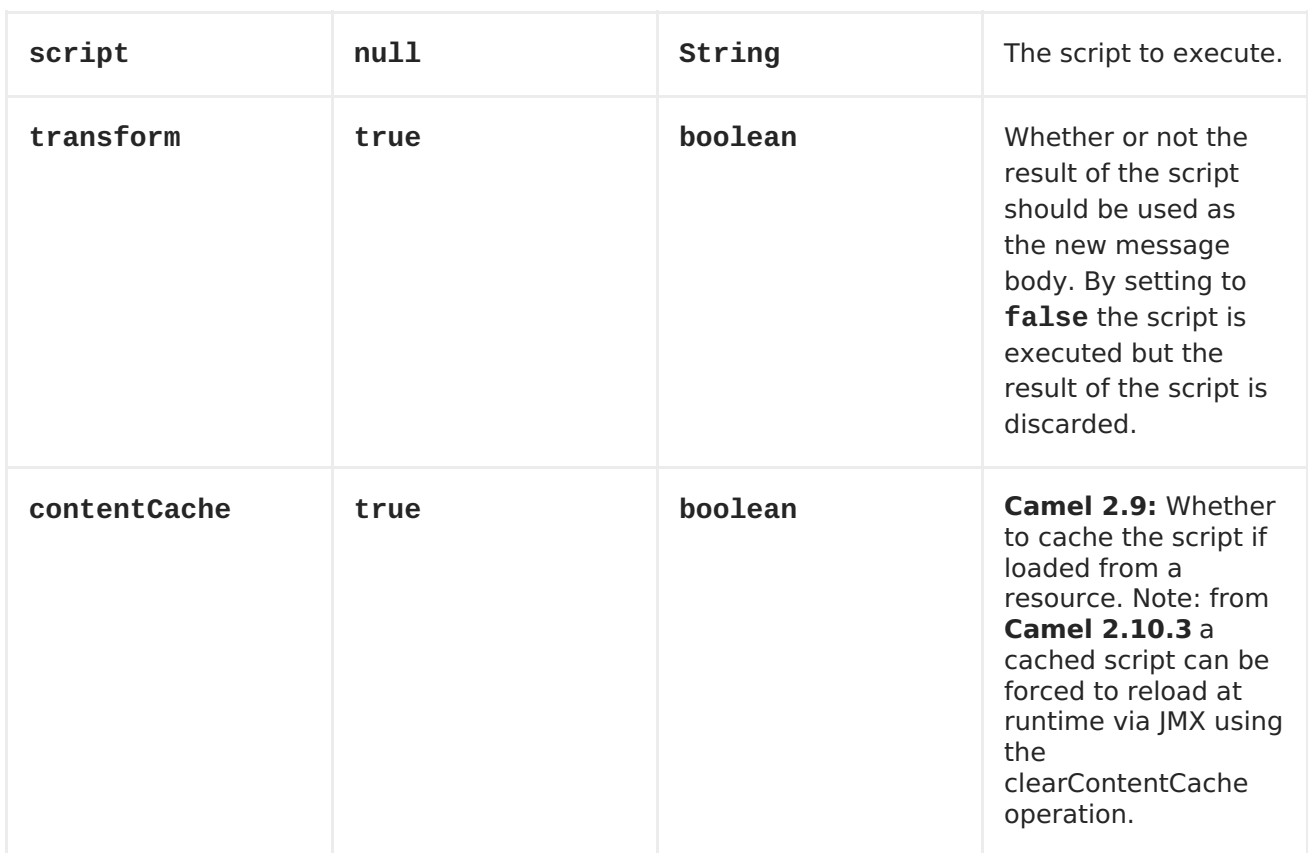

## **MESSAGE HEADERS**

**The following message headers can be used to affect the behavior of the component**

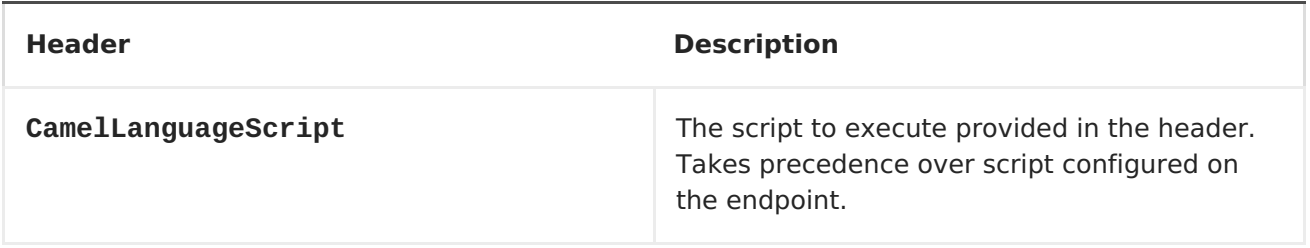

## **EXAMPLES**

**For example you can use the <Simple> language to Message TranslatorMessage Translator a message:**

```
String script = URLEncoder.encode("Hello ${body}", "UTF-8");
from("direct:start").to("language:simple:" + script).to("mock:result");
```
**In case you want to convert the message body type you can do this as well:**

```
String script = URLEncoder.encode("${mandatoryBodyAs(String)}", "UTF-8");
from("direct:start").to("language:simple:" + script).to("mock:result");
```
**You can also use the <Groovy> language, such as this example where the input message will by multiplied with 2:**

**from("direct:start").to("language:groovy:request.body \* 2").to("mock:result");**

**You can also provide the script as a header as shown below. Here we use <XPath> language to extract the text from the <foo> tag.**

**Object out = producer.requestBodyAndHeader("language:xpath", "<foo>Hello World</foo>", Exchange.LANGUAGE\_SCRIPT, "/foo/text()"); assertEquals("Hello World", out);**

**LOADING SCRIPTS FROM RESOURCES**

**Available as of Camel 2.9**

**You can specify a resource uri for a script to load in either the endpoint uri, or in the Exchange.LANGUAGE\_SCRIPT header. The uri must start with one of the following schemes: file:, classpath:, or http:**

**For example to load a script from the classpath:**

```
from("direct:start")
    // load the script from the classpath
```

```
.to("language:simple:classpath:org/apache/camel/component/language/mysimpl
escript.txt")
    .to("mock:result");
```
**By default the script is loaded once and cached. However you can disable the contentCache option and have the script loaded on each evaluation. For example if the file myscript.txt is changed on disk, then the updated script is used:**

```
from("direct:start")
    // the script will be loaded on each message, as we disabled cache
    .to("language:simple:file:target/script/myscript.txt?
contentCache=false")
    .to("mock:result");
```
**From Camel 2.11 onwards you can refer to the resource similar to the other [Languages](#page-606-0) in Camel by prefixing with "resource:" as shown below:**

**from("direct:start") // load the script from the classpath**

```
.to("language:simple:resource:classpath:org/apache/camel/component/languag
e/mysimplescript.txt")
    .to("mock:result");
```
**<Languages>**

**Routing SlipRouting Slip**

```
Dynamic RouterDynamic Router
```
## **CHAPTER 69. LDAP**

#### **LDAP COMPONENT**

**The ldap component allows you to perform searches in LDAP servers using filters as the message payload. This component uses standard JNDI (javax.naming package) to access the server.**

**URI FORMAT**

**ldap:ldapServerBean[?options]**

**The** *ldapServerBean* **portion of the URI refers to a [DirContext](http://java.sun.com/j2se/1.4.2/docs/api/javax/naming/directory/DirContext.html) bean in the registry. The LDAP component only supports producer endpoints, which means that an ldap URI cannot appear in the from at the start of a route.**

**You can append query options to the URI in the following format, ? option=value&option=value&...**

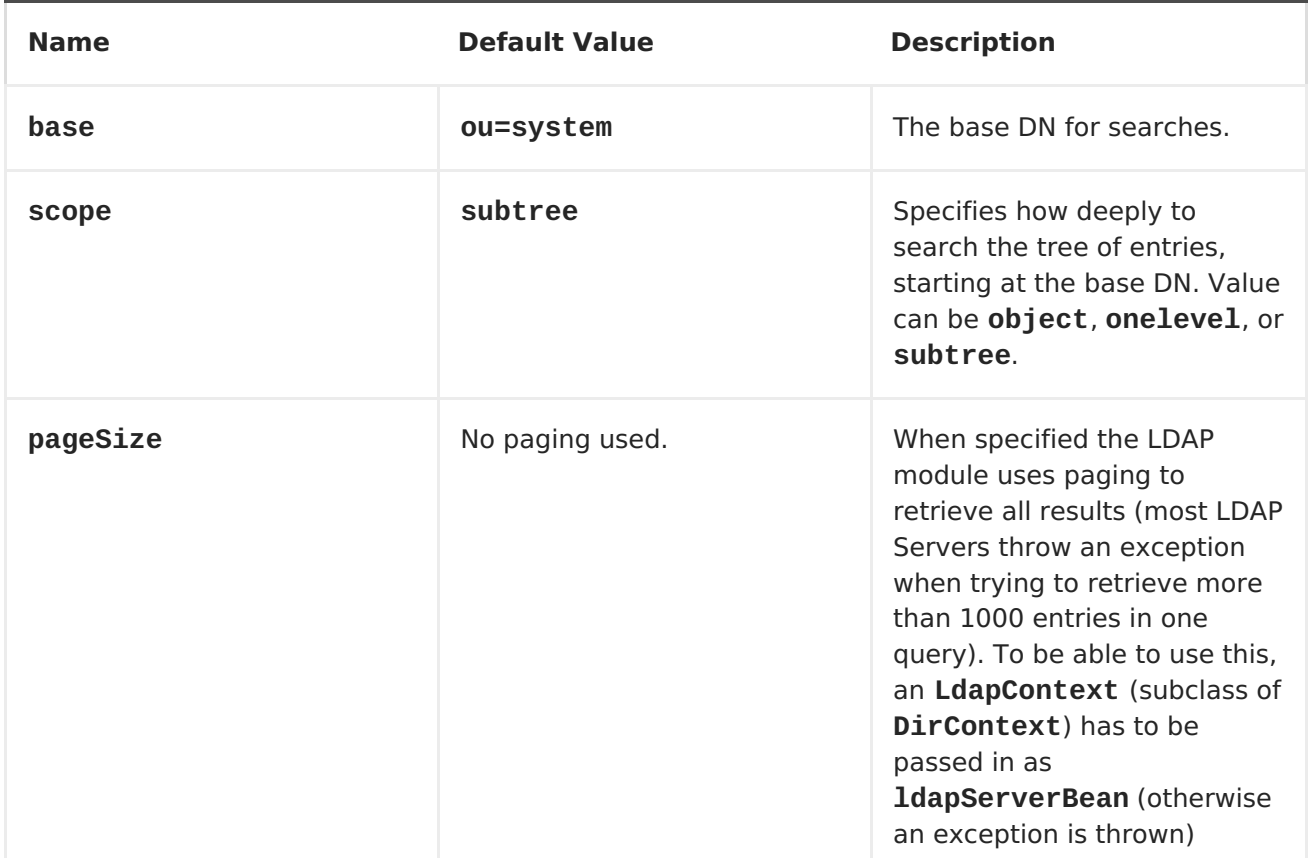

#### **OPTIONS**

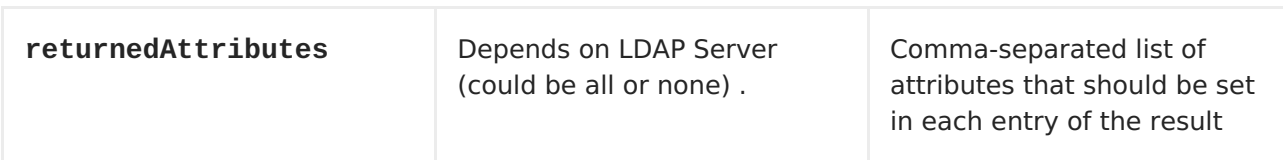

**RESULT**

**The result is returned in the Out body as a ArrayList<javax.naming.directory.SearchResult> object.**

#### **DIRCONTEXT**

**The URI, ldap:ldapserver, references a Spring bean with the ID, ldapserver. The ldapserver bean may be defined as follows:**

```
<bean id="ldapserver" class="javax.naming.directory.InitialDirContext"
scope="prototype">
  <constructor-arg>
    <props>
      <prop
key="java.naming.factory.initial">com.sun.jndi.ldap.LdapCtxFactory</prop>
      <prop key="java.naming.provider.url">ldap://localhost:10389</prop>
      <prop key="java.naming.security.authentication">none</prop>
    </props>
  </constructor-arg>
</bean>
```
**The preceding example declares a regular Sun based LDAP DirContext that connects anonymously to a locally hosted LDAP server.**

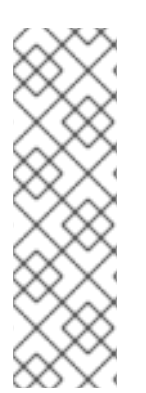

**NOTE**

**DirContext objects are not required to support concurrency by contract. It is therefore important that the directory context is declared with the setting, scope="prototype", in the bean definition or that the context supports concurrency. In the Spring framework, prototype scoped objects are instantiated each time they are looked up.**

#### **SAMPLES**

**Following on from the Spring configuration above, the code sample below sends an LDAP request to filter search a group for a member. The Common Name** **is then extracted from the response.**

```
ProducerTemplate<Exchange> template = exchange
  .getContext().createProducerTemplate();
Collection<?> results = (Collection<?>) (template
  .sendBody(
    "ldap:ldapserver?base=ou=mygroup,ou=groups,ou=system",
    "(member=uid=huntc,ou=users,ou=system)"));
if (results.size() > 0) {
 // Extract what we need from the device's profile
  Iterator<?> resultIter = results.iterator();
  SearchResult searchResult = (SearchResult) resultIter
      .next();
 Attributes attributes = searchResult
      .getAttributes();
 Attribute deviceCNAttr = attributes.get("cn");
  String deviceCN = (String) deviceCNAttr.get();
  ...
```
**If no specific filter is required - for example, you just need to look up a single entry - specify a wildcard filter expression. For example, if the LDAP entry has a Common Name, use a filter expression like:**

**(cn=\*)**

**BINDING USING CREDENTIALS**

**A Camel end user donated this sample code he used to bind to the ldap server using credentials.**

```
Properties props = new Properties();
props.setProperty(Context.INITIAL_CONTEXT_FACTORY,
"com.sun.jndi.ldap.LdapCtxFactory");
props.setProperty(Context.PROVIDER_URL, "ldap://localhost:389");
props.setProperty(Context.URL_PKG_PREFIXES, "com.sun.jndi.url");
props.setProperty(Context.REFERRAL, "ignore");
props.setProperty(Context.SECURITY_AUTHENTICATION, "simple");
props.setProperty(Context.SECURITY_PRINCIPAL, "cn=Manager");
props.setProperty(Context.SECURITY_CREDENTIALS, "secret");
SimpleRegistry reg = new SimpleRegistry();
reg.put("myldap", new InitialLdapContext(props, null));
CamelContext context = new DefaultCamelContext(reg);
context.addRoutes(
```
```
new RouteBuilder() {
        public void configure() throws Exception {
            from("direct:start").to("ldap:myldap?base=ou=test");
        }
    }
);
context.start();
ProducerTemplate template = context.createProducerTemplate();
Endpoint endpoint = context.getEndpoint("direct:start");
Exchange exchange = endpoint.createExchange();
exchange.getIn().setBody("(uid=test)");
Exchange out = template.send(endpoint, exchange);
Collection<SearchResult> data = out.getOut().getBody(Collection.class);
assert data != null;
assert !data.isEmpty();
System.out.println(out.getOut().getBody());
context.stop();
```
**CHAPTER 70. LEVELDB**

**LEVELDB**

 $\bullet$ 

**Available as of Camel 2.10**

**[Leveldb](https://code.google.com/p/leveldb/) is a very lightweight and embedable key value database. It allows together with Camel to provide persistent support for various Camel features such as [Aggregator](https://access.redhat.com/documentation/en-US/Red_Hat_JBoss_Fuse/6.1/html/Apache_Camel_Development_Guide/MsgRout-Aggregator.html).**

**Current features it provides:**

# **LevelDBAggregationRepository**

**USING LEVELDBAGGREGATIONREPOSITORY**

**LevelDBAggregationRepository is an AggregationRepository which on the fly persists the aggregated messages. This ensures that you will not loose messages, as the default aggregator will use an in memory only AggregationRepository.**

**It has the following options:**

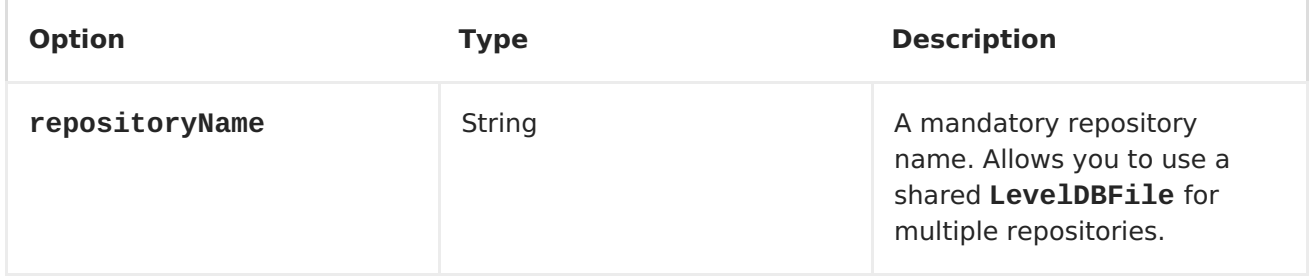

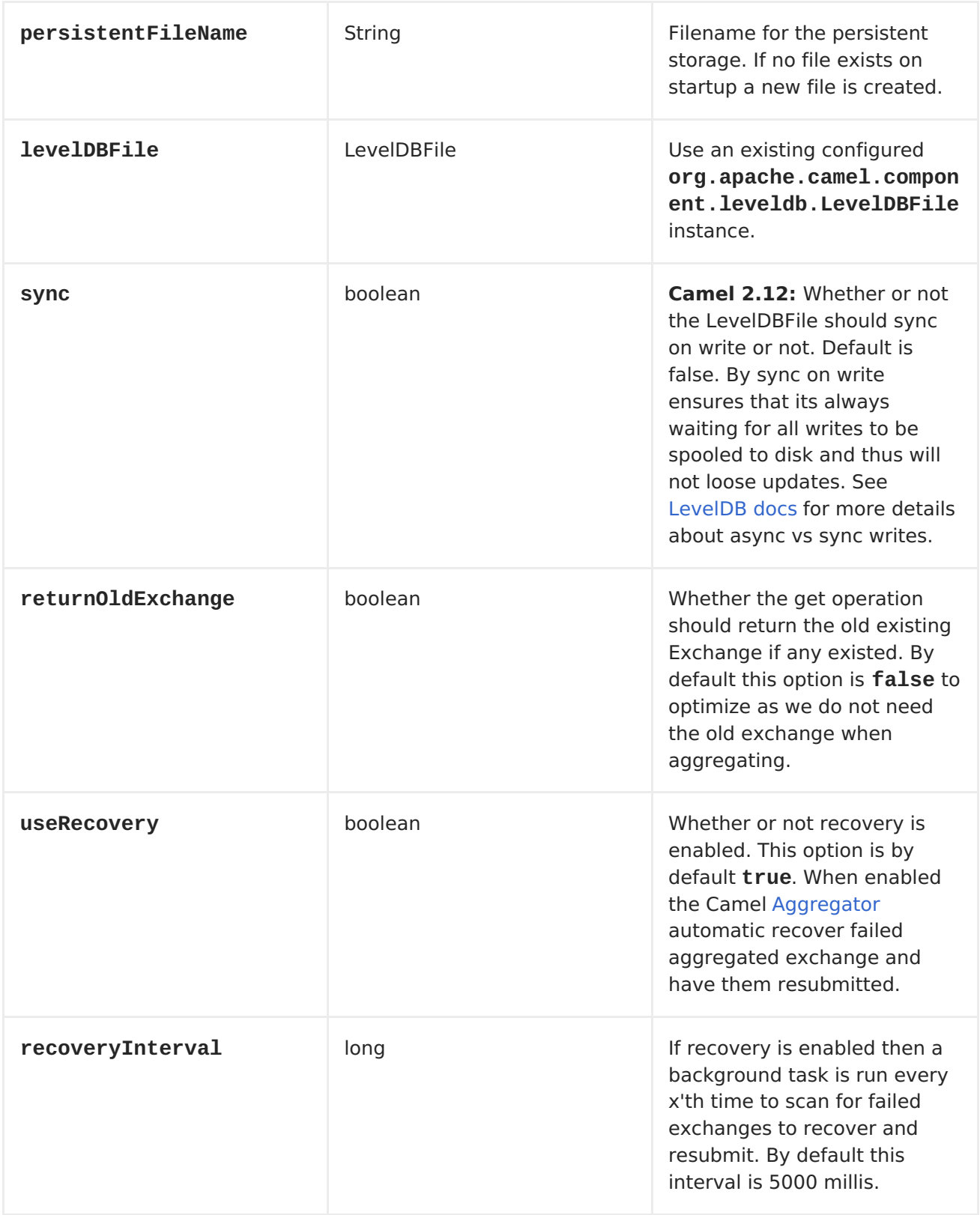

<span id="page-615-0"></span>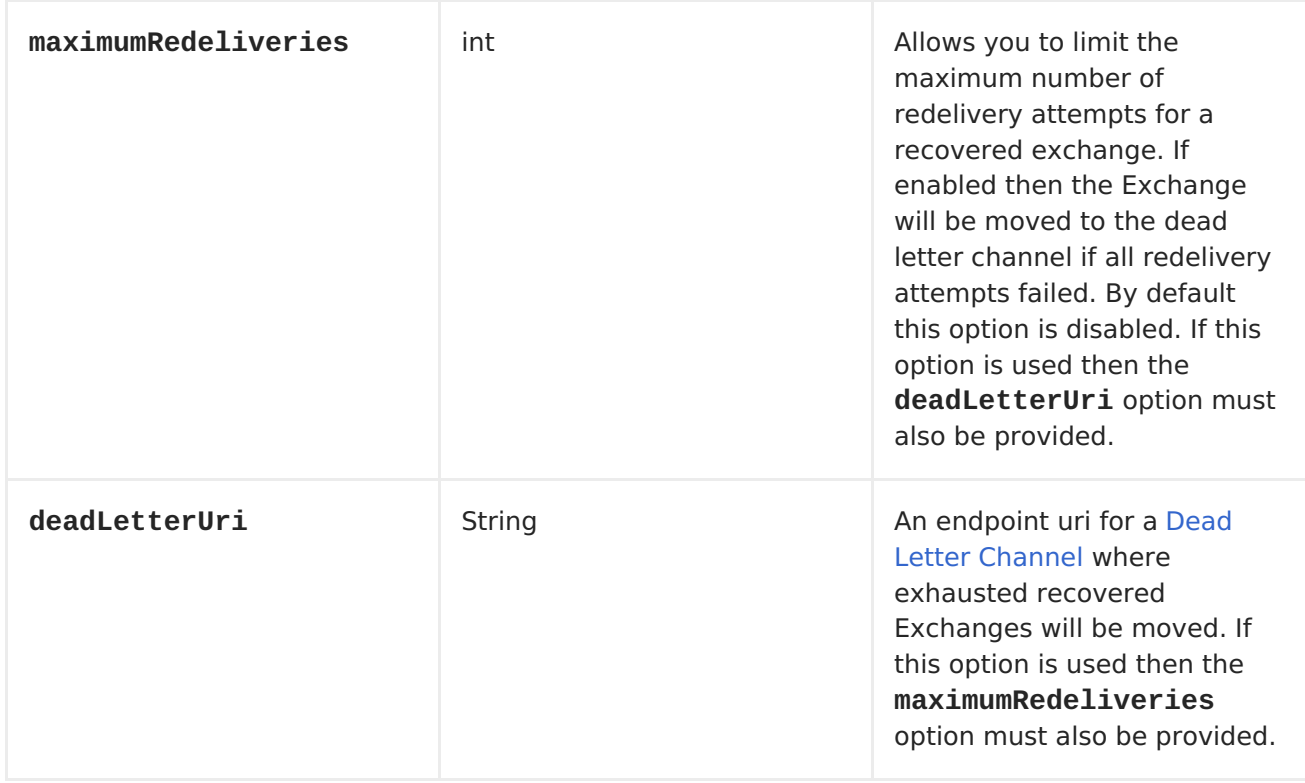

**The repositoryName option must be provided. Then either the persistentFileName or the levelDBFile must be provided.**

# **WHAT IS PRESERVED WHEN PERSISTING**

**LevelDBAggregationRepository will only preserve any Serializable compatible data types. If a data type is not such a type its dropped and a WARN is logged. And it only persists the Message body and the Message headers. The Exchange properties are not persisted.**

**RECOVERY**

**The LevelDBAggregationRepository will by default recover any failed [Exchange.](Exchange) It does this by having a background tasks that scans for failed [Exchanges](Exchange) in the persistent store. You can use the checkInterval option to set how often this task runs. The recovery works as transactional which ensures that Camel will try to recover and redeliver the failed <Exchange>. Any** **<Exchange> which was found to be recovered will be restored from the persistent store and resubmitted and send out again.**

**The following headers is set when an <Exchange> is being recovered/redelivered:**

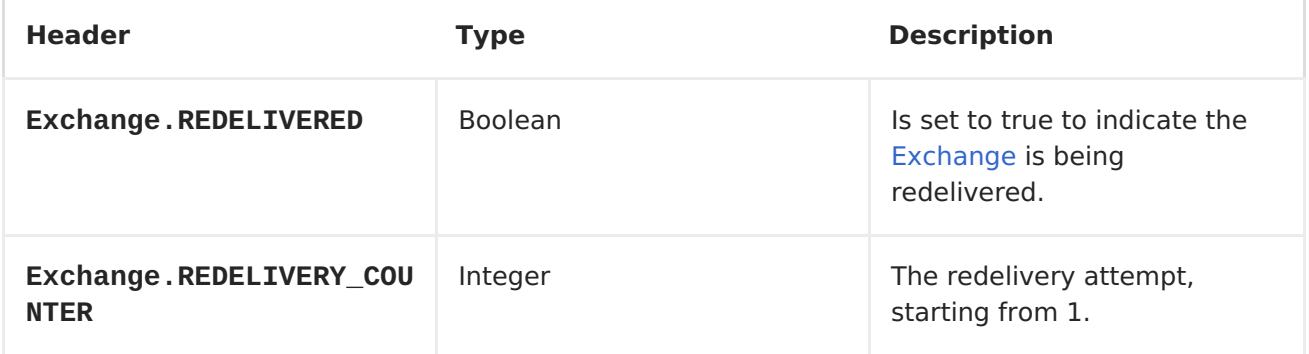

**Only when an <Exchange> has been successfully processed it will be marked as complete which happens when the confirm method is invoked on the AggregationRepository. This means if the same <Exchange> fails again it will be kept retried until it success.**

**You can use option maximumRedeliveries to limit the maximum number of redelivery attempts for a given recovered [Exchange.](Exchange) You must also set the deadLetterUri option so Camel knows where to send the <Exchange> when the maximumRedeliveries was hit.**

**You can see some examples in the unit tests of camel-leveldb, for example [this](https://svn.apache.org/repos/asf/camel/trunk/components/camel-leveldb/src/test/java/org/apache/camel/component/leveldb/LevelDBAggregateRecoverTest.java) test.**

**USING LEVELDBAGGREGATIONREPOSITORY IN JAVA DSL**

**In this example we want to persist aggregated messages in the target/data/leveldb.dat file.**

```
public void configure() throws Exception {
    // create the leveldb repo
    LevelDBAggregationRepository repo = new
LevelDBAggregationRepository("repo1", "target/data/leveldb.dat");
```

```
// here is the Camel route where we aggregate
    from("direct:start")
        .aggregate(header("id"), new MyAggregationStrategy())
            // use our created leveldb repo as aggregation repository
            .completionSize(5).aggregationRepository(repo)
            .to("mock:aggregated");
}
```

```
USING LEVELDBAGGREGATIONREPOSITORY IN SPRING XML
```

```
The same example but using Spring XML instead:
<!-- a persistent aggregation repository using camel-leveldb -->
<bean id="repo"
class="org.apache.camel.component.leveldb.LevelDBAggregationRepository">
    <!-- store the repo in the leveldb.dat file -->
    <property name="persistentFileName" value="target/data/leveldb.dat"/>
    <!-- and use repo2 as the repository name -->
    <property name="repositoryName" value="repo2"/>
</bean>
<!-- aggregate the messages using this strategy -->
<bean id="myAggregatorStrategy"
class="org.apache.camel.component.leveldb.LevelDBSpringAggregateTest$MyAgg
regationStrategy"/>
<!-- this is the camel routes -->
<camelContext id="camel" xmlns="http://camel.apache.org/schema/spring">
    <route>
        <from uri="direct:start"/>
        <!-- aggregate using our strategy and leveldb repo, and complete
when we have 5 messages aggregated -->
        <aggregate strategyRef="myAggregatorStrategy"
aggregationRepositoryRef="repo" completionSize="5">
            <!-- correlate by header with the key id -->
            <correlationExpression><header>id</header>
</correlationExpression>
            <!-- send aggregated messages to the mock endpoint -->
            <to uri="mock:aggregated"/>
        </aggregate>
    </route>
</camelContext>
```
# **DEPENDENCIES**

**To use [LevelDB](#page-615-0) in your camel routes you need to add the a dependency on camel-leveldb.**

**If you use maven you could just add the following to your pom.xml, [substituting](Download) the version number for the latest & greatest release (see the download page for the latest versions).**

```
<dependency>
  <groupId>org.apache.camel</groupId>
  <artifactId>camel-leveldb</artifactId>
  <version>2.10.0</version>
</dependency>
```
**[Aggregator](https://access.redhat.com/documentation/en-US/Red_Hat_JBoss_Fuse/6.1/html/Apache_Camel_Development_Guide/MsgRout-Aggregator.html)**

**[HawtDB](#page-366-0)**

 $\bullet$ 

**[Components](#page-608-0)**

### **CHAPTER 71. LIST**

**LIST COMPONENT**

**deprecated: is renamed to the [Browse](#page-125-0) component in Apache Camel 2.0**

**The List component provides a simple <BrowsableEndpoint> which can be useful for testing, visualisation tools or debugging. The exchanges sent to the endpoint are all available to be browsed.**

**URI FORMAT**

**list:someName**

**Where someName can be any string to uniquely identify the endpoint.**

**SAMPLE**

**In the route below we have the list component to be able to browse the Exchanges that is passed through:**

```
from("activemq:order.in").to("list:orderReceived").to("bean:processOrder")
;
```
**Then we will be able to inspect the received exchanges from java code:**

```
private CamelContext context;
    public void inspectRecievedOrders() {
        BrowsableEndpoint browse =
context.getEndpoint("list:orderReceived", BrowsableEndpoint.class);
        List<Exchange> exchanges = browse.getExchanges();
        ...
        // then we can inspect the list of received exchanges from Java
        for (Exchange exchange : exchanges) {
            String payload = exchange.getIn().getBody();
            ...
        }
   }
```
**See also:**

 $\bullet$ 

**[Browse](#page-125-0)**

### **CHAPTER 72. LOG**

### **LOG COMPONENT**

**The log: component logs message exchanges to the underlying logging mechanism.**

**URI FORMAT**

**log:loggingCategory[?options]**

**Where loggingCategory is the name of the logging category to use. You can append query options to the URI in the following format, ? option=value&option=value&...**

**For example, a log endpoint typically specifies the logging level using the level option, as follows:**

**log:org.apache.camel.example?level=DEBUG**

**The default logger logs every exchange (***regular logging***). But Apache Camel also ships with the Throughput logger, which is used whenever the groupSize option is specified.**

**ALSO A LOG IN THE DSL**

**There is also a log directly in the DSL, but it has a different purpose. Its meant for lightweight and human logs. See more details at LogEIP.**

### **OPTIONS**

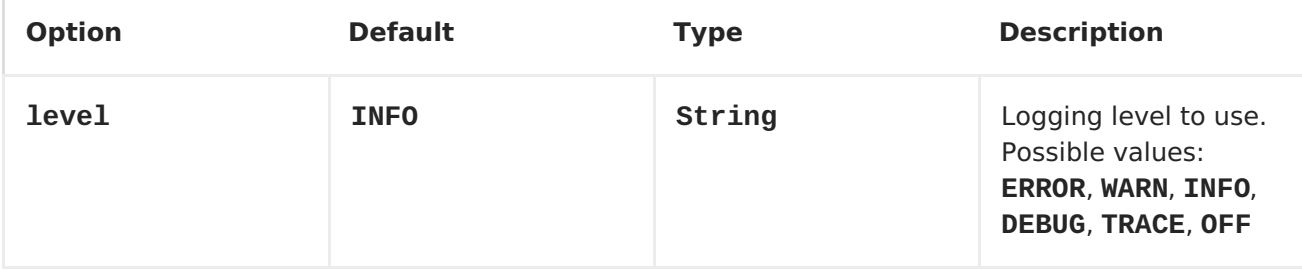

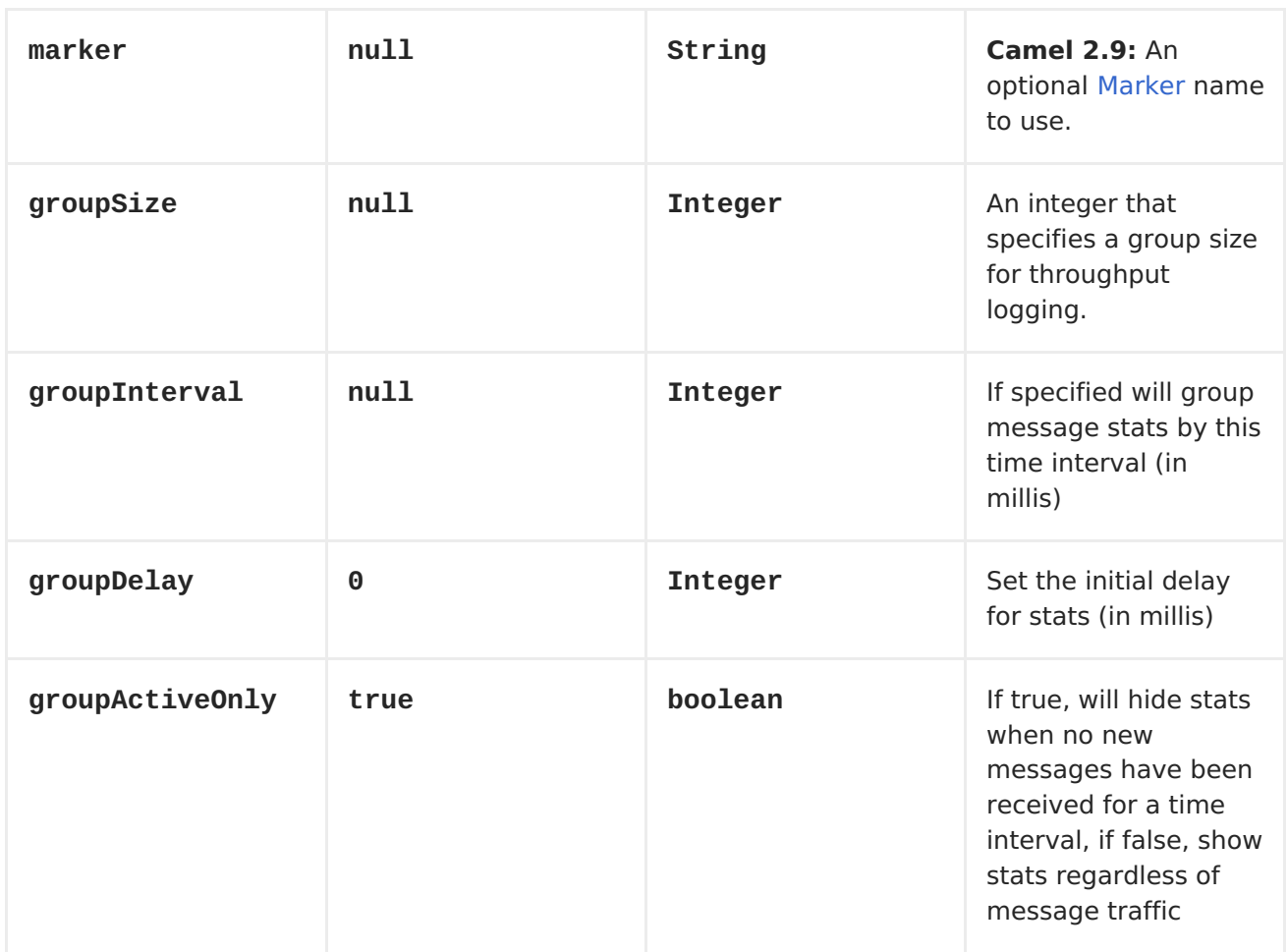

# **FORMATTING**

**The log formats the execution of exchanges to log lines. By default, the log uses LogFormatter to format the log output, where LogFormatter has the following options:**

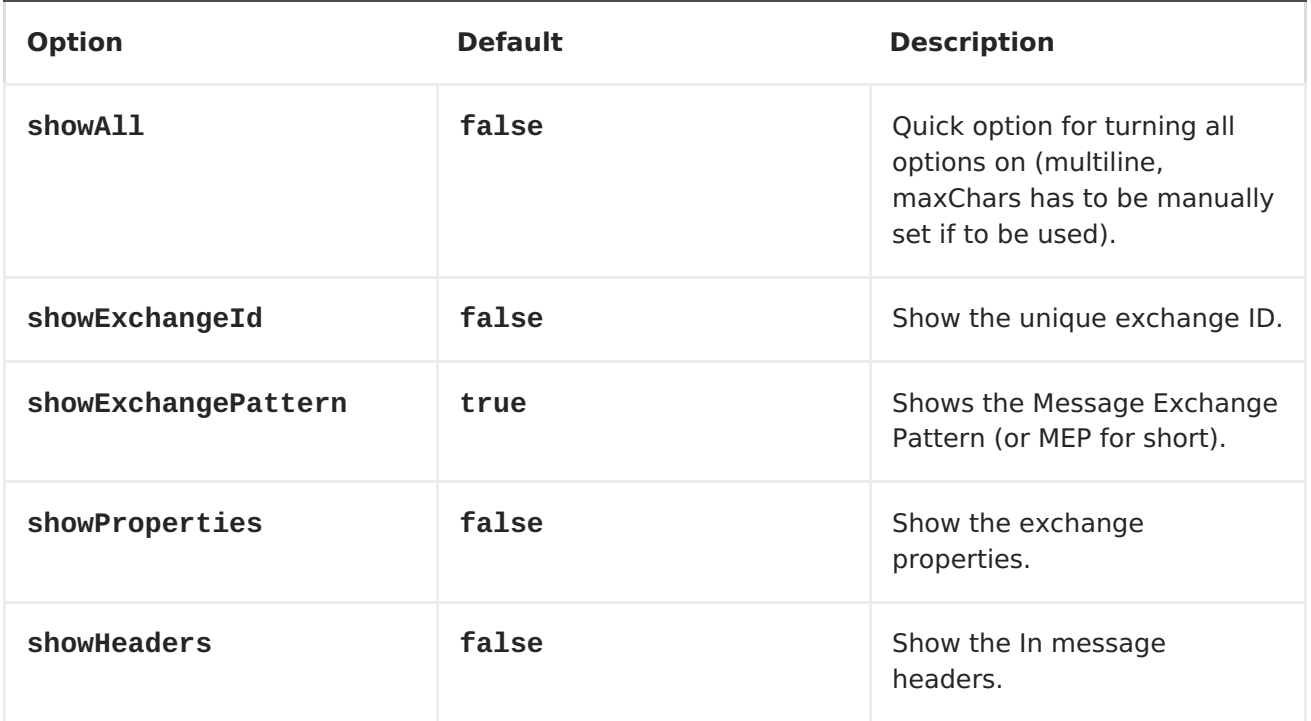

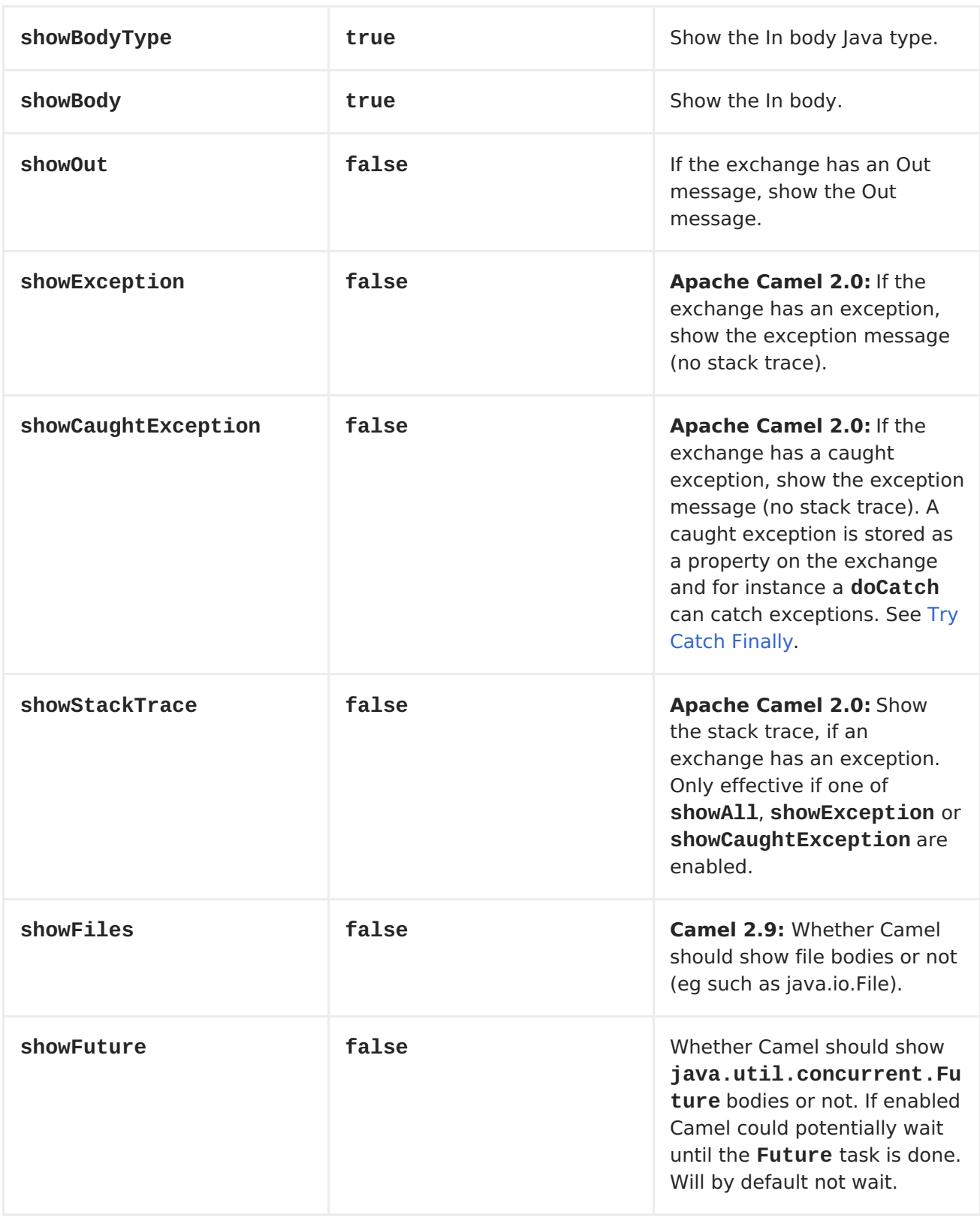

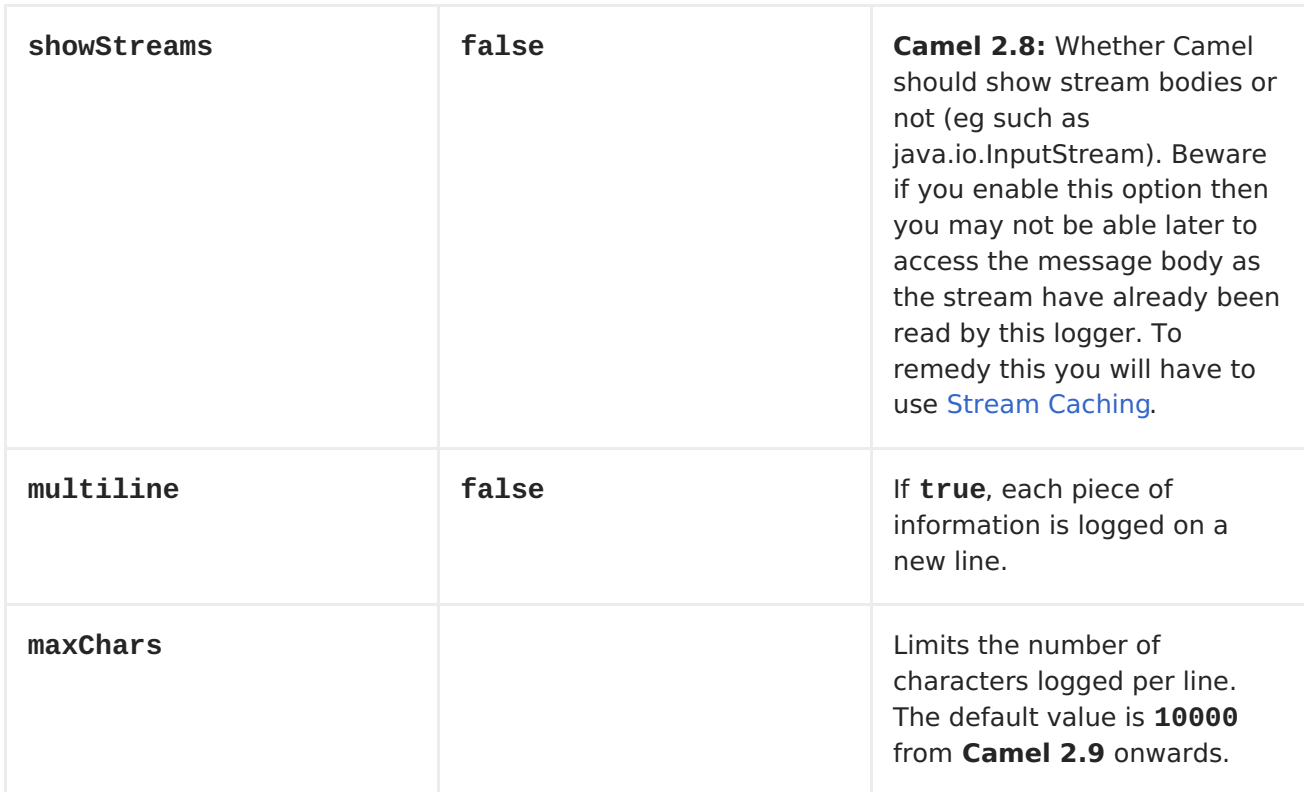

### **LOGGING STREAM BODIES**

**For older versions of Camel that do not support the showFiles or showStreams properties above, you can set the following property instead on the <CamelContext> to log both stream and file bodies:**

**camelContext.getProperties().put(Exchange.LOG\_DEBUG\_BODY\_STREAMS, true);**

**REGULAR LOGGER SAMPLE**

**In the route below we log the incoming orders at DEBUG level before the order is processed:**

```
from("activemq:orders").to("log:com.mycompany.order?
level=DEBUG").to("bean:processOrder");
```
**Or using Spring XML to define the route:**

```
<route>
  <from uri="activemq:orders"/>
  <to uri="log:com.mycompany.order?level=DEBUG"/>
  <to uri="bean:processOrder"/>
</route>
```
**REGULAR LOGGER WITH FORMATTER SAMPLE**

**In the route below we log the incoming orders at INFO level before the order is processed.**

```
from("activemq:orders").
    to("log:com.mycompany.order?
showAll=true&multiline=true").to("bean:processOrder");
```
**THROUGHPUT LOGGER WITH GROUPSIZE SAMPLE**

**In the route below we log the throughput of the incoming orders at DEBUG level grouped by 10 messages.**

```
from("activemq:orders").
    to("log:com.mycompany.order?
level=DEBUG&groupSize=10").to("bean:processOrder");
```
**THROUGHPUT LOGGER WITH GROUPINTERVAL SAMPLE**

**This route will result in message stats logged every 10s, with an initial 60s delay and stats should be displayed even if there isn't any message traffic.**

```
from("activemq:orders")
    .to("log:com.mycompany.order?
level=DEBUG&groupInterval=10000&groupDelay=60000&groupActiveOnly=false")
    .to("bean:processOrder");
```
**The following will be logged:**

**"Received: 1000 new messages, with total 2000 so far. Last group took: 10000 millis which is: 100 messages per second. average: 100"**

**FULL CUSTOMIZATION OF THE LOGGING OUTPUT**

**Available as of Camel 2.11**

**With the options outlined in the Formatting section, you can control much of the output of the logger. However, log lines will always follow this structure:**

```
Exchange[Id:ID-machine-local-50656-1234567901234-1-2,
ExchangePattern:InOut,
Properties:{CamelToEndpoint=log://org.apache.camel.component.log.TEST?
showAll=true,
CamelCreatedTimestamp=Thu Mar 28 00:00:00 WET 2013},
Headers:{breadcrumbId=ID-machine-local-50656-1234567901234-1-1},
BodyType:String, Body:Hello World, Out: null]
```
**This format is unsuitable in some cases, perhaps because you need to...**

 $\bullet$ 

 $\bullet$ 

**... filter the headers and properties that are printed, to strike a balance between insight and verbosity.**

**... adjust the log message to whatever you deem most readable.**

**... tailor log messages for digestion by log mining systems, e.g. Splunk.**

**... print specific body types differently.**

**... etc.**

**Whenever you require absolute customization, you can create a class that implements the [ExchangeFormatter](http://camel.apache.org/maven/current/camel-core/apidocs/org/apache/camel/spi/ExchangeFormatter.html) interface. Within the format(Exchange) method you have access to the full Exchange, so you can select and extract the precise information you need, format it in a custom manner and return it. The return value will become the final log message.**

**You can have the Log component pick up your custom ExchangeFormatter in either of two ways:**

**Explicitly instantiating the LogComponent in your Registry:**

**<bean name="log" class="org.apache.camel.component.log.LogComponent"> <property name="exchangeFormatter" ref="myCustomFormatter" /> </bean>**

**Convention over configuration:**

**Simply by registering a bean with the name logFormatter; the Log Component is intelligent enough to pick it up automatically.**

**<bean name="logFormatter" class="com.xyz.MyCustomExchangeFormatter" />**

**NOTE: the ExchangeFormatter gets applied to all Log endpoints within that Camel Context. If you need different ExchangeFormatters for different endpoints, just instantiate the LogComponent as many times as needed, and use the relevant bean name as the endpoint prefix.**

**From Camel 2.11.2/2.12 onwards when using a custom log formatter, you can specify parameters in the log uri, which gets configured on the custom log formatter. Though when you do that you should define the "logForamtter" as prototype scoped so its not shared if you have different parameters, eg:**

**<bean name="logFormatter" class="com.xyz.MyCustomExchangeFormatter" scope="prototype"/>**

**And then we can have Camel routes using the log uri with different options:**

```
<to uri="log:foo?param1=foo&aram2=100"/>
...
<to uri="log:bar?param1=bar&aram2=200"/>
```
**CHAPTER 73. LUCENE**

**LUCENE (INDEXER AND SEARCH) COMPONENT**

**Available as of Apache Camel 2.2**

**The lucene component is based on the Apache Lucene project. Apache Lucene is a powerful high-performance, full-featured text search engine library written entirely in Java. For more details about Lucene, please see the following links:**

**<http://lucene.apache.org/java/docs/>**

**<http://lucene.apache.org/java/docs/features.html>**

**The lucene component in camel facilitates integration and utilization of Lucene endpoints in enterprise integration patterns and scenarios. The lucene component does the following**

**builds a searchable index of documents when payloads are sent to the Lucene Endpoint**

**facilitates performing of indexed searches in Apache Camel**

**This component only supports producer endpoints.**

**URI FORMAT**

**lucene:searcherName:insert[?options] lucene:searcherName:query[?options]**

**You can append query options to the URI in the following format, ? option=value&option=value&...**

# **INSERT OPTIONS**

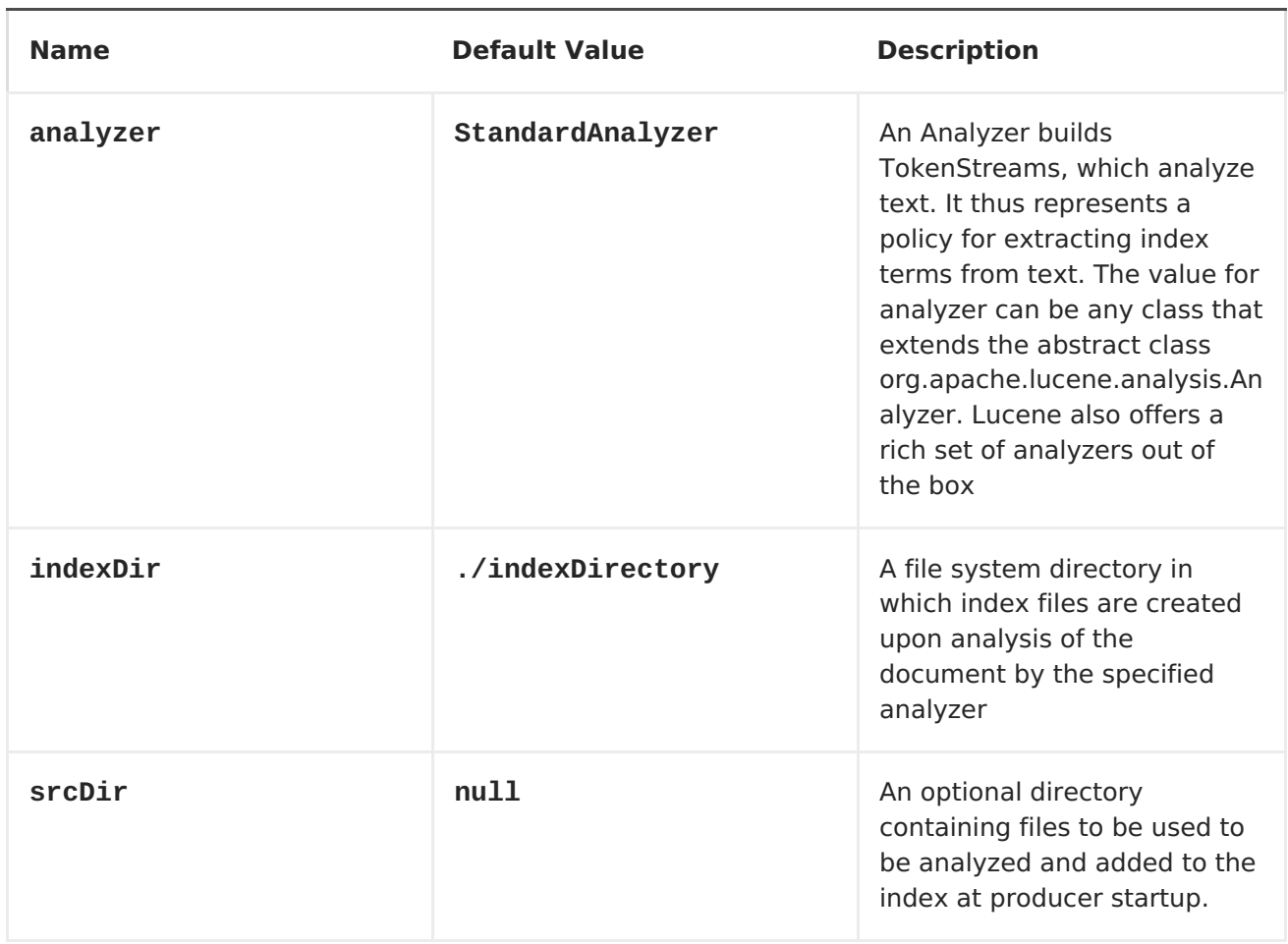

# **QUERY OPTIONS**

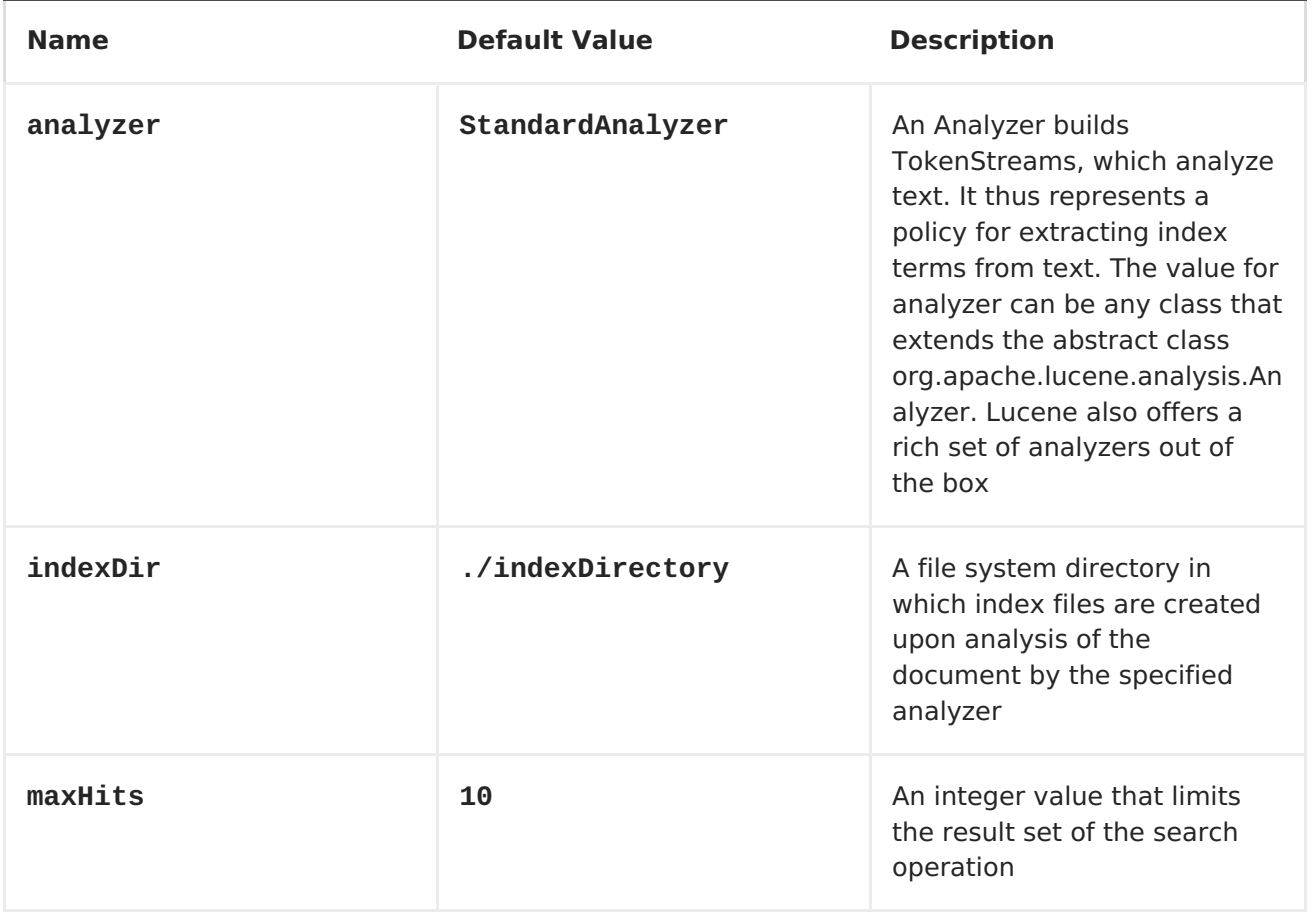

# **MESSAGE HEADERS**

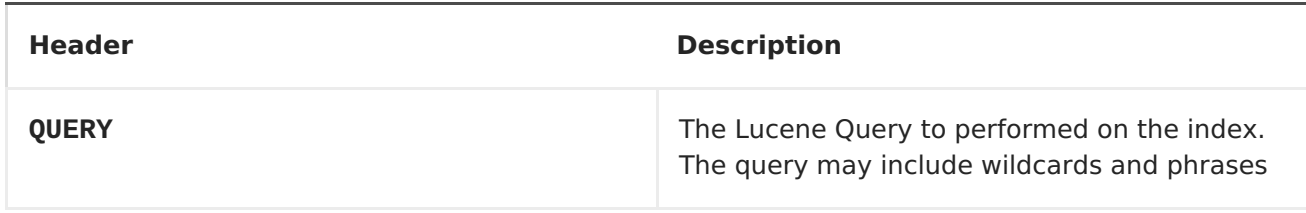

# **LUCENE PRODUCERS**

**This component supports 2 producer endpoints.**

**insert - The insert producer builds a searchable index by analyzing the body in incoming exchanges and associating it with a token ("content").**

**query - The query producer performs searches on a pre-created index. The query uses the searchable index to perform score & relevance based searches. Queries are sent via the incoming exchange contains a header property name called 'QUERY'. The value of the header property 'QUERY' is a Lucene Query. For more details on how to create Lucene Queries check out**

**[http://lucene.apache.org/java/3\\_0\\_0/queryparsersyntax.html](http://lucene.apache.org/java/3_0_0/queryparsersyntax.html)**

### **LUCENE PROCESSOR**

**There is a processor called LuceneQueryProcessor available to perform queries against lucene without the need to create a producer.**

# **EXAMPLE 1: CREATING A LUCENE INDEX**

```
RouteBuilder builder = new RouteBuilder() {
    public void configure() {
       from("direct:start").
           to("lucene:whitespaceQuotesIndex:insert?
analyzer=#whitespaceAnalyzer&indexDir=#whitespace&srcDir=#load_dir").
           to("mock:result");
    }
};
```
**EXAMPLE 2: LOADING PROPERTIES INTO THE JNDI REGISTRY IN THE CAMEL CONTEXT**

**@Override**

```
protected JndiRegistry createRegistry() throws Exception {
  JndiRegistry registry =
         new JndiRegistry(createJndiContext());
  registry.bind("whitespace", new File("./whitespaceIndexDir"));
  registry.bind("load_dir",
        new File("src/test/resources/sources"));
  registry.bind("whitespaceAnalyzer",
        new WhitespaceAnalyzer());
  return registry;
}
...
CamelContext context = new DefaultCamelContext(createRegistry());
```
# **EXAMPLE 2: PERFORMING SEARCHES USING A QUERY PRODUCER**

```
RouteBuilder builder = new RouteBuilder() {
    public void configure() {
       from("direct:start").
          setHeader("QUERY", constant("Seinfeld")).
          to("lucene:searchIndex:query?
analyzer=#whitespaceAnalyzer&indexDir=#whitespace&maxHits=20").
          to("direct:next");
       from("direct:next").process(new Processor() {
          public void process(Exchange exchange) throws Exception {
             Hits hits = exchange.getIn().getBody(Hits.class);
             printResults(hits);
          }
          private void printResults(Hits hits) {
              LOG.debug("Number of hits: " + hits.getNumberOfHits());
              for (int i = 0; i < hits.getNumberOfHits(); i++) {
                 LOG.debug("Hit " + i + " Index Location:" +
hits.getHit().get(i).getHitLocation());
                 LOG.debug("Hit " + i + " Score:" +
hits.getHit().get(i).getScore());
                 LOG.debug("Hit " + i + " Data:" +
hits.getHit().get(i).getData());
              }
           }
       }).to("mock:searchResult");
   }
};
```
**EXAMPLE 3: PERFORMING SEARCHES USING A QUERY PROCESSOR**

```
RouteBuilder builder = new RouteBuilder() {
    public void configure() {
        try {
            from("direct:start").
                setHeader("QUERY", constant("Rodney Dangerfield")).
                process(new LuceneQueryProcessor("target/stdindexDir",
analyzer, null, 20)).
                to("direct:next");
```

```
} catch (Exception e) {
            e.printStackTrace();
        }
        from("direct:next").process(new Processor() {
            public void process(Exchange exchange) throws Exception {
                Hits hits = exchange.getIn().getBody(Hits.class);
                printResults(hits);
            }
            private void printResults(Hits hits) {
                LOG.debug("Number of hits: " + hits.getNumberOfHits());
                for (int i = 0; i < hits.getNumberOfHits(); i++) {
                    LOG.debug("Hit " + i + " Index Location:" +
hits.getHit().get(i).getHitLocation());
                    LOG.debug("Hit " + i + " Score:" +
hits.getHit().get(i).getScore());
                    LOG.debug("Hit " + i + " Data:" +
hits.getHit().get(i).getData());
                }
            }
       }).to("mock:searchResult");
   }
};
```
**CHAPTER 74. MAIL**

#### **MAIL COMPONENT**

**The mail component provides access to Email via Spring's Mail support and the underlying JavaMail system.**

**Maven users will need to add the following dependency to their pom.xml for this component:**

```
<dependency>
    <groupId>org.apache.camel</groupId>
    <artifactId>camel-mail</artifactId>
    <version>x.x.x</version>
    <!-- use the same version as your Camel core version -->
</dependency>
```
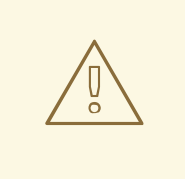

**GERONIMO MAIL .JAR**

**We have discovered that the geronimo mail .jar (v1.6) has a bug when polling mails with attachments. It cannot correctly identify the Content-Type. So, if you attach a .jpeg file to a mail and you poll it, the Content-Type is resolved as text/plain and not as image/jpeg. For that reason, we have added an org.apache.camel.component.ContentTypeResolver SPI interface which enables you to provide your own implementation and fix this bug by returning the correct Mime type based on the file name. So if the file name ends with jpeg/jpg, you can return image/jpeg.**

**You can set your custom resolver on the MailComponent instance or on the MailEndpoint instance.**

**POP3 OR IMAP**

**POP3 has some limitations and end users are encouraged to use IMAP if possible.**

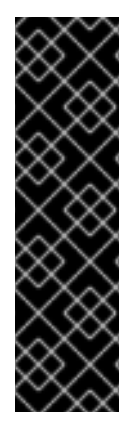

**USING MOCK-MAIL FOR TESTING**

**You can use a mock framework for unit testing, which allows you to test without the need for a real mail server. However you should remember to not include the mock-mail when you go into production or other environments where you need to send mails to a real mail server. Just the presence of the mock-javamail.jar on the classpath means that it will kick in and avoid sending the mails.**

**URI FORMAT**

**Mail endpoints can have one of the following URI formats (for the protocols, SMTP, POP3, or IMAP, respectively):**

**smtp://[username@]host[:port][?options] pop3://[username@]host[:port][?options] imap://[username@]host[:port][?options]**

**The mail component also supports secure variants of these protocols (layered over SSL). You can enable the secure protocols by adding s to the scheme:**

**smtps://[username@]host[:port][?options] pop3s://[username@]host[:port][?options] imaps://[username@]host[:port][?options]**

**You can append query options to the URI in the following format, ? option=value&option=value&...**

**SAMPLE ENDPOINTS**

**Typically, you specify a URI with login credentials as follows (taking SMTP as an example):**

**smtp://[username@]host[:port][?password=somepwd]**

**Alternatively, it is possible to specify both the user name and the password as query options:**

**smtp://host[:port]?password=somepwd&username=someuser**

**For example:**

**smtp://mycompany.mailserver:30?password=tiger&username=scott**

# <span id="page-636-0"></span>**DEFAULT PORTS**

**Default port numbers are supported. If the port number is omitted, Camel determines the port number to use based on the protocol.**

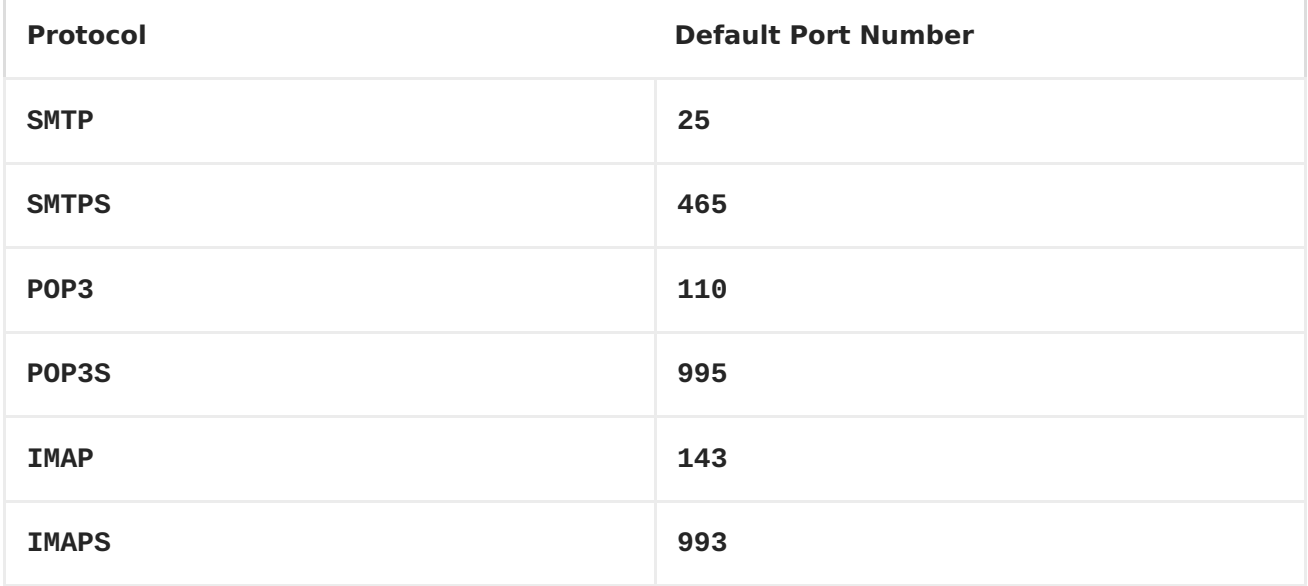

# **OPTIONS**

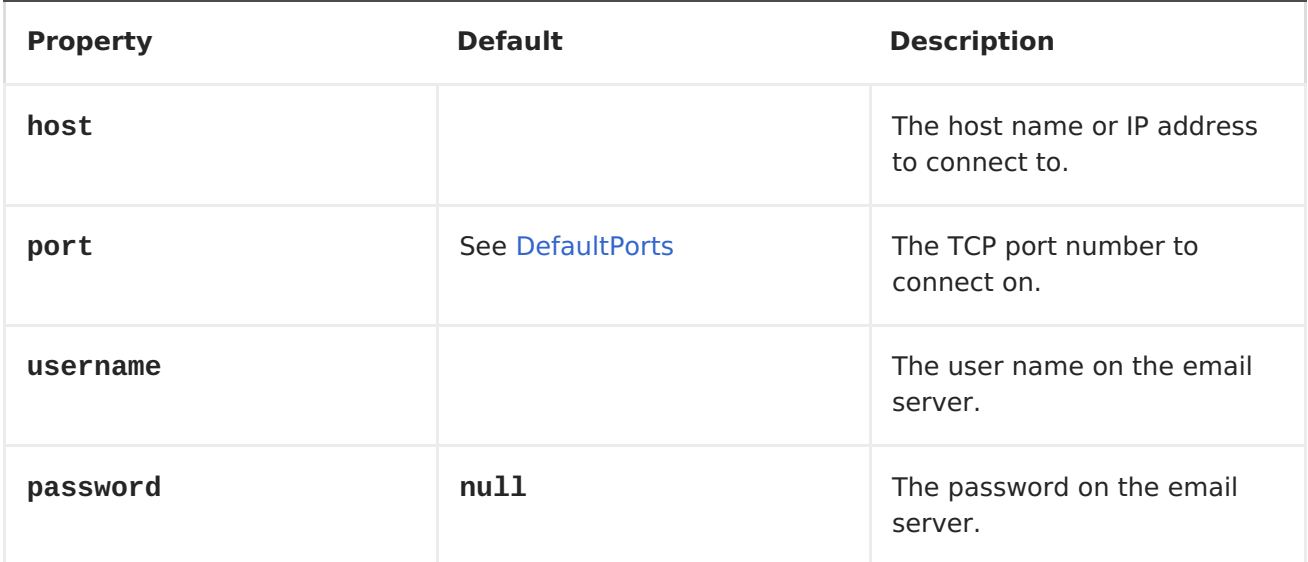

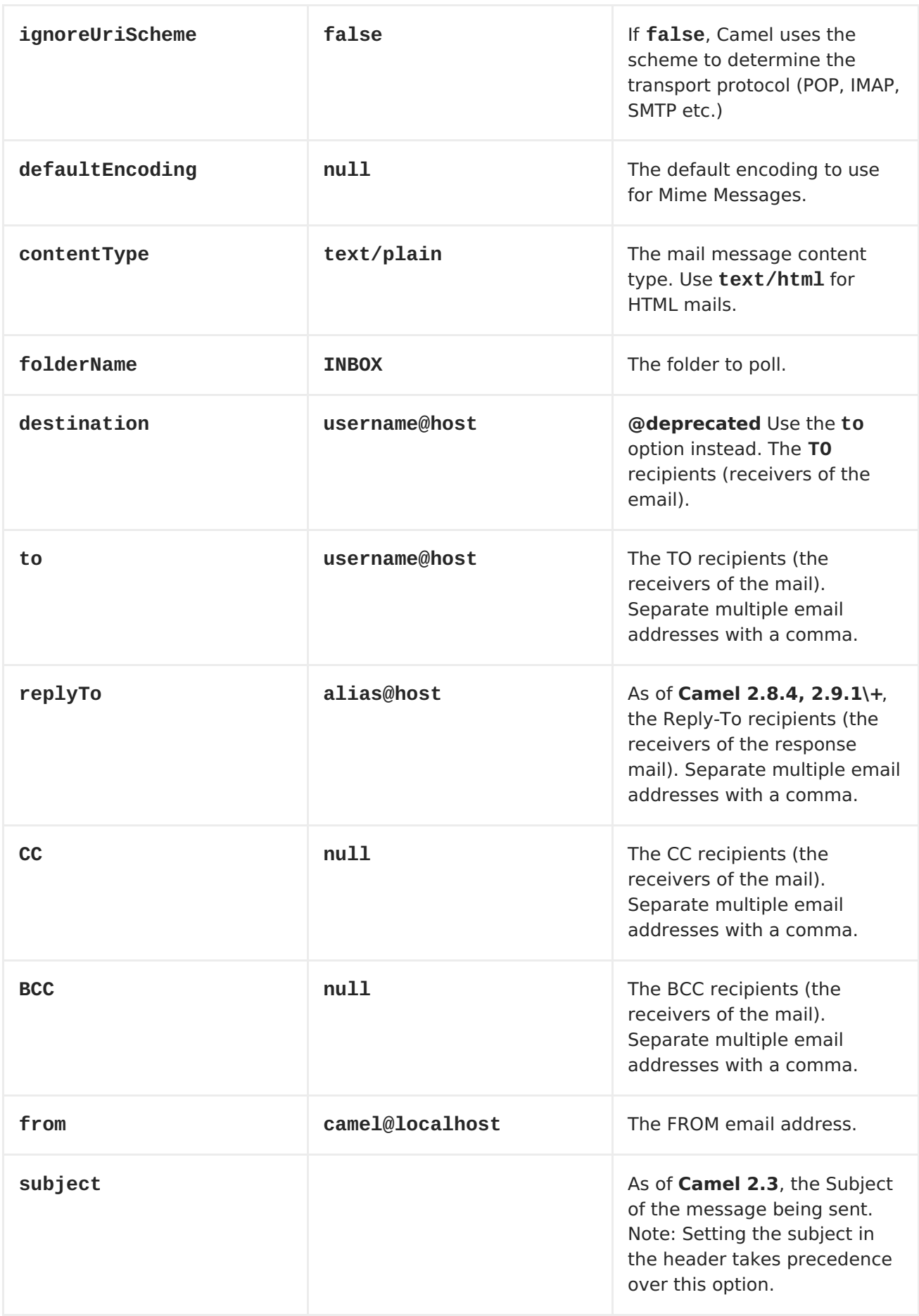

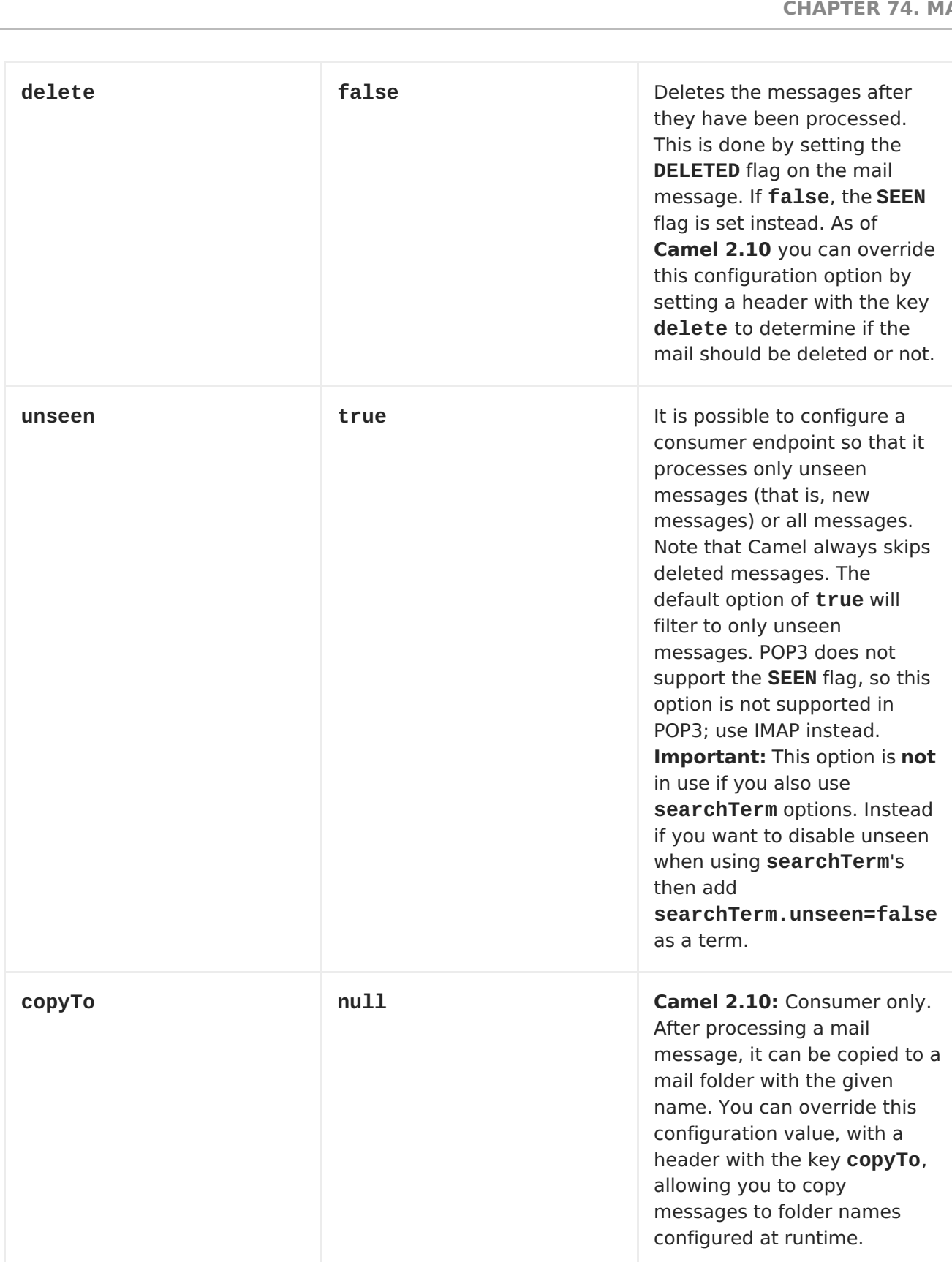

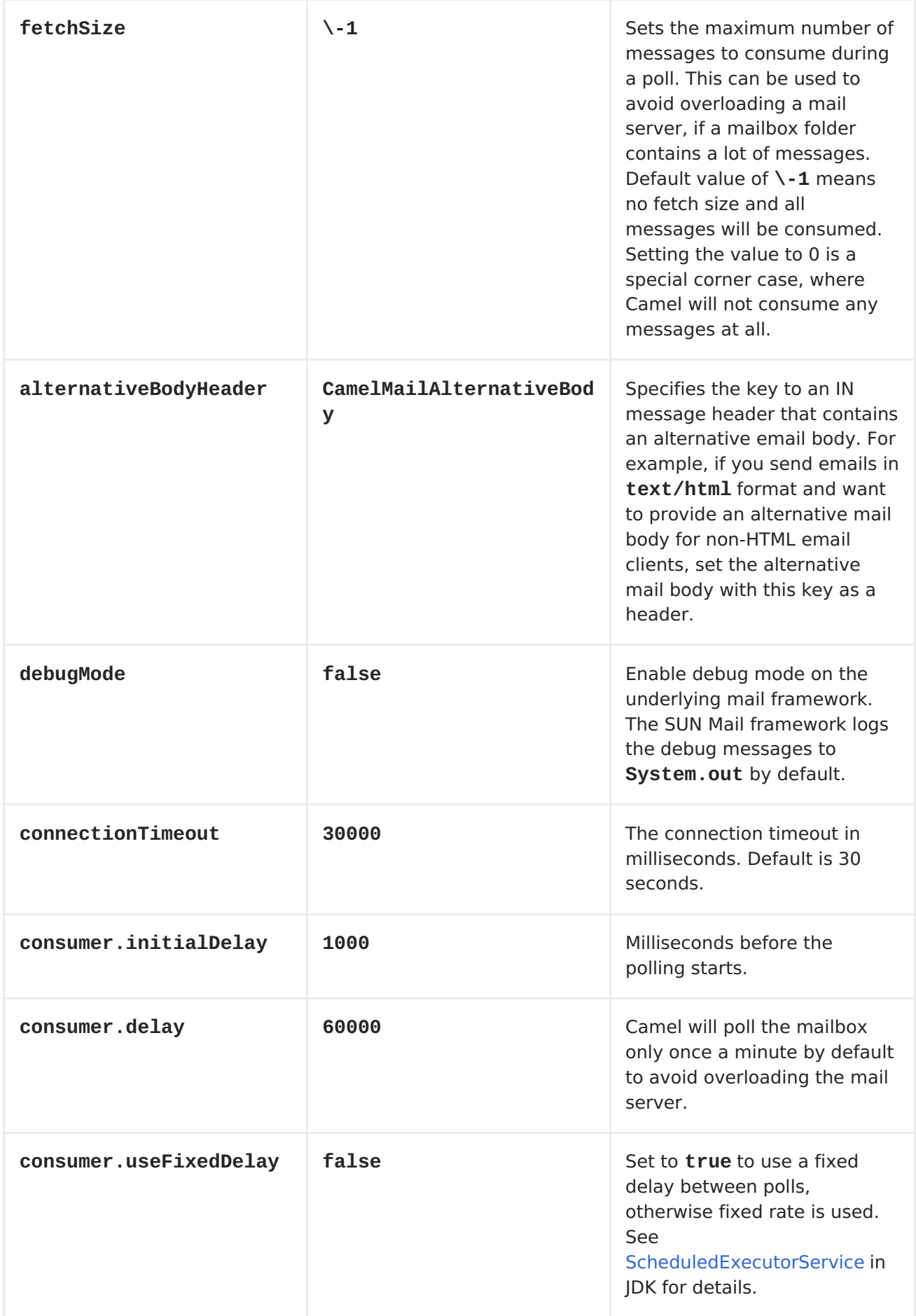

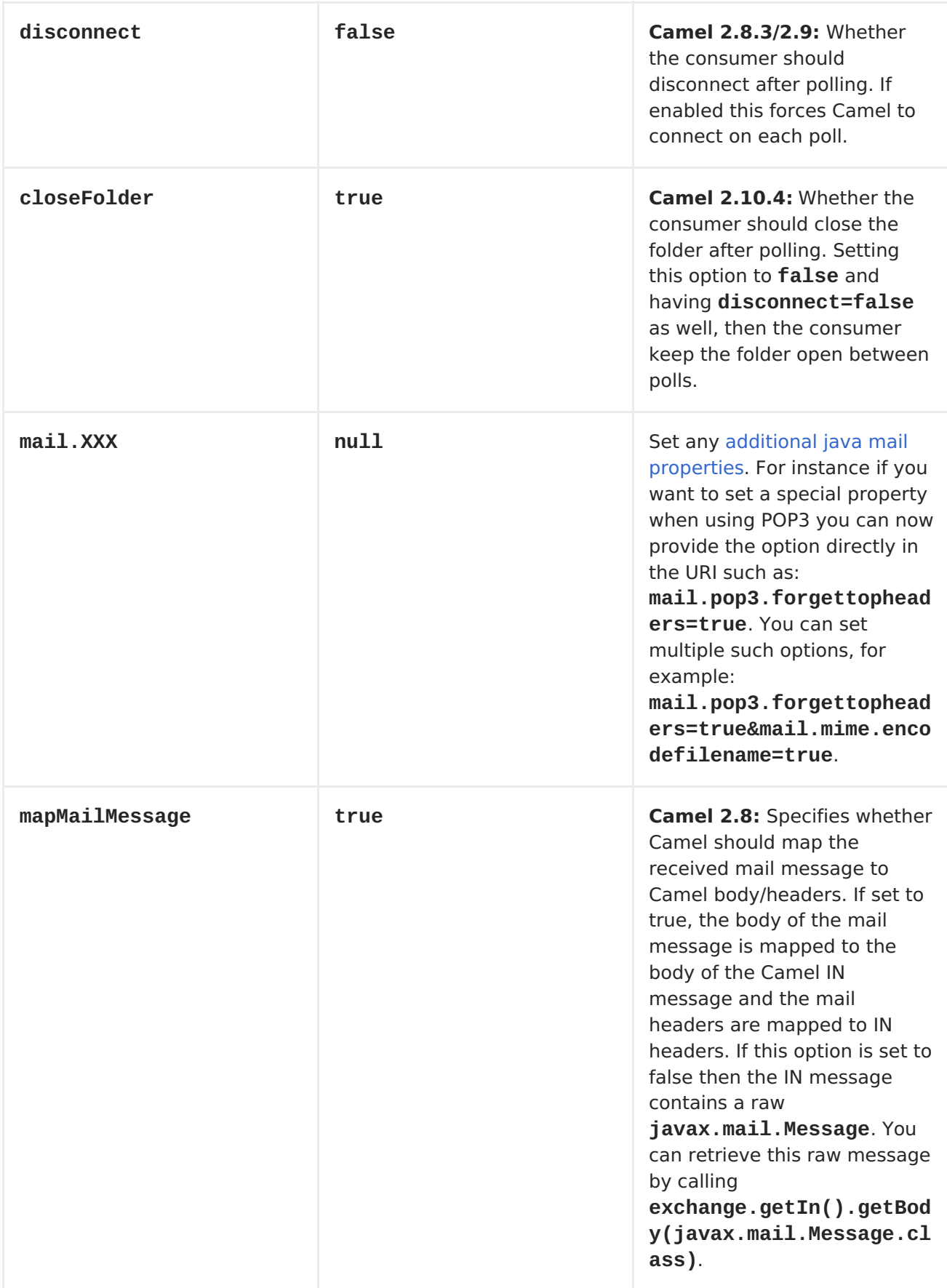

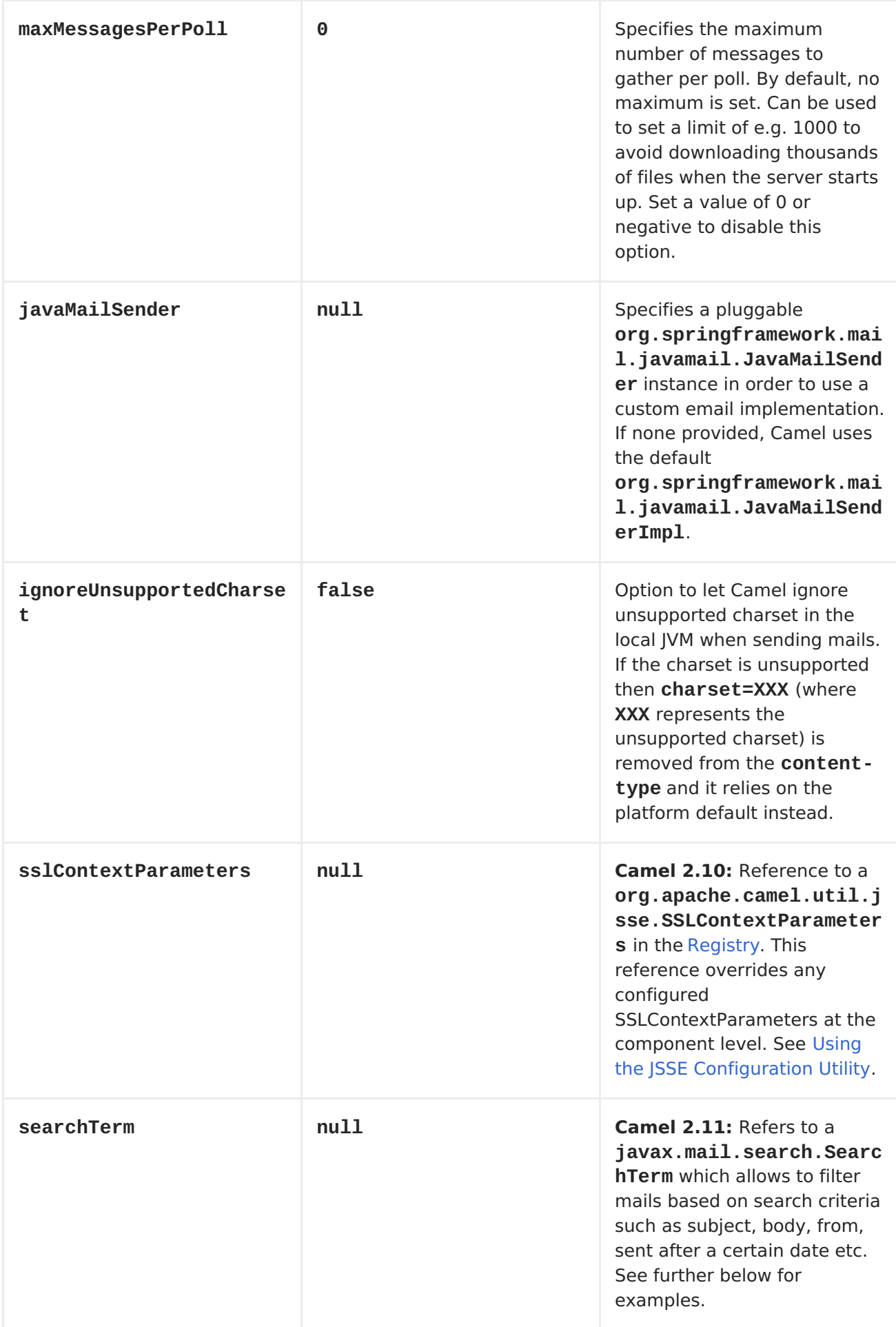

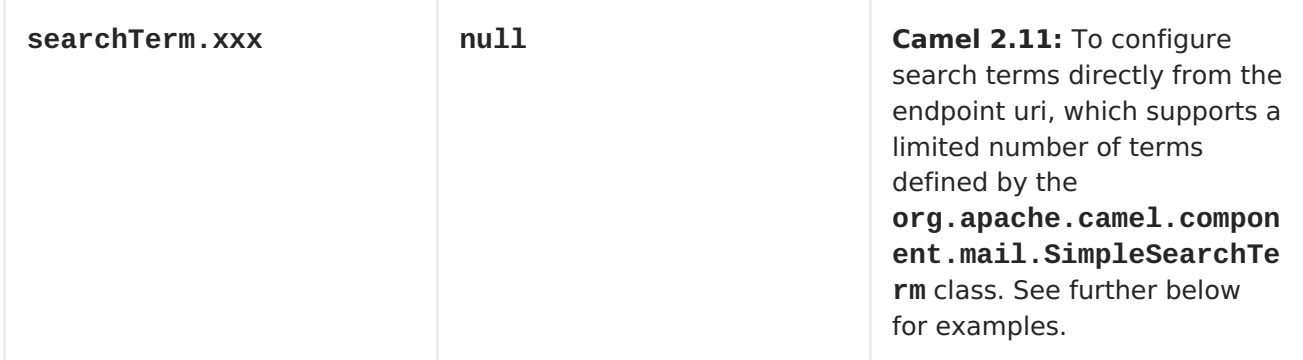

**SSL SUPPORT**

**The underlying mail framework is responsible for providing SSL support. ou may either configure SSL/TLS support by completely specifying the necessary Java Mail API configuration options, or you may provide a configured SSLContextParameters through the component or endpoint configuration.**

# **USING THE JSSE CONFIGURATION UTILITY**

**As of Camel 2.10, the mail component supports SSL/TLS configuration through the Camel JSSE Configuration Utility. This utility greatly decreases the amount of component specific code you need to write and is configurable at the endpoint and component levels. The following examples demonstrate how to use the utility with the mail component.**

# **PROGRAMMATIC CONFIGURATION OF THE ENDPOINT**

```
KeyStoreParameters ksp = new KeyStoreParameters();
ksp.setResource("/users/home/server/truststore.jks");
ksp.setPassword("keystorePassword");
TrustManagersParameters tmp = new TrustManagersParameters();
tmp.setKeyStore(ksp);
SSLContextParameters scp = new SSLContextParameters();
scp.setTrustManagers(tmp);
Registry registry = ...
registry.bind("sslContextParameters", scp);
...
from(...)
  .to("smtps://smtp.google.com?
username=user@gmail.com&password=password&sslContextParameters=#sslContext
Parameters");
```
### **SPRING DSL BASED CONFIGURATION OF ENDPOINT**

**... <camel:sslContextParameters id="sslContextParameters">**

**<camel:trustManagers> <camel:keyStore resource="/users/home/server/truststore.jks" password="keystorePassword"/> </camel:trustManagers> </camel:sslContextParameters>... ... <to uri="smtps://smtp.google.com? username=user@gmail.com&password=password&sslContextParameters=#sslContext Parameters"/>...**

**CONFIGURING JAVAMAIL DIRECTLY**

**Camel uses SUN JavaMail, which only trusts certificates issued by well known Certificate Authorities (the default JVM trust configuration). If you issue your own certificates, you have to import the CA certificates into the JVM's Java trust/key store files, override the default JVM trust/key store files (see SSLNOTES.txt in JavaMail for details).**

#### **MAIL MESSAGE CONTENT**

**Camel uses the message exchange's IN body as the [MimeMessage](http://java.sun.com/javaee/5/docs/api/javax/mail/internet/MimeMessage.html) text content. The body is converted to String.class.**

**Camel copies all of the exchange's IN headers to the [MimeMessage](http://java.sun.com/javaee/5/docs/api/javax/mail/internet/MimeMessage.html) headers.**

**The subject of the [MimeMessage](http://java.sun.com/javaee/5/docs/api/javax/mail/internet/MimeMessage.html) can be configured using a header property on the IN message. The code below demonstrates this:**

**from("direct:a").setHeader("subject", constant(subject)).to("smtp://james2@localhost");**

**The same applies for other MimeMessage headers such as recipients, so you can use a header property as To:**

```
Map<String, Object> map = new HashMap<String, Object>();
map.put("To", "davsclaus@apache.org");
map.put("From", "jstrachan@apache.org");
map.put("Subject", "Camel rocks");
```
**String body = "Hello Claus.\nYes it does.\n\nRegards James."; template.sendBodyAndHeaders("smtp://davsclaus@apache.org", body, map);**

**Since Camel 2.11 When using the MailProducer the send the mail to server,**

**you should be able to get the message id of the [MimeMessage](http://java.sun.com/javaee/5/docs/api/javax/mail/internet/MimeMessage.html) with the key CamelMailMessageId from the Camel message header.**

**HEADERS TAKE PRECEDENCE OVER PRE-CONFIGURED RECIPIENTS**

**The recipients specified in the message headers always take precedence over recipients pre-configured in the endpoint URI. The idea is that if you provide any recipients in the message headers, that is what you get. The recipients pre-configured in the endpoint URI are treated as a fallback.**

**In the sample code below, the email message is sent to davsclaus@apache.org, because it takes precedence over the pre-configured recipient, info@mycompany.com. Any CC and BCC settings in the endpoint URI are also ignored and those recipients will not receive any mail. The choice between headers and pre-configured settings is all or nothing: the mail component** *either* **takes the recipients exclusively from the headers or exclusively from the pre-configured settings. It is not possible to mix and match headers and pre-configured settings.**

> **Map<String, Object> headers = new HashMap<String, Object>(); headers.put("to", "davsclaus@apache.org");**

**template.sendBodyAndHeaders("smtp://admin@localhost? to=info@mycompany.com", "Hello World", headers);**

# **MULTIPLE RECIPIENTS FOR EASIER CONFIGURATION**

**It is possible to set multiple recipients using a comma-separated or a semicolon-separated list. This applies both to header settings and to settings in an endpoint URI. For example:**

**Map<String, Object> headers = new HashMap<String, Object>(); headers.put("to", "davsclaus@apache.org ; jstrachan@apache.org ; ningjiang@apache.org");**

**The preceding example uses a semicolon, ;, as the separator character.**

### **SETTING SENDER NAME AND EMAIL**

**You can specify recipients in the format, name <email>, to include both the name and the email address of the recipient.**

**For example, you define the following headers on the a [Message:](https://access.redhat.com/documentation/en-US/Red_Hat_JBoss_Fuse/6.1/html/Apache_Camel_Development_Guide/MsgSys.html#MsgSys-Msg)**

```
Map headers = new HashMap();
map.put("To", "Claus Ibsen <davsclaus@apache.org>");
map.put("From", "James Strachan <jstrachan@apache.org>");
map.put("Subject", "Camel is cool");
```
**SUN JAVAMAIL**

**SUN [JavaMail](http://java.sun.com/products/javamail/) is used under the hood for consuming and producing mails. We encourage end-users to consult these references when using either POP3 or IMAP protocol. Note particularly that POP3 has a much more limited set of features than IMAP.**

**SUN [POP3](http://java.sun.com/products/javamail/javadocs/com/sun/mail/pop3/package-summary.html) API**

**SUN [IMAP](http://java.sun.com/products/javamail/javadocs/com/sun/mail/imap/package-summary.html) API**

**And generally about the MAIL [Flags](http://java.sun.com/products/javamail/javadocs/javax/mail/Flags.html)**

#### **SAMPLES**

 $\bullet$ 

**We start with a simple route that sends the messages received from a JMS queue as emails. The email account is the admin account on mymailserver.com.**

**from("jms://queue:subscription").to("smtp://admin@mymailserver.com? password=secret");**

**In the next sample, we poll a mailbox for new emails once every minute. Notice that we use the special consumer option for setting the poll interval, consumer.delay, as 60000 milliseconds = 60 seconds.**

```
from("imap://admin@mymailserver.com
     password=secret&unseen=true&consumer.delay=60000")
    .to("seda://mails");
```
**In this sample we want to send a mail to multiple recipients:**

```
// all the recipients of this mail are:
// To: camel@riders.org , easy@riders.org
// CC: me@you.org
// BCC: someone@somewhere.org
String recipients =
"&To=camel@riders.org,easy@riders.org&CC=me@you.org&BCC=someone@somewhere.
org";
from("direct:a").to("smtp://you@mymailserver.com?
password=secret&From=you@apache.org" + recipients);
```
**SENDING MAIL WITH ATTACHMENT SAMPLE**

**ATTACHMENTS ARE NOT SUPPORT BY ALL CAMEL COMPONENTS**

**The** *Attachments API* **is based on the Java Activation Framework and is generally only used by the Mail API. Since many of the other Camel components do not support attachments, the attachments could potentially be lost as they propagate along the route. The rule of thumb, therefore, is to add attachments just before sending a message to the mail endpoint.**

**The mail component supports attachments. In the sample below, we send a mail message containing a plain text message with a logo file attachment.**

```
// create an exchange with a normal body and attachment to be produced as
email
Endpoint endpoint = context.getEndpoint("smtp://james@mymailserver.com?
password=secret");
// create the exchange with the mail message that is multipart with a file
and a Hello World text/plain message.
Exchange exchange = endpoint.createExchange();
Message in = exchange.getIn();
in.setBody("Hello World");
in.addAttachment("logo.jpeg", new DataHandler(new
FileDataSource("src/test/data/logo.jpeg")));
// create a producer that can produce the exchange (= send the mail)
Producer producer = endpoint.createProducer();
// start the producer
producer.start();
```
**// and let it go (processes the exchange by sending the email) producer.process(exchange);**

#### **SSL SAMPLE**

**In this sample, we want to poll our Google mail inbox for mails. To download mail onto a local mail client, Google mail requires you to enable and configure SSL. This is done by logging into your Google mail account and changing your settings to allow IMAP access. Google have extensive documentation on how to do this.**

```
from("imaps://imap.gmail.com?
username=YOUR_USERNAME@gmail.com&password=YOUR_PASSWORD"
    + "&delete=false&unseen=true&consumer.delay=60000").to("log:newmail");
```
**The preceding route polls the Google mail inbox for new mails once every minute and logs the received messages to the newmail logger category. Running the sample with DEBUG logging enabled, we can monitor the progress in the logs:**

**2008-05-08 06:32:09,640 DEBUG MailConsumer - Connecting to MailStore imaps//imap.gmail.com:993 (SSL enabled), folder=INBOX 2008-05-08 06:32:11,203 DEBUG MailConsumer - Polling mailfolder: imaps//imap.gmail.com:993 (SSL enabled), folder=INBOX 2008-05-08 06:32:11,640 DEBUG MailConsumer - Fetching 1 messages. Total 1 messages. 2008-05-08 06:32:12,171 DEBUG MailConsumer - Processing message: messageNumber=[332], from=[James Bond <007@mi5.co.uk>], to=YOUR\_USERNAME@gmail.com], subject=[... 2008-05-08 06:32:12,187 INFO newmail - Exchange[MailMessage: messageNumber=[332], from=[James Bond <007@mi5.co.uk>], to=YOUR\_USERNAME@gmail.com], subject=[...**

### **CONSUMING MAILS WITH ATTACHMENT SAMPLE**

**In this sample we poll a mailbox and store all attachments from the mails as files. First, we define a route to poll the mailbox. As this sample is based on google mail, it uses the same route as shown in the SSL sample:**

```
from("imaps://imap.gmail.com?
username=YOUR_USERNAME@gmail.com&password=YOUR_PASSWORD"
    + "&delete=false&unseen=true&consumer.delay=60000").process(new
MyMailProcessor());
```
**Instead of logging the mail we use a processor where we can process the**
```
public void process(Exchange exchange) throws Exception {
        // the API is a bit clunky so we need to loop
        Map<String, DataHandler> attachments =
exchange.getIn().getAttachments();
        if (attachments.size() > 0) {
            for (String name : attachments.keySet()) {
                DataHandler dh = attachments.get(name);
                // get the file name
                String filename = dh.getName();
                // get the content and convert it to byte[]
                byte[] data = exchange.getContext().getTypeConverter()
                                  .convertTo(byte[].class,
dh.getInputStream());
                // write the data to a file
                FileOutputStream out = new FileOutputStream(filename);
                out.write(data);
                out.flush();
                out.close();
            }
       }
   }
```
**As you can see the API to handle attachments is a bit clunky but it's there so you can get the javax.activation.DataHandler so you can handle the attachments using standard API.**

## **HOW TO SPLIT A MAIL MESSAGE WITH ATTACHMENTS**

**In this example we consume mail messages which may have a number of attachments. What we want to do is to use the [Splitter](https://access.redhat.com/documentation/en-US/Red_Hat_JBoss_Fuse/6.1/html/Apache_Camel_Development_Guide/MsgRout-Splitter.html) EIP per individual attachment, to process the attachments separately. For example if the mail message has 5 attachments, we want the [Splitter](https://access.redhat.com/documentation/en-US/Red_Hat_JBoss_Fuse/6.1/html/Apache_Camel_Development_Guide/MsgRout-Splitter.html) to process five messages, each having a single attachment. To do this we need to provide a custom <Expression> to the [Splitter](https://access.redhat.com/documentation/en-US/Red_Hat_JBoss_Fuse/6.1/html/Apache_Camel_Development_Guide/MsgRout-Splitter.html) where we provide a List<Message> that contains the five messages with the single attachment.**

**The code is provided out of the box in Camel 2.10 onwards in the camelmail component. The code is in the class: org.apache.camel.component.mail.SplitAttachmentsExpression, which you can find the source code [here](https://svn.apache.org/repos/asf/camel/trunk/components/camel-mail/src/main/java/org/apache/camel/component/mail/SplitAttachmentsExpression.java)**

**In the Camel route you then need to use this <Expression> in the route as shown below:**

```
from("pop3://james@mymailserver.com?password=secret&consumer.delay=1000")
    .to("log:email")
    // use the SplitAttachmentsExpression which will split the message per
attachment
    .split(new SplitAttachmentsExpression())
        // each message going to this mock has a single attachment
        .to("mock:split")
    .end();
```
**If you use XML DSL then you need to declare a method call expression in the [Splitter](https://access.redhat.com/documentation/en-US/Red_Hat_JBoss_Fuse/6.1/html/Apache_Camel_Development_Guide/MsgRout-Splitter.html) as shown below**

```
<split>
  <method
beanType="org.apache.camel.component.mail.SplitAttachmentsExpression"/>
  <to uri="mock:split"/>
</split>
```
**USING CUSTOM SEARCHTERM**

**Available as of Camel 2.11**

**You can configure a searchTerm on the MailEndpoint which allows you to filter out unwanted mails.**

**For example to filter mails to contain Camel in either Subject or Text you can do as follows:**

```
<route>
  <from uri="imaps://mymailseerver?
username=foo&password=secret&searchTerm.subjectOrBody=Camel"/>
  <to uri="bean:myBean"/>
</route>
```
**Notice we use the "searchTerm.subjectOrBody" as parameter key to indicate that we want to search on mail subject or body, to contain the word "Camel". The class org.apache.camel.component.mail.SimpleSearchTerm has a number of options you can configure:**

**Or to get the new unseen emails going 24 hours back in time you can do. Notice the "now-24h" syntax. See the table below for more details.**

```
<route>
  <from uri="imaps://mymailseerver?
username=foo&password=secret&searchTerm.fromSentDate=now-24h"/>
  <to uri="bean:myBean"/>
</route>
```
**You can have multiple searchTerm in the endpoint uri configuration. They would then be combined together using AND operator, eg so both conditions must match. For example to get the last unseen emails going back 24 hours which has Camel in the mail subject you can do:**

```
<route>
  <from uri="imaps://mymailseerver?
username=foo&password=secret&searchTerm.subject=Camel&searchTerm.fromSentD
ate=now-24h"/>
  <to uri="bean:myBean"/>
</route>
```
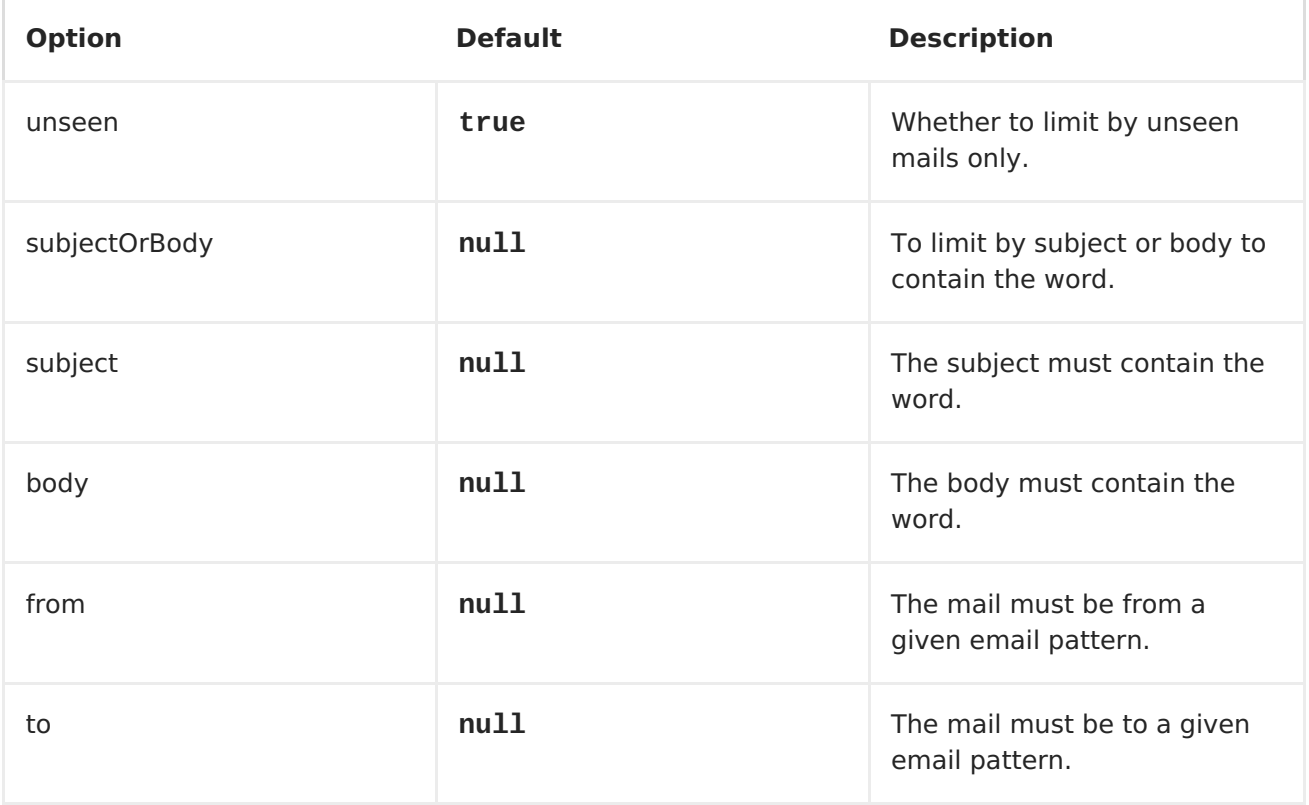

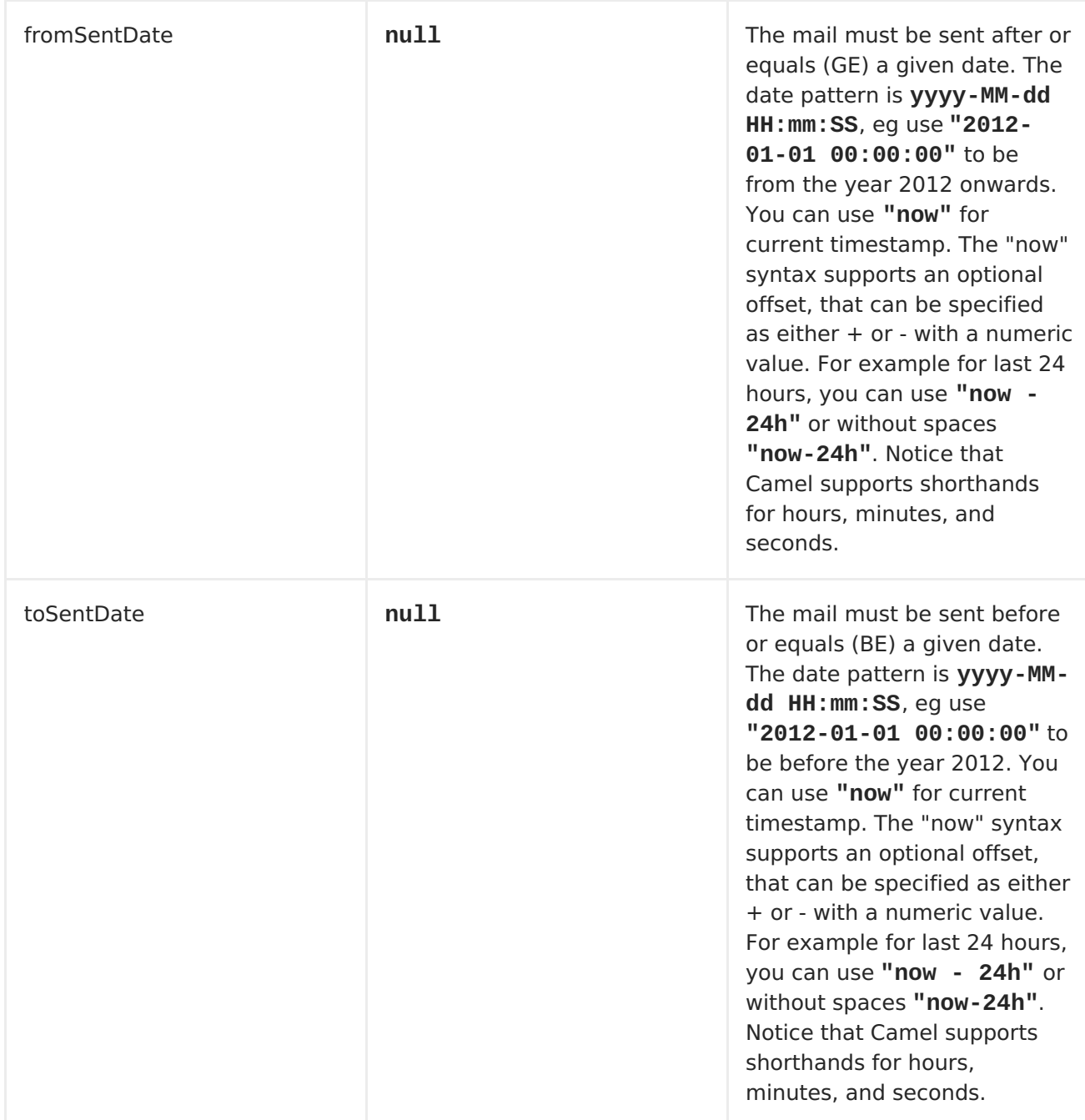

**The SimpleSearchTerm is designed to be easily configurable from a POJO, so you can also configure it using a <bean> style in XML**

```
<bean id="mySearchTerm"
class="org.apache.camel.component.mail.SimpleSearchTerm">
  <property name="subject" value="Order"/>
  <property name="to" value="acme-order@acme.com"/>
  <property name="fromSentDate" value="now"/>
 </bean>
```
**You can then refer to this bean, using #beanId in your Camel route as shown:**

 $\blacksquare$ 

```
<route>
  <from uri="imaps://mymailseerver?
username=foo&password=secret&searchTerm=#mySearchTerm"/>
  <to uri="bean:myBean"/>
</route>
```
**In Java there is a builder class to build compound SearchTerms using the org.apache.camel.component.mail.SearchTermBuilder class. This allows you to build complex terms such as:**

```
// we just want the unseen mails which is not spam
SearchTermBuilder builder = new SearchTermBuilder();
builder.unseen().body(Op.not, "Spam").subject(Op.not, "Spam")
  // which was sent from either foo or bar
  .from("foo@somewhere.com").from(Op.or, "bar@somewhere.com");
  // .. and we could continue building the terms
SearchTerm term = builder.build();
```
#### **CHAPTER 75. MASTER COMPONENT**

#### **Abstract**

**The Master component provides a way to ensure that only a single consumer in a cluster consumes from a given endpoint; with automatic failover if that JVM dies. This feature can be useful if you need to consume from a legacy back-end that doesn't support concurrent consumption or, due to commercial or stability reasons, you can have only a single connection to the back-end at any point in time.**

#### **DEPENDENCIES**

**The Master component can only be used in the context of a fabric-enabled Red Hat JBoss Fuse container. You must ensure that the fabric-camel feature is installed.**

**In the context of Fabric, you install a feature by adding it to the relevant profile. For example, if you are using a profile called my-masterprofile, you would add the fabric-camel feature by entering the following console command:**

**karaf@root> fabric:profile-edit --features fabric-camel my-master-profile**

**URI FORMAT**

**A Master endpoint can only be used as a** *consumer endpoint***. It has the following URI format:**

**master:***ClusterID***:***EndpointURI***[?***Options***]**

**Where the URI,** *EndpointURI***, is published in the fabric registry and associated with the** *ClusterId* **cluster.**

# **URI OPTIONS**

**The Master component itself does** *not* **support any URI options. Any options on the URI are, therefore, applied to the specified consumer endpoint,** *EndpointURI***.**

**HOW TO USE THE MASTER COMPONENT**

**The Master component is useful in cases where you need to poll messages from an endpoint, but you are only allowed to make** *one connection* **to that endpoint. In this case, you can use the Master component to define a failover cluster of consumer endpoints. Each Master endpoint in the cluster is capable of consuming messages from the given endpoint, but only** *one* **of the Master endpoints is active at any time (the master), while the other Master endpoints are waiting (the slaves).**

**For example, to set up a cluster of Master endpoints that can consume from the seda:bar endpoint, you would proceed as follows:**

1.

**Define the Master endpoints with the following URI (where each endpoint in the cluster uses** *exactly* **the same URI):**

**master:mysedalock:seda:bar**

**Each of the Master endpoints in the cluster tries to get the mysedalock lock (implemented as a key in the Zookeeper registry). The Master endpoint that succeeds in getting the lock becomes active (the master) and starts consuming messages from the seda:bar endpoint. The other Master endpoints enter a waiting state and continue to try the lock (the slaves).**

## 2.

**You must remember to include the fabric-camel feature in the profile that deploys a Master endpoint.**

## 3.

**In the Blueprint XML file that defines a Master endpoint, you must define a reference to the Apache Curator service (the Master component uses this service to connect to the Zookeeper registry). For example, in Blueprint XML you can define the Curator reference as follows:**

```
<?xml version="1.0" encoding="UTF-8"?>
<blueprint xmlns="http://www.osgi.org/xmlns/blueprint/v1.0.0"
           xmlns:xsi="http://www.w3.org/2001/XMLSchema-instance">
    ...
 <reference id="curator"
interface="org.apache.curator.framework.CuratorFramework"/>
    ...
</blueprint>
```
4.

**In Blueprint XML, you can define a Master endpoint at the start of a Camel route, as follows:**

```
<?xml version="1.0" encoding="UTF-8"?>
<blueprint xmlns="http://www.osgi.org/xmlns/blueprint/v1.0.0"
           xmlns:xsi="http://www.w3.org/2001/XMLSchema-instance">
    ...
    <camelContext id="camel"
xmlns="http://camel.apache.org/schema/blueprint">
        <route>
            <from uri="master:mysedalock:seda:bar"/>
            ...
        </route>
    </camelContext>
    ...
</blueprint>
```
**EXAMPLE OF A MASTER-SLAVE CLUSTER POLLING A JMS ACTIVEMQ BROKER**

**For example, a typical way to use the Master component is to create a cluster of exclusive consumers for consuming messages from a JMS queue. Only one of the Master endpoints consumes from the queue at any time, and if that Master endpoint goes down, one of the other Master endpoints takes over (becomes the new master). In this example, we create a cluster of two Camel routes, where each route starts with a Master endpoint that is capable of consuming from the specified queue, FABRIC.DEMO.**

**STEPS TO CREATE A CLUSTER THAT POLLS MESSAGES FROM AN ACTIVEMQ BROKER**

**To create a master-slave cluster that polls messages from an ActiveMQ broker, based on the Master component, perform the following steps:**

1.

**If you do not already have a fabric, enter the following console command to create one:**

**JBossFuse:karaf@root> fabric:create --new-user** *AdminUser* **--new-userpassword** *AdminPass*

**--zookeeper-password** *ZooPass* **--wait-for-provisioning**

**The --new-user and --new-user-password options specify the credentials for a new administrator user. The Zookeeper password is used to protect sensitive data in the Fabric registry service (all of the nodes under /fabric).**

## **NOTE**

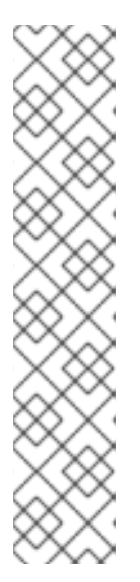

**If you use a VPN (virtual private network) on your local machine, it is advisable to log off VPN** *before* **you create the fabric and to stay logged off while you are using the local container. A local Fabric Server is permanently associated with a fixed IP address or hostname. If VPN is enabled when you create the fabric, the underlying Java runtime is liable to detect and use the VPN hostname instead of your permanent local hostname. This can also be an issue with multi-homed machines. To be absolutely sure about the hostname, you could specify the IP address explicitly—see chapter ["Creating](https://access.redhat.com/documentation/en-US/Red_Hat_JBoss_Fuse/6.1/html/Fabric_Guide/ESBRuntimeFabricCreate.html) a New Fabric" in "Fabric Guide".**

2.

**For this example, you must have access to a running instance of an Apache ActiveMQ broker and you must know the IP port of the broker's OpenWire connector. For example, you might get access to an ActiveMQ broker in one of the following ways:**

**You just created the fabric on a clean installation of JBoss Fuse (after a cold restart). In this case, the root container ought to include the jboss-fuse-full profile by default. You can check whether this is the case by entering the fabric:container-list console command, as follows:**

**JBossFuse:karaf@root> fabric:container-list [id] [version] [connected] [profiles] [provision status] root\* 1.0 true fabric, fabric-ensemble-0000-1, jboss-fuse-full success**

**By default, the jboss-fuse-full profile instantiates an ActiveMQ broker that listens on port 61616. You can use this broker for the current example.**

**If no broker is running in the root container (or any other container), you can quickly install a broker into a new fabric child container, broker1, by entering the following fabric command at the console prompt:**

**JBossFuse:karaf@root> fabric:container-create-child --profile mqdefault root broker1**

**In this case, you can use the browser-based Fuse Management**

**Console to discover the IP port of the OpenWire connector on the broker.**

3.

**Create the master-example profile, which will be used to deploy a simple Apache Camel route that uses the Master component. Enter the following console command to create the profile:**

**JBossFuse:karaf@root> fabric:profile-create --parents default master-example**

4.

**Add the requisite Karaf features to the master-example profile. Enter the following console commands:**

**fabric:profile-edit --features fabric-camel master-example fabric:profile-edit --features activemq-camel master-example**

5.

**Define the simple Camel route as a resource in the master-example profile. Invoke the built-in text editor to create a new camel.xml resource, as follows:**

**fabric:profile-edit --resource camel.xml master-example**

**Copy and paste the following content into the built-in text editor:**

```
<?xml version="1.0" encoding="UTF-8"?>
<blueprint xmlns="http://www.osgi.org/xmlns/blueprint/v1.0.0"
           xmlns:xsi="http://www.w3.org/2001/XMLSchema-instance">
    <reference id="curator"
interface="org.apache.curator.framework.CuratorFramework"/>
    <camelContext id="camel"
xmlns="http://camel.apache.org/schema/blueprint">
        <route id="fabric-server">
            <from
uri="master:lockhandle:activemq:queue:FABRIC.DEMO"/>
            <log message="Message received : ${body}"/>
        </route>
    </camelContext>
    <bean id="activemq"
```

```
class="org.apache.activemq.camel.component.ActiveMQComponent">
        <property name="brokerURL"
value="tcp://localhost:OpenWirePort"/>
        <property name="userName" value="UserName"/>
        <property name="password" value="Password"/>
    </bean>
```
**</blueprint>**

**Remember to customize the route configuration by replacing** *OpenWirePort* **with the port number of the OpenWire connector on the broker, and by replacing** *UserName* **and** *Password* **by any valid JAAS credentials on the container (for example, you could substitute the** *AdminUser* **and** *AdminPass* **credentials created in Step 1 of these instructions).**

**To save and exit from the text editor, type Ctrl-S, Ctrl-X.**

## 6.

**Configure the master-example profile to deploy the camel.xml resource as an OSGi bundle. Enter the following console command to create a new entry in the master-example agent properties:**

**fabric:profile-edit --bundles blueprint:profile:camel.xml masterexample**

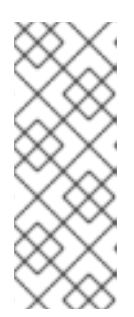

**NOTE**

**The blueprint: prefix tells Fabric to deploy the specified resource as a Blueprint XML file, and the profile: prefix tells Fabric where to find the resource (that is, in the current version of the current profile).**

7.

**Create two new child containers, so that you can deploy the master-example profile as a cluster (one master and one slave). Enter the following console command:**

**fabric:container-create-child root child 2**

8.

**Now deploy both the master-example profile and the mq-client profile to each of the child containers, as follows:**

**fabric:container-change-profile child1 master-example mq-client fabric:container-change-profile child2 master-example mq-client**

9.

**If you now send some messages to the FABRIC.DEMO queue on the broker, the messages are consumed by one (and only one) of the deployed master endpoints. For example, you can easily create and send messages to the broker using the browser-based Fuse Management console.**

10.

**If you stop the container that hosts the current master (initially, the child1 container), the slave will be promoted to be the new master (in the child2 container) and will start consuming messages from the FABRIC.DEMO queue. For example, assuming that child2 contains the current master, you can stop it by entering the following console command:**

**fabric:container-stop child2**

**OSGI BUNDLE PLUG-IN CONFIGURATION**

**When defining an OSGi bundle that uses Master endpoints, the Import-Package bundle header must be configured to import the following Java packages:**

**io.fabric8.zookeeper.spring io.fabric8.zookeeper**

**For example, assuming that you use Maven to build your application, Example 75.1, "Maven Bundle Plug-In [Configuration"](#page-659-0) shows how you can configure the Maven bundle plug-in to import the required packages.**

```
Example 75.1. Maven Bundle Plug-In Configuration
  <project ... >
    ...
    <build>
      <defaultGoal>install</defaultGoal>
      <plugins>
        ...
        <plugin>
          <groupId>org.apache.felix</groupId>
          <artifactId>maven-bundle-plugin</artifactId>
          <extensions>true</extensions>
          <configuration>
            <instructions>
              <Bundle-
  SymbolicName>${project.groupId}.${project.artifactId}</Bundle-
```

```
SymbolicName>
            <Import-Package>
              io.fabric8.zookeeper.spring,
              io.fabric8.zookeeper,
              *
            </Import-Package>
         </instructions>
        </configuration>
     </plugin>
    </plugins>
  </build>
  ...
</project>
```
**CHAPTER 76. MINA [DEPRECATED]**

## **MINA COMPONENT**

**DEPRECATED**

**The MINA component is deprecated, because the Apache Mina 1.x project is end-of-life. Use [Netty](#page-754-0) instead.**

**The mina: component is a transport for working with [Apache](http://mina.apache.org/) MINA**

**URI FORMAT**

**mina:tcp://hostname[:port][?options] mina:udp://hostname[:port][?options] mina:vm://hostname[:port][?options]**

**You can specify a codec in the <Registry> using the codec option. If you are using TCP and no codec is specified then the textline flag is used to determine if text line based codec or object serialization should be used instead. By default the object serialization is used.**

**For UDP, if no codec is specified the default uses a basic ByteBuffer based codec.**

**The VM protocol is used as a direct forwarding mechanism in the same JVM. See the MINA VM-Pipe API [documentation](http://mina.apache.org/report/1.1/apidocs/org/apache/mina/transport/vmpipe/package-summary.html) for details.**

**A Mina producer has a default timeout value of 30 seconds, while it waits for a response from the remote server.**

**In normal use, camel-mina only supports marshalling the body content essage headers and exchange properties are not sent. However, the option,** **transferExchange, does allow you to transfer the exchange itself over the wire. See options below.**

**You can append query options to the URI in the following format, ? option=value&option=value&...**

# **OPTIONS**

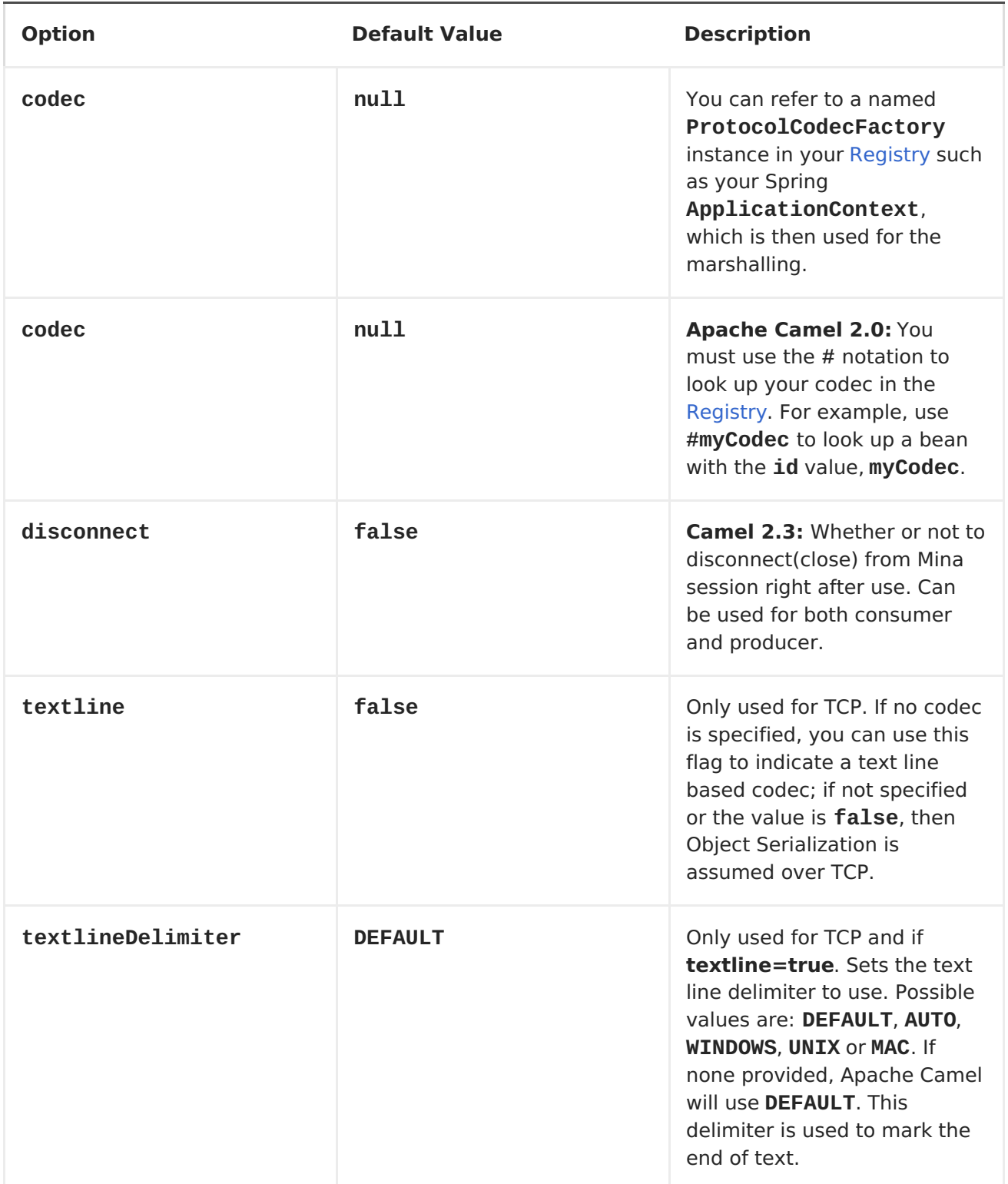

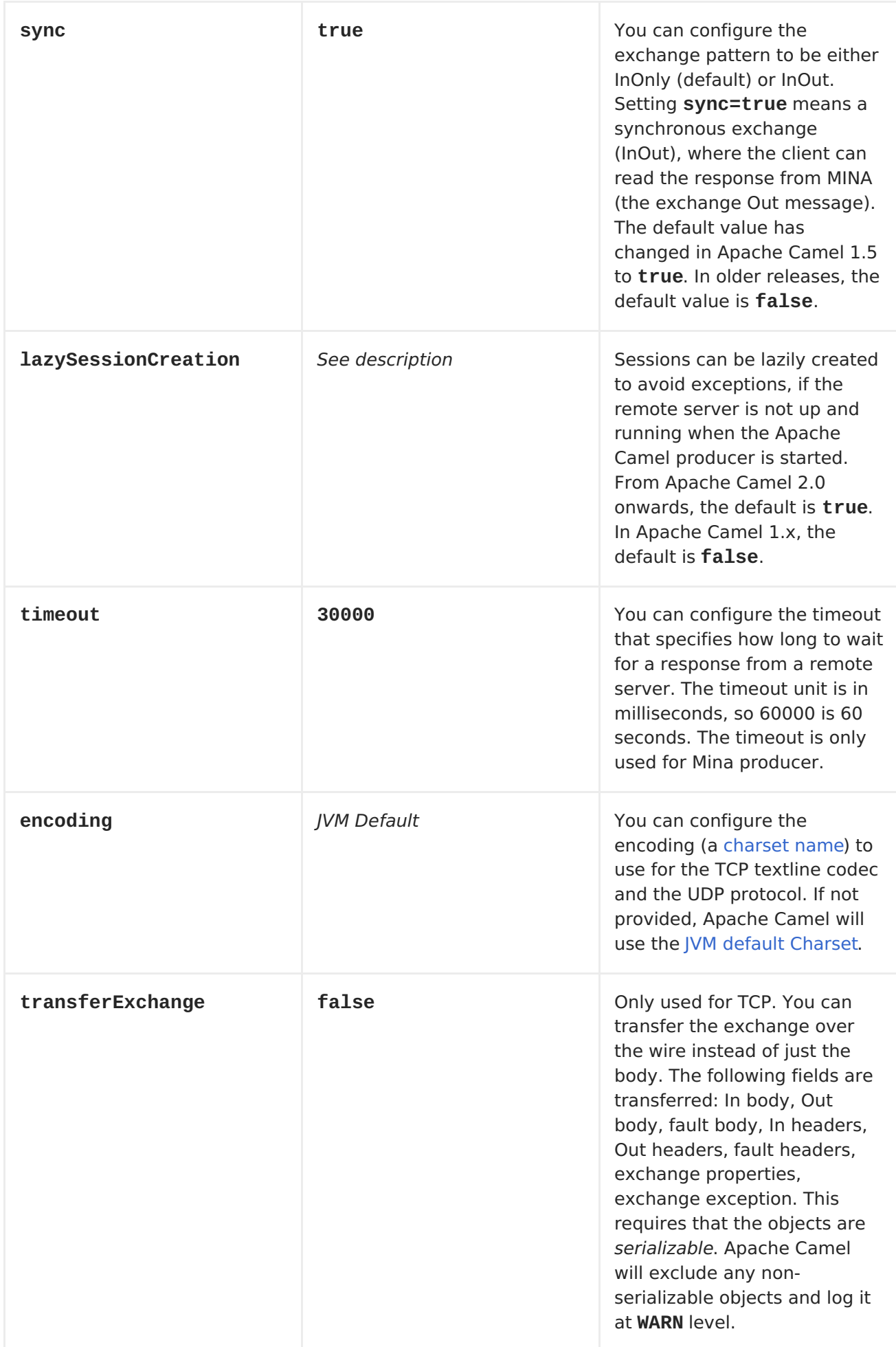

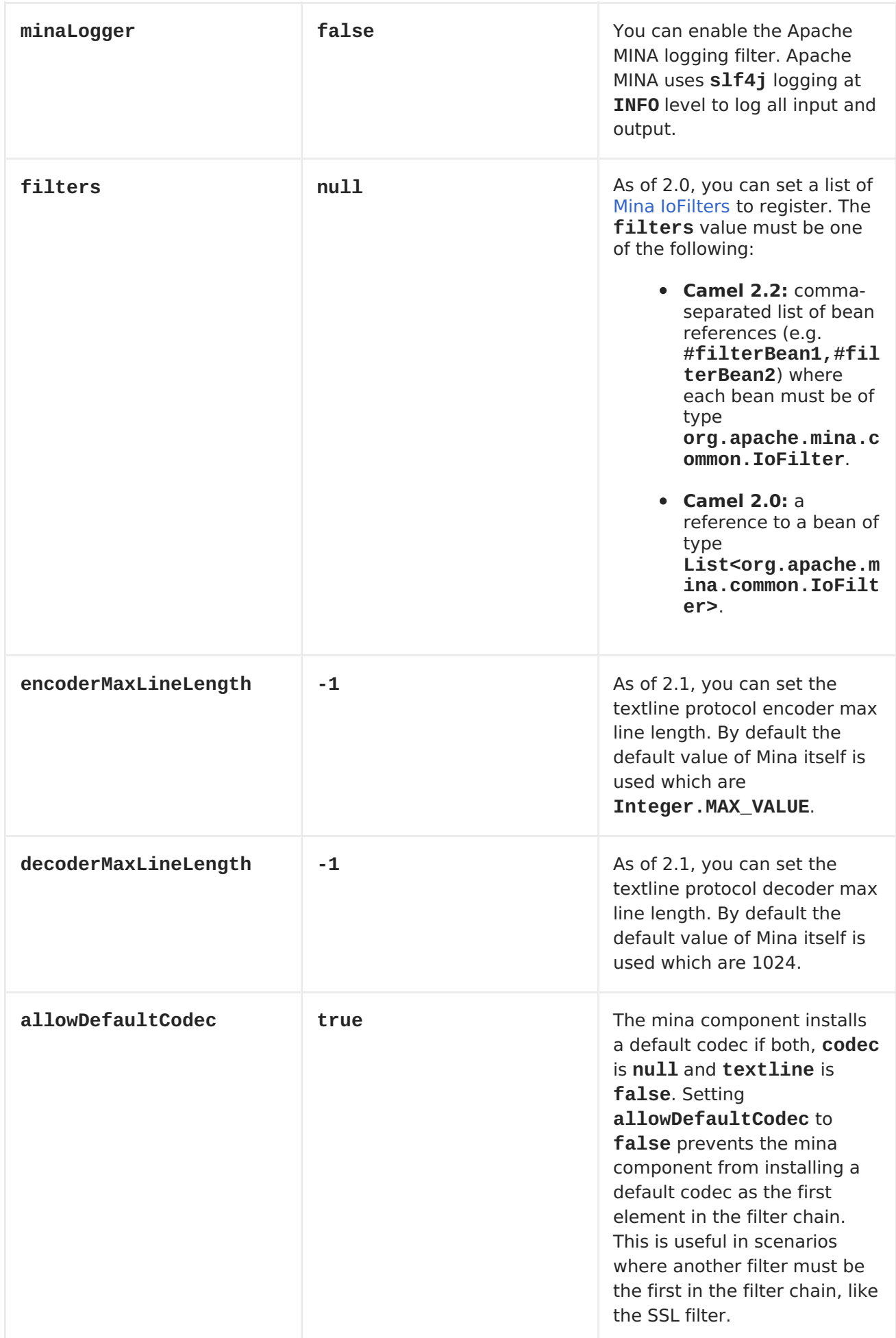

<span id="page-665-0"></span>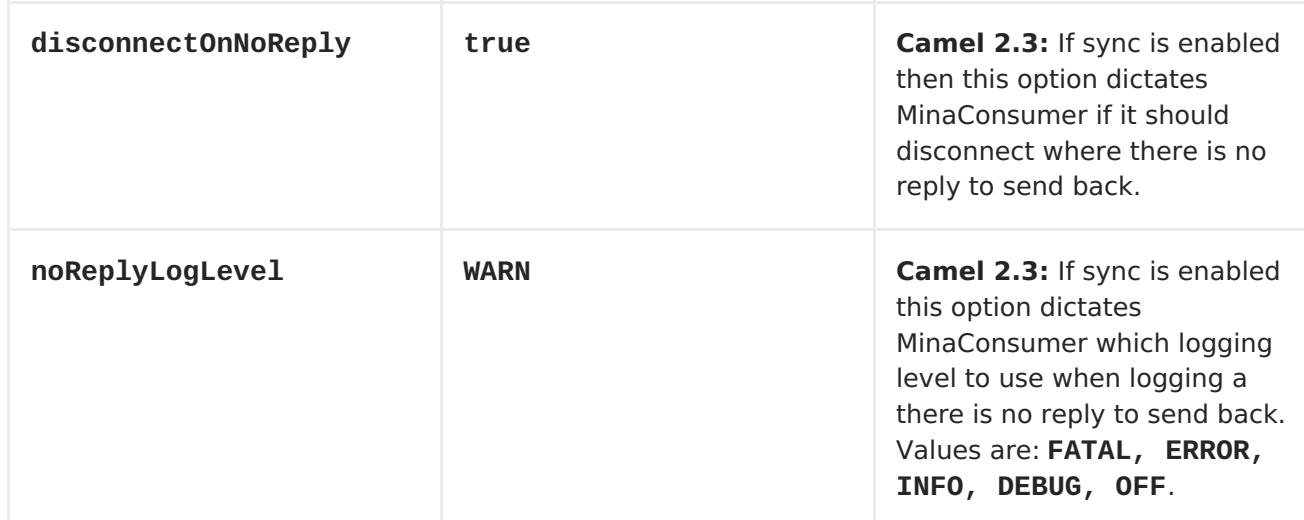

#### **USING A CUSTOM CODEC**

**See the Mina [documentation](http://mina.apache.org/tutorial-on-protocolcodecfilter.html) how to write your own codec. To use your custom codec with camel-mina, you should register your codec in the [Registry;](Registry) for example, by creating a bean in the Spring XML file. Then use the codec option to specify the bean ID of your codec. See [HL7](#page-419-0) that has a custom codec.**

**SAMPLE WITH SYNC=FALSE**

**In this sample, Apache Camel exposes a service that listens for TCP connections on port 6200. We use the textline codec. In our route, we create a Mina consumer endpoint that listens on port 6200:**

```
from("mina:tcp://localhost:6200?
textline=true&sync=false").to("mock:result");
```
**As the sample is part of a unit test, we test it by sending some data to it on port 6200.**

**MockEndpoint mock = getMockEndpoint("mock:result"); mock.expectedBodiesReceived("Hello World");**

```
template.sendBody("mina:tcp://localhost:6200?textline=true&sync=false",
"Hello World");
```
**assertMockEndpointsSatisfied();**

**SAMPLE WITH SYNC=TRUE**

**In the next sample, we have a more common use case where we expose a TCP**

**service on port 6201 also use the textline codec. However, this time we want to return a response, so we set the sync option to true on the consumer.**

```
from("mina:tcp://localhost:6201?textline=true&sync=true").process(new
Processor() {
    public void process(Exchange exchange) throws Exception {
        String body = exchange.getIn().getBody(String.class);
        exchange.getOut().setBody("Bye " + body);
    }
});
```
**Then we test the sample by sending some data and retrieving the response using the template.requestBody() method. As we know the response is a String, we cast it to String and can assert that the response is, in fact, something we have dynamically set in our processor code logic.**

```
String response = (String)template.requestBody("mina:tcp://localhost:6201?
textline=true&sync=true", "World");
assertEquals("Bye World", response);
```
**SAMPLE WITH SPRING DSL**

**Spring DSL can, of course, also be used for Mina. In the sample below we expose a TCP server on port 5555:**

```
<route>
  <from uri="mina:tcp://localhost:5555?textline=true"/>
  <to uri="bean:myTCPOrderHandler"/>
</route>
```
**In the route above, we expose a TCP server on port 5555 using the textline codec. We let the Spring bean with ID, myTCPOrderHandler, handle the request and return a reply. For instance, the handler bean could be implemented as follows:**

```
public String handleOrder(String payload) {
     ...
     return "Order: OK"
}
```
**CONFIGURING MINA ENDPOINTS USING SPRING BEAN STYLE**

**Configuration of Mina endpoints is now possible using regular Spring bean style configuration in the Spring DSL.**

**However, in the underlying Apache Mina toolkit, it is relatively difficult to set up the acceptor and the connector, because you can** *not* **use simple setters. To resolve this difficulty, we leverage the MinaComponent as a Spring factory bean to configure this for us. If you really need to configure this yourself, there are setters on the MinaEndpoint to set these when needed.**

**The sample below shows the factory approach:**

```
<!-- Creating mina endpoints is a bit complex so we reuse MinaComponnet
     as a factory bean to create our endpoint, this is the easiest to do -
->
<bean id="myMinaFactory"
class="org.apache.camel.component.mina.MinaComponent">
    <!-- we must provide a camel context so we refer to it by its id -->
    <constructor-arg index="0" ref="myCamel"/>
</bean>
<!-- This is our mina endpoint configured with spring, we will use the
factory above
     to create it for us. The goal is to invoke the createEndpoint method
with the
     mina configuration parameter we defined using the constructor-arg
option -->
<bean id="myMinaEndpoint"
      factory-bean="myMinaFactory"
      factory-method="createEndpoint">
    <!-- and here we can pass it our configuration -->
    <constructor-arg index="0" ref="myMinaConfig"/>
</bean>
<!-- this is our mina configuration with plain properties -->
<bean id="myMinaConfig"
class="org.apache.camel.component.mina.MinaConfiguration">
    <property name="protocol" value="tcp"/>
    <property name="host" value="localhost"/>
    <property name="port" value="1234"/>
    <property name="sync" value="false"/>
</bean>
```
**And then we can refer to our endpoint directly in the route, as follows:**

```
<route>
    <!-- here we route from or mina endpoint we have defined above -->
    <from ref="myMinaEndpoint"/>
    <to uri="mock:result"/>
</route>
```
**CLOSING SESSION WHEN COMPLETE**

**When acting as a server you sometimes want to close the session when, for example, a client conversion is finished. To instruct Apache Camel to close the session, you should add a header with the key CamelMinaCloseSessionWhenComplete set to a boolean true value.**

**For instance, the example below will close the session after it has written the bye message back to the client:**

```
from("mina:tcp://localhost:8080?
sync=true&textline=true").process(new Processor() {
            public void process(Exchange exchange) throws Exception {
                String body = exchange.getIn().getBody(String.class);
                exchange.getOut().setBody("Bye " + body);
exchange.getOut().setHeader(MinaConstants.MINA_CLOSE_SESSION_WHEN_COMPLETE
, true);
            }
        });
```
**GET THE IOSESSION FOR MESSAGE**

**Available since Apache Camel 2.1 You can get the IoSession from the message header with this key MinaEndpoint.HEADER\_MINA\_IOSESSION, and also get the local host address with the key MinaEndpoint.HEADER\_LOCAL\_ADDRESS and remote host address with the key MinaEndpoint.HEADER\_REMOTE\_ADDRESS.**

**CONFIGURING MINA FILTERS**

**NOTE**

**Available since Apache Camel 2.0**

**Filters permit you to use some Mina Filters, such as SslFilter. You can also implement some customized filters. Please note that codec and logger are also implemented as Mina filters of type, IoFilter. Any filters you may define are appended to the end of the filter chain; that is, after codec and logger.**

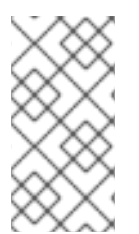

**If using the SslFilter you need to add the mina-filter-ssl JAR to the classpath.**

**For instance, the example below will send a keep-alive message after 10 seconds of inactivity:**

```
public class KeepAliveFilter extends IoFilterAdapter {
    @Override
    public void sessionCreated(NextFilter nextFilter, IoSession session)
            throws Exception {
        session.setIdleTime(IdleStatus.BOTH_IDLE, 10);
        nextFilter.sessionCreated(session);
    }
    @Override
    public void sessionIdle(NextFilter nextFilter, IoSession session,
            IdleStatus status) throws Exception {
        session.write("NOOP"); // NOOP is a FTP command for keep alive
        nextFilter.sessionIdle(session, status);
    }
}
```
**As Apache Camel Mina may use a request-reply scheme, the endpoint as a client would like to drop some message, such as greeting when the connection is established. For example, when you connect to an FTP server, you will get a 220 message with a greeting (220 Welcome to Pure-FTPd). If you don't drop the message, your request-reply scheme will be broken.**

```
public class DropGreetingFilter extends IoFilterAdapter {
    @Override
    public void messageReceived(NextFilter nextFilter, IoSession session,
            Object message) throws Exception {
        if (message instanceof String) {
            String ftpMessage = (String) message;
            // "220" is given as greeting. "200 Zzz" is given as a
response to "NOOP" (keep alive)
            if (ftpMessage.startsWith("220") || or
ftpMessage.startsWith("200 Zzz")) {
                // Dropping greeting
                return;
            }
        }
        nextFilter.messageReceived(session, message);
    }
}
```
**Then, you can configure your endpoint using Spring DSL:**

```
<bean id="myMinaFactory"
class="org.apache.camel.component.mina.MinaComponent">
```

```
<constructor-arg index="0" ref="camelContext" />
</bean>
<bean id="myMinaEndpoint"
      factory-bean="myMinaFactory"
      factory-method="createEndpoint">
    <constructor-arg index="0" ref="myMinaConfig"/>
</bean>
<bean id="myMinaConfig"
class="org.apache.camel.component.mina.MinaConfiguration">
    <property name="protocol" value="tcp" />
    <property name="host" value="localhost" />
    <property name="port" value="2121" />
    <property name="sync" value="true" />
    <property name="minaLogger" value="true" />
    <property name="filters" ref="listFilters"/>
</bean>
<bean id="listFilters" class="java.util.ArrayList" >
    <constructor-arg>
        <list value-type="org.apache.mina.common.IoFilter">
            <bean class="com.example.KeepAliveFilter"/>
            <bean class="com.example.DropGreetingFilter"/>
        </list>
    </constructor-arg>
</bean>
```
**CHAPTER 77. MINA2 [DEPRECATED]**

## **MINA 2 COMPONENT**

**DEPRECATED** 

**The MINA2 component is deprecated. Use [Netty](#page-754-0) instead.**

**Available as of Camel 2.10**

**The mina2: component is a transport for working with [Apache](http://mina.apache.org/) MINA 2.x**

**Maven users will need to add the following dependency to their pom.xml for this component:**

**<dependency> <groupId>org.apache.camel</groupId> <artifactId>camel-mina2</artifactId> <version>x.x.x</version> <!-- use the same version as your Camel core version --> </dependency>**

**URI FORMAT**

```
mina2:tcp://hostname[:port][?options]
mina2:udp://hostname[:port][?options]
mina2:vm://hostname[:port][?options]
```
**You can specify a codec in the <Registry> using the codec option. If you are using TCP and no codec is specified then the textline flag is used to determine if text line based codec or object serialization should be used instead. By default the object serialization is used.**

**For UDP if no codec is specified the default uses a basic ByteBuffer based codec.**

**The VM protocol is used as a direct forwarding mechanism in the same JVM.**

**A Mina producer has a default timeout value of 30 seconds, while it waits for a response from the remote server.**

**In normal use, camel-mina only supports marshalling the body content essage headers and exchange properties are not sent. However, the option, transferExchange, does allow you to transfer the exchange itself over the wire. See options below.**

**You can append query options to the URI in the following format, ? option=value&option=value&...**

**OPTIONS**

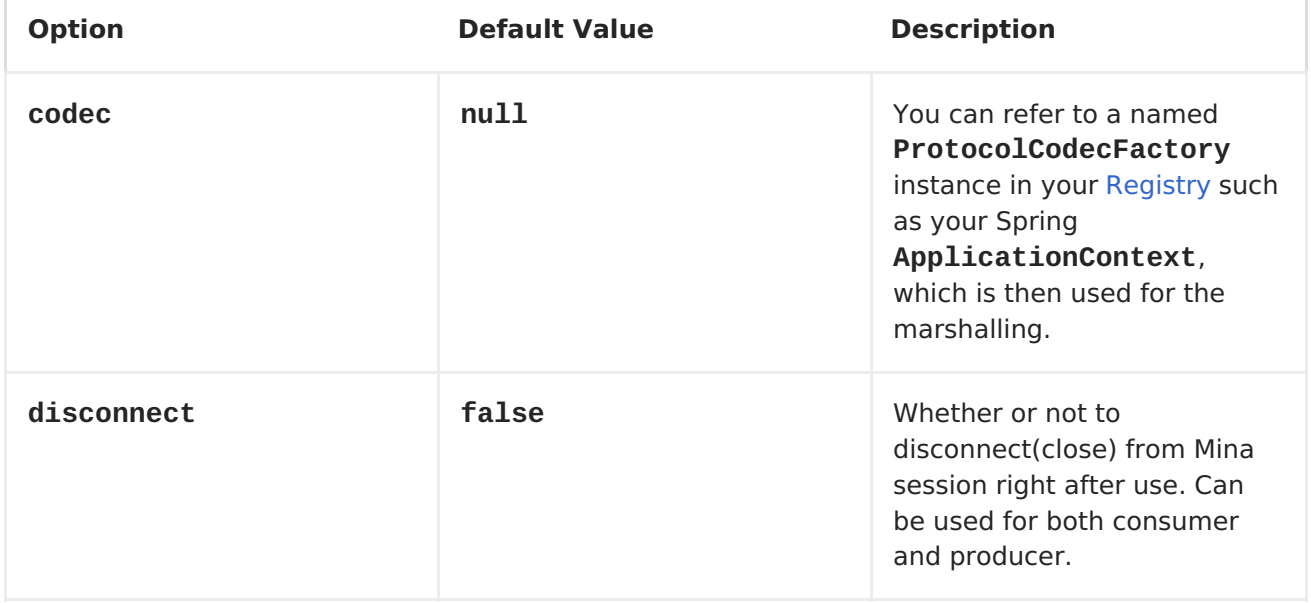

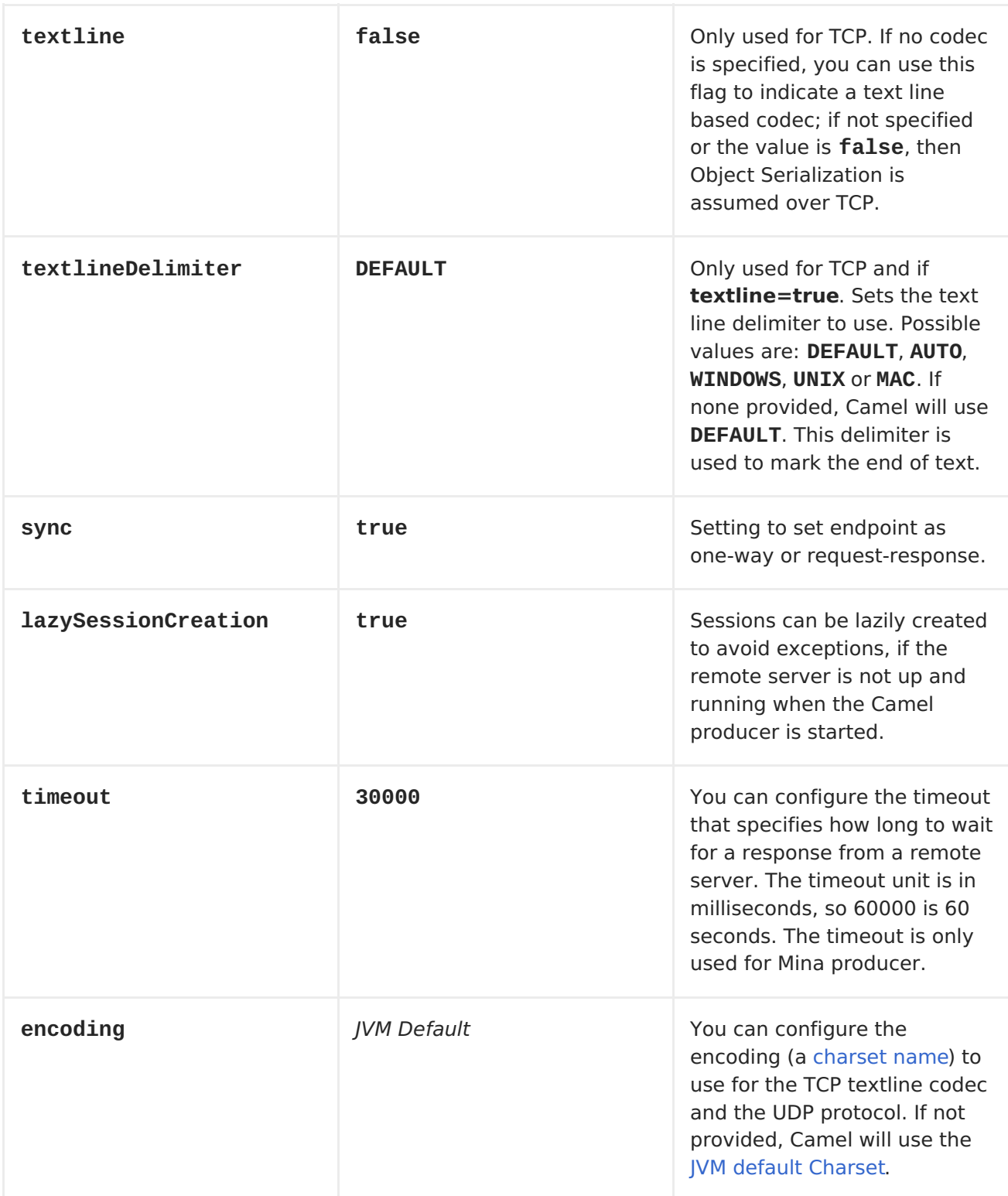

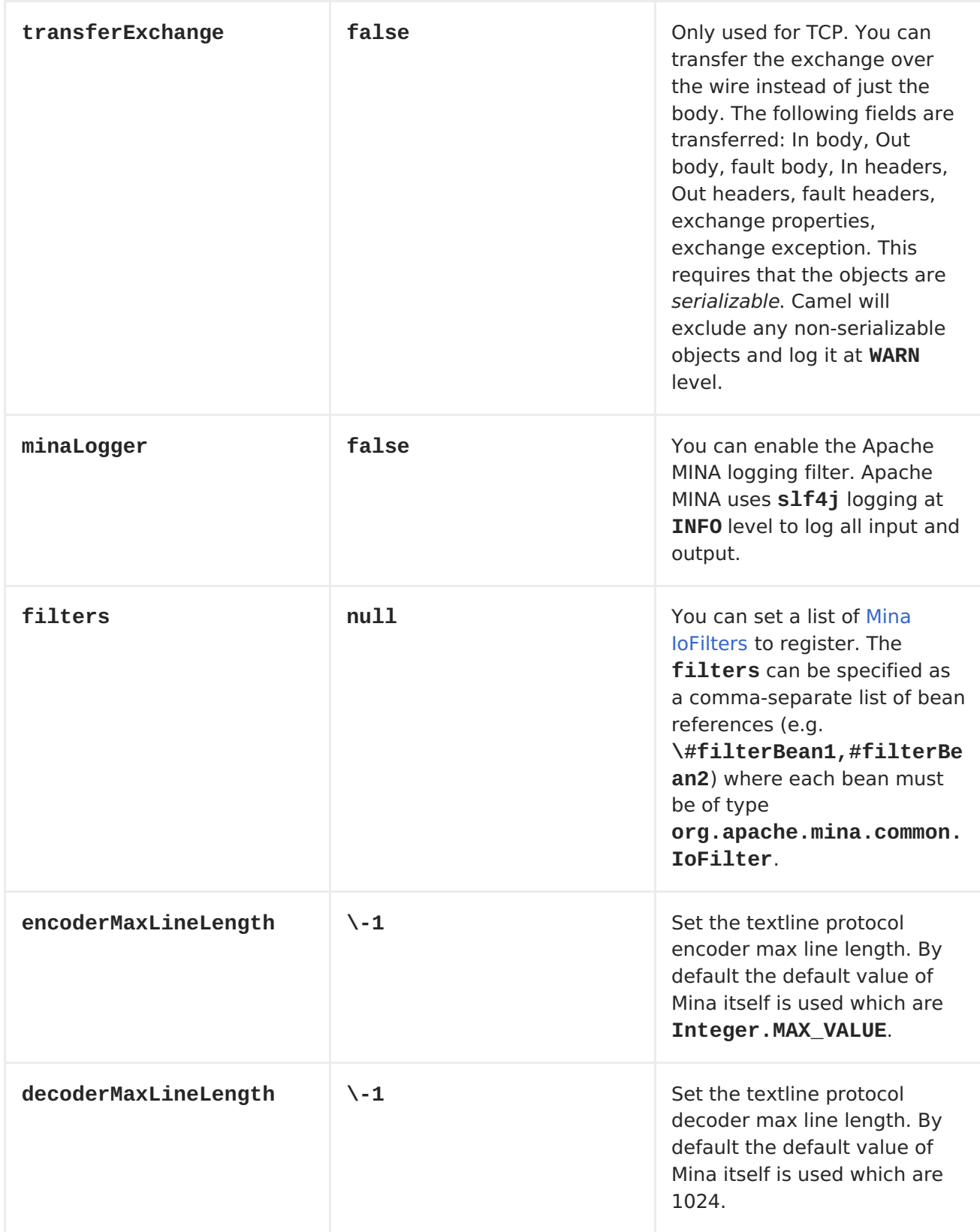

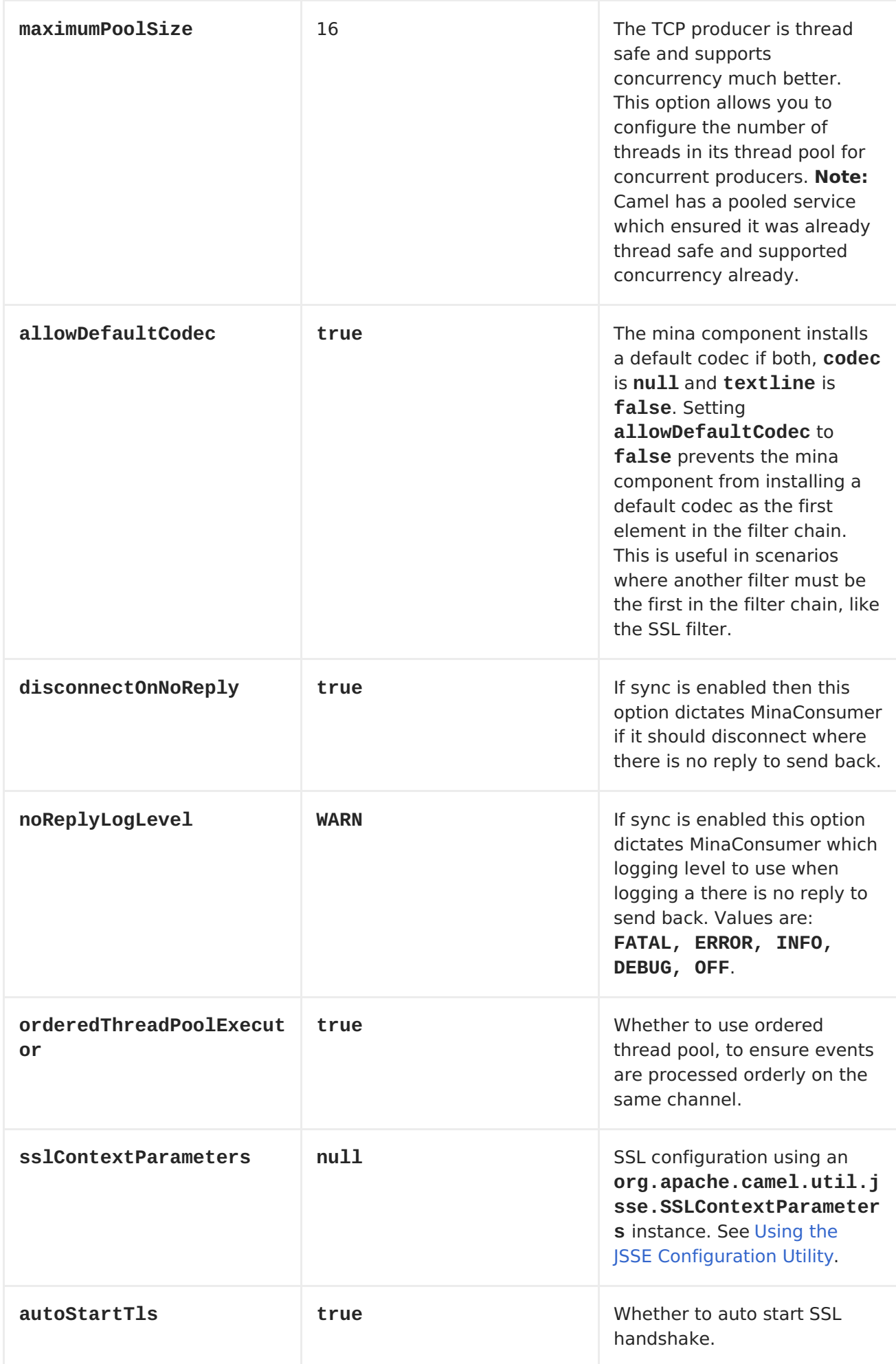

**USING A CUSTOM CODEC**

**See the Mina how to write your own codec. To use your custom codec with camel-mina, you should register your codec in the [Registry;](Registry) for example, by creating a bean in the Spring XML file. Then use the codec option to specify the bean ID of your codec. See [HL7](#page-419-0) that has a custom codec.**

**SAMPLE WITH SYNC=FALSE**

**In this sample, Camel exposes a service that listens for TCP connections on port 6200. We use the textline codec. In our route, we create a Mina consumer endpoint that listens on port 6200:**

```
from("mina2:tcp://localhost:" + port1 + "?
textline=true&sync=false").to("mock:result");
```
**As the sample is part of a unit test, we test it by sending some data to it on port 6200.**

**MockEndpoint mock = getMockEndpoint("mock:result"); mock.expectedBodiesReceived("Hello World");**

```
template.sendBody("mina2:tcp://localhost:" + port1 + "?
textline=true&sync=false", "Hello World");
```
**assertMockEndpointsSatisfied();**

**SAMPLE WITH SYNC=TRUE**

**In the next sample, we have a more common use case where we expose a TCP service on port 6201 also use the textline codec. However, this time we want to return a response, so we set the sync option to true on the consumer.**

```
from("mina2:tcp://localhost:" + port2 + "?
textline=true&sync=true").process(new Processor() {
    public void process(Exchange exchange) throws Exception {
        String body = exchange.getIn().getBody(String.class);
        exchange.getOut().setBody("Bye " + body);
    }
});
```
**Then we test the sample by sending some data and retrieving the response using the template.requestBody() method. As we know the response is a String, we cast it to String and can assert that the response is, in fact, something we have dynamically set in our processor code logic.**

```
String response = (String)template.requestBody("mina2:tcp://localhost:" +
port2 + "?textline=true&sync=true", "World");
assertEquals("Bye World", response);
```
**SAMPLE WITH SPRING DSL**

**Spring DSL can, of course, also be used for [MINA.](#page-665-0) In the sample below we expose a TCP server on port 5555:**

```
<route>
  <from uri="mina2:tcp://localhost:5555?textline=true"/>
  <to uri="bean:myTCPOrderHandler"/>
</route>
```
**In the route above, we expose a TCP server on port 5555 using the textline codec. We let the Spring bean with ID, myTCPOrderHandler, handle the request and return a reply. For instance, the handler bean could be implemented as follows:**

```
public String handleOrder(String payload) {
     ...
     return "Order: OK"
}
```
**CLOSING SESSION WHEN COMPLETE**

**When acting as a server you sometimes want to close the session when, for example, a client conversion is finished. To instruct Camel to close the**

```
session, you should add a header with the key
CamelMinaCloseSessionWhenComplete set to a boolean true value.
```
**For instance, the example below will close the session after it has written the bye message back to the client:**

```
from("mina2:tcp://localhost:8080?
sync=true&textline=true").process(new Processor() {
            public void process(Exchange exchange) throws Exception {
                String body = exchange.getIn().getBody(String.class);
                exchange.getOut().setBody("Bye " + body);
exchange.getOut().setHeader(Mina2Constants.MINA_CLOSE_SESSION_WHEN_COMPLET
E, true);
            }
        });
```
**GET THE IOSESSION FOR MESSAGE**

**You can get the IoSession from the message header with this key Mina2Constants.MINA\_IOSESSION, and also get the local host address with the key Mina2Constants.MINA\_LOCAL\_ADDRESS and remote host address with the key Mina2Constants.MINA\_REMOTE\_ADDRESS.**

**CONFIGURING MINA FILTERS**

**Filters permit you to use some Mina Filters, such as SslFilter. You can also implement some customized filters. Please note that codec and logger are also implemented as Mina filters of type, IoFilter. Any filters you may define are appended to the end of the filter chain; that is, after codec and logger.**

**See also:**

**[Netty](#page-754-0)**

**Red Hat JBoss Fuse 6.1 Apache Camel Component Reference**

#### **CHAPTER 78. MOCK**

## **MOCK COMPONENT**

**The Mock component provides a powerful declarative testing mechanism, which is similar to [jMock](http://jmock.org) in that it allows declarative expectations to be created on any Mock endpoint before a test begins. Then the test is run, which typically fires messages to one or more endpoints, and finally the expectations can be asserted in a test case to ensure the system worked as expected.**

**This allows you to test various things like:**

- **The correct number of messages are received on each endpoint,**
	- **The correct payloads are received, in the right order,**

**Messages arrive on an endpoint in order, using some <Expression> to create an order testing function,**

**Messages arrive match some kind of <Predicate> such as that specific headers have certain values, or that parts of the messages match some predicate, such as by evaluating an <XPath> or <XQuery> [Expression.](Expression)**

**Note that there is also the Test [endpoint](#page-1089-0) which is a Mock endpoint, but which uses a second endpoint to provide the list of expected message bodies and automatically sets up the Mock endpoint assertions. In other words, it's a Mock endpoint that automatically sets up its assertions from some sample messages in a [File](#page-284-0) or [database](#page-582-0), for example.**

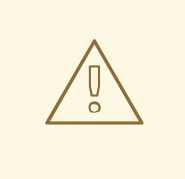

**MOCK ENDPOINTS KEEP RECEIVED EXCHANGES IN MEMORY INDEFINITELY**

**Remember that Mock is designed for testing. When you add Mock endpoints to a route, each <Exchange> sent to the endpoint will be stored (to allow for later validation) in memory until explicitly reset or the JVM is restarted. If you are sending high volume and/or large messages, this may cause excessive memory use. If your goal is to test deployable routes inline, consider using <NotifyBuilder> or <AdviceWith> in your tests instead of adding Mock endpoints to routes directly.**

**From Camel 2.10 onwards there are two new options retainFirst, and retainLast that can be used to limit the number of messages the Mock endpoints keep in memory.**

#### **URI FORMAT**

**mock:someName[?options]**

**Where someName can be any string that uniquely identifies the endpoint.**

**You can append query options to the URI in the following format, ? option=value&option=value&...**

#### **OPTIONS**

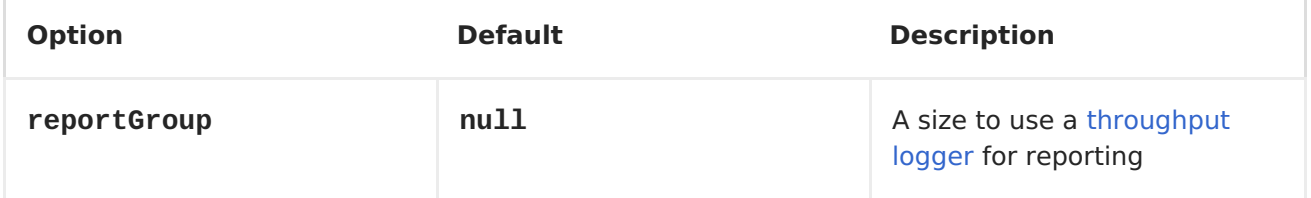

## **SIMPLE EXAMPLE**

**Here's a simple example of Mock endpoint in use. First, the endpoint is resolved on the context. Then we set an expectation, and then, after the test has run, we assert that our expectations have been met.**

**MockEndpoint resultEndpoint = context.resolveEndpoint("mock:foo", MockEndpoint.class);**

**resultEndpoint.expectedMessageCount(2);**

**// send some messages**

**...**

**// now lets assert that the mock:foo endpoint received 2 messages resultEndpoint.assertIsSatisfied();**

**You typically always call the [assertIsSatisfied\(\)](http://camel.apache.org/maven/current/camel-core/apidocs/org/apache/camel/component/mock/MockEndpoint.html#assertIsSatisfied()) method to test that the expectations were met after running a test.**

**Apache Camel will by default wait 10 seconds when the assertIsSatisfied() is invoked. This can be configured by setting the setResultWaitTime(millis) method.**

#### **USING ASSERTPERIOD**

**Available as of Camel 2.7 When the assertion is satisfied then Camel will stop waiting and continue from the assertIsSatisfied method. That means if a new message arrives on the mock endpoint, just a bit later, that arrival will not affect the outcome of the assertion. Suppose you do want to test that no new messages arrives after a period thereafter, then you can do that by setting the setAssertPeriod method, for example:**

**MockEndpoint resultEndpoint = context.resolveEndpoint("mock:foo", MockEndpoint.class); resultEndpoint.setAssertPeriod(5000); resultEndpoint.expectedMessageCount(2); // send some messages**

**...**

**// now lets assert that the mock:foo endpoint received 2 messages resultEndpoint.assertIsSatisfied();**

## **SETTING EXPECTATIONS**

**You can see from the javadoc of [MockEndpoint](http://camel.apache.org/maven/current/camel-core/apidocs/org/apache/camel/component/mock/MockEndpoint.html) the various helper methods you can use to set expectations. The main methods are as follows:**

**Method Description**

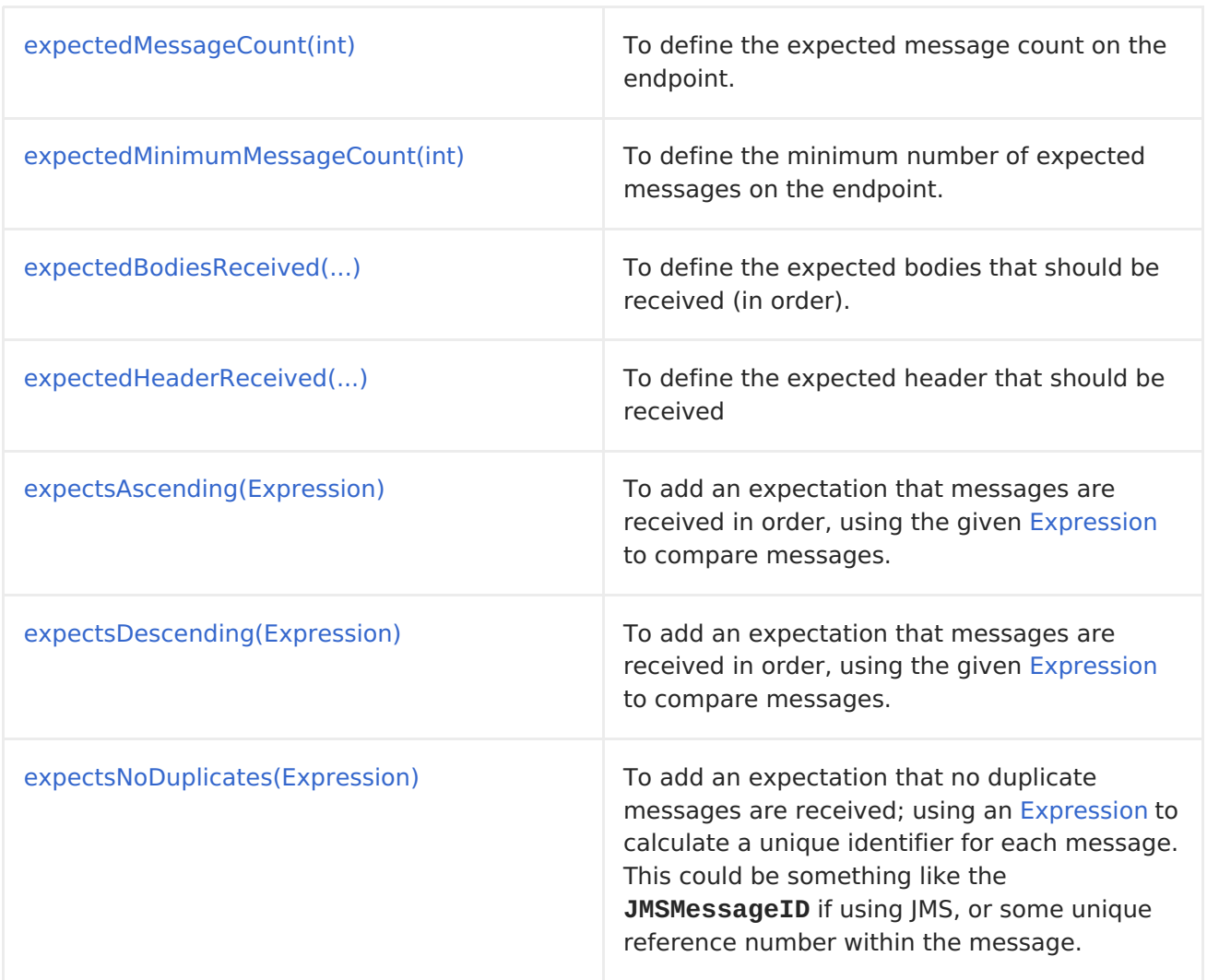

**Here's another example:**

**resultEndpoint.expectedBodiesReceived("firstMessageBody", "secondMessageBody", "thirdMessageBody");**

# **ADDING EXPECTATIONS TO SPECIFIC MESSAGES**

**In addition, you can use the message(int [messageIndex\)](http://camel.apache.org/maven/current/camel-core/apidocs/org/apache/camel/component/mock/MockEndpoint.html#message(int)) method to add assertions about a specific message that is received.**

**For example, to add expectations of the headers or body of the first message (using zero-based indexing like java.util.List), you can use the following code:**

**resultEndpoint.message(0).header("foo").isEqualTo("bar");**

**There are some examples of the Mock endpoint in use in the [camel-core](http://svn.apache.org/viewvc/camel/trunk/camel-core/src/test/java/org/apache/camel/processor/)**

**processor tests.**

**MOCKING EXISTING ENDPOINTS**

**Available as of Camel 2.7**

**Camel now allows you to automatic mock existing endpoints in your Camel routes.**

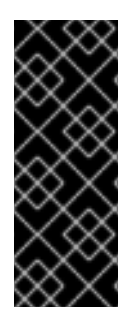

**HOW IT WORKS**

**Important: The endpoints are still in action, what happens is that a [Mock](#page-685-0) endpoint is injected and receives the message first, it then delegate the message to the target endpoint. You can view this as a kind of intercept and delegate or endpoint listener.**

**Suppose you have the given route below:**

```
@Override
protected RouteBuilder createRouteBuilder() throws Exception {
    return new RouteBuilder() {
        @Override
        public void configure() throws Exception {
from("direct:start").to("direct:foo").to("log:foo").to("mock:result");
            from("direct:foo").transform(constant("Bye World"));
        }
    };
}
```
**You can then use the adviceWith feature in Camel to mock all the endpoints in a given route from your unit test, as shown below:**

```
public void testAdvisedMockEndpoints() throws Exception {
    // advice the first route using the inlined AdviceWith route builder
    // which has extended capabilities than the regular route builder
    context.getRouteDefinitions().get(0).adviceWith(context, new
AdviceWithRouteBuilder() {
        @Override
        public void configure() throws Exception {
            // mock all endpoints
            mockEndpoints();
```
```
}
    });
    getMockEndpoint("mock:direct:start").expectedBodiesReceived("Hello
World");
    getMockEndpoint("mock:direct:foo").expectedBodiesReceived("Hello
World");
    getMockEndpoint("mock:log:foo").expectedBodiesReceived("Bye World");
    getMockEndpoint("mock:result").expectedBodiesReceived("Bye World");
    template.sendBody("direct:start", "Hello World");
    assertMockEndpointsSatisfied();
    // additional test to ensure correct endpoints in registry
    assertNotNull(context.hasEndpoint("direct:start"));
    assertNotNull(context.hasEndpoint("direct:foo"));
    assertNotNull(context.hasEndpoint("log:foo"));
    assertNotNull(context.hasEndpoint("mock:result"));
    // all the endpoints was mocked
    assertNotNull(context.hasEndpoint("mock:direct:start"));
    assertNotNull(context.hasEndpoint("mock:direct:foo"));
    assertNotNull(context.hasEndpoint("mock:log:foo"));
}
```
**Notice that the mock endpoints is given the uri mock:<endpoint>, for example mock:direct:foo. Camel logs at INFO level the endpoints being mocked:**

**INFO Adviced endpoint [direct://foo] with mock endpoint [mock:direct:foo]**

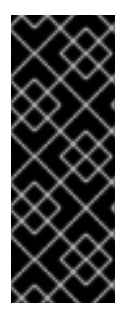

**MOCKED ENDPOINTS ARE WITHOUT PARAMETERS**

**Endpoints which are mocked will have their parameters stripped off. For example the endpoint "log:foo?showAll=true" will be mocked to the following endpoint "mock:log:foo". Notice the parameters has been removed.**

**Its also possible to only mock certain endpoints using a pattern. For example to mock all log endpoints you do as shown:**

**public void testAdvisedMockEndpointsWithPattern() throws Exception { // advice the first route using the inlined AdviceWith route builder // which has extended capabilities than the regular route builder context.getRouteDefinitions().get(0).adviceWith(context, new AdviceWithRouteBuilder() { @Override**

```
public void configure() throws Exception {
            // mock only log endpoints
            mockEndpoints("log*");
        }
    });
    // now we can refer to log:foo as a mock and set our expectations
    getMockEndpoint("mock:log:foo").expectedBodiesReceived("Bye World");
    getMockEndpoint("mock:result").expectedBodiesReceived("Bye World");
    template.sendBody("direct:start", "Hello World");
    assertMockEndpointsSatisfied();
    // additional test to ensure correct endpoints in registry
    assertNotNull(context.hasEndpoint("direct:start"));
    assertNotNull(context.hasEndpoint("direct:foo"));
    assertNotNull(context.hasEndpoint("log:foo"));
    assertNotNull(context.hasEndpoint("mock:result"));
    // only the log:foo endpoint was mocked
    assertNotNull(context.hasEndpoint("mock:log:foo"));
    assertNull(context.hasEndpoint("mock:direct:start"));
    assertNull(context.hasEndpoint("mock:direct:foo"));
}
```
**The pattern supported can be a wildcard or a regular expression. See more details about this at <Intercept> as its the same matching function used by Camel.**

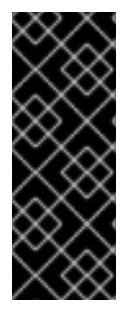

**IMPORTANT**

**Mind that mocking endpoints causes the messages to be copied when they arrive on the mock. That means Camel will use more memory. This may not be suitable when you send in a lot of messages.**

**MOCKING EXISTING ENDPOINTS USING THE CAMEL-TEST COMPONENT**

**Instead of using the adviceWith to instruct Camel to mock endpoints, you can easily enable this behavior when using the camel-test Test Kit. The same route can be tested as follows. Notice that we return "\*" from the isMockEndpoints method, which tells Camel to mock all endpoints. If you only want to mock all log endpoints you can return "log\*" instead.**

**public class IsMockEndpointsJUnit4Test extends CamelTestSupport {**

**@Override public String isMockEndpoints() {**

```
// override this method and return the pattern for which endpoints
to mock.
        // use * to indicate all
        return "*";
    }
    @Test
    public void testMockAllEndpoints() throws Exception {
        // notice we have automatic mocked all endpoints and the name of
the endpoints is "mock:uri"
        getMockEndpoint("mock:direct:start").expectedBodiesReceived("Hello
World");
        getMockEndpoint("mock:direct:foo").expectedBodiesReceived("Hello
World");
        getMockEndpoint("mock:log:foo").expectedBodiesReceived("Bye
World");
        getMockEndpoint("mock:result").expectedBodiesReceived("Bye
World");
        template.sendBody("direct:start", "Hello World");
        assertMockEndpointsSatisfied();
        // additional test to ensure correct endpoints in registry
        assertNotNull(context.hasEndpoint("direct:start"));
        assertNotNull(context.hasEndpoint("direct:foo"));
        assertNotNull(context.hasEndpoint("log:foo"));
        assertNotNull(context.hasEndpoint("mock:result"));
        // all the endpoints was mocked
        assertNotNull(context.hasEndpoint("mock:direct:start"));
        assertNotNull(context.hasEndpoint("mock:direct:foo"));
        assertNotNull(context.hasEndpoint("mock:log:foo"));
    }
    @Override
    protected RouteBuilder createRouteBuilder() throws Exception {
        return new RouteBuilder() {
            @Override
            public void configure() throws Exception {
from("direct:start").to("direct:foo").to("log:foo").to("mock:result");
                from("direct:foo").transform(constant("Bye World"));
            }
        };
    }
}
```
**MOCKING EXISTING ENDPOINTS WITH XML DSL**

**If you do not use the camel-test component for unit testing (as shown above) you can use a different approach when using XML files for routes. The** **solution is to create a new XML file used by the unit test and then include the intended XML file which has the route you want to test.**

```
Suppose we have the route in the camel-route.xml file:
```

```
Then we create a new XML file as follows, where we include the camel-
route.xml file and define a spring bean with the class
org.apache.camel.impl.InterceptSendToMockEndpointStrategy which tells Camel
to mock all endpoints:
  <!-- this camel route is in the camel-route.xml file -->
  <camelContext xmlns="http://camel.apache.org/schema/spring">
      <route>
          <from uri="direct:start"/>
          <to uri="direct:foo"/>
          <to uri="log:foo"/>
          <to uri="mock:result"/>
      </route>
      <route>
          <from uri="direct:foo"/>
          <transform>
              <constant>Bye World</constant>
          </transform>
      </route>
  </camelContext>
  <!-- the Camel route is defined in another XML file -->
  <import resource="camel-route.xml"/>
  <!-- bean which enables mocking all endpoints -->
```

```
<bean id="mockAllEndpoints"
```

```
class="org.apache.camel.impl.InterceptSendToMockEndpointStrategy"/>
```
**Then in your unit test you load the new XML file (test-camel-route.xml) instead of camel-route.xml.**

**To only mock all [log](#page-624-0) endpoints you can define the pattern in the constructor for the bean:**

```
<bean id="mockAllEndpoints"
class="org.apache.camel.impl.InterceptSendToMockEndpointStrategy">
    <constructor-arg index="0" value="log*"/>
</bean>
```
**MOCKING ENDPOINTS AND SKIP SENDING TO ORIGINAL ENDPOINT**

```
Available as of Camel 2.10
```
**Sometimes you want to easily mock and skip sending to a certain endpoints. So the message is detoured and send to the mock endpoint only. From Camel 2.10 onwards you can now use the mockEndpointsAndSkip method using <AdviceWith> or the [Test](Test Kit) Kit. The example below will skip sending to the two endpoints "direct:foo", and "direct:bar".**

```
The same example using the Test Kit
public void testAdvisedMockEndpointsWithSkip() throws Exception {
    // advice the first route using the inlined AdviceWith route builder
    // which has extended capabilities than the regular route builder
    context.getRouteDefinitions().get(0).adviceWith(context, new
AdviceWithRouteBuilder() {
        @Override
        public void configure() throws Exception {
            // mock sending to direct:foo and direct:bar and skip send to
it
            mockEndpointsAndSkip("direct:foo", "direct:bar");
        }
    });
    getMockEndpoint("mock:result").expectedBodiesReceived("Hello World");
    getMockEndpoint("mock:direct:foo").expectedMessageCount(1);
    getMockEndpoint("mock:direct:bar").expectedMessageCount(1);
    template.sendBody("direct:start", "Hello World");
    assertMockEndpointsSatisfied();
    // the message was not send to the direct:foo route and thus not sent
to the seda endpoint
    SedaEndpoint seda = context.getEndpoint("seda:foo",
SedaEndpoint.class);
    assertEquals(0, seda.getCurrentQueueSize());
}
public class IsMockEndpointsAndSkipJUnit4Test extends CamelTestSupport {
    @Override
```

```
public String isMockEndpointsAndSkip() {
    // override this method and return the pattern for which endpoints
```

```
to mock,
        // and skip sending to the original endpoint.
        return "direct:foo";
    }
    @Test
    public void testMockEndpointAndSkip() throws Exception {
        // notice we have automatic mocked the direct:foo endpoints and
the name of the endpoints is "mock:uri"
        getMockEndpoint("mock:result").expectedBodiesReceived("Hello
World");
        getMockEndpoint("mock:direct:foo").expectedMessageCount(1);
        template.sendBody("direct:start", "Hello World");
        assertMockEndpointsSatisfied();
        // the message was not send to the direct:foo route and thus not
sent to the seda endpoint
        SedaEndpoint seda = context.getEndpoint("seda:foo",
SedaEndpoint.class);
        assertEquals(0, seda.getCurrentQueueSize());
    }
    @Override
    protected RouteBuilder createRouteBuilder() throws Exception {
        return new RouteBuilder() {
            @Override
            public void configure() throws Exception {
                from("direct:start").to("direct:foo").to("mock:result");
                from("direct:foo").transform(constant("Bye
World")).to("seda:foo");
            }
        };
    }
}
```
**LIMITING THE NUMBER OF MESSAGES TO KEEP**

**Available as of Camel 2.10**

**The [Mock](#page-685-0) endpoints will by default keep a copy of every <Exchange> that it received. So if you test with a lot of messages, then it will consume memory. From Camel 2.10 onwards we have introduced two options retainFirst and retainLast that can be used to specify to only keep N'th of the first and/or last [Exchanges](Exchange).**

**For example in the code below, we only want to retain a copy of the first 5 and last 5 [Exchanges](Exchange) the mock receives.**

```
MockEndpoint mock = getMockEndpoint("mock:data");
mock.setRetainFirst(5);
mock.setRetainLast(5);
mock.expectedMessageCount(2000);
...
mock.assertIsSatisfied();
```
**Using this has some limitations. The getExchanges() and getReceivedExchanges() methods on the MockEndpoint will return only the retained copies of the [Exchanges](Exchange). So in the example above, the list will contain 10 <Exchange>s; the first five, and the last five. The retainFirst and retainLast options also have limitations on which expectation methods you can use. For example the expectedXXX methods that work on message bodies, headers, etc. will only operate on the retained messages. In the example above they can test only the expectations on the 10 retained messages.**

**TESTING WITH ARRIVAL TIMES**

**Available as of Camel 2.7**

**The [Mock](#page-685-0) endpoint stores the arrival time of the message as a property on the [Exchange.](Exchange)**

**Date time = exchange.getProperty(Exchange.RECEIVED\_TIMESTAMP, Date.class);**

**You can use this information to know when the message arrived on the mock. But it also provides foundation to know the time interval between the previous and next message arrived on the mock. You can use this to set expectations using the arrives DSL on the [Mock](#page-685-0) endpoint.**

**For example to say that the first message should arrive between 0-2 seconds before the next you can do:**

**mock.message(0).arrives().noLaterThan(2).seconds().beforeNext();**

**You can also define this as that 2nd message (0 index based) should arrive**

**no later than 0-2 seconds after the previous:**

**mock.message(1).arrives().noLaterThan(2).seconds().afterPrevious();**

**You can also use between to set a lower bound. For example suppose that it should be between 1-4 seconds:**

**mock.message(1).arrives().between(1, 4).seconds().afterPrevious();**

**You can also set the expectation on all messages, for example to say that the gap between them should be at most 1 second:**

**mock.allMessages().arrives().noLaterThan(1).seconds().beforeNext();**

### **TIME UNITS**

**In the example above we use seconds as the time unit, but Camel offers milliseconds, and minutes as well.**

**CHAPTER 79. MONGODB**

**CAMEL MONGODB COMPONENT**

**Available as of Camel 2.10**

**According to Wikipedia: "NoSQL is a movement promoting a loosely defined class of non-relational data stores that break with a long history of relational databases and ACID guarantees." NoSQL solutions have grown in popularity in the last few years, and major extremely-used sites and services such as Facebook, LinkedIn, Twitter, etc. are known to use them extensively to achieve scalability and agility.**

**Basically, NoSQL solutions differ from traditional RDBMS (Relational Database Management Systems) in that they don't use SQL as their query language and generally don't offer ACID-like transactional behaviour nor relational data. Instead, they are designed around the concept of flexible data structures and schemas (meaning that the traditional concept of a database table with a fixed schema is dropped), extreme scalability on commodity hardware and blazing-fast processing.**

**MongoDB is a very popular NoSQL solution and the camel-mongodb component integrates Camel with MongoDB allowing you to interact with MongoDB collections both as a producer (performing operations on the collection) and as a consumer (consuming documents from a MongoDB collection).**

**MongoDB revolves around the concepts of documents (not as is office documents, but rather hierarchical data defined in JSON/BSON) and collections. This component page will assume you are familiar with them. Otherwise, visit [http://www.mongodb.org/.](http://www.mongodb.org/)**

**Maven users will need to add the following dependency to their pom.xml for this component:**

```
<dependency>
    <groupId>org.apache.camel</groupId>
    <artifactId>camel-mongodb</artifactId>
    <version>x.x.x</version>
    <!-- use the same version as your Camel core version -->
</dependency>
```
**URI FORMAT**

**mongodb:connectionBean? database=databaseName&collection=collectionName&operation=operationName[&m oreOptions...]**

## **ENDPOINT OPTIONS**

**MongoDB endpoints support the following options, depending on whether they are acting like a Producer or as a Consumer (options vary based on the consumer type too).**

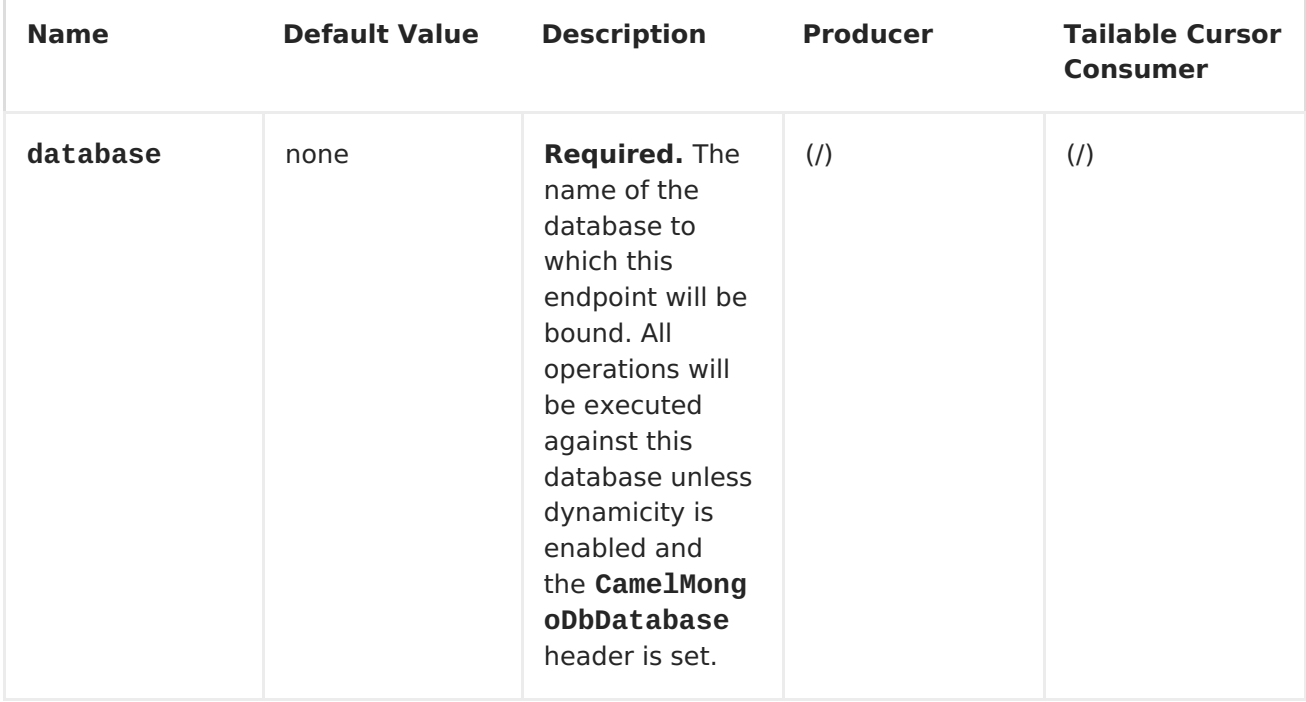

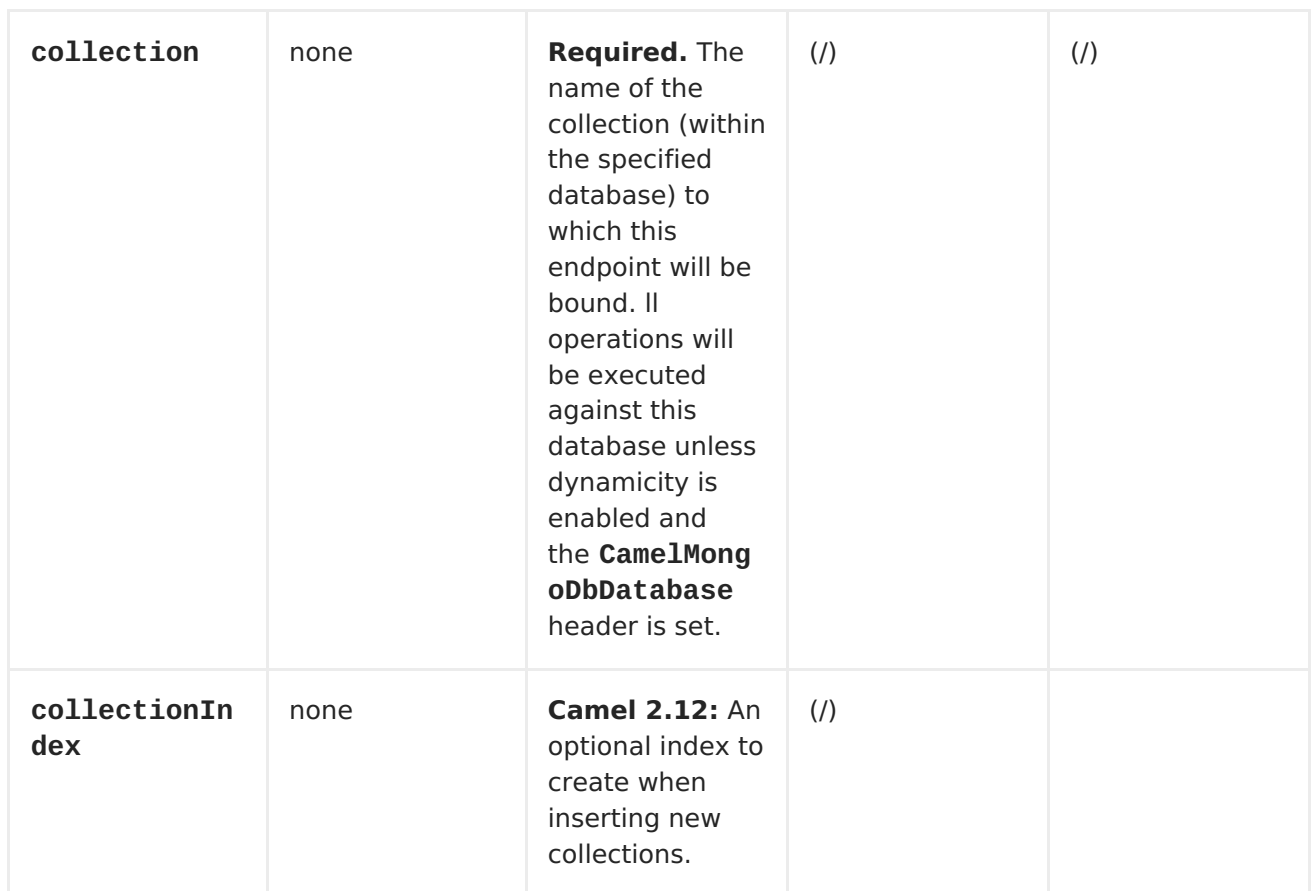

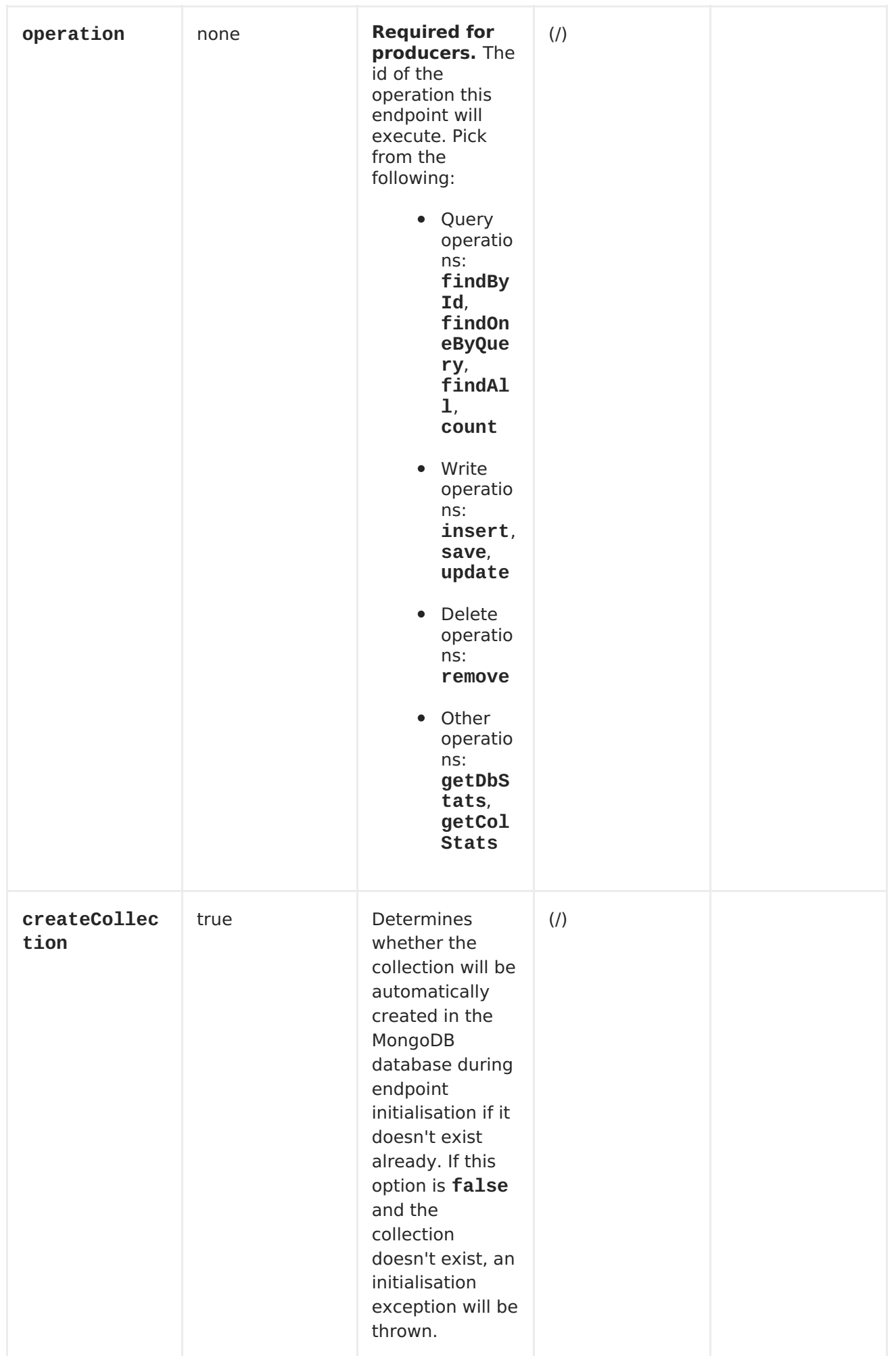

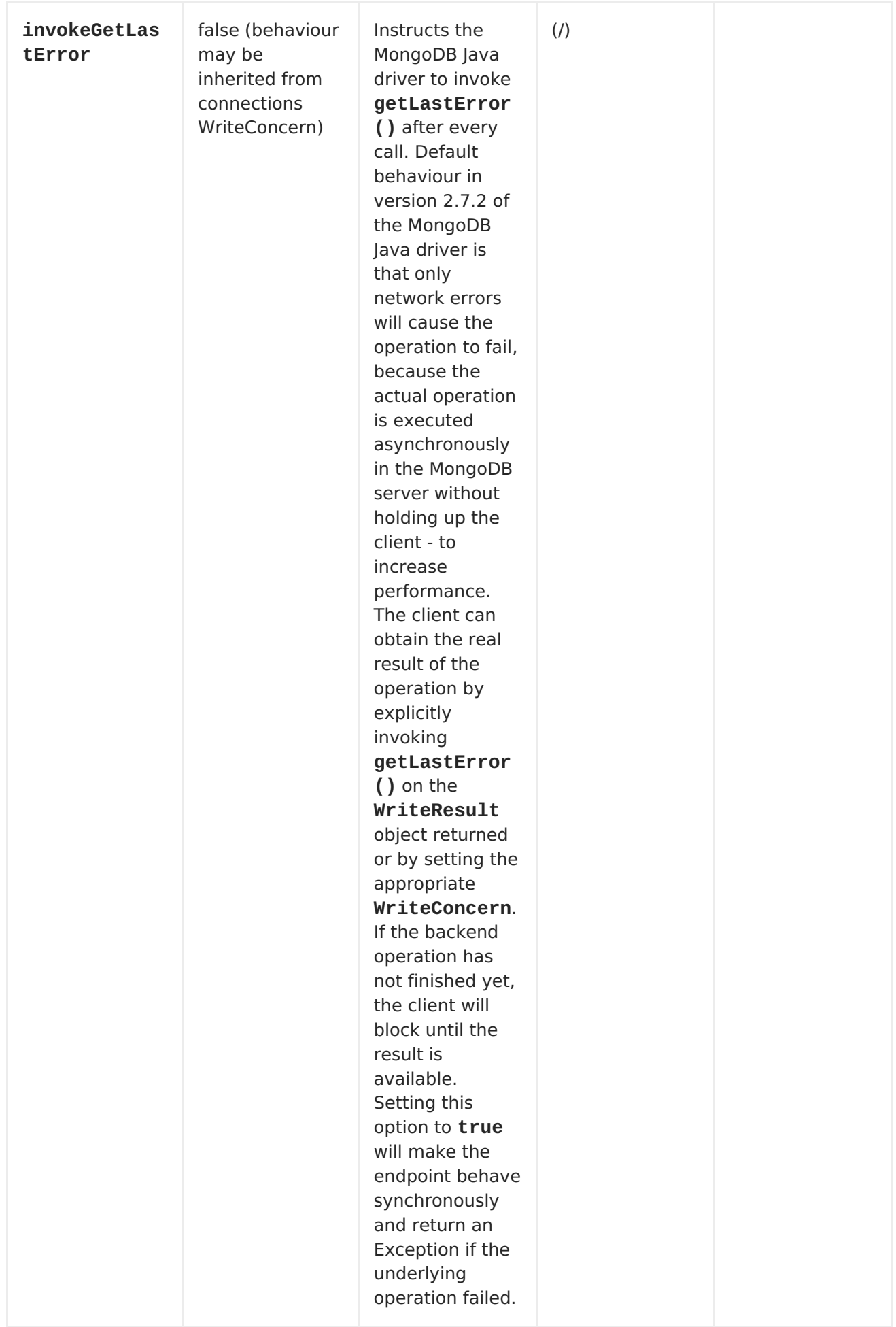

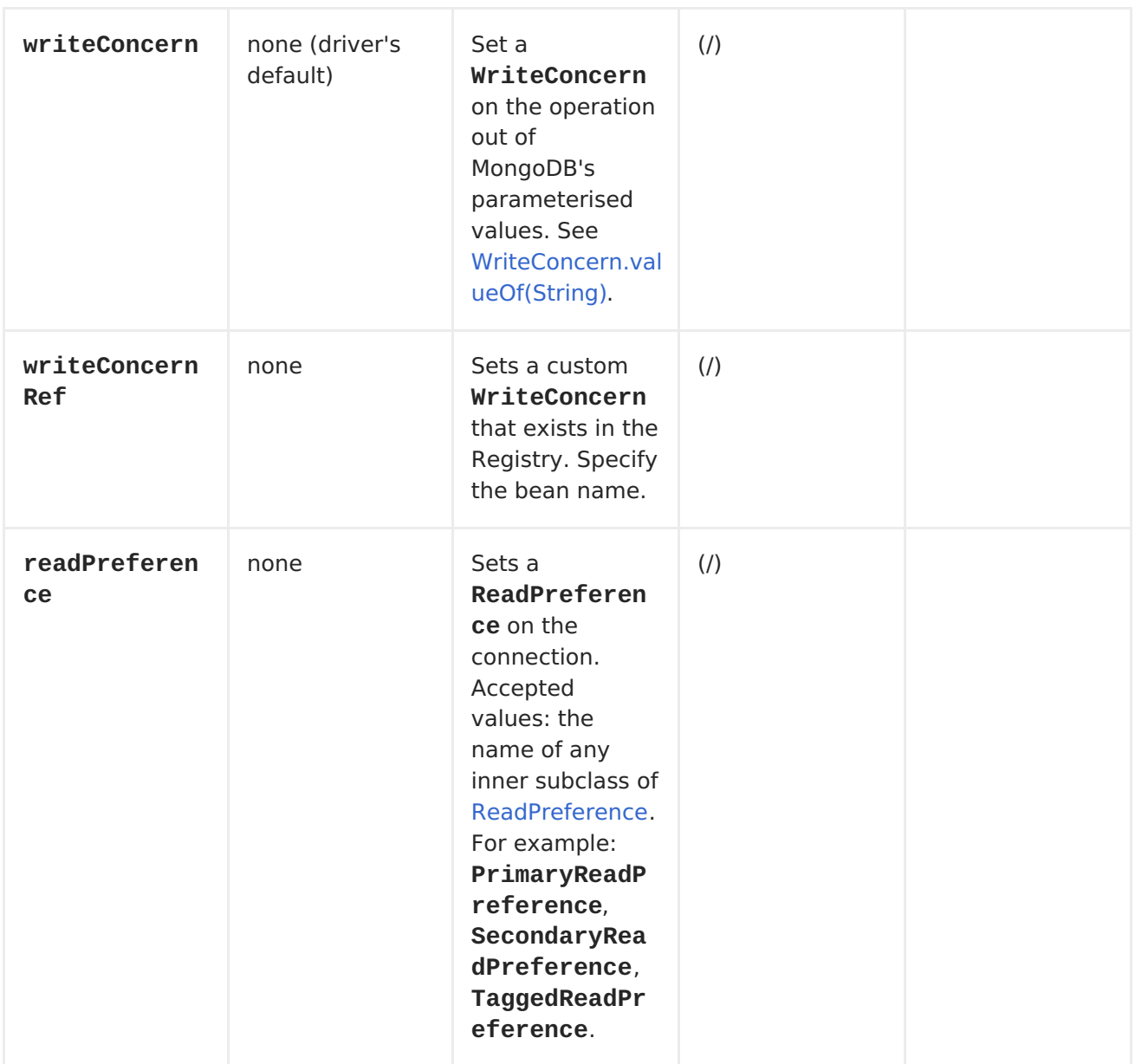

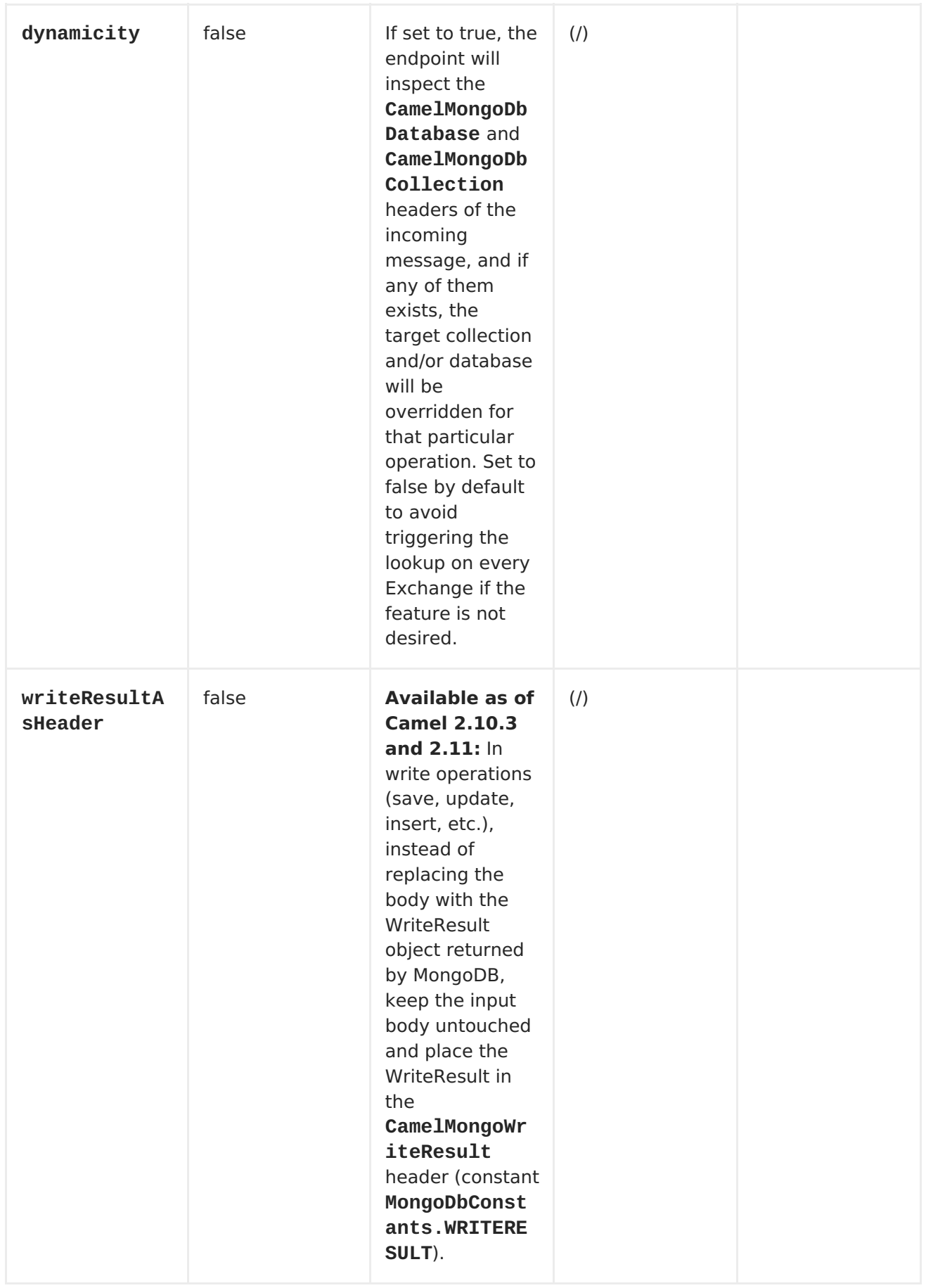

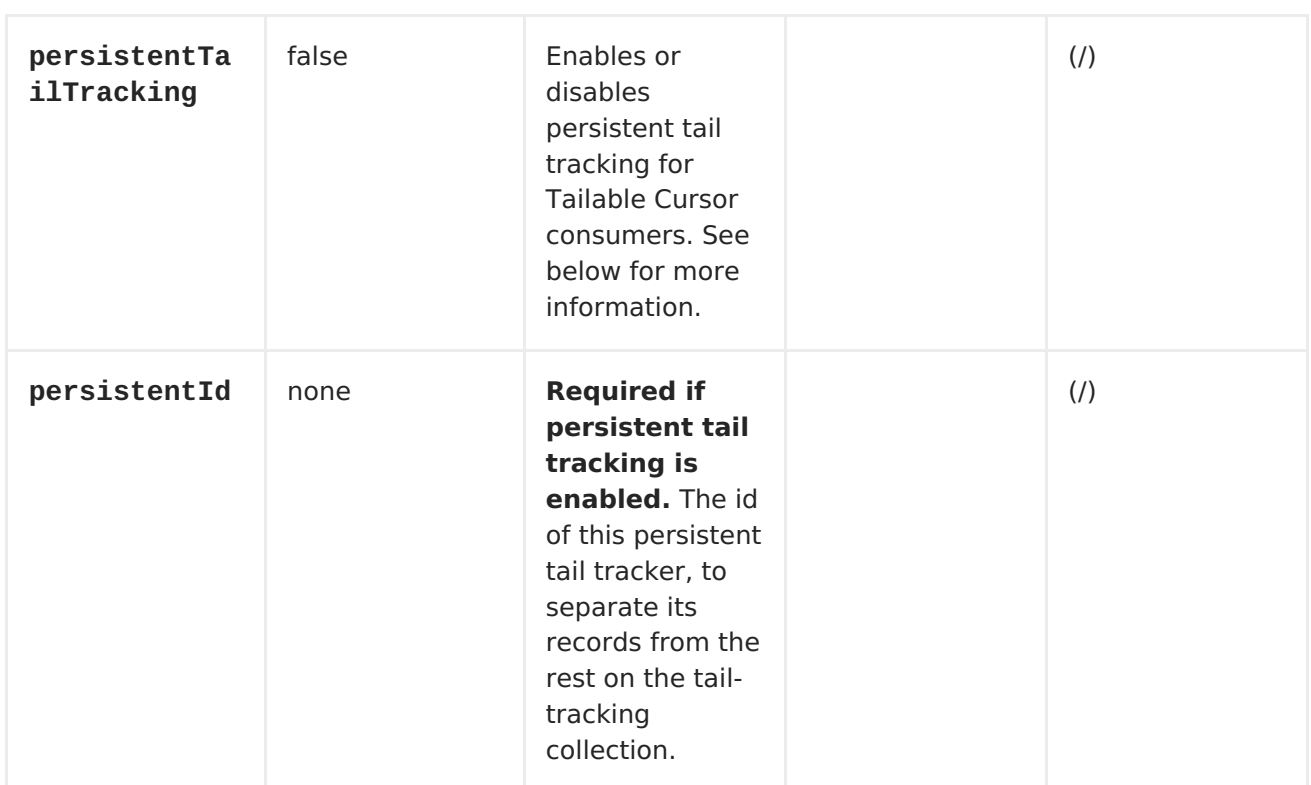

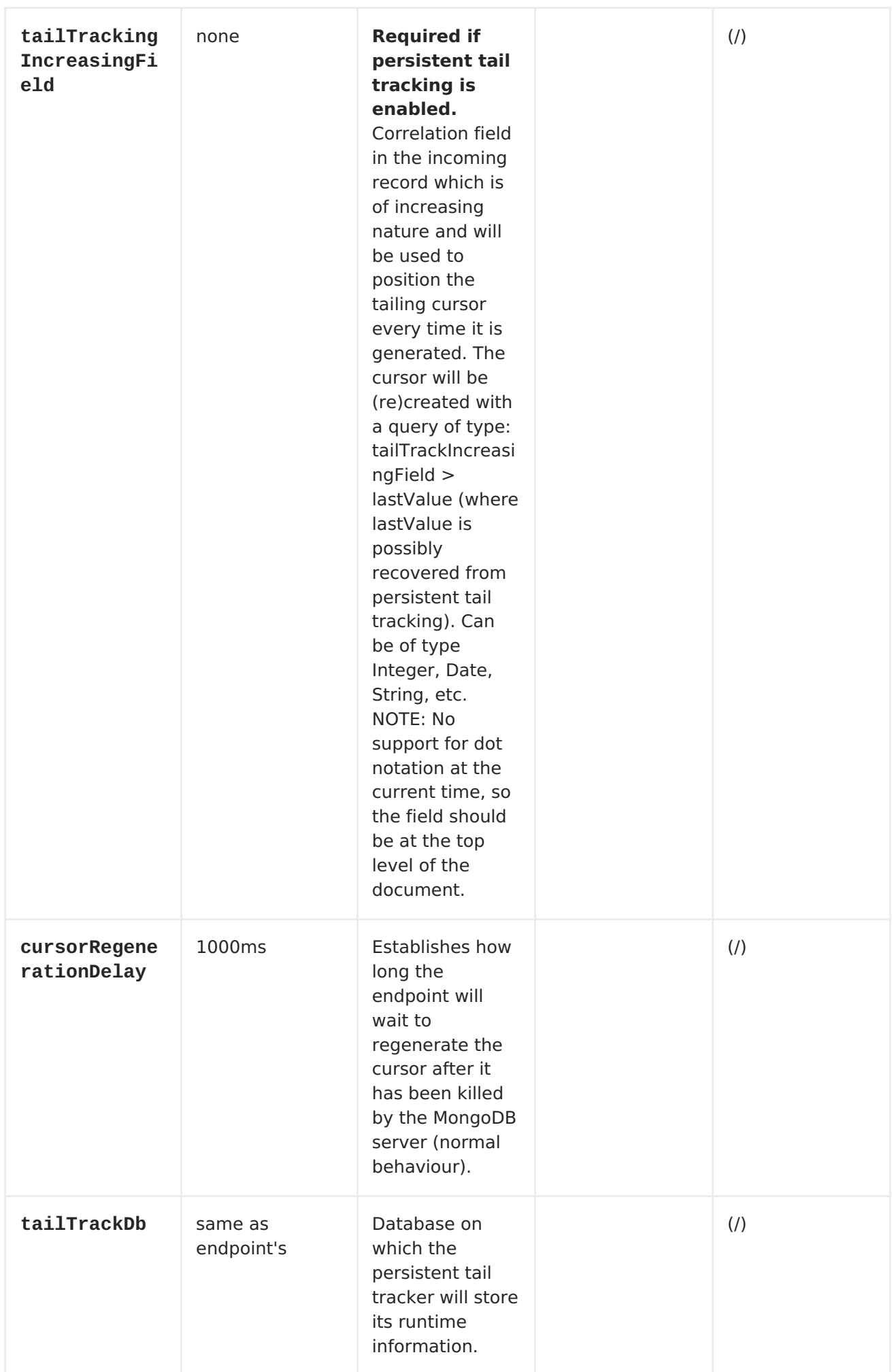

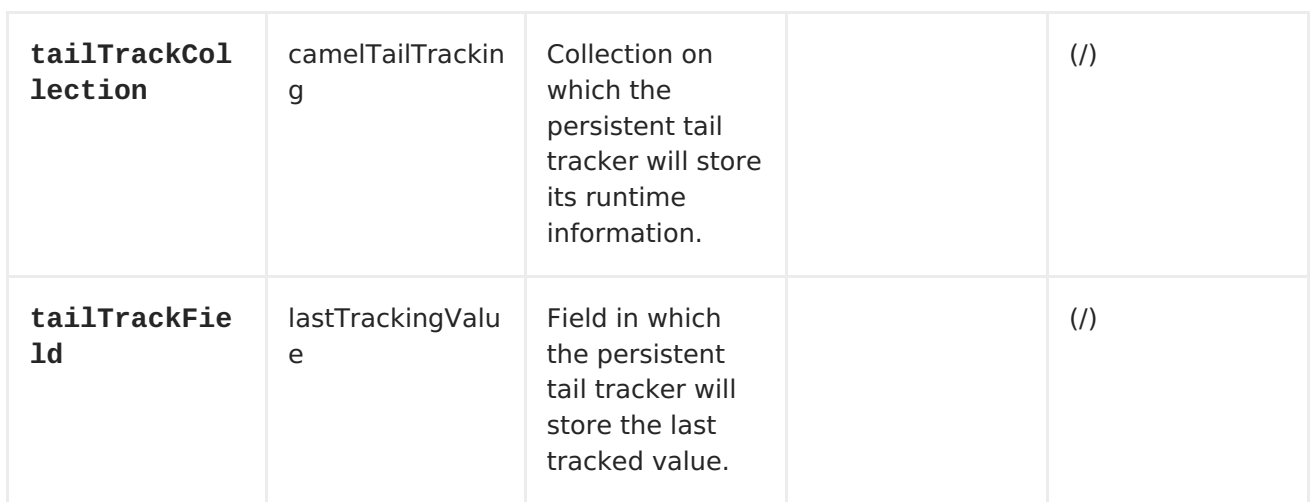

**MONGODB OPERATIONS - PRODUCER ENDPOINTS**

**QUERY OPERATIONS**

# **FINDBYID**

**This operation retrieves only one element from the collection whose \_id field matches the content of the IN message body. The incoming object can be anything that has an equivalent to a BSON type. See <http://bsonspec.org/#/specification> and [http://www.mongodb.org/display/DOCS/Java+Types.](http://www.mongodb.org/display/DOCS/Java+Types)**

**from("direct:findById") .to("mongodb:myDb? database=flights&collection=tickets&operation&operation=findById") .to("mock:resultFindById");**

**SUPPORTS FIELDS FILTER**

**This operation supports specifying a fields filter. See [Specifying](#page-705-0) a fields filter.**

#### **FINDONEBYQUERY**

**Use this operation to retrieve just one element from the collection that matches a MongoDB query. The query object is extracted from the IN message body, i.e. it should be of type DBObject or convertible to DBObject. It can be a JSON String or a Hashmap. See Type [conversions](#page-716-0) for more info.**

**Example with no query (returns any object of the collection):**

```
from("direct:findOneByQuery")
    .to("mongodb:myDb?
database=flights&collection=tickets&operation&operation=findOneByQuery")
    .to("mock:resultFindOneByQuery");
```
**Example with a query (returns one matching result):**

```
from("direct:findOneByQuery")
    .setBody().constant("{ \"name\": \"Raul Kripalani\" }")
    .to("mongodb:myDb?
database=flights&collection=tickets&operation&operation=findOneByQuery")
    .to("mock:resultFindOneByQuery");
```
**SUPPORTS FIELDS FILTER**

**This operation supports specifying a fields filter. See [Specifying](#page-705-0) a fields filter.**

**FINDALL**

**The findAll operation returns all documents matching a query, or none at all, in which case all documents contained in the collection are returned. The query object is extracted from the IN message body, i.e. it should be of type DBObject or convertible to DBObject. It can be a JSON String or a Hashmap. See Type [conversions](#page-716-0) for more info.**

**Example with no query (returns all object in the collection):**

```
from("direct:findAll")
    .to("mongodb:myDb?
database=flights&collection=tickets&operation=findAll")
    .to("mock:resultFindAll");
```

```
Example with a query (returns all matching results):
```

```
from("direct:findAll")
    .setBody().constant("{ \"name\": \"Raul Kripalani\" }")
    .to("mongodb:myDb?
database=flights&collection=tickets&operation=findAll")
    .to("mock:resultFindAll");
```
**Paging and efficient retrieval is supported via the following headers:**

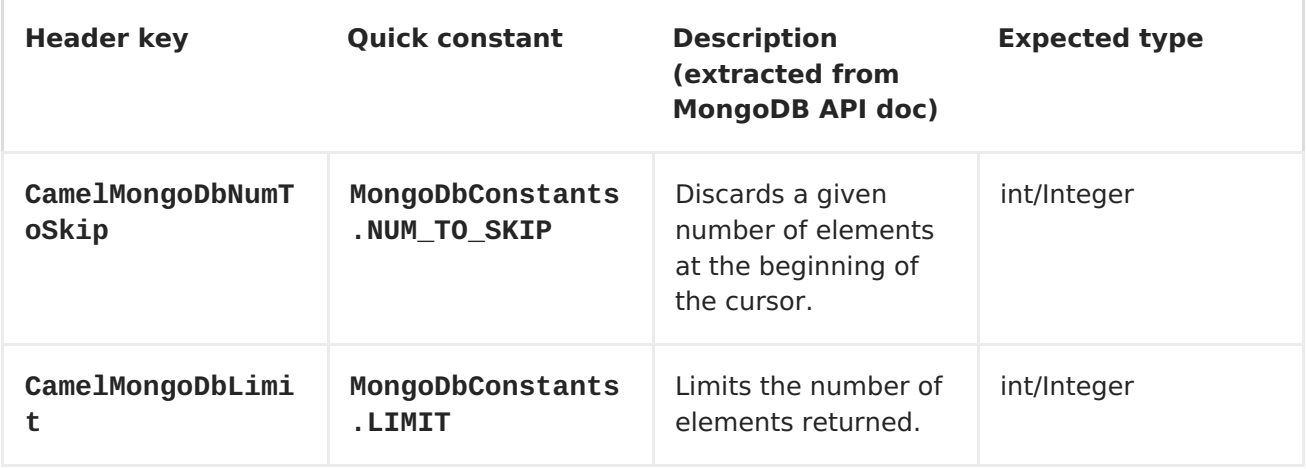

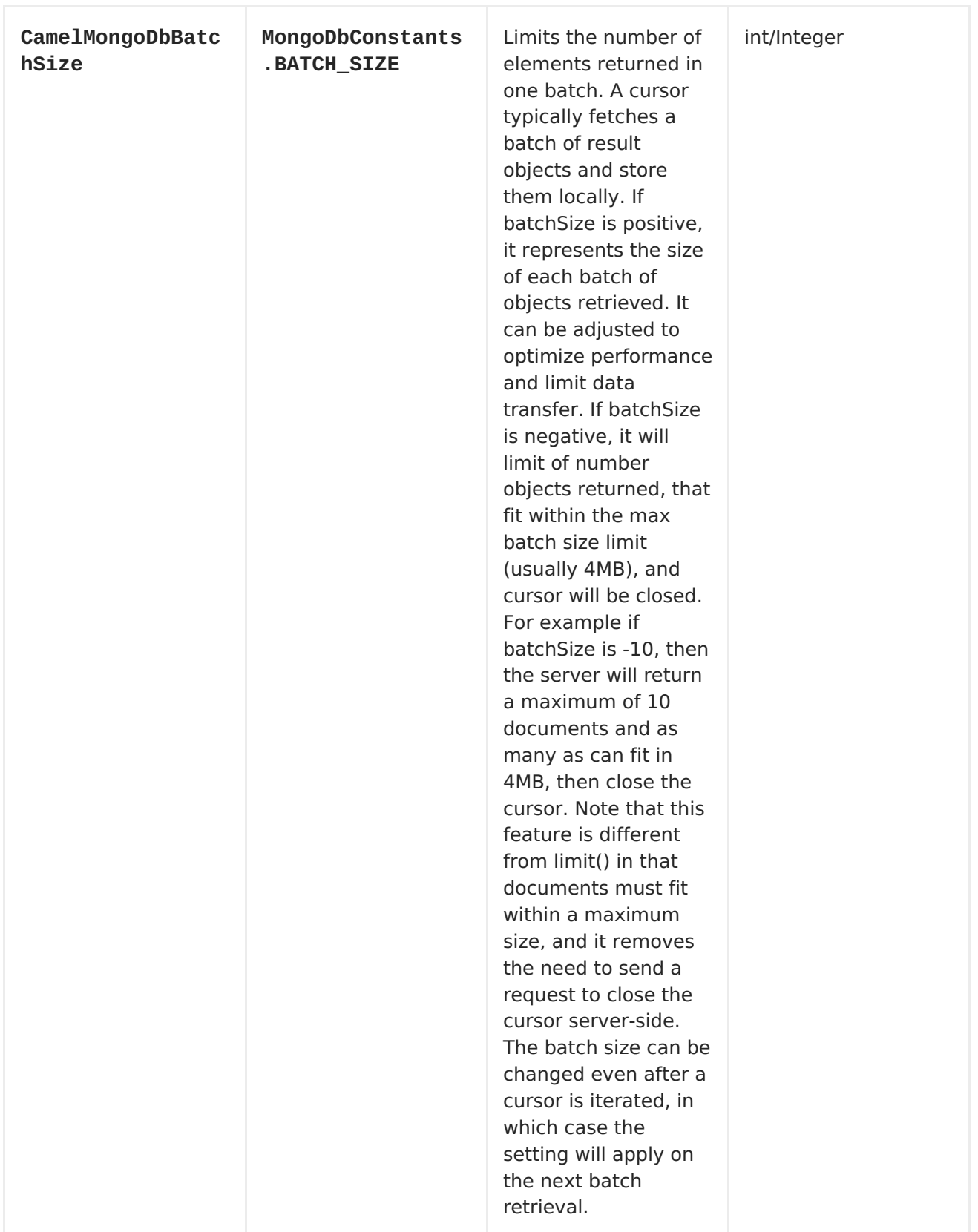

**Additionally, you can set a sortBy criteria by putting the relevant DBObject describing your sorting in the CamelMongoDbSortBy header, quick constant: MongoDbConstants.SORT\_BY.**

**The findAll operation will also return the following OUT headers to enable you to iterate through result pages if you are using paging:**

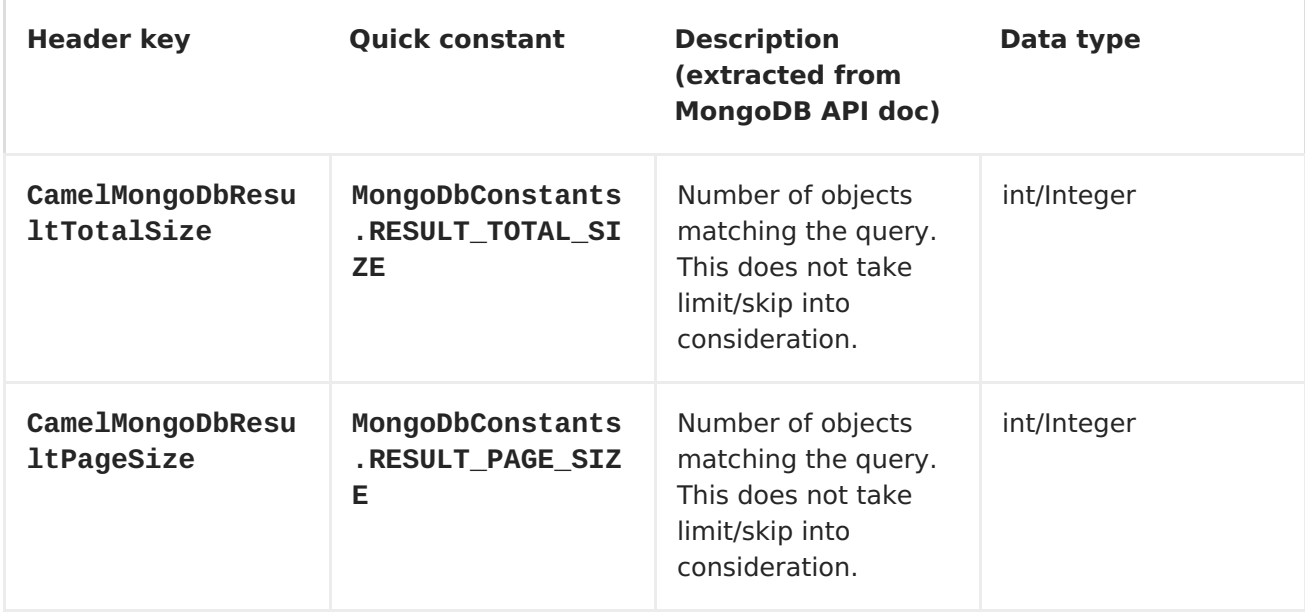

## **SUPPORTS FIELDS FILTER**

**This operation supports specifying a fields filter. See [Specifying](#page-705-0) a fields filter.**

<span id="page-705-0"></span>**SPECIFYING A FIELDS FILTER**

**Query operations will, by default, return the matching objects in their entirety (with all their fields). If your documents are large and you only require retrieving a subset of their fields, you can specify a field filter in all query operations, simply by setting the relevant DBObject (or type convertible to DBObject, such as a JSON String, Map, etc.) on the CamelMongoDbFieldsFilter header, constant shortcut: MongoDbConstants.FIELDS\_FILTER.**

**Here is an example that uses MongoDB's BasicDBObjectBuilder to simplify the creation of DBObjects. It retrieves all fields except \_id and boringField:**

**// route: from("direct:findAll").to("mongodb:myDb? database=flights&collection=tickets&operation=findAll")**

```
DBObject fieldFilter = BasicDBObjectBuilder.start().add("_id",
0).add("boringField", 0).get();
Object result = template.requestBodyAndHeader("direct:findAll", (Object)
null, MongoDbConstants.FIELDS_FILTER, fieldFilter);
```
**CREATE/UPDATE OPERATIONS**

**INSERT**

**Inserts an new object into the MongoDB collection, taken from the IN message body. Type conversion is attempted to turn it into DBObject or a List. Two modes are supported: single insert and multiple insert. For multiple insert, the endpoint will expect a List, Array or Collections of objects of any type, as long as they are - or can be converted to - DBObject. All objects are inserted at once. The endpoint will intelligently decide which backend operation to invoke (single or multiple insert) depending on the input.**

**Example:**

```
from("direct:insert")
    .to("mongodb:myDb?
database=flights&collection=tickets&operation=insert");
```
**The operation will return a WriteResult, and depending on the WriteConcern or the value of the invokeGetLastError option, getLastError() would have been called already or not. If you want to access the ultimate result of the write operation, you need to retrieve the CommandResult by calling getLastError() or getCachedLastError() on the WriteResult. Then you can verify the result by calling CommandResult.ok(), CommandResult.getErrorMessage() and/or CommandResult.getException().**

**Note that the new object's \_id must be unique in the collection. If you don't specify the value, MongoDB will automatically generate one for you. But if you do specify it and it is not unique, the insert operation will fail (and for Camel to notice, you will need to enable invokeGetLastError or set a WriteConcern that waits for the write result).**

**This is not a limitation of the component, but it is how things work in MongoDB for higher throughput. If you are using a custom \_id, you are expected to ensure at the application level that is unique (and this is a good practice too).**

**SAVE**

**The save operation is equivalent to an** *upsert* **(UPdate, inSERT) operation, where the record will be updated, and if it doesn't exist, it will be inserted, all in one atomic operation. MongoDB will perform the matching based on the \_id field.**

**Beware that in case of an update, the object is replaced entirely and the usage of MongoDB's [\\$modifiers](http://www.mongodb.org/display/DOCS/Updating#Updating-ModifierOperations) is not permitted. Therefore, if you want to manipulate the object if it already exists, you have two options:**

1.

**perform a query to retrieve the entire object first along with all its fields (may not be efficient), alter it inside Camel and then save it.**

 $\mathcal{L}$ 

**use the update operation with [\\$modifiers,](http://www.mongodb.org/display/DOCS/Updating#Updating-ModifierOperations) which will execute the update at the server-side instead. You can enable the upsert flag, in which case if an insert is required, MongoDB will apply the \$modifiers to the filter query object and insert the result.**

**For example:**

```
from("direct:insert")
    .to("mongodb:myDb?
database=flights&collection=tickets&operation=save");
```
## **UPDATE**

**Update one or multiple records on the collection. Requires a List<DBObject> as the IN message body containing exactly 2 elements:**

**Element 1 (index 0) => filter query => determines what objects will be affected, same as a typical query object**

**Element 2 (index 1) => update rules => how matched objects will be updated. All modifier [operations](http://www.mongodb.org/display/DOCS/Updating#Updating-ModifierOperations) from MongoDB are supported.**

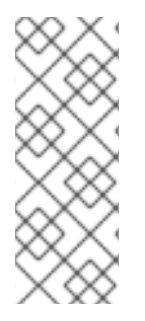

**MULTIUPDATES**

**By default, MongoDB will only update 1 object even if multiple objects match the filter query. To instruct MongoDB to update all matching records, set the CamelMongoDbMultiUpdate IN message header to true.**

**A header with key CamelMongoDbRecordsAffected will be returned (MongoDbConstants.RECORDS\_AFFECTED constant) with the number of records updated (copied from WriteResult.getN()).**

**Supports the following IN message headers:**

**Header key Quick constant Description**

**(extracted from MongoDB API doc)**

**Expected type**

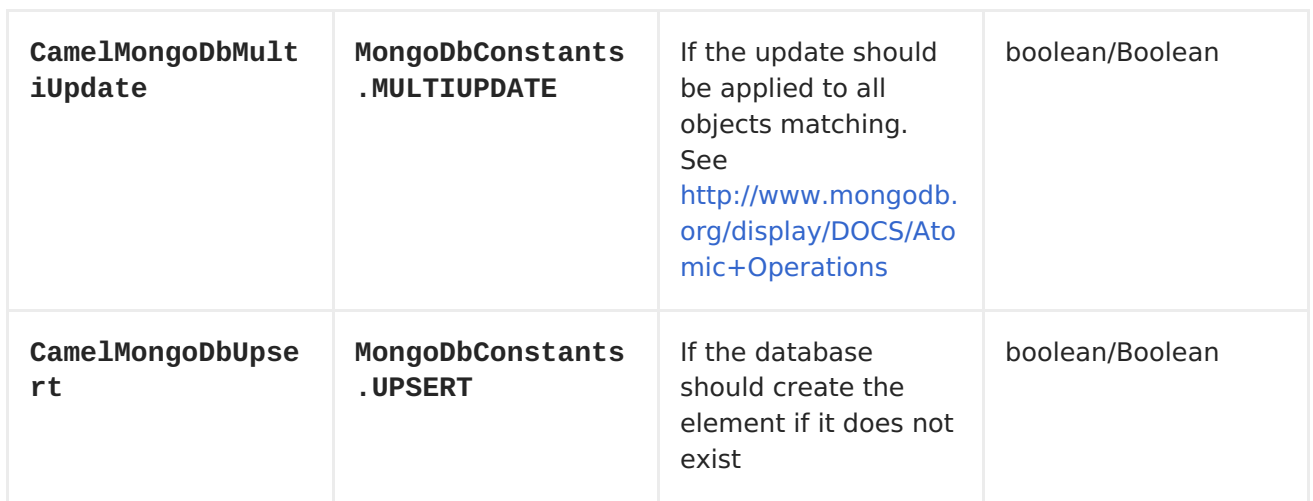

**For example, the following will update all records whose filterField field equals true by setting the value of the "scientist" field to "Darwin":**

**// route: from("direct:update").to("mongodb:myDb? database=science&collection=notableScientists&operation=update"); DBObject filterField = new BasicDBObject("filterField", true); DBObject updateObj = new BasicDBObject("\$set", new BasicDBObject("scientist", "Darwin")); Object result = template.requestBodyAndHeader("direct:update", new Object[] {filterField, updateObj}, MongoDbConstants.MULTIUPDATE, true);**

**DELETE OPERATIONS**

**REMOVE**

**Remove matching records from the collection. The IN message body will act as the removal filter query, and is expected to be of type DBObject or a type convertible to it. The following example will remove all objects whose field 'conditionField' equals true, in the science database, notableScientists collection:**

```
// route: from("direct:remove").to("mongodb:myDb?
database=science&collection=notableScientists&operation=remove");
DBObject conditionField = new BasicDBObject("conditionField", true);
Object result = template.requestBody("direct:remove", conditionField);
```
**A header with key CamelMongoDbRecordsAffected is returned (MongoDbConstants.RECORDS\_AFFECTED constant) with type int, containing the number of records deleted (copied from WriteResult.getN()).**

**OTHER OPERATIONS**

**COUNT**

**Returns the total number of objects in a collection, returning a Long as the OUT message body. The following example will count the number of records in the "dynamicCollectionName" collection. Notice how dynamicity is enabled, and as a result, the operation will not run against the "notableScientists" collection, but against the "dynamicCollectionName" collection.**

**// from("direct:count").to("mongodb:myDb? database=tickets&collection=flights&operation=count&dynamicity=true"); Long result = template.requestBodyAndHeader("direct:count", "irrelevantBody", MongoDbConstants.COLLECTION, "dynamicCollectionName"); assertTrue("Result is not of type Long", result instanceof Long);**

**GETDBSTATS**

**Equivalent of running the db.stats() command in the MongoDB shell, which displays useful statistic figures about the database. For example:**

```
> db.stats();
{
 "db" : "test",
 "collections" : 7,
 "objects" : 719,
 "avgObjSize" : 59.73296244784423,
 "dataSize" : 42948,
 "storageSize" : 1000058880,
 "numExtents" : 9,
 "indexes" : 4,
 "indexSize" : 32704,
```

```
"fileSize" : 1275068416,
 "nsSizeMB" : 16,
 "ok" : 1
}
```
**Usage example:**

```
// from("direct:getDbStats").to("mongodb:myDb?
database=flights&collection=tickets&operation=getDbStats");
Object result = template.requestBody("direct:getDbStats",
"irrelevantBody");
assertTrue("Result is not of type DBObject", result instanceof DBObject);
```
**The operation will return a data structure similar to the one displayed in the shell, in the form of a DBObject in the OUT message body.**

**GETCOLSTATS**

**Equivalent of running the db.collection.stats() command in the MongoDB shell, which displays useful statistic figures about the collection. For example:**

```
> db.camelTest.stats();
{
 "ns" : "test.camelTest",
 "count" : 100,
 "size" : 5792,
 "avgObjSize" : 57.92,
 "storageSize" : 20480,
 "numExtents" : 2,
 "nindexes" : 1,
 "lastExtentSize" : 16384,
 "paddingFactor" : 1,
 "flags" : 1,
 "totalIndexSize" : 8176,
 "indexSizes" : {
  "_id_" : 8176
 },
 "ok" : 1
}
```
**Usage example:**

```
// from("direct:getColStats").to("mongodb:myDb?
database=flights&collection=tickets&operation=getColStats");
Object result = template.requestBody("direct:getColStats",
"irrelevantBody");
assertTrue("Result is not of type DBObject", result instanceof DBObject);
```
**The operation will return a data structure similar to the one displayed in the shell, in the form of a DBObject in the OUT message body.**

**DYNAMIC OPERATIONS**

**An Exchange can override the endpoint's fixed operation by setting the CamelMongoDbOperation header, defined by the MongoDbConstants.OPERATION\_HEADER constant. The values supported are determined by the MongoDbOperation enumeration and match the accepted values for the operation parameter on the endpoint URI.**

**For example:**

```
// from("direct:insert").to("mongodb:myDb?
database=flights&collection=tickets&operation=insert");
Object result = template.requestBodyAndHeader("direct:insert",
"irrelevantBody", MongoDbConstants.OPERATION_HEADER, "count");
assertTrue("Result is not of type Long", result instanceof Long);
```
**TAILABLE CURSOR CONSUMER**

**MongoDB offers a mechanism to instantaneously consume ongoing data from a collection, by keeping the cursor open just like the tail -f command of \*nix systems. This mechanism is significantly more efficient than a scheduled poll, due to the fact that the server pushes new data to the client as it becomes available, rather than making the client ping back at scheduled intervals to fetch new data. It also reduces otherwise redundant network traffic.**

**There is only one requisite to use tailable cursors: the collection must be a "capped collection", meaning that it will only hold N objects, and when** **the limit is reached, MongoDB flushes old objects in the same order they were originally inserted. For more information, please refer to: <http://www.mongodb.org/display/DOCS/Tailable+Cursors>.**

**The Camel MongoDB component implements a tailable cursor consumer, making this feature available for you to use in your Camel routes. As new objects are inserted, MongoDB will push them as DBObjects in natural order to your tailable cursor consumer, who will transform them to an Exchange and will trigger your route logic.**

**HOW THE TAILABLE CURSOR CONSUMER WORKS**

**To turn a cursor into a tailable cursor, a few special flags are to be signalled to MongoDB when first generating the cursor. Once created, the cursor will then stay open and will block upon calling the DBCursor.next() method until new data arrives. However, the MongoDB server reserves itself the right to kill your cursor if new data doesn't appear after an indeterminate period. If you are interested to continue consuming new data, you have to regenerate the cursor. And to do so, you will have to remember the position where you left off or else you will start consuming from the top again.**

**The Camel MongoDB tailable cursor consumer takes care of all these tasks for you. You will just need to provide the key to some field in your data of increasing nature, which will act as a marker to position your cursor every time it is regenerated, e.g. a timestamp, a sequential ID, etc. It can be of any datatype supported by MongoDB. Date, Strings and Integers are found to work well. We call this mechanism "tail tracking" in the context of this component.**

**The consumer will remember the last value of this field and whenever the cursor is to be regenerated, it will run the query with a filter like: increasingField > lastValue, so that only unread data is consumed.**

**Setting the increasing field: Set the key of the increasing field on the endpoint URI tailTrackingIncreasingField option. In Camel 2.10, it must be a top-level field in your data, as nested navigation for this field is not yet supported. That is, the "timestamp" field is okay, but "nested.timestamp" will not work. Please open a ticket in the Camel JIRA if you do require support for nested increasing fields.**

**Cursor regeneration delay: One thing to note is that if new data is not already available upon initialisation, MongoDB will kill the cursor instantly. Since we don't want to overwhelm the server in this case, a cursorRegenerationDelay option has been introduced (with a default value of 1000ms.), which you can modify to suit your needs.**

**An example:**

```
from("mongodb:myDb?
database=flights&collection=cancellations&tailTrackIncreasingField=departu
reTime")
    .id("tailableCursorConsumer1")
    .autoStartup(false)
    .to("mock:test");
```
**The above route will consume from the "flights.cancellations" capped collection, using "departureTime" as the increasing field, with a default regeneration cursor delay of 1000ms.**

**PERSISTENT TAIL TRACKING**

**Standard tail tracking is volatile and the last value is only kept in memory. However, in practice you will need to restart your Camel container every now and then, but your last value would then be lost and your tailable cursor consumer would start consuming from the top again, very likely sending duplicate records into your route.**

**To overcome this situation, you can enable the persistent tail tracking feature to keep track of the last consumed increasing value in a special collection inside your MongoDB database too. When the consumer initialises again, it will restore the last tracked value and continue as if nothing happened.**

**The last read value is persisted on two occasions: every time the cursor is regenerated and when the consumer shuts down. We may consider persisting at regular intervals too in the future (flush every 5 seconds) for added robustness if the demand is there. To request this feature, please open a ticket in the Camel JIRA.**

**ENABLING PERSISTENT TAIL TRACKING**

 $\bullet$ 

**To enable this function, set at least the following options on the endpoint URI:**

**persistentTailTracking option to true**

**persistentId option to a unique identifier for this consumer, so that the same collection can be reused across many consumers**

**Additionally, you can set the tailTrackDb, tailTrackCollection and tailTrackField options to customise where the runtime information will be stored. Refer to the endpoint options table at the top of this page for descriptions of each option.**

**For example, the following route will consume from the "flights.cancellations" capped collection, using "departureTime" as the increasing field, with a default regeneration cursor delay of 1000ms, with persistent tail tracking turned on, and persisting under the "cancellationsTracker" id on the "flights.camelTailTracking", storing the last processed value under the "lastTrackingValue" field (camelTailTracking and lastTrackingValue are defaults).**

```
from("mongodb:myDb?
database=flights&collection=cancellations&tailTrackIncreasingField=departu
reTime&persistentTailTracking=true" +
     "&persistentId=cancellationsTracker")
 .id("tailableCursorConsumer2")
 .autoStartup(false)
 .to("mock:test");
```
**Below is another example identical to the one above, but where the persistent tail tracking runtime information will be stored under the**

**"trackers.camelTrackers" collection, in the "lastProcessedDepartureTime" field:**

```
from("mongodb:myDb?
database=flights&collection=cancellations&tailTrackIncreasingField=departu
reTime&persistentTailTracking=true" +
"&persistentId=cancellationsTracker"&tailTrackDb=trackers&tailTrackCollect
ion=camelTrackers" +
     "&tailTrackField=lastProcessedDepartureTime")
 .id("tailableCursorConsumer3")
 .autoStartup(false)
 .to("mock:test");
```
<span id="page-716-0"></span>**TYPE CONVERSIONS**

**The MongoDbBasicConverters type converter included with the camel-mongodb component provides the following conversions:**

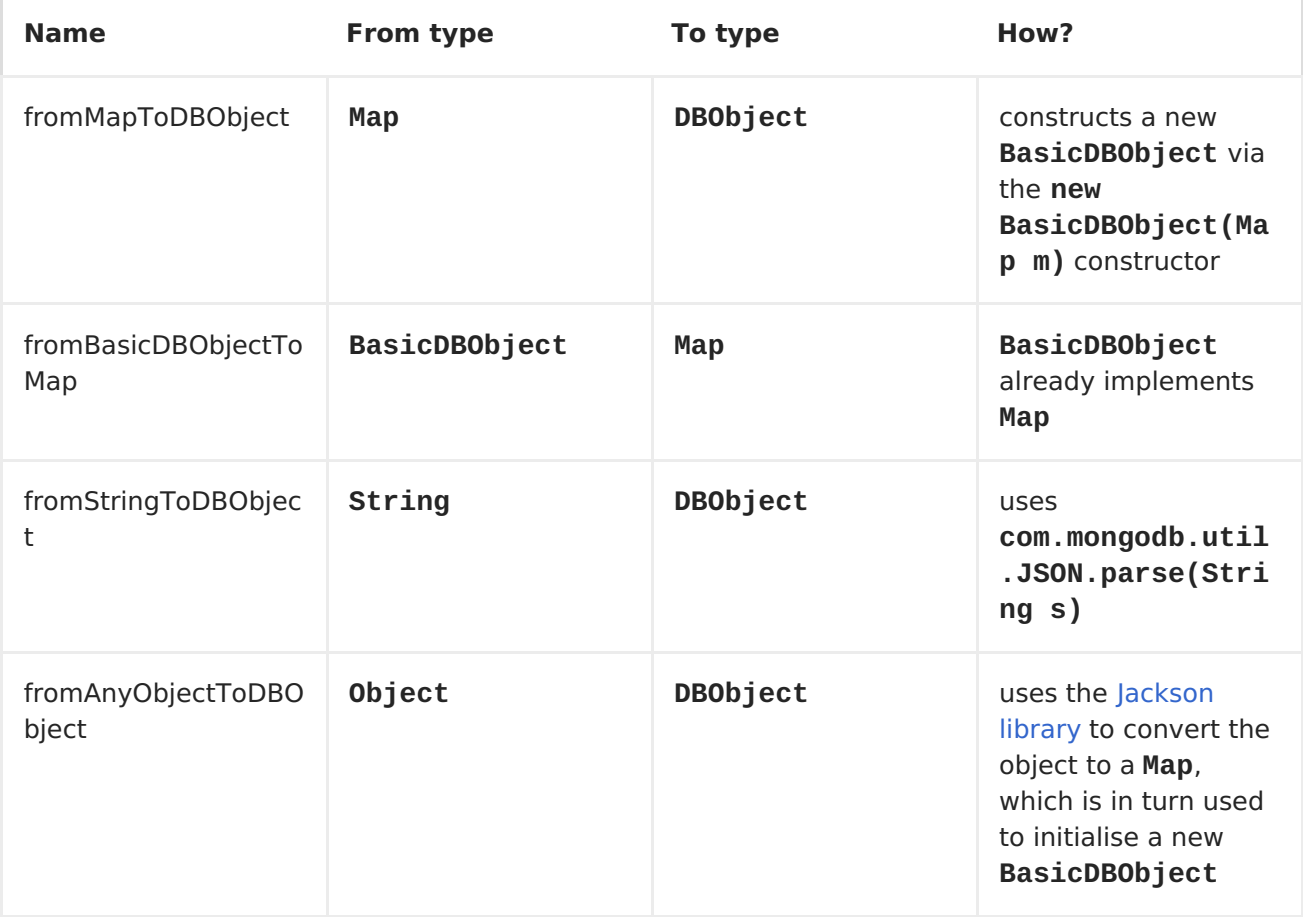

**This type converter is auto-discovered, so you don't need to configure**

**anything manually.**

**SEE ALSO**

 $\bullet$ 

 $\bullet$ 

 $\bullet$ 

 $\bullet$ 

**[MongoDB](http://www.mongodb.org/) website**

**NoSQL [Wikipedia](http://en.wikipedia.org/wiki/NoSQL) article**

**MongoDB Java driver API docs - [current](http://api.mongodb.org/java/current/) version**

**Unit [tests](http://svn.apache.org/viewvc/camel/trunk/components/camel-mongodb/src/test/) for more examples of usage**

**CHAPTER 80. MQTT**

**MQTT COMPONENT**

```
Available as of Camel 2.10
```
**The mqtt: component is used for communicating with [MQTT](http://mqtt.org) compliant message brokers, like Apache [ActiveMQ](http://activemq.apache.org) or [Mosquitto](http://mosquitto.org)**

**Camel will poll the feed every 60 seconds by default. Note: The component currently only supports polling (consuming) feeds.**

**Maven users will need to add the following dependency to their pom.xml for this component:**

**<dependency> <groupId>org.apache.camel</groupId> <artifactId>camel-mqtt</artifactId> <version>x.x.x</version> <!-- use the same version as your Camel core version --> </dependency>**

**URI FORMAT**

**mqtt://name[?options]**

**Where name is the name you want to assign the component.**

**OPTIONS**

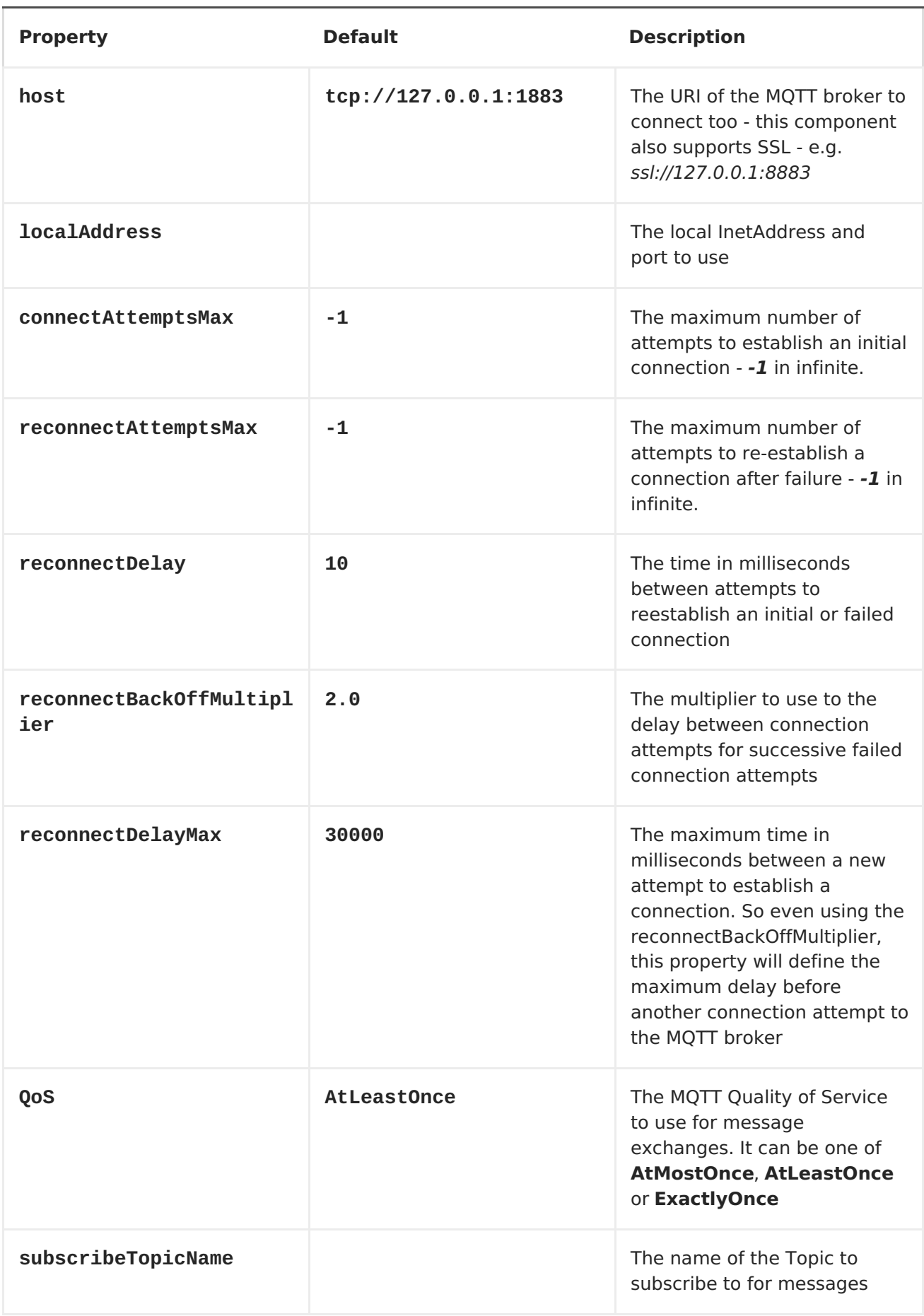
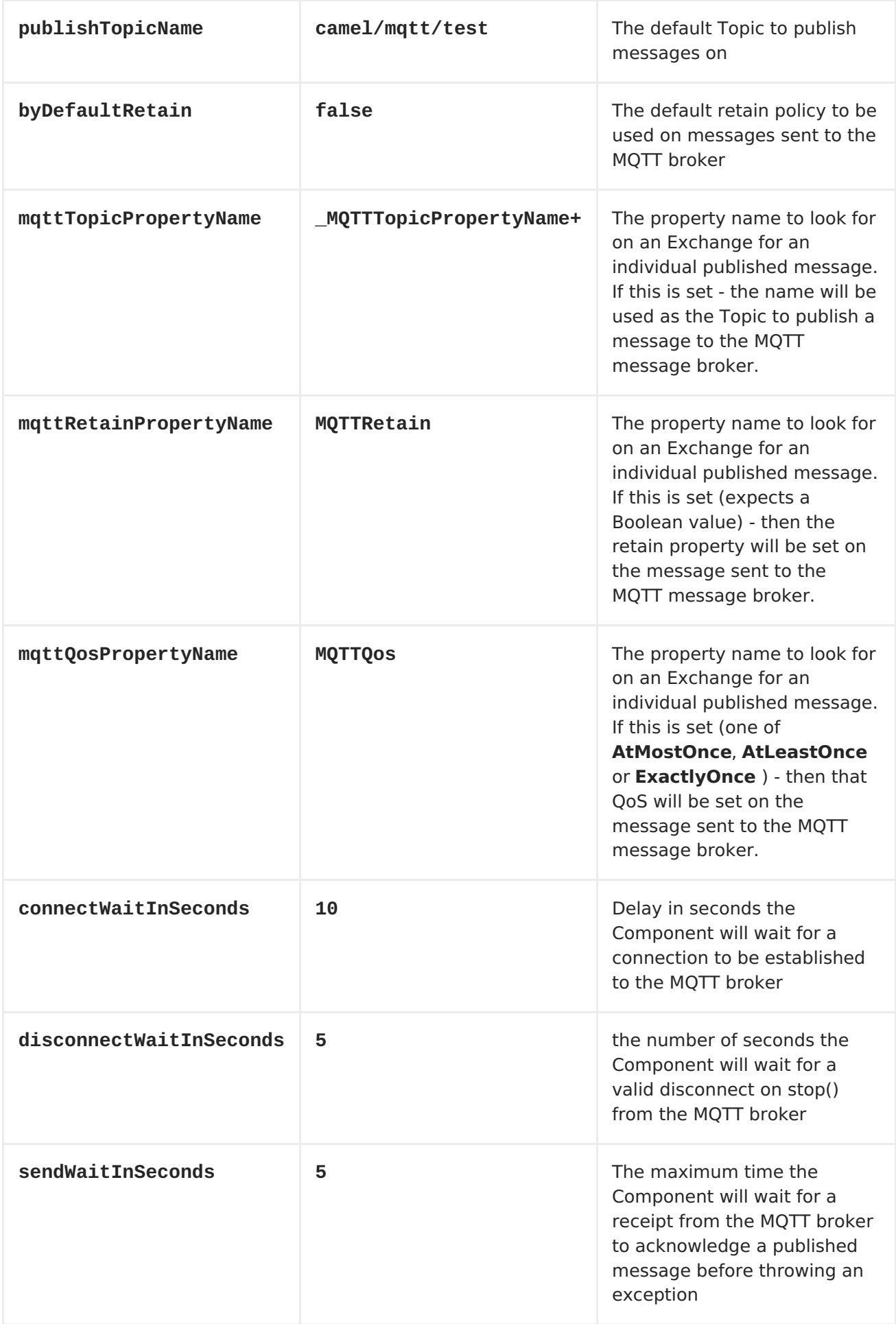

**You can append query options to the URI in the following format, ? option=value&option=value&...**

**SAMPLES**

**Sending messages:**

**from("direct:foo").to("mqtt:cheese?publishTopicName=test.mqtt.topic");**

**Consuming messages:**

```
from("mqtt:bar?
subscribeTopicName=test.mqtt.topic").transform(body().convertToString()).t
o("mock:result")
```
**CHAPTER 81. MSV**

<span id="page-722-0"></span>**MSV COMPONENT**

**The MSV component performs XML validation of the message body using the MSV [Library](https://msv.dev.java.net/) and any of the supported XML schema languages, such as XML [Schema](http://www.w3.org/XML/Schema) or [RelaxNG](http://relaxng.org/) XML Syntax.**

**Note that the [Jing](#page-527-0) component also supports RelaxNG [Compact](http://relaxng.org/compact-tutorial-20030326.html) Syntax**

**URI FORMAT**

**msv:someLocalOrRemoteResource[?options]**

**Where someLocalOrRemoteResource is some URL to a local resource on the classpath or a full URL to a remote resource or resource on the file system. For example**

**msv:org/foo/bar.rng msv:file:../foo/bar.rng msv:http://acme.com/cheese.rng**

**You can append query options to the URI in the following format, ? option=value&option=value&...**

#### **OPTIONS**

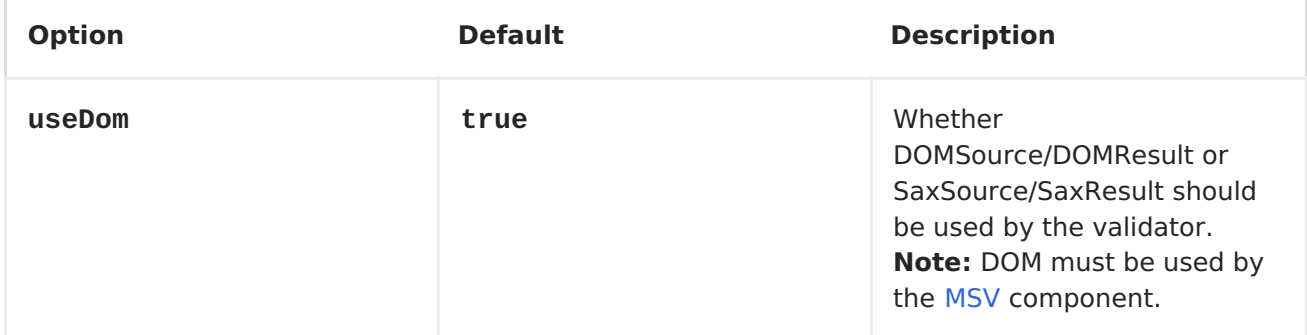

#### **EXAMPLE**

**The following [example](http://svn.apache.org/repos/asf/camel/trunk/components/camel-msv/src/test/resources/org/apache/camel/component/validator/msv/camelContext.xml) shows how to configure a route from endpoint direct:start which then goes to one of two endpoints, either mock:valid or** **[mock:invalid](http://relaxng.org/) based on whether or not the XML matches the given RelaxNG XML Schema (which is supplied on the classpath).**

```
<camelContext xmlns="http://camel.apache.org/schema/spring">
    <route>
        <from uri="direct:start"/>
        <doTry>
            <to
uri="msv:org/apache/camel/component/validator/msv/schema.rng"/>
            <to uri="mock:valid"/>
            <doCatch>
<exception>org.apache.camel.ValidationException</exception>
                <to uri="mock:invalid"/>
            </doCatch>
            <doFinally>
                <to uri="mock:finally"/>
            </doFinally>
        </doTry>
    </route>
</camelContext>
```
**CHAPTER 82. MUSTACHE**

**MUSTACHE**

```
Available as of Camel 2.12
```
**The mustache: component allows for processing a message using a [Mustache](http://mustache.github.io/) template. This can be ideal when using <Templating> to generate responses for requests.**

**Maven users will need to add the following dependency to their pom.xml for this component:**

```
<dependency>
<groupId>org.apache.camel</groupId>
<artifactId>camel-mustache</artifactId>
<version>x.x.x</version> <!-- use the same version as your Camel core
version -->
</dependency>
```
**URI FORMAT**

**mustache:templateName[?options]**

**Where templateName is the classpath-local URI of the template to invoke; or the complete URL of the remote template (eg: file://folder/myfile.mustache).**

**You can append query options to the URI in the following format, ? option=value&option=value&...**

**OPTIONS**

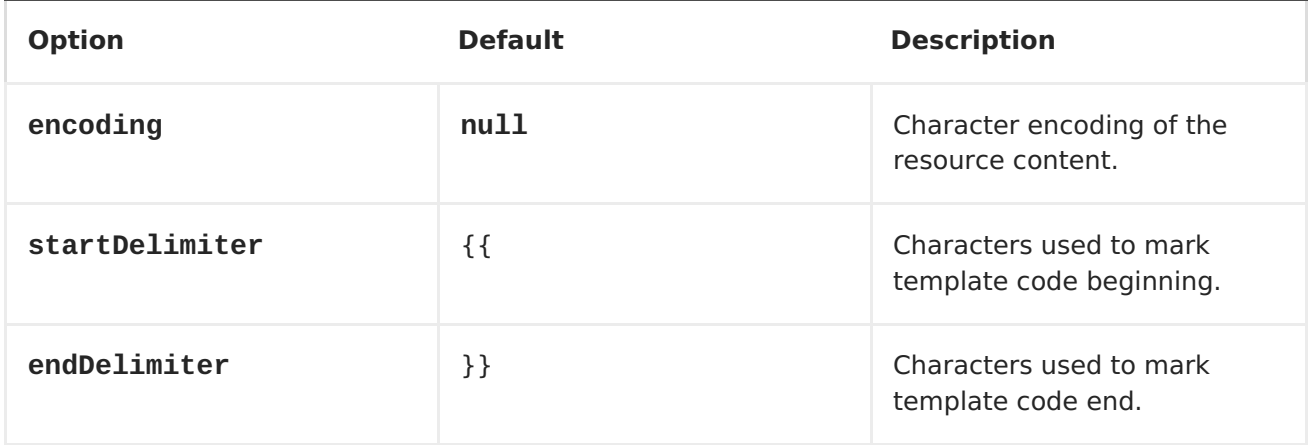

## **MUSTACHE CONTEXT**

**Camel will provide exchange information in the Mustache context (just a Map). The Exchange is transferred as:**

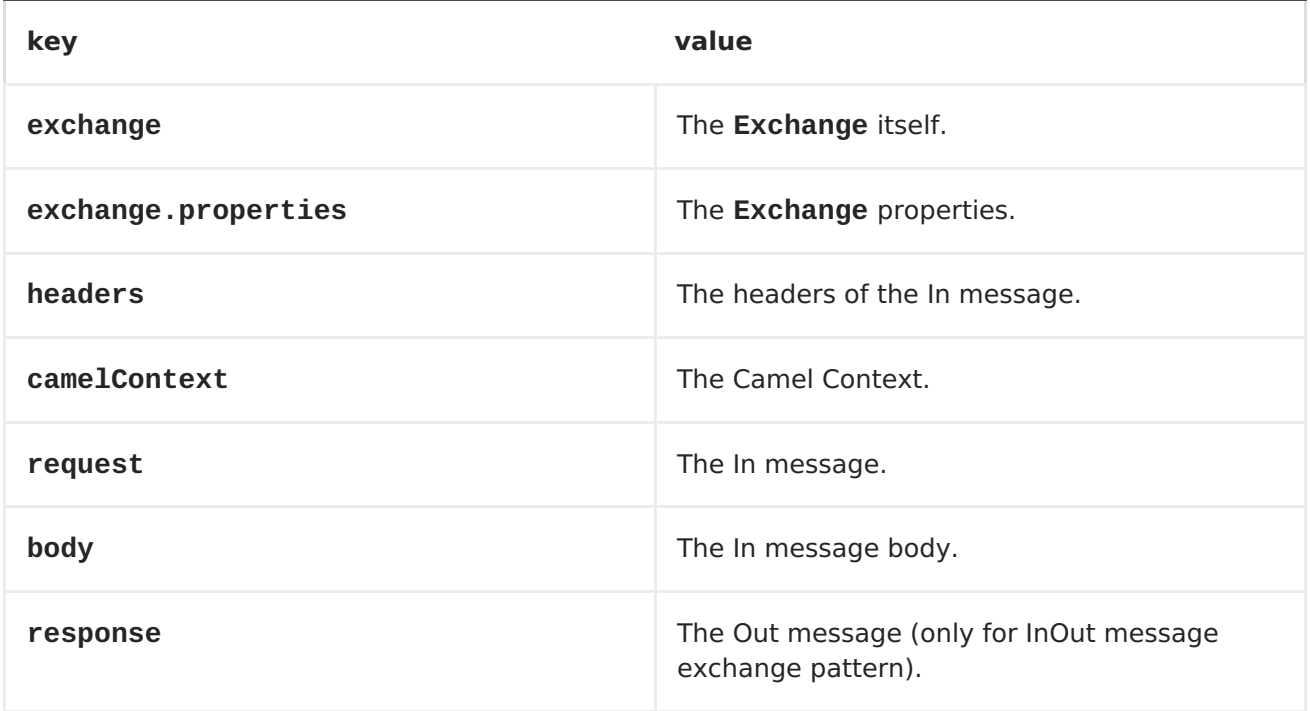

# **DYNAMIC TEMPLATES**

**Camel provides two headers by which you can define a different resource location for a template or the template content itself. If any of these headers is set then Camel uses this over the endpoint configured resource. This allows you to provide a dynamic template at runtime.**

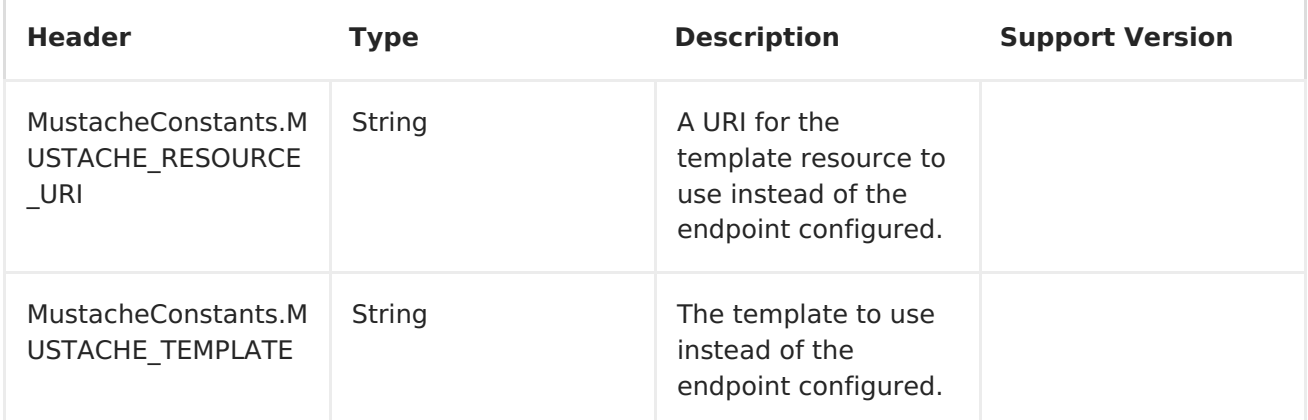

**SAMPLES**

**For example you could use something like:**

**from("activemq:My.Queue"). to("mustache:com/acme/MyResponse.mustache");**

**To use a Mustache template to formulate a response for a message for InOut message exchanges (where there is a JMSReplyTo header).**

**If you want to use InOnly and consume the message and send it to another destination you could use:**

```
from("activemq:My.Queue").
to("mustache:com/acme/MyResponse.mustache").
to("activemq:Another.Queue");
```
**It's possible to specify what template the component should use dynamically via a header, so for example:**

```
from("direct:in").
setHeader(MustacheConstants.MUSTACHE_RESOURCE_URI).constant("path/to/my/te
mplate.mustache").
to("mustache:dummy");
```
**THE EMAIL SAMPLE**

**In this sample we want to use Mustache templating for an order confirmation email. The email template is laid out in Mustache as:**

**Dear {{headers.lastName}}}, {{headers.firstName}} Thanks for the order of {{headers.item}}. Regards Camel Riders Bookstore {{body}}**

#### **CHAPTER 83. MVEL COMPONENT**

**MVEL COMPONENT**

```
Available as of Camel 2.12
```
**The mvel: component allows you to process a message using an [MVEL](http://mvel.codehaus.org/) template. This can be ideal when using <Templating> to generate responses for requests.**

**Maven users will need to add the following dependency to their pom.xml for this component:**

**<dependency> <groupId>org.apache.camel</groupId> <artifactId>camel-mvel</artifactId> <version>x.x.x</version> <!-- use the same version as your Camel core version --> </dependency>**

**URI FORMAT**

**mvel:templateName[?options]**

**Where templateName is the classpath-local URI of the template to invoke; or the complete URL of the remote template (eg: file://folder/myfile.mvel).**

**You can append query options to the URI in the following format, ? option=value&option=value&...**

**OPTIONS**

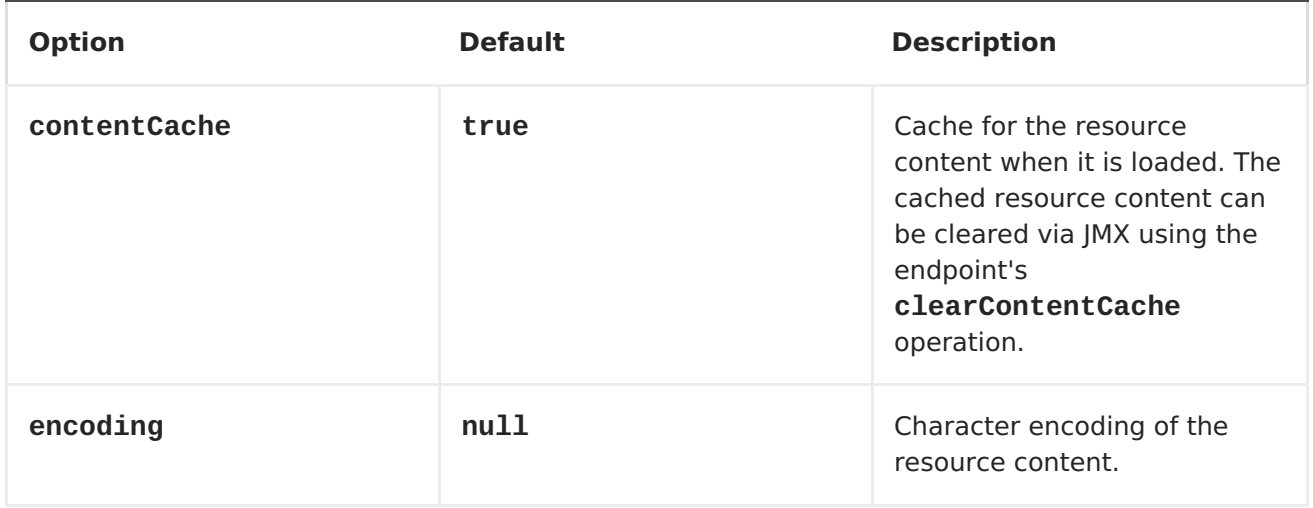

### **MESSAGE HEADERS**

**The mvel component sets a couple headers on the message.**

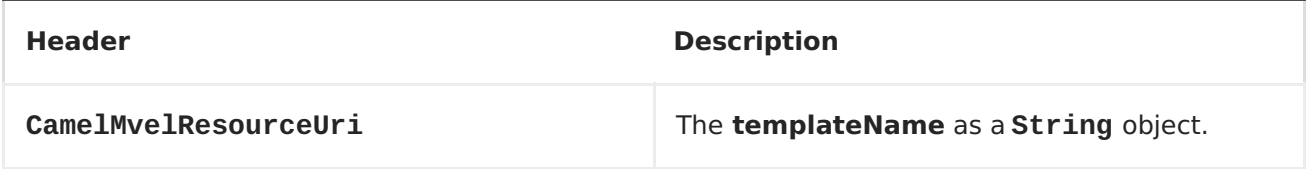

**MVEL CONTEXT**

**Camel will provide exchange information in the MVEL context (just a Map). The Exchange is transfered as:**

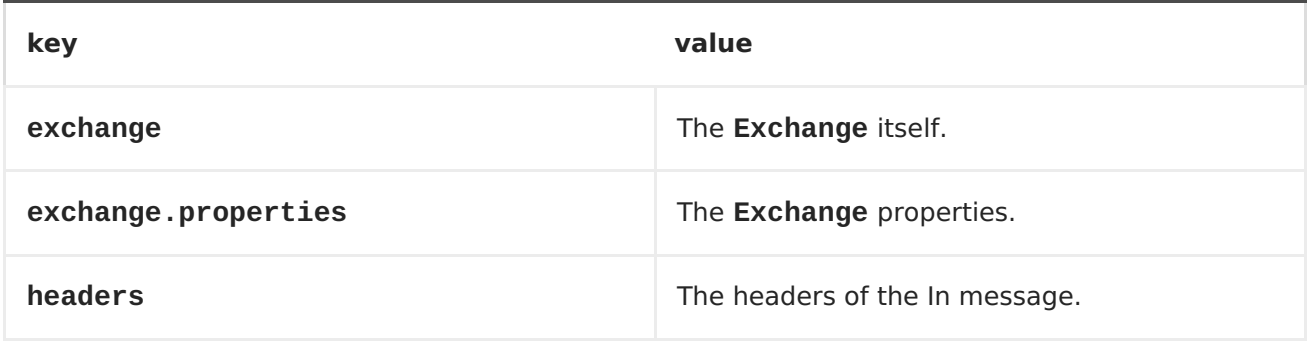

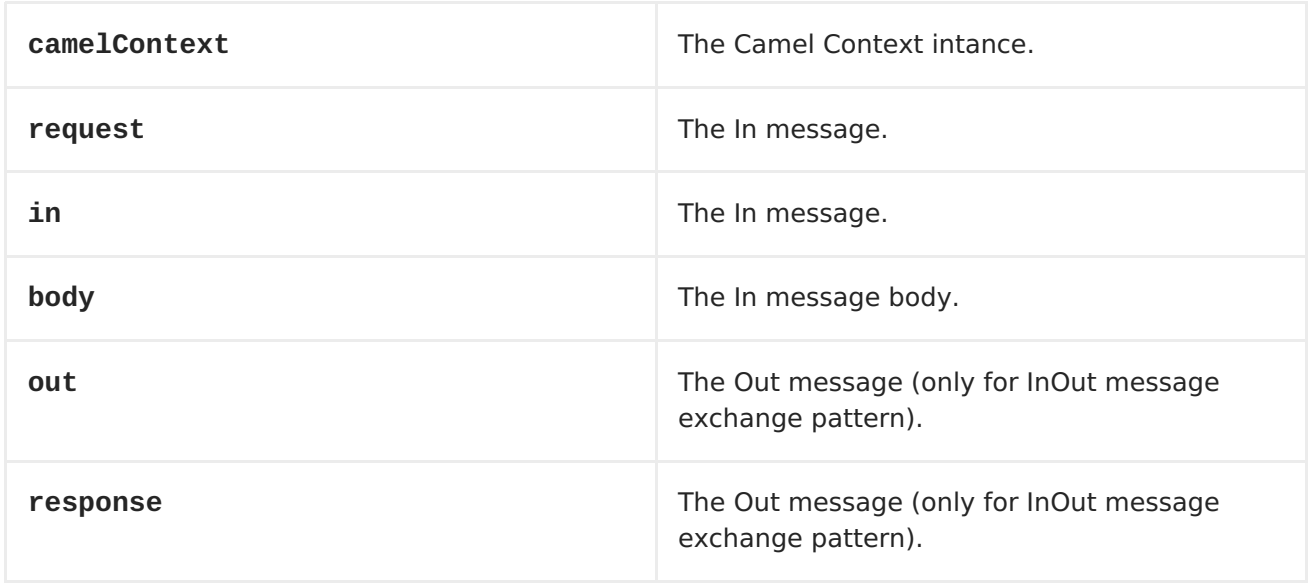

### **HOT RELOADING**

**The mvel template resource is, by default, hot reloadable for both file and classpath resources (expanded jar). If you set contentCache=true, Camel will only load the resource once, and thus hot reloading is not possible. This scenario can be used in production, when the resource never changes.**

## **DYNAMIC TEMPLATES**

**Camel provides two headers by which you can define a different resource location for a template or the template content itself. If any of these headers is set then Camel uses this over the endpoint configured resource. This allows you to provide a dynamic template at runtime.**

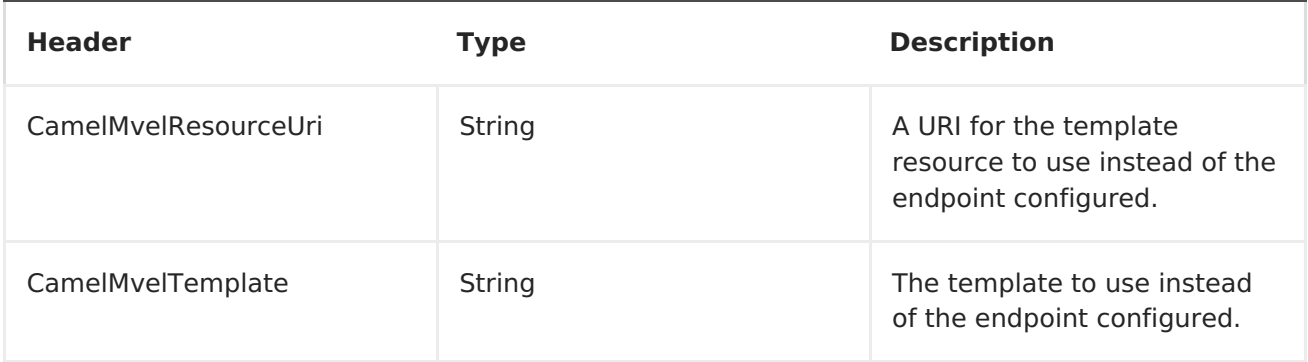

## **SAMPLES**

**For example you could use something like**

```
from("activemq:My.Queue").
  to("mvel:com/acme/MyResponse.mvel");
```
**To use a MVEL template to formulate a response to a message for InOut message exchanges (where there is a JMSReplyTo header).**

**To specify what template the component should use dynamically via a header, so for example:**

```
from("direct:in").
  setHeader("CamelMvelResourceUri").constant("path/to/my/template.mvel").
  to("mvel:dummy");
```
**To specify a template directly as a header the component should use dynamically via a header, so for example:**

```
from("direct:in").
  setHeader("CamelMvelTemplate").constant("@{\"The result is \" +
request.body * 3}\" }").
  to("velocity:dummy");
```
**CHAPTER 84. MYBATIS**

**MYBATIS**

```
Available as of Camel 2.7
```
**The mybatis: component allows you to query, poll, insert, update and delete data in a relational database using [MyBatis.](http://mybatis.org/)**

**Maven users will need to add the following dependency to their pom.xml for this component:**

**<dependency> <groupId>org.apache.camel</groupId> <artifactId>camel-mybatis</artifactId> <version>x.x.x</version> <!-- use the same version as your Camel core version --> </dependency>**

**URI FORMAT**

**mybatis:statementName[?options]**

**Where statementName is the statement name in the MyBatis XML mapping file which maps to the query, insert, update or delete operation you wish to evaluate.**

**You can append query options to the URI in the following format, ? option=value&option=value&...**

**This component will by default load the MyBatis SqlMapConfig file from the root of the classpath with the expected name of SqlMapConfig.xml. If the file is located in another location, you will need to configure the configurationUri option on the MyBatisComponent component.**

**OPTIONS**

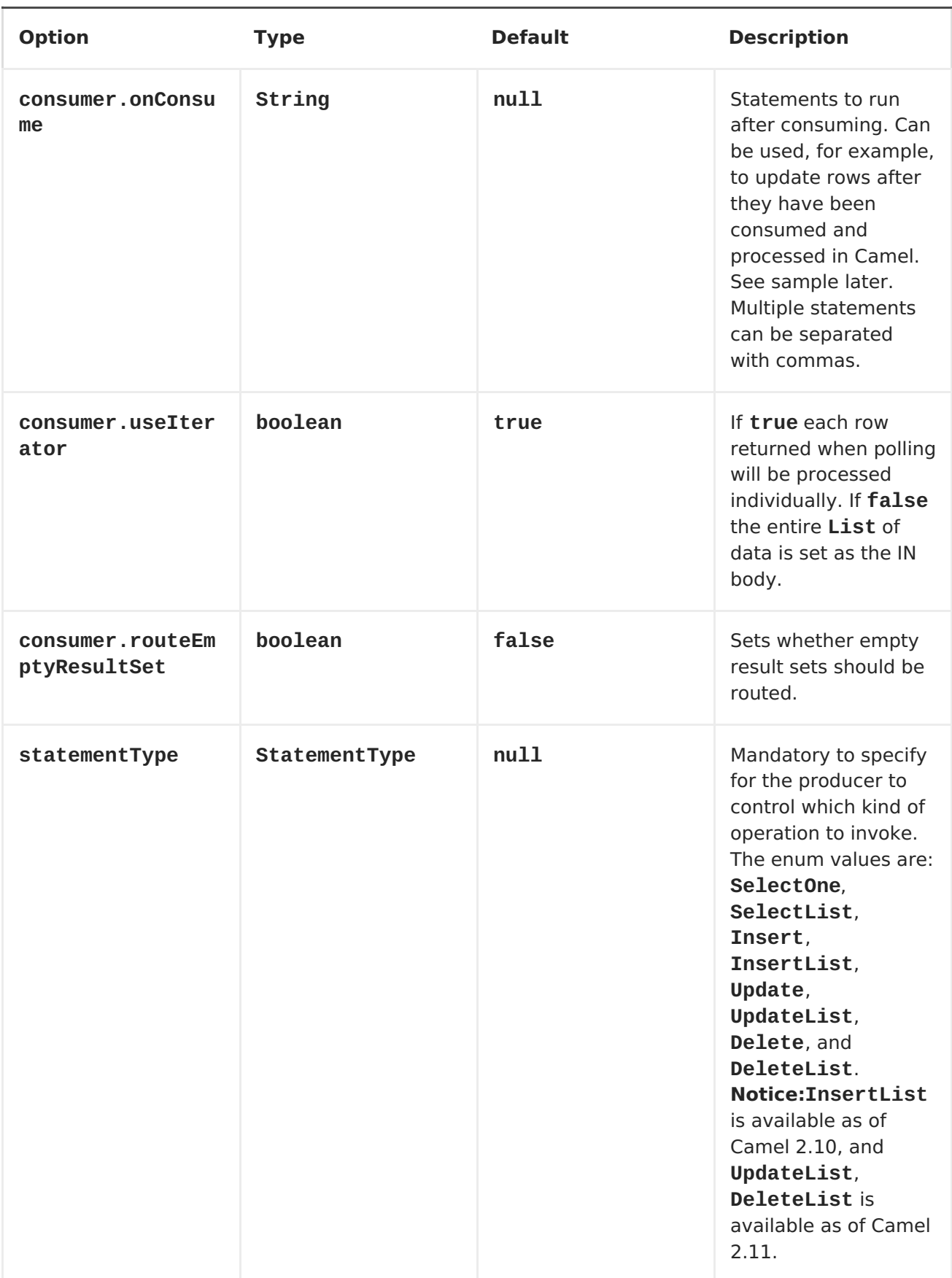

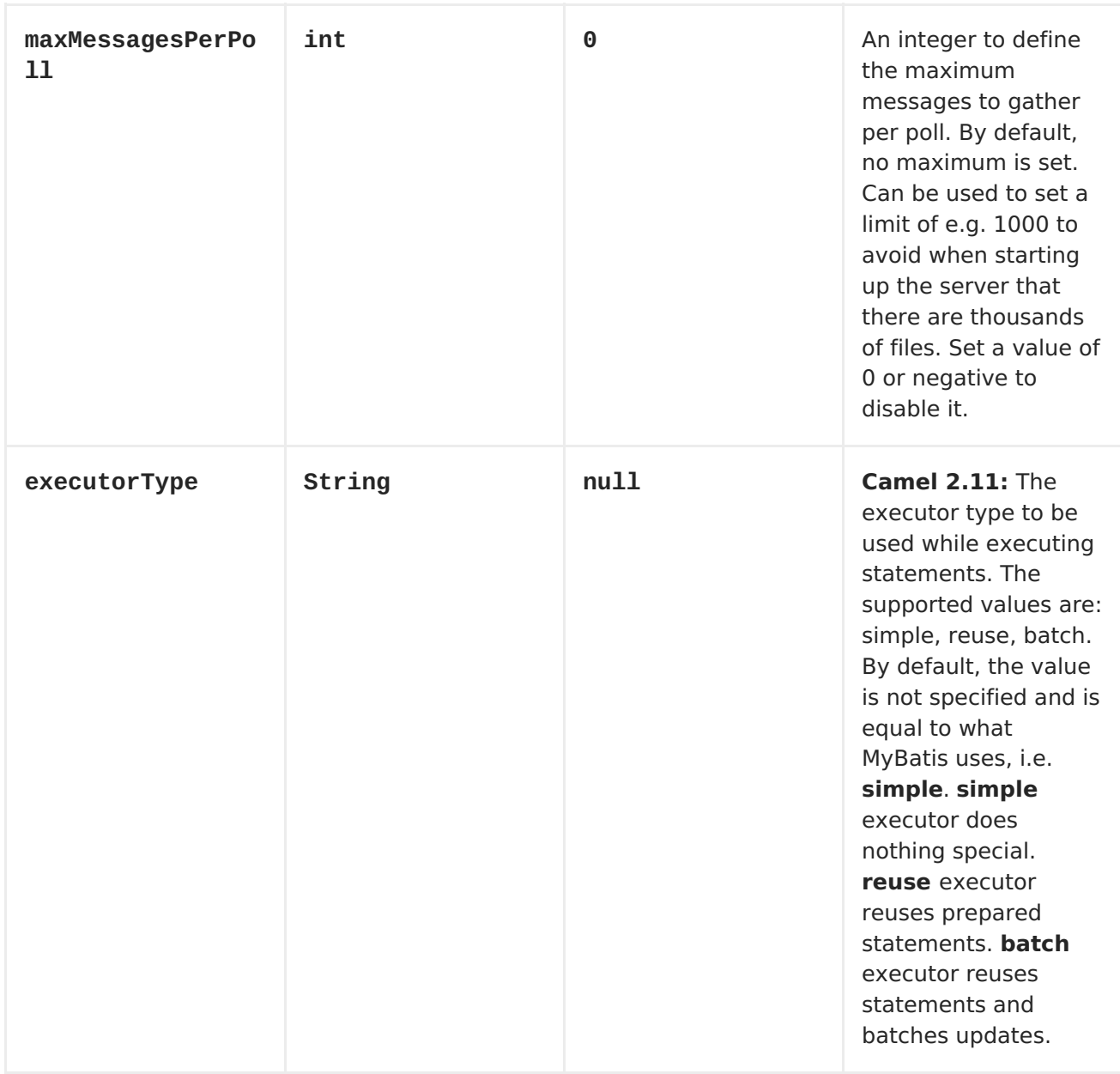

# **MESSAGE HEADERS**

**Camel will populate the result message, either IN or OUT with a header with the statement used:**

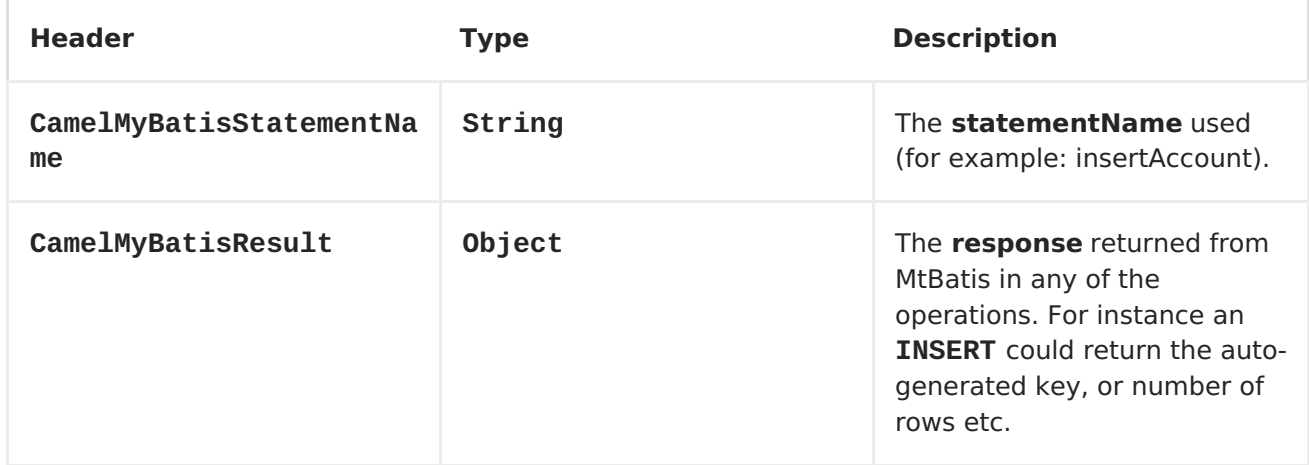

## **MESSAGE BODY**

**The response from MyBatis will only be set as the body if it's a SELECT statement. That means, for example, for INSERT statements Camel will not replace the body. This allows you to continue routing and keep the original body. The response from MyBatis is always stored in the header with the key CamelMyBatisResult.**

#### **SAMPLES**

**For example if you wish to consume beans from a JMS queue and insert them into a database you could do the following:**

```
from("activemq:queue:newAccount").
 to("mybatis:insertAccount?statementType=Insert");
```
**Notice we have to specify the statementType, as we need to instruct Camel which kind of operation to invoke.**

**Where insertAccount is the MyBatis ID in the SQL mapping file:**

```
<!-- Insert example, using the Account parameter class -->
<insert id="insertAccount" parameterType="Account">
  insert into ACCOUNT (
    ACC_ID,
   ACC_FIRST_NAME,
    ACC_LAST_NAME,
    ACC_EMAIL
  )
  values (
    #{id}, #{firstName}, #{lastName}, #{emailAddress}
  )
</insert>
```
**USING STATEMENTTYPE FOR BETTER CONTROL OF MYBATIS**

**When routing to an MyBatis endpoint you will want more fine grained control so you can control whether the SQL statement to be executed is a SELECT, UPDATE, DELETE or INSERT etc. So for instance if we want to route to an MyBatis endpoint in which the IN body contains parameters to a SELECT statement we can do:**

```
from("direct:start")
    .to("mybatis:selectAccountById?statementType=SelectOne")
    .to("mock:result");
```
**In the code above we can invoke the MyBatis statement selectAccountById and the IN body should contain the account id we want to retrieve, such as an Integer type.**

**We can do the same for some of the other operations, such as SelectList:**

```
from("direct:start")
    .to("mybatis:selectAllAccounts?statementType=SelectList")
    .to("mock:result");
```
**And the same for UPDATE, where we can send an Account object as the IN body to MyBatis:**

```
from("direct:start")
    .to("mybatis:updateAccount?statementType=Update")
    .to("mock:result");
```
**USING INSERTLIST STATEMENTTYPE**

**Available as of Camel 2.10**

**MyBatis allows you to insert multiple rows using its for-each batch driver. To use this, you need to use the <foreach> in the mapper XML file. For example as shown below:**

```
<!-- Batch Insert example, using the Account parameter class -->
<insert id="batchInsertAccount" parameterType="java.util.List">
    insert into ACCOUNT (
    ACC_ID,
    ACC_FIRST_NAME,
    ACC_LAST_NAME,
    ACC_EMAIL
    )
    values (
    <foreach item="Account" collection="list" open="" close=""
separator="),(">
        #{Account.id}, #{Account.firstName}, #{Account.lastName}, #
{Account.emailAddress}
```
**</foreach> ) </insert>**

**Then you can insert multiple rows, by sending a Camel message to the mybatis endpoint which uses the InsertList statement type, as shown below:**

```
from("direct:start")
    .to("mybatis:batchInsertAccount?statementType=InsertList")
    .to("mock:result");
```
**USING UPDATELIST STATEMENTTYPE**

**Available as of Camel 2.11**

**MyBatis allows you to update multiple rows using its for-each batch driver. To use this, you need to use the <foreach> in the mapper XML file. For example as shown below:**

```
<update id="batchUpdateAccount" parameterType="java.util.Map">
    update ACCOUNT set
    ACC_EMAIL = #{emailAddress}
   where
    ACC_ID in
    <foreach item="Account" collection="list" open="(" close=")"
separator=",">
       #{Account.id}
    </foreach>
</update>
```
**Then you can update multiple rows, by sending a Camel message to the mybatis endpoint which uses the UpdateList statement type, as shown below:**

```
from("direct:start")
    .to("mybatis:batchUpdateAccount?statementType=UpdateList")
    .to("mock:result");
```
**USING DELETELIST STATEMENTTYPE**

```
Available as of Camel 2.11
   MyBatis allows you to delete multiple rows using its for-each batch
driver. To use this, you need to use the <foreach> in the mapper XML file.
For example as shown below:
  <delete id="batchDeleteAccountById" parameterType="java.util.List">
      delete from ACCOUNT
      where
      ACC_ID in
      <foreach item="AccountID" collection="list" open="(" close=")"
  separator=",">
          #{AccountID}
      </foreach>
  </delete>
```
**Then you can delete multiple rows, by sending a Camel message to the mybatis endpoint which uses the DeleteList statement type, as shown below:**

```
from("direct:start")
    .to("mybatis:batchDeleteAccount?statementType=DeleteList")
    .to("mock:result");
```
**NOTICE ON INSERTLIST, UPDATELIST AND DELETELIST STATEMENTTYPES**

**Parameter of any type (List, Map, etc.) can be passed to mybatis and an end user is responsible for handling it as required with the help of mybatis dynamic queries [capabilities.](http://www.mybatis.org/core/dynamic-sql.html)**

**SCHEDULED POLLING EXAMPLE**

**Since this component does not support scheduled polling, you need to use another mechanism for triggering the scheduled polls, such as the [Timer](#page-1092-0) or [Quartz](#page-795-0) components.**

**In the sample below we poll the database, every 30 seconds using the [Timer](#page-1092-0) component and send the data to the JMS queue:**

```
from("timer://pollTheDatabase?
delay=30000").to("mbatis:selectAllAccounts").to("activemq:queue:allAccount
s");
```
**And the MyBatis SQL mapping file used:**

```
<!-- Select with no parameters using the result map for Account class. -
->
 <select id="selectAllAccounts" resultMap="AccountResult">
   select * from ACCOUNT
 </select>
```
**USING ONCONSUME**

**This component supports executing statements after data have been consumed and processed by Camel. This allows you to do post updates in the database. Notice all statements must be UPDATE statements. Camel supports executing multiple statements whose names should be separated by commas.**

**The route below illustrates we execute the consumeAccount statement data is processed. This allows us to change the status of the row in the database to processed, so we avoid consuming it twice or more.**

```
from("mybatis:selectUnprocessedAccounts?
consumer.onConsume=consumeAccount").to("mock:results");
```
**And the statements in the sqlmap file:**

```
<select id="selectUnprocessedAccounts" resultMap="AccountResult">
    select * from ACCOUNT where PROCESSED = false
</select>
```

```
<update id="consumeAccount" parameterType="Account">
    update ACCOUNT set PROCESSED = true where ACC_ID = #{id}
</update>
```
**PARTICIPATING IN TRANSACTIONS**

**Setting up a transaction manager under camel-mybatis can be a little bit**

**fiddly, as it involves externalising the database configuration outside the standard MyBatis SqlMapConfig.xml file.**

**The first part requires the setup of a DataSource. This is typically a pool (either DBCP, or c3p0), which needs to be wrapped in a Spring proxy. This proxy enables non-Spring use of the DataSource to participate in Spring transactions (the MyBatis SqlSessionFactory does just this).**

```
<bean id="dataSource"
class="org.springframework.jdbc.datasource.TransactionAwareDataSourceProxy
">
        <constructor-arg>
            <bean class="com.mchange.v2.c3p0.ComboPooledDataSource">
                <property name="driverClass"
value="org.postgresql.Driver"/>
                <property name="jdbcUrl"
value="jdbc:postgresql://localhost:5432/myDatabase"/>
                <property name="user" value="myUser"/>
                <property name="password" value="myPassword"/>
            </bean>
        </constructor-arg>
    </bean>
```
**This has the additional benefit of enabling the database configuration to be externalised using property placeholders.**

**A transaction manager is then configured to manage the outermost DataSource:**

```
<bean id="txManager"
class="org.springframework.jdbc.datasource.DataSourceTransactionManager">
        <property name="dataSource" ref="dataSource"/>
    </bean>
```
**A [mybatis-spring](http://www.mybatis.org/spring/index.html) [SqlSessionFactoryBean](http://www.mybatis.org/spring/factorybean.html) then wraps that same DataSource:**

```
<bean id="sqlSessionFactory"
class="org.mybatis.spring.SqlSessionFactoryBean">
        <property name="dataSource" ref="dataSource"/>
        <!-- standard mybatis config file -->
<property name="configLocation" value="/META-INF/SqlMapConfig.xml"/>
        <!-- externalised mappers -->
 <property name="mapperLocations" value="classpath*:META-
INF/mappers/**/*.xml"/>
    </bean>
```
**The camel-mybatis component is then configured with that factory:**

```
<bean id="mybatis"
class="org.apache.camel.component.mybatis.MyBatisComponent">
        <property name="sqlSessionFactory" ref="sqlSessionFactory"/>
    </bean>
```
**Finally, a [transaction](https://access.redhat.com/documentation/en-US/Red_Hat_JBoss_Fuse/6.1/html/Apache_Camel_Development_Guide/MsgEnd-Transactional.html) policy is defined over the top of the transaction manager, which can then be used as usual:**

```
<bean id="PROPAGATION_REQUIRED"
class="org.apache.camel.spring.spi.SpringTransactionPolicy">
        <property name="transactionManager" ref="txManager"/>
        <property name="propagationBehaviorName"
value="PROPAGATION_REQUIRED"/>
    </bean>
    <camelContext id="my-model-context"
xmlns="http://camel.apache.org/schema/spring">
        <route id="insertModel">
            <from uri="direct:insert"/>
            <transacted ref="PROPAGATION_REQUIRED"/>
            <to uri="mybatis:myModel.insert?statementType=Insert"/>
        </route>
    </camelContext>
```
**CHAPTER 85. NAGIOS**

**NAGIOS**

**Available as of Apache Camel 2.3**

**The [Nagios](#page-743-0) component allows you to send passive checks to [Nagios](http://nagios.org).**

**URI FORMAT**

**nagios://host[:port][?Options]**

**Apache Camel provides two abilities with the [Nagios](#page-743-0) component. You can send passive check messages by sending a message to its endpoint. Apache Camel also provides a [EventNotifer](Camel JMX) which allows you to send notifications to Nagios.**

**OPTIONS**

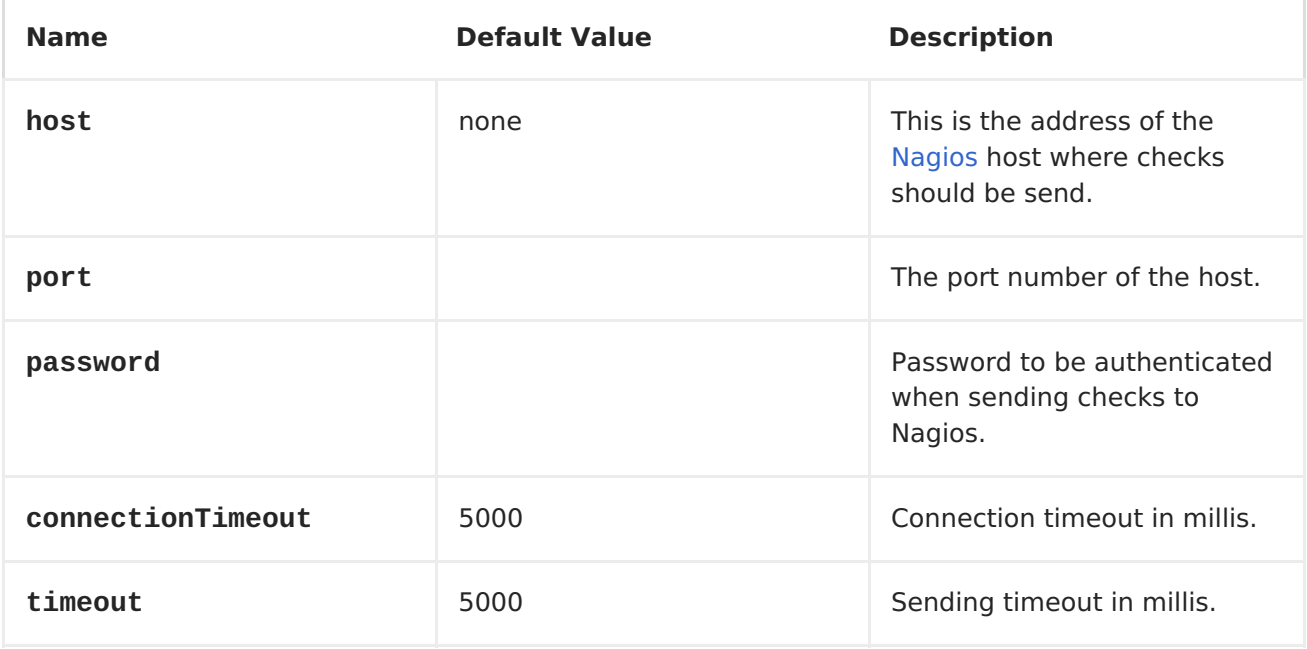

<span id="page-743-0"></span>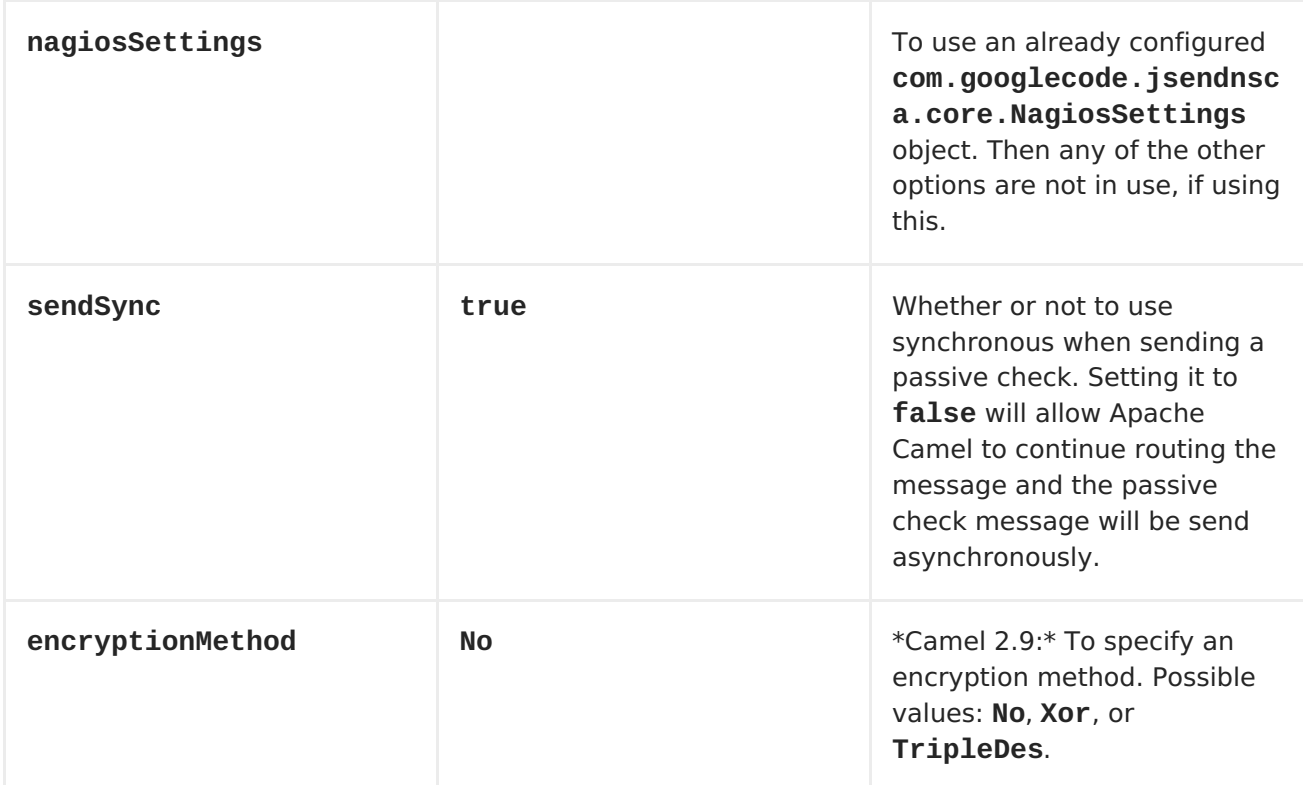

## **HEADERS**

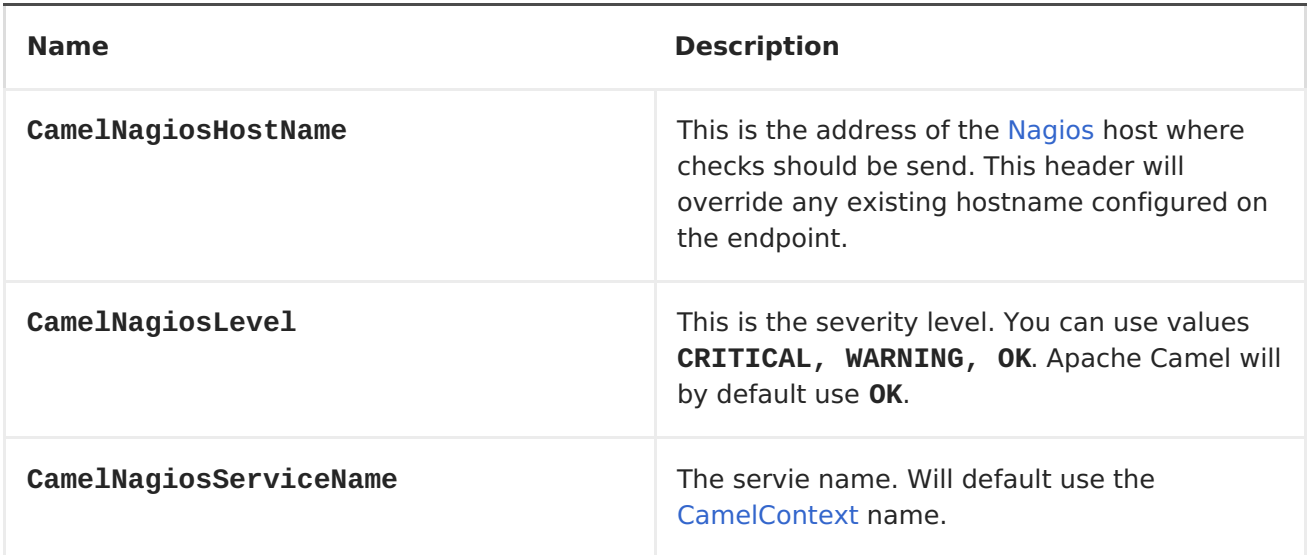

### **SENDING MESSAGE EXAMPLES**

**You can send a message to Nagios where the message payload contains the message. By default it will be OK level and use the <CamelContext> name as the service name. You can overrule these values using headers as shown above.**

**For example we send the Hello Nagios message to Nagios as follows:**

```
template.sendBody("direct:start", "Hello Nagios");
```

```
from("direct:start").to("nagios:127.0.0.1:5667?
password=secret").to("mock:result");
```
**To send a CRITICAL message you can send the headers such as:**

```
Map headers = new HashMap();
        headers.put(NagiosConstants.LEVEL, "CRITICAL");
        headers.put(NagiosConstants.HOST_NAME, "myHost");
        headers.put(NagiosConstants.SERVICE_NAME, "myService");
        template.sendBodyAndHeaders("direct:start", "Hello Nagios",
headers);
```
### **USING NAGIOSEVENTNOTIFER**

**The [Nagios](#page-743-0) component also provides an [EventNotifer](Camel JMX) which you can use to send events to Nagios. For example we can enable this from Java as follows:**

```
NagiosEventNotifier notifier = new NagiosEventNotifier();
notifier.getConfiguration().setHost("localhost");
notifier.getConfiguration().setPort(5667);
notifier.getConfiguration().setPassword("password");
```

```
CamelContext context = ...
context.getManagementStrategy().addEventNotifier(notifier);
return context;
```
**In Spring XML its just a matter of defining a Spring bean with the type [EventNotifier](Advanced configuration of CamelContext using Spring) and Apache Camel will pick it up as documented here: Advanced configuration of CamelContext using Spring.**

#### **CHAPTER 86. NETTY**

**NETTY COMPONENT**

**Available as of Camel 2.3**

**The netty component in Camel is a socket communication component, based on the [Netty](http://netty.io/) project. Netty is a NIO client server framework which enables quick and easy development of network applications such as protocol servers and clients. Netty greatly simplifies and streamlines network programming such as TCP and UDP socket server.**

**This camel component supports both producer and consumer endpoints.**

**The Netty component has several options and allows fine-grained control of a number of TCP/UDP communication parameters (buffer sizes, keepAlives, tcpNoDelay etc) and facilitates both In-Only and In-Out communication on a Camel route.**

**Maven users will need to add the following dependency to their pom.xml for this component:**

**<dependency> <groupId>org.apache.camel</groupId> <artifactId>camel-netty</artifactId> <version>x.x.x</version> <!-- use the same version as your Camel core version --> </dependency>**

**URI FORMAT**

**The URI scheme for a netty component is as follows**

**netty:tcp://localhost:99999[?options] netty:udp://remotehost:99999/[?options]**

**This component supports producer and consumer endpoints for both TCP and UDP.**

**You can append query options to the URI in the following format, ? option=value&option=value&...**

# **OPTIONS**

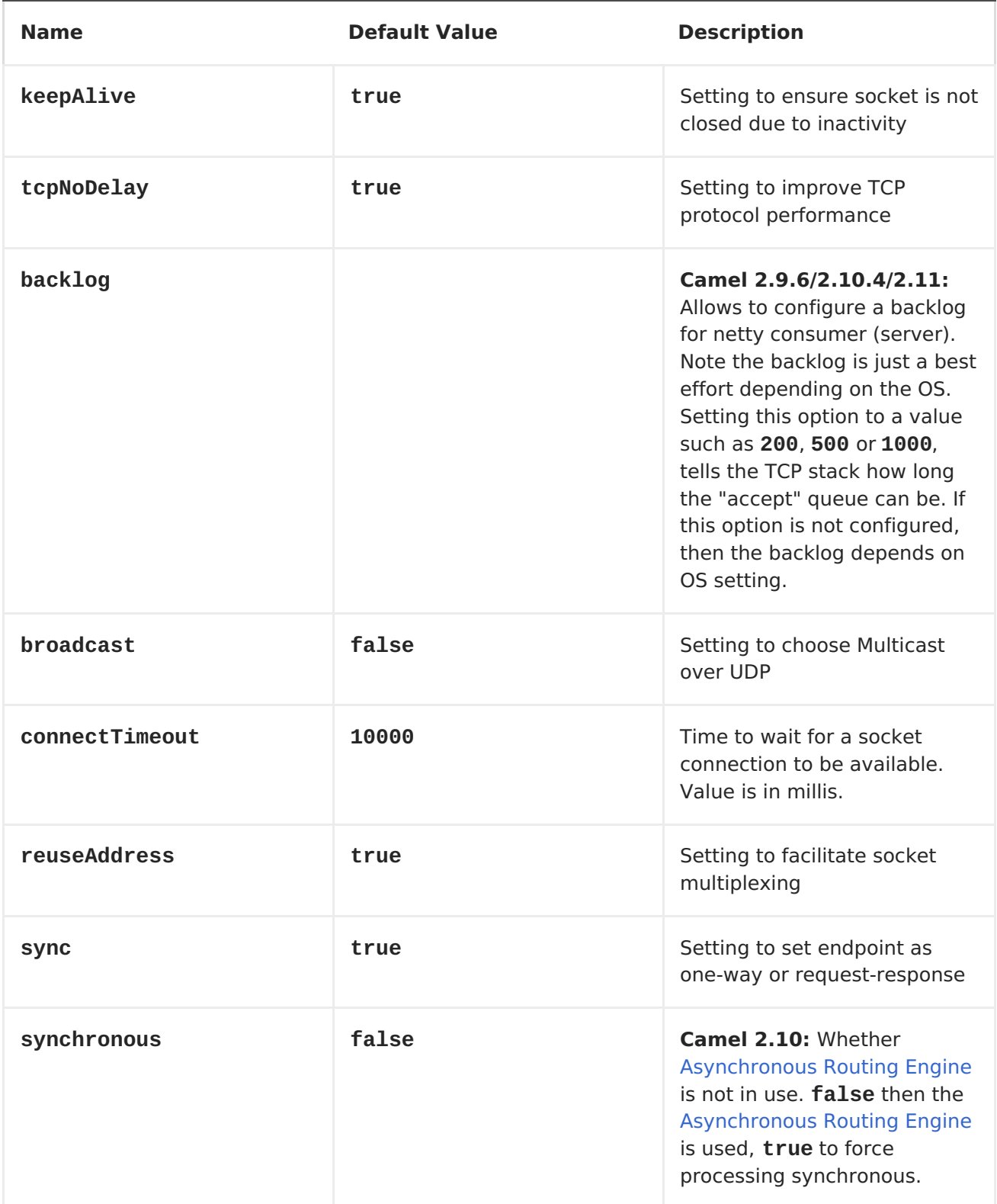

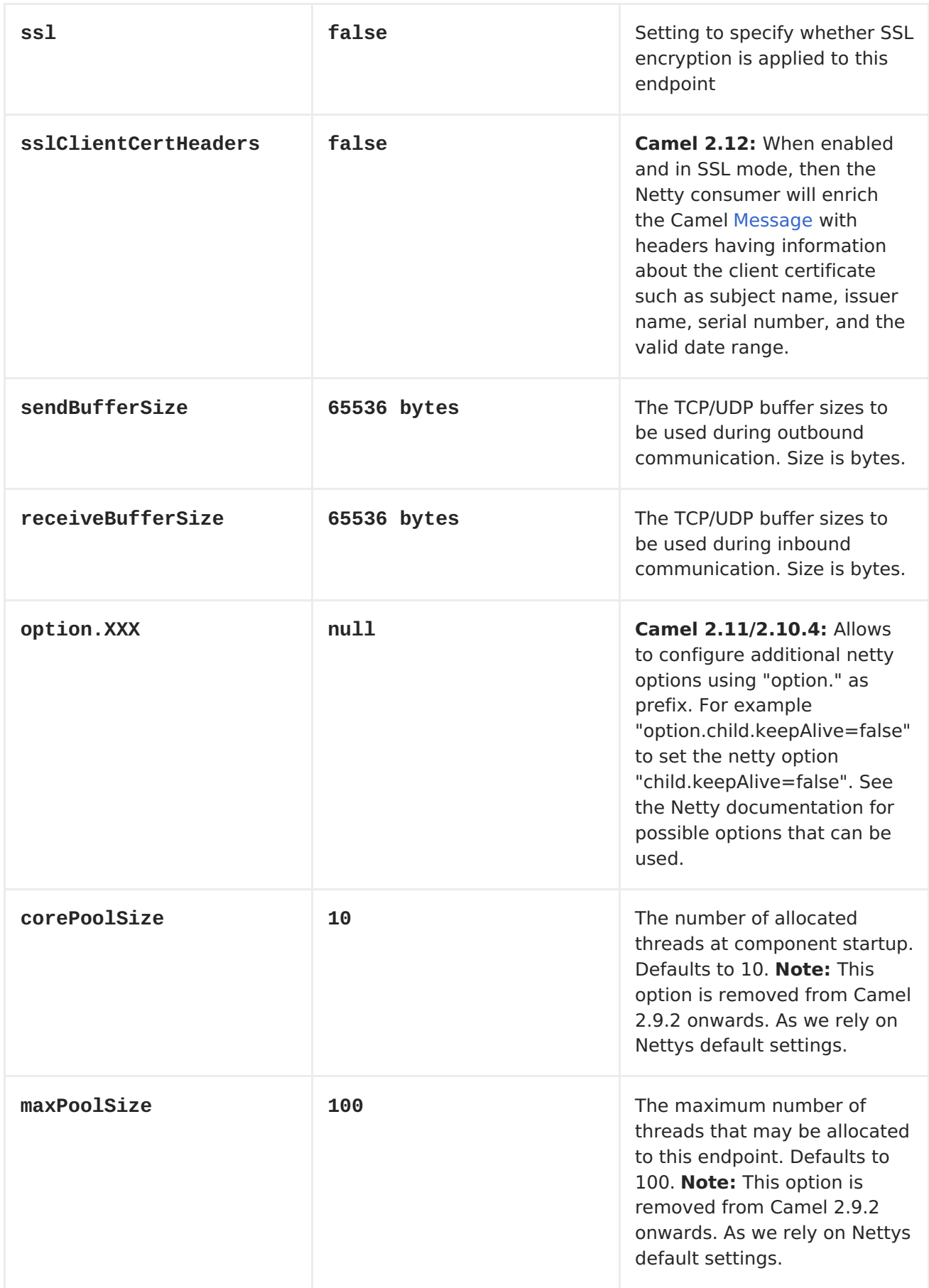

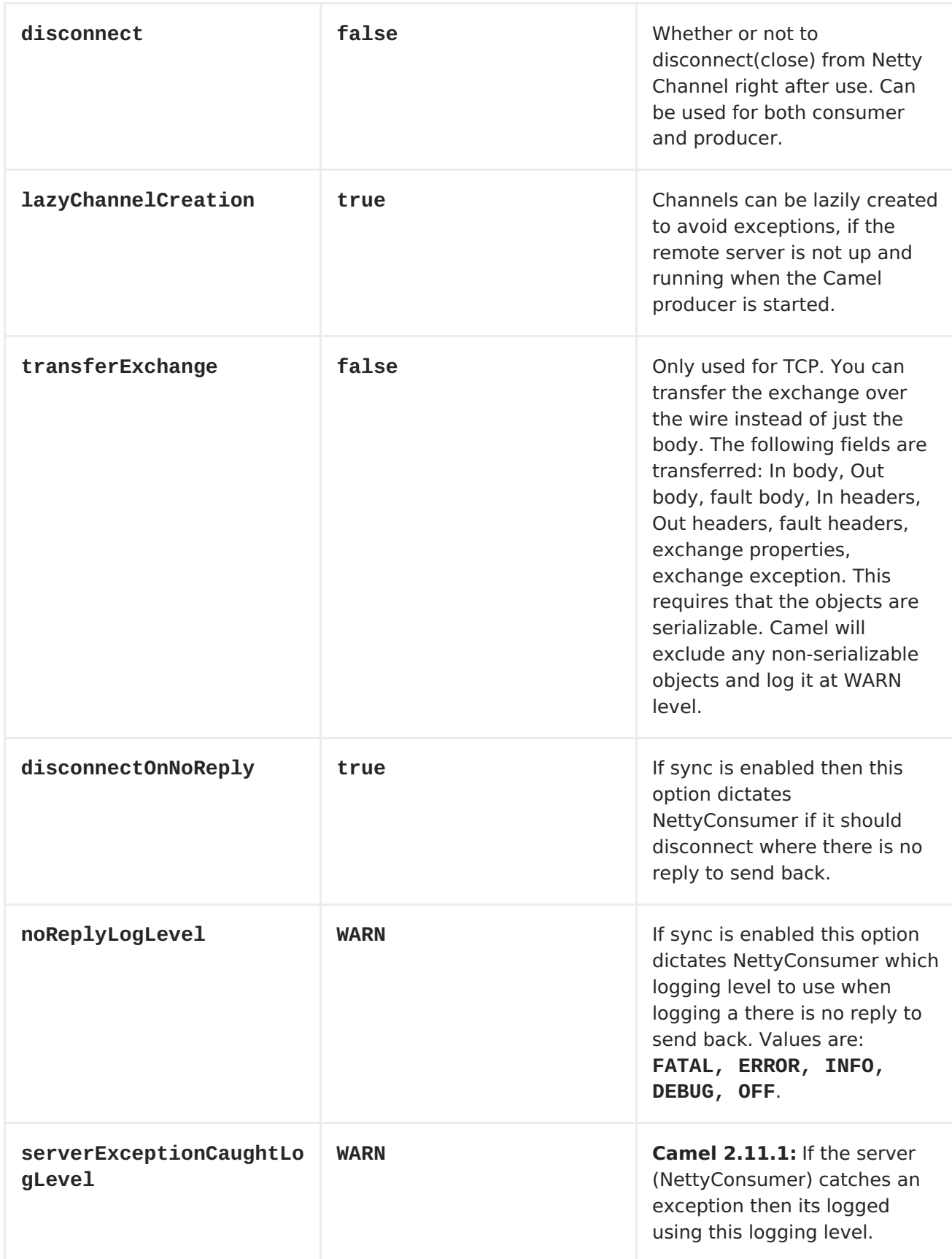

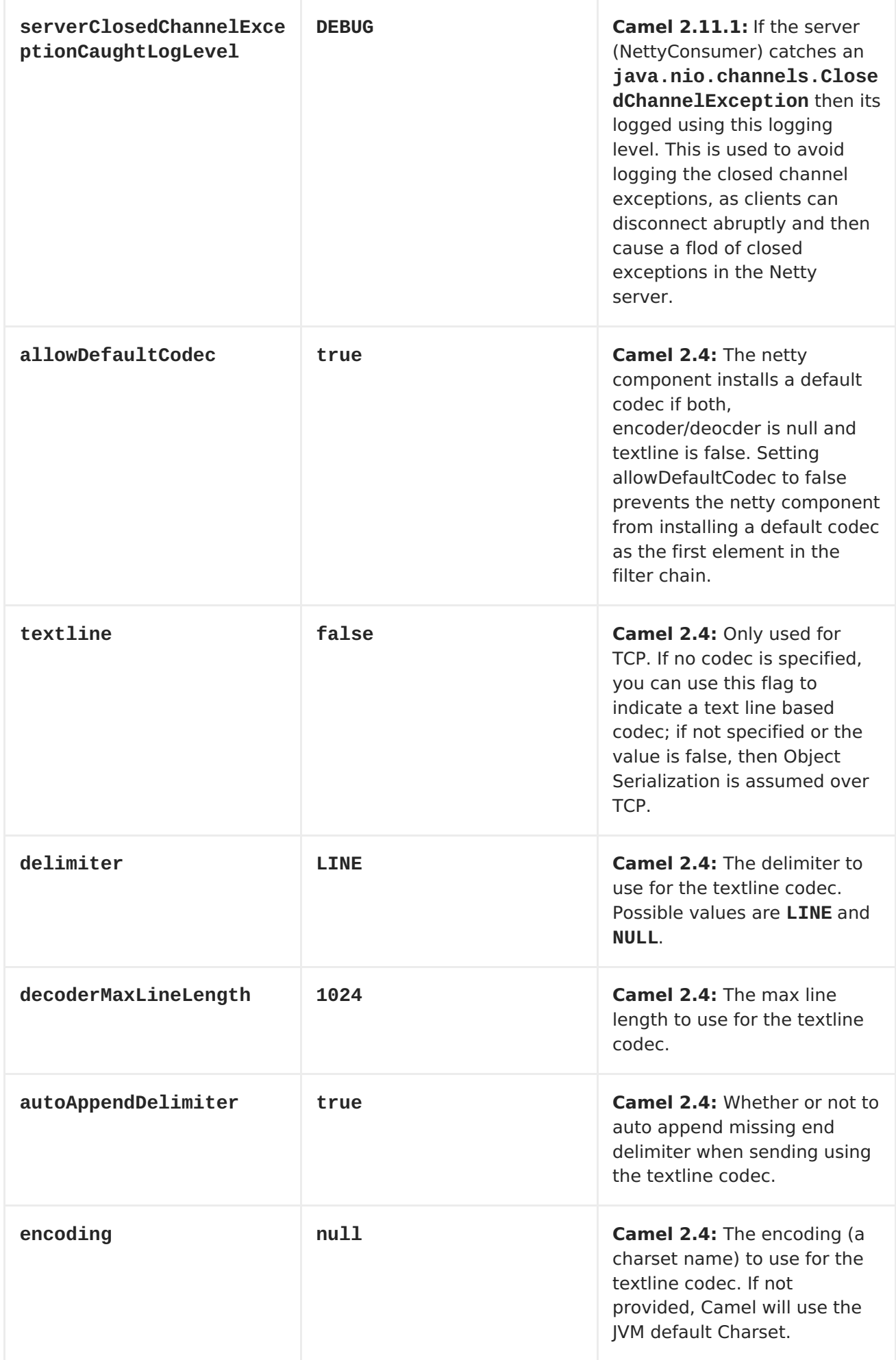

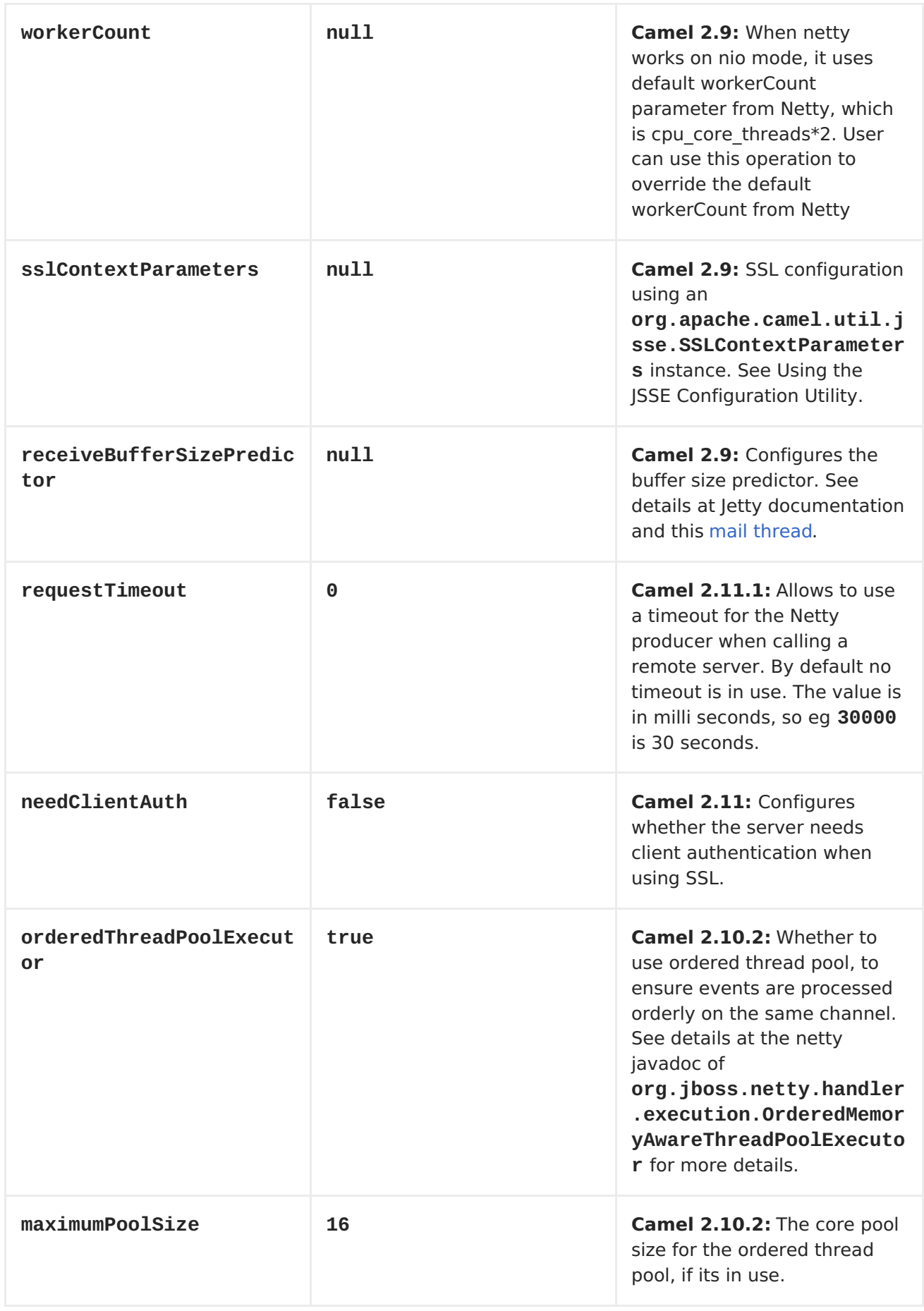

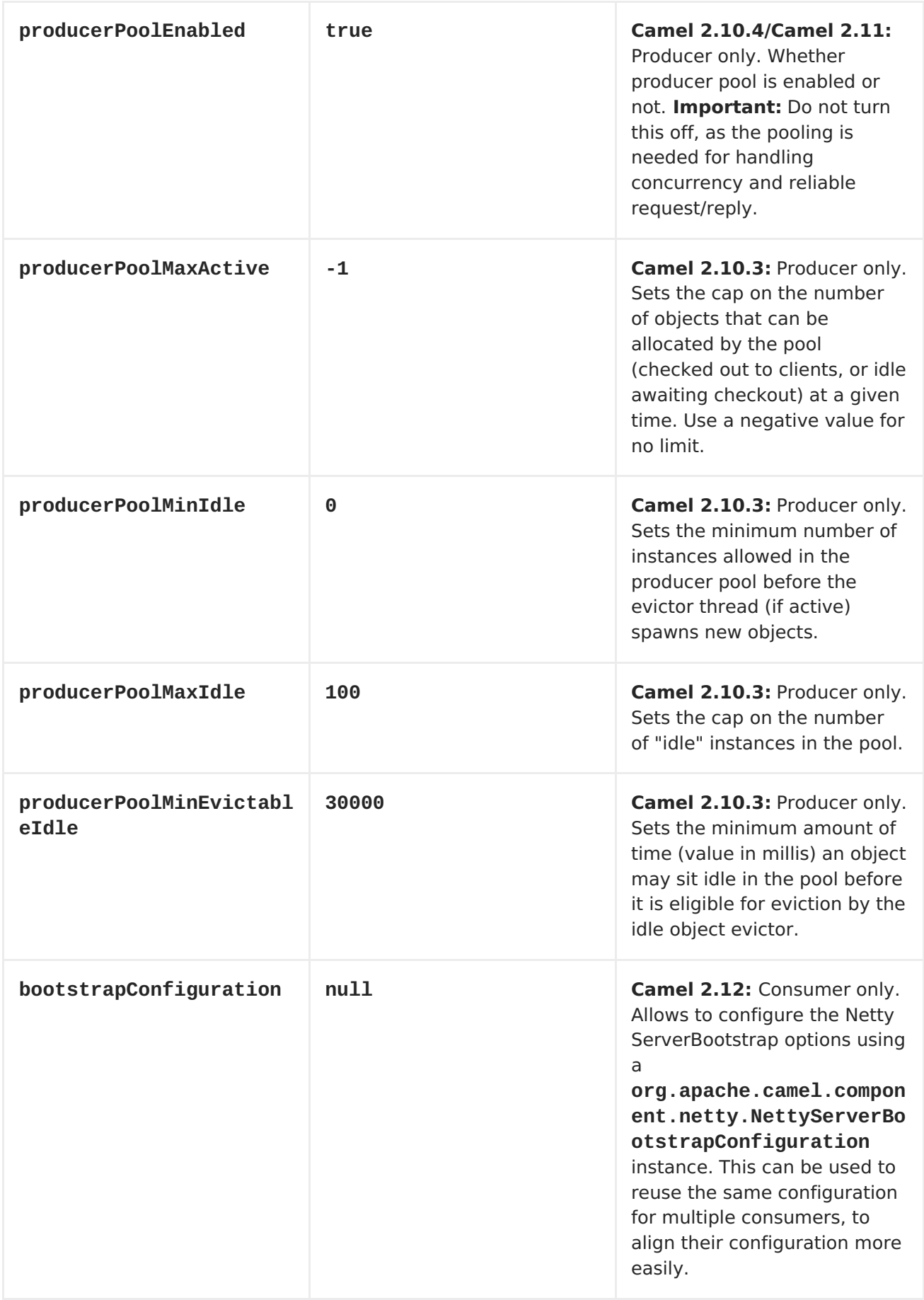

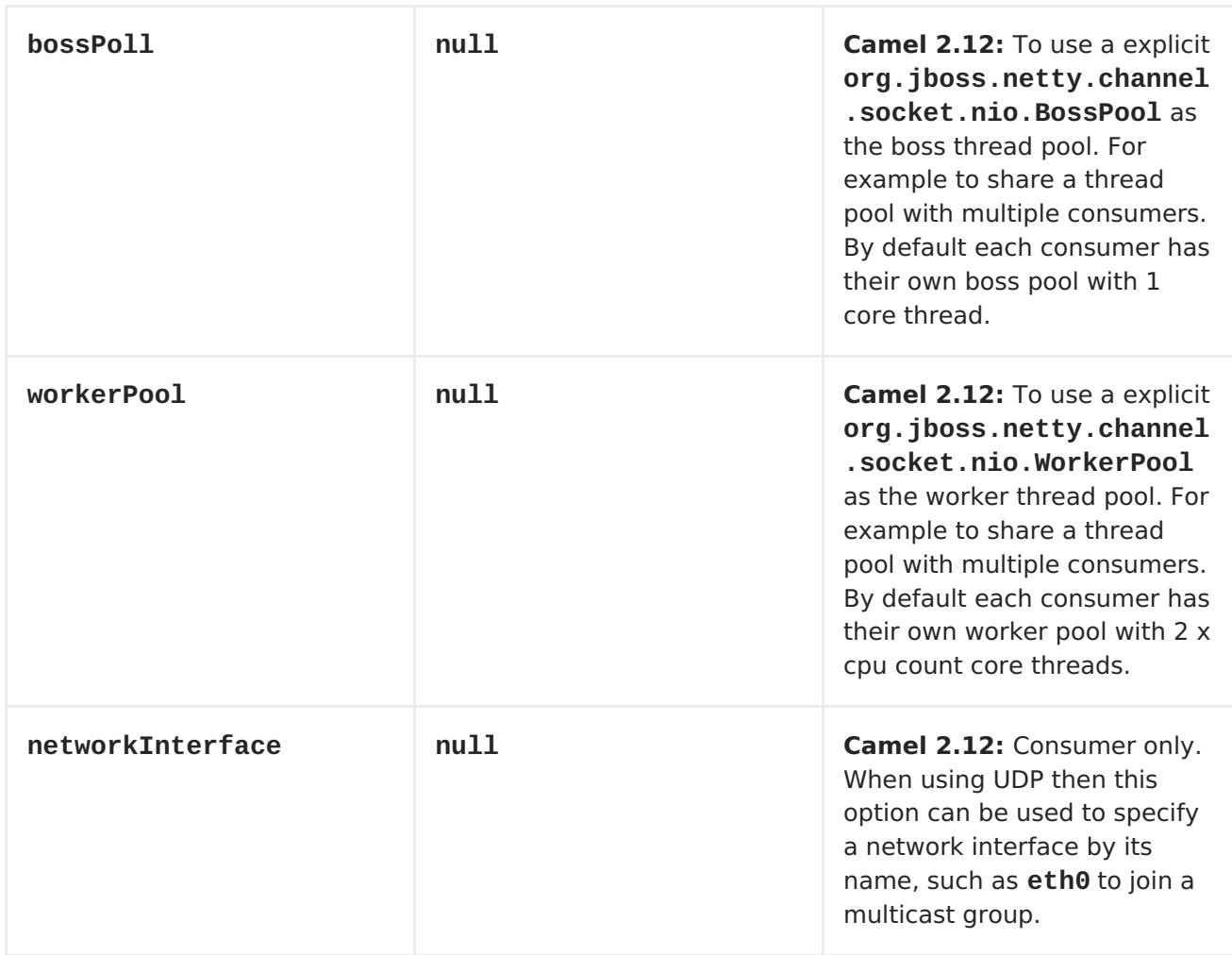

# **REGISTRY BASED OPTIONS**

**Codec Handlers and SSL Keystores can be enlisted in the <Registry>, such as in the Spring XML file. The values that could be passed in, are the following:**

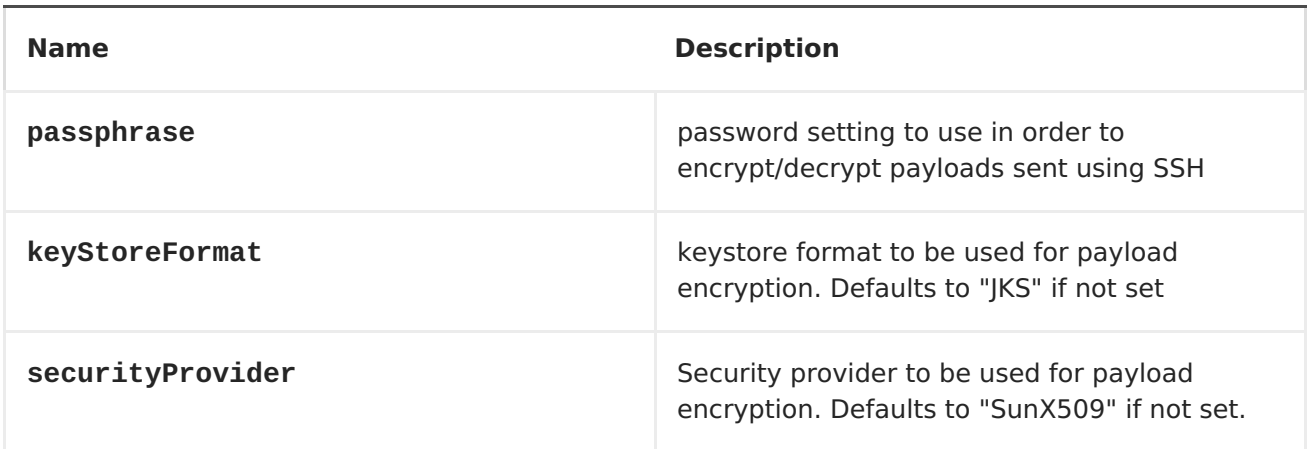

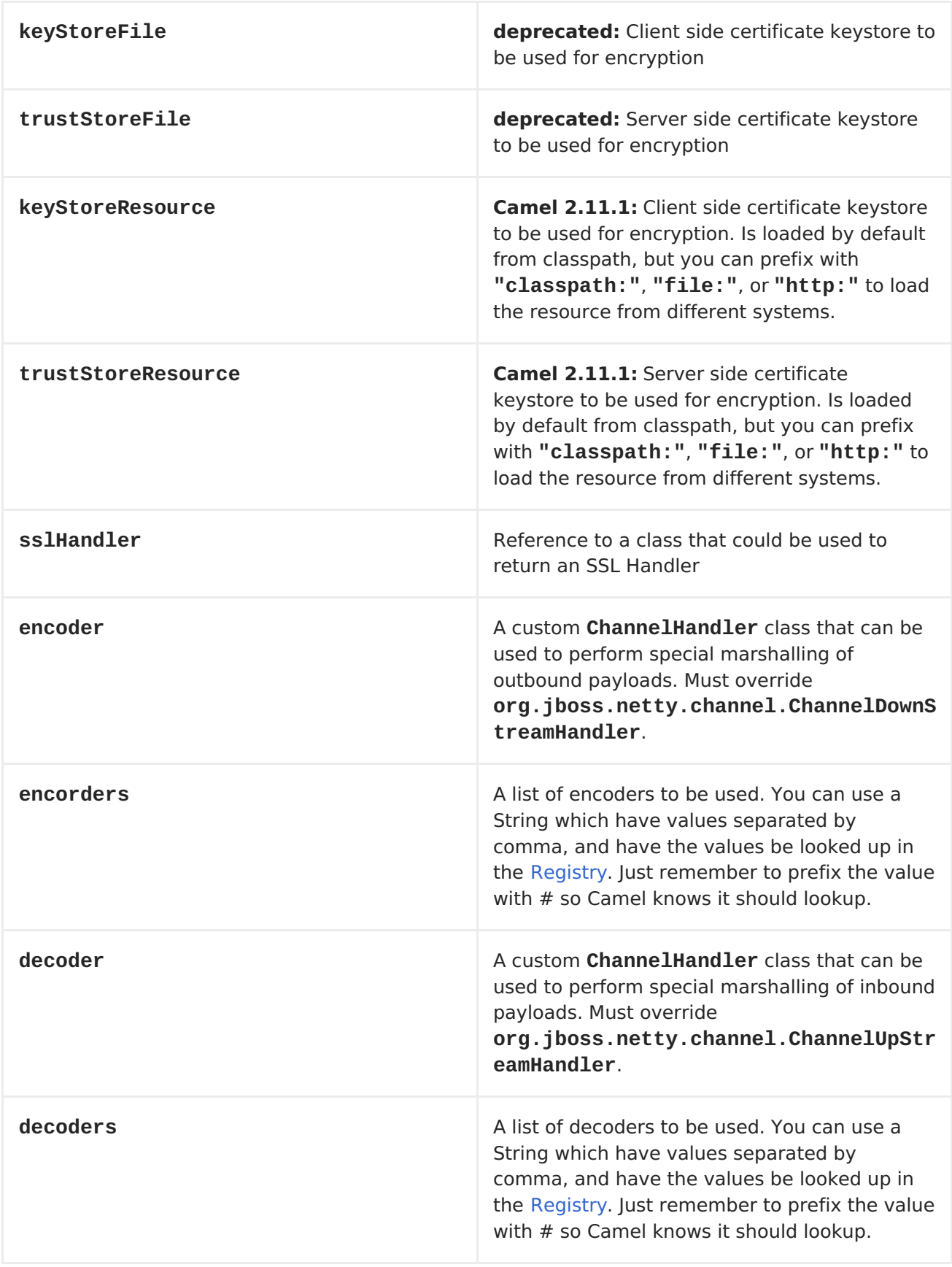

**Important: Read below about using non shareable encoders/decoders.**

# **USING NON SHAREABLE ENCODERS OR DECODERS**

**If your encoders or decoders is not shareable (eg they have the @Shareable class annotation), then your encoder/decoder must implement the org.apache.camel.component.netty.ChannelHandlerFactory interface, and return a new instance in the newChannelHandler method. This is to ensure the encoder/decoder can safely be used. If this is not the case, then the Netty component will log a WARN when an endpoint is created.**

**The Netty component offers a org.apache.camel.component.netty.ChannelHandlerFactories factory class, that has a number of commonly used methods.**

**SENDING MESSAGES TO/FROM A NETTY ENDPOINT**

### **NETTY PRODUCER**

**In Producer mode, the component provides the ability to send payloads to a socket endpoint using either TCP or UDP protocols (with optional SSL support).**

**The producer mode supports both one-way and request-response based operations.**

**NETTY CONSUMER**

**In Consumer mode, the component provides the ability to:**

**listen on a specified socket using either TCP or UDP protocols (with optional SSL support),**

**receive requests on the socket using text/xml, binary and**

**serialized object based payloads and**

 $\bullet$ 

**send them along on a route as message exchanges.**

**The consumer mode supports both one-way and request-response based operations.**

**A UDP NETTY ENDPOINT USING REQUEST-REPLY AND SERIALIZED OBJECT PAYLOAD**

```
RouteBuilder builder = new RouteBuilder() {
  public void configure() {
    from("netty:udp://localhost:5155?sync=true")
      .process(new Processor() {
         public void process(Exchange exchange) throws Exception {
           Poetry poetry = (Poetry) exchange.getIn().getBody();
           poetry.setPoet("Dr. Sarojini Naidu");
           exchange.getOut().setBody(poetry);
         }
       }
    }
};
```
**A TCP BASED NETTY CONSUMER ENDPOINT USING ONE-WAY COMMUNICATION**

```
RouteBuilder builder = new RouteBuilder() {
  public void configure() {
       from("netty:tcp://localhost:5150")
           .to("mock:result");
  }
};
```
**AN SSL/TCP BASED NETTY CONSUMER ENDPOINT USING REQUEST-REPLY COMMUNICATION**

## **USING THE JSSE CONFIGURATION UTILITY**

**As of Camel 2.9, the Netty component supports SSL/TLS configuration through the Camel JSSE Configuration Utility. This utility greatly decreases the amount of component specific code you need to write and is configurable**
**at the endpoint and component levels. The following examples demonstrate how to use the utility with the Netty component.**

```
PROGRAMMATIC CONFIGURATION OF THE COMPONENT
```

```
KeyStoreParameters ksp = new KeyStoreParameters();
ksp.setResource("/users/home/server/keystore.jks");
ksp.setPassword("keystorePassword");
```

```
KeyManagersParameters kmp = new KeyManagersParameters();
kmp.setKeyStore(ksp);
kmp.setKeyPassword("keyPassword");
```

```
SSLContextParameters scp = new SSLContextParameters();
scp.setKeyManagers(kmp);
```

```
NettyComponent nettyComponent = getContext().getComponent("netty",
NettyComponent.class);
nettyComponent.setSslContextParameters(scp);
```
**SPRING DSL BASED CONFIGURATION OF ENDPOINT**

```
...
  <camel:sslContextParameters
      id="sslContextParameters">
    <camel:keyManagers
        keyPassword="keyPassword">
      <camel:keyStore
          resource="/users/home/server/keystore.jks"
          password="keystorePassword"/>
    </camel:keyManagers>
  </camel:sslContextParameters>...
...
  <to uri="netty:tcp://localhost:5150?
sync=true&ssl=true&sslContextParameters=#sslContextParameters"/>
...
```
**USING BASIC SSL/TLS CONFIGURATION ON THE JETTY COMPONENT**

```
JndiRegistry registry = new JndiRegistry(createJndiContext());
registry.bind("password", "changeit");
registry.bind("ksf", new File("src/test/resources/keystore.jks"));
registry.bind("tsf", new File("src/test/resources/keystore.jks"));
context.createRegistry(registry);
context.addRoutes(new RouteBuilder() {
  public void configure() {
      String netty_ssl_endpoint =
         "netty:tcp://localhost:5150?
sync=true&ssl=true&passphrase=#password"
         + "&keyStoreFile=#ksf&trustStoreFile=#tsf";
```

```
String return_string =
         "When You Go Home, Tell Them Of Us And Say,"
         + "For Your Tomorrow, We Gave Our Today.";
      from(netty_ssl_endpoint)
       .process(new Processor() {
          public void process(Exchange exchange) throws Exception {
            exchange.getOut().setBody(return_string);
          }
       }
  }
});
```
**GETTING ACCESS TO SSLSESSION AND THE CLIENT CERTIFICATE**

**Available as of Camel 2.12**

**You can get access to the javax.net.ssl.SSLSession if you eg need to get details about the client certificate. When ssl=true then the [Netty](#page-754-0) component will store the SSLSession as a header on the Camel [Message](https://access.redhat.com/documentation/en-US/Red_Hat_JBoss_Fuse/6.1/html/Apache_Camel_Development_Guide/MsgSys.html#MsgSys-Msg) as shown below:**

**SSLSession session = exchange.getIn().getHeader(NettyConstants.NETTY\_SSL\_SESSION, SSLSession.class); // get the first certificate which is client certificate javax.security.cert.X509Certificate cert = session.getPeerCertificateChain()[0]; Principal principal = cert.getSubjectDN();**

**Remember to set needClientAuth=true to authenticate the client, otherwise SSLSession cannot access information about the client certificate, and you may get an exception javax.net.ssl.SSLPeerUnverifiedException: peer not authenticated. You may also get this exception if the client certificate is expired or not valid etc.**

#### **TIP**

**The option sslClientCertHeaders can be set to true which then enriches the Camel [Message](https://access.redhat.com/documentation/en-US/Red_Hat_JBoss_Fuse/6.1/html/Apache_Camel_Development_Guide/MsgSys.html#MsgSys-Msg) with headers having details about the client certificate. For example the subject name is readily available in the header CamelNettySSLClientCertSubjectName.**

#### **USING MULTIPLE CODECS**

**In certain cases it may be necessary to add chains of encoders and decoders to the netty pipeline. To add multpile codecs to a camel netty endpoint the 'encoders' and 'decoders' uri parameters should be used. Like the 'encoder' and 'decoder' parameters they are used to supply references (to lists of ChannelUpstreamHandlers and ChannelDownstreamHandlers) that should be added to the pipeline. Note that if encoders is specified then the encoder param will be ignored, similarly for decoders and the decoder param.**

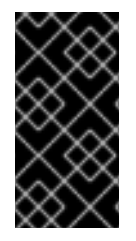

**IMPORTANT**

**Read further above about using non shareable encoders/decoders.**

**The lists of codecs need to be added to the Camel's registry so they can be resolved when the endpoint is created.**

```
ChannelHandlerFactory lengthDecoder =
ChannelHandlerFactories.newLengthFieldBasedFrameDecoder(1048576, 0, 4, 0,
4);
StringDecoder stringDecoder = new StringDecoder();
registry.bind("length-decoder", lengthDecoder);
registry.bind("string-decoder", stringDecoder);
LengthFieldPrepender lengthEncoder = new LengthFieldPrepender(4);
StringEncoder stringEncoder = new StringEncoder();
registry.bind("length-encoder", lengthEncoder);
registry.bind("string-encoder", stringEncoder);
List<ChannelHandler> decoders = new ArrayList<ChannelHandler>();
decoders.add(lengthDecoder);
decoders.add(stringDecoder);
List<ChannelHandler> encoders = new ArrayList<ChannelHandler>();
encoders.add(lengthEncoder);
encoders.add(stringEncoder);
registry.bind("encoders", encoders);
registry.bind("decoders", decoders);
```
**Spring's native collections support can be used to specify the codec lists in an application context**

```
<util:list id="decoders" list-class="java.util.LinkedList">
```

```
<bean
class="org.apache.camel.component.netty.ChannelHandlerFactories" factory-
method="newLengthFieldBasedFrameDecoder">
            <constructor-arg value="1048576"/>
            <constructor-arg value="0"/>
            <constructor-arg value="4"/>
            <constructor-arg value="0"/>
            <constructor-arg value="4"/>
        </bean>
        <bean class="org.jboss.netty.handler.codec.string.StringDecoder"/>
    </util:list>
    <util:list id="encoders" list-class="java.util.LinkedList">
        <bean
class="org.jboss.netty.handler.codec.frame.LengthFieldPrepender">
            <constructor-arg value="4"/>
        </bean>
        <bean class="org.jboss.netty.handler.codec.string.StringEncoder"/>
    </util:list>
    <bean id="length-encoder"
class="org.jboss.netty.handler.codec.frame.LengthFieldPrepender">
        <constructor-arg value="4"/>
    </bean>
    <bean id="string-encoder"
class="org.jboss.netty.handler.codec.string.StringEncoder"/>
    <bean id="length-decoder"
class="org.apache.camel.component.netty.ChannelHandlerFactories" factory-
method="newLengthFieldBasedFrameDecoder">
        <constructor-arg value="1048576"/>
        <constructor-arg value="0"/>
        <constructor-arg value="4"/>
        <constructor-arg value="0"/>
        <constructor-arg value="4"/>
    </bean>
    <bean id="string-decoder"
class="org.jboss.netty.handler.codec.string.StringDecoder"/>
</beans>
```
**The bean names can then be used in netty endpoint definitions either as a comma separated list or contained in a List e.g.**

```
from("direct:multiple-codec").to("netty:tcp://localhost:
{{port}}?encoders=#encoders&sync=false");
                from("netty:tcp://localhost:{{port}}?decoders=#length-
decoder,#string-decoder&sync=false").to("mock:multiple-codec");
            }
        };
    }
}
```

```
or via spring.
<camelContext id="multiple-netty-codecs-context"
xmlns="http://camel.apache.org/schema/spring">
    <route>
        <from uri="direct:multiple-codec"/>
        <to uri="netty:tcp://localhost:5150?
encoders=#encoders&ync=false"/>
    </route>
    <route>
        <from uri="netty:tcp://localhost:5150?decoders=#length-
decoder,#string-decoder&ync=false"/>
        <to uri="mock:multiple-codec"/>
    </route>
</camelContext>
```
**CLOSING CHANNEL WHEN COMPLETE**

**When acting as a server you sometimes want to close the channel when, for example, a client conversion is finished. You can do this by simply setting the endpoint option disconnect=true.**

**However you can also instruct Camel on a per message basis as follows. To instruct Camel to close the channel, you should add a header with the key CamelNettyCloseChannelWhenComplete set to a boolean true value. For instance, the example below will close the channel after it has written the bye message back to the client:**

> **from("netty:tcp://localhost:8080").process(new Processor() { public void process(Exchange exchange) throws Exception { String body = exchange.getIn().getBody(String.class); exchange.getOut().setBody("Bye " + body); // some condition which determines if we should close if (close) {**

```
exchange.getOut().setHeader(NettyConstants.NETTY_CLOSE_CHANNEL_WHEN_COMPLE
TE, true);
                }
```

```
}
});
```
**ADDING CUSTOM CHANNEL PIPELINE FACTORIES TO GAIN COMPLETE CONTROL OVER A CREATED PIPELINE**

**Available as of Camel 2.5**

**Custom channel pipelines provide complete control to the user over the handler/interceptor chain by inserting custom handler(s), encoder(s) & decoders without having to specify them in the Netty Endpoint URL in a very simple way.**

**In order to add a custom pipeline, a custom channel pipeline factory must be created and registered with the context via the context registry (JNDIRegistry,or the camel-spring ApplicationContextRegistry etc).**

**A custom pipeline factory must be constructed as follows**

**A Producer linked channel pipeline factory must extend the abstract class ClientPipelineFactory.**

**A Consumer linked channel pipeline factory must extend the abstract class ServerPipelineFactory.**

**The classes should override the getPipeline() method in order to insert custom handler(s), encoder(s) and decoder(s). Not overriding the getPipeline() method creates a pipeline with no handlers, encoders or decoders wired to the pipeline.**

**The example below shows how ServerChannel Pipeline factory may be created**

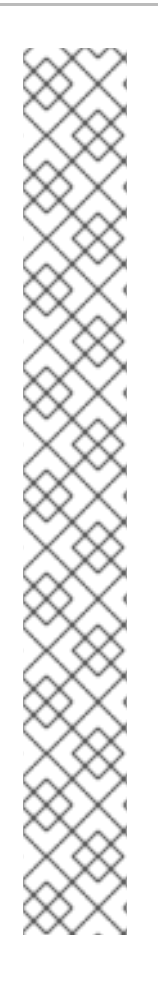

```
USING CUSTOM PIPELINE FACTORY
  public class SampleServerChannelPipelineFactory extends
  ServerPipelineFactory {
      private int maxLineSize = 1024;
      public ChannelPipeline getPipeline() throws Exception {
          ChannelPipeline channelPipeline = Channels.pipeline();
          channelPipeline.addLast("encoder-SD", new
  StringEncoder(CharsetUtil.UTF_8));
          channelPipeline.addLast("decoder-DELIM", new
  DelimiterBasedFrameDecoder(maxLineSize, true,
  Delimiters.lineDelimiter()));
          channelPipeline.addLast("decoder-SD", new
  StringDecoder(CharsetUtil.UTF_8));
          // here we add the default Camel ServerChannelHandler
  for the consumer, to allow Camel to route the message etc.
          channelPipeline.addLast("handler", new
  ServerChannelHandler(consumer));
          return channelPipeline;
      }
  }
```
**The custom channel pipeline factory can then be added to the registry and instantiated/utilized on a camel route in the following way**

```
Registry registry = camelContext.getRegistry();
serverPipelineFactory = new TestServerChannelPipelineFactory();
registry.bind("spf", serverPipelineFactory);
context.addRoutes(new RouteBuilder() {
  public void configure() {
      String netty_ssl_endpoint =
         "netty:tcp://localhost:5150?serverPipelineFactory=#spf"
      String return_string =
         "When You Go Home, Tell Them Of Us And Say,"
         + "For Your Tomorrow, We Gave Our Today.";
      from(netty_ssl_endpoint)
       .process(new Processor() {
          public void process(Exchange exchange) throws Exception {
            exchange.getOut().setBody(return_string);
          }
       }
  }
});
```
**REUSING NETTY BOSS AND WORKER THREAD POOLS**

**Available as of Camel 2.12**

**Netty has two kind of thread pools: boss and worker. By default each Netty consumer and producer has their private thread pools. If you want to reuse these thread pools among multiple consumers or producers then the thread pools must be created and enlisted in the [Registry.](Registry)**

**For example using Spring XML we can create a shared worker thread pool using the NettyWorkerPoolBuilder with 2 worker threads as shown below:**

**<!-- use the worker pool builder to create to help create the shared thread pool --> <bean id="poolBuilder" class="org.apache.camel.component.netty.NettyWorkerPoolBuilder"> <property name="workerCount" value="2"/> </bean> <!-- the shared worker thread pool --> <bean id="sharedPool" class="org.jboss.netty.channel.socket.nio.WorkerPool" factory-bean="poolBuilder" factory-method="build" destroymethod="shutdown"> </bean>**

**TIP**

**For boss thread pool there is a org.apache.camel.component.netty.NettyServerBossPoolBuilder builder for Netty consumers, and a org.apache.camel.component.netty.NettyClientBossPoolBuilder for the Netty produces.**

**Then in the Camel routes we can refer to this worker pools by configuring the workerPool option in the <URI> as shown below:**

```
<route>
      <from uri="netty:tcp://localhost:5021?
textline=true&ync=true&orkerPool=#sharedPool&rderedThreadPoolExecutor=fals
e"/>
      <to uri="log:result"/>
      ...
    </route>
```
**And if we have another route we can refer to the shared worker pool:**

```
<route>
      <from uri="netty:tcp://localhost:5022?
textline=true&ync=true&orkerPool=#sharedPool&rderedThreadPoolExecutor=fals
e"/>
      <to uri="log:result"/>
      ...
    </route>
```
**... and so forth.**

```
SEE ALSO
```
 $\mathbf{m}$ 

- $\bullet$ **[Netty](#page-772-0) HTTP**
- $\bullet$ **[Mina](#page-665-0)**

**CHAPTER 87. NETTY HTTP**

**NETTY HTTP COMPONENT**

**Available as of Camel 2.12**

**The netty-http component is an extension to [Netty](#page-754-0) component to facilitiate HTTP transport with [Netty](#page-754-0).**

**This camel component supports both producer and consumer endpoints.**

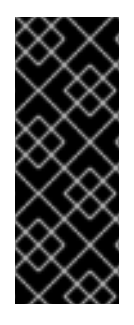

**UPGRADE TO NETTY 4.0 PLANNED**

**This component is intended to be upgraded to use Netty 4.0 when camel-netty4 component has finished being upgraded. At the time being this component is still based on Netty 3.x. The upgrade is intended to be as backwards compatible as possible.**

**STREAM**

**Netty is stream based, which means the input it receives is submitted to Camel as a stream. That means you will only be able to read the content of the stream once. If you find a situation where the message body appears to be empty or you need to access the data multiple times (eg: doing multicasting, or redelivery error handling) you should use Stream [Caching](Stream Caching) or convert the message body to a String which is safe to be re-read multiple times.**

**Maven users will need to add the following dependency to their pom.xml for this component:**

**<dependency>**

**<groupId>org.apache.camel</groupId> <artifactId>camel-netty-http</artifactId>**

```
<version>x.x.x</version>
    <!-- use the same version as your Camel core version -->
</dependency>
```
**URI FORMAT**

**The URI scheme for a netty component is as follows**

**netty-http:http://localhost:8080[?options]**

**You can append query options to the URI in the following format, ? option=value&option=value&...**

**HTTP OPTIONS**

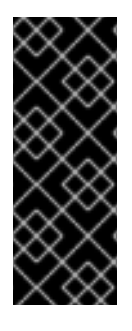

**A LOT MORE OPTIONS**

**Important: This component inherits all the options from [Netty](#page-754-0). So make sure to look at the [Netty](#page-754-0) documentation as well. Notice that some options from [Netty](#page-754-0) is not applicable when using this [Netty](#page-772-0) HTTP component, such as options related to UDP transport.**

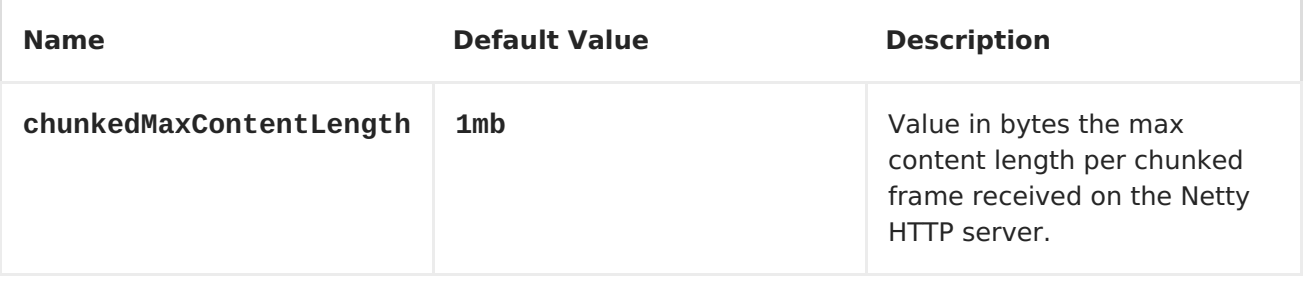

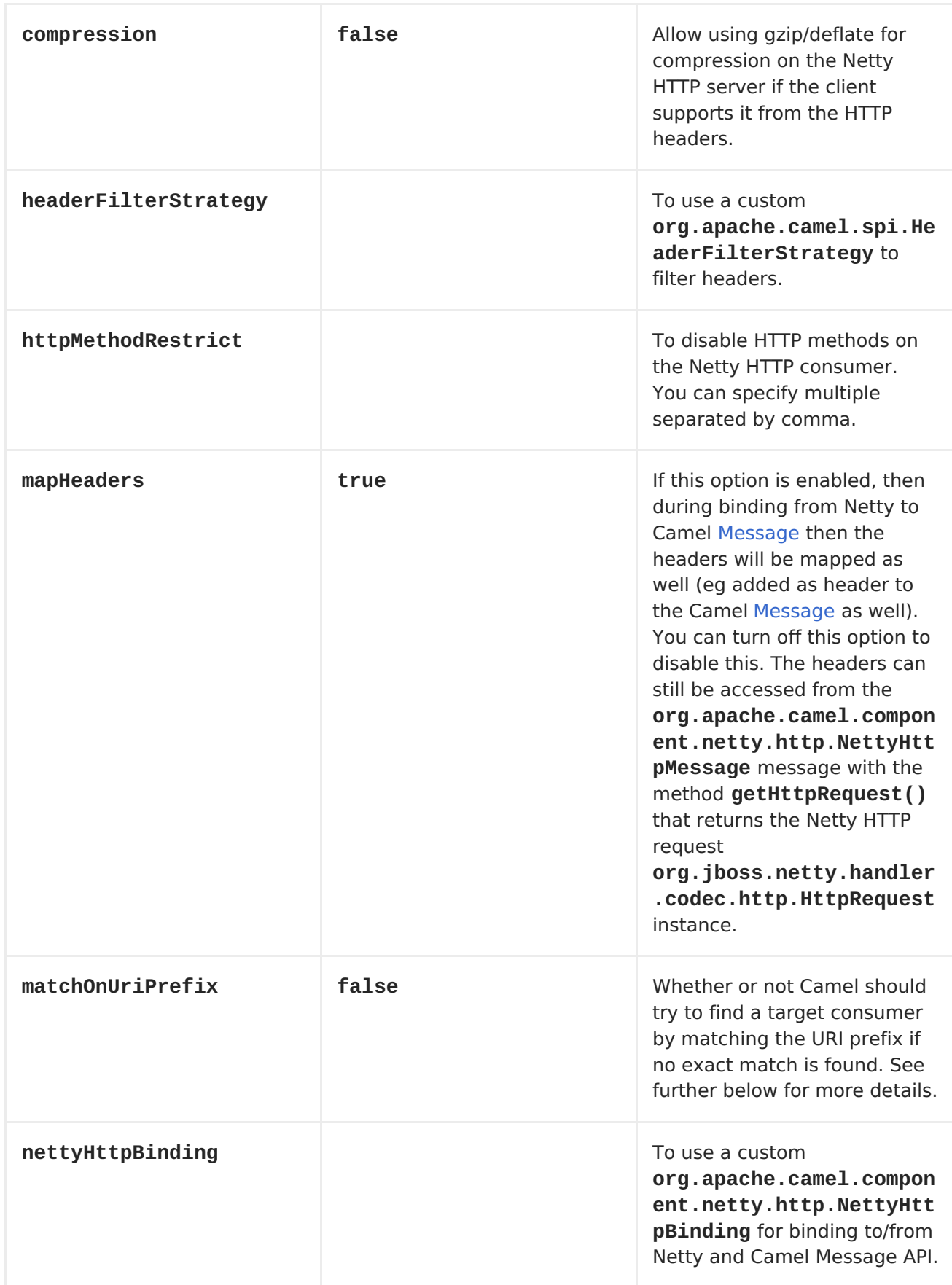

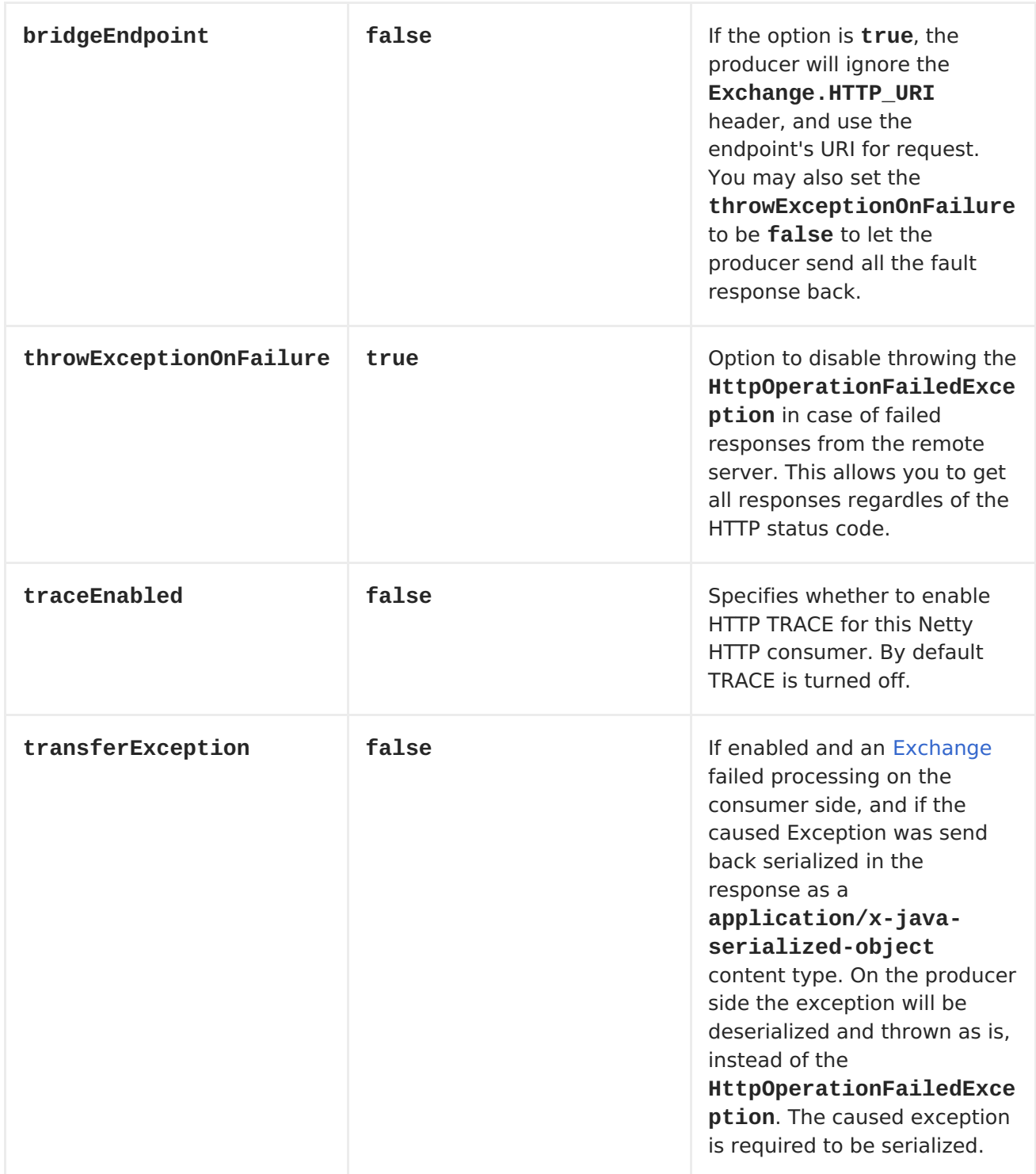

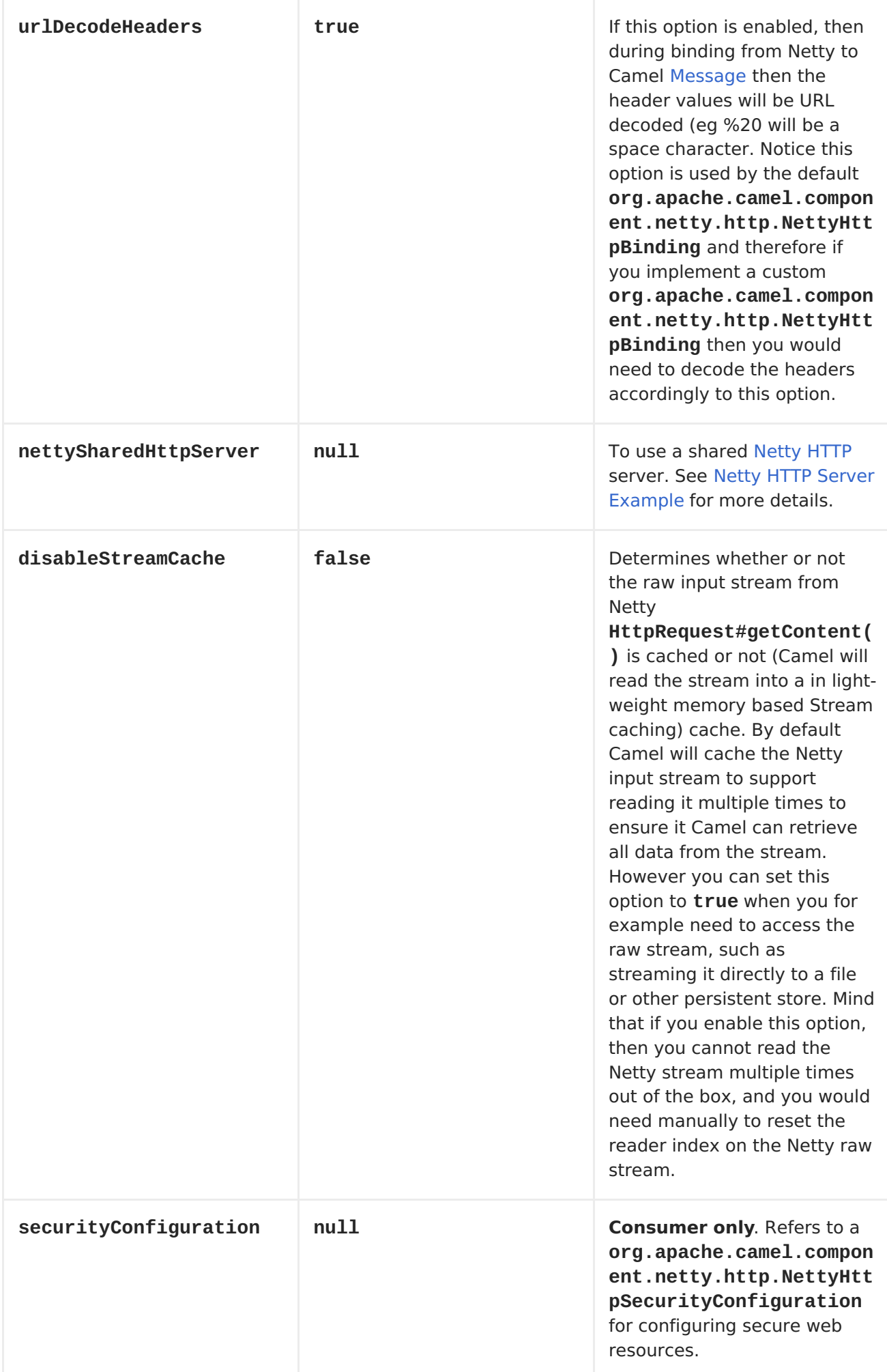

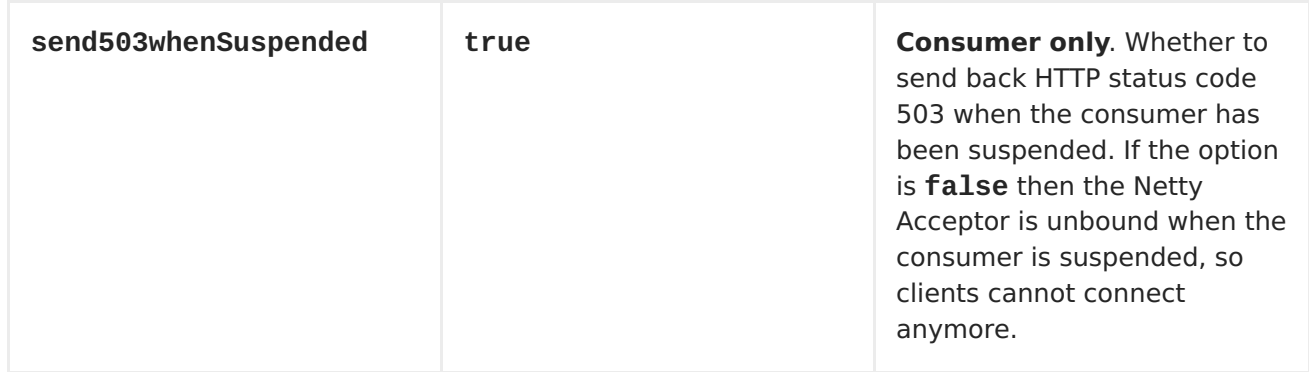

# **The NettyHttpSecurityConfiguration has the following options:**

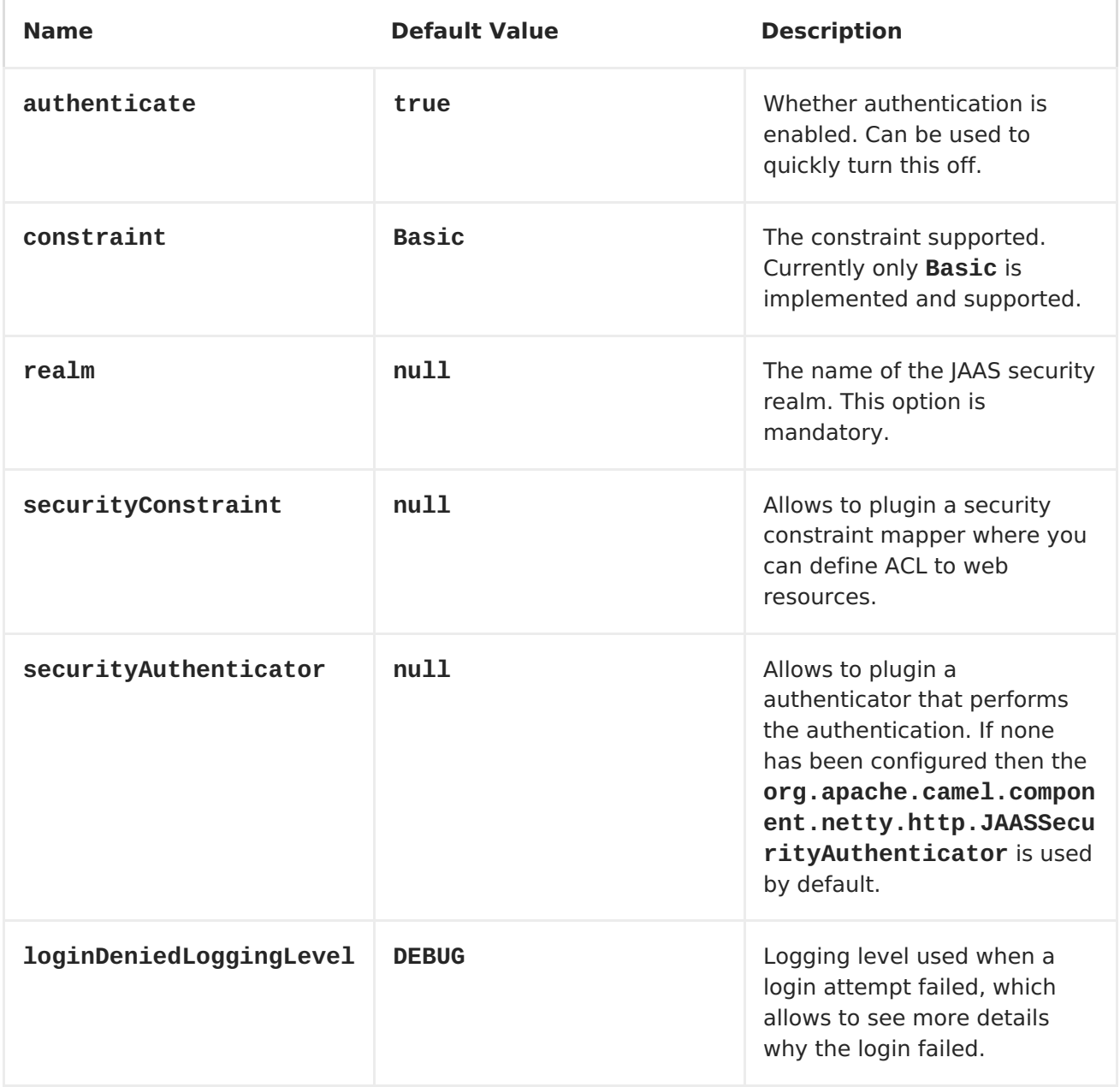

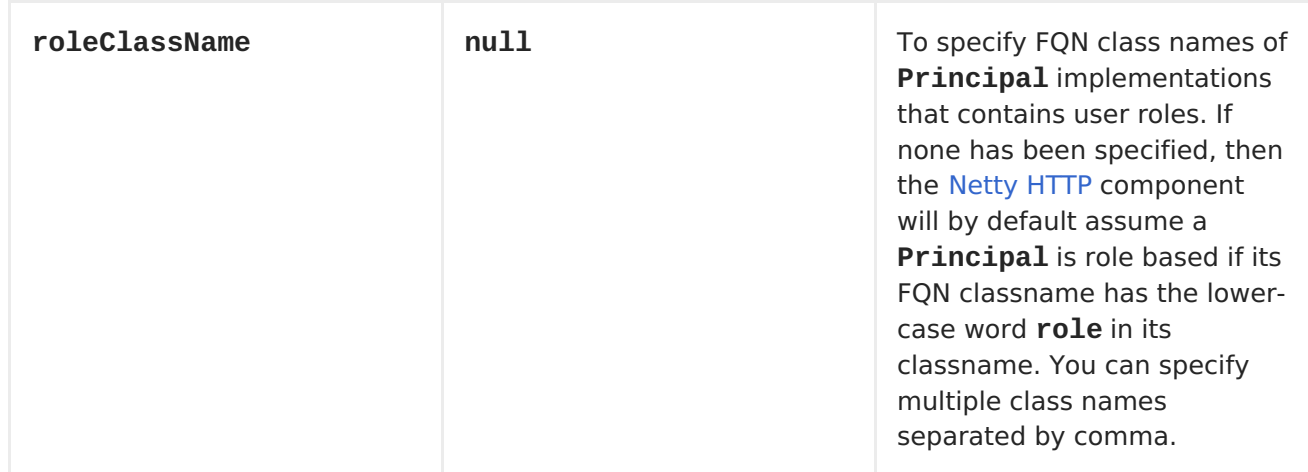

## **MESSAGE HEADERS**

**The following headers can be used on the producer to control the HTTP request.**

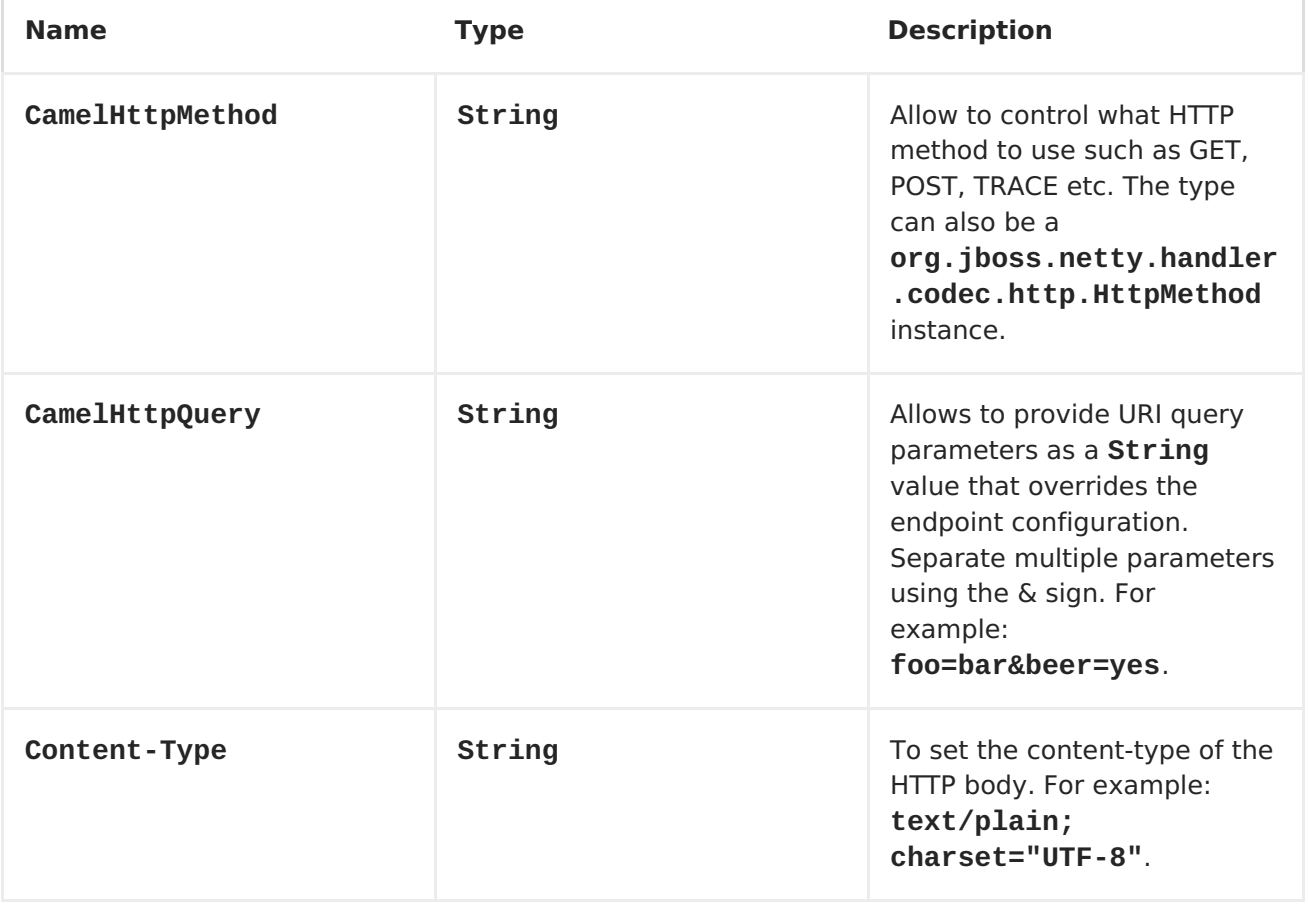

<span id="page-772-0"></span>**The following headers is provided as meta-data when a route starts from an [Netty](#page-772-0) HTTP endpoint:**

**The description in the table takes offset in a route having: from("nettyhttp:http:0.0.0.0:8080/myapp")...**

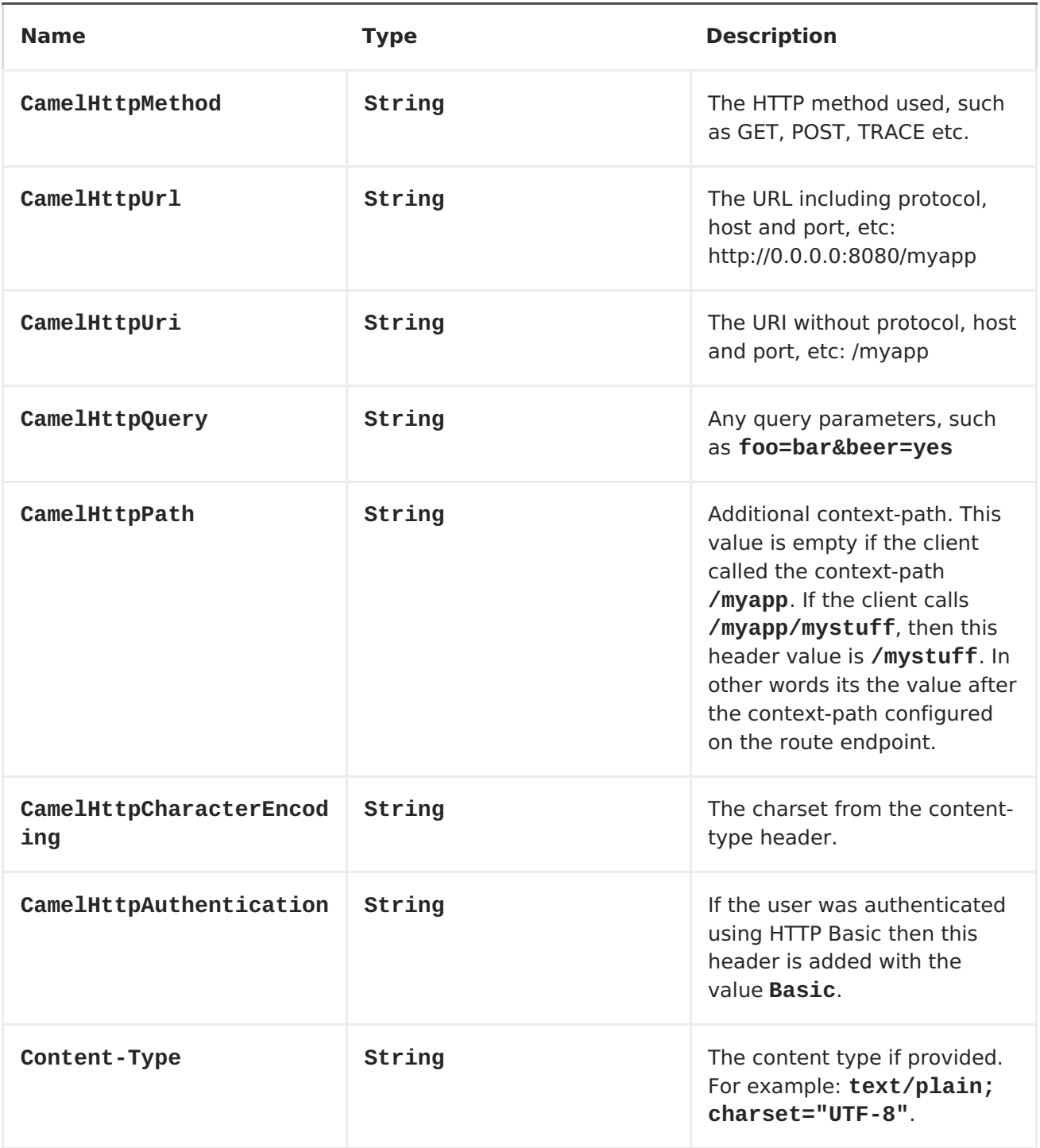

**ACCESS TO NETTY TYPES**

```
This component uses the
org.apache.camel.component.netty.http.NettyHttpMessage as the message
implementation on the Exchange. This allows end users to get access to the
original Netty request/response instances if needed, as shown below:
```
**org.jboss.netty.handler.codec.http.HttpRequest request = exchange.getIn(NettyHttpMessage.class).getHttpRequest();**

**EXAMPLES**

**In the route below we use [Netty](#page-772-0) HTTP as a HTTP server, which returns back a hardcoded "Bye World" message.**

**from("netty-http:http://0.0.0.0:8080/foo") .transform().constant("Bye World");**

**And we can call this HTTP server using Camel also, with the <ProducerTemplate> as shown below:**

```
String out = template.requestBody("netty-
http:http://localhost:8080/foo", "Hello World", String.class);
    System.out.println(out);
```
**And we get back "Bye World" as the output.**

**HOW DO I LET NETTY MATCH WILDCARDS**

**By default [Netty](#page-772-0) HTTP will only match on exact uri's. But you can instruct Netty to match prefixes. For example**

**from("netty-http:http://0.0.0.0:8123/foo").to("mock:foo");**

**In the route above [Netty](#page-772-0) HTTP will only match if the uri is an exact match, so it will match if you enter http://0.0.0.0:8123/foo but not match if you do http://0.0.0.0:8123/foo/bar.**

**So if you want to enable wildcard matching you do as follows:**

**from("netty-http:http://0.0.0.0:8123/foo? matchOnUriPrefix=true").to("mock:foo");**

**So now Netty matches any endpoints with starts with foo.**

**To match any endpoint you can do:**

**from("netty-http:http://0.0.0.0:8123? matchOnUriPrefix=true").to("mock:foo");**

**USING MULTIPLE ROUTES WITH SAME PORT**

**In the same <CamelContext> you can have multiple routes from [Netty](#page-772-0) HTTP that shares the same port (eg a org.jboss.netty.bootstrap.ServerBootstrap instance). Doing this requires a number of bootstrap options to be identical in the routes, as the routes will share the same org.jboss.netty.bootstrap.ServerBootstrap instance. The instance will be configured with the options from the first route created.**

**The options the routes must be identical configured is all the options defined in the org.apache.camel.component.netty.NettyServerBootstrapConfiguration configuration class. If you have configured another route with different options, Camel will throw an exception on startup, indicating the options is not identical. To mitigate this ensure all options is identical.**

**Here is an example with two routes that share the same port.**

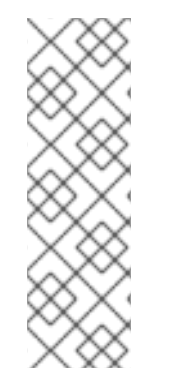

**TWO ROUTES SHARING THE SAME PORT**

```
from("netty-http:http://0.0.0.0:{{port}}/foo")
  .to("mock:foo")
  .transform().constant("Bye World");
from("netty-http:http://0.0.0.0:{{port}}/bar")
  .to("mock:bar")
```
**.transform().constant("Bye Camel");**

**And here is an example of a mis configured 2nd route that do not have identical org.apache.camel.component.netty.NettyServerBootstrapConfiguration option as the 1st route. This will cause Camel to fail on startup.**

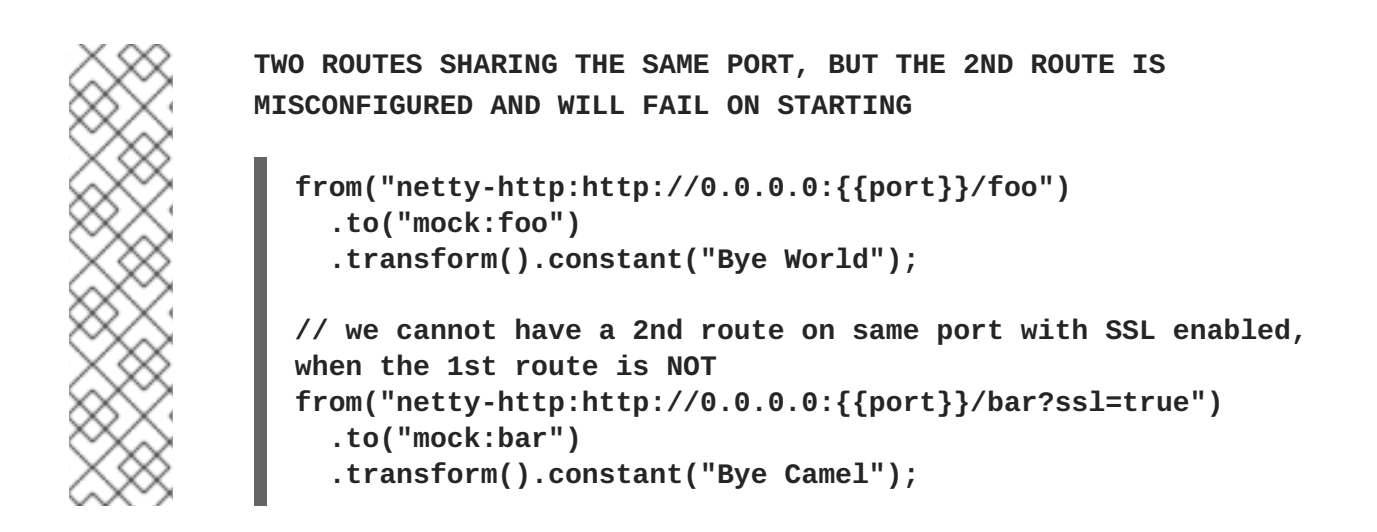

**REUSING SAME SERVER BOOTSTRAP CONFIGURATION WITH MULTIPLE ROUTES**

**By configuring the common server bootstrap option in an single instance of a org.apache.camel.component.netty.NettyServerBootstrapConfiguration type, we can use the bootstrapConfiguration option on the [Netty](#page-772-0) HTTP consumers to refer and reuse the same options across all consumers.**

```
<bean id="nettyHttpBootstrapOptions"
class="org.apache.camel.component.netty.NettyServerBootstrapConfiguration"
>
 <property name="backlog" value="200"/>
  <property name="connectionTimeout" value="20000"/>
  <property name="workerCount" value="16"/>
</bean>
```
**And in the routes you refer to this option as shown below**

```
<route>
 <from uri="netty-http:http://0.0.0.0:{{port}}/foo?
bootstrapConfiguration=#nettyHttpBootstrapOptions"/>
  ...
</route>
<route>
  <from uri="netty-http:http://0.0.0.0:{{port}}/bar?
bootstrapConfiguration=#nettyHttpBootstrapOptions"/>
  ...
</route>
<route>
  <from uri="netty-http:http://0.0.0.0:{{port}}/beer?
bootstrapConfiguration=#nettyHttpBootstrapOptions"/>
  ...
</route>
```
# **REUSING SAME SERVER BOOTSTRAP CONFIGURATION WITH MULTIPLE ROUTES ACROSS MULTIPLE BUNDLES IN OSGI CONTAINER**

**See the Netty HTTP Server [Example](Netty HTTP Server Example) for more details and example how to do that.**

**USING HTTP BASIC AUTHENTICATION**

**The [Netty](#page-772-0) HTTP consumer supports HTTP basic authentication by specifying the security realm name to use, as shown below**

```
<route>
   <from uri="netty-http:http://0.0.0.0:{{port}}/foo?
securityConfiguration.realm=karaf"/>
   ...
</route>
```
**The realm name is mandatory to enable basic authentication. By default the JAAS based authenticator is used, which will use the realm name specified (karaf in the example above) and use the JAAS realm and the JAAS LoginModules of this realm for authentication.**

**End user of Apache Karaf / ServiceMix has a karaf realm out of the box, and hence why the example above would work out of the box in these containers.**

**SPECIFYING ACL ON WEB RESOURCES**

**The org.apache.camel.component.netty.http.SecurityConstraint allows to define constrains on web resources. And the org.apache.camel.component.netty.http.SecurityConstraintMapping is provided out of the box, allowing to easily define inclusions and exclusions with roles.**

**For example as shown below in the XML DSL, we define the constraint bean:**

```
<bean id="constraint"
class="org.apache.camel.component.netty.http.SecurityConstraintMapping">
    <!-- inclusions defines url -> roles restrictions -->
    <!-- a * should be used for any role accepted (or even no roles) -->
    <property name="inclusions">
      <map>
        <entry key="/*" value="*"/>
        <entry key="/admin/*" value="admin"/>
        <entry key="/guest/*" value="admin,guest"/>
      </map>
    </property>
    <!-- exclusions is used to define public urls, which requires no
authentication -->
    <property name="exclusions">
     <set>
        <value>/public/*</value>
      </set>
    </property>
  </bean>
```
**The constraint above is define so that**

**access to /\* is restricted and any roles is accepted (also if user has no roles)**

```
access to /admin/* requires the admin role
```

```
access to /guest/* requires the admin or guest role
```
**access to /public/\* is an exclusion which means no authentication is needed, and is therefore public for everyone without logging in**

**To use this constraint we just need to refer to the bean id as shown below:**

```
<route>
   <from uri="netty-http:http://0.0.0.0:{{port}}/foo?
matchOnUriPrefix=true&ecurityConfiguration.realm=karaf&ecurityConfiguratio
n.securityConstraint=#constraint"/>
   ...
</route>
```
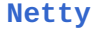

 $\bullet$ 

 $\bullet$ 

 $\bullet$ 

**Netty HTTP Server [Example](Netty HTTP Server Example) [Jetty](#page-516-0)**

 $\bullet$ 

**CHAPTER 88. NMR**

#### **NMR COMPONENT**

**The nmr component is an adapter to the Normalized Message Router (NMR) in [ServiceMix](http://servicemix.apache.org/home.html), which is intended for use by Camel applications deployed directly into the OSGi container. You can exchange objects with NMR and not only XML like this is the case with the JBI specification. The interest of this component is that you can interconnect camel routes deployed in different OSGI bundles.**

**By contrast, the [JBI](#page-482-0) component is intended for use by Camel applications deployed into the ServiceMix JBI container.**

#### **INSTALLING IN APACHE SERVICEMIX**

**The NMR component is provided with Apache ServiceMix. It is** *not* **distributed with Apache Camel. To install the NMR component in ServiceMix, enter the following command in the ServiceMix console window:**

**features:install nmr camel-nmr**

**INSTALLING IN PLAIN APACHE KARAF**

**In plain Karaf the nmr component can also be installed using the servicemix artifacts:**

**features:chooseurl camel <version> features:addurl mvn:org.apache.servicemix.nmr/apache-servicemixnmr/1.5.0/xml/features features:install camel-blueprint nmr camel-nmr install -s mvn:org.apache.servicemix.camel/org.apache.servicemix.camel.component/4.4. 2**

#### **CONFIGURATION**

**You also need to instantiate the NMR component. You can do this by editing your Spring configuration file, META-INF/spring/\*.xml, and adding the**

**following bean instance:**

```
<beans xmlns:osgi="http://www.springframework.org/schema/osgi" ... >
    ...
    <bean id="nmr"
class="org.apache.servicemix.camel.nmr.ServiceMixComponent">
        <property name="nmr">
            <osgi:reference interface="org.apache.servicemix.nmr.api.NMR"
/>
        </property>
    </bean>
    ...
</beans>
```
**NMR CONSUMER AND PRODUCER ENDPOINTS**

**The following code:**

**from("nmr:MyServiceEndpoint")**

**Automatically exposes a new endpoint to the bus with endpoint name MyServiceEndpoint (see [#URI-format](#page-781-0)).**

**When an NMR endpoint appears at the end of a route, for example:**

**to("nmr:MyServiceEndpoint")**

**The messages sent by this producer endpoint are sent to the already deployed NMR endpoint.**

<span id="page-781-0"></span>**URI FORMAT**

**An NMR endpoint has the following URI fomat:**

**nmr:***endpointName*

## **URI OPTIONS**

ı

**An NMR endpoint supports the following options:**

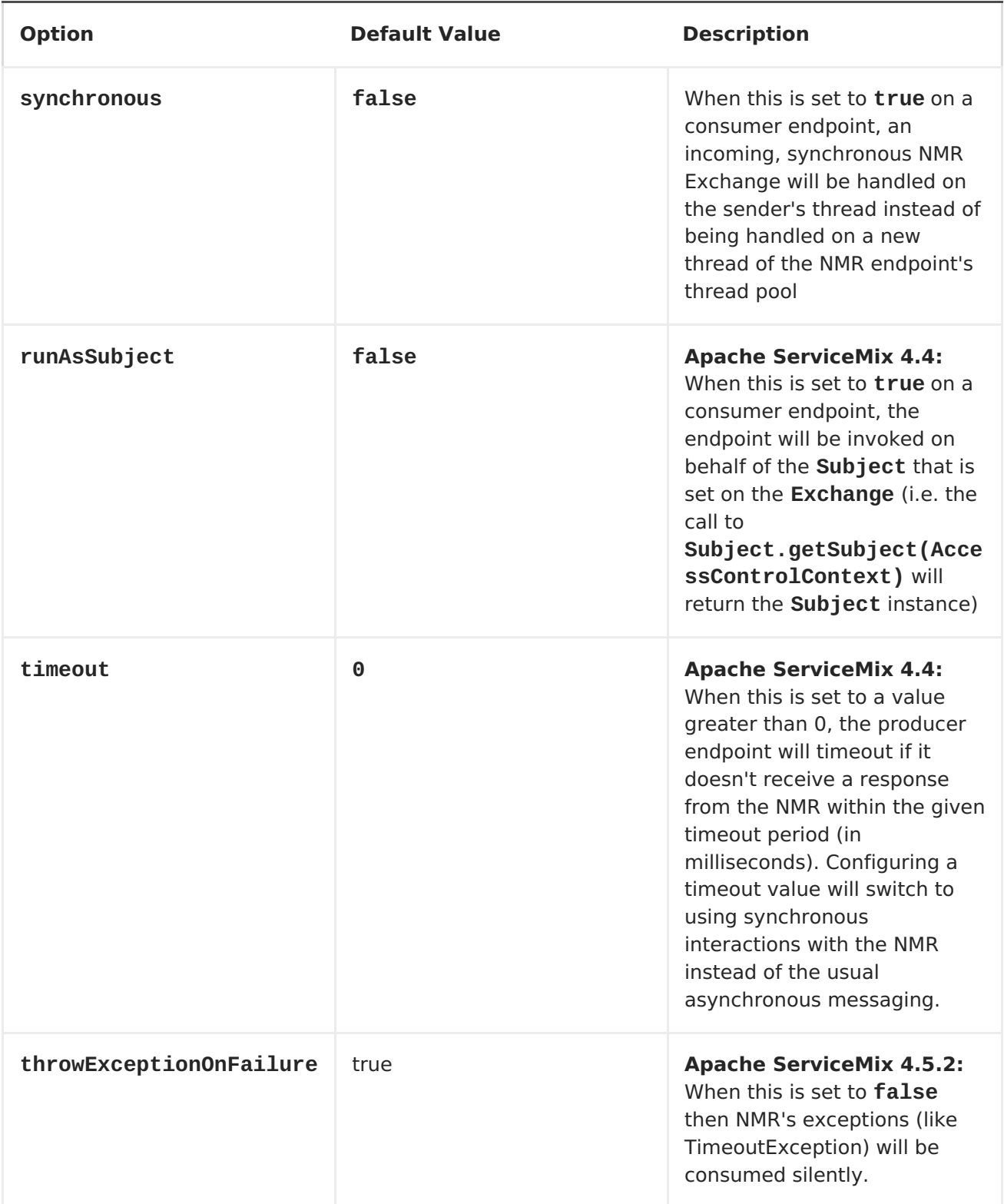

**EXAMPLES**

**Consumer:**

```
// consume nmr exchanges asynchronously
from("nmr:MyServiceEndpoint")
// consume nmr exchanges synchronously and use the same thread as defined
by NMR ThreadPool
from("nmr:MyServiceEndpoint?synchronous=true").to()
```
**Producer:**

**// produce nmr exchanges asynchronously from()...to("nmr:MyServiceEndpoint") // produce nmr exchanges synchronously and wait till 10s to receive response from()...to("nmr:MyServiceEndpoint?timeout=10000")**

#### **USING STREAM BODIES**

**If you are using a stream type as the message body, you should be aware that a stream is only capable of being read once. So if you enable DEBUG logging, the body is usually logged and thus read. To deal with this, Camel has a streamCaching option that can cache the stream, enabling you to read it multiple times.**

**from("nmr:MyEndpoint").streamCaching().to("xslt:transform.xsl", "bean:doSomething");**

**From Camel 1.5 onwards, the stream caching is default enabled, so it is not necessary to set the streamCaching() option. In Camel 2.0 we store big input streams (by default, over 64K) in a temp file using CachedOutputStream. When you close the input stream, the temp file will be deleted.**

#### **TESTING**

**NMR camel routes can be tested using the Apache Camel unit test approach even if they will be deployed next in different bundles in an OSGi runtime. With this aim in view, you will extend the ServiceMixNMR Mock class, org.apache.servicemix.camel.nmr.AbstractComponentTest, which will create an NMR bus, register the Apache Camel NMR Component and the endpoints defined into the Apache Camel routes.**

**public class ExchangeUsingNMRTest extends AbstractComponentTest {**

```
@Test
    public void testProcessing() throws InterruptedException {
        MockEndpoint mock = getMockEndpoint("mock:simple");
        mock.expectedBodiesReceived("Simple message body");
        template.sendBody("direct:simple", "Simple message body");
        assertMockEndpointsSatisfied();
    }
    @Override
    protected RouteBuilder createRouteBuilder() throws Exception {
        returnnew RouteBuilder() {
            @Override
            public void configure() throws Exception {
                from("direct:simple").to("nmr:simple");
                from("nmr:simple?synchronous=true").to("mock:simple");
            }
       };
    }
}
```
#### **CHAPTER 89. PAX-LOGGING**

### **PAXLOGGING COMPONENT**

**Available in Camel 2.6**

**The paxlogging component can be used in an OSGi environment to receive [PaxLogging](http://wiki.ops4j.org/display/paxlogging/Pax+Logging) events and process them.**

**DEPENDENCIES**

**Maven users need to add the following dependency to their pom.xml**

```
<dependency>
  <groupId>org.apache.camel</groupId>
  <artifactId>camel-paxlogging</artifactId>
  <version>${camel-version}</version>
</dependency>
```
**where \$\{camel-version\} must be replaced by the actual version of Camel (2.6.0 or higher).**

**URI FORMAT**

**paxlogging:appender**

**where appender is the name of the pax appender that need to be configured in the PaxLogging service configuration.**

**URI OPTIONS**

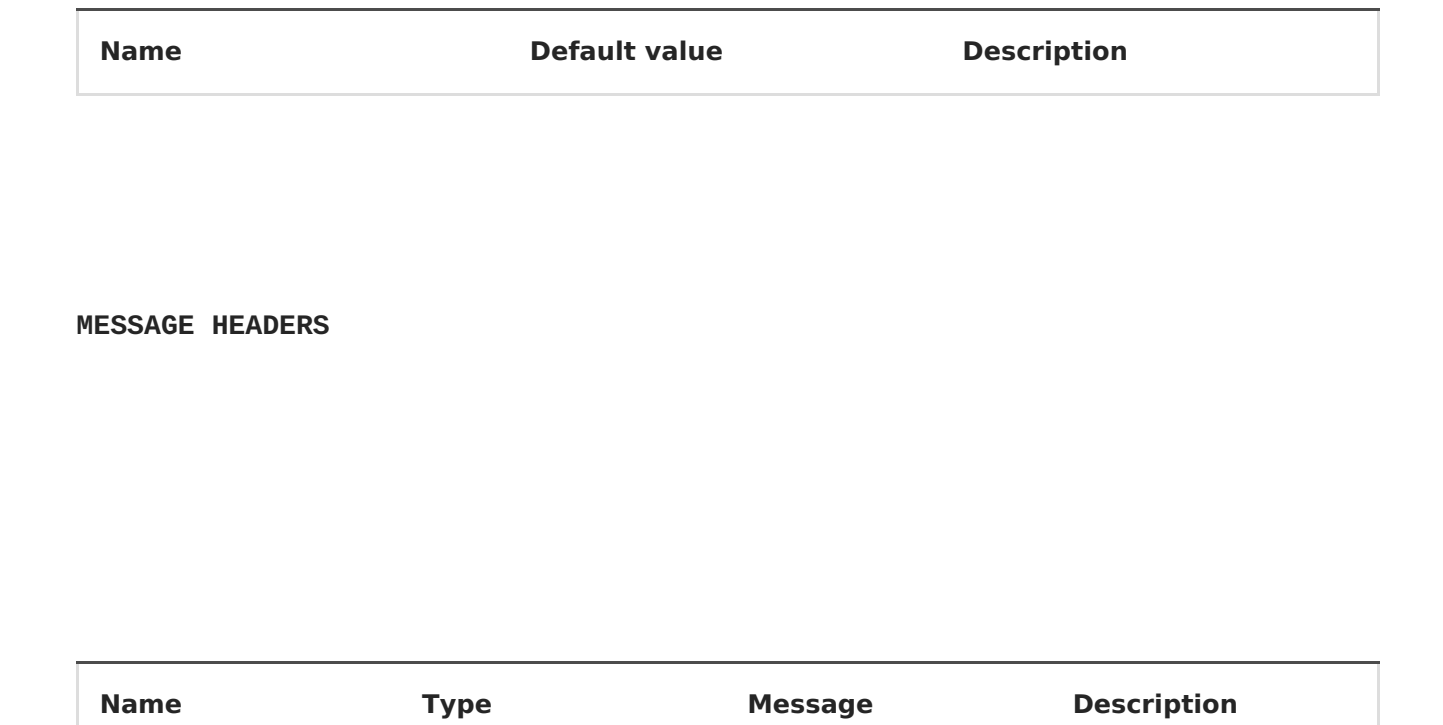

**MESSAGE BODY**

**The in message body will be set to the received PaxLoggingEvent.**

**EXAMPLE USAGE**

```
<route>
   <from uri="paxlogging:camel"/>
    <to uri="stream:out"/>
```
**</route>**

ı

**Configuration:**

**log4j.rootLogger=INFO, out, osgi:VmLogAppender, osgi:camel**

**CHAPTER 90. PRINTER**

**PRINTER COMPONENT**

**Available as of Apache Camel 2.1**

**The printer component provides a way to direct payloads on a route to a printer. Obviously the payload has to be a formatted piece of payload in order for the component to appropriately print it. The objective is to be able to direct specific payloads as jobs to a line printer in a Apache Camel flow.**

**This component only supports a producer endpoint.**

**The functionality allows for the payload to be printed on a default printer, named local, remote or wirelessly linked printer using the javax printing API under the covers.**

**Maven users will need to add the following dependency to their pom.xml for this component:**

**<dependency> <groupId>org.apache.camel</groupId> <artifactId>camel-printer</artifactId> <version>x.x.x</version> <!-- use the same version as your Camel core version --> </dependency>**

**URI FORMAT**

**Since the URI scheme for a printer has not been standardized (the nearest thing to a standard being the IETF print standard) and therefore not uniformly applied by vendors, we have chosen "lpr" as the scheme.**

**lpr://localhost/default[?options] lpr://remotehost:port/path/to/printer[?options]**

**You can append query options to the URI in the following format, ? option=value&option=value&...**

## **OPTIONS**

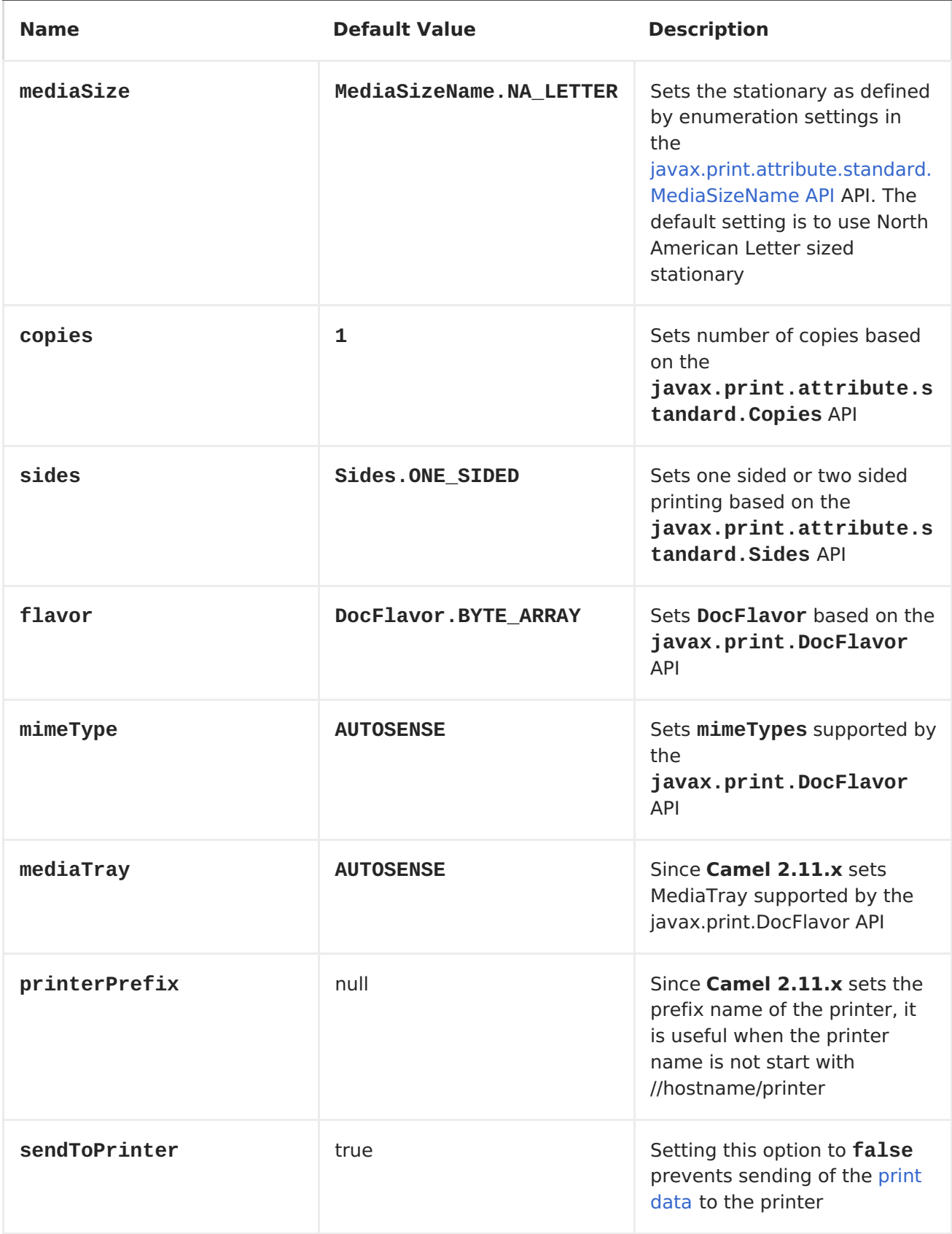

## **PRINTER PRODUCER**

**Sending data to the printer is very straightforward and involves creating a producer endpoint that can be sent message exchanges on in route.**

**EXAMPLE 1: PRINTING TEXT BASED PAYLOADS ON A DEFAULT PRINTER USING LETTER STATIONARY AND ONE-SIDED MODE**

```
RouteBuilder builder = new RouteBuilder() {
    public void configure() {
       from(file://inputdir/?delete=true)
       .to("lpr://localhost/default?copies=2" +
           "&flavor=DocFlavor.INPUT_STREAM&" +
           "&mimeType=AUTOSENSE" +
           "&mediaSize=na-letter" +
           "&sides=one-sided")
    }};
```
**EXAMPLE 2: PRINTING GIF BASED PAYLOADS ON A REMOTE PRINTER USING A4 STATIONARY AND ONE-SIDED MODE**

```
RouteBuilder builder = new RouteBuilder() {
    public void configure() {
       from(file://inputdir/?delete=true)
       .to("lpr://remotehost/sales/salesprinter" +
           "?copies=2&sides=one-sided" +
           "&mimeType=GIF&mediaSize=iso-a4" +
           "&flavor=DocFlavor.INPUT_STREAM")
   }};
```
**EXAMPLE 3: PRINTING JPEG BASED PAYLOADS ON A REMOTE PRINTER USING JAPANESE POSTCARD STATIONARY AND ONE-SIDED MODE**

```
RouteBuilder builder = new RouteBuilder() {
    public void configure() {
       from(file://inputdir/?delete=true)
       .to("lpr://remotehost/sales/salesprinter" +
           "?copies=2&sides=one-sided" +
           "&mimeType=JPEG" +
           "&mediaSize=japanese-postcard" +
           "&flavor=DocFlavor.INPUT_STREAM")
    }};
```
## **CHAPTER 91. PROPERTIES**

### **PROPERTIES COMPONENT**

**Available as of Apache Camel 2.3**

**URI FORMAT**

I

**properties:key[?options]**

**Where key is the key for the property to lookup**

#### **OPTIONS**

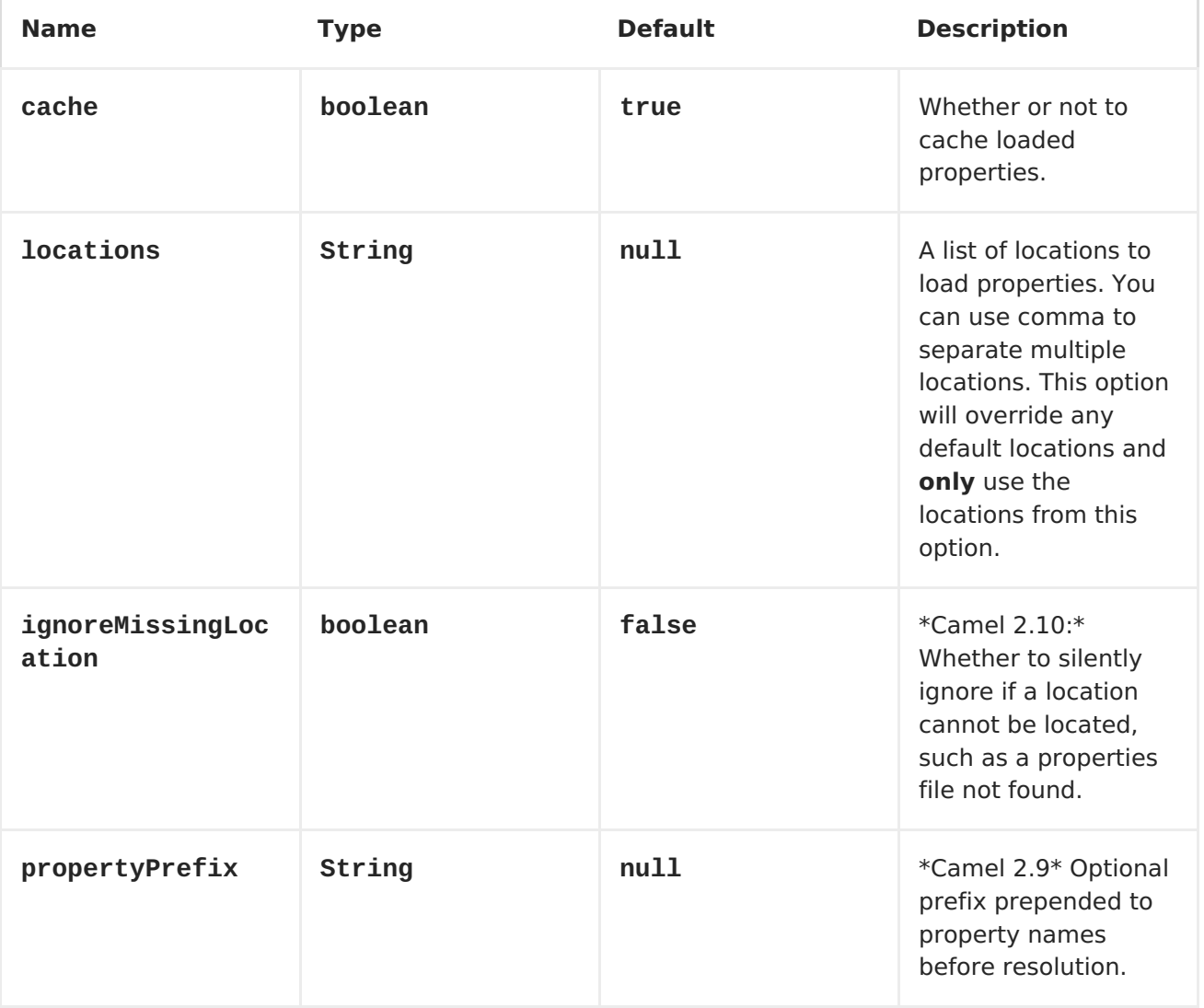
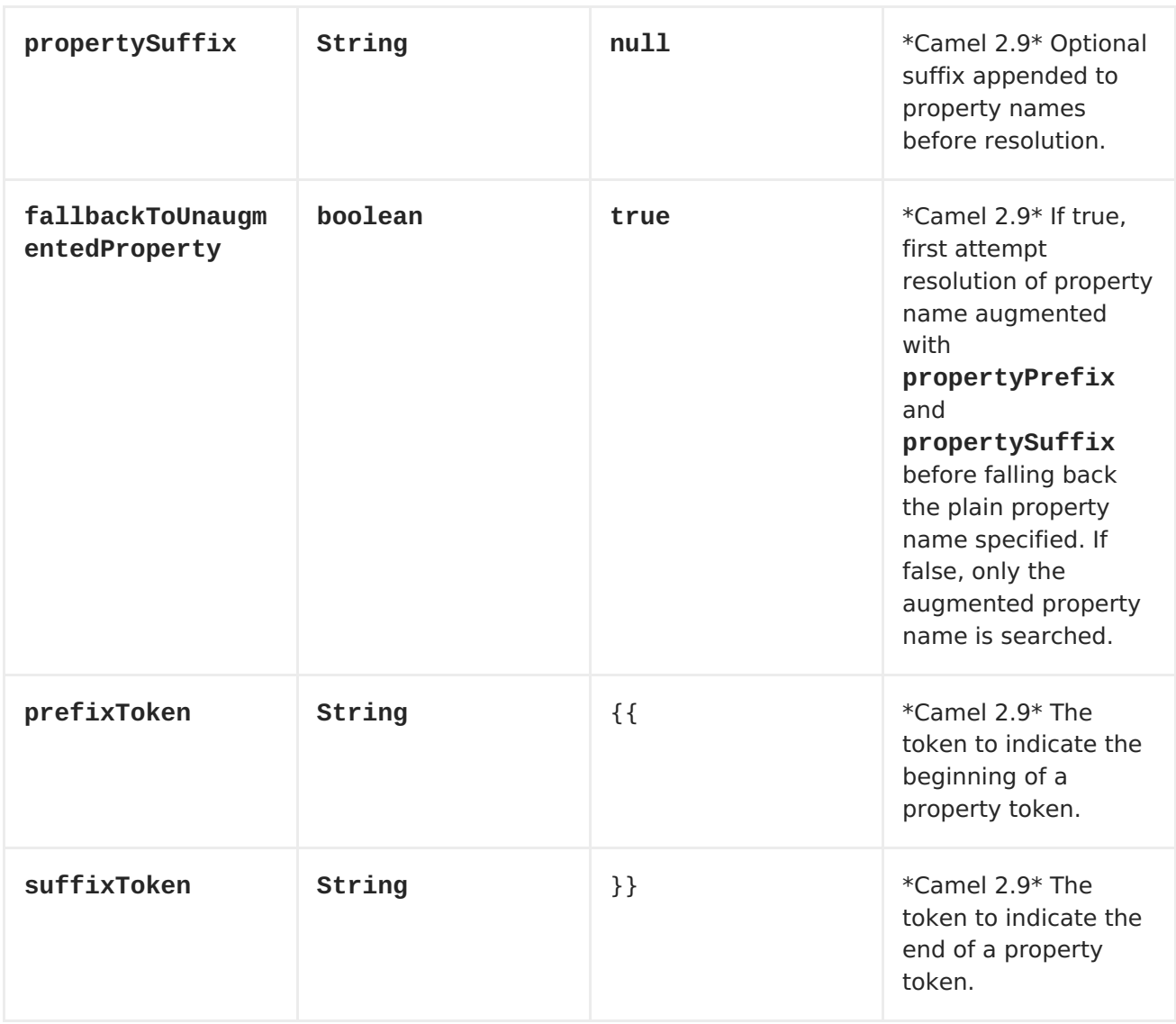

# **RESOLVING PROPERTY FROM JAVA CODE**

**You can use the method resolvePropertyPlaceholders on the CamelContext to resolve a property from any Java code.**

**SEE ALSO**

 $\bullet$ 

**section "Property [Placeholders"](https://access.redhat.com/documentation/en-US/Red_Hat_JBoss_Fuse/6.1/html/Apache_Camel_Development_Guide/BasicPrinciples-PropPlaceholders.html) in "Apache Camel Development Guide"**

**[Jasypt](#page-473-0) for using encrypted values (for example, passwords) in the properties**

## **CHAPTER 92. QUARTZ**

## **QUARTZ COMPONENT**

**The quartz: component provides a scheduled delivery of messages using the Quartz [Scheduler](http://www.quartz-scheduler.org/) 1.x. Each endpoint represents a different timer (in Quartz terms, a Trigger and JobDetail).**

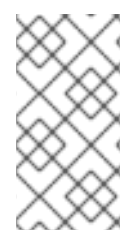

**NOTE**

**If you are using Quartz 2.x then from Camel 2.12 onwards there is a [Quartz2](#page-802-0) component you should use**

#### **URI FORMAT**

**quartz://timerName?options quartz://groupName/timerName?options quartz://groupName/timerName?cron=expression quartz://timerName?cron=expression**

**The component uses either a CronTrigger or a SimpleTrigger. If no cron expression is provided, the component uses a simple trigger. If no groupName is provided, the quartz component uses the Camel group name.**

**You can append query options to the URI in the following format, ? option=value&option=value&...**

#### **OPTIONS**

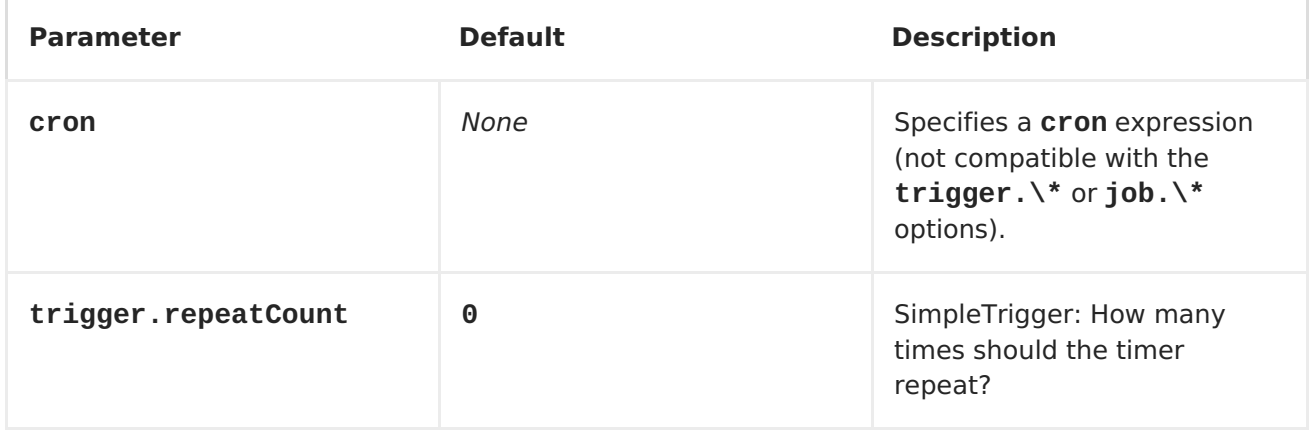

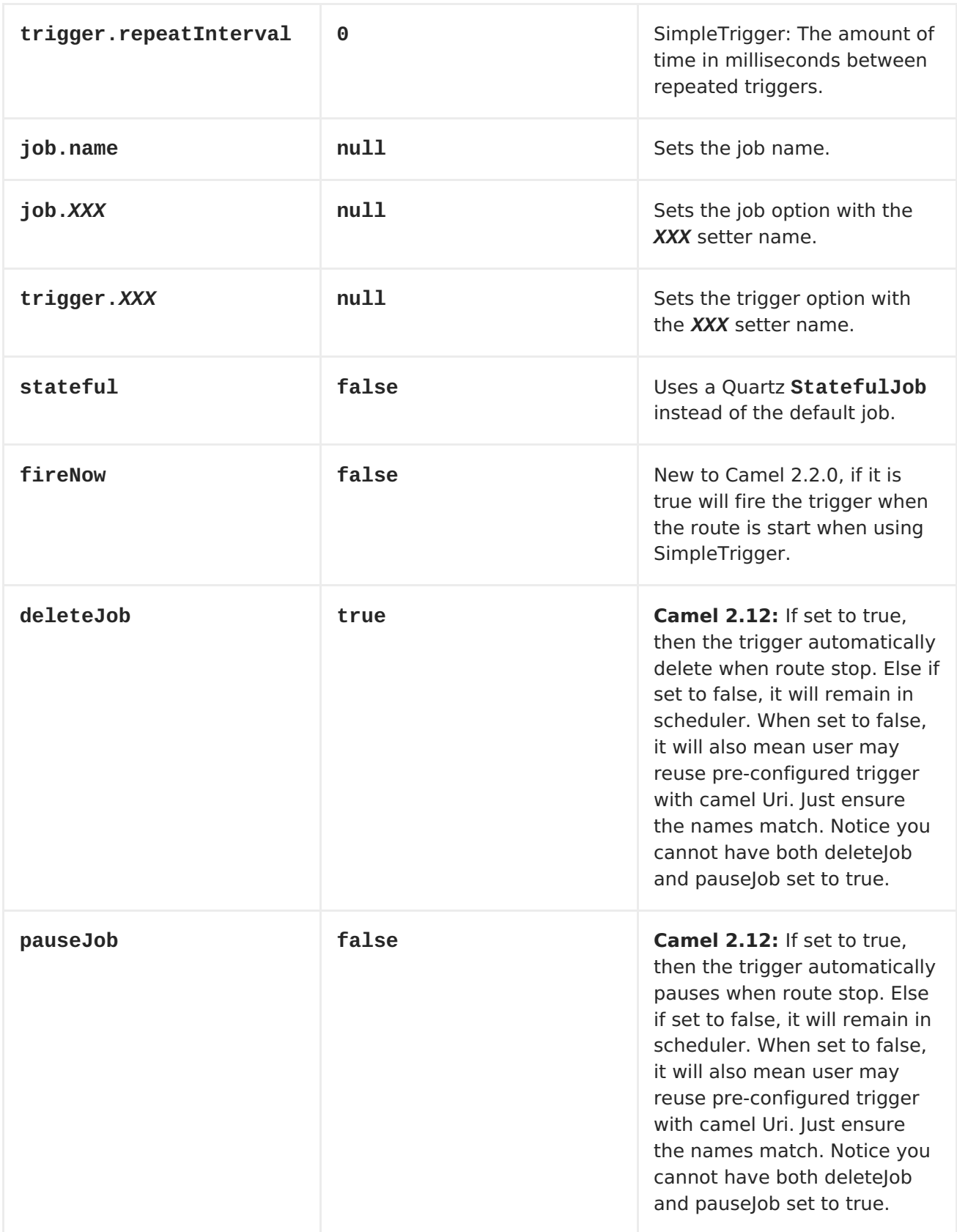

**For example, the following routing rule will fire two timer events to the mock:results endpoint:**

**from("quartz://myGroup/myTimerName? trigger.repeatInterval=2&trigger.repeatCount=1").routeId("myRoute").to("mo ck:result");**

<span id="page-795-0"></span>**When using a [StatefulJob,](http://quartz-scheduler.org/api/2.0.0/org/quartz/StatefulJob.html) the [JobDataMap](http://quartz-scheduler.org/api/2.0.0/org/quartz/JobDataMap.html) is re-persisted after every execution of the job, thus preserving state for the next execution.**

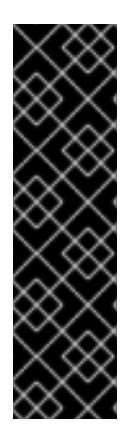

**RUNNING IN OSGI AND HAVING MULTIPLE BUNDLES WITH QUARTZ ROUTES**

**If you run in OSGi such as Apache ServiceMix, or Apache Karaf, and have multiple bundles with Camel routes that start from [Quartz](#page-795-0) endpoints, then make sure if you assign an id to the <camelContext> that this id is unique, as this is required by the QuartzScheduler in the OSGi container. If you do not set any id on <camelContext> then a unique id is auto assigned, and there is no problem.**

## **CONFIGURING QUARTZ.PROPERTIES FILE**

**By default Quartz will look for a quartz.properties file in the org/quartz directory of the classpath. If you are using WAR deployments this means just drop the quartz.properties in WEB-INF/classes/org/quartz.**

**However the Camel [Quartz](#page-795-0) component also allows you to configure properties:**

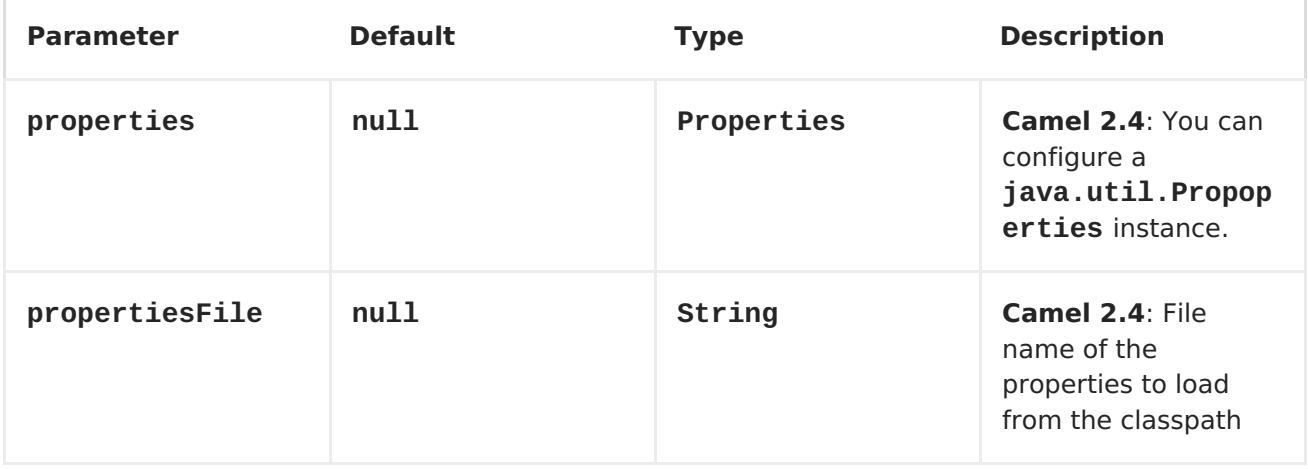

**To do this you can configure this in Spring XML as follows**

```
<bean id="quartz"
class="org.apache.camel.component.quartz.QuartzComponent">
    <property name="propertiesFile"
value="com/mycompany/myquartz.properties"/>
</bean>
```
**STARTING THE QUARTZ SCHEDULER**

**Available as of Camel 2.4**

**The [Quartz](#page-795-0) component offers an option to let the Quartz scheduler be started delayed, or not auto started at all.**

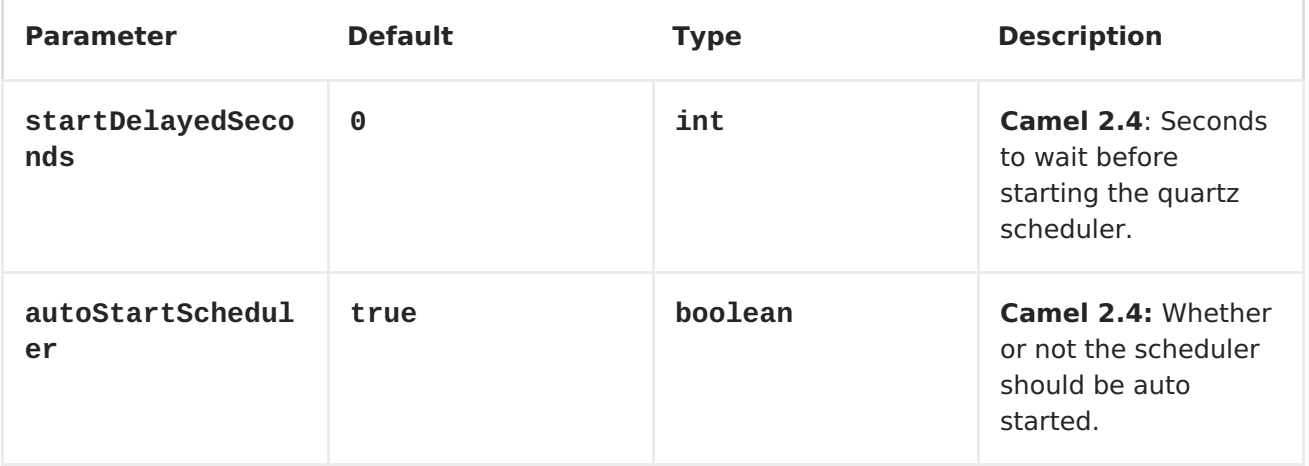

**To do this you can configure this in Spring XML as follows**

```
<bean id="quartz"
class="org.apache.camel.component.quartz.QuartzComponent">
    <property name="startDelayedSeconds" value="5"/>
</bean>
```
## **CLUSTERING**

**Available as of Camel 2.4**

**If you use Quartz in clustered mode, e.g. the JobStore is clustered. Then from Camel 2.4 onwards the [Quartz](#page-795-0) component will not pause/remove triggers when a node is being stopped/shutdown. This allows the trigger to keep running on the other nodes in the cluster.**

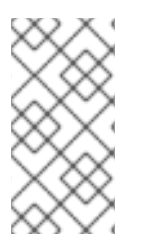

**NOTE**

**When running in clustered node, no checking is done to ensure unique job name/group for endpoints.**

## **MESSAGE HEADERS**

**Apache Camel adds the getters from the Quartz Execution Context as header values. The following headers are added: calendar, fireTime, jobDetail, jobInstance, jobRuntTime, mergedJobDataMap, nextFireTime, previousFireTime, refireCount, result, scheduledFireTime, scheduler, trigger, triggerName, triggerGroup.**

**The fireTime header contains the java.util.Date of when the exchange was fired.**

**USING CRON TRIGGERS**

**Avaiable as of Apache Camel 2.0 Quartz supports Cron-like [expressions](http://www.quartz-scheduler.org/docs/api/2.0.0/org/quartz/CronTrigger.html) for specifying timers in a handy format. You can use these expressions in the cron URI parameter; though to preserve valid URI encoding we allow + to be used instead of spaces. Quartz provides a little [tutorial](http://www.quartz-scheduler.org/wikidocs/CronTriggers Tutorial.html) on how to use cron expressions.**

**For example the following will fire a message every five minutes starting at 12pm (noon) to 6pm on weekdays:**

**from("quartz://myGroup/myTimerName?cron=0+0/5+12-18+?+\*+MON-FRI").to("activemq:Totally.Rocks");**

**which is equivalent to using the cron expression**

**0 0/5 12-18 ? \* MON-FRI**

**The following table shows the URI character encodings we use to preserve valid URI syntax:**

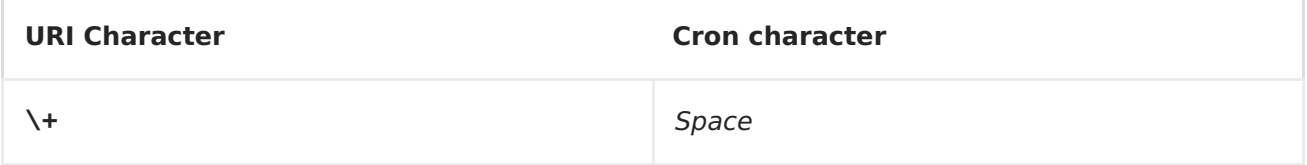

## **SPECIFYING TIME ZONE**

**Available as of Camel 2.8.1 The Quartz Scheduler allows you to configure**

**time zone per trigger. For example to use a timezone of your country, then you can do as follows:**

**quartz://groupName/timerName?cron=0+0/5+12-18+?+\*+MON-FRI&trigger.timeZone=Europe/Stockholm**

**The timeZone value is the values accepted by java.util.TimeZone.**

**In Camel 2.8.0 or older versions you would have to provide your custom String to java.util.TimeZone Type [Converter](Type Converter) to be able configure this from the endpoint uri. From Camel 2.8.1 onwards we have included such a Type Converter in the [camel-core.](Type Converter)**

**[Quartz2](#page-802-0)**

 $\bullet$ 

**[Timer](#page-1092-0)**

**CHAPTER 93. QUARTZ2**

**QUARTZ2 COMPONENT**

**Available as of Camel 2.12.0**

**The quartz2: component provides a scheduled delivery of messages using the Quartz [Scheduler](http://www.quartz-scheduler.org/) 2.x. Each endpoint represents a different timer (in Quartz terms, a Trigger and JobDetail).**

**Maven users will need to add the following dependency to their pom.xml for this component:**

**<dependency> <groupId>org.apache.camel</groupId> <artifactId>camel-quartz2</artifactId> <version>x.x.x</version> <!-- use the same version as your Camel core version --> </dependency>**

**NOTE: Quartz 2.x API is not compatible with Quartz 1.x. If you need to remain on old Quartz 1.x, please use the old [Quartz](#page-795-0) component instead.**

**URI FORMAT**

**quartz2://timerName?options quartz2://groupName/timerName?options quartz2://groupName/timerName?cron=expression quartz2://timerName?cron=expression**

**The component uses either a CronTrigger or a SimpleTrigger. If no cron expression is provided, the component uses a simple trigger. If no groupName is provided, the quartz component uses the Camel group name.**

**You can append query options to the URI in the following format, ?**

# **option=value&option=value&...**

# **OPTIONS**

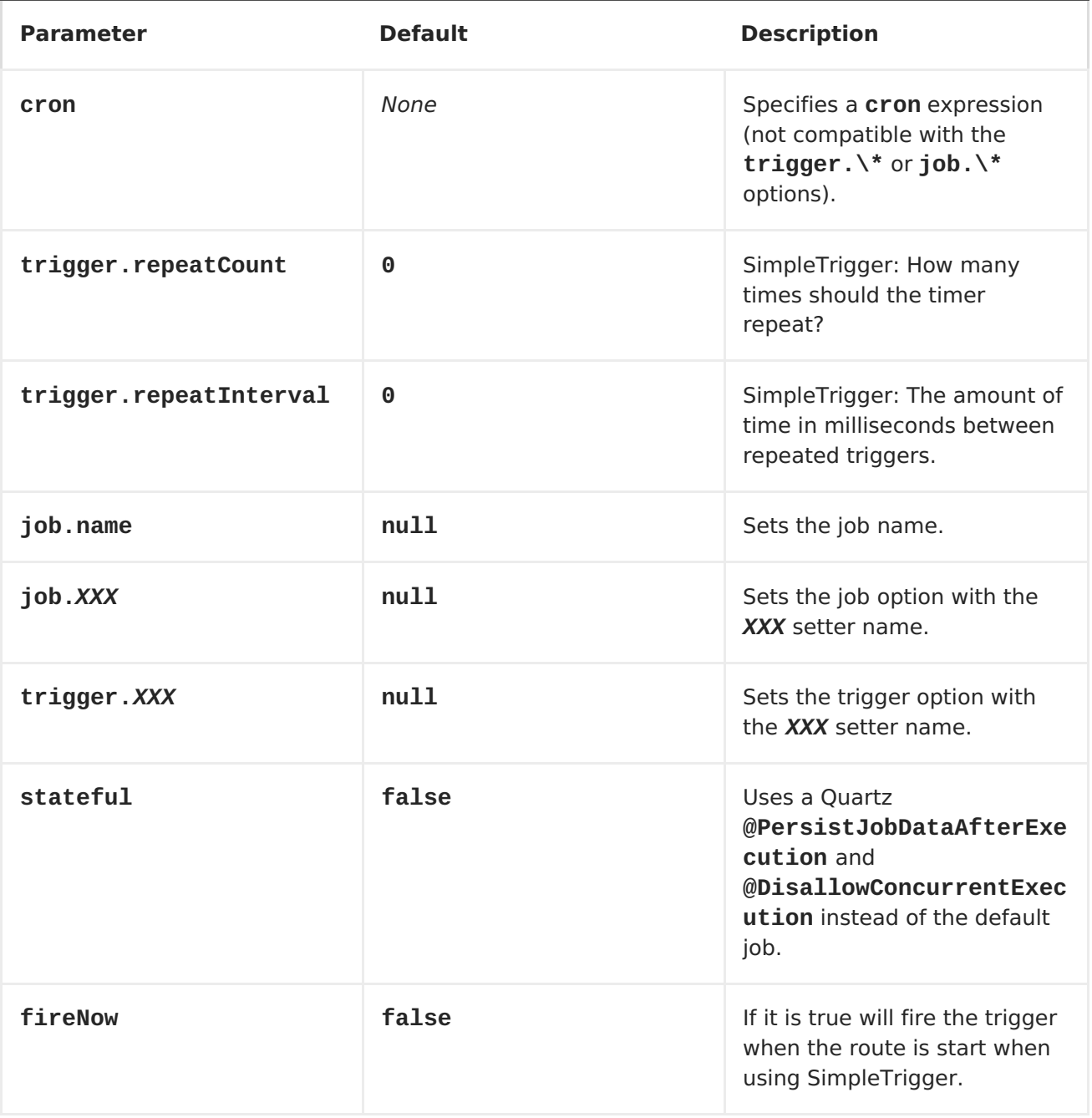

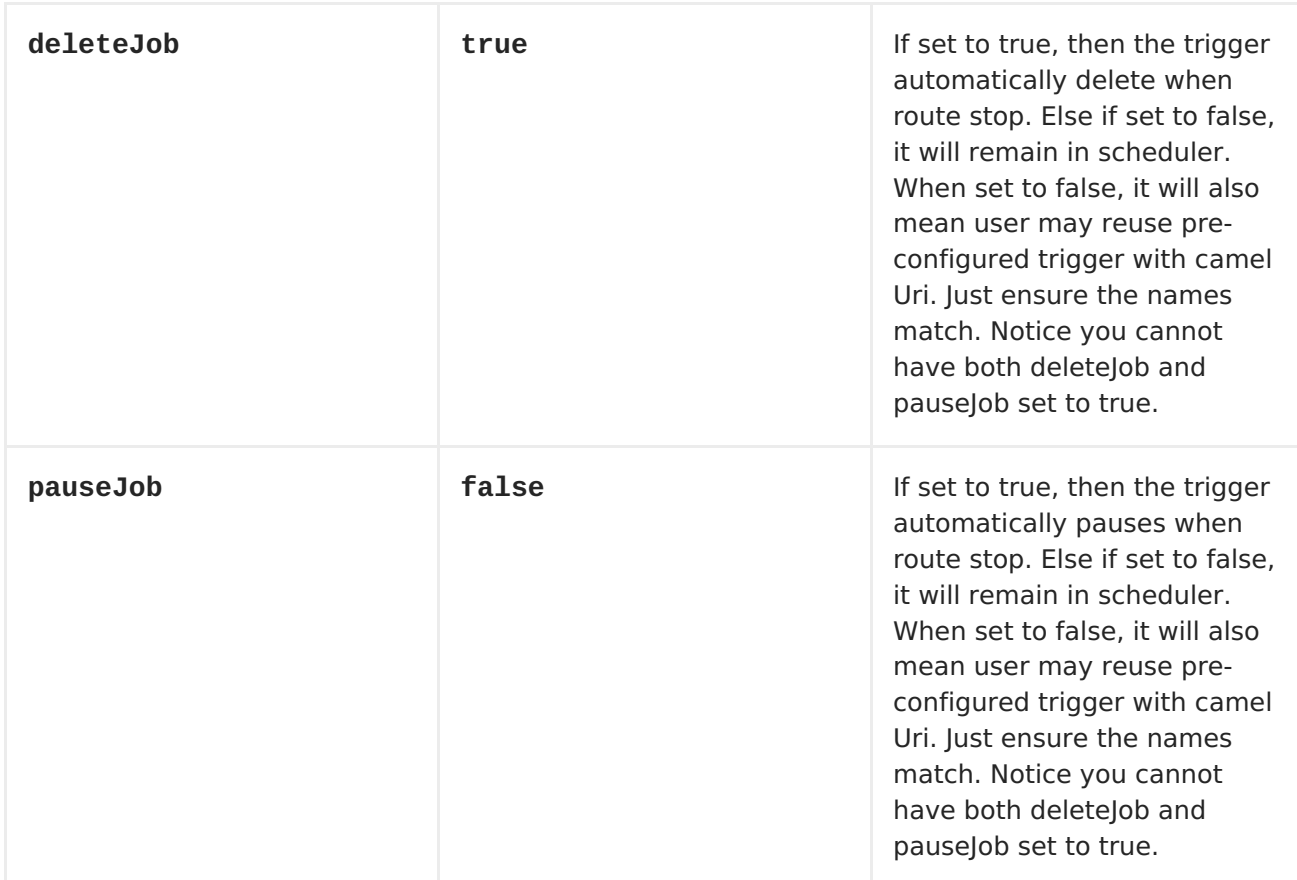

**For example, the following routing rule will fire two timer events to the mock:results endpoint:**

**from("quartz2://myGroup/myTimerName? trigger.repeatInterval=2&trigger.repeatCount=1").routeId("myRoute").to("mo ck:result");**

**When using stateful=true, the [JobDataMap](http://quartz-scheduler.org/api/2.0.0/org/quartz/JobDataMap.html) is re-persisted after every execution of the job, thus preserving state for the next execution.**

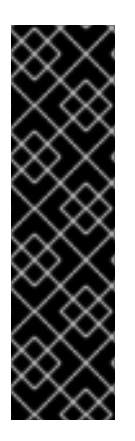

**RUNNING IN OSGI AND HAVING MULTIPLE BUNDLES WITH QUARTZ ROUTES**

**If you run in OSGi such as Apache ServiceMix, or Apache Karaf, and have multiple bundles with Camel routes that start from [Quartz2](#page-802-0) endpoints, then make sure if you assign an id to the <camelContext> that this id is unique, as this is required by the QuartzScheduler in the OSGi container. If you do not set any id on <camelContext> then a unique id is auto assigned, and there is no problem.**

**CONFIGURING QUARTZ.PROPERTIES FILE**

<span id="page-802-0"></span>**By default Quartz will look for a quartz.properties file in the org/quartz directory of the classpath. If you are using WAR deployments this means just drop the quartz.properties in WEB-INF/classes/org/quartz.**

**However the Camel [Quartz2](#page-802-0) component also allows you to configure properties:**

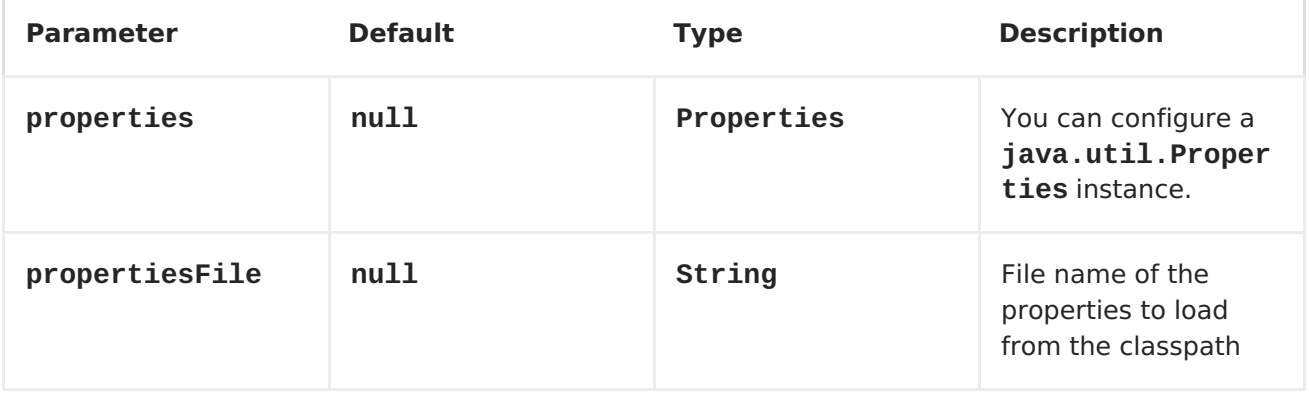

**To do this you can configure this in Spring XML as follows**

```
<bean id="quartz"
class="org.apache.camel.component.quartz2.QuartzComponent">
    <property name="propertiesFile"
value="com/mycompany/myquartz.properties"/>
</bean>
```
**STARTING THE QUARTZ SCHEDULER**

**The [Quartz2](#page-802-0) component offers an option to let the Quartz scheduler be started delayed, or not auto started at all.**

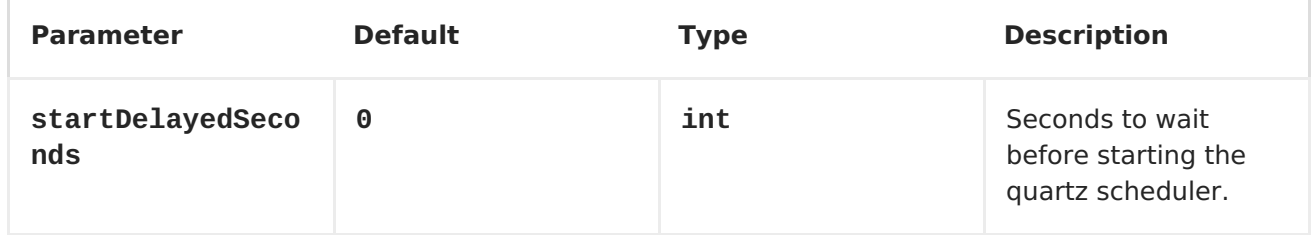

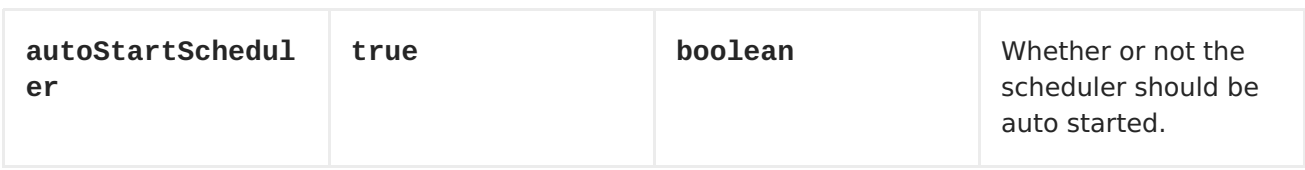

**To do this you can configure this in Spring XML as follows**

```
<bean id="quartz"
class="org.apache.camel.component.quartz2.QuartzComponent">
    <property name="startDelayedSeconds" value="5"/>
</bean>
```
**CLUSTERING**

**If you use Quartz in clustered mode, e.g. the JobStore is clustered. Then the [Quartz2](#page-802-0) component will not pause/remove triggers when a node is being stopped/shutdown. This allows the trigger to keep running on the other nodes in the cluster.**

**Note: When running in clustered node no checking is done to ensure unique job name/group for endpoints.**

**MESSAGE HEADERS**

**Camel adds the getters from the Quartz Execution Context as header values. The following headers are added: calendar, fireTime, jobDetail, jobInstance, jobRuntTime, mergedJobDataMap, nextFireTime, previousFireTime, refireCount, result, scheduledFireTime, scheduler, trigger, triggerName, triggerGroup.**

**The fireTime header contains the java.util.Date of when the exchange was fired.**

**USING CRON TRIGGERS**

**Quartz supports Cron-like [expressions](http://www.quartz-scheduler.org/documentation/quartz-2.1.x/tutorials/crontrigger) for specifying timers in a handy format. You can use these expressions in the cron URI parameter; though to preserve valid URI encoding we allow + to be used instead of spaces. Quartz provides a little [tutorial](http://www.quartz-scheduler.org/docs/tutorials/crontrigger.html) on how to use cron expressions.**

**For example, the following will fire a message every five minutes starting at 12pm (noon) to 6pm on weekdays:**

**from("quartz2://myGroup/myTimerName?cron=0+0/5+12-18+?+\*+MON-FRI").to("activemq:Totally.Rocks");**

**which is equivalent to using the cron expression**

**0 0/5 12-18 ? \* MON-FRI**

**The following table shows the URI character encodings we use to preserve valid URI syntax:**

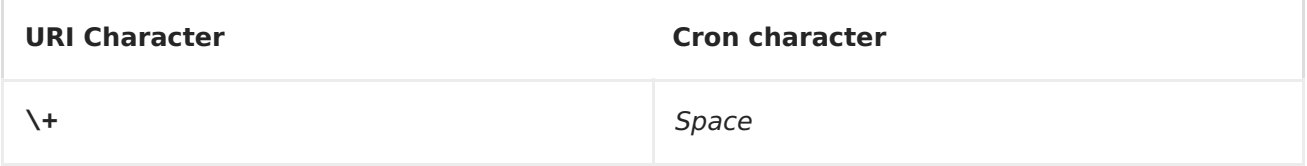

**SPECIFYING TIME ZONE**

**The Quartz Scheduler allows you to configure time zone per trigger. For example to use a timezone of your country, then you can do as follows:**

**quartz2://groupName/timerName?cron=0+0/5+12-18+?+\*+MON-FRI&trigger.timeZone=Europe/Stockholm**

**The timeZone value is the values accepted by java.util.TimeZone.**

# **USING QUARTZSCHEDULEDPOLLCONSUMERSCHEDULER**

**The [Quartz2](#page-802-0) component provides a Polling [Consumer](https://access.redhat.com/documentation/en-US/Red_Hat_JBoss_Fuse/6.1/html/Apache_Camel_Development_Guide/MsgEnd-Polling.html) scheduler which allows to use cron based scheduling for Polling [Consumers](Polling Consumers) such as the [File](#page-284-0) and [FTP](#page-318-0) consumers.**

**For example to use a cron based expression to poll for files every 2nd second, then a Camel route can be define simply as:**

**from("file:inbox?scheduler=quartz2&scheduler.cron=0/2+\*+\*+\*+\*+?") .to("bean:process");**

**Notice we define the scheduler=quartz2 to instruct Camel to use the [Quartz2](#page-802-0) based scheduler. Then we use scheduler.xxx options to configure the scheduler. The [Quartz2](#page-802-0) scheduler requires the cron option to be set.**

**The following options is supported:**

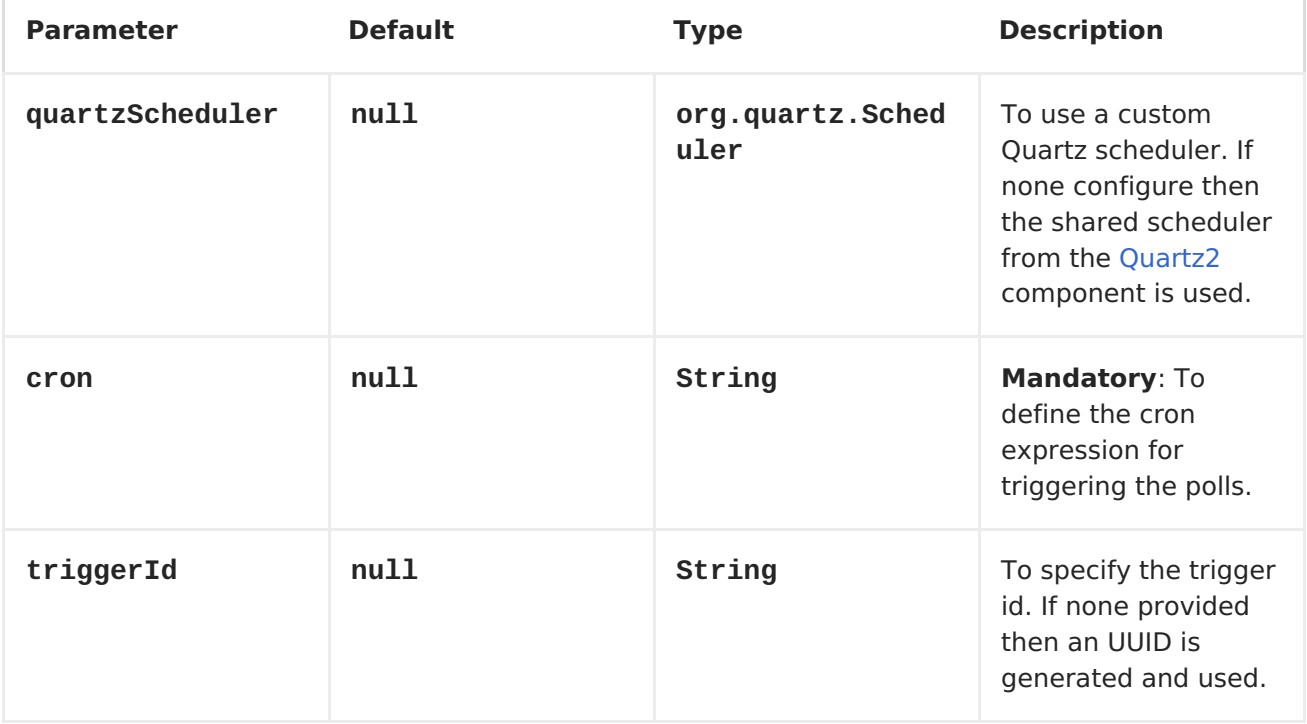

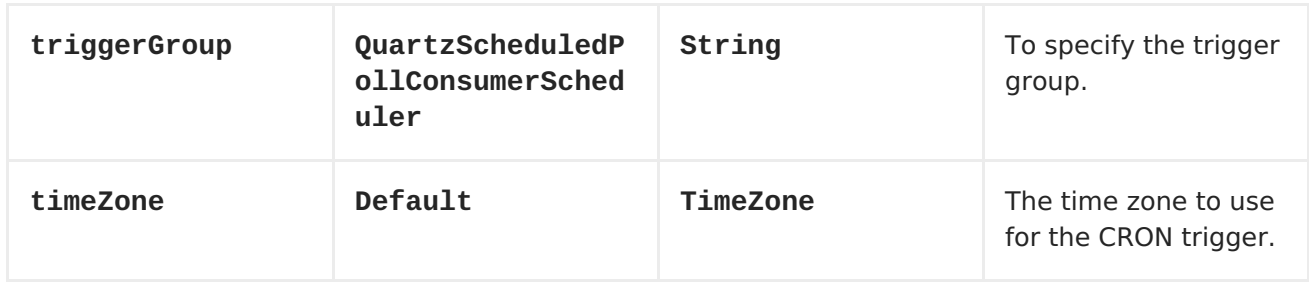

**Important: Remember configuring these options from the endpoint <URIs> must be prefixed with scheduler.. For example to configure the trigger id and group:**

```
from("file:inbox?scheduler=quartz2&scheduler.cron=0/2+*+*+*+*+?
&scheduler.triggerId=myId&scheduler.triggerGroup=myGroup")
       .to("bean:process");
```
**There is also a CRON scheduler in [Spring,](Spring) so you can use the following as well:**

**from("file:inbox?scheduler=spring&scheduler.cron=0/2+\*+\*+\*+\*+?") .to("bean:process");**

**[Quartz](#page-795-0)**

 $\bullet$ 

**[Timer](#page-1092-0)**

**CHAPTER 94. QUICKFIX**

**QUICKFIX/J COMPONENT**

**Available as of Camel 2.0**

**The quickfix component adapts the [QuickFIX/J](http://www.quickfixj.org/) FIX engine for using in Camel . This component uses the standard Financial [Interchange](http://www.fixprotocol.org/) (FIX) protocol for message transport.**

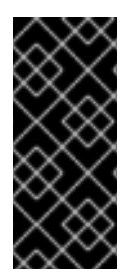

**PREVIOUS VERSIONS**

**The quickfix component was rewritten for Camel 2.5. For information about using the quickfix component prior to 2.5 see the documentation section below.**

**Maven users will need to add the following dependency to their pom.xml for this component:**

**<dependency> <groupId>org.apache.camel</groupId> <artifactId>camel-quickfix</artifactId> <version>x.x.x</version> <!-- use the same version as your Camel core version --> </dependency>**

**URI FORMAT**

**quickfix:configFile[?sessionID=sessionID]**

**The configFile is the name of the QuickFIX/J configuration to use for the FIX engine (located as a resource found in your classpath). The optional sessionID identifies a specific FIX session. The format of the sessionID is:**

```
(BeginString):(SenderCompID)[/(SenderSubID)[/(SenderLocationID)]]->
(TargetCompID)[/(TargetSubID)[/(TargetLocationID)]]
```
**Example URIs:**

**quickfix:config.cfg**

**quickfix:config.cfg?sessionID=FIX.4.2:MyTradingCompany->SomeExchange**

## **ENDPOINTS**

**FIX sessions are endpoints for the quickfix component. An endpoint URI may specify a single session or all sessions managed by a specific QuickFIX/J engine. Typical applications will use only one FIX engine but advanced users may create multiple FIX engines by referencing different configuration files in quickfix component endpoint URIs.**

**When a consumer does not include a session ID in the endpoint URI, it will receive exchanges for all sessions managed by the FIX engine associated with the configuration file specified in the URI. If a producer does not specify a session in the endpoint URI then it must include the session-related fields in the FIX message being sent. If a session is specified in the URI then the component will automatically inject the session-related fields into the FIX message.**

## **EXCHANGE FORMAT**

**The exchange headers include information to help with exchange filtering, routing and other processing. The following headers are available:**

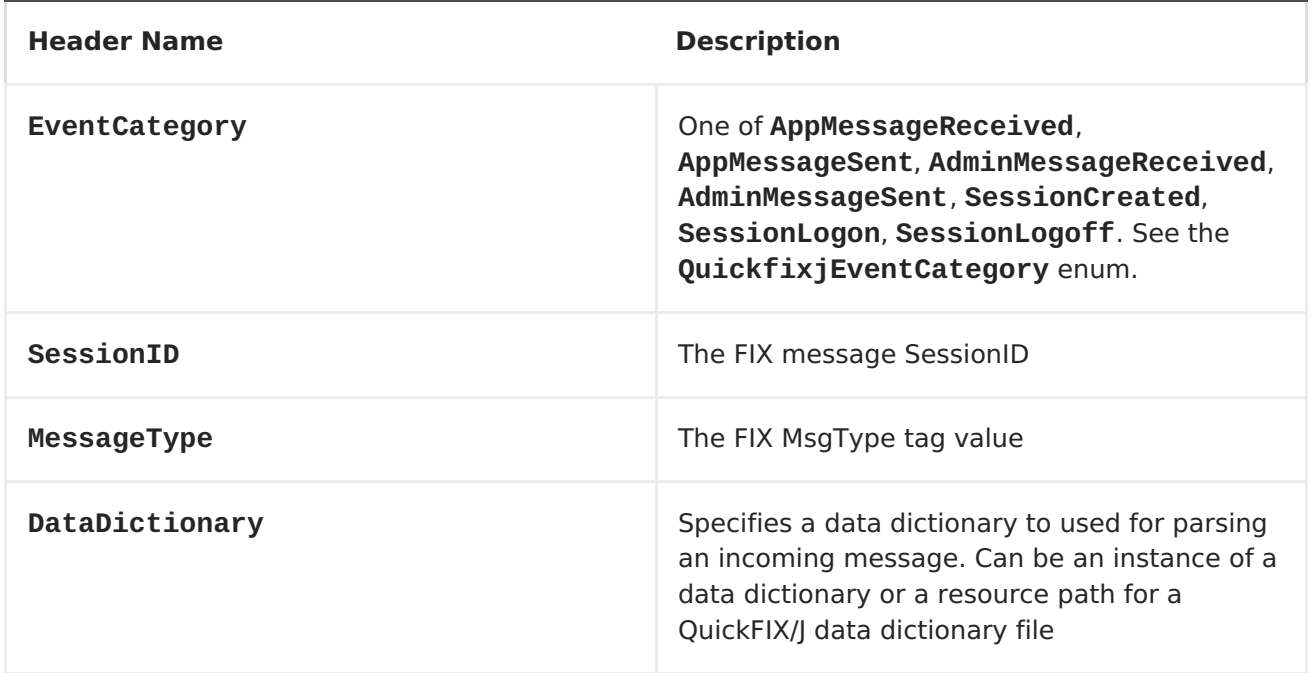

**The DataDictionary header is useful if string messages are being received and need to be parsed in a route. QuickFIX/J requires a data dictionary to**

**parse certain types of messages (with repeating groups, for example). By injecting a DataDictionary header in the route after receiving a message string, the FIX engine can properly parse the data.**

#### **QUICKFIX/J CONFIGURATION EXTENSIONS**

**When using QuickFIX/J directly, one typically writes code to create instances of logging adapters, message stores and communication connectors. The quickfix component will automatically create instances of these classes based on information in the configuration file. It also provides defaults for many of the common required settings and adds additional capabilities (like the ability to activate JMX support).**

**The following sections describe how the quickfix component processes the QuickFIX/J configuration. For comprehensive information about QuickFIX/J configuration, see the QFJ user [manual](http://www.quickfixj.org/quickfixj/usermanual/usage/configuration.html).**

## **COMMUNICATION CONNECTORS**

**When the component detects an initiator or acceptor session setting in the QuickFIX/J configuration file it will automatically create the corresponding initiator and/or acceptor connector. These settings can be in the default or in a specific session section of the configuration file.**

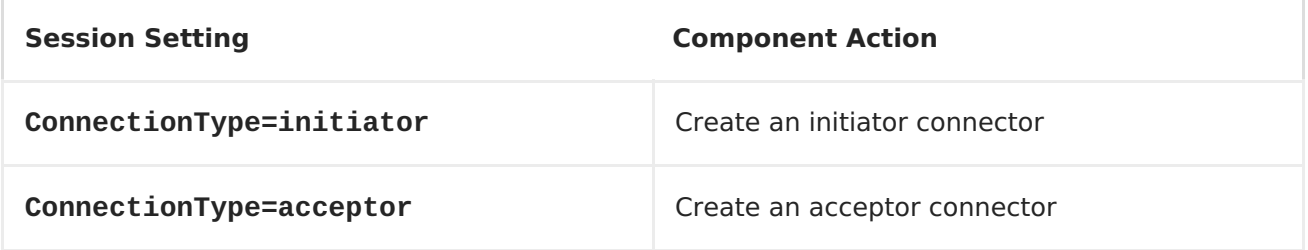

**The threading model for the QuickFIX/J session connectors can also be specified. These settings affect all sessions in the configuration file and must be placed in the settings default section.**

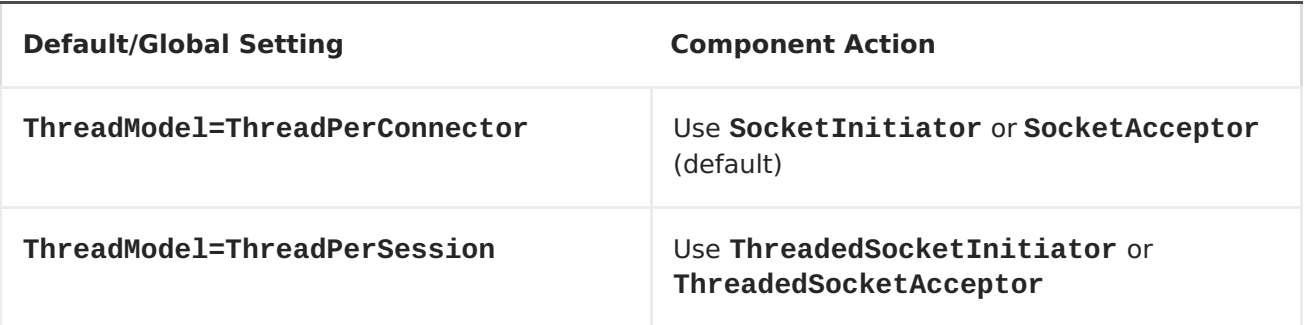

## **LOGGING**

**The QuickFIX/J logger implementation can be specified by including the following settings in the default section of the configuration file. The ScreenLog is the default if none of the following settings are present in the configuration. It's an error to include settings that imply more than one log implementation.**

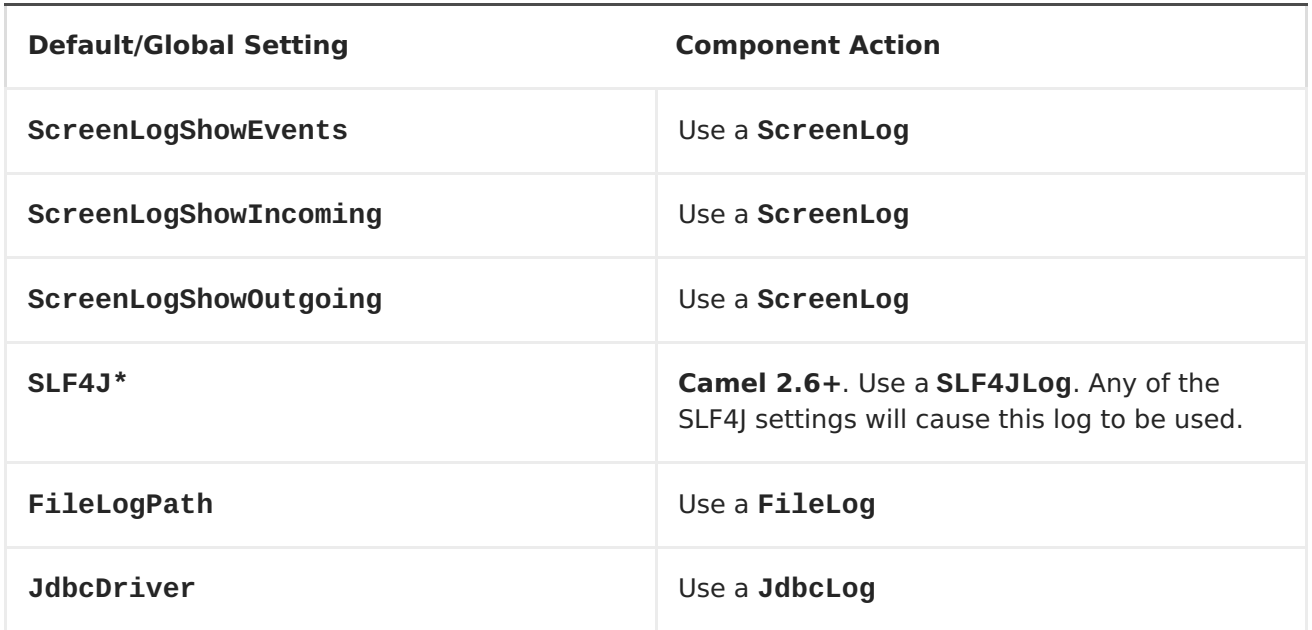

#### **MESSAGE STORE**

**The QuickFIX/J message store implementation can be specified by including the following settings in the default section of the configuration file. The MemoryStore is the default if none of the following settings are present in the configuration. It's an error to include settings that imply more than one message store implementation.**

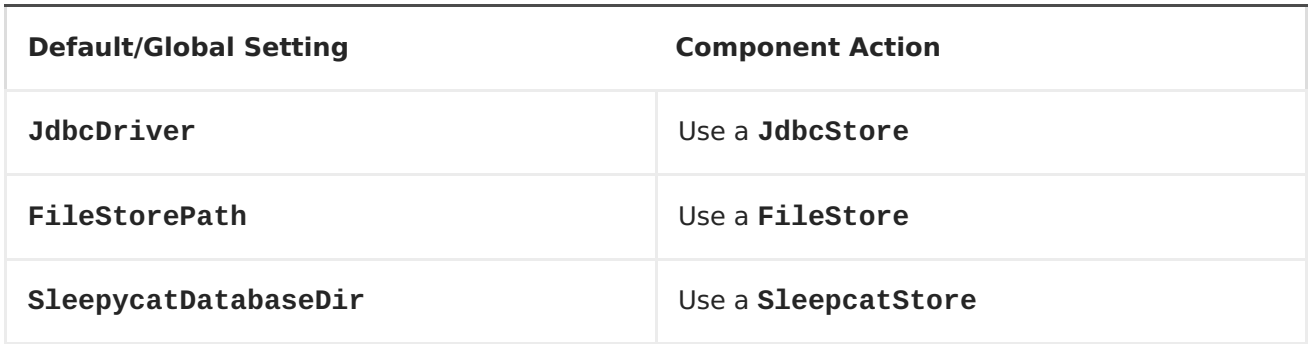

## **MESSAGE FACTORY**

**A message factory is used to construct domain objects from raw FIX messages. The default message factory is DefaultMessageFactory. However,** **advanced applications may require a custom message factory. This can be set on the QuickFIX/J component.**

**JMX**

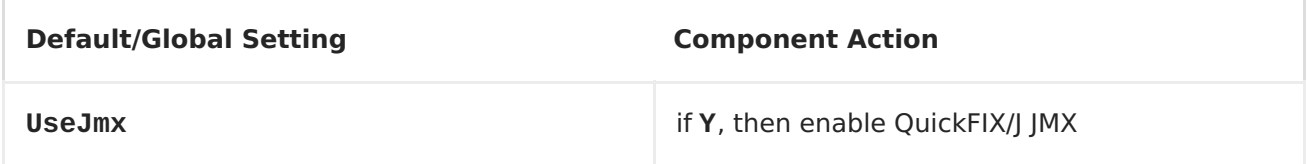

## **OTHER DEFAULTS**

**The component provides some default settings for what are normally required settings in QuickFIX/J configuration files. SessionStartTime and SessionEndTime default to "00:00:00", meaning the session will not be automatically started and stopped. The HeartBtInt (heartbeat interval) defaults to 30 seconds.**

**MINIMAL INITIATOR CONFIGURATION EXAMPLE**

**[SESSION] ConnectionType=initiator BeginString=FIX.4.4 SenderCompID=YOUR\_SENDER TargetCompID=YOUR\_TARGET**

**USING THE INOUT MESSAGE EXCHANGE PATTERN**

**Camel 2.8+**

**Although the FIX protocol is event-driven and asynchronous, there are specific pairs of messages that represent a request-reply message exchange. To use an InOut exchange pattern, there should be a single request message and single reply message to the request. Examples include an OrderStatusRequest message and UserRequest.**

## **IMPLEMENTING INOUT EXCHANGES FOR CONSUMERS**

**Add "exchangePattern=InOut" to the QuickFIX/J enpoint URI. The MessageOrderStatusService in the example below is a bean with a synchronous service method. The method returns the response to the request (an**

**ExecutionReport in this case) which is then sent back to the requestor session.**

```
from("quickfix:examples/inprocess.cfg?sessionID=FIX.4.2:MARKET-
>TRADER&exchangePattern=InOut")
```

```
.filter(header(QuickfixjEndpoint.MESSAGE_TYPE_KEY).isEqualTo(MsgType.ORDER
_STATUS_REQUEST))
         .bean(new MarketOrderStatusService());
```
**IMPLEMENTING INOUT EXCHANGES FOR PRODUCERS**

**For producers, sending a message will block until a reply is received or a timeout occurs. There is no standard way to correlate reply messages in FIX. Therefore, a correlation criteria must be defined for each type of InOut exchange. The correlation criteria and timeout can be specified using Exchange properties.**

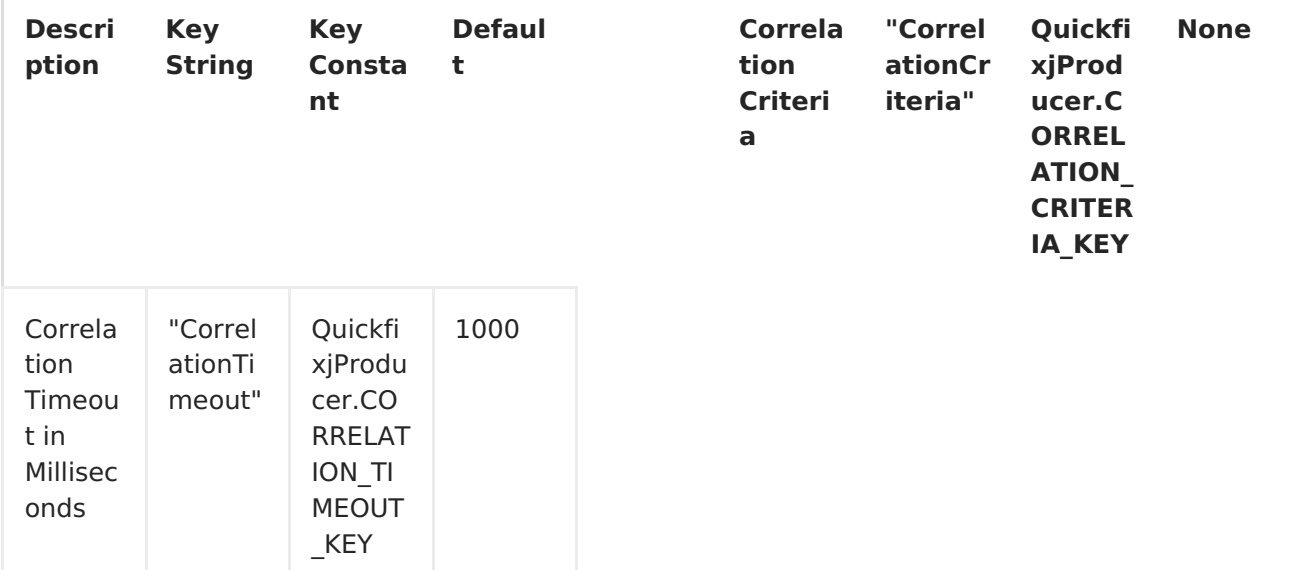

**The correlation criteria is defined with a MessagePredicate object. The following example will treat a FIX ExecutionReport from the specified session where the transaction type is STATUS and the Order ID matches our request. The session ID should be for the** *requestor***, the sender and target CompID fields will be reversed when looking for the reply.**

```
exchange.setProperty(QuickfixjProducer.CORRELATION_CRITERIA_KEY,
     new MessagePredicate(new SessionID(sessionID),
MsgType.EXECUTION_REPORT)
         .withField(ExecTransType.FIELD,
Integer.toString(ExecTransType.STATUS))
         .withField(OrderID.FIELD, request.getString(OrderID.FIELD)));
```
#### **EXAMPLE**

**The source code contains an example called RequestReplyExample that demonstrates the InOut exchanges for a consumer and producer. This example creates a simple HTTP server endpoint that accepts order status requests. The HTTP request is converted to a FIX OrderStatusRequestMessage, is augmented with a correlation criteria, and is then routed to a quickfix endpoint. The response is then converted to a JSON-formatted string and sent back to the HTTP server endpoint to be provided as the web response.**

**The Spring configuration have changed from Camel 2.9 onwards. See further below for example.**

#### **SPRING CONFIGURATION**

**Camel 2.6 - 2.8.x**

**The QuickFIX/J component includes a Spring FactoryBean for configuring the session settings within a Spring context. A type converter for QuickFIX/J session ID strings is also included. The following example shows a simple configuration of an acceptor and initiator session with default settings for both sessions.**

```
<!-- camel route -->
      <camelContext id="quickfixjContext"
xmlns="http://camel.apache.org/schema/spring">
      <route>
      <from uri="quickfix:example"/>
      <filter>
      <simple>${in.header.EventCategory} == 'AppMessageReceived'</simple>
      <to uri="log:test"/>
      </filter>
      </route>
      </camelContext>
      <!-- quickfix component -->
      <bean id="quickfix"
class="org.apache.camel.component.quickfixj.QuickfixjComponent">
      <property name="engineSettings">
      <util:map>
      <entry key="quickfix:example" value-ref="quickfixjSettings"/>
      </util:map>
      </property>
      <property name="messageFactory">
      <bean
class="org.apache.camel.component.quickfixj.QuickfixjSpringTest.CustomMess
```

```
ageFactory"/>
      </property>
      </bean>
      <!-- quickfix settings -->
      <bean id="quickfixjSettings"
class="org.apache.camel.component.quickfixj.QuickfixjSettingsFactory">
      <property name="defaultSettings">
      <util:map>
      <entry key="SocketConnectProtocol" value="VM_PIPE"/>
      <entry key="SocketAcceptProtocol" value="VM_PIPE"/>
      <entry key="UseDataDictionary" value="N"/>
      </util:map>
      </property>
      <property name="sessionSettings">
      <util:map>
      <entry key="FIX.4.2:INITIATOR->ACCEPTOR">
      <util:map>
      <entry key="ConnectionType" value="initiator"/>
      <entry key="SocketConnectHost" value="localhost"/>
      <entry key="SocketConnectPort" value="5000"/>
      </util:map>
      </entry>
      <entry key="FIX.4.2:ACCEPTOR->INITIATOR">
      <util:map>
      <entry key="ConnectionType" value="acceptor"/>
      <entry key="SocketAcceptPort" value="5000"/>
      </util:map>
      </entry>
      </util:map>
      </property>
      </bean>
```

```
Camel 2.9 onwards
```
**The QuickFIX/J component includes a QuickfixjConfiguration class for configuring the session settings. A type converter for QuickFIX/J session ID strings is also included. The following example shows a simple configuration of an acceptor and initiator session with default settings for both sessions.**

```
<!-- camel route -->
<camelContext id="quickfixjContext"
xmlns="http://camel.apache.org/schema/spring">
    <route>
        <from uri="quickfix:example"/>
        <filter>
            <simple>${in.header.EventCategory} ==
'AppMessageReceived'</simple>
            <to uri="log:test"/>
        </filter>
    </route>
```

```
</camelContext>
<!-- quickfix component -->
<bean id="quickfix"
class="org.apache.camel.component.quickfixj.QuickfixjComponent">
    <property name="configurations">
        <util:map>
            <entry key="example" value-ref="quickfixjConfiguration"/>
        </util:map>
    </property>
    <property name="messageFactory">
        <bean
class="org.apache.camel.component.quickfixj.QuickfixjSpringTest.CustomMess
ageFactory"/>
    </property>
</bean>
<!-- quickfix settings -->
<bean id="quickfixjConfiguration"
class="org.apache.camel.component.quickfixj.QuickfixjConfiguration">
    <property name="defaultSettings">
        <util:map>
            <entry key="SocketConnectProtocol" value="VM_PIPE"/>
            <entry key="SocketAcceptProtocol" value="VM_PIPE"/>
            <entry key="UseDataDictionary" value="N"/>
        </util:map>
    </property>
    <property name="sessionSettings">
        <util:map>
            <entry key="FIX.4.2:INITIATOR->ACCEPTOR">
                <util:map>
                    <entry key="ConnectionType" value="initiator"/>
                    <entry key="SocketConnectHost" value="localhost"/>
                    <entry key="SocketConnectPort" value="5000"/>
                </util:map>
            </entry>
            <entry key="FIX.4.2:ACCEPTOR->INITIATOR">
                <util:map>
                    <entry key="ConnectionType" value="acceptor"/>
                    <entry key="SocketAcceptPort" value="5000"/>
                </util:map>
            </entry>
        </util:map>
    </property>
</bean>
```
# **EXCEPTION HANDLING**

**QuickFIX/J behavior can be modified if certain exceptions are thrown during processing of a message. If a RejectLogon exception is thrown while processing an incoming logon administrative message, then the logon will be rejected.**

**Normally, QuickFIX/J handles the logon process automatically. However, sometimes an outgoing logon message must be modified to include credentials required by a FIX counterparty. If the FIX logon message body is modified when sending a logon message (EventCategory={{AdminMessageSent}} the modified message will be sent to the counterparty. It is important that the outgoing logon message is being processed** *synchronously***. If it is processed asynchronously (on another thread), the FIX engine will immediately send the unmodified outgoing message when it's callback method returns.**

#### **FIX SEQUENCE NUMBER MANAGEMENT**

**If an application exception is thrown during** *synchronous* **exchange processing, this will cause QuickFIX/J to not increment incoming FIX message sequence numbers and will cause a resend of the counterparty message. This FIX protocol behavior is primarily intended to handle** *transport* **errors rather than application errors. There are risks associated with using this mechanism to handle application errors. The primary risk is that the message will repeatedly cause application errors each time it's re-received. A better solution is to persist the incoming message (database, JMS queue) immediately before processing it. This also allows the application to process messages asynchronously without losing messages when errors occur.**

**Although it's possible to send messages to a FIX session before it's logged on (the messages will be sent at logon time), it is usually a better practice to wait until the session is logged on. This eliminates the required sequence number resynchronization steps at logon. Waiting for session logon can be done by setting up a route that processes the SessionLogon event category and signals the application to start sending messages.**

**See the FIX protocol specifications and the QuickFIX/J documentation for more details about FIX sequence number management.**

#### **ROUTE EXAMPLES**

**Several examples are included in the QuickFIX/J component source code (test subdirectories). One of these examples implements a trival trade excecution simulation. The example defines an application component that uses the URI scheme "trade-executor".**

**The following route receives messages for the trade executor session and passes application messages to the trade executor component.**

**from("quickfix:examples/inprocess.cfg?sessionID=FIX.4.2:MARKET->TRADER").**

**filter(header(QuickfixjEndpoint.EVENT\_CATEGORY\_KEY).isEqualTo(QuickfixjEve ntCategory.AppMessageReceived)). to("trade-executor:market");**

**The trade executor component generates messages that are routed back to the trade session. The session ID must be set in the FIX message itself since no session ID is specified in the endpoint URI.**

**from("trade-executor:market").to("quickfix:examples/inprocess.cfg");**

**The trader session consumes execution report messages from the market and processes them.**

**from("quickfix:examples/inprocess.cfg?sessionID=FIX.4.2:TRADER->MARKET").**

**filter(header(QuickfixjEndpoint.MESSAGE\_TYPE\_KEY).isEqualTo(MsgType.EXECUT ION\_REPORT)).**

**bean(new MyTradeExecutionProcessor());**

**QUICKFIX/J COMPONENT PRIOR TO CAMEL 2.5**

**Available since Camel 2.0**

**The quickfix component is an implementation of the [QuickFIX/J](http://www.quickfixj.org/) engine for Java . This engine allows to connect to a FIX server which is used to exchange financial messages according to FIX [protocol](http://www.fixprotocol.org/) standard.**

**Note: The component can be used to send/receives messages to a FIX server.**

**URI FORMAT**

**quickfix-server:config file quickfix-client:config file**

**Where config file is the location (in your classpath) of the quickfix configuration file used to configure the engine at the startup.**

**Note: Information about parameters available for quickfix can be found on [QuickFIX/J](http://www.quickfixj.org/quickfixj/usermanual/usage/configuration.html) web site.**

**The quickfix-server endpoint must be used to receive from FIX server FIX messages and quickfix-client endpoint in the case that you want to send messages to a FIX gateway.**

**EXCHANGE DATA FORMAT**

**The QuickFIX/J engine is like CXF component a messaging bus using MINA as protocol layer to create the socket connection with the FIX engine gateway.**

**When QuickFIX/J engine receives a message, then it create a QuickFix.Message instance which is next received by the camel endpoint. This object is a 'mapping object' created from a FIX message formatted initially as a collection of key value pairs data. You can use this object or you can use the method 'toString' to retrieve the original FIX message.**

**Note: Alternatively, you can use camel bindy [dataformat](http://camel.apache.org/bindy.html) to transform the FIX message into your own java POJO**

**When a message must be send to QuickFix, then you must create a QuickFix.Message instance.**

**SAMPLES**

**Direction : to FIX gateway**

**<route> <from uri="activemq:queue:fix"/> <bean ref="fixService" method="createFixMessage" /> // bean method in charge to transform message into a QuickFix.Message <to uri="quickfix-client:META-INF/quickfix/client.cfg" /> // Quickfix engine who will send the FIX messages to the gateway </route>**

**Direction : from FIX gateway**

```
<route>
  <from uri="quickfix-server:META-INF/quickfix/server.cfg"/> // QuickFix
engine who will receive the message from FIX gateway
```

```
<bean ref="fixService" method="parseFixMessage" /> // bean method
parsing the QuickFix.Message
 <to uri="uri="activemq:queue:fix"/>" />
</route>
```
**CHAPTER 95. RABBITMQ**

**RABBITMQ COMPONENT**

**Available as of Camel 2.12**

**The rabbitmq: component allows you produce and consume messages from [RabbitMQ](http://www.rabbitmq.com/) instances. Using the RabbitMQ AMQP client, this component offers a pure RabbitMQ approach over the generic [AMQP](http://camel.apache.org/amqp.html) component.**

**Maven users will need to add the following dependency to their pom.xml for this component:**

**<dependency> <groupId>org.apache.camel</groupId> <artifactId>camel-rabbitmq</artifactId> <version>x.x.x</version> <!-- use the same version as your Camel core version --> </dependency>**

**URI FORMAT**

**rabbitmq://hostname[:port]/exchangeName?[options]**

**Where hostname is the hostname of the running rabbitmq instance or cluster. Port is optional and if not specified then defaults to the RabbitMQ client default (5672). The exchange name determines which exchange produced messages will sent to. In the case of consumers, the exchange name determines which exchange the queue will bind to.**

**OPTIONS**

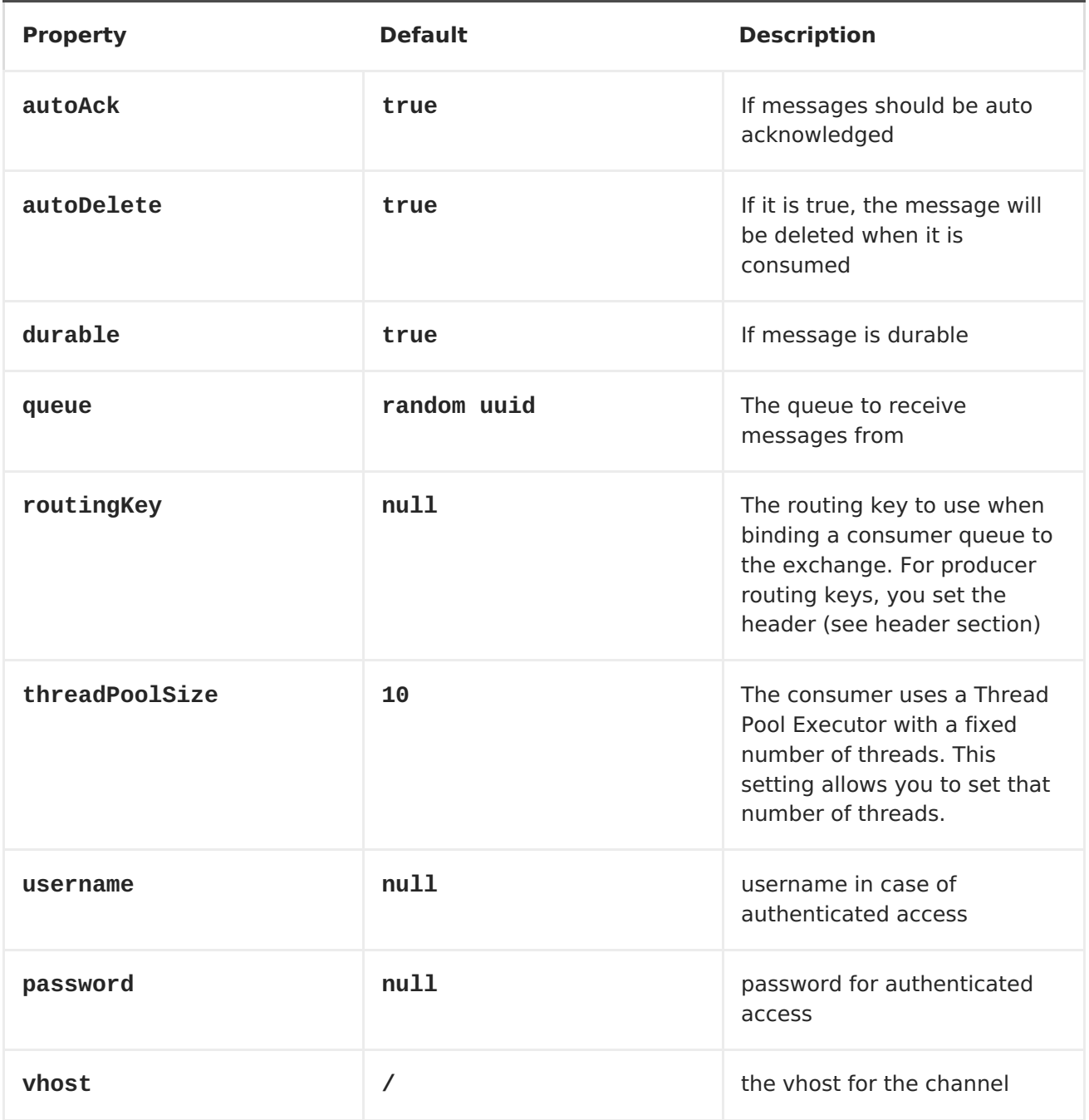

# **HEADERS**

**The following headers are set on exchanges when consuming messages.**

**Property Value**

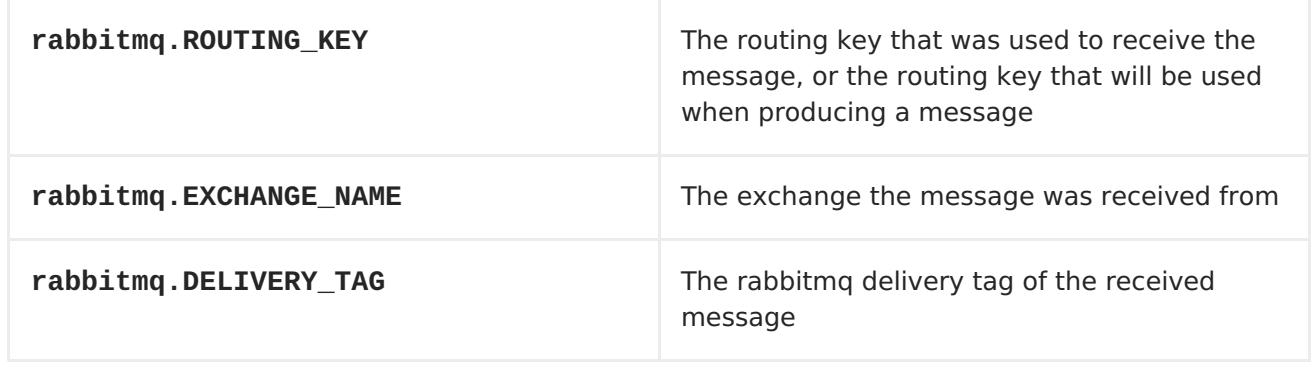

**The following headers are used by the producer. If these are set on the camel exchange then they will be set on the RabbitMQ message.**

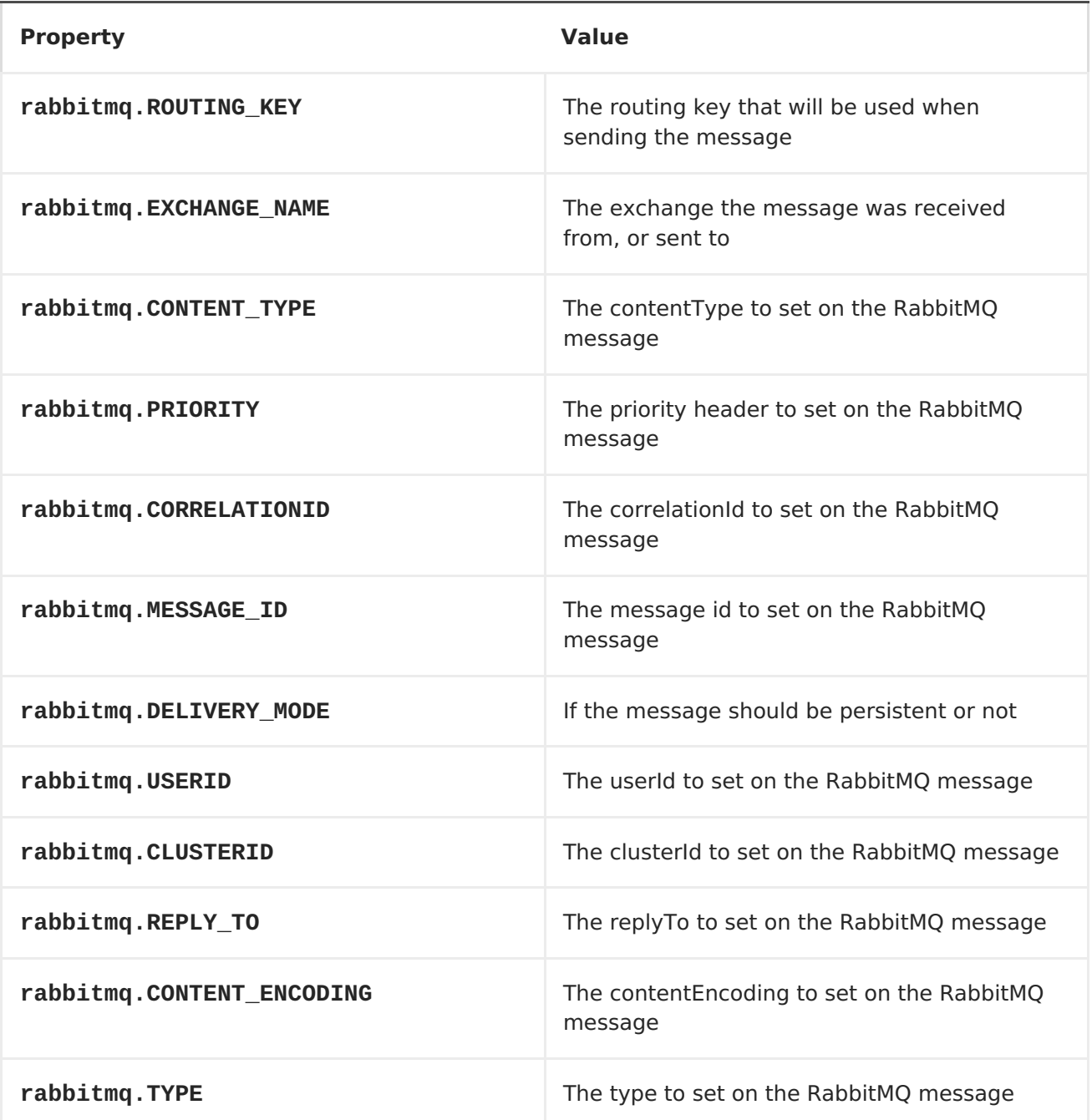

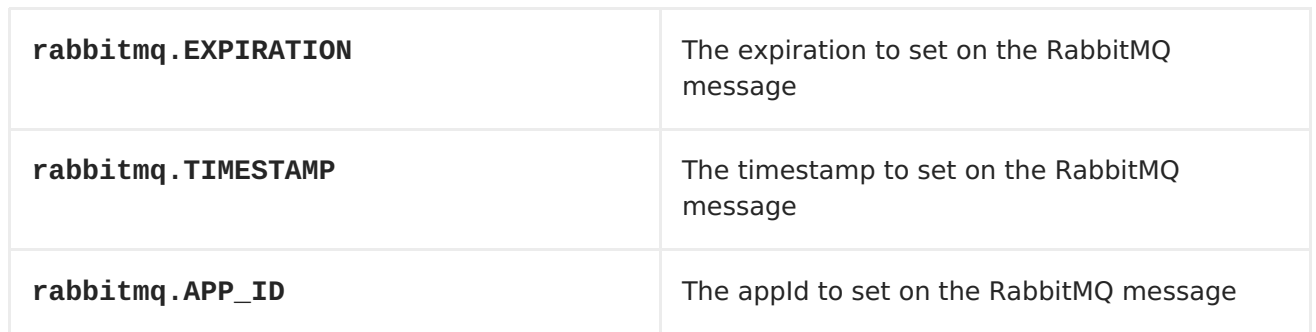

**Headers are set by the consumer once the message is received. The producer will also set the headers for downstream processors once the exchange has taken place. Any headers set prior to production that the producer sets will be overriden.**

**MESSAGE BODY**

**The component will use the camel exchange in body as the rabbit mq message body. The camel exchange in object must be convertible to a byte array. Otherwise the producer will throw an exception of unsupported body type.**

**SAMPLES**

**To receive messages from a queue that is bound to an exchange A with the routing key B,**

**from("rabbitmq://localhost/A?routingKey=B")**

**To receive messages from a queue with a single thread with auto acknowledge disabled.**

**from("rabbitmq://localhost/A?routingKey=B&threadPoolSize=1&autoAck=false")**

**To send messages to an exchange called C**

**...to("rabbitmq://localhost/B")**

#### **CHAPTER 96. REF**

#### **REF COMPONENT**

**The ref: component is used for lookup of existing endpoints bound in the [Registry.](Registry)**

**URI FORMAT**

**ref:someName**

**Where someName is the name of an endpoint in the <Registry> (usually, but not always, the Spring registry). If you are using the Spring registry, someName would be the bean ID of an endpoint in the Spring registry.**

## **RUNTIME LOOKUP**

**This component can be used when you need dynamic discovery of endpoints in the <Registry> where you can compute the URI at runtime. Then you can look up the endpoint using the following code:**

```
// lookup the endpoint
String myEndpointRef = "bigspenderOrder";
Endpoint endpoint = context.getEndpoint("ref:" + myEndpointRef);
Producer producer = endpoint.createProducer();
Exchange exchange = producer.createExchange();
exchange.getIn().setBody(payloadToSend);
// send the exchange
producer.process(exchange);
...
```
**And you could have a list of endpoints defined in the <Registry> such as:**

```
<camelContext id="camel"
xmlns="http://activemq.apache.org/camel/schema/spring">
      <endpoint id="normalOrder" uri="activemq:order.slow"/>
      <endpoint id="bigspenderOrder" uri="activemq:order.high"/>
      ...
  </camelContext>
```
**SAMPLE**

**In the sample below we use the ref: in the URI to reference the endpoint with the spring ID, endpoint2:**

```
<bean id="mybean" class="org.apache.camel.spring.example.DummyBean">
  <property name="endpoint" ref="endpoint1"/>
</bean>
<camelContext id="camel" xmlns="http://camel.apache.org/schema/spring">
  <jmxAgent id="agent" disabled="true"/>
  <endpoint id="endpoint1" uri="direct:start"/>
  <endpoint id="endpoint2" uri="mock:end"/>
 <route>
    <from ref="endpoint1"/>
    <to uri="ref:endpoint2"/>
 </route>
</camelContext>
```
**You could, of course, have used the ref attribute instead:**

```
<to ref="endpoint2"/>
```
**Which is the more common way to write it.**

# **CHAPTER 97. RESTLET**

#### **RESTLET COMPONENT**

**The Restlet component provides [Restlet](http://www.restlet.org) based [endpoints](Endpoint) for consuming and producing RESTful resources.**

**URI FORMAT**

**restlet:restletUrl[?options]**

**Format of restletUrl:**

**protocol://hostname[:port][/resourcePattern]**

**Restlet promotes decoupling of protocol and application concerns. The reference implementation of [Restlet](http://www.noelios.com/products/restlet-engine) Engine supports a number of protocols. However, we have tested the HTTP protocol only. The default port is port 80. We do not automatically switch default port based on the protocol yet.**

**You can append query options to the URI in the following format, ? option=value&option=value&...**

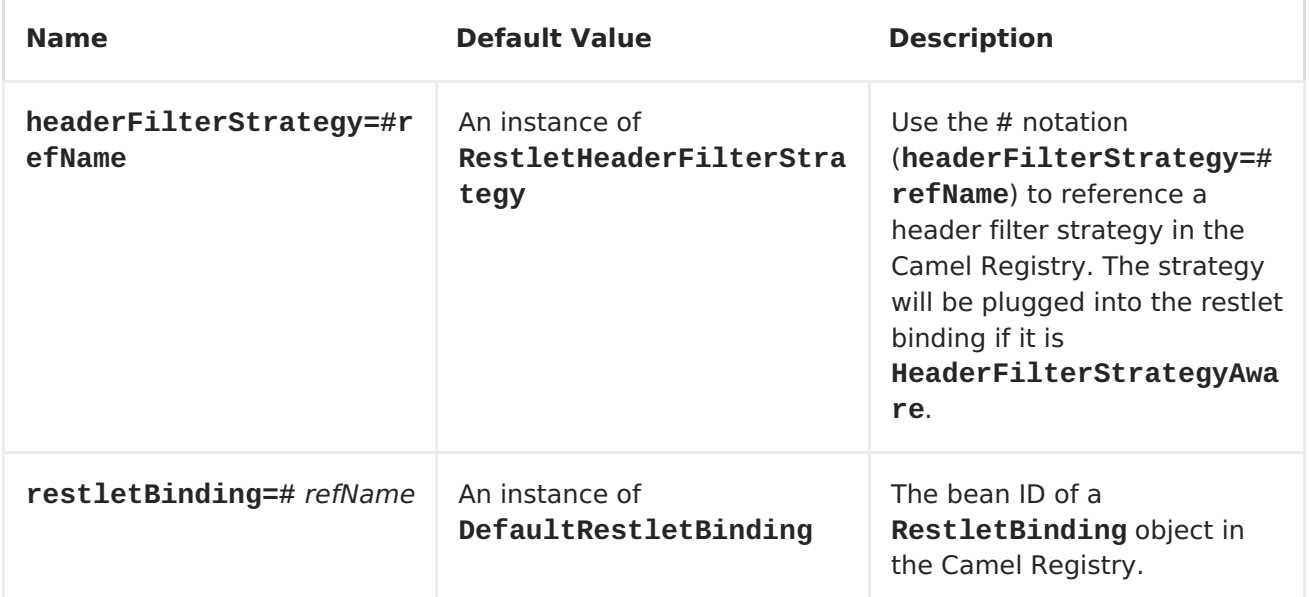

#### **OPTIONS**
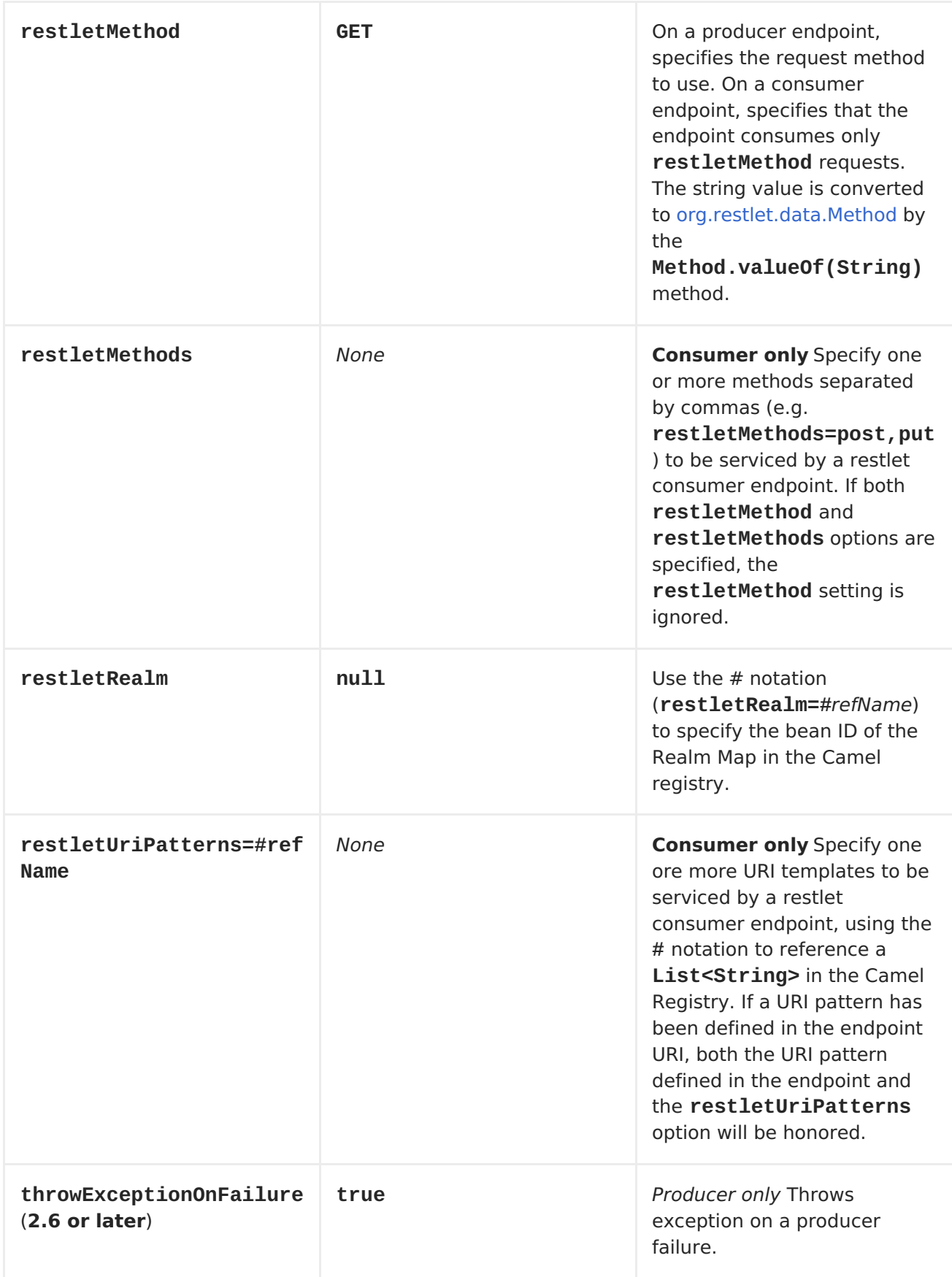

## **COMPONENT OPTIONS**

**The Restlet component can be configured with the following options. Notice these are component options and cannot be configured on the endpoint, see**

# **further below for an example.**

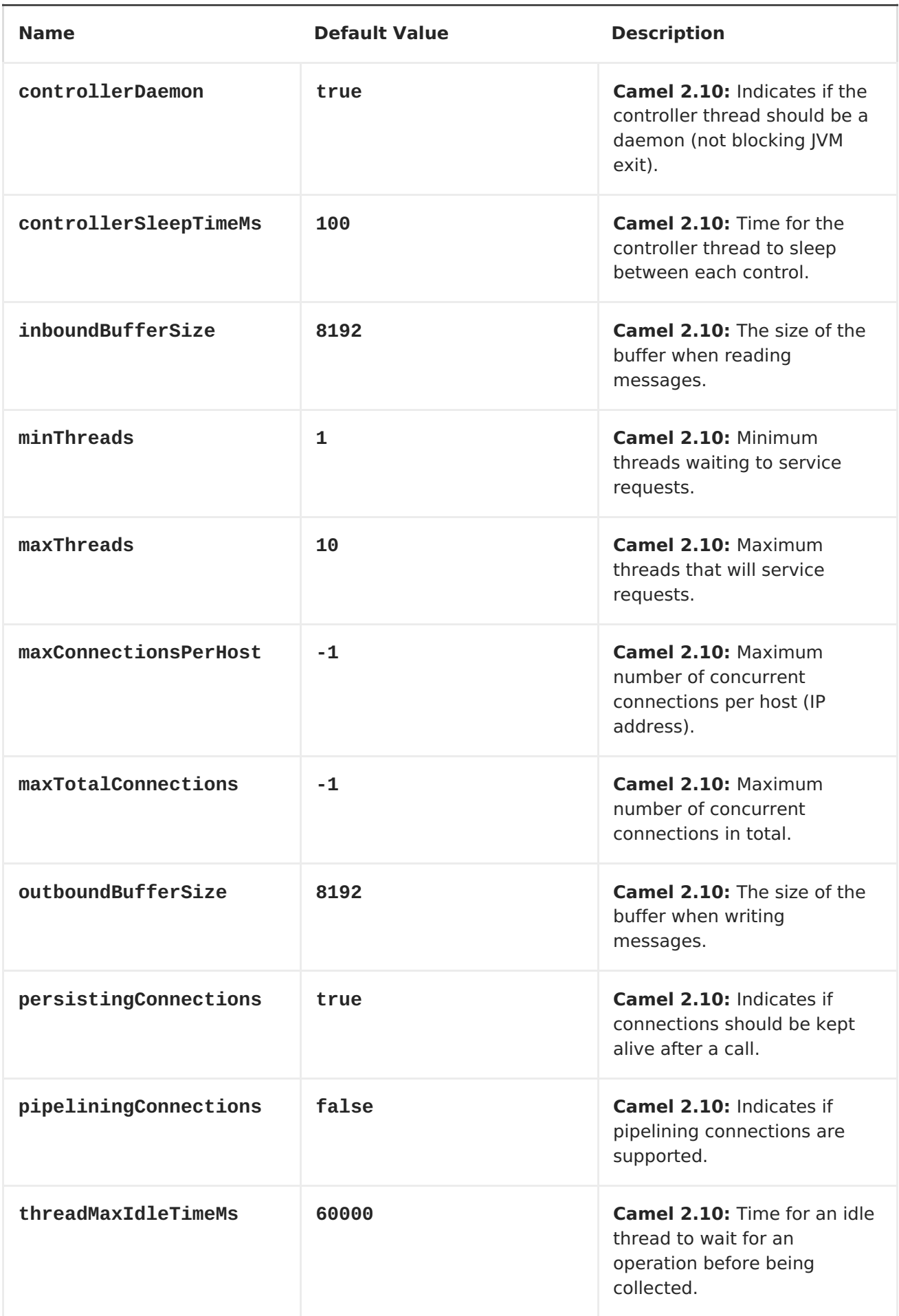

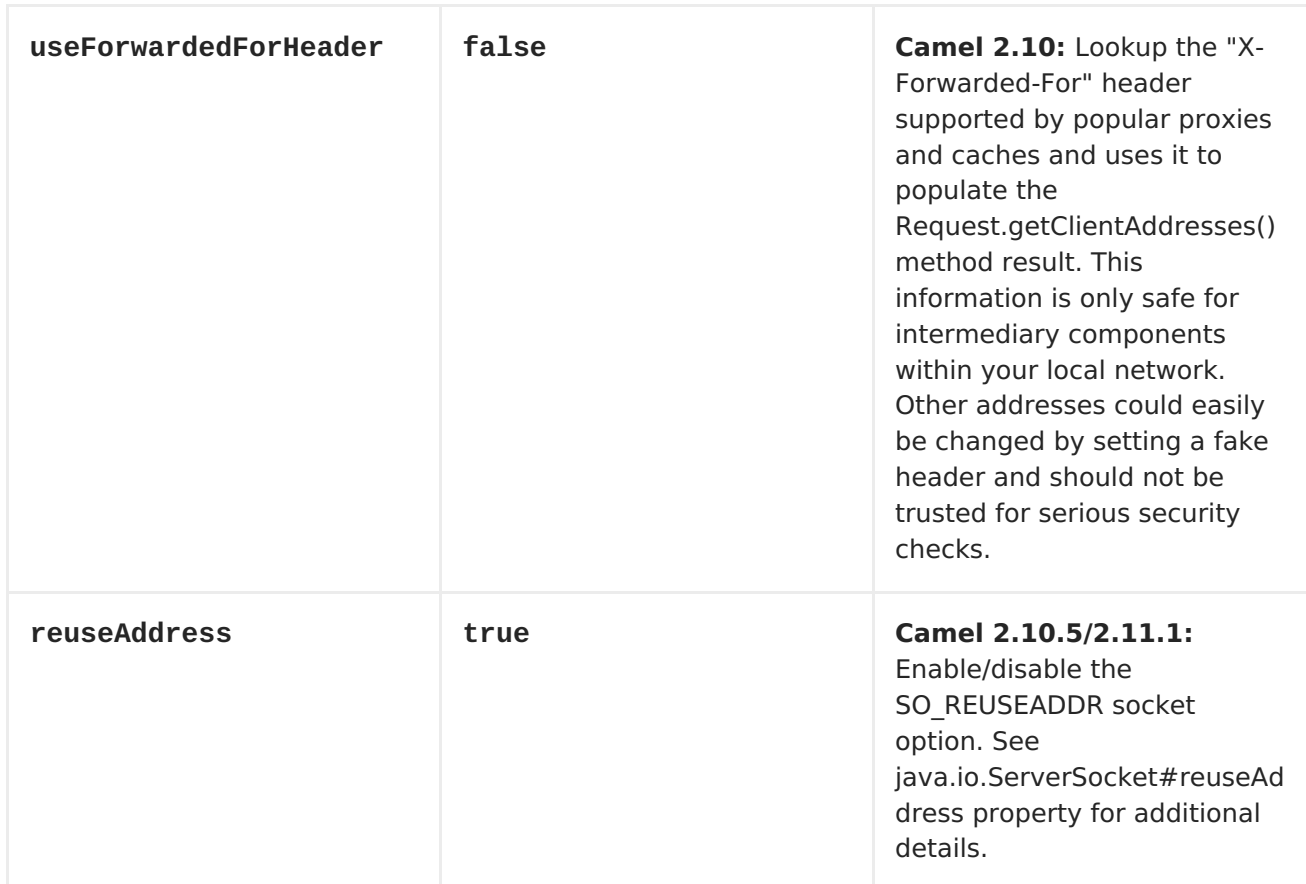

# **MESSAGE HEADERS**

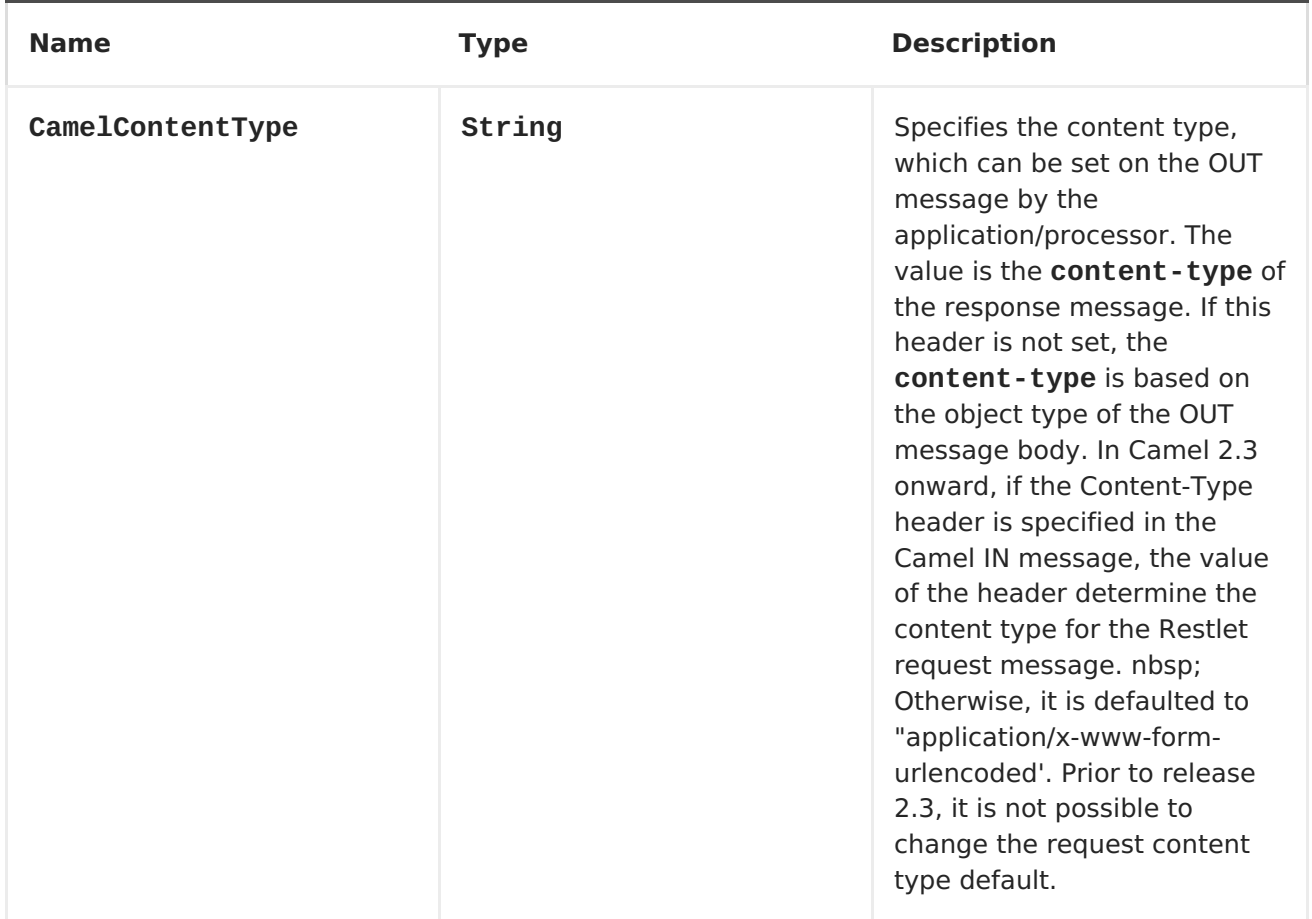

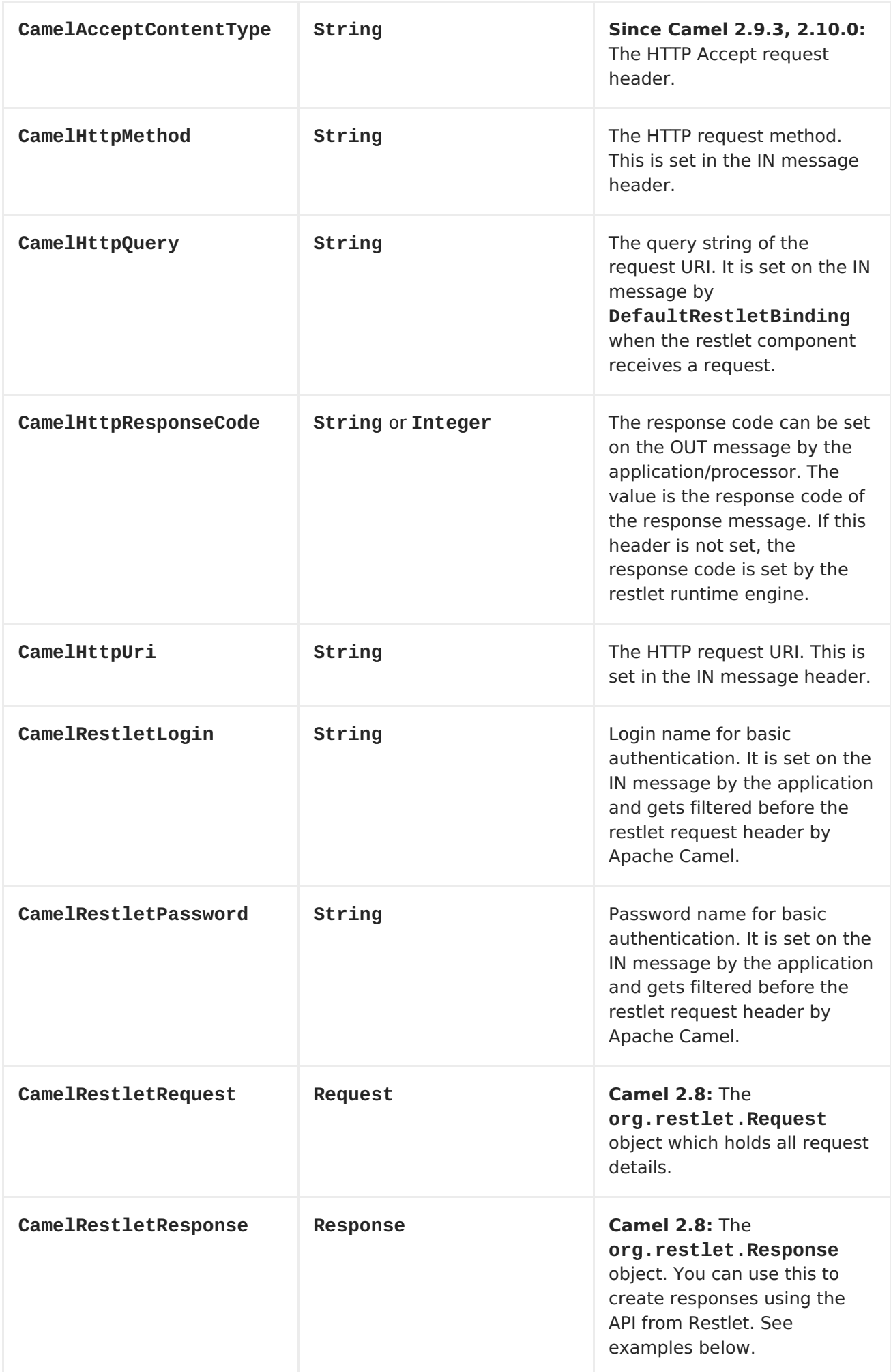

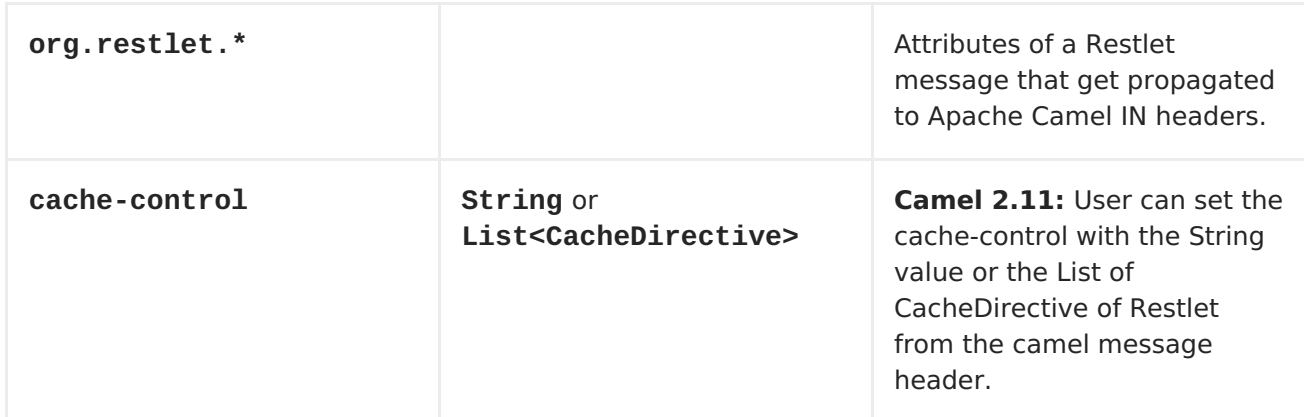

## **MESSAGE BODY**

**Apache Camel will store the restlet response from the external server on the OUT body. All headers from the IN message will be copied to the OUT message, so that headers are preserved during routing.**

# **RESTLET ENDPOINT WITH AUTHENTICATION**

**The following route starts a restlet consumer endpoint that listens for POST requests on <http://localhost:8080> . The processor creates a response that echoes the request body and the value of the id header.**

```
from("restlet:http://localhost:9080/securedOrders?
restletMethod=post&restletRealm=#realm").process(new Processor() {
    public void process(Exchange exchange) throws Exception {
        exchange.getOut().setBody(
                "received [" + exchange.getIn().getBody()
                + "] as an order id = "
                + exchange.getIn().getHeader("id"));
    }
});
```
**The restletRealm setting in the URI query is used to look up a Realm Map in the registry. If this option is specified, the restlet consumer uses the information to authenticate user logins. Only** *authenticated* **requests can access the resources. In this sample, we create a Spring application context that serves as a registry. The bean ID of the Realm Map should match the** *restletRealmRef***.**

```
<util:map id="realm">
<entry key="admin" value="foo" />
 <entry key="bar" value="foo" />
</util:map>
```
**The following sample starts a direct endpoint that sends requests to the server on <http://localhost:8080> (that is, our restlet consumer endpoint).**

```
// Note: restletMethod and restletRealmRef are stripped
// from the query before a request is sent as they are
// only processed by Camel.
from("direct:start-auth").to("restlet:http://localhost:9080/securedOrders?
restletMethod=post");
```
**That is all we need. We are ready to send a request and try out the restlet component:**

**final String id = "89531";**

**Map<String, Object> headers = new HashMap<String, Object>(); headers.put(RestletConstants.RESTLET\_LOGIN, "admin"); headers.put(RestletConstants.RESTLET\_PASSWORD, "foo"); headers.put("id", id);**

```
String response = (String) template.requestBodyAndHeaders("direct:start-
auth",
        "<order foo='1'/>", headers);
```
**The sample client sends a request to the direct:start-auth endpoint with the following headers:**

**CamelRestletLogin (used internally by Apache Camel)**

**CamelRestletPassword (used internally by Apache Camel)**

**id (application header)**

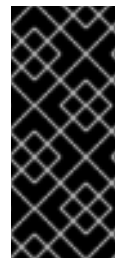

 $\bullet$ 

**NOTE**

**org.apache.camel.restlet.auth.login and org.apache.camel.restlet.auth.password will not be propagated as Restlet header.**

**The sample client gets a response like the following:**

```
received \lceil \text{corder } \text{foo} = \frac{1}{2} \cdot \sqrt{2} \rceil as an order id = 89531
```
**SINGLE RESTLET ENDPOINT TO SERVICE MULTIPLE METHODS AND URI TEMPLATES (2.0 OR LATER)**

**It is possible to create a single route to service multiple HTTP methods using the restletMethods option. This snippet also shows how to retrieve the request method from the header:**

```
from("restlet:http://localhost:9080/users/{username}?
restletMethods=post,get,put")
    .process(new Processor() {
        public void process(Exchange exchange) throws Exception {
            // echo the method
exchange.getOut().setBody(exchange.getIn().getHeader(Exchange.HTTP_METHOD,
String.class));
```

```
}
});
```
**In addition to servicing multiple methods, the next snippet shows how to create an endpoint that supports multiple URI templates using the restletUriPatterns option. The request URI is available in the header of the IN message as well. If a URI pattern has been defined in the endpoint URI (which is not the case in this sample), both the URI pattern defined in the endpoint and the restletUriPatterns option will be honored.**

```
from("restlet:http://localhost:9080?
restletMethods=post,get&restletUriPatterns=#uriTemplates")
    .process(new Processor() {
        public void process(Exchange exchange) throws Exception {
            // echo the method
            String uri = exchange.getIn().getHeader(Exchange.HTTP_URI,
String.class);
            String out = exchange.getIn().getHeader(Exchange.HTTP_METHOD,
String.class);
            if ("http://localhost:9080/users/homer".equals(uri)) {
                exchange.getOut().setBody(out + " " +
exchange.getIn().getHeader("username", String.class));
            } else if
("http://localhost:9080/atom/collection/foo/component/bar".equals(uri)) {
                exchange.getOut().setBody(out + " " +
exchange.getIn().getHeader("id", String.class)
                                           + " " +
exchange.getIn().getHeader("cid", String.class));
            }
```
**} });**

**The restletUriPatterns=#uriTemplates option references the List<String> bean defined in the Spring XML configuration.**

```
<util:list id="uriTemplates">
    <value>/users/{username}</value>
    <value>/atom/collection/{id}/component/{cid}</value>
</util:list>
```
**USING RESTLET API TO POPULATE RESPONSE**

**Available as of Camel 2.8**

**You may want to use the org.restlet.Response API to populate the response. This gives you full access to the Restlet API and fine grained control of the response. See the route snippet below where we generate the response from an inlined Camel <Processor>:**

```
from("restlet:http://localhost:" + portNum + "/users/{id}/like/{beer}")
     .process(new Processor() {
         public void process(Exchange exchange) throws Exception {
             // the Restlet request should be available if neeeded
             Request request =
exchange.getIn().getHeader(RestletConstants.RESTLET_REQUEST,
Request.class);
             assertNotNull("Restlet Request", request);
             // use Restlet API to create the response
             Response response =
exchange.getIn().getHeader(RestletConstants.RESTLET_RESPONSE,
Response.class);
             assertNotNull("Restlet Response", response);
             response.setStatus(Status.SUCCESS_OK);
             response.setEntity("<response>Beer is Good</response>",
MediaType.TEXT_XML);
             exchange.getOut().setBody(response);
         }
     });
```
**CONFIGURING MAX THREADS ON COMPONENT**

**To configure the max threads options you must do this on the component, such as:**

**<bean id="restlet" class="org.apache.camel.component.RestletComponent"> <property name="maxThreads" value="100"/> </bean>**

**USING THE RESTLET SERVLET WITHIN A WEBAPP**

**Available as of Camel 2.8 There are three [possible](http://www.restlet.org/documentation/2.0/jee/ext/org/restlet/ext/servlet/ServerServlet.html) ways to configure a Restlet application within a servlet container and using the subclassed SpringServerServlet enables configuration within Camel by injecting the Restlet Component.**

**Use of the Restlet servlet within a servlet container enables routes to be configured with relative paths in URIs (removing the restrictions of hardcoded absolute URIs) and for the hosting servlet container to handle incoming requests (rather than have to spawn a separate server process on a new port).**

**To configure, add the following to your camel-context.xml;**

```
<camelContext>
   <route id="RS_RestletDemo">
     <from uri="restlet:/demo/{id}" />
     <transform>
       <simple>Request type : ${header.CamelHttpMethod} and ID :
${header.id}</simple>
     </transform>
   </route>
</camelContext>
<bean id="RestletComponent" class="org.restlet.Component" />
<bean id="RestletComponentService"
class="org.apache.camel.component.restlet.RestletComponent">
   <constructor-arg index="0">
     <ref bean="RestletComponent" />
   </constructor-arg>
 </bean>
```
**And add this to your web.xml;**

```
<!-- Restlet Servlet -->
<servlet>
   <servlet-name>RestletServlet</servlet-name>
   <servlet-class>org.restlet.ext.spring.SpringServerServlet</servlet-
class>
  <init-param>
     <param-name>org.restlet.component</param-name>
     <param-value>RestletComponent</param-value>
   </init-param>
 </servlet>
<servlet-mapping>
   <servlet-name>RestletServlet</servlet-name>
   <url-pattern>/rs/*</url-pattern>
</servlet-mapping>
```
**You will then be able to access the deployed route at <http://localhost:8080/mywebapp/rs/demo/1234> where;**

**localhost:8080 is the server and port of your servlet container mywebapp is the name of your deployed webapp Your browser will then show the following content;**

**"Request type : GET and ID : 1234"**

**You will need to add dependency on the Spring extension to restlet which you can do in your Maven pom.xml file:**

```
<dependency>
  <groupId>org.restlet.jee</groupId>
  <artifactId>org.restlet.ext.spring</artifactId>
  <version>${restlet-version}</version>
</dependency>
```
**And you would need to add dependency on the restlet maven repository as well:**

```
<repository>
   <id>maven-restlet</id>
   <name>Public online Restlet repository</name>
   <url>http://maven.restlet.org</url>
</repository>
```
**CHAPTER 98. RMI**

**RMI COMPONENT**

**The rmi: component binds [Exchanges](Exchange) to the RMI protocol (JRMP).**

**Since this binding is just using RMI, normal RMI rules still apply regarding what methods can be invoked. This component supports only Exchanges that carry a method invocation from an interface that extends the [Remote](http://java.sun.com/j2se/1.3/docs/api/java/rmi/Remote.html) interface. All parameters in the method should be either [Serializable](http://java.sun.com/j2se/1.5.0/docs/api/java/io/Serializable.html) or Remote objects.**

**Maven users will need to add the following dependency to their pom.xml for this component:**

**<dependency> <groupId>org.apache.camel</groupId> <artifactId>camel-rmi</artifactId> <version>x.x.x</version> <!-- use the same version as your Camel core version --> </dependency>**

**URI FORMAT**

**rmi://rmi-regisitry-host:rmi-registry-port/registry-path[?options]**

**For example:**

**rmi://localhost:1099/path/to/service**

**You can append query options to the URI in the following format, ? option=value&option=value&...**

## **OPTIONS**

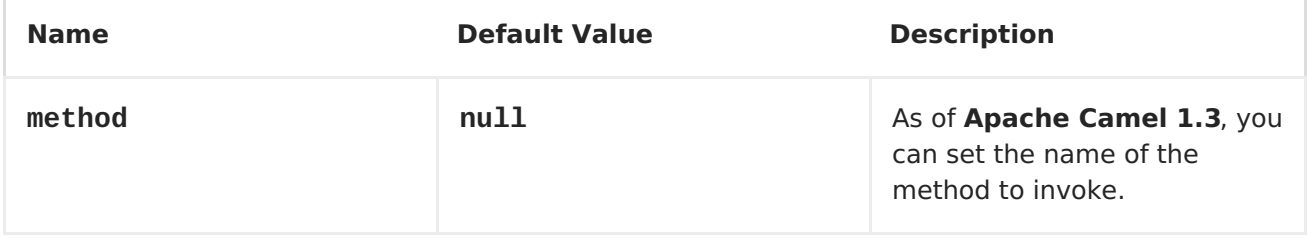

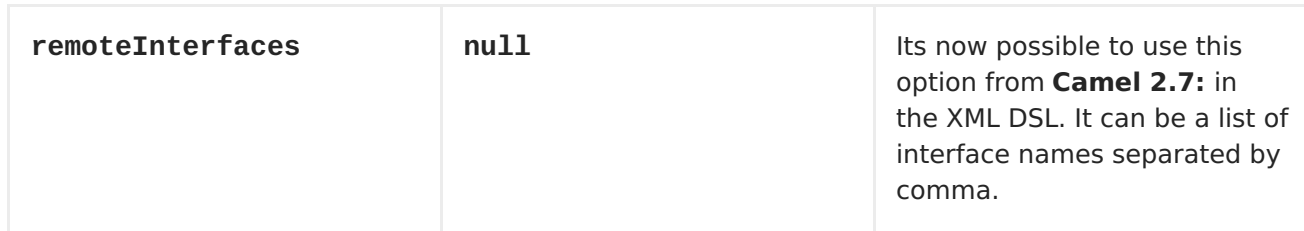

**USING**

**To call out to an existing RMI service registered in an RMI registry, create a route similar to the following:**

**from("pojo:foo").to("rmi://localhost:1099/foo");**

**To bind an existing camel processor or service in an RMI registry, define an RMI endpoint as follows:**

```
RmiEndpoint endpoint= (RmiEndpoint) endpoint("rmi://localhost:1099/bar");
endpoint.setRemoteInterfaces(ISay.class);
from(endpoint).to("pojo:bar");
```
**Note that when binding an RMI consumer endpoint, you must specify the Remote interfaces exposed.**

**In XML DSL you can do as follows from Camel 2.7 onwards:**

```
<camel:route>
        <from uri="rmi://localhost:37541/helloServiceBean?
remoteInterfaces=org.apache.camel.example.osgi.HelloService"/>
        <to uri="bean:helloServiceBean"/>
    </camel:route>
```
#### **CHAPTER 99. ROUTEBOX**

#### **ROUTEBOX COMPONENT**

**Available as of Camel 2.6**

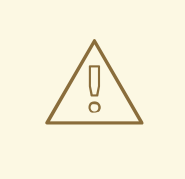

**ROUTEBOX SUBJECT TO CHANGE**

**The Routebox component will be revisited in upcoming releases to see if it can be further simplified, be more intuitive and user friendly. The related [Context](#page-151-0) component may be regarded as the simpler component. This component might be deprecated in favor of [Context](#page-151-0).**

**The routebox component enables the creation of specialized endpoints that offer encapsulation and a strategy based indirection service to a collection of camel routes hosted in an automatically created or user injected camel context.**

**Routebox endpoints are camel endpoints that may be invoked directly on camel routes. The routebox endpoint performs the following key functions \* encapsulation - acts as a blackbox, hosting a collection of camel routes stored in an inner camel context. The inner context is fully under the control of the routebox component and is JVM bound. \* strategy based indirection - direct payloads sent to the routebox endpoint along a camel route to specific inner routes based on a user defined internal routing strategy or a dispatch map. \* exchange propagation - forward exchanges modified by the routebox endpoint to the next segment of the camel route.**

**The routebox component supports both consumer and producer endpoints.**

**Producer endpoints are of two flavors \* Producers that send or dispatch incoming requests to a external routebox consumer endpoint \* Producers that directly invoke routes in an internal embedded camel context thereby not sending requests to an external consumer.**

**Maven users will need to add the following dependency to their pom.xml**

**for this component:**

```
<dependency>
    <groupId>org.apache.camel</groupId>
    <artifactId>camel-routebox</artifactId>
    <version>x.x.x</version>
    <!-- use the same version as your Camel core version -->
</dependency>
```
**THE NEED FOR A CAMEL ROUTEBOX ENDPOINT**

**The routebox component is designed to ease integration in complex environments needing**

**a large collection of routes and**

**involving a wide set of endpoint technologies needing integration in different ways**

**In such environments, it is often necessary to craft an integration solution by creating a sense of layering among camel routes effectively organizing them into:**

**Coarse grained or higher level routes - aggregated collection of inner or lower level routes exposed as Routebox endpoints that represent an integration focus area. For example:**

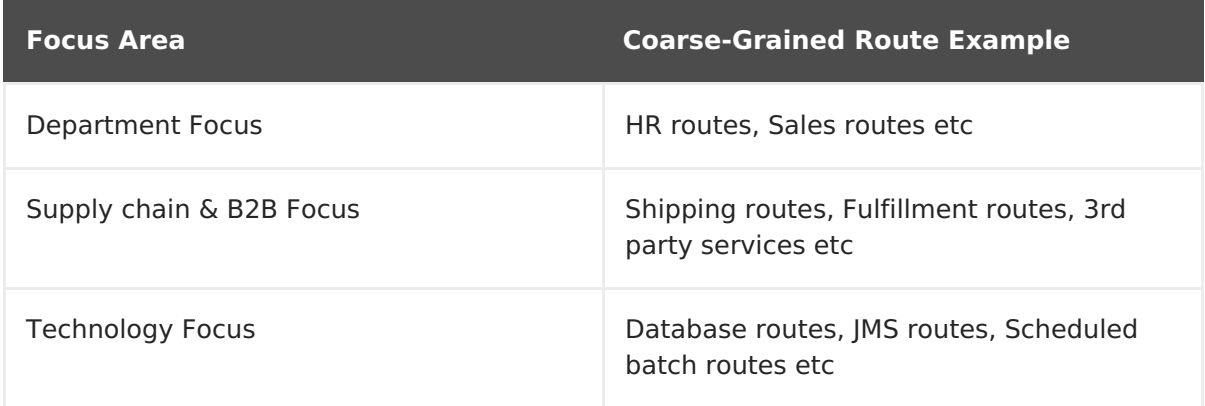

**Fine grained routes - routes that execute a singular and specific business and/or integration pattern.**

**Requests sent to Routebox endpoints on coarse grained routes can then delegate requests to inner fine grained routes to achieve a specific integration objective, collect the final inner result, and continue to progress to the next step along the coarse-grained route.**

**URI FORMAT**

**routebox:routeboxname[?options]**

**You can append query options to the URI in the following format, ? option=value&option=value&...**

**OPTIONS**

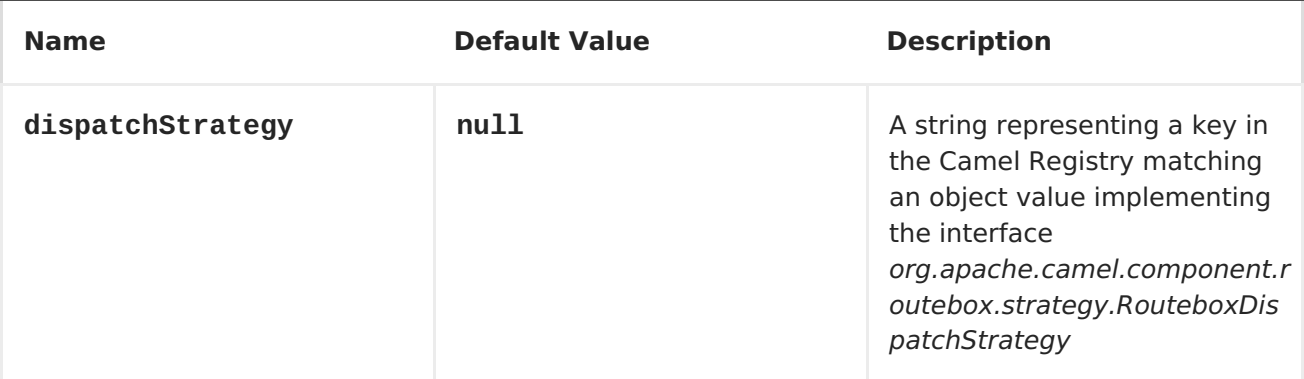

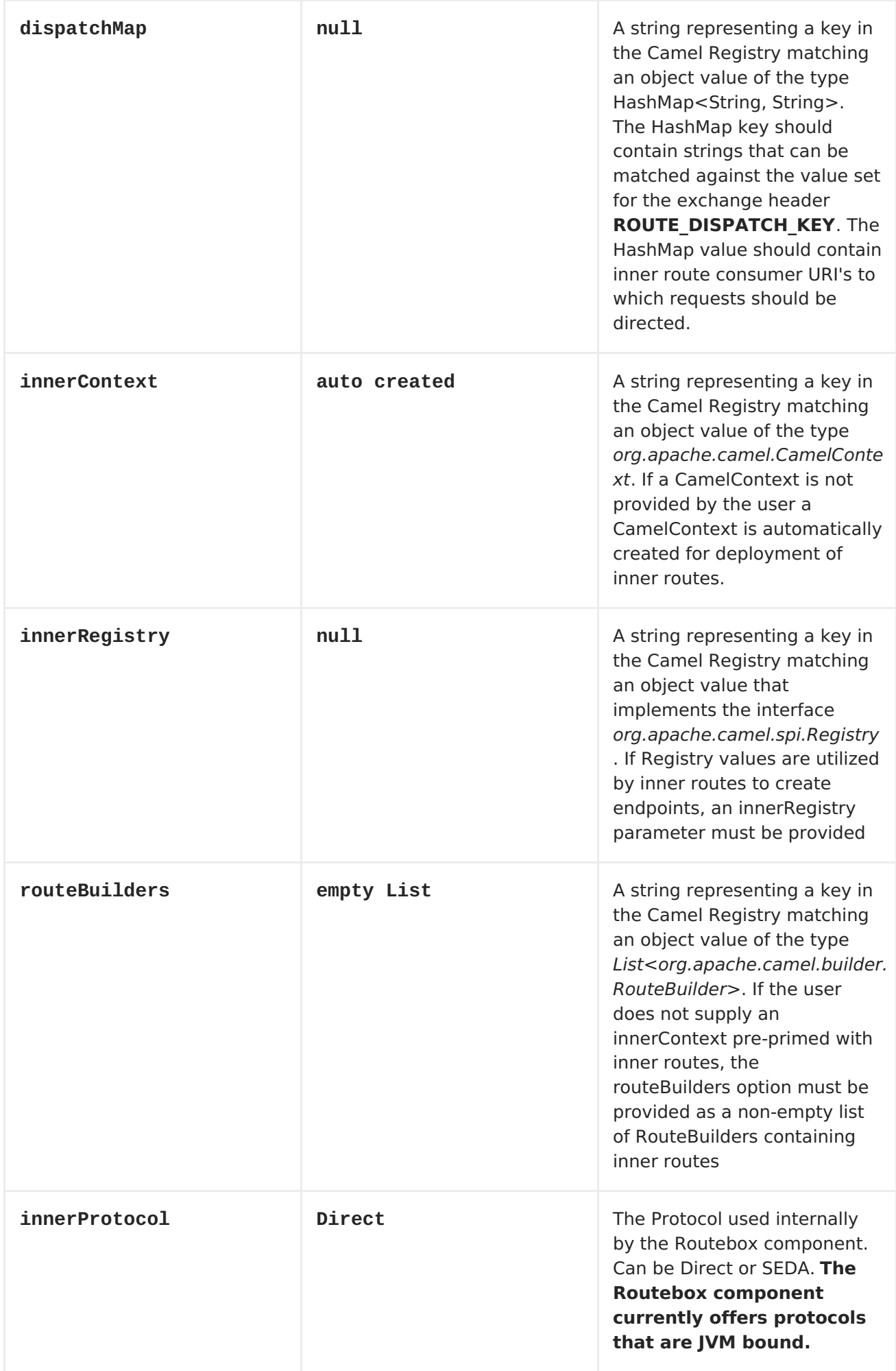

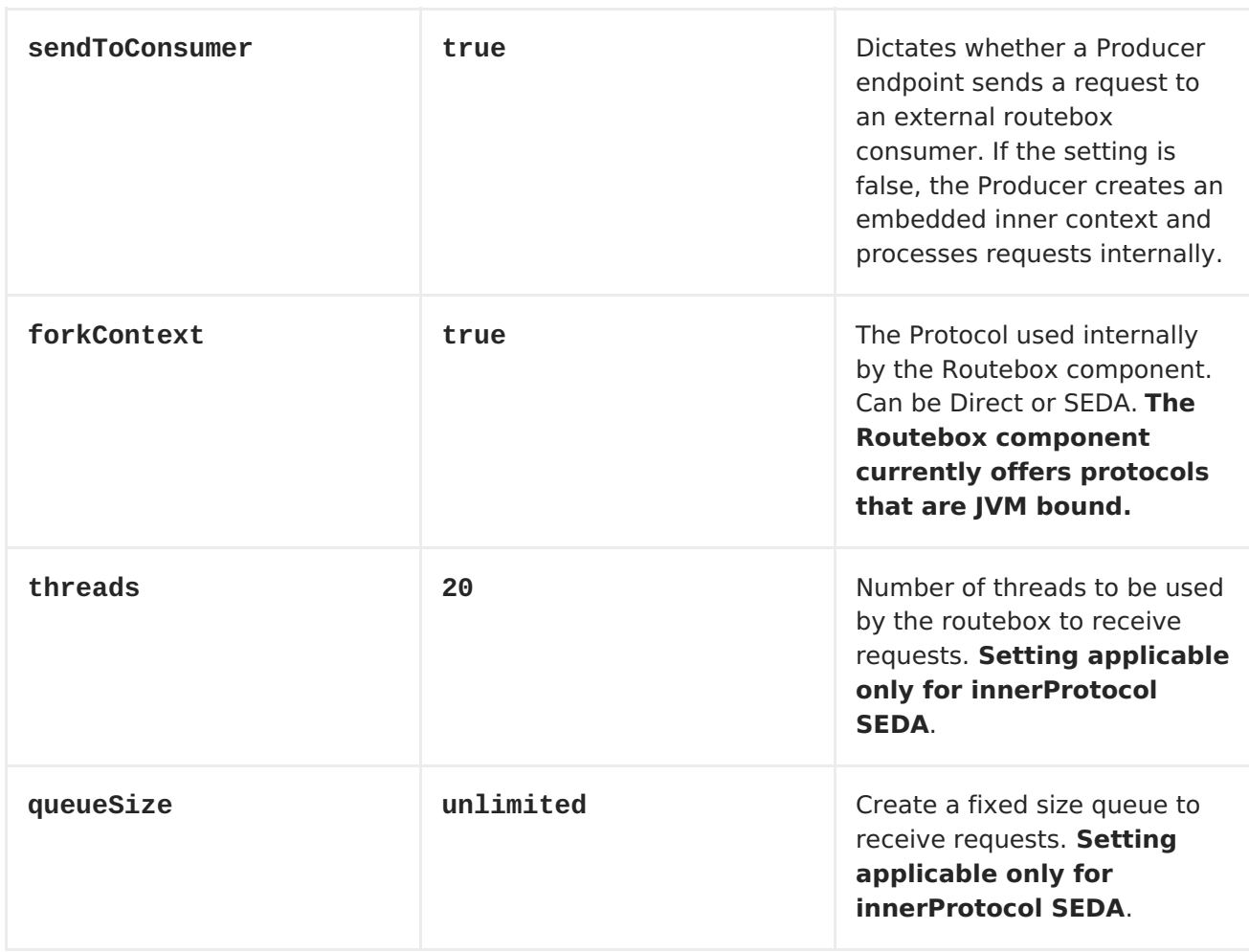

# **SENDING/RECEIVING MESSAGES TO/FROM THE ROUTEBOX**

**Before sending requests it is necessary to properly configure the routebox by loading the required URI parameters into the Registry as shown below. In the case of Spring, if the necessary beans are declared correctly, the registry is automatically populated by Camel.**

**STEP 1: LOADING INNER ROUTE DETAILS INTO THE REGISTRY**

**@Override protected JndiRegistry createRegistry() throws Exception { JndiRegistry registry = new JndiRegistry(createJndiContext());**

```
// Wire the routeDefinitions & dispatchStrategy to the outer
camelContext where the routebox is declared
    List<RouteBuilder> routes = new ArrayList<RouteBuilder>();
    routes.add(new SimpleRouteBuilder());
    registry.bind("registry", createInnerRegistry());
    registry.bind("routes", routes);
    // Wire a dispatch map to registry
    HashMap<String, String> map = new HashMap<String, String>();
    map.put("addToCatalog", "seda:addToCatalog");
    map.put("findBook", "seda:findBook");
    registry.bind("map", map);
    // Alternatively wiring a dispatch strategy to the registry
    registry.bind("strategy", new SimpleRouteDispatchStrategy());
    return registry;
}
private JndiRegistry createInnerRegistry() throws Exception {
    JndiRegistry innerRegistry = new JndiRegistry(createJndiContext());
    BookCatalog catalogBean = new BookCatalog();
    innerRegistry.bind("library", catalogBean);
    return innerRegistry;
}
...
CamelContext context = new DefaultCamelContext(createRegistry());
```

```
STEP 2: OPTIONALY USING A DISPATCH STRATEGY INSTEAD OF A DISPATCH MAP
```
**Using a dispatch Strategy involves implementing the interface** *org.apache.camel.component.routebox.strategy.RouteboxDispatchStrategy* **as shown in the example below.**

```
public class SimpleRouteDispatchStrategy implements
RouteboxDispatchStrategy {
    /* (non-Javadoc)
     * @see
org.apache.camel.component.routebox.strategy.RouteboxDispatchStrategy#sele
ctDestinationUri(java.util.List, org.apache.camel.Exchange)
     */
    public URI selectDestinationUri(List<URI> activeDestinations,
            Exchange exchange) {
        URI dispatchDestination = null;
```

```
String operation =
exchange.getIn().getHeader("ROUTE_DISPATCH_KEY", String.class);
        for (URI destination : activeDestinations) {
            if (destination.toASCIIString().equalsIgnoreCase("seda:" +
operation)) {
                dispatchDestination = destination;
                break;
            }
        }
        return dispatchDestination;
    }
}
```
**STEP 2: LAUNCHING A ROUTEBOX CONSUMER**

**When creating a route consumer, note that the # entries in the routeboxUri are matched to the created inner registry, routebuilder list and dispatchStrategy/dispatchMap in the CamelContext Registry. Note that all routebuilders and associated routes are launched in the routebox created inner context**

```
private String routeboxUri = "routebox:multipleRoutes?
innerRegistry=#registry&routeBuilders=#routes&dispatchMap=#map";
public void testRouteboxRequests() throws Exception {
    CamelContext context = createCamelContext();
    template = new DefaultProducerTemplate(context);
    template.start();
    context.addRoutes(new RouteBuilder() {
        public void configure() {
            from(routeboxUri)
                .to("log:Routes operation performed?showAll=true");
        }
    });
    context.start();
    // Now use the ProducerTemplate to send the request to the routebox
    template.requestBodyAndHeader(routeboxUri, book, "ROUTE_DISPATCH_KEY",
```
**STEP 3: USING A ROUTEBOX PRODUCER**

**"addToCatalog");**

**}**

**When sending requests to the routebox, it is not necessary for producers do not need to know the inner route endpoint URI and they can simply invoke the Routebox URI endpoint with a dispatch strategy or dispatchMap as shown below**

**It is necessary to set a special exchange Header called ROUTE\_DISPATCH\_KEY (optional for Dispatch Strategy) with a key that matches a key in the dispatch map so that the request can be sent to the correct inner route**

```
from("direct:sendToStrategyBasedRoutebox")
    .to("routebox:multipleRoutes?
innerRegistry=#registry&routeBuilders=#routes&dispatchStrategy=#strategy")
    .to("log:Routes operation performed?showAll=true");
from ("direct:sendToMapBasedRoutebox")
    .setHeader("ROUTE_DISPATCH_KEY", constant("addToCatalog"))
    .to("routebox:multipleRoutes?
innerRegistry=#registry&routeBuilders=#routes&dispatchMap=#map")
    .to("log:Routes operation performed?showAll=true");
```
**CHAPTER 100. RSS**

**RSS COMPONENT**

**The rss: component is used for polling RSS feeds. Apache Camel will default poll the feed every 60th seconds.**

**Note: The component currently only supports polling (consuming) feeds.**

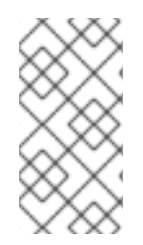

**NOTE**

**Camel-rss internally uses a patched [version](http://svn.apache.org/repos/asf/servicemix/smx4/bundles/trunk/rome-1.0/) of [ROME](http://rometools.org/) hosted on ServiceMix to solve some OSGi class [loading](https://issues.apache.org/jira/browse/SMX4-510) issues.**

**URI FORMAT**

**rss:rssUri**

**Where rssUri is the URI to the RSS feed to poll.**

**You can append query options to the URI in the following format, ? option=value&option=value&...**

**OPTIONS**

**Property Default Description**

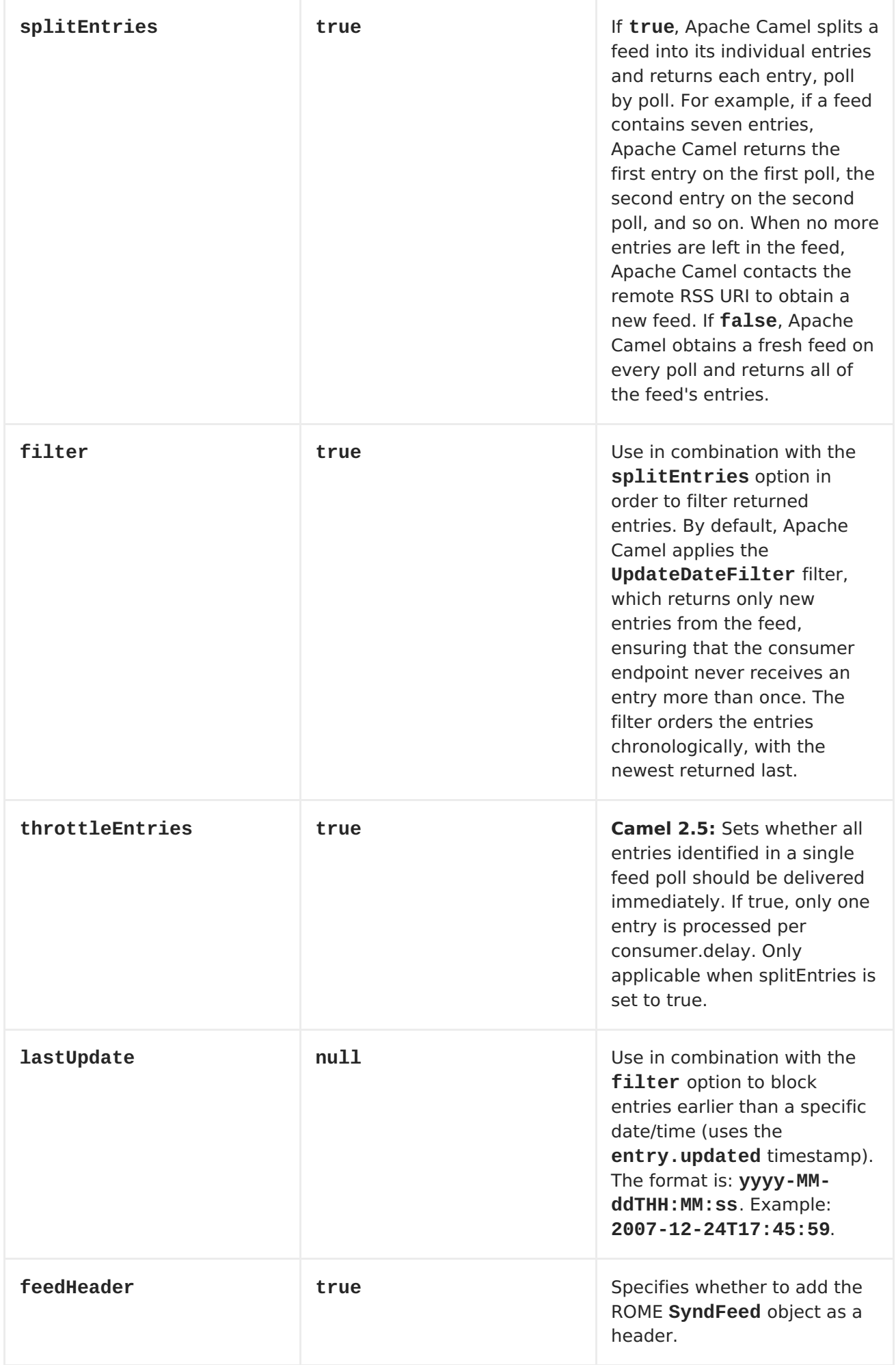

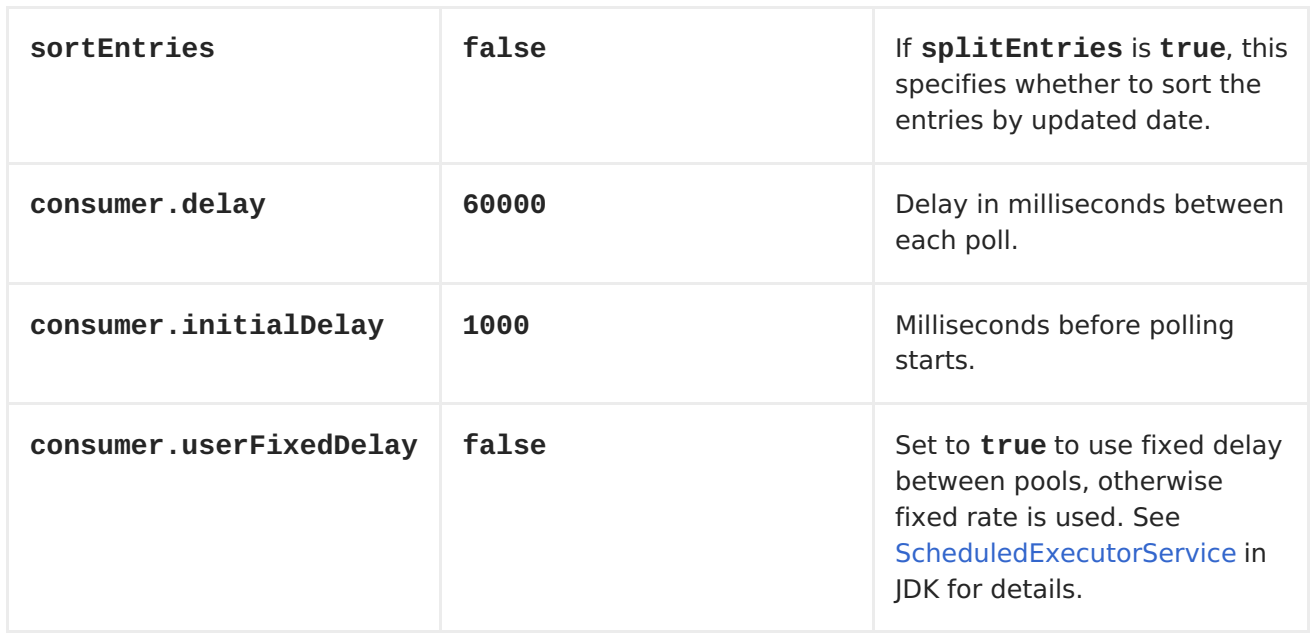

# **EXCHANGE DATA TYPES**

**Apache Camel initializes the In body on the Exchange with a ROME SyndFeed. Depending on the value of the splitEntries flag, Apache Camel returns either a SyndFeed with one SyndEntry or a java.util.List of SyndEntrys.**

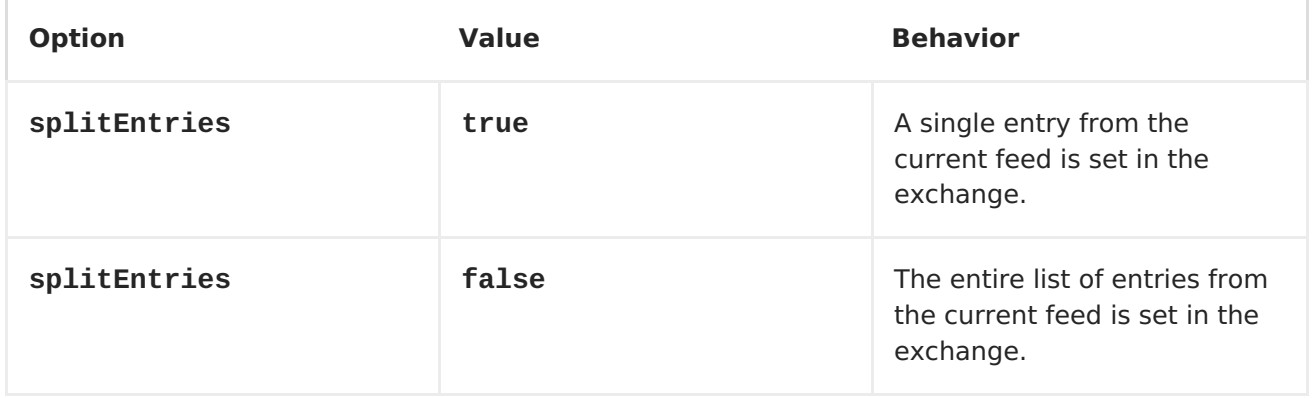

## **MESSAGE HEADERS**

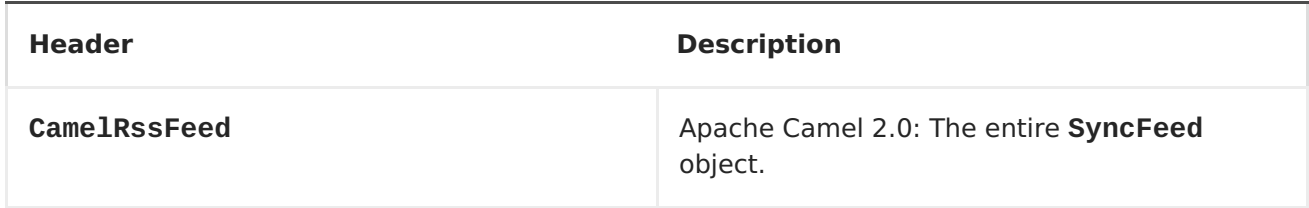

# **RSS DATAFORMAT**

**The RSS component ships with an RSS dataformat that can be used to convert between String (as XML) and ROME RSS model objects.**

**marshal = from ROME SyndFeed to XML String**

**unmarshal = from XML String to ROME SyndFeed**

**A route using this would look something like this:**

```
from("rss:file:src/test/data/rss20.xml?
splitEntries=false&consumer.delay=1000").marshal().rss().to("mock:marshal"
);
```
**The purpose of this feature is to make it possible to use Apache Camel's lovely built-in expressions for manipulating RSS messages. As shown below, an XPath expression can be used to filter the RSS message:**

**// only entries with Apache Camel in the title will get through the filter from("rss:file:src/test/data/rss20.xml? splitEntries=true&consumer.delay=100")**

```
.marshal().rss().filter().xpath("//item/title[contains(.,'Camel')]").to("m
ock:result");
```
#### **QUERY PARAMETERS**

**If the URL for the RSS feed uses query parameters, this component will understand them as well, for example if the feed uses alt=rss, then you can for example do from("rss:http://someserver.com/feeds/posts/default? alt=rss&splitEntries=false&consumer.delay=1000").to("bean:rss");**

## **FILTERING ENTRIES**

**You can filter out entries quite easily using XPath, as shown in the data format section above. You can also exploit Apache Camel's Bean [Integration](Bean Integration) to implement your own conditions. For instance, a filter equivalent to the XPath example above would be:**

```
// only entries with Camel in the title will get through the filter
from("rss:file:src/test/data/rss20.xml?
splitEntries=true&consumer.delay=100").
    filter().method("myFilterBean",
"titleContainsCamel").to("mock:result");
```

```
The custom bean for this would be:
  public static class FilterBean {
      public boolean titleContainsCamel(@Body SyndFeed feed) {
           SyndEntry firstEntry = (SyndEntry) feed.getEntries().get(0);
           return firstEntry.getTitle().contains("Camel");
      }
  }
SEE ALSO
    \blacksquareAtom
```
## **CHAPTER 101. SALESFORCE**

**SALESFORCE COMPONENT**

**Available as of Camel 2.12**

**This component supports producer and consumer endpoints to communicate with Salesforce using Java DTOs. There is a companion maven plugin Camel Salesforce Plugin that generates these DTOs (see further below).**

**Maven users will need to add the following dependency to their pom.xml for this component:**

**<dependency> <groupId>org.apache.camel</groupId> <artifactId>camel-salesforce</artifactId> <version>x.x.x</version> <!-- use the same version as your Camel core version --> </dependency>**

**URI FORMAT**

**The URI scheme for a salesforce component is as follows**

**salesforce:topic?options**

**You can append query options to the URI in the following format, ? option=value&option=value&...**

**SUPPORTED SALESFORCE APIS**

**The component supports the following Salesforce APIs**

**Producer endpoints can use the following APIs. Most of the APIs process one record at a time, the Query API can retrieve multiple Records.**

**REST API**

 $\bullet$ 

 $\bullet$ 

 $\bullet$ 

 $\blacksquare$ 

**getVersions - Gets supported Salesforce REST API versions**

**getResources - Gets available Salesforce REST Resource endpoints**

**getGlobalObjects - Gets metadata for all available SObject types**

**getBasicInfo - Gets basic metadata for a specific SObject type**

**getDescription - Gets comprehensive metadata for a specific SObject type**

 $\bullet$ 

 $\bullet$ 

 $\bullet$ 

 $\bullet$ 

 $\bullet$ 

 $\bullet$ 

 $\bullet$ 

**getSObject - Gets an SObject using its Salesforce Id**

**createSObject - Creates an SObject**

**updateSObject - Updates an SObject using Id**

**deleteSObject - Deletes an SObject using Id**

**getSObjectWithId - Gets an SObject using an external (user defined) id field**

**upsertSObject - Updates or inserts an SObject using an external id**

**deleteSObjectWithId - Deletes an SObject using an external id**

<span id="page-856-0"></span>**query - Runs a Salesforce SOQL query**

**queryMore - Retrieves more results (in case of large number of results) using result link returned from the 'query' API**

**search - Runs a Salesforce SOSL query**

**For example, the following producer endpoint uses the upsertSObject API, with the sObjectIdName parameter specifying 'Name' as the external id field. The request message body should be an SObject DTO generated using the maven plugin. The response message will either be null if an existing record was updated, or CreateSObjectResult with an id of the new record, or a list of errors while creating the new object.**

**...to("salesforce:upsertSObject?sObjectIdName=Name")...**

**REST BULK API**

**Producer endpoints can use the following APIs. All Job data formats, i.e. xml, csv, zip/xml, and zip/csv are supported. The request and response have to be marshalled/unmarshalled by the route. Usually the request will be some stream source like a CSV file, and the response may also be saved to a file to be correlated with the request.**

**createJob - Creates a Salesforce Bulk Job**

 $\bullet$ 

 $\bullet$ 

 $\bullet$ 

 $\bullet$ 

 $\bullet$ 

 $\bullet$ 

 $\bullet$ 

**getJob - Gets a Job using its Salesforce Id**

**closeJob - Closes a Job**

**abortJob - Aborts a Job**

**createBatch - Submits a Batch within a Bulk Job**

**getBatch - Gets a Batch using Id**

**getAllBatches - Gets all Batches for a Bulk Job Id**

**getRequest - Gets Request data (XML/CSV) for a Batch**

**getResults - Gets the results of the Batch when its complete**

**createBatchQuery - Creates a Batch from an SOQL query**

**getQueryResultIds - Gets a list of Result Ids for a Batch Query**

**getQueryResult - Gets results for a Result Id**

**For example, the following producer endpoint uses the createBatch API to create a Job Batch. The in message must contain a body that can be converted into an InputStream (usually UTF-8 CSV or XML content from a file, etc.) and header fields 'jobId' for the Job and 'contentType' for the Job content type, which can be XML, CSV, ZIP\\_XML or ZIP\\_CSV. The put message body will contain BatchInfo on success, or throw a SalesforceException on error.**

**...to("salesforce:createBatchJob")..**

**REST STREAMING API**

**Consumer endpoints can use the following sytax for streaming endpoints to receive Salesforce notifications on create/update.**

**To create and subscribe to a topic**

```
from("salesforce:CamelTestTopic?
notifyForFields=ALL&notifyForOperations=ALL&sObjectName=Merchandise__c&upd
ateTopic=true&sObjectQuery=SELECT Id, Name FROM Merchandise__c")...
```
**To subscribe to an existing topic**

**from("salesforce:CamelTestTopic&sObjectName=Merchandise\_\_c")...**

**CAMEL SALESFORCE MAVEN PLUGIN**

**This Maven plugin generates DTOs for the Camel [Salesforce](#page-856-0).**

**USAGE**

**The plugin configuration has the following properties.**

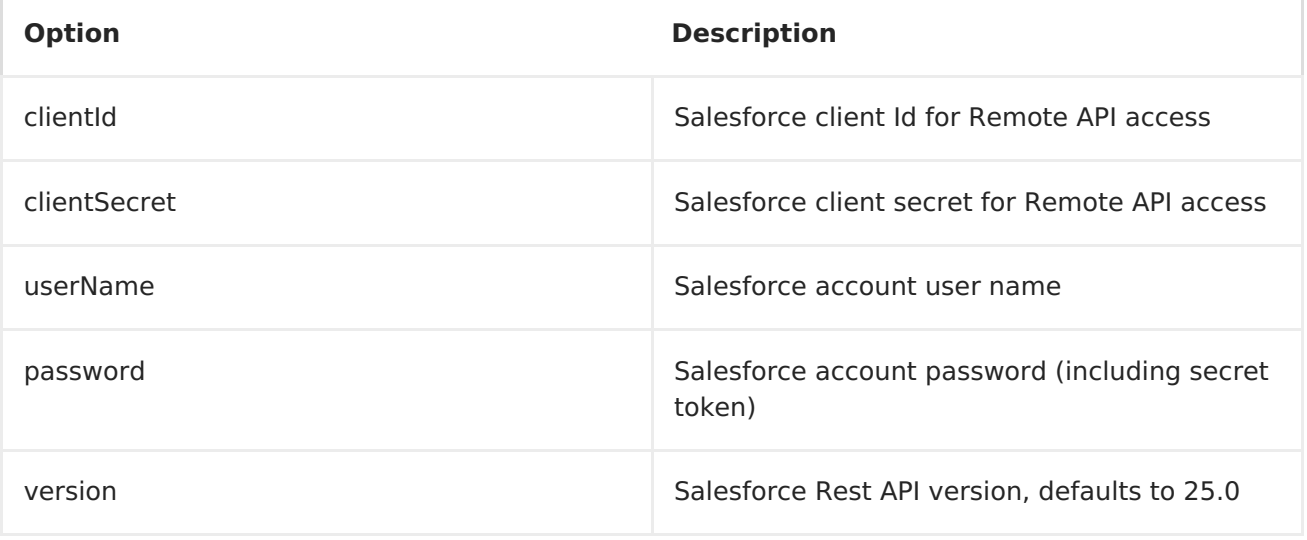

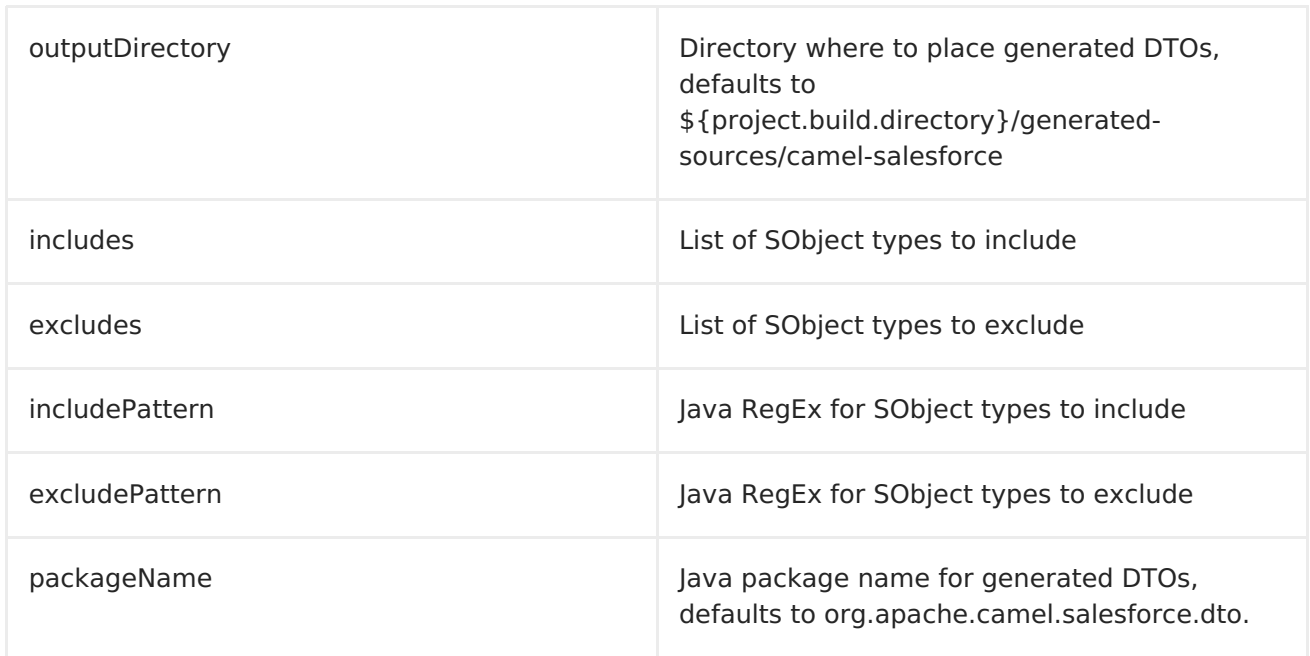

# **mvn camel-salesforce:generate -DclientId=<clientid> -DclientSecret= <clientsecret> -DuserName=<username> -Dpassword=<password>**

**The generated DTOs use Jackson and XStream annotations. All Salesforce field types are supported. Date and time fields are mapped to Joda DateTime, and picklist fields are mapped to generated Java Enumerations.**

#### **CHAPTER 102. SAP COMPONENT**

## **Abstract**

**The SAP Component enables outbound and inbound communication to and from SAP systems using synchronous remote function calls, sRFC. The component uses the SAP Java Connector (SAP JCo) library to facilitate bidirectional communication with SAP. The component supports two types of endpoints:** *destination endpoints* **and** *server endpoints***.**

**102.1. OVERVIEW**

**Dependencies**

**Maven users need to add the following dependency to their pom.xml file to use this component:**

```
<dependency>
    <groupId>org.fusesource</groupId>
    <artifactId>camel-sap</artifactId>
    <version>x.x.x</version>
<dependency>
```
**Deploying in a Fuse Fabric**

**A prerequisite for using the SAP component is that the SAP Java Connector (SAP JCo) libraries must be installed into the lib/ directory of the Java runtime (sapjco3.jar and libsapjco3.jnilib).**

**In the case of a Fuse Fabric deployment, this requires some special configuration. There is no point in simply installing the SAP JCo libraries in the Java lib directory on a single machine, because Fabric containers need to be deployable anywhere in the network. The correct approach is to define a special profile that is capable of downloading and installing the SAP JCo libraries on whichever host it is running on.**

**You can define a profile for the SAP JCo libraries as follows:**

1.

**Deploy the JCo libraries (sapjco3.jar and libsapjco3.jnilib) to a network accessible location. For example, you could install the libraries in a Web server, so that the JCo libraries can be downloaded**

```
through HTTP URLs, http://mywebserver/sapjco3.jar and
http://mywebserver/libsapjco3.jnilib.
```
2.

**Create a new profile, camel-sap-profile, by entering the following console command:**

**JBossFuse:karaf@root> profile-create camel-sap-profile**

3.

**Edit the agent properties of the camel-sap-profile profile, by entering the following console command:**

**JBossFuse:karaf@root> profile-edit camel-sap-profile**

## 4.

**The built-in profile editor starts up. Use this built-in text editor to add the following contents to the agent properties:**

**# Profile:my-camel-sap-profile attribute.parents = feature-camel**

```
# Deploy JCo3 Libs to Container
lib.sapjco3.jar = http://mywebserver/sapjco3.jar
lib.sapjco3.jnilib = http://mywebserver/libsapjco3.jnilib
```

```
# Append JCo3 Packages to OSGi system property
# in order to expose JCo3 classes to OSGi environment
config.org.osgi.framework.system.packages.extra= \
    ... Packages from etc/config.properties file ...\
    com.sap.conn.jco, \
    com.sap.conn.jco.ext, \
    com.sap.conn.jco.monitor, \
    com.sap.conn.jco.rt, \
    com.sap.conn.jco.server
```
**Customize the property settings as follows:**

**lib.sapjco3.jar**

**Customize the HTTP URL to the actual location of the sapjco3.jar file on your Web server.**

**lib.sapjco3.jnilib**

**Customize the HTTP URL to the actual location of the libsapjco3.jnilib file on your Web server.**

**lib.sapidoc3.jar**

**Customize the HTTP URL to the actual location of the sapidoc3.jar file on your Web server.**

**config.org.osgi.framework.system.packages.extra**

**Open the container configuration properties file, etc/config.properties, of your JBoss Fuse installation and look for the org.osgi.framework.system.packages.extra property setting. Copy the list of packages from that setting and paste them into the profile's agent properties, replacing the line:**

**...** *Packages from etc/config.properties file* **...\**

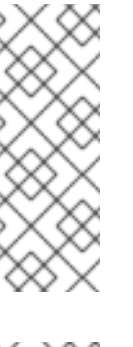

**NOTE**

**The config.\* prefix in config.org.osgi.framework.system.packages.extra indicates to Fabric that you are setting a container configuration property in the profile.**

**NOTE**

**The backslash, \, is the line continuation character (UNIX convention) and must be followed immediately by a newline character.**

**Type Ctrl-S to save the properties when you are finished.**

# 5.

**You can now deploy the camel-sap-profile profile to any Fabric container where you want to run the SAP component. For example, to deploy the camel-sap-profileprofile to the sap-instance container:**

**JBossFuse:karaf@root> container-add-profile sap-instance came-sapprofile**

**URI format**
**The URI scheme for an SAP component is as follows:**

**sap:[destination:***destinationName***|server:***serverName***]***rfcName***?***options*

**The destination: prefix designates a destination endpoint and** *destinationName* **is the name of a specific outbound connection to an SAP instance. Outbound connections are named and configured at the component level, as described in Section 102.4, "Destination [Configuration".](#page-876-0) The** *rfcName* **in a destination endpoint URI is the name of the RFC invoked by the endpoint in the connected SAP instance.**

**The server: prefix designates a server endpoint and** *serverName* **is the name of a specific inbound connection from an SAP instance. Inbound connections are named and configured at the component level, as described in the Section 102.5, "Server [Configuration"](#page-879-0). The** *rfcName* **in a server endpoint URI is the name of the RFC handled by the endpoint when invoked from the connected SAP instance.**

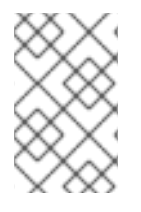

**NOTE**

**Server endpoints do not currently support any options.**

**URI options for destination endpoints**

**The following table summarizes the options supported by the URI for destination endpoints:**

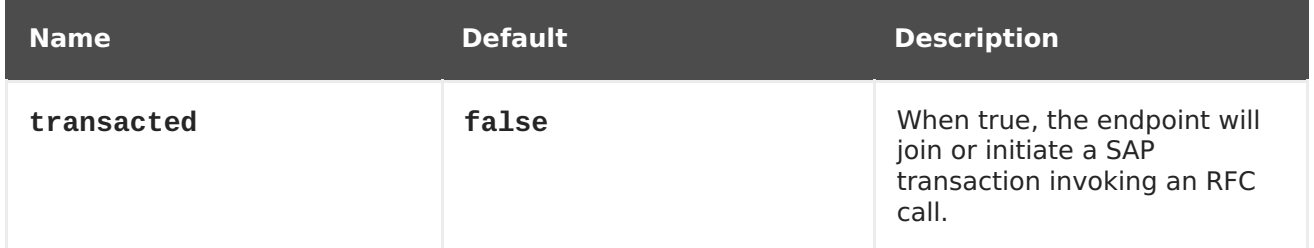

**SAP destination endpoint**

**A destination endpoint supports outbound communication to SAP, which enable these endpoints to make RFC calls out to ABAP function modules in SAP. A destination endpoint is configured to make an RFC call to a specific ABAP function over a specific connection to an SAP instance. A destination is a logical designation for an outbound connection and has a unique name. A**

**destination is specified by a set of connection parameters called** *destination data***.**

**A destination endpoint will extract an RFC request from the input message of the IN-OUT exchanges it receives and dispatch that request in a function call to SAP. The response from the function call will be returned in the output message of the exchange. Since SAP destination endpoints only support outbound communication, a destination endpoint will only support the creation of producers.**

**SAP server endpoint**

**A server endpoint supports inbound communication from SAP, which enables ABAP applications in SAP to make RFC calls into server endpoints. An ABAP application interacts with a server endpoint as if it were a remote function module. A server endpoint is configured to receive an RFC call to a specific RFC function over a specific connection from an SAP instance. A server is a logical designation for an inbound connection and has a unique name. A server is specified by a set of connection parameters called server data.**

**A server endpoint will handle an incoming RFC request and dispatch it as the input message of an IN-OUT exchange. The output message of the exchange will be returned as the response of the RFC call. Since SAP server endpoints only support inbound communication, a server endpoint will only support the creation of consumers.**

**Meta-data repositories**

**A meta-data repository is used to store and provide interface descriptions of function modules. This meta-data is used by the JCo and ABAP runtimes to check RFC calls to ensure the type-safe transfer of data between communication partners before dispatching those calls. A repository is populated with repository data. Repository data is a map of named function templates. A function template contains the meta-data describing all the parameters and their typing information passed to and from a function module and has the unique name of the function module it describes.**

**SAP destination and server endpoints thus require access to a repository in order to send and receive RFC calls and the meta-data for all function modules invoked and handled by the endpoints must reside within a repository. The location of the repository used by a destination and server endpoint is specified in destination and server data of their respective connections.**

**In the case of an SAP destination endpoint, the repository it uses**

**typically resides in an SAP system and it defaults to the SAP system it is connected to. This default requires no explicit configuration in the destination data. Furthermore, the meta-data for the remote function call that a destination endpoint makes will already exist in a repository for any existing function module that it calls. The meta-data for calls made by destination endpoints thus require no configuration in the SAP component.**

**On the other hand, the meta-data for function calls handled by server endpoints do not typically reside in the repository of an SAP system and must instead be provided by a repository residing in the SAP component. The SAP component maintains a map of named meta-data repositories. The name of a repository corresponds to the name of the server to which it provides metadata.**

**102.2. MESSAGE BODY**

**Request and response objects**

**An SAP endpoint expects to receive a message with a message body containing an SAP request object and will return a message with a message body containing an SAP response object. SAP requests and responses are fixed map data structures containing named fields with each field having a predefined data type.**

**Note that the named fields in an SAP request and response are specific to an SAP endpoint, with each endpoint defining the parameters in the SAP request and response it will accept. An SAP endpoint provides factory methods to create the request and response objects that are specific to it.**

```
public class SAPEndpoint ... {
    ...
    public Structure getRequest() throws Exception;
    public Structure getResponse() throws Exception;
    ...
}
```
**Structure objects**

**Both SAP request and response objects are represented in Java as a structure object which supports the org.fusesource.camel.component.sap.model.rfc.Structure interface. This interface extends both the java.util.Map and org.eclipse.emf.ecore.EObject interfaces.**

**public interface Structure extends org.eclipse.emf.ecore.EObject, java.util.Map<String, Object> { <T> T get(Object key, Class<T> type); }**

**The field values in a structure object are accessed through the field's getter methods in the map interface. In addition, the structure interface provides a type-restricted method to retrieve field values.**

**Structure objects are implemented in the component runtime using the Eclipse Modeling Framework (EMF) and support that framework's EObject interface. Instances of a structure object have attached meta-data which define and restrict the structure and contents of the map of fields it provides. This meta-data can be accessed and introspected using the standard methods provided by EMF. Please refer to the EMF documentation for further details.**

**NOTE**

**Attempts to get a parameter not defined on a structure object will return null. Attempts to set a parameter not defined on a structure will throw an exception as well as attempts to set the value of a parameter with an incorrect type.**

**As discussed in the following sections, structure objects can contain fields that contain values of the complex field types, STRUCTURE and TABLE. Note that it is unnecessary to create instances of these types and add them to the structure. Instances of these field values are created on demand if necessary when accessed in the enclosing structure.**

**Field types**

**The fields that reside within the structure object of an SAP request or response may be either** *elementary* **or** *complex***. An elementary field contains a single scalar value, whereas a complex field will contain one or more fields of either a elementary or complex type.**

**Elementary field types**

**An elementary field may be either a character, numeric, hexadecimal or string field type. The following table summarizes the types of elementary**

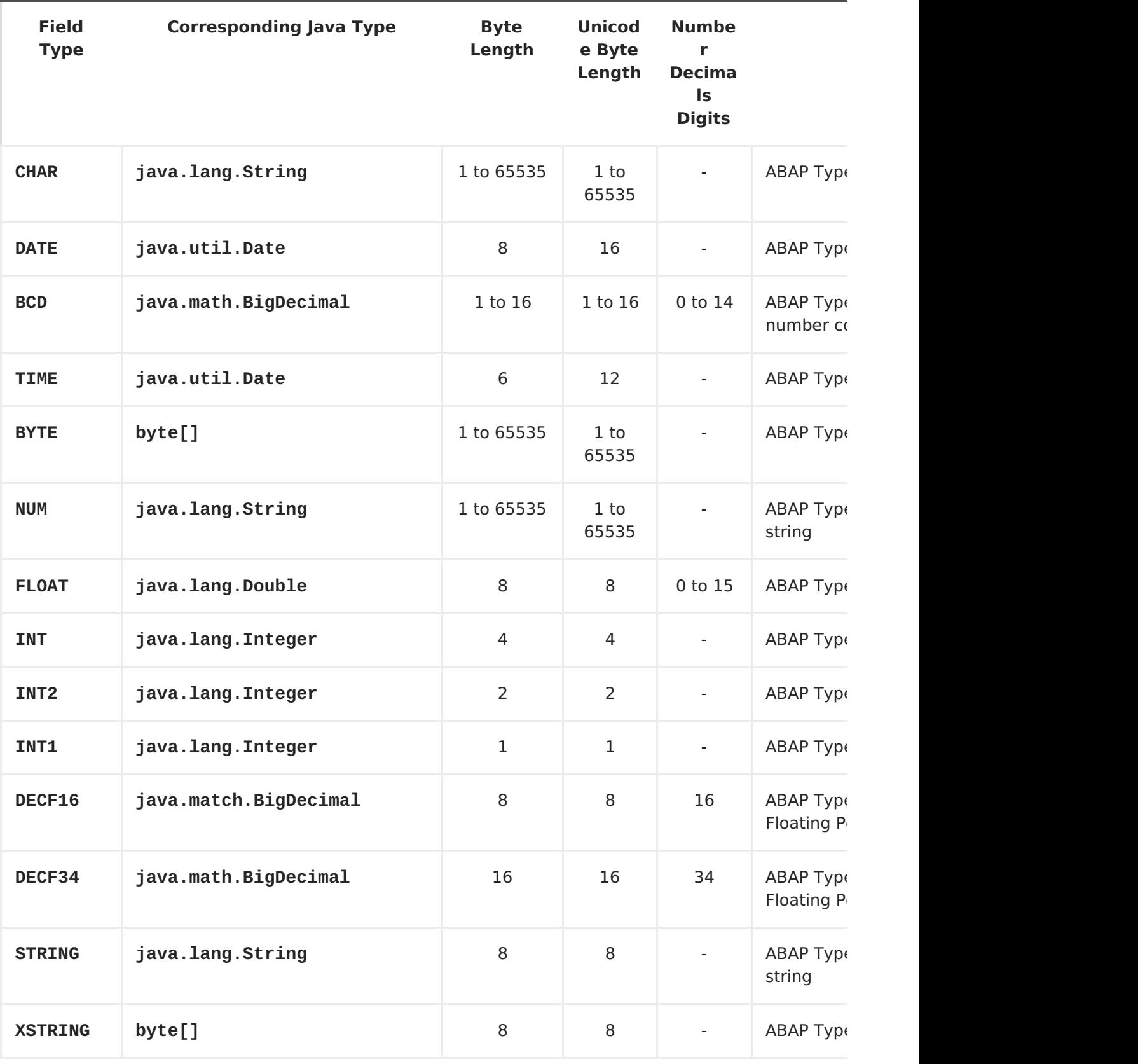

**fields that may reside in a structure object:**

**Character field types**

**A character field contains a fixed sized character string that may use either a non-Unicode or Unicode character encoding in the underlying JCo and ABAP runtimes. Non-Unicode character strings encode one character per byte.**

<span id="page-869-0"></span>**Unicode characters strings are encoded in two bytes using UTF-16 encoding. Character field values are represented in Java as java.lang.String objects and the underlying JCo runtime is responsible for the conversion to their ABAP representation.**

**A character field declares its field length in its associated byteLength and unicodeByteLength properties, which determine the length of the field's character string in each encoding system.**

# **CHAR**

**A CHAR character field is a text field containing alphanumeric characters and corresponds to the ABAP type C.**

## **NUM**

**A NUM character field is a numeric text field containing numeric characters only and corresponds to the ABAP type N.**

# **DATE**

**A DATE character field is an 8 character date field with the year, month and day formatted as YYYYMMDD and corresponds to the ABAP type D.**

#### **TIME**

**A TIME character field is a 6 character time field with the hours, minutes and seconds formatted as HHMMSS and corresponds to the ABAP type T.**

**Numeric field types**

**A numeric field contains a number. The following numeric field types are supported:**

#### **INT**

**An INT numeric field is an integer field stored as a 4-byte integer value in the underlying JCo and ABAP runtimes and corresponds to the ABAP type I. An INT field value is represented in Java as a java.lang.Integer object.**

## **INT2**

**An INT2 numeric field is an integer field stored as a 2-byte integer value in the underlying JCo and ABAP runtimes and corresponds to the ABAP type S. An INT2 field value is represented in Java as a java.lang.Integer object.**

# **INT1**

**An INT1 field is an integer field stored as a 1-byte integer value in the underlying JCo and ABAP runtimes value and corresponds to the ABAP type B. An INT1 field value is represented in Java as a java.lang.Integer object.**

## **FLOAT**

**A FLOAT field is a binary floating point number field stored as an 8-byte double value in the underlying JCo and ABAP runtimes and corresponds to the ABAP type F. A FLOAT field declares the number of decimal digits that the field's value contains in its associated decimal property. In the case of a FLOAT field, this decimal property can have a value between 1 and 15 digits. A FLOAT field value is represented in Java as a java.lang.Double object.**

#### **BCD**

**A BCD field is a binary coded decimal field stored as a 1 to 16 byte packed number in the underlying JCo and ABAP runtimes and corresponds to the ABAP type P. A packed number stores two decimal digits per byte. A BCD field declares its field length in its associated byteLength and unicodeByteLength properties. In the case of a BCD field, these properties can have a value between 1 and 16 bytes and both properties will have the same value. A BCD field declares the number of decimal digits that the field's value contains in its associated decimal property. In the case of a BCD field, this decimal property can have a value between 1 and 14 digits. A BCD field value is represented in Java as a java.math.BigDecimal.**

# **DECF16**

**A DECF16 field is a decimal floating point stored as an 8-byte IEEE 754 decimal64 floating point value in the underlying JCo and ABAP runtimes and corresponds to the ABAP type decfloat16. The value of a DECF16 field has 16 decimal digits. The value of a DECF16 field is represented in Java as java.math.BigDecimal.**

**DECF34**

**A DECF34 field is a decimal floating point stored as a 16-byte IEEE 754 decimal128 floating point value in the underlying JCo and ABAP runtimes and corresponds to the ABAP type decfloat34. The value of a DECF34 field has 34 decimal digits. The value of a DECF34 field is represented in Java as java.math.BigDecimal.**

**Hexadecimal field types**

**A hexadecimal field contains raw binary data. The following hexadecimal field types are supported:**

# **BYTE**

**A BYTE field is a fixed sized byte string stored as a byte array in the underlying JCo and ABAP runtimes and corresponds to the ABAP type X. A BYTE field declares its field length in its associated byteLength and unicodeByteLength properties. In the case of a BYTE field, these properties can have a value between 1 and 65535 bytes and both properties will have the same value. The value of a BYTE field is represented in Java as a byte[] object.**

# **String field types**

**A string field references a variable length string value. The length of that string value is not fixed until runtime. The storage for the string value is dynamically created in the underlying JCo and ABAP runtimes. The storage for the string field itself is fixed and contains only a string header.**

#### **STRING**

**A STRING field refers to a character string and is stored in the underlying JCo and ABAP runtimes as an 8-byte value. It corresponds to the ABAP type G. The value of the STRING field is represented in Java as a java.lang.String object.**

# **XSTRING**

**An XSTRING field refers to a byte string and is stored in the underlying JCo and ABAP runtimes as an 8-byte value. It corresponds to the ABAP type Y. The value of the STRING field is represented in Java as a byte[] object.**

**Complex field types**

**A complex field may be either a structure or table field type. The following table summarizes these complex field types.**

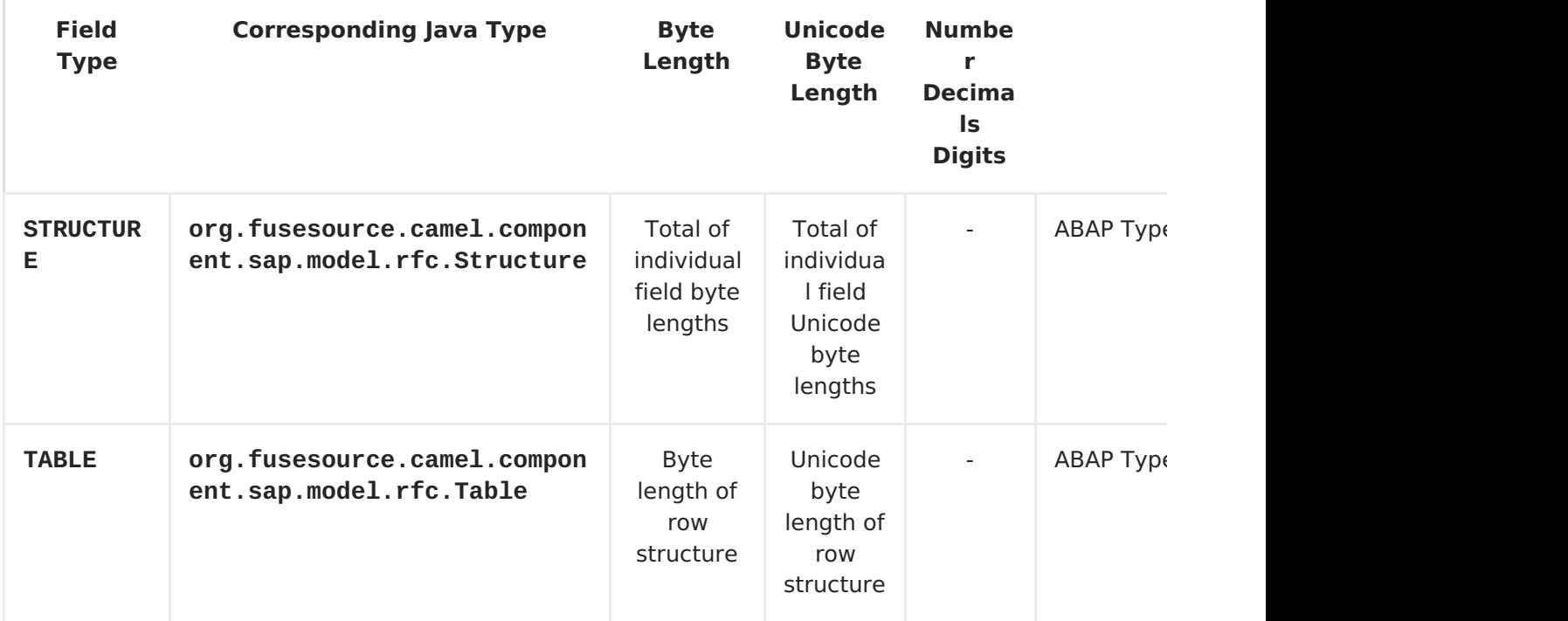

**Structure field types**

**A STRUCTURE field contains a structure object and is stored in the underlying JCo and ABAP runtimes as an ABAP structure record. It corresponds to either an ABAP type u or v. The value of a STRUCTURE field is represented in Java as a structure object with the interface org.fusesource.camel.component.sap.model.rfc.Structure.**

**Table field types**

**A TABLE field contains a table object and is stored in the underlying JCo and ABAP runtimes as an ABAP internal table. It corresponds to the ABAP type h. The value of the field is represented in Java by a table object with the interface org.fusesource.camel.component.sap.model.rfc.Table.**

**Table objects**

**A table object is a homogeneous list data structure containing rows of structure objects with the same structure. This interface extends both the java.util.List and org.eclipse.emf.ecore.EObject interfaces.**

```
public interface Table<S extends Structure>
    extends org.eclipse.emf.ecore.EObject,
    java.util.List<S> {
    /**
     * Creates and adds table row at end of row list
     */
    S add();
    /**
     * Creates and adds table row at index in row list
     */
    S add(int index);
}
```
**The list of rows in a table object are accessed and managed using the standard methods defined in the list interface. In addition the table interface provides two factory methods for creating and adding structure objects to the row list.**

**Table objects are implemented in the component runtime using the Eclipse Modeling Framework (EMF) and support that framework's EObject interface. Instances of a table object have attached meta-data which define and restrict the structure and contents of the rows it provides. This meta-data can be accessed and introspected using the standard methods provided by EMF. Please refer to the EMF documentation for further details.**

**NOTE**

**Attempts to add or set a row structure value of the wrong type will throw an exception.**

**102.3. CONFIGURATION OVERVIEW**

**Overview**

**The SAP component maintains three maps to store destination data, server data and repository data. The component's property, destinationDataStore, stores destination data keyed by destination name, the property, serverDataStore, stores server data keyed by server name and the property, repositoryDataStore, stores repository data keyed by repository name. These configurations must be passed to the component during its initialization.**

**Example**

```
<bean id="sap" class="org.fusesource.camel.component.sap.SAPComponent">
    <property name="destinationDataStore">
        <map>
            <entry key="nplDest" value-ref="nplDestinationData" />
        </map>
    </property>
    <property name="serverDataStore">
        <map>
            <entry key="nplServer" value-ref="nplServerData" />
        </map>
    </property>
    <property name="repositoryDataStore">
        <map>
            <entry key="nplServer" value-ref="nplRepositoryData"/>
        </map>
    </property>
</bean>
```
## **102.4. DESTINATION CONFIGURATION**

**Overview**

**The configurations for destinations are maintained in the destinationDataStore property of the SAP component. Each entry in this map configures a distinct outbound connection to an SAP instance. The key for each entry is the name of the outbound connection and is used in the destinationName component of a destination endpoint URI as described in the URI format section.**

**The value for each entry is a destination data configuration object org.fusesource.camel.component.sap.model.rfc.impl.DestinationDataImpl - that specifies the configuration of an outbound SAP connection. The following tables list the configuration properties that may be set on this object.**

**Logon and authentication options**

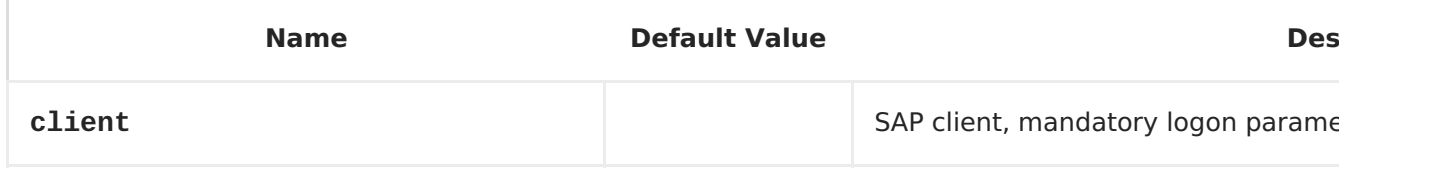

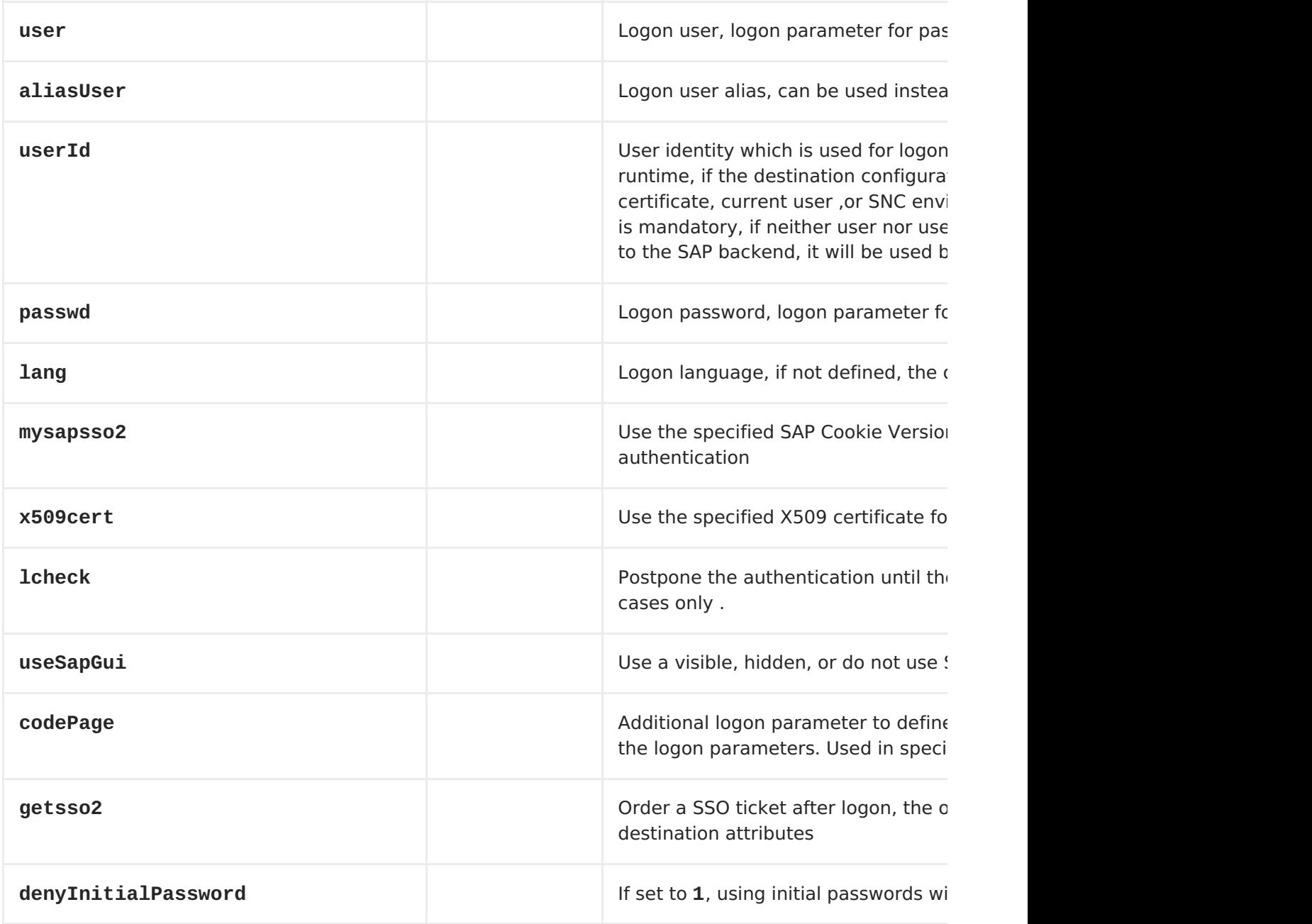

# **Connection options**

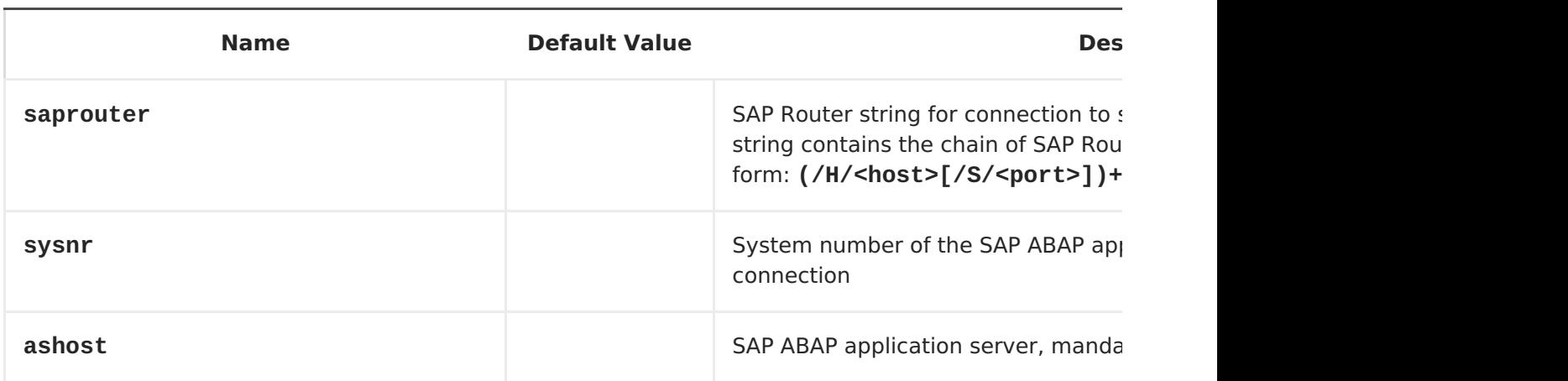

<span id="page-876-0"></span>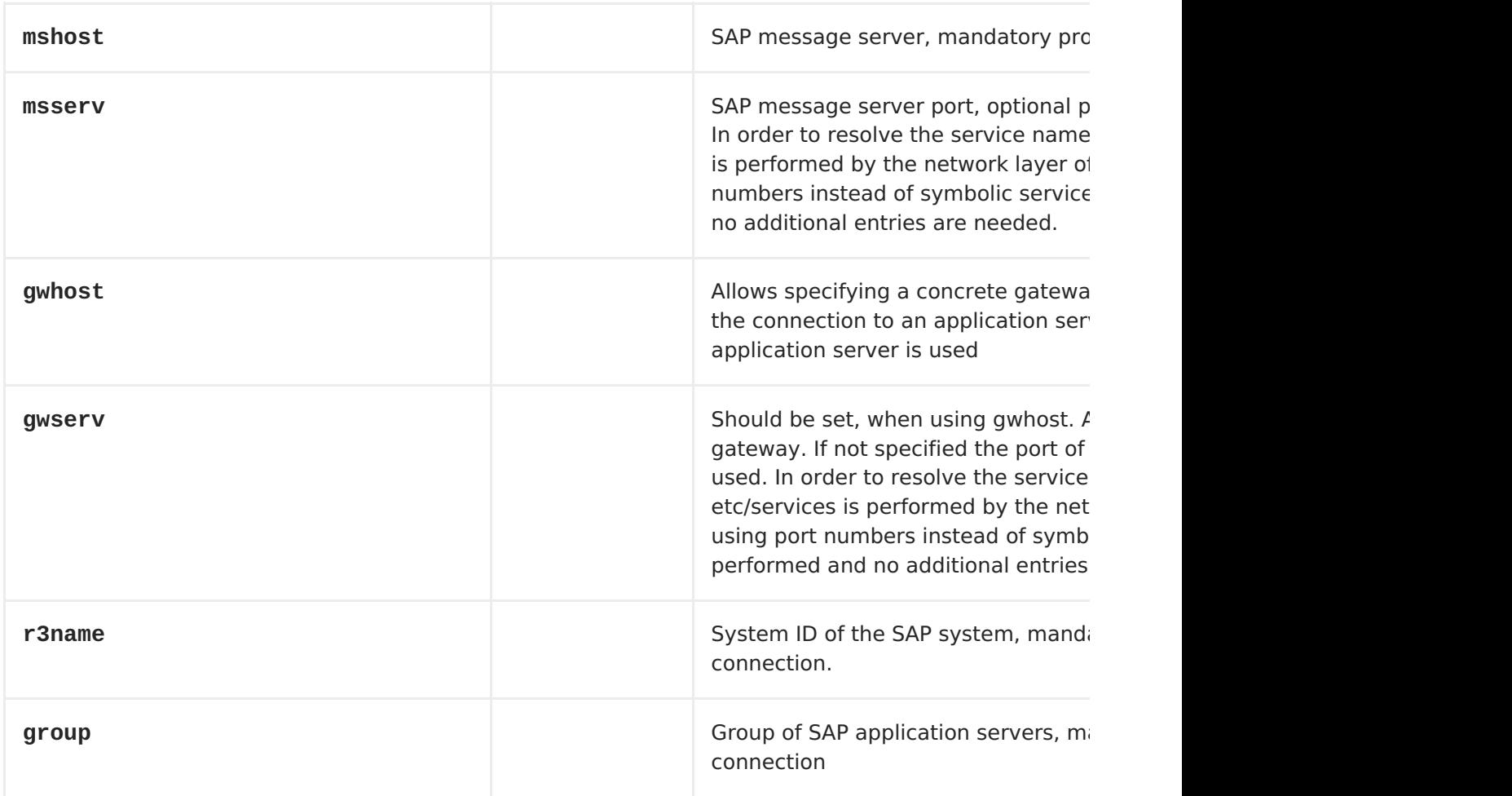

# **Connection pool options**

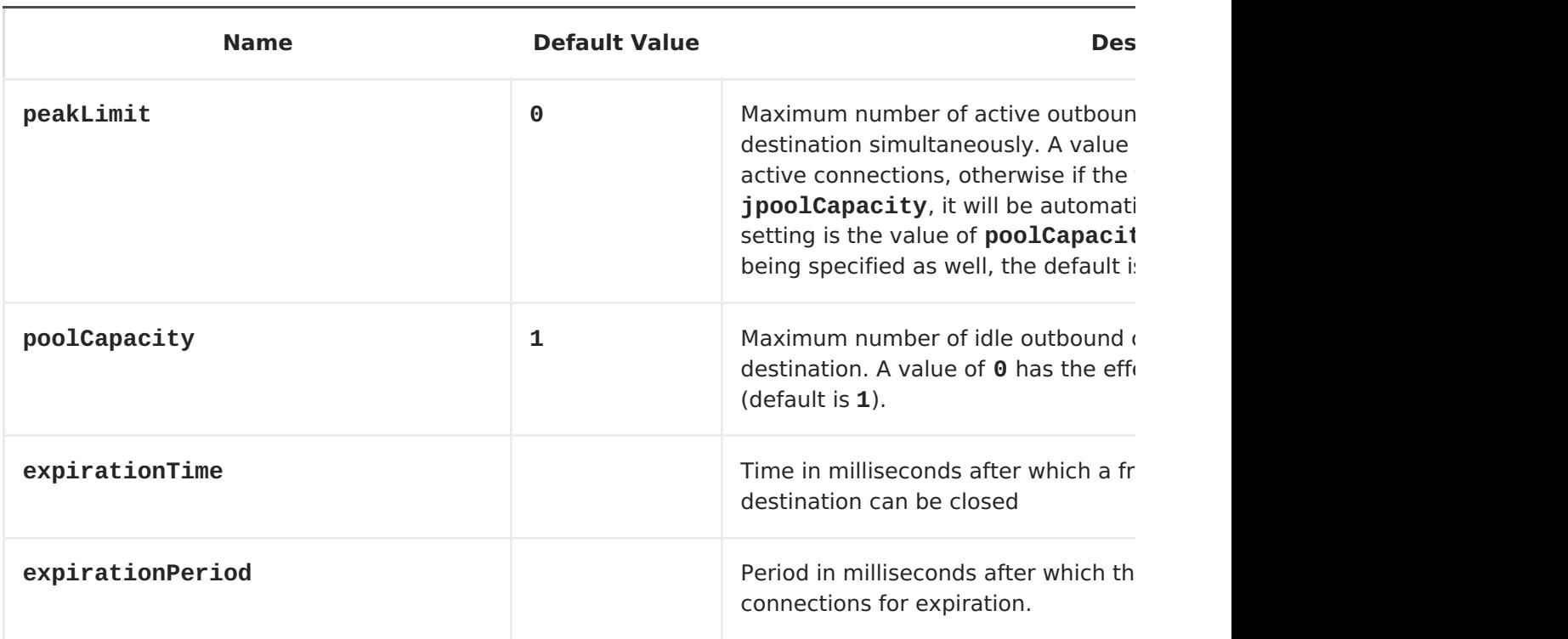

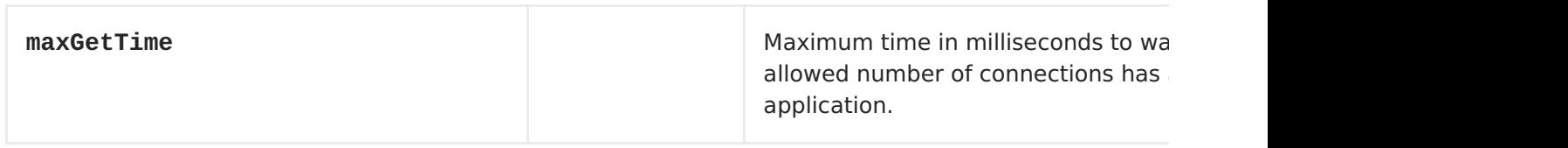

# **Secure network connection options**

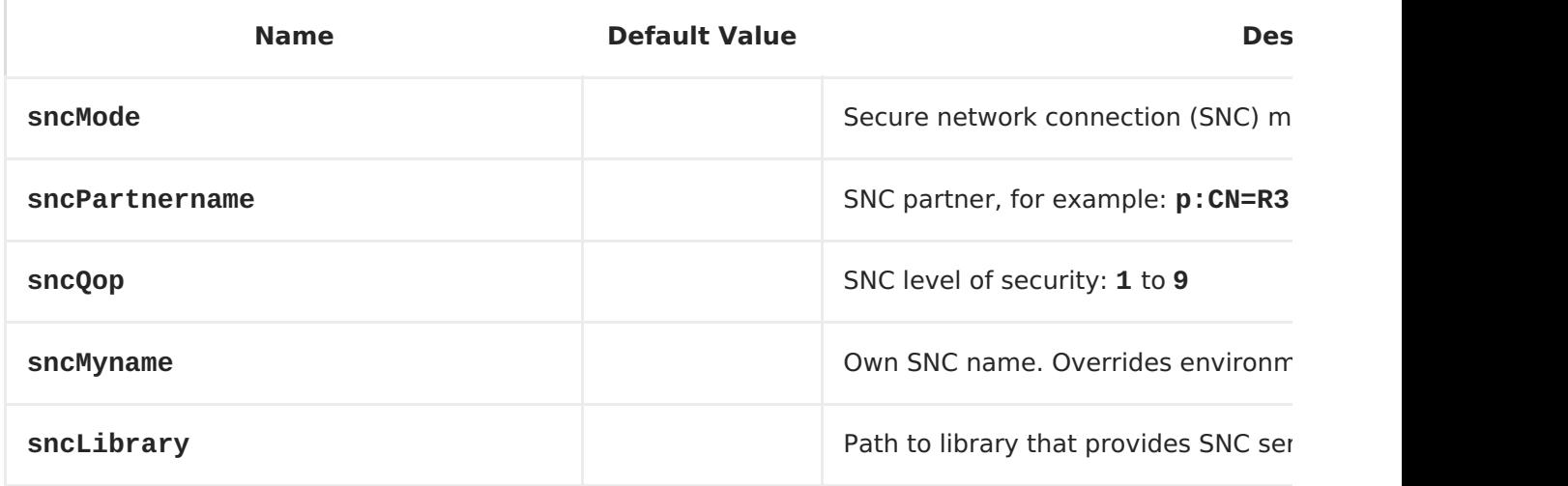

# **Repository options**

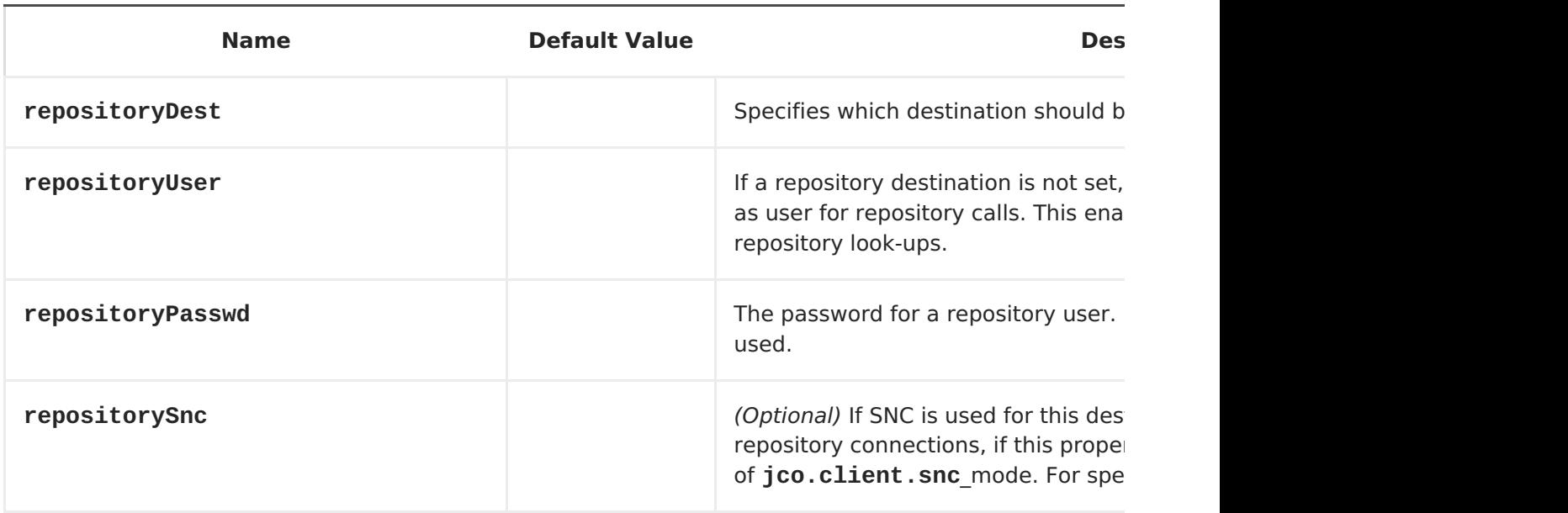

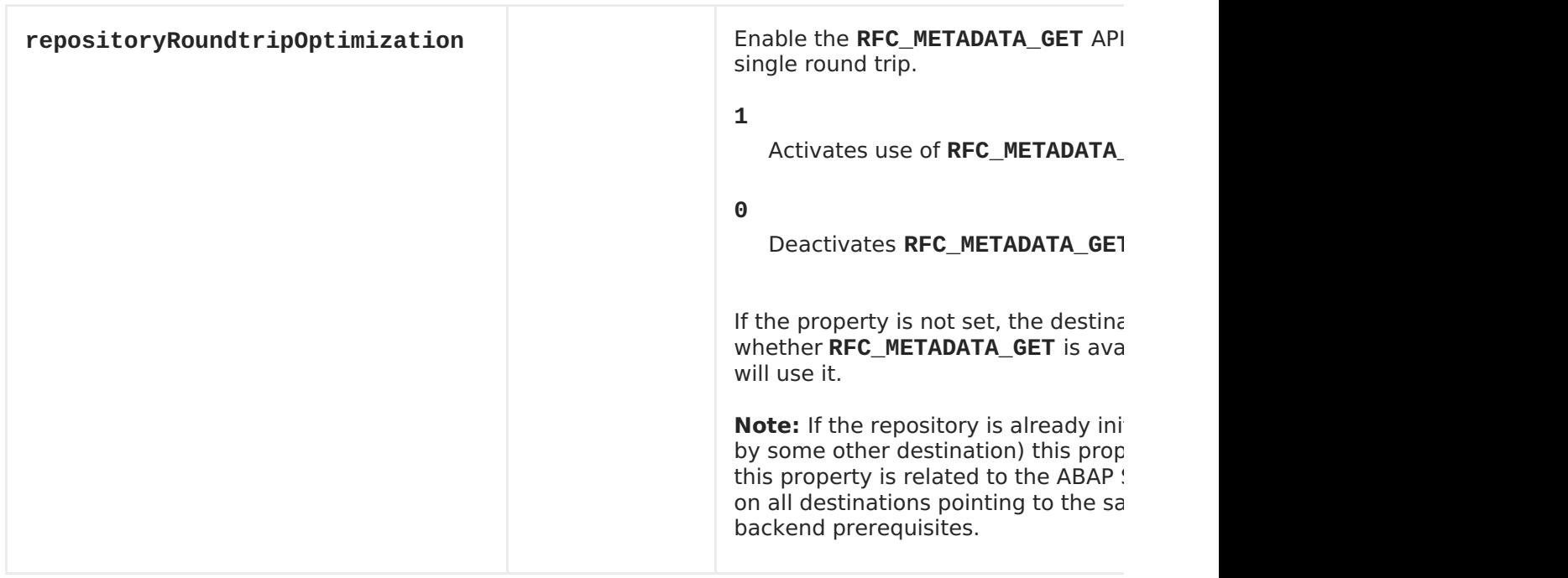

# **Trace configuration options**

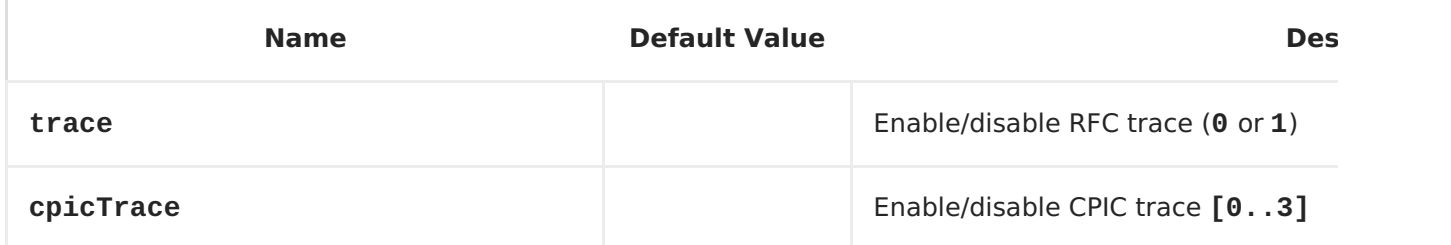

**Destination data example**

```
<bean id="nplDestinationData"
class="org.fusesource.camel.component.sap.model.rfc.impl.DestinationDataIm
pl">
    <property name="ashost" value="nplhost" />
    <property name="sysnr" value="42" />
    <property name="client" value="001" />
    <property name="user" value="developer" />
    <property name="passwd" value="ch4ngeme" />
    <property name="lang" value="en" />
</bean>
```
# <span id="page-879-0"></span>**Overview**

**The configurations for servers are maintained in the serverDataStore property of the SAP component. Each entry in this map configures a distinct inbound connection from an SAP instance. The key for each entry is the name of the outbound connection and is used in the serverName component of a server endpoint URI as described in the URI format section.**

**The value for each entry is a** *server data configuration object***, org.fusesource.camel.component.sap.model.rfc.impl.ServerDataImpl, that defines the configuration of an inbound SAP connection. The following tables lists the configuration properties that may be set on this object.**

# **Required options**

**The required options for the server data configuration object are, as follows:**

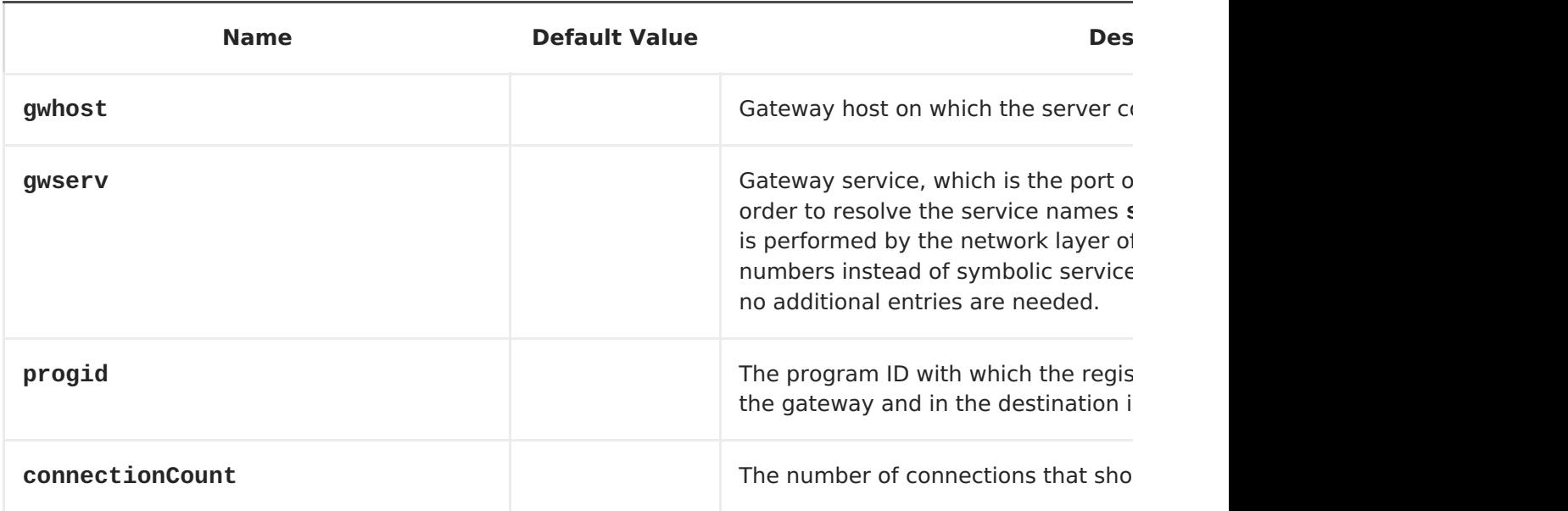

# **Secure network connection options**

**The secure network connection options for the server data configuration object are, as follows:**

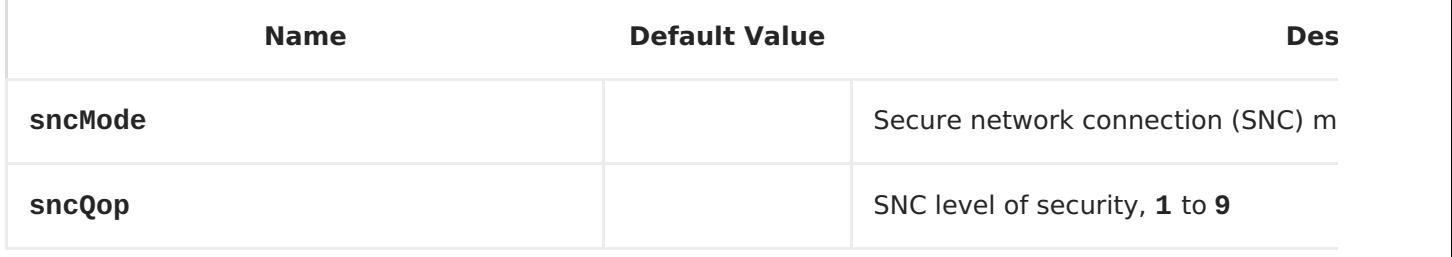

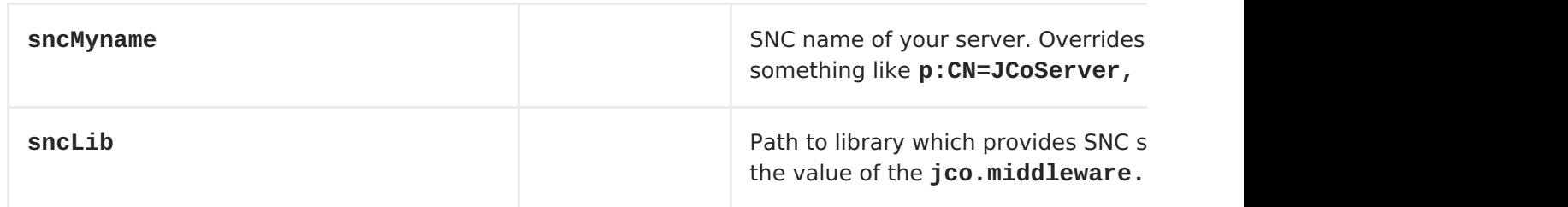

**Other options**

# **The other options for the server data configuration object are, as follows:**

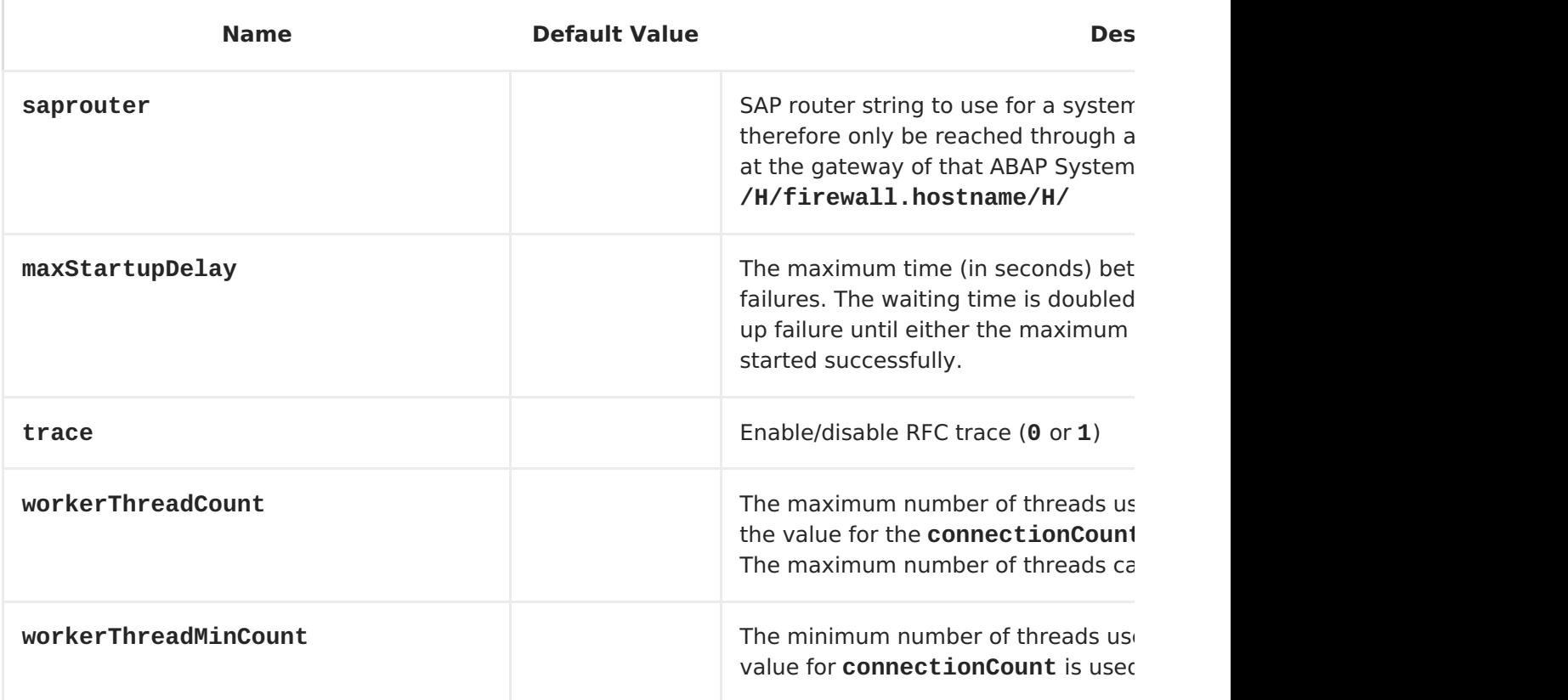

**Server data example**

```
<bean id="nplServerData"
class="org.fusesource.camel.component.sap.model.rfc.impl.ServerDataImpl">
    <property name="gwhost" value="nplhost" />
    <property name="gwserv" value="3342" />
    <property name="progid" value="JCO_SERVER" />
    <property name="repositoryDestination" value="nplDest" />
    <property name="connectionCount" value="2" />
</bean>
```
# **102.6. REPOSITORY CONFIGURATION**

# **Overview**

**The configuration for repositories are maintain in the repositoryDataStore property of the SAP Component. Each entry in this map configures a distinct repository. The key for each entry is the name of the repository and this key also corresponds to the name of server to which this repository is attached.**

**The value of each entry is a repository data configuration object, org.fusesource.camel.component.sap.model.rfc.impl.RepositoryDataImpl, that defines the contents of a meta-data repository. A repository data object is a map of function template configuration objects, org.fuesource.camel.component.sap.model.rfc.impl.FunctionTemplateImpl. Each entry in this map specifies the interface of a function module and the key for each entry is the name of the function module specified.**

**Repository data example**

```
<bean id="nplRepositoryData"
class="org.fusesource.camel.component.sap.model.rfc.impl.RepositoryDataImp
l">
    <property name="functionTemplates">
        <map>
            <entry key="BOOK_FLIGHT" value-
ref="bookFlightFunctionTemplate" />
        </map>
    </property>
</bean>
```
**Function template properties**

**The interface of a function module consists of four parameter lists by which data is transferred back and forth to the function module in an RFC call. Each parameter list consists of one or more fields, each of which is a named parameter transferred in an RFC call. The following parameter lists and exception list are supported:**

**The** *import parameter list* **contains parameter values that are sent to a function module in an RFC call;**

**The** *export parameter list* **contains parameter values that are returned by a function module in an RFC call;**

**The** *changing parameter list* **contains parameter values that are sent to and returned by a function module in an RFC call;**

**The** *table parameter list* **contains internal table values that are sent to and returned by a function module in an RFC call.**

**The interface of a function module also consists of an** *exception list* **of ABAP exceptions that may be raised when the module is invoked in an RFC call.**

**A function template describes the name and type of parameters in each parameter list of a function interface and the ABAP exceptions thrown by the function. A function template object maintains five property lists of metadata objects, as described in the following table.**

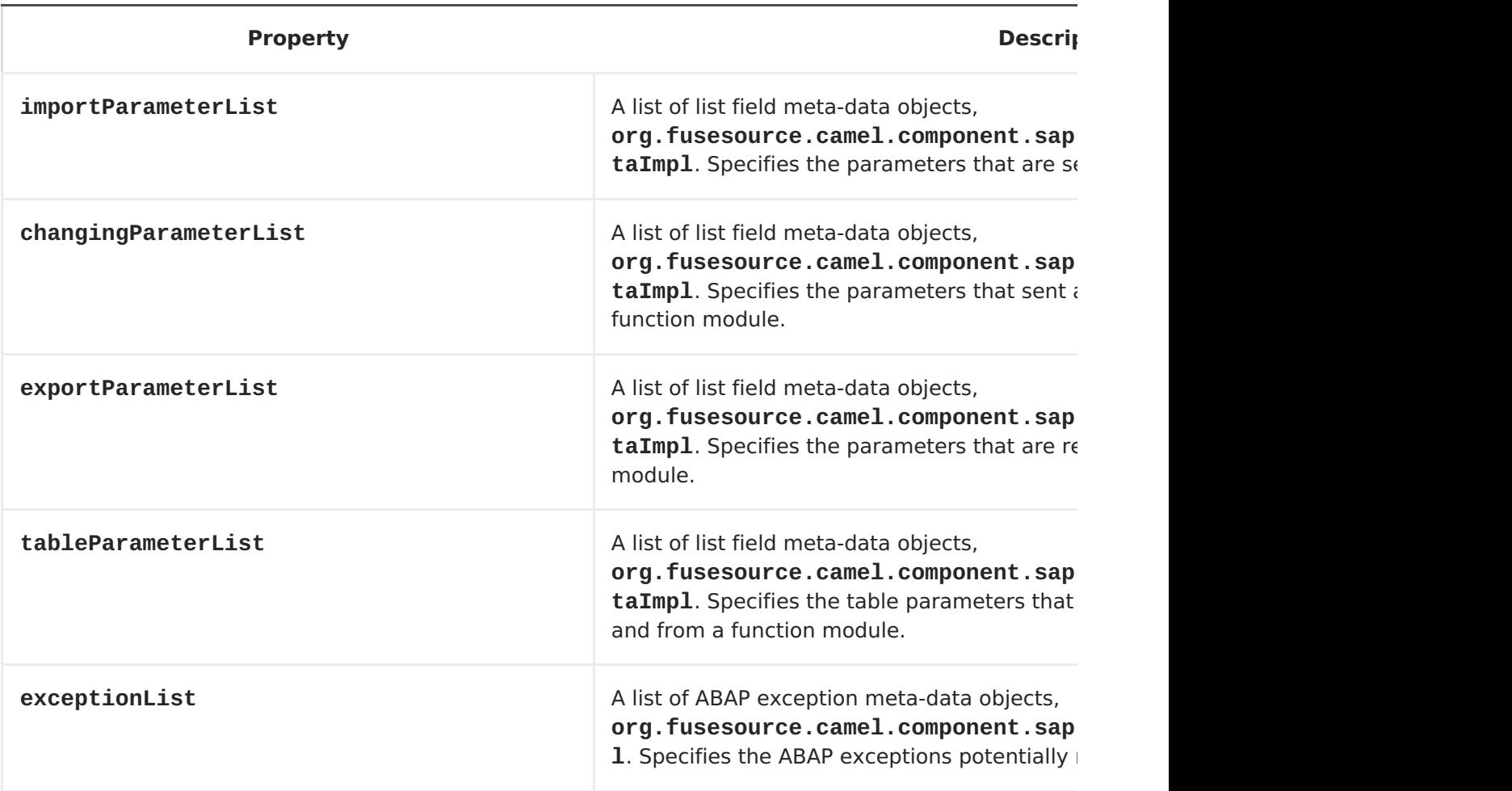

**Function template example**

**The following example shows an outline of how to configure a function template:**

```
<bean id="bookFlightFunctionTemplate"
class="org.fusesource.camel.component.sap.model.rfc.impl.FunctionTemplateI
mpl">
    <property name="importParameterList">
        <list>
            ...
        </list>
    </property>
    <property name="changingParameterList">
        <list>
            ...
        </list>
    </property>
    <property name="exportParameterList">
        <list>
            ...
        </list>
    </property>
    <property name="tableParameterList">
        <list>
            ...
        </list>
    </property>
    <property name="exceptionList">
        <list>
            ...
        </list>
    </property>
</bean>
```
**List field meta-data properties**

**A list field meta-data object, org.fusesource.camel.component.sap.model.rfc.impl.ListFieldMeataDataImpl, specifies the name and type of a field in a parameter list. For an elementary parameter field (CHAR, DATE, BCD, TIME, BYTE, NUM, FLOAT, INT, INT1, INT2, DECF16, DECF34, STRING, XSTRING), the following table lists the configuration properties that may be set on a list field meta-data object:**

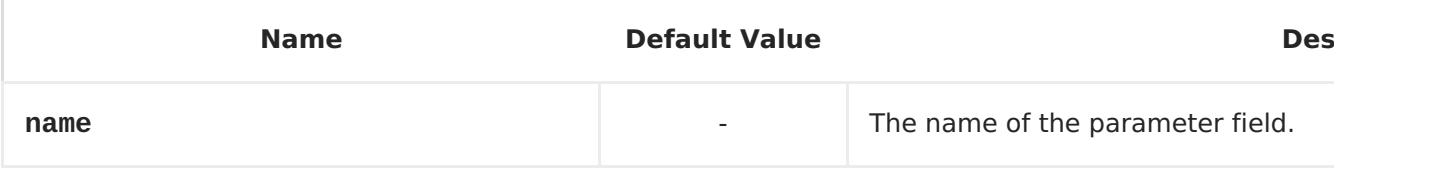

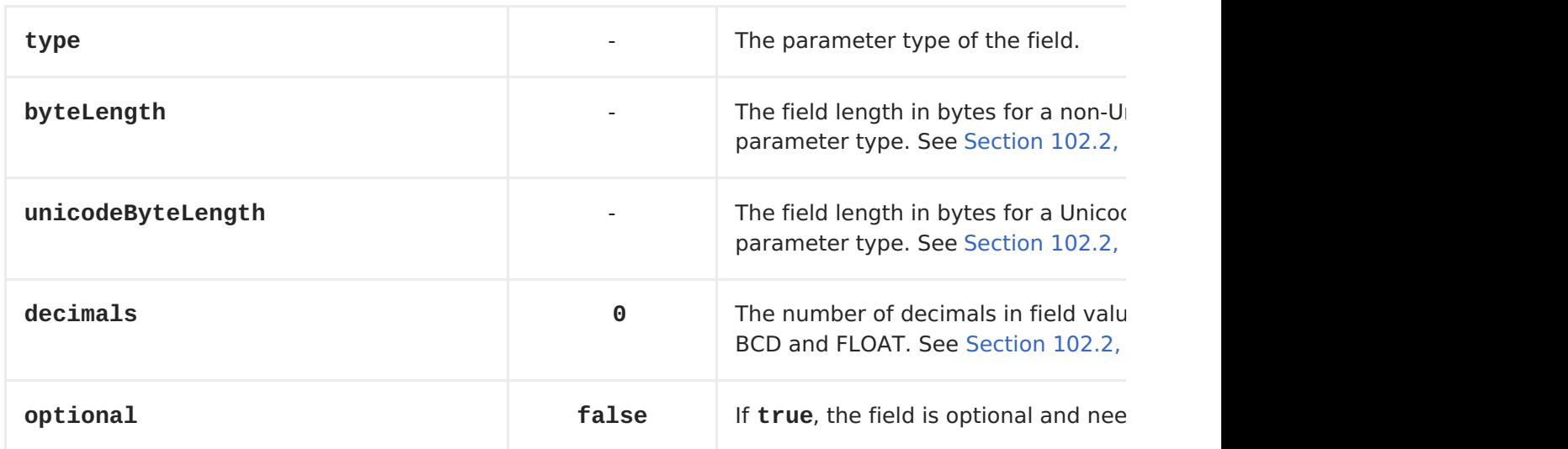

**Note that all elementary parameter fields require that the name, type, byteLength and unicodeByteLength properties be specified in the field metadata object. In addition, the BCD, FLOAT, DECF16 and DECF34 fields require the decimal property to be specified in the field meta-data object.**

**For a complex parameter field of type TABLE or STRUCTURE, the following table lists the configuration properties that may be set on a list field meta-data object:**

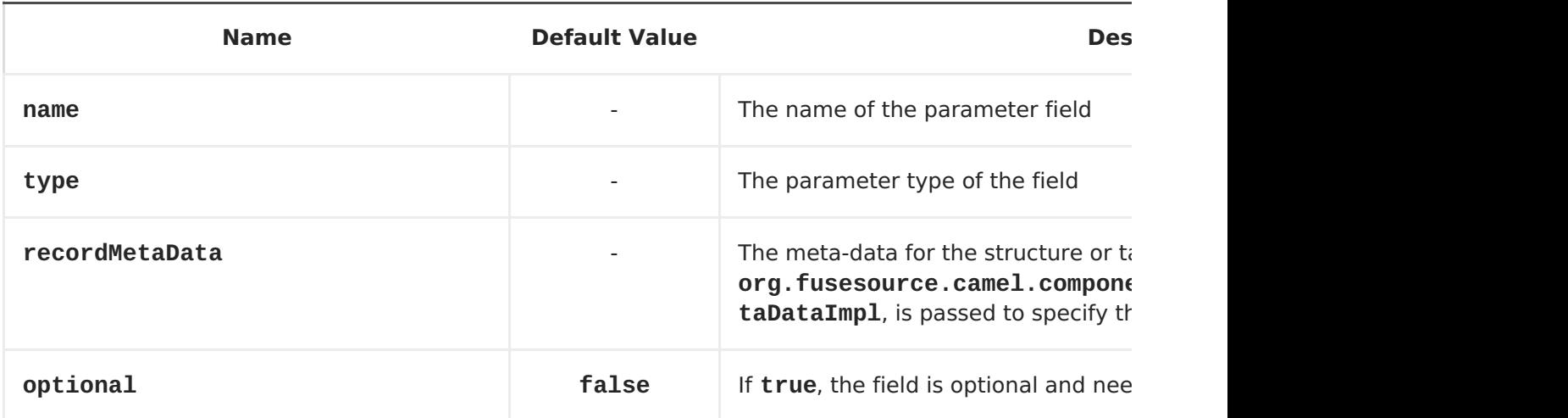

**Note that all complex parameter fields require that the name, type and recordMetaData properties be specified in the field meta-data object. The value of the recordMetaData property is a record field meta-data object, org.fusesource.camel.component.sap.model.rfc.impl.RecordMetaDataImpl, which specifies the structure of a nested structure or the structure of a table row.**

**Elementary list field meta-data example**

**The following meta-data configuration specifies an optional, 24-digit packed BCD number parameter with two decimal places named TICKET\_PRICE:**

```
<bean
class="org.fusesource.camel.component.sap.model.rfc.impl.ListFieldMetaData
Impl">
    <property name="name" value="TICKET_PRICE" />
    <property name="type" value="BCD" />
    <property name="byteLength" value="12" />
    <property name="unicodeByteLength" value="24" />
    <property name="decimals" value="2" />
    <property name="optional" value="true" />
</bean>
```
**Complex list field meta-data example**

**The following meta-data configuration specifies a required TABLE parameter named CONNINFO with a row structure specified by the connectionInfo record meta-data object:**

```
<bean
class="org.fusesource.camel.component.sap.model.rfc.impl.ListFieldMetaData
Impl">
    <property name="name" value="CONNINFO" />
    <property name="type" value="TABLE" />
    <property name="recordMetaData" ref="connectionInfo" />
</bean>
```
**Record meta-data properties**

**A record meta-data object, org.fusesource.camel.component.sap.model.rfc.impl.RecordMetaDataImpl, specifies the name and contents of a nested STRUCTURE or the row of a TABLE parameter. A record meta-data object maintains a list of record field meta data objects, org.fusesource.camel.component.sap.model.rfc.impl.FieldMetaDataImpl, which specify the parameters that reside in the nested structure or table row.**

**The following table lists configuration properties that may be set on a record meta-data object:**

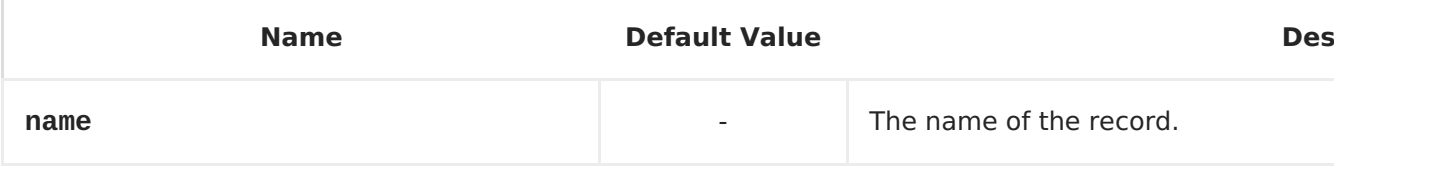

**recordFieldMetaData** and **Figure 1** The list of record field meta-data obj **org.fusesource.camel.compone** aDataImpl. Specifies the fields contained and an

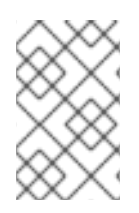

**NOTE**

**All properties of the record meta-data object are required.**

**Record meta-data example**

**The following example shows how to configure a record meta-data object:**

```
<bean id="connectionInfo"
class="org.fusesource.camel.component.sap.model.rfc.impl.RecordMetaDataImp
l">
    <property name="name" value="CONNECTION_INFO" />
    <property name="recordFieldMetaData">
        <list>
            ...
        </list>
    </property>
</bean>
```
**Record field meta-data properties**

**A record field meta-data object, org.fusesource.camel.component.sap.model.rfc.impl.FieldMetaDataImpl, specifies the name and type of a parameter field withing a structure.**

**A record field meta-data object is similar to a parameter field metadata object, except that the offsets of the individual field locations within the nested structure or table row must be additionally specified. The non-Unicode and Unicode offsets of an individual field must be calculated and specified from the sum of non-Unicode and Unicode byte lengths of the preceding fields in the structure or row. Note that failure to properly specify the offsets of fields in nested structures and table rows will cause the field storage of parameters in the underlying JCo and ABAP runtimes to overlap and prevent the proper transfer of values in RFC calls.**

**For an elementary parameter field (CHAR, DATE, BCD, TIME, BYTE, NUM, FLOAT, INT, INT1, INT2, DECF16, DECF34, STRING, XSTRING), the following**

**table lists the configuration properties that may be set on a record field meta-data object:**

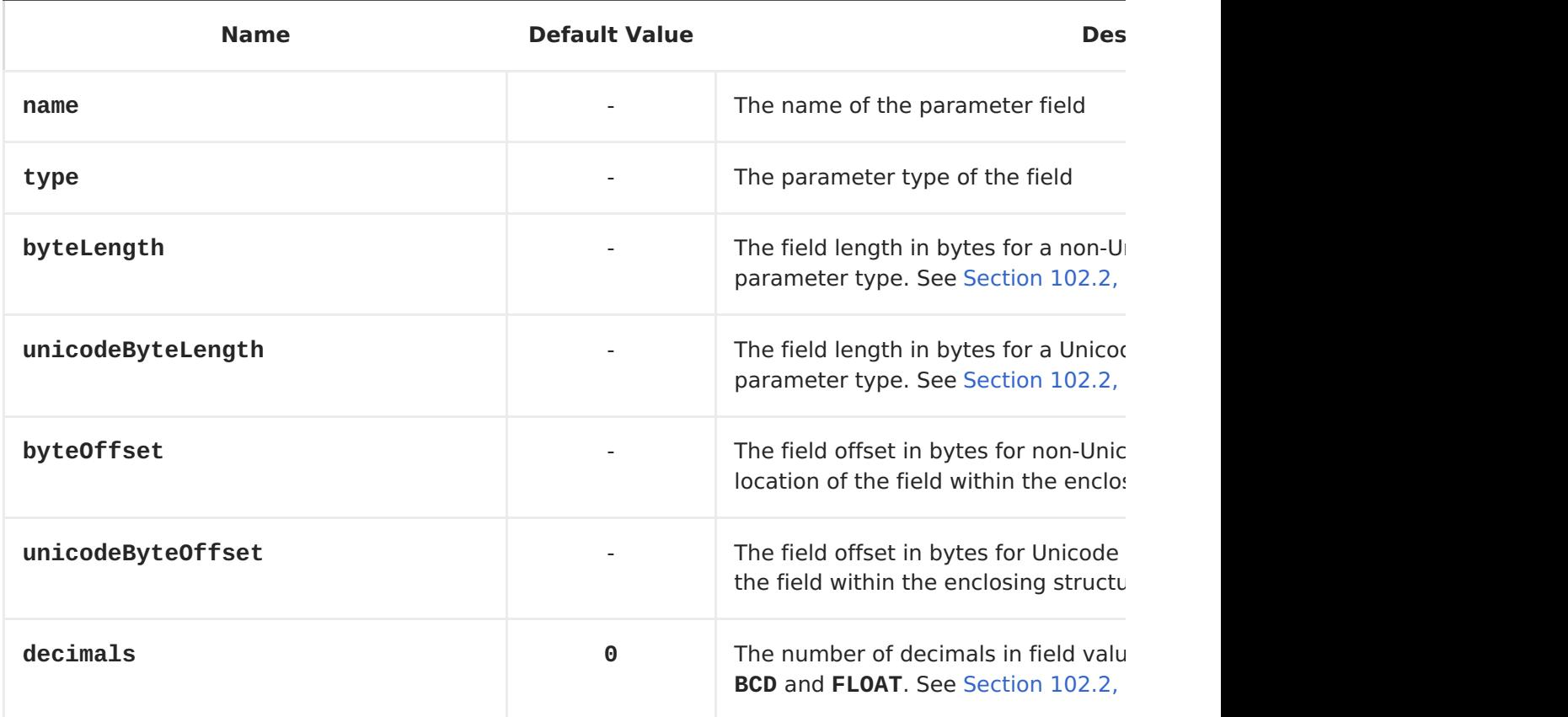

**For a complex parameter field of type TABLE or STRUCTURE, the following table lists the configuration properties that may be set on a record field meta-data object:**

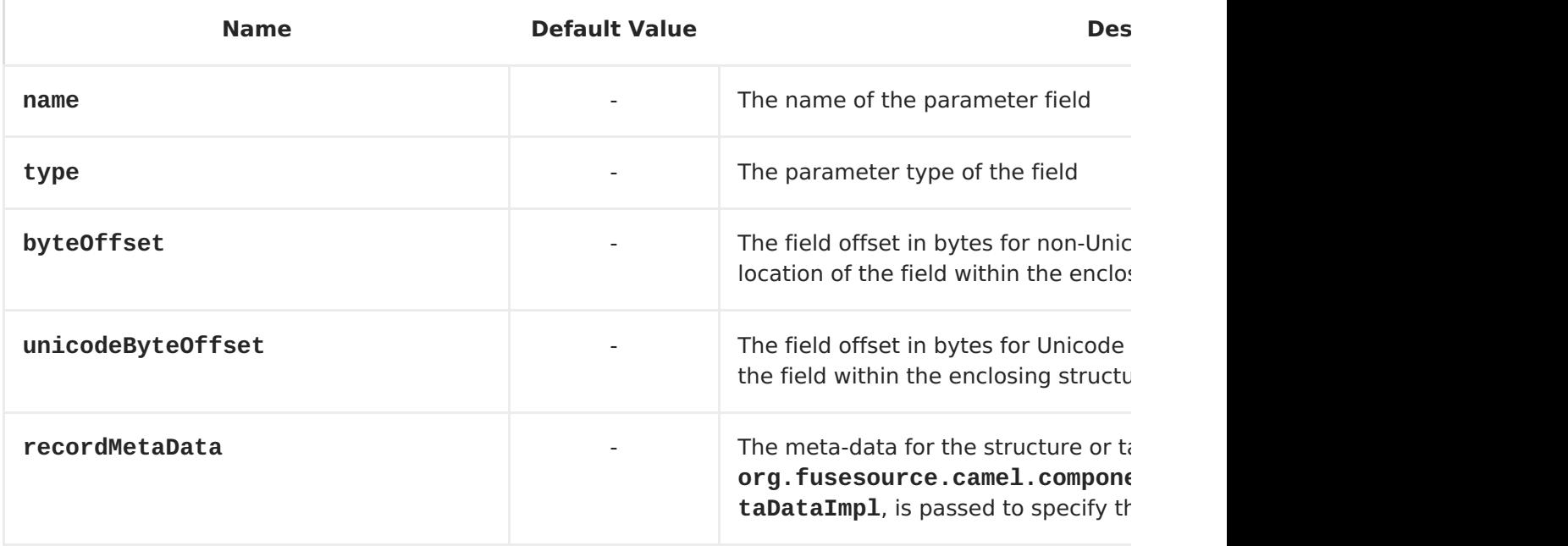

**Elementary record field meta-data example**

**The following meta-data configuration specifies a DATE field parameter named ARRDATE located 85 bytes into the enclosing structure in the case of a non-Unicode layout and located 170 bytes into the enclosing structure in the case of a Unicode layout:**

```
<bean
class="org.fusesource.camel.component.sap.model.rfc.impl.FieldMetaDataImpl
">
    <property name="name" value="ARRDATE" />
    <property name="type" value="DATE" />
    <property name="byteLength" value="8" />
    <property name="unicodeByteLength" value="16" />
    <property name="byteOffset" value="85" />
    <property name="unicodeByteOffset" value="170" />
</bean>
```
**Complex record field meta-data example**

**The following meta-data configuration specifies a STRUCTURE field parameter named FLTINFO with a structure specified by the flightInfo record meta-data object. The parameter is located at the beginning of the enclosing structure in both the case of a non-Unicode and Unicode layout.**

```
<bean
class="org.fusesource.camel.component.sap.model.rfc.impl.FieldMetaDataImpl
">
   <property name="name" value="FLTINFO" />
   <property name="type" value="STRUCTURE" />
    <property name="byteOffset" value="0" />
   <property name="unicodeByteOffset" value="0" />
    <property name="recordMetaData" ref="flightInfo" />
</bean>
```
<span id="page-888-0"></span>**102.7. TRANSACTION SUPPORT**

**BAPI transaction model**

**The SAP Component supports the BAPI transaction model for outbound communication with SAP. A destination endpoint with a URL containing the transacted option set to true will, if necessary, initiate a stateful session on the outbound connection of the endpoint and register a Camel Synchronization object with the exchange. This synchronization object will call the BAPI service method BAPI\_TRANSACTION\_COMMIT and end the stateful session when the processing of the message exchange is complete. If the processing of the message exchange fails, the synchronization object will call the BAPI server method BAPI\_TRANSACTION\_ROLLBACK and end the stateful session.**

# **102.8. XML SERIALIZATION**

## **Overview**

**SAP request and response objects support an XML serialization format which enable these objects to be serialized to and from an XML document.**

#### **XML namespace**

**Each RFC in a repository defines a specific XML name space for the elements which compose the serialized forms of its Request and Response objects. The form of this namespace URL is as follows:**

**http://sap.fusesource.org/rfc/<Repository Name>/<RFC Name>**

**RFC namespace URLs have a common http://sap.fusesource.org/rfc prefix followed by the name of the repository in which the RFC's metadata is defined. The final component in the URL is the name of the RFC itself.**

**Request and response XML documents**

**An SAP request object will be serialized into an XML document with the root element of that document named Request and scoped by the namespace of the request's RFC.**

**<?xml version="1.0" encoding="ASCII"?> <BOOK\_FLIGHT:Request xmlns:BOOK\_FLIGHT="http://sap.fusesource.org/rfc/nplServer/BOOK\_FLIGHT"> ... </BOOK\_FLIGHT:Request>**

**An SAP response object will be serialized into an XML document with the root element of that document named Response and scoped by the namespace of the response's RFC.**

```
<?xml version="1.0" encoding="ASCII"?>
<BOOK_FLIGHT:Response
xmlns:BOOK_FLIGHT="http://sap.fusesource.org/rfc/nplServer/BOOK_FLIGHT">
    ...
</BOOK_FLIGHT:Response>
```
#### **Structure fields**

**Structure fields in parameter lists or nested structures are serialized as elements. The element name of the serialized structure corresponds to the field name of the structure within the enclosing parameter list, structure or table row entry it resides.**

```
<BOOK_FLIGHT:FLTINFO
```

```
xmlns:BOOK_FLIGHT="http://sap.fusesource.org/rfc/nplServer/BOOK_FLIGHT">
    ...
</BOOK_FLIGHT:FLTINFO>
```
**Note that the type name of the structure element in the RFC namespace will correspond to the name of the record meta data object which defines the structure, as in the following example:**

```
<xs:schema
targetNamespace="http://sap.fusesource.org/rfc/nplServer/BOOK_FLIGHT">
     xmlns:xs="http://www.w3.org/2001/XMLSchema">
    ...
    <xs:complexType name="FLTINFO_STRUCTURE">
    ...
    </xs:complexType>
    ...
</xs:schema>
```
**This distinction will be important when specifying a JAXB bean to marshal and unmarshal the [structure](#page-898-0) as will be seen in Section 102.11, "Example 3: Handling Requests from SAP".**

# **Table fields**

**Table fields in parameter lists or nested structures are serialized as elements. The element name of the serialized structure will correspond to the field name of the table within the enclosing parameter list, structure, or table row entry it resides. The table element will contain a series of row elements to hold the serialized values of the table's row entries.**

**<BOOK\_FLIGHT:CONNINFO**

```
xmlns:BOOK_FLIGHT="http://sap.fusesource.org/rfc/nplServer/BOOK_FLIGHT">
    <row ... > ... </row>
```
**... <row ... > ... </row> </BOOK\_FLIGHT:CONNINFO>**

**Note that the type name of the table element in the RFC namespace will correspond to the name of the record meta data object which defines the row structure of the table suffixed by \_TABLE. The type name of the table row element in the RFC name corresponds to the name of the record meta data object which defines the row structure of the table, as in the following example:**

```
<xs:schema
targetNamespace="http://sap.fusesource.org/rfc/nplServer/BOOK_FLIGHT">
     xmlns:xs="http://www.w3.org/2001/XMLSchema">
    ...
    <xs:complextType name="CONNECTION_INFO_STRUCTURE_TABLE">
        <xs:sequence>
            <xs:element
                name="row"
                minOccures="0"
                maxOccurs="unbounded"
                type="CONNECTION_INFO_STRUCTURE"/>
            ...
            <xs:sequence>
        </xs:sequence>
    </xs:complexType>
    <xs:complextType name="CONNECTION_INFO_STRUCTURE">
            ...
    </xs:complexType>
    ...
</xs:schema>
```
**This distinction will be important when specifying a JAXB bean to marshal and unmarshal the [structure](#page-898-0) as will be seen in Section 102.11, "Example 3: Handling Requests from SAP".**

#### **Elementary fields**

**Elementary fields in parameter lists or nested structures are serialized as attributes on the element of the enclosing parameter list or structure. The attribute name of the serialized field corresponds to the field name of the field within the enclosing parameter list, structure, or table row entry it resides, as in the following example:**

**<?xml version="1.0" encoding="ASCII"?> <BOOK\_FLIGHT:Request**

**xmlns:BOOK\_FLIGHT="http://sap.fusesource.org/rfc/nplServer/BOOK\_FLIGHT" CUSTNAME="James Legrand" PASSFORM="Mr" PASSNAME="Travelin Joe" PASSBIRTH="1990-03-17T00:00:00.000-0500" FLIGHTDATE="2014-03-19T00:00:00.000-0400" TRAVELAGENCYNUMBER="00000110" DESTINATION\_FROM="SFO" DESTINATION\_TO="FRA"/>**

**Date and time formats**

**Date and Time fields are serialized into attribute values using the following format:**

**yyyy-MM-dd'T'HH:mm:ss.SSSZ**

**Date fields will be serialized with only the year, month, day and timezone components set:**

**DEPDATE="2014-03-19T00:00:00.000-0400"**

**Time fields will be serialized with only the hour, minute, second, millisecond and timezone components set:**

**DEPTIME="1970-01-01T16:00:00.000-0500"**

**102.9. EXAMPLE 1: READING DATA FROM SAP**

**Overview**

**This example demonstrates a route which reads FlightCustomer business object data from SAP. The route invokes the FlightCustomer BAPI method, BAPI\_FLCUST\_GETLIST, using a destination endpoint to retrieve the data.**

**Java DSL for route**

**The Java DSL for the example route is as follows:**

```
from("direct:getFlightCustomerInfo")
    .to("bean:createFlightCustomerGetListRequest")
    .to("sap:destination:nplDest:BAPI_FLCUST_GETLIST")
```
**.to("bean:returnFlightCustomerInfo");**

**XML DSL for route**

**And the Spring DSL for the same route is as follows:**

```
<route>
    <from uri="direct:getFlightCustomerInfo"/>
    <to uri="bean:createFlightCustomerGetListRequest"/>
    <to uri="sap:destination:nplDest:BAPI_FLCUST_GETLIST"/>
    <to uri="bean:returnFlightCustomerInfo"/>
</route>
```

```
createFlightCustomerGetListRequest bean
```
**The createFlightCustomerGetListRequest bean is responsible for building an SAP request object in its exchange method that is used in the RFC call of the subsequent SAP endpoint . The following code snippet demonstrates the sequence of operations to build the request object:**

```
public void create(Exchange exchange) throws Exception {
    // Get SAP Endpoint to be called from context.
    SAPEndpoint endpoint =
        exchange.getContext().getEndpoint("bean:returnFlightCustomerInfo",
                                                  SAPEndpoint.class);
    // Retrieve bean from message containing Flight Customer name to
    // look up.
    BookFlightRequest bookFlightRequest =
        exchange.getIn().getBody(BookFlightRequest.class);
    // Create SAP Request object from target endpoint.
    Structure request = endpoint.getRequest();
    // Add Customer Name to request if set
    if (bookFlightRequest.getCustomerName() != null &&
        bookFlightRequest.getCustomerName().length() > 0) {
            request.put("CUSTOMER_NAME",
                          bookFlightRequest.getCustomerName());
        }
    } else {
        throw new Exception("No Customer Name");
    }
    // Put request object into body of exchange message.
    exchange.getIn().setBody(request);
}
```
## **returnFlightCustomerInfo bean**

**The returnFlightCustomerInfo bean is responsible for extracting data from the SAP response object in its exchange method that it receives from the previous SAP endpoint . The following code snippet demonstrates the sequence of operations to extract the data from the response object:**

```
public void createFlightCustomerInfo(Exchange exchange) throws Exception {
    // Retrieve SAP response object from body of exchange message.
    Structure flightCustomerGetListResponse =
        exchange.getIn().getBody(Structure.class);
    if (flightCustomerGetListResponse == null) {
        throw new Exception("No Flight Customer Get List Response");
    }
    // Check BAPI return parameter for errors
    @SuppressWarnings("unchecked")
    Table<Structure> bapiReturn =
        flightCustomerGetListResponse.get("RETURN", Table.class);
    Structure bapiReturnEntry = bapiReturn.get(0);
    if (bapiReturnEntry.get("TYPE", String.class) != "S") {
        String message = bapiReturnEntry.get("MESSAGE", String.class);
        throw new Exception("BAPI call failed: " + message);
    }
    // Get customer list table from response object.
    @SuppressWarnings("unchecked")
    Table<? extends Structure> customerList =
        flightCustomerGetListResponse.get("CUSTOMER_LIST", Table.class);
    if (customerList == null || customerList.size() == 0) {
        throw new Exception("No Customer Info.");
    }
    // Get Flight Customer data from first row of table.
    Structure customer = customerList.get(0);
    // Create bean to hold Flight Customer data.
    FlightCustomerInfo flightCustomerInfo = new FlightCustomerInfo();
    // Get customer id from Flight Customer data and add to bean.
    String customerId = customer.get("CUSTOMERID", String.class);
    if (customerId != null) {
        flightCustomerInfo.setCustomerNumber(customerId);
    }
    ...
    // Put bean into body of exchange message.
    exchange.getIn().setHeader("flightCustomerInfo", flightCustomerInfo);
```

```
}
```
**102.10. EXAMPLE 2: WRITING DATA TO SAP**

**Overview**

**This example demonstrates a route which creates a FlightTrip business object instance in SAP. The route invokes the FlightTrip BAPI method, BAPI\_FLTRIP\_CREATE, using a destination endpoint to create the object.**

**Java DSL for route**

**The Java DSL for the example route is as follows:**

```
from("direct:createFlightTrip")
    .to("bean:createFlightTripRequest")
    .to("sap:destination:nplDest:BAPI_FLTRIP_GETLIST?transacted=true")
    .to("bean:returnFlightTripResponse");
```
**XML DSL for route**

**And the Spring DSL for the same route is as follows:**

```
<route>
    <from uri="direct:createFlightTrip"/>
    <to uri="bean:createFlightTripRequest"/>
    <to uri="sap:destination:nplDest:BAPI_FLTRIP_GETLIST?
transacted=true"/>
    <to uri="bean:returnFlightTripResponse"/>
</route>
```
**Transaction support**

**Note that the URL for the SAP endpoint has the transacted option set to true. As discussed in Section 102.7, ["Transaction](#page-888-0) Support", when this option is enabled the endpoint ensures that an SAP transaction session has been initiated before invoking the RFC call. Because this endpoint's RFC creates new data in SAP, this options is necessary to make the route's changes permanent in SAP.**

**Populating request parameters**

**The createFlightTripRequest and returnFlightTripResponse beans are responsible for populating request parameters into the SAP request and** **extracting response parameters from the SAP response respectively following the same sequence of operations as demonstrated in the previous example.**

**102.11. EXAMPLE 3: HANDLING REQUESTS FROM SAP**

**Overview**

**This example demonstrates a route which handles a request from SAP to the BOOK\_FLIGHT RCF, which is implemented by the route. In addition, it demonstrates the component's XML serialization support, using JAXB to unmarshal and marshal SAP request objects and response objects to custom beans.**

**This route creates a FlightTrip business object on behalf of a travel agent, FlightCustomer. The route first unmarshals the SAP request object received by the SAP server endpoint into a custom JAXB bean. This custom bean is then multicasted in the exchange to three sub-routes, which gather the travel agent, flight connection and passenger information required to create the flight trip. The final sub-route creates the flight trip object in SAP as demonstrated in the previous example. The final sub-route also creates and returns a custom JAXB bean which is marshaled into an SAP response object and returned by the server endpoint.**

**Java DSL for route**

**The Java DSL for the example route is as follows:**

```
DataFormat jaxb = new JaxbDataFormat("org.fusesource.sap.example.jaxb");
```

```
from("sap:server:nplserver:BOOK_FLIGHT")
    .unmarshal(jaxb)
    .multicast()
    .to("direct:getFlightConnectionInfo",
        "direct:getFlightCustomerInfo",
        "direct:getPassengerInfo")
    .end()
    .to("direct:createFlightTrip")
    .marshal(jaxb);
```
**XML DSL for route**

**And the Spring DSL for the same route is as follows:**

**<route>**

```
<from uri="sap:server:nplserver:BOOK_FLIGHT"/>
   <unmarshal>
        <jaxb contextPath="org.fusesource.sap.example.jaxb"/>
   </unmarshal>
    <multicast>
        <to uri="direct:getFlightConnectionInfo"/>
        <to uri="direct:getFlightCustomerInfo"/>
        <to uri="direct:getPassengerInfo"/>
   </multicast>
   <to uri="direct:createFlightTrip"/>
    <marshal>
        <jaxb contextPath="org.fusesource.sap.example.jaxb"/>
   </marshal>
</route>
```
**BookFlightRequest bean**

**The following listing illustrates a JAXB bean which unmarshals from the serialized form of an SAP BOOK\_FLIGHT request object:**

```
@XmlRootElement(name="Request",
namespace="http://sap.fusesource.org/rfc/nplServer/BOOK_FLIGHT")
@XmlAccessorType(XmlAccessType.FIELD)
public class BookFlightRequest {
    @XmlAttribute(name="CUSTNAME")
    private String customerName;
    @XmlAttribute(name="FLIGHTDATE")
    @XmlJavaTypeAdapter(DateAdapter.class)
    private Date flightDate;
    @XmlAttribute(name="TRAVELAGENCYNUMBER")
    private String travelAgencyNumber;
    @XmlAttribute(name="DESTINATION_FROM")
    private String startAirportCode;
    @XmlAttribute(name="DESTINATION_TO")
    private String endAirportCode;
    @XmlAttribute(name="PASSFORM")
    private String passengerFormOfAddress;
    @XmlAttribute(name="PASSNAME")
    private String passengerName;
    @XmlAttribute(name="PASSBIRTH")
    @XmlJavaTypeAdapter(DateAdapter.class)
    private Date passengerDateOfBirth;
    @XmlAttribute(name="CLASS")
    private String flightClass;
```
<span id="page-898-0"></span>**}**

# **BookFlightResponse bean**

**...**

**The following listing illustrates a JAXB bean which marshals to the serialized form of an SAP BOOK\_FLIGHT response object:**

```
@XmlRootElement(name="Response",
namespace="http://sap.fusesource.org/rfc/nplServer/BOOK_FLIGHT")
@XmlAccessorType(XmlAccessType.FIELD)
public class BookFlightResponse {
    @XmlAttribute(name="TRIPNUMBER")
    private String tripNumber;
    @XmlAttribute(name="TICKET_PRICE")
    private BigDecimal ticketPrice;
    @XmlAttribute(name="TICKET_TAX")
    private BigDecimal ticketTax;
    @XmlAttribute(name="CURRENCY")
    private String currency;
    @XmlAttribute(name="PASSFORM")
    private String passengerFormOfAddress;
    @XmlAttribute(name="PASSNAME")
    private String passengerName;
    @XmlAttribute(name="PASSBIRTH")
    @XmlJavaTypeAdapter(DateAdapter.class)
    private Date passengerDateOfBirth;
    @XmlElement(name="FLTINFO")
    private FlightInfo flightInfo;
    @XmlElement(name="CONNINFO")
```
**private ConnectionInfoTable connectionInfo;**

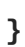

**...**

**NOTE**

**The complex parameter fields of the response object are serialized as child elements of the response.**

# **FlightInfo bean**

**The following listing illustrates a JAXB bean which marshals to the serialized form of the complex structure parameter FLTINFO:**

```
@XmlRootElement(name="FLTINFO",
namespace="http://sap.fusesource.org/rfc/nplServer/BOOK_FLIGHT")
@XmlAccessorType(XmlAccessType.FIELD)
public class FlightInfo {
    @XmlAttribute(name="FLIGHTTIME")
    private String flightTime;
    @XmlAttribute(name="CITYFROM")
    private String cityFrom;
    @XmlAttribute(name="DEPDATE")
    @XmlJavaTypeAdapter(DateAdapter.class)
    private Date departureDate;
    @XmlAttribute(name="DEPTIME")
    @XmlJavaTypeAdapter(DateAdapter.class)
    private Date departureTime;
    @XmlAttribute(name="CITYTO")
    private String cityTo;
    @XmlAttribute(name="ARRDATE")
    @XmlJavaTypeAdapter(DateAdapter.class)
    private Date arrivalDate;
    @XmlAttribute(name="ARRTIME")
    @XmlJavaTypeAdapter(DateAdapter.class)
    private Date arrivalTime;
    ...
}
```
# **ConnectionInfoTable bean**

**The following listing illustrates a JAXB bean which marshals to the serialized form of the complex table parameter, CONNINFO. Note that the name of the root element type of the JAXB bean corresponds to the name of the row structure type suffixed with \_TABLE and the bean contains a list of row elements.**

```
@XmlRootElement(name="CONNINFO_TABLE",
namespace="http://sap.fusesource.org/rfc/nplServer/BOOK_FLIGHT")
@XmlAccessorType(XmlAccessType.FIELD)
public class ConnectionInfoTable {
```
```
@XmlElement(name="row")
    List<ConnectionInfo> rows;
    ...
}
```
**ConnectionInfo bean**

**The following listing illustrates a JAXB bean, which marshals to the serialized form of the above tables row elements:**

```
@XmlRootElement(name="CONNINFO",
namespace="http://sap.fusesource.org/rfc/nplServer/BOOK_FLIGHT")
@XmlAccessorType(XmlAccessType.FIELD)
public class ConnectionInfo {
    @XmlAttribute(name="CONNID")
    String connectionId;
    @XmlAttribute(name="AIRLINE")
    String airline;
    @XmlAttribute(name="PLANETYPE")
    String planeType;
    @XmlAttribute(name="CITYFROM")
    String cityFrom;
    @XmlAttribute(name="DEPDATE")
    @XmlJavaTypeAdapter(DateAdapter.class)
    Date departureDate;
    @XmlAttribute(name="DEPTIME")
    @XmlJavaTypeAdapter(DateAdapter.class)
    Date departureTime;
    @XmlAttribute(name="CITYTO")
    String cityTo;
    @XmlAttribute(name="ARRDATE")
    @XmlJavaTypeAdapter(DateAdapter.class)
    Date arrivalDate;
    @XmlAttribute(name="ARRTIME")
    @XmlJavaTypeAdapter(DateAdapter.class)
    Date arrivalTime;
```
**...**

**CHAPTER 103. SAP NETWEAVER**

**SAP NETWEAVER GATEWAY COMPONENT**

**Available as of Camel 2.12**

**The sap-netweaver integrates with the SAP [NetWeaver](http://scn.sap.com/community/developer-center/netweaver-gateway) Gateway using HTTP transports.**

**This camel component supports only producer endpoints.**

**Maven users will need to add the following dependency to their pom.xml for this component:**

```
<dependency>
    <groupId>org.apache.camel</groupId>
    <artifactId>camel-sap-netweaver</artifactId>
    <version>x.x.x</version>
    <!-- use the same version as your Camel core version -->
</dependency>
```
**URI FORMAT**

**The URI scheme for a sap netweaver gateway component is as follows**

**sap-netweaver:https://host:8080/path?username=foo&password=secret**

**You can append query options to the URI in the following format, ? option=value&option=value&...**

**PREREQUISITES**

**You would need to have an account to the SAP NetWeaver system to be able to leverage this component. SAP provides a demo [setup](http://scn.sap.com/docs/DOC-31221#section6) where you can requires for an account.**

**This component uses the basic authentication scheme for logging into SAP NetWeaver.**

**COMPONENT AND ENDPOINT OPTIONS**

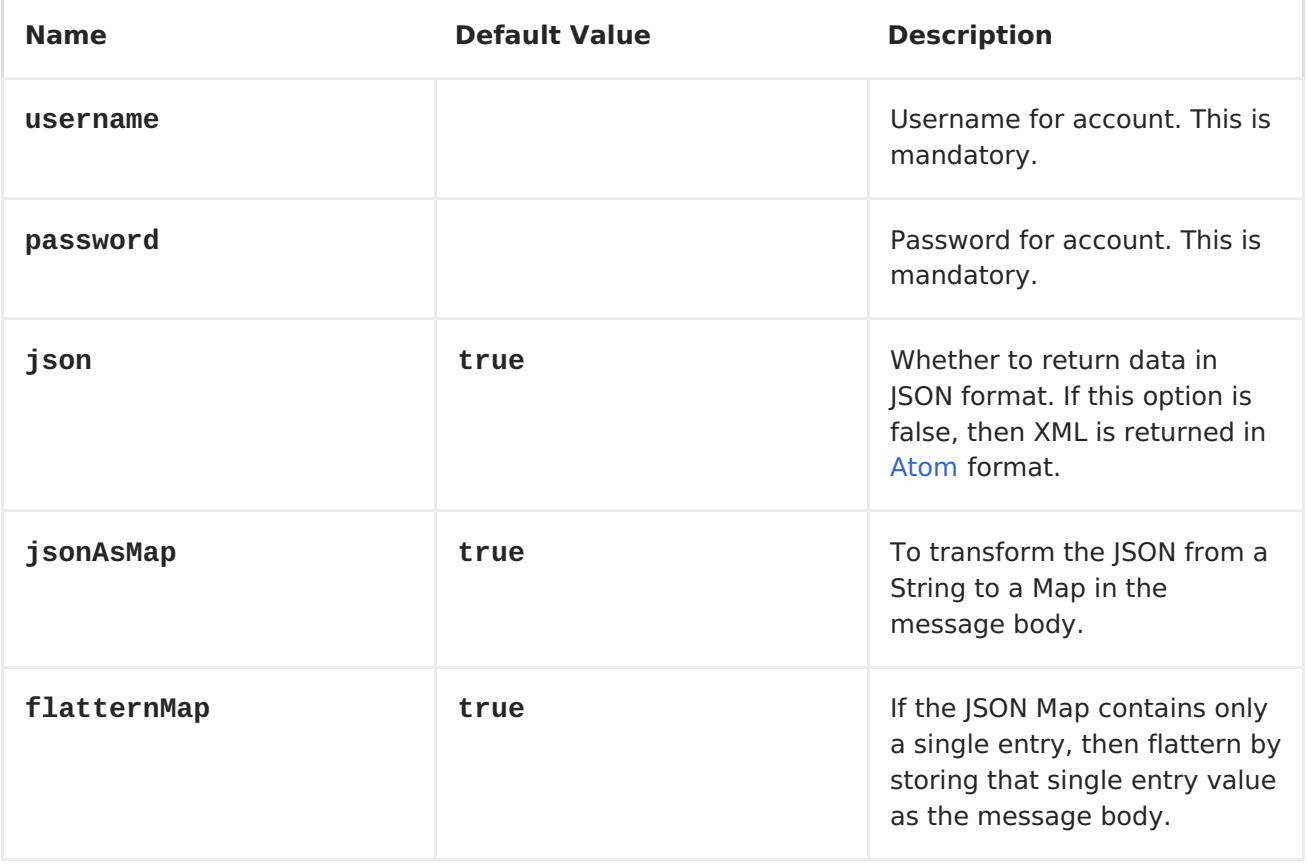

**MESSAGE HEADERS**

**The following headers can be used by the producer.**

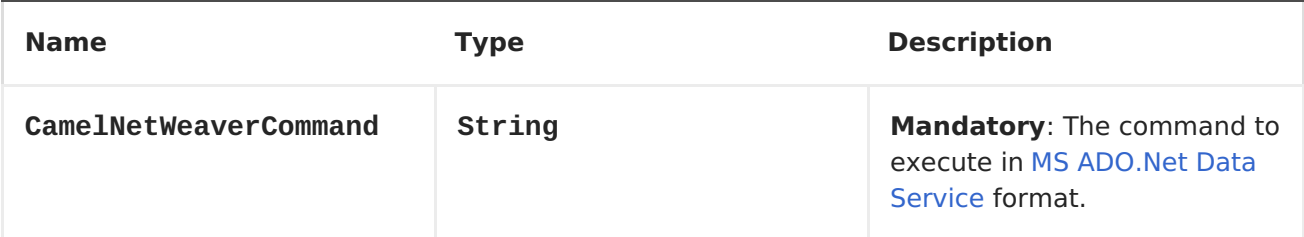

## **EXAMPLES**

**This example is using the flight demo example from SAP, which is available online over the internet [here.](http://scn.sap.com/docs/DOC-31221)**

**In the route below we request the SAP NetWeaver demo server using the following url**

**https://sapes1.sapdevcenter.com/sap/opu/odata/IWBEP/RMTSAMPLEFLIGHT\_2/**

**And we want to execute the following command**

**FlightCollection(AirLineID='AA',FlightConnectionID='0017',FlightDate=datet ime'2012-08-29T00%3A00%3A00')**

**To get flight details for the given [flight.](http://msdn.microsoft.com/en-us/library/cc956153.aspx) The command syntax is in MS ADO.Net Data Service format.**

**We have the following Camel route**

```
from("direct:start")
    .toF("sap-netweaver:%s?username=%s&password=%s", url, username,
password)
    .to("log:response")
    .to("velocity:flight-info.vm")
```

```
Where url, username, and password is defined as:
    private String username = "P1909969254";
    private String password = "TODO";
    private String url =
"https://sapes1.sapdevcenter.com/sap/opu/odata/IWBEP/RMTSAMPLEFLIGHT_2/";
    private String command =
"FlightCollection(AirLineID='AA',FlightConnectionID='0017',FlightDate=date
time'2012-08-29T00%3A00%3A00')";
```
**The password is invalid. You would need to create an account at SAP first to run the demo.**

**The velocity template is used for formatting the response to a basic HTML page**

```
When running the application you get sampel output:
<html>
  <body>
  Flight information:
  < p/<br/>Airline ID: $body["AirLineID"]
 <br/>Aircraft Type: $body["AirCraftType"]
  <br/>Departure city: $body["FlightDetails"]["DepartureCity"]
  <br/>Departure airport: $body["FlightDetails"]["DepartureAirPort"]
  <br/>Destination city: $body["FlightDetails"]["DestinationCity"]
  <br/>Destination airport: $body["FlightDetails"]["DestinationAirPort"]
  </body>
</html>
```

```
Flight information:
Airline ID: AA
Aircraft Type: 747-400
Departure city: new york
Departure airport: JFK
Destination city: SAN FRANCISCO
Destination airport: SFO
```
**[HTTP](#page-433-0)**

 $\bullet$ 

**CHAPTER 104. SEDA**

#### **SEDA COMPONENT**

**The seda: component provides asynchronous [SEDA](http://www.eecs.harvard.edu/~mdw/proj/seda/) behavior, so that messages are exchanged on a [BlockingQueue](http://java.sun.com/j2se/1.5.0/docs/api/java/util/concurrent/BlockingQueue.html) and consumers are invoked in a separate thread from the producer.**

**Note that queues are only visible within a** *single* **[CamelContext.](CamelContext) If you want to communicate across CamelContext instances (for example, communicating between Web applications), see the [VM](#page-1118-0) component.**

**This component does not implement any kind of persistence or recovery, if the VM terminates while messages are yet to be processed. If you need persistence, reliability or distributed SEDA, try using either [JMS](#page-550-0) or [ActiveMQ.](#page-58-0)**

#### **SYNCHRONOUS**

**The [Direct](#page-213-0) component provides synchronous invocation of any consumers when a producer sends a message exchange.**

**URI FORMAT**

**seda:queueName[?options]**

**Where queueName can be any string that uniquely identifies the endpoint within the current [CamelContext.](CamelContext)**

**You can append query options to the URI in the following format, ? option=value&option=value&...**

# **NOTE**

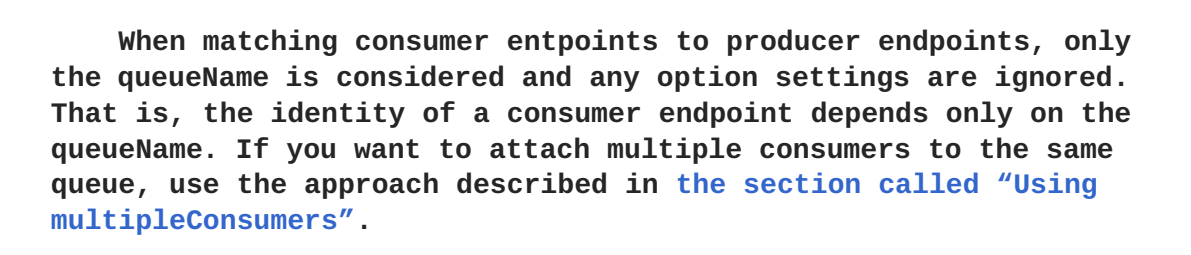

## **OPTIONS**

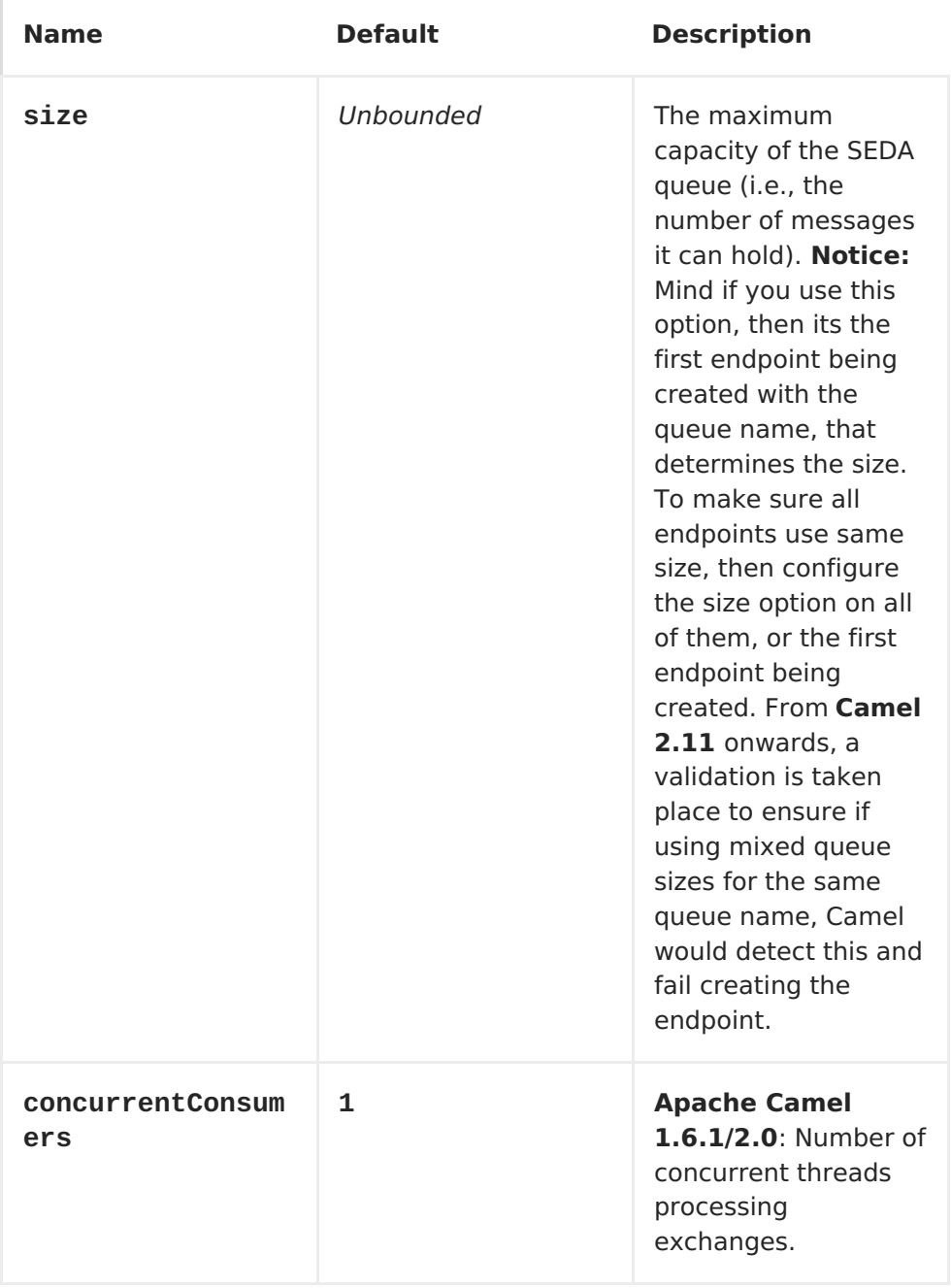

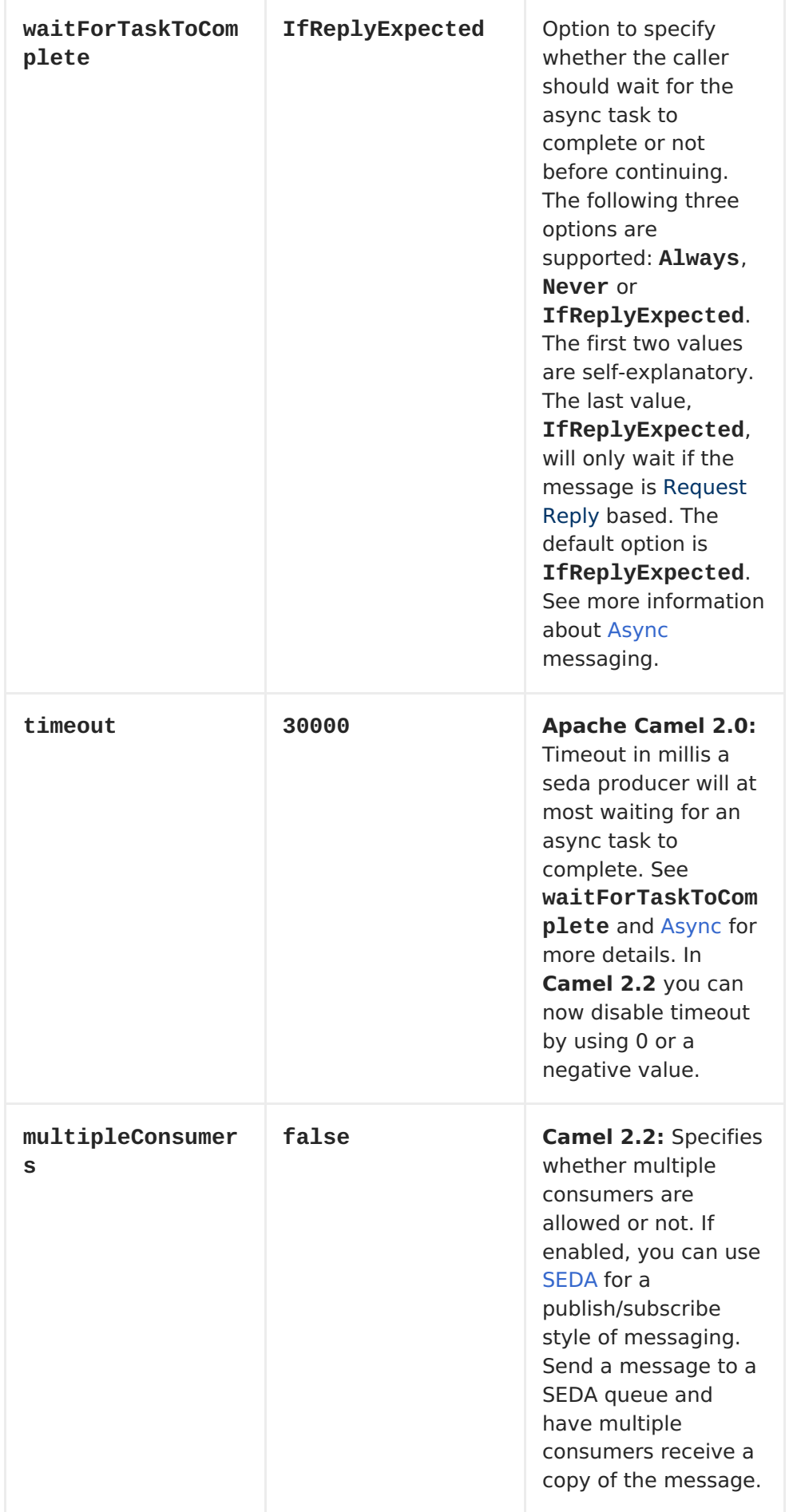

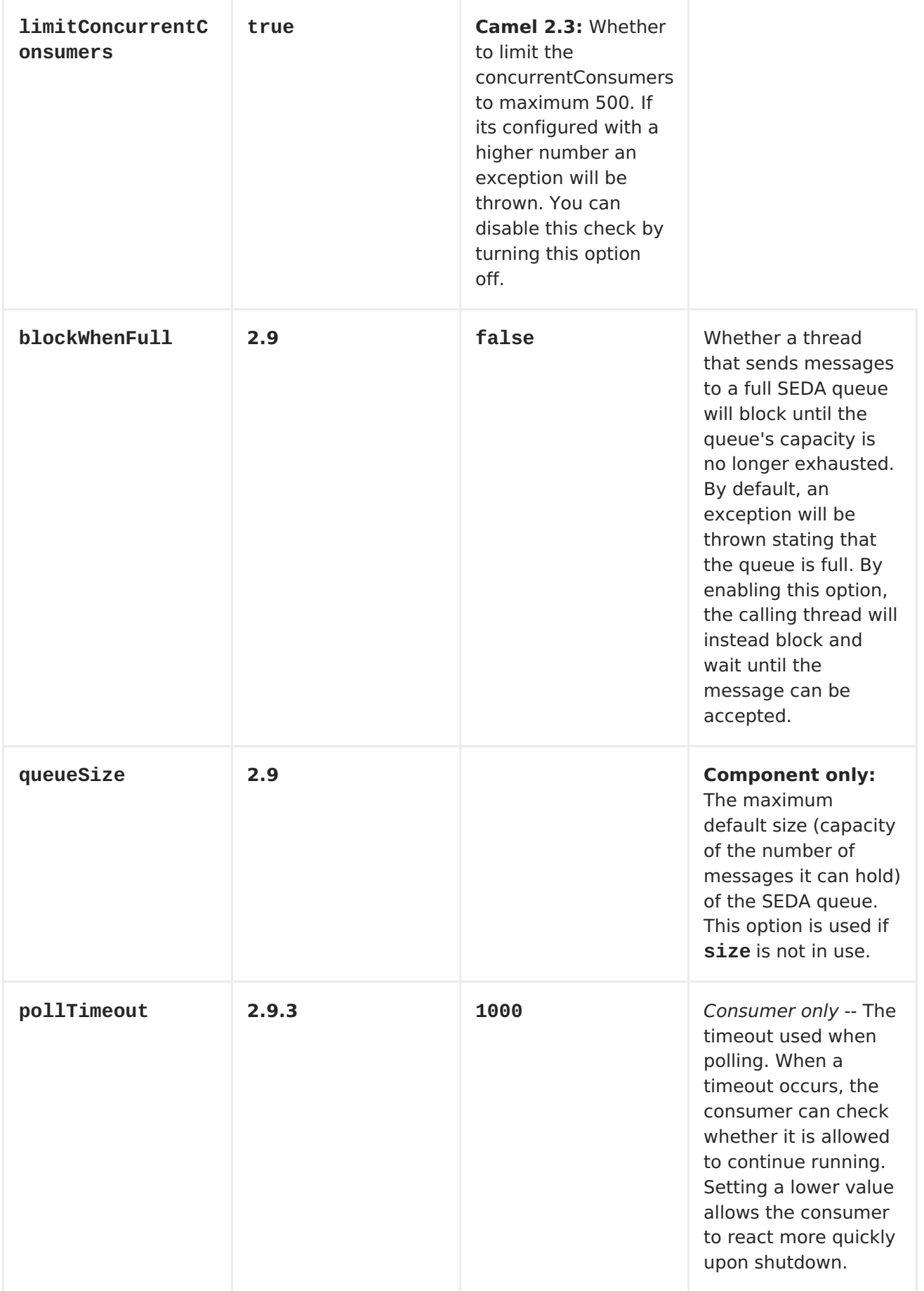

<span id="page-910-0"></span>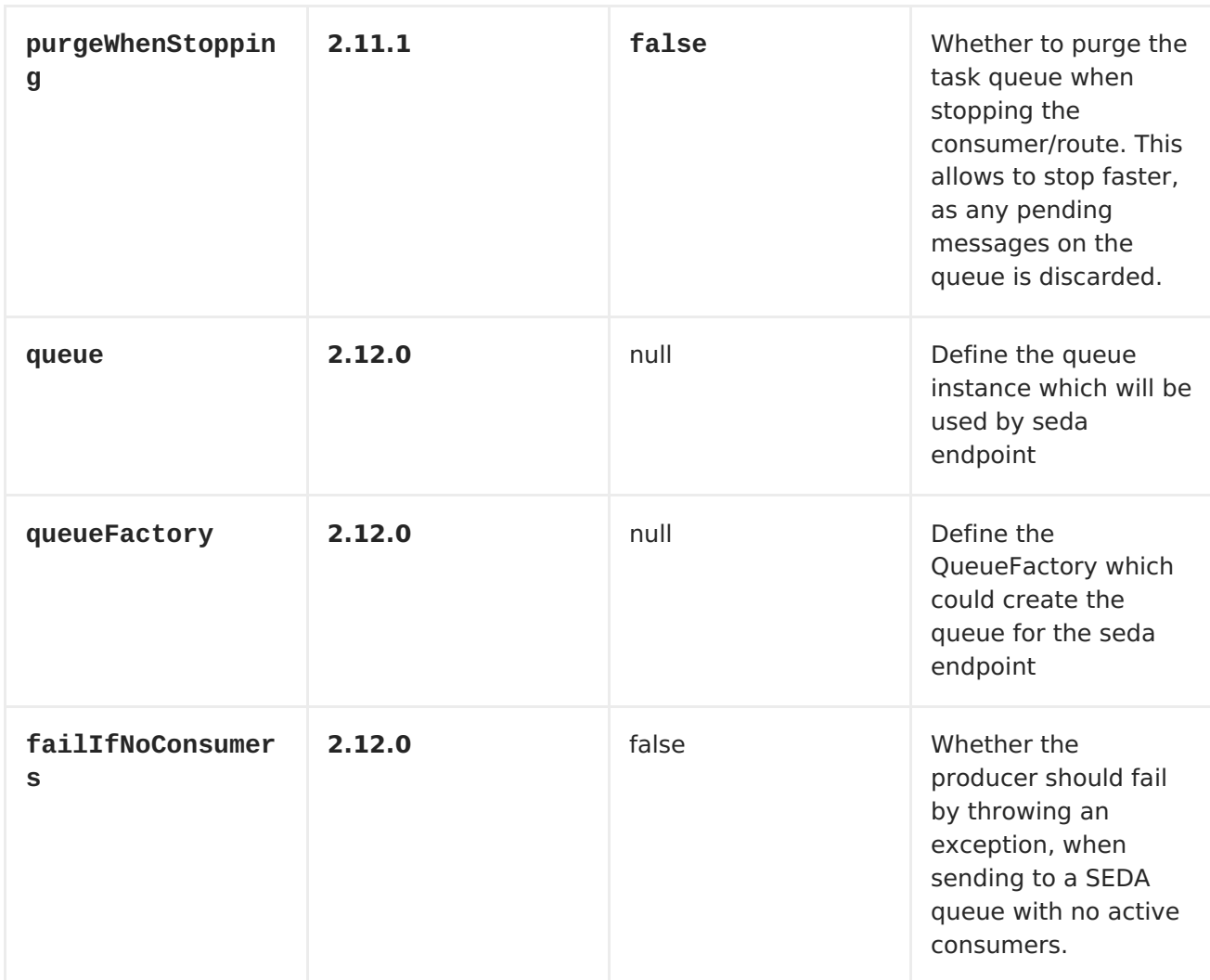

### **CHOOSING BLOCKINGQUEUE IMPLEMENTATION**

**Available as of Camel 2.12**

**By default, the SEDA component always intantiates LinkedBlockingQueue, but you can use different implementation, you can reference your own BlockingQueue implementation, in this case the size option is not used**

```
<bean id="arrayQueue" class="java.util.ArrayBlockingQueue">
<constructor-arg index="0" value="10" ><!-- size -->
<constructor-arg index="1" value="true" ><!-- fairness -->
</bean>
<!-- ... and later -->
<from>seda:array?queue=#arrayQueue</from>
```
**Or you can reference a BlockingQueueFactory implementation, 3**

**implementations are provided LinkedBlockingQueueFactory, ArrayBlockingQueueFactory and PriorityBlockingQueueFactory:**

```
<bean id="priorityQueueFactory"
class="org.apache.camel.component.seda.PriorityBlockingQueueFactory">
<property name="comparator">
<bean class="org.apache.camel.demo.MyExchangeComparator" />
</property>
</bean>
<!-- ... and later -->
<from>seda:priority?queueFactory=#priorityQueueFactory&size=100</from>
```
**USE OF REQUEST REPLY**

**The [SEDA](#page-910-0) component supports using Request Reply, where the caller will wait for the <Async> route to complete. For instance:**

**from("mina:tcp://0.0.0.0:9876?textline=true&sync=true").to("seda:input");**

**from("seda:input").to("bean:processInput").to("bean:createResponse");**

**In the route above, we have a TCP listener on port 9876 that accepts incoming requests. The request is routed to the seda:input queue. As it is a Request Reply message, we wait for the response. When the consumer on the seda:input queue is complete, it copies the response to the original message response.**

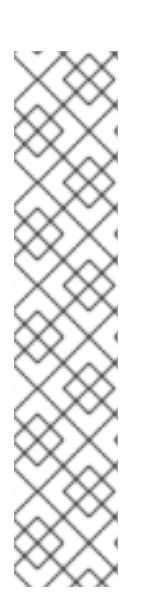

**UNTIL 2.2: WORKS ONLY WITH 2 ENDPOINTS**

**Using Request Reply over [SEDA](#page-910-0) or [VM](#page-1118-0) only works with 2 endpoints. You cannot chain endpoints by sending to A -> B -> C etc. Only between A -> B. The reason is the implementation logic is fairly simple. To support 3+ endpoints makes the logic much more complex to handle ordering and notification between the waiting threads properly.**

**This has been improved in Camel 2.3 onwards, which allows you to chain as many endpoints as you like.**

#### **CONCURRENT CONSUMERS**

**By default, the SEDA endpoint uses a single consumer thread, but you can configure it to use concurrent consumer threads. So instead of thread pools you can use:**

**from("seda:stageName?concurrentConsumers=5").process(...)**

**DIFFERENCE BETWEEN THREAD POOLS AND CONCURRENT CONSUMERS**

**The** *thread pool* **is a pool that can increase/shrink dynamically at runtime depending on load, whereas the concurrent consumers are always fixed.**

**THREAD POOLS**

**Be aware that adding a thread pool to a SEDA endpoint by doing something like:**

**from("seda:stageName").thread(5).process(...)**

**Can wind up with two BlockQueues: one from the SEDA endpoint, and one from the workqueue of the thread pool, which may not be what you want. Instead, you might want to consider configuring a [Direct](#page-213-0) endpoint with a thread pool, which can process messages both synchronously and asynchronously. For example:**

**from("direct:stageName").thread(5).process(...)**

**You can also directly configure number of threads that process messages on a SEDA endpoint using the concurrentConsumers option.**

**SAMPLE**

**In the route below we use the SEDA queue to send the request to this async queue to be able to send a fire-and-forget message for further processing in another thread, and return a constant reply in this thread to the original caller.**

```
public void configure() throws Exception {
    from("direct:start")
        // send it to the seda queue that is async
        .to("seda:next")
```

```
// return a constant response
        .transform(constant("OK"));
    from("seda:next").to("mock:result");
}
```
**Here we send a Hello World message and expect the reply to be OK.**

```
Object out = template.requestBody("direct:start", "Hello World");
assertEquals("OK", out);
```
**The "Hello World" message will be consumed from the SEDA queue from another thread for further processing. Since this is from a unit test, it will be sent to a mock endpoint where we can do assertions in the unit test.**

<span id="page-913-0"></span>**USING MULTIPLECONSUMERS**

**Available as of Camel 2.2**

**In this example we have defined two consumers and registered them as spring beans.**

```
<!-- define the consumers as spring beans -->
<bean id="consumer1"
class="org.apache.camel.spring.example.FooEventConsumer"/>
<bean id="consumer2"
class="org.apache.camel.spring.example.AnotherFooEventConsumer"/>
<camelContext xmlns="http://camel.apache.org/schema/spring">
    <!-- define a shared endpoint which the consumers can refer to instead
of using url -->
    <endpoint id="foo" uri="seda:foo?multipleConsumers=true"/>
```
**</camelContext>**

**Since we have specified multipleConsumers=true on the seda foo endpoint we can have those two consumers receive their own copy of the message as a kind of pub-sub style messaging.**

**As the beans are part of an unit test they simply send the message to a mock endpoint, but notice how we can use @Consume to consume from the seda queue.**

```
public class FooEventConsumer {
    @EndpointInject(uri = "mock:result")
    private ProducerTemplate destination;
    @Consume(ref = "foo")
    public void doSomething(String body) {
        destination.sendBody("foo" + body);
    }
}
```
**EXTRACTING QUEUE INFORMATION.**

**If you need it, you can also get information like queue size etc without using JMX like this:**

```
SedaEndpoint seda = context.getEndpoint("seda:xxxx");
int size = seda.getExchanges().size()
```
 $\bullet$ **[Disruptor](#page-220-0)**  $\bullet$ **[VM](#page-1118-0)**

```
Direct
```
**CHAPTER 105. SERVLET**

## **SERVLET COMPONENT**

**The servlet: component provides HTTP based [endpoints](Endpoint) for consuming HTTP requests that arrive at a HTTP endpoint and this endpoint is bound to a published Servlet.**

**Maven users will need to add the following dependency to their pom.xml for this component:**

```
<dependency>
    <groupId>org.apache.camel</groupId>
    <artifactId>camel-servlet</artifactId>
    <version>x.x.x</version>
    <\!-\- use the same version as your Camel core version \-->
</dependency>
```
**URI FORMAT**

```
servlet://relative_path[?options]
```
**You can append query options to the URI in the following format, ? option=value&option=value&...**

## **OPTIONS**

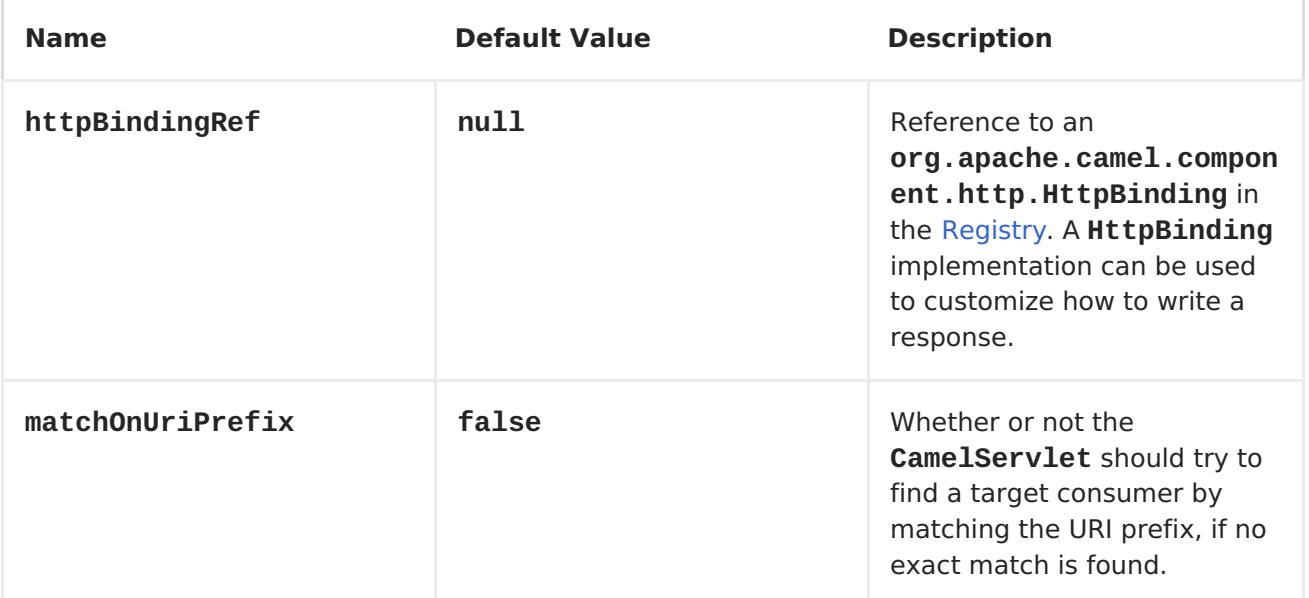

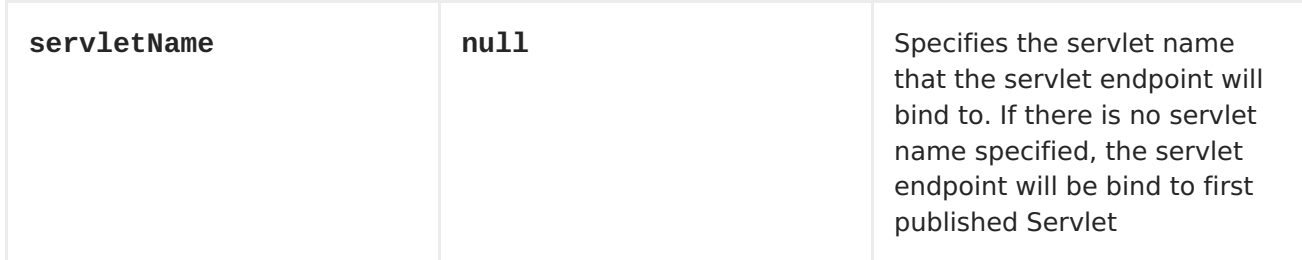

**MESSAGE HEADERS**

**Apache Camel will apply the same Message Headers as the [HTTP](#page-433-0) component.**

**Apache Camel will also populate allrequest.parameter and request.headers. For example, if a client request has the URL, http://myserver/myserver? orderid=123, the exchange will contain a header named orderid with the value 123.**

**USAGE**

**You can only consume from endpoints generated by the Servlet component. Therefore, it should only be used as input into your Apache Camel routes. To issue HTTP requests against other HTTP endpoints, use the HTTP [Component](#page-433-0)**

**PUTTING CAMEL JARS IN THE APP SERVER BOOT CLASSPATH**

**If you put the Camel JARs such as camel-core, camel-servlet, etc. in the boot classpath of your application server (eg usually in its lib directory), then mind that the servlet mapping list is now shared between multiple deployed Camel application in the app server.**

**Mind that putting Camel JARs in the boot classpath of the application server is generally not best practice!**

**So in those situations you must define a custom and unique servlet name in each of your Camel application, eg in the web.xml define:**

**<servlet> <servlet-name>MySerlvet</servlet-name>** **</servlet-mapping>**

```
<servlet-
class>org.apache.camel.component.servlet.CamelHttpTransportServlet</servle
t-class>
  <load-on-startup>1</load-on-startup>
</servlet>
<servlet-mapping>
 <servlet-name>MyServlet</servlet-name>
  <url-pattern>/*</url-pattern>
```
**And in your Camel endpoints then include the servlet name as well**

```
<route>
 <from uri="servlet://foo?servletName=MyServlet"/>
  ...
</route>
```
**From Camel 2.11 onwards Camel will detect this duplicate and fail to start the application. You can control to ignore this duplicate by setting the servlet init-parameter ignoreDuplicateServletName to true as follows:**

```
<servlet>
    <servlet-name>CamelServlet</servlet-name>
    <display-name>Camel Http Transport Servlet</display-name>
    <servlet-
class>org.apache.camel.component.servlet.CamelHttpTransportServlet</servle
t-class>
    <init-param>
      <param-name>ignoreDuplicateServletName</param-name>
      <param-value>true</param-value>
    </init-param>
  </servlet>
```
**But its strongly advised to use unique servlet-name for each Camel application to avoid this duplication clash, as well any unforeseen sideeffects.**

**SAMPLE**

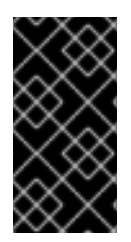

**IMPORTANT**

**From Camel 2.7 onwards its easier to use [Servlet](#page-919-0) in Spring web applications. See [Servlet](Servlet Tomcat Example) Tomcat Example for details.**

**In this sample, we define a route that exposes a HTTP service at http://localhost:8080/camel/services/hello. First, you need to publish the [CamelHttpTransportServlet](http://svn.apache.org/repos/asf/camel/trunk/components/camel-servlet/src/main/java/org/apache/camel/component/servlet/CamelHttpTransportServlet.java) through the normal Web Container, or OSGi Service. Use the Web.xml file to publish the [CamelHttpTransportServlet](http://svn.apache.org/repos/asf/camel/trunk/components/camel-servlet/src/main/java/org/apache/camel/component/servlet/CamelHttpTransportServlet.java) as follows:**

```
Then you can define your route as follows:
<web-app>
  <servlet>
    <servlet-name>CamelServlet</servlet-name>
    <display-name>Camel Http Transport Servlet</display-name>
    <servlet-class>
        org.apache.camel.component.servlet.CamelHttpTransportServlet
    </servlet-class>
  </servlet>
 <servlet-mapping>
    <servlet-name>CamelServlet</servlet-name>
    <url-pattern>/services/*</url-pattern>
  </servlet-mapping>
</web-app>
from("servlet:///hello?matchOnUriPrefix=true").process(new Processor() {
    public void process(Exchange exchange) throws Exception {
        String contentType =
exchange.getIn().getHeader(Exchange.CONTENT_TYPE, String.class);
        String path = exchange.getIn().getHeader(Exchange.HTTP_URI,
String.class);
        path = path.substring(path.lastIndexOf("/"));
        assertEquals("Get a wrong content type", CONTENT_TYPE,
contentType);
        // assert camel http header
        String charsetEncoding =
exchange.getIn().getHeader(Exchange.HTTP_CHARACTER_ENCODING,
String.class);
        assertEquals("Get a wrong charset name from the message heaer",
"UTF-8", charsetEncoding);
        // assert exchange charset
        assertEquals("Get a wrong charset naem from the exchange
property", "UTF-8", exchange.getProperty(Exchange.CHARSET_NAME));
        exchange.getOut().setHeader(Exchange.CONTENT_TYPE, contentType +
"; charset=UTF-8");
        exchange.getOut().setHeader("PATH", path);
        ext{exchange.getOut()}.setBody("<b>the</b>1lo World</b>}
});
```
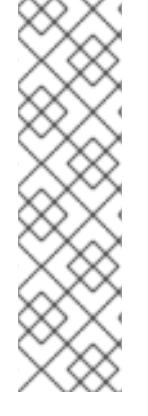

<span id="page-919-0"></span>**SPECIFY THE RELATIVE PATH FOR CAMEL-SERVLET ENDPOINT**

**Since we are binding the Http transport with a published servlet, and we don't know the servlet's application context path, the camel-servlet endpoint uses the relative path to specify the endpoint's URL. A client can access the camel-servlet endpoint through the servlet publish address: ("http://localhost:8080/camel/services") + RELATIVE\_PATH("/hello").**

**SAMPLE WHEN USING SPRING 3.X**

**The standalone Apache Camel package contains a demonstration of how to deploy the Servlet component in the Tomcat Web container. The demonstration is located in the examples/camel-example-servlet-tomcat directory. When deploying a Servlet component in the Web container, it is necessary to create a Spring application context explicitly by creating a Spring ContextLoaderListener instance in the WEB-INF/web.xml file.**

**For example, to create a Spring application context that loads Spring definitions (including the camelContext and route definitions) from the camel-config.xml file, define a web.xml file as follows:**

```
<web-app version="2.4" xmlns="http://java.sun.com/xml/ns/j2ee"
        xmlns:xsi="http://www.w3.org/2001/XMLSchema-instance"
        xsi:schemaLocation="http://java.sun.com/xml/ns/j2ee
http://java.sun.com/xml/ns/j2ee/web-app_2_4.xsd">
    <display-name>My Web Application</display-name>
    <!-- location of spring xml files -->
    <context-param>
        <param-name>contextConfigLocation</param-name>
        <param-value>classpath:camel-config.xml</param-value>
    </context-param>
    <!-- the listener that kick-starts Spring -->
    <listener>
        <listener-
class>org.springframework.web.context.ContextLoaderListener</listener-
class>
    </listener>
    <!-- Camel servlet -->
    <servlet>
        <servlet-name>CamelServlet</servlet-name>
        <servlet-
class>org.apache.camel.component.servlet.CamelHttpTransportServlet</servle
t-class>
```

```
<load-on-startup>1</load-on-startup>
</servlet>
<!-- Camel servlet mapping -->
<servlet-mapping>
    <servlet-name>CamelServlet</servlet-name>
    <url-pattern>/camel/*</url-pattern>
</servlet-mapping>
```
**</web-app>**

**SAMPLE WHEN USING SPRING 2.X**

**When using the Servlet component in a Camel/Spring application it's often required to load the Spring ApplicationContext** *after* **the Servlet component has started. This can be accomplished by using Spring's ContextLoaderServlet instead of ContextLoaderListener. In that case you'll need to start ContextLoaderServlet after [CamelHttpTransportServlet](http://svn.apache.org/repos/asf/camel/trunk/components/camel-servlet/src/main/java/org/apache/camel/component/servlet/CamelHttpTransportServlet.java) like this:**

```
<web-app>
  <servlet>
        <servlet-name>CamelServlet</servlet-name>
        <servlet-class>
            org.apache.camel.component.servlet.CamelHttpTransportServlet
        </servlet-class>
        <load-on-startup>1</load-on-startup>
  </servlet>
  <servlet>
        <servlet-name>SpringApplicationContext</servlet-name>
        <servlet-class>
            org.springframework.web.context.ContextLoaderServlet
        </servlet-class>
        <load-on-startup>2</load-on-startup>
  </servlet>
<web-app>
```
**SAMPLE WHEN USING OSGI**

**From Camel 2.6.0, you can publish the [CamelHttpTransportServlet](http://svn.apache.org/repos/asf/camel/trunk/components/camel-servlet/src/main/java/org/apache/camel/component/servlet/CamelHttpTransportServlet.java) as an OSGi service with help of SpringDM like this.**

**<beans xmlns="http://www.springframework.org/schema/beans" xmlns:xsi="http://www.w3.org/2001/XMLSchema-instance" xmlns:osgi="http://www.springframework.org/schema/osgi" xsi:schemaLocation=" http://www.springframework.org/schema/beans http://www.springframework.org/schema/beans/spring-beans.xsd http://www.springframework.org/schema/osgi http://www.springframework.org/schema/osgi/spring-osgi.xsd">**

```
Then use this service in your camel route like this:
    <bean id="camelServlet"
class="org.apache.camel.component.servlet.CamelHttpTransportServlet">
    </bean>
    <!--
        Enlist it in OSGi service registry
        This will cause two things:
        1) As the pax web whiteboard extender is running the CamelServlet
will
           be registered with the OSGi HTTP Service
        2) It will trigger the HttpRegistry in other bundles so the
servlet is
           made known there too
    -->
    <osgi:service ref="camelServlet">
        <osgi:interfaces>
            <value>javax.servlet.Servlet</value>
            <value>org.apache.camel.component.http.CamelServlet</value>
        </osgi:interfaces>
        <osgi:service-properties>
            <entry key="alias" value="/camel/services" />
            <entry key="matchOnUriPrefix" value="true" />
            <entry key="servlet-name" value="CamelServlet"/>
        </osgi:service-properties>
    </osgi:service>
</beans>
```

```
<beans xmlns="http://www.springframework.org/schema/beans"
       xmlns:xsi="http://www.w3.org/2001/XMLSchema-instance"
       xmlns:camel="http://camel.apache.org/schema/spring"
       xmlns:osgi="http://www.springframework.org/schema/osgi"
       xsi:schemaLocation="
       http://www.springframework.org/schema/beans
http://www.springframework.org/schema/beans/spring-beans.xsd
       http://www.springframework.org/schema/osgi
http://www.springframework.org/schema/osgi/spring-osgi.xsd
       http://camel.apache.org/schema/spring
http://camel.apache.org/schema/spring/camel-spring.xsd">
    <osgi:reference id="servletref"
interface="org.apache.camel.component.http.CamelServlet">
          <osgi:listener bind-method="register" unbind-
method="unregister">
             <ref bean="httpRegistry"/>
          </osgi:listener>
    </osgi:reference>
    <bean id="httpRegistry"
class="org.apache.camel.component.servlet.DefaultHttpRegistry"/>
```

```
<bean id="servlet"
```

```
Alternatively - pre Camel 2.6 - you can use an Activator to publish the
CamelHttpTransportServlet on the OSGi platform
  class="org.apache.camel.component.servlet.ServletComponent">
          <property name="httpRegistry" ref="httpRegistry" />
      </bean>
      <bean id="servletProcessor"
  class="org.apache.camel.itest.osgi.servlet.ServletProcessor" />
      <camelContext xmlns="http://camel.apache.org/schema/spring">
          <route>
              <!-- notice how we can use the servlet scheme which is that
  osgi:reference above -->
              <from uri="servlet:///hello"/>
              <process ref="servletProcessor"/>
          </route>
      </camelContext>
  </beans>
  import java.util.Dictionary;
  import java.util.Hashtable;
  import org.apache.camel.component.servlet.CamelHttpTransportServlet;
  import org.osgi.framework.BundleActivator;
  import org.osgi.framework.BundleContext;
  import org.osgi.framework.ServiceReference;
  import org.osgi.service.http.HttpContext;
  import org.osgi.service.http.HttpService;
  import org.slf4j.Logger;
  import org.slf4j.LoggerFactory;
  import org.springframework.osgi.context.BundleContextAware;
  public final class ServletActivator implements BundleActivator,
  BundleContextAware {
      private static final transient Logger LOG =
  LoggerFactory.getLogger(ServletActivator.class);
      private static boolean registerService;
      /**
       * HttpService reference.
       */
      private ServiceReference httpServiceRef;
      /**
       * Called when the OSGi framework starts our bundle
       */
      public void start(BundleContext bc) throws Exception {
          registerServlet(bc);
      }
      /**
       * Called when the OSGi framework stops our bundle
```

```
*/
    public void stop(BundleContext bc) throws Exception {
        if (httpServiceRef != null) {
            bc.ungetService(httpServiceRef);
            httpServiceRef = null;
        }
    }
    protected void registerServlet(BundleContext bundleContext) throws
Exception {
        httpServiceRef =
bundleContext.getServiceReference(HttpService.class.getName());
        if (httpServiceRef != null && !registerService) {
            LOG.info("Register the servlet service");
            final HttpService httpService =
(HttpService)bundleContext.getService(httpServiceRef);
            if (httpService != null) {
                // create a default context to share between
registrations
                final HttpContext httpContext =
httpService.createDefaultHttpContext();
                // register the hello world servlet
                final Dictionary<String, String> initParams = new
Hashtable<String, String>();
                initParams.put("matchOnUriPrefix", "false");
                initParams.put("servlet-name", "CamelServlet");
                httpService.registerServlet("/camel/services", // alias
                    new CamelHttpTransportServlet(), // register servlet
                    initParams, // init params
                    httpContext // http context
                );
                registerService = true;
            }
        }
    }
    public void setBundleContext(BundleContext bc) {
        try {
            registerServlet(bc);
        } catch (Exception e) {
            LOG.error("Cannot register the servlet, the reason is " + e);
        }
    }
}
```
#### **CHAPTER 106. SERVLETLISTENER COMPONENT**

**SERVLETLISTENER COMPONENT**

**Available as of Camel 2.11**

**This component is used for bootstrapping Camel applications in web applications. For example beforehand people would have to find their own way of bootstrapping Camel, or rely on 3rd party frameworks such as Spring to do it.**

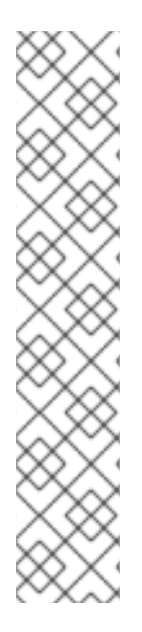

**SIDEBAR**

**This component supports Servlet 2.x onwards, which mean it works also in older web containers; which is the goal of this component. Though Servlet 2.x requires to use a web.xml file as configuration.**

**For Servlet 3.x containers you can use annotation driven configuration to boostrap Camel using the @WebListener, and implement your own class, where you boostrap Camel. Doing this still puts the challenge how to let end users easily configure Camel, which you get for free with the old school web.xml file.**

**Maven users will need to add the following dependency to their pom.xml for this component:**

```
<dependency>
   <groupId>org.apache.camel</groupId>
   <artifactId>camel-servletlistener</artifactId>
   <version>x.x.x</version>
   <!-- use the same version as your Camel core version -->
</dependency>
```
**USING**

**You would need to chose one of the following implementations of the abstract class org.apache.camel.component.servletlistener.CamelServletContextListener.**

**JndiCamelServletContextListener which uses the JndiRegistry to leverage JNDI for its registry.**

**SimpleCamelServletContextListener which uses the SimpleRegistry to leverage a java.util.Map as its registry.**

**To use this you need to configure the org.apache.camel.component.servletlistener.CamelServletContextListener in the WEB-INF/web.xml file as shown below:**

```
<web-app>
 <!-- the test parameter is only to be used for unit testing -->
  <!-- you should not use this option for production usage -->
  <context-param>
    <param-name>test</param-name>
    <param-value>true</param-value>
  </context-param>
  <!-- you can configure any of the properties on CamelContext, eg setName
will be configured as below -->
  <context-param>
    <param-name>name</param-name>
    <param-value>MyCamel</param-value>
  </context-param>
  <!-- configure a route builder to use -->
  <!-- Camel will pickup any parameter names that start with routeBuilder
(case ignored) -->
  <context-param>
    <param-name>routeBuilder-MyRoute</param-name>
    <param-
value>org.apache.camel.component.servletlistener.MyRoute</param-value>
  </context-param>
  <!-- register Camel as a listener so we can bootstrap Camel when the web
```

```
application starts -->
  <listener>
    <listener-
class>org.apache.camel.component.servletlistener.SimpleCamelServletContext
Listener</listener-class>
  </listener>
```
**</web-app>**

**OPTIONS**

**The org.apache.camel.component.servletlistener.CamelServletContextListener supports the following options which can be configured as context-param in the web.xml file.**

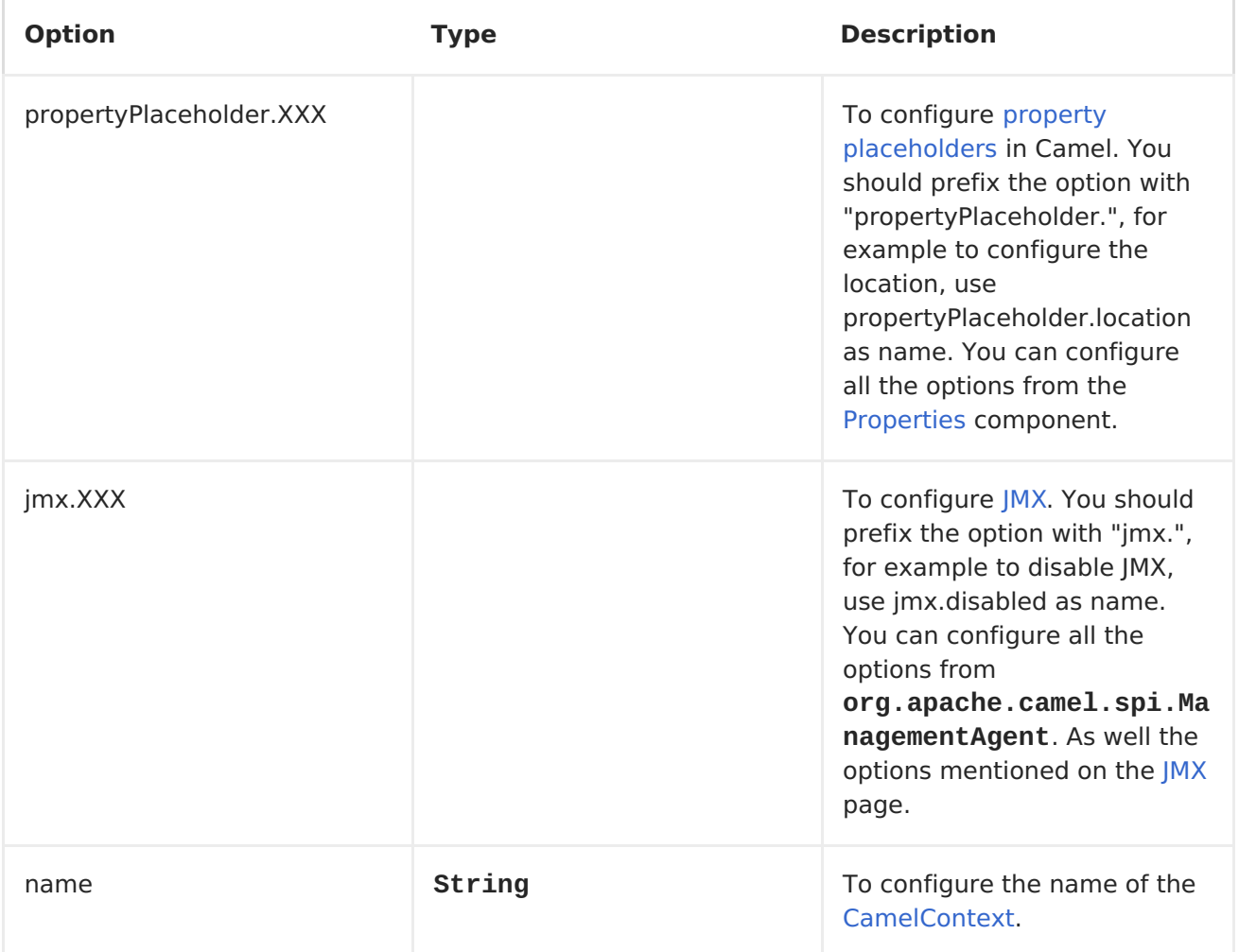

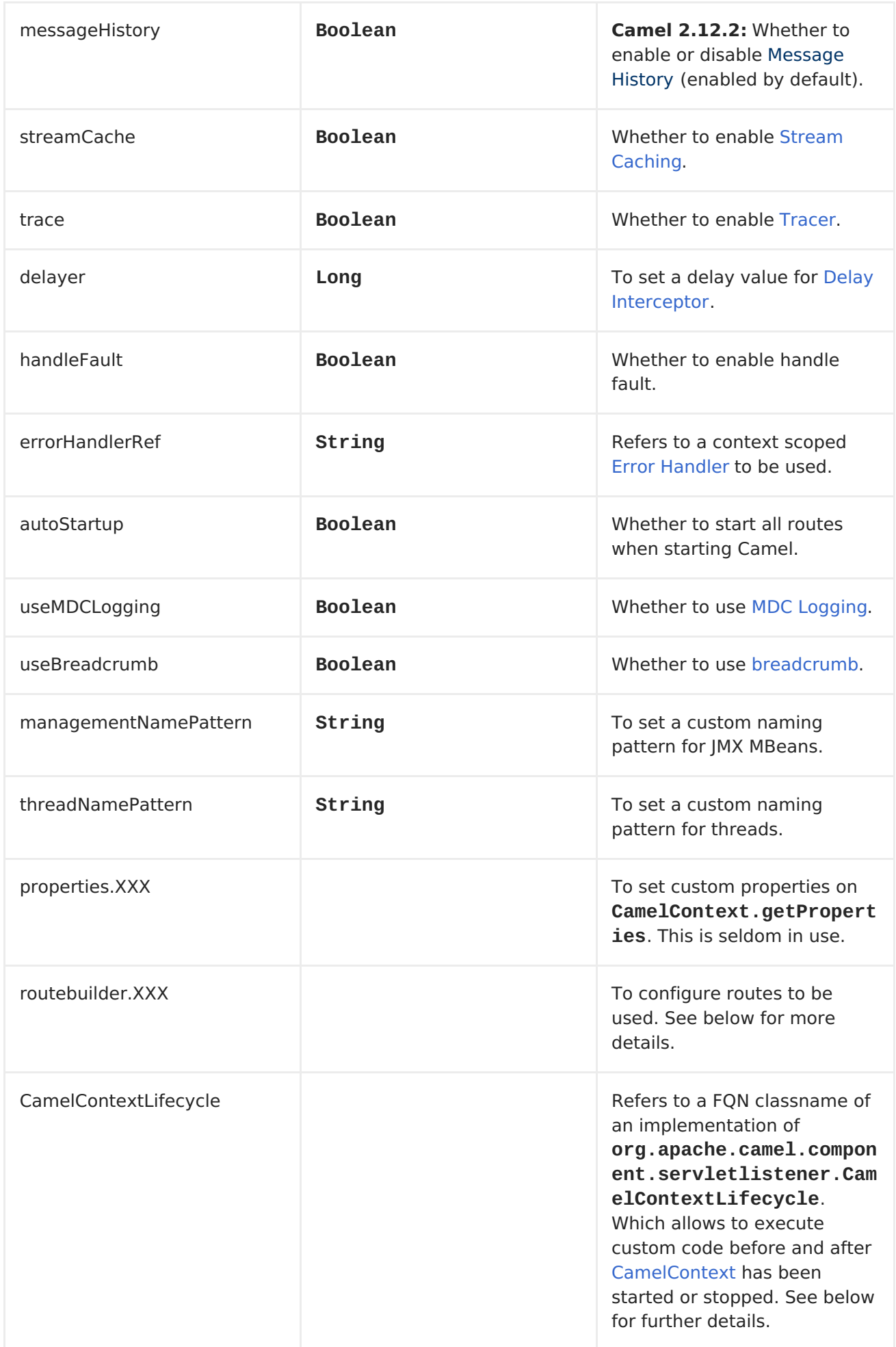

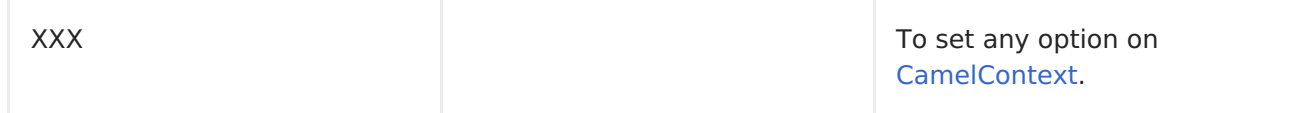

## **EXAMPLES**

**See Servlet Tomcat No Spring [Example.](Servlet Tomcat No Spring Example)**

**CONFIGURING ROUTES**

**You need to configure which routes to use in the web.xml file. You can do this in a number of ways, though all the parameters must be prefixed with "routeBuilder".**

**USING A ROUTEBUILDER CLASS**

**By default Camel will assume the param-value is a FQN classname for a Camel <RouteBuilder> class, as shown below:**

```
<context-param>
    <param-name>routeBuilder-MyRoute</param-name>
    <param-
value>org.apache.camel.component.servletlistener.MyRoute</param-value>
  </context-param>
```
**You can specify multiple classes in the same param-value as shown below:**

```
<context-param>
  <param-name>routeBuilder-routes</param-name>
  <!-- we can define multiple values separated by comma -->
  <param-value>
    org.apache.camel.component.servletlistener.MyRoute,
```
**org.apache.camel.component.servletlistener.routes.BarRouteBuilder </param-value> </context-param>**

**The name of the parameter does not have a meaning at runtime. It just need to be unique and start with "routeBuilder". In the example above we have "routeBuilder-routes". But you could just as well have named it "routeBuilder.foo".**

**USING PACKAGE SCANNING**

**You can also tell Camel to use package scanning, which mean it will look in the given package for all classes of <RouteBuilder> types and automatic adding them as Camel routes. To do that you need to prefix the value with "packagescan:" as shown below:**

**<context-param> <param-name>routeBuilder-MyRoute</param-name> <!-- define the routes using package scanning by prefixing with packagescan: --> <paramvalue>packagescan:org.apache.camel.component.servletlistener.routes</param -value> </context-param>**

**USING A XML FILE**

**You can also define Camel routes using XML DSL, though as we are not using Spring or Blueprint the XML file can only contain Camel route(s). In the web.xml you refer to the XML file which can be from "classpath", "file" or a "http" url, as shown below:**

```
<context-param>
  <param-name>routeBuilder-MyRoute</param-name>
  <param-value>classpath:routes/myRoutes.xml</param-value>
</context-param>
```
**And the XML file is:**

```
<?xml version="1.0" encoding="UTF-8"?>
<!-- the xmlns="http://camel.apache.org/schema/spring" is needed -->
<routes xmlns="http://camel.apache.org/schema/spring">
  <route id="foo">
    <from uri="direct:foo"/>
    <to uri="mock:foo"/>
  </route>
  <route id="bar">
    <from uri="direct:bar"/>
    <to uri="mock:bar"/>
 </route>
</routes>
```
**Notice that in the XML file the root tag is <routes> which must use the namespace "http://camel.apache.org/schema/spring". This namespace is having the spring in the name, but that is because of historical reasons, as Spring was the first and only XML DSL back in the time. At runtime no Spring JARs is needed. Maybe in Camel 3.0 the namespace can be renamed to a generic name.**

**CONFIGURING PROPERT PLACEHOLDERS**

**Here is a snippet of a web.xml configuration for setting up property placeholders to load myproperties.properties from the classpath**

**<!-- setup property placeholder to load properties from classpath --> <!-- we do this by setting the param-name with propertyPlaceholder. as prefix and then any options such as location, cache etc --> <context-param> <param-name>propertyPlaceholder.location</param-name> <param-value>classpath:myproperties.properties</param-value> </context-param> <!-- for example to disable cache on properties component, you do --> <context-param> <param-name>propertyPlaceholder.cache</param-name> <param-value>false</param-value> </context-param>**

**CONFIGURING JMX**

**Here is a snippet of a web.xml configuration for configuring JMX, such as disabling JMX.**

**<!-- configure JMX by using names that is prefixed with jmx. --> <!-- in this example we disable JMX --> <context-param> <param-name>jmx.disabled</param-name> <param-value>true</param-value> </context-param>**

**JNDI OR SIMPLE AS CAMEL [REGISTRY](Registry)**

**This component uses either JNDI or Simple as the <Registry>. This allows you to lookup [Bean](#page-119-0)s and other services in JNDI, and as well to bind and unbind your own [Beans](#page-119-0).**

**This is done from Java code by implementing the org.apache.camel.component.servletlistener.CamelContextLifecycle.**

**USING CUSTOM CAMELCONTEXTLIFECYCLE**

**In the code below we use the callbacks beforeStart and afterStop to enlist our custom bean in the Simple <Registry>, and as well to cleanup when we stop.**

```
/**
* Our custom {@link CamelContextLifecycle} which allows us to enlist
beans in the {@link JndiContext}
* so the Camel application can lookup the beans in the {@link
org.apache.camel.spi.Registry}.
 * <p/>
 * We can of course also do other kind of custom logic as well.
 */
public class MyLifecycle implements CamelContextLifecycle<SimpleRegistry>
{
    @Override
    public void beforeStart(ServletCamelContext camelContext,
SimpleRegistry registry) throws Exception {
```

```
// enlist our bean(s) in the registry
        registry.put("myBean", new HelloBean());
    }
    @Override
    public void afterStart(ServletCamelContext camelContext,
SimpleRegistry registry) throws Exception {
        // noop
    }
    @Override
    public void beforeStop(ServletCamelContext camelContext,
SimpleRegistry registry) throws Exception {
        // noop
    }
    @Override
    public void afterStop(ServletCamelContext camelContext, SimpleRegistry
registry) throws Exception {
        // unbind our bean when Camel has been stopped
        registry.remove("myBean");
    }
}
```
**Then we need to register this class in the web.xml file as shown below, using the parameter name "CamelContextLifecycle". The value must be a FQN which refers to the class implementing the org.apache.camel.component.servletlistener.CamelContextLifecycle interface.**

**<context-param> <param-name>CamelContextLifecycle</param-name> <paramvalue>org.apache.camel.component.servletlistener.MyLifecycle</param-value> </context-param>**

**As we enlisted our HelloBean [Bean](#page-119-0) using the name "myBean" we can refer to this [Bean](#page-119-0) in the Camel routes as shown below:**

```
public class MyBeanRoute extends RouteBuilder {
    @Override
    public void configure() throws Exception {
        from("seda:foo").routeId("foo")
            .to("bean:myBean")
            .to("mock:foo");
    }
}
```
**Important: If you use org.apache.camel.component.servletlistener.JndiCamelServletContextListener then the CamelContextLifecycle must use the JndiRegistry as well. And**

# **likewise if the servlet is**

**org.apache.camel.component.servletlistener.SimpleCamelServletContextListener then the CamelContextLifecycle must use the SimpleRegistry**

**SEE ALSO**

 $\bullet$ 

 $\bullet$ 

 $\bullet$ 

**Servlet**

**[Servlet](Servlet Tomcat Example) Tomcat Example**

**Servlet Tomcat No Spring [Example](Servlet Tomcat No Spring Example)**

**CHAPTER 107. SHIRO SECURITY**

**SHIRO SECURITY COMPONENT**

**Available as of Camel 2.5**

**The shiro-security component in Camel is a security focused component, based on the Apache Shiro security project.**

**Apache Shiro is a powerful and flexible open-source security framework that cleanly handles authentication, authorization, enterprise session management and cryptography. The objective of the Apache Shiro project is to provide the most robust and comprehensive application security framework available while also being very easy to understand and extremely simple to use.**

**This camel shiro-security component allows authentication and authorization support to be applied to different segments of a camel route.**

**Shiro security is applied on a route using a Camel Policy. A Policy in Camel utilizes a strategy pattern for applying interceptors on Camel Processors. It offering the ability to apply cross-cutting concerns (for example. security, transactions etc) on sections/segments of a camel route.**

**Maven users will need to add the following dependency to their pom.xml for this component:**

**<dependency> <groupId>org.apache.camel</groupId> <artifactId>camel-shiro</artifactId> <version>x.x.x</version> <!-- use the same version as your Camel core version --> </dependency>**

**SHIRO SECURITY BASICS**

**To employ Shiro security on a camel route, a ShiroSecurityPolicy object must be instantiated with security configuration details (including users, passwords, roles etc). This object must then be applied to a camel route. This ShiroSecurityPolicy Object may also be registered in the Camel registry**

**(JNDI or ApplicationContextRegistry) and then utilized on other routes in the Camel Context.**

**Configuration details are provided to the ShiroSecurityPolicy using an Ini file (properties file) or an Ini object. The Ini file is a standard Shiro configuration file containing user/role details as shown below**

```
[users]
# user 'ringo' with password 'starr' and the 'sec-level1' role
ringo = starr, sec-level1
george = harrison, sec-level2
john = lennon, sec-level3
paul = mccartney, sec-level3
[roles]
# 'sec-level3' role has all permissions, indicated by the
# wildcard '*'
sec-level3 = *
# The 'sec-level2' role can do anything with access of permission
# readonly (*) to help
sec-level2 = zone1:*
# The 'sec-level1' role can do anything with access of permission
# readonly
sec-level1 = zone1:readonly:*
```
**INSTANTIATING A SHIROSECURITYPOLICY OBJECT**

**A ShiroSecurityPolicy object is instantiated as follows**

**private final String iniResourcePath = "classpath:shiro.ini"; private final byte[] passPhrase = { (byte) 0x08, (byte) 0x09, (byte) 0x0A, (byte) 0x0B, (byte) 0x0C, (byte) 0x0D, (byte) 0x0E, (byte) 0x0F, (byte) 0x10, (byte) 0x11, (byte) 0x12, (byte) 0x13, (byte) 0x14, (byte) 0x15, (byte) 0x16, (byte) 0x17}; List<permission> permissionsList = new ArrayList<permission>(); Permission permission = new WildcardPermission("zone1:readwrite:\*"); permissionsList.add(permission); final ShiroSecurityPolicy securityPolicy = new ShiroSecurityPolicy(iniResourcePath, passPhrase, true, permissionsList);**

## **SHIROSECURITYPOLICY OPTIONS**
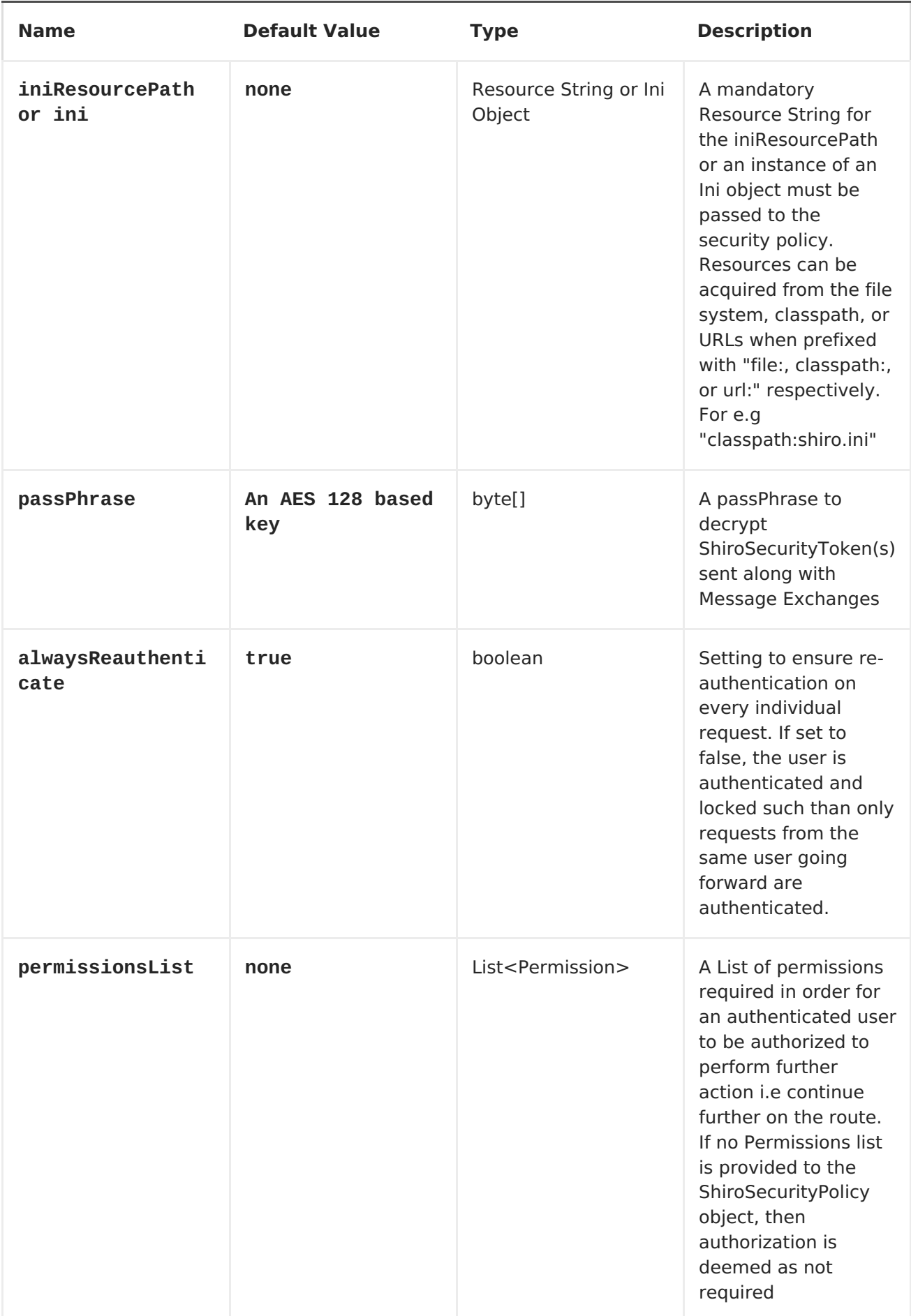

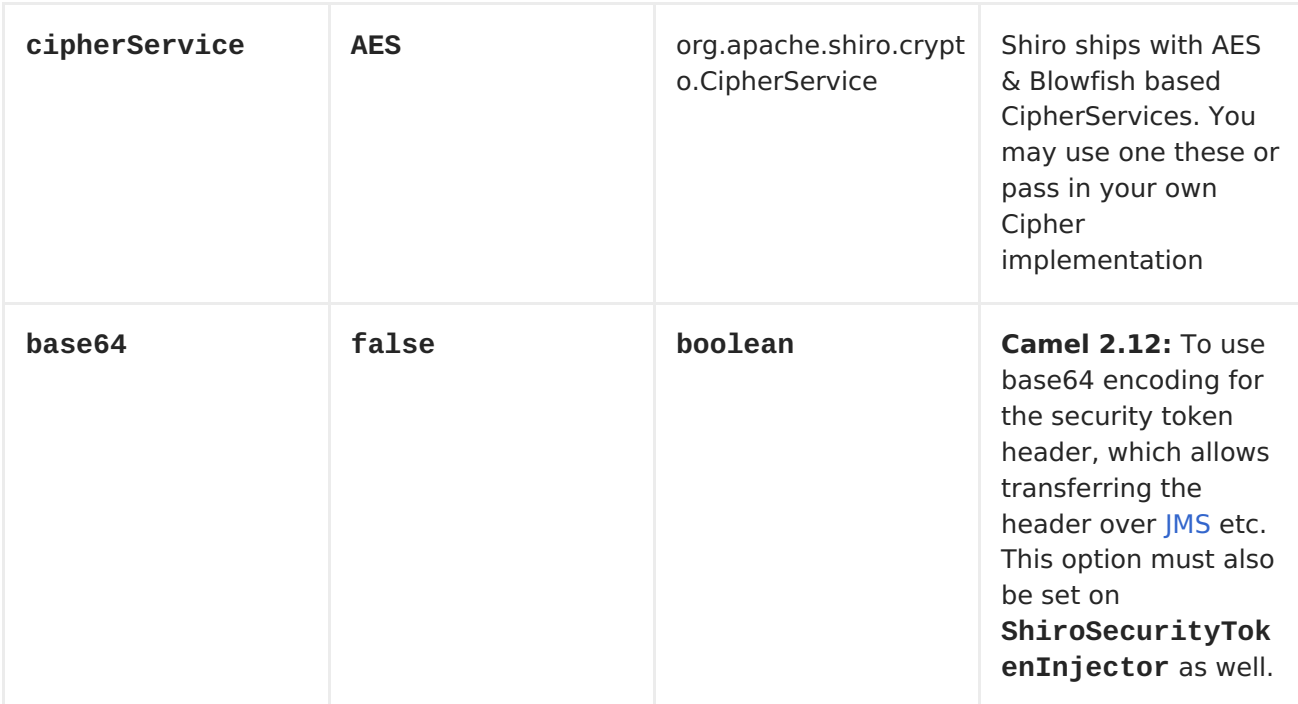

# **APPLYING SHIRO AUTHENTICATION ON A CAMEL ROUTE**

**The ShiroSecurityPolicy, tests and permits incoming message exchanges containing a encrypted SecurityToken in the Message Header to proceed further following proper authentication. The SecurityToken object contains a Username/Password details that are used to determine where the user is a valid user.**

```
protected RouteBuilder createRouteBuilder() throws Exception {
    final ShiroSecurityPolicy securityPolicy =
        new ShiroSecurityPolicy("classpath:shiro.ini", passPhrase);
    return new RouteBuilder() {
        public void configure() {
            onException(UnknownAccountException.class).
                to("mock:authenticationException");
            onException(IncorrectCredentialsException.class).
```

```
to("mock:authenticationException");
            onException(LockedAccountException.class).
                to("mock:authenticationException");
            onException(AuthenticationException.class).
                to("mock:authenticationException");
            from("direct:secureEndpoint").
                to("log:incoming payload").
                policy(securityPolicy).
                to("mock:success");
        }
   };
}
```
**APPLYING SHIRO AUTHORIZATION ON A CAMEL ROUTE**

**Authorization can be applied on a camel route by associating a Permissions List with the ShiroSecurityPolicy. The Permissions List specifies the permissions necessary for the user to proceed with the execution of the route segment. If the user does not have the proper permission set, the request is not authorized to continue any further.**

```
protected RouteBuilder createRouteBuilder() throws Exception {
        final ShiroSecurityPolicy securityPolicy =
            new
ShiroSecurityPolicy("./src/test/resources/securityconfig.ini",
passPhrase);
        return new RouteBuilder() {
            public void configure() {
                onException(UnknownAccountException.class).
                    to("mock:authenticationException");
                onException(IncorrectCredentialsException.class).
                    to("mock:authenticationException");
                onException(LockedAccountException.class).
                    to("mock:authenticationException");
                onException(AuthenticationException.class).
                    to("mock:authenticationException");
                from("direct:secureEndpoint").
                    to("log:incoming payload").
                    policy(securityPolicy).
                    to("mock:success");
            }
        };
    }
```
**CREATING A SHIROSECURITYTOKEN AND INJECTING IT INTO A MESSAGE EXCHANGE**

**A ShiroSecurityToken object may be created and injected into a Message Exchange using a Shiro Processor called ShiroSecurityTokenInjector. An**

**example of injecting a ShiroSecurityToken using a ShiroSecurityTokenInjector in the client is shown below**

```
ShiroSecurityToken shiroSecurityToken = new
ShiroSecurityToken("ringo", "starr");
    ShiroSecurityTokenInjector shiroSecurityTokenInjector =
        new ShiroSecurityTokenInjector(shiroSecurityToken, passPhrase);
    from("direct:client").
        process(shiroSecurityTokenInjector).
        to("direct:secureEndpoint");
```
**SENDING MESSAGES TO ROUTES SECURED BY A SHIROSECURITYPOLICY**

**Messages and Message Exchanges sent along the camel route where the security policy is applied need to be accompanied by a SecurityToken in the Exchange Header. The SecurityToken is an encrypted object that holds a Username and Password. The SecurityToken is encrypted using AES 128 bit security by default and can be changed to any cipher of your choice.**

**Given below is an example of how a request may be sent using a ProducerTemplate in Camel along with a SecurityToken**

```
@Test
    public void testSuccessfulShiroAuthenticationWithNoAuthorization()
throws Exception {
        //Incorrect password
        ShiroSecurityToken shiroSecurityToken = new
ShiroSecurityToken("ringo", "stirr");
        // TestShiroSecurityTokenInjector extends
ShiroSecurityTokenInjector
        TestShiroSecurityTokenInjector shiroSecurityTokenInjector =
            new TestShiroSecurityTokenInjector(shiroSecurityToken,
passPhrase);
        successEndpoint.expectedMessageCount(1);
        failureEndpoint.expectedMessageCount(0);
        template.send("direct:secureEndpoint",
shiroSecurityTokenInjector);
        successEndpoint.assertIsSatisfied();
        failureEndpoint.assertIsSatisfied();
    }
```
**SENDING MESSAGES TO ROUTES SECURED BY A SHIROSECURITYPOLICY (MUCH EASIER FROM CAMEL 2.12 ONWARDS)**

**From Camel 2.12 onwards its even easier as you can provide the subject in two different ways.**

**USING SHIROSECURITYTOKEN**

```
You can send a message to a Camel route with a header of key
ShiroSecurityConstants.SHIRO_SECURITY_TOKEN of the type
org.apache.camel.component.shiro.security.ShiroSecurityToken that contains
the username and password. For example:
```

```
ShiroSecurityToken shiroSecurityToken = new
ShiroSecurityToken("ringo", "starr");
```

```
template.sendBodyAndHeader("direct:secureEndpoint", "Beatle
Mania", ShiroSecurityConstants.SHIRO_SECURITY_TOKEN, shiroSecurityToken);
```
**You can also provide the username and password in two different headers as shown below:**

```
Map<String, Object> headers = new HashMap<String, Object>();
        headers.put(ShiroSecurityConstants.SHIRO_SECURITY_USERNAME,
"ringo");
        headers.put(ShiroSecurityConstants.SHIRO_SECURITY_PASSWORD,
"starr");
       template.sendBodyAndHeaders("direct:secureEndpoint", "Beatle
Mania", headers);
```
**When you use the username and password headers, then the ShiroSecurityPolicy in the Camel route will automatic transform those into a single header with key ShiroSecurityConstants.SHIRO\_SECURITY\_TOKEN with the token. Then token is either a ShiroSecurityToken instance, of a base64 representation as a String (the latter is when you have set base64=true).**

### **CHAPTER 108. SIP**

**SIP COMPONENT**

**Available as of Camel 2.5**

**The sip component in Camel is a communication component, based on the Jain SIP implementation (available under the JCP license).**

**Session Initiation Protocol (SIP) is an IETF-defined signaling protocol, widely used for controlling multimedia communication sessions such as voice and video calls over Internet Protocol (IP).The SIP protocol is an Application Layer protocol designed to be independent of the underlying transport layer; it can run on Transmission Control Protocol (TCP), User Datagram Protocol (UDP) or Stream Control Transmission Protocol (SCTP).**

**The Jain SIP implementation supports TCP and UDP only.**

**The Camel SIP component only supports the SIP Publish and Subscribe capability as described in the RFC3903 - Session [Initiation](http://www.ietf.org/rfc/rfc3903.txt) Protocol (SIP) Extension for Event**

**This camel component supports both producer and consumer endpoints.**

**Camel SIP Producers (Event Publishers) and SIP Consumers (Event Subscribers) communicate event & state information to each other using an intermediary entity called a SIP Presence Agent (a stateful brokering entity).**

**For SIP based communication, a SIP Stack with a listener must be instantiated on both the SIP Producer and Consumer (using separate ports if using localhost). This is necessary in order to support the handshakes & acknowledgements exchanged between the SIP Stacks during communication.**

**Maven users will need to add the following dependency to their pom.xml for this component:**

```
<dependency>
    <groupId>org.apache.camel</groupId>
    <artifactId>camel-sip</artifactId>
    <version>x.x.x</version>
    <!-- use the same version as your Camel core version -->
</dependency>
```
**URI FORMAT**

**The URI scheme for a sip endpoint is as follows:**

**sip://johndoe@localhost:99999[?options] sips://johndoe@localhost:99999/[?options]**

**This component supports producer and consumer endpoints for both TCP and UDP.**

**You can append query options to the URI in the following format, ? option=value&option=value&...**

**OPTIONS**

**The SIP Component offers an extensive set of configuration options & capability to create custom stateful headers needed to propagate state via the SIP protocol.**

**Name Default Value Description**

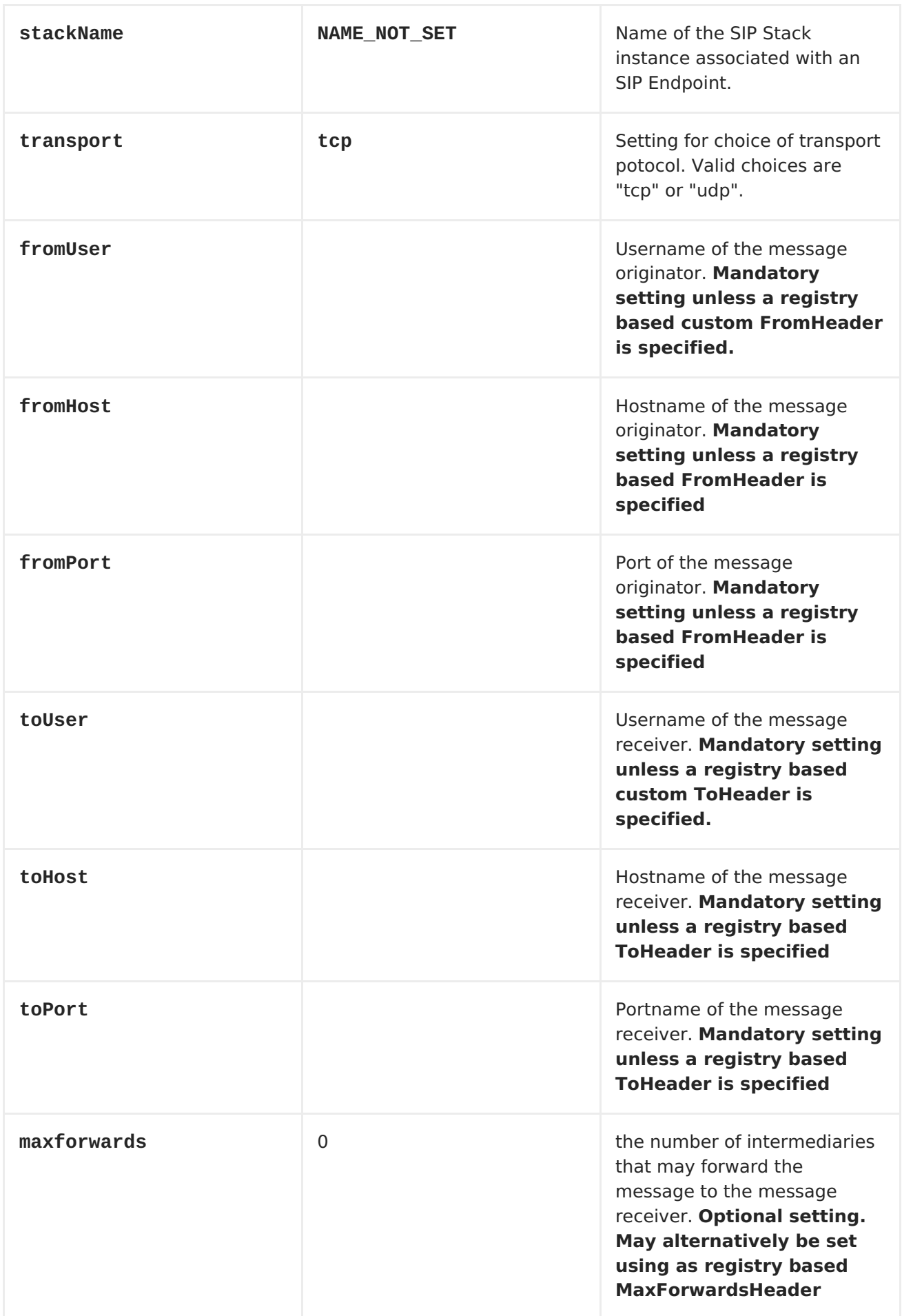

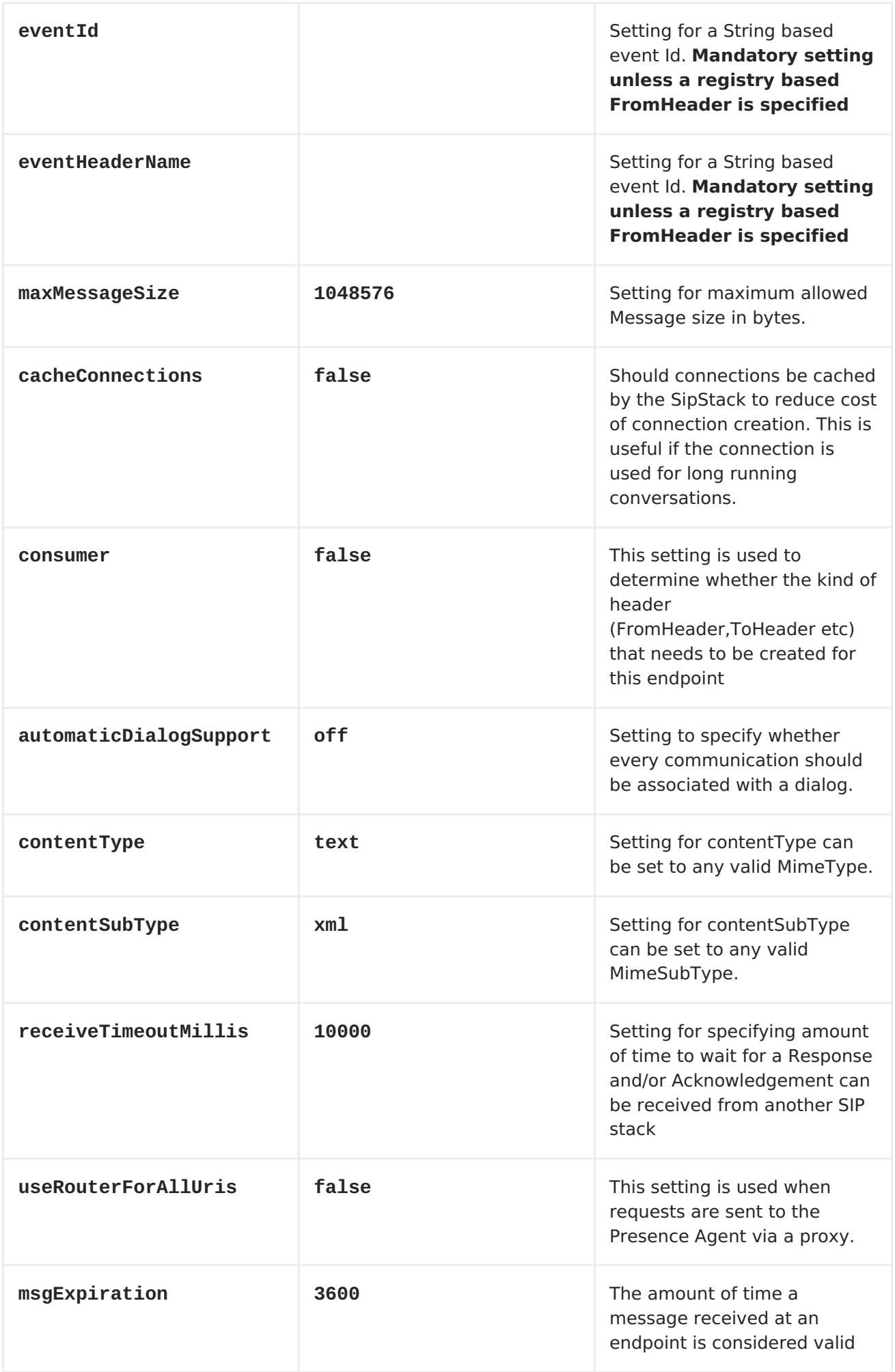

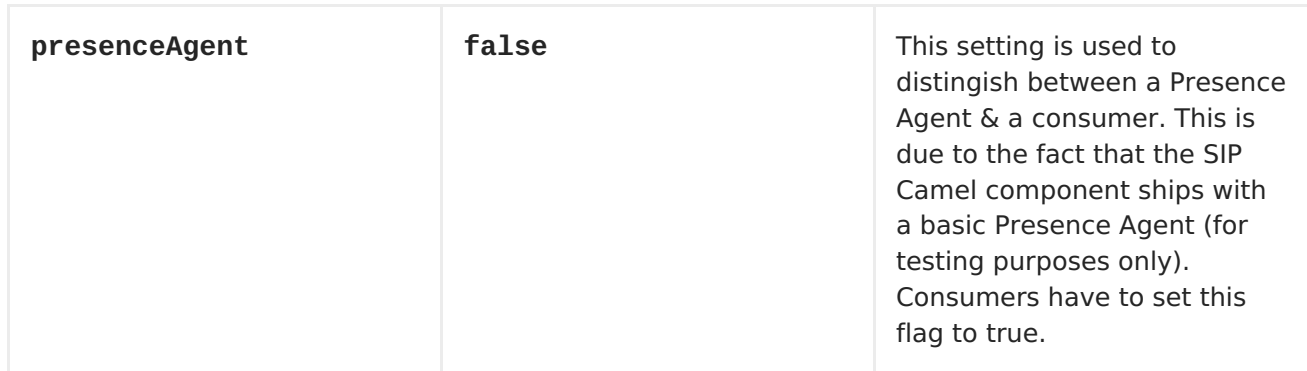

**REGISTRY BASED OPTIONS**

**SIP requires a number of headers to be sent/received as part of a request. These SIP header can be enlisted in the <Registry>, such as in the Spring XML file.**

**The values that could be passed in, are the following:**

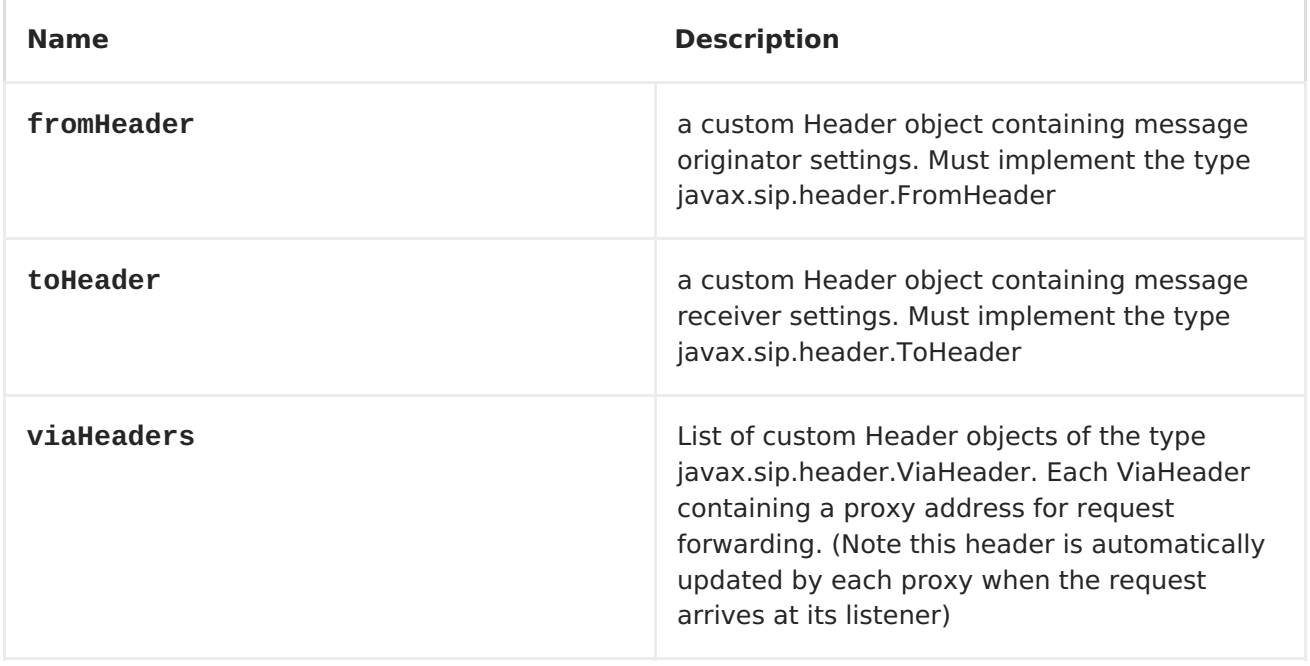

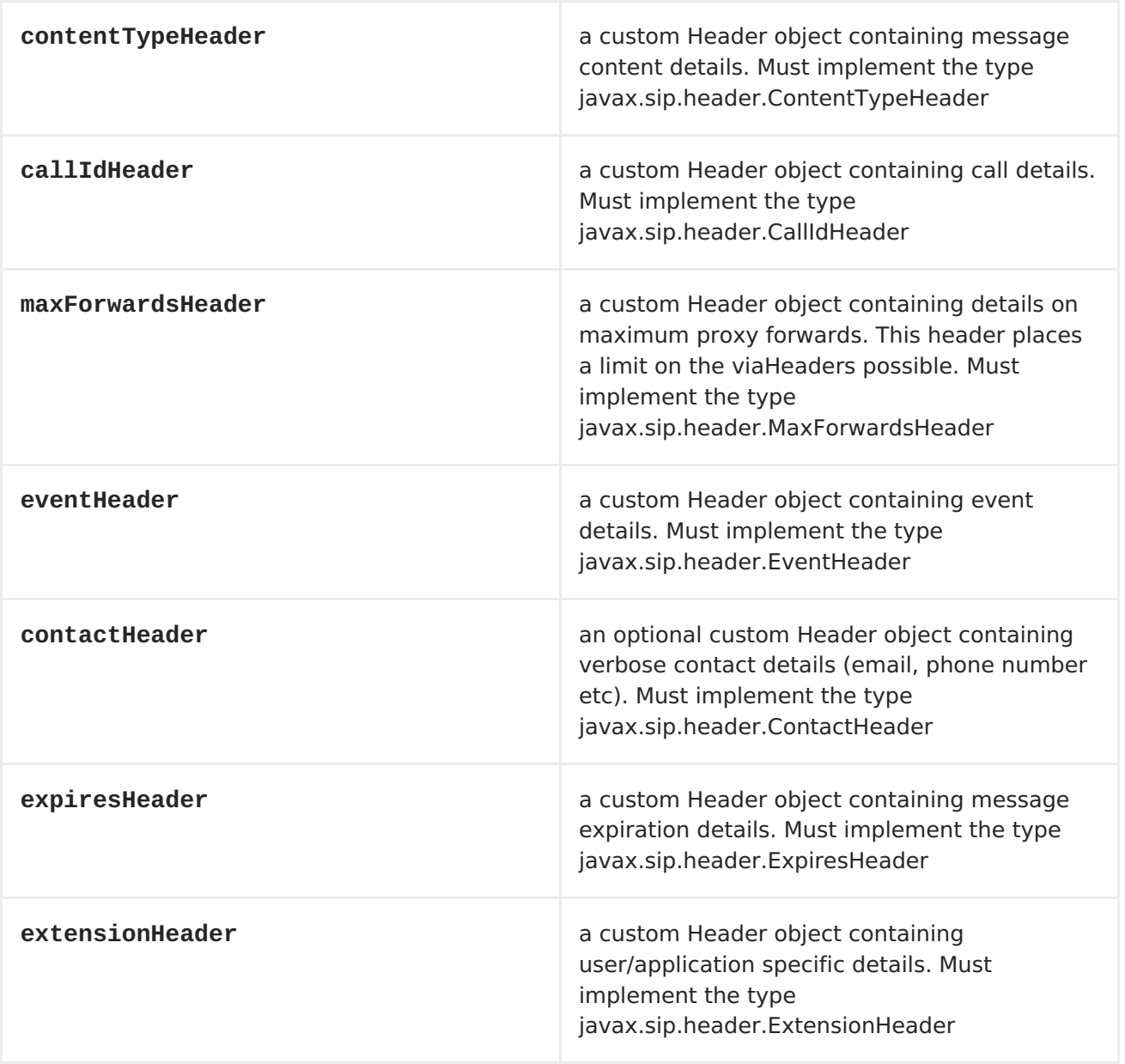

## **SENDING MESSAGES TO/FROM A SIP ENDPOINT**

**CREATING A CAMEL SIP PUBLISHER**

**In the example below, a SIP Publisher is created to send SIP Event publications to a user "agent@localhost:5152". This is the address of the SIP** **Presence Agent which acts as a broker between the SIP Publisher and Subscriber**

**using a SIP Stack named client**

 $\bullet$ 

 $\bullet$ 

- **using a registry based eventHeader called evtHdrName**
- **using a registry based eventId called evtId**
	- **from a SIP Stack with Listener set up as user2@localhost:3534**
	- **The Event being published is EVENT\_A**
- **A Mandatory Header called REQUEST\_METHOD is set to Request.Publish thereby setting up the endpoint as a Event publisher"**

```
producerTemplate.sendBodyAndHeader(
    "sip://agent@localhost:5152?
stackName=client&eventHeaderName=evtHdrName&eventId=evtid&fromUser=user2&f
romHost=localhost&fromPort=3534",
    "EVENT_A",
    "REQUEST_METHOD",
    Request.PUBLISH);
```
**CREATING A CAMEL SIP SUBSCRIBER**

**In the example below, a SIP Subscriber is created to receive SIP Event publications sent to a user "johndoe@localhost:5154"**

**using a SIP Stack named Subscriber**

**registering with a Presence Agent user called agent@localhost:5152**

```
using a registry based eventHeader called evtHdrName. The
   evtHdrName contains the Event which is se to "Event_A"
        using a registry based eventId called evtId
@Override
protected RouteBuilder createRouteBuilder() throws Exception {
    return new RouteBuilder() {
        @Override
        public void configure() throws Exception {
            // Create PresenceAgent
            from("sip://agent@localhost:5152?
stackName=PresenceAgent&presenceAgent=true&eventHeaderName=evtHdrName&even
tId=evtid")
                .to("mock:neverland");
            // Create Sip Consumer(Event Subscriber)
            from("sip://johndoe@localhost:5154?
stackName=Subscriber&toUser=agent&toHost=localhost&toPort=5152&eventHeader
Name=evtHdrName&eventId=evtid")
                .to("log:ReceivedEvent?level=DEBUG")
                .to("mock:notification");
        }
    };
}
```
**The Camel SIP component also ships with a Presence Agent that is meant to be used for Testing and Demo purposes only. An example of instantiating a Presence Agent is given above.**

**Note that the Presence Agent is set up as a user agent@localhost:5152 and is capable of communicating with both Publisher as well as Subscriber. It has a separate SIP stackName distinct from Publisher as well as Subscriber. While it is set up as a Camel Consumer, it does not actually send any messages along the route to the endpoint "mock:neverland".**

### **CHAPTER 109. SJMS**

**SJMS COMPONENT**

 $\bullet$ 

 $\bullet$ 

**Available as of Camel 2.11**

**The Simple JMS Component, or SJMS, is a JMS client for use with Camel that uses well known best practices when it comes to JMS client creation and configuration. SJMS contains a brand new JMS client API written explicitly for Camel eliminating third party messaging implementations keeping it light and resilient. The following features is included:**

**Standard Queue and Topic Support (Durable & Non-Durable)**

**InOnly & InOut MEP Support**

**Asynchronous Producer and Consumer Processing**

**Internal JMS Transaction Support**

**Additional key features include:**

**Plugable Connection Resource Management**

**Session, Consumer, & Producer Pooling & Caching Management**

**Batch Consumers and Producers**

**Transacted Batch Consumers & Producers**

**Support for Customizable Transaction Commit Strategies (Local JMS Transactions only)**

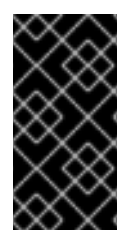

 $\bullet$ 

 $\bullet$ 

 $\bullet$ 

**WHY THE S IN SJMS**

**S stands for Simple and Standard and Springless. Also cameljms was already taken. :-)**

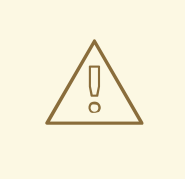

**WARNING**

**This is a rather new component in a complex world of JMS messaging. So this component is ongoing development and hardening. The classic [JMS](#page-550-0) component based on Spring JMS has been hardened and battle tested extensively.**

**Maven users will need to add the following dependency to their pom.xml for this component:**

**<dependency> <groupId>org.apache.camel</groupId> <artifactId>camel-sjms</artifactId> <version>x.x.x</version> <!-- use the same version as your Camel core version --> </dependency>**

**URI FORMAT**

# **sjms:[queue:|topic:]destinationName[?options]**

**Where destinationName is a JMS queue or topic name. By default, the destinationName is interpreted as a queue name. For example, to connect to the queue, FOO.BAR use:**

**sjms:FOO.BAR**

**You can include the optional queue: prefix, if you prefer:**

**sjms:queue:FOO.BAR**

**To connect to a topic, you** *must* **include the topic: prefix. For example, to connect to the topic, Stocks.Prices, use:**

**sjms:topic:Stocks.Prices**

ı

**You append query options to the URI using the following format, ? option=value&option=value&...**

**COMPONENT OPTIONS AND CONFIGURATIONS**

**The SJMS Component supports the following configuration options:**

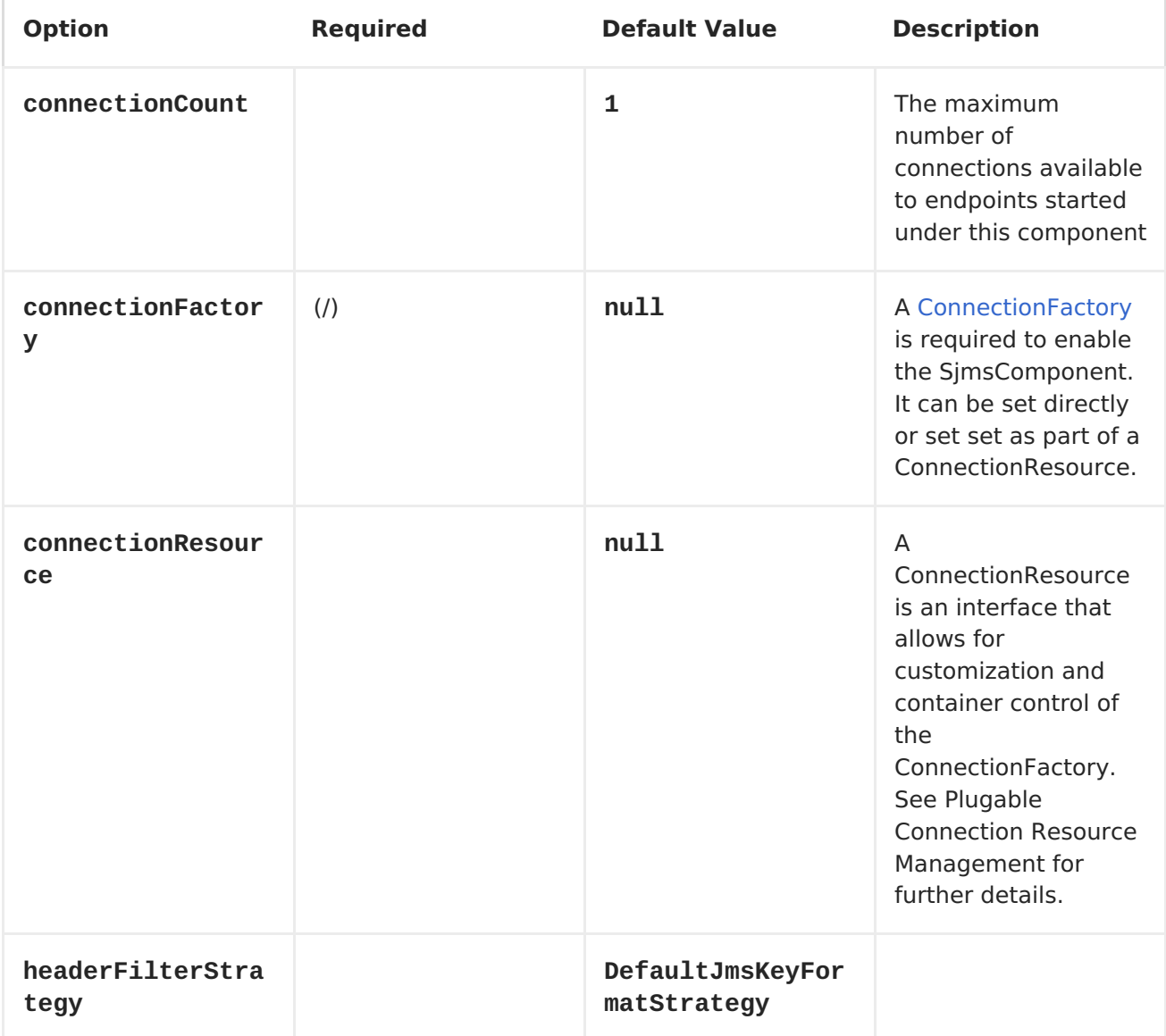

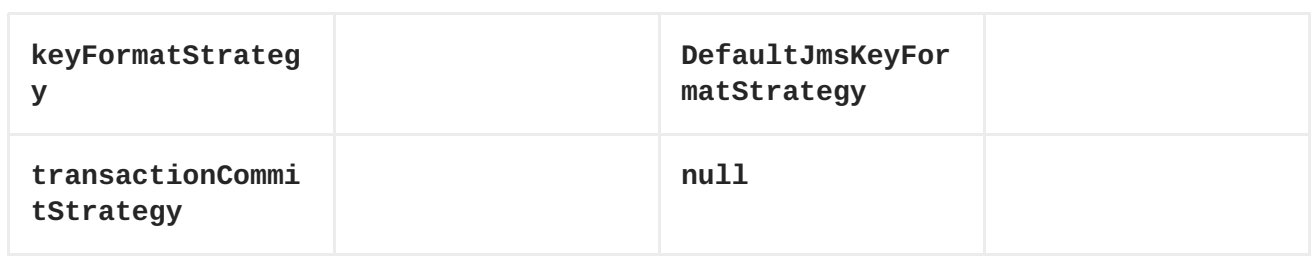

**Below is an example of how to configure the SjmsComponent with its required ConnectionFactory provider. It will create a single connection by default and store it using the components internal pooling APIs to ensure that it is able to service Session creation requests in a thread safe manner.**

```
SjmsComponent component = new SjmsComponent();
component.setConnectionFactory(new
ActiveMQConnectionFactory("tcp://localhost:61616"));
getContext().addComponent("sjms", component);
```
**For a SjmsComponent that is required to support a durable subscription, you can override the default ConnectionFactoryResource instance and set the clientId property.**

```
ConnectionFactoryResource connectionResource = new
ConnectionFactoryResource();
connectionResource.setConnectionFactory(new
ActiveMQConnectionFactory("tcp://localhost:61616"));
connectionResource.setClientId("myclient-id");
```

```
SjmsComponent component = new SjmsComponent();
component.setConnectionResource(connectionResource);
component.setMaxConnections(1);
```
**PRODUCER CONFIGURATION OPTIONS**

**The SjmsProducer Endpoint supports the following properties:**

**Option Default Value Description**

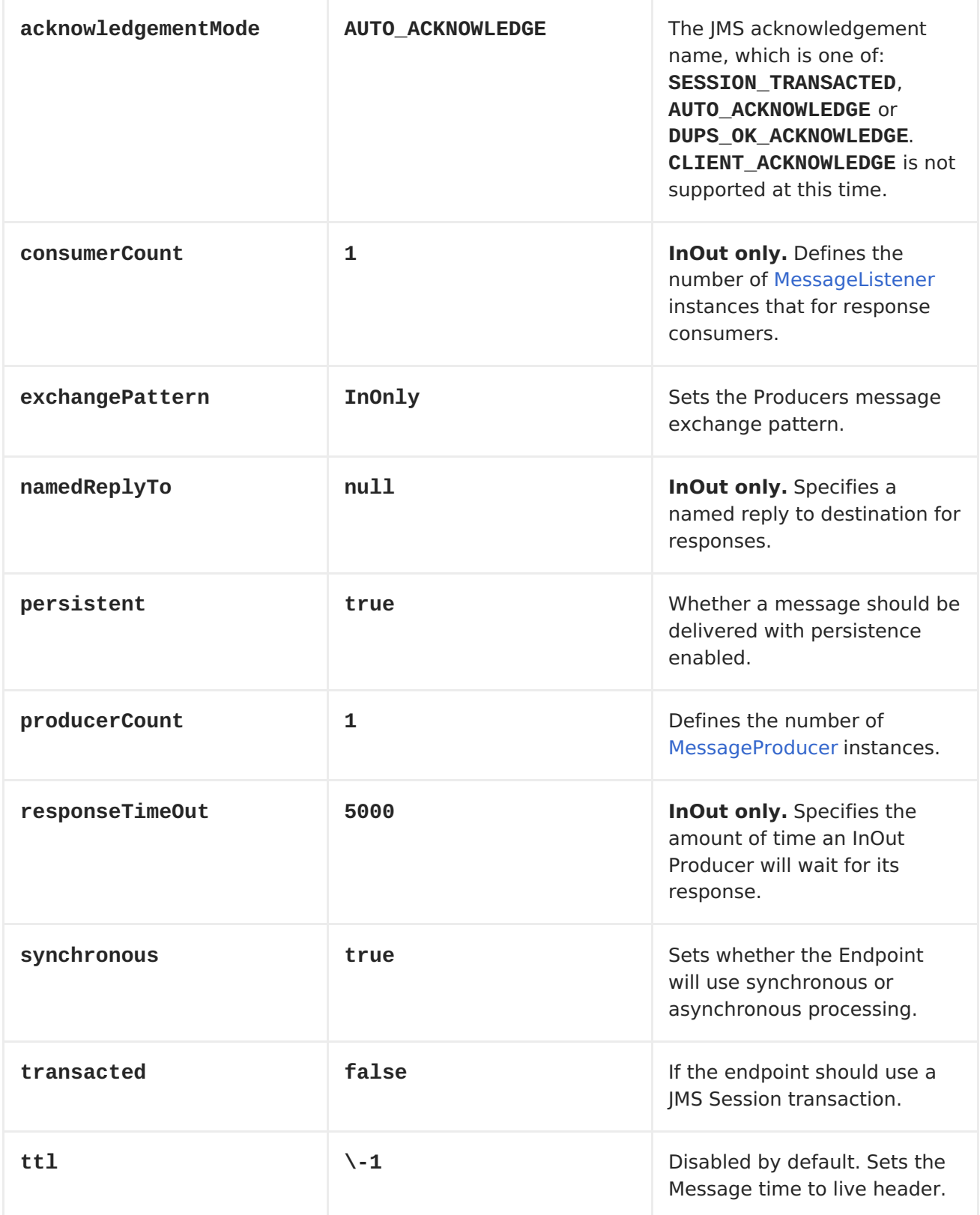

**PRODUCER USAGE**

```
INONLY PRODUCER - (DEFAULT)
```
**The InOnly Producer is the default behavior of the SJMS Producer Endpoint.**

```
from("direct:start")
.to("sjms:queue:bar");
```
**INOUT PRODUCER**

**To enable InOut behavior append the exchangePattern attribute to the URI. By default it will use a dedicated TemporaryQueue for each consumer.**

```
from("direct:start")
.to("sjms:queue:bar?exchangePattern=InOut");
```
**You can specify a namedReplyTo though which can provide a better monitor point.**

```
from("direct:start")
.to("sjms:queue:bar?
exchangePattern=InOut&namedReplyTo=my.reply.to.queue");
```
**CONSUMERS CONFIGURATION OPTIONS**

**The SjmsConsumer Endpoint supports the following properties:**

**Option Default Value Description**

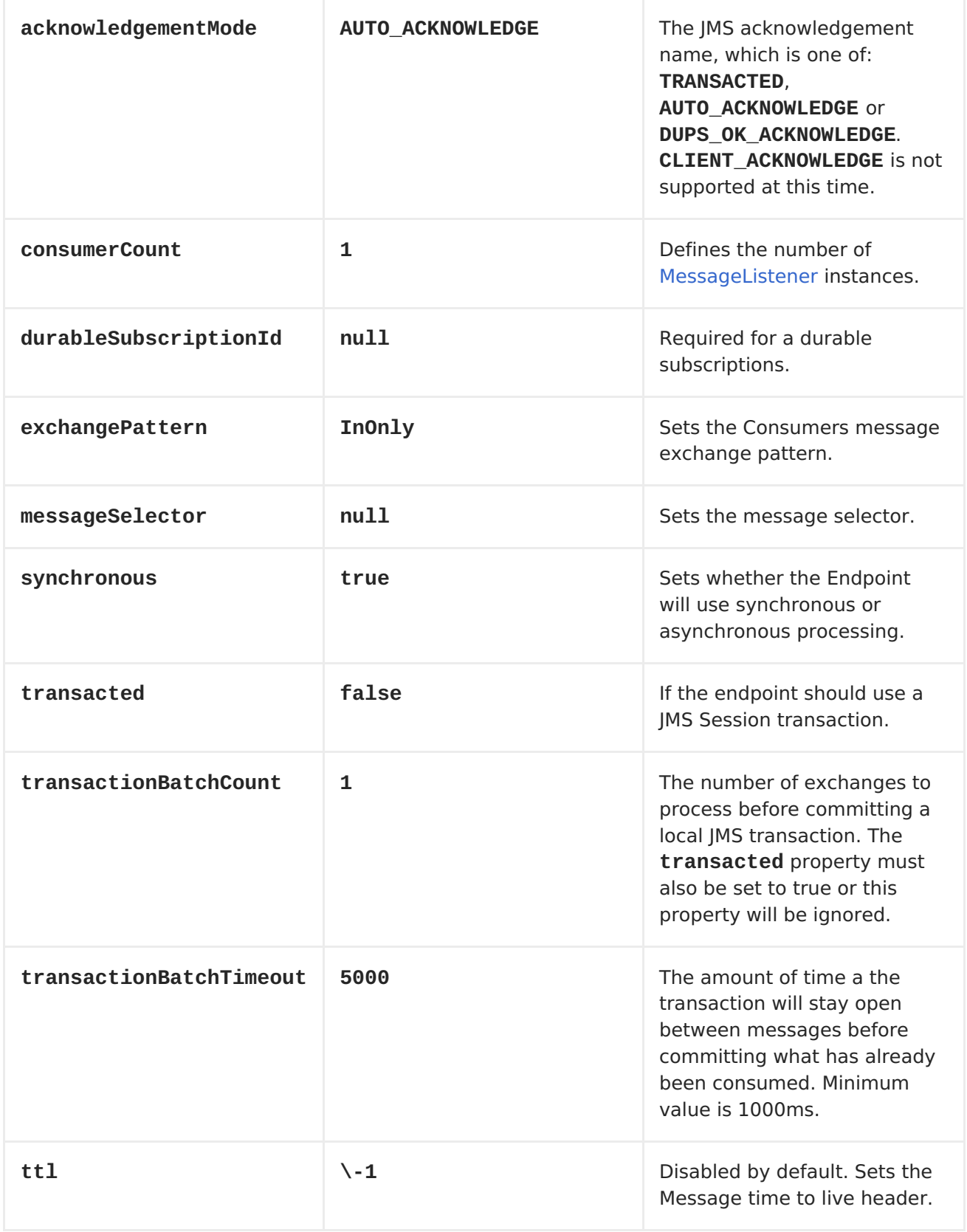

**CONSUMER USAGE**

**The InOnly Consumer is the default Exchange behavior of the SJMS Consumer Endpoint.**

```
from("sjms:queue:bar")
.to("mock:result");
```
**INOUT CONSUMER**

**To enable InOut behavior append the exchangePattern attribute to the URI.**

```
from("sjms:queue:in.out.test?exchangePattern=InOut")
.transform(constant("Bye Camel"));
```
**ADVANCED USAGE NOTES**

**PLUGABLE CONNECTION RESOURCE MANAGEMENT**

**SJMS provides JMS [Connection](http://docs.oracle.com/javaee/5/api/javax/jms/Connection.html) resource management through built-in connection pooling. This eliminates the need to depend on third party API pooling logic. However there may be times that you are required to use an external Connection resource manager such as those provided by J2EE or OSGi containers. For this SJMS provides an interface that can be used to override the internal SJMS Connection pooling capabilities. This is accomplished through the [ConnectionResource](https://svn.apache.org/repos/asf/camel/trunk/components/camel-sjms/src/main/java/org/apache/camel/component/sjms/jms/ConnectionResource.java) interface.**

**The [ConnectionResource](https://svn.apache.org/repos/asf/camel/trunk/components/camel-sjms/src/main/java/org/apache/camel/component/sjms/jms/ConnectionResource.java) provides methods for borrowing and returning Connections as needed is the contract used to provide [Connection](http://docs.oracle.com/javaee/5/api/javax/jms/Connection.html) pools to the SJMS component. A user should use when it is necessary to integrate SJMS with an external connection pooling manager.**

**It is recommended though that for standard [ConnectionFactory](http://docs.oracle.com/javaee/5/api/javax/jms/ConnectionFactory.html) providers you use the [ConnectionFactoryResource](https://svn.apache.org/repos/asf/camel/trunk/components/camel-sjms/src/test/java/org/apache/camel/component/sjms/it/ConnectionResourceIT.java) implementation that is provided with SJMS as-is or extend as it is optimized for this component.**

```
Below is an example of using the pluggable ConnectionResource with the
ActiveMQ PooledConnectionFactory:
```

```
public class AMQConnectionResource implements ConnectionResource {
private PooledConnectionFactory pcf;
public AMQConnectionResource(String connectString, int maxConnections) {
super();
pcf = new PooledConnectionFactory(connectString);
pcf.setMaxConnections(maxConnections);
pcf.start();
}
public void stop() {
pcf.stop();
}
@Override
public Connection borrowConnection() throws Exception {
Connection answer = pcf.createConnection();
answer.start();
return answer;
}
@Override
public Connection borrowConnection(long timeout) throws Exception {
// SNIPPED...
}
@Override
public void returnConnection(Connection connection) throws Exception {
// Do nothing since there isn't a way to return a Connection
// to the instance of PooledConnectionFactory
log.info("Connection returned");
}
}
```
**Then pass in the ConnectionResource to the SjmsComponent:**

```
CamelContext camelContext = new DefaultCamelContext();
AMQConnectionResource pool = new
AMQConnectionResource("tcp://localhost:33333", 1);
SjmsComponent component = new SjmsComponent();
component.setConnectionResource(pool);
camelContext.addComponent("sjms", component);
```
**To see the full example of its usage please refer to the [ConnectionResourceIT.](https://svn.apache.org/repos/asf/camel/trunk/components/camel-sjms/src/test/java/org/apache/camel/component/sjms/it/ConnectionResourceIT.java)**

**SESSION, CONSUMER, & PRODUCER POOLING & CACHING MANAGEMENT**

**Coming soon ...**

**BATCH MESSAGE SUPPORT**

**The SjmsProducer supports publishing a collection of messages by creating an Exchange that encapsulates a List. This SjmsProducer will take then iterate through the contents of the List and publish each message individually.**

**If when producing a batch of messages there is the need to set headers that are unique to each message you can use the SJMS [BatchMessage](https://svn.apache.org/repos/asf/camel/trunk/components/camel-sjms/src/main/java/org/apache/camel/component/sjms/BatchMessage.java) class. When the SjmsProducer encounters a BatchMessage List it will iterate each BatchMessage and publish the included payload and headers.**

**Below is an example of using the BatchMessage class. First we create a List of BatchMessages:**

```
List<BatchMessage<String>> messages = new ArrayList<BatchMessage<String>>
();
for (int i = 1; i <= messageCount; i++) {
String body = "Hello World " + i;
BatchMessage<String> message = new BatchMessage<String>(body, null);
messages.add(message);
}
```
**Then publish the List:**

**template.sendBody("sjms:queue:batch.queue", messages);**

**CUSTOMIZABLE TRANSACTION COMMIT STRATEGIES (LOCAL JMS TRANSACTIONS ONLY)**

**SJMS provides a developer the means to create a custom and plugable transaction strategy through the use of the [TransactionCommitStrategy](https://svn.apache.org/repos/asf/camel/trunk/components/camel-sjms/src/main/java/org/apache/camel/component/sjms/TransactionCommitStrategy.java) interface. This allows a user to define a unique set of circumstances that the [SessionTransactionSynchronization](https://svn.apache.org/repos/asf/camel/trunk/components/camel-sjms/src/main/java/org/apache/camel/component/sjms/tx/SessionTransactionSynchronization.java) will use to determine when to commit the Session. An example of its use is the [BatchTransactionCommitStrategy](https://svn.apache.org/repos/asf/camel/trunk/components/camel-sjms/src/main/java/org/apache/camel/component/sjms/tx/BatchTransactionCommitStrategy.java) which is detailed further in the next section.**

**TRANSACTED BATCH CONSUMERS & PRODUCERS**

**The SjmsComponent has been designed to support the batching of local JMS transactions on both the Producer and Consumer endpoints. How they are handled on each is very different though.**

**The SjmsConsumer endpoint is a straitforward implementation that will process X messages before committing them with the associated Session. To enable batched transaction on the consumer first enable transactions by setting the transacted parameter to true and then adding the transactionBatchCount and setting it to any value that is greater than 0. For example the following configuration will commit the Session every 10 messages:**

**sjms:queue:transacted.batch.consumer? transacted=true&transactionBatchCount=10**

**If an exception occurs during the processing of a batch on the consumer endpoint, the Session rollback is invoked causing the messages to be redelivered to the next available consumer. The counter is also reset to 0 for the BatchTransactionCommitStrategy for the associated Session as well. It is the responsibility of the user to ensure they put hooks in their processors of batch messages to watch for messages with the JMSRedelivered header set to true. This is the indicator that messages were rolled back at some point and that a verification of a successful processing should occur.**

**A transacted batch consumer also carries with it an instance of an internal timer that waits a default amount of time (5000ms) between messages before committing the open transactions on the Session. The default value of** **5000ms (minimum of 1000ms) should be adequate for most use-cases but if further tuning is necessary simply set the transactionBatchTimeout parameter.**

**sjms:queue:transacted.batch.consumer? transacted=true&transactionBatchCount=10&transactionBatchTimeout=2000**

**The minimal value that will be accepted is 1000ms as the amount of context switching may cause unnecessary performance impacts without gaining benefit.**

**The producer endpoint is handled much differently though. With the producer after each message is delivered to its destination the Exchange is closed and there is no longer a reference to that message. To make a available all the messages available for redelivery you simply enable transactions on a Producer Endpoint that is publishing BatchMessages. The transaction will commit at the conclusion of the exchange which includes all messages in the batch list. Nothing additional need be configured. For example:**

```
List<BatchMessage<String>> messages = new ArrayList<BatchMessage<String>>
();
for (int i = 1; i <= messageCount; i++) {
String body = "Hello World " + i;BatchMessage<String> message = new BatchMessage<String>(body, null);
messages.add(message);
}
```
**Now publish the List with transactions enabled:**

**template.sendBody("sjms:queue:batch.queue?transacted=true", messages);**

**ADDITIONAL NOTES**

**MESSAGE HEADER FORMAT**

**The SJMS Component uses the same header format strategy that is used in the Camel JMS Component. This plugable strategy ensures that messages sent over the wire conform to the JMS Message spec.**

**For the exchange.in.header the following rules apply for the header keys:**

**Keys starting with JMS or JMSX are reserved. exchange.in.headers keys must be literals and all be valid Java identifiers (do not use dots in the key name). Camel replaces dots & hyphens and the reverse when when consuming JMS messages:**

**is replaced by** *DOT* **and the reverse replacement when Camel consumes the message.**

**is replaced by** *HYPHEN* **and the reverse replacement when Camel consumes the message. See also the option jmsKeyFormatStrategy, which allows use of your own custom strategy for formatting keys.**

**For the exchange.in.header, the following rules apply for the header values:**

**MESSAGE CONTENT**

**To deliver content over the wire we must ensure that the body of the message that is being delivered adheres to the JMS Message Specification. Therefore, all that are produced must either be primitives or their counter objects (such as Integer, Long, Character). The types, String, CharSequence, Date, BigDecimal and BigInteger are all converted to their toString() representation. All other types are dropped.**

**CLUSTERING**

**When using InOut with SJMS in a clustered environment you must either use TemporaryQueue destinations or use a unique named reply to destination per InOut producer endpoint. Message correlation is handled by the endpoint, not with message selectors at the broker. The InOut Producer Endpoint uses Java Concurrency Exchangers cached by the Message JMSCorrelationID. This provides a nice performance increase while reducing the overhead on the broker since all the messages are consumed from the destination in the order they are produced by the interested consumer.**

**Currently the only correlation strategy is to use the JMSCorrelationId. The InOut Consumer uses this strategy as well ensuring that all responses messages to the included JMSReplyTo destination also have the JMSCorrelationId copied from the request as well.**

**TRANSACTION SUPPORT**

**SJMS currently only supports the use of internal JMS Transactions. There is no support for the Camel Transaction Processor or the Java Transaction API (JTA).**

**DOES SPRINGLESS MEAN I CAN'T USE SPRING?**

**Not at all. Below is an example of the SJMS component using the Spring DSL:**

```
<route
id="inout.named.reply.to.producer.route">
<from
uri="direct:invoke.named.reply.to.queue" />
<to
uri="sjms:queue:named.reply.to.queue?
namedReplyTo=my.response.queue&xchangePattern=InOut" />
</route>
```
**Springless refers to moving away from the dependency on the Spring JMS API. A new JMS client API is being developed from the ground up to power SJMS.**

### **CHAPTER 110. SMPP**

### **SMPP COMPONENT**

**This component provides access to an SMSC (Short Message Service Center) over the [SMPP](http://smsforum.net/SMPP_v3_4_Issue1_2.zip) protocol to send and receive SMS. The [JSMPP](http://code.google.com/p/jsmpp/) is used.**

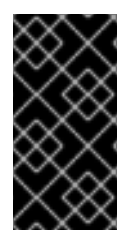

**USING APACHE CAMEL 2.2 ONWARDS**

**This component is only available for Apache Camel 2.2 or newer.**

## **URI FORMAT**

**smpp://[username@]hostname[:port][?options] smpps://[username@]hostname[:port][?options]**

**If no username is provided, then Apache Camel will provide the default value smppclient. If no port number is provided, then Apache Camel will provide the default value 2775.Camel 2.3: If the protocol name is smpps, camel-smpp with try to use SSLSocket to init a connection to the server.**

**You can append query options to the URI in the following format, ? option=value&option=value&...**

**URI OPTIONS**

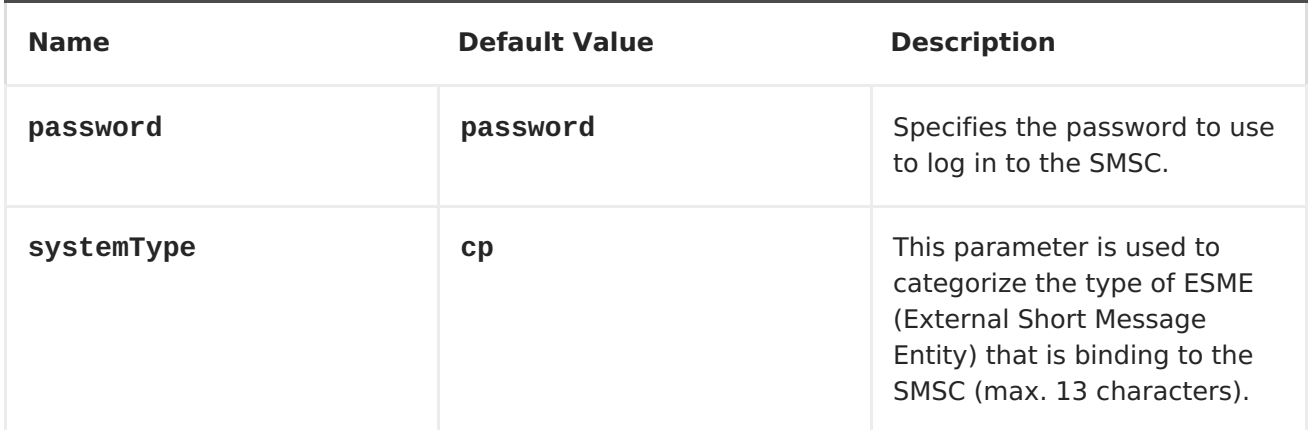

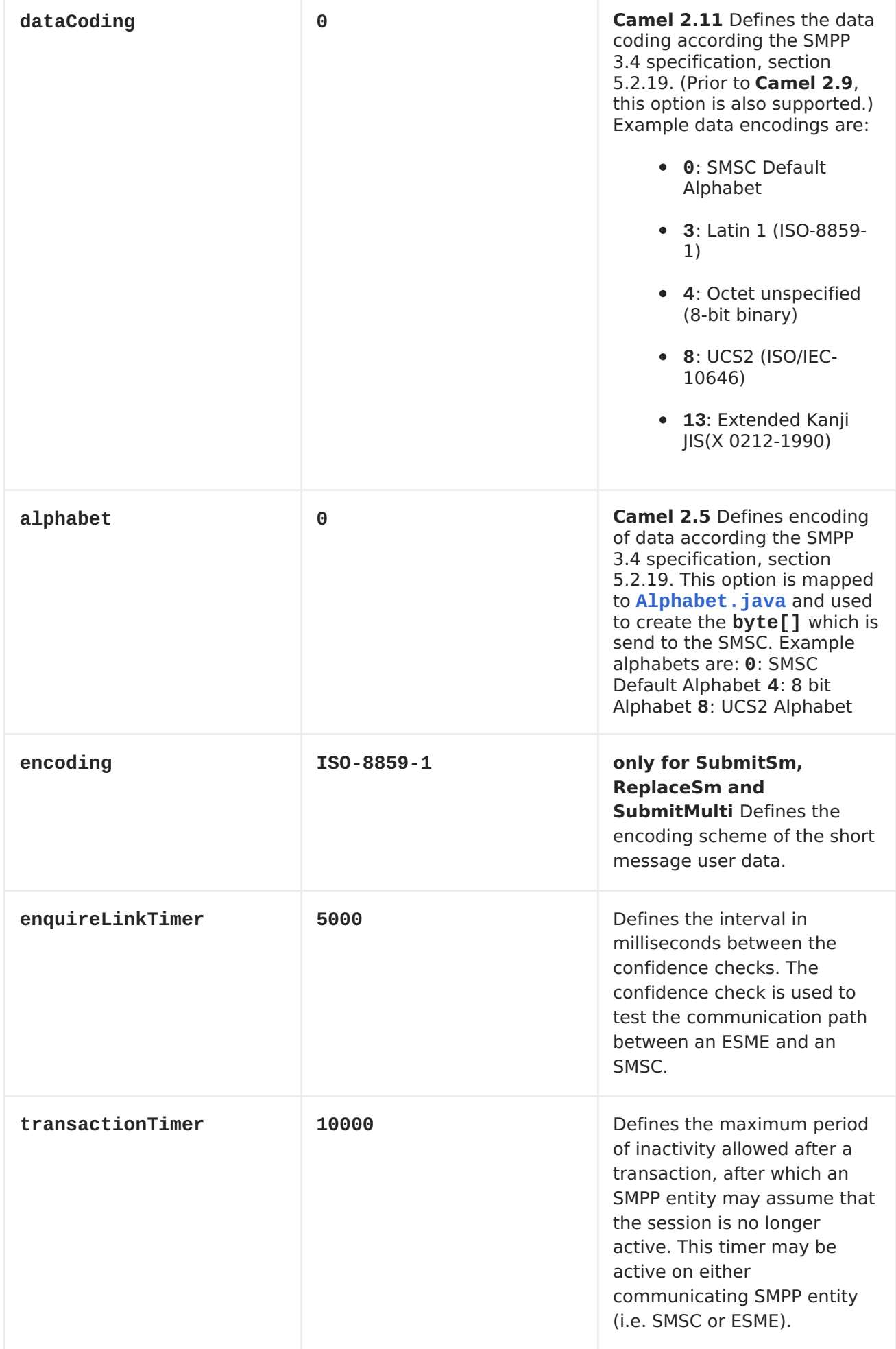

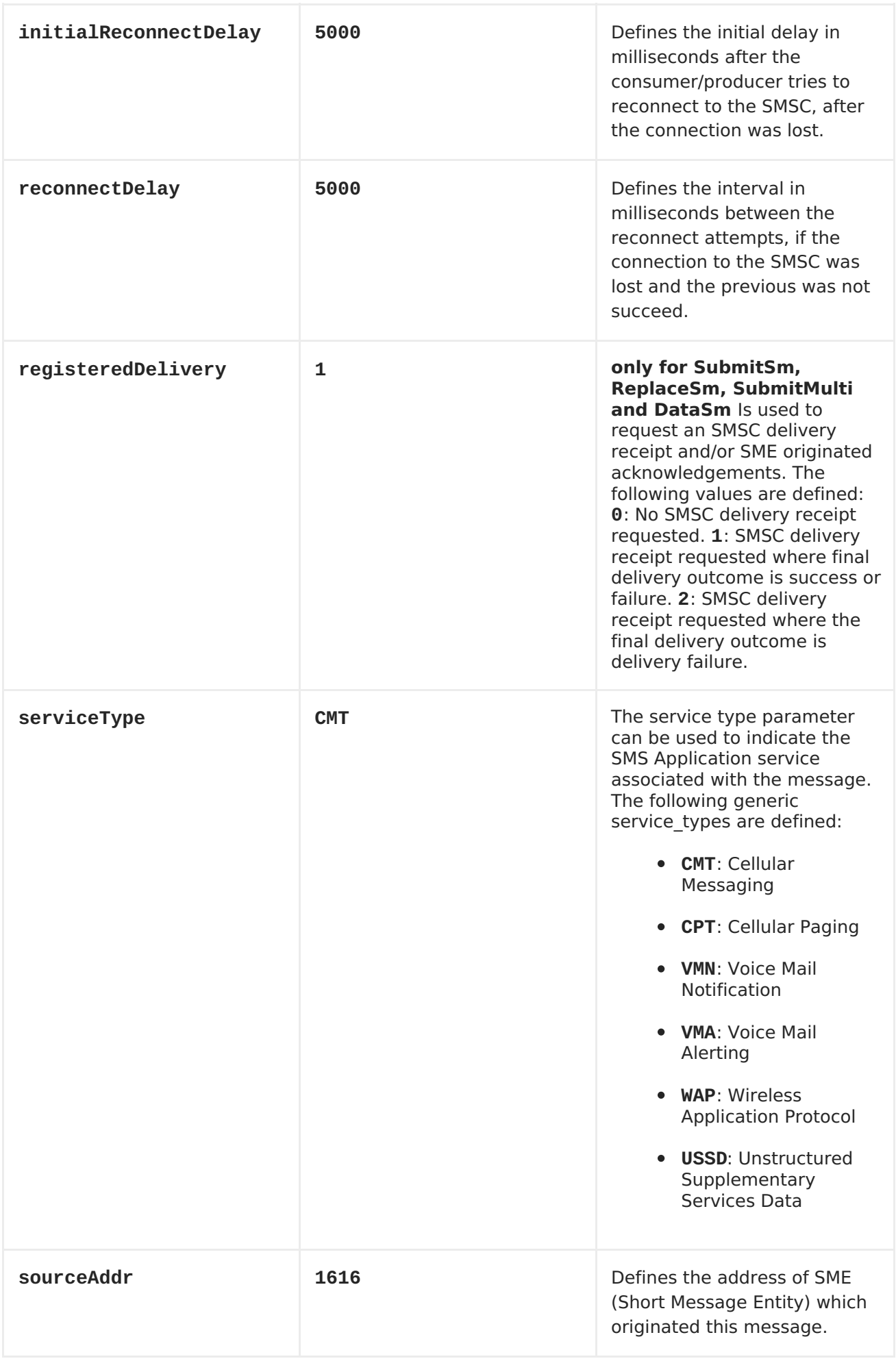

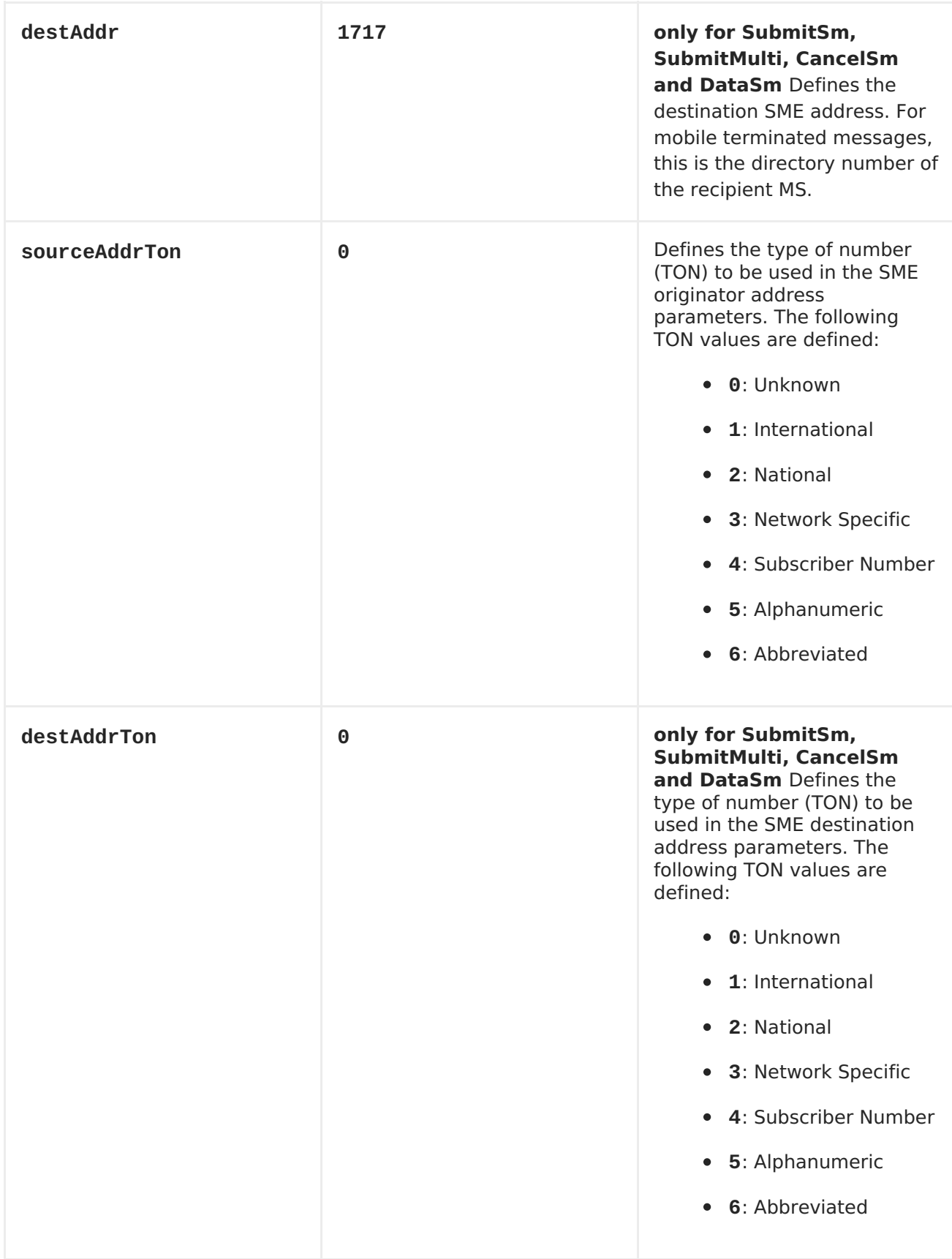

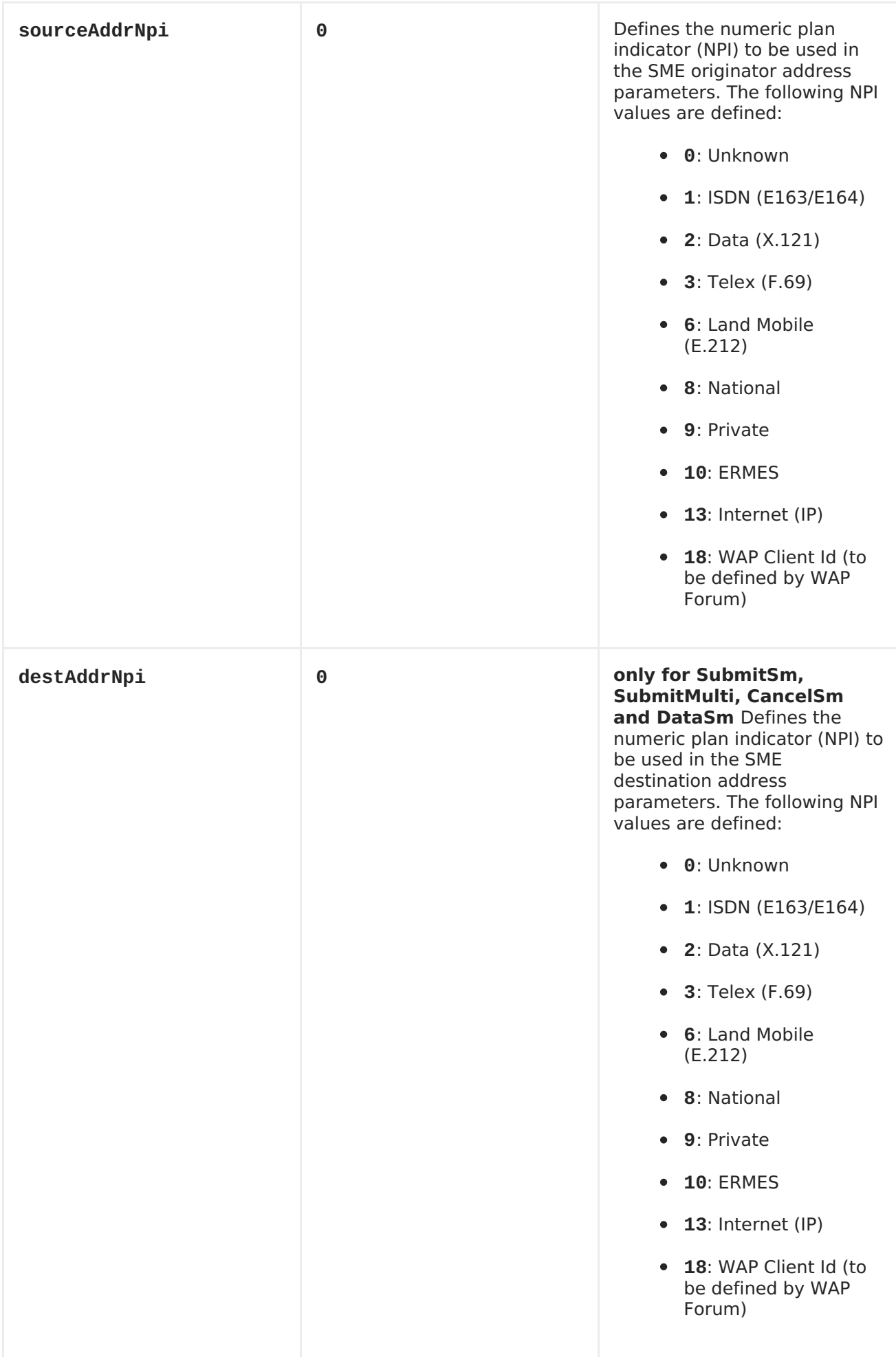

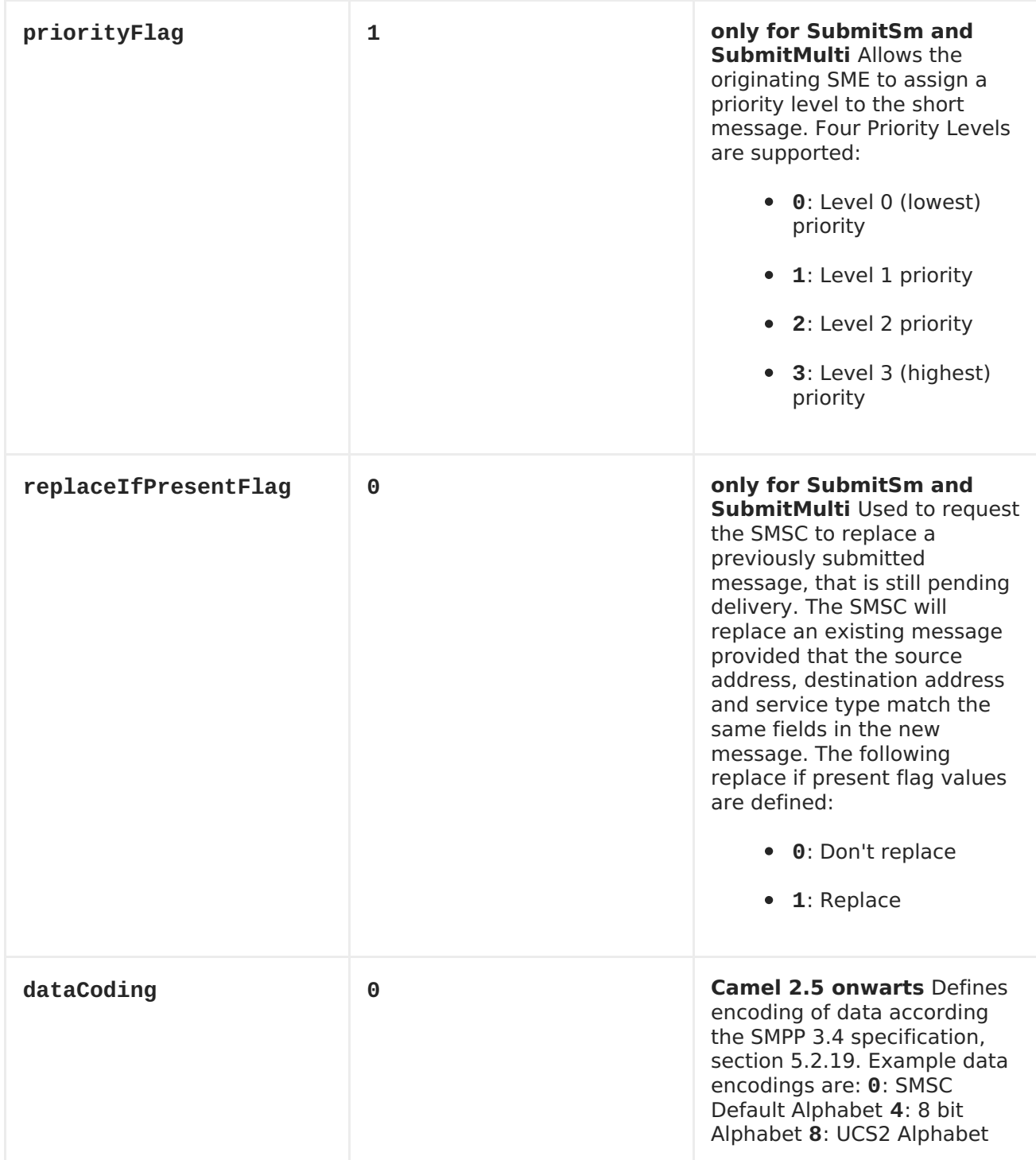

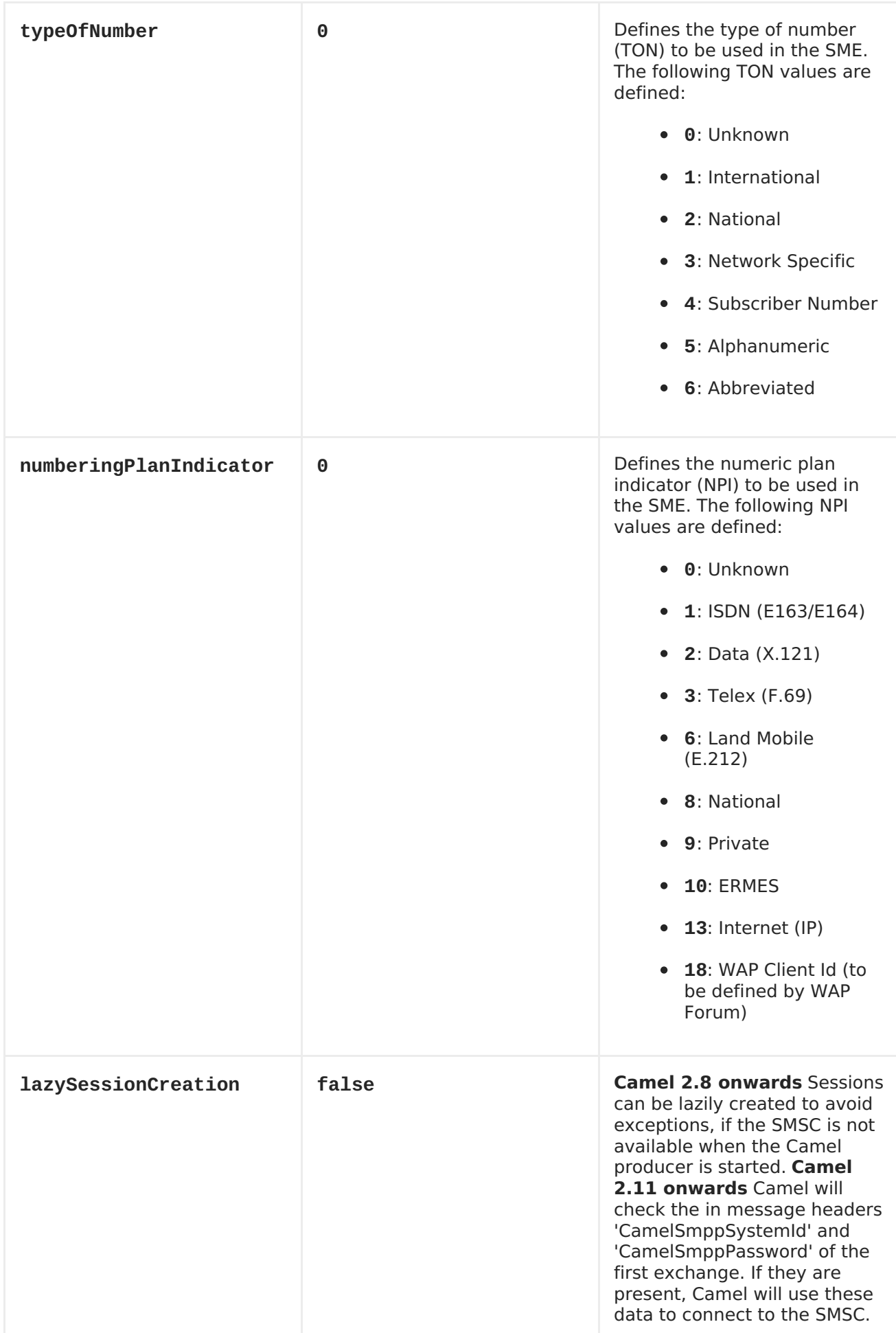
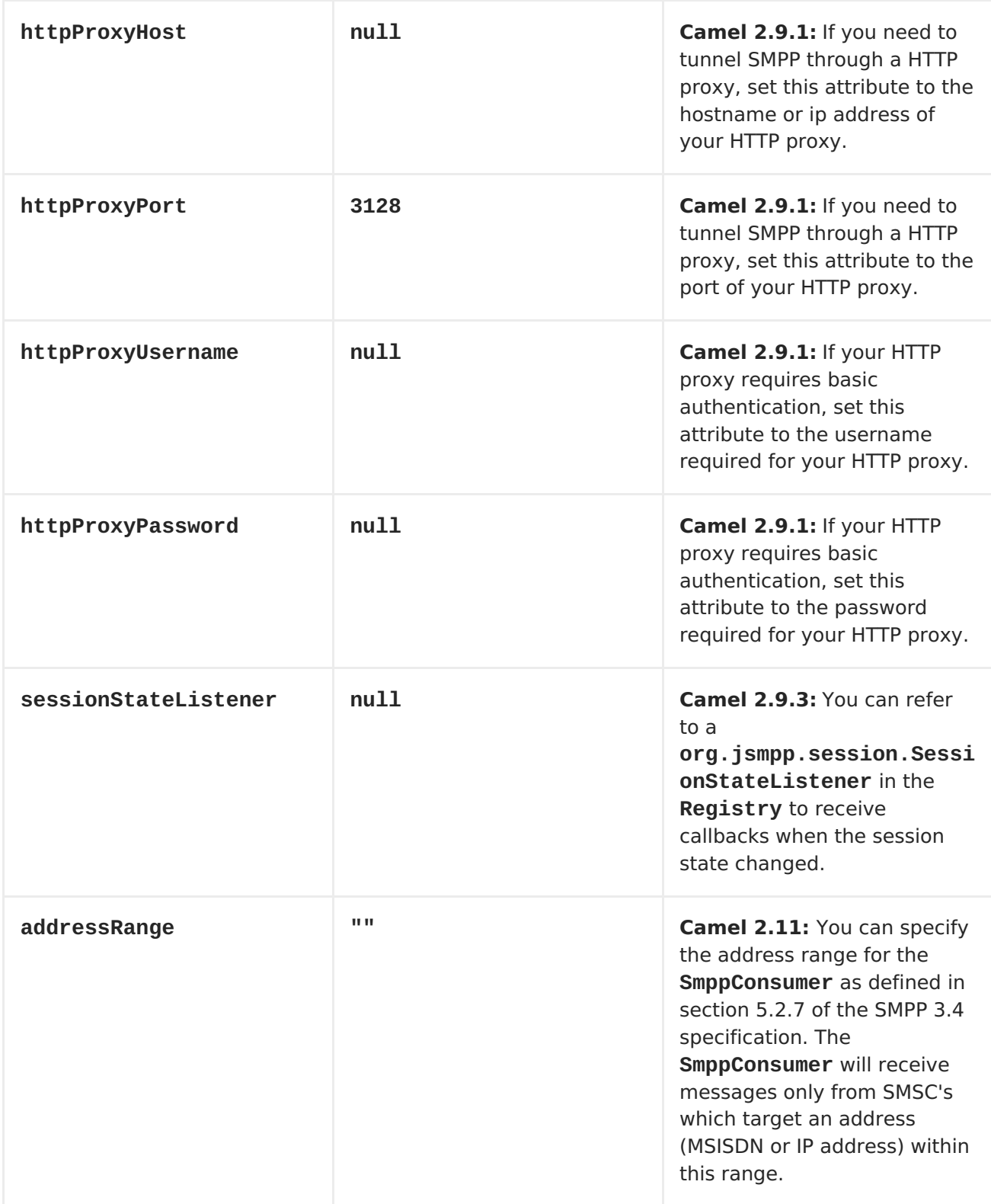

**You can have as many of these options as you like.**

**smpp://smppclient@localhost:2775? password=password&enquireLinkTimer=3000&transactionTimer=5000&systemType=c onsumer**

**PRODUCER MESSAGE HEADERS**

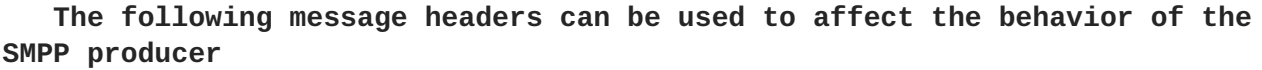

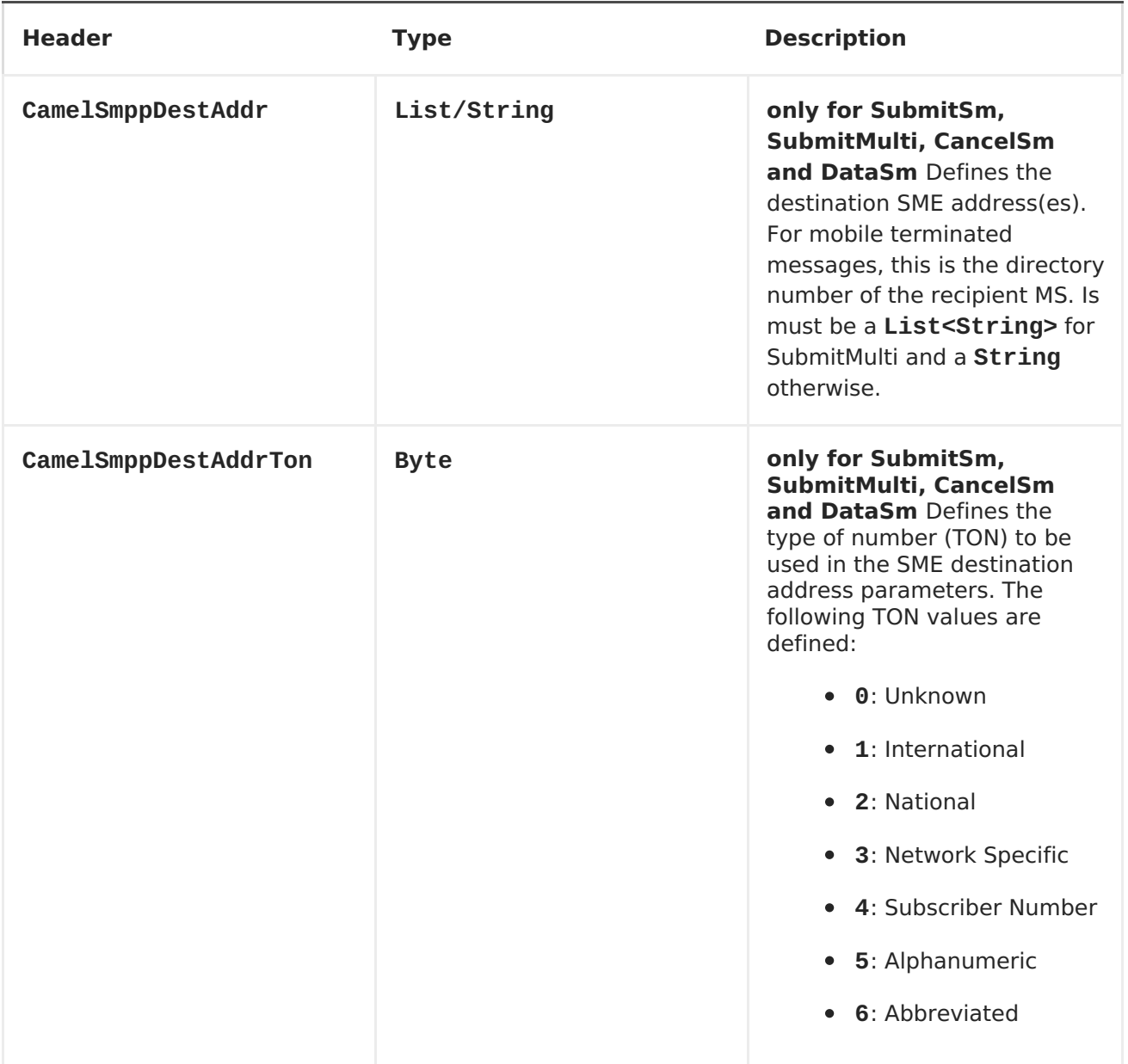

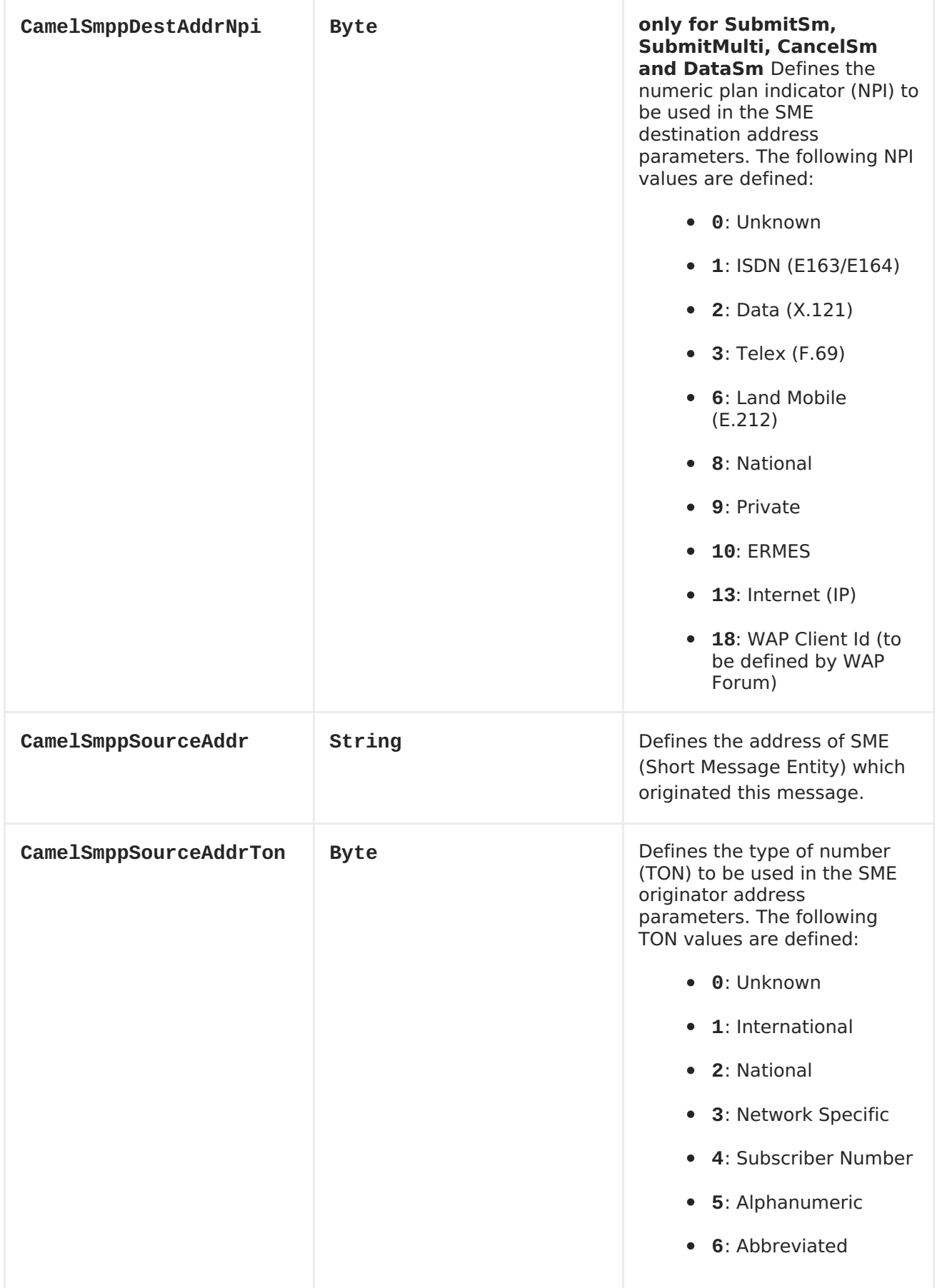

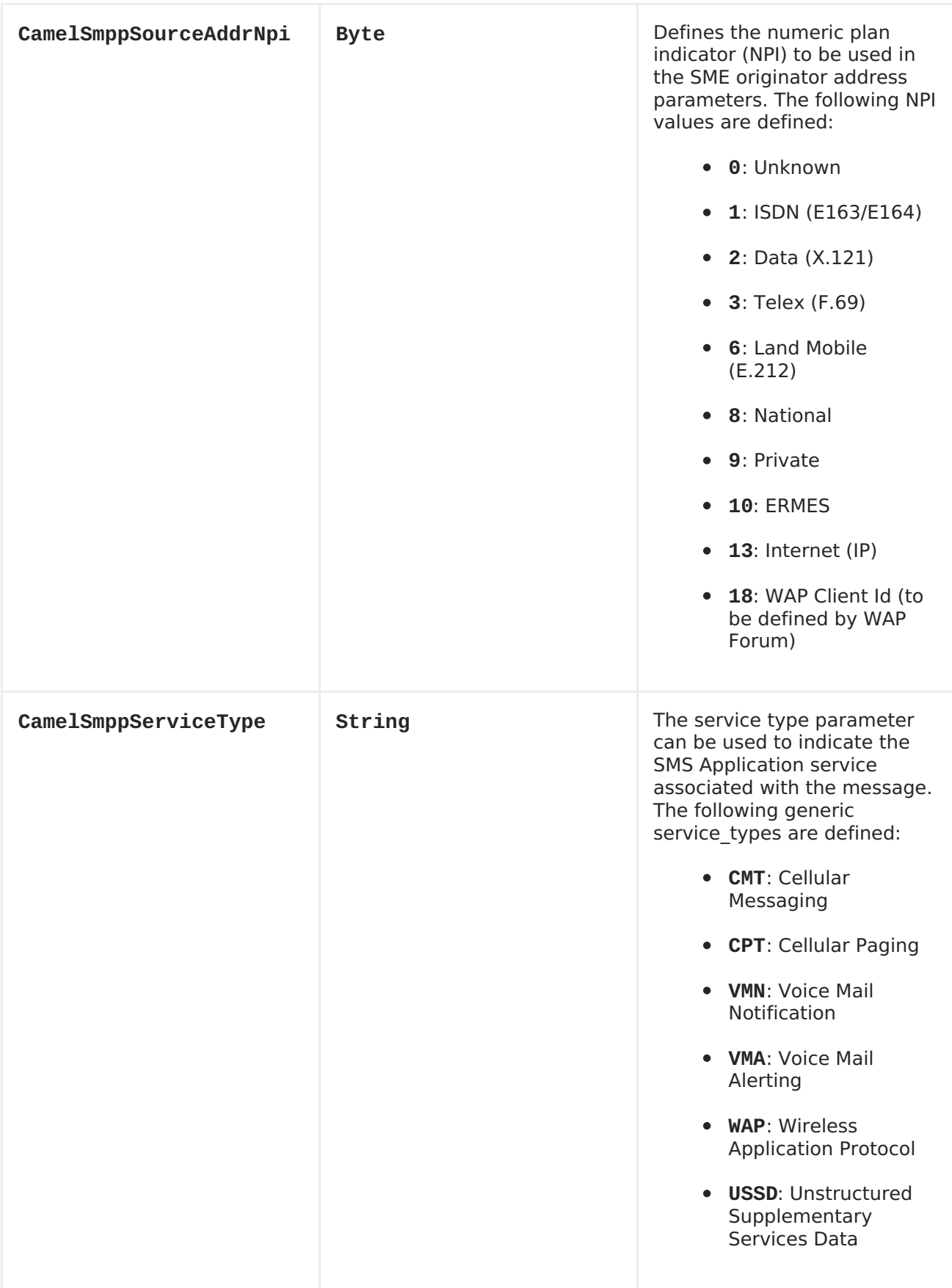

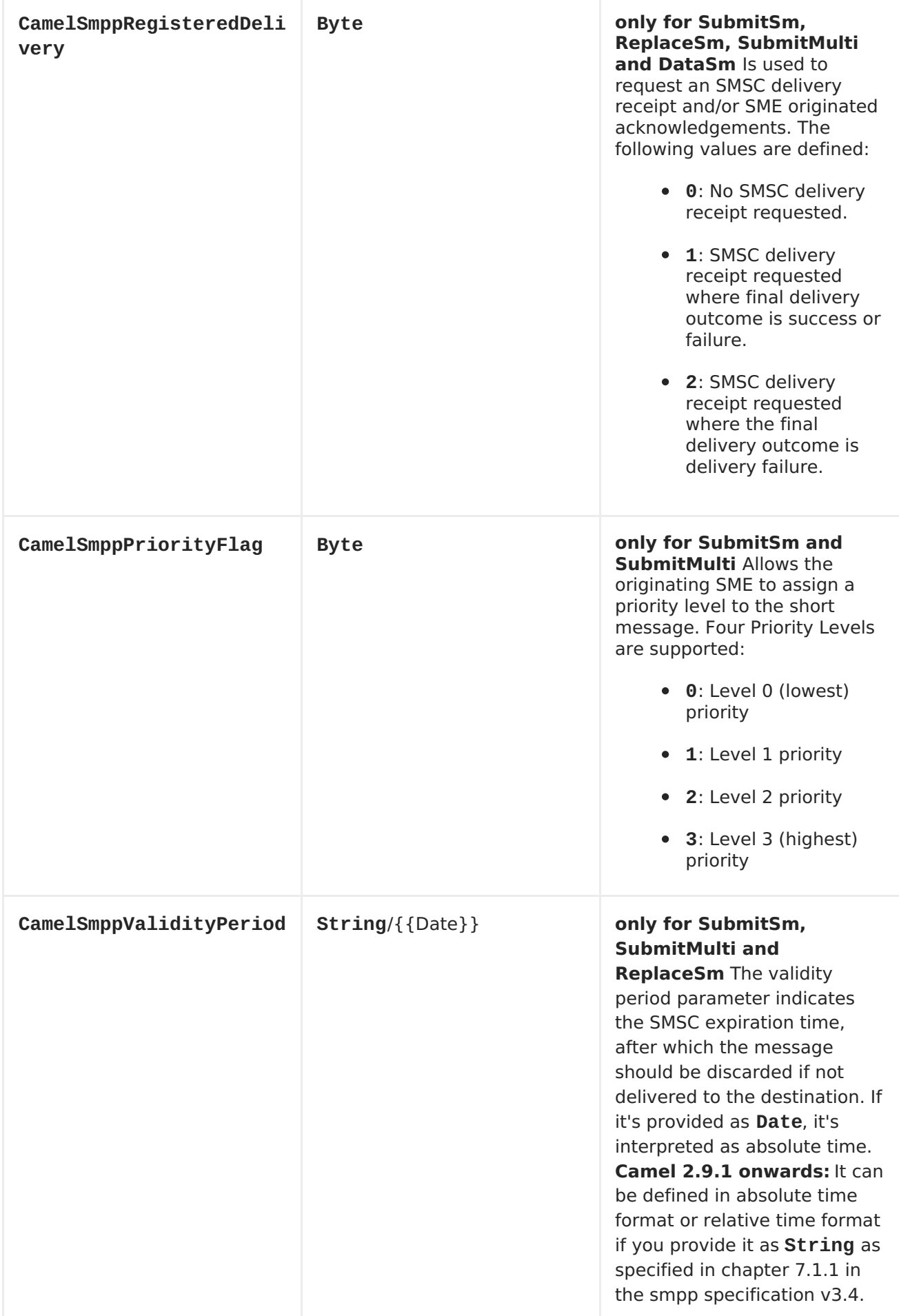

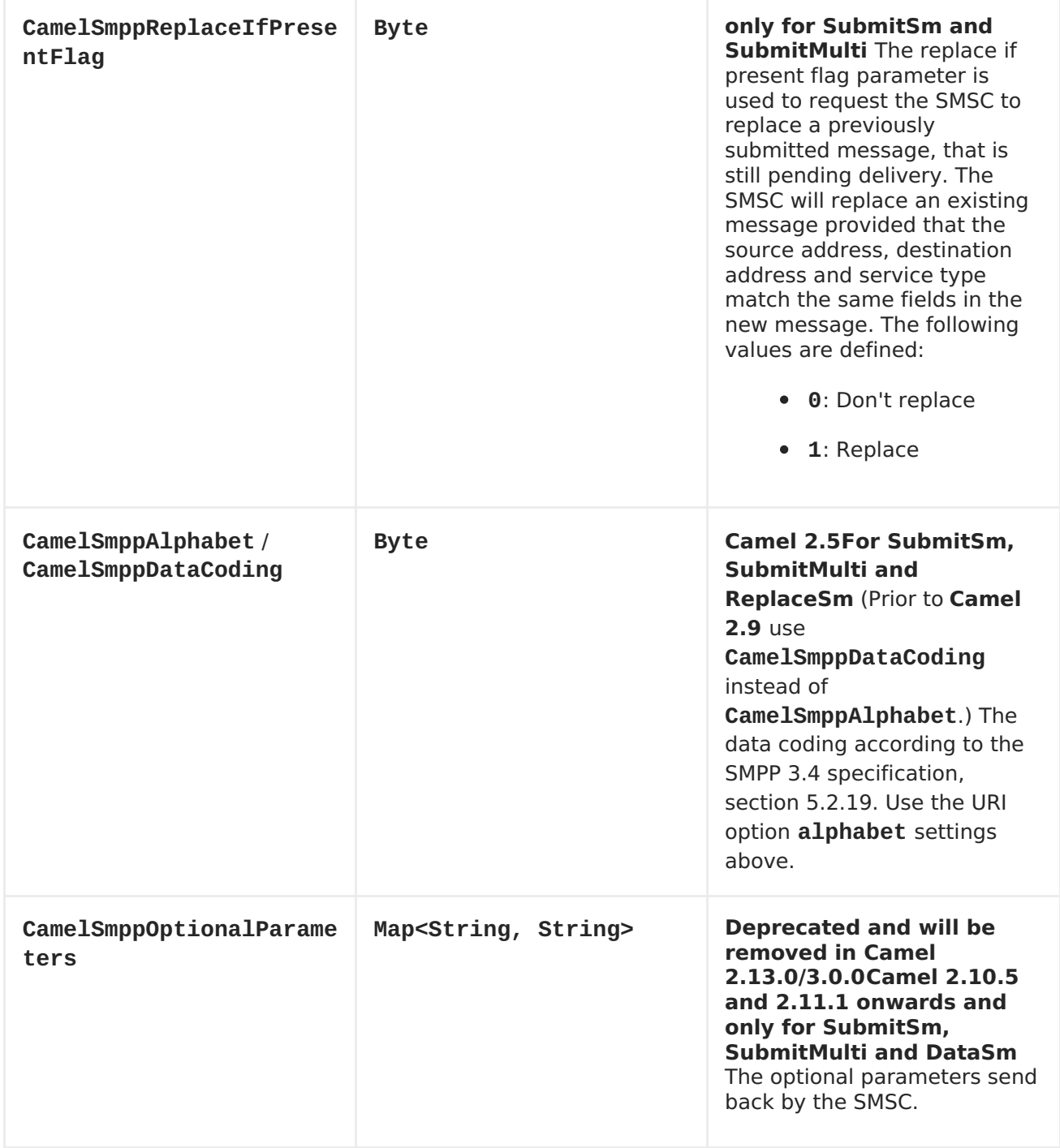

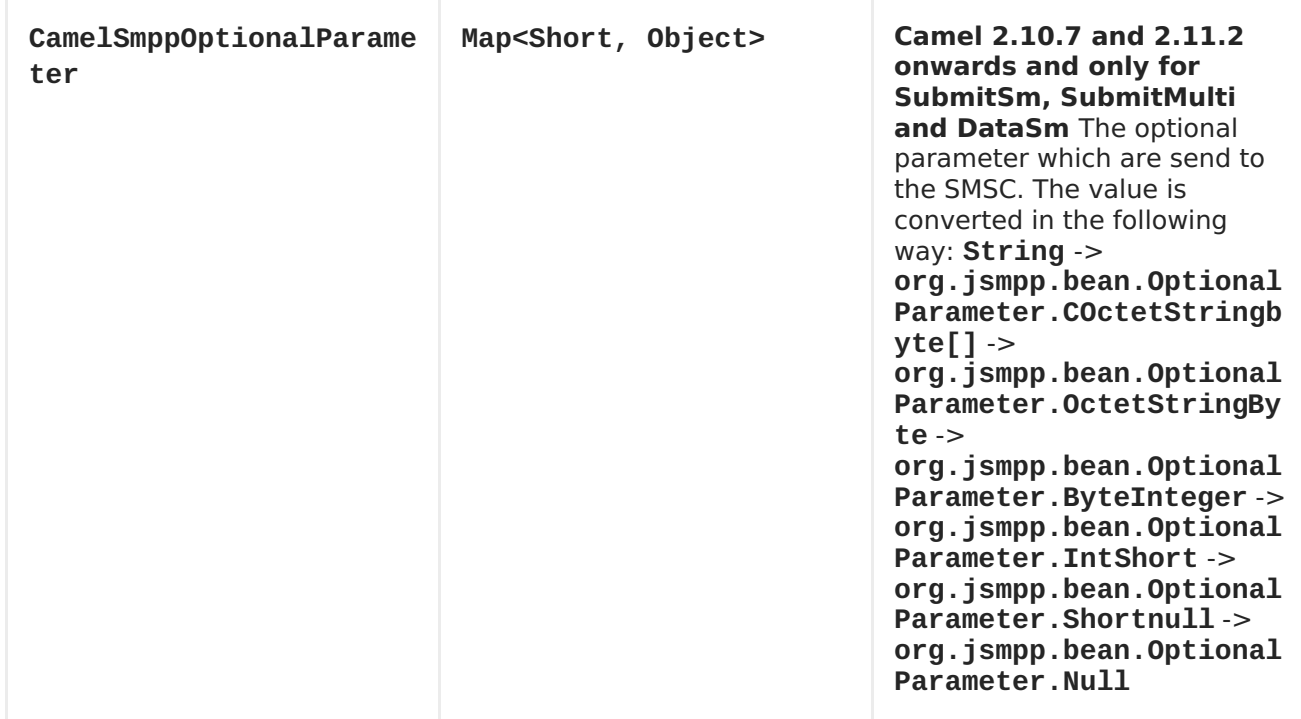

# **The following message headers are used by the SMPP producer to set the response from the SMSC in the message header**

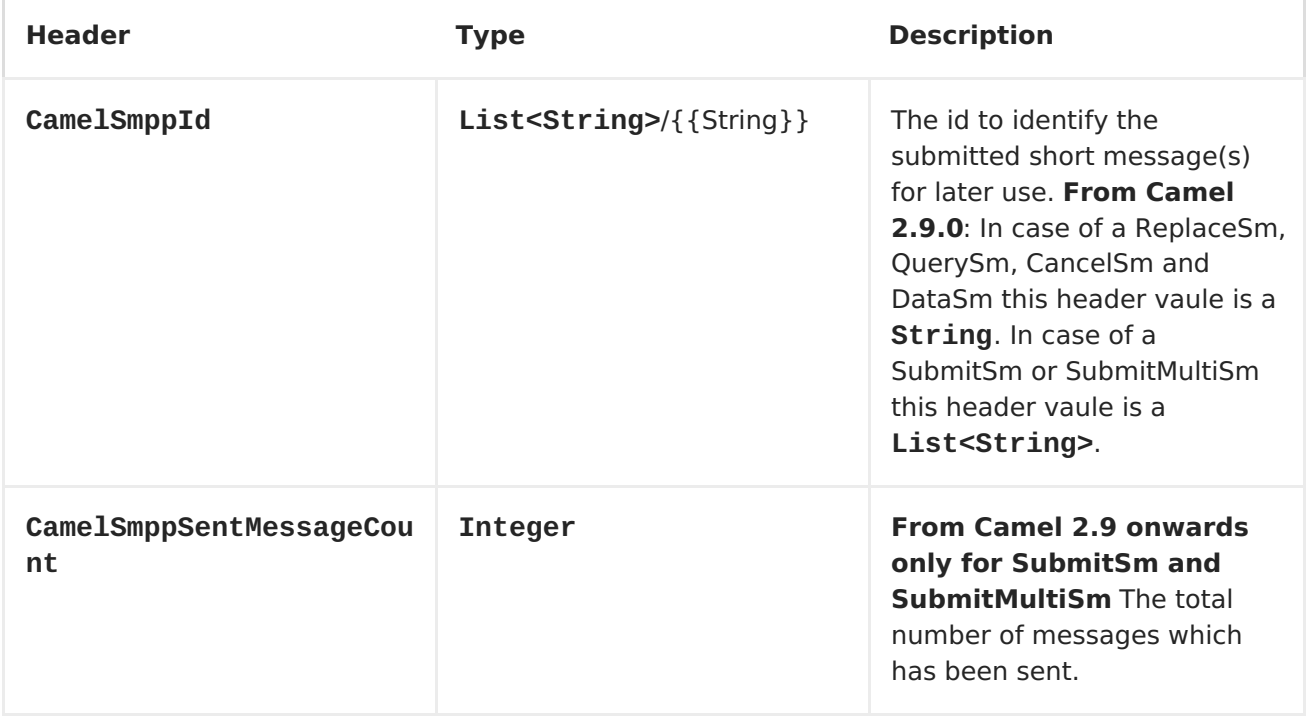

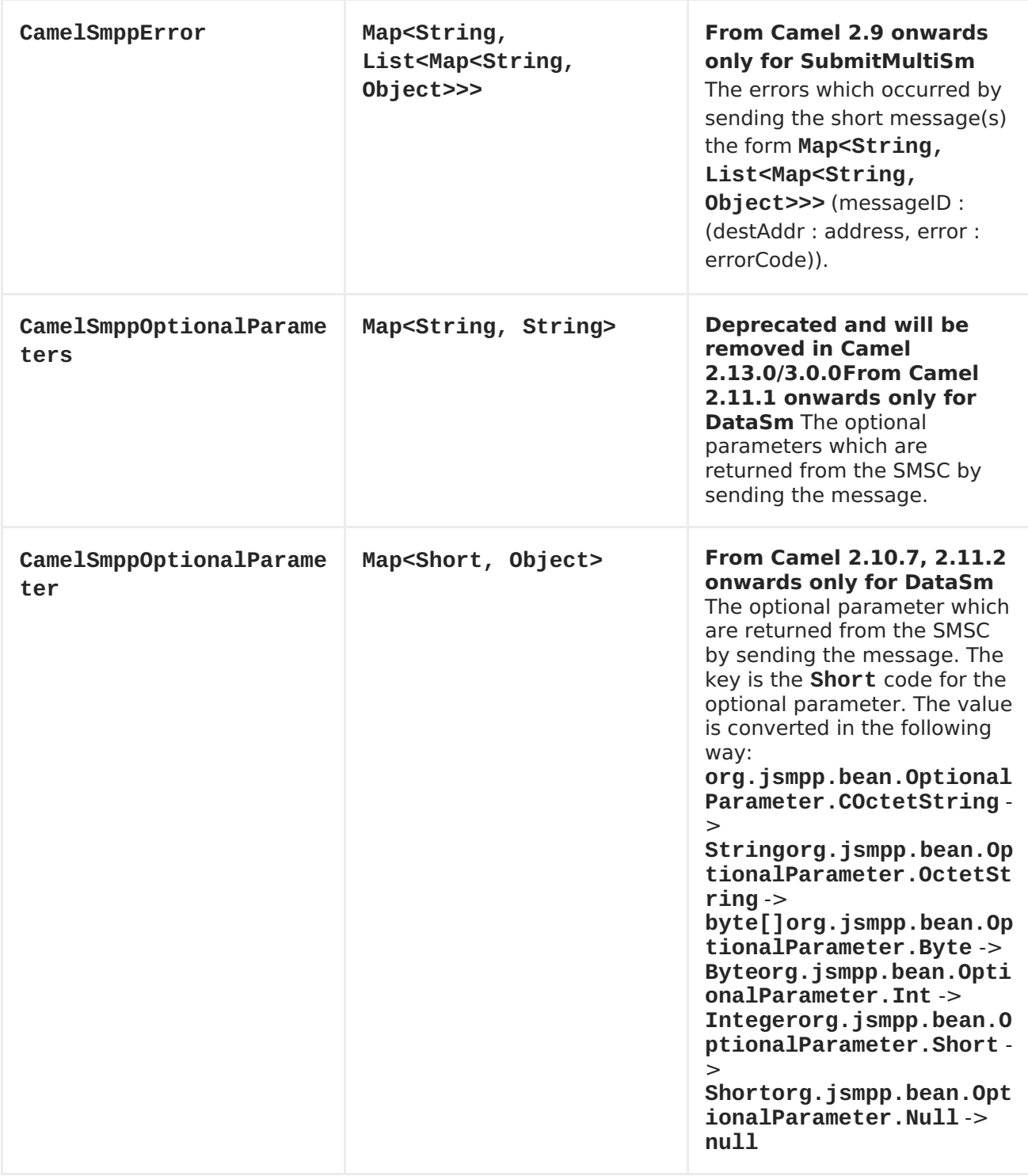

# **CONSUMER MESSAGE HEADERS**

**The following message headers are used by the SMPP consumer to set the request data from the SMSC in the message header**

**Header Type Description**

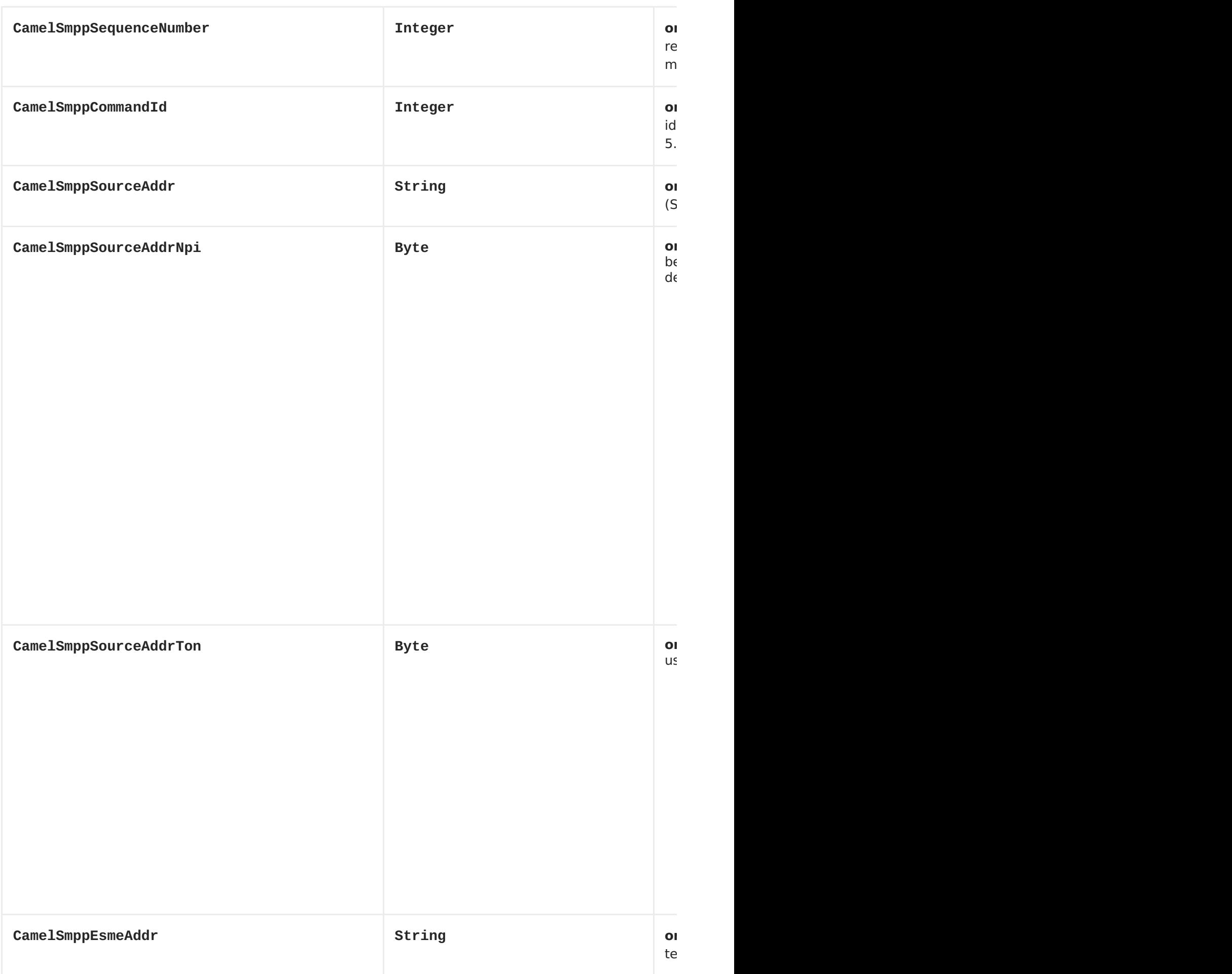

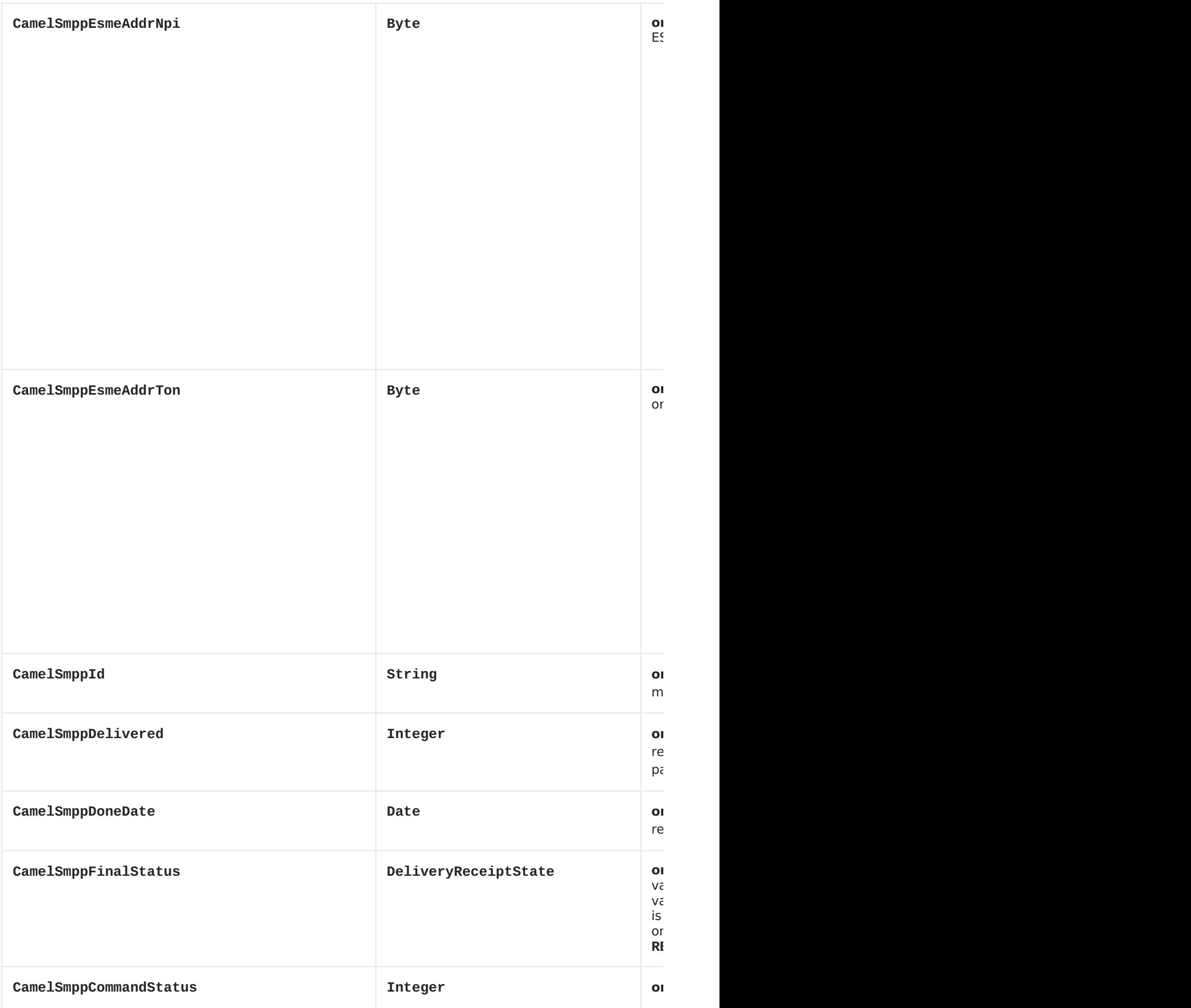

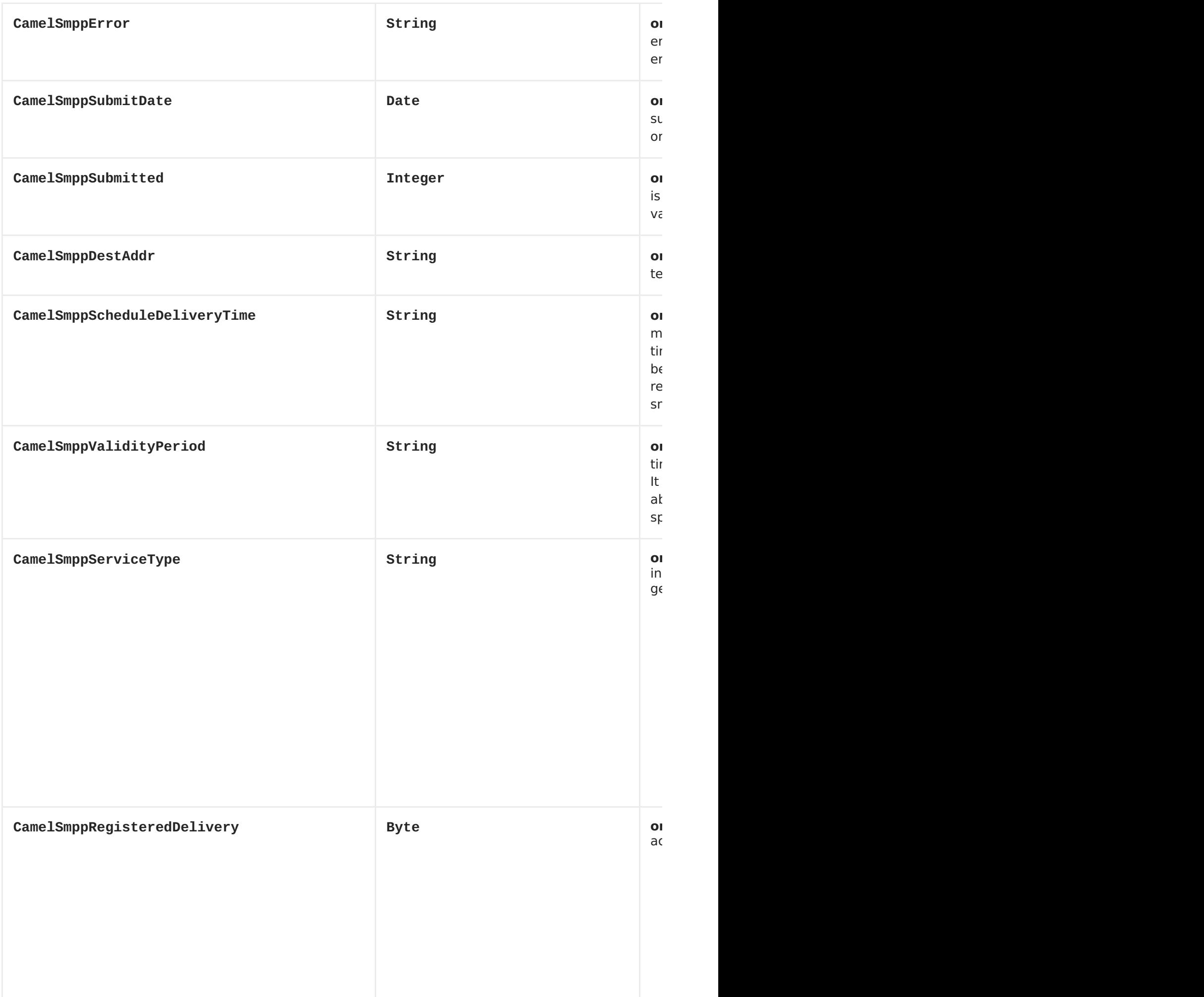

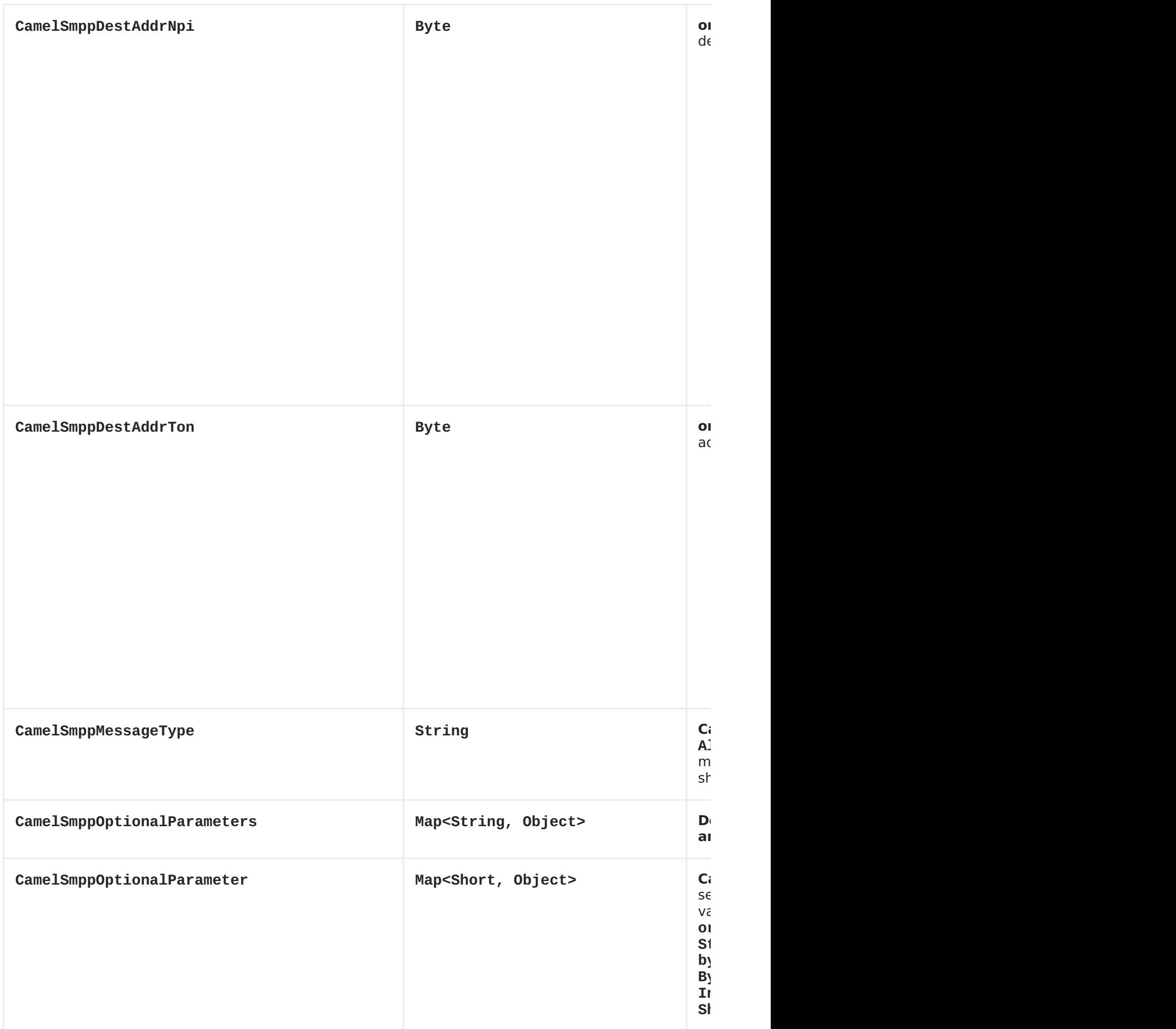

#### **JSMPP LIBRARY**

**See the documentation of the JSMPP [Library](http://code.google.com/p/jsmpp/) for more details about the underlying library.**

### **EXCEPTION HANDLING**

**This component supports the general Camel exception handling capabilities. Camel 2.8 onwarts: When the SMPP consumer receives a DeliverSm or DataSm short message and the processing of these messages fails, you can also throw a ProcessRequestException instead of handle the failure. In this case, this exception is forwarded to the underlying JSMPP [library](http://code.google.com/p/jsmpp/) which will return the included error code to the SMSC. This feature is useful to e.g. instruct the SMSC to resend the short message at a later time. This could be done with the following lines of code:**

```
from("smpp://smppclient@localhost:2775?
password=password&enquireLinkTimer=3000&transactionTimer=5000&systemType=c
onsumer")
   .doTry()
     .to("bean:dao?method=updateSmsState")
   .doCatch(Exception.class)
     .throwException(new ProcessRequestException("update of sms state
failed", 100))
   .end();
```
**Please refer to the SMPP [specification](http://smsforum.net/SMPP_v3_4_Issue1_2.zip) for the complete list of error codes and their meanings.**

**SAMPLES**

**A route which sends an SMS using the Java DSL:**

```
from("direct:start")
  .to("smpp://smppclient@localhost:2775?
password=password&enquireLinkTimer=3000&transactionTimer=5000&systemType=p
roducer");
```
**A route which sends an SMS using the Spring XML DSL:**

```
<route>
  <from uri="direct:start"/>
  <to uri="smpp://smppclient@localhost:2775?
```

```
A route which receives an SMS using the Java DSL:
A route which receives an SMS using the Spring XML DSL:
password=password&nquireLinkTimer=3000&ransactionTimer=5000&ystemType=prod
ucer"/>
</route>
from("smpp://smppclient@localhost:2775?
password=password&enquireLinkTimer=3000&transactionTimer=5000&systemType=c
onsumer")
  .to("bean:foo");
 <route>
     <from uri="smpp://smppclient@localhost:2775?
password=password&nquireLinkTimer=3000&ransactionTimer=5000&ystemType=cons
umer"/>
     <to uri="bean:foo"/>
  </route>
```
**SMSC SIMULATOR**

**If you need an SMSC simulator for your test, you can use the simulator provided by [Logica](http://opensmpp.logica.com/CommonPart/Download/download2.html#simulator).**

**DEBUG LOGGING**

**This component has log level DEBUG, which can be helpful in debugging problems. If you use log4j, you can add the following line to your configuration:**

**log4j.logger.org.apache.camel.component.smpp=DEBUG**

### **CHAPTER 111. SNMP**

#### **SNMP COMPONENT**

**The snmp: component gives you the ability to poll SNMP capable devices or receiving traps.**

**URI FORMAT**

**snmp://hostname[:port][?Options]**

**The component supports polling OID values from an SNMP enabled device and receiving traps.**

**You can append query options to the URI in the following format, ? option=value&option=value&...**

# **OPTIONS**

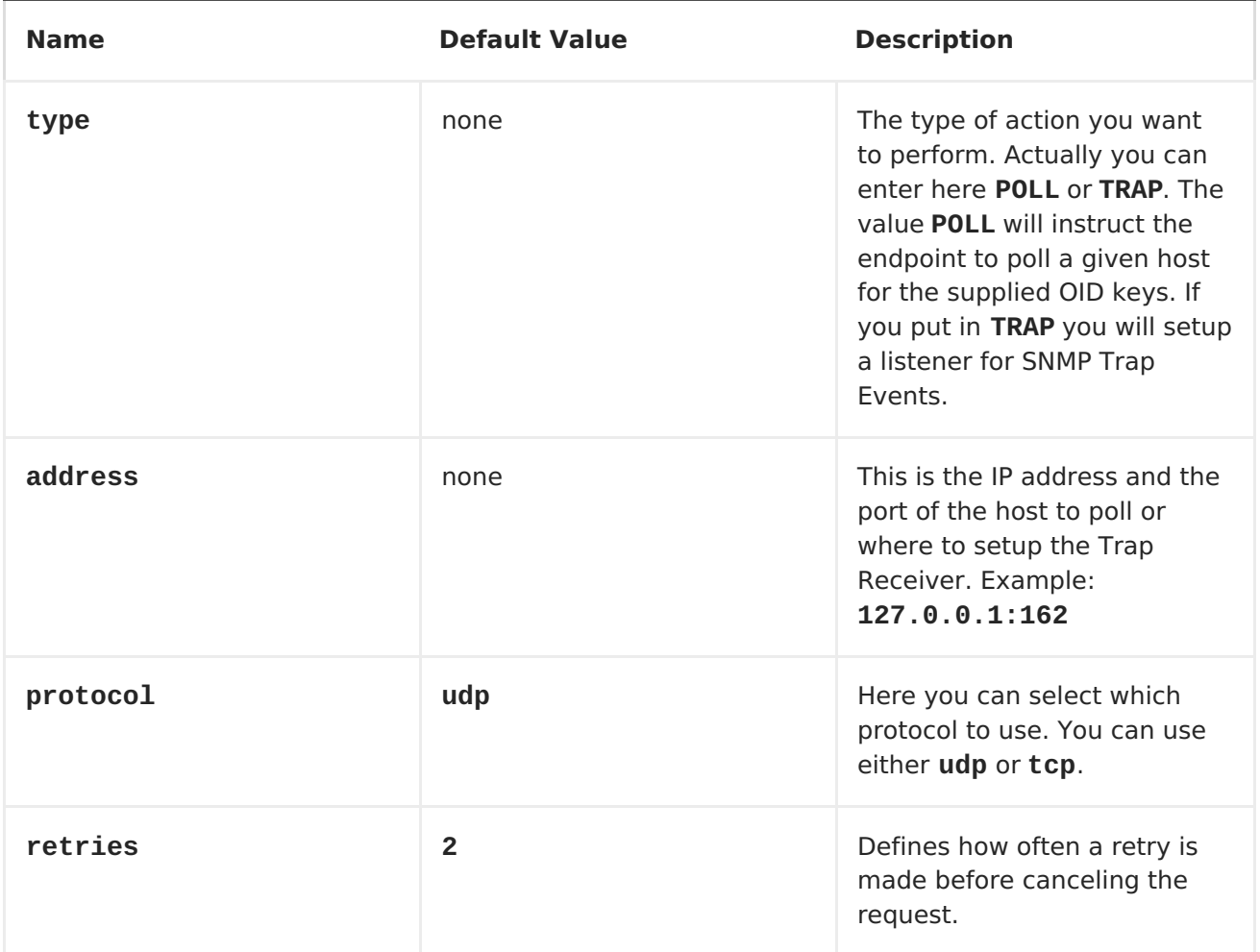

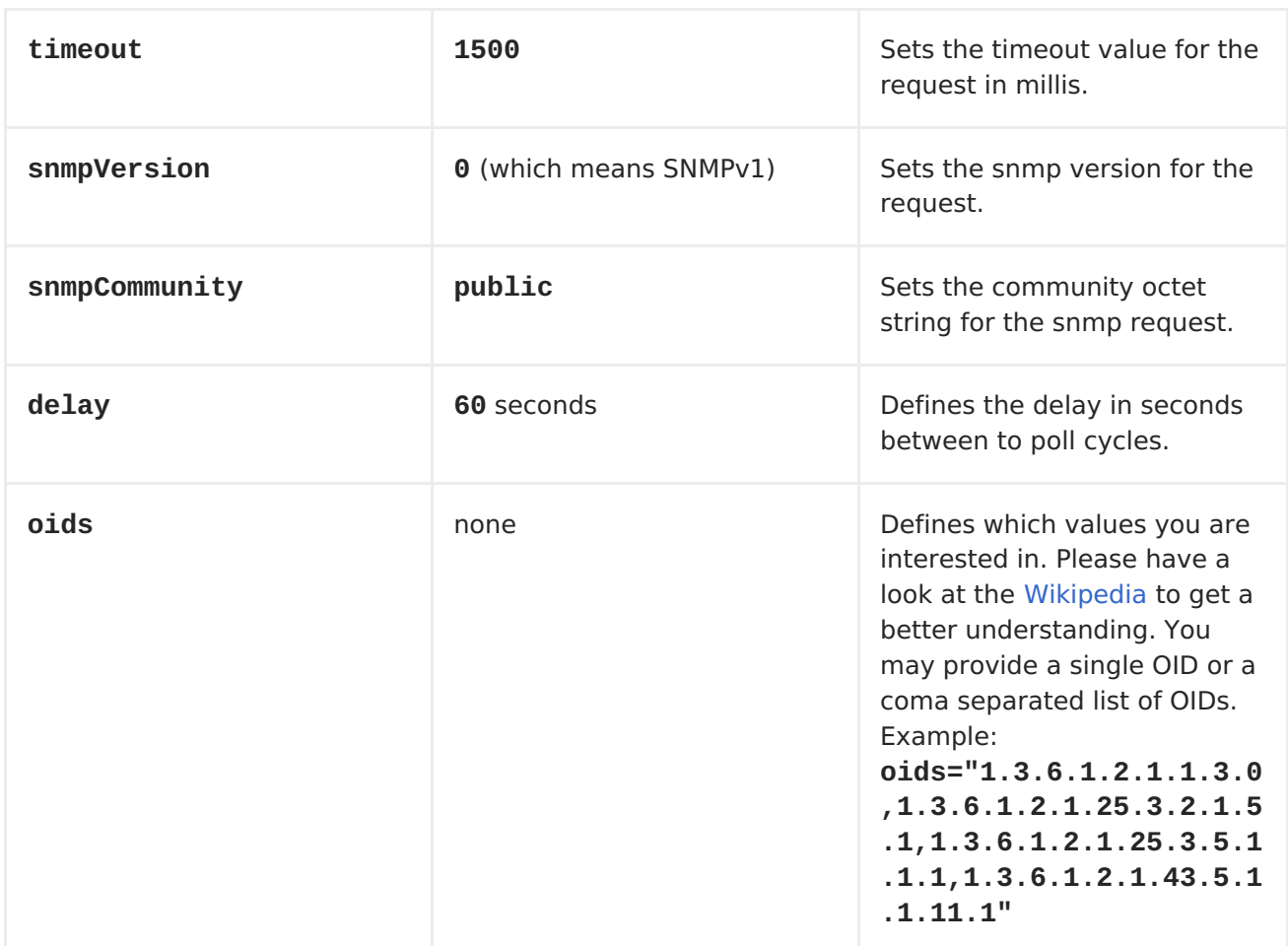

# **THE RESULT OF A POLL**

**Given the situation, that I poll for the following OIDs:**

```
1.3.6.1.2.1.1.3.0
1.3.6.1.2.1.25.3.2.1.5.1
1.3.6.1.2.1.25.3.5.1.1.1
1.3.6.1.2.1.43.5.1.1.11.1
```
**The result will be the following:**

```
<?xml version="1.0" encoding="UTF-8"?>
<snmp>
  <entry>
    <oid>1.3.6.1.2.1.1.3.0</oid>
    <value>6 days, 21:14:28.00</value>
  </entry>
  <entry>
    <oid>1.3.6.1.2.1.25.3.2.1.5.1</oid>
```
**<value>2</value> </entry> <entry> <oid>1.3.6.1.2.1.25.3.5.1.1.1</oid> <value>3</value> </entry> <entry> <oid>1.3.6.1.2.1.43.5.1.1.11.1</oid> <value>6</value> </entry> <entry> <oid>1.3.6.1.2.1.1.1.0</oid> <value>My Very Special Printer Of Brand Unknown</value> </entry> </snmp>**

**As you maybe recognized there is one more result than requested....1.3.6.1.2.1.1.1.0. This one is filled in by the device automatically in this special case. So it may absolutely happen, that you receive more than you requested...be prepared.**

**EXAMPLES**

**Polling a remote device:**

**snmp:192.168.178.23:161?protocol=udp&type=POLL&oids=1.3.6.1.2.1.1.5.0**

**Setting up a trap receiver (***no OID info is needed here!***):**

**snmp:127.0.0.1:162?protocol=udp&type=TRAP**

**From Camel 2.10.0, you can get the community of SNMP TRAP with message header 'securityName', peer address of the SNMP TRAP with message header 'peerAddress'.**

**Routing example in Java (converts the SNMP PDU to XML String):**

```
from("snmp:192.168.178.23:161?
protocol=udp&type=POLL&oids=1.3.6.1.2.1.1.5.0").
convertBodyTo(String.class).
to("activemq:snmp.states");
```
### **CHAPTER 112. SOLR**

**SOLR COMPONENT**

```
Available as of Camel 2.9
```
**The Solr component allows you to interface with an Apache [Lucene](http://lucene.apache.org/solr/) Solr server (based on SolrJ 3.5.0).**

**Maven users will need to add the following dependency to their pom.xml for this component:**

```
<dependency>
    <groupId>org.apache.camel</groupId>
    <artifactId>camel-solr</artifactId>
    <version>x.x.x</version>
    <!-- use the same version as your Camel core version -->
</dependency>
```
**URI FORMAT**

**solr://host[:port]/solr?[options]**

# **ENDPOINT OPTIONS**

**The following [SolrServer](http://lucene.apache.org/solr/api/org/apache/solr/client/solrj/impl/CommonsHttpSolrServer.html) options may be configured on the Solr endpoint.**

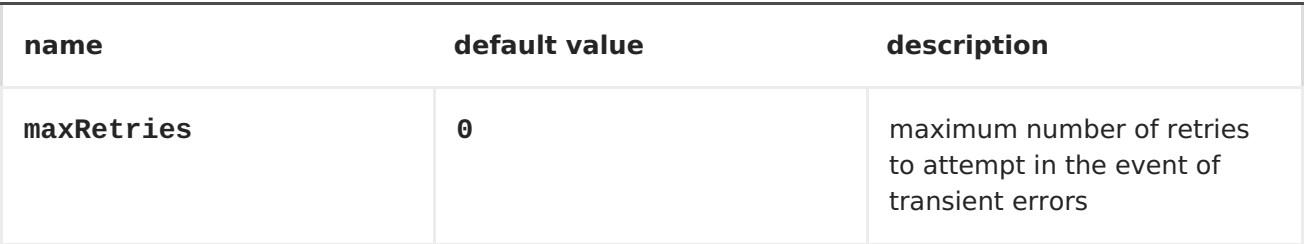

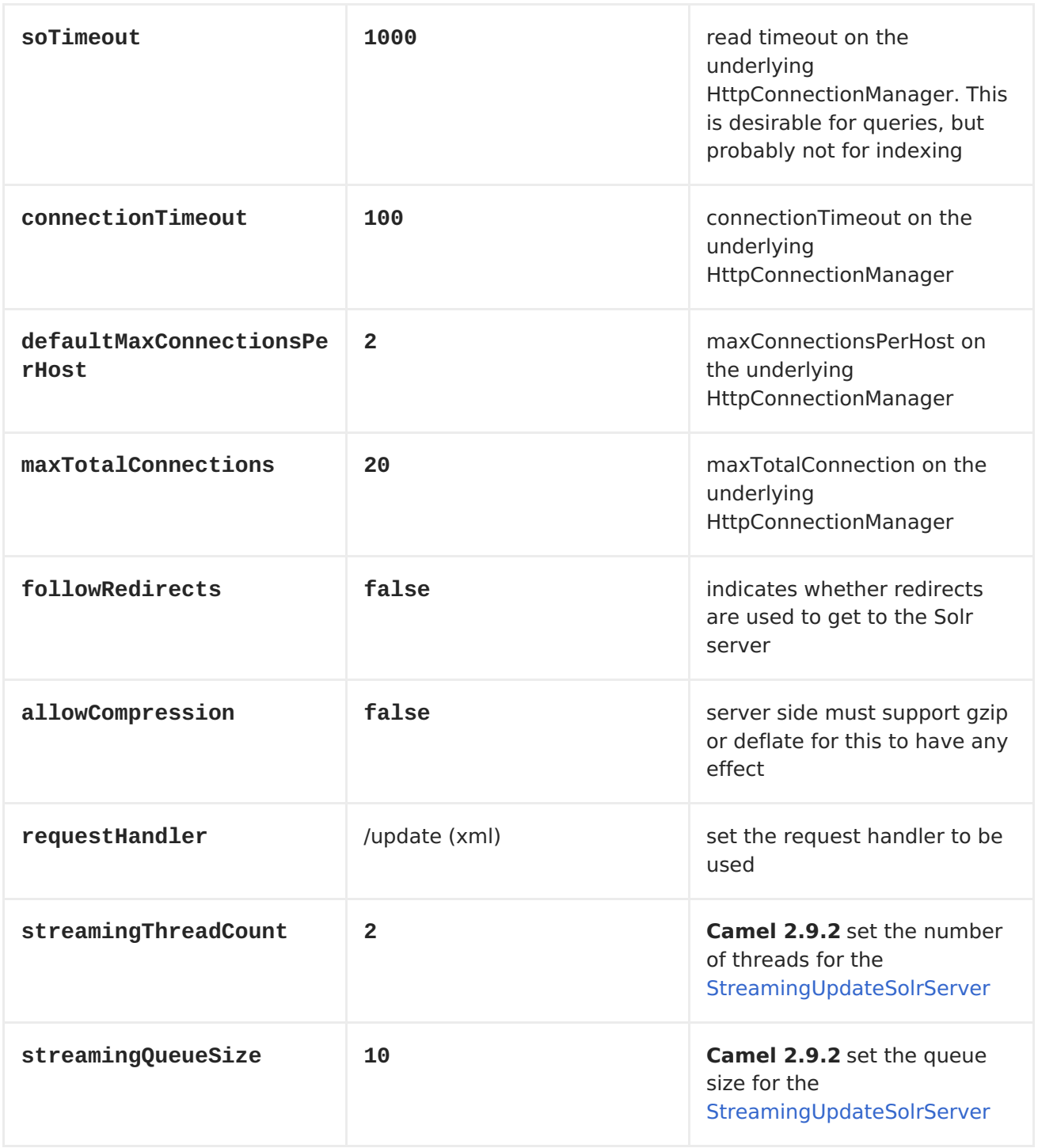

# **MESSAGE OPERATIONS**

 $\bullet$ 

 $\bullet$ 

**The following Solr operations are currently supported. Simply set an exchange header with a key of "SolrOperation" and a value set to one of the following. Some operations also require the message body to be set.**

**the INSERT operations use the [CommonsHttpSolrServer](http://lucene.apache.org/solr/api/org/apache/solr/client/solrj/impl/CommonsHttpSolrServer.html)**

**the INSERT\_STREAMING operations use the [StreamingUpdateSolrServer](http://lucene.apache.org/solr/api/org/apache/solr/client/solrj/impl/StreamingUpdateSolrServer.html)**

**(Camel 2.9.2)**

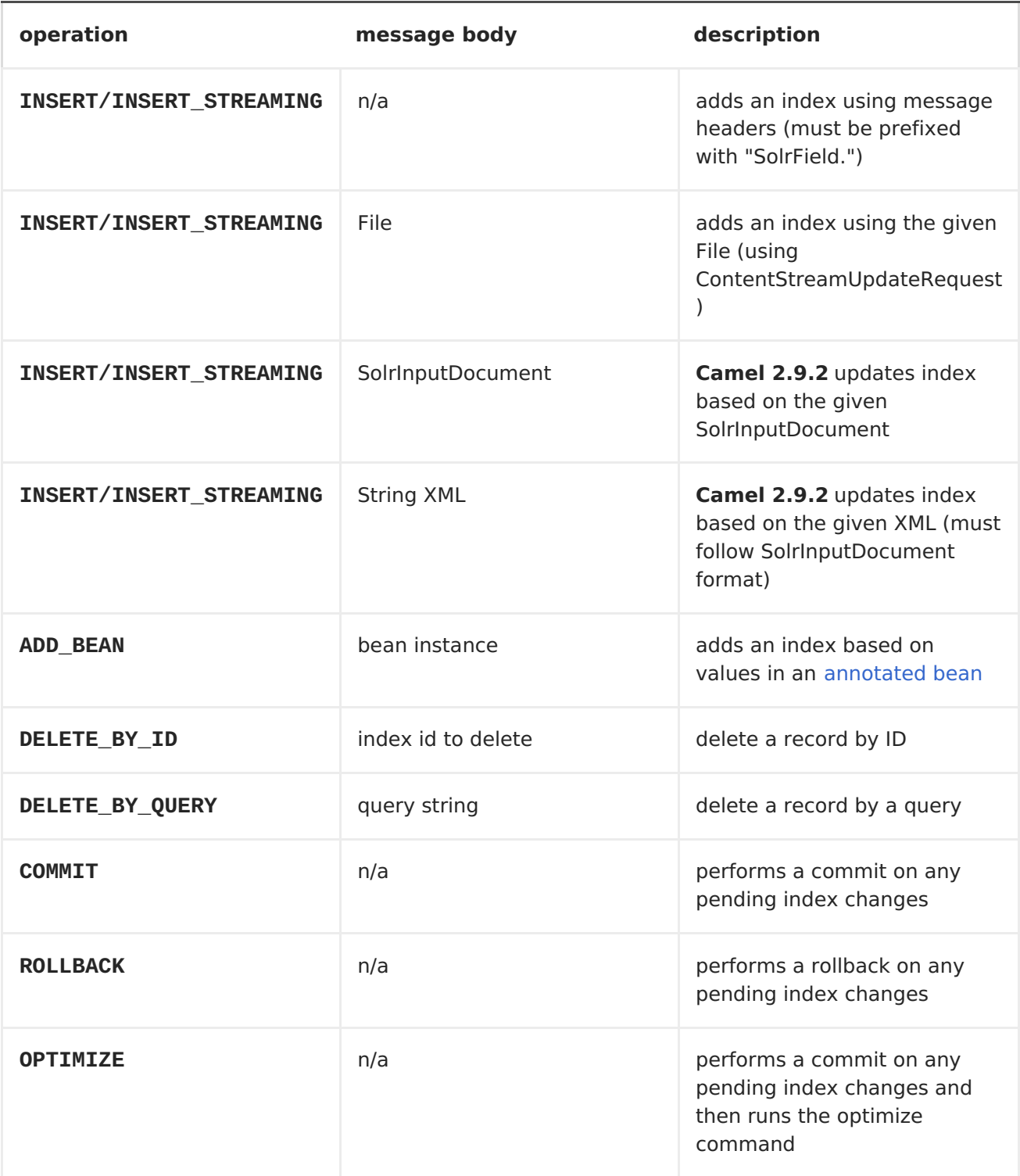

# **EXAMPLE**

**Below is a simple INSERT, DELETE and COMMIT example**

```
from("direct:insert")
    .setHeader(SolrConstants.OPERATION,
constant(SolrConstants.OPERATION_INSERT))
```

```
.setHeader(SolrConstants.FIELD + "id", body())
    .to("solr://localhost:8983/solr");
from("direct:delete")
    .setHeader(SolrConstants.OPERATION,
constant(SolrConstants.OPERATION_DELETE_BY_ID))
    .to("solr://localhost:8983/solr");
from("direct:commit")
    .setHeader(SolrConstants.OPERATION,
constant(SolrConstants.OPERATION_COMMIT))
    .to("solr://localhost:8983/solr");
<route>
    <from uri="direct:insert"/>
    <setHeader headerName="SolrOperation">
        <constant>INSERT</constant>
    </setHeader>
    <setHeader headerName="SolrField.id">
        <simple>${body}</simple>
    </setHeader>
    <to uri="solr://localhost:8983/solr"/>
</route>
<route>
    <from uri="direct:delete"/>
    <setHeader headerName="SolrOperation">
        <constant>DELETE_BY_ID</constant>
    </setHeader>
    <to uri="solr://localhost:8983/solr"/>
</route>
<route>
    <from uri="direct:commit"/>
    <setHeader headerName="SolrOperation">
        <constant>COMMIT</constant>
    </setHeader>
    <to uri="solr://localhost:8983/solr"/>
</route>
```
**A client would simply need to pass a message body to the insert route or to the delete route, and then call the commit route.**

```
template.sendBody("direct:insert", "1234");
template.sendBody("direct:commit", null);
template.sendBody("direct:delete", "1234");
template.sendBody("direct:commit", null);
```
### **QUERYING SOLR**

**Currently, this component doesn't support querying data natively (may be added later). For now, you can query Solr using [HTTP](#page-433-0) as follows:**

```
//define the route to perform a basic query
from("direct:query")
    .recipientList(simple("http://localhost:8983/solr/select/?q=${body}"))
    .convertBodyTo(String.class);
...
//query for an id of '1234' (url encoded)
String responseXml = (String) template.requestBody("direct:query",
"id%3A1234");
```
**For more information, see these resources...**

```
Solr Query Tutorial
```

```
Solr Query Syntax
```
#### **CHAPTER 113. SPRINGBATCH**

**SPRING BATCH COMPONENT**

**The spring-batch: component and support classes provide integration bridge between Camel and [Spring](http://www.springsource.org/spring-batch) Batch infrastructure.**

**Maven users will need to add the following dependency to their pom.xml for this component:**

```
<dependency>
    <groupId>org.apache.camel</groupId>
    <artifactId>camel-spring-batch</artifactId>
    <version>x.x.x</version>
    <!-- use the same version as your Camel core version -->
</dependency>
```
**URI FORMAT**

**spring-batch:jobName[?options]**

**Where jobName represents the name of the Spring Batch job located in the Camel registry.**

**WARNING** 

**This component can only be used to define producer endpoints, which means that you cannot use the Spring Batch component in a from() statement.**

#### **OPTIONS**

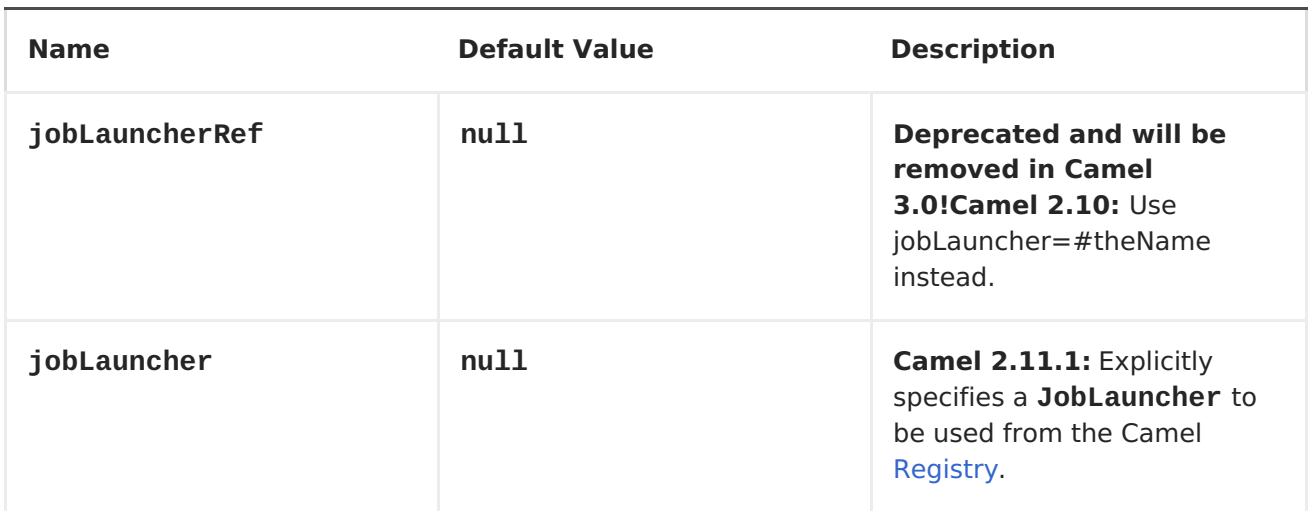

# **USAGE**

**When Spring Batch component receives the message, it triggers the job execution. The job will be executed using the org.springframework.batch.core.launch.JobLaucher instance resolved according to the following algorithm:**

**if JobLauncher is manually set on the component, then use it.**

**if jobLauncherRef option is set on the component, then search Camel Registry for the JobLauncher with the given name. Deprecated and will be removed in Camel 3.0!**

**if there is JobLauncher registered in the Camel Registry under jobLauncher name, then use it.**

**if none of the steps above allow to resolve the JobLauncher and there is exactly one JobLauncher instance in the Camel Registry, then use it.**

**All headers found in the message are passed to the JobLauncher as job parameters. String, Long, Double and java.util.Date values are copied to the org.springframework.batch.core.JobParametersBuilder - other data types are converted to Strings.**

# **EXAMPLES**

**Triggering the Spring Batch job execution:**

```
from("direct:startBatch").to("spring-batch:myJob");
```
**Triggering the Spring Batch job execution with the JobLauncher set explicitly.**

```
from("direct:startBatch").to("spring-batch:myJob?
jobLauncherRef=myJobLauncher");
```
**Starting from the Camel 2.11.1JobExecution instance returned by the JobLauncher is forwarded by the SpringBatchProducer as the output message. You can use the JobExecution instance to perform some operations using the Spring Batch API directly.**

```
from("direct:startBatch").to("spring-
batch:myJob").to("mock:JobExecutions");
...
MockEndpoint mockEndpoint = ...;
JobExecution jobExecution =
mockEndpoint.getExchanges().get(0).getIn().getBody(JobExecution.class);
BatchStatus currentJobStatus = jobExecution.getStatus();
```
### **SUPPORT CLASSES**

**Apart from the Component, Camel Spring Batch provides also support classes, which can be used to hook into Spring Batch infrastructure.**

#### **CAMELITEMREADER**

**CamelItemReader can be used to read batch data directly from the Camel infrastructure.**

**For example the snippet below configures Spring Batch to read data from JMS queue.**

```
<bean id="camelReader"
class="org.apache.camel.component.spring.batch.support.CamelItemReader">
  <constructor-arg ref="consumerTemplate"/>
  <constructor-arg value="jms:dataQueue"/>
</bean>
```

```
<batch:job id="myJob">
 <batch:step id="step">
    <batch:tasklet>
      <batch:chunk reader="camelReader" writer="someWriter" commit-
interval="100"/>
    </batch:tasklet>
  </batch:step>
</batch:job>
```
#### **CAMELITEMWRITER**

**CamelItemWriter has similar purpose as CamelItemReader, but it is dedicated to write chunk of the processed data.**

**For example the snippet below configures Spring Batch to read data from JMS queue.**

```
<bean id="camelReader"
class="org.apache.camel.component.spring.batch.support.CamelItemReader">
  <constructor-arg ref="consumerTemplate"/>
  <constructor-arg value="jms:dataQueue"/>
</bean>
<batch:job id="myJob">
 <batch:step id="step">
    <batch:tasklet>
      <batch:chunk reader="camelReader" writer="someWriter" commit-
interval="100"/>
    </batch:tasklet>
  </batch:step>
</batch:job>
```
#### **CAMELITEMPROCESSOR**

**CamelItemProcessor is the implementation of Spring Batch org.springframework.batch.item.ItemProcessor interface. The latter implementation relays on Request Reply [pattern](http://camel.apache.org/request-reply.html) to delegate the processing of the batch item to the Camel infrastructure. The item to process is sent to the Camel endpoint as the body of the message.**

**For example the snippet below performs simple processing of the batch item using the Direct [endpoint](http://camel.apache.org/direct.html) and the Simple [expression](http://camel.apache.org/simple.html) language.**

**<camel:camelContext> <camel:route>**

```
<camel:from uri="direct:processor"/>
    <camel:setExchangePattern pattern="InOut"/>
    <camel:setBody>
      <camel:simple>Processed ${body}</camel:simple>
    </camel:setBody>
  </camel:route>
</camel:camelContext>
<bean id="camelProcessor"
class="org.apache.camel.component.spring.batch.support.CamelItemProcessor"
>
 <constructor-arg ref="producerTemplate"/>
  <constructor-arg value="direct:processor"/>
</bean>
<batch:job id="myJob">
  <batch:step id="step">
    <batch:tasklet>
      <batch:chunk reader="someReader" writer="someWriter"
processor="camelProcessor" commit-interval="100"/>
    </batch:tasklet>
  </batch:step>
</batch:job>
```
### **CAMELJOBEXECUTIONLISTENER**

**CamelJobExecutionListener is the implementation of the org.springframework.batch.core.JobExecutionListener interface sending job execution events to the Camel endpoint.**

**The org.springframework.batch.core.JobExecution instance produced by the Spring Batch is sent as a body of the message. To distinguish between beforeand after-callbacks SPRING\_BATCH\_JOB\_EVENT\_TYPE header is set to the BEFORE or AFTER value.**

**The example snippet below sends Spring Batch job execution events to the JMS queue.**

```
<bean id="camelJobExecutionListener"
class="org.apache.camel.component.spring.batch.support.CamelJobExecutionLi
stener">
  <constructor-arg ref="producerTemplate"/>
  <constructor-arg value="jms:batchEventsBus"/>
</bean>
<batch:job id="myJob">
  <batch:step id="step">
    <batch:tasklet>
      <batch:chunk reader="someReader" writer="someWriter" commit-
```

```
interval="100"/>
   </batch:tasklet>
 </batch:step>
 <batch:listeners>
    <batch:listener ref="camelJobExecutionListener"/>
  </batch:listeners>
</batch:job>
```
### **CHAPTER 114. SPRINGINTEGRATION**

**SPRING INTEGRATION COMPONENT**

**The spring-integration: component provides a bridge for Apache Camel components to talk to spring [integration](http://camel.apache.org/springintegration.html) endpoints.**

**URI FORMAT**

**spring-integration:defaultChannelName[?options]**

**Where defaultChannelName represents the default channel name which is used by the Spring Integration Spring context. It will equal to the inputChannel name for the Spring Integration consumer and the outputChannel name for the Spring Integration provider.**

**You can append query options to the URI in the following format, ? option=value&option=value&...**

**OPTIONS**

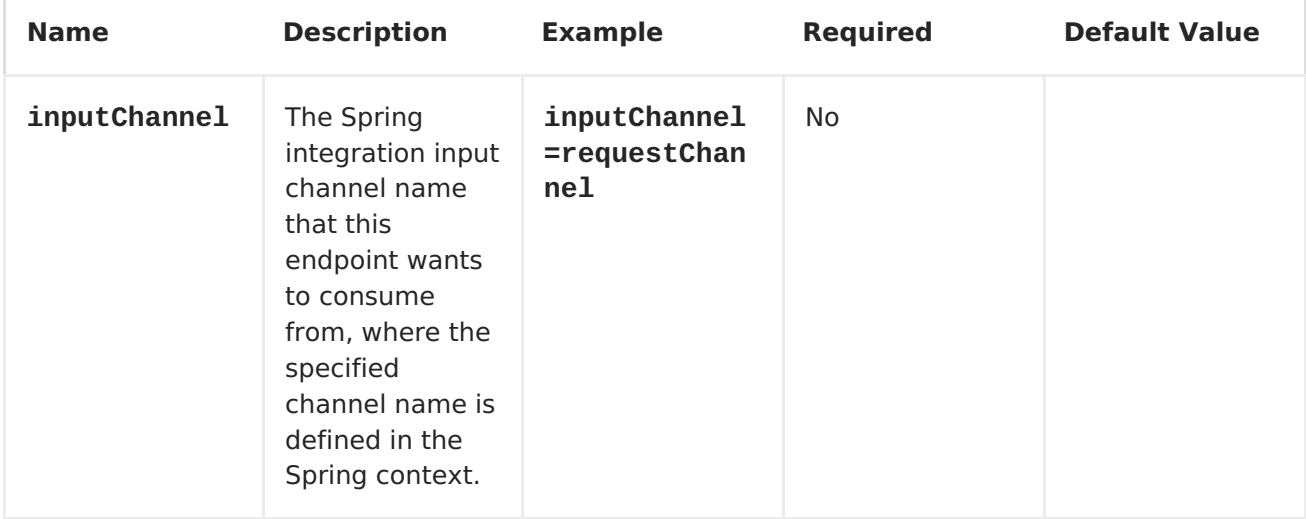

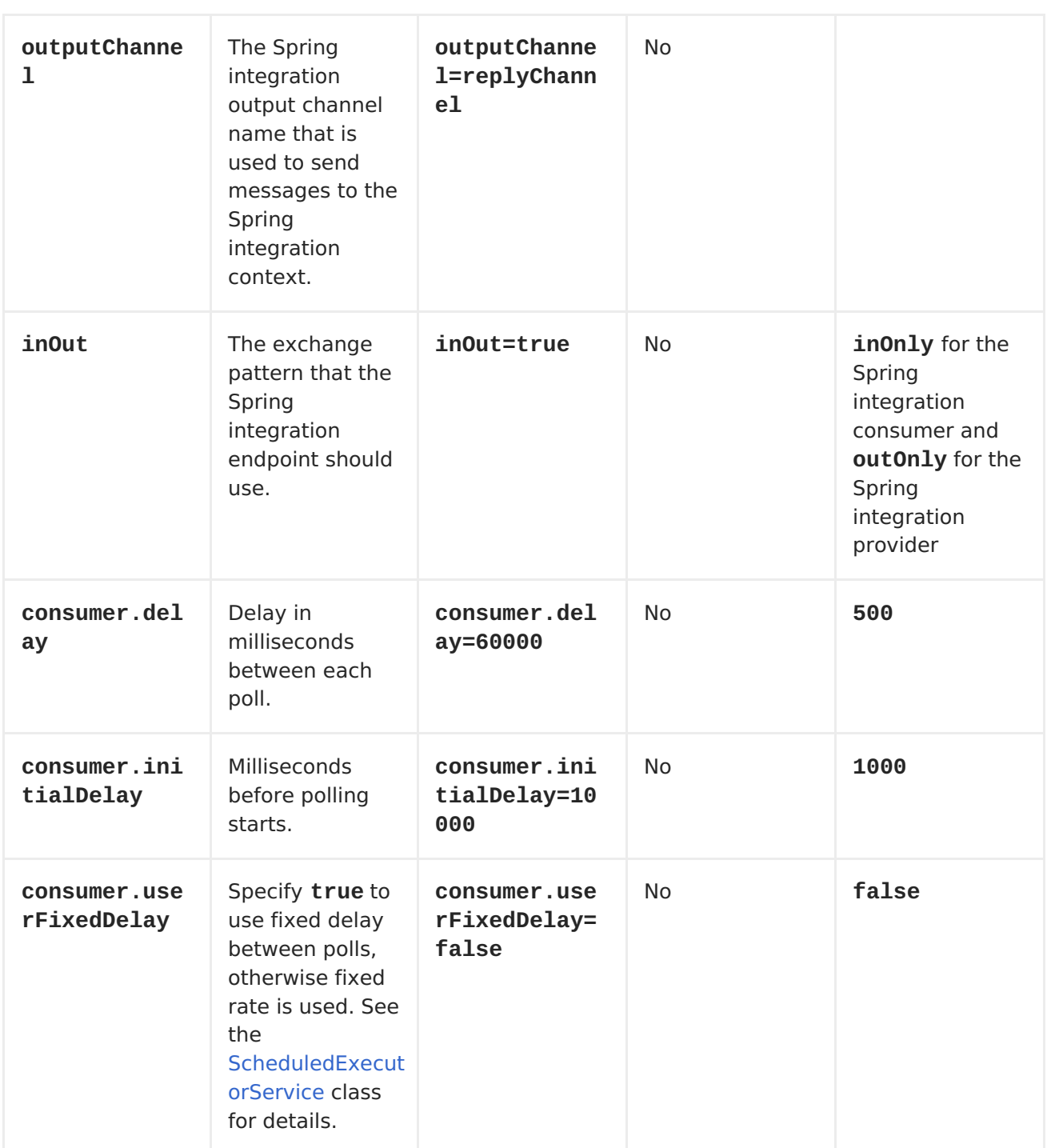

# **USAGE**

**The Spring integration component is a bridge that connects Apache Camel endpoints with Spring integration endpoints through the Spring integration's input channels and output channels. Using this component, we can send Camel messages to Spring Integration endpoints or receive messages from Spring integration endpoints in a Camel routing context.**

### **USING THE SPRING INTEGRATION ENDPOINT**

```
You can set up a Spring integration endpoint using a URI, as follows:
```

```
<beans:beans xmlns="http://www.springframework.org/schema/integration"
xmlns:xsi="http://www.w3.org/2001/XMLSchema-instance"
xmlns:beans="http://www.springframework.org/schema/beans"
xsi:schemaLocation="http://www.springframework.org/schema/beans
   http://www.springframework.org/schema/beans/spring-beans.xsd
   http://www.springframework.org/schema/integration
   http://www.springframework.org/schema/integration/spring-
integration.xsd
   http://camel.apache.org/schema/spring
   http://camel.apache.org/schema/spring/camel-spring.xsd">
<channel id="inputChannel"/>
    <channel id="outputChannel"/>
    <channel id="onewayChannel"/>
<service-activator input-channel="inputChannel"
           ref="helloService"
           method="sayHello"/>
<service-activator input-channel="onewayChannel"
           ref="helloService"
           method="greet"/>
 <beans:bean id="helloService"
class="org.apache.camel.component.spring.integration.HelloWorldService"/>
    <camelContext id="camel"
xmlns="http://camel.apache.org/schema/spring">
      <route>
        <from uri="direct:twowayMessage"/>
        <!-- Using the &as the separator of & -->
        <to uri="spring-integration:inputChannel?
inOut=true&nputChannel=outputChannel"/>
      </route>
      <route>
        <from uri="direct:onewayMessage"/>
        <to uri="spring-integration:onewayChannel?inOut=false"/>
      </route>
    </camelContext>
<channel id="requestChannel"/>
<channel id="responseChannel"/>
<beans:bean id="myProcessor"
class="org.apache.camel.component.spring.integration.MyProcessor"/>
<camelContext id="camel" xmlns="http://camel.apache.org/schema/spring">
  <route>
    <!-- Using the &as the separator of & -->
```

```
<from uri="spring-integration://requestChannel?
outputChannel=responseChannel&nOut=true"/>
    <process ref="myProcessor"/>
  </route>
</camelContext>
```
**Or directly using a Spring integration channel name:**

```
<beans:beans xmlns="http://www.springframework.org/schema/integration"
xmlns:xsi="http://www.w3.org/2001/XMLSchema-instance"
xmlns:beans="http://www.springframework.org/schema/beans"
xsi:schemaLocation="http://www.springframework.org/schema/beans
   http://www.springframework.org/schema/beans/spring-beans.xsd
   http://www.springframework.org/schema/integration
   http://www.springframework.org/schema/integration/spring-
integration.xsd
   http://camel.apache.org/schema/spring
   http://camel.apache.org/schema/spring/camel-spring.xsd">
<channel id="outputChannel"/>
    <camelContext id="camel"
xmlns="http://camel.apache.org/schema/spring">
     <route>
        <!-- camel will create a spring integration endpoint automatically
-->
        <from uri="outputChannel"/>
        <to uri="mock:result"/>
      </route>
    </camelContext>
```
**THE SOURCE AND TARGET ADAPTER**

**Spring integration also provides the Spring integration's source and target adapters, which can route messages from a Spring integration channel to a Apache Camel endpoint or from a Apache Camel endpoint to a Spring integration channel.**

**This example uses the following namespaces:**

```
<beans:beans xmlns="http://www.springframework.org/schema/integration"
      xmlns:beans="http://www.springframework.org/schema/beans"
       xmlns:xsi="http://www.w3.org/2001/XMLSchema-instance"
       xmlns:camel-si="http://camel.apache.org/schema/spring/integration"
       xsi:schemaLocation="
      http://www.springframework.org/schema/beans
      http://www.springframework.org/schema/beans/spring-beans.xsd
       http://www.springframework.org/schema/integration
   http://www.springframework.org/schema/integration/spring-
integration.xsd
```

```
You can bind your source or target to a Apache Camel endpoint as follows:
       http://camel.apache.org/schema/spring/integration
       http://camel.apache.org/schema/spring/integration/camel-spring-
integration.xsd
       http://camel.apache.org/schema/spring
       http://camel.apache.org/schema/spring/camel-spring.xsd
    ">
<!-- Create the camel context here -->
<camelContext id="camelTargetContext"
xmlns="http://camel.apache.org/schema/spring">
    <route>
        <from uri="direct:EndpointA" />
        <to uri="mock:result" />
    </route>
    <route>
        <from uri="direct:EndpointC"/>
        <process ref="myProcessor"/>
      </route>
</camelContext>
<!-- We can bind the camelTarget to the camel context's endpoint by
specifying the camelEndpointUri attribute -->
<camel-si:camelTarget id="camelTargetA"
camelEndpointUri="direct:EndpointA" expectReply="false">
    <camel-si:camelContextRef>camelTargetContext</camel-
si:camelContextRef>
</camel-si:camelTarget>
<camel-si:camelTarget id="camelTargetB"
camelEndpointUri="direct:EndpointC" replyChannel="channelC"
expectReply="true">
    <camel-si:camelContextRef>camelTargetContext</camel-
si:camelContextRef>
</camel-si:camelTarget>
<camel-si:camelTarget id="camelTargetD"
camelEndpointUri="direct:EndpointC" expectReply="true">
    <camel-si:camelContextRef>camelTargetContext</camel-
si:camelContextRef>
</camel-si:camelTarget>
<beans:bean id="myProcessor"
class="org.apache.camel.component.spring.integration.MyProcessor"/>
<!-- spring integration channels -->
<channel id="channelA"/>
<channel id="channelB"/>
<channel id="channelC"/>
<!-- spring integration service activator -->
<service-activator input-channel="channelB" output-channel="channelC"
```

```
ref="helloService" method="sayHello"/>
<!-- custom bean -->
<beans:bean id="helloService"
class="org.apache.camel.component.spring.integration.HelloWorldService"/>
<camelContext id="camelSourceContext"
xmlns="http://camel.apache.org/schema/spring">
    <route>
        <from uri="direct:OneWay"/>
        <to uri="direct:EndpointB" />
    </route>
    <route>
        <from uri="direct:TwoWay"/>
        <to uri="direct:EndpointC" />
    </route>
</camelContext>
<!-- camelSource will redirect the message coming for direct:EndpointB to
the spring requestChannel channelA -->
<camel-si:camelSource id="camelSourceA"
camelEndpointUri="direct:EndpointB"
                         requestChannel="channelA" expectReply="false">
    <camel-si:camelContextRef>camelSourceContext</camel-
si:camelContextRef>
</camel-si:camelSource>
<!-- camelSource will redirect the message coming for direct:EndpointC to
the spring requestChannel channelB
then it will pull the response from channelC and put the response message
back to direct:EndpointC -->
<camel-si:camelSource id="camelSourceB"
camelEndpointUri="direct:EndpointC"
    requestChannel="channelB" replyChannel="channelC" expectReply="true">
    <camel-si:camelContextRef>camelSourceContext</camel-
si:camelContextRef>
</camel-si:camelSource>
```
**CHAPTER 115. SPRING EVENT**

**SPRING EVENT COMPONENT**

**The spring-event: component provides access to the Spring ApplicationEvent objects. This allows you to publish ApplicationEvent objects to a Spring [ApplicationContext](https://access.redhat.com/documentation/en-US/Red_Hat_JBoss_Fuse/6.1/html/Apache_Camel_Development_Guide/) or to consume them. You can then use Enterprise Integration Patterns to process them such as [Message](https://access.redhat.com/documentation/en-US/Red_Hat_JBoss_Fuse/6.1/html/Apache_Camel_Development_Guide/MsgRout-MsgFilter.html) Filter.**

**URI FORMAT**

**spring-event://default[?options]**

**Note, at the moment there are no options for this component. That can easily change in future releases, so please check back.**

**CHAPTER 116. SPRING LDAP**

**SPRING LDAP COMPONENT**

```
Available since Camel 2.11
```
**The spring-ldap: component provides a Camel wrapper for [Spring](http://www.springsource.org/ldap) LDAP.**

**Maven users will need to add the following dependency to their pom.xml for this component:**

```
<dependency>
    <groupId>org.apache.camel</groupId>
    <artifactId>camel-spring-ldap</artifactId>
    <version>x.x.x</version>
    <!-- use the same version as your Camel core version -->
</dependency>
```
**URI FORMAT**

**spring-ldap:springLdapTemplate[?options]**

**Where springLdapTemplate is the name of the Spring LDAP [Template](http://static.springsource.org/spring-ldap/site/apidocs/org/springframework/ldap/core/LdapTemplate.html) bean. In this bean, you configure the URL and the credentials for your LDAP access.**

**OPTIONS**
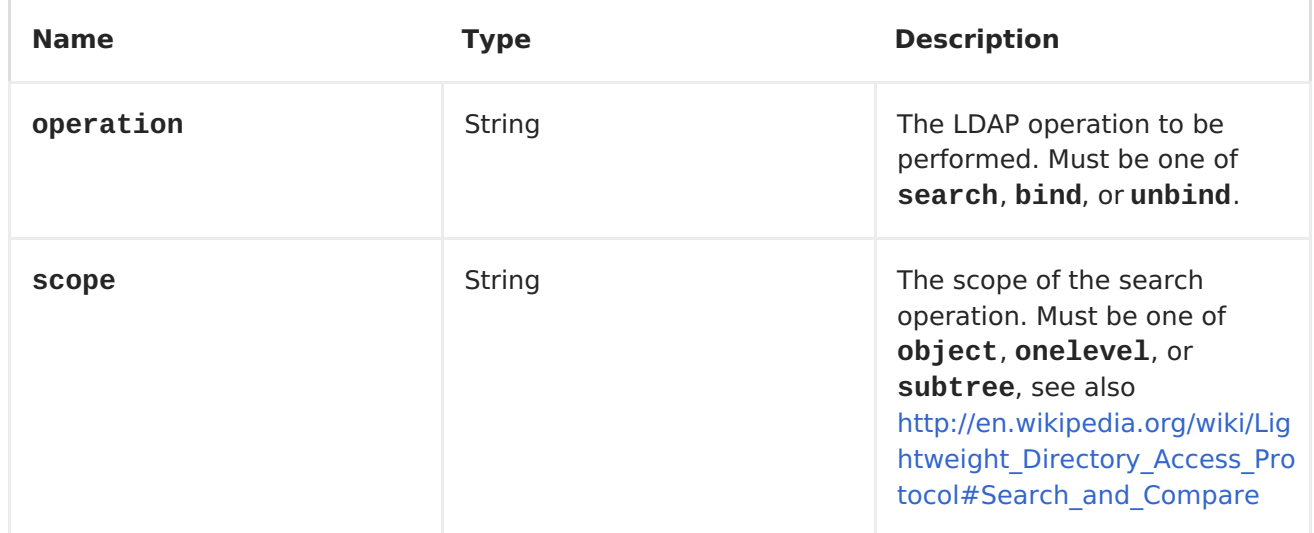

#### **USAGE**

**The component supports producer endpoint only. An attempt to create a consumer endpoint will result in an UnsupportedOperationException. The body of the message must be a map (an instance of java.util.Map). This map must contain at least an entry with the key dn that specifies the root node for the LDAP operation to be performed. Other entries of the map are operationspecific (see below).**

**The body of the message remains unchanged for the bind and unbind operations. For the search operation, the body is set to the result of the search, see http://static.springsource.org/spring[ldap/site/apidocs/org/springframework/ldap/core/LdapTemplate.html#search%28ja](http://static.springsource.org/spring-ldap/site/apidocs/org/springframework/ldap/core/LdapTemplate.html#search%28java.lang.String, java.lang.String, int, org.springframework.ldap.core.AttributesMapper%29) va.lang.String,%20java.lang.String,%20int,%20org.springframework.ldap.core.At tributesMapper%29.**

**SEARCH**

**The message body must have an entry with the key filter. The value must be a String representing a valid LDAP filter, see [http://en.wikipedia.org/wiki/Lightweight\\_Directory\\_Access\\_Protocol#Search\\_and](http://en.wikipedia.org/wiki/Lightweight_Directory_Access_Protocol#Search_and_Compare) \_Compare.**

**BIND**

**The message body must have an entry with the key attributes. The value must be an instance of [javax.naming.directory.Attributes](http://docs.oracle.com/javase/6/docs/api/javax/naming/directory/Attributes.html) This entry specifies the LDAP node to be created.**

**UNBIND**

 $\bullet$ 

 $\bullet$ 

 $\bullet$ 

**No further entries necessary, the node with the specified dn is deleted.**

**Key definitions**

**In order to avoid spelling errors, the following constants are defined in org.apache.camel.springldap.SpringLdapProducer:**

**public static final String DN = "dn"**

**public static final String FILTER = "filter"**

**public static final String ATTRIBUTES = "attributes"**

**CHAPTER 117. SPRING REDIS**

**SPRING REDIS COMPONENT**

**Available as of Camel 2.11**

**This component allows sending and receiving messages from [Redis.](http://http//redis.io/) Redis is advanced key-value store where keys can contain strings, hashes, lists, sets and sorted sets. In addition it provides pub/sub functionality for inter-app comunications. Camel provides a producer for executing commands, consumer for subscribing to pub/sub messages an idempotent repository for filtering out duplicate messages.**

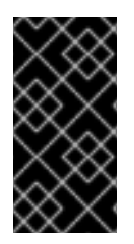

**PREREQUISITES**

**In order to use this component, you must have a Redis server running.**

**URI FORMAT**

**spring-redis://host:port[?options]**

**You can append query options to the URI in the following format, ? options=value&option2=value&...**

**URI OPTIONS**

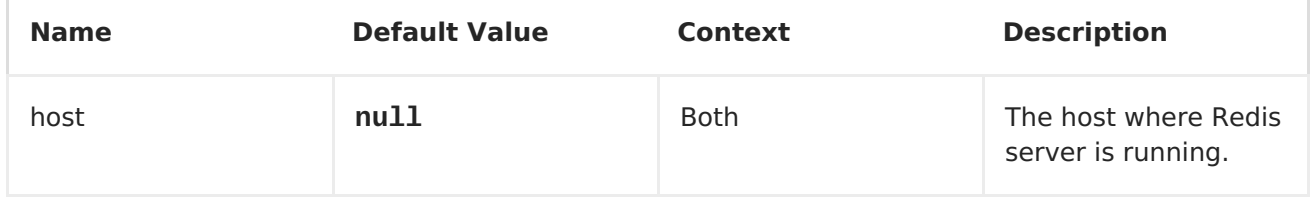

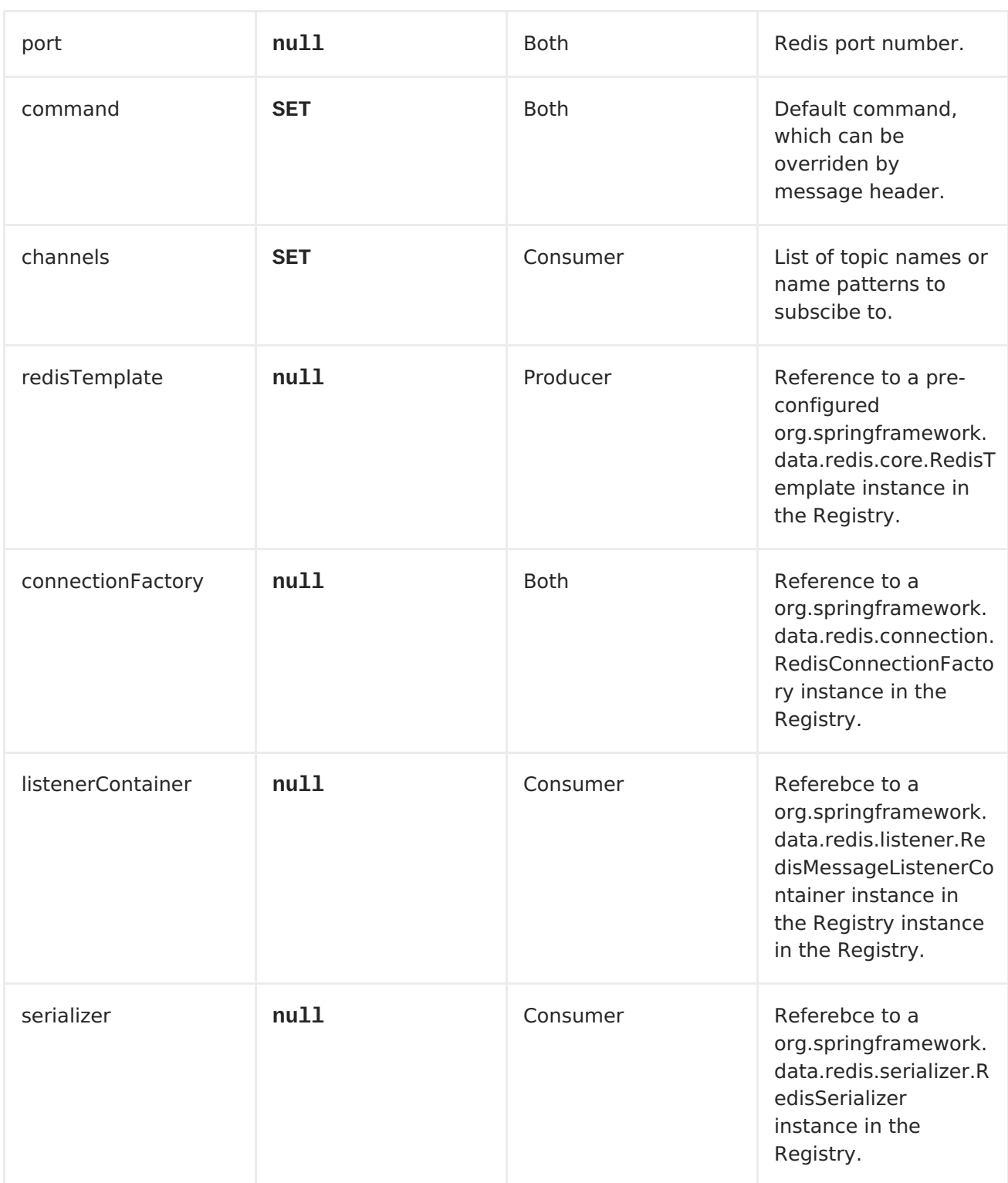

# **USAGE**

# **MESSAGE HEADERS EVALUATED BY THE REDIS PRODUCER**

**The producer issues commads to the server and each command has different set of parameters with specific types. The result from the command execution is returned in the message body.**

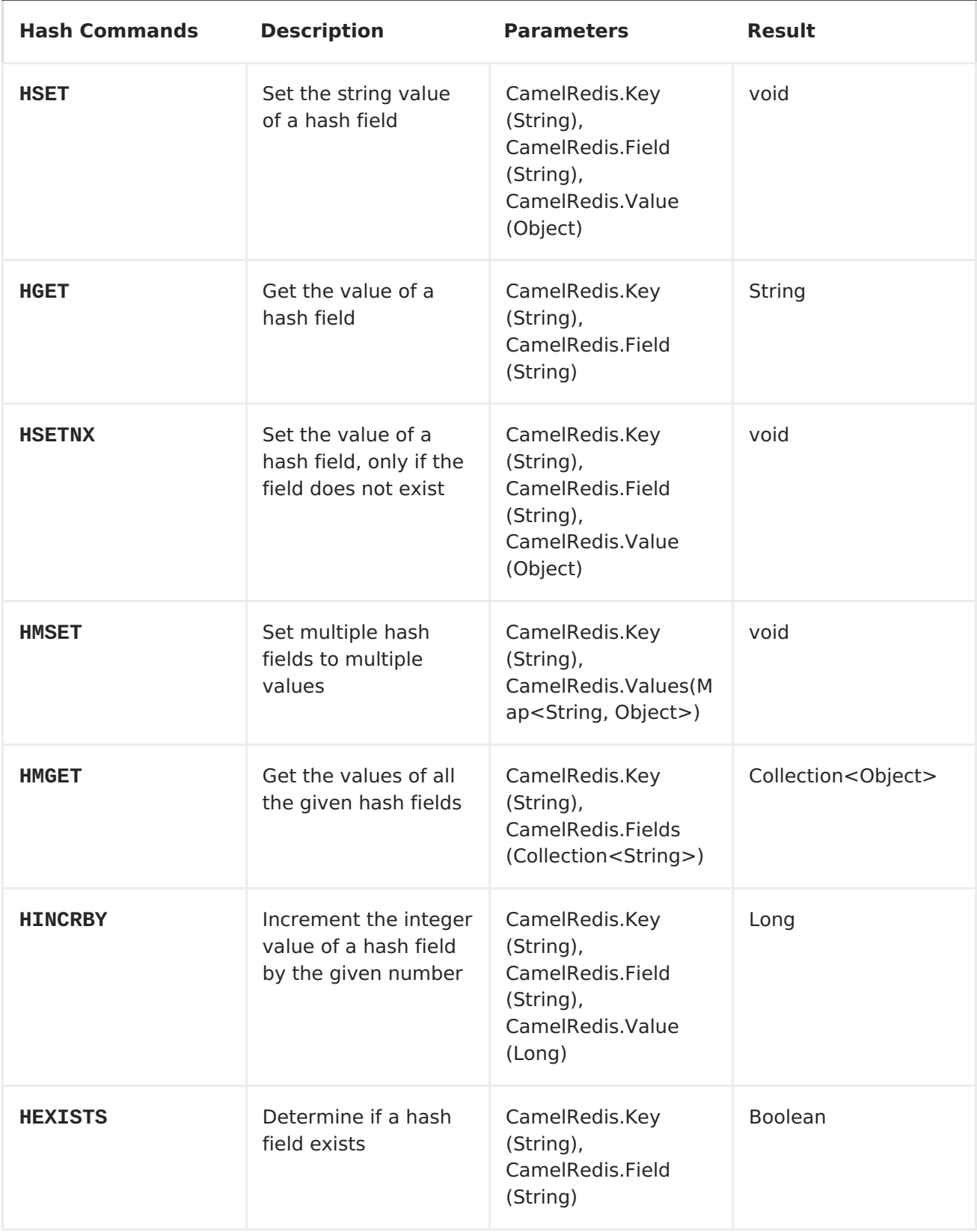

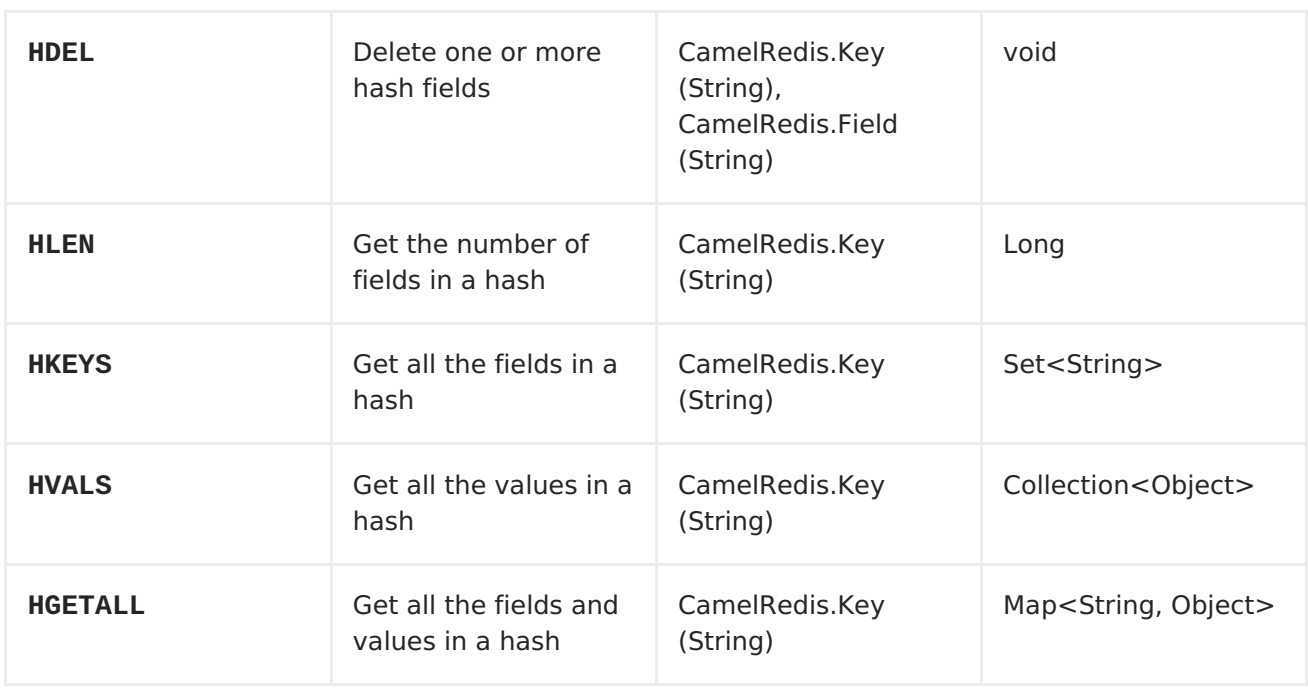

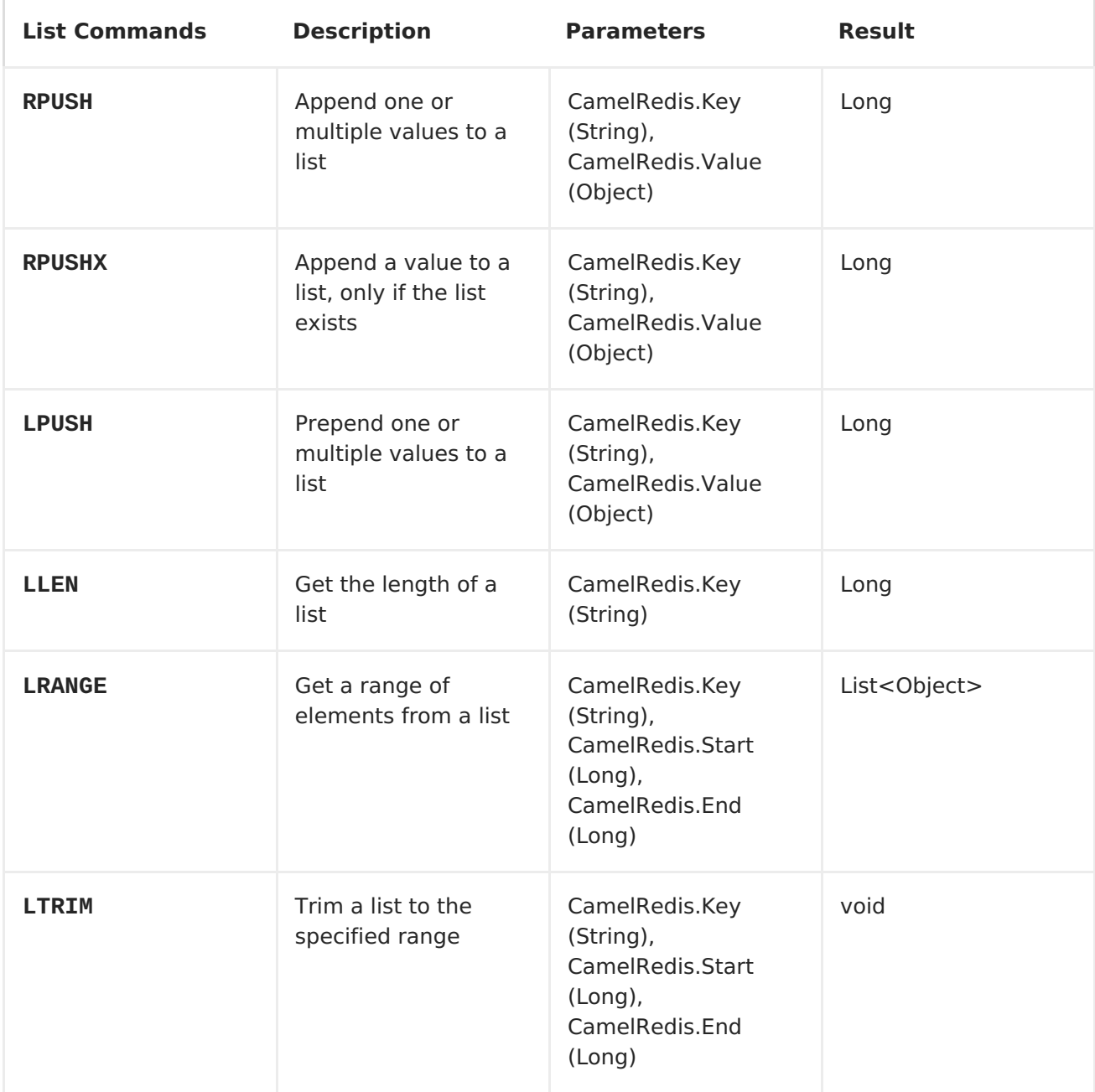

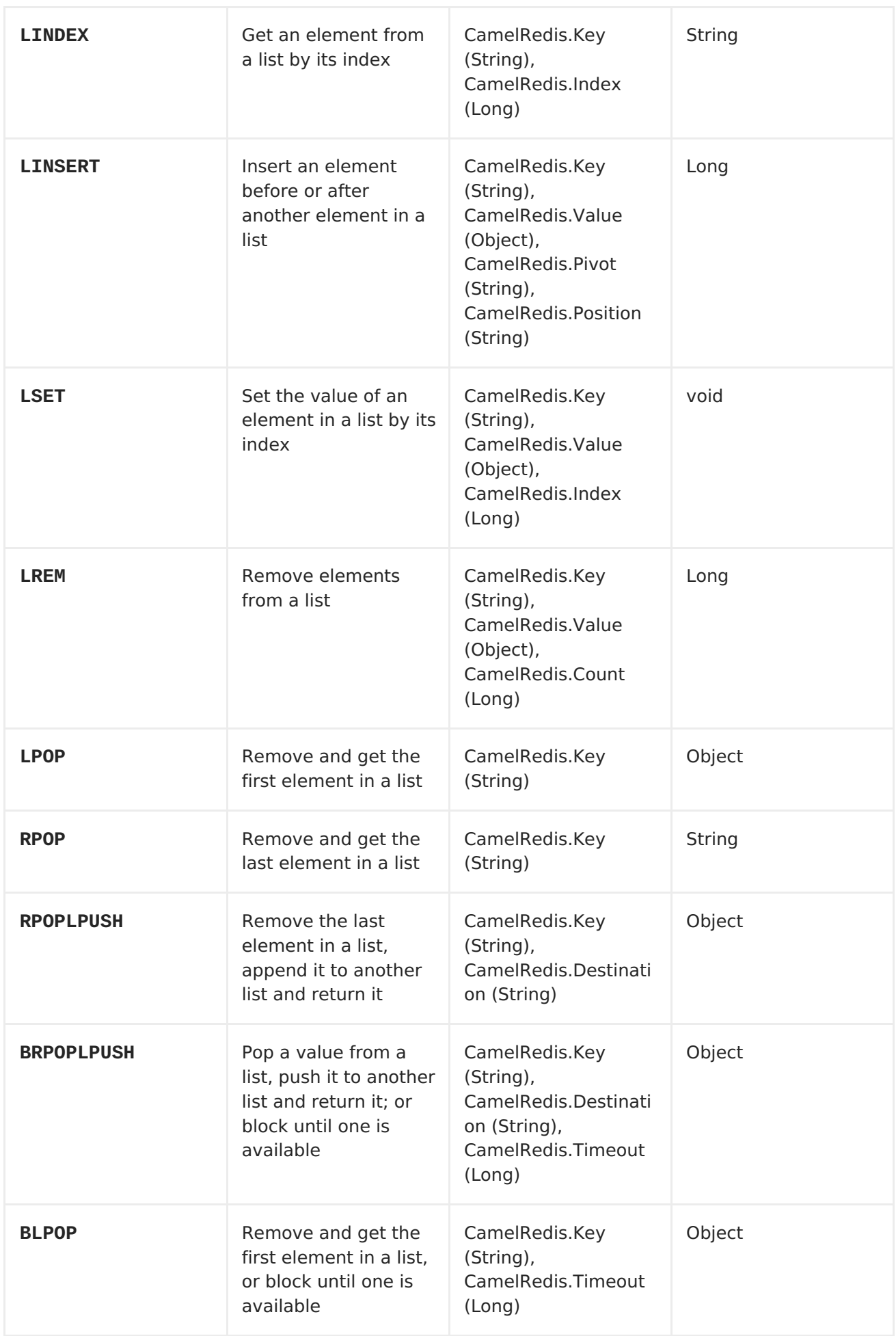

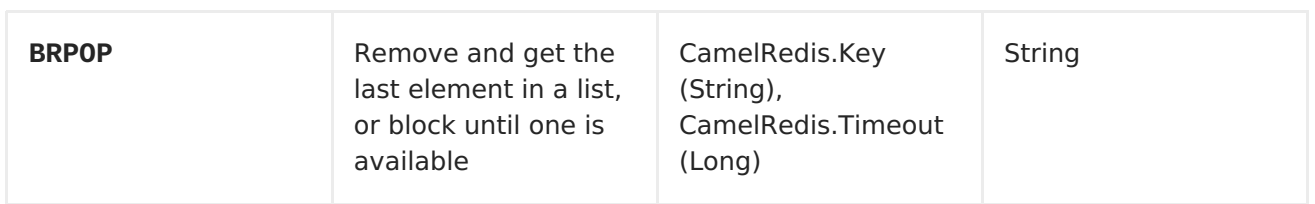

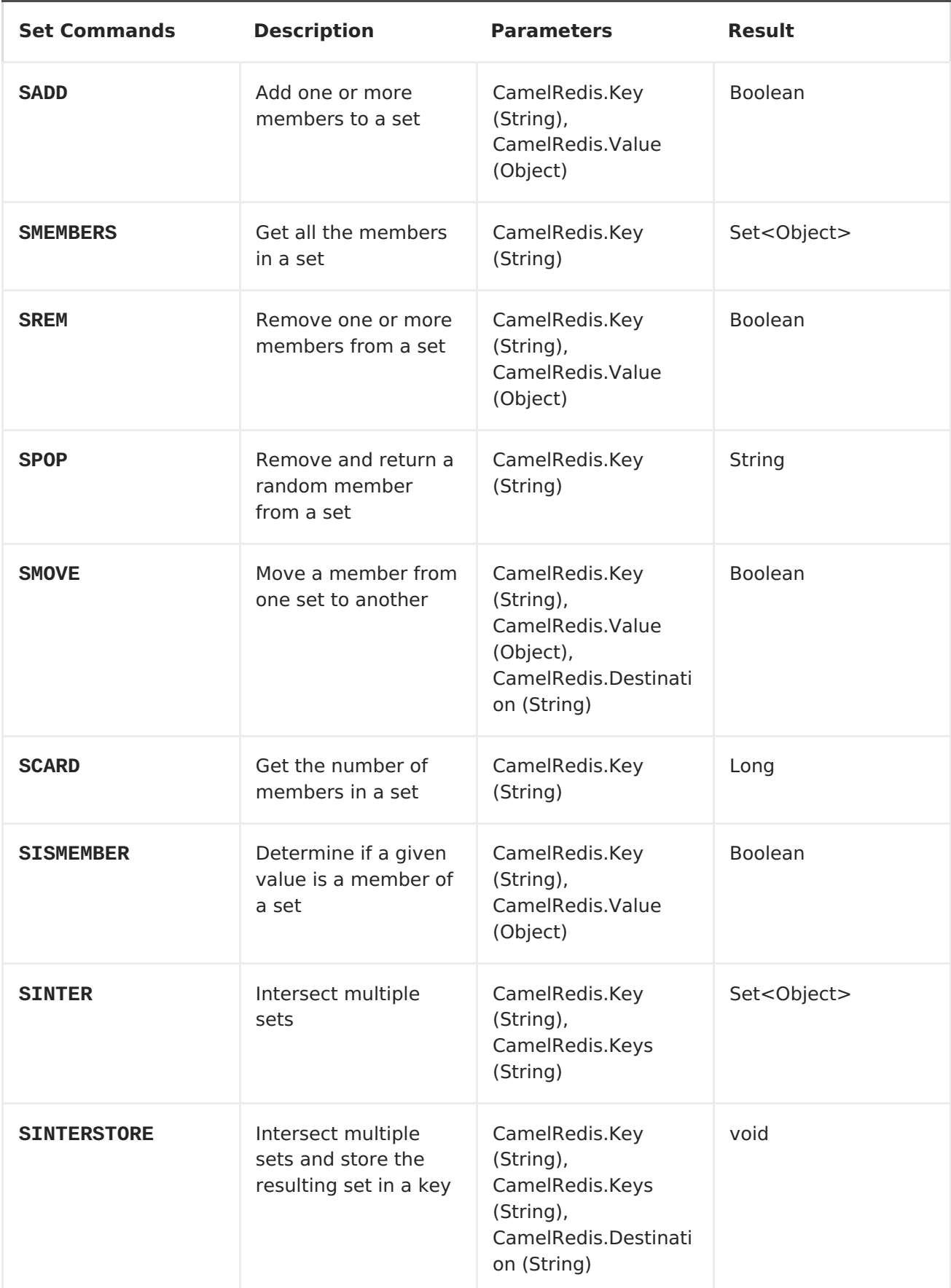

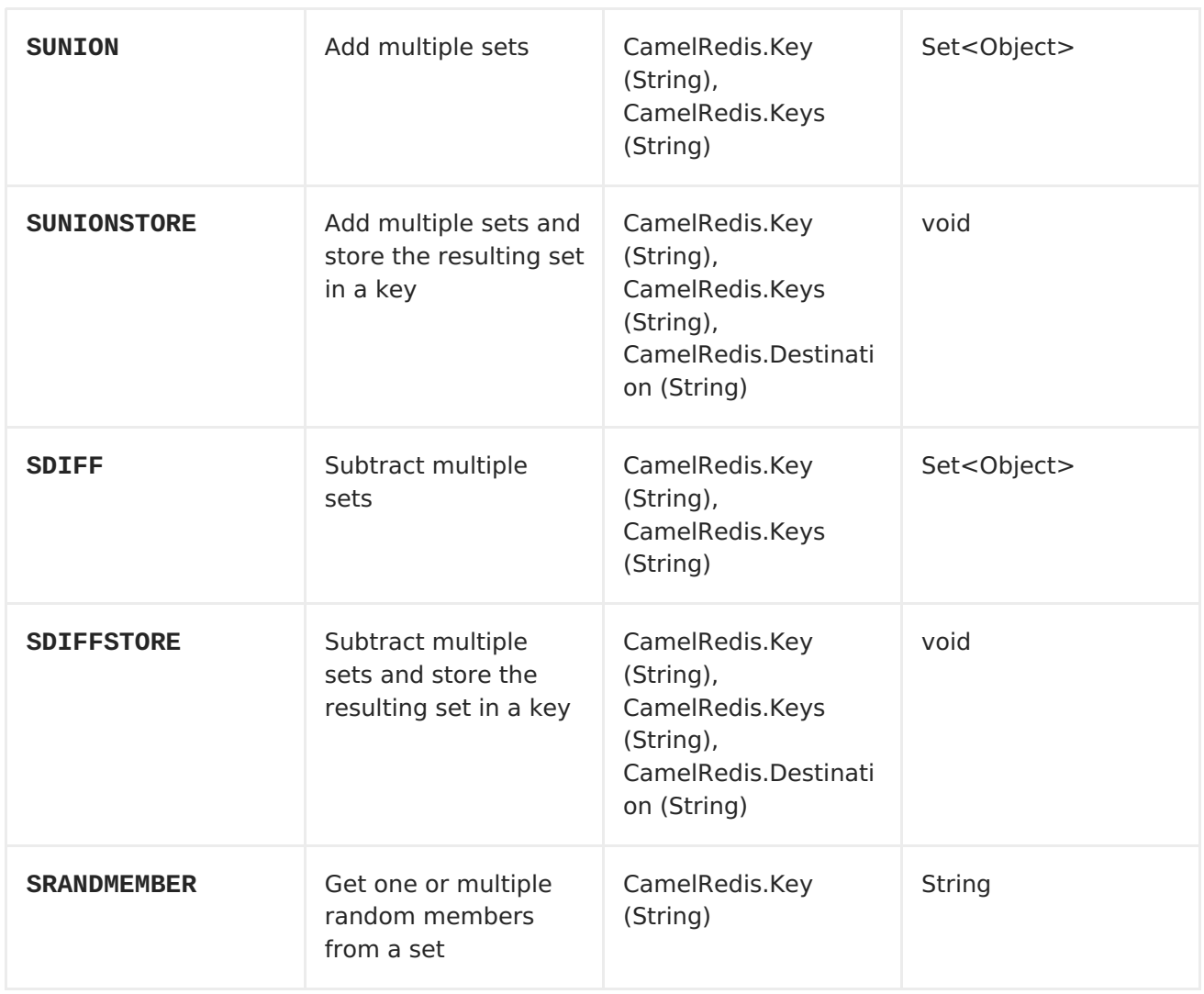

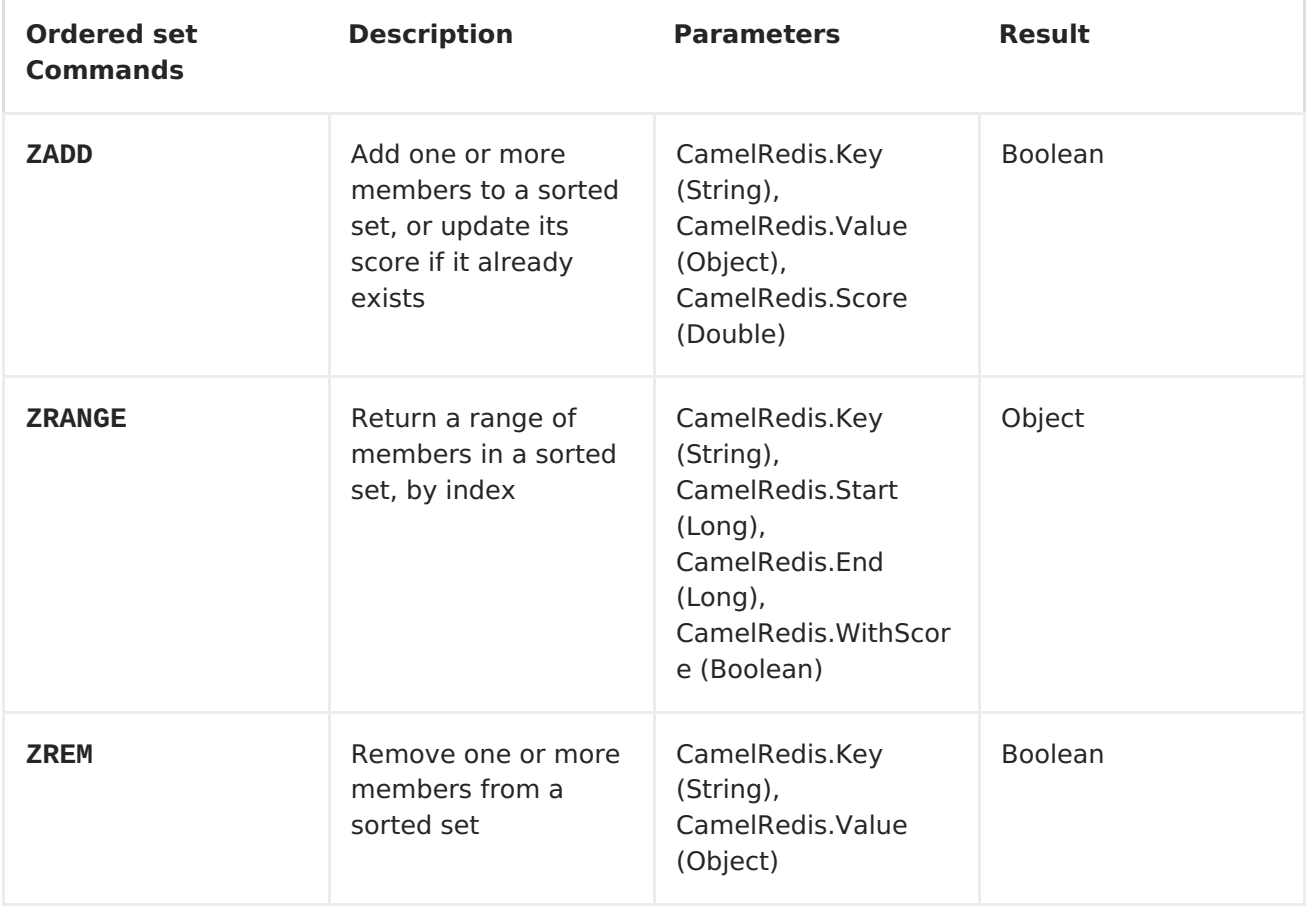

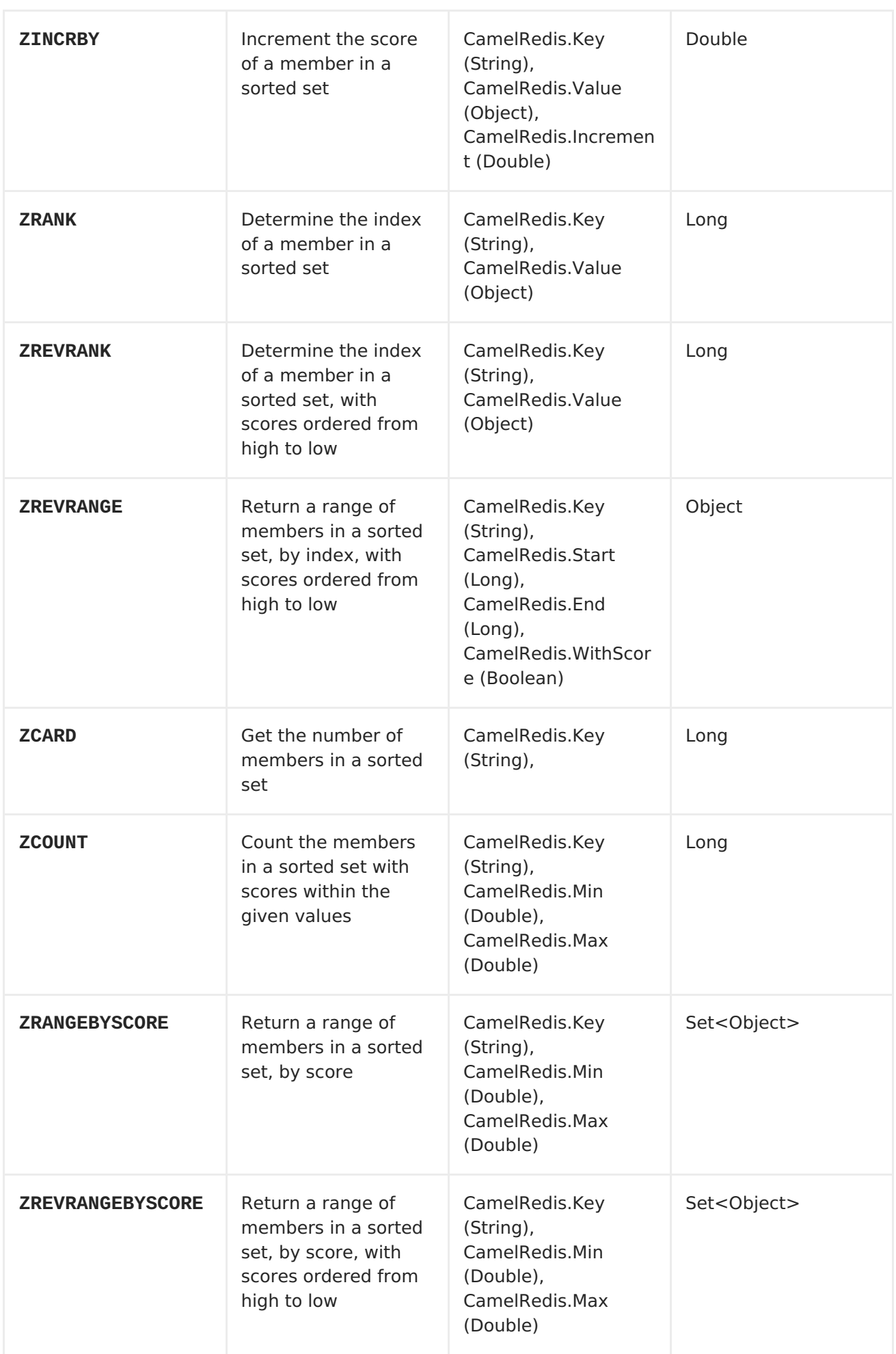

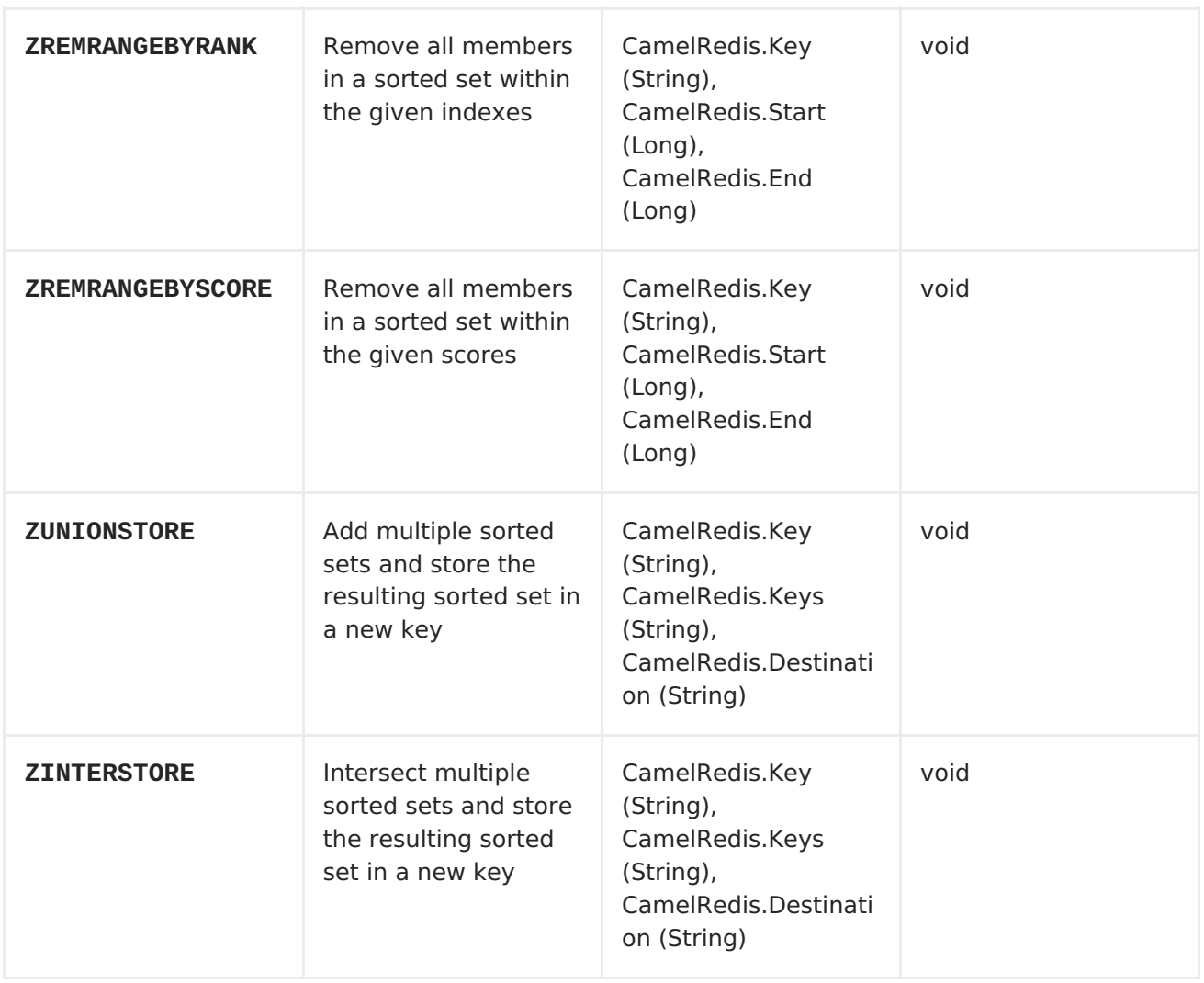

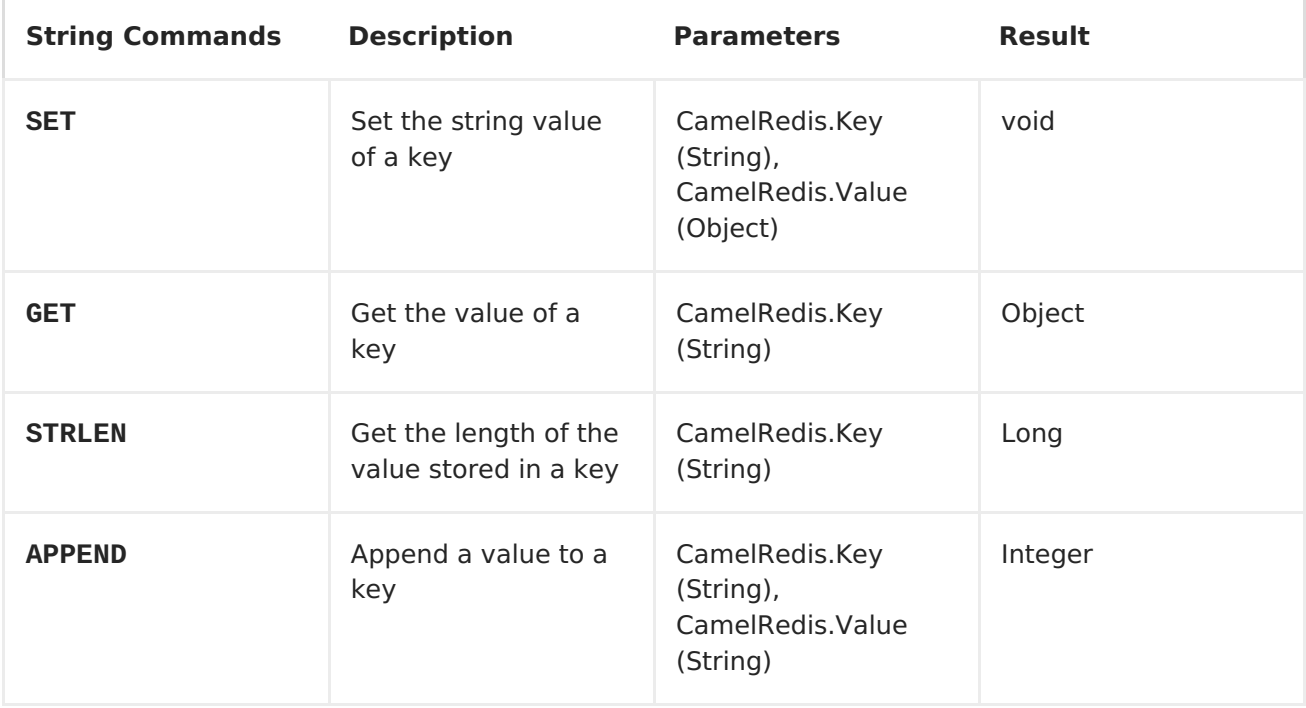

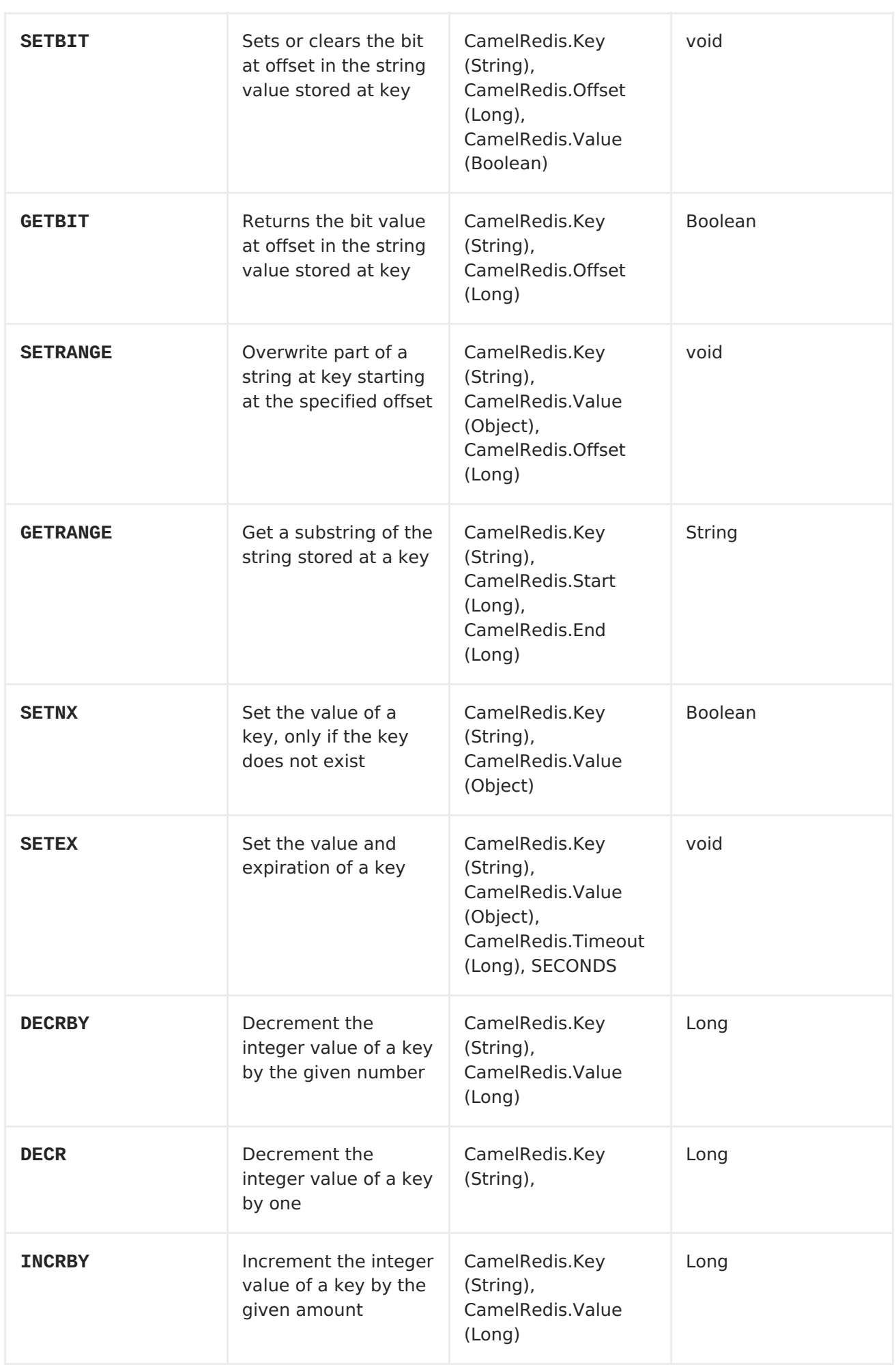

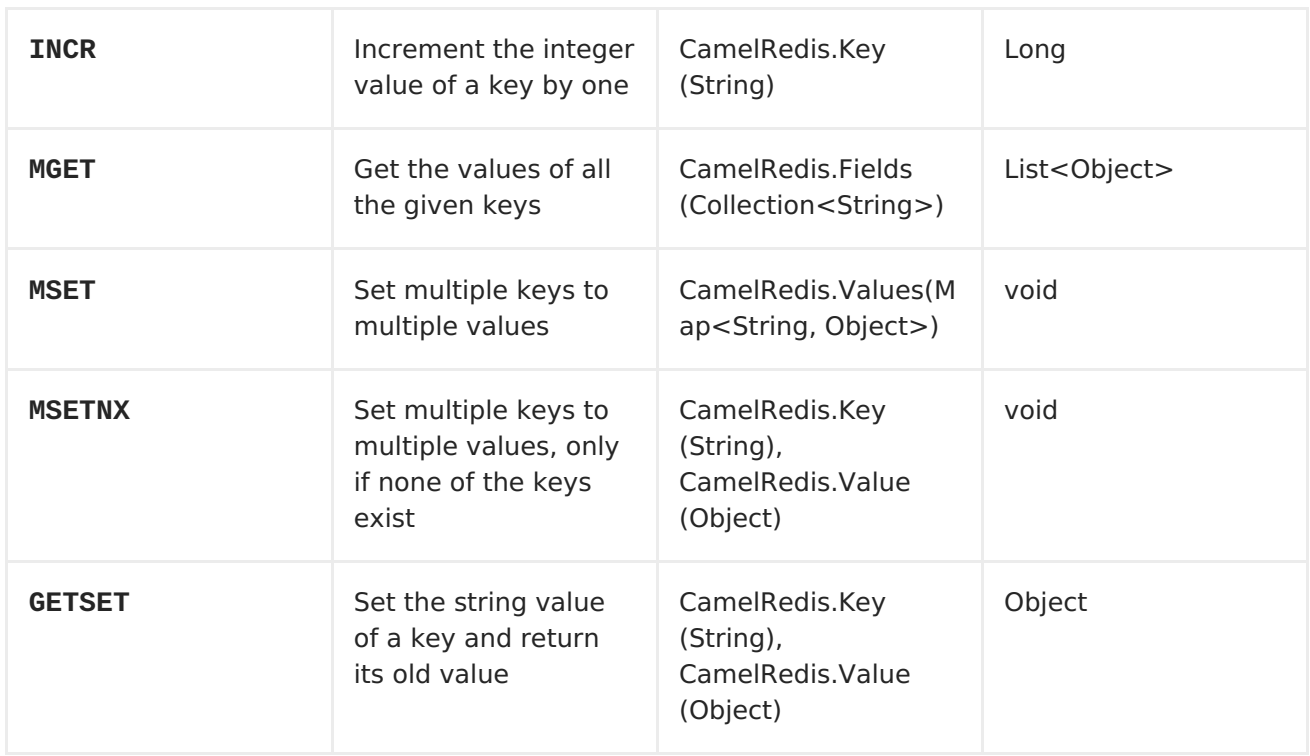

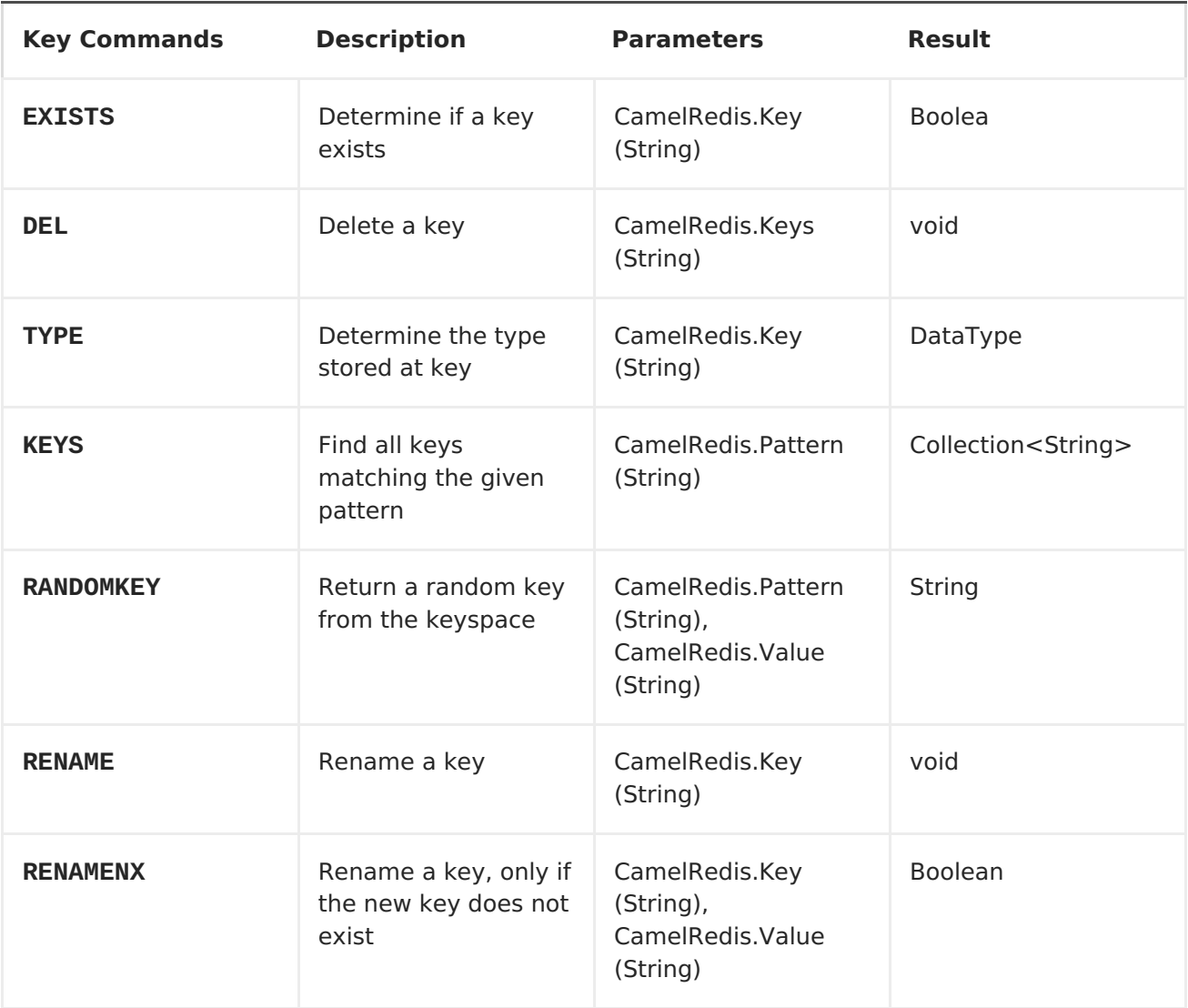

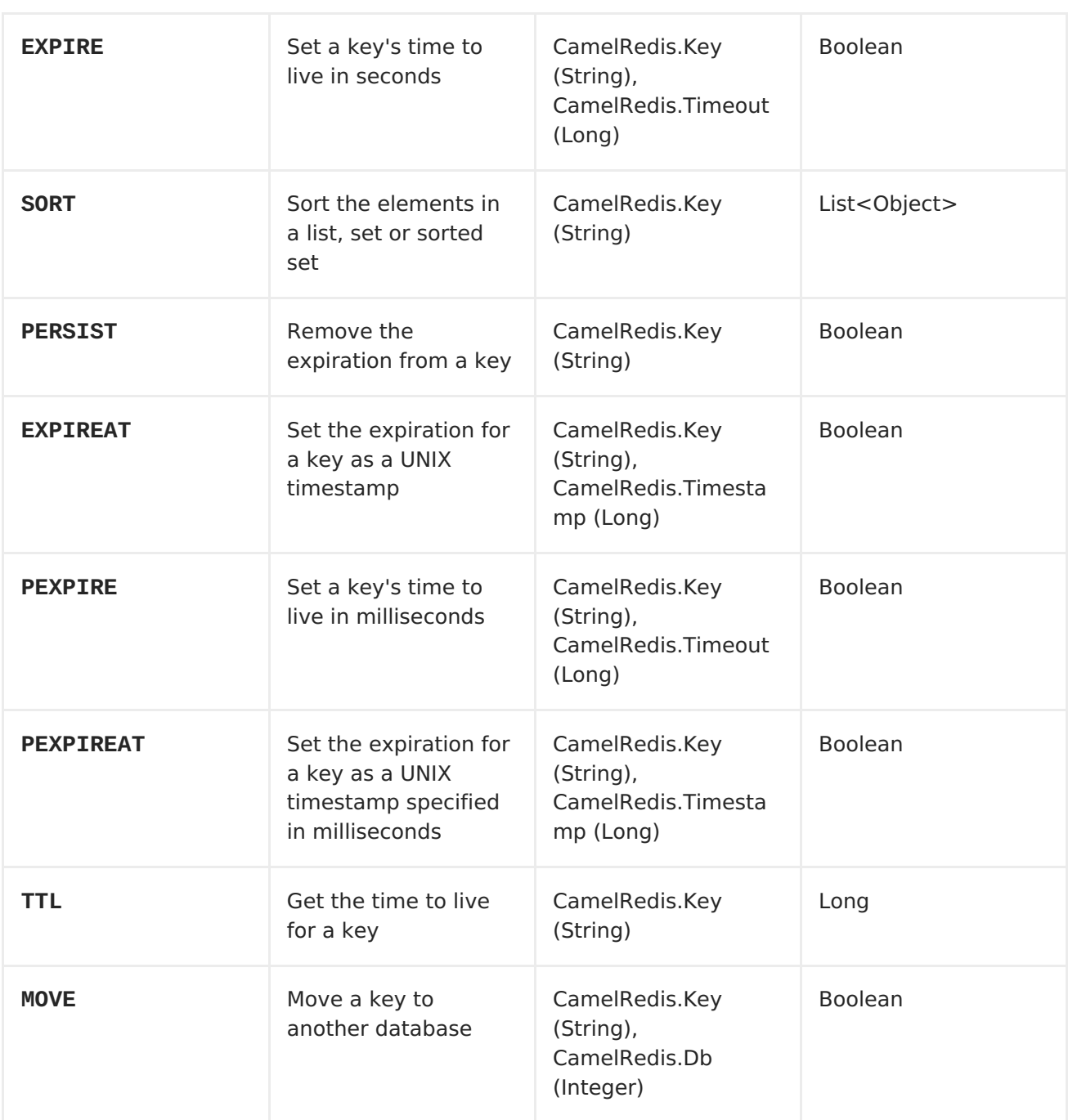

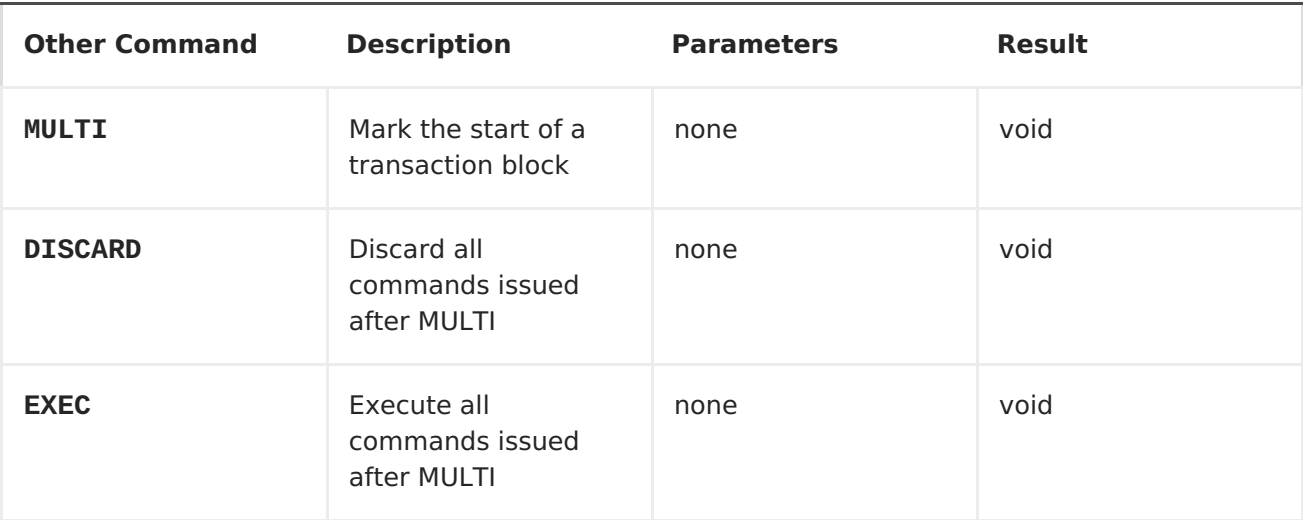

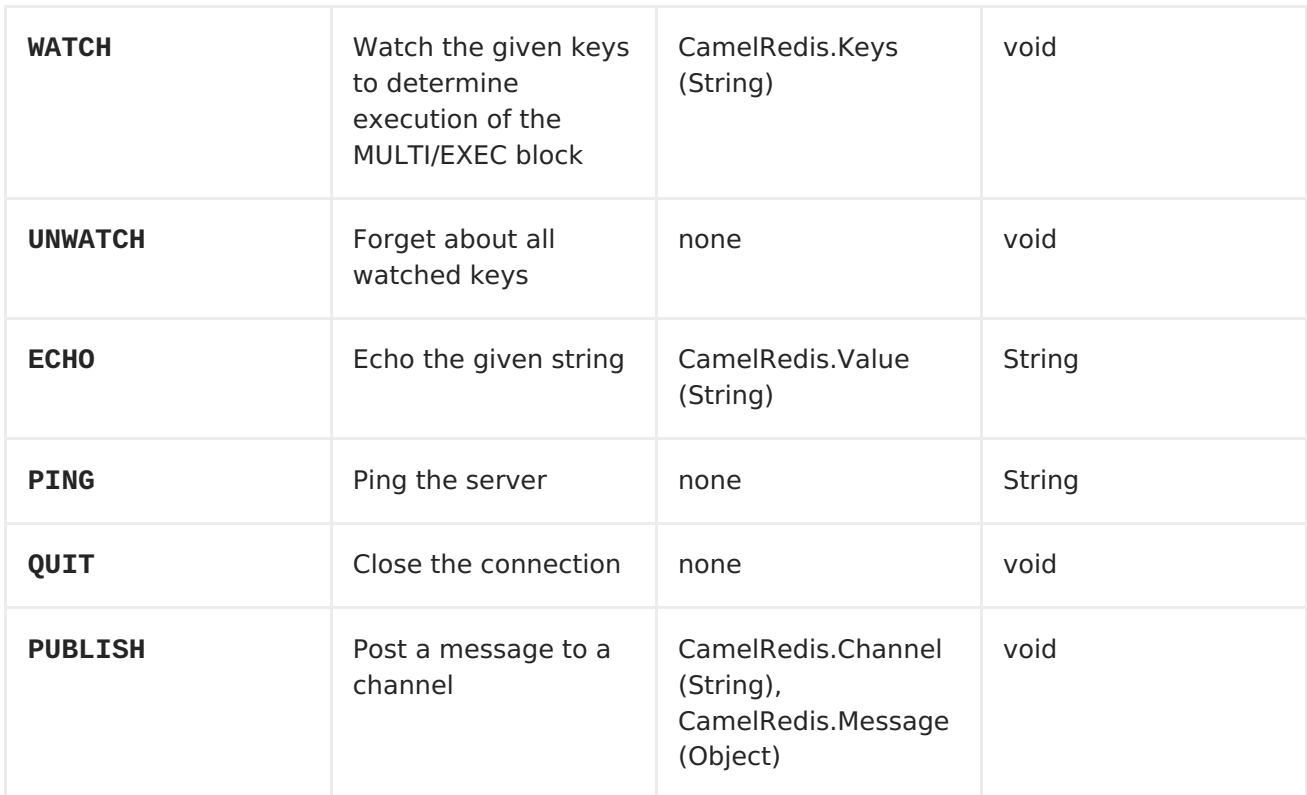

**REDIS CONSUMER**

**The consumer subscribes to a channel either by channel name using SUBSCRIBE or a string pattern using PSUBSCRIBE commands. When a message is sent to the channel using PUBLISH command, it will be consumed and the message will be available as Camel message body. The message is also serialized using configured serializer or the default JdkSerializationRedisSerializer.**

**Message headers set by the Consumer**

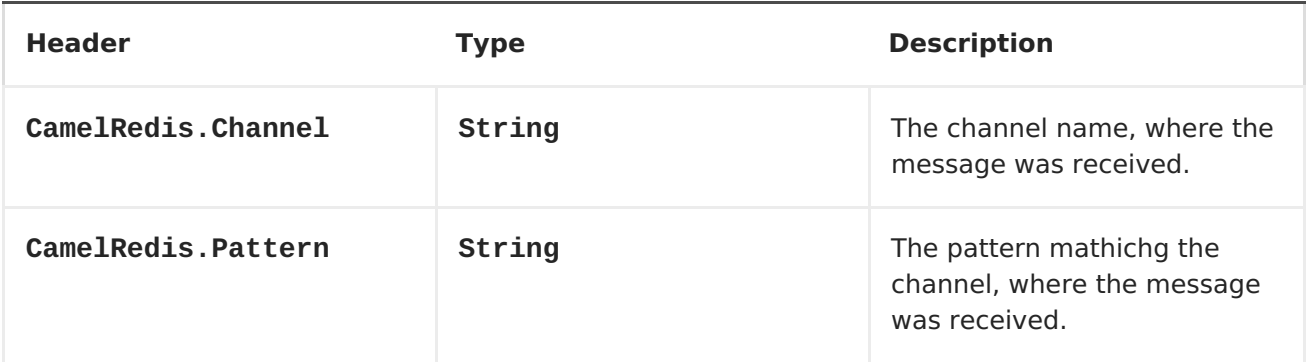

## **DEPENDENCIES**

**Maven users will need to add the following dependency to their pom.xml.**

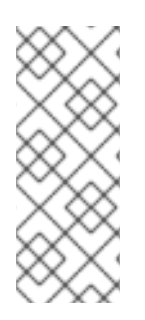

**POM.XML <dependency> <groupId>org.apache.camel</groupId> <artifactId>camel-spring-redis</artifactId> <version>\${camel-version}</version> </dependency>**

**where \${camel-version} must be replaced by the actual version of Camel (2.11 or higher).**

#### **CHAPTER 118. SPRING SECURITY**

**SPRING SECURITY**

**Available as of Camel 2.3**

**The camel-spring-security component provides role-based authorization for Camel routes. It leverages the authentication and user services provided by Spring [Security](http://static.springsource.org/spring-security/site/index.html) (formerly Acegi Security) and adds a declarative, role-based policy system to control whether a route can be executed by a given principal.**

**If you are not familiar with the Spring Security authentication and authorization system, please review the current reference documentation on the SpringSource web site linked above.**

## **CREATING AUTHORIZATION POLICIES**

**Access to a route is controlled by an instance of a SpringSecurityAuthorizationPolicy object. A policy object contains the name of the Spring Security authority (role) required to run a set of endpoints and references to Spring Security AuthenticationManager and AccessDecisionManager objects used to determine whether the current principal has been assigned that role. Policy objects may be configured as Spring beans or by using an <authorizationPolicy> element in Spring XML.**

**The <authorizationPolicy> element may contain the following attributes:**

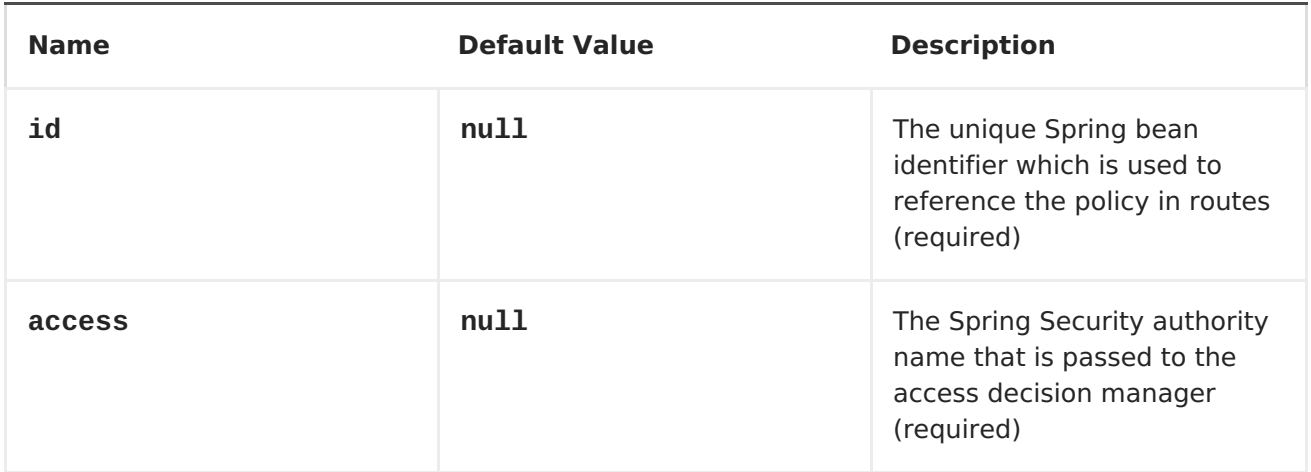

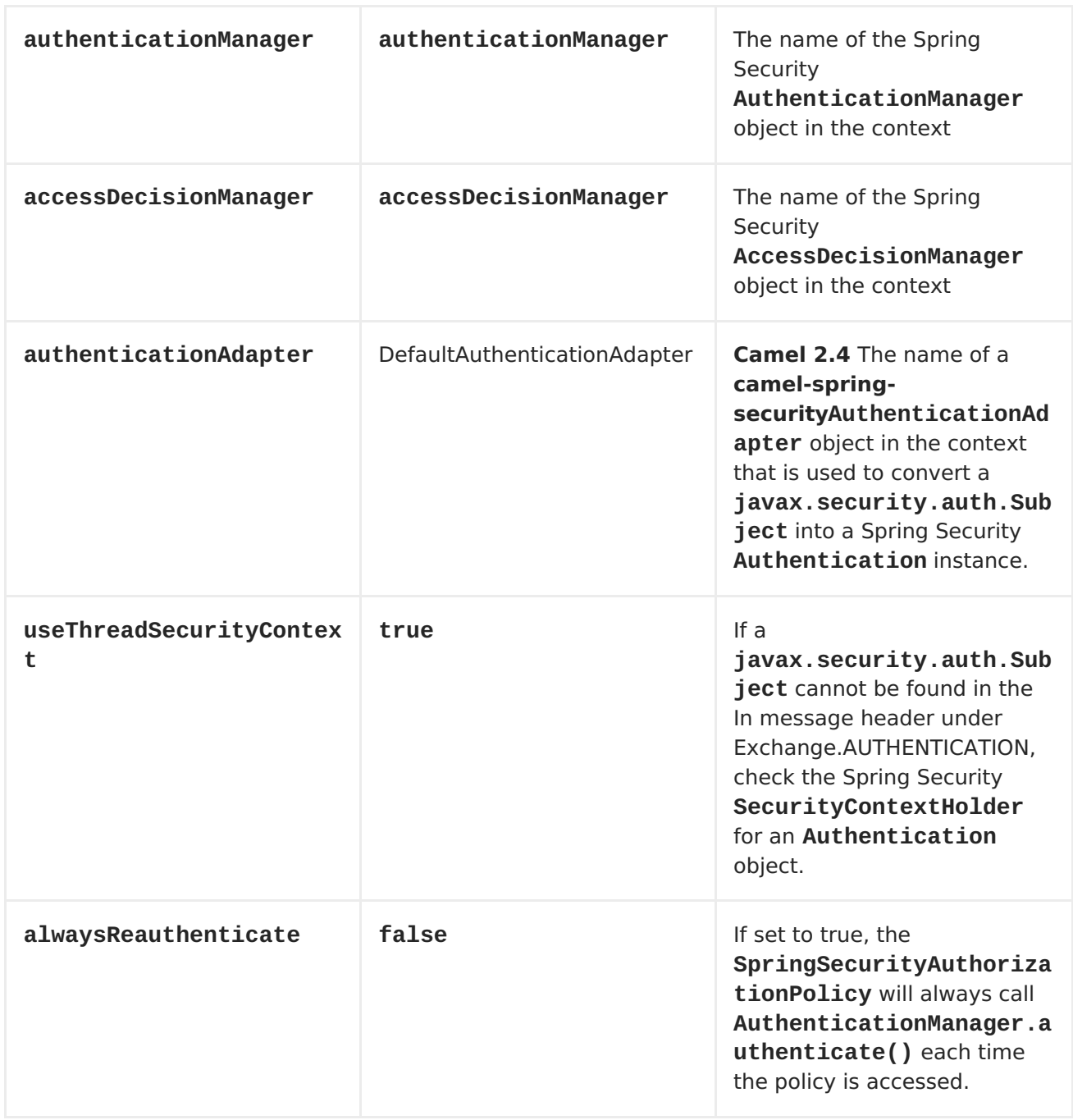

## **CONTROLLING ACCESS TO CAMEL ROUTES**

**A Spring Security AuthenticationManager and AccessDecisionManager are required to use this component. Here is an example of how to configure these objects in Spring XML using the Spring Security namespace:**

```
<beans xmlns="http://www.springframework.org/schema/beans"
       xmlns:xsi="http://www.w3.org/2001/XMLSchema-instance"
       xmlns:spring-
security="http://www.springframework.org/schema/security"
       xsi:schemaLocation="http://www.springframework.org/schema/beans
   http://www.springframework.org/schema/beans/spring-beans.xsd
   http://www.springframework.org/schema/security
   http://www.springframework.org/schema/security/spring-security.xsd">
```

```
<bean id="accessDecisionManager"
class="org.springframework.security.access.vote.AffirmativeBased">
        <property name="allowIfAllAbstainDecisions" value="true"/>
        <property name="decisionVoters">
            <list>
                <bean
class="org.springframework.security.access.vote.RoleVoter"/>
            </list>
        </property>
    </bean>
    <spring-security:authentication-manager alias="authenticationManager">
     <spring-security:authentication-provider user-service-
ref="userDetailsService"/>
    </spring-security:authentication-manager>
    <spring-security:user-service id="userDetailsService">
        <spring-security:user name="jim" password="jimspassword"
authorities="ROLE_USER, ROLE_ADMIN"/>
        <spring-security:user name="bob" password="bobspassword"
authorities="ROLE_USER"/>
    </spring-security:user-service>
```
**</beans>**

**Now that the underlying security objects are set up, we can use them to configure an authorization policy and use that policy to control access to a route:**

```
<beans xmlns="http://www.springframework.org/schema/beans"
       xmlns:xsi="http://www.w3.org/2001/XMLSchema-instance"
       xmlns:spring-
security="http://www.springframework.org/schema/security"
       xsi:schemaLocation="
          http://www.springframework.org/schema/beans
http://www.springframework.org/schema/beans/spring-beans.xsd
          http://camel.apache.org/schema/spring
http://camel.apache.org/schema/spring/camel-spring.xsd
          http://camel.apache.org/schema/spring-security
http://camel.apache.org/schema/spring-security/camel-spring-security.xsd
          http://www.springframework.org/schema/security
http://www.springframework.org/schema/security/spring-security.xsd">
    <!-- import the spring security configuration -->
    <import
resource="classpath:org/apache/camel/component/spring/security/commonSecur
ity.xml"/>
    <authorizationPolicy id="admin" access="ROLE_ADMIN"
                         authenticationManager="authenticationManager"
                         accessDecisionManager="accessDecisionManager"
                         xmlns="http://camel.apache.org/schema/spring-
security"/>
```

```
<camelContext id="myCamelContext"
xmlns="http://camel.apache.org/schema/spring">
        <route>
            <from uri="direct:start"/>
            <!-- The exchange should be authenticated with the role of
ADMIN before it is send to mock:endpoint -->
            <policy ref="admin">
                <to uri="mock:end"/>
            </policy>
        </route>
    </camelContext>
```
**</beans>**

**In this example, the endpoint mock:end will not be executed unless a Spring Security Authentication object that has been or can be authenticated and contains the ROLE\_ADMIN authority can be located by the** *admin***SpringSecurityAuthorizationPolicy.**

## **AUTHENTICATION**

**The process of obtaining security credentials that are used for authorization is not specified by this component. You can write your own processors or components which get authentication information from the exchange depending on your needs. For example, you might create a processor that gets credentials from an HTTP request header originating in the cameljetty component. No matter how the [credentials](camel-jetty) are collected, they need to be placed in the In message or the SecurityContextHolder so the camel-springsecurity component can access them:**

```
import javax.security.auth.Subject;
import org.apache.camel.*;
import org.apache.commons.codec.binary.Base64;
import org.springframework.security.authentication.*;
public class MyAuthService implements Processor {
    public void process(Exchange exchange) throws Exception {
        // get the username and password from the HTTP header
        // http://en.wikipedia.org/wiki/Basic_access_authentication
        String userpass = new
String(Base64.decodeBase64(exchange.getIn().getHeader("Authorization",
String.class)));
        String[] tokens= userpass.split(":");
        // create an Authentication object
        UsernamePasswordAuthenticationToken authToken = new
UsernamePasswordAuthenticationToken(tokens[0], tokens[1]);
```
**// wrap it in a Subject**

```
Subject subject = new Subject();
        subject.getPrincipals().add(token);
        // place the Subject in the In message
        exchange.getIn().setHeader(Exchange.AUTHENTICATION, subject);
        // you could also do this if useThreadSecurityContext is set to
true
        //
SecurityContextHolder.getContext().setAuthentication(authToken);
    }
}
```
**The SpringSecurityAuthorizationPolicy will automatically authenticate the Authentication object if necessary.**

**There are two issues to be aware of when using the SecurityContextHolder instead of or in addition to the Exchange.AUTHENTICATION header. First, the context holder uses a thread-local variable to hold the Authentication object. Any routes that cross thread boundaries, like seda or jms, will lose the Authentication object. Second, the Spring Security system appears to expect that an Authentication object in the context is already authenticated and has roles (see the Technical Overview [section](http://static.springsource.org/spring-security/site/docs/3.0.x/reference/technical-overview.html#tech-intro-authentication) 5.3.1 for more details).**

**The default behavior of camel-spring-security is to look for a Subject in the Exchange.AUTHENTICATION header. This Subject must contain at least one principal, which must be a subclass of org.springframework.security.core.Authentication. You can customize the mapping of Subject to Authentication object by providing an implementation of the org.apache.camel.component.spring.security.AuthenticationAdapter to your <authorizationPolicy> bean. This can be useful if you are working with components that do not use Spring Security but do provide a Subject. At this time, only the <camel-cxf> component populates the Exchange.AUTHENTICATION header.**

#### **HANDLING AUTHENTICATION AND AUTHORIZATION ERRORS**

**If authentication or authorization fails in the SpringSecurityAuthorizationPolicy, a CamelAuthorizationException will be thrown. This can be handled using Camel's standard exception handling methods, like the [Exception](exception-clause) clause. The CamelAuthorizationException will have a reference to the ID of the policy which threw the exception so you can handle errors based on the policy as well as the type of exception:**

**<onException>**

**<exception>org.springframework.security.authentication.AccessDeniedExcepti**

```
on</exception>
  <choice>
    <when>
      <simple>${exception.policyId} == 'user'</simple>
      <transform>
        <constant>You do not have ROLE_USER access!</constant>
      </transform>
    </when>
    <when>
      <simple>${exception.policyId} == 'admin'</simple>
      <transform>
        <constant>You do not have ROLE_ADMIN access!</constant>
      </transform>
    </when>
  </choice>
</onException>
```
## **DEPENDENCIES**

**Maven users will need to add the following dependency to their pom.xml for this component:**

```
<dependency>
 <groupId>org.apache.camel</groupId>
 <artifactId>camel-spring-security</artifactId>
  <version>2.4.0</version>
</dependency>
```
**This dependency will also pull in org.springframework.security:springsecurity-core:3.0.3.RELEASE and org.springframework.security:spring-securityconfig:3.0.3.RELEASE.**

#### **CHAPTER 119. SPRING WEB SERVICES**

## **SPRING WEB SERVICES COMPONENT**

**The spring-ws: component allows you to integrate with Spring Web [Services](http://static.springsource.org/spring-ws/sites/1.5/). It offers both** *client***side support, for accessing web services, and** *server***side support for creating your own contract-first web services.**

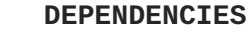

**As of Camel 2.8 this component ships with Spring-WS 2.0.x which (like the rest of Camel) requires Spring 3.0.x.**

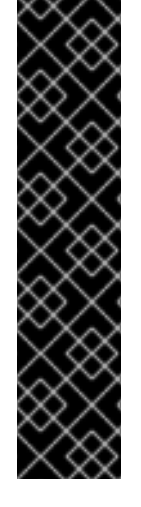

**Earlier Camel versions shipped Spring-WS 1.5.9 which is compatible with Spring 2.5.x and 3.0.x. In order to run earlier versions of camel-spring-ws on Spring 2.5.x you need to add the spring-webmvc module from Spring 2.5.x. In order to run Spring-WS 1.5.9 on Spring 3.0.x you need to exclude the OXM module from Spring 3.0.x as this module is also included in Spring-WS 1.5.9 (see this [post\)](http://stackoverflow.com/questions/3313314/can-spring-ws-1-5-be-used-with-spring-3)**

**URI FORMAT**

**The URI scheme for this component is as follows**

**spring-ws:[mapping-type:]address[?options]**

**To expose a web service, mapping-type needs to be set to one of the following values:**

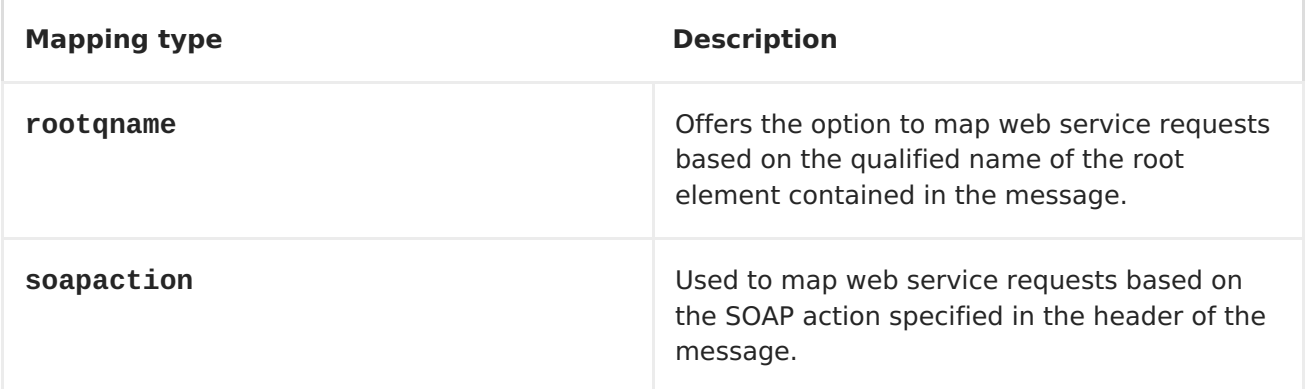

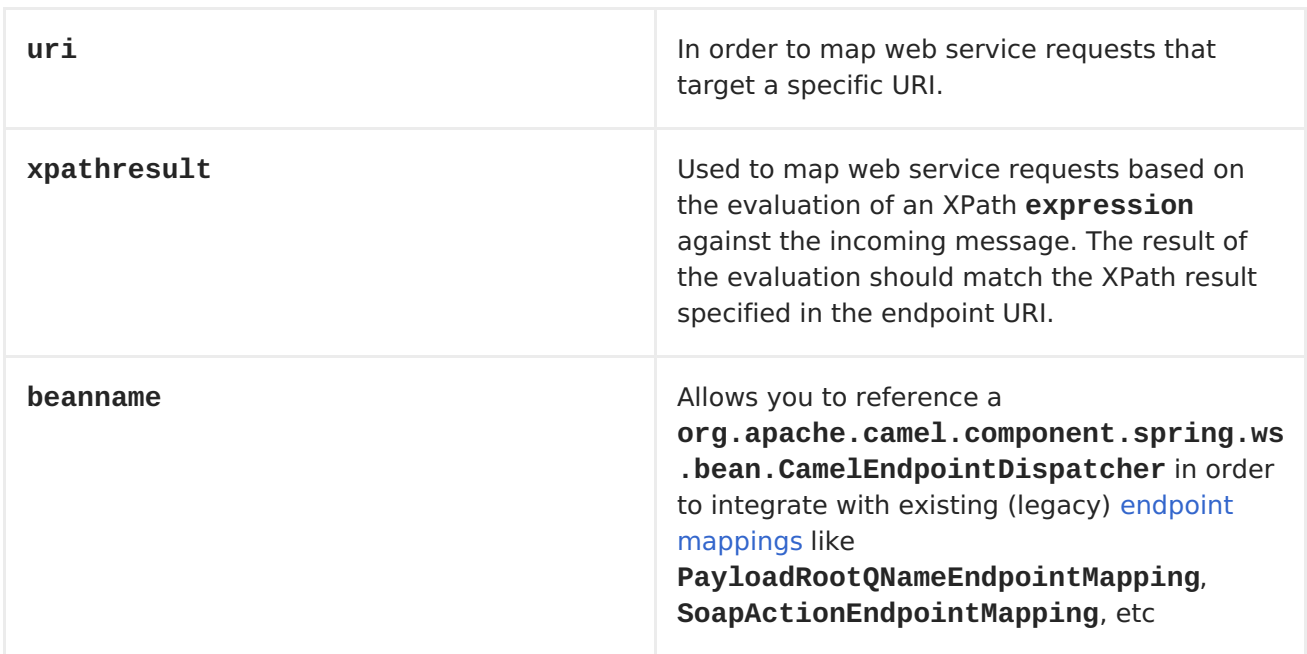

**As a consumer the address should contain a value relevant to the specified mapping-type (e.g. a SOAP action, XPath expression). As a producer the address should be set to the URI of the web service you are calling upon.**

**You can append query options to the URI in the following format, ? option=value&option=value&....**

**OPTIONS**

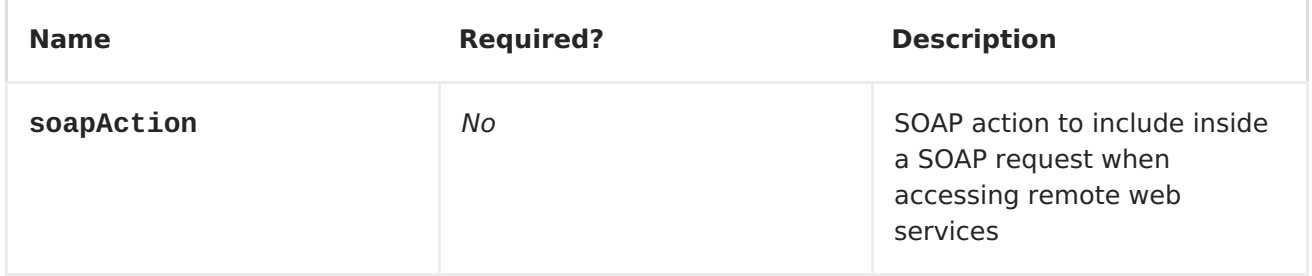

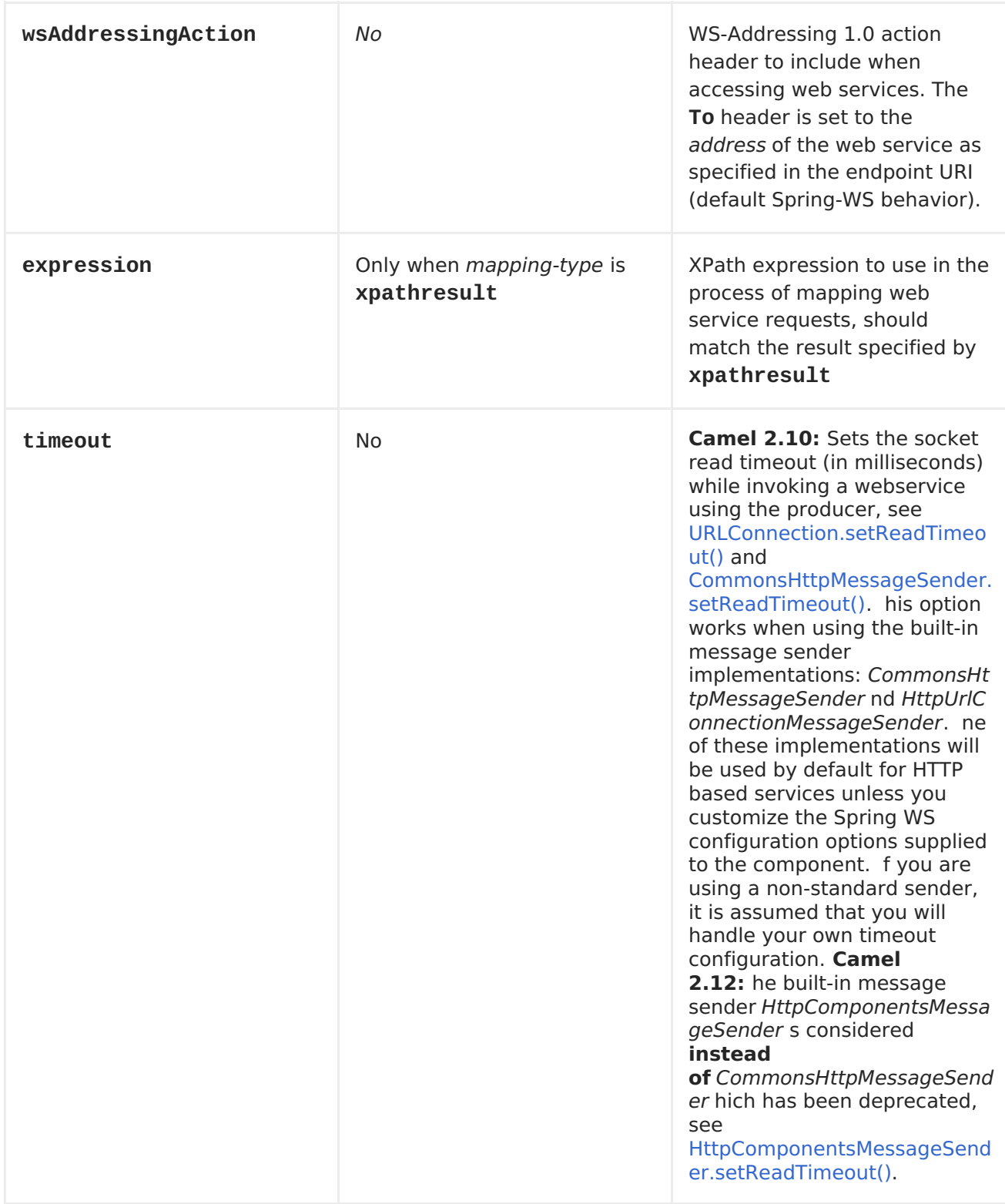

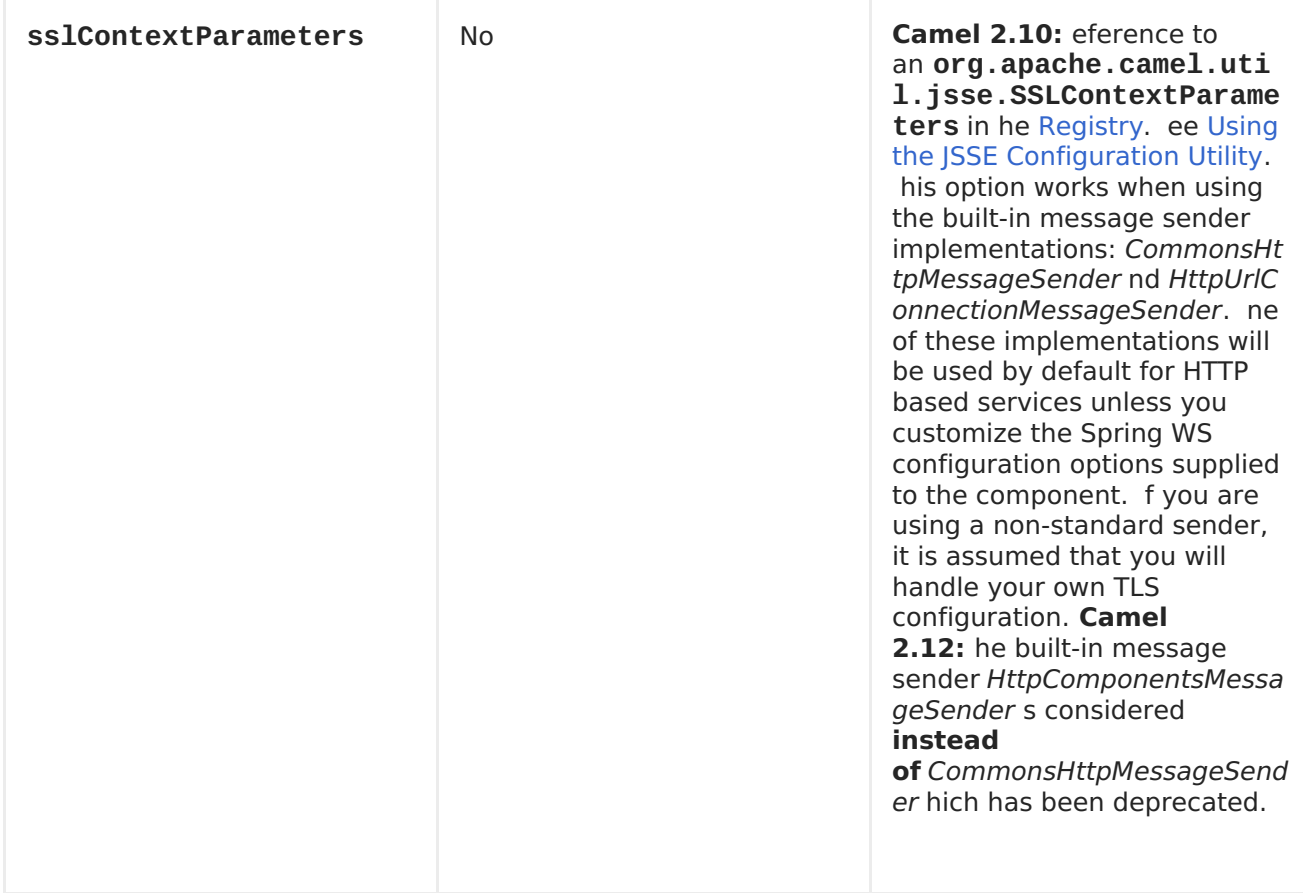

## **REGISTRY BASED OPTIONS**

**The following options can be specified in the registry (most likely a Spring application context) and referenced from the endpoint URI using the #***beanID* **notation.**

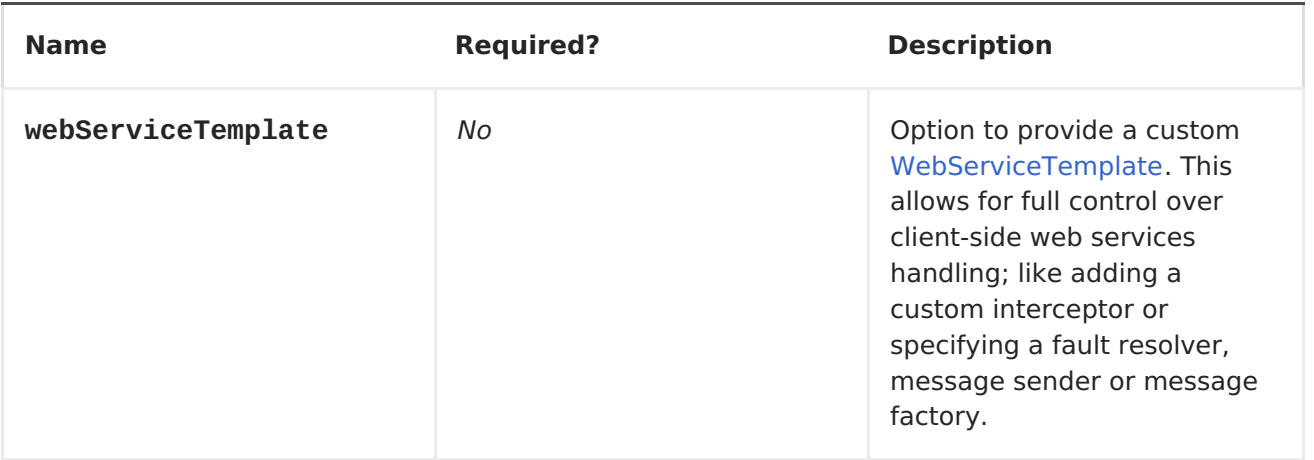

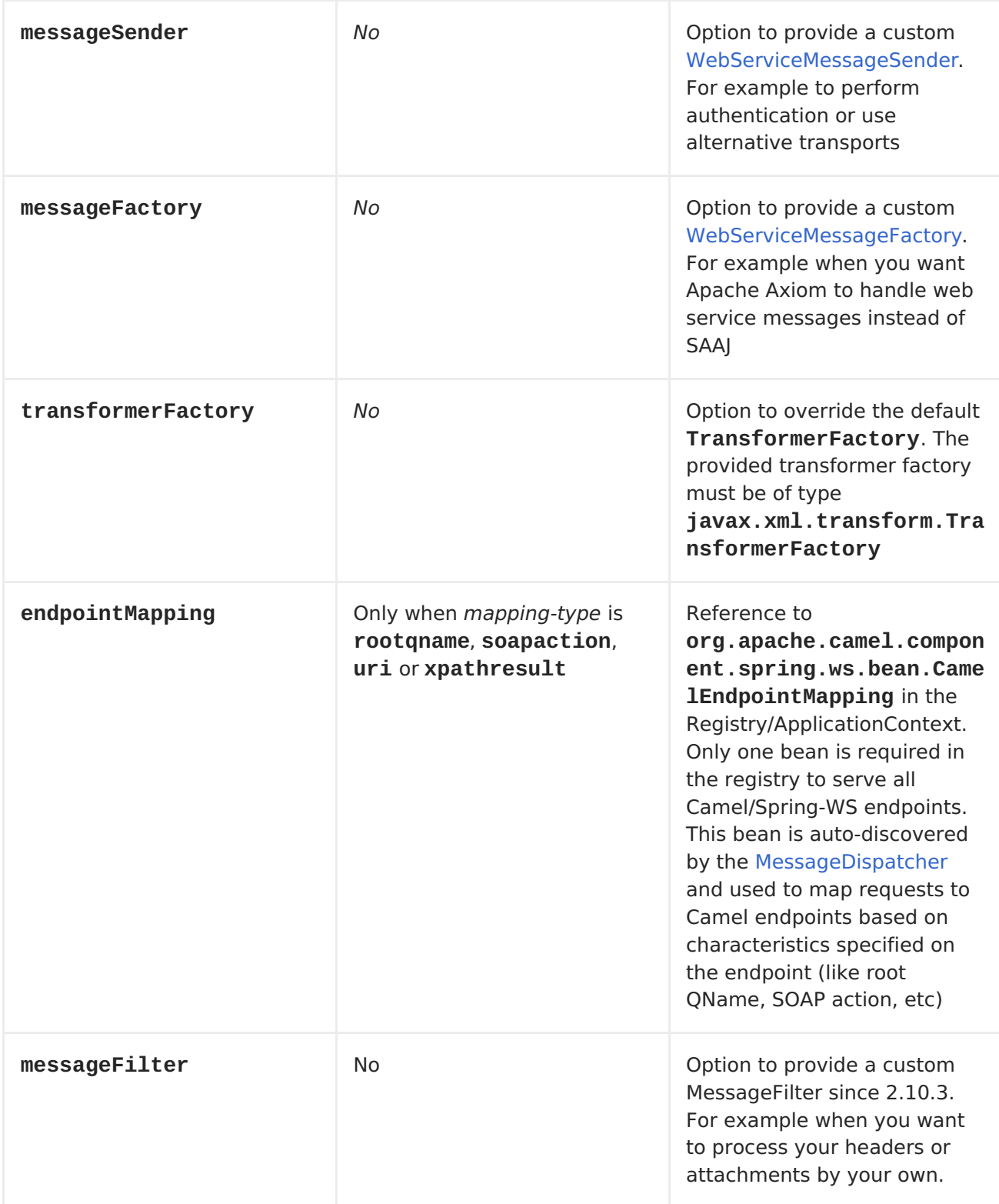

## **MESSAGE HEADERS**

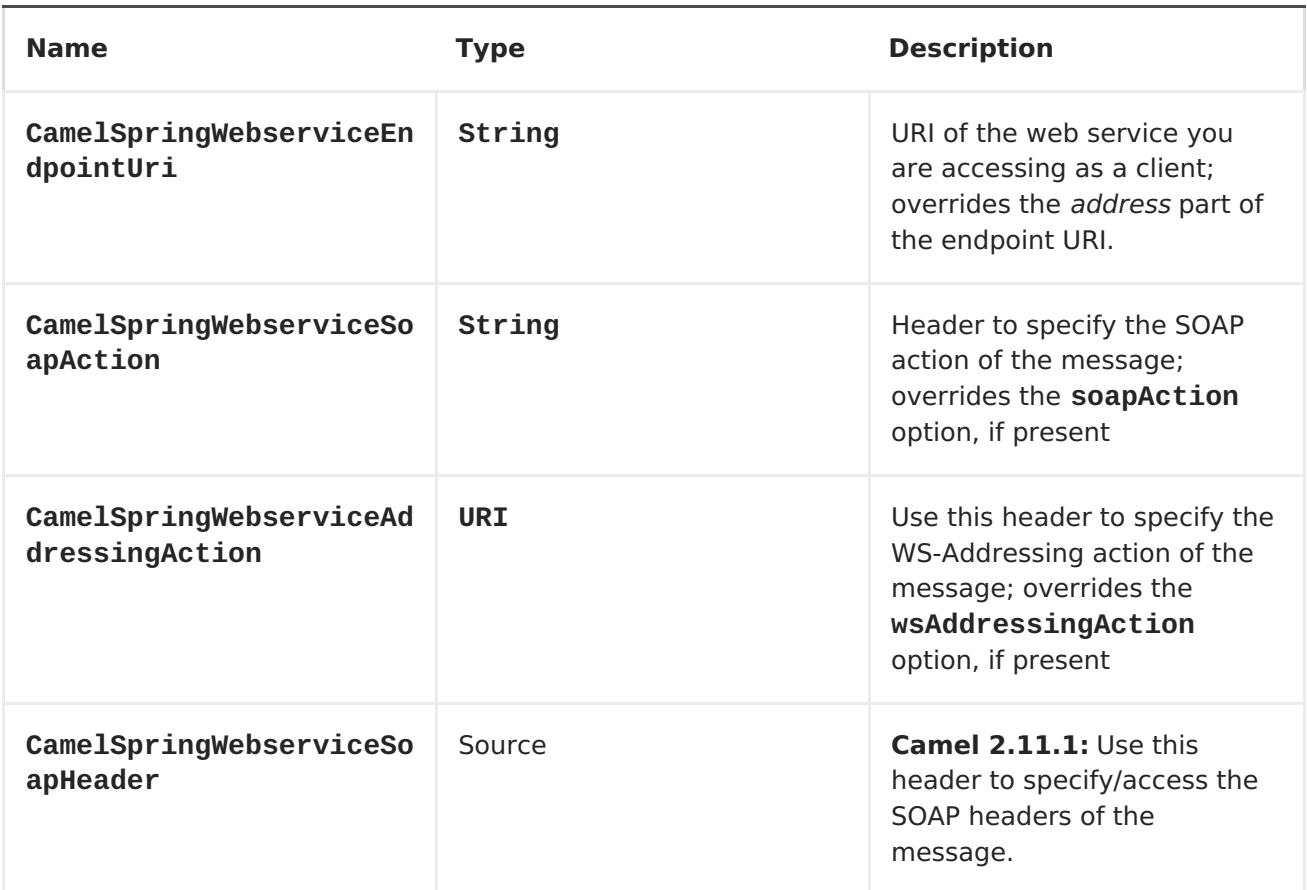

## **ACCESSING WEB SERVICES**

**To call a web service at <http://foo.com/bar> simply define a route:**

**from("direct:example").to("spring-ws:http://foo.com/bar")**

**And sent a message:**

**template.requestBody("direct:example", "<foobar xmlns=\"http://foo.com\"> <msg>test message</msg></foobar>");**

**Remember, if it's a SOAP service you're calling you don't have to include SOAP tags. Spring-WS will perform the XML-to-SOAP marshaling.**

**SENDING SOAP AND WS-ADDRESSING ACTION HEADERS**

**When a remote web service requires a SOAP action or use of the WS-**

**Addressing standard you define your route as:**

```
from("direct:example")
.to("spring-ws:http://foo.com/bar?
soapAction=http://foo.com&wsAddressingAction=http://bar.com")
```
**Optionally you can override the endpoint options with header values:**

```
template.requestBodyAndHeader("direct:example",
"<foobar xmlns=\"http://foo.com\"><msg>test message</msg></foobar>",
SpringWebserviceConstants.SPRING_WS_SOAP_ACTION, "http://baz.com");
```
**USING SOAP HEADERS**

**Available as of Camel 2.11.1**

**You can provide the SOAP header(s) as a Camel Message header when sending a message to a spring-ws endpoint, for example given the following SOAP header in a String**

```
String body = ...
String soapHeader = "<h:Header xmlns:h=\"http://www.webserviceX.NET/\">
<h:MessageID>1234567890</h:MessageID><h:Nested>
<h:NestedID>1111</h:NestedID></h:Nested></h:Header>";
```
**We can set the body and header on the Camel Message as follows:**

```
exchange.getIn().setBody(body);
exchange.getIn().setHeader(SpringWebserviceConstants.SPRING_WS_SOAP_HEADER
, soapHeader);
```
**And then send the Exchange to a spring-ws endpoint to call the Web Service.**

**Likewise the spring-ws consumer will also enrich the Camel Message with the SOAP header.**

**For an example see this unit [test.](https://svn.apache.org/repos/asf/camel/trunk/components/camel-spring-ws/src/test/java/org/apache/camel/component/spring/ws/SoapHeaderTest.java)**

**THE HEADER AND ATTACHMENT PROPAGATION**

**Spring WS Camel supports propagation of the headers and attachments into Spring-WS WebServiceMessage response since version 2.10.3. The endpoint will use so called "hook" the MessageFilter (default implementation is provided by BasicMessageFilter) to propagate the exchange headers and attachments into WebSdrviceMessage response. Now you can use**

```
exchange.getOut().getHeaders().put("myCustom","myHeaderValue")
exchange.getIn().addAttachment("myAttachment", new DataHandler(...))
```
**Note: If the exchange header in the pipeline contains text, it generates Qname(key)=value attribute in the soap header. Recommended is to create a QName class directly and put into any key into header.**

**HOW TO USE MTOM ATTACHMENTS**

**The BasicMessageFilter provides all required information for Apache Axiom in order to produce MTOM message. If you want to use Apache Camel Spring WS within Apache Axiom, here is an example: 1. Simply define the messageFactory as is bellow and spring-ws will use MTOM strategy to populate your SOAP message with optimized attachments.**

```
<bean id="axiomMessageFactory"
class="org.springframework.ws.soap.axiom.AxiomSoapMessageFactory">
<property name="payloadCaching" value="false" />
<property name="attachmentCaching" value="true" />
<property name="attachmentCacheThreshold" value="1024" />
</bean>
```
**2. Add into your pom.xml the following dependencies**

```
<dependency>
<groupId>org.apache.ws.commons.axiom</groupId>
```
**<artifactId>axiom-api</artifactId> <version>1.2.13</version> </dependency> <dependency> <groupId>org.apache.ws.commons.axiom</groupId> <artifactId>axiom-impl</artifactId> <version>1.2.13</version> <scope>runtime</scope> </dependency>**

**3. Add your attachment into the pipeline, for example using a Processor implementation.**

```
private class Attachement implements Processor {
public void process(Exchange exchange) throws Exception
{ exchange.getOut().copyFrom(exchange.getIn()); File file = new
File("testAttachment.txt"); exchange.getOut().addAttachment("test", new
DataHandler(new FileDataSource(file))); }
}
```
**4. Define endpoint (producer) as ussual, for example like this:**

```
from("direct:send")
.process(new Attachement())
.to("spring-ws:http://localhost:8089/mySoapService?
soapAction=mySoap&messageFactory=axiomMessageFactory");
```
**5. Now, your producer will generate MTOM message with otpmized attachments.**

**THE CUSTOM HEADER AND ATTACHMENT FILTERING**

**If you need to provide your custome processing of either headers or attachments, extend existing BasicMessageFilter and override the approchiate methods or write a brand new implementation of the MessageFilter interface. To use your custom filter, add this into your spring context: You can specify either a global a or a local message filter as follows: a) the global custome filter that provides the global configuration for all spring-ws endpoints**

**<bean id="messageFilter" class="your.domain.myMessageFiler" scope="singleton" />**

**or b) the local messageFilter directly on the endpoint as follows:**

```
to("spring-ws:http://yourdomain.com?
messageFilter=#myEndpointSpecificMessageFilter");
```

```
For more information see CAMEL-5724
```
**If you want to create your own MessageFilter, consider overrideing the following methods in the default implementation of MessageFilter in class BasicMessageFilter:**

**protected void doProcessSoapHeader(Message inOrOut, SoapMessage soapMessage) {your code /\*no need to call super\*/ } protected void doProcessSoapAttachements(Message inOrOut, SoapMessage response) { your code /\*no need to call super\*/ }**

**USING A CUSTOM MESSAGESENDER AND MESSAGEFACTORY**

**A custom message sender or factory in the registry can be referenced like this:**

```
from("direct:example")
.to("spring-ws:http://foo.com/bar?
messageFactory=#messageFactory&messageSender=#messageSender")
```
**Spring configuration:**

```
<!-- authenticate using HTTP Basic Authentication -->
<bean id="messageSender"
class="org.springframework.ws.transport.http.HttpComponentsMessageSender">
<property name="credentials">
  <bean class="org.apache.commons.httpclient.UsernamePasswordCredentials">
   <constructor-arg index="0" value="admin"/>
   <constructor-arg index="1" value="secret"/>
  </bean>
</property>
</bean>
<!-- force use of Sun SAAJ implementation,
http://static.springsource.org/spring-ws/sites/1.5/faq.html#saaj-jboss -->
<bean id="messageFactory"
class="org.springframework.ws.soap.saaj.SaajSoapMessageFactory">
```

```
<property name="messageFactory">
  <bean
class="com.sun.xml.messaging.saaj.soap.ver1_1.SOAPMessageFactory1_1Impl">
</bean>
</property>
</bean>
```
**EXPOSING WEB SERVICES**

**In order to expose a web service using this component you first need to set-up a [MessageDispatcher](http://static.springsource.org/spring-ws/sites/1.5/reference/html/server.html) to look for endpoint mappings in a Spring XML file. If you plan on running inside a servlet container you probably want to use a MessageDispatcherServlet configured in web.xml.**

**By default the MessageDispatcherServlet will look for a Spring XML named /WEB-INF/spring-ws-servlet.xml. To use Camel with Spring-WS the only mandatory bean in that XML file is CamelEndpointMapping. This bean allows the MessageDispatcher to dispatch web service requests to your routes.**

```
web.xml
```

```
<web-app>
    <servlet>
        <servlet-name>spring-ws</servlet-name>
        <servlet-
class>org.springframework.ws.transport.http.MessageDispatcherServlet</serv
let-class>
        <load-on-startup>1</load-on-startup>
    </servlet>
    <servlet-mapping>
        <servlet-name>spring-ws</servlet-name>
        <url-pattern>/*</url-pattern>
    </servlet-mapping>
</web-app>
```

```
spring-ws-servlet.xml
```

```
<bean id="endpointMapping"
class="org.apache.camel.component.spring.ws.bean.CamelEndpointMapping" />
<bean id="wsdl"
class="org.springframework.ws.wsdl.wsdl11.DefaultWsdl11Definition">
   <property name="schema">
      <bean class="org.springframework.xml.xsd.SimpleXsdSchema">
         <property name="xsd" value="/WEB-INF/foobar.xsd"/>
      </bean>
   </property>
```

```
<property name="portTypeName" value="FooBar"/>
   <property name="locationUri" value="/"/>
   <property name="targetNamespace" value="http://example.com/"/>
</bean>
```
**More information on setting up Spring-WS can be found in Writing [Contract-First](http://static.springsource.org/spring-ws/sites/1.5/reference/html/tutorial.html) Web Services.**

#### **ENDPOINT MAPPING IN ROUTES**

**With the XML configuration in-place you can now use Camel's DSL to define what web service requests are handled by your endpoint. The following route will receive all web service requests that have a root element named GetFoo within the <http://example.com/> namespace:**

**from("spring-ws:rootqname:{http://example.com/}GetFoo? endpointMapping=#endpointMapping") .convertBodyTo(String.class).to(mock:example)**

**The following route will receive web service requests containing the http://example.com/GetFoo SOAP action:**

**from("spring-ws:soapaction:http://example.com/GetFoo? endpointMapping=#endpointMapping") .convertBodyTo(String.class).to(mock:example)**

**The following route will receive all requests sent to http://example.com/foobar:**

**from("spring-ws:uri:http://example.com/foobar? endpointMapping=#endpointMapping") .convertBodyTo(String.class).to(mock:example)**

**The route below receives requests that contain the element <foobar>abc</foobar> anywhere inside the message (and the default namespace).**

```
from("spring-ws:xpathresult:abc?
expression=//foobar&endpointMapping=#endpointMapping")
.convertBodyTo(String.class).to(mock:example)
```
**ALTERNATIVE CONFIGURATION, USING EXISTING ENDPOINT MAPPINGS**

**For every endpoint with mapping-type beanname one bean of type CamelEndpointDispatcher with a corresponding name is required in the Registry/ApplicationContext. This bean acts as a bridge between the Camel endpoint and an existing [endpoint](http://static.springsource.org/spring-ws/sites/1.5/reference/html/server.html#server-endpoint-mapping) mapping like PayloadRootQNameEndpointMapping.**

**NOTE**

**The use of the beanname mapping-type is primarily meant for (legacy) situations where you're already using Spring-WS and have endpoint mappings defined in a Spring XML file. The beanname mapping-type allows you to wire your Camel route into an existing endpoint mapping. When you're starting from scratch it's recommended to define your endpoint mappings as Camel URI's (as illustrated above with endpointMapping) since it requires less configuration and is more expressive. Alternatively you could use vanilla Spring-WS with the help of annotations.**

**An example of a route using beanname:**

```
<camelContext xmlns="http://camel.apache.org/schema/spring">
<route>
  <from uri="spring-ws:beanname:QuoteEndpointDispatcher" />
  <to uri="mock:example" />
 </route>
</camelContext>
<bean id="legacyEndpointMapping"
class="org.springframework.ws.server.endpoint.mapping.PayloadRootQNameEndp
ointMapping">
    <property name="mappings">
        <props>
            <prop key="
{http://example.com/}GetFuture">FutureEndpointDispatcher</prop>
            <prop key="
{http://example.com/}GetQuote">QuoteEndpointDispatcher</prop>
        </props>
    </property>
</bean>
<bean id="QuoteEndpointDispatcher"
class="org.apache.camel.component.spring.ws.bean.CamelEndpointDispatcher"
/>
<bean id="FutureEndpointDispatcher"
class="org.apache.camel.component.spring.ws.bean.CamelEndpointDispatcher"
/>
```
**Camel's pluggable data formats offer support for POJO/XML marshalling using libraries such as JAXB, XStream, JibX, Castor and XMLBeans. You can use these data formats in your route to sent and receive POJOs (Plain Old Java Objects), to and from web services.**

**When** *accessing* **web services you can marshal the request and unmarshal the response message:**

**JaxbDataFormat jaxb = new JaxbDataFormat(false); jaxb.setContextPath("com.example.model");**

```
from("direct:example").marshal(jaxb).to("spring-
ws:http://foo.com/bar").unmarshal(jaxb);
```
**Similarly when** *providing* **web services, you can unmarshal XML requests to POJOs and marshal the response message back to XML:**

```
from("spring-ws:rootqname:{http://example.com/}GetFoo?
endpointMapping=#endpointMapping").unmarshal(jaxb)
.to("mock:example").marshal(jaxb);
```
### **CHAPTER 120. SQL COMPONENT**

**SQL COMPONENT**

**The sql: component allows you to work with databases using JDBC queries. The difference between this component and [JDBC](#page-501-0) component is that in case of SQL the query is a property of the endpoint and it uses message payload as parameters passed to the query.**

**This component uses spring-jdbc behind the scenes for the actual SQL handling.**

**The SQL component also supports:**

**a JDBC based repository for the [Idempotent](https://access.redhat.com/documentation/en-US/Red_Hat_JBoss_Fuse/6.1/html/Apache_Camel_Development_Guide/MsgEnd-Idempotent.html) Consumer EIP pattern. See further below.**

**a JDBC based repository for the [Aggregator](https://access.redhat.com/documentation/en-US/Red_Hat_JBoss_Fuse/6.1/html/Apache_Camel_Development_Guide/MsgRout-Aggregator.html) EIP pattern. See further below.**

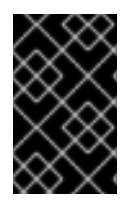

**IMPORTANT**

**This component can be used as a [Transactional](http://camel.apache.org/transactional-client.html) Client.**

**URI FORMAT**

**WARNING** 

**In Camel 2.10 or older the SQL component can only be used as producer. From Camel 2.11 onwards this component can also be a consumer, eg from().**

**The SQL component uses the following endpoint URI notation:**

**sql:select \* from table where id=# order by name[?options]**

**From Camel 2.11 onwards you can use named parameters by using \#:name style as shown:**

**sql:select \* from table where id=:#myId order by name[?options]**

**When using named parameters, Camel will lookup the names from, in the given precedence: 1. from message body if its a java.util.Map 2. from message headers**

**If a named parameter cannot be resolved, then an exception is thrown.**

**Notice that the standard ? symbol that denotes the parameters to an SQL query is substituted with the # symbol, because the ? symbol is used to specify options for the endpoint. The ? symbol replacement can be configured on endpoint basis.**

**You can append query options to the URI in the following format, ? option=value&option=value&...**

# **OPTIONS**

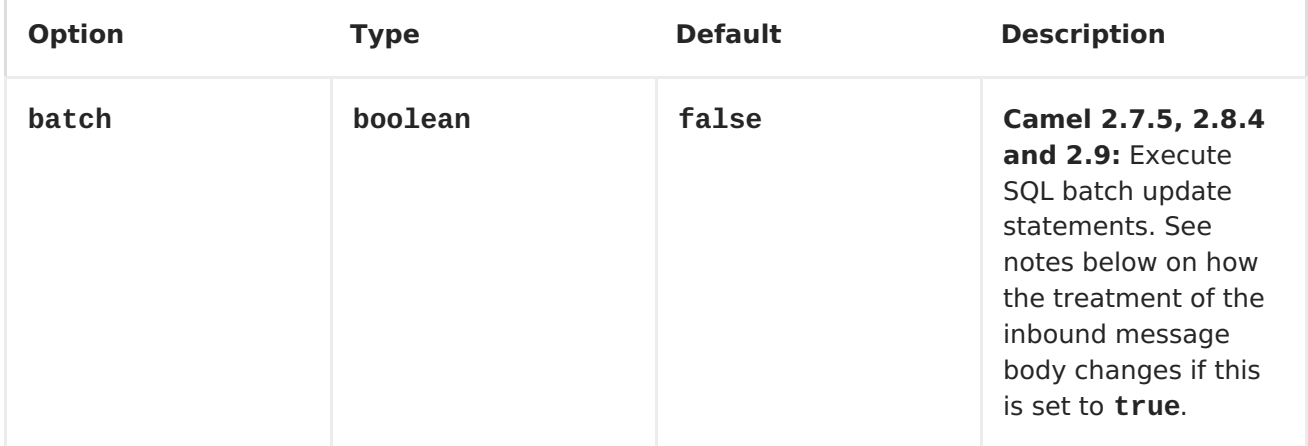

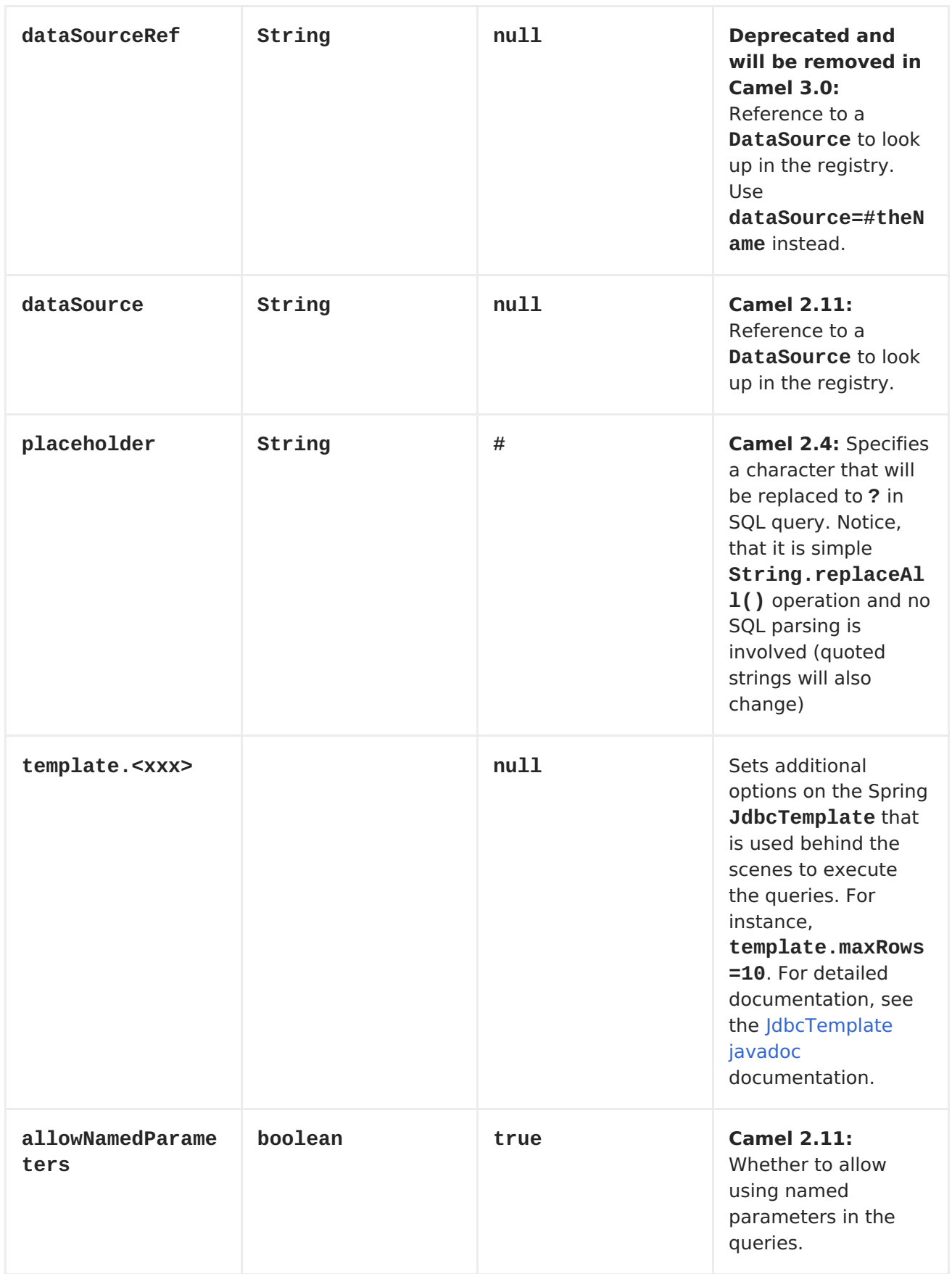

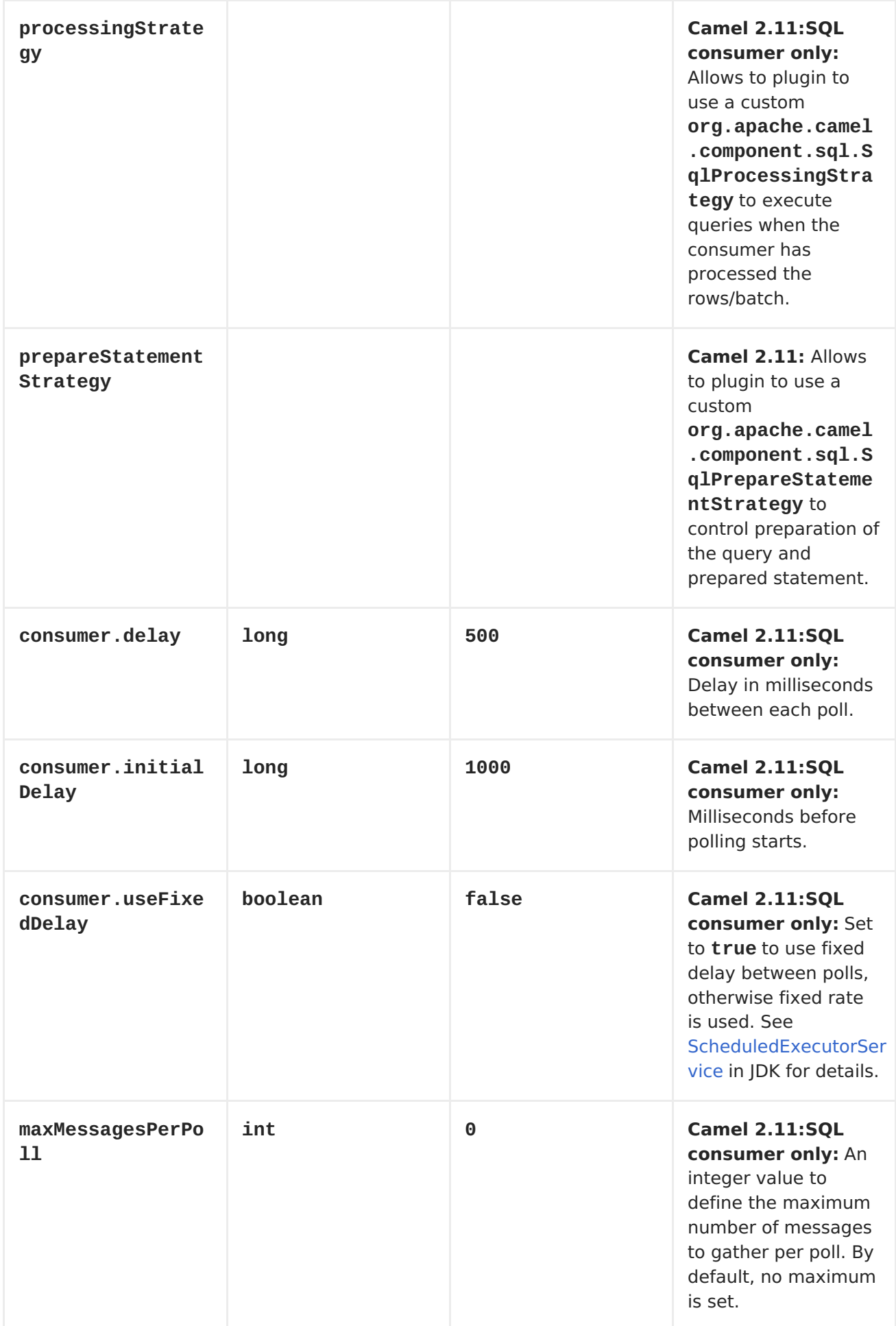

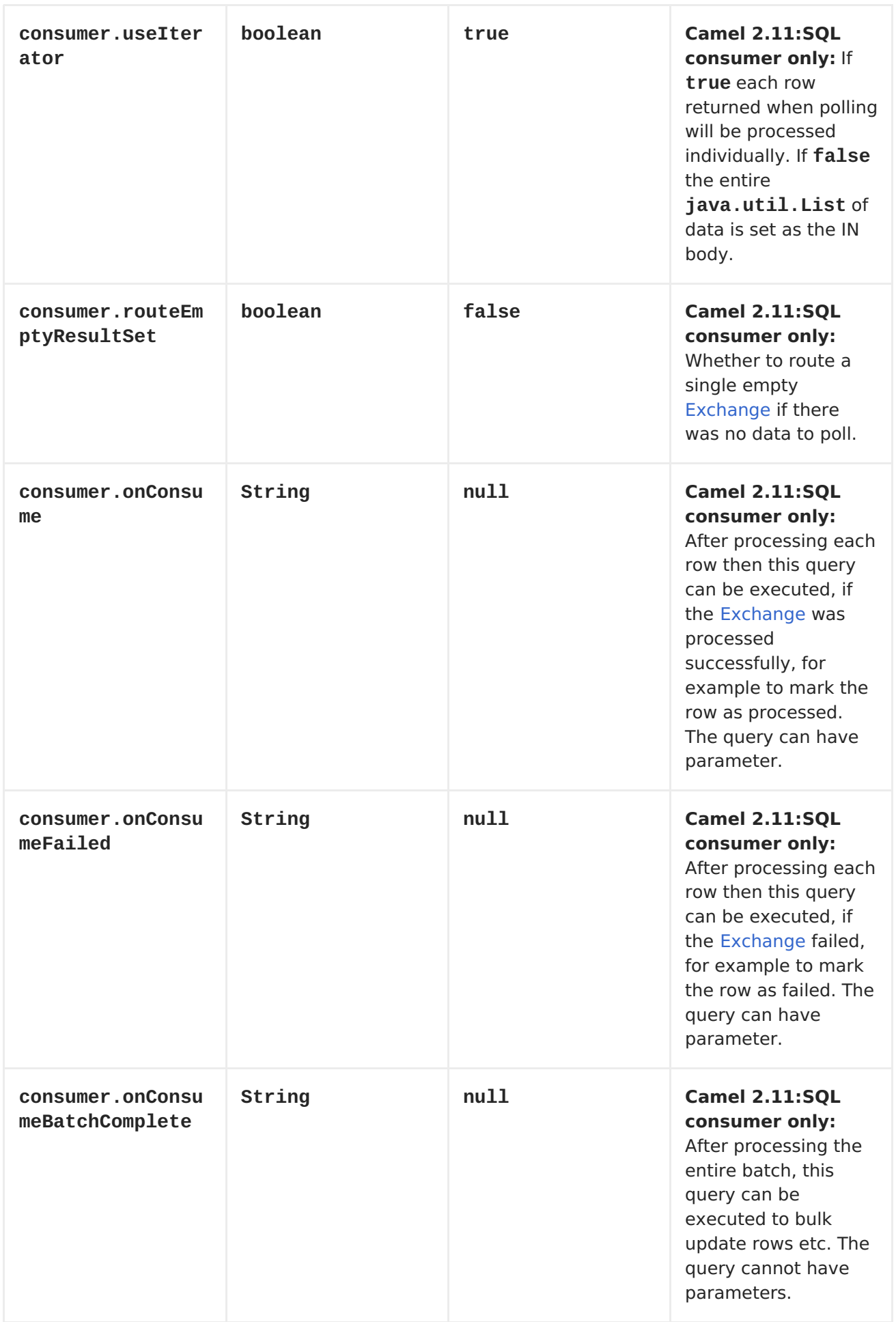

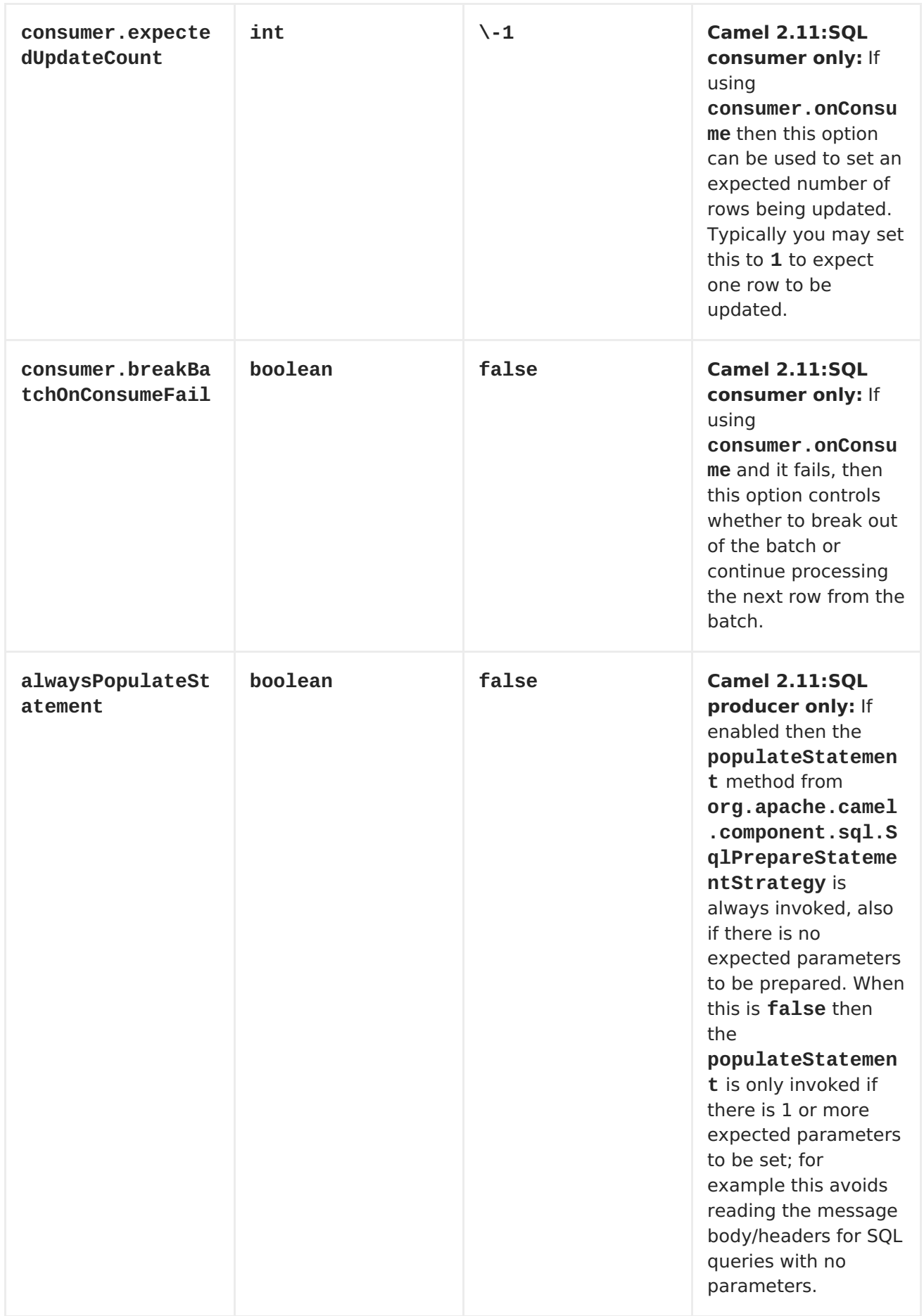

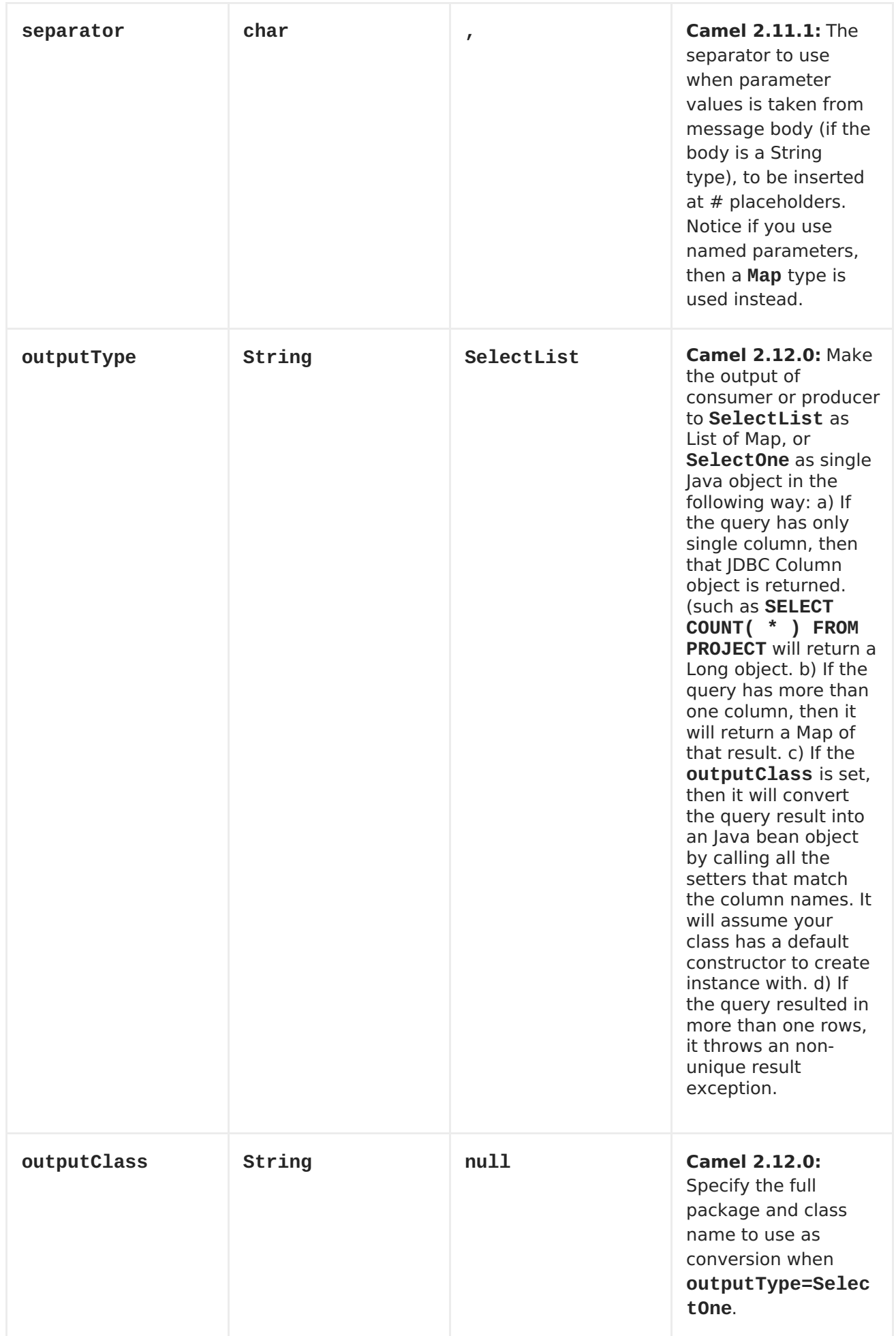

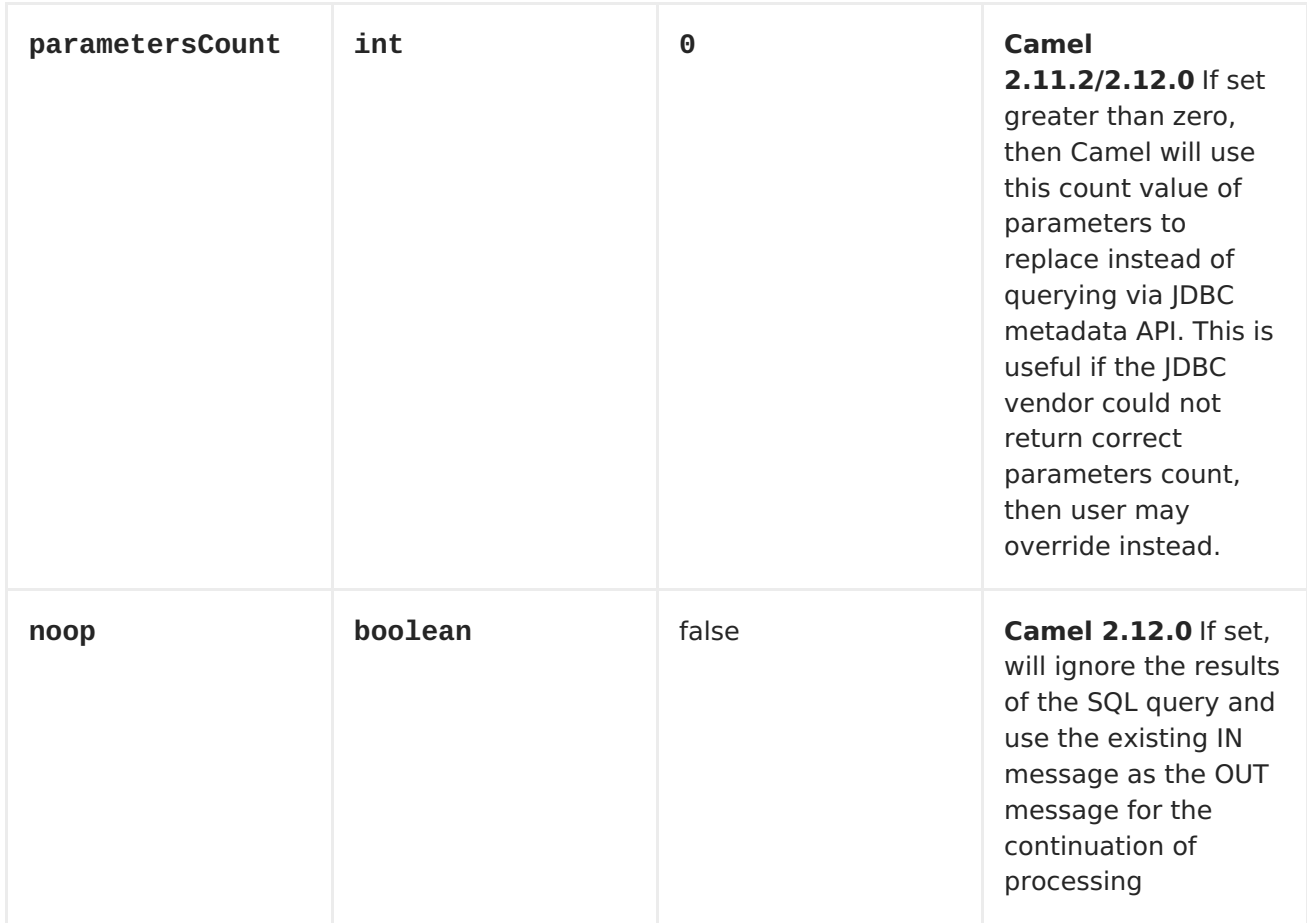

# **TREATMENT OF THE MESSAGE BODY**

**The SQL component tries to convert the message body to an object of java.util.Iterator type and then uses this iterator to fill the query parameters (where each query parameter is represented by a # symbol, or other configured placeholder, in the endpoint URI). If the message body is not an array or collection, the conversion results in an iterator that iterates over only one object, which is the body itself.**

**For example, if the message body is an instance of java.util.List, the first item in the list is substituted into the first occurrence of # in the SQL query, the second item in the list is substituted into the second occurrence of #, and so on.**

**If batch is set to true, then the interpretation of the inbound message body changes slightly - instead of an iterator of parameters, the component expects an iterator that contains the parameter iterators; the size of the outer iterator determines the batch size.**

**RESULT OF THE QUERY**

**For select operations, the result is an instance of List<Map<String, Object>> type, as returned by the [JdbcTemplate.queryForList\(\)](http://static.springframework.org/spring/docs/2.5.x/api/org/springframework/jdbc/core/JdbcTemplate.html#queryForList(java.lang.String, java.lang.Object%91%93)) method. For update operations, the result is the number of updated rows, returned as an Integer.**

### **HEADER VALUES**

**When performing update operations, the SQL Component stores the update count in the following message headers:**

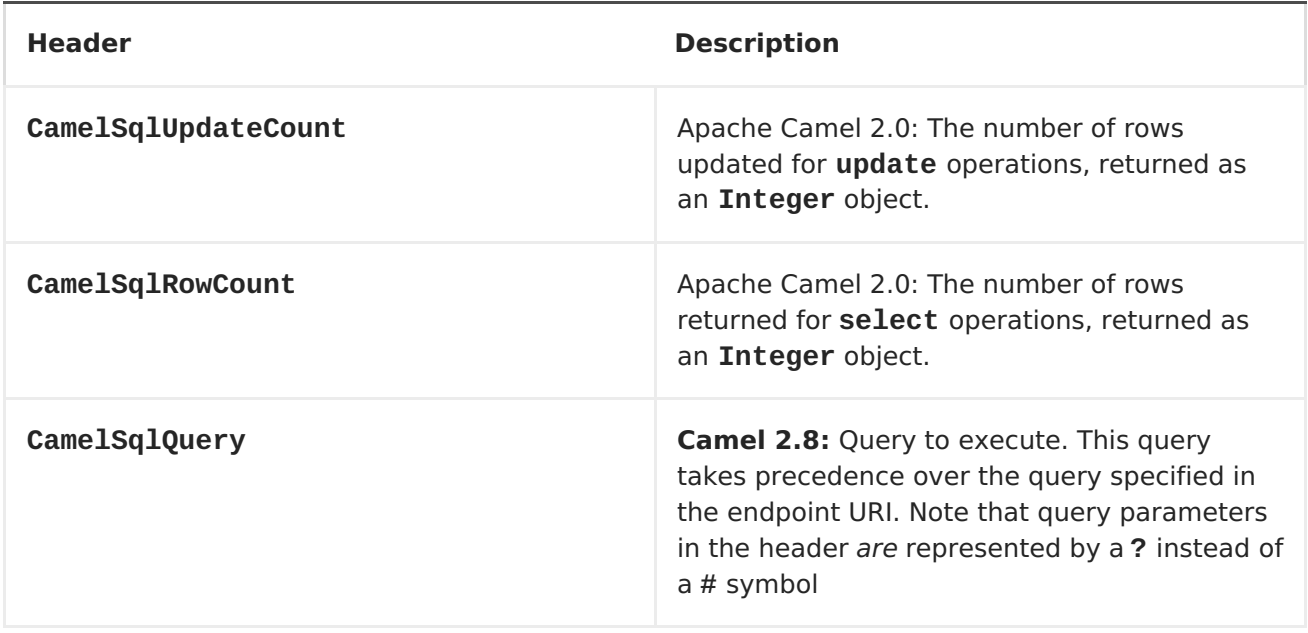

## **CONFIGURATION**

**You can now set a reference to a DataSource in the URI directly:**

**sql:select \* from table where id=# order by name?dataSourceRef=myDS**

#### **SAMPLE**

**In the sample below we execute a query and retrieve the result as a List of rows, where each row is a Map<String, Object and the key is the column name.**

**First, we set up a table to use for our sample. As this is based on an unit test, we do it java code:**

**// this is the database we create with some initial data for our unit test**

```
db = new EmbeddedDatabaseBuilder()
```
**.setType(EmbeddedDatabaseType.DERBY).addScript("sql/createAndPopulateDatab ase.sql").build();**

**The SQL script createAndPopulateDatabase.sql we execute looks like as described below:**

```
create table projects (id integer primary key, project varchar(10),
license varchar(5));
insert into projects values (1, 'Camel', 'ASF');
insert into projects values (2, 'AMQ', 'ASF');
insert into projects values (3, 'Linux', 'XXX');
```
**Then we configure our route and our sql component. Notice that we use a direct endpoint in front of the sql endpoint. This allows us to send an exchange to the direct endpoint with the URI, direct:simple, which is much easier for the client to use than the long sql: URI. Note that the DataSource is looked up up in the registry, so we can use standard Spring XML to configure our DataSource.**

```
from("direct:simple")
    .to("sql:select * from projects where license = # order by id?
dataSourceRef=jdbc/myDataSource")
    .to("mock:result");
```
**And then we fire the message into the direct endpoint that will route it to our sql component that queries the database.**

```
MockEndpoint mock = getMockEndpoint("mock:result");
mock.expectedMessageCount(1);
// send the query to direct that will route it to the sql where we will
execute the query
// and bind the parameters with the data from the body. The body only
contains one value
// in this case (XXX) but if we should use multi values then the body will
be iterated
// so we could supply a List<String> instead containing each binding
value.
template.sendBody("direct:simple", "XXX");
mock.assertIsSatisfied();
// the result is a List
List<?> received = assertIsInstanceOf(List.class,
mock.getReceivedExchanges().get(0).getIn().getBody());
// and each row in the list is a Map
```

```
Map<?, ?> row = assertIsInstanceOf(Map.class, received.get(0));
```
**// and we should be able the get the project from the map that should be Linux assertEquals("Linux", row.get("PROJECT"));**

**We could configure the DataSource in Spring XML as follows:**

**<jee:jndi-lookup id="myDS" jndi-name="jdbc/myDataSource"/>**

**USING NAMED PARAMETERS**

```
Available as of Camel 2.11
```
**In the given route below, we want to get all the projects from the projects table. Notice the SQL query has 2 named parameters, :#lic and :#min. Camel will then lookup for these parameters from the message body or message headers. Notice in the example above we set two headers with constant value for the named parameters:**

```
from("direct:projects")
     .setHeader("lic", constant("ASF"))
     .setHeader("min", constant(123))
     .to("sql:select * from projects where license = :#lic and id > :#min
order by id")
```
**Though if the message body is a java.util.Map then the named parameters will be taken from the body.**

```
from("direct:projects")
     .to("sql:select * from projects where license = :#lic and id > :#min
order by id")
```
**USING THE JDBC BASED IDEMPOTENT REPOSITORY**

**In this section we will use the JDBC based idempotent repository.**

**ABSTRACT CLASS**

**From Camel 2.9 onwards there is an abstract class org.apache.camel.processor.idempotent.jdbc.AbstractJdbcMessageIdRepository you can extend to build custom JDBC idempotent repository.**

**First we have to create the database table which will be used by the idempotent repository.**

**In Camel 2.8, we added the createdAt column:**

```
CREATE TABLE CAMEL_MESSAGEPROCESSED (
  processorName VARCHAR(255),
 messageId VARCHAR(100),
  createdAt TIMESTAMP
)
```
**We recommend to have a unique constraint on the columns processorName and messageId. Because the syntax for this constraint differs for database to database, we do not show it here.**

**Second we need to setup a javax.sql.DataSource in the spring XML file:**

**<jdbc:embedded-database id="dataSource" type="DERBY" />**

**<camel:route id="JdbcMessageIdRepositoryTest"**

**And finally we can create our JDBC idempotent repository in the spring XML file as well:**

```
<bean id="messageIdRepository"
class="org.apache.camel.processor.idempotent.jdbc.JdbcMessageIdRepository"
>
<constructor-arg ref="dataSource" />
<constructor-arg value="myProcessorName" />
</bean>
<camel:camelContext>
<camel:errorHandler id="deadLetterChannel" type="DeadLetterChannel"
deadLetterUri="mock:error">
  <camel:redeliveryPolicy maximumRedeliveries="0"
maximumRedeliveryDelay="0" logStackTrace="false" />
</camel:errorHandler>
```

```
errorHandlerRef="deadLetterChannel">
  <camel:from uri="direct:start" />
  <camel:idempotentConsumer messageIdRepositoryRef="messageIdRepository">
   <camel:header>messageId</camel:header>
   <camel:to uri="mock:result" />
  </camel:idempotentConsumer>
 </camel:route>
</camel:camelContext>
```
**CUSTOMIZE THE JDBCMESSAGEIDREPOSITORY**

**Starting with Camel 2.9.1 you have a few options to tune the org.apache.camel.processor.idempotent.jdbc.JdbcMessageIdRepository for your needs:**

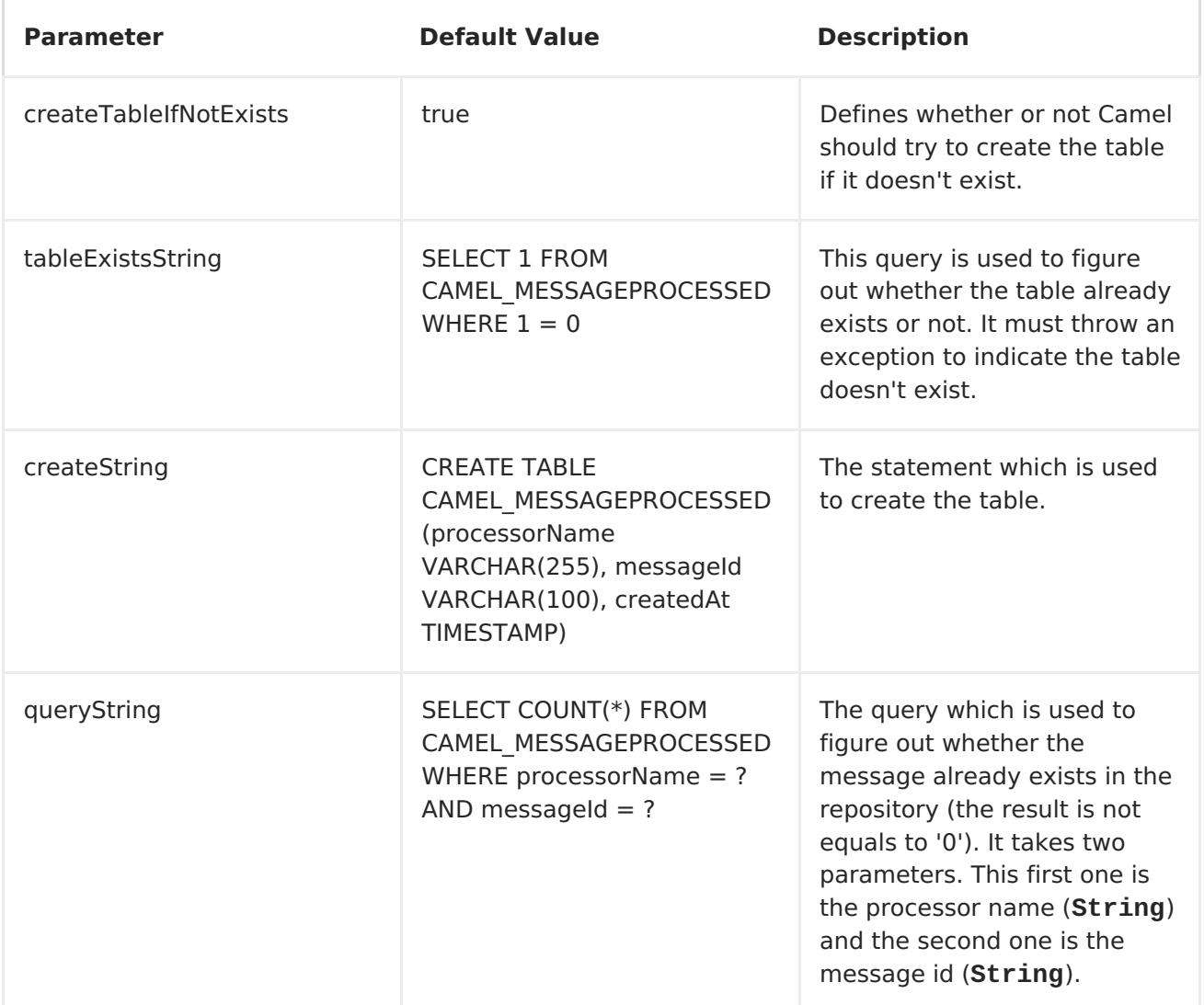

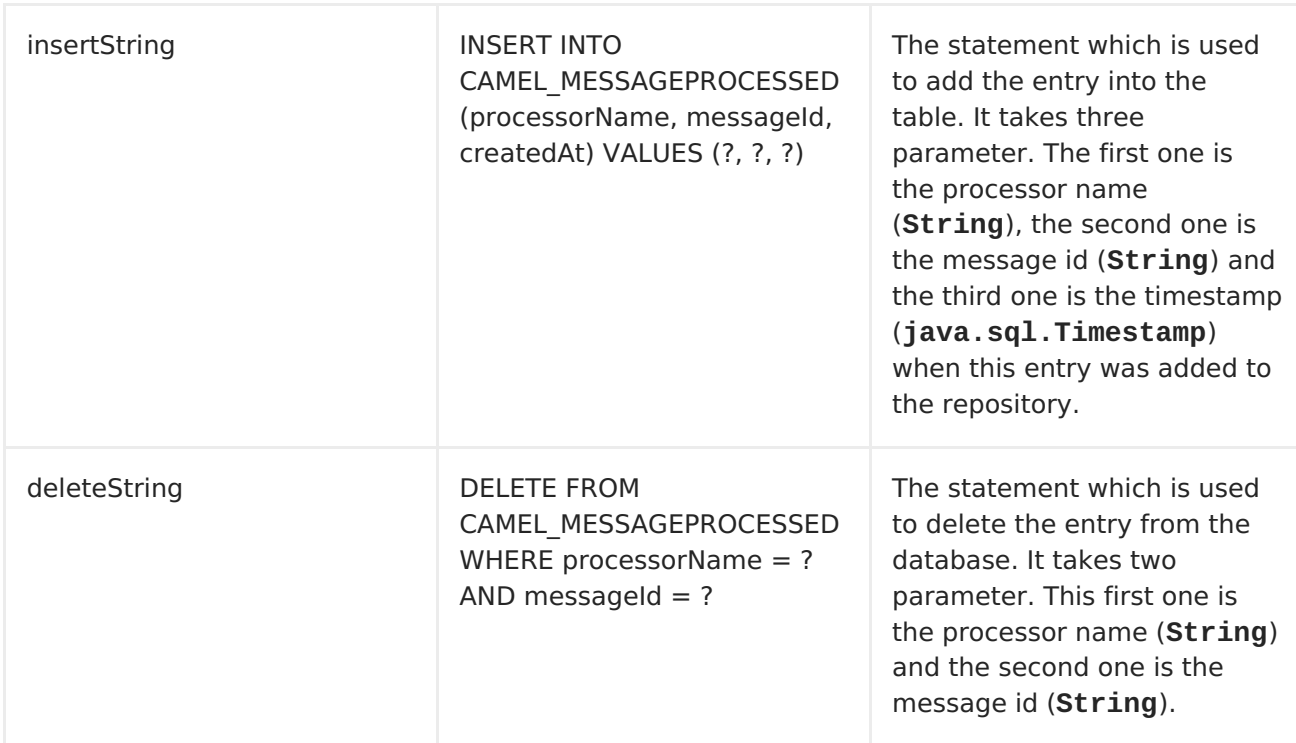

# **A customized**

**org.apache.camel.processor.idempotent.jdbc.JdbcMessageIdRepository could look like:**

```
<bean id="messageIdRepository"
class="org.apache.camel.processor.idempotent.jdbc.JdbcMessageIdRepository"
>
<constructor-arg ref="dataSource" />
<constructor-arg value="myProcessorName" />
<property name="tableExistsString" value="SELECT 1 FROM
CUSTOMIZED_MESSAGE_REPOSITORY WHERE 1 = 0" />
<property name="createString" value="CREATE TABLE
CUSTOMIZED_MESSAGE_REPOSITORY (processorName VARCHAR(255), messageId
VARCHAR(100), createdAt TIMESTAMP)" />
<property name="queryString" value="SELECT COUNT(*) FROM
CUSTOMIZED_MESSAGE_REPOSITORY WHERE processorName = ? AND messageId = ?"
/>
<property name="insertString" value="INSERT INTO
CUSTOMIZED_MESSAGE_REPOSITORY (processorName, messageId, createdAt) VALUES
(?, ?, ?)" />
<property name="deleteString" value="DELETE FROM
CUSTOMIZED_MESSAGE_REPOSITORY WHERE processorName = ? AND messageId = ?"
/>
</bean>
```
**USING THE JDBC BASED AGGREGATION REPOSITORY**

**Available as of Camel 2.6**

# **USING JDBCAGGREGATIONREPOSITORY IN CAMEL 2.6**

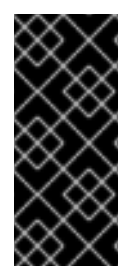

**In Camel 2.6, the JdbcAggregationRepository is provided in the camel-jdbc-aggregator component. From Camel 2.7 onwards, the JdbcAggregationRepository is provided in the camel-sql component.**

**JdbcAggregationRepository is an AggregationRepository which on the fly persists the aggregated messages. This ensures that you will not loose messages, as the default aggregator will use an in memory only AggregationRepository. The JdbcAggregationRepository allows together with Camel to provide persistent support for the [Aggregator.](https://access.redhat.com/documentation/en-US/Red_Hat_JBoss_Fuse/6.1/html/Apache_Camel_Development_Guide/MsgRout-Aggregator.html)**

# **It has the following options:**

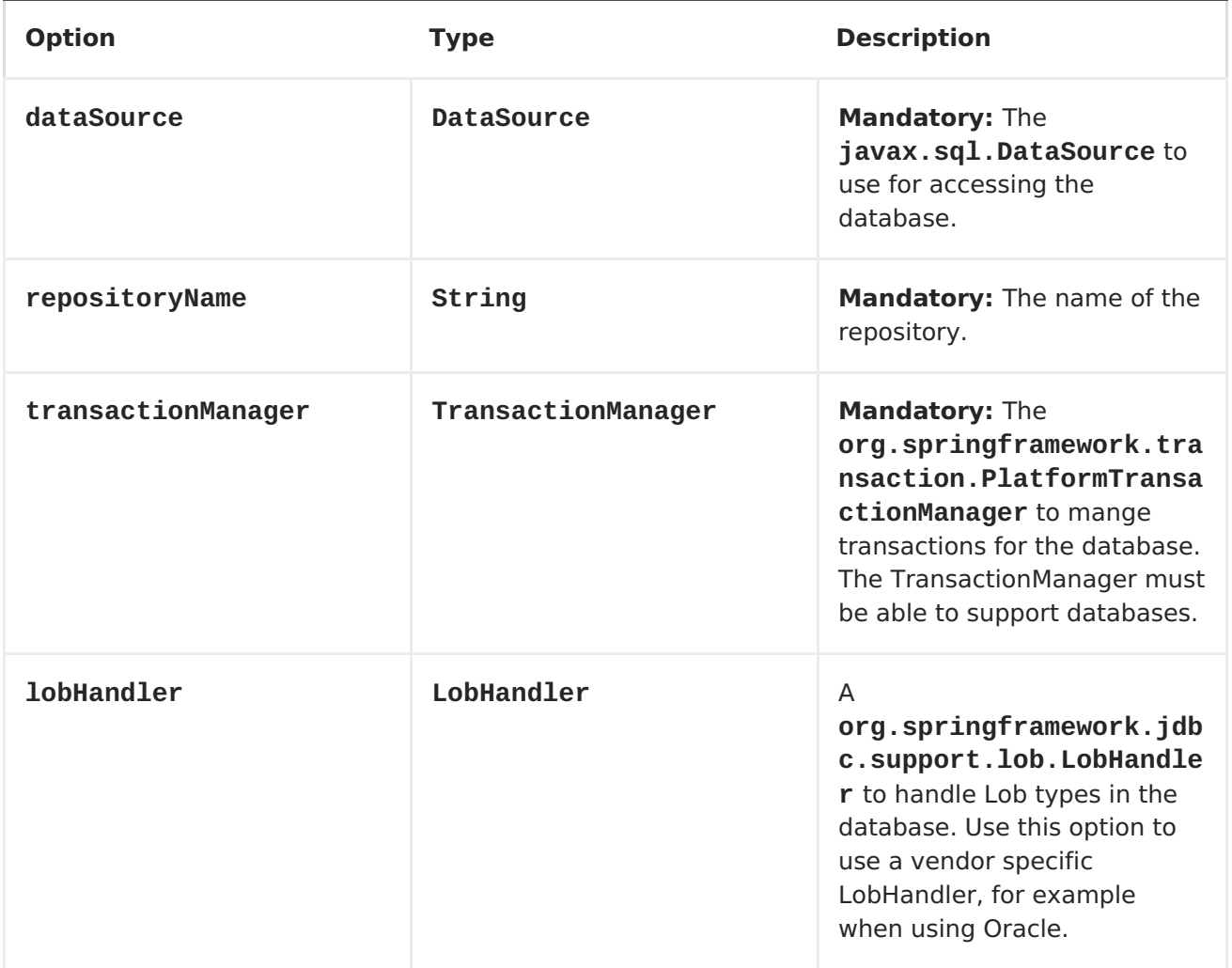

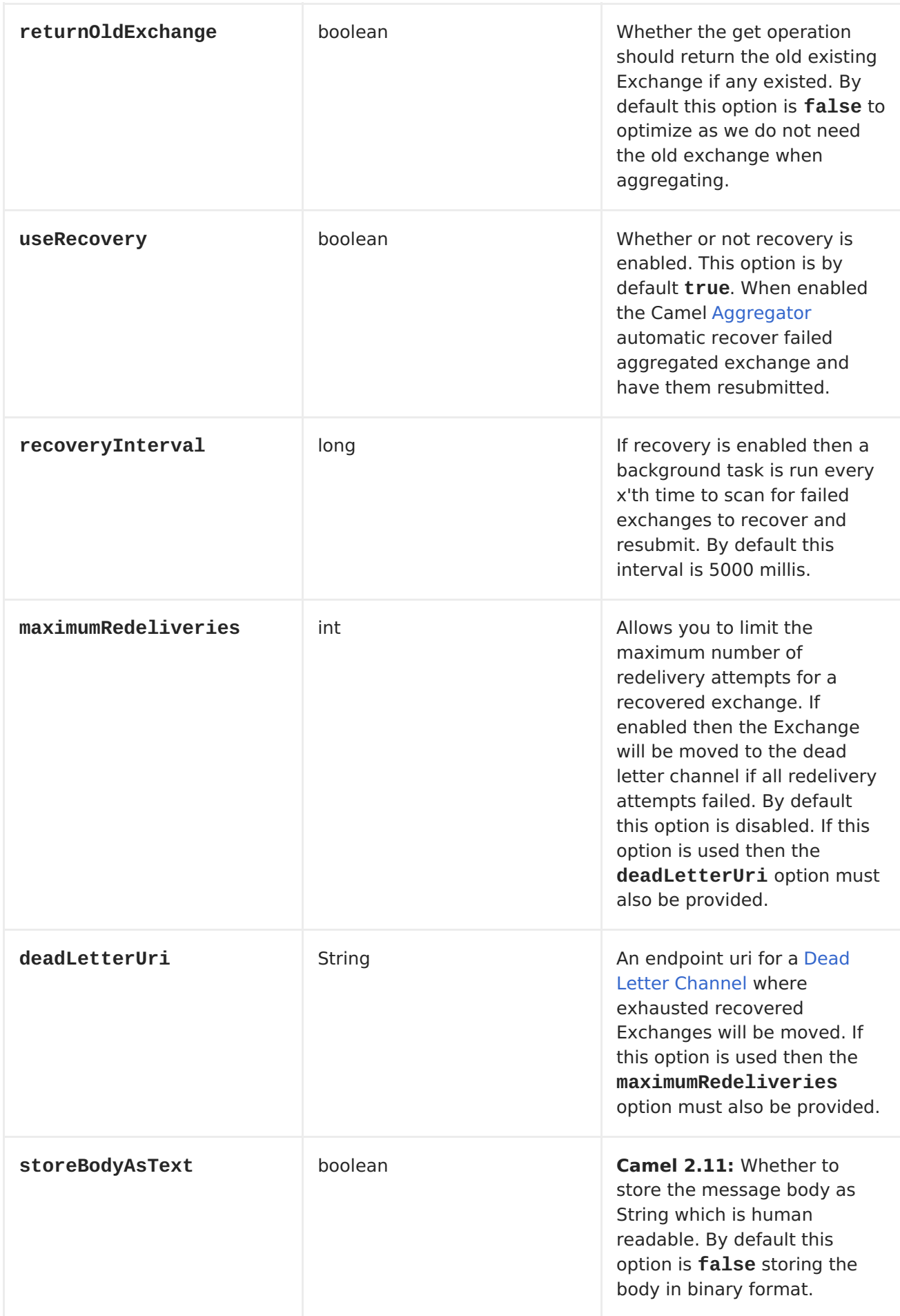

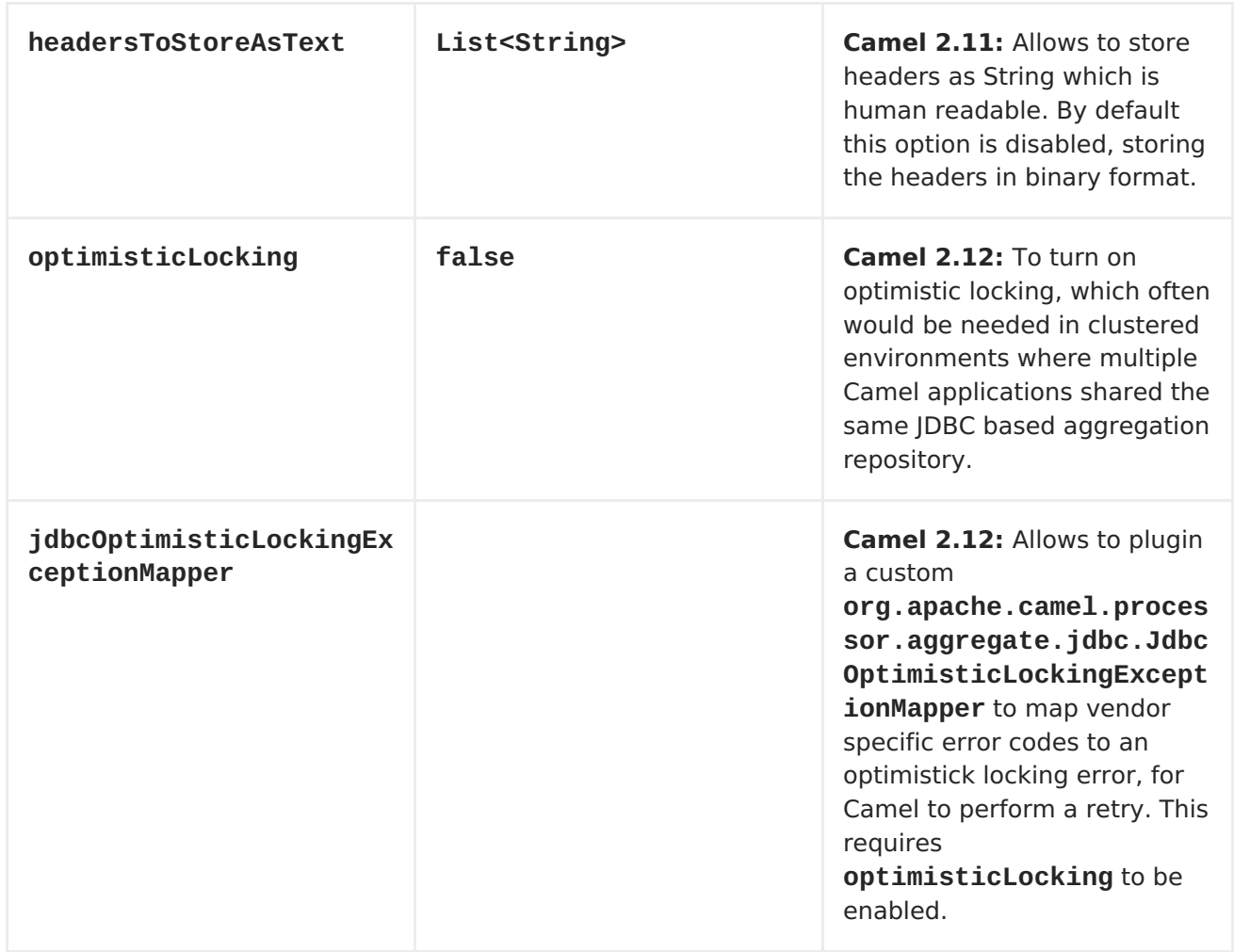

## **WHAT IS PRESERVED WHEN PERSISTING**

**JdbcAggregationRepository will only preserve any Serializable compatible data types. If a data type is not such a type its dropped and a WARN is logged. And it only persists the Message body and the Message headers. The Exchange properties are not persisted.**

**From Camel 2.11 onwards you can store the message body and select(ed) headers as String in separate columns.**

# **RECOVERY**

**The JdbcAggregationRepository will by default recover any failed [Exchange.](Exchange) It does this by having a background tasks that scans for failed [Exchanges](Exchange) in the persistent store. You can use the checkInterval option to set how often this task runs. The recovery works as transactional which ensures that Camel will try to recover and redeliver the failed <Exchange>. Any <Exchange> which was found to be recovered will be restored from the persistent store and resubmitted and send out again.**

**The following headers is set when an <Exchange> is being recovered/redelivered:**

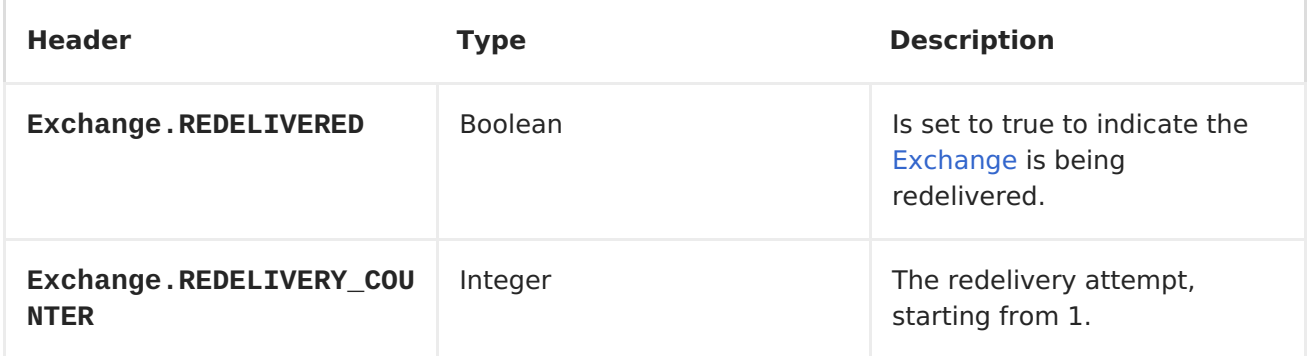

**Only when an <Exchange> has been successfully processed it will be marked as complete which happens when the confirm method is invoked on the AggregationRepository. This means if the same <Exchange> fails again it will be kept retried until it success.**

**You can use option maximumRedeliveries to limit the maximum number of redelivery attempts for a given recovered [Exchange.](Exchange) You must also set the deadLetterUri option so Camel knows where to send the <Exchange> when the maximumRedeliveries was hit.**

**You can see some examples in the unit tests of [camel-sql,](https://svn.apache.org/repos/asf/camel/trunk/components/camel-sql/src/test/java/org/apache/camel/processor/aggregate/jdbc/JdbcAggregateRecoverDeadLetterChannelTest.java) for example this test.**

#### **DATABASE**

**To be operational, each aggregator uses two table: the aggregation and completed one. By convention the completed has the same name as the aggregation one suffixed with "\_COMPLETED". The name must be configured in the Spring bean with the RepositoryName property. In the following example aggregation will be used.**

**The table structure definition of both table are identical: in both case a String value is used as key (id) whereas a Blob contains the exchange serialized in byte array. However one difference should be remembered: the id field does not have the same content depending on the table. In the aggregation table id holds the correlation Id used by the component to aggregate the messages. In the completed table, id holds the id of the exchange stored in corresponding the blob field.**

**Here is the SQL query used to create the tables, just replace "aggregation" with your aggregator repository name.**

```
CREATE TABLE aggregation (
    id varchar(255) NOT NULL,
    exchange blob NOT NULL,
    constraint aggregation_pk PRIMARY KEY (id)
);
CREATE TABLE aggregation_completed (
    id varchar(255) NOT NULL,
    exchange blob NOT NULL,
    constraint aggregation_completed_pk PRIMARY KEY (id)
);
```
**STORING BODY AND HEADERS AS TEXT**

**Available as of Camel 2.11**

**You can configure the JdbcAggregationRepository to store message body and select(ed) headers as String in separate columns. For example to store the body, and the following two headers companyName and accountName use the following SQL:**

```
CREATE TABLE aggregationRepo3 (
    id varchar(255) NOT NULL,
    exchange blob NOT NULL,
    body varchar(1000),
    companyName varchar(1000),
    accountName varchar(1000),
    constraint aggregationRepo3_pk PRIMARY KEY (id)
);
CREATE TABLE aggregationRepo3_completed (
    id varchar(255) NOT NULL,
    exchange blob NOT NULL,
    body varchar(1000),
    companyName varchar(1000),
    accountName varchar(1000),
    constraint aggregationRepo3_completed_pk PRIMARY KEY (id)
);
```
**And then configure the repository to enable this behavior as shown below:**

**<bean id="repo3"**

```
class="org.apache.camel.processor.aggregate.jdbc.JdbcAggregationRepository
">
        <property name="repositoryName" value="aggregationRepo3"/>
        <property name="transactionManager" ref="txManager3"/>
        <property name="dataSource" ref="dataSource3"/>
        <!-- configure to store the message body and following headers as
text in the repo -->
        <property name="storeBodyAsText" value="true"/>
        <property name="headersToStoreAsText">
          <list>
           <value>companyName</value>
         <value>accountName</value>
          </list>
        </property>
    </bean>
```
**CODEC (SERIALIZATION)**

**Since they can contain any type of payload, Exchanges are not serializable by design. It is converted into a byte array to be stored in a database BLOB field. All those conversions are handled by the JdbcCodec class. One detail of the code requires your attention: the ClassLoadingAwareObjectInputStream.**

**The [ClassLoadingAwareObjectInputStream](http://activemq.apache.org/) has been reused from the Apache ActiveMQ project. It wraps an ObjectInputStream and use it with the ContextClassLoader rather than the currentThread one. The benefit is to be able to load classes exposed by other bundles. This allows the exchange body and headers to have custom types object references.**

# **TRANSACTION**

**A Spring PlatformTransactionManager is required to orchestrate transaction.**

**SERVICE (START/STOP)**

**The start method verify the connection of the database and the presence of the required tables. If anything is wrong it will fail during starting.**

## **AGGREGATOR CONFIGURATION**

**Depending on the targeted environment, the aggregator might need some configuration. As you already know, each aggregator should have its own repository (with the corresponding pair of table created in the database) and**

```
a data source. If the default lobHandler is not adapted to your database
system, it can be injected with the lobHandler property.
  Here is the declaration for Oracle:
      <bean id="lobHandler"
  class="org.springframework.jdbc.support.lob.OracleLobHandler">
          <property name="nativeJdbcExtractor" ref="nativeJdbcExtractor"/>
      </bean>
      <bean id="nativeJdbcExtractor"
  class="org.springframework.jdbc.support.nativejdbc.CommonsDbcpNativeJdbcEx
  tractor"/>
      <bean id="repo"
  class="org.apache.camel.processor.aggregate.jdbc.JdbcAggregationRepository
  ">
          <property name="transactionManager" ref="transactionManager"/>
          <property name="repositoryName" value="aggregation"/>
          <property name="dataSource" ref="dataSource"/>
          <!-- Only with Oracle, else use default -->
          <property name="lobHandler" ref="lobHandler"/>
      </bean>
```
**OPTIMISTICK LOCKING**

**From Camel 2.12 onwards you can turn on optimisticLocking and use this JDBC based aggregation repository in a clustered environment where multiple Camel applications shared the same database for the aggregation repository. If there is a race condition there JDBC driver will throw a vendor specific exception which the JdbcAggregationRepository can react upon. To know which caused exceptions from the JDBC driver is regarded as an optimistick locking error we need a mapper to do this. Therefore there is a org.apache.camel.processor.aggregate.jdbc.JdbcOptimisticLockingExceptionMappe r allows you to implement your custom logic if needed. There is a default implementation org.apache.camel.processor.aggregate.jdbc.DefaultJdbcOptimisticLockingExcepti onMapper which works as follows:**

**The following check is done:**

 $\blacksquare$ 

**If the caused exception is an SQLException then the SQLState is checked if starts with 23.**

**If the caused exception is a DataIntegrityViolationException**

**If the caused exception class name has "ConstraintViolation" in its name.**

**optional checking for FQN class name matches if any class names has been configured**

**You can in addition add FQN classnames, and if any of the caused exception (or any nested) equals any of the FQN class names, then its an optimistick locking error.**

**Here is an example, where we define 2 extra FQN class names from the JDBC vendor.**

```
<bean id="repo"
class="org.apache.camel.processor.aggregate.jdbc.JdbcAggregationRepository
">
        <property name="transactionManager" ref="transactionManager"/>
        <property name="repositoryName" value="aggregation"/>
        <property name="dataSource" ref="dataSource"/>
        <property name"jdbcOptimisticLockingExceptionMapper"
ref="myExceptionMapper"/>
    </bean>
    <!-- use the default mapper with extra FQN class names from our JDBC
driver -->
    <bean id="myExceptionMapper"
class="org.apache.camel.processor.aggregate.jdbc.DefaultJdbcOptimisticLock
ingExceptionMapper">
```
 $\bullet$ 

```
<property name="classNames">
   <util:set>
     <value>com.foo.sql.MyViolationExceptoion</value>
     <value>com.foo.sql.MyOtherViolationExceptoion</value>
   </util:set>
 </property>
</bean>
```
**See also:**

 $\bullet$ 

**[JDBC](#page-501-0)**

**CHAPTER 121. SSH**

**SSH**

```
Available as of Camel 2.10
```
**The SSH component enables access to SSH servers such that you can send an SSH command, and process the response.**

**Maven users will need to add the following dependency to their pom.xml for this component:**

```
<dependency>
    <groupId>org.apache.camel</groupId>
    <artifactId>camel-ssh</artifactId>
    <version>x.x.x</version>
    <!-- use the same version as your Camel core version -->
</dependency>
```
**URI FORMAT**

**ssh:[username[:password]@]host[:port][?options]**

**OPTIONS**

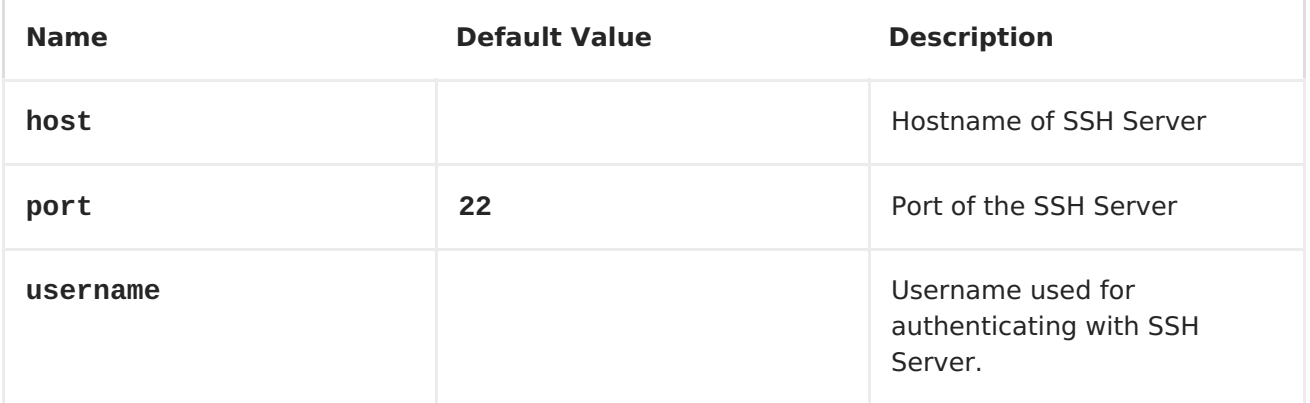

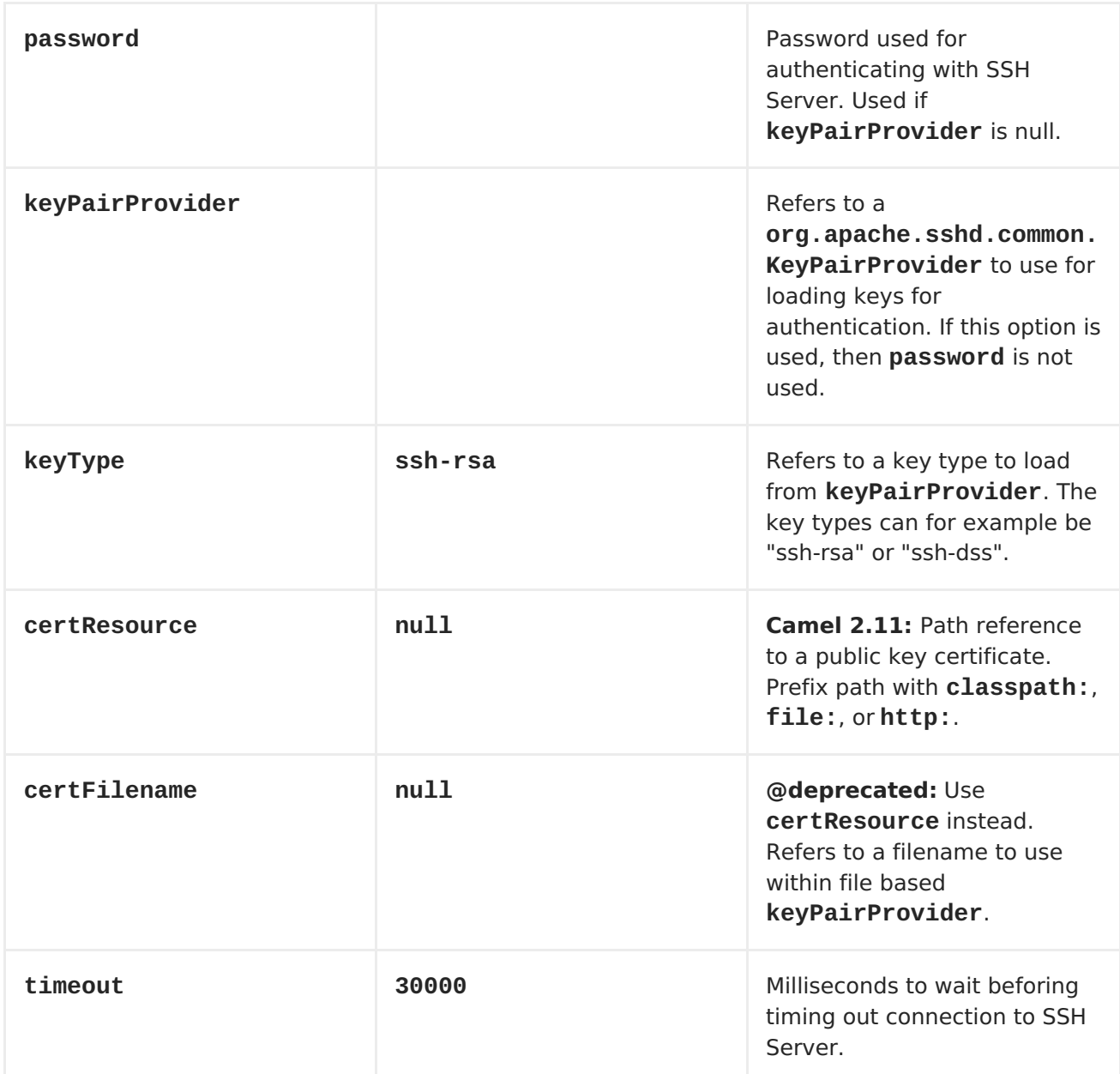

# **CONSUMER ONLY OPTIONS**

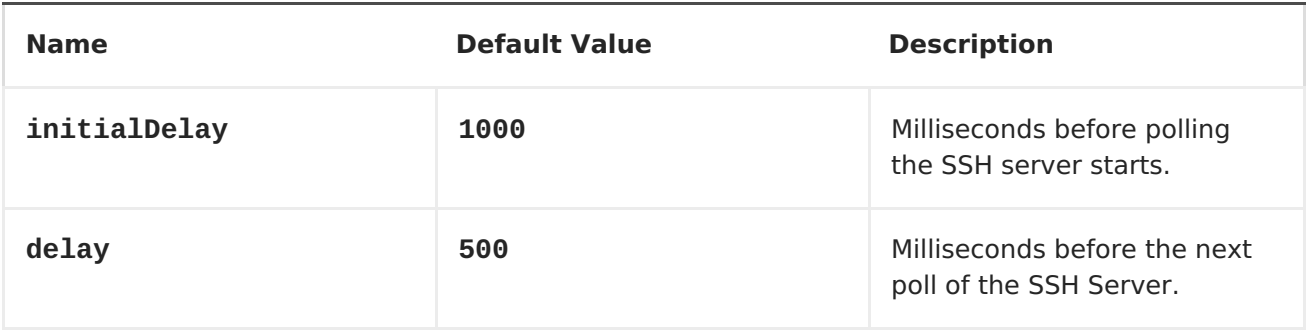

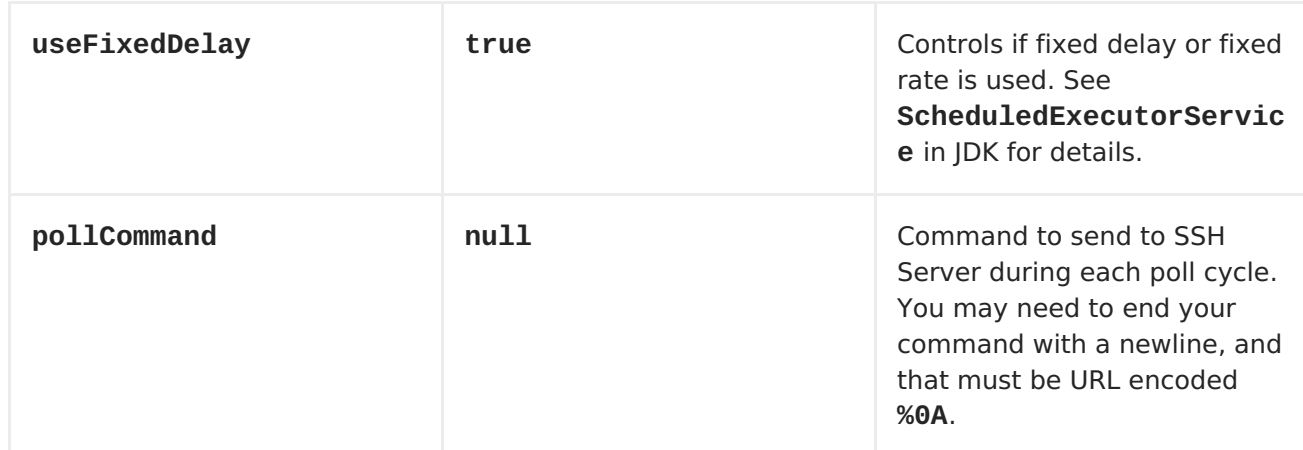

**USAGE AS A PRODUCER ENDPOINT**

**When the SSH Component is used as a Producer (.to("ssh://...")), it will send the message body as the command to execute on the remote SSH server.**

**Here is an example of this within the XML DSL. Note that the command has an XML encoded newline (&10;).**

```
<route id="camel-example-ssh-producer">
 <from uri="direct:exampleSshProducer"/>
 <setBody>
    <constant>features:list&#10;</constant>
  </setBody>
  <to uri="ssh://karaf:karaf@localhost:8101"/>
  <log message="${body}"/>
</route>
```
**AUTHENTICATION**

**The SSH Component can authenticate against the remote SSH server using one of two mechanisms: Public Key certificate or username/password. Configuring how the SSH Component does authentication is based on how and which options are set.**

1.

**First, it will look to see if the certResource option has been set, and if so, use it to locate the referenced Public Key certificate and use that for authentication.**

2.

**If certResource is not set, it will look to see if a keyPairProvider has been set, and if so, it will use that to for certificate based authentication.**

3.

**If neither certResource nor keyPairProvider are set, it will use the username and password options for authentication.**

**The following route fragment shows an SSH polling consumer using a certificate from the classpath.**

**In the XML DSL,**

```
<route>
 <from uri="ssh://scott@localhost:8101?
certResource=classpath:test_rsa&seFixedDelay=true&elay=5000&ollCommand=fea
tures:list%0A"/>
  <log message="${body}"/>
</route>
```
**In the Java DSL,**

```
from("ssh://scott@localhost:8101?
certResource=classpath:test_rsa&useFixedDelay=true&delay=5000&pollCommand=
features:list%0A")
    .log("${body}");
```
**An example of using Public Key authentication is provided in examples/camel-example-ssh-security.**

# **CERTIFICATE DEPENDENCIES**

**You will need to add some additional runtime dependencies if you use certificate based authentication. The dependency versions shown are as of Camel 2.11, you may need to use later versions depending what version of Camel you are using.**

```
<dependency>
  <groupId>org.apache.sshd</groupId>
 <artifactId>sshd-core</artifactId>
  <version>0.8.0</version>
</dependency>
<dependency>
  <groupId>org.bouncycastle</groupId>
 <artifactId>bcpg-jdk15on</artifactId>
  <version>1.47</version>
</dependency>
<dependency>
  <groupId>org.bouncycastle</groupId>
 <artifactId>bcpkix-jdk15on</artifactId>
  <version>1.47</version>
</dependency>
```
# **EXAMPLE**

**See the examples/camel-example-ssh and examples/camel-example-ssh-security in the Camel distribution.**

**CHAPTER 122. STAX**

**STAX COMPONENT**

**Available as of Camel 2.9**

**The StAX component allows messages to be process through a SAX [ContentHandler](http://download.oracle.com/javase/6/docs/api/org/xml/sax/ContentHandler.html). Another feature of this component is to allow to iterate over JAXB records using StAX, for example using the <Splitter> EIP.**

**Maven users will need to add the following dependency to their pom.xml for this component:**

**<dependency> <groupId>org.apache.camel</groupId> <artifactId>camel-stax</artifactId> <version>x.x.x</version> <!-- use the same version as your Camel core version --> </dependency>**

**URI FORMAT**

**stax:content-handler-class**

**example:**

**stax:org.superbiz.FooContentHandler**

**From Camel 2.11.1 onwards you can lookup a org.xml.sax.ContentHandler bean from the <Registry> using the # syntax as shown:**

**stax:#myHandler**

**USAGE OF A CONTENT HANDLER AS STAX PARSER**

**The message body after the handling is the handler itself.**

```
Here an example:
```

```
from("file:target/in")
  .to("stax:org.superbiz.handler.CountingHandler")
 // CountingHandler implements org.xml.sax.ContentHandler or extends
org.xml.sax.helpers.DefaultHandler
  .process(new Processor() {
    @Override
    public void process(Exchange exchange) throws Exception {
        CountingHandler handler =
exchange.getIn().getBody(CountingHandler.class);
        // do some great work with the handler
    }
  });
```
**ITERATE OVER A COLLECTION USING JAXB AND STAX**

**First we suppose you have JAXB objects.**

**For instance a list of records in a wrapper object:**

```
import java.util.ArrayList;
import java.util.List;
import javax.xml.bind.annotation.XmlAccessType;
import javax.xml.bind.annotation.XmlAccessorType;
import javax.xml.bind.annotation.XmlElement;
import javax.xml.bind.annotation.XmlRootElement;
@XmlAccessorType(XmlAccessType.FIELD)
@XmlRootElement(name = "records")
public class Records {
    @XmlElement(required = true)
    protected List<Record> record;
    public List<Record> getRecord() {
        if (record == null) {
            record = new ArrayList<Record>();
        }
        return record;
    }
}
```
**and**

```
Then you get a XML file to process:
The StAX component provides an StAXBuilder which can be used when
import javax.xml.bind.annotation.XmlAccessType;
import javax.xml.bind.annotation.XmlAccessorType;
import javax.xml.bind.annotation.XmlAttribute;
import javax.xml.bind.annotation.XmlType;
@XmlAccessorType(XmlAccessType.FIELD)
@XmlType(name = "record", propOrder = { "key", "value" })
public class Record {
    @XmlAttribute(required = true)
    protected String key;
    @XmlAttribute(required = true)
    protected String value;
    public String getKey() {
        return key;
    }
    public void setKey(String key) {
        this.key = key;
    }
    public String getValue() {
        return value;
    }
    public void setValue(String value) {
       this.value = value;
    }
}
<?xml version="1.0" encoding="UTF-8" standalone="yes"?>
<records>
 <record value="v0" key="0"/>
 <record value="v1" key="1"/>
 <record value="v2" key="2"/>
 <record value="v3" key="3"/>
 <record value="v4" key="4"/>
 <record value="v5" key="5"/>
</record>
```
**iterating XML elements with the Camel <Splitter>**

```
from("file:target/in")
    .split(stax(Record.class)).streaming()
        .to("mock:records");
```
**Where stax is a static method on org.apache.camel.component.stax.StAXBuilder which you can static import in the Java code. The stax builder is by default namespace aware on the XMLReader it uses. From Camel 2.11.1 onwards you can turn this off by setting the boolean parameter to false, as shown below: THE PREVIOUS EXAMPLE WITH XML DSL The example above could be implemented as follows in XML DSL from("file:target/in") .split(stax(Record.class, false)).streaming() .to("mock:records"); <!-- use STaXBuilder to create the expression we want to use in the route below for splitting the XML file --> <!-- notice we use the factory-method to define the stax method, and to pass in the parameter as a constructor-arg --> <bean id="staxRecord" class="org.apache.camel.component.stax.StAXBuilder" factory-method="stax"> <!-- FQN class name of the POJO with the JAXB annotations --> <constructor-arg index="0" value="org.apache.camel.component.stax.model.Record"/> </bean> <camelContext xmlns="http://camel.apache.org/schema/spring"> <route> <!-- pickup XML files --> <from uri="file:target/in"/> <split streaming="true"> <!-- split the file using StAX (ref to bean above) --> <!-- and use streaming mode in the splitter --> <ref>staxRecord</ref> <!-- and send each splitted to a mock endpoint, which will be a Record POJO instance --> <to uri="mock:records"/> </split> </route> </camelContext>**

**CHAPTER 123. STOMP**

**STOMP COMPONENT**

```
Available as of Camel 2.12
```
**The stomp: component is used for communicating with [Stomp](http://stomp.github.io/) compliant message brokers, like Apache [ActiveMQ](http://activemq.apache.org) or [ActiveMQ](http://activemq.apache.org/apollo/) Apollo**

**Maven users will need to add the following dependency to their pom.xml for this component:**

**<dependency> <groupId>org.apache.camel</groupId> <artifactId>camel-stomp</artifactId> <version>x.x.x</version> <!-- use the same version as your Camel core version --> </dependency>**

**URI FORMAT**

**stomp:queue:destination[?options]**

**Where destination is the name of the queue.**

**OPTIONS**

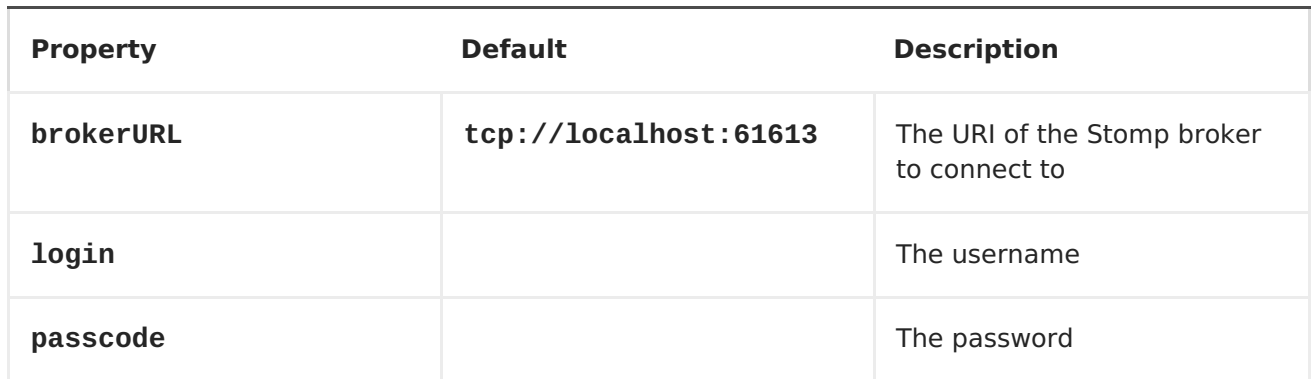

**You can append query options to the URI in the following format, ? option=value&option=value&...**

**SAMPLES**

**Sending messages:**

**from("direct:foo").to("stomp:queue:test");**

**Consuming messages:**

**from("stomp:queue:test").transform(body().convertToString()).to("mock:resu lt")**

## **CHAPTER 124. STREAM**

#### **STREAM COMPONENT**

**The stream: component provides access to the System.in, System.out and System.err streams as well as allowing streaming of file and URL.**

**URI FORMAT**

```
stream:in[?options]
stream:out[?options]
stream:err[?options]
stream:header[?options]
```
**In addition, the file and url endpoint URIs are supported in Apache Camel 2.0:**

**stream:file?fileName=/foo/bar.txt stream:url[?options]**

**If the stream:header URI is specified, the stream header is used to find the stream to write to. This option is available only for stream producers (that is, it cannot appear in from()).**

**You can append query options to the URI in the following format, ? option=value&option=value&...**

#### **OPTIONS**

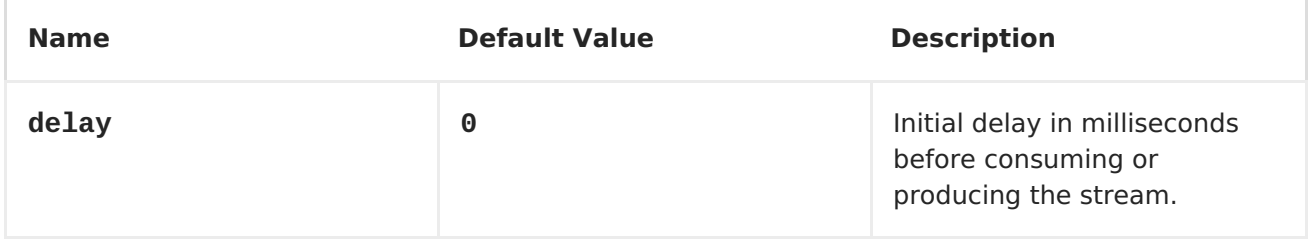

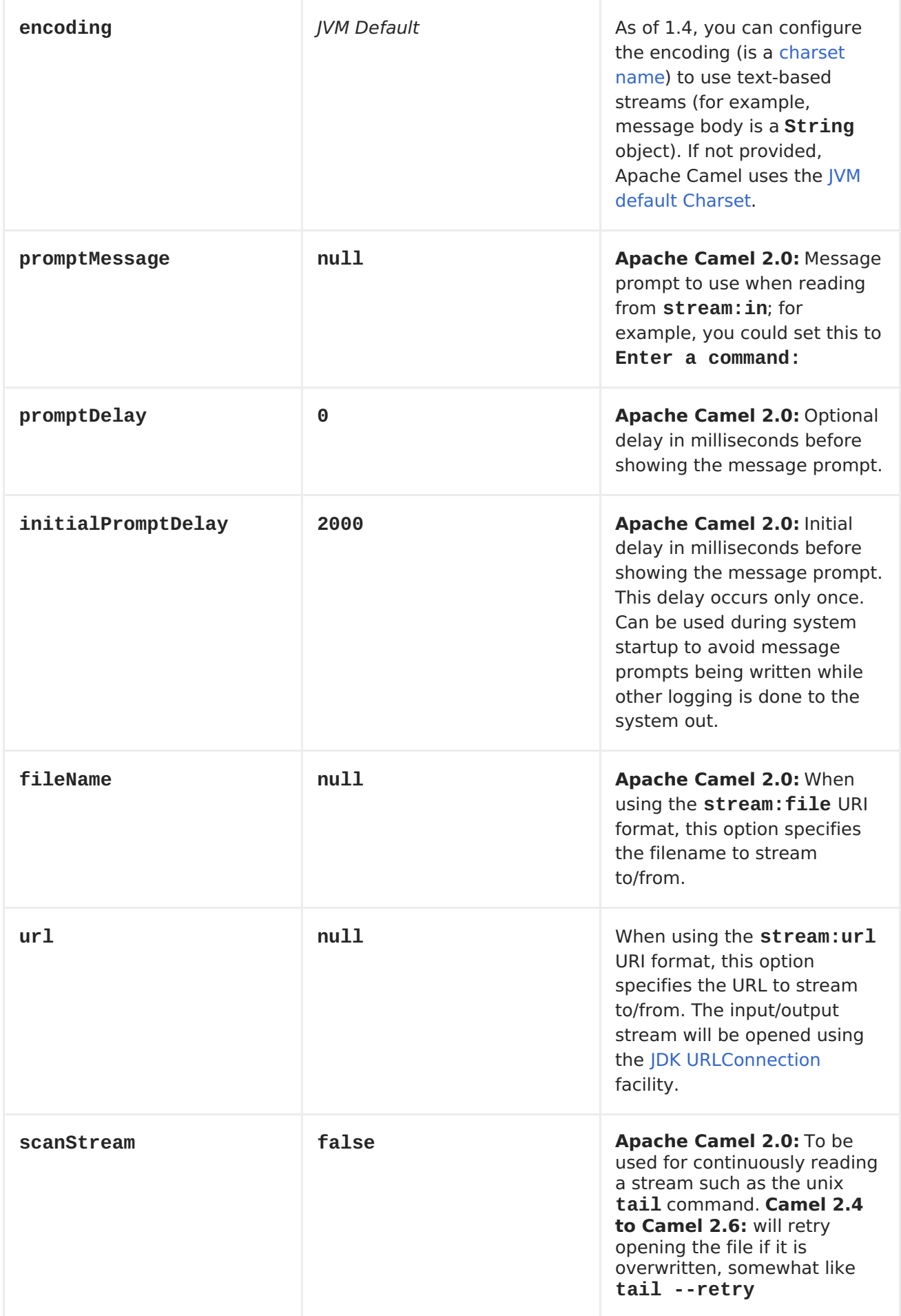
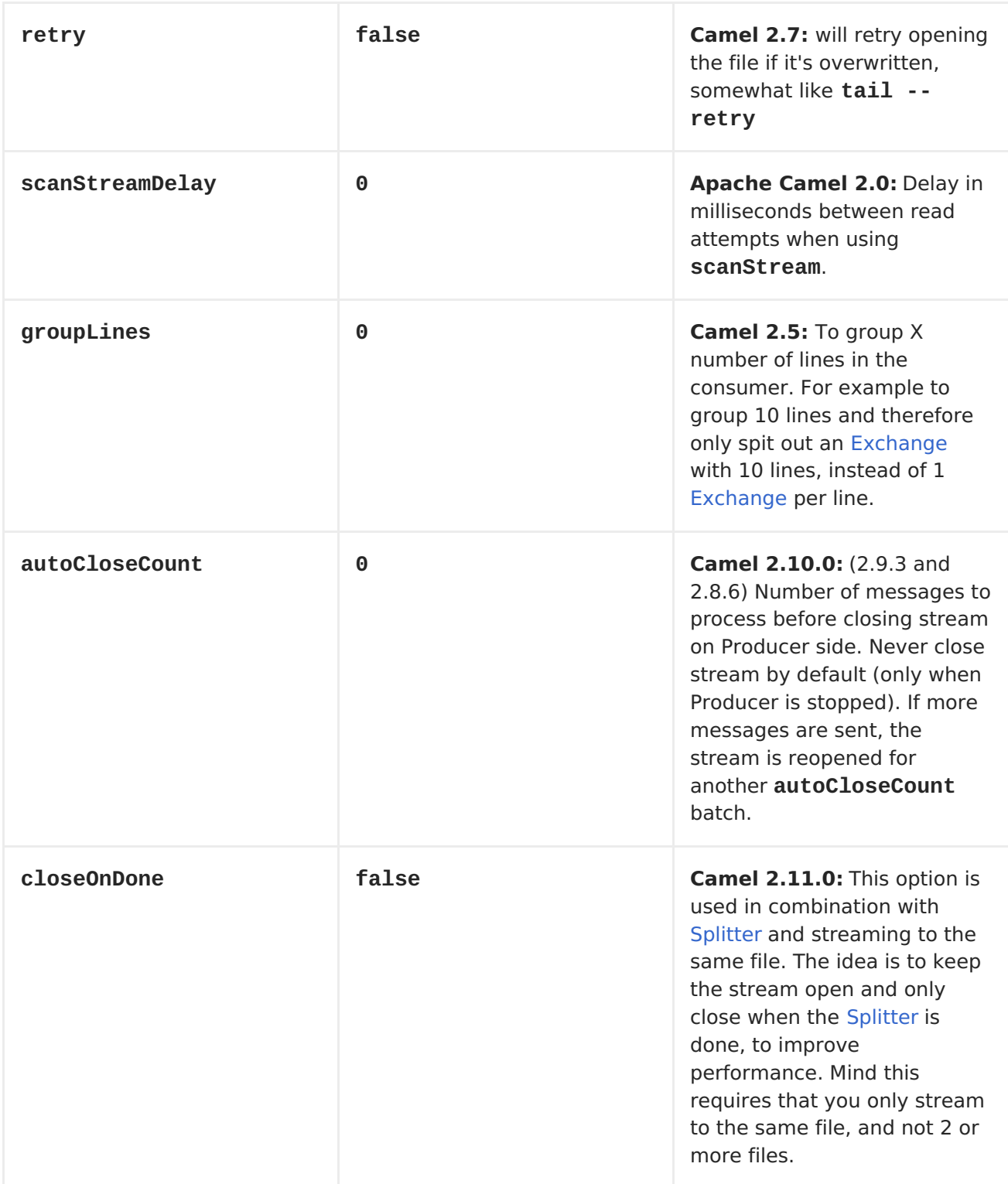

## **MESSAGE CONTENT**

**The stream: component supports either String or byte[] for writing to streams. Just add either String or byte[] content to the message.in.body. Messages sent to the stream: producer in binary mode are not followed by the newline character (as opposed to the String messages). Message with null body will not be appended to the output stream.**

**SAMPLES**

**In the following sample we route messages from the direct:in endpoint to the System.out stream:**

```
// Route messages to the standard output.
from("direct:in").to("stream:out");
// Send String payload to the standard output.
// Message will be followed by the newline.
template.sendBody("direct:in", "Hello Text World");
```

```
// Send byte[] payload to the standard output.
// No newline will be added after the message.
template.sendBody("direct:in", "Hello Bytes World".getBytes());
```
**The following sample demonstrates how the header type can be used to determine which stream to use. In the sample we use our own output stream, MyOutputStream.**

```
private OutputStream mystream = new MyOutputStream();
private StringBuffer sb = new StringBuffer();
@Test
public void testStringContent() {
    template.sendBody("direct:in", "Hello");
    // StreamProducer appends \n in text mode
    assertEquals("Hello\n", sb.toString());
}
@Test
public void testBinaryContent() {
    template.sendBody("direct:in", "Hello".getBytes());
    // StreamProducer is in binary mode so no \n is appended
    assertEquals("Hello", sb.toString());
}
protected RouteBuilder createRouteBuilder() {
    return new RouteBuilder() {
        public void configure() {
            from("direct:in").setHeader("stream", constant(mystream)).
                to("stream:header");
        }
    };
}
private class MyOutputStream extends OutputStream {
    public void write(int b) throws IOException {
        sb.append((char)b);
    }
}
```
**The following sample demonstrates how to continuously read a file stream (analogous to the UNIX tail command):**

**from("stream:file? fileName=/server/logs/server.log&scanStream=true&scanStreamDelay=1000").to ("bean:logService?method=parseLogLine");**

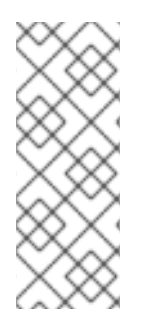

**NOTE**

**One difficulty with using the combination of scanStream and retry is that the file will be re-opened and scanned with each iteration of scanStreamDelay. Until NIO2 is available, we cannot reliably detect when a file is deleted or recreated.**

## **CHAPTER 125. STRINGTEMPLATE**

### **STRING TEMPLATE**

**The string-template: component allows you to process a message using a String [Template](http://www.stringtemplate.org/). This can be ideal when using <Templating> to generate responses for requests.**

**Maven users will need to add the following dependency to their pom.xml for this component:**

```
<dependency>
    <groupId>org.apache.camel</groupId>
    <artifactId>camel-stringtemplate</artifactId>
    <version>x.x.x</version>
    <!-- use the same version as your Camel core version -->
</dependency>
```
**URI FORMAT**

```
string-template:templateName[?options]
```
**Where templateName is the classpath-local URI of the template to invoke; or the complete URL of the remote template.**

**You can append query options to the URI in the following format, ? option=value&option=value&...**

### **OPTIONS**

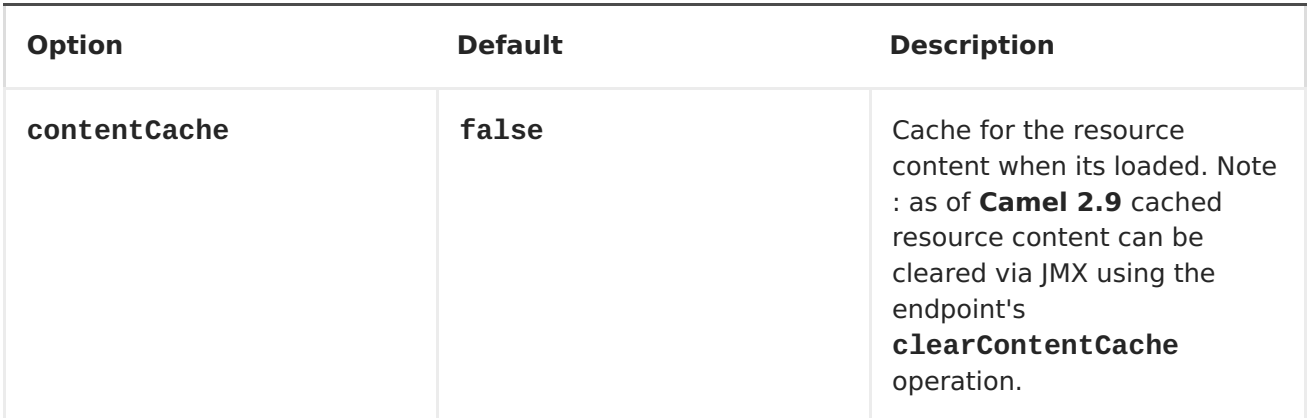

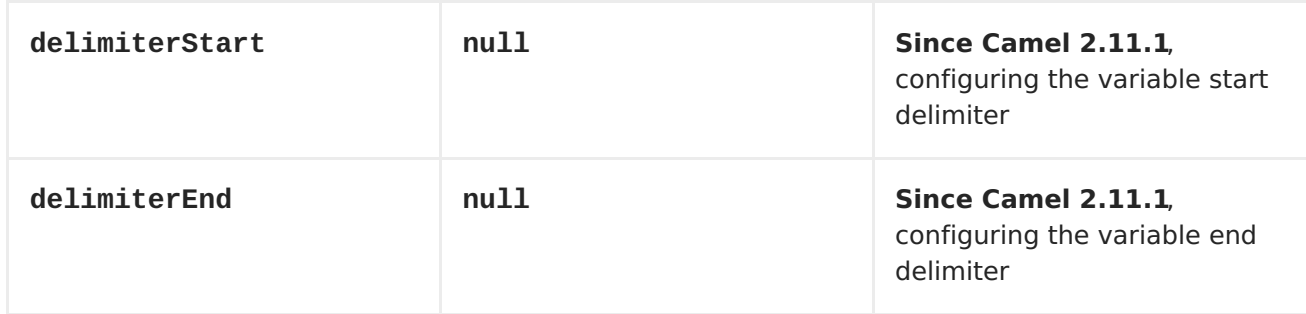

### **HEADERS**

**Apache Camel will store a reference to the resource in the message header with key, org.apache.camel.stringtemplate.resource. The Resource is an org.springframework.core.io.Resource object.**

### **HOT RELOADING**

**The string template resource is by default hot-reloadable for both file and classpath resources (expanded jar). If you set contentCache=true, Apache Camel loads the resource only once and hot-reloading is not possible. This scenario can be used in production when the resource never changes.**

## **STRINGTEMPLATE ATTRIBUTES**

**Apache Camel will provide exchange information as attributes (just a java.util.Map) to the string template. The Exchange is transfered as:**

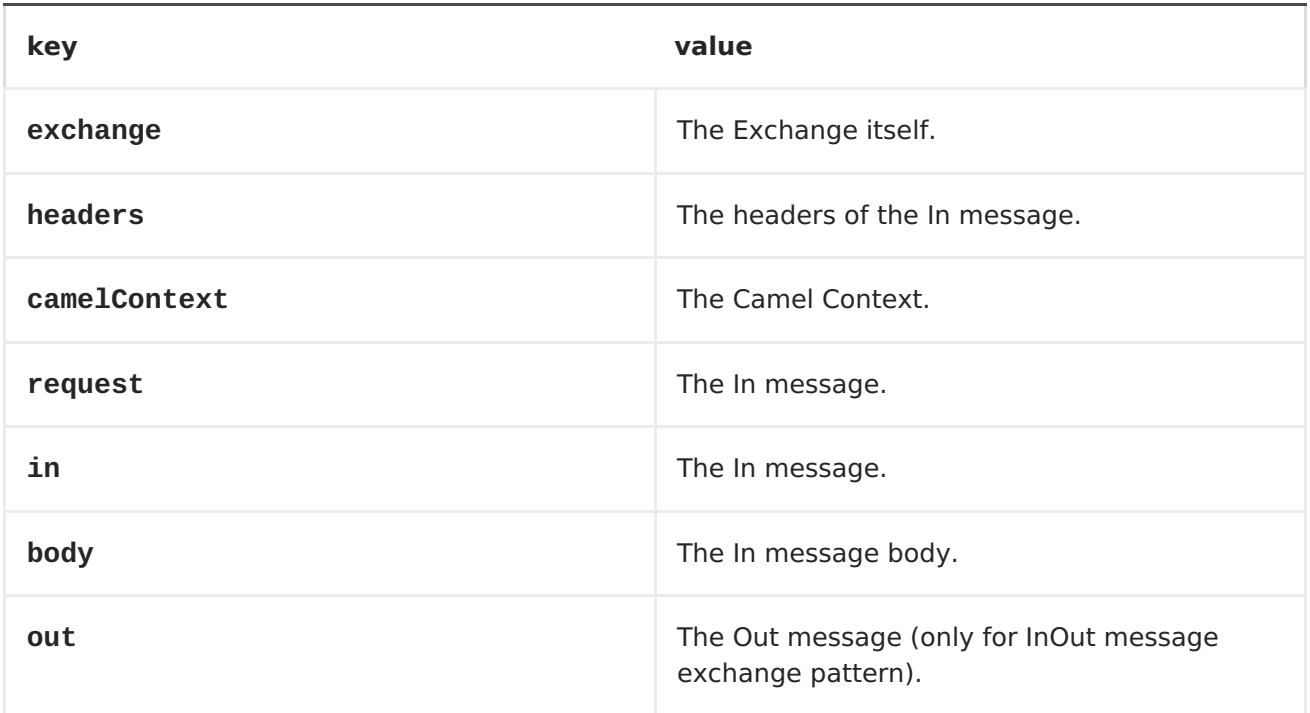

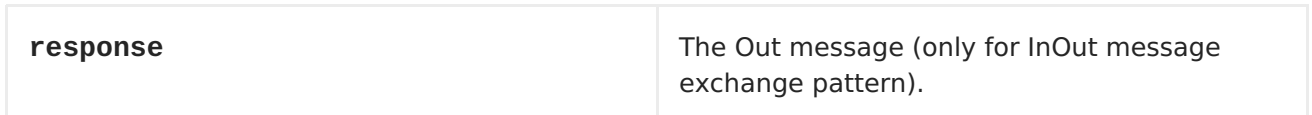

**SAMPLES**

**For example you could use a string template as follows in order to formulate a response to a message:**

```
from("activemq:My.Queue").
 to("string-template:com/acme/MyResponse.tm");
```
**THE EMAIL SAMPLE**

**<body>**

**In this sample we want to use a string template to send an order confirmation email. The email template is laid out in StringTemplate as: This example works for camel 2.11.0. If your camel version is less than 2.11.0, the variables should be started and ended with \$.**

```
Dear <headers.lastName>, <headers.firstName>
Thanks for the order of <headers.item>.
Regards Camel Riders Bookstore
```
**And the java code is as follows:**

```
private Exchange createLetter() {
    Exchange exchange = context.getEndpoint("direct:a").createExchange();
    Message msg = exchange.getIn();
    msg.setHeader("firstName", "Claus");
    msg.setHeader("lastName", "Ibsen");
    msg.setHeader("item", "Camel in Action");
    msg.setBody("PS: Next beer is on me, James");
    return exchange;
}
@Test
public void testVelocityLetter() throws Exception {
    MockEndpoint mock = getMockEndpoint("mock:result");
    mock.expectedMessageCount(1);
    mock.expectedBodiesReceived("Dear Ibsen, Claus! Thanks for the order
of Camel in Action. Regards Camel Riders Bookstore PS: Next beer is on me,
James");
    template.send("direct:a", createLetter());
```

```
mock.assertIsSatisfied();
}
protected RouteBuilder createRouteBuilder() throws Exception {
    return new RouteBuilder() {
        public void configure() throws Exception {
            from("direct:a").to("string-
template:org/apache/camel/component/stringtemplate/letter.tm").to("mock:re
sult");
        }
    };
}
```
### **CHAPTER 126. STUB**

<span id="page-1087-0"></span>**STUB COMPONENT**

**Available as of Camel 2.10**

**The stub: component provides a simple way to stub out any physical endpoints while in development or testing, allowing you for example to run a route without needing to actually connect to a specific [SMTP](#page-643-0) or [HTTP](#page-433-0) endpoint. Just add stub: in front of any endpoint URI to stub out the endpoint.**

**Internally the Stub component creates [VM](#page-1118-0) endpoints. The main difference between [Stub](#page-1087-0) and [VM](#page-1118-0) is that [VM](#page-1118-0) will validate the URI and parameters you give it, so putting vm: in front of a typical URI with query arguments will usually fail. Stub won't though, as it basically ignores all query parameters to let you quickly stub out one or more endpoints in your route temporarily.**

**URI FORMAT**

**stub:someUri**

**Where someUri can be any URI with any query parameters.**

**EXAMPLES**

**Here are a few samples:**

**stub:smtp://somehost.foo.com?user=whatnot&something=else**

**stub:http://somehost.bar.com/something**

 $\bullet$ 

 $\bullet$ 

### **CHAPTER 127. TEST**

### <span id="page-1089-0"></span>**TEST COMPONENT**

**The test component extends the [Mock](#page-685-0) component to support pulling messages from another endpoint on startup to set the expected message bodies on the underlying [Mock](#page-685-0) endpoint. That is, you use the test endpoint in a route and messages arriving on it will be implicitly compared to some expected messages extracted from some other location.**

**So you can use, for example, an expected set of message bodies as files. This will then set up a properly configured [Mock](#page-685-0) endpoint, which is only valid if the received messages match the number of expected messages and their message payloads are equal.**

**Maven users will need to add the following dependency to their pom.xml for this component when using Camel 2.8 or older:**

**<dependency> <groupId>org.apache.camel</groupId> <artifactId>camel-spring</artifactId> <version>x.x.x</version> <!-- use the same version as your Camel core version --> </dependency>**

**From Camel 2.9 onwards the [Test](#page-1089-0) component is provided directly in the camel-core.**

**URI FORMAT**

**test:expectedMessagesEndpointUri**

**Where expectedMessagesEndpointUri refers to some other <Component> URI that the expected message bodies are pulled from before starting the test.**

**URI OPTIONS**

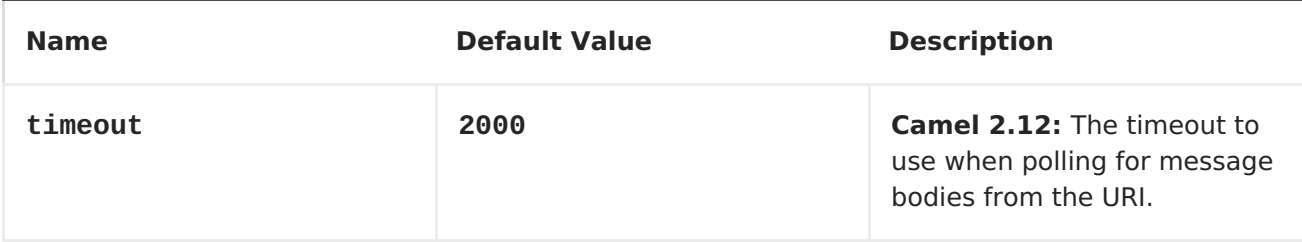

**EXAMPLE**

**For example, you could write a test case as follows:**

```
from("seda:someEndpoint").
  to("test:file://data/expectedOutput?noop=true");
```
**If your test then invokes the [MockEndpoint.assertIsSatisfied\(camelContext\)](http://camel.apache.org/maven/current/camel-core/apidocs/org/apache/camel/component/mock/MockEndpoint.html#assertIsSatisfied(org.apache.camel.CamelContext)) method, your test case will perform the necessary assertions.**

**Here is a real [example](http://svn.apache.org/viewvc/camel/trunk/components/camel-spring/src/test/java/org/apache/camel/component/test/TestEndpointTest.java?view=markup) test case using Mock and Spring along with its [Spring](https://svn.apache.org/repos/asf/camel/trunk/components/camel-spring/src/test/resources/org/apache/camel/component/test/TestEndpointTest-context.xml) XML.**

**To see how you can set other expectations on the test endpoint, see the [Mock](#page-685-0) component.**

### **CHAPTER 128. TIMER**

### **TIMER COMPONENT**

**The timer: component is used to generate message exchanges when a timer fires You can only consume events from this endpoint.**

**URI FORMAT**

**timer:name[?options]**

**Where name is the name of the Timer object, which is created and shared across endpoints. So if you use the same name for all your timer endpoints, only one Timer object and thread will be used.**

**You can append query options to the URI in the following format, ? option=value&option=value&...**

**Note: The IN body of the generated exchange is null. So exchange.getIn().getBody() returns null.**

**ADVANCED SCHEDULER**

**See also the [Quartz](#page-795-0) component that supports much more advanced scheduling.**

**SPECIFY TIME IN HUMAN FRIENDLY FORMAT**

**In Camel 2.3 onwards you can specify the time in human [friendly](How do I specify time period in a human friendly syntax) syntax.**

## **OPTIONS**

**Name Default Value Description**

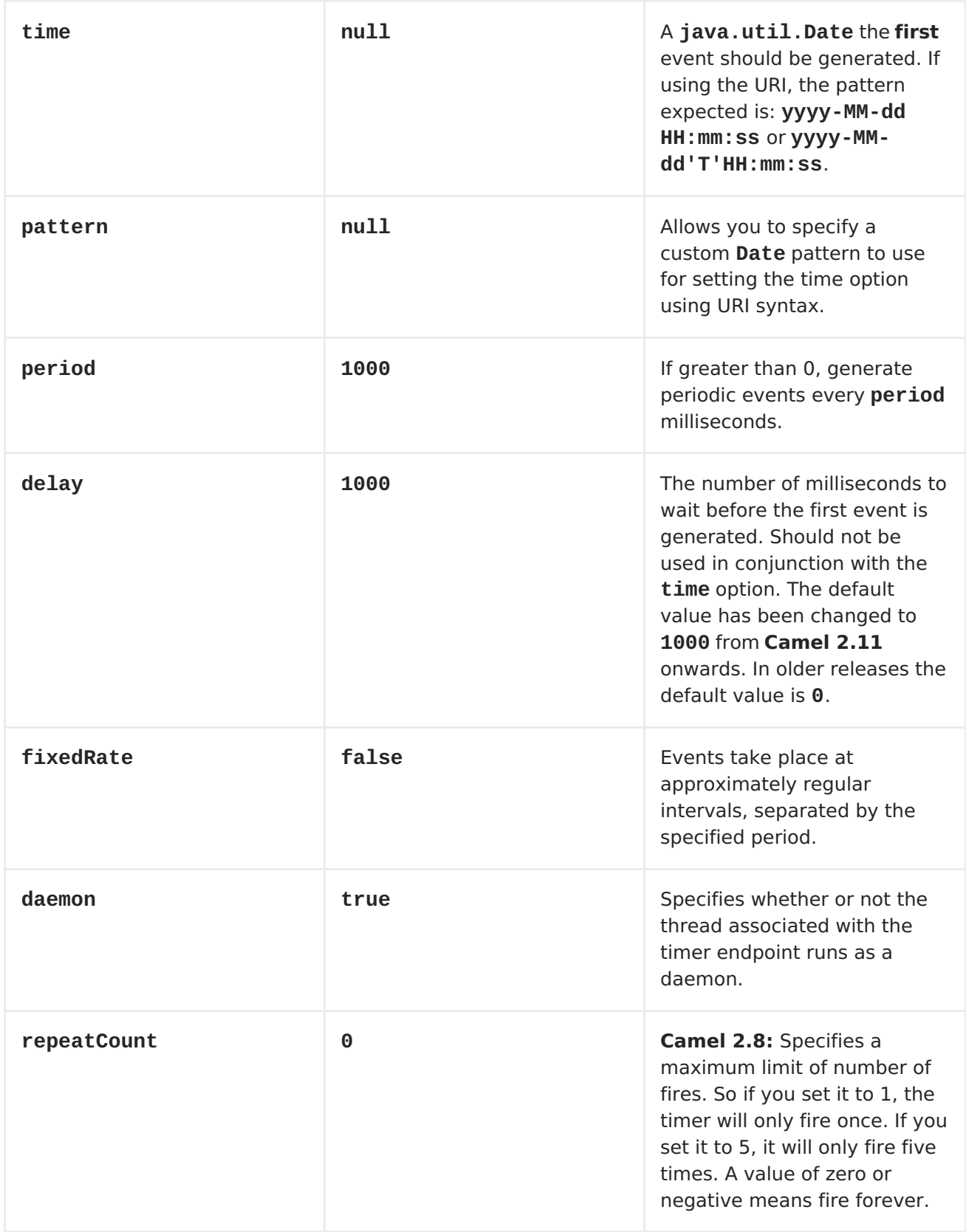

# **EXCHANGE PROPERTIES**

**When the timer is fired, it adds the following information as properties to the Exchange:**

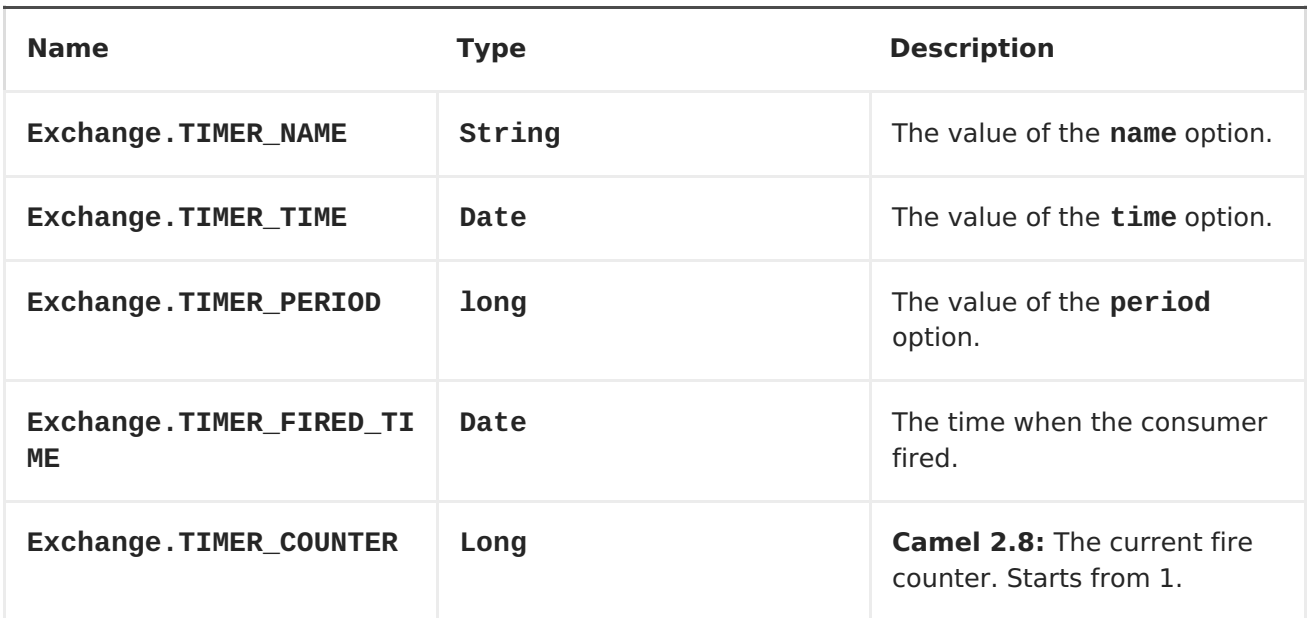

### **MESSAGE HEADERS**

**When the timer is fired, it adds the following information as headers to the IN message**

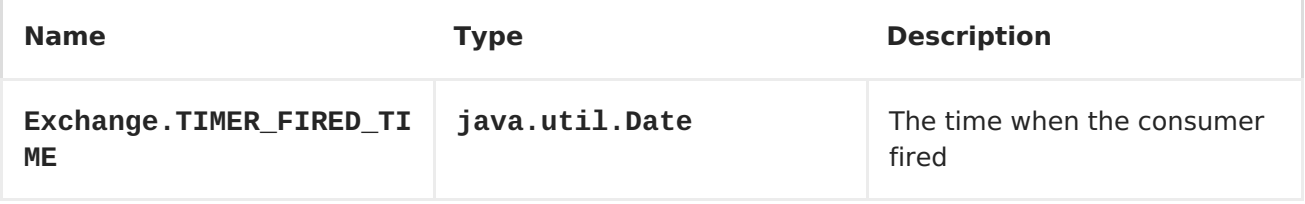

### **SAMPLE**

**To set up a route that generates an event every 60 seconds:**

**from("timer://foo?fixedRate=true&period=60000").to("bean:myBean? method=someMethodName");**

## **TIP**

**Instead of 60000 you can specify the more readable, period=60s.**

**The above route will generate an event and then invoke the someMethodName method on the bean called myBean in the <Registry> such as JNDI or <Spring>.**

**And the route in Spring DSL:**

```
<route>
  <from uri="timer://foo?fixedRate=true&eriod=60000"/>
  <to uri="bean:myBean?method=someMethodName"/>
  </route>
```
**FIRING ONLY ONCE**

**Available as of Camel 2.8**

**You may want to fire a message in a Apache Camel route only once, such as when starting the route. To do that, you use the repeatCount option as follows:**

```
<route>
  <from uri="timer://foo?repeatCount=1"/>
  <to uri="bean:myBean?method=someMethodName"/>
</route>
```
**See also:**

**[Quartz](#page-795-0)**

**CHAPTER 129. TWITTER**

### **TWITTER**

**Available as of Camel 2.10**

**The Twitter component enables the most useful features of the Twitter API by encapsulating [Twitter4J](http://twitter4j.org/). It allows direct, polling, or event-driven consumption of timelines, users, trends, and direct messages. Also, it supports producing messages as status updates or direct messages.**

**Twitter now requires the use of OAuth for all client application authentication. In order to use camel-twitter with your account, you'll need to create a new application within Twitter at https://dev.twitter.com/apps/new and grant the application access to your account. Finally, generate your access token and secret.**

**Maven users will need to add the following dependency to their pom.xml for this component:**

**<dependency> <groupId>org.apache.camel</groupId> <artifactId>camel-twitter</artifactId> <version>\${camel-version}</version> </dependency>**

**URI FORMAT**

**twitter://endpoint[?options]**

**TWITTERCOMPONENT:**

**The twitter component can be configured with the Twitter account settings which is mandatory to configure before using. You can also configure these options directly in the endpoint.**

**Option Description**

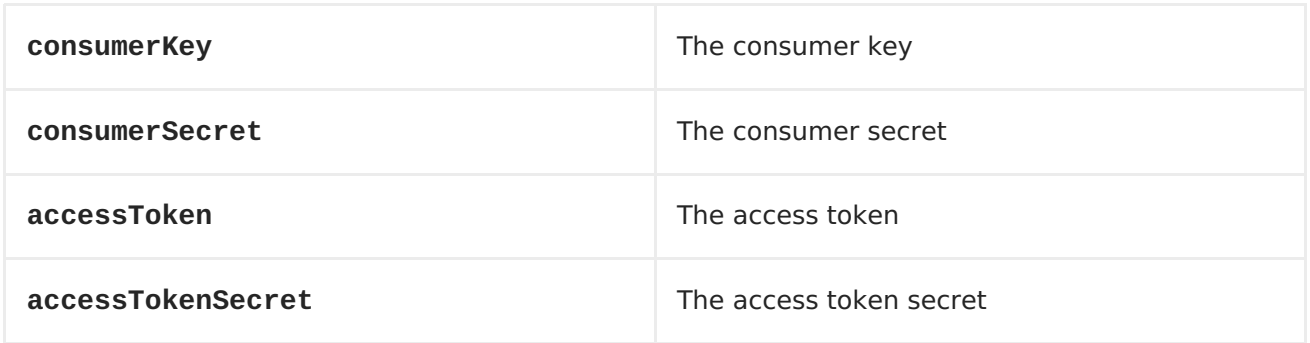

# **CONSUMER ENDPOINTS:**

**Rather than the endpoints returning a List through one single route exchange, camel-twitter creates one route exchange per returned object. As an example, if timeline/home results in five statuses, the route will be executed five times (once for each Status).**

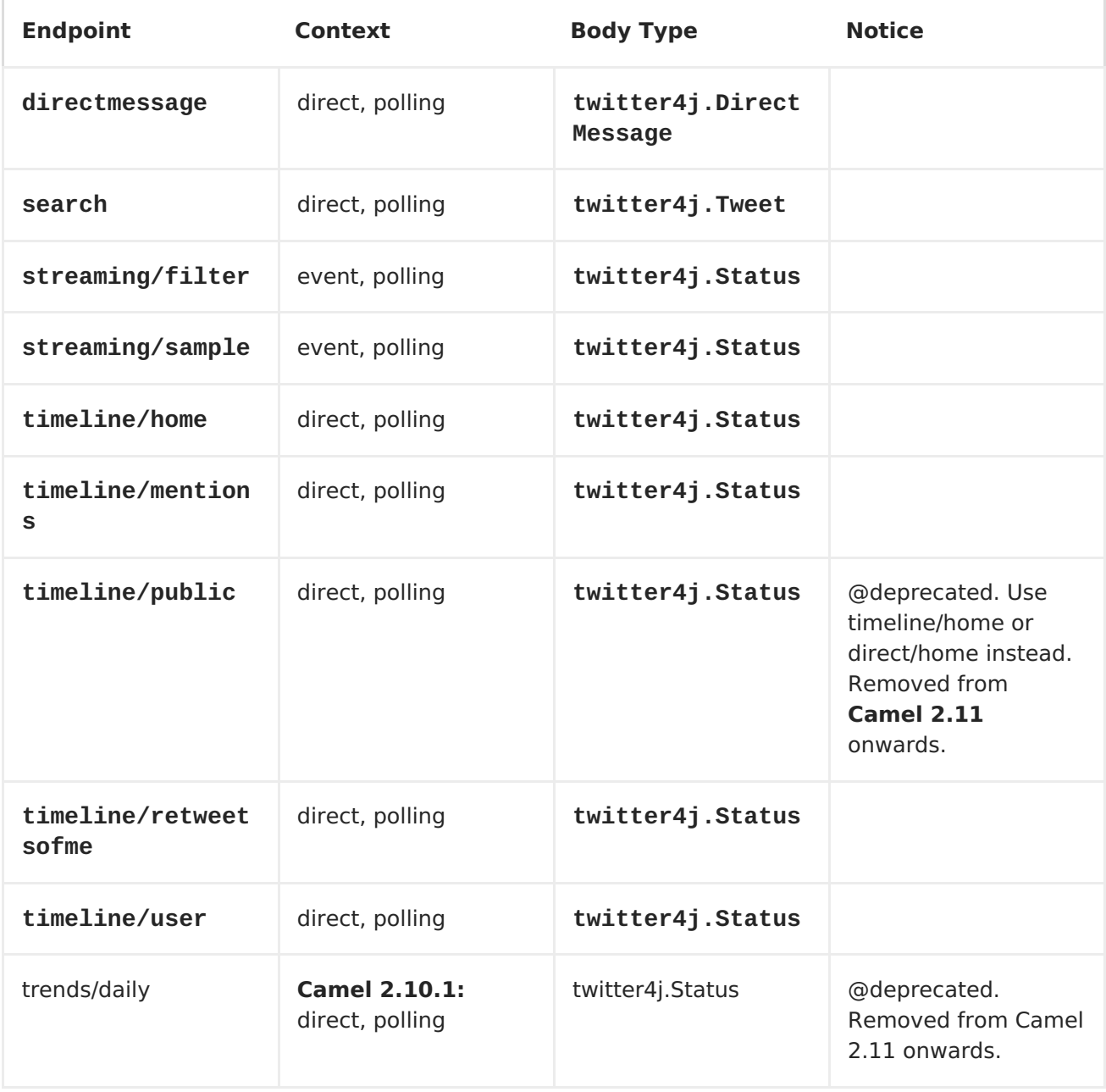

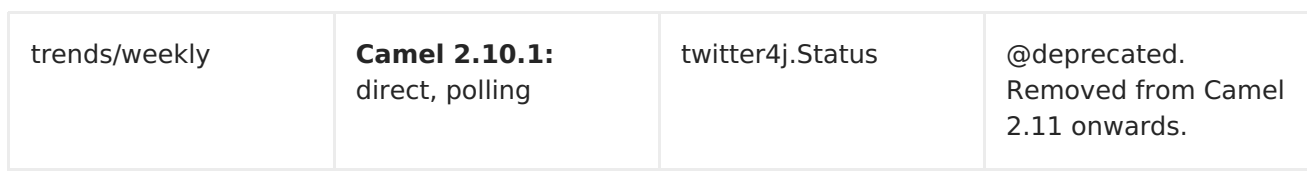

# **PRODUCER ENDPOINTS:**

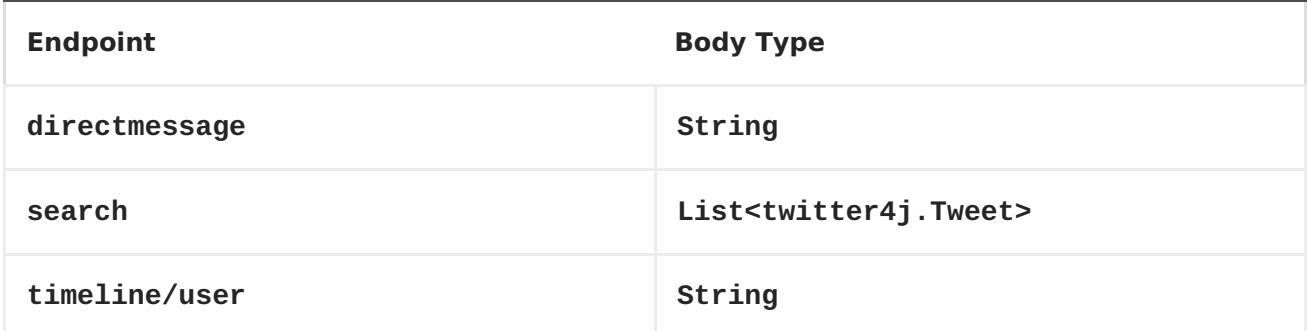

# **URI OPTIONS**

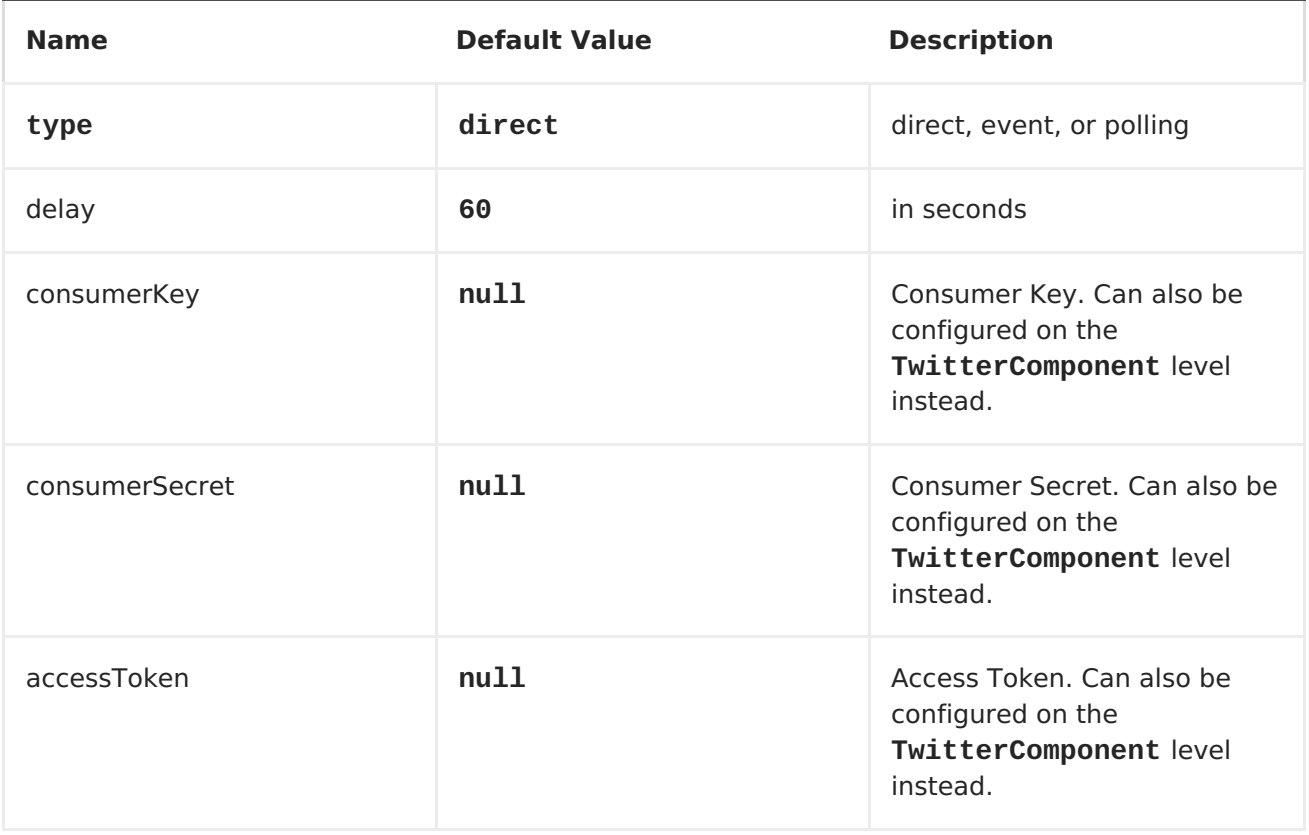

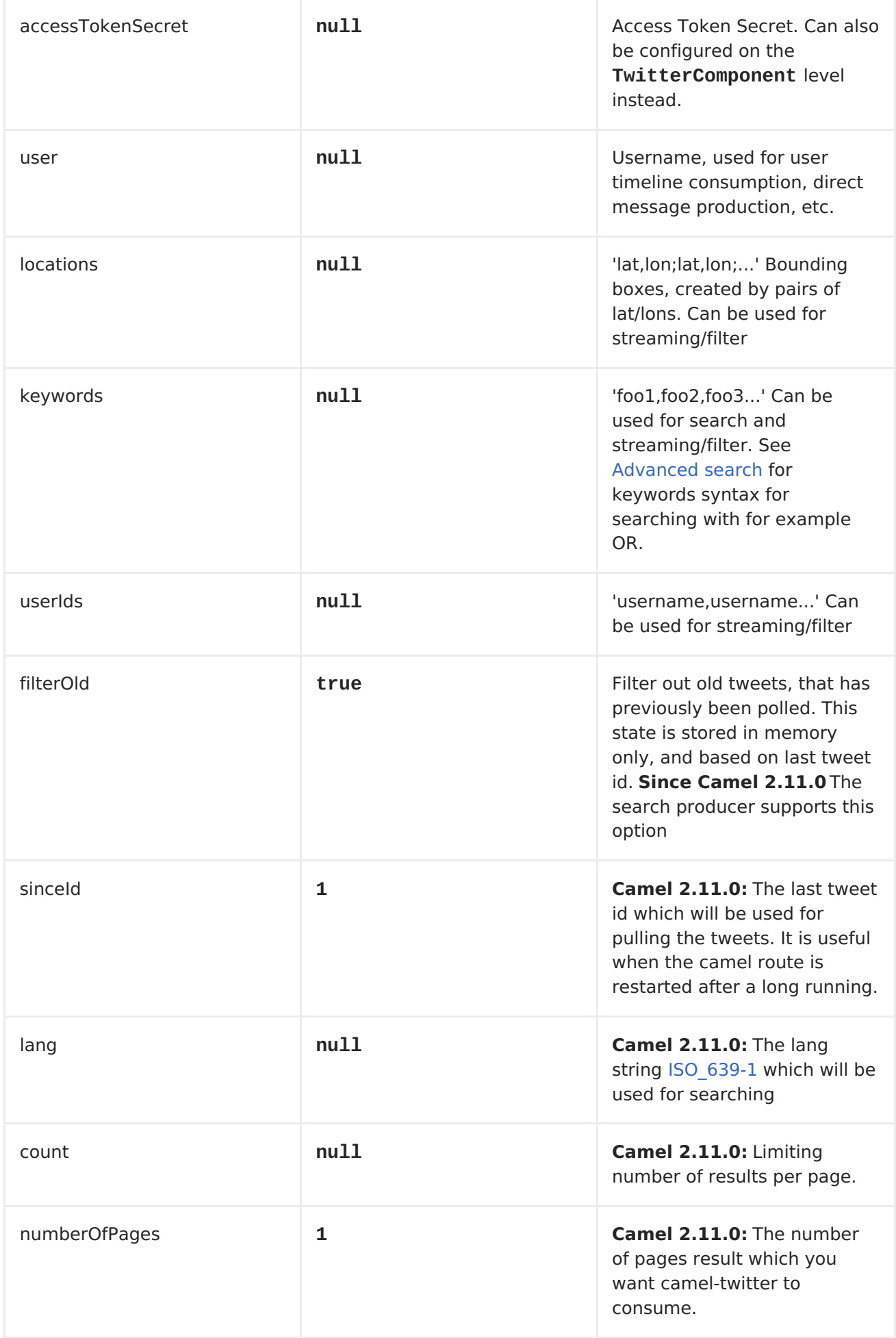

# **MESSAGE HEADER**

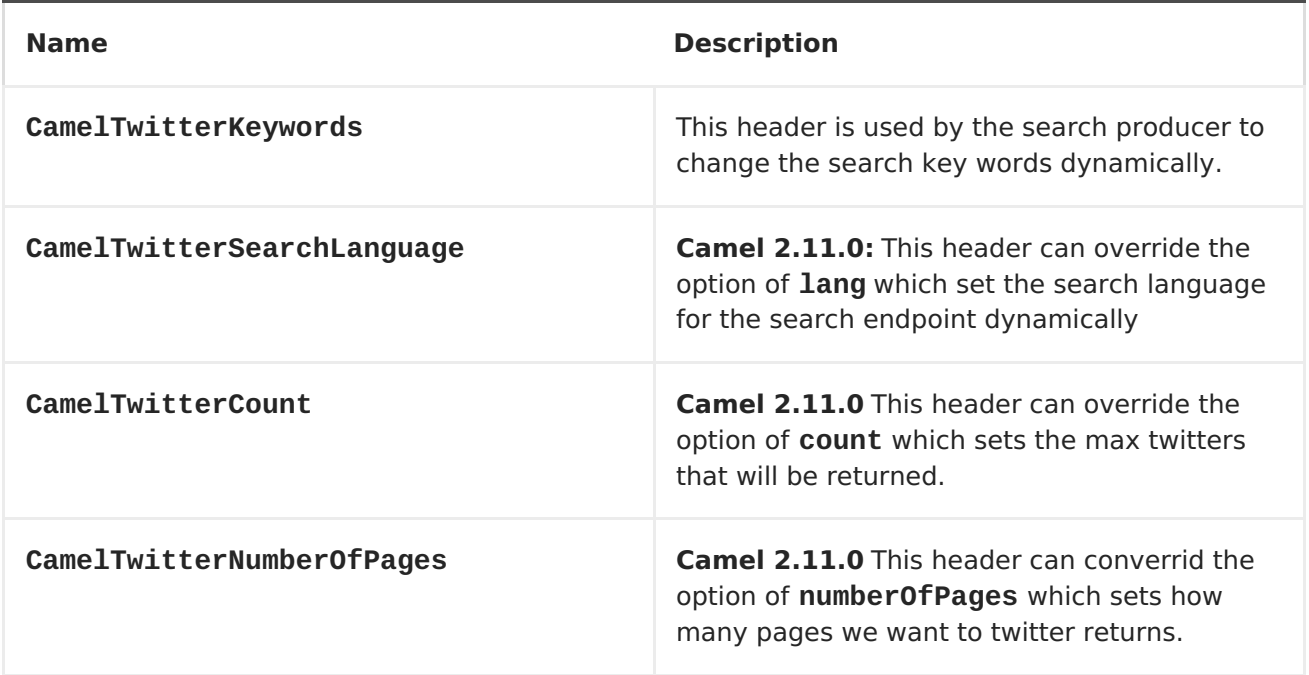

## **MESSAGE BODY**

**All message bodies utilize objects provided by the Twitter4J API.**

**TO CREATE A STATUS UPDATE WITHIN YOUR TWITTER PROFILE, SEND THIS PRODUCER A STRING BODY.**

```
from("direct:foo")
  .to("twitter://timeline/user?consumerKey=[s]&consumerSecret=
[s]&accessToken=[s]&accessTokenSecret=[s]);
```
**TO POLL, EVERY 5 SEC., ALL STATUSES ON YOUR HOME TIMELINE:**

```
TO SEARCH FOR ALL STATUSES WITH THE KEYWORD 'CAMEL':
SEARCHING USING A PRODUCER WITH STATIC KEYWORDS
SEARCHING USING A PRODUCER WITH DYNAMIC KEYWORDS FROM HEADER
   In the bar header we have the keywords we want to search, so we can assign
  from("twitter://timeline/home?type=polling&delay=5&consumerKey=
  [s]&consumerSecret=[s]&accessToken=[s]&accessTokenSecret=[s]")
    .to("bean:blah");
  from("twitter://search?type=direct&keywords=camel&consumerKey=
  [s]&consumerSecret=[s]&accessToken=[s]&accessTokenSecret=[s]")
    .to("bean:blah");
  from("direct:foo")
    .to("twitter://search?keywords=camel&consumerKey=[s]&consumerSecret=
  [s]&accessToken=[s]&accessTokenSecret=[s]");
```

```
from("direct:foo")
  .setHeader("CamelTwitterKeywords", header("bar"))
  .to("twitter://search?consumerKey=[s]&consumerSecret=[s]&accessToken=
[s]&accessTokenSecret=[s]");
```
**EXAMPLE**

 $\bullet$ 

**See also the Twitter [Websocket](Twitter Websocket Example) Example.**

**this value to the CamelTwitterKeywords header.**

**Twitter [Websocket](Twitter Websocket Example) Example**

## **CHAPTER 130. URLREWRITE**

**URLREWRITE COMPONENT**

**Available as of Camel 2.11**

**The camel-urlrewrite component allows to plugin url rewrite functionality to [HTTP](#page-433-0), [HTTP4](#page-450-0), [Jetty,](#page-516-0) or [AHC](#page-65-0) components. This component integrates the [UrlRewriteFilter](http://code.google.com/p/urlrewritefilter/) project with Apache Camel. This allows you to use the capabilities from the url rewrite project with your Camel routes.**

**This component requires that your Camel routes starts from a servlet based endpoint such as [Jetty](#page-516-0) or [Servlet.](#page-919-0)**

**OPTIONS**

**The camel-urlrewrite component offers the following options**

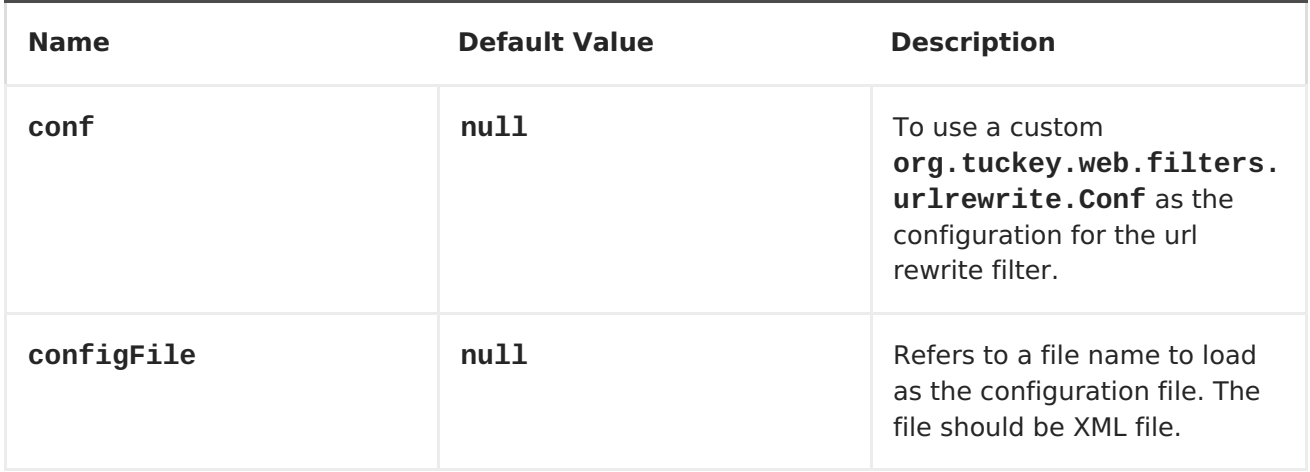

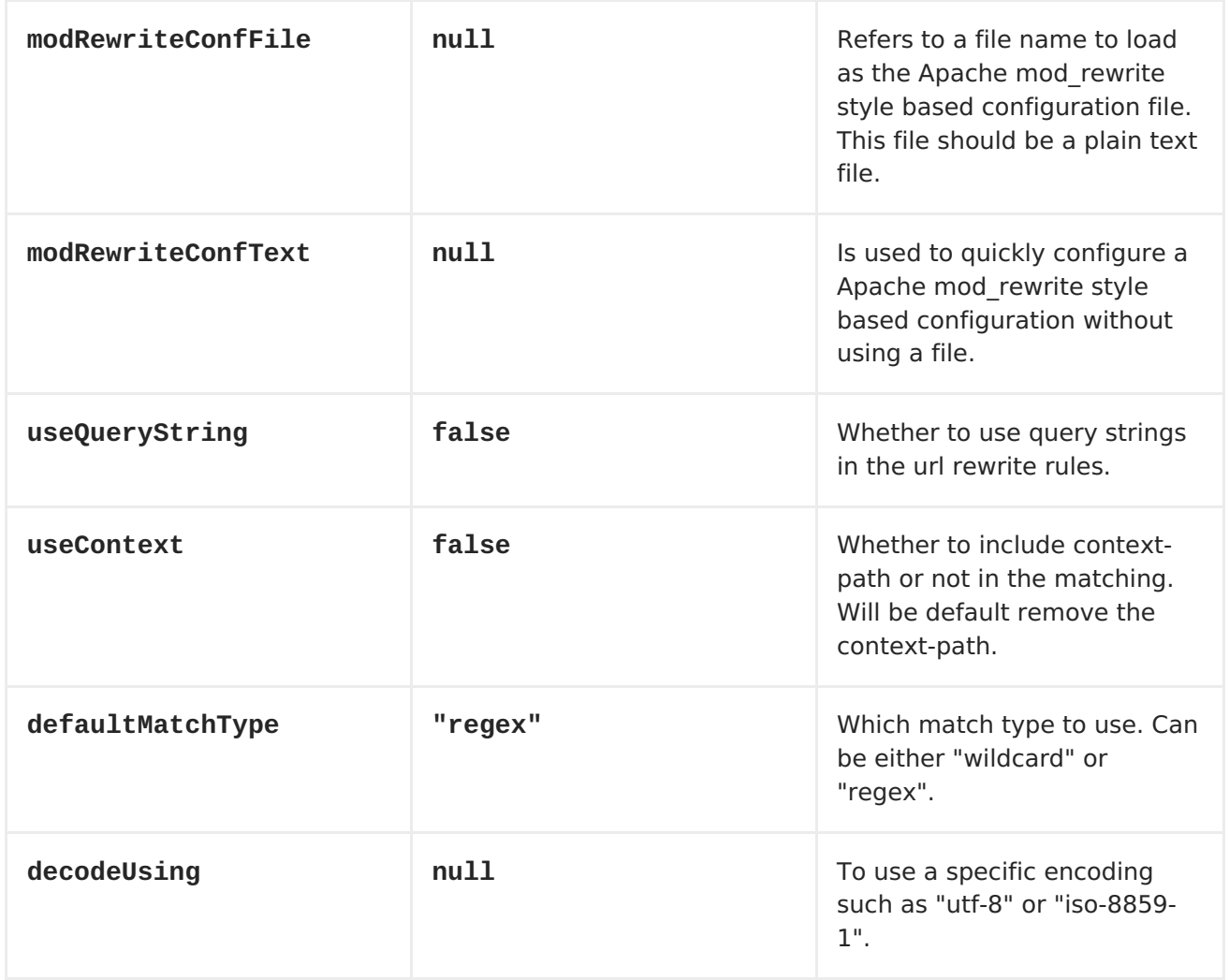

**USAGE**

**The following component producers supports using together with the camelurlrewrite component: [HTTP](#page-433-0), [HTTP4](#page-450-0) and [Jetty.](#page-516-0)**

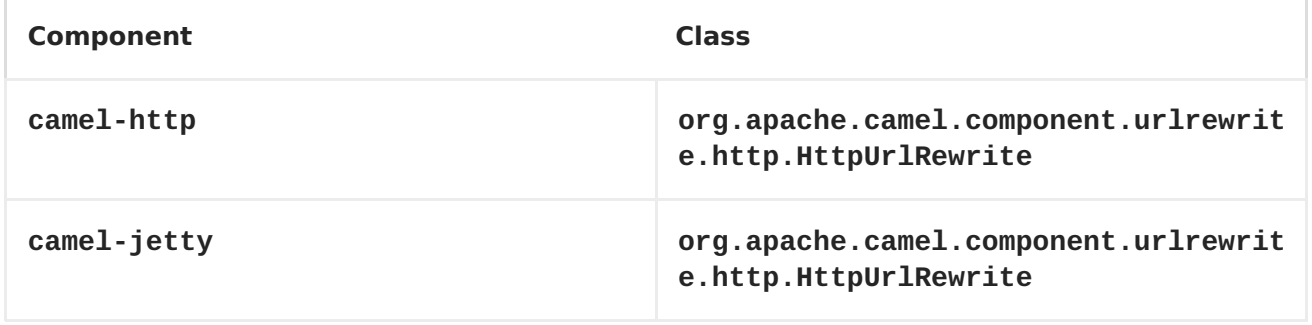

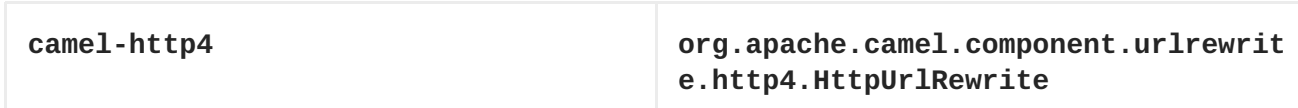

**You setup the url rewrite as a bean of the type org.apache.camel.component.urlrewrite.http.HttpUrlRewrite (when using [HTTP](#page-433-0) component) as shown below:**

```
HttpUrlRewrite myRewrite = new HttpUrlRewrite();
myRewrite.setConfigFile("example/urlrewrite2.xml");
```
**And in XML DSL you can do:**

```
<bean id="myRewrite"
class="org.apache.camel.component.urlrewrite.HttpUrlRewrite">
  <property name="configFile" value="example/urlrewrite2.xml"/>
</bean>
```
**In the bean above we configure it with the configFile option which is a XML [UrlRewriteFilter](http://code.google.com/p/urlrewritefilter/) configuration file.**

**<urlrewrite>**

**<!-- this is a rule where we map from /products/nnn to an url that is a jps page with the product id as a parameter --> <rule> <from>/products/([0-9]+)</from> <to>/products/index.jsp?product\_id=\$1</to> </rule>**

**</urlrewrite>**

**TIP**

**See more details at [UrlRewriteFilter](http://code.google.com/p/urlrewritefilter/) for how to configure the XML rules file.**

**In the Camel routes, you bridge the endpoints, and refer to the url rewrite on the producer endpoint as shown below. Notice how we refer to our url rewrite filter using the urlRewrite option in the endpoint uri.**

```
from("jetty:http://localhost:{{port}}/myapp?matchOnUriPrefix=true")
    .to("jetty:http://localhost:{{port2}}/myapp2?
bridgeEndpoint=true&throwExceptionOnFailure=false&urlRewrite=#myRewrite");
```
**USING LOAD BALANCING EIP**

**You can also use Camel's Load [Balancer](https://access.redhat.com/documentation/en-US/Red_Hat_JBoss_Fuse/6.1/html/Apache_Camel_Development_Guide/MsgRout-LoadBalancer.html) together with [UrlRewrite,](#page-1104-0) as shown below. In this code we use the failover load balancer, to failover to the 2nd endpoint (which goes to myapp3) in case of any exception thrown.**

```
// we want to use the failover loadbalancer
// to have it to react we must set throwExceptionOnFailure=true, which is
also the default value
// so we can omit configuring this option
from("jetty:http://localhost:{{port}}/myapp?matchOnUriPrefix=true")
    .loadBalance().failover(Exception.class)
        .to("jetty:http://localhost:{{port2}}/myapp2?
bridgeEndpoint=true&throwExceptionOnFailure=true&urlRewrite=#myRewrite")
        .to("jetty:http://localhost:{{port2}}/myapp3?
bridgeEndpoint=true&throwExceptionOnFailure=true&urlRewrite=#myRewrite");
```
**USING APACHE MOD\_REWRITE STYLE CONFIGURATION**

**The [UrlRewriteFilter](http://code.google.com/p/urlrewritefilter/) project also supports Apache mod\_rewrite style configuration.**

**For example to configure the bean using the modRewriteConfFile property to refer to a mod configuration file:**

```
<bean id="myRewrite"
class="org.apache.camel.component.urlrewrite.HttpUrlRewrite">
  <property name="modRewriteConfFile" value="example/modrewrite.cxf"/>
</bean>
```
**Which then can contain mod rewrite rules and the likes:**

**# our custom mod rewrite rule RewriteRule page/([^/\.]+)/?\$ index.php?page=\$1 [L]**

**You can have multiple RewriteRule rules and other configurations. See more details at [UrlRewriteFilter](http://code.google.com/p/urlrewritefilter/) project.**

**WRITING CUSTOM URL REWRITERS**

 $\bullet$ 

 $\bullet$ 

 $\bullet$ 

 $\bullet$ 

**You can implement your custom url rewriters by implementing either of the following interfaces from the component of choice:**

**Component(s): camel-http / camel-jetty**

**org.apache.camel.component.http.UrlRewrite**

```
org.apache.camel.component.http.HttpServletUrlRewrite
```
**Component(s): camel-http4**

**org.apache.camel.component.http4.UrlRewrite**

## **org.apache.camel.component.http4.HttpServletUrlRewrite**

**The former is a simple and generic interface, which is not dependent on the Servlet API. The later is servlet based which requires the Camel route to start from a servlet based component such as [Jetty](#page-516-0) or [Servlet](#page-919-0). The servlet based is more feature rich and that's the API we use to integrate with the [UrlRewriteFilter](http://code.google.com/p/urlrewritefilter/) project in this camel-urlrewrite component.**

**A SIMPLE URL REWRITE FILTER**

```
In this example we implement a custom
org.apache.camel.component.http.UrlRewrite that just replaces yahoo with
google. Mind this example is based on a unit test, and only for demonstration
purposes. As its java code you have full power to implement more complex
logic.
```
**The url parameter contains the full url including scheme://hostname:port/path?query. The relativeUrl parameter is the url without the endpoint configured path. Notice this option may be null if the url doesn't start with the endpoint configured path.**

```
/**
 * A very simple url rewrite that replaces yahoo with google in the url.
 * <p/>
 * This is only used for testing purposes.
 */
public class GoogleUrlRewrite implements UrlRewrite {
    @Override
    public String rewrite(String url, String relativeUrl, Producer
producer) {
        return url.replaceAll("yahoo", "google");
    }
}
```
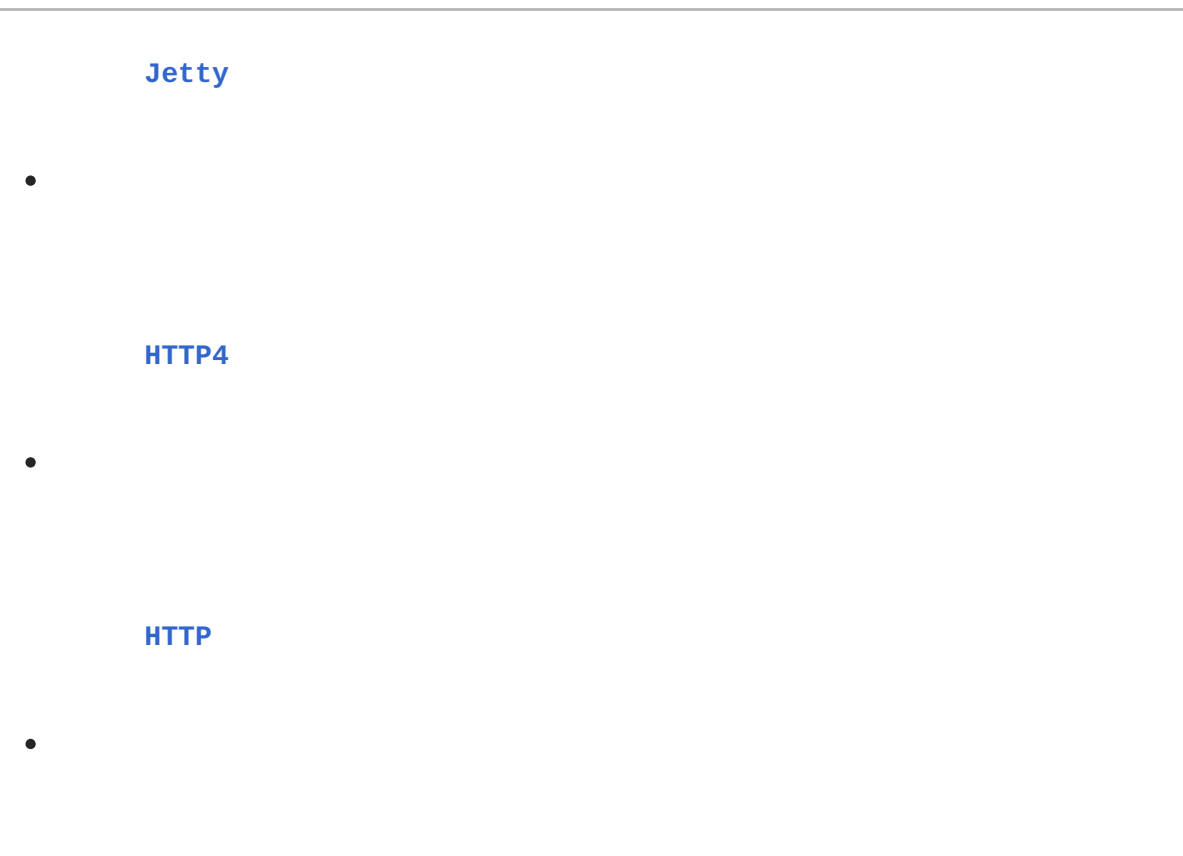

**[AHC](#page-65-0)**

## **CHAPTER 131. VALIDATION**

#### **VALIDATION COMPONENT**

**The Validation component performs XML validation of the message body using the JAXP Validation API and based on any of the supported XML schema languages, which defaults to XML [Schema](http://www.w3.org/XML/Schema)**

**Note that the [Jing](#page-527-0) component also supports the following useful schema languages:**

**[RelaxNG](http://relaxng.org/compact-tutorial-20030326.html) Compact Syntax**

**[RelaxNG](http://relaxng.org/) XML Syntax**

**The [MSV](#page-722-0) component also supports [RelaxNG](http://relaxng.org/) XML Syntax.**

**URI FORMAT**

 $\bullet$ 

**validator:someLocalOrRemoteResource**

**Where someLocalOrRemoteResource is some URL to a local resource on the classpath or a full URL to a remote resource or resource on the file system which contains the XSD to validate against. For example:**

**msv:org/foo/bar.xsd**

**msv:file:../foo/bar.xsd**

**msv[:http://acme.com/cheese.xsd](http://acme.com/cheese.xsd)**

**validator:com/mypackage/myschema.xsd**

<span id="page-1109-0"></span>**Maven users will need to add the following dependency to their pom.xml for this component when using Camel 2.8 or older:**

```
<dependency>
    <groupId>org.apache.camel</groupId>
    <artifactId>camel-spring</artifactId>
    <version>x.x.x</version>
    <!-- use the same version as your Camel core version -->
</dependency>
```
**From Camel 2.9 onwards the [Validation](#page-1109-0) component is provided directly in the camel-core.**

## **OPTIONS**

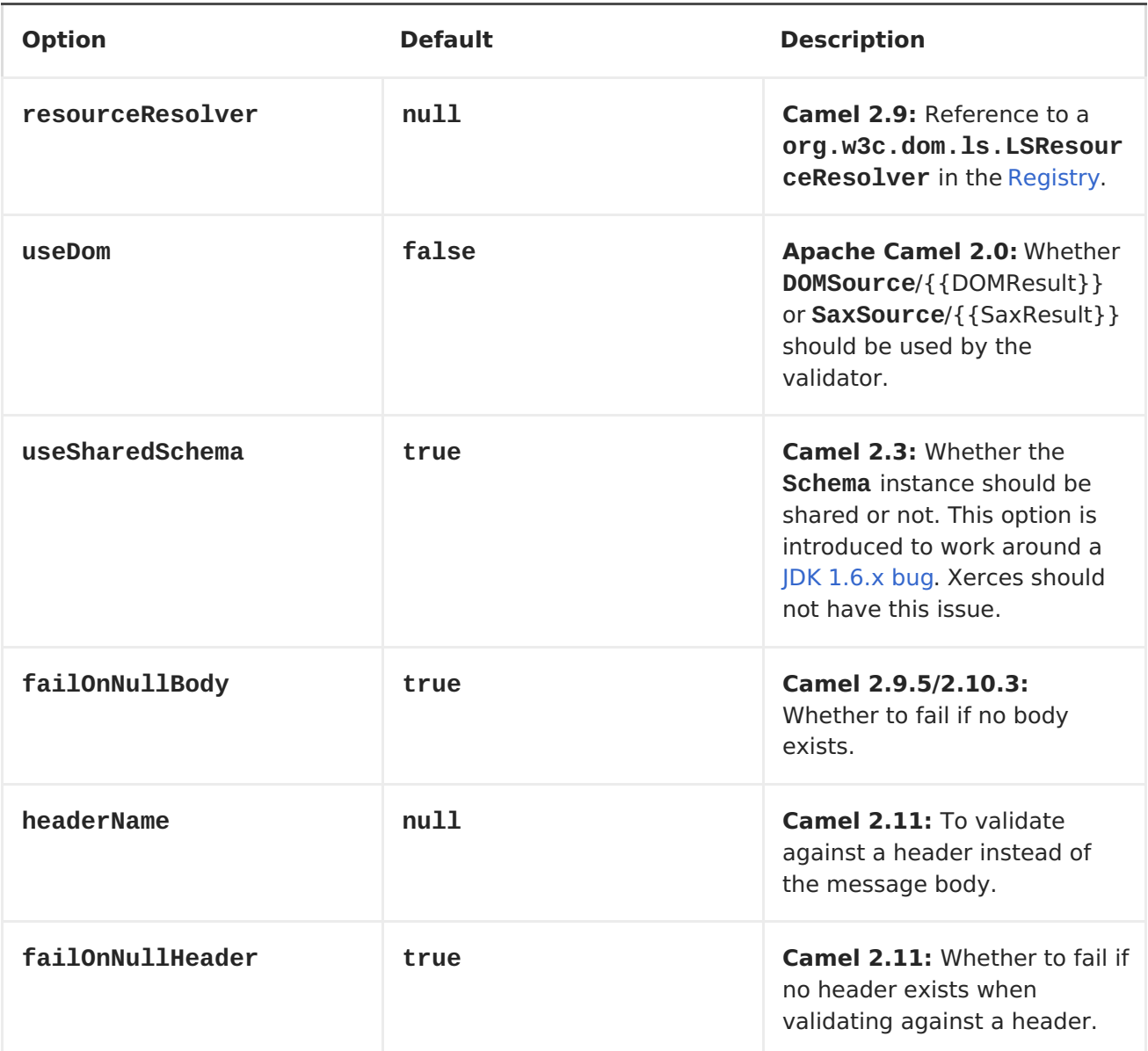

## **EXAMPLE**

**The following [example](http://svn.apache.org/repos/asf/camel/trunk/components/camel-spring/src/test/resources/org/apache/camel/component/validator/camelContext.xml) shows how to configure a route from endpoint direct:start which then goes to one of two endpoints, either mock:valid or mock:invalid based on whether or not the XML matches the given schema (which is supplied on the classpath).**

```
<route>
        <from uri="direct:start"/>
        <doTry>
            <to
uri="validator:org/apache/camel/component/validator/schema.xsd"/>
            <to uri="mock:valid"/>
            <doCatch>
<exception>org.apache.camel.ValidationException</exception>
                <to uri="mock:invalid"/>
            </doCatch>
            <doFinally>
                <to uri="mock:finally"/>
            </doFinally>
        </doTry>
    </route>
```
## **CHAPTER 132. VELOCITY**

## **VELOCITY**

**The velocity: component allows you to process a message using an Apache Velocity template. This can be ideal when using [Templating](http://velocity.apache.org/) to generate responses for requests.**

**URI FORMAT**

**velocity:templateName[?options]**

**Where templateName is the classpath-local URI of the template to invoke; or the complete URL of the remote template (for example, file://folder/myfile.vm).**

**You can append query options to the URI in the following format, ? option=value&option=value&...**

### **OPTIONS**

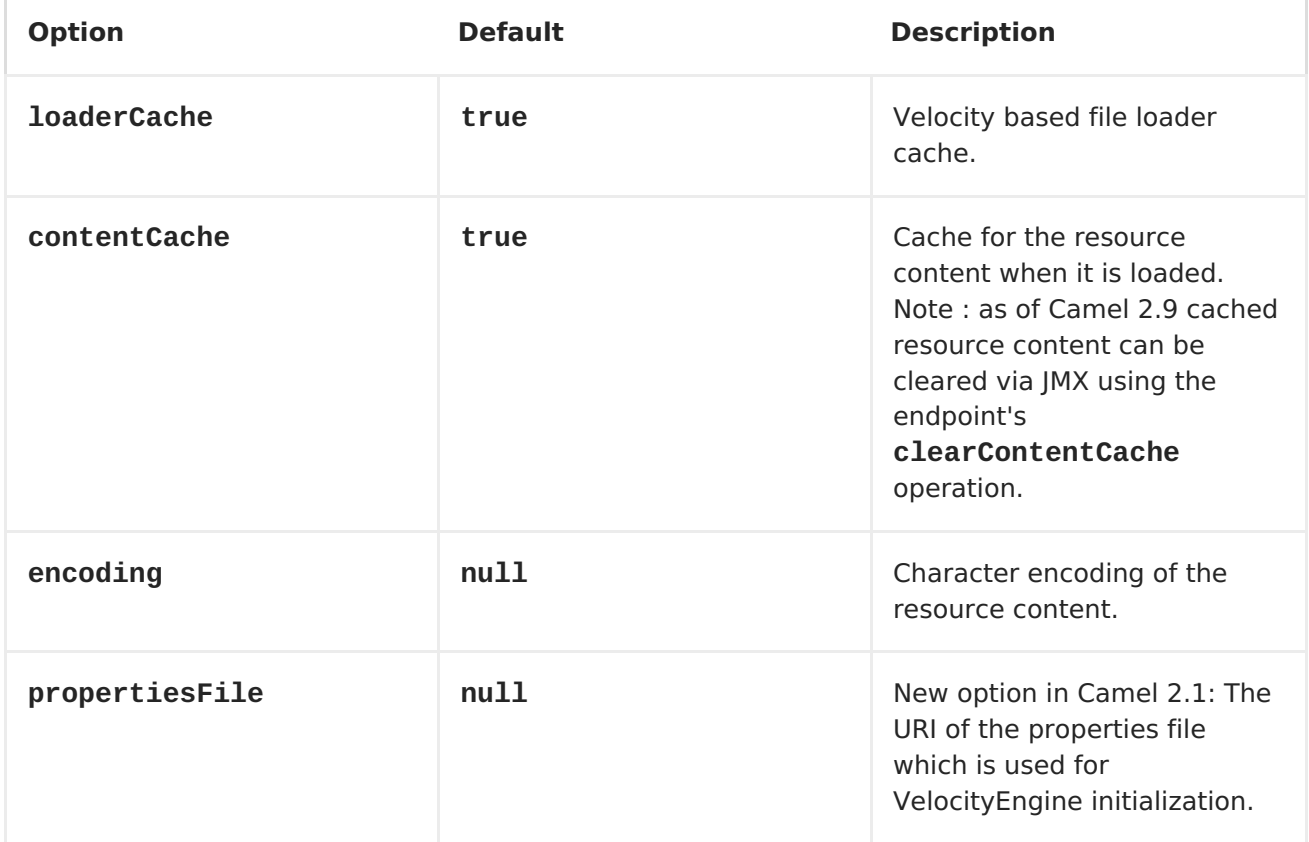

## **VELOCITY CONTEXT**

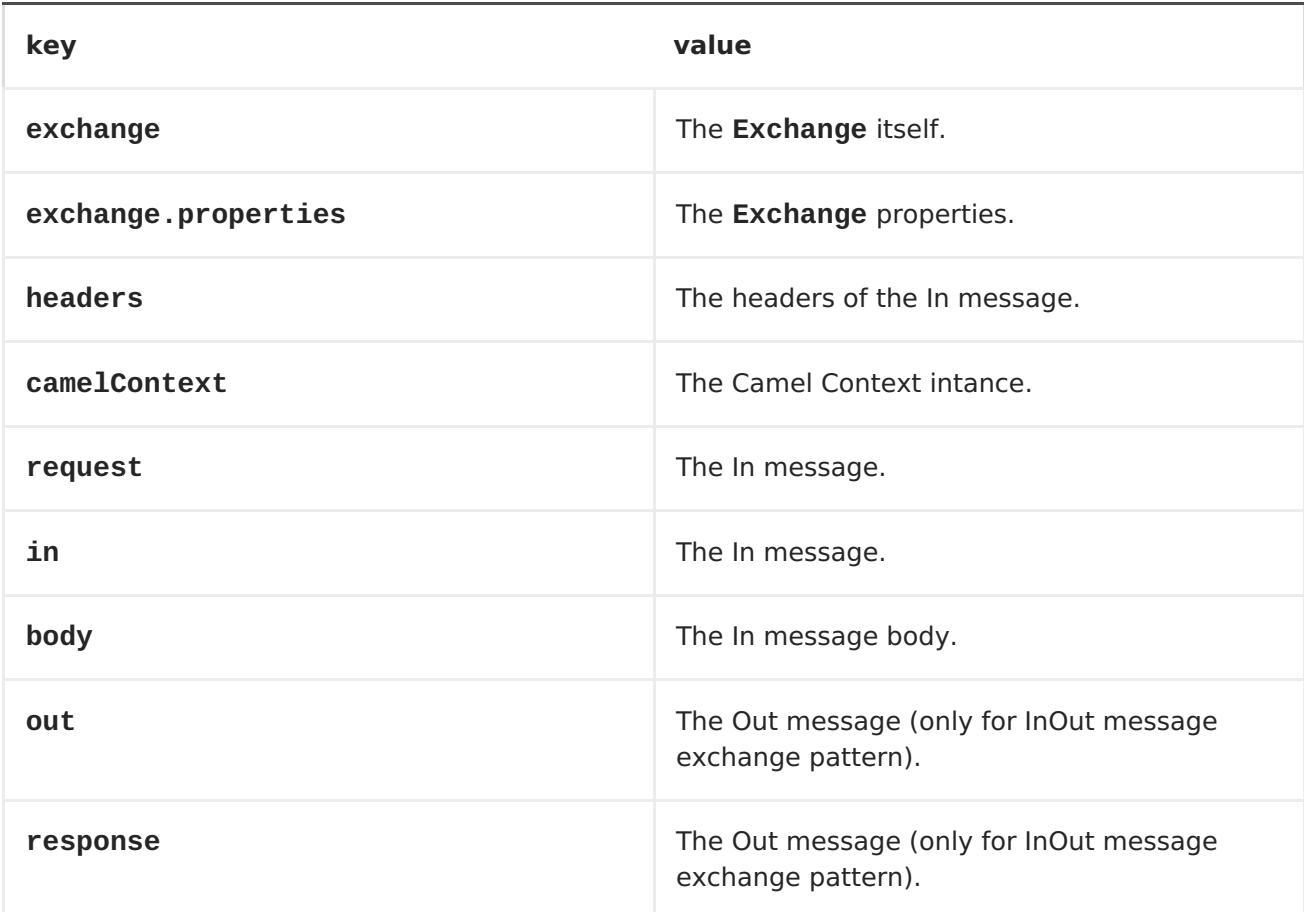

**Apache Camel will provide exchange information in the Velocity context (just a Map). The Exchange is transfered as:**

## **HOT RELOADING**

**The Velocity template resource is, by default, hot reloadable for both file and classpath resources (expanded jar). If you set contentCache=true, Apache Camel will only load the resource once, and thus hot reloading is not possible. This scenario can be used in production, when the resource never changes.**

## **DYNAMIC TEMPLATES**

**Available as of Camel 2.1 Camel provides two headers by which you can define a different resource location for a template or the template content itself. If any of these headers is set then Camel uses this over the endpoint configured resource. This allows you to provide a dynamic template at runtime.**

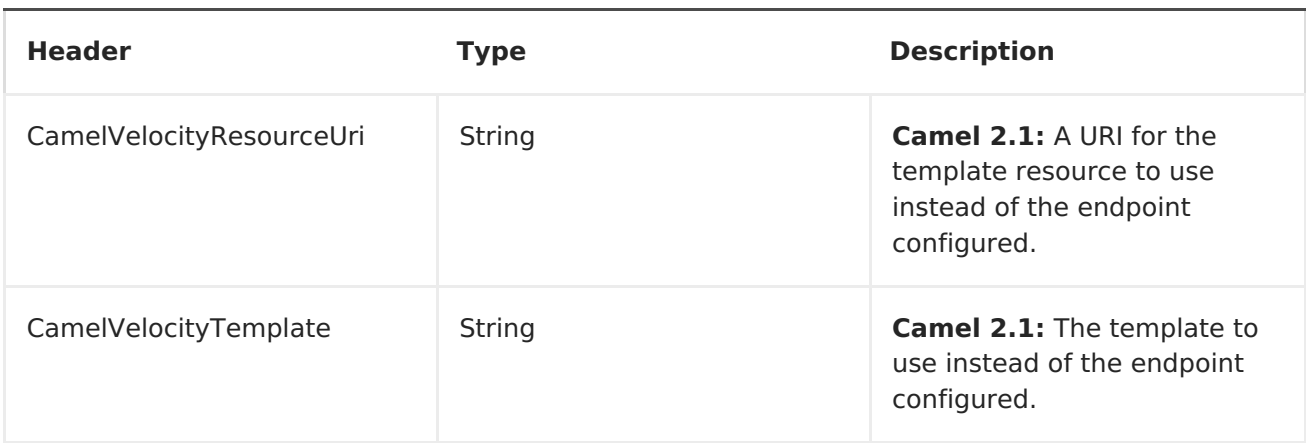

**SAMPLES**

**For example you could use something like**

```
from("activemq:My.Queue").
  to("velocity:com/acme/MyResponse.vm");
```
**To use a Velocity template to formulate a response to a message for InOut message exchanges (where there is a JMSReplyTo header).**

**If you want to use InOnly and consume the message and send it to another destination, you could use the following route:**

```
from("activemq:My.Queue").
  to("velocity:com/acme/MyResponse.vm").
  to("activemq:Another.Queue");
```
**And to use the content cache, e.g. for use in production, where the .vm template never changes:**

```
from("activemq:My.Queue").
  to("velocity:com/acme/MyResponse.vm?contentCache=true").
  to("activemq:Another.Queue");
```
**And a file based resource:**

```
from("activemq:My.Queue").
  to("velocity:file://myfolder/MyResponse.vm?contentCache=true").
  to("activemq:Another.Queue");
```
**In Camel 2.1 it's possible to specify what template the component should use dynamically via a header, so for example:**

```
from("direct:in").
setHeader("CamelVelocityResourceUri").constant("path/to/my/template.vm").
  to("velocity:dummy");
```
**In Camel 2.1 it's possible to specify a template directly as a header the component should use dynamically via a header, so for example:**

```
from("direct:in").
  setHeader("CamelVelocityTemplate").constant("Hi this is a velocity
template that can do templating ${body}").
  to("velocity:dummy");
```
**THE EMAIL SAMPLE**

**In this sample we want to use Velocity templating for an order confirmation email. The email template is laid out in Velocity as:**

**Dear \${headers.lastName}, \${headers.firstName} Thanks for the order of \${headers.item}. Regards Camel Riders Bookstore \${body}**

**And the java code:**

```
private Exchange createLetter() {
    Exchange exchange = context.getEndpoint("direct:a").createExchange();
    Message msg = exchange.getIn();
    msg.setHeader("firstName", "Claus");
    msg.setHeader("lastName", "Ibsen");
    msg.setHeader("item", "Camel in Action");
    msg.setBody("PS: Next beer is on me, James");
    return exchange;
}
@Test
public void testVelocityLetter() throws Exception {
    MockEndpoint mock = getMockEndpoint("mock:result");
    mock.expectedMessageCount(1);
```

```
mock.expectedBodiesReceived("Dear Ibsen, Claus\n\nThanks for the order
of Camel in Action.\n\nRegards Camel Riders Bookstore\nPS: Next beer is on
me, James");
    template.send("direct:a", createLetter());
    mock.assertIsSatisfied();
}
protected RouteBuilder createRouteBuilder() throws Exception {
    return new RouteBuilder() {
        public void configure() throws Exception {
from("direct:a").to("velocity:org/apache/camel/component/velocity/letter.v
m").to("mock:result");
        }
    };
}
```
### **CHAPTER 133. VERTX**

**VERTX COMPONENT**

**Available as of Camel 2.12**

**The vertx component is for working with the [Vertx](http://vertx.io/) [EventBus.](http://vertx.io/core_manual_js.html#the-event-bus)**

**The vertx [EventBus](http://vertx.io/core_manual_js.html#the-event-bus) sends and receives JSON events.**

**Maven users will need to add the following dependency to their pom.xml for this component:**

```
<dependency>
    <groupId>org.apache.camel</groupId>
    <artifactId>camel-vertx</artifactId>
    <version>x.x.x</version>
    <!-- use the same version as your Camel core version -->
</dependency>
```
**URI FORMAT**

**vertx:channelName[?options]**

**At the moment, there are no options for this component. Any future release could change this, so please check back.**

**CHAPTER 134. VM**

**VM COMPONENT**

**The vm: component provides asynchronous [SEDA](http://www.eecs.harvard.edu/~mdw/proj/seda/) behavior, exchanging messages on a [BlockingQueue](http://java.sun.com/j2se/1.5.0/docs/api/java/util/concurrent/BlockingQueue.html) and invoking consumers in a separate thread pool.**

**This component differs from the [SEDA](#page-910-0) component in that VM supports communication across CamelContext instances - so you can use this mechanism to communicate across web applications (provided that camel-core.jar is on the system/boot classpath).**

**VM is an extension to the [SEDA](#page-910-0) component.**

**URI FORMAT**

**vm:queueName[?options]**

**Where queueName can be any string to uniquely identify the endpoint within the JVM (or at least within the classloader that loaded camel-core.jar)**

**You can append query options to the URI in the following format: ? option=value&option=value&...**

<span id="page-1118-0"></span>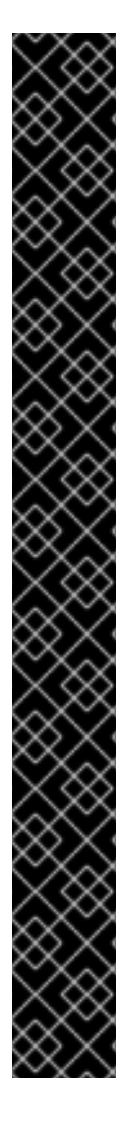

**BEFORE CAMEL 2.3 - SAME URI MUST BE USED FOR BOTH PRODUCER AND CONSUMER**

**An exactly identical [VM](#page-1118-0) endpoint URI must be used for both the producer and the consumer endpoint. Otherwise, Camel will create a second [VM](#page-1118-0) endpoint despite that the queueName portion of the URI is identical. For example:**

**from("direct:foo").to("vm:bar?concurrentConsumers=5");**

**from("vm:bar?concurrentConsumers=5").to("file://output");**

**Notice that we have to use the full URI, including options in both the producer and consumer.**

**In Camel 2.4 this has been fixed so that only the queue name must match. Using the queue name bar, we could rewrite the previous exmple as follows:**

**from("direct:foo").to("vm:bar");**

**from("vm:bar?concurrentConsumers=5").to("file://output");**

#### **OPTIONS**

**See the [SEDA](#page-910-0) component for options and other important usage details as the same rules apply to the [VM](#page-1118-0) component.**

#### **SAMPLES**

**In the route below we send exchanges across CamelContext instances to a VM queue named order.email:**

**from("direct:in").bean(MyOrderBean.class).to("vm:order.email");**

**And then we receive exchanges in some other Camel context (such as deployed in another .war application):**

**from("vm:order.email").bean(MyOrderEmailSender.class);**

**[SEDA](#page-910-0)**

 $\bullet$ 

#### **CHAPTER 135. WEATHER**

**WEATHER COMPONENT**

**Available as of Camel 2.12**

**The weather: component is used for polling weather [information](http://openweathermap.org) from Open Weather Map - a site that provides free global weather and forecast information. The information is returned as a json String object.**

**Camel will poll for updates to the current weather and forecasts once per hour by default.**

**Maven users will need to add the following dependency to their pom.xml for this component:**

**<dependency> <groupId>org.apache.camel</groupId> <artifactId>camel-weather</artifactId> <version>x.x.x</version> <!-- use the same version as your Camel core version --> </dependency>**

**URI FORMAT**

**weather://<unused name>[?options]**

**OPTIONS**

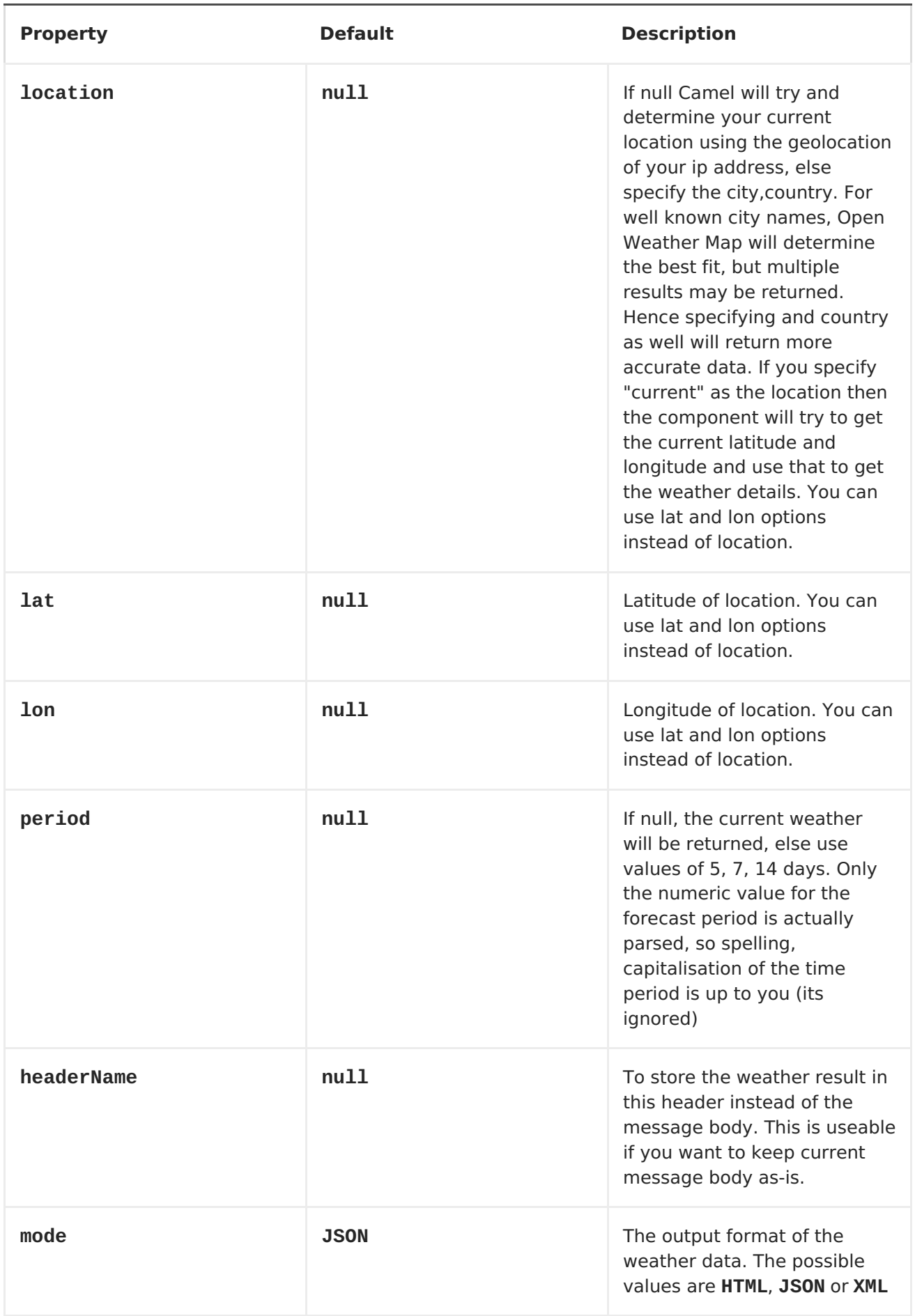

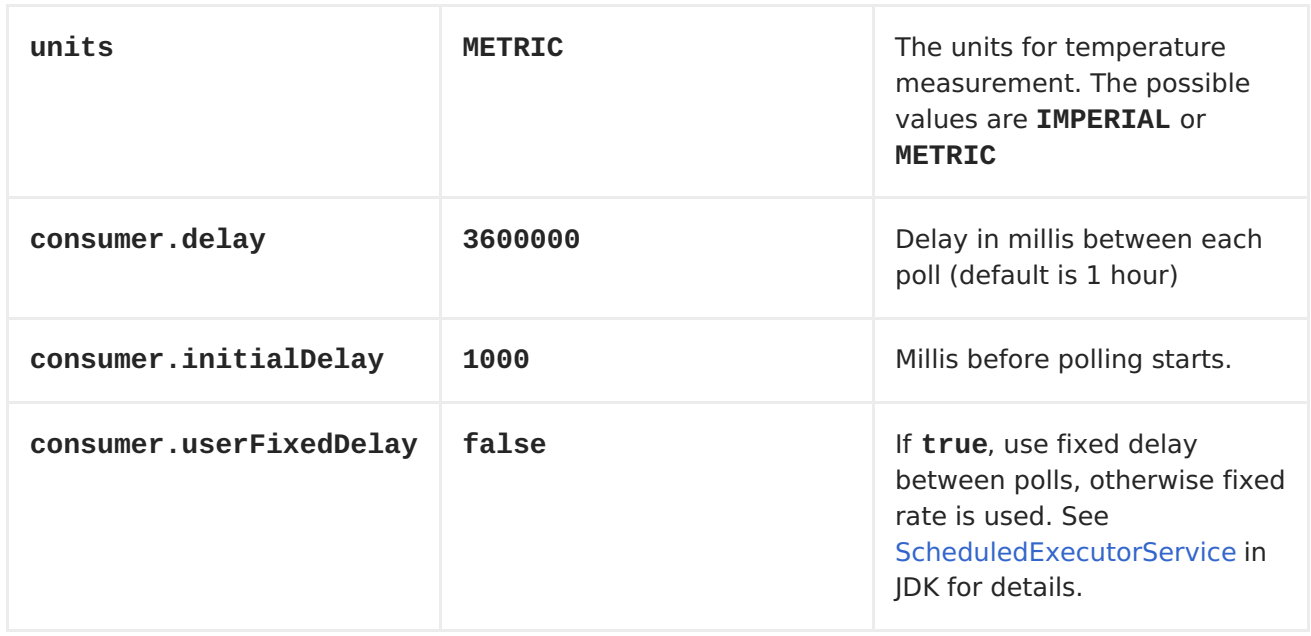

**You can append query options to the URI in the following format, ? option=value&option=value&...**

**EXCHANGE DATA FORMAT**

**Camel will deliver the body as a json formatted java.lang.String (see the mode option above).**

**MESSAGE HEADERS**

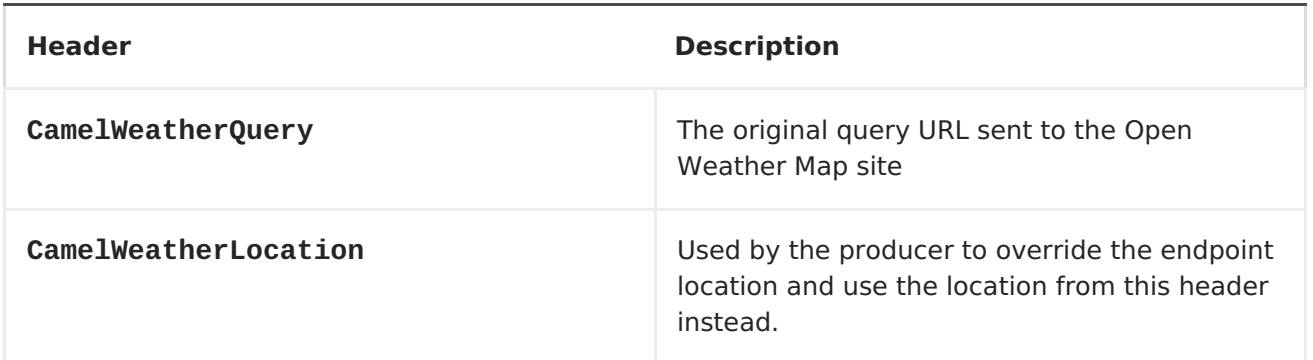

#### **SAMPLES**

**In this sample we find the 7 day weather forecast for Madrid, Spain:**

```
from("weather:foo?location=Madrid,Spain&period=7
days").to("jms:queue:weather");
```
**To just find the current weather for your current location you can use this:**

**from("weather:foo").to("jms:queue:weather");**

**And to find the weather using the producer we do:**

```
from("direct:start")
  .to("weather:foo?location=Madrid,Spain");
```
**And we can send in a message with a header to get the weather for any location as shown:**

**String json = template.requestBodyAndHeader("direct:start", "", "CamelWeatherLocation", "Paris,France", String.class);**

**And to get the weather at the current location, then:**

**String json = template.requestBodyAndHeader("direct:start", "", "CamelWeatherLocation", "current", String.class);**

**CHAPTER 136. WEBSOCKET**

**WEBSOCKET COMPONENT**

**Available as of Camel 2.10**

**The websocket component provides websocket [endpoints](Endpoint) for communicating with clients using websocket. The component uses Eclipse Jetty Server which implements the [IETF](http://tools.ietf.org/html/rfc6455) specification (drafts and RFC 6455). It supports the protocols ws:// and wss://. To use wss:// protocol, the SSLContextParameters must be defined.**

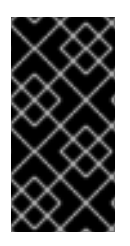

**VERSION CURRENTLY SUPPORTED**

**As Camel 2.10 uses Jetty 7.5.4.v20111024, only the D00 to [D13](http://tools.ietf.org/html/draft-ietf-hybi-thewebsocketprotocol-13) IETF implementations are available. Camel 2.11 uses Jetty 7.6.7.**

**URI FORMAT**

**websocket://hostname[:port][/resourceUri][?options]**

**You can append query options to the URI in the following format, ? option=value&option=value&...**

**COMPONENT OPTIONS**

**The WebsocketComponent can be configured prior to use, to setup host, to act as a websocket server.**

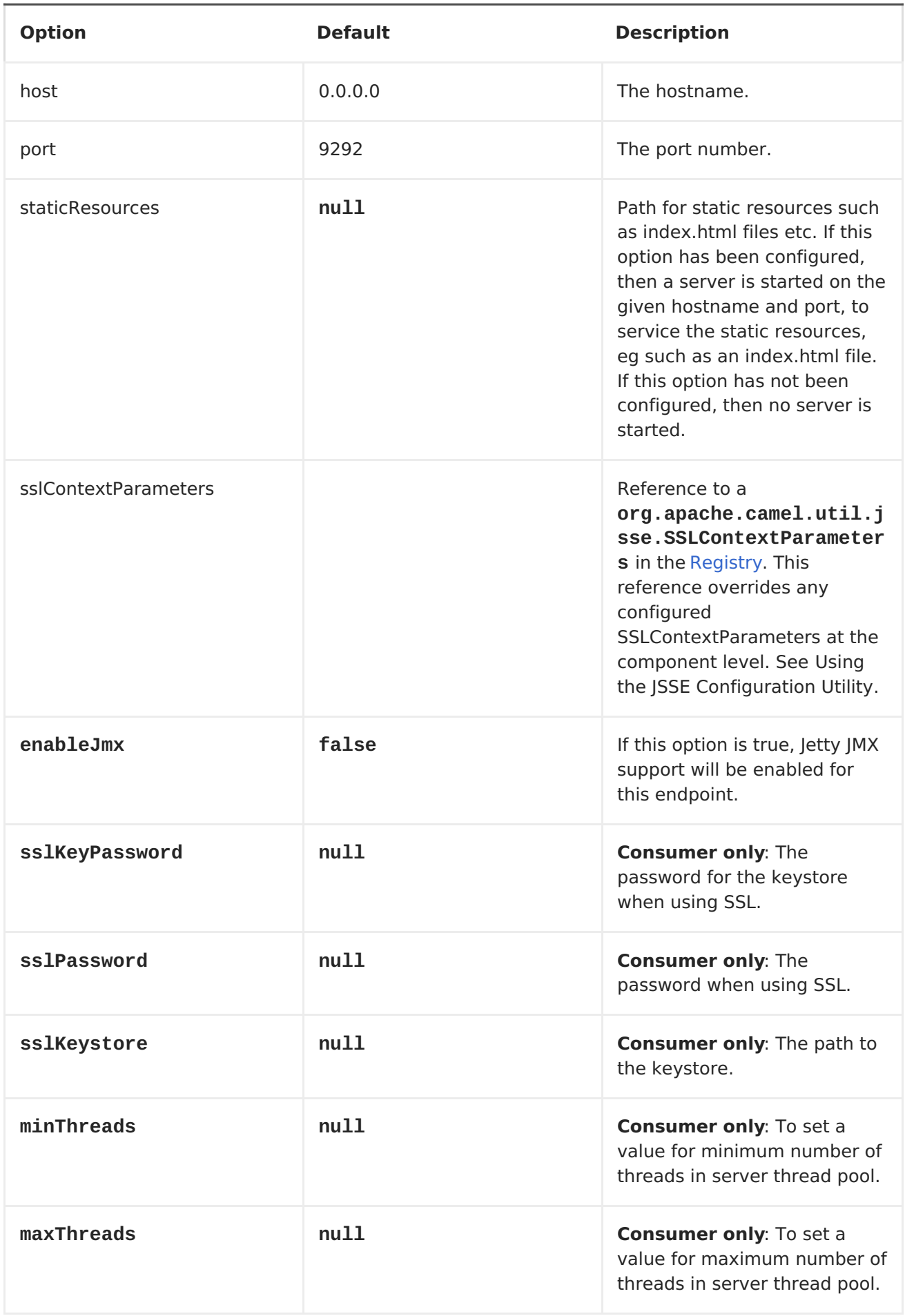

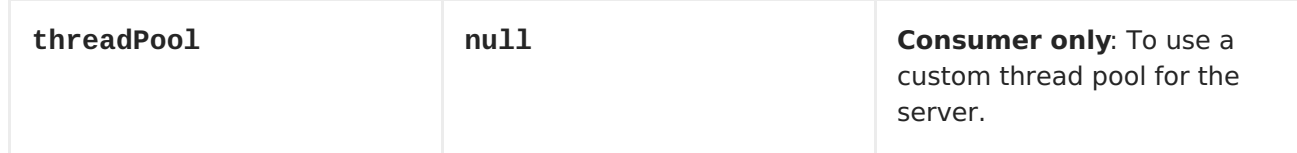

# **ENDPOINT OPTIONS**

**The WebsocketEndpoint can be configured prior to use**

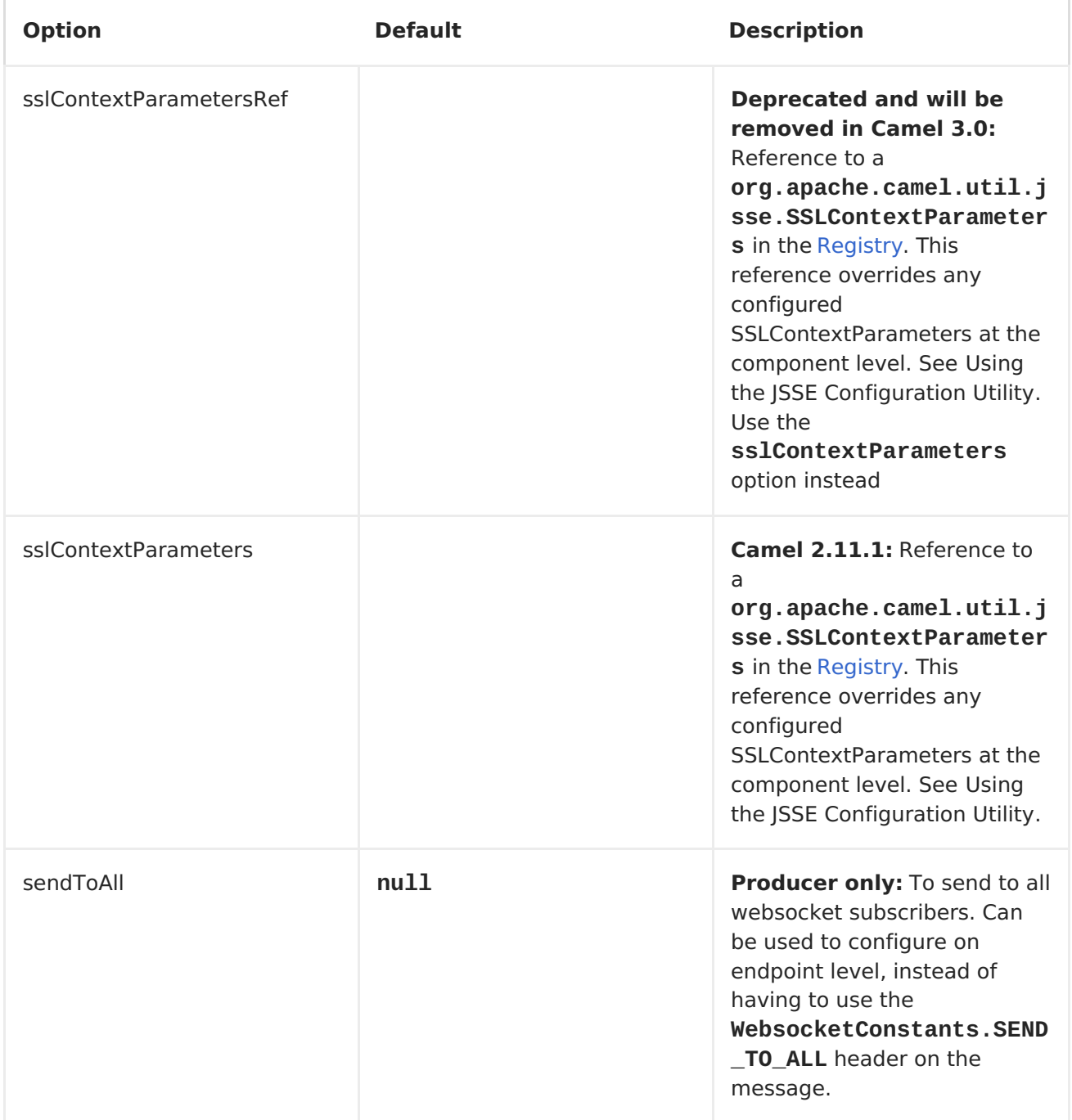

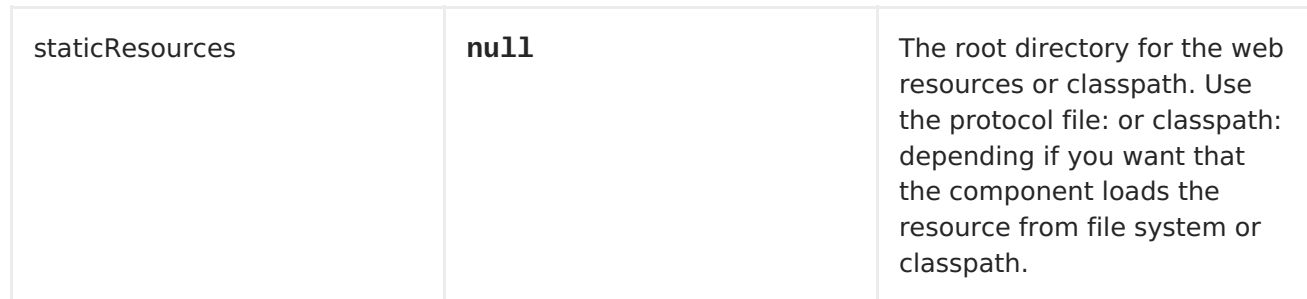

### **MESSAGE HEADERS**

**The websocket component uses 2 headers to indicate to either send messages back to a single/current client, or to all clients.**

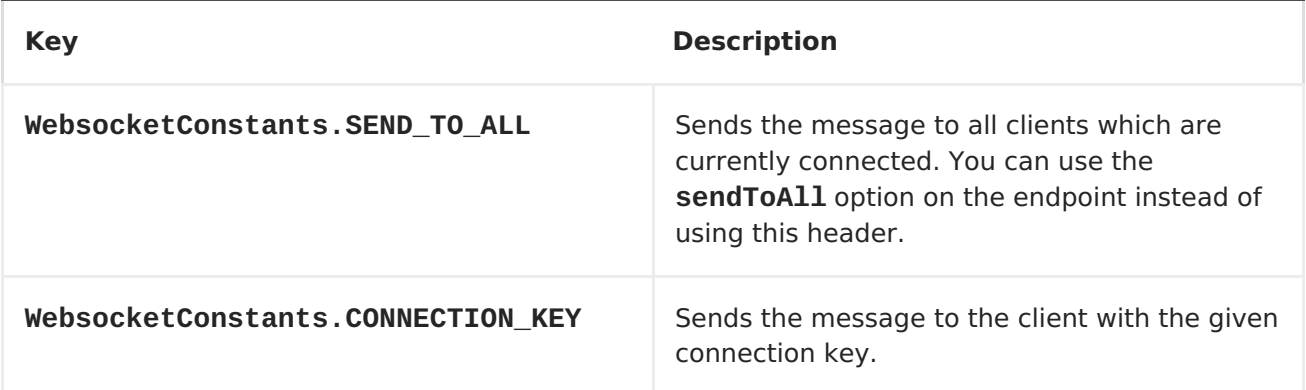

### **USAGE**

**In this example we let Camel exposes a websocket server which clients can communicate with. The websocket server uses the default host and port, which would be 0.0.0.0:9292. The example will send back an echo of the input. To send back a message, we need to send the transformed message to the same endpoint "websocket://echo". This is needed because by default the messaging is InOnly.**

**// expose a echo websocket client, that sends back an echo from("websocket://echo") .log(">>> Message received from WebSocket Client : \${body}") .transform().simple("\${body}\${body}") // send back to the client, by sending the message to the same endpoint // this is needed as by default messages is InOnly // and we will by default send back to the current client using the provided connection key .to("websocket://echo");**

**This example is part of an unit test, which you can find [here](https://svn.apache.org/repos/asf/camel/trunk/components/camel-websocket/src/test/java/org/apache/camel/component/websocket/WebsocketRouteExampleTest.java). As a client we use the [AHC](#page-65-0) library which offers support for web socket as well.**

**Here is another example where webapp resources location have been defined to allow the Jetty Application Server to not only register the WebSocket servlet but also to expose web resources for the browser. Resources should be defined under the webapp directory.**

```
from("activemq:topic:newsTopic")
   .routeId("fromJMStoWebSocket")
   .to("websocket://localhost:8443/newsTopic?
sendToAll=true&staticResources=classpath:webapp");
```
**SETTING UP SSL FOR WEBSOCKET COMPONENT**

#### **USING THE JSSE CONFIGURATION UTILITY**

**As of Camel 2.10, the WebSocket component supports SSL/TLS configuration through the Camel JSSE Configuration Utility. This utility greatly decreases the amount of component specific code you need to write and is configurable at the endpoint and component levels. The following examples demonstrate how to use the utility with the Cometd component.**

**PROGRAMMATIC CONFIGURATION OF THE COMPONENT**

```
KeyStoreParameters ksp = new KeyStoreParameters();
ksp.setResource("/users/home/server/keystore.jks");
ksp.setPassword("keystorePassword");
KeyManagersParameters kmp = new KeyManagersParameters();
kmp.setKeyStore(ksp);
kmp.setKeyPassword("keyPassword");
TrustManagersParameters tmp = new TrustManagersParameters();
tmp.setKeyStore(ksp);
SSLContextParameters scp = new SSLContextParameters();
scp.setKeyManagers(kmp);
scp.setTrustManagers(tmp);
```

```
CometdComponent commetdComponent = getContext().getComponent("cometds",
CometdComponent.class);
commetdComponent.setSslContextParameters(scp);
```
**SPRING DSL BASED CONFIGURATION OF ENDPOINT**

```
...
  <camel:sslContextParameters
      id="sslContextParameters">
    <camel:keyManagers
        keyPassword="keyPassword">
      <camel:keyStore
          resource="/users/home/server/keystore.jks"
          password="keystorePassword"/>
    </camel:keyManagers>
    <camel:trustManagers>
      <camel:keyStore
          resource="/users/home/server/keystore.jks"
          password="keystorePassword"/>
    </camel:trustManagers>
  </camel:sslContextParameters>...
...
  <to uri="websocket://127.0.0.1:8443/test?
sslContextParameters=#sslContextParameters"/>...
```
**JAVA DSL BASED CONFIGURATION OF ENDPOINT**

```
...
    protected RouteBuilder createRouteBuilder() throws Exception {
        return new RouteBuilder() {
            public void configure() {
                String uri = "websocket://127.0.0.1:8443/test?
sslContextParameters=#sslContextParameters";
                from(uri)
                     .log(">>> Message received from WebSocket Client :
${body}")
                     .to("mock:client")
                     .loop(10)
                          .setBody().constant(">> Welcome on board!")
                          .to(uri);
```
**...**

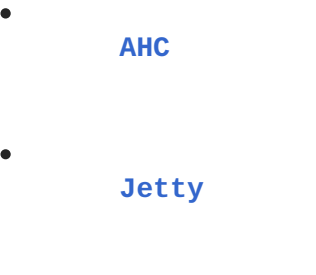

 $\bullet$ 

**Twitter [Websocket](Twitter Websocket Example) Example demonstrates how to poll a constant feed of twitter searches and publish results in real time using web socket to a web page.**

**CHAPTER 137. XMLRPC**

**XMLRPC COMPONENT**

**Available as of Camel 2.11**

**This component provides a dataformat for xml, which allows serialization and deserialization of request messages and response message using Apache XmlRpc's bindary dataformat. You can also invoke the XMLRPC Service through the camel-xmlrpc producer.**

**Maven users will need to add the following dependency to their pom.xml for this component:**

**<dependency> <groupId>org.apache.camel</groupId> <artifactId>camel-xmlrpc</artifactId> <version>x.x.x</version> <!-- use the same version as your Camel core version --> </dependency>**

**XMLRPC OVERVIEW**

**It's a [spec](http://xmlrpc.scripting.com/spec) and a set of implementations that allow software running on disparate operating systems, running in different environments to make procedure calls over the Internet.**

**It's remote procedure calling using HTTP as the transport and XML as the encoding. XML-RPC is designed to be as simple as possible, while allowing complex data structures to be transmitted, processed and returned.**

**An example of a typical XML-RPC request would be:**

**<?xml version="1.0"?>**

```
An example of a typical XML-RPC response would be:
A typical XML-RPC fault would be:
<methodCall>
  <methodName>examples.getStateName</methodName>
 <params>
    <param>
        <value><i4>40</i4></value>
    </param>
  </params>
</methodCall>
<?xml version="1.0"?>
<methodResponse>
 <params>
    <param>
        <value><string>South Dakota</string></value>
    </param>
  </params>
</methodResponse>
<?xml version="1.0"?>
<methodResponse>
 <fault>
    <value>
      <struct>
        <member>
          <name>faultCode</name>
          <value><int>4</int></value>
        </member>
        <member>
          <name>faultString</name>
          <value><string>Too many parameters.</string></value>
        </member>
      </struct>
    </value>
  </fault>
</methodResponse>
```
**URI FORMAT**

**xmlrpc://serverUri[?options]**

**OPTIONS**

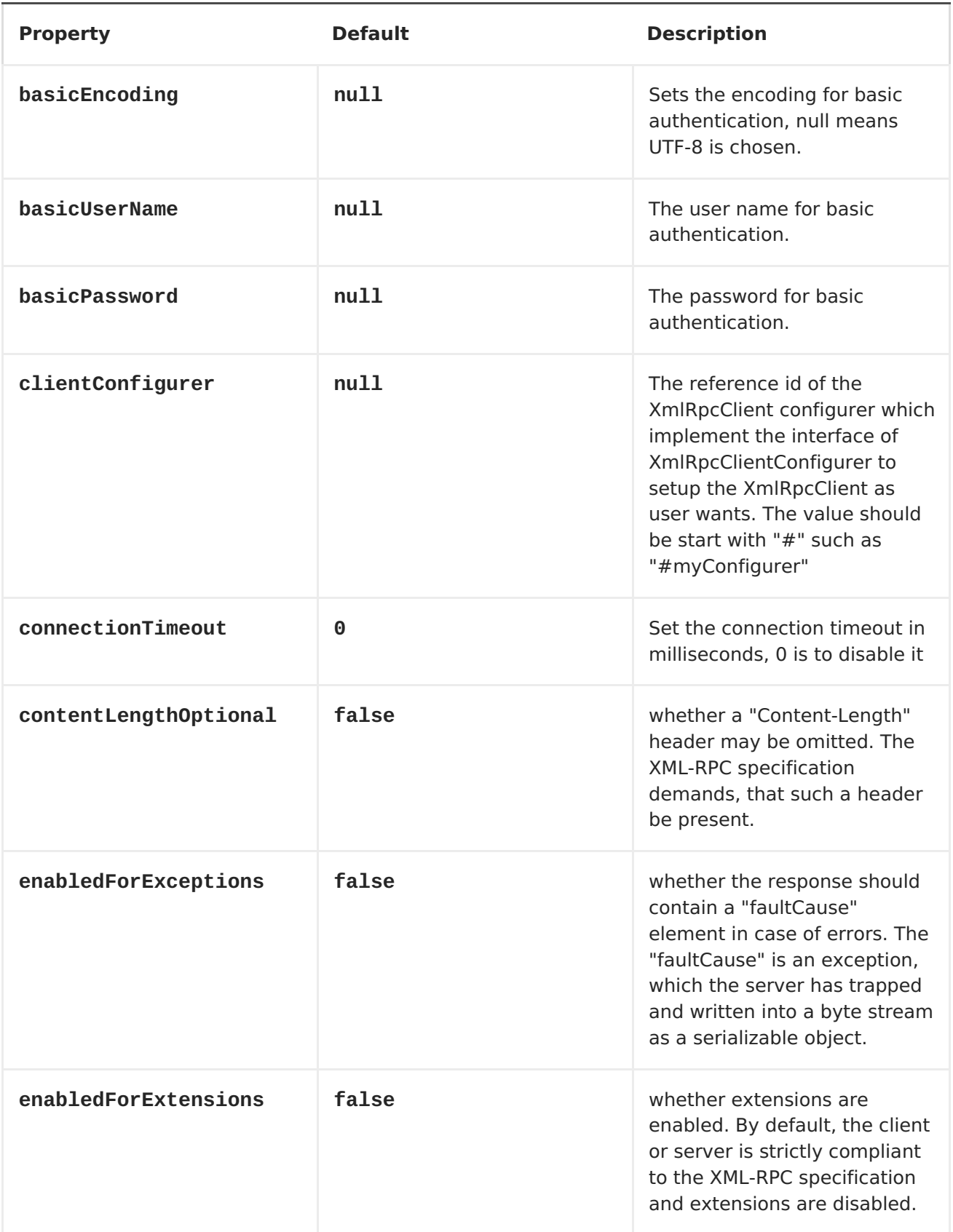

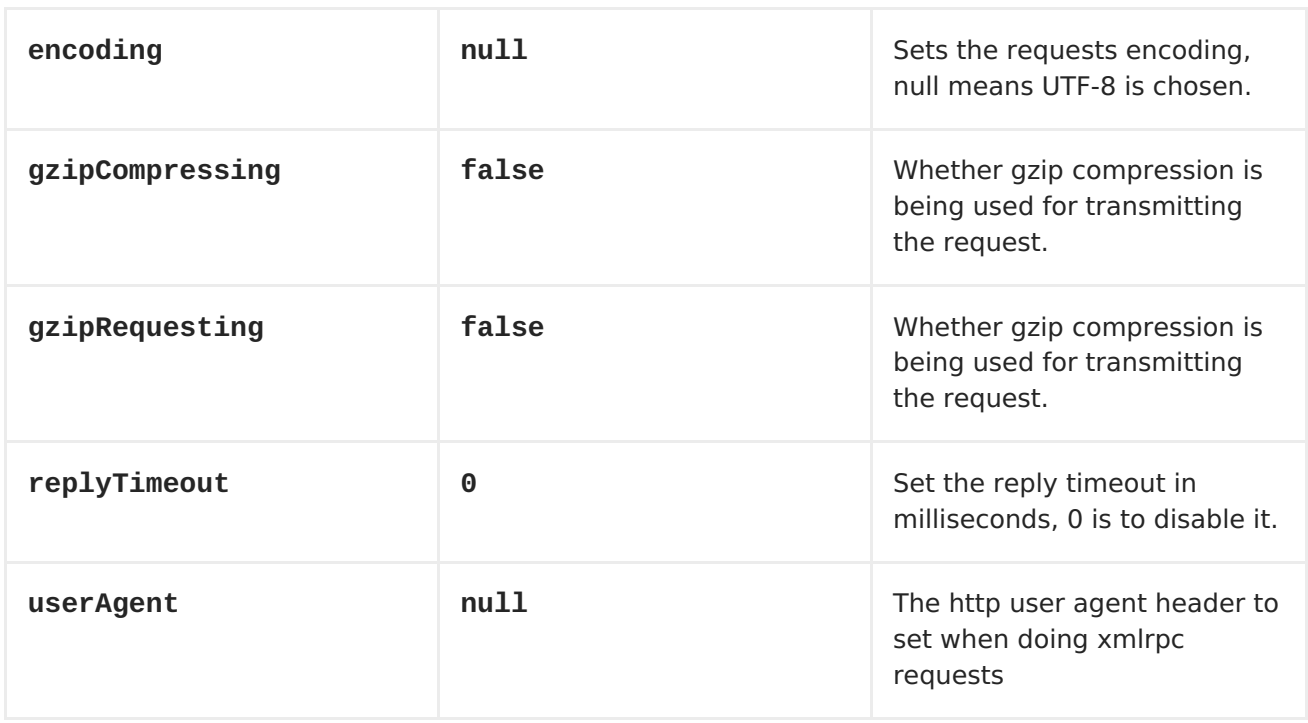

**MESSAGE HEADERS**

**Camel XmlRpc uses these headers.**

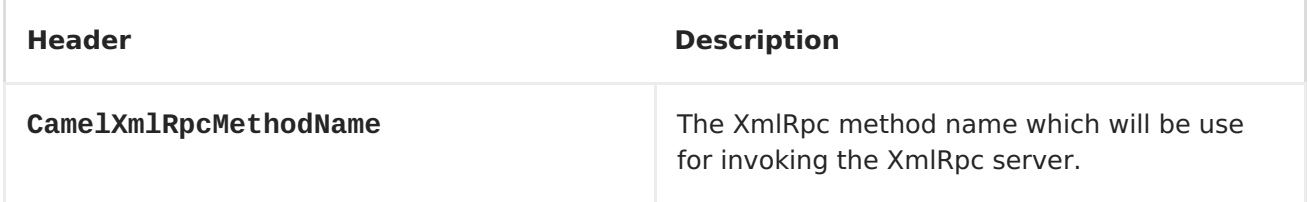

**USING THE XMLRPC DATA FORMAT**

**As the XmlRpc message could be request or response, when you use the XmlRpcDataFormat, you need to specify the dataformat is for request or not.**

**<camelContext id="camel" xmlns="http://camel.apache.org/schema/spring">**

```
<!-- we define the xml rpc data formats to be used -->
    <dataFormats>
        <xmlrpc id="xmlrpcRequest" request="true"/>
        <xmlrpc id="xmlrpcResponse" request="false"/>
    </dataFormats>
    <route>
        <from uri="direct:request"/>
        <marshal ref="xmlrpcRequest"/>
        <unmarshal>
           <xmlrpc request="true"/>
        </unmarshal>
        <to uri="mock:request" />
    </route>
    <route>
        <from uri="direct:response"/>
        <marshal>
            <xmlrpc request="false"/>
        </marshal>
        <unmarshal ref="xmlrpcResponse"/>
        <to uri="mock:response" />
    </route>
</camelContext>
```
**INVOKE XMLRPC SERVICE FROM CLIENT**

**To invoke the XmlRpc service, you need to specify the methodName on the message header and put the parameters into the message body like below code, then you can get the result message as you want. If the fault message is return, you should get an exception which cause if XmlRpcException.**

**String response = template.requestBodyAndHeader(xmlRpcServiceAddress, new Object[]{"me"}, XmlRpcConstants.METHOD\_NAME, "hello", String.class);**

**HOW TO CONFIGURE THE XMLRPCCLIENT WITH JAVA CODE**

**camel-xmlrpc provides a pluggable strategy for configuring the XmlRpcClient used by the component, user just to implement the XmlRpcClientConfigurer interface and can configure the XmlRpcClient as he wants. The clientConfigure instance reference can be set through the uri option clientConfigure.**

```
import org.apache.xmlrpc.client.XmlRpcClient;
import org.apache.xmlrpc.client.XmlRpcClientConfigImpl;
public class MyClientConfigurer implements XmlRpcClientConfigurer {
    @Override
    public void configureXmlRpcClient(XmlRpcClient client) {
        // get the configure first
        XmlRpcClientConfigImpl clientConfig =
(XmlRpcClientConfigImpl)client.getClientConfig();
        // change the value of clientConfig
        clientConfig.setEnabledForExtensions(true);
        // set the option on the XmlRpcClient
        client.setMaxThreads(10);
    }
}
```
**CHAPTER 138. XML SECURITY COMPONENT**

**XML SECURITY COMPONENT**

**Available as of Camel 2.12.0**

**With this Apache Camel component, you can generate and validate XML [signatures](http://www.w3.org/TR/xmldsig-core/) as described in the W3C standard XML Signature Syntax and Processing or as described in the successor [version](http://www.w3.org/TR/xmldsig-core1/) 1.1. For XML Encryption support, please refer to the XML Security Data [Format](Data Format).**

**You can find an introduction to XML signature [here](http://www.oracle.com/technetwork/articles/javase/dig-signatures-141823.html/). The implementation of the component is based on [JSR](http://docs.oracle.com/javase/6/docs/technotes/guides/security/xmldsig/overview.html) 105, the Java API corresponding to the W3C standard and supports the Apache Santuario and the JDK provider for JSR 105. The implementation will first try to use the Apache Santuario provider; if it does not find the Santuario provider, it will use the JDK provider. Further, the implementation is DOM based.**

**Maven users will need to add the following dependency to their pom.xml for this component:**

**<dependency> <groupId>org.apache.camel</groupId> <artifactId>camel-xmlsecurity</artifactId> <version>x.x.x</version> <!-- use the same version as your Camel core version --> </dependency>**

**XML SIGNATURE WRAPPING MODES**

**XML Signature differs between enveloped, enveloping, and detached XML signature. In the enveloped XML signature case, the XML Signature is wrapped by the signed XML Document; which means that the XML signature element is a child element of a parent element, which belongs to the signed XML Document. In the enveloping XML signature case, the XML Signature contains the signed**

**content. All other cases are called detached XML signatures. Detached XML signature are not supported in the current implementation.**

**In the enveloped XML signature case, the supported generated XML signature has the following structure (Variables are surrounded by []).**

```
<[parent element]>
       ... <!-- Signature element is added as last child of the parent
element-->
       <Signature Id="generated_unique_signature_id">
           <SignedInfo>
                 <Reference URI="">
                       <Transform
Algorithm="http://www.w3.org/2000/09/xmldsig#enveloped-signature"/>
                       (<Transform>)* <!-- By default
"http://www.w3.org/2006/12/xml-c14n11" is also added to the transforms -->
                       <DigestMethod>
                       <DigestValue>
                 </Reference>
                 (<Reference URI="#[keyinfo_Id]">
                       <Transform
Algorithm="http://www.w3.org/TR/2001/REC-xml-c14n-20010315"/>
                       <DigestMethod>
                       <DigestValue>
                 </Reference>)?
                 <!-- further references possible, see option
'properties' below -->
          </SignedInfo>
          <SignatureValue>
          (<KeyInfo Id="[keyinfo_id]">)?
          <!-- Object elements possible, see option 'properties' below -->
      </Signature>
    </[parent element]>
```
**In the enveloping XML signature case, the supported generated XML signature has the structure:**

```
<Signature Id="generate_unique_signature_id">
      <SignedInfo>
             <Reference URI="#generated_unique_object_id" type="
[optional_type_value]">
                   (<Transform>)* <!-- By default
"http://www.w3.org/2006/12/xml-c14n11" is added to the transforms -->
                   <DigestMethod>
                   <DigestValue>
             </Reference>
             (<Reference URI="#[keyinfo_id]">
                   <Transform Algorithm="http://www.w3.org/TR/2001/REC-
xml-c14n-20010315"/>
                   <DigestMethod>
                   <DigestValue>
```

```
</Reference>)?
              <!-- further references possible, see option 'properties'
below -->
      </SignedInfo>
      <SignatureValue>
      (<KeyInfo Id="[keyinfo_id]">)?
      <Object Id="generated_unique_object_id"/> <!-- The Object element
contains the in-message body -->
      <!-- Further Object elements possible, see option 'properties' below
-->
    </Signature>
```
**URI FORMAT**

 $\blacksquare$ 

 $\bullet$ 

 $\bullet$ 

**The camel component consists of two endpoints which have the following URI format.**

**xmlsecurity:sign:name[?options] xmlsecurity:verify:name[?options]**

**With the signer endpoint, you can generate a XML signature for the body of the in-message which can be either a XML document or a plain text. The enveloped or enveloping XML signature will be set to the body of the out-message.**

**With the verifier endpoint, you can validate a enveloped or enveloping XML signature contained in the body of the in-message; if the validation is successful, then the original content is extracted from the XML signature and set to the body of the out-message.**

**The name part in the URI can be chosen by the user to distinguish between different signer/verifier endpoints within one camel context.**

### **BASIC EXAMPLE**

**The following example shows the basic usage of the component.**

```
from("direct:enveloping").to("xmlsecurity:sign://enveloping?
keyAccessor=#accessor",
                                 "xmlsecurity:verify://enveloping?
keySelector=#selector","mock:result")
```
**In Spring XML:**

**<from uri="direct:enveloping" /> <to uri="xmlsecurity:sign://enveloping?keyAccessor=#accessor" /> <to uri="xmlsecurity:verify://enveloping?keySelector=#selector" /> <to uri="mock:result" />**

**For the signing process, a private key is necessary. You specify a key accessor bean which provides this private key. For the validation, the corresponding public key is necessary; you specify a key selector bean which provides this public key.**

**The key accessor bean must implement the [KeyAccessor](https://github.com/apache/camel/blob/master/components/camel-xmlsecurity/src/main/java/org/apache/camel/component/xmlsecurity/api/KeyAccessor.java) interface. The package org.apache.camel.component.xmlsecurity.api contains the default implementation class [DefaultKeyAccessor](https://github.com/apache/camel/blob/master/components/camel-xmlsecurity/src/main/java/org/apache/camel/component/xmlsecurity/api/DefaultKeyAccessor.java) which reads the private key from a Java keystore.**

**The key selector bean must implement the [javax.xml.crypto.KeySelector](http://docs.oracle.com/javase/6/docs/api/javax/xml/crypto/KeySelector.html) interface. The package org.apache.camel.component.xmlsecurity.api contains the default implementation class [DefaultKeySelector](https://github.com/apache/camel/blob/master/components/camel-xmlsecurity/src/main/java/org/apache/camel/component/xmlsecurity/api/DefaultKeySelector.java) which reads the public key from a keystore.**

**In the example, the default signature algorithm http://www.w3.org/2000/09/xmldsig#rsa-sha1 is used. You can set the signature algorithm of your choice by the option signatureAlgorithm (see below). The signer endpoint creates an enveloping XML signature. If you want to create an enveloped XML signature then you must specify the parent element of the Signature element; see option parentLocalName for more details.**

**COMMON SIGNING AND VERIFYING OPTIONS**

**There are options which can be used for both endpoints, signer and verifier.**

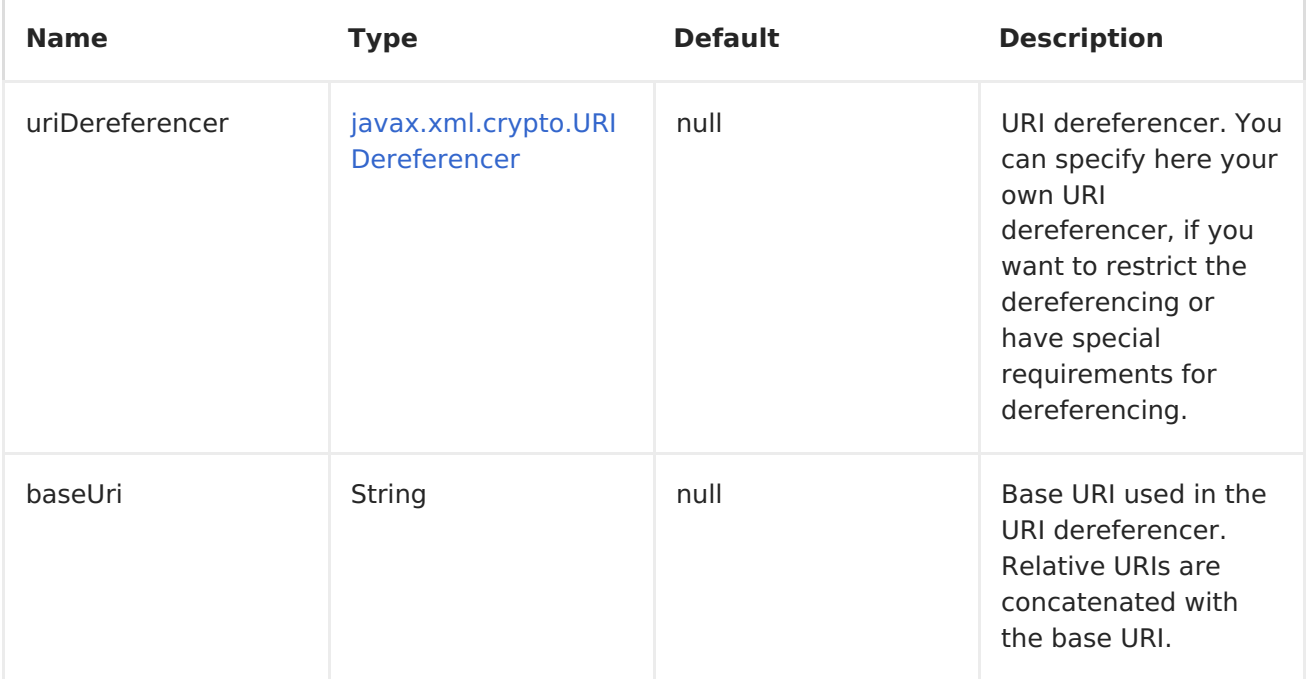

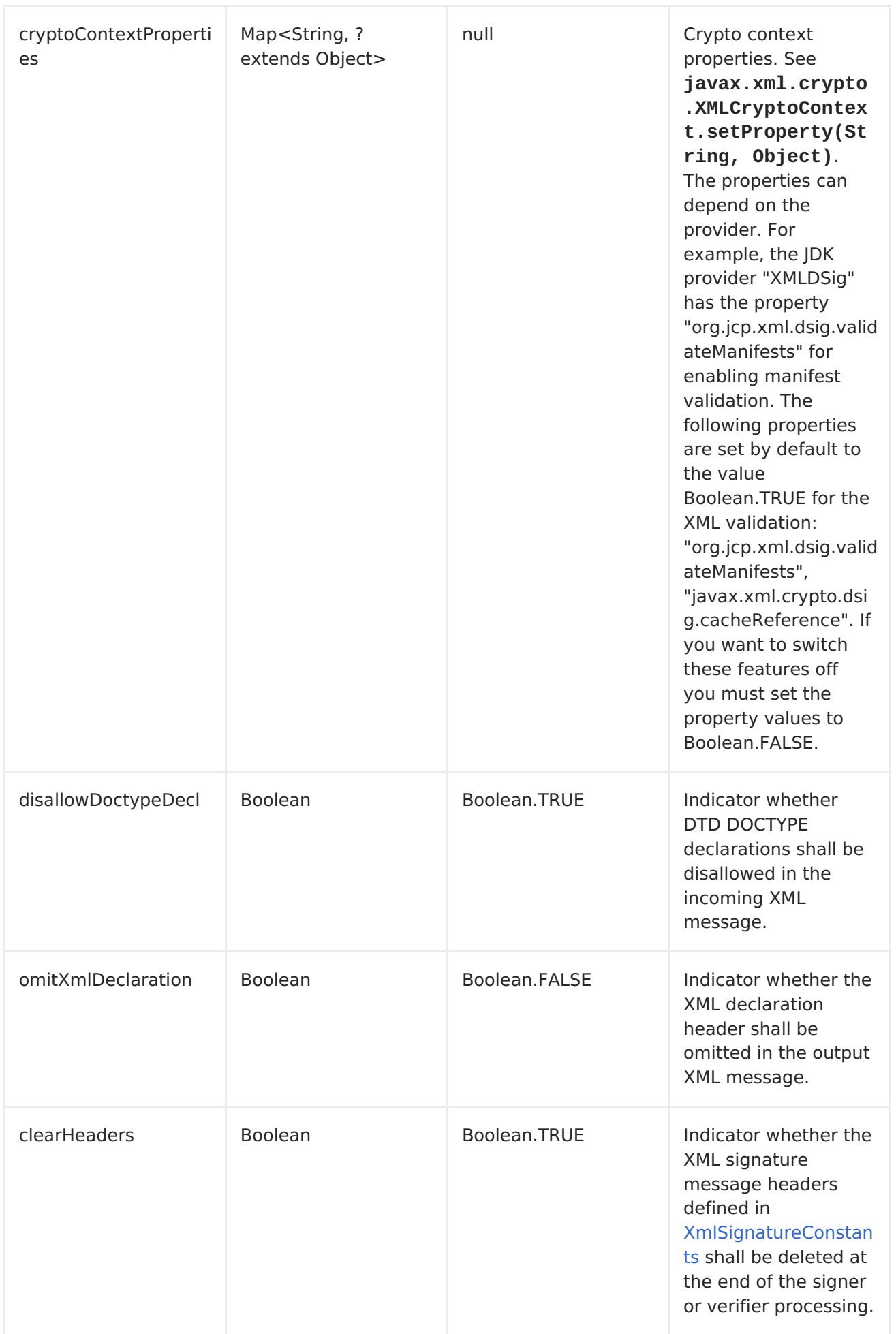

# **SIGNING OPTIONS**

**The signer endpoint has the following options.**

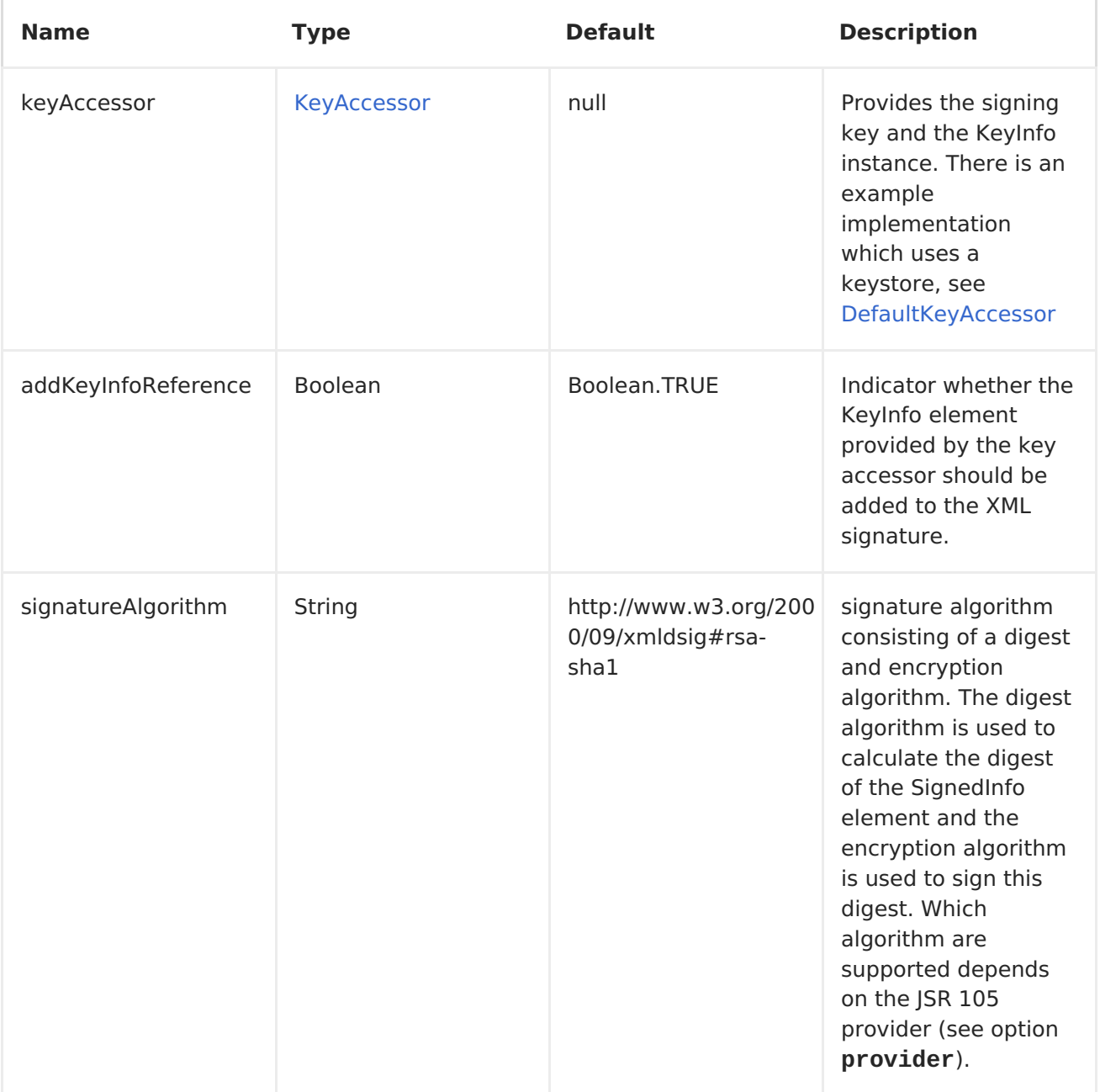

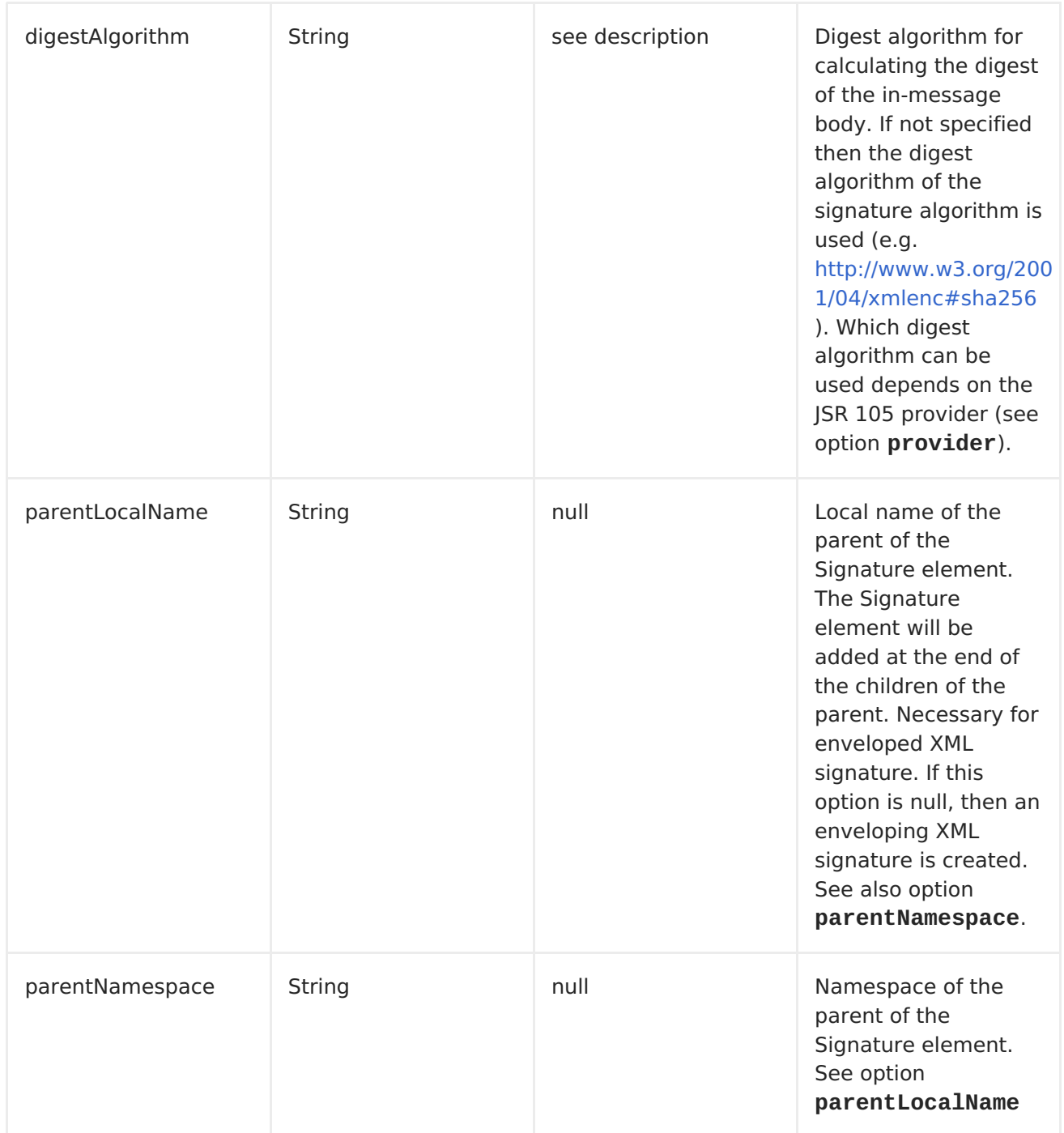

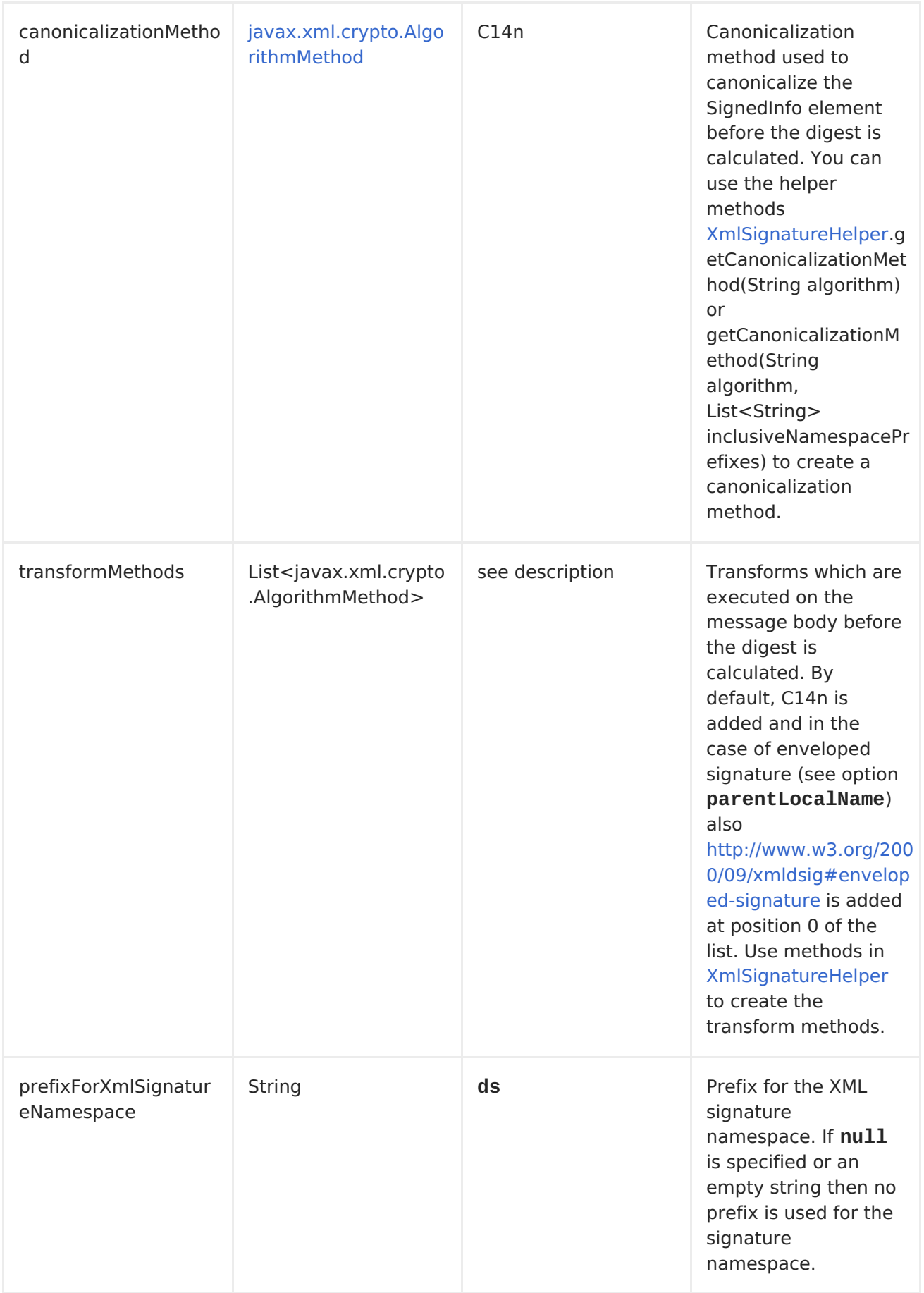

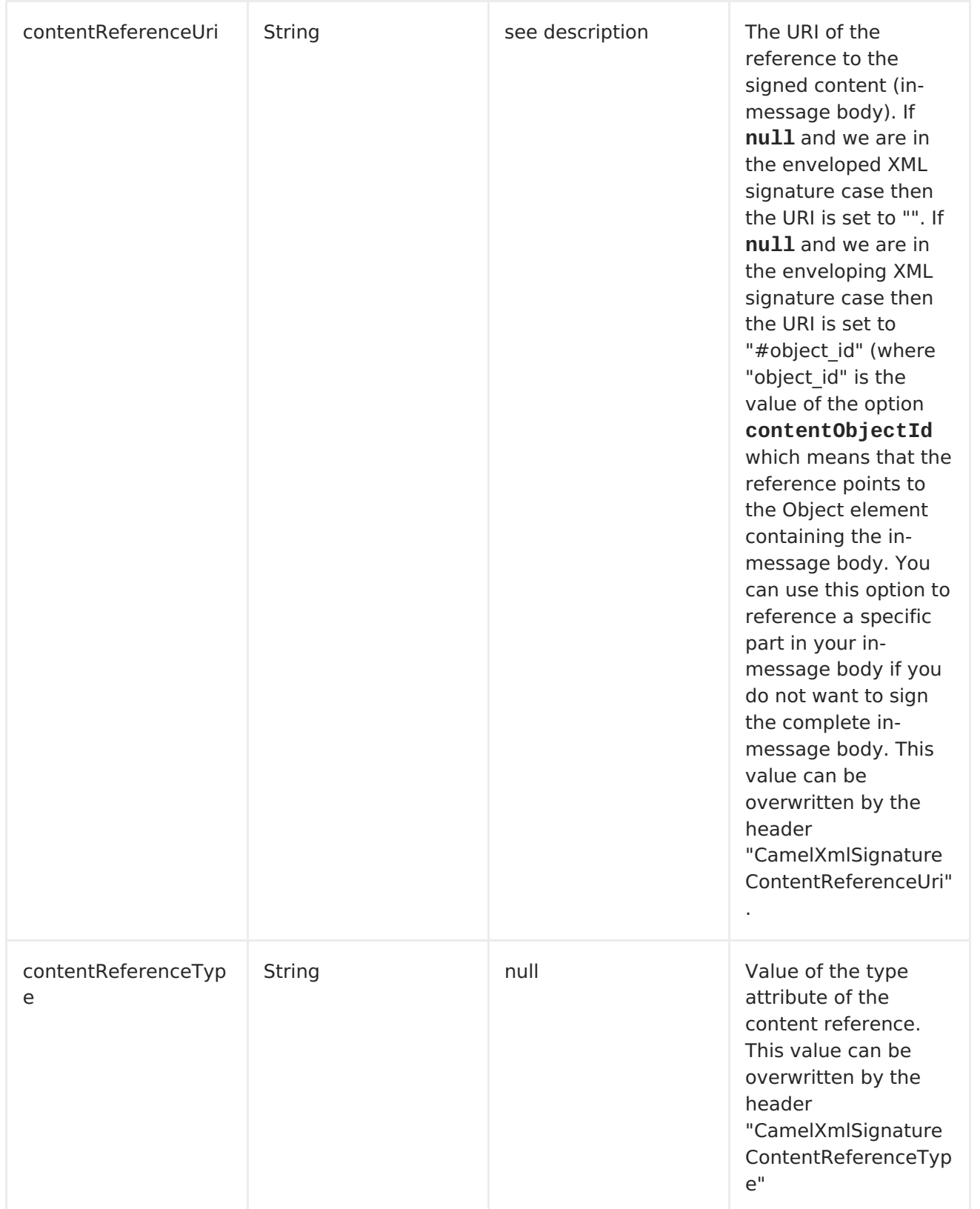

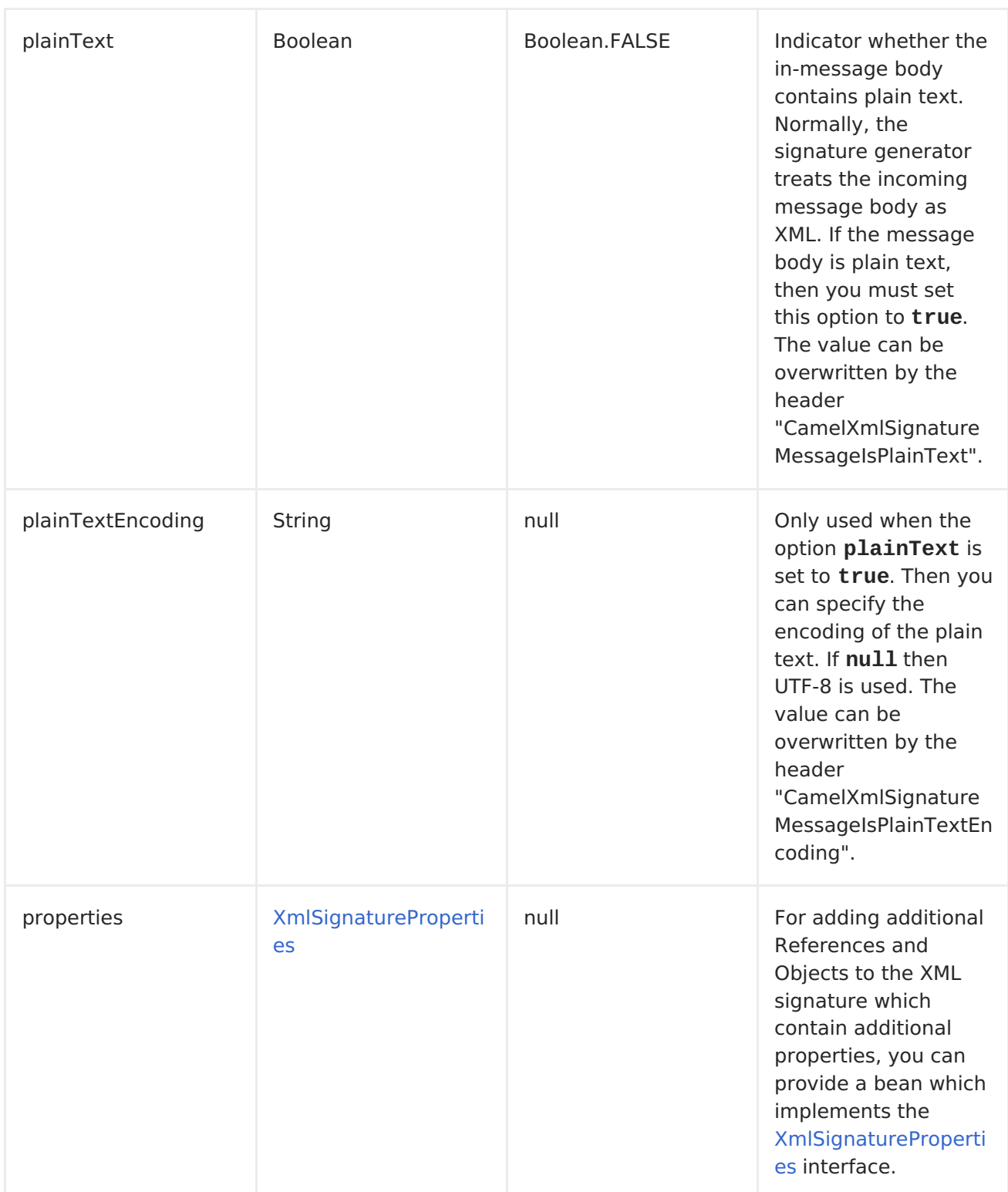

## **VERIFYING OPTIONS**

**The verifier endpoint has the following options.**

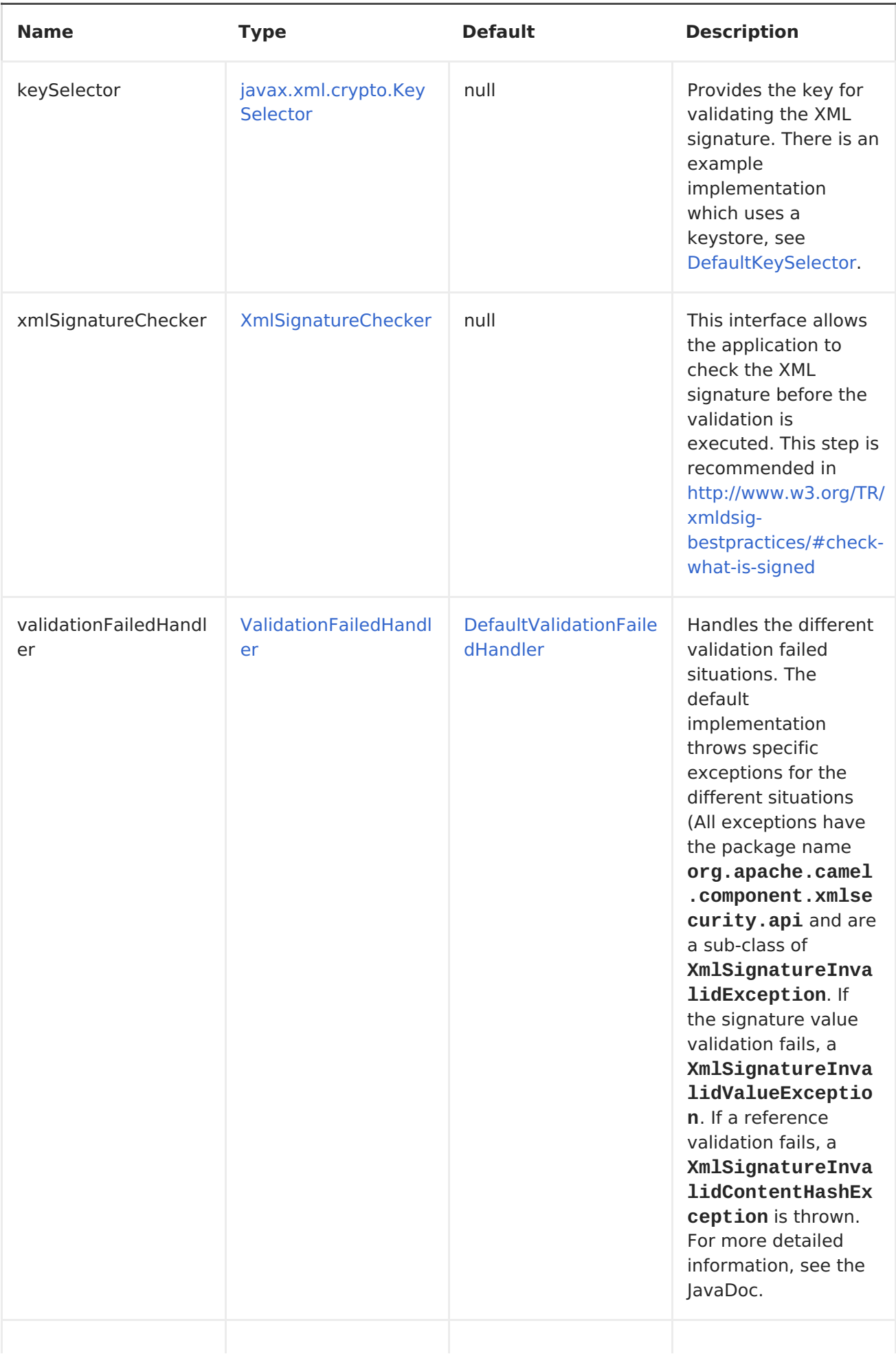

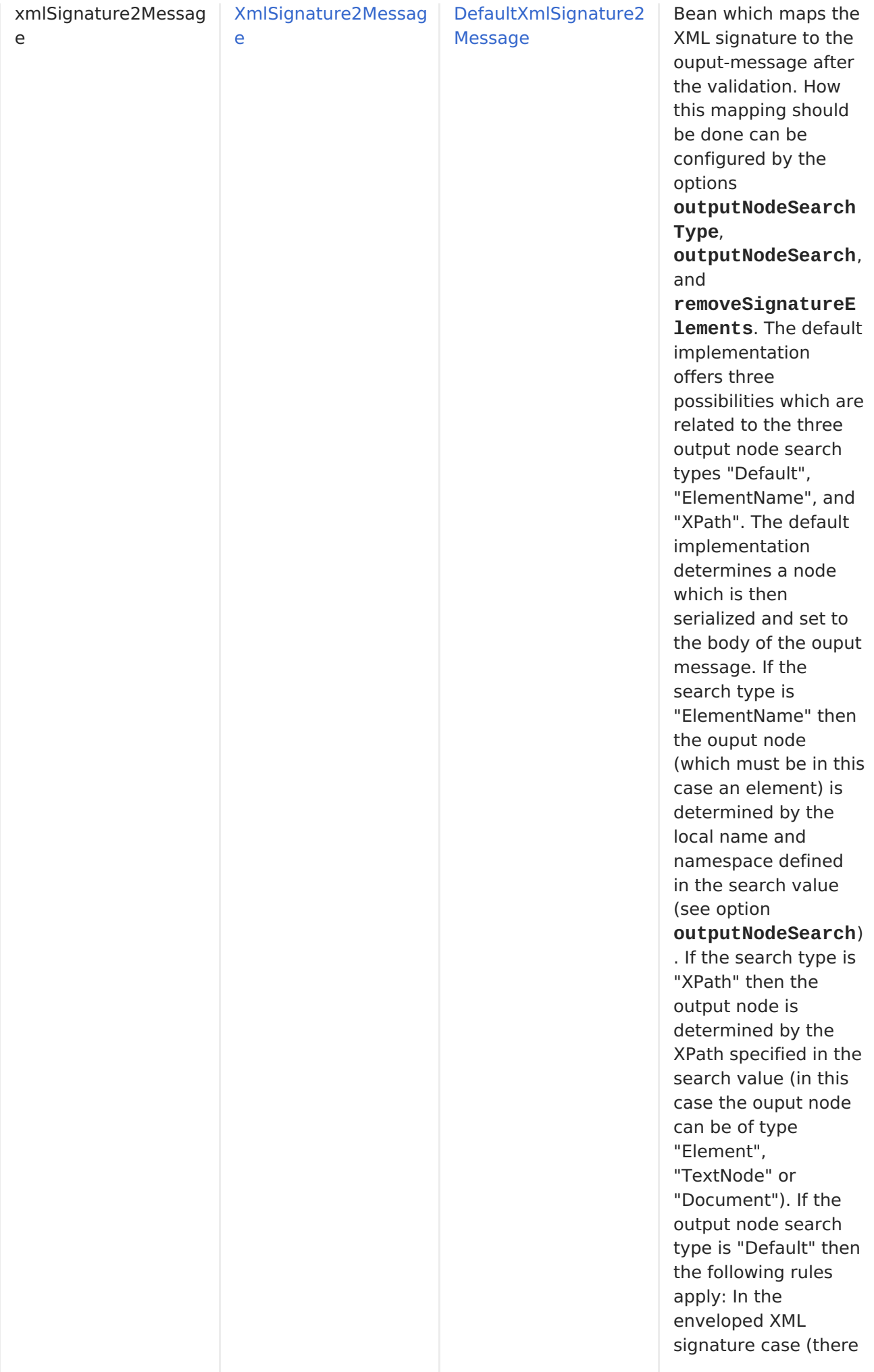

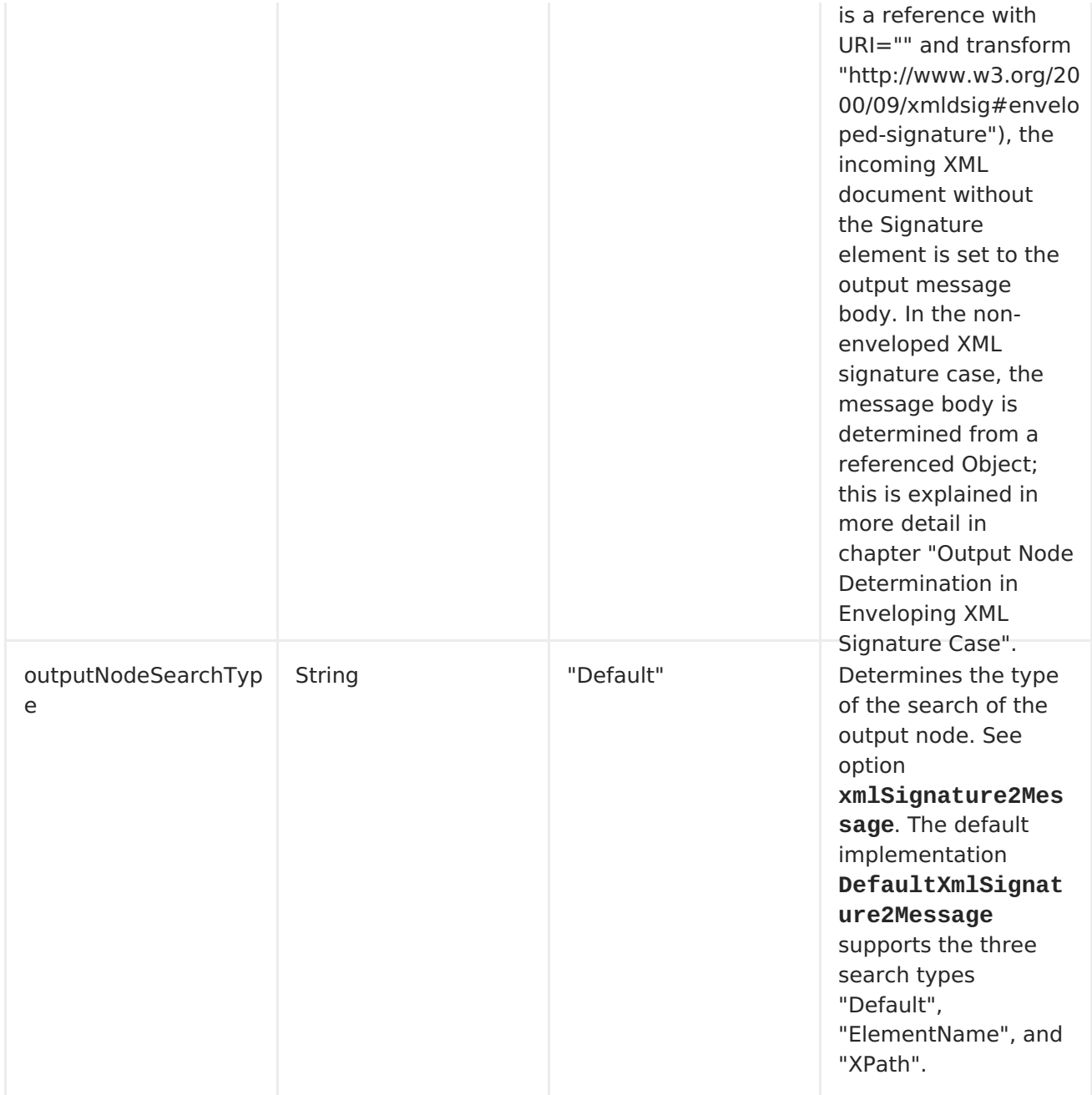

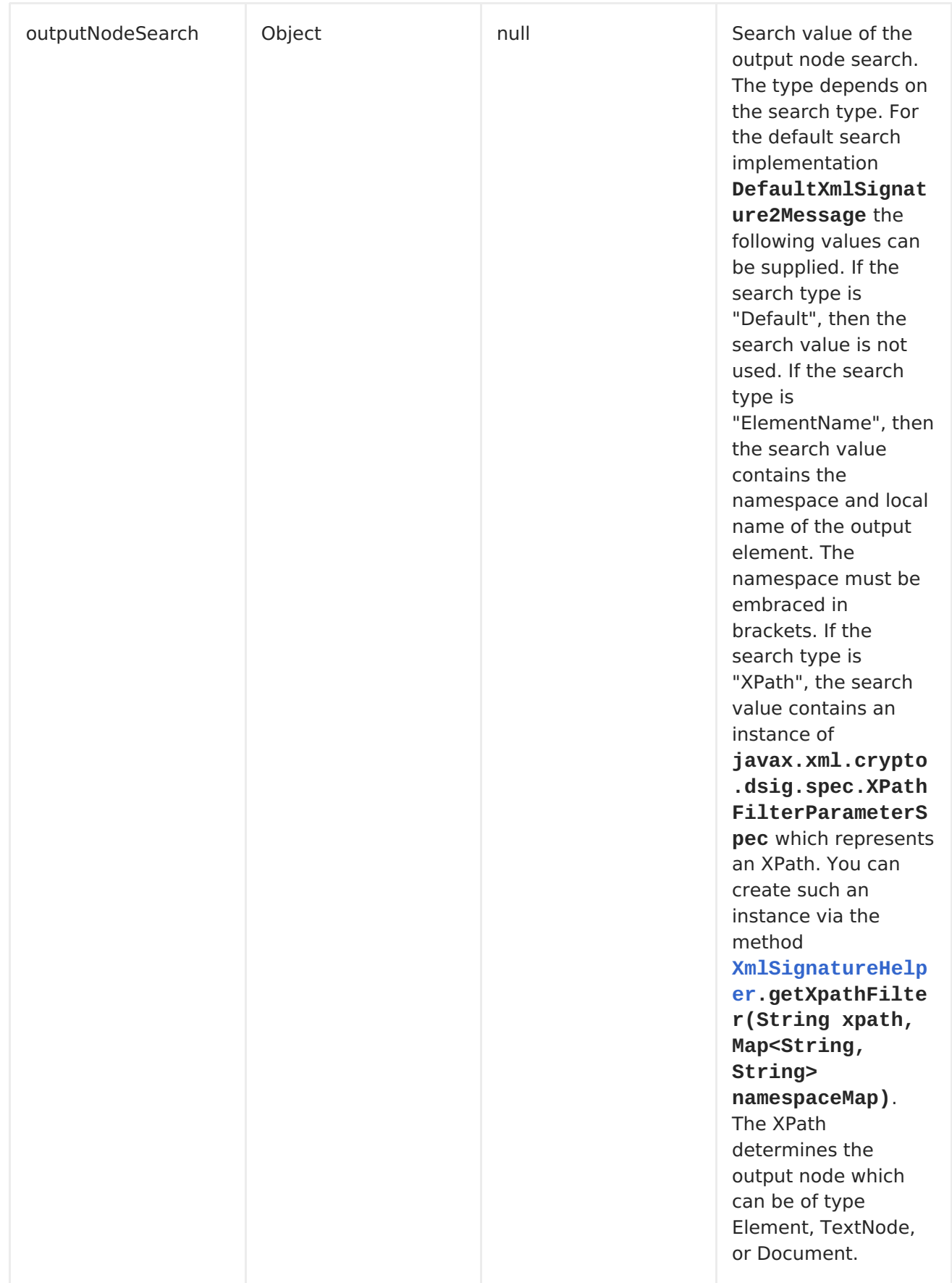
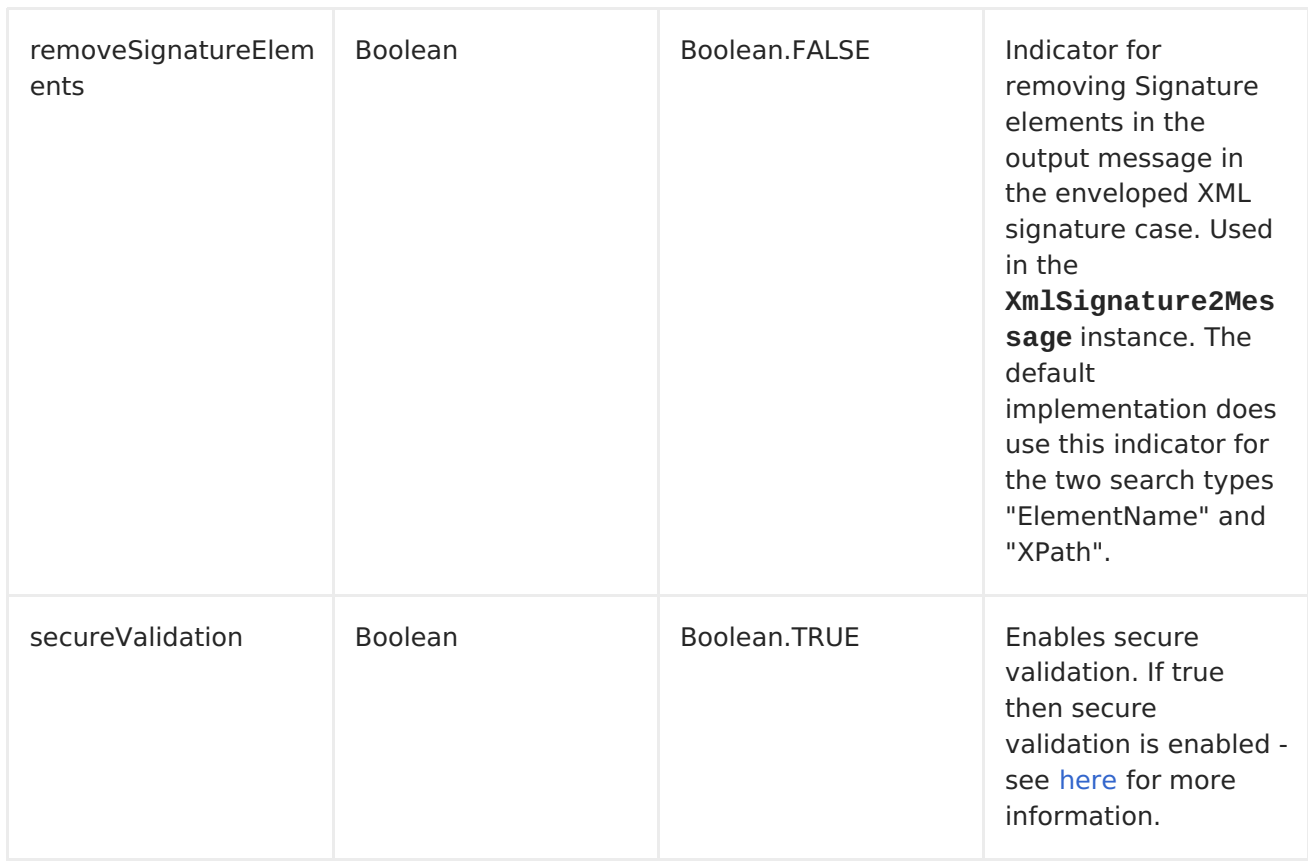

**OUTPUT NODE DETERMINATION IN ENVELOPING XML SIGNATURE CASE**

**After the validation the node is extracted from the XML signature document which is finally returned to the output-message body. In the enveloping XML signature case, the default implementation [DefaultXmlSignature2Message](https://github.com/apache/camel/blob/master/components/camel-xmlsecurity/src/main/java/org/apache/camel/component/xmlsecurity/api/DefaultXmlSignature2Message.java) of [XmlSignature2Message](https://github.com/apache/camel/blob/master/components/camel-xmlsecurity/src/main/java/org/apache/camel/component/xmlsecurity/api/XmlSignature2Message.java) does this for the node search type "Default" in the following way (see option xmlSignature2Message):**

**First an Object reference is determined:**

 $\bullet$ 

 $\bullet$ 

**Only same document references are taken into account (URI must start with '#')**

**Also indirect same document references to an object via manifest are taken into account.**

**The resulting number of Object references must be 1.**

**Then, the Object is dereferenced and the Object must only contain one XML element. This element is returned as output node.**

**This does mean that the enveloping XML signature must have either the structure**

```
<Signature>
          <SignedInfo>
             <Reference URI="#object"/>
             <!-- further references possible but they must not point to
an Object or Manifest containing an object reference -->
             ...
          </SignedInfo>
          <Object Id="object">
               <!-- contains one XML element which is extracted to the
message body -->
          <Object>
          <!-- further object elements possible which are not referenced--
>
          ...
          (<KeyInfo>)?
    </Signature>
```
**or the structure**

```
<Signature>
          <SignedInfo>
             <Reference URI="#manifest"/>
             <!-- further references are possible but they must not point
to an Object or other manifest containing an object reference -->
             ...
          </SignedInfo>
          <Object >
             <Manifest Id="manifest">
                <Reference URI=#object/>
```

```
</Manifest>
          </Objet>
          <Object Id="object">
              <!-- contains the DOM node which is extracted to the message
body -->
          </Object>
           <!-- further object elements possible which are not referenced
-->
          ...
          (<KeyInfo>)?
    </Signature>
```
**SEE ALSO**

 $\bullet$ 

**Best [Practices](http://www.w3.org/TR/xmldsig-bestpractices/)**

**CHAPTER 139. XMPP**

**XMPP COMPONENT**

**The xmpp: component implements an XMPP (Jabber) transport.**

**URI FORMAT**

**xmpp://[login@]hostname[:port][/participant][?Options]**

**The component supports both room based and private person-person conversations. The component supports both producer and consumer (you can get messages from XMPP or send messages to XMPP). Consumer mode supports rooms.**

**You can append query options to the URI in the following format, ? option=value&option=value&...**

## **OPTIONS**

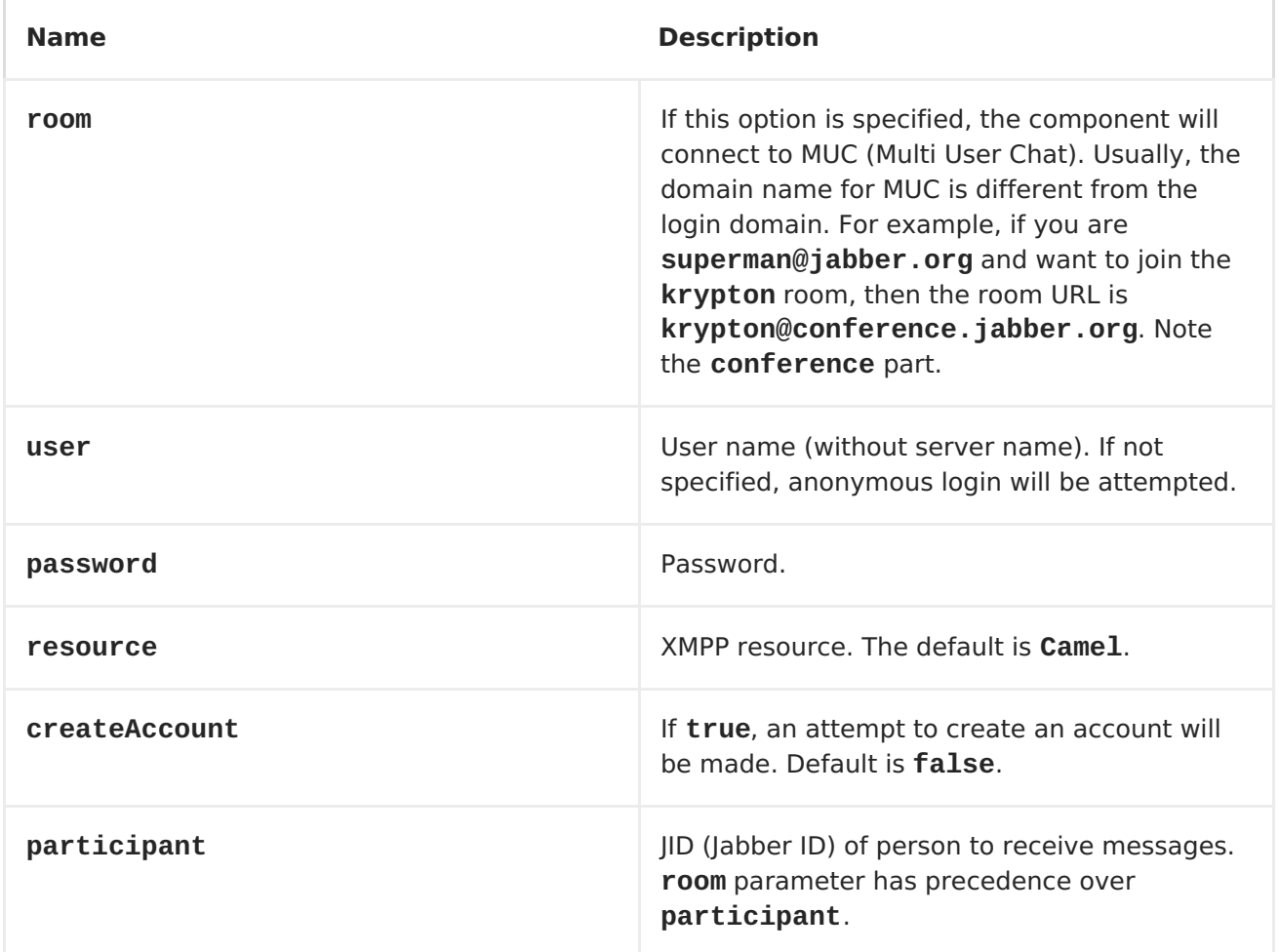

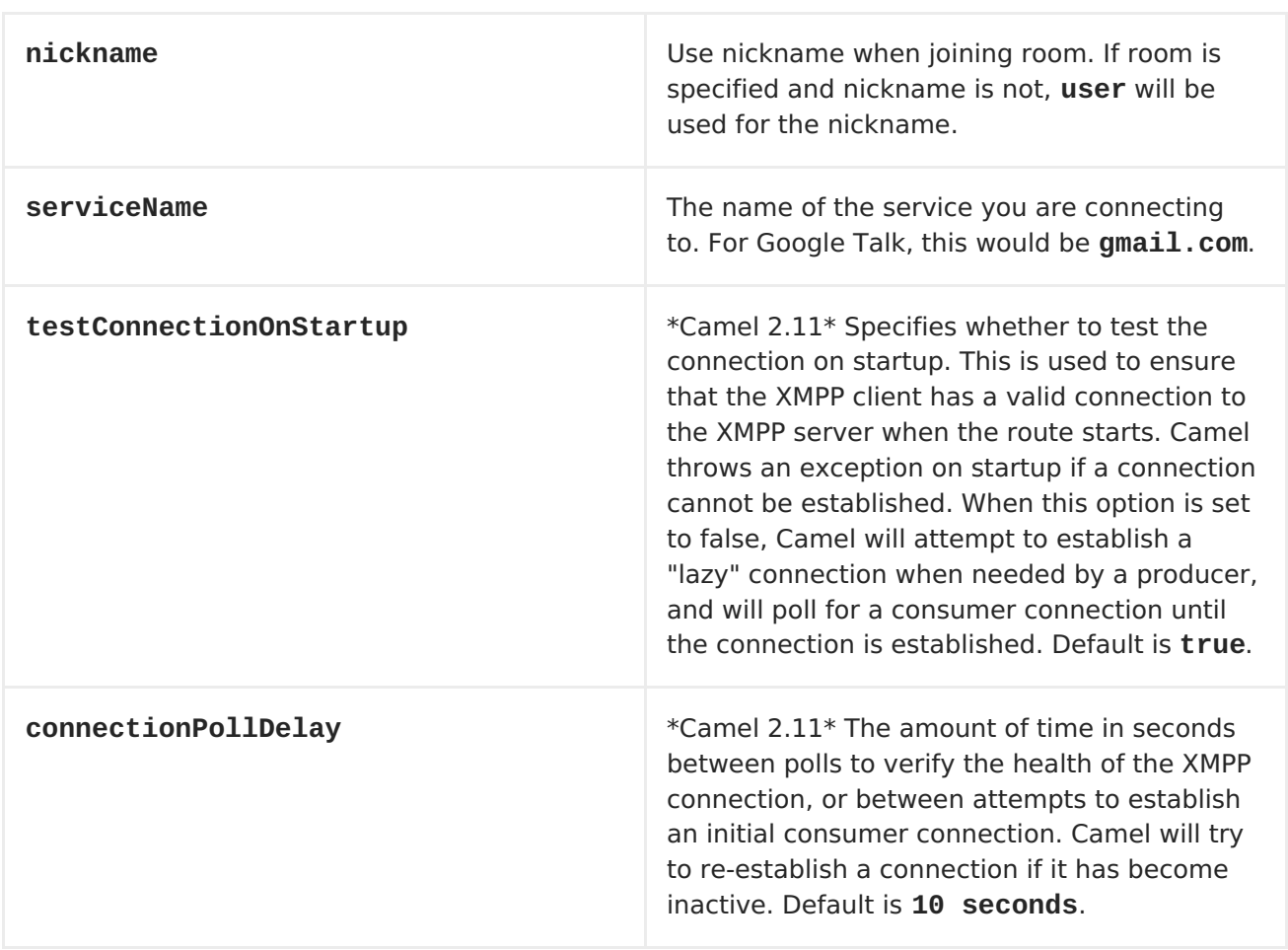

## **HEADERS AND SETTING SUBJECT OR LANGUAGE**

**Apache Camel sets the message IN headers as properties on the XMPP message. You can configure a HeaderFilterStategy if you need custom filtering of headers.The Subject and Language of the XMPP message are also set if they are provided as IN headers.**

#### **EXAMPLES**

**User superman to join room krypton at jabber server with password, secret:**

**xmpp://superman@jabber.org/? room=krypton@conference.jabber.org&password=secret**

**User superman to send messages to joker:**

**xmpp://superman@jabber.org/joker@jabber.org?password=secret**

**Routing example in Java:**

```
from("timer://kickoff?period=10000").
setBody(constant("I will win!\n Your Superman.")).
to("xmpp://superman@jabber.org/joker@jabber.org?password=secret");
```
**Consumer configuration, which writes all messages from joker into the queue, evil.talk.**

```
from("xmpp://superman@jabber.org/joker@jabber.org?password=secret").
to("activemq:evil.talk");
```
**Consumer configuration, which listens to room messages:**

```
from("xmpp://superman@jabber.org/?
password=secret&room=krypton@conference.jabber.org").
to("activemq:krypton.talk");
```
**Room in short notation (no domain part):**

```
from("xmpp://superman@jabber.org/?password=secret&room=krypton").
to("activemq:krypton.talk");
```
**When connecting to the Google Chat service, you'll need to specify the serviceName as well as your credentials:**

```
// send a message from fromuser@gmail.com to touser@gmail.com
from("direct:start").
        to("xmpp://talk.google.com:5222/touser@gmail.com?
serviceName=gmail.com&user=fromuser&password=secret").
        to("mock:result");
```
#### **CHAPTER 140. XQUERY ENDPOINT**

### **XQUERY**

**The xquery: component allows you to process a message using an <XQuery> template. This can be ideal when using <Templating> to generate respopnses for requests.**

**URI FORMAT**

**xquery:templateName**

**Where templateName is the classpath-local URI of the template to invoke; or the complete URL of the remote template.**

**For example you could use something like this:**

```
from("activemq:My.Queue").
  to("xquery:com/acme/mytransform.xquery");
```
**To use an XQuery template to formulate a response to a message for InOut message exchanges (where there is a JMSReplyTo header).**

**If you want to use InOnly, consume the message, and send it to another destination, you could use the following route:**

```
from("activemq:My.Queue").
  to("xquery:com/acme/mytransform.xquery").
  to("activemq:Another.Queue");
```
**CHAPTER 141. XSLT**

## **XSLT**

**The xslt: component allows you to process a message using an [XSLT](http://www.w3.org/TR/xslt) template. This can be ideal when using <Templating> to generate respopnses for requests.**

**URI FORMAT**

**xslt:templateName[?options]**

**Where templateName is the classpath-local URI of the template to invoke; or the complete URL of the remote template. Refer to the Spring [Documentation](http://static.springframework.org/spring/docs/2.5.x/api/org/springframework/core/io/DefaultResourceLoader.html) for more detail of the URI syntax**

**You can append query options to the URI in the following format, ? option=value&option=value&...**

**Here are some example URIs**

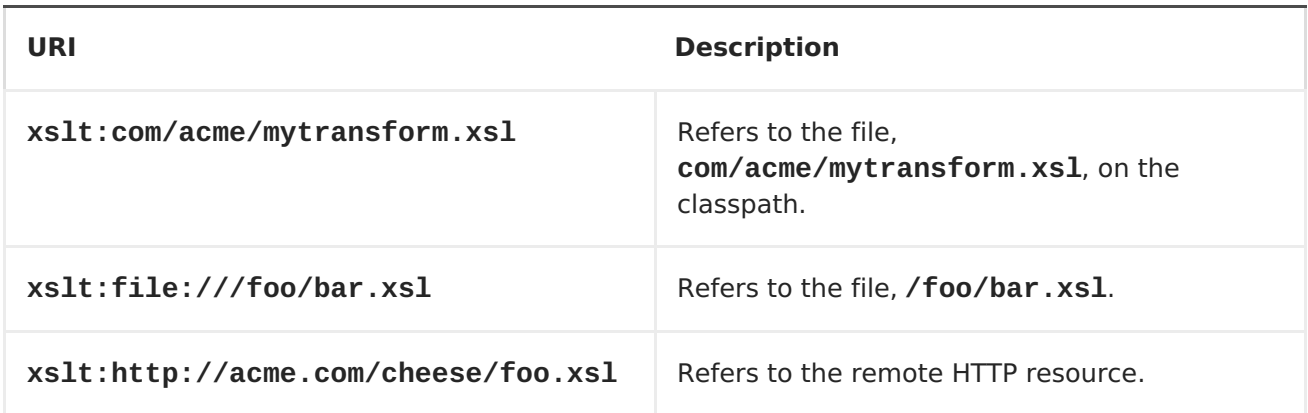

**From Camel 2.9 onwards the [XSLT](#page-1162-0) component is provided directly in the camel-core.**

**OPTIONS**

**Name Default Value Description** 

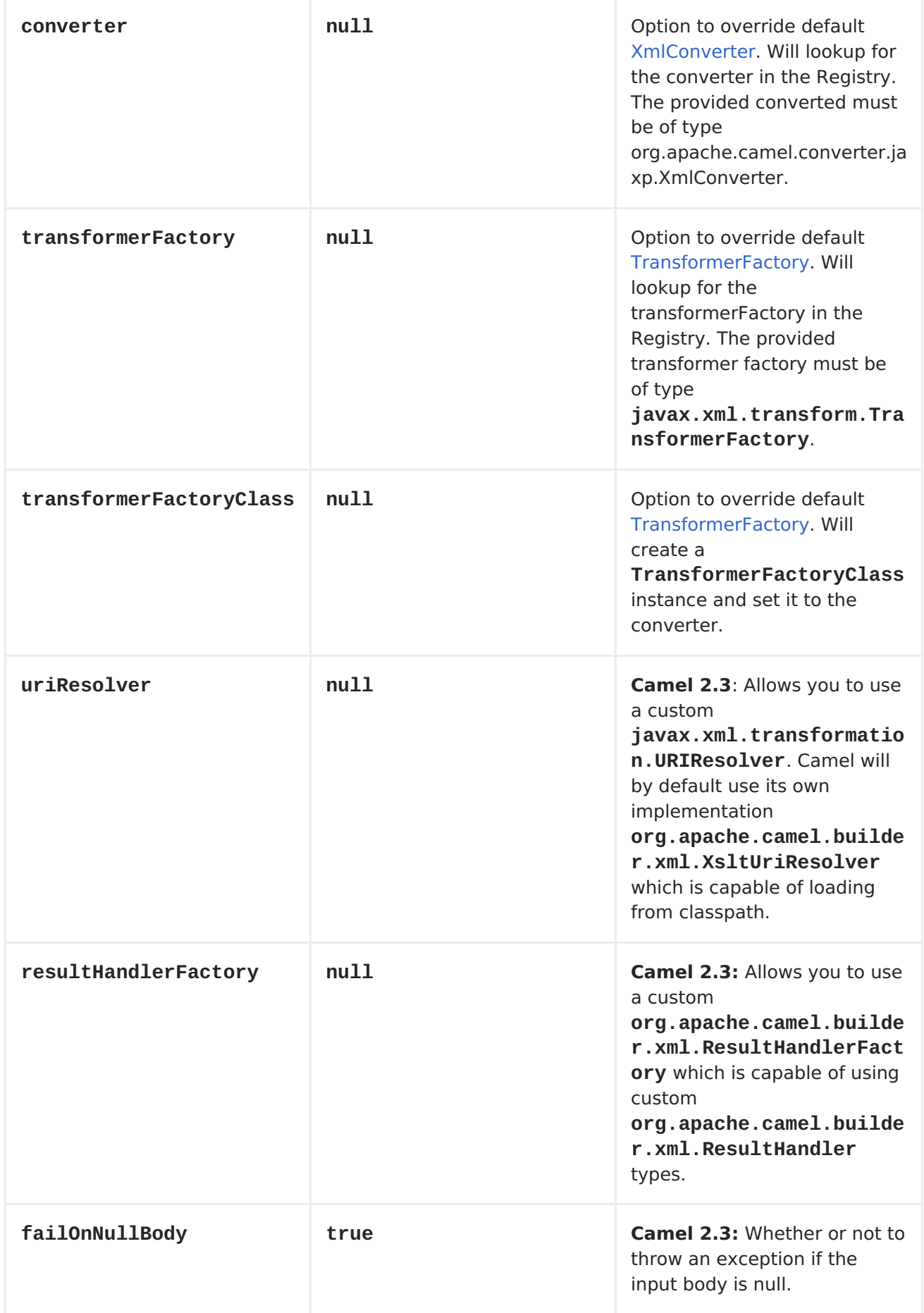

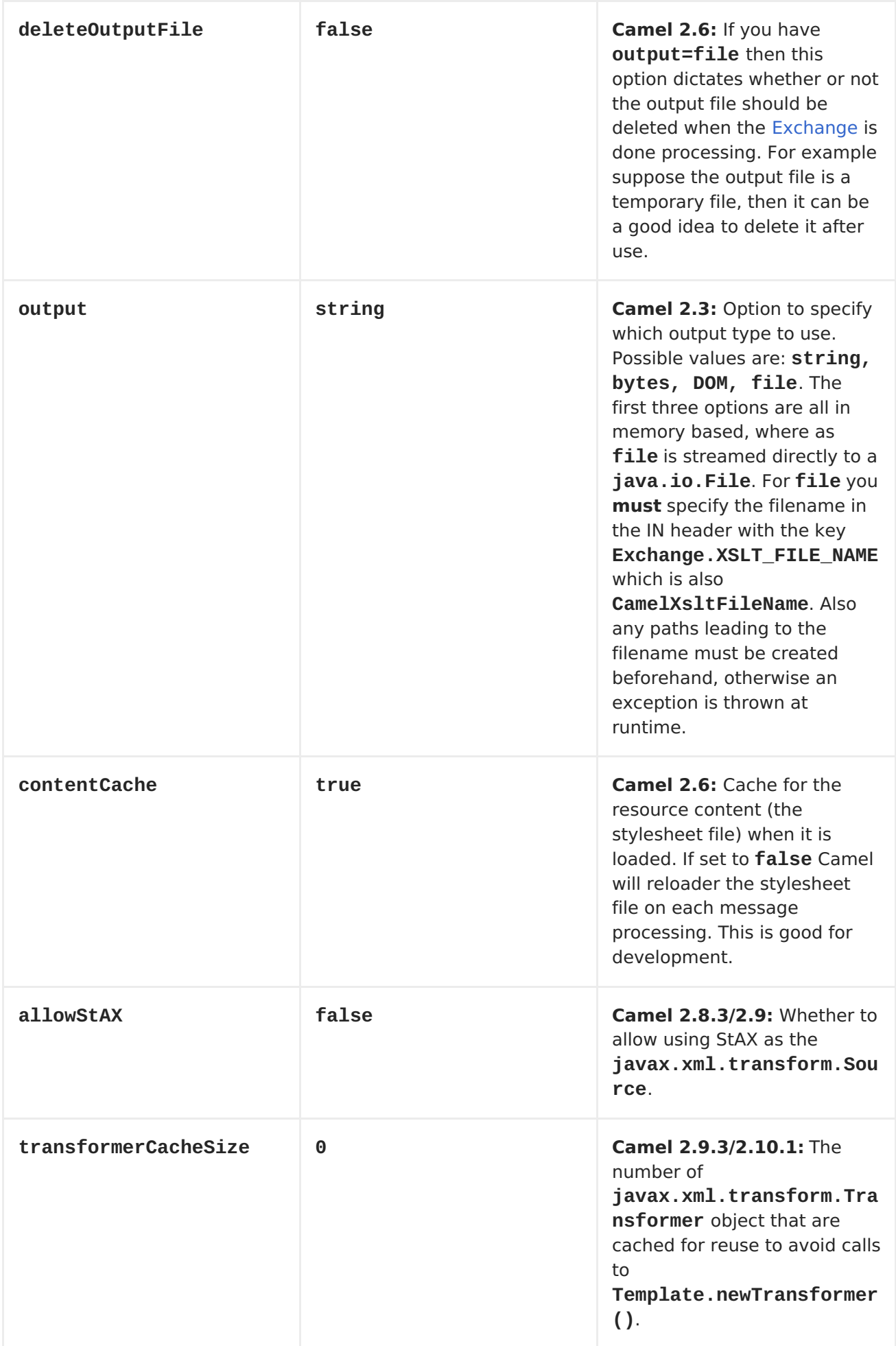

<span id="page-1162-0"></span>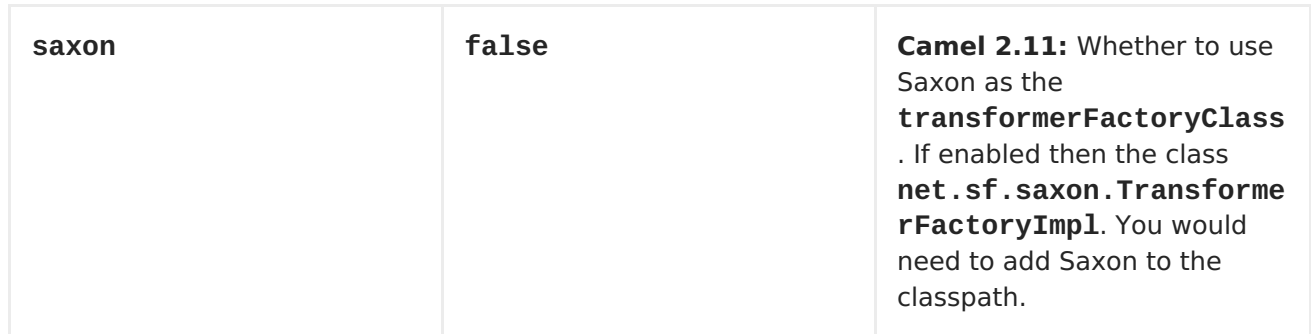

## **USING XSLT ENDPOINTS**

**For example you could use something like**

```
from("activemq:My.Queue").
  to("xslt:com/acme/mytransform.xsl");
```
**To use an XSLT template to forumulate a response for a message for InOut message exchanges (where there is a JMSReplyTo header).**

**If you want to use InOnly and consume the message and send it to another destination you could use the following route:**

```
from("activemq:My.Queue").
  to("xslt:com/acme/mytransform.xsl").
  to("activemq:Another.Queue");
```
**GETTING PARAMETERS INTO THE XSLT TO WORK WITH**

**By default, all headers are added as parameters which are available in the XSLT. To do this you will need to declare the parameter so it is then** *useable***.**

**<setHeader headerName="myParam"><constant>42</constant></setHeader> <to uri="xslt:MyTransform.xsl"/>**

**And the XSLT just needs to declare it at the top level for it to be available:**

```
<xsl: ...... >
```
**<xsl:param name="myParam"/>**

**<xsl:template ...>**

**SPRING XML VERSIONS**

**To use the above examples in Spring XML you would use something like**

```
<camelContext xmlns="http://activemq.apache.org/camel/schema/spring">
  <route>
    <from uri="activemq:My.Queue"/>
    <to uri="xslt:org/apache/camel/spring/processor/example.xsl"/>
    <to uri="activemq:Another.Queue"/>
  </route>
</camelContext>
```
**There is a [test](http://svn.apache.org/repos/asf/camel/trunk/components/camel-spring/src/test/java/org/apache/camel/spring/processor/XsltTest.java) case along with its [Spring](http://svn.apache.org/repos/asf/camel/trunk/components/camel-spring/src/test/resources/org/apache/camel/spring/processor/XsltTest-context.xml) XML if you want a concrete example.**

**USING XSL:INCLUDE**

**Camel provides its own implementation of URIResolver which allows Camel to load included files from the classpath and more intelligent than before.**

**For example this include:**

**<xsl:include href="staff\_template.xsl"/>**

**Will now be located relative from the starting endpoint, which for example could be:**

**.to("xslt:org/apache/camel/component/xslt/staff\_include\_relative.xsl")**

**Which means Camel will locate the file in the classpath as org/apache/camel/component/xslt/staff\_template.xsl. This allows you to use xsl include and have xsl files located in the same folder such as we do in the example org/apache/camel/component/xslt.**

**You can use the following two prefixes classpath: or file: to instruct Camel to look either in classpath or file system. If you omit the prefix then**

**Camel uses the prefix from the endpoint configuration. If that neither has one, then classpath is assumed.**

**You can also refer back in the paths such as**

**<xsl:include href="../staff\_other\_template.xsl"/>**

**Which then will resolve the xsl file under org/apache/camel/component.**

**USING XSL:INCLUDE AND DEFAULT PREFIX**

**When using xsl:include such as:**

**<xsl:include href="staff\_template.xsl"/>**

**Then in Camel 2.10.3 and older, then Camel will use "classpath:" as the default prefix, and load the resource from the classpath. This works for most cases, but if you configure the starting resource to load from file,**

**.to("xslt:file:etc/xslt/staff\_include\_relative.xsl")**

**.. then you would have to prefix all your includes with "file:" as well.**

**<xsl:include href="file:staff\_template.xsl"/>**

**From Camel 2.10.4 onwards we have made this easier as Camel will use the prefix from the endpoint configuration as the default prefix. So from Camel 2.10.4 onwards you can do:**

**<xsl:include href="staff\_template.xsl"/>**

**Which will load the staff\_template.xsl resource from the file system, as the endpoint was configured with "file:" as prefix. You can still though explicit configure a prefix, and then mix and match. And have both file and** **classpath loading. But that would be unusual, as most people either use file or classpath based resources.**

**DYNAMIC STYLESHEETS**

**Available as of Camel 2.9 Camel provides the CamelXsltResourceUri header which you can use to define a stylesheet to use instead of what is configured on the endpoint URI. This allows you to provide a dynamic stylesheet at runtime.**

**CHAPTER 142. YAMMER**

**YAMMER**

**Available as of Camel 2.12**

**The Yammer component allows you to interact with the [Yammer](https://www.yammer.com) enterprise social network. Consuming messages, users, and user relationships is supported as well as creating new messages.**

**Yammer uses OAuth 2 for all client application authentication. In order to use camel-yammer with your account, you'll need to create a new application within Yammer and grant the application access to your account. Finally, generate your access token. More details are at https://developer.yammer.com/authentication/**

**Maven users will need to add the following dependency to their pom.xml for this component:**

**<dependency> <groupId>org.apache.camel</groupId> <artifactId>camel-yammer</artifactId> <version>\${camel-version}</version> </dependency>**

**URI FORMAT**

**yammer:[function]?[options]**

**YAMMERCOMPONENT**

**The yammer component can be configured with the Yammer account settings which are mandatory to configure before using. You can also configure these options directly in the endpoint.**

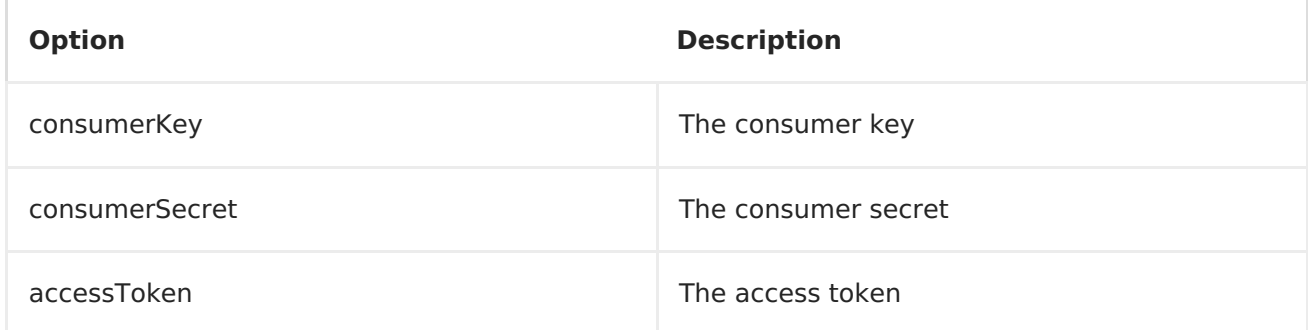

# **CONSUMING MESSAGES**

**The camel-yammer component provides several endpoints for consuming messages:**

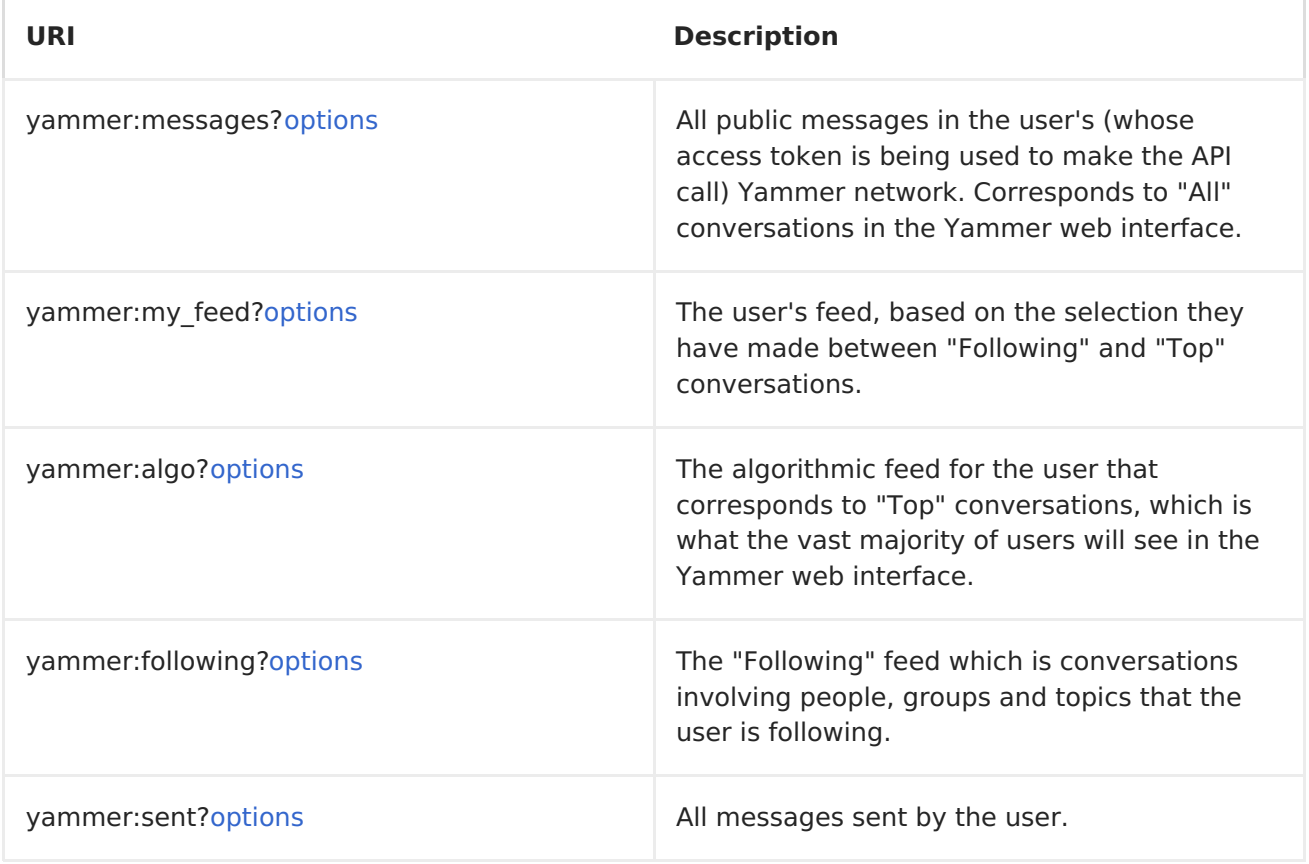

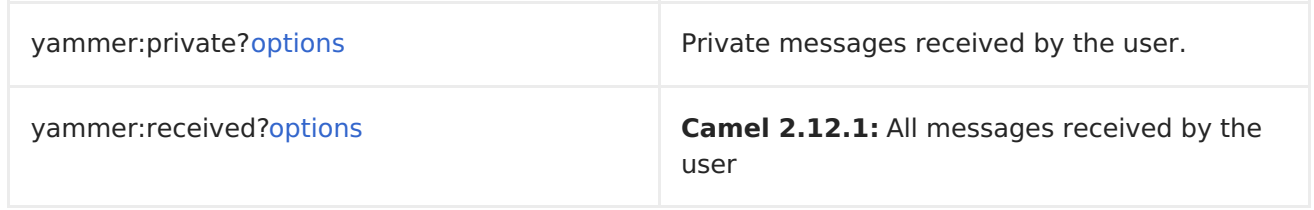

# **URI OPTIONS FOR CONSUMING MESSAGES**

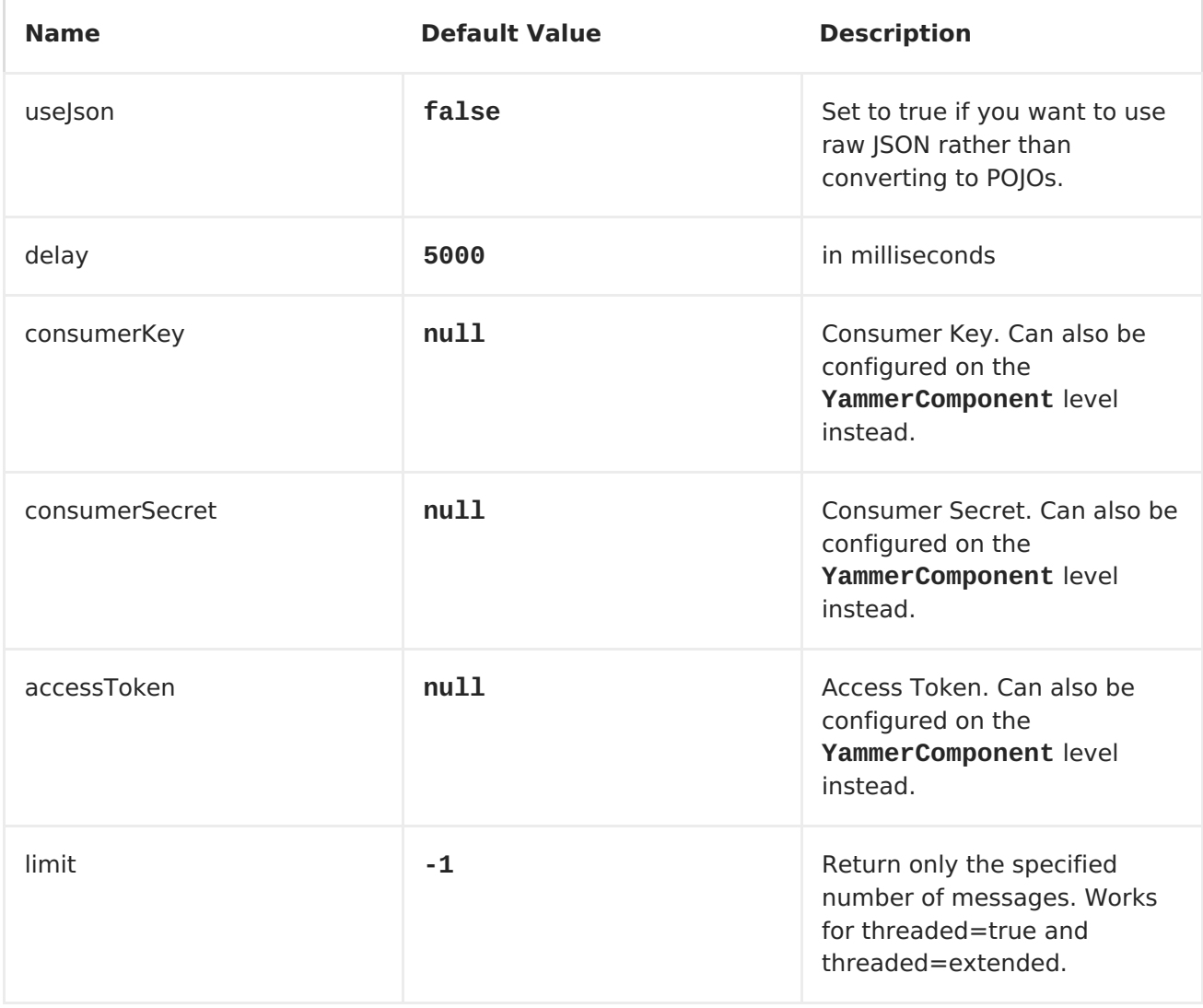

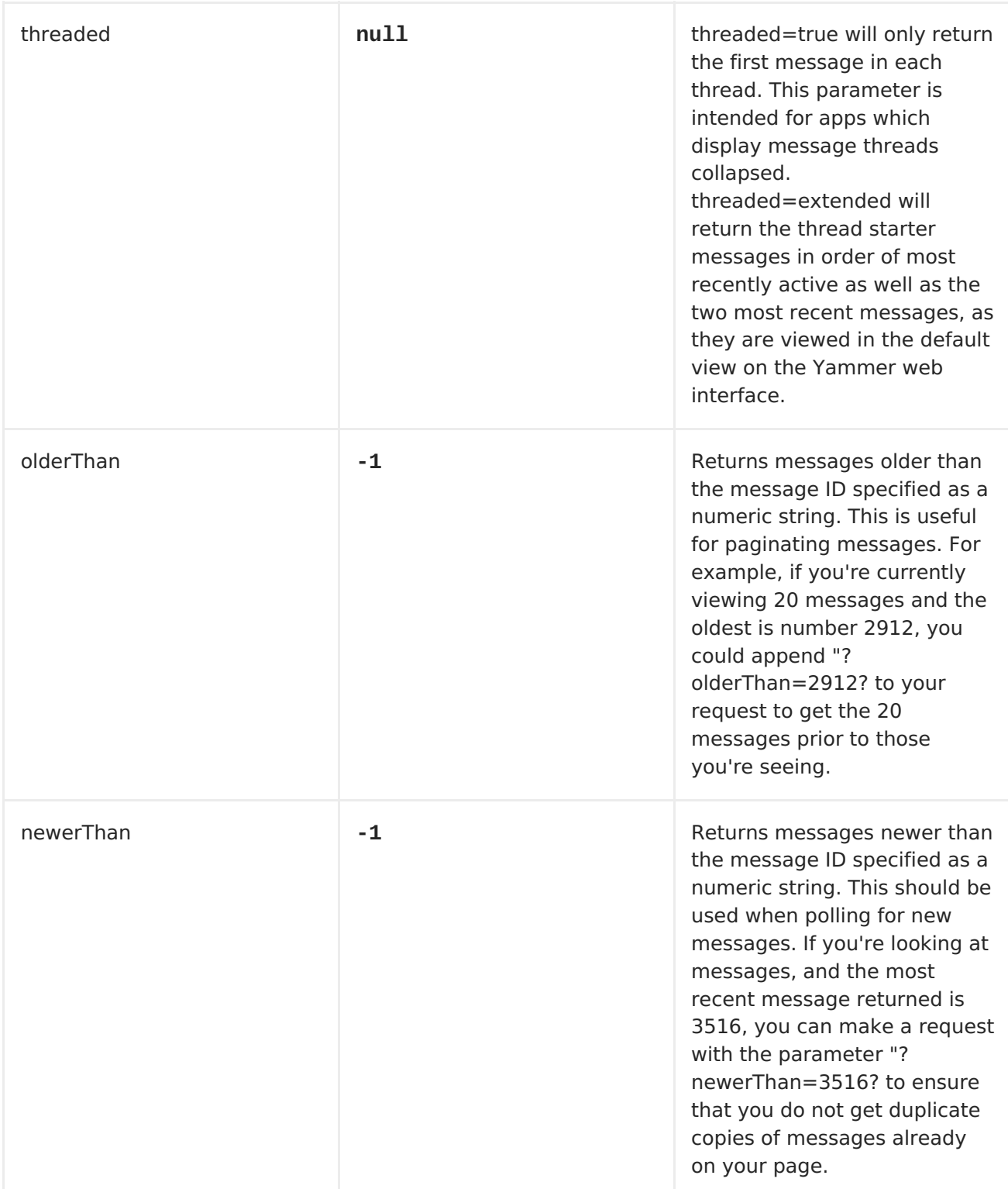

**MESSAGE FORMAT**

**All messages by default are converted to a POJO model provided in the org.apache.camel.component.yammer.model package. The original message coming from yammer is in JSON. For all message consuming & producing endpoints, a Messages object is returned. Take for example a route like:**

```
and lets say the yammer server returns:
from("yammer:messages?
consumerKey=aConsumerKey&consumerSecret=aConsumerSecretKey&accessToken=aAc
cessToken").to("mock:result");
{
 "messages":[
  {
   "replied_to_id":null,
   "network_id":7654,
   "url":"https://www.yammer.com/api/v1/messages/305298242",
   "thread_id":305298242,
   "id":305298242,
   "message_type":"update",
   "chat_client_sequence":null,
   "body":{
    "parsed":"Testing yammer API...",
    "plain":"Testing yammer API...",
    "rich":"Testing yammer API..."
   },
   "client_url":"https://www.yammer.com/",
   "content_excerpt":"Testing yammer API...",
   "created_at":"2013/06/25 18:14:45 +0000",
   "client_type":"Web",
   "privacy":"public",
   "sender_type":"user",
   "liked_by":{
    "count":1,
    "names":[
     {
      "permalink":"janstey",
      "full_name":"Jonathan Anstey",
      "user_id":1499642294
     }
    ]
   },
   "sender_id":1499642294,
   "language":null,
   "system_message":false,
   "attachments":[
   ],
   "direct_message":false,
   "web_url":"https://www.yammer.com/redhat.com/messages/305298242"
  },
  {
   "replied_to_id":null,
   "network_id":7654,
   "url":"https://www.yammer.com/api/v1/messages/294326302",
   "thread_id":294326302,
```

```
"id":294326302,
   "message_type":"system",
   "chat_client_sequence":null,
   "body":{
    "parsed":"(Principal Software Engineer) has [[tag:14658]] the
redhat.com network. Take a moment to welcome Jonathan.",
    "plain":"(Principal Software Engineer) has #joined the redhat.com
network. Take a moment to welcome Jonathan.",
    "rich":"(Principal Software Engineer) has #joined the redhat.com
network. Take a moment to welcome Jonathan."
   },
   "client_url":"https://www.yammer.com/",
   "content_excerpt":"(Principal Software Engineer) has #joined the
redhat.com network. Take a moment to welcome Jonathan.",
   "created_at":"2013/05/10 19:08:29 +0000",
   "client_type":"Web",
   "sender_type":"user",
   "privacy":"public",
   "liked_by":{
    "count":0,
    "names":[
    ]
   }
  }
  ]
 }
```
**Camel will marshal that into a Messages object containing 2 Message objects. As shown below there is a rich object model that makes it easy to get any information you need:**

```
Exchange exchange = mock.getExchanges().get(0);
        Messages messages = exchange.getIn().getBody(Messages.class);
        assertEquals(2, messages.getMessages().size());
        assertEquals("Testing yammer API...",
messages.getMessages().get(0).getBody().getPlain());
        assertEquals("(Principal Software Engineer) has #joined the
redhat.com network. Take a moment to welcome Jonathan.",
messages.getMessages().get(1).getBody().getPlain());
```
**That said, marshaling this data into POJOs is not free so if you need you can switch back to using pure JSON by adding the useJson=false option to your URI.**

**CREATING MESSAGES**

**To create a new message in the account of the current user, you can use the following URI:**

```
yammer:messages?[options]
```
**The current Camel message body is what will be used to set the text of the Yammer message. The response body will include the new message formatted the same way as when you consume messages (i.e. as a Messages object by default).**

**Take this route for instance:**

```
from("direct:start").to("yammer:messages?
consumerKey=aConsumerKey&consumerSecret=aConsumerSecretKey&accessToken=aAc
cessToken").to("mock:result");
```
**By sending to the direct:start endpoint a "Hi from Camel!" message body:**

**template.sendBody("direct:start", "Hi from Camel!");**

**a new message will be created in the current user's account on the server and also this new message will be returned to Camel and converted into a Messages object. Like when consuming messages you can interrogate the Messages object:**

> **Exchange exchange = mock.getExchanges().get(0); Messages messages = exchange.getIn().getBody(Messages.class);**

```
assertEquals(1, messages.getMessages().size());
        assertEquals("Hi from Camel!",
messages.getMessages().get(0).getBody().getPlain());
```
**RETRIEVING USER RELATIONSHIPS**

**The camel-yammer component can retrieve user relationships:**

# **yammer:relationships?[options]**

ı

**URI OPTIONS FOR RETRIEVING RELATIONSHIPS**

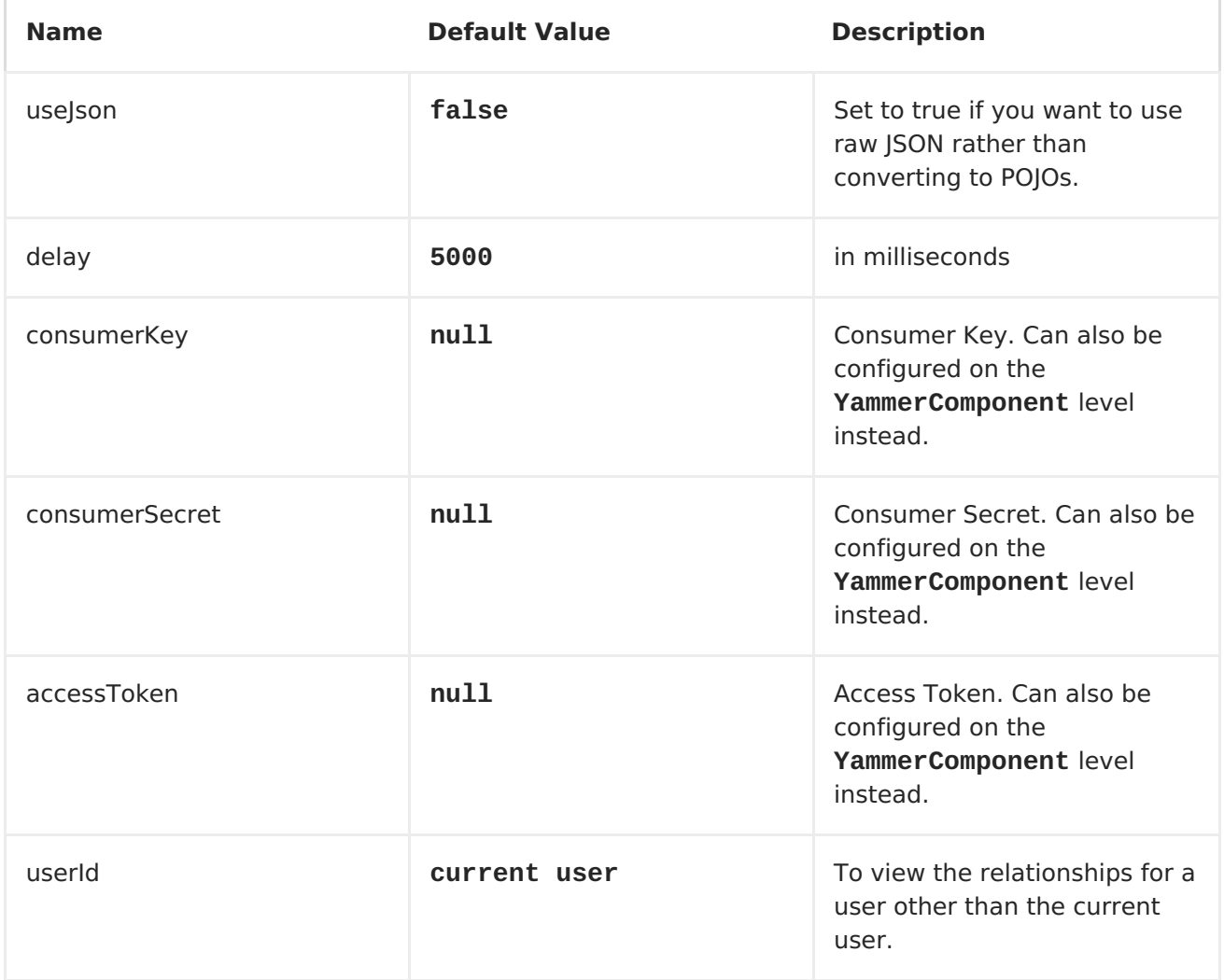

# **RETRIEVING USERS**

**The camel-yammer component provides several endpoints for retrieving users:**

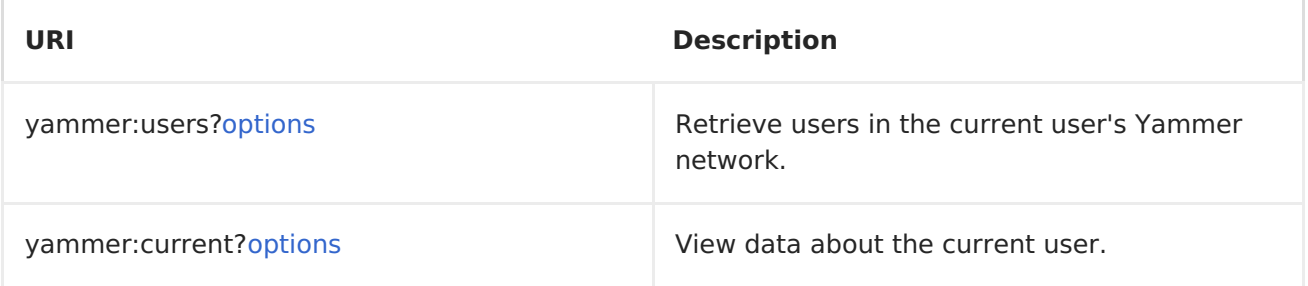

**URI OPTIONS FOR RETRIEVING USERS**

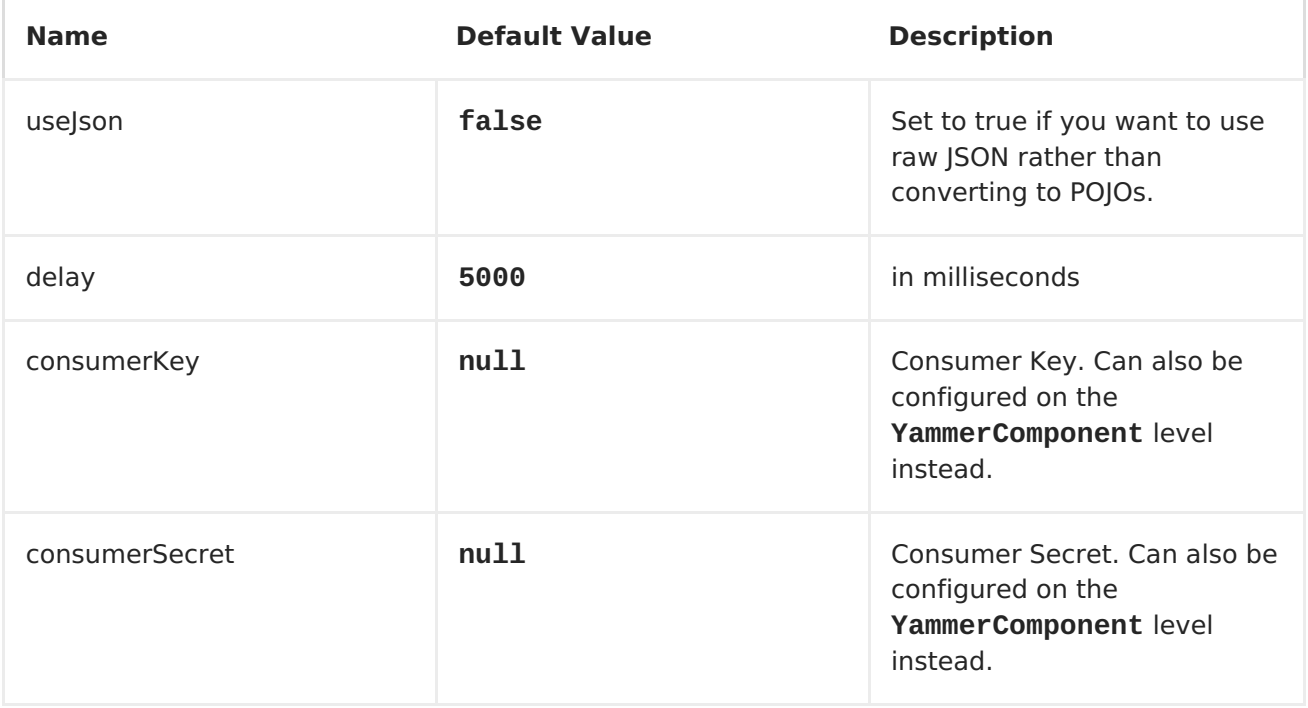

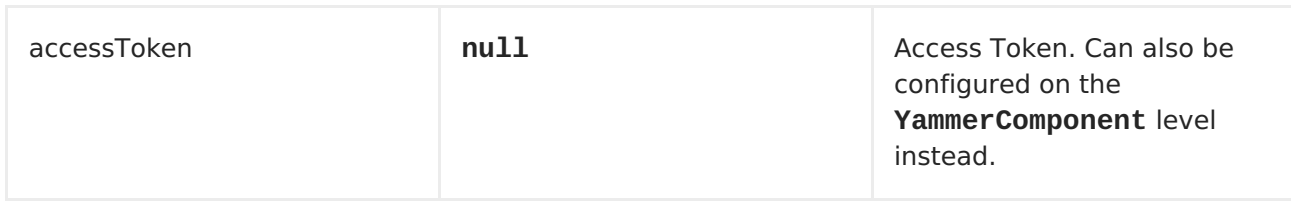

**USING AN ENRICHER**

**It is helpful sometimes (or maybe always in the case of users or relationship consumers) to use an enricher pattern rather than a route initiated with one of the polling consumers in camel-yammer. This is because the consumers will fire repeatedly, however often you set the delay for. If you just want to look up a user's data, or grab a message at a point in time, it is better to call that consumer once and then get one with your route.**

**Lets say you have a route that at some point needs to go out and fetch user data for the current user. Rather than polling for this user over and over again, use the pollEnrich DSL method:**

```
from("direct:start").pollEnrich("yammer:current?
consumerKey=aConsumerKey&consumerSecret=aConsumerSecretKey&accessToken=aAc
cessToken").to("mock:result");
```
**This will go out and fetch the current user's User object and set it as the Camel message body.**

#### **CHAPTER 143. ZOOKEEPER**

#### **ZOOKEEPER**

**Available as of Camel 2.9**

**The ZooKeeper component allows interaction with a [ZooKeeper](http://hadoop.apache.org/zookeeper/) cluster and exposes the following features to Camel:**

1.

**Creation of nodes in any of the ZooKeeper create modes.**

2.

**Get and Set the data contents of arbitrary cluster nodes.**

3.

**Create and retrieve the list the child nodes attached to a particular node.**

4.

**A Distributed <RoutePolicy> that leverages a Leader election coordinated by ZooKeeper to determine if exchanges should get processed.**

**Maven users will need to add the following dependency to their pom.xml for this component:**

**<dependency> <groupId>org.apache.camel</groupId> <artifactId>camel-zookeeper</artifactId> <version>x.x.x</version> <!-- use the same version as your Camel core version --> </dependency>**

**URI FORMAT**

П

# **zookeeper://zookeeper-server[:port][/path][?options]**

**The path from the uri specifies the node in the ZooKeeper server (aka znode) that will be the target of the endpoint.**

## **OPTIONS**

ı

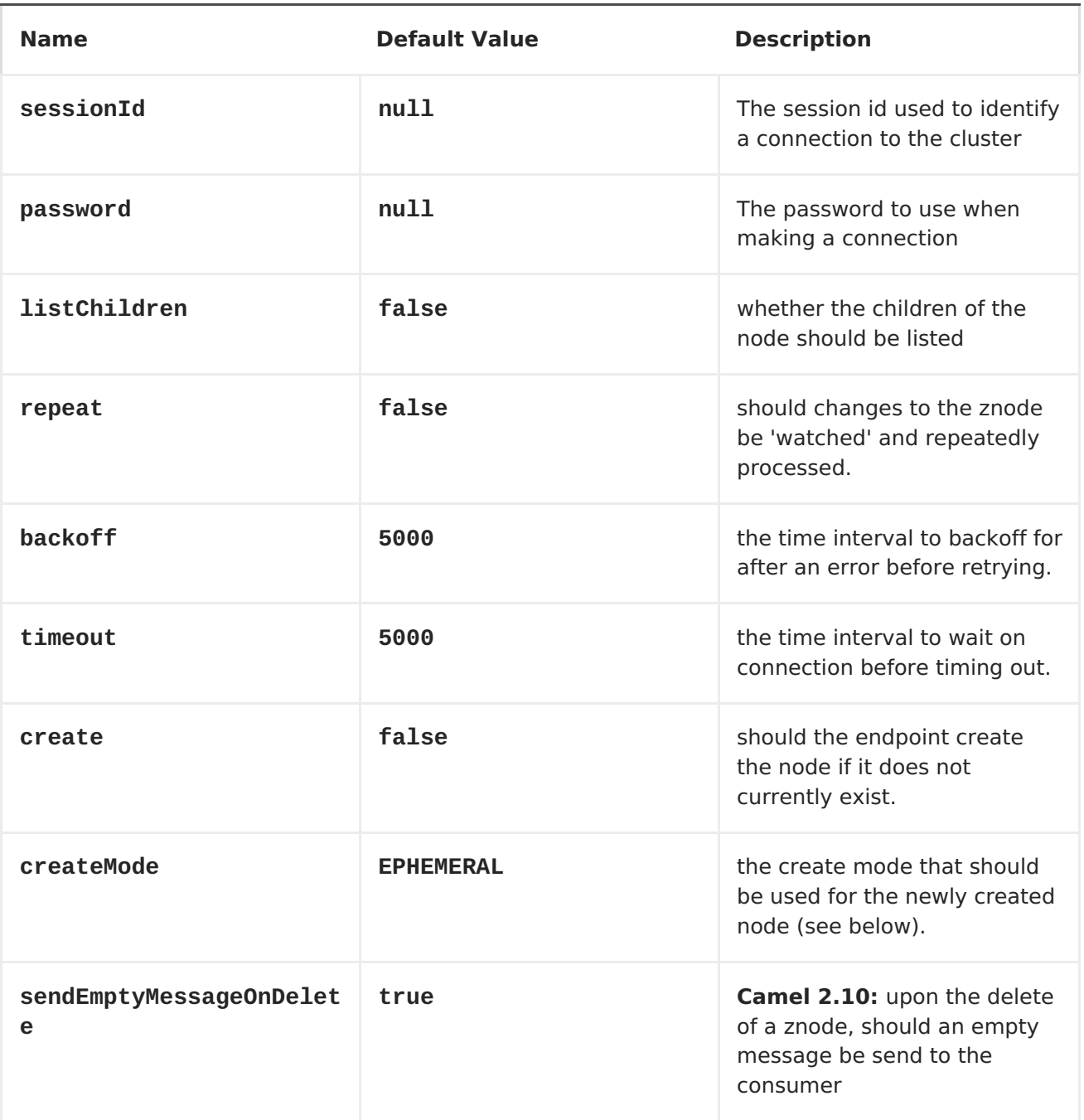

**USE CASES**

**READING FROM A ZNODE.**

**The following snippet will read the data from the znode '/somepath/somenode/' provided that it already exists. The data retrieved will be placed into an exchange and passed onto the rest of the route.**

**from("zookeeper://localhost:39913/somepath/somenode").to("mock:result");**

**if the node does not yet exist then a flag can be supplied to have the endpoint await its creation**

**from("zookeeper://localhost:39913/somepath/somenode? awaitCreation=true").to("mock:result");**

**READING FROM A ZNODE - (ADDITIONAL CAMEL 2.10 ONWARDS)**

**When data is read due to a WatchedEvent received from the ZooKeeper ensemble, the CamelZookeeperEventType header holds ZooKeeper's [EventType](http://zookeeper.apache.org/doc/current/api/org/apache/zookeeper/Watcher.Event.EventType.html) value from that WatchedEvent. If the data is read initially (not triggered by a WatchedEvent) the CamelZookeeperEventType header will not be set.**

**WRITING TO A ZNODE.**

**The following snippet will write the payload of the exchange into the znode at '/somepath/somenode/' provided that it already exists**

**from("direct:write-toznode").to("zookeeper://localhost:39913/somepath/somenode");**

**For flexibility, the endpoint allows the target znode to be specified dynamically as a message header. If a header keyed by the string 'CamelZooKeeperNode' is present then the value of the header will be used as the path to the znode on the server. For instance using the same route definition above, the following code snippet will write the data not to '/somepath/somenode' but to the path from the header '/somepath/someothernode'**

```
Exchange e = createExchangeWithBody(testPayload);
template.sendBodyAndHeader("direct:write-to-znode", e,
"CamelZooKeeperNode", "/somepath/someothernode");
```

```
To also create the node if it does not exist the 'create' option should be
used.
```

```
from("direct:create-and-write-to-
znode").to("zookeeper://localhost:39913/somepath/somenode?create=true");
```

```
Starting version 2.11 it is also possible to delete a node using the
header 'CamelZookeeperOperation' by setting it to 'DELETE'.
```

```
from("direct:delete-
znode").setHeader(ZooKeeperMessage.ZOOKEEPER_OPERATION,
constant("DELETE")).to("zookeeper://localhost:39913/somepath/somenode");
```
### **or equivalently**

```
<route>
 <from uri="direct:delete-znode" />
  <setHeader headerName="CamelZookeeperOperation">
     <constant>DELETE</constant>
  </setHeader>
  <to uri="zookeeper://localhost:39913/somepath/somenode" />
</route>
```
**ZooKeeper nodes can have different types; they can be 'Ephemeral' or 'Persistent' and 'Sequenced' or 'Unsequenced'. For further information of each type you can check [here.](http://zookeeper.apache.org/doc/trunk/zookeeperProgrammers.html#Ephemeral+Nodes) By default endpoints will create unsequenced, ephemeral nodes, but the type can be easily manipulated via a uri config parameter or via a special message header. The values expected for the create mode are simply the names from the CreateMode enumeration**

**PERSISTENT**

**PERSISTENT\_SEQUENTIAL**

**EPHEMERAL**

```
EPHEMERAL_SEQUENTIAL
For example to create a persistent znode via the URI config
or using the header 'CamelZookeeperCreateMode'
from("direct:create-and-write-to-persistent-
znode").to("zookeeper://localhost:39913/somepath/somenode?
create=true&createMode=PERSISTENT");
```

```
Exchange e = createExchangeWithBody(testPayload);
template.sendBodyAndHeader("direct:create-and-write-to-persistent-znode",
e, "CamelZooKeeperCreateMode", "PERSISTENT");
```
**ZOOKEEPER ENABLED ROUTE POLICY.**

**ZooKeeper allows for very simple and effective leader election out of the box; This component exploits this election capability in a <RoutePolicy> to control when and how routes are enabled. This policy would typically be used in fail-over scenarios, to control identical instances of a route across a cluster of Camel based servers. A very common scenario is a simple 'Master-Slave' setup where there are multiple instances of a route distributed across a cluster but only one of them, that of the master, should be running at a time. If the master fails, a new master should be elected from the available slaves and the route in this new master should be started.**

**The policy uses a common znode path across all instances of the RoutePolicy that will be involved in the election. Each policy writes its id into this node and zookeeper will order the writes in the order it received them. The policy then reads the listing of the node to see what postion of its id; this postion is used to determine if the route should be started or not. The policy is configured at startup with the number of route instances that should be started across the cluster and if its position in the list is less than this value then its route will be started. For a Master-slave scenario, the route is configured with 1 route instance and only the first entry in the listing will start its route. All policies watch for updates to the listing and if the listing changes they recalculate if their route should be started. For more info on [Zookeeper's](http://zookeeper.apache.org/doc/trunk/recipes.html#sc_leaderElection) Leader election capability see this page.**

**The following example uses the node '/someapplication/somepolicy' for the election and is set up to start only the top '1' entries in the node listing i.e. elect a master**

**ZooKeeperRoutePolicy policy = new ZooKeeperRoutePolicy("zookeeper:localhost:39913/someapp/somepolicy", 1); from("direct:policycontrolled").routePolicy(policy).to("mock:controlled");**